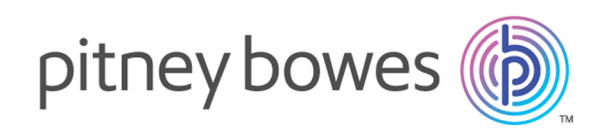

# Spectrum Technology Platform Version 2018.2.0

Webservice-Handbuch

# Inhalt

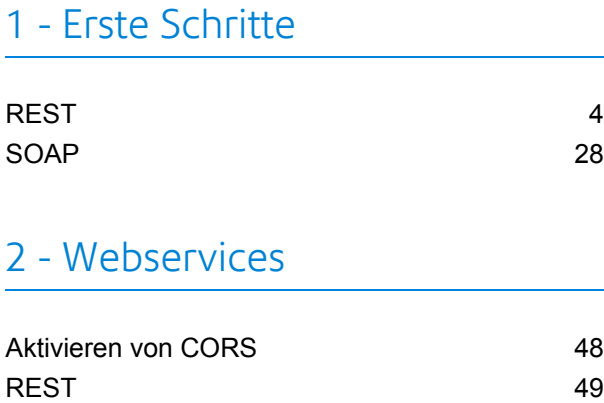

[SOAP](#page-370-0) 371

## Kapitel : [Anhang](#page-684-0)

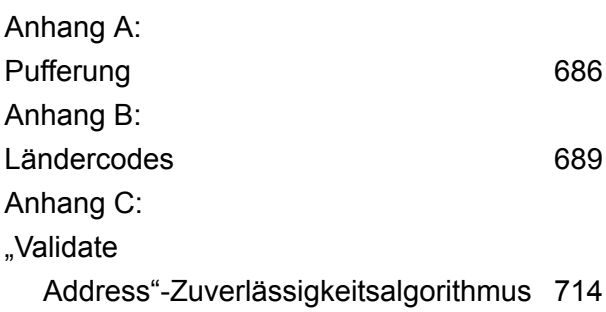

# <span id="page-2-0"></span>1 - Erste Schritte

In this section

[REST](#page-3-0) 4 [SOAP](#page-27-0) 28

# <span id="page-3-0"></span>REST

## <span id="page-3-1"></span>Die REST-Schnittstelle

Spectrum<sup>™</sup> Technology Platform stellt eine REST-Schnittstelle für Webservices bereit. Benutzerdefinierte Webservices, nämlich die im Enterprise Designer erstellten Webservices, unterstützen GET- und POST-Methoden. Als Teil eines Moduls installierte Standarddienste unterstützen nur die GET-Methode. Wenn Sie über die POST-Methode auf einen dieser Dienste zugreifen möchten, müssen Sie im Enterprise Designer einen benutzerdefinierten Dienst erstellen.

Navigieren Sie zum folgenden Pfad, um die auf Ihrem Spectrum™ Technology Platform-Server verfügbaren REST-Webservices anzuzeigen:

http://*server*:*port*/rest

**Anmerkung:** Empfehlung: Beschränken Sie die Parameter aufgrund von URL-Längenbeschränkungen auf 2.048.

#### *Dienstendpunkte*

Der Endpunkt für eine XML-Anforderung lautet:

http://*server*:*port*/rest/*service\_name*/results.xml

Der Endpunkt für eine JSON-Anforderung lautet:

http://*server*:*port*/rest/*service\_name*/results.json

Endpunkte für benutzerdefinierte Webservices können im Enterprise Designer geändert werden, um eine andere URL zu verwenden.

**Anmerkung:** Standardmäßig verwendet Spectrum™ Technology Platform den Port 8080 für die HTTP-Kommunikation. Eventuell hat Ihr Administrator einen anderen Port konfiguriert.

#### *WADL-URL*

Die WADL für einen Spectrum™ Technology Platform-Webservice lautet:

http://*server*:*port*/rest/*service\_name*?\_wadl

#### Beispiel:

```
http://myserver:8080/rest/ValidateAddress? wadl
```
#### *Benutzerfelder*

Sie können zusätzliche Felder über den Webservice übergeben, auch wenn der Webservice die Felder nicht verwendet. Diese Felder werden unverändert im Bereich user fields der Antwort zurückgegeben. Bei GET-Anforderungen werden Benutzerfelder ähnlich wie bei anderen Feldern als Parameter in der URL übertragen. Bei POST-Anforderungen werden Benutzerfelder als Teil des Elements user fields in der XML- oder JSON-Anforderung übertragen.

**Anmerkung:** Die Namen von Benutzerfeldern dürfen keine Zeichen enthalten, die in XMLoder JSON-Elementnamen ungültig sind. Leerzeichen sind beispielsweise nicht gültig.

#### *Beispiel: REST-Anforderung anhand von GET mit einer XML-Antwort*

Im folgenden Beispiel wird veranschaulicht, wie eine REST-Anforderung an den ValidateAddress-Dienst anhand der GET-Methode durchgeführt wird, um eine Antwort in XML anzufordern.

```
http://myserver:8080/rest/ValidateAddress/results.xml?Option.OutputCasing=U&
Data.AddressLine1=1825+Kramer+Lane&Data.PostalCode=78759
```
Die Beispielanforderung hätte das folgende Ergebnis zur Folge, da eine XML-Antwort angefordert wurde:

```
<?xml version="1.0" encoding="UTF-8" standalone="yes"?>
<xml.ValidateAddressResponse
xmlns="http://www.pb.com/spectrum/services/ValidateAddress">
   <output_port>
        <Address>
            <Confidence>82</Confidence>
            <RecordType>Normal</RecordType>
            <CountryLevel>A</CountryLevel>
            <ProcessedBy>USA</ProcessedBy>
            <MatchScore>0</MatchScore>
            <AddressLine1>1825 KRAMER LN</AddressLine1>
            <City>AUSTIN</City>
            <StateProvince>TX</StateProvince>
            <PostalCode>78758-4260</PostalCode>
            <PostalCode.Base>78758</PostalCode.Base>
            <PostalCode.AddOn>4260</PostalCode.AddOn>
            <Country>UNITED STATES OF AMERICA</Country>
            <user_fields/>
       </Address>
    </output_port>
</xml.ValidateAddressResponse>
```
#### *Beispiel: REST-Anforderung anhand von GET mit einer JSON-Antwort*

Im folgenden Beispiel wird veranschaulicht, wie eine REST-Anforderung an den ValidateAddress-Dienst anhand der GET-Methode durchgeführt wird, um eine Antwort in JSON anzufordern.

```
http://myserver:8080/rest/ValidateAddress/results.json?Option.OutputCasing=U&
Data.AddressLine1=1825+Kramer+Lane&Data.PostalCode=78759
```
Die Beispielanforderung hätte das folgende Ergebnis zur Folge, da eine JSON-Antwort angefordert wurde:

```
{
"ns1.json.ValidateAddressResponse" :
 {
"ns1.output port" :
 {
"ns1.Confidence" : 82,
"ns1.RecordType" : "Normal",
"ns1.CountryLevel" : "A",
"ns1.ProcessedBy" : "USA",
"ns1.MatchScore" : 0,
"ns1.AddressLine1" : "1825 KRAMER LN",
"ns1.City" : "AUSTIN",
"ns1.StateProvince" : "TX",
"ns1.PostalCode" : "78758-4260",
"ns1.PostalCode.Base" : 78758,
"ns1.PostalCode.AddOn" : 4260,
"ns1.Country" : "UNITED STATES OF AMERICA"
}
}
}
```
#### <span id="page-5-0"></span>**JSON POST-Anforderung**

Benutzerdefinierte Webservices können als REST-Webservices verfügbar gemacht werden und mit einer POST-Methode konfiguriert werden, die JSON-Eingaben zulässt. Spezifizieren Sie Content-Type:application/json und verwenden Sie das folgende Format für JSON POST-Anforderungen.

#### *Flache Daten*

Senden Sie unter Berücksichtigung des folgenden Formats im Text der Anforderung flache Daten mithilfe von POST an einen Webservice.

```
{
  "InputStageName":
  {
    "InputDataType": [
      {
```

```
"FieldName1": "FieldValue1",
        "FieldName2": "FieldValue2"
      }
    ]
  }
}
```
Wo:

#### *InputStageName*

Der Name des Input-Schrittes gemäß der Darstellung auf der Arbeitsfläche im Enterprise Designer. Der Standardname des Schrittes lautet Input.

#### *InputDataType*

Der Name, der für die Entität auf Datensatzebene angegeben wird. Dieser Name wird im Input-Schritt des Datenflusses im Feld **Datentypname** auf der Registerkarte **Eingabefelder** angegeben. Der Standardname der Entität auf Datensatzebene lautet Row.

#### *FieldName1* **und** *FieldName2*

Die Namen der Eingabefelder, die im Input-Schritt des Dienstes definiert sind.

#### *FieldValue1* **und** *FieldValue2*

Eingabedaten, die Sie im entsprechenden Feld an den Webservice senden möchten.

#### *Listendaten*

Listendaten sind aus hierarchischen Gruppierungen von Feldern zusammengesetzt, die unter einem übergeordneten Feld gruppiert werden.

**Anmerkung:** Um Listendaten als Eingabe zu verwenden, muss der Dienst als REST-Webservice ohne GET-Ressourcen verfügbar gemacht werden. Wenn der Dienst eine GET-Ressource enthält, wird im Enterprise Designer eine Fehlermeldung angezeigt, wenn der Dienst verfügbar gemacht wird. Der Grund hierfür ist, dass hierarchische Felder für GET nicht unterstützt werden.

Senden Sie unter Berücksichtigung des folgenden Formats Listendaten mithilfe von POST an einen Webservice.

```
{
  "InputStageName":
  {
    "InputDataType": [
      {
        "ListField1":[
          {"SubfieldName1": "SubfieldValue1"},
           {"SubfieldName2": "SubfieldValue2"}
        ]
      }
    ]
  }
}
```
Wo:

#### *InputStageName*

Der Name des Input-Schrittes gemäß der Darstellung auf der Arbeitsfläche im Enterprise Designer. Der Standardname des Schrittes lautet Input.

#### *InputDataType*

Der Name, der für die Entität auf Datensatzebene angegeben wird. Dieser Name wird im Input-Schritt des Datenflusses im Feld **Datentypname** auf der Registerkarte **Eingabefelder** angegeben. Der Standardname der Entität auf Datensatzebene lautet Row.

#### *ListField1*

Der Name des hierarchischen Feldes, das im Input-Schritt des Dienstes definiert ist.

#### *SubfieldName1* **und** *SubfieldName2*

Die Namen der untergeordneten Felder, aus denen sich das Listenfeld zusammensetzt.

#### *SubfieldValue1* **und** *SubfieldValue2*

Eingabedaten, die Sie an den Webservice senden möchten.

#### *Benutzerfelder*

Sie können zusätzliche Felder über den Webservice übergeben, auch wenn der Webservice diese nicht verwendet. Diese Felder werden unverändert im Bereich user\_fields der Antwort zurückgegeben. Die in der Anforderung angegebenen Benutzerfelder müssen nicht im Input-Schritt des Dienstdatenflusses definiert werden.

```
{
  "InputStageName":
  {
    "InputDataType": [
      {
         "user fields": [
        {
          "name": "FieldName1",
           "value": "FieldValue1"
        },
         {
           "name": "FieldName2",
           "value": "FieldValue2"
        }]
      }
    ]
  }
}
```
Wo:

#### *InputStageName*

Der Name des Input-Schrittes gemäß der Darstellung auf der Arbeitsfläche im Enterprise Designer. Der Standardname des Schrittes lautet Input.

#### *InputDataType*

Der Name, der für die Entität auf Datensatzebene angegeben wird. Dieser Name wird im Input-Schritt des Datenflusses im Feld **Datentypname** auf der Registerkarte **Eingabefelder** angegeben. Der Standardname der Entität auf Datensatzebene lautet Row.

#### *FieldName1* **und** *FieldName2*

Der Name des Durchlauffeldes.

#### *FieldValue1* **und** *FieldValue2*

Die Daten, die im Durchlauffeld enthalten sein sollen.

#### *Optionen*

Sie können Optionen in der Anforderung festlegen, welche die im Dienstdatenfluss angegebenen Standardoptionen überschreiben. Für benutzerdefinierte Webservices können Sie nur dann Optionen in der Anforderung festlegen, wenn die Annahme von Optionen im Datenfluss konfiguriert wurde. Öffnen Sie einen Dienst im Enterprise Designer, und wählen Sie **Bearbeiten** > **Datenflussoptionen** aus, um den Dienst für die Annahme von Optionen in der Anforderung zu konfigurieren.

Geben Sie anhand des folgenden Formats Verarbeitungsoptionen in einer Anforderung an:

```
"options" : {
    "OptionName1" : "Value1"
},
```
Wo:

#### *OptionName1*

Der Name der Option. Eine Liste der gültigen Optionen für den Dienst finden Sie in der WADL des Dienstes. Öffnen Sie den Dienst alternativ im Enterprise Designer, und wählen Sie **Bearbeiten** > **Datenflussoptionen** aus.

#### *OptionValue1*

Ein gültiger Wert für die Option. Öffnen Sie den Dienst im Enterprise Designer, und wählen Sie **Bearbeiten** > **Datenflussoptionen** aus, um eine Liste der gültigen Werte zu erhalten.

#### **Beispiel: JSON-Anforderung mithilfe von POST**

Im folgenden Beispiel wird veranschaulicht, wie Sie Optionen, flache Felder, ein Listenfeld und benutzerdefinierte Felder in einer JSON-Anforderung an einen Webservice anhand von POST hinzufügen.

```
{
  "options" : {
    "OutputCasing" : "U"
},
  "Input":
  {
    "Address": [
      {
```

```
"AddressLine1": "1825 Kramer Ln",
        "City": "Austin",
        "StateProvince": "TX",
        "Accounts": [
        {
          "AccountNumber": "120993",
          "ExpirationDate": "10-3-2017"
         },
         {
          "AccountNumber": "898732",
          "ExpirationDate": "8-13-2016"
         }
        \frac{1}{2},
        "user fields": [
        {
          "name": "Note1",
          "value": "Prefers decaffeinated coffee"
        },
        {
          "name": "Note2",
          "value": "Requests east facing window"
        }]
      }
    ]
  }
}
```
#### In diesem Beispiel

- ist OutputCasing eine Option, die durch den Webservice zur Steuerung, ob die Ausgabe in Großbruchstaben oder Kleinbuchstaben zurückgegeben wird, verfügbar gemacht wurde. In diesem Beispiel ist sie auf U (= Großbuchstaben) eingestellt.
- Input ist die Beschriftung des Input-Schrittes im Datenfluss gemäß der Anzeige auf der Arbeitsfläche im Enterprise Designer.
- Address ist der Name der Entität auf Datensatzebene gemäß den Angaben im Input-Schritt des Datenflusses im Feld **Datentypname** auf der Registerkarte **Eingabefelder**.
- AddressLine1, City und StateProvince sind flache Felder.
- Accounts ist ein hierarchisches ("Listen"-)Feld, das die Namen der Unterfelder AccountNumber und ExpirationDate enthält. Dieses Beispiel umfasst zwei Konten.
- user fields enthält benutzerdefinierte Felder, die übergeben und ohne Änderung durch den Webservice in der Ausgabe zurückgegeben werden.

#### <span id="page-10-0"></span>**XML POST-Anforderung**

Benutzerdefinierte Webservices können als REST-Webservices verfügbar gemacht werden und mit einer POST-Methode konfiguriert werden, die XML-Eingaben zulässt. Spezifizieren Sie Content-Type:application/xml und verwenden Sie das folgende Format für XML POST-Anforderungen.

#### *Flache Daten*

Senden Sie unter Berücksichtigung des folgenden Formats flache Daten mithilfe von POST an einen Webservice:

```
<ServiceNameRequest
xmlns:svc="http://www.pb.com/spectrum/services/ServiceName">
   <svc:Input>
      <svc:Row>
         <svc:Field1>Example value</svc:Field1>
          <svc:Field2>Another example value</svc:Field2>
       </svc:Row>
   </svc:Input>
</ServiceNameRequest>
```
Wo:

#### *ServiceName*

Der Name des Webservices auf dem Spectrum™ Technology Platform-Server.

#### *Field1* **und** *Field2*

Die Namen der Eingabefelder, die im Input-Schritt des Dienstes definiert sind.

Beispiel: Diese Anforderung sendet einen Vornamen und einen Nachnamen an einen Dienst mit der Bezeichnung "CasingExample".

```
<CasingExampleRequest
xmlns:svc="http://www.pb.com/spectrum/services/CasingExample">
   <svc:Input>
       <svc:Row>
          <svc:FirstName>Alex</svc:FirstName>
          <svc:LastName>Smith</svc:LastName>
       </svc:Row>
   </svc:Input>
</CasingExampleRequest>
```
#### *Listendaten*

Listendaten sind aus hierarchischen Gruppierungen von Feldern zusammengesetzt, die unter einem übergeordneten Feld gruppiert werden.

**Anmerkung:** Um Listendaten als Eingabe zu verwenden, muss der Dienst als REST-Webservice ohne GET-Ressourcen verfügbar gemacht werden. Wenn der Dienst eine GET-Ressource enthält, wird im Enterprise Designer eine Fehlermeldung angezeigt, wenn

der Dienst verfügbar gemacht wird. Der Grund hierfür ist, dass hierarchische Felder für GET nicht unterstützt werden.

Senden Sie unter Berücksichtigung des folgenden Formats Listendaten mithilfe von POST an einen Webservice.

```
<?xml version="1.0" encoding="UTF-8"?>
<ServiceNameRequest
xmlns:svc="http://www.pb.com/spectrum/services/ServiceName">
    <svc:Input>
        <svc:Row>
            <svc:ListField1>
                <svc:DataType>
                    <svc:SubField1>Example value</svc:SubField1>
                    <svc:SubField2>Example value</svc:SubField2>
                </svc:DataType>
            </svc:ListField1>
        </svc:Row>
    </svc:Input>
</ServiceNameRequest>
```
Wo:

#### *ListField1*

Der Name des hierarchischen Feldes, das im Input-Schritt des Dienstes definiert ist.

#### *DataType*

Der Datentyp des Listenfeldes, das im Input-Schritt des Dienstes definiert ist.

#### *Subfield1* **und** *Subfield2*

Die Namen der untergeordneten Felder, aus denen sich das Listenfeld zusammensetzt.

Beispiel: Diese Anforderung sendet einen Vornamen, Nachnamen und eine Liste mit Telefonnummern an einen Dienst mit der Bezeichnung "CasingExample".

```
<CasingExampleRequest
xmlns:svc="http://www.pb.com/spectrum/services/CasingExample">
    <svc:Input>
       <svc:Row>
          <svc:FirstName>George</svc:FirstName>
          <svc:LastName>Washington</svc:LastName>
          <svc:PhoneNumbers>
              <svc:PhoneNumbers>
                 <svc:HomePhone>123-234-9876</svc:HomePhone>
                 <svc:CellPhone>123-678-9012</svc:CellPhone>
                 <svc:OfficePhone>123-987-6543</svc:OfficePhone>
               </svc:PhoneNumbers>
          </svc:PhoneNumbers>
       </svc:Row>
    </svc:Input>
</CasingExampleRequest>
```
#### *Benutzerfelder*

Sie können zusätzliche Felder über den Webservice übergeben, auch wenn der Webservice diese nicht verwendet. Diese Felder werden unverändert im Bereich user\_fields der Antwort zurückgegeben. Die in der Anforderung angegebenen Benutzerfelder müssen nicht im Input-Schritt des Dienstdatenflusses definiert werden.

```
<ServiceNameRequest
xmlns:svc="http://www.pb.com/spectrum/services/ServiceName">
    <svc:Input>
       <svc:Row>
          <svc:user_fields>
            <svc:user_field>
                <svc:name>FieldName</svc:name>
                <svc:value>FieldValue</svc:value>
            </svc:user_field>
          </svc:user_fields>
       </svc:Row>
    </svc:Input>
</ServiceNameRequest>
```
#### Wo:

#### *FieldName*

Der Name des Durchlauffeldes.

#### *FieldValue*

Der im Durchlauffeld enthaltene Wert.

Beispiel: Diese Anforderung sendet den Namen des Ehepartners als ein Durchlauffeld. Der Benutzerfeldname lautet Spouse und der Wert des Feldes ist Martha.

```
<CasingExampleRequest
xmlns:svc="http://www.pb.com/spectrum/services/CasingExample">
   <svc:Input>
        <svc:Row>
            <svc:FirstName>George</svc:FirstName>
            <svc:LastName>Washington</svc:LastName>
            <svc:PhoneNumbers>
                <svc:PhoneNumbers>
                    <svc:HomePhone>123-123-1234</svc:HomePhone>
                    <svc:CellPhone>123-456-4567</svc:CellPhone>
                    <svc:OfficePhone>123-678-6789</svc:OfficePhone>
                </svc:PhoneNumbers>
            </svc:PhoneNumbers>
            <svc:user_fields>
                <svc:user_field>
                    <svc:name>Spouse</svc:name>
                    <svc:value>Martha</svc:value>
                </svc:user_field>
            </svc:user_fields>
        </svc:Row>
```

```
</svc:Input>
</CasingExampleRequest>
```
#### *Optionen*

Sie können Optionen in der Anforderung festlegen, welche die im Dienstdatenfluss angegebenen Standardoptionen überschreiben. Für benutzerdefinierte Webservices können Sie nur dann Optionen in der Anforderung festlegen, wenn die Annahme von Optionen im Datenfluss konfiguriert wurde. Öffnen Sie einen Dienst im Enterprise Designer, und wählen Sie **Bearbeiten** > **Datenflussoptionen** aus, um den Dienst für die Annahme von Optionen in der Anforderung zu konfigurieren.

Geben Sie anhand des folgenden Formats Verarbeitungsoptionen in einer Anforderung an:

```
<ServiceNameRequest
xmlns:svc="http://www.pb.com/spectrum/services/ServiceName">
   <svc:options>
        <svc:OptionName>OptionValue</svc:OptionName>
   </svc:options>
   <svc:Input>
        <svc:Row> ... </svc:Row>
   </svc:Input>
</ServiceNameRequest>
```
#### Wo:

#### *OptionName*

Der Name der Option. Eine Liste der gültigen Optionen für den Dienst finden Sie in der WADL des Dienstes. Öffnen Sie den Dienst alternativ im Enterprise Designer, und wählen Sie **Bearbeiten** > **Datenflussoptionen** aus.

#### *OptionValue*

Ein gültiger Wert für die Option. Öffnen Sie den Dienst im Enterprise Designer, und wählen Sie **Bearbeiten** > **Datenflussoptionen** aus, um eine Liste der gültigen Werte zu erhalten.

Beispiel: Diese Anforderung setzt die Option OutputCasing auf U:

```
<AddressValidationRequest
xmlns:svc="http://www.pb.com/spectrum/services/AddressValidation">
    <svc:options>
      <svc:OutputCasing>U</svc:OutputCasing>
    </svc:options>
    <svc:Input>
       <svc:Row>
          <svc:FirstName>George</svc:FirstName>
          <svc:LastName>Washington</svc:LastName>
          <svc:AddressLine1>123 Main St.</svc:AddressLine1>
          <svc:City>Springfield</svc:City>
          <svc:StateProvince>MO</svc:City>
       \langle svc:Row>
    </svc:Input>
</AddressValidationRequest>
```
#### **Beispiel: XML-Anforderung mithilfe von POST**

Im folgenden Beispiel wird veranschaulicht, wie Sie Optionen, flache Felder, ein Listenfeld und benutzerdefinierte Felder in einer XML-Anforderung an einen Webservice anhand von POST hinzufügen.

```
<CasingExampleRequest
xmlns:svc="http://www.pb.com/spectrum/services/CasingExample">
    <svc:options>
        <svc:OutputCasing>U</svc:OutputCasing>
    </svc:options>
    <svc:Input>
        <svc:Row>
            <svc:FirstName>George</svc:FirstName>
            <svc:LastName>Washington</svc:LastName>
            <svc:AddressLine1>1073 Maple</svc:AddressLine1>
            <svc:City>Batavia</svc:City>
            <svc:StateProvince>IL</svc:StateProvince>
            <svc:PhoneNumbers>
                <svc:PhoneNumbers>
<svc:HomePhone>123-123-1234</svc:HomePhone>
<svc:CellPhone>123-345-3456</svc:CellPhone>
<svc:OfficePhone>123-456-4567</svc:OfficePhone>
                </svc:PhoneNumbers>
            </svc:PhoneNumbers>
            <svc:user_fields>
                <svc:user_field>
                    <svc:name>Spouse</svc:name>
                    <svc:value>Martha</svc:value>
                </svc:user_field>
            </svc:user_fields>
        \langle/svc:Row>
    </svc:Input>
</CasingExampleRequest>
```
#### In diesem Beispiel

- ist OutputCasing eine Option, die durch den Webservice zur Steuerung, ob die Ausgabe in Großbruchstaben oder Kleinbuchstaben zurückgegeben wird, verfügbar gemacht wurde. In diesem Beispiel ist sie auf U (= Großbuchstaben) eingestellt.
- Input ist die Beschriftung des Input-Schrittes im Datenfluss gemäß der Anzeige auf der Arbeitsfläche im Enterprise Designer.
- Row ist der Name der Entität auf Datensatzebene gemäß den Angaben im Input-Schritt des Datenflusses im Feld **Datentypname** auf der Registerkarte **Eingabefelder**.
- FirstName, LastName, AddressLine1, City und StateProvince sind flache Felder.
- PhoneNumbers ist ein hierarchisches ("Listen") Feld, das die Namen der Unterfelder HomePhone, CellPhone und OfficePhone enthält.
- user fields enthält benutzerdefinierte Felder, die übergeben und ohne Änderung durch den Webservice in der Ausgabe zurückgegeben werden.

## Webservice-Authentifizierung

Bei Spectrum™ Technology Platform-Webservices ist es erforderlich, dass der anfordernde Benutzer gültige Anmeldeinformationen angibt. Es sind zwei Methoden für die Authentifizierung vorhanden: Standardauthentifizierung und Token-Authentifizierung.

#### *Standardauthentifizierung*

Bei der Standardauthentifizierung werden die Benutzerkennung und das Kennwort im HTTP-Header jeder Anforderung an den an den Webservice an Spectrum™ Technology Platform gesendet. Standardmäßig ist die Standardauthentifizierung aktiviert. Ihr Administrator deaktiviert die Standardauthentifizierung jedoch eventuell. Wenn die Standardauthentifizierung deaktiviert ist, müssen Sie per Token-Authentifizierung auf die Webservices zugreifen.

#### *Token-Authentifizierung*

Bei der Token-Authentifizierung ruft der anfordernde Benutzer ein Token über den Spectrum™ Technology Platform-Server ab und verwendet das Token anschließend, wenn er eine Anforderung an den Webservice sendet. Statt Anmeldeinformationen in jeder Anforderung zu senden, wird das Token an den Server gesendet. Der Server ermittelt anschließend, ob es sich um ein gültiges Token handelt.

Im folgenden Diagramm wird der Prozess veranschaulicht:

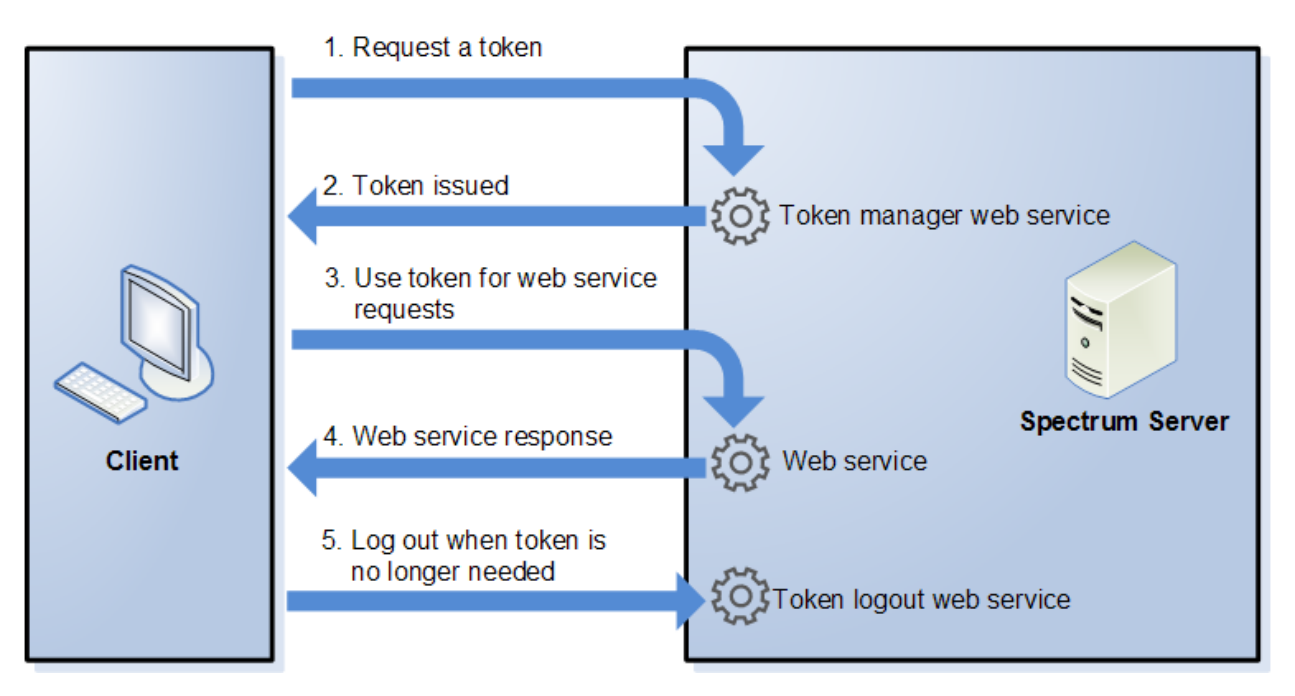

- 1. Rufen Sie ein Token über den Spectrum™ Technology Platform-Server ab, indem Sie eine Anforderung an den Token-Verwaltungsdienst senden.
- 2. Der Token-Verwaltungsdienst stellt ein Token aus. Wenn Sie ein Sitzungstoken angefordert haben, wird außerdem eine Sitzungskennung ausgestellt.
- 3. Senden Sie eine Anforderung an den gewünschten Webservice, und geben Sie das Token im HTTP-Header an. Geben Sie bei Sitzungstokens die Sitzungskennung im HTTP-Header an.
- 4. Der Webservice stellt eine Antwort aus. Mithilfe des Token können Sie weitere Webservice-Anforderungen entweder an denselben Webservice oder einen beliebigen anderen Webservice auf dem Spectrum™ Technology Platform-Server senden. Die Anzahl der Webservice-Anforderungen, die Sie mit einem Token senden können, unterliegt keinen Begrenzungen. Wenn das Token jedoch ein Ablauflimit (auch als Gültigkeitsdauer bezeichnet) hat, ist es nicht länger gültig, nachdem die Gültigkeitsdauer abgelaufen ist. Wenn es sich bei dem Token um ein Sitzungstoken handelt, wird es nach 30 Minuten der Inaktivität ungültig.
- 5. Wenn Sie das Token nicht mehr benötigen, sollten Sie sich abmelden, indem Sie eine Anforderung an den Abmeldungs-Webservice für Token senden. Dadurch wird das Token aus der Liste der gültigen Tokens auf dem Spectrum™ Technology Platform-Server entfernt.

#### **Verwendung der Token-Authentifizierung**

#### *Abrufen eines Tokens*

Senden Sie eine Anforderung an den security-Webservice auf dem Spectrum™ Technology Platform-Server, um ein Token abzurufen. Hier können Sie auf die security-WADL zugreifen:

http://*server*:*port*/security/rest?\_wadl

Dieser Webservice verwendet die Standardauthentifizierung. Dementsprechend müssen Sie einen gültigen Spectrum™ Technology Platform-Benutzernamen und ein gültiges Kennwort in der Anforderung angeben.

Der Webdienst security kann zwei Arten von Token ausgeben. Es gibt folgende Tokentypen:

- Sitzungstoken
- Open-Token

#### *Abrufen eines Sitzungstokens*

Ein Sitzungstoken ist an eine Benutzersitzung geknüpft und kann nur von dem Computer verwendet werden, der das Token angefordert hat. Da es an eine Sitzung geknüpft ist, verliert das Token seine Gültigkeit, wenn die Sitzung 30 Minuten lang inaktiv war. Ein Sitzungstoken bildet den sichersten Tokentyp und wird für die Authentifizierung auf Spectrum™ Technology Platform empfohlen.

Rufen Sie ein Sitzungstoken über die folgende URL ab:

http://*server*:*port*/security/rest/token/access/session/*ttlInMinutes*

Wo:

#### *server*

Der Hostname oder die IP-Adresse Ihres Spectrum™ Technology Platform-Servers.

#### *Port*

Der von Spectrum™ Technology Platform verwendete HTTP-Port. Standardmäßig lautet dieser 8080.

#### *ttlInMinutes*

Die Anzahl an Minuten bis zum Ablauf des Tokens. Dies wird auch als die Gültigkeitsdauer des Tokens bezeichnet. Geben Sie "0" an, wenn der Token keine Ablaufzeit haben soll.

Nachfolgend wird eine Beispielantwort aufgeführt:

```
{
   "access_token":
"eyJlbmMiOiJBMTI4Q0JDLUhTMjU2IiwiYWxnIjoiZGlyIn0..ESnq4JNEBbVMKycd139z0w.NFXAskVY0seX",
   "session": "09aa1fbb-71j3-43c7-ab8c-d800214283d4",
   "username": "admin"
}
```
Die folgenden Elemente sind in der Antwort enthalten:

**access\_token** Das Sicherheitstoken.

Die Sitzungskennung der Sitzung, an die das Token geknüpft ist. Das Token wird nur akzeptiert, wenn die Sitzungskennung in der Anforderung angegeben **session** wird. Wenn Sie mit einer JavaScript-Anwendung arbeiten, müssen Sie den Header withCredentials: true für die Webanforderung einfügen, um sicherzustellen, dass die Sitzungs-ID für alle Anforderungen übergeben wird.

#### Der für den Abruf des Tokens verwendete Spectrum™ Technology Platform-Benutzername. Der Benutzername wird lediglich zu **Benutzername** Informationszwecken zurückgegeben und ist bei der Verwendung des Tokens nicht erforderlich.

#### *Abrufen eines Open-Tokens*

Ein Open-Token ist weder an einen Benutzer noch an einen spezifischen Computer geknüpft. Dieser Tokentyp bietet das geringste Maß an Sicherheit.

**Wichtig:** Vermeiden Sie, nicht ablaufende Open-Token zu verwenden. Wenn ein Open-Token von einem nicht autorisierten Dritten abgerufen wird, kann es unbegrenzt und über jeden Computer verwendet werden, um auf Ihren Spectrum™ Technology Platform-Server zuzugreifen.

Rufen Sie ein Open-Token über die folgende URL ab:

http://*server*:*port*/security/rest/token/access/*ttlInMinutes*

Wo:

#### *server*

Der Hostname oder die IP-Adresse Ihres Spectrum™ Technology Platform-Servers.

*Port*

Der von Spectrum™ Technology Platform verwendete HTTP-Port. Standardmäßig lautet dieser 8080.

#### *ttlInMinutes*

Die Anzahl an Minuten bis zum Ablauf des Tokens. Dies wird auch als die Gültigkeitsdauer des Tokens bezeichnet. Geben Sie "0" an, wenn der Token keine Ablaufzeit haben soll.

Nachfolgend wird eine Beispielantwort aufgeführt:

```
{
  "access token": "eyJlbmMiOiJBMTI4Q0JDLUhTMjU2IiwiYWxnIjoiZGlyIn0..fI",
   "username": "admin"
}
```
Die folgenden Elemente sind in der Antwort enthalten:

**access token** Das Sicherheitstoken. Der für den Abruf des Tokens verwendete Spectrum™ Technology **Benutzername**

Platform-Benutzername. Der Benutzername wird lediglich zu Informationszwecken zurückgegeben und ist bei der Verwendung des Tokens nicht erforderlich.

#### *Verwenden eines Tokens*

Sobald Sie ein Token abgerufen haben, können Sie es zur Authentifizierung auf einem Spectrum™ Technology Platform-Webservice verwenden. Nehmen Sie das Token hierfür in die Anforderung

auf. Dafür stehen Ihnen zwei Möglichkeiten zur Verfügung: als HTTP-Header Autorisierung oder als HTTP-Header Cookie.

**Anmerkung:** Die Anzahl der Webservice-Anforderungen, die Sie mit einem Token senden können, unterliegt keinen Begrenzungen. Wenn Sie jedoch ein Token mit Ablauf angefordert haben, läuft das Token nach einer bestimmten Zeit ab. Wenn es sich bei dem Token um ein Sitzungstoken handelt, wird es nach 30 Minuten der Inaktivität ungültig.

#### *Verwendung des Tokens in einem Autorisierungsheader*

Verwenden Sie das Token im HTTP-Header Autorisierung gemäß dem folgenden Format:

```
Authorization: Bearer Token
```
#### Beispiel:

```
HTTP/1.1
POST http://MySpectrumServer:8080/soap/ValidateAddress
Host: MySpectrumServer:8080
Authorization: Bearer
eyJlbmMiBMQI4Q0JDLUhTMjU2I5wiYWxnIjoiZGlyIn0..fc6rpRJ-wo
```
Wenn es sich bei dem Token um ein Sitzungstoken handelt, müssen Sie auch die Sitzungskennung im Header Cookie im folgenden Format angeben:

```
Cookie: SESSION=SessionID
```
Beispiel:

HTTP/1.1

```
POST http://MySpectrumServer:8080/soap/ValidateAddress
Host: MySpectrumServer:8080
Authorization: Bearer
eyJlbmMiBMQI4Q0JDLUhTMjU2I5wiYWxnIjoiZGlyIn0..fc6rpRJ-wo
Cookie: SESSION=fff96e54-1615-4192-96c1-ea2f133ec6eb
```
**Anmerkung:** Der Cookie-Name SESSION muss in Großbuchstaben angegeben werden.

#### *Verwendung des Tokens in einem Cookie-Header*

Wenn Sie aus Vereinfachungsgründen statt eines Cookie-Headers einen Autorisierungsheader verwenden, können Sie das Token im folgenden Format im Cookie-Header angeben:

Cookie: spectrum.authentication.token=*Token*

#### Beispiel:

```
HTTP/1.1POST http://MySpectrumServer:8080/soap/ValidateAddress
Host: MySpectrumServer:8080
Cookie:
spectrum.authentication.token=eyJlbmMiBMQI4Q0JDLUhTMjU2I5wiYWxnIjoiZGlyIn0..fc6rpRJ-wo
```
Wenn es sich bei dem Token um ein Sitzungstoken handelt, müssen Sie auch die Sitzungskennung im Header Cookie im folgenden Format angeben:

```
Cookie: SESSION=SessionID
```
**Anmerkung:** Der Cookie-Name SESSION muss in Großbuchstaben angegeben werden.

#### Beispiel:

```
HTTP/1.1
POST http://MySpectrumServer:8080/soap/ValidateAddress
Host: MySpectrumServer:8080
Cookie:
spectrum.authentication.token=eyJlbmMiBMQI4Q0JDLUhTMjU2I5wiYWxnIjoiZGlyIn0..fc6rpRJ-wo
Cookie: SESSION=fff96e54-1615-4192-96c1-ea2f133ec6eb
```
#### *Abmeldung*

Nachdem Sie ein Token verwendet haben und es nicht mehr benötigen, müssen Sie eine Anforderung an den security-Dienst senden, um das Token von der Liste der auf dem Spectrum™ Technology Platform-Server verwalteten gültigen Tokens zu entfernen. Hier können Sie auf die security-WADL zugreifen:

http://*server*:*port*/security/rest?wadl

Melden Sie sich über die folgende URL ab:

http://*server*:*port*/security/rest/token/logout

Schließen Sie das Token im HTTP-Header Autorisierung oder im HTTP-Header Cookie ein. Schließen Sie die Sitzung im Header Cookie ein, wenn es sich bei dem Token um ein Sitzungstoken handelt. Weitere Informationen finden Sie unter **[Verwenden](#page-39-0) eines Tokens** auf Seite 40. Dieser Dienst lässt keine Parameter zu.

## Verfügbarmachen eines Dienstes als Webservice

Spectrum™ Technology Platform-Dienste können als REST- und/oder SOAP-Webservices verfügbar gemacht werden. So machen Sie einen Dienst als Webservice auf Ihrem Server verfügbar:

- 1. Öffnen Sie den Enterprise Designer.
- 2. Öffnen Sie den Dienst, den Sie als Webservice verfügbar machen möchten.
- 3. Wählen Sie die Optionen **Bearbeiten** > **Webservice-Optionen** aus.
- 4. Aktivieren Sie das Kästchen **Als SOAP-Webdienst verfügbar machen**, um den Dienst als einen SOAP-Webdienst verfügbar zu machen.
- 5. Aktivieren Sie das Kästchen **Als REST-Webdienst verfügbar machen**, um den Dienst als einen REST-Webdienst verfügbar zu machen, und folgen Sie den nachstehenden Schritten.
	- a) Wenn Sie den Standardendpunkt überschreiben möchten, legen Sie den zu verwendenden Endpunkt im Feld **Pfad** fest.

Die Angabe eines Pfades ist optional. Standardmäßig lautet der Endpunkt eines REST-Webservices wie folgt:

http://*server*:*port*/rest/*service\_name*/results.*qualifier*

Wenn Sie einen anderen Endpunkt verwenden möchten, wird der von Ihnen festgelegte Pfad hinter dem Dienstnamen hinzufügt. Wenn Sie z. B. Americas/Shipping im Feld **Pfad** festlegen, sieht Ihr JSON-Endpunkt wie folgt aus:

http://myserver:8080/rest/MyService/**Americas/Shipping**/results.json

Sie können Felder und Optionen aus dem Datenfluss als Variablennamen im Pfad verwenden, indem Sie auf das Dropdown-Menü **Variable einfügen** klicken und das Feld oder die Option auswählen. Die Variable wird im Pfad mithilfe der Schreibweise \${Option.*Name*} für Datenflussoptionen und \${Daten.*Name*} für Datenflussfelder dargestellt.

b) REST-Webservices unterstützen standardmäßig die GET-Methode und geben Daten im XML- und JSON-Format zurück. Sie können zusätzliche HTTP-Methoden und Ausgabeformate definieren, indem Sie auf **Hinzufügen** klicken, um eine Ressource zum Webdienst hinzuzufügen.

Beim Hinzufügen einer Ressource können Sie die HTTP-Methode auswählen (**GET** oder **POST**). Die unterstützten Datenformate sind unten aufgeführt. Ihnen könnten nicht alle diese Formate zur Verfügung stehen, da einige Formate nur verfügbar sind, wenn Sie bestimmte Module auf Ihrem Spectrum™ Technology Platform-Server installiert haben.

Das standardmäßige XML-Format. Verwenden Sie dieses Format, wenn Sie XML als das Format für Anforderungen und Antworten verwenden möchten und es kein spezifisches XML-Format für die Art der zu verarbeitenden Daten gibt. **XML**

- Das standardmäßige JSON-Format. Verwenden Sie dieses Format, wenn Sie JSON als das Format für Anforderungen und Antworten verwenden möchten **JSON** und es kein spezifisches JSON-Format für die Art der zu verarbeitenden Daten gibt.
- GeoJSON Ein spezielles JSON-Format, das für Dienste zur Handhabung von geografischen Daten geeignet ist. Es werden nur "geometry" und die folgenden systemeigenen Plattformtypen unterstützt:
	- boolean
	- double
	- float
	- integer
	- bigdecimal
	- long
	- string
	- date
	- time
	- datetime
	- timespan

Wenn Sie versuchen, einen Fluss mit einem anderen Typ verfügbar zu machen, können Sie GeoJSON nicht festlegen. (Beim Design wird ein Fehler angezeigt.) GeoJSON ermöglicht außerdem nur eine einzige Geometrie. Wenn die Ausgabe mehrere Geometriefelder enthält, sucht das System nach einem Feld mit dem Namen "geometry" gefolgt von einem Feld mit dem Namen "obj". Wenn diese Felder nicht vorhanden sind, wird das erste Geometriefeld ausgewählt.

c) Klicken Sie auf **OK**.

Die neue Ressource wird zum Webservice hinzugefügt.

- 6. Klicken Sie auf **OK**, wenn Sie die Konfiguration der Webdienstoptionen beendet haben.
- 7. Klicken Sie in der Symbolleiste auf die graue Glühbirne, um den Dienst verfügbar zu machen.

Wenn ein Datenfluss verfügbar gemacht wird, gibt die Glühbirnenschaltfläche in der Symbolleiste des Enterprise Designer an, dass der Datenfluss verfügbar gemacht wurde (siehe Abbildung):

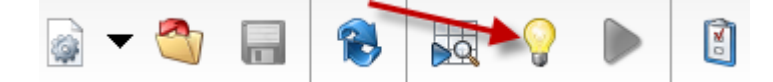

Um zu überprüfen, ob der Dienst nun als Webservice verfügbar ist, öffnen Sie eine der folgenden URLs:

- Für REST: http://*server*:*port*/rest
- Für SOAP: http://*server*:*port*/soap

Dabei steht *server* für den Namen oder die IP-Adresse Ihres Spectrum™ Technology Platform-Servers und *port* für den HTTP-Kommunikationsport.

## <span id="page-23-0"></span>Hinzufügen von POST-Unterstützung zu einem REST-Webservice

Einige Spectrum™ Technology Platform-Module enthalten standardmäßige Webservices, z. B. den ValidateAddress-Webservice, der im Universal Addressing-Modul enthalten ist. Diese Webservices unterstützen ausschließlich GET. Sie können diesen standardmäßigen Webservices eine POST-Unterstützung hinzufügen. Erstellen Sie dazu einen benutzerdefinierten Dienst im Enterprise Designer, und fügen Sie den Standarddienst als Schritt darin hinzu. Da Sie benutzerdefinierte Dienste mit POST-Unterstützung verfügbar machen können, erstellen Sie folglich einen Webservice, der den Standarddienst mit POST-Unterstützung verfügbar macht.

- 1. Öffnen Sie den Enterprise Designer.
- 2. Navigieren Sie zu **Datei** > **Neu** > **Datenfluss** > **Dienst**.
- 3. Ziehen Sie einen **Input** und **Output**-Schritt auf die Arbeitsfläche.
- 4. Ziehen Sie den Dienst auf die Arbeitsfläche, und verbinden Sie ihn mit den **Input** und **Output**-Schritten.

Wenn Sie beispielsweise ValidateAddress mit POST-Unterstützung verfügbar machen möchten, sieht Ihr Datenfluss folgendermaßen aus:

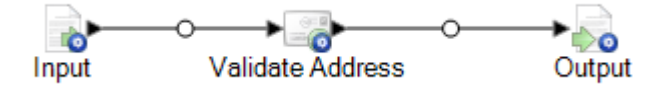

- 5. Konfigurieren Sie jeden Schritt.
- 6. Wählen Sie die Optionen **Bearbeiten** > **Webservice-Optionen** aus.
- 7. Aktivieren Sie **Als REST-Webservice verfügbar machen**.
- 8. Klicken Sie auf **Hinzufügen**, wählen Sie **POST** aus, und wählen Sie anschließend das Eingabeund Ausgabeformat aus.
- 9. Klicken Sie auf **OK** und anschließend erneut auf **OK**.

**Anmerkung:** Ausführliche Anweisungen zur Konfiguration von Webservice-Optionen erhalten Sie unter **[Verfügbarmachen](#page-41-0) eines Dienstes als Webservice** auf Seite 42.

10. Speichern Sie den Dienst, und machen Sie ihn verfügbar.

Sie haben einen benutzerdefinierten Webservice erstellt, der einen Standarddienst als REST-Webservice mit POST-Unterstützung verfügbar macht.

## Mikro-Batch-Verarbeitung

Bei der Mikro-Batch-Verarbeitung handelt es sich um eine Methode, bei der Sie mehr als einen Datensatz in eine einzelne Dienstanforderung aufnehmen können. Wenn Sie eine umfangreiche Sammlung an Datensätzen über einen Dienst verarbeiten, können Sie die Leistung bedeutend verbessern, indem Sie mehrere Datensätze in eine Anforderung aufnehmen, statt separate Anforderungen für jeden Datensatz auszustellen. Spectrum™ Technology Platform unterstützt die Mikro-Batch-Verarbeitung für REST- und SOAP-Webservices sowie für das Client-SDK.

#### *Mikro-Batchgröße*

Die Anzahl der in eine Anforderung aufzunehmenden Datensätze ist unbegrenzt. Im Allgemeinen erhalten Sie die beste Leistung, wenn Sie zwischen 50 und 100 Datensätze in einem Mikro-Batch senden. Wir empfehlen, Mikro-Batches unterschiedlicher Größen zu testen, um die optimale Mikro-Batchgröße für Ihre Umgebung zu ermitteln. Hinweis: In einigen Fällen erhalten Sie eventuell mehrere Datensätze in der Antwort für jeden Eingabedatensatz. Wenn Sie beispielsweise eine Adressenüberprüfung durchführen und 10 Adressen in den Mikro-Batch aufnehmen, wobei jede Adresse mit zwei möglichen überprüften Adressen übereinstimmt, würden Sie 20 Datensätze statt nur 10 in der Antwort erhalten.

Gehen Sie vorsichtig vor, wenn Sie Mikro-Batches und mehrere Threads für Anforderungen an Spectrum™ Technology Platform verwenden. Mehrere Threads überfordern das System eventuell, wenn die Mikro-Batchgröße jedes Threads zu groß ist.

#### *Verwenden einer Datensatz-ID*

Es ist eventuell hilfreich, jedem Datensatz in einem Mikro-Batch eine ID zuzuweisen, sodass Sie die Datensätze in der Anforderung mit den in der Antwort zurückgegebenen Datensätzen in Beziehung setzen können. Führen Sie dies anhand von Benutzerfeldern durch. Informationen zu Benutzerfeldern erhalten Sie unter **Die [REST-Schnittstelle](#page-3-1)** auf Seite 4.

#### *Mikro-Batch-Verarbeitung in REST*

Nehmen Sie zwei oder mehr Datensätze als XML oder JSON in den Text der Anforderung auf, und senden Sie die Anforderung über die POST-Methode, um die Mikro-Batch-Verarbeitung mit einem REST-Webservice durchzuführen. Weitere Informationen zum Senden einer POST-Anforderung an einen Spectrum™ Technology Platform-Webservice erhalten Sie unter **JSON [POST-Anforderung](#page-5-0)** auf Seite 6 und **XML [POST-Anforderung](#page-10-0)** auf Seite 11.

Beispiel: Die folgende Anforderung enthält zwei Datensätze als XML im Text der Anforderung:

```
POST
http://spectrum.example.com:8080/rest/ValidateAddressPOST/results.xml
HTTP/1.1Accept-Encoding: gzip,deflate
Content-Type: application/xml
Authorization: Basic YWRtaW46YWRtaW4=
```

```
Content-Length: 533
Host: config813vm0:8080
Connection: Keep-Alive
User-Agent: Apache-HttpClient/4.1.1 (java 1.5)
<ValidateAddressPOSTRequest
xmlns:svc="http://www.pb.com/spectrum/services/ValidateAddressPOST">
    <svc:Input>
       <svc:Row>
          <svc:AddressLine1>3001 Summer</svc:AddressLine1>
          <svc:City>Stamford</svc:City>
          <svc:StateProvince>CT</svc:StateProvince>
       \langle/svc:Row>
       <svc:Row>
          <svc:AddressLine1>33 west monroe</svc:AddressLine1>
          <svc:City>Chicago</svc:City>
          <svc:StateProvince>IL</svc:StateProvince>
       \langle svc:Row>
    </svc:Input>
</ValidateAddressPOSTRequest>
```
**Anmerkung:** In Diensten ist die POST-Unterstützung nicht standardmäßig aktiviert. Sie müssen die POST-Unterstützung aktivieren, um die Mikro-Batch-Verarbeitung mit diesen Diensten durchzuführen. Weitere Informationen finden Sie unter **[Hinzufügen](#page-23-0) von [POST-Unterstützung](#page-23-0) zu einem REST-Webservice** auf Seite 24.

### Beispiel: .NET-Klasse

Anhand der folgenden .NET-Klasse wird der ValidateAddress-Dienst aufgerufen. Sie ist mit Visual Studio 2010 in C# geschrieben. Implementierungen der Proxyklasse für die Datentypen ValidateAddressClient, requestRow, context, options und responseRow von Webservices wurden mithilfe des Befehls "Dienstverweis hinzufügen" von Visual Studio .NET generiert. Wichtiger Hinweis: In diesem Beispiel müssen die entsprechenden Anmeldeinformationen angegeben werden, da der Aufruf andernfalls fehlschlägt.

```
using System;
using System.Collections.Generic;
using System.Diagnostics;
using System.Linq;
using System.Net;
using System.Text;
using ConsoleApplication1.ValidateAddress Reference;
namespace Test
{
    class Program
    {
```

```
static void Main(string[] args)
        {
           var validateClient = new ValidateAddress {Credentials = new
NetworkCredential("admin", "admin")};
            var address1 = new input portAddress
            {
                AddressLine1 = "1825B Kramer Lane",
                AddressLine2 = "Suite 100",
                PostalCode = "78758",
                City = "Austin",
                StateProvince = "Texas"
            };
            var address2 = new input_portAddress
            {
                AddressLine1 = "100 Congress",
                PostalCode = "78701",
                City = "Austin",StateProvince = "Texas"
            };
            var addresses = new input portAddress[2];
            addresses[0] = address1;
            addresses[1] = address2;var options = new options {OutputCasing = OutputCasing.M};
            output portAddress[] results =
validateClient.CallValidateAddress(options, addresses);
            for (int i = 0; i < results. Length; i++)
            {
                System.Console.WriteLine("Record " + (i+1) + ":");
                System.Console.WriteLine("AddressLine1=" +
results[i].AddressLine1);
                System.Console.WriteLine("City=" + results[i].City);
                System.Console.WriteLine("StateProvince=" +
results[i].StateProvince);
                System.Console.WriteLine("PostalCode=" +
results[i].PostalCode + "\n");
            }
            System.Console.Write("Press any key to continue...");
            System.Console.ReadKey();
        }
   }
}
```
## <span id="page-27-0"></span>SOAP

## Die SOAP-Schnittstelle

Der Spectrum™ Technology Platform-Server gewährt den Zugriff auf Dienste anhand von SOAP im "document/literal"-Modus. "Document/literal"-Webservices stellen das mit WS-I kompatible Format für Webservices dar.

Navigieren Sie zum folgenden Pfad, um die auf Ihrem Spectrum™ Technology Platform-Server verfügbaren SOAP-Webservices anzuzeigen:

http://*server*:*port*/soap

**Anmerkung:** Standardmäßig verwendet Spectrum™ Technology Platform den Port 8080 für die HTTP-Kommunikation. Eventuell hat Ihr Administrator einen anderen Port konfiguriert.

#### *WSDL-URL*

Die WSDL für einen Spectrum™ Technology Platform-Webservice lautet:

http://*server*:*port*/soap/*service\_name*?wsdl

Beispiel:

http://myserver:8080/soap/ValidateAddress?wsdl

Bei dem Webservice-Modell handelt es sich um ein allgemeines Modell für alle Dienste. Die WSDL für jeden Spectrum™ Technology Platform-Webservice enthält dieselbe Definition von Datentypen und Vorgängen. Das Unterscheidungsmerkmal der WSDL bilden der Zieldienst und die Werte (Optionen und Daten), die zur Laufzeit bereitgestellt werden.

#### *Benutzerfelder*

Sie können zusätzliche Felder über den Webservice übergeben, auch wenn der Webservice diese nicht verwendet. Diese Felder werden unverändert im Element <user fields> der Antwort zurückgegeben. Beispiel: Die folgende Anforderung enthält ein Benutzerfeld mit der Bezeichnung id und einem Wert von 5:

```
<soapenv:Envelope
xmlns:soapenv="http://schemas.xmlsoap.org/soap/envelope/"
xmlns:val="http://www.pb.com/spectrum/services/ValidateAddress">
  <soapenv:Header/>
   <soapenv:Body>
      <val:ValidateAddressRequest>
```

```
<val:input_port>
            <val:Address>
               <val:AddressLine1>3001 summer</val:AddressLine1>
               <val:City>stamford</val:City>
               <val:StateProvince>ct</val:StateProvince>
                <val:user_fields>
                  <val:user_field>
                     <val:name>id</val:name>
                     <val:value>5</val:value>
                  </val:user_field>
               </val:user_fields>
            </val:Address>
         </val:input_port>
      </val:ValidateAddressRequest>
   </soapenv:Body>
</soapenv:Envelope>
```
Das folgende Benutzerfeld wird unverändert in der Antwort zurückgegeben:

```
<soap:Envelope xmlns:soap="http://schemas.xmlsoap.org/soap/envelope/">
   <soap:Body>
      <ns3:ValidateAddressResponse xmlns:ns2="http://spectrum.pb.com/"
xmlns:ns3="http://www.pb.com/spectrum/services/ValidateAddress">
         <ns3:output_port>
            <ns3:Address>
               <ns3:Confidence>86</ns3:Confidence>
               <ns3:RecordType>HighRise</ns3:RecordType>
               <ns3:RecordType.Default>Y</ns3:RecordType.Default>
               <ns3:CountryLevel>A</ns3:CountryLevel>
               <ns3:ProcessedBy>USA</ns3:ProcessedBy>
               <ns3:MatchScore>0</ns3:MatchScore>
               <ns3:AddressLine1>3001 Summer St</ns3:AddressLine1>
               <ns3:City>Stamford</ns3:City>
               <ns3:StateProvince>CT</ns3:StateProvince>
               <ns3:PostalCode>06905-4317</ns3:PostalCode>
               <ns3:PostalCode.Base>06905</ns3:PostalCode.Base>
               <ns3:PostalCode.AddOn>4317</ns3:PostalCode.AddOn>
               <ns3:Country>United States Of America</ns3:Country>
               <ns3:AdditionalInputData.Base/>
               <ns3:POBoxOnlyDeliveryZone/>
               <ns3:user_fields>
                  <ns3:user_field>
                     <ns3:name>id</ns3:name>
                     <ns3:value>5</ns3:value>
                  </ns3:user_field>
               </ns3:user_fields>
            </ns3:Address>
         </ns3:output_port>
      </ns3:ValidateAddressResponse>
   </soap:Body>
</soap:Envelope>
```
**Anmerkung:** Die Namen von Benutzerfeldern dürfen keine Zeichen enthalten, die in XML-Elementnamen ungültig sind. Leerzeichen sind beispielsweise nicht gültig.

#### *Beispiel für SOAP-Anforderung*

In der folgenden SOAP-Anforderung wird der ValidateAddress-Dienst aufgerufen. Die Abschnitte für Optionen und Zeilen hängen alle von den Metadaten für diesen speziellen Webservice ab. Deshalb haben unterschiedliche Komponenten unterschiedliche Metadateneinträge. Zusätzlich gibt es einen Abschnitt "user\_fields", der Ihnen ermöglicht, Feldwerte zu übergeben, die unverändert in der Antwort zurückgegeben werden.

```
<soapenv:Envelope
xmlns:soapenv="http://schemas.xmlsoap.org/soap/envelope/"
xmlns:val="http://www.pb.com/spectrum/services/ValidateAddress">
   <soapenv: Header/>
   <soapenv:Body>
      <val:ValidateAddressRequest>
         <val:options>
            <val:OutputFormattedOnFail>Y</val:OutputFormattedOnFail>
         </val:options>
         <val:input_port>
            <val:Address>
               <val:AddressLine1>1525B Kramer Lane</val:AddressLine1>
               <val:AddressLine2>Suite 100</val:AddressLine2>
               <val:PostalCode>78758</val:PostalCode>
            </val:Address>
         </val:input_port>
      </val:ValidateAddressRequest>
   </soapenv:Body>
</soapenv:Envelope>
```
#### *Beispiel für SOAP-Antwort*

Im Rahmen der Beispielanforderung würde die folgende Antwort zurückgegeben werden.

```
<soap:Envelope xmlns:soap="http://schemas.xmlsoap.org/soap/envelope/">
   <soap:Body>
      <ns3:ValidateAddressResponse xmlns:ns2="http://spectrum.pb.com/"
xmlns:ns3="http://www.pb.com/spectrum/services/ValidateAddress">
         <ns3:output_port>
            <ns3:Address>
               <ns3:Confidence>88</ns3:Confidence>
               <ns3:RecordType>Normal</ns3:RecordType>
               <ns3:CountryLevel>A</ns3:CountryLevel>
               <ns3:ProcessedBy>USA</ns3:ProcessedBy>
               <ns3:MatchScore>0</ns3:MatchScore>
               <ns3:AddressLine1>1525B Kramer Ln Ste
100</ns3:AddressLine1>
               <ns3:City>Austin</ns3:City>
               <ns3:StateProvince>TX</ns3:StateProvince>
               <ns3:PostalCode>78758-4227</ns3:PostalCode>
```

```
<ns3:PostalCode.Base>78758</ns3:PostalCode.Base>
               <ns3:PostalCode.AddOn>4227</ns3:PostalCode.AddOn>
               <ns3:Country>United States Of America</ns3:Country>
               <ns3:user_fields/>
            </ns3:Address>
         </ns3:output_port>
      </ns3:ValidateAddressResponse>
  </soap:Body>
</soap:Envelope>
```
### Webservice-Authentifizierung

Bei Spectrum™ Technology Platform-Webservices ist es erforderlich, dass der anfordernde Benutzer gültige Anmeldeinformationen angibt. Es sind zwei Methoden für die Authentifizierung vorhanden: Standardauthentifizierung und Token-Authentifizierung.

#### *Standardauthentifizierung*

Bei der Standardauthentifizierung werden die Benutzerkennung und das Kennwort im HTTP-Header jeder Anforderung an den an den Webservice an Spectrum™ Technology Platform gesendet. Standardmäßig ist die Standardauthentifizierung aktiviert. Ihr Administrator deaktiviert die Standardauthentifizierung jedoch eventuell. Wenn die Standardauthentifizierung deaktiviert ist, müssen Sie per Token-Authentifizierung auf die Webservices zugreifen.

#### *Token-Authentifizierung*

Bei der Token-Authentifizierung ruft der anfordernde Benutzer ein Token über den Spectrum™ Technology Platform-Server ab und verwendet das Token anschließend, wenn er eine Anforderung an den Webservice sendet. Statt Anmeldeinformationen in jeder Anforderung zu senden, wird das Token an den Server gesendet. Der Server ermittelt anschließend, ob es sich um ein gültiges Token handelt.

Im folgenden Diagramm wird der Prozess veranschaulicht:

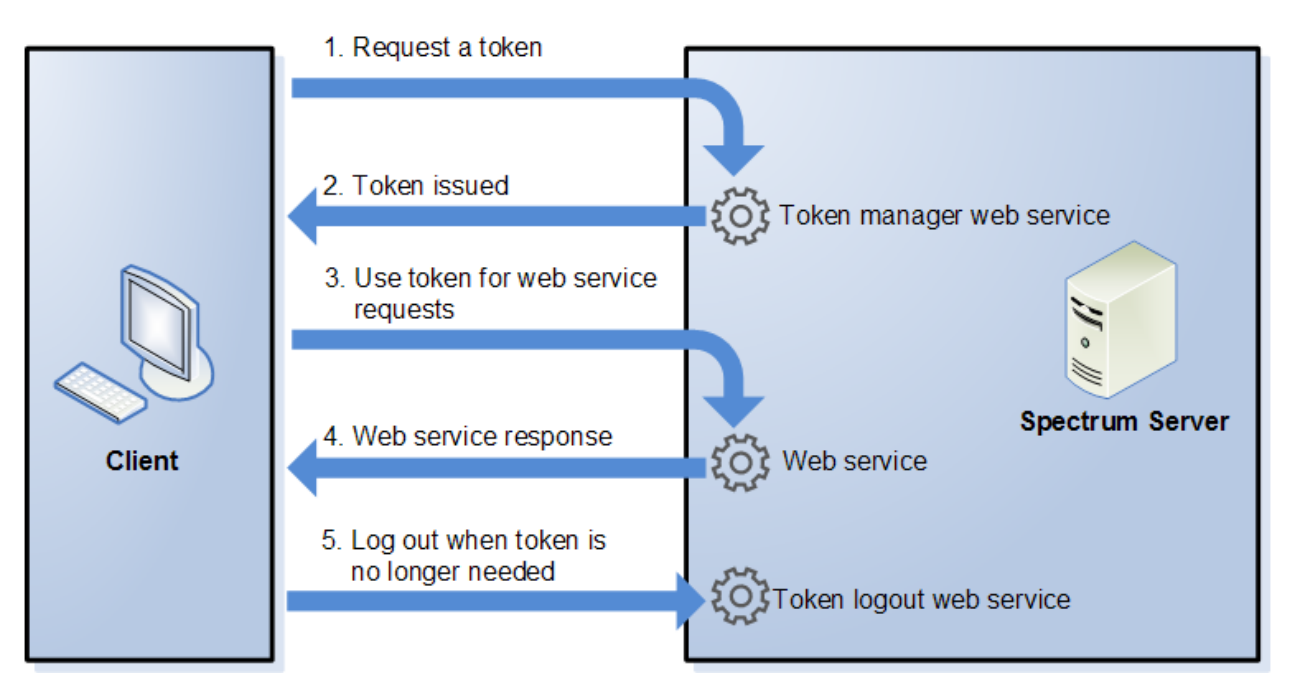

- 1. Rufen Sie ein Token über den Spectrum™ Technology Platform-Server ab, indem Sie eine Anforderung an den Token-Verwaltungsdienst senden.
- 2. Der Token-Verwaltungsdienst stellt ein Token aus. Wenn Sie ein Sitzungstoken angefordert haben, wird außerdem eine Sitzungskennung ausgestellt.
- 3. Senden Sie eine Anforderung an den gewünschten Webservice, und geben Sie das Token im HTTP-Header an. Geben Sie bei Sitzungstokens die Sitzungskennung im HTTP-Header an.
- 4. Der Webservice stellt eine Antwort aus. Mithilfe des Token können Sie weitere Webservice-Anforderungen entweder an denselben Webservice oder einen beliebigen anderen Webservice auf dem Spectrum™ Technology Platform-Server senden. Die Anzahl der Webservice-Anforderungen, die Sie mit einem Token senden können, unterliegt keinen Begrenzungen. Wenn das Token jedoch ein Ablauflimit (auch als Gültigkeitsdauer bezeichnet) hat, ist es nicht länger gültig, nachdem die Gültigkeitsdauer abgelaufen ist. Wenn es sich bei dem Token um ein Sitzungstoken handelt, wird es nach 30 Minuten der Inaktivität ungültig.
- 5. Wenn Sie das Token nicht mehr benötigen, sollten Sie sich abmelden, indem Sie eine Anforderung an den Abmeldungs-Webservice für Token senden. Dadurch wird das Token aus der Liste der gültigen Tokens auf dem Spectrum™ Technology Platform-Server entfernt.

#### **Verwendung der Token-Authentifizierung**

#### *Abrufen eines Tokens*

Senden Sie eine Anforderung an den TokenManagerService-Webservice auf dem Spectrum™ Technology Platform-Server, um ein Token abzurufen. Hier können Sie auf die TokenManagerService-WSDL zugreifen:

http://*server*:*port*/security/TokenManagerService?wsdl

Dieser Webservice verwendet die Standardauthentifizierung. Dementsprechend müssen Sie einen gültigen Spectrum™ Technology Platform-Benutzernamen und ein gültiges Kennwort in der Anforderung angeben.

Der Webdienst TokenManagerService kann zwei Arten von Token ausgeben. Es gibt folgende Tokentypen:

- Sitzungstoken
- Open-Token

#### *Abrufen eines Sitzungstokens*

Ein Sitzungstoken ist an eine Benutzersitzung geknüpft und kann nur von dem Computer verwendet werden, der das Token angefordert hat. Da es an eine Sitzung geknüpft ist, verliert das Token seine Gültigkeit, wenn die Sitzung 30 Minuten lang inaktiv war. Ein Sitzungstoken bildet den sichersten Tokentyp und wird für die Authentifizierung auf Spectrum™ Technology Platform empfohlen.

TokenManagerService verfügt über zwei SOAP-Vorgänge zum Abrufen eines Sitzungstokens.

Bedienung Beschreibung Beschreibung

getAccessExpiringToken

```
Bedienung and Beschreibung Beschreibung
                                                   Geben Sie anhand dieses Vorgangs eine Ablaufzeit für das
                                                   Token an. Nachfolgend wird eine Beispielanforderung
                                                   aufgeführt:
                                                     <soapenv:Envelope
                                                    xmlns:soapenv="http://schemas.xmlsoap.org/soap/envelope/"
                                                     xmlns:tok="http://token.security.common.server.platform.spectrum.pb.com/">
                                                         <soapenv:Header/>
                                                         <soapenv:Body>
                                                            <tok:getAccessExpiringToken>
                                                     <tokenLifeInMinutes>60</tokenLifeInMinutes>
                                                     </tok:getAccessExpiringToken>
                                                         </soapenv:Body>
                                                     </soapenv:Envelope>
                                                   Das Element <tokenLifeInMinutes> gibt die
                                                   Anzahl an Minuten bis zum Ablauf des Tokens an. Dies wird
                                                   auch als die Gültigkeitsdauer des Tokens bezeichnet. In
                                                   diesem Beispiel läuft das Token nach 60 Minuten ab.
                                                   Nachfolgend wird eine Beispielantwort aufgeführt:
                                                     <soap:Envelope
                                                    xmlns:soap="http://schemas.xmlsoap.org/soap/envelope/">
                                                         <soap:Body>
                                                     <ns2:getAccessExpiringTokenResponse
                                                     xmlns:ns2="http://token.security.common.server.platform.spectrum.pb.com/">
                                                                 <return>
                                                     <session>ebd7904b-07f6-15c9-82e4-71589131eb01</session>
                                                     <tokeneyJlaMCiBMHQODLFMjDLwMxTjcZAyF0.2pZSqgal96xCIPg9/token>
                                                     <username>simon0897</username>
                                                                 </return>
```
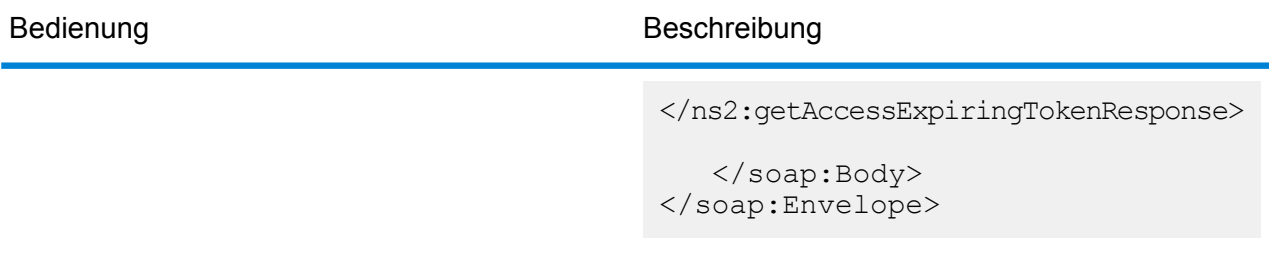
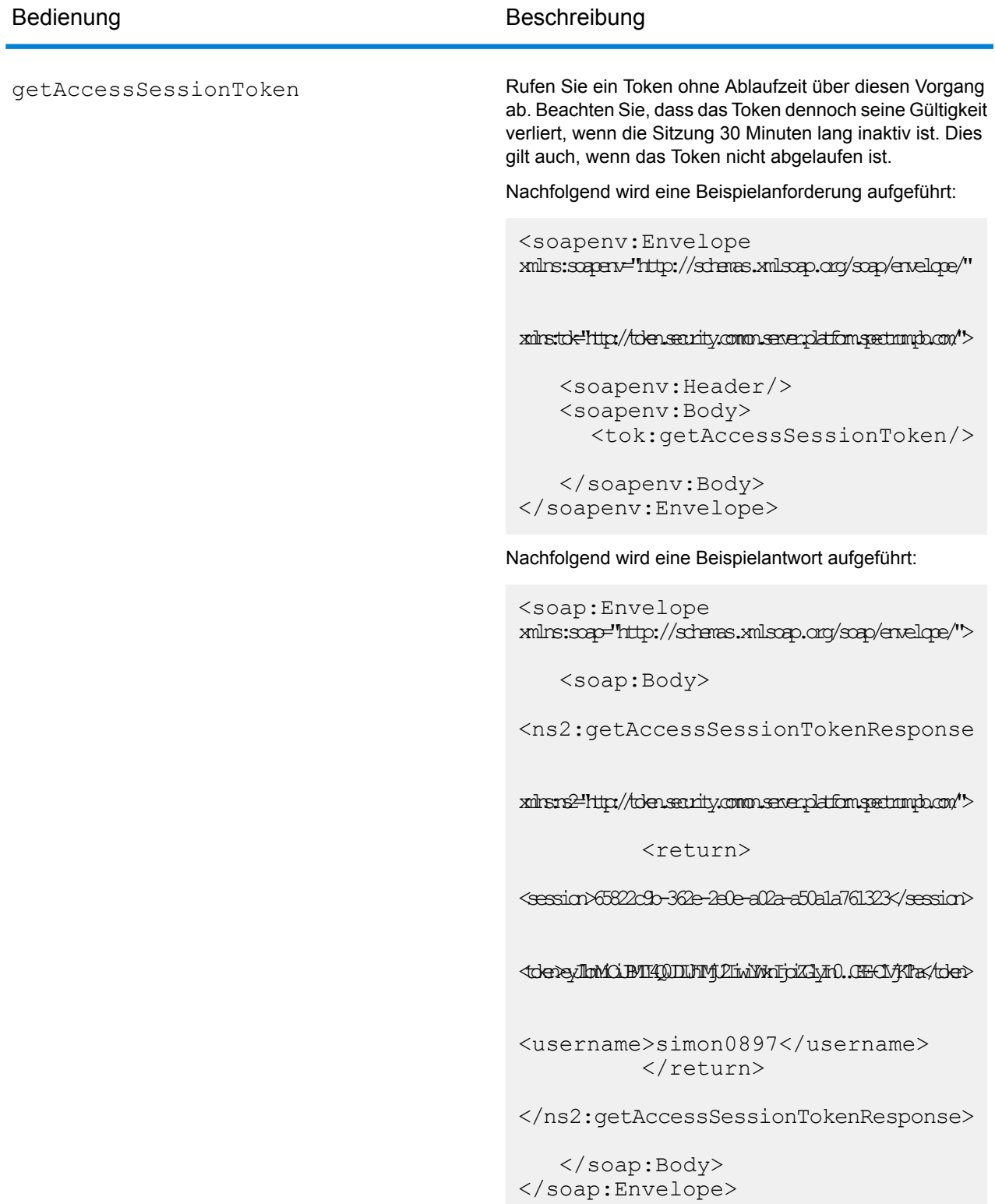

Die folgenden Elemente sind in der Antwort enthalten:

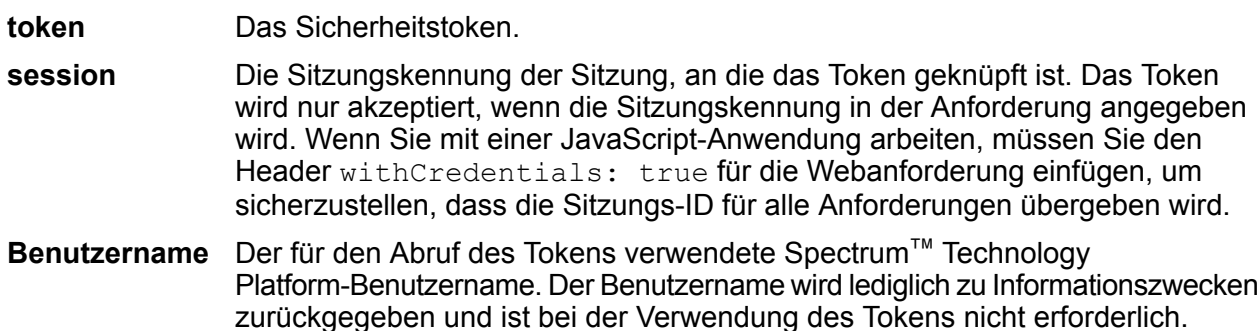

#### *Abrufen eines Open-Tokens*

Ein Open-Token ist weder an einen Benutzer noch an einen spezifischen Computer geknüpft. Dieser Tokentyp bietet das geringste Maß an Sicherheit.

**Wichtig:** Vermeiden Sie, nicht ablaufende Open-Token zu verwenden. Wenn ein Open-Token von einem nicht autorisierten Dritten abgerufen wird, kann es unbegrenzt und über jeden Computer verwendet werden, um auf Ihren Spectrum™ Technology Platform-Server zuzugreifen.

TokenManagerService verfügt über einen SOAP-Vorgang zum Abrufen eines Open-Tokens.

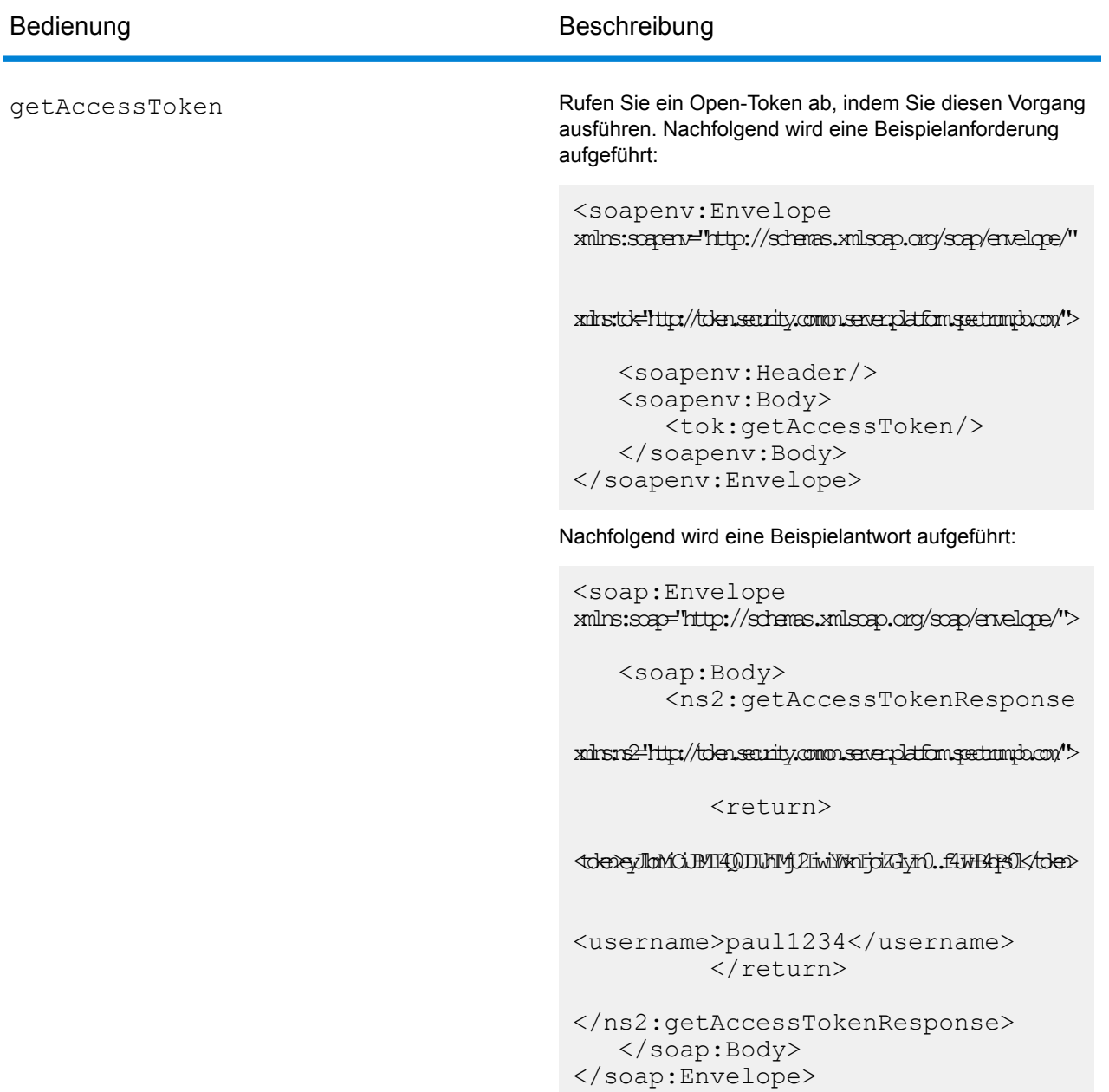

Die folgenden Elemente sind in der Antwort enthalten:

**token** Das Sicherheitstoken.

Der für den Abruf des Tokens verwendete Spectrum™ Technology Platform-Benutzername. Der Benutzername wird lediglich zu **Benutzername** Informationszwecken zurückgegeben und ist bei der Verwendung des Tokens nicht erforderlich.

#### <span id="page-39-0"></span>*Verwenden eines Tokens*

Sobald Sie ein Token abgerufen haben, können Sie es zur Authentifizierung auf einem Spectrum™ Technology Platform-Webservice verwenden. Nehmen Sie das Token hierfür in die Anforderung auf. Dafür stehen Ihnen zwei Möglichkeiten zur Verfügung: als HTTP-Header Autorisierung oder als HTTP-Header Cookie.

**Anmerkung:** Die Anzahl der Webservice-Anforderungen, die Sie mit einem Token senden können, unterliegt keinen Begrenzungen. Wenn Sie jedoch ein Token mit Ablauf angefordert haben, läuft das Token nach einer bestimmten Zeit ab. Wenn es sich bei dem Token um ein Sitzungstoken handelt, wird es nach 30 Minuten der Inaktivität ungültig.

#### *Verwendung des Tokens in einem Autorisierungsheader*

Verwenden Sie das Token im HTTP-Header Autorisierung gemäß dem folgenden Format:

Authorization: Bearer *Token*

#### Beispiel:

HTTP/1.1

```
POST http://MySpectrumServer:8080/soap/ValidateAddress
Host: MySpectrumServer:8080
Authorization: Bearer
eyJlbmMiBMQI4Q0JDLUhTMjU2I5wiYWxnIjoiZGlyIn0..fc6rpRJ-wo
```
Wenn es sich bei dem Token um ein Sitzungstoken handelt, müssen Sie auch die Sitzungskennung im Header Cookie im folgenden Format angeben:

```
Cookie: SESSION=SessionID
```
Beispiel:

```
HTTP/1.1
POST http://MySpectrumServer:8080/soap/ValidateAddress
Host: MySpectrumServer:8080
Authorization: Bearer
eyJlbmMiBMQI4Q0JDLUhTMjU2I5wiYWxnIjoiZGlyIn0..fc6rpRJ-wo
Cookie: SESSION=fff96e54-1615-4192-96c1-ea2f133ec6eb
```
**Anmerkung:** Der Cookie-Name SESSION muss in Großbuchstaben angegeben werden.

#### *Verwendung des Tokens in einem Cookie-Header*

Wenn Sie aus Vereinfachungsgründen statt eines Cookie-Headers einen Autorisierungsheader verwenden, können Sie das Token im folgenden Format im Cookie-Header angeben:

```
Cookie: spectrum.authentication.token=Token
```
Beispiel:

HTTP/1.1

```
POST http://MySpectrumServer:8080/soap/ValidateAddress
Host: MySpectrumServer:8080
Cookie:
spectrum.authentication.token=eyJlbmMiBMQI4Q0JDLUhTMjU2I5wiYWxnIjoiZGlyIn0..fc6rpRJ-wo
```
Wenn es sich bei dem Token um ein Sitzungstoken handelt, müssen Sie auch die Sitzungskennung im Header Cookie im folgenden Format angeben:

```
Cookie: SESSION=SessionID
```
**Anmerkung:** Der Cookie-Name SESSION muss in Großbuchstaben angegeben werden.

#### Beispiel:

```
HTTP/1.1
POST http://MySpectrumServer:8080/soap/ValidateAddress
Host: MySpectrumServer:8080
Cookie:
spectrum.authentication.token=eyJlbmMiBMQI4Q0JDLUhTMjU2I5wiYWxnIjoiZGlyIn0..fc6rpRJ-wo
Cookie: SESSION=fff96e54-1615-4192-96c1-ea2f133ec6eb
```
#### *Abmeldung*

Nachdem Sie ein Token verwendet haben und es nicht mehr benötigen, müssen Sie eine Anforderung an den TokenLogoutService-Dienst senden, um das Token von der Liste der auf dem Spectrum™ Technology Platform-Server verwalteten gültigen Tokens zu entfernen. Hier können Sie auf die TokenLogoutService-WSDL zugreifen:

http://*server*:*port*/security/TokenLogoutService?wsdl

Senden Sie eine Anforderung an den TokenLogoutService-Webservice, und schließen Sie das Token im HTTP-Header Autorisierung oder im HTTP-Header Cookie ein, um sich abzumelden. Schließen Sie die Sitzung im Header Cookie ein, wenn es sich bei dem Token um ein Sitzungstoken handelt. Weitere Informationen finden Sie unter **[Verwenden](#page-39-0) eines Tokens** auf Seite 40. Dieser Dienst lässt keine Parameter zu.

## Verfügbarmachen eines Dienstes als Webservice

Spectrum™ Technology Platform-Dienste können als REST- und/oder SOAP-Webservices verfügbar gemacht werden. So machen Sie einen Dienst als Webservice auf Ihrem Server verfügbar:

- 1. Öffnen Sie den Enterprise Designer.
- 2. Öffnen Sie den Dienst, den Sie als Webservice verfügbar machen möchten.
- 3. Wählen Sie die Optionen **Bearbeiten** > **Webservice-Optionen** aus.
- 4. Aktivieren Sie das Kästchen **Als SOAP-Webdienst verfügbar machen**, um den Dienst als einen SOAP-Webdienst verfügbar zu machen.
- 5. Aktivieren Sie das Kästchen **Als REST-Webdienst verfügbar machen**, um den Dienst als einen REST-Webdienst verfügbar zu machen, und folgen Sie den nachstehenden Schritten.
	- a) Wenn Sie den Standardendpunkt überschreiben möchten, legen Sie den zu verwendenden Endpunkt im Feld **Pfad** fest.

Die Angabe eines Pfades ist optional. Standardmäßig lautet der Endpunkt eines REST-Webservices wie folgt:

http://*server*:*port*/rest/*service\_name*/results.*qualifier*

Wenn Sie einen anderen Endpunkt verwenden möchten, wird der von Ihnen festgelegte Pfad hinter dem Dienstnamen hinzufügt. Wenn Sie z. B. Americas/Shipping im Feld **Pfad** festlegen, sieht Ihr JSON-Endpunkt wie folgt aus:

http://myserver:8080/rest/MyService/**Americas/Shipping**/results.json

Sie können Felder und Optionen aus dem Datenfluss als Variablennamen im Pfad verwenden, indem Sie auf das Dropdown-Menü **Variable einfügen** klicken und das Feld oder die Option auswählen. Die Variable wird im Pfad mithilfe der Schreibweise \${Option.*Name*} für Datenflussoptionen und \${Daten.*Name*} für Datenflussfelder dargestellt.

b) REST-Webservices unterstützen standardmäßig die GET-Methode und geben Daten im XML- und JSON-Format zurück. Sie können zusätzliche HTTP-Methoden und Ausgabeformate definieren, indem Sie auf **Hinzufügen** klicken, um eine Ressource zum Webdienst hinzuzufügen.

Beim Hinzufügen einer Ressource können Sie die HTTP-Methode auswählen (**GET** oder **POST**). Die unterstützten Datenformate sind unten aufgeführt. Ihnen könnten nicht alle diese Formate zur Verfügung stehen, da einige Formate nur verfügbar sind, wenn Sie bestimmte Module auf Ihrem Spectrum™ Technology Platform-Server installiert haben.

Das standardmäßige XML-Format. Verwenden Sie dieses Format, wenn Sie XML als das Format für Anforderungen und Antworten verwenden möchten und es kein spezifisches XML-Format für die Art der zu verarbeitenden Daten gibt. **XML**

- Das standardmäßige JSON-Format. Verwenden Sie dieses Format, wenn Sie JSON als das Format für Anforderungen und Antworten verwenden möchten **JSON** und es kein spezifisches JSON-Format für die Art der zu verarbeitenden Daten gibt.
- GeoJSON Ein spezielles JSON-Format, das für Dienste zur Handhabung von geografischen Daten geeignet ist. Es werden nur "geometry" und die folgenden systemeigenen Plattformtypen unterstützt:
	- boolean
	- double
	- float
	- integer
	- bigdecimal
	- long
	- string
	- date
	- time
	- datetime
	- timespan

Wenn Sie versuchen, einen Fluss mit einem anderen Typ verfügbar zu machen, können Sie GeoJSON nicht festlegen. (Beim Design wird ein Fehler angezeigt.) GeoJSON ermöglicht außerdem nur eine einzige Geometrie. Wenn die Ausgabe mehrere Geometriefelder enthält, sucht das System nach einem Feld mit dem Namen "geometry" gefolgt von einem Feld mit dem Namen "obj". Wenn diese Felder nicht vorhanden sind, wird das erste Geometriefeld ausgewählt.

c) Klicken Sie auf **OK**.

Die neue Ressource wird zum Webservice hinzugefügt.

- 6. Klicken Sie auf **OK**, wenn Sie die Konfiguration der Webdienstoptionen beendet haben.
- 7. Klicken Sie in der Symbolleiste auf die graue Glühbirne, um den Dienst verfügbar zu machen.

Wenn ein Datenfluss verfügbar gemacht wird, gibt die Glühbirnenschaltfläche in der Symbolleiste des Enterprise Designer an, dass der Datenfluss verfügbar gemacht wurde (siehe Abbildung):

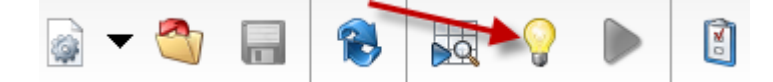

Um zu überprüfen, ob der Dienst nun als Webservice verfügbar ist, öffnen Sie eine der folgenden URLs:

- Für REST: http://*server*:*port*/rest
- Für SOAP: http://*server*:*port*/soap

Dabei steht *server* für den Namen oder die IP-Adresse Ihres Spectrum™ Technology Platform-Servers und *port* für den HTTP-Kommunikationsport.

#### Mikro-Batch-Verarbeitung

Bei der Mikro-Batch-Verarbeitung handelt es sich um eine Methode, bei der Sie mehr als einen Datensatz in eine einzelne Dienstanforderung aufnehmen können. Wenn Sie eine umfangreiche Sammlung an Datensätzen über einen Dienst verarbeiten, können Sie die Leistung bedeutend verbessern, indem Sie mehrere Datensätze in eine Anforderung aufnehmen, statt separate Anforderungen für jeden Datensatz auszustellen. Spectrum™ Technology Platform unterstützt die Mikro-Batch-Verarbeitung für REST- und SOAP-Webservices sowie für das Client-SDK.

#### *Mikro-Batchgröße*

Die Anzahl der in eine Anforderung aufzunehmenden Datensätze ist unbegrenzt. Im Allgemeinen erhalten Sie die beste Leistung, wenn Sie zwischen 50 und 100 Datensätze in einem Mikro-Batch senden. Wir empfehlen, Mikro-Batches unterschiedlicher Größen zu testen, um die optimale Mikro-Batchgröße für Ihre Umgebung zu ermitteln. Hinweis: In einigen Fällen erhalten Sie eventuell mehrere Datensätze in der Antwort für jeden Eingabedatensatz. Wenn Sie beispielsweise eine Adressenüberprüfung durchführen und 10 Adressen in den Mikro-Batch aufnehmen, wobei jede Adresse mit zwei möglichen überprüften Adressen übereinstimmt, würden Sie 20 Datensätze statt nur 10 in der Antwort erhalten.

Gehen Sie vorsichtig vor, wenn Sie Mikro-Batches und mehrere Threads für Anforderungen an Spectrum™ Technology Platform verwenden. Mehrere Threads überfordern das System eventuell, wenn die Mikro-Batchgröße jedes Threads zu groß ist.

#### *Verwenden einer Datensatz-ID*

Es ist eventuell hilfreich, jedem Datensatz in einem Mikro-Batch eine ID zuzuweisen, sodass Sie die Datensätze in der Anforderung mit den in der Antwort zurückgegebenen Datensätzen in Beziehung setzen können. Führen Sie dies anhand von Benutzerfeldern durch. Informationen zu Benutzerfeldern erhalten Sie unter **Die [SOAP-Schnittstelle](#page-27-0)** auf Seite 28.

#### *Mikro-Batch-Verarbeitung in SOAP*

Nehmen Sie zwei oder mehr Datensätze in eine SOAP-Anforderung auf, um die Mikro-Batch-Verarbeitung in einem SOAP-Webservice durchzuführen. Die folgende Anforderung enthält beispielsweise zwei Datensätze:

```
POST http://spectrum.example.com:8080/soap/ValidateAddress HTTP/1.1
Accept-Encoding: gzip,deflate
Content-Type: text/xml;charset=UTF-8
SOAPAction: ""
Authorization: Basic YWRtaW46YWRtaW4=
Content-Length: 782
```

```
Host: config813vm0:8080
Connection: Keep-Alive
User-Agent: Apache-HttpClient/4.1.1 (java 1.5)
<soapenv:Envelope
xmlns:soapenv="http://schemas.xmlsoap.org/soap/envelope/"
xmlns:val="http://www.pb.com/spectrum/services/ValidateAddress">
   <soapenv:Header/>
   <soapenv:Body>
      <val:ValidateAddressRequest>
         <val:input_port>
            <val:Address>
               <val:AddressLine1>1 N. State St.</val:AddressLine1>
               <val:City>Chicago</val:City>
               <val:StateProvince>IL</val:StateProvince>
            </val:Address>
            <val:Address>
               <val:AddressLine1>3001 summer</val:AddressLine1>
               <val:City>stamford</val:City>
               <val:StateProvince>ct</val:StateProvince>
            </val:Address>
         </val:input_port>
      </val:ValidateAddressRequest>
   </soapenv:Body>
</soapenv:Envelope>
```
## Beispiel: .NET-Klasse

Anhand der folgenden .NET-Klasse wird der ValidateAddress-Dienst aufgerufen. Sie ist mit Visual Studio 2010 in C# geschrieben. Implementierungen der Proxyklasse für die Datentypen ValidateAddressClient, requestRow, context, options und responseRow von Webservices wurden mithilfe des Befehls "Dienstverweis hinzufügen" von Visual Studio .NET generiert. Wichtiger Hinweis: In diesem Beispiel müssen die entsprechenden Anmeldeinformationen angegeben werden, da der Aufruf andernfalls fehlschlägt.

```
using System;
using System.Collections.Generic;
using System.Diagnostics;
using System.Linq;
using System.Net;
using System.Text;
using ConsoleApplication1.ValidateAddress Reference;
namespace Test
{
    class Program
    {
        static void Main(string[] args)
```

```
{
            var validateClient = new ValidateAddress {Credentials = new
NetworkCredential("admin", "admin")};
            var address1 = new input_portAddress
            {
                AddressLine1 = "1825B Kramer Lane",
                AddressLine2 = "Suite 100",
                PostalCode = "78758",
                City = "Austin",
                StateProvince = "Texas"
            };
            var address2 = new input portAddress
            {
                AddressLine1 = "100 Congress",
                PostalCode = "78701",
                City = "Austin",StateProvince = "Texas"
            };
            var addresses = new input portAddress[2];
            addresses[0] = address1;
            addresses[1] = address2;
            var options = new options {OutputCasing = OutputCasing.M};
            output portAddress[] results =
validateClient.CallValidateAddress(options, addresses);
            for (int i = 0; i < results. Length; i++){
                System.Console.WriteLine("Record " + (i+1) + ":");
                System.Console.WriteLine("AddressLine1=" +
results[i].AddressLine1);
                System.Console.WriteLine("City=" + results[i].City);
                System.Console.WriteLine("StateProvince=" +
results[i].StateProvince);
                System.Console.WriteLine("PostalCode=" +
results[i].PostalCode + "\n");
            }
            System.Console.Write("Press any key to continue...");
            System.Console.ReadKey();
        }
   }
}
```
# 2 - Webservices

## In this section

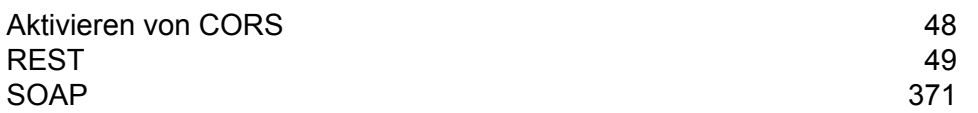

## <span id="page-47-0"></span>Aktivieren von CORS

Bei Cross-Origin Resource Sharing (CORS) handelt es sich um einen W3C-Standard, anhand dessen Sie Daten zwischen Domänen teilen können. Mithilfe von CORS können Webanwendungen, die in einer Domäne ausgeführt werden, auf Daten einer anderen Domäne zugreifen. Wenn Sie CORS auf Ihrem Spectrum™ Technology Platform-Server aktivieren, können Sie auf einer anderen Domäne gehosteten Webanwendungen erlauben, auf die Spectrum™ Technology Platform-Webservices zuzugreifen.

Nehmen wir beispielsweise an, dass Ihre Webanwendung über **webapp.example.com** gehostet wird. Diese Webanwendung enthält eine JavaScript-Funktion, die einen über **spectrum.example.com** gehosteten Spectrum™ Technology Platform-Webservice aufruft. Ohne CORS müssten Sie einen Proxyserver verwenden, um diese Anforderung zu ermöglichen. Somit würde Ihre Implementierung komplizierter werden. Die Verwendung eines Proxyservers ist mit CORS nicht erforderlich. Stattdessen können Sie **webapp.example.com** die Kennzeichnung "Zulässiger Ursprung" geben. Dementsprechend erlauben Sie Spectrum™ Technology Platform, auf Webservice-Anforderungen zu antworten, die über die Domäne **webapp.example.com** gesendet werden.

So aktivieren Sie CORS auf Ihrem Spectrum™ Technology Platform-Server:

- 1. Stoppen Sie den Spectrum™ Technology Platform-Server.
- 2. Öffnen Sie die folgende Datei in einem Texteditor:

*SpectrumLocation*/server/app/conf/spectrum-advanced.properties

3. Bearbeiten Sie die folgenden Parameter.

#### **spectrum.jetty.cors.enabled**

Setzen Sie diese Eigenschaft auf true, um CORS zu aktivieren. Der Standardwert ist false.

#### **spectrum.jetty.cors.allowedOrigins**

Eine durch Kommas getrennte Liste der Ursprünge, die auf Ressourcen auf dem Spectrum™ Technology Platform-Server zugreifen können. Der Standardwert lautet http://localhost:8080,http://localhost:443. Hierüber wird der Zugriff auf Ressourcen über den HTTP-Standardport 8080 und den HTTPS-Standardport 443 gewährt.

Wenn ein zulässiger Ursprung ein oder mehrere Sternchen ("\*") enthält, z. B. http://\*.domain.com, werden Sternchen in .\* umgewandelt und Punktzeichen (...") werden in Escape-Zeichen "\." gesetzt. Der daraus folgende zulässige Ursprung wird als regulärer Ausdruck interpretiert. Zulässige Ursprünge können dementsprechend komplexere Ausdrücke wie https?://\*.domain.[a-z]{3} sein, die HTTP oder HTTPS, mehreren Unterdomänen und jeder dreistelligen Domäne der obersten Ebene (.com, .net, .org usw.) entsprechen.

#### **spectrum.jetty.cors.allowedMethods**

Eine durch Kommas getrennte Liste der HTTP-Methoden, die beim Zugriff auf Ressourcen auf dem Spectrum™ Technology Platform-Server verwendet werden können. Der Standardwert ist POST,GET,OPTIONS,PUT,DELETE,HEAD.

#### **spectrum.jetty.cors.allowedHeaders**

Eine durch Kommas getrennte Liste der HTTP-Header, die beim Zugriff auf Ressourcen auf dem Spectrum™ Technology Platform-Server zugelassen sind. Der Standardwert ist X-PINGOTHER, Origin, X-Requested-With, Content-Type, Accept. Wenn der Wert ein einzelnes Sternchen ("\*") ist, werden alle Header zugelassen.

#### **spectrum.jetty.cors.preflightMaxAge**

Die Anzahl an Sekunden, während der Preflight-Anforderungen durch den Client zwischengespeichert werden können. Der Standardwert beträgt 1800 Sekunden oder 30 Minuten.

#### **spectrum.jetty.cors.allowCredentials**

Gibt an, ob die Ressource Anforderungen mit Anmeldeinformationen zulässt. Der Standardwert ist true.

- 4. Speichern Sie die Datei und schließen Sie sie.
- <span id="page-48-0"></span>5. Starten Sie den Spectrum™ Technology Platform-Server.

## REST

### Enterprise Routing-Modul

#### **Was ist die Routenführungs-Demo-Seite?**

Die Routenführungs-Demo-Seite ist eine interaktive Benutzeroberfläche zur Veranschaulichung von grundlegenden Routenführungsfunktionen mithilfe der REST-Dienste des Enterprise Routing-Moduls. Sie schickt eine REST-Anforderung an einen Dienstendpunkt und zeigt die verwendete Anforderung und die Antwort auf der Karte an.

Momentan gibt es zwei REST-Dienste auf der Routenführungs-Demo-Seite: GetTravelBoundary und GetRoute.

#### *GetTravelBoundary*

GetTravelBoundary bestimmt die Fahrt- bzw. Gehzeit oder die Entfernung zwischen einer Grenze und einer Position. Mit diesem Feature werden Polygone abgerufen, die deiner Berechnung von

Isochronen oder Isodistanzen entsprechen. Ein Isochron ist ein Polygon oder Satz von Punkten und stellt ein Gebiet dar, das in einem Netz von einem Startpunkt in einer gegebenen Zeitdauer traversiert werden kann. Eine Isodistanz ist ein Polygon oder Satz von Punkten und stellt das Gebiet dar, das eine bestimmte Entfernung vom Startpunkt hat. Bei dem GetTravelBoundary-Vorgang (auch als Iso-Definition bekannt) werden ein Ausgangspunkt, eine Einheit (linear Einheit oder Zeiteinheit) sowie mindestens eine Kostenangabe als Eingabe gewählt, und die resultierende Fahrtgrenze wird zurückgegeben. Kosten beziehen sich auf den Betrag der Zeit oder Entfernung, der zum Berechnen einer Iso verwendet werden soll. Es können auch mehrere Kosten als Eingabe angegeben werden. Bei mehreren Kosten können diese auch als eine durch Kommas getrennte Zeichenfolge angegeben werden. Detaillierte Beschreibungen aller REST-Eingabeparameter für GetTravelBoundary finden Sie unter **[GetTravelBoundary](#page-89-0)** auf Seite 90.

#### *GetRoute*

GetRoute gibt Routenführungsinformationen für einen Satz von zwei verschiedenen Punkten oder mehreren Punkten zurück. Verwendet einen Start- und einen Zielort mit optionalen Zwischenpunkten als Eingabe und gibt die Route zurück, die entweder am schnellsten oder am kürzesten ist (Zeit oder Entfernung). Detaillierte Beschreibungen aller REST-Eingabeparameter für GetRoute finden Sie unter **[GetRoute](#page-50-0)** auf Seite 51.

#### *Öffnen der Routenführungs-Demo-Seite*

So öffnen Sie die Routenführungs-Demo-Seite in Ihrem Webbrowser:

- 1. Öffnen Sie auf der Begrüßungsseite im Spectrum Spatial-Abschnitt die Registerkarten "Beispielanwendungen", klicken Sie anschließend unter **Routenführungs-Demo-Seite** auf **Routenführungs-Demo-Seite öffnen**. Geben Sie alternativ die URL für die Webanwendung der Routenführungs-Demo-Seite (**http://<Servername>:<Port>/Routenführungs-Demo-Seite/**) in die Adressleiste des Browsers ein.
- 2. Melden Sie sich mit Ihrem Benutzernamen und dem dazugehörigen Kennwort an. Dies sind die gleichen Anmeldeinformationen, die Sie für Spectrum™ Technology Platform verwenden.
- 3. Klicken Sie auf **Weiter**.

**Anmerkung:** Wenn Sie die falschen Anmeldeinformationen eingeben, kehren Sie zur Anmeldeseite zurück, wobei eine Fehlermeldung zur Ungültigkeit des Benutzernamens und des Kennwortes angezeigt wird.

Die Routenführungs-Demo-Seite wird angezeigt.

#### *Verwenden der Routenführungs-Demo-Seite*

Folgen Sie diesen Anweisungen, wenn Sie die interaktive Benutzeroberfläche zur Demonstration der Routenführungsfunktionen nutzen:

• **Datenbank**: Ändern Sie die Routing-Datenbankressource, die in der Demo verwendet wird. Wählen Sie zur Änderung der Datenbankressource diese aus der Dropdown-Liste aus. Nur Ressourcen, die in Spectrum konfiguriert sind, werden in dieser Liste angezeigt.

- Registerkarte "Dienst": Wählen Sie entweder "Fahrtgrenze" oder "Route" für den entsprechenden Dienst für die Demo aus.
- **Punkte**: Beide Dienste verwenden Punkte in den Vorgängen (Basis-, Start- und/oder Endpunkt). Geben Sie entweder die Punktinformationen manuell ein, oder klicken Sie mit der rechten Maustaste auf eine Position in der Karte, und wählen Sie den Punkttyp aus.
- **Erweiterte Optionen**: Fügt zusätzliche Routenführungsoptionen zur Anforderung hinzu. Klicken Sie zum Hinzufügen von zusätzlichen Routenführungsoptionen auf **Erweiterte Optionen**, und geben Sie die Optionen an. Weitere Informationen über die REST-Dienstparameter und -optionen finden Sie unter **[GetTravelBoundary](#page-89-0)** auf Seite 90 oder **[GetRoute](#page-50-0)** auf Seite 51.
- **Anwenden**: Startet die REST-Anforderung, wobei Sie zum Kartenbild zurückkehren und die REST-Anforderung zur Generierung der Karte angezeigt wird. Stellen Sie für eine Anforderung alle erforderlichen Parameter (\*) bereit, und klicken Sie auf **Anwenden**.
- **Löschen**: Entfernt das Kartenbild oder die Felddaten oder beides. Wählen Sie zum Löschen der Routenführungsinformationen auf der Karte aus der Dropdown-Liste **Löschen** entweder "Alle", "Daten" oder "Karte" aus.
- <span id="page-50-0"></span>• **Benutzer ändern**: Ändert den Benutzer, mit dem Sie momentan angemeldet sind. Klicken Sie zum Ändern des Benutzers auf die Schaltfläche **Benutzer ändern**, geben Sie den Benutzernamen und das Kennwort ein, und klicken Sie auf **Weiter**.

#### **GetRoute**

#### *Beschreibung*

Der Dienst "GetRoute" gibt Routinginformationen für einen Satz von zwei bestimmten oder mehreren Punkten zurück. Verwendet einen Start- und einen Zielort mit optionalen Zwischenpunkten als Eingabe und gibt die Route zurück, die entweder am schnellsten oder am kürzesten ist.

**Anmerkung:** Die Antwort des REST-Dienstes erscheint im JSON-Format und die zurückgegebene Geometrie im GeoJSON-Format. Wenn eine Anforderung ungültige Abfrageparameter in der GET URL oder eine ungültige Nutzlast für POST enthält, wird eine gesammelte Fehlerantwort in einem JSON-Array zurückgegeben. Der Knoten value in der Antwort-JSON ist veraltet. Bei der Fehlerüberprüfung sollte nur der Knoten errors verwendet werden.

#### *URL-Format von HTTP-GET-Anforderungen*

Für HTTP-GET-Anforderungen wird das folgende Format verwendet. HTTP GET wird für einfache Routen verwendet, bei denen keine zusätzliche JSON-Nutzlast erforderlich ist. Zwischenpunkte können ebenfalls zur HTTP GET-Anforderung hinzugefügt werden.

HTTP GET /rest/Spatial/erm/databases/*dbsource*.json?q=route&*query\_parameters*

Dabei steht *dbsource* für den Namen der Datenbank, die die für die Route zu verwendenden Daten enthält. Verwenden Sie den Datenbanknamen, der im Routing-Datenbankressourcentool des Enterprise Routing-Moduls angegeben ist.

#### *URL-Format von HTTP-POST-Anforderungen*

Für HTTP-POST-Anforderungen wird das folgende Format verwendet:

```
HTTP POST:
/rest/Spatial/erm/databases/dbsource.json?q=route&query_parameters
POST BODY: Content-Type:application/json {Route Data}
```
Route Data stellt den POST-JSON-Text (Content-Type: application/json) für die zusätzlichen Routeninformationen dar, die bei der Berechnung mit Zwischenpunkten, vorübergehenden Aktualisierungen und Priorität für Straßentypen verwendet werden sollen. Weitere Informationen und Beispiele für diese Optionen finden Sie unter **[HTTP-POST-Optionen](#page-60-0) für GetRoute** auf Seite 61.

#### *Abfrageparameter*

Bei diesem Vorgang werden die folgenden Abfrageparameter abgerufen.

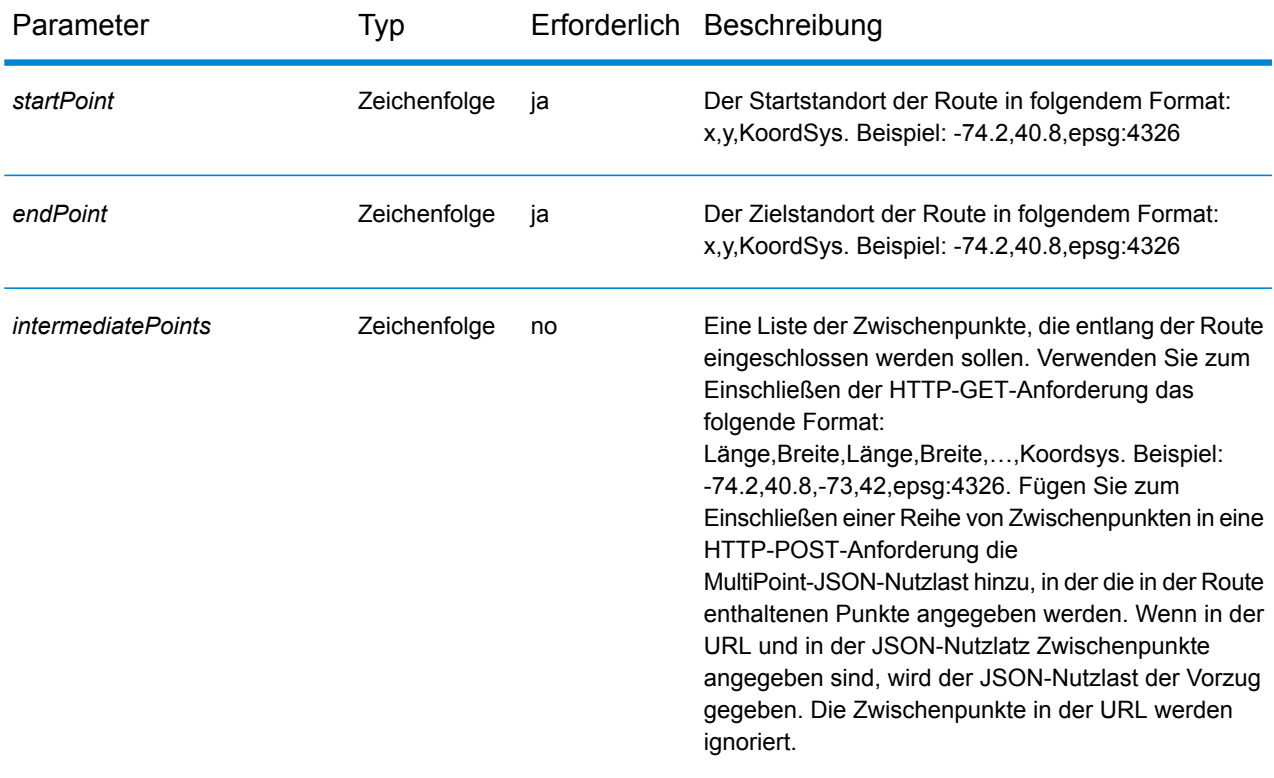

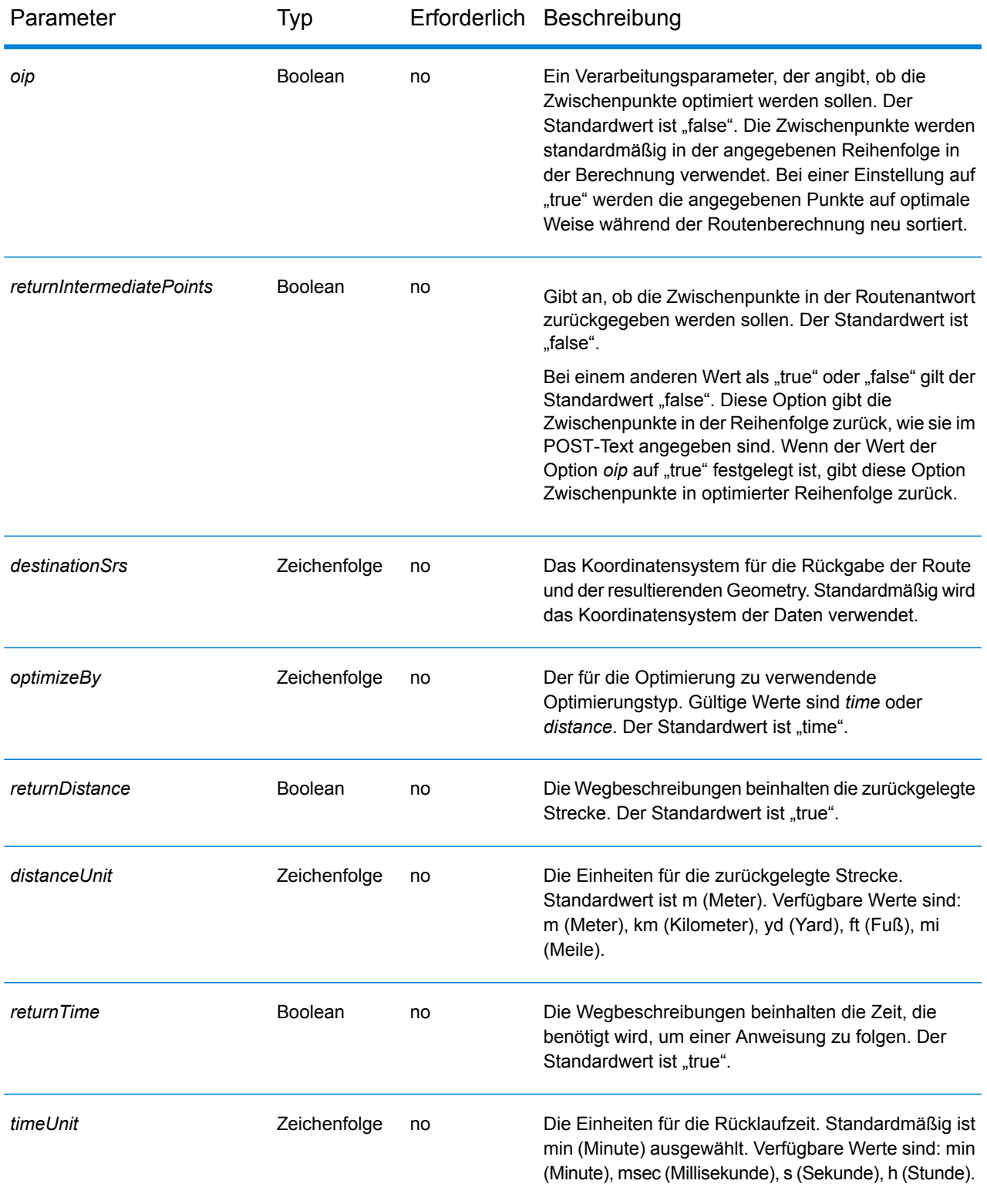

#### Parameter Typ Erforderlich Beschreibung

*language* Zeichenfolge no

Die Sprache, in der Wegbeschreibungen zurückgegeben werden sollen, nur wenn Routenwegbeschreibungen zurückgegeben werden (fallsdirectionsStyleals "Normal" oder "Kurz" definiert ist). Die Standardeinstellung ist Englisch (en). Wegbeschreibungen können in den folgenden Sprachen zurückgegeben werden: Rückgabewegbeschreibungen in Albanisch. **sq** Rückgabewegbeschreibungen in Chinesisch. **zh\_CN** Rückgabewegbeschreibungen in Chinesisch (Taiwan). **zh\_TW** Rückgabewegbeschreibungen in Kroatisch. **hr** Rückgabewegbeschreibungen in Tschechisch. **cs da** Rückgabewegbeschreibungen in Dänisch. Rückgabewegbeschreibungen in Niederländisch. **nl** Rückgabewegbeschreibungen in Englisch. **Standard en** Rückgabewegbeschreibungen in amerikanischem Englisch. **en-US et** Rückgabewegbeschreibungen in Estnisch. **fi** Rückgabewegbeschreibungen in Finnisch. Rückgabewegbeschreibungen in Französisch. **fr de** Rückgabewegbeschreibungen in Deutsch. Rückgabewegbeschreibungen in Ungarisch. **hu** Rückgabewegbeschreibungen in Italienisch. **it** Rückgabewegbeschreibungen in Japanisch. **ja lv** Rückgabewegbeschreibungen in Lettisch. **lt** Rückgabewegbeschreibungen in Litauisch. Rückgabewegbeschreibungen in Norwegisch. **no**

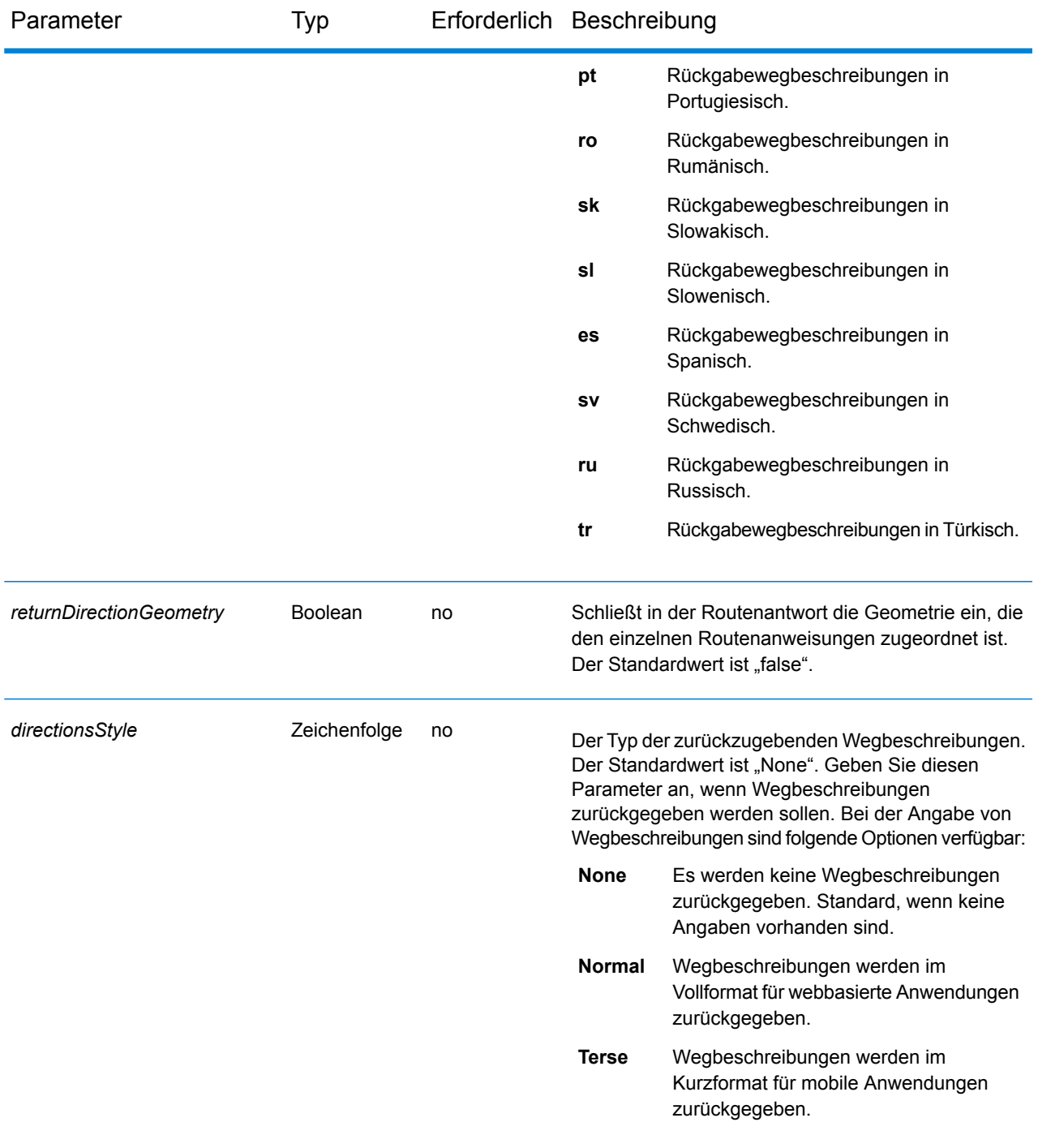

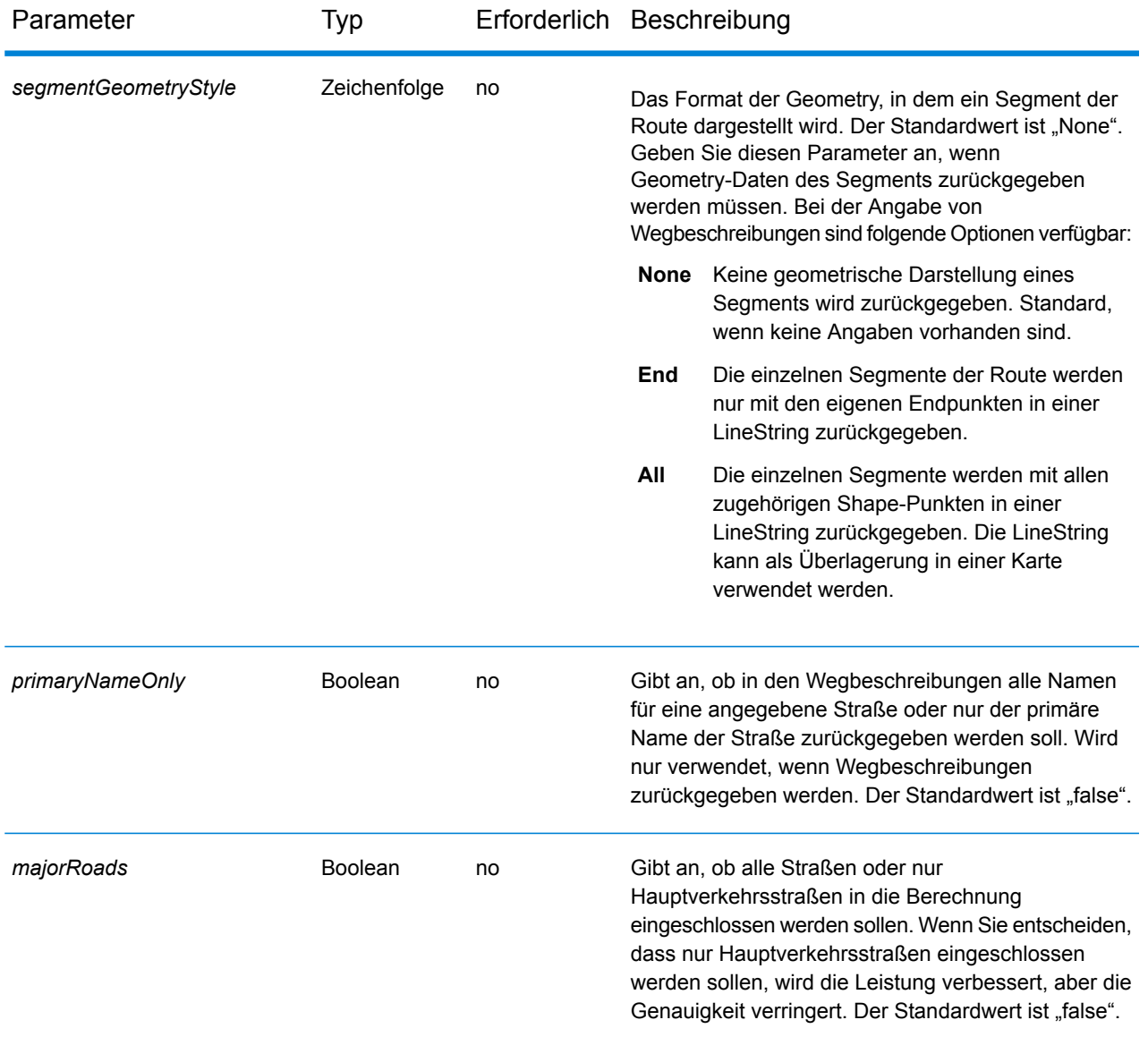

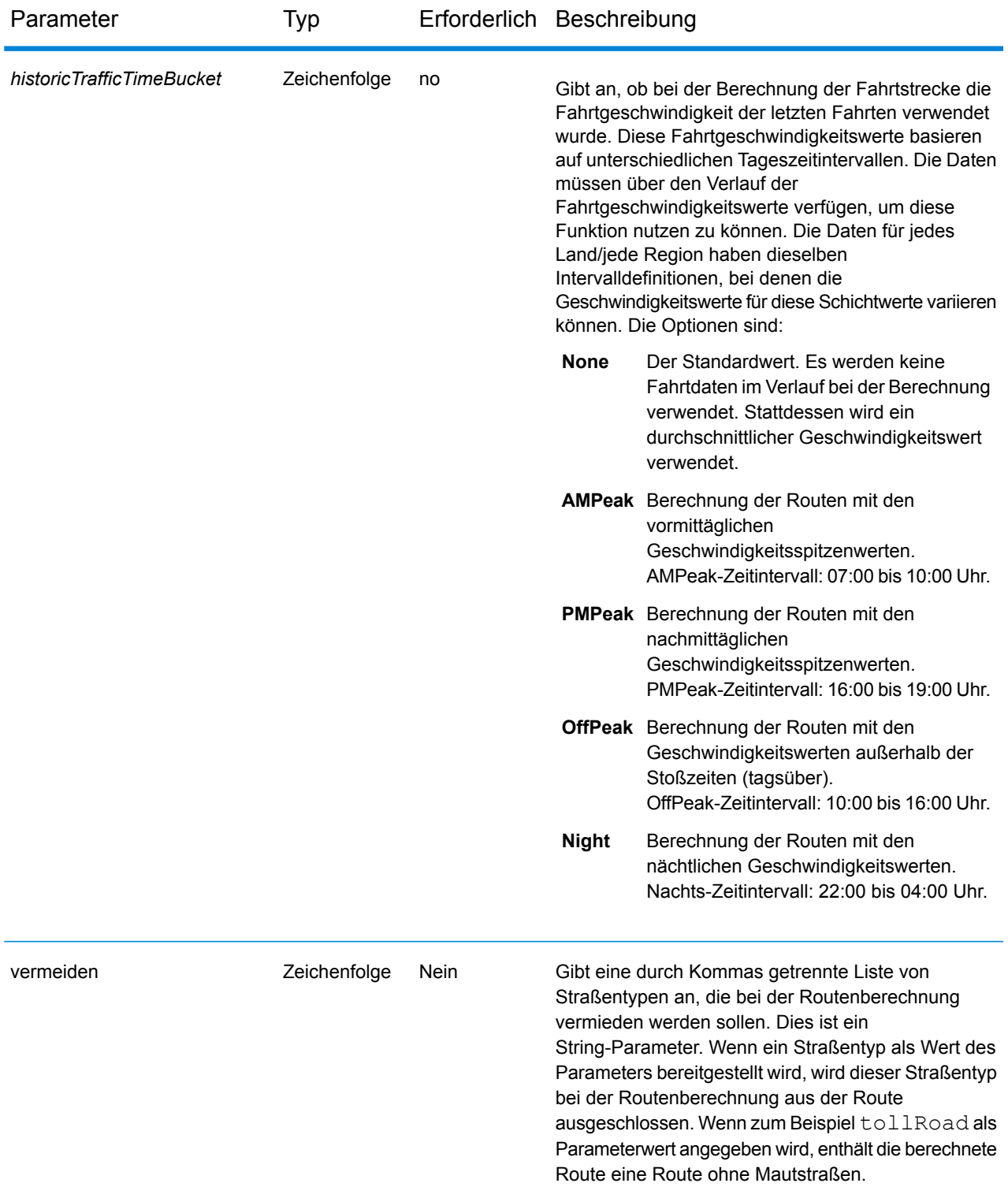

#### *Beispiele*

Einfache Route mit Start- und Zielpunkten:

http://www.pb.com/rest/Spatial/erm/databases/usroutedatabase.json?q=route&startPoint=-73.97,40.79,epsg:4326&endPoint=-73.98,40.74,epsg:4326

#### Antwort

```
{
"distance": 7779,
"distanceUnit": "m",
"time": 16.75,
"timeUnit": "min"
}
```
#### Route mit Zwischenpunkten:

```
http://www.pb.com/rest/Spatial/erm/databases/usroutedatabase.json?q=route&
    startPoint=-73.970257,40.794045,epsg:4326&endPoint=-
73.972103,40.786605,epsg:4326&intermediatePoints=-73.976266,40.788717,
    -73.973562,40.792193,-73.971802,40.794630,epsg:4326&oip=true&
```
returnIntermediatePoints=true"/>

Antwort

```
{
"distance": 1921,
"distanceUnit": "m",
"intermediatePoints": {
"type": "MultiPoint",
"coordinates": [
[-73.971802, 40.79463],
[-73.973562, 40.792193],
[-73.976266, 40.788717]
]
},
"time": 4.2,
"timeUnit": "min"
}
```
Route mit aktivierten Wegbeschreibungen:

http://www.pb.com/rest/Spatial/erm/databases/usroutedatabase.json?q=route&startPoint=-73.97,40.79,epsg:4326&endPoint=-73.98,40.74, epsg:4326&language=en&directionsStyle=Normal&returnDirectionGeometry=true

#### Antwort

```
{
"time": 10.58,
"timeUnit": "min",
"distance": 9035,
"distanceUnit": "m",
"language": "en",
"directionsStyle": "Normal",
"routeDirections": [
{
"time": 0.03,
"timeUnit": "min",
"distance": 25,
"distanceUnit": "m",
"instruction": "",
"directionGeometry":
{
"type": "LineString",
"coordinates":
\left[ \right][
-76.421169,
42.69302
\frac{1}{\sqrt{2}}[
-76.421353,
42.692645
\left| \ \right|,
...
\mathbf{I}}
},
{
"time": 0.7,
"timeUnit": "min",
"distance": 394,
"distanceUnit": "m",
"instruction": "Turn right on W 91st St and travel West 394.0 m
(0.7 min).",
"directionGeometry":
{
"type": "LineString",
"coordinates":
\lceil[
-76.429896,
42.67153
\frac{1}{\sqrt{2}}...
\mathbf{I}}
```
} ] }

#### <span id="page-60-0"></span>*HTTP-POST-Optionen für GetRoute*

#### *URL-Format von HTTP-POST-Anforderungen*

Zusätzlich zu den regulären HTTP-GET-Parametern können Sie HTTP-POST-Nutzlastoptionen zu Ihrer Anforderung hinzufügen, in denen Zwischenpunkte, vorübergehende Aktualisierungen und die Priorität für Straßentypen angegeben werden. Der Inhaltstyp muss auf "application/json" festgelegt werden. Für HTTP-POST-Anforderungen wird das folgende Format verwendet:

```
HTTP POST:
/rest/Spatial/erm/databases/dbsource.json?q=route&query_parameters
POST BODY: Content-Type:application/json {Route Data}
```
#### *Zwischenpunkte*

Eine Liste der Zwischenpunkte, die entlang der Route eingeschlossen werden sollen. Fügen Sie zum Einschließen einer Reihe von Zwischenpunkten in eine HTTP-POST-Anforderung die MultiPoint-JSON-Nutzlast hinzu, in der die in der Route enthaltenen Punkte angegeben werden. Wenn in der URL und in der JSON-Nutzlatz Zwischenpunkte angegeben sind, wird der JSON-Nutzlast der Vorzug gegeben. Die Zwischenpunkte in der URL werden ignoriert.

Beispiel für Zwischenpunkte in der HTTP-POST-Nutzlast.

```
{
 "intermediatePoints": {"type": "MultiPoint","crs": {"type":
"name","properties": {"name": "epsg:4326"}},"coordinates": [[
-73.976266,40.788717],[ -73.973562,40.792193],[ -73.971802,40.794630]]}
}
```
#### *Vorübergehende Aktualisierungen*

Diese Einstellungen ermöglichen es Ihnen, für jede Anforderung vorübergehende Aktualisierungen festzulegen. Sie können beispielsweise anfordern, dass der Server versucht, alle Hauptverkehrsstraßentypen zu vermeiden. Jede Anforderung kann mindestens eine Aktualisierung enthalten. Für Geschwindigkeitsaktualisierungen ist ein positiver Geschwindigkeitswert eine Geschwindigkeitserhöhung und ein negativer Geschwindigkeitswert eine Geschwindigkeitsverringerung. Im Folgenden wird eine Beschreibung der vorübergehender Aktualisierungstypen dargestellt:

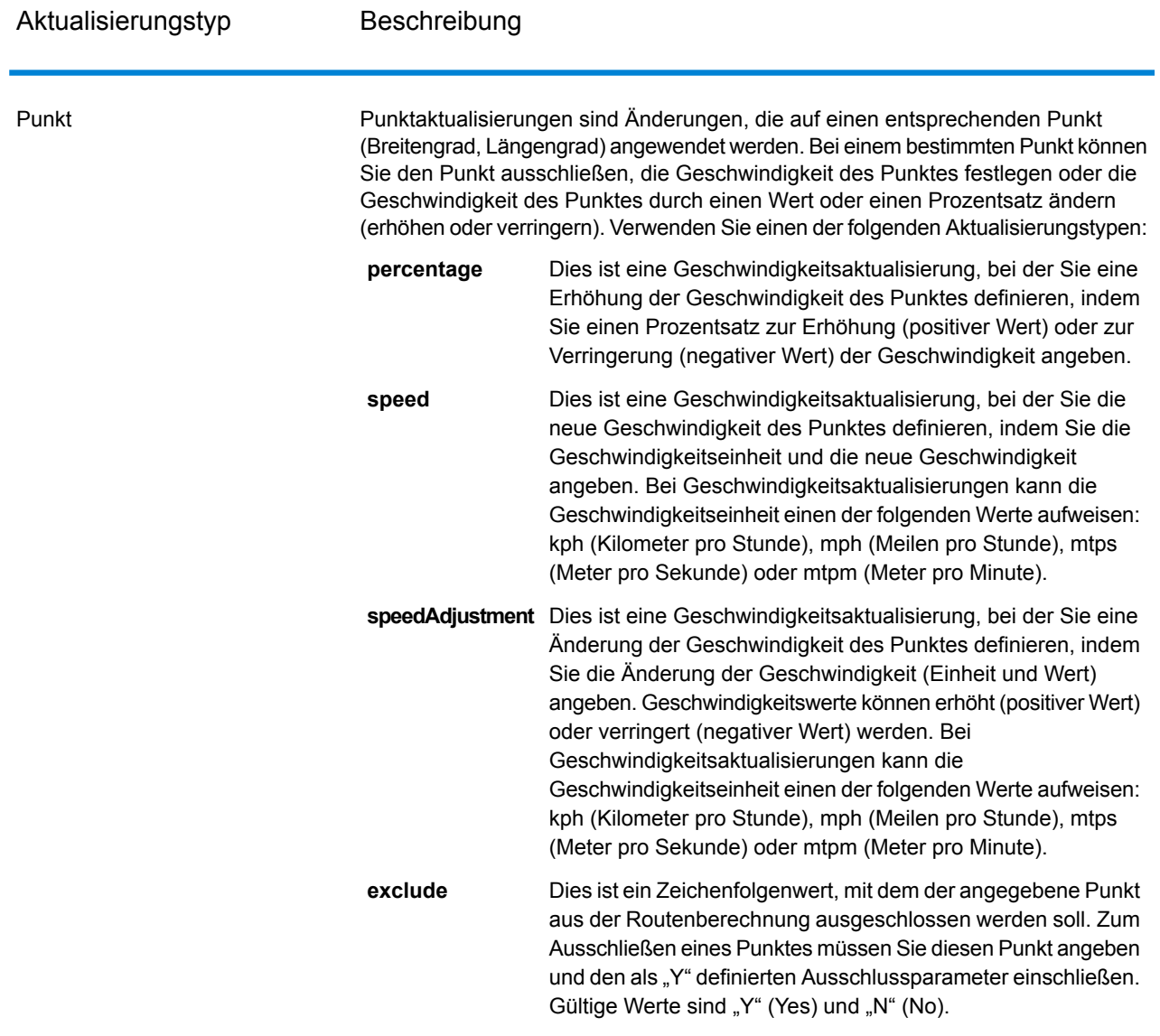

Aktualisierungstyp Beschreibung

segmentID

#### Aktualisierungstyp Beschreibung

Segmentaktualisierungen sind auf eine entsprechende Segment-ID angewendete Änderungen. Für ein bestimmtes Segment können Sie das Segment ausschließen, die Geschwindigkeit des Segments festlegen, die Geschwindigkeit des Segments um einen Wert oder Prozentsatz ändern (erhöhen oder verringern) oder den Straßentyp des Segments ändern. Verwenden Sie einen der folgenden Aktualisierungstypen:

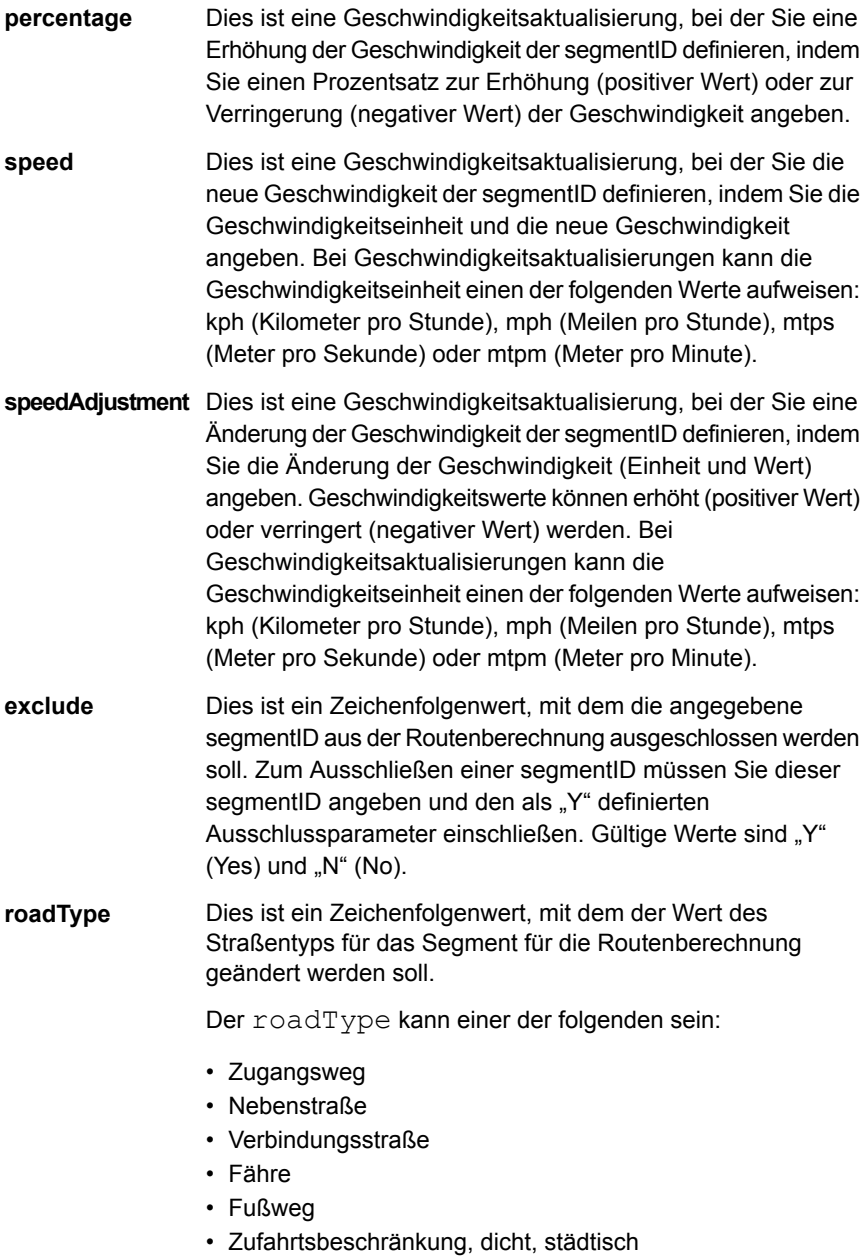

- Zufahrtsbeschränkung, ländlich
- Zufahrtsbeschränkung, vorstädtisch

Aktualisierungstyp Beschreibung

- Zufahrtsbeschränkung, städtisch
- Lokale Straße, dicht, städtisch
- Lokale Straße, ländlich
- Lokale Straße, vorstädtisch
- Lokale Straße, städtisch
- Lokale Hauptverkehrsstraße, dicht, städtisch
- Lokale Hauptverkehrsstraße, ländlich
- Lokale Hauptverkehrsstraße, vorstädtisch
- Lokale Hauptverkehrsstraße, städtisch
- Hauptverkehrsstraße, dicht, städtisch
- Hauptverkehrsstraße, ländlich
- Hauptverkehrsstraße, vorstädtisch
- Hauptverkehrsstraße, städtisch
- Lokale Nebenstraße, dicht, städtisch
- Lokale Nebenstraße, ländlich
- Lokale Nebenstraße, vorstädtisch
- Lokale Nebenstraße, städtisch
- Normale Straße, dicht, städtisch
- Normale Straße, ländlich
- Normale Straße, ländlich
- Normale Straße, städtisch
- Autobahn/Bundesstraße, dicht, städtisch
- Autobahn/Bundesstraße, ländlich
- Autobahn/Bundesstraße, vorstädtisch
- Autobahn/Bundesstraße, städtisch
- Auffahrt, dicht, städtisch
- Auffahrt, Zufahrtsbeschränkung
- Auffahrt Hauptverkehrsstraße
- Auffahrt Autobahn/Bundesstraße
- Auffahrt, ländlich
- Auffahrt Landstraße
- Auffahrt, städtisch
- Auffahrt, vorstädtisch
- Landstraße, dicht, städtisch
- Landstraße, ländlich
- Landstraße, vorstädtisch
- Landstraße, städtisch

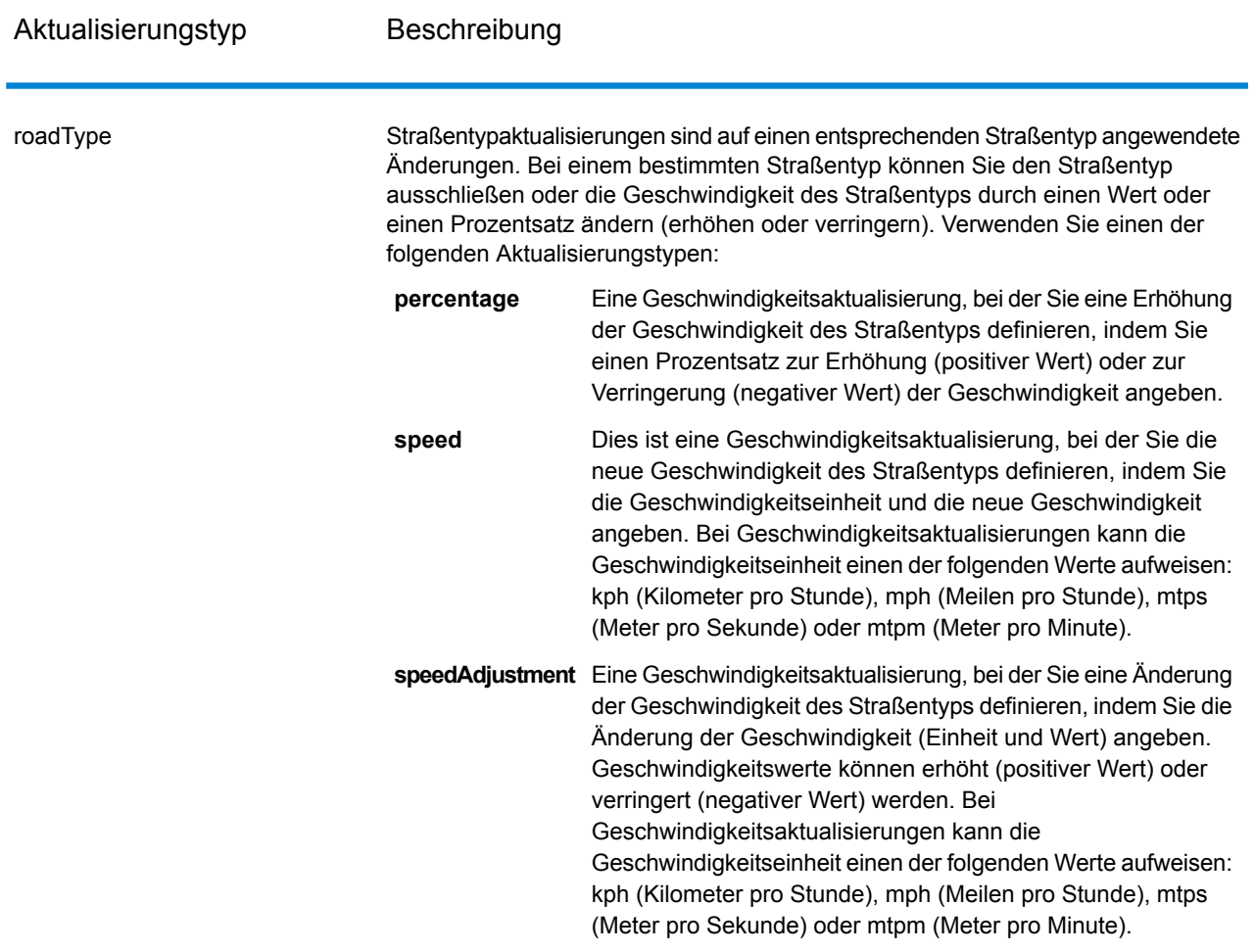

Beispiel für vorläufige Aktualisierungen der HTTP-POST-Nutzlast.

```
{
"transientUpdates": [
{
"segmentID": "7e3396fc:151186f",
"updates": [
{"percentage": 26.0}
]
},
{
"point": {"type": "Point",
"crs":
{
"type": "name",
"properties":
{
```

```
"name": "epsg:4326"
}
},
"coordinates":
[
-73.972776,
40.795076
]
},
"updates": [
{"speedAdjustment" : { "velocity": 5, "velocityUnit": "kph"}}
]
},
{
"roadType": "major road dense urban",
"updates": [
{"speed": { "velocity": 25, "velocityUnit": "kph"}}
\mathbf{I}}
]
}
```
#### *Nutzfahrzeugeinschränkungen*

Nutzfahrzeugeinschränkungen bestehen aus Anweisungen für das Routingverhalten der Routing-Engine und Attributen für Nutzfahrzeuge, die einer solchen Route folgen. Abhängig von den vorhandenen Fahrzeugattributen (wie Höhe, Breite, Länge, Gewicht) und den Attributen für im Straßennetz vorhandenen Nutzfahrzeugeinschränkungen werden Entscheidungen getroffen, ob ein bestimmtes Fahrzeug über ein bestimmtes Segment geführt werden darf oder nicht. Wenn keine Attribute für im Straßennetz vorhandene Nutzfahrzeugeinschränkungen vorhanden sind, haben die Einschränkungsparameter der Eingabe keine Auswirkungen auf die resultierende Route.

Folgende Parameter sind für Nutzfahrzeugeinschränkungen vorhanden:

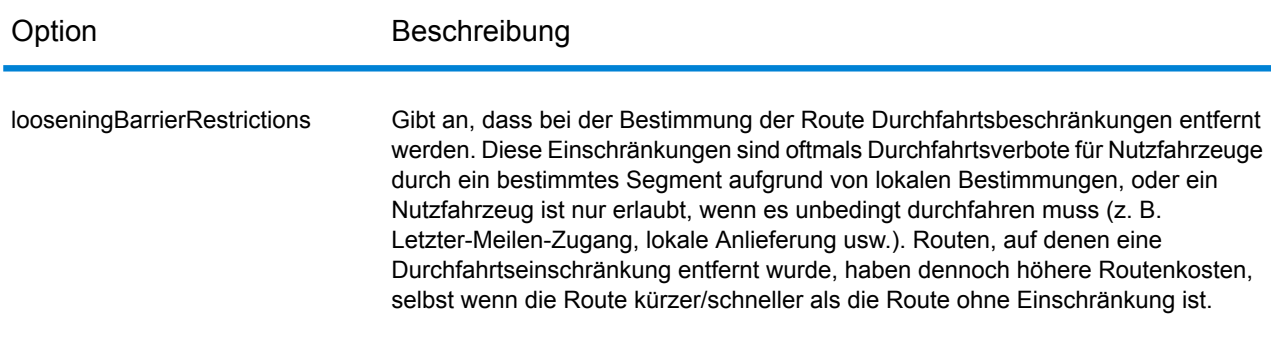

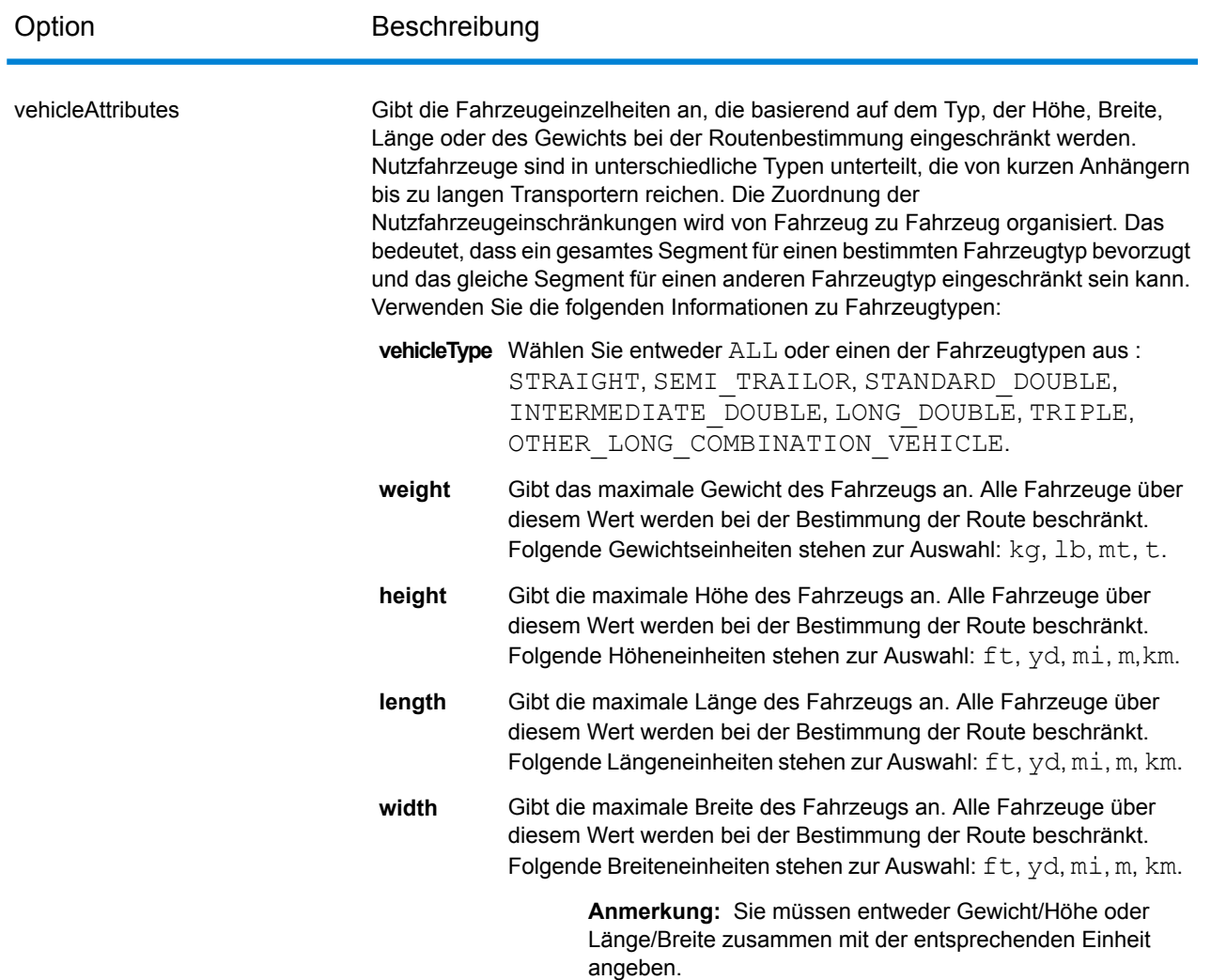

#### *Beispiele*

#### **Ohne Fahrzeugbeschränkungen**

Anforderung:

HTTP GET /rest/Spatial/erm/databases/US\_CVR.json?q=routeCostMatrix&startPoints=-74.7221203,42.9737073,epsg:4326&endPoints=-74.6671887,42.8097083,epsg:4326

#### Antwort:

{

```
"matrix": [{
    "distance": 40025,
    "distanceUnit": "m",
    "endPoint": {
      "type": "Point",
     "coordinates": [-74.6671887, 42.8097083]
    },
    "startPoint": {
      "type": "Point",
      "coordinates": [-74.7221203, 42.9737073]
    },
    "time": 36.57,
   "timeUnit": "min"
 }]
}
```
#### **Mit Fahrzeugbeschränkungen**

Anforderung:

```
HTTP GET
/rest/Spatial/erm/databases/US_CVR.json?q=routeCostMatrix&startPoints=-74.7221203,42.9737073,epsg:4326&endPoints=-74.6671887,42.8097083,epsg:4326
```
Nutzungsfahrzeugeinschränkung in HTTP-POST-Nutzlast.

```
{
      "cvr":{
      "looseningBarrierRestrictions":"n","vehicleAttributes":{
"vehicleType":"ALL","heightUnit":"meter","height":"4","weightUnit":"Kilogram","weight":"40000"
                                                                        }
             }
```
Antwort:

}

```
{
"matrix": [{
  "distance": 44933,
  "distanceUnit": "m",
  "endPoint": {
    "type": "Point",
   "coordinates": [-74.6671887, 42.8097083]
  },
  "startPoint": {
   "type": "Point",
```

```
"coordinates": [-74.7221203, 42.9737073]
    },
    "time": 37.48,
    "timeUnit": "min"
 }]
}
```
Der Entfernungs- und Zeitwert haben sich bei CVR geändert.

#### *Straßentyppriorität*

Gibt die Priorität an, die verschiedenen Straßentypen beim Bestimmen der Route gegeben werden soll. Im Folgenden wird eine Beschreibung der Optionen für die Straßentyppriorität dargestellt:

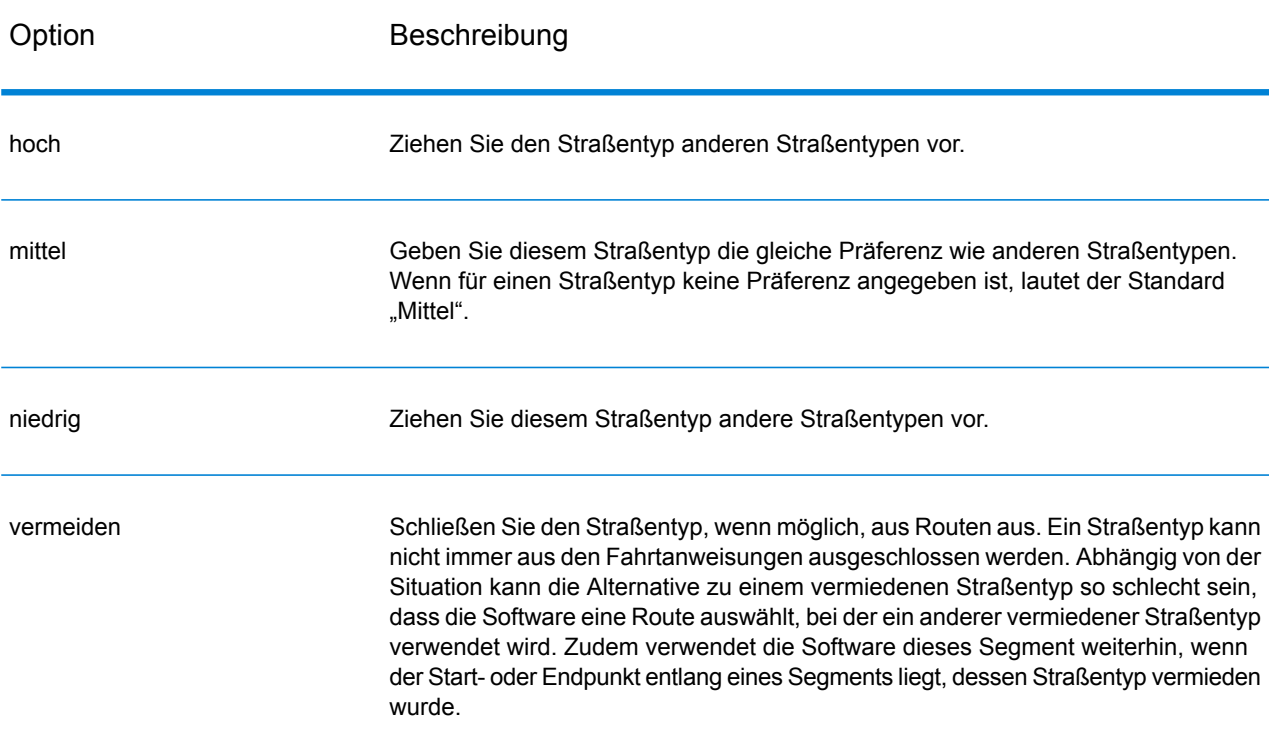

Beispiel für Straßentyppriorität in HTTP-POST-Nutzlast.

```
{
" roadTypesPriority ": {
        "RoadType.MajorRoadDenseUrban": "High",
        "RoadType.LimitedAccessDenseUrban":"Low",
        "RoadType.LimitedAccessRural":"Medium",
        "RoadType.PrimaryHighwayUrban":"Avoid"
      }
```
#### **GetRouteCostMatrix**

#### *Beschreibung*

}

Der GetRouteCostMatrix-Dienst berechnet die Fahrtzeit und die Entfernungen zwischen einem Array von Start- und Endpositionen und gibt die schnellste bzw. die kürzeste Route zurück. Das Ergebnis bestimmt die Gesamtzeit sowie die Entfernung der einzelnen Routen (die Kosten für die Route). Wenn Sie beispielsweise vier Startpunkte und vier Zielpunkte eingeben, werden insgesamt 16 Routen berechnet.

**Anmerkung:** Die Antwort des REST-Dienstes erscheint im JSON-Format und die zurückgegebene Geometrie im GeoJSON-Format. Wenn eine Anforderung ungültige Abfrageparameter in der GET URL oder eine ungültige Nutzlast für POST enthält, wird eine gesammelte Fehlerantwort in einem JSON-Array zurückgegeben. Der Knoten value in der Antwort-JSON ist veraltet. Bei der Fehlerüberprüfung sollte nur der Knoten errors verwendet werden.

#### *URL-Format von HTTP-GET-Anforderungen*

Für HTTP-GET-Anforderungen wird das folgende Format verwendet. HTTP GET wird für einfache Kostenberechnungen verwendet, bei denen keine zusätzliche JSON-Nutzlast erforderlich ist.

HTTP GET /rest/Spatial/erm/databases/*dbsource*.json?q=routeCostMatrix&*query\_parameters*

Dabei steht *dbsource* für den Namen der Datenbank, die die für die Route zu verwendenden Daten enthält. Verwenden Sie den Datenbanknamen, der im Routing-Datenbankressourcentool des Enterprise Routing-Moduls angegeben ist.

#### *URL-Format von HTTP-POST-Anforderungen*

Für HTTP-POST-Anforderungen wird das folgende Format verwendet:

```
HTTP POST:
/rest/Spatial/erm/databases/dbsource.json?q=routeCostMatrix&query_parameters
POST BODY: Content-Type:application/json {Route Data}
```
Route Data stellt den POST-JSON-Text (Content-Type: application/json) für die zusätzlichen Routeninformationen dar, die bei der Berechnung verwendet werden sollen, wenn die Liste der eingegebenen Punkte die Grenzen des URL-Puffers des Aufrufers überschreitet und wenn

vorübergehende Aktualisierungen oder die Priorität für Straßentypen eingeschlossen werden. Weitere Informationen und Beispiele für diese Optionen finden Sie unter **[HTTP-POST-Optionen](#page-74-0) für [GetRouteCostMatrix](#page-74-0)** auf Seite 75.

#### *Abfrageparameter*

Bei diesem Vorgang werden die folgenden Abfrageparameter abgerufen.

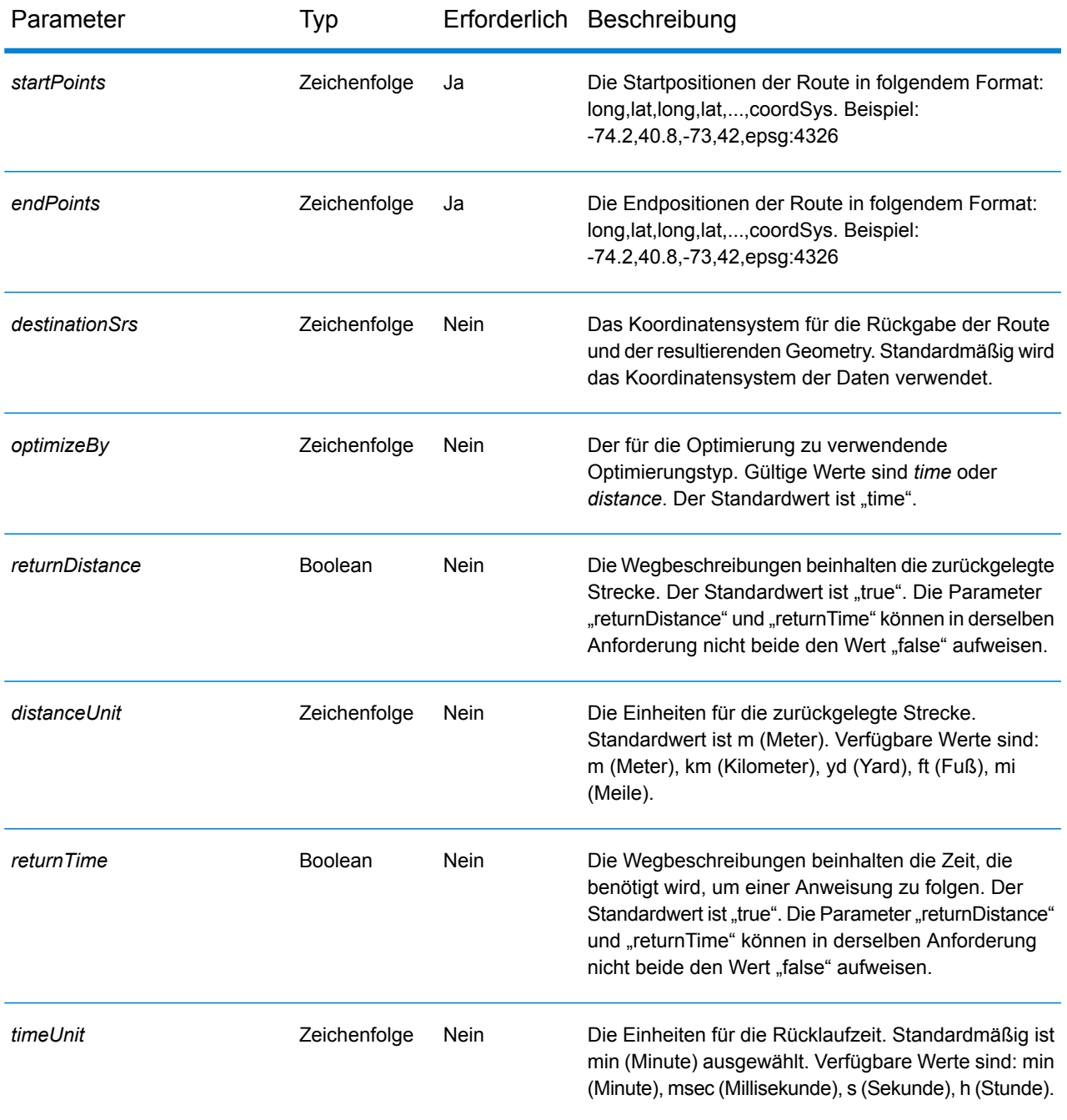
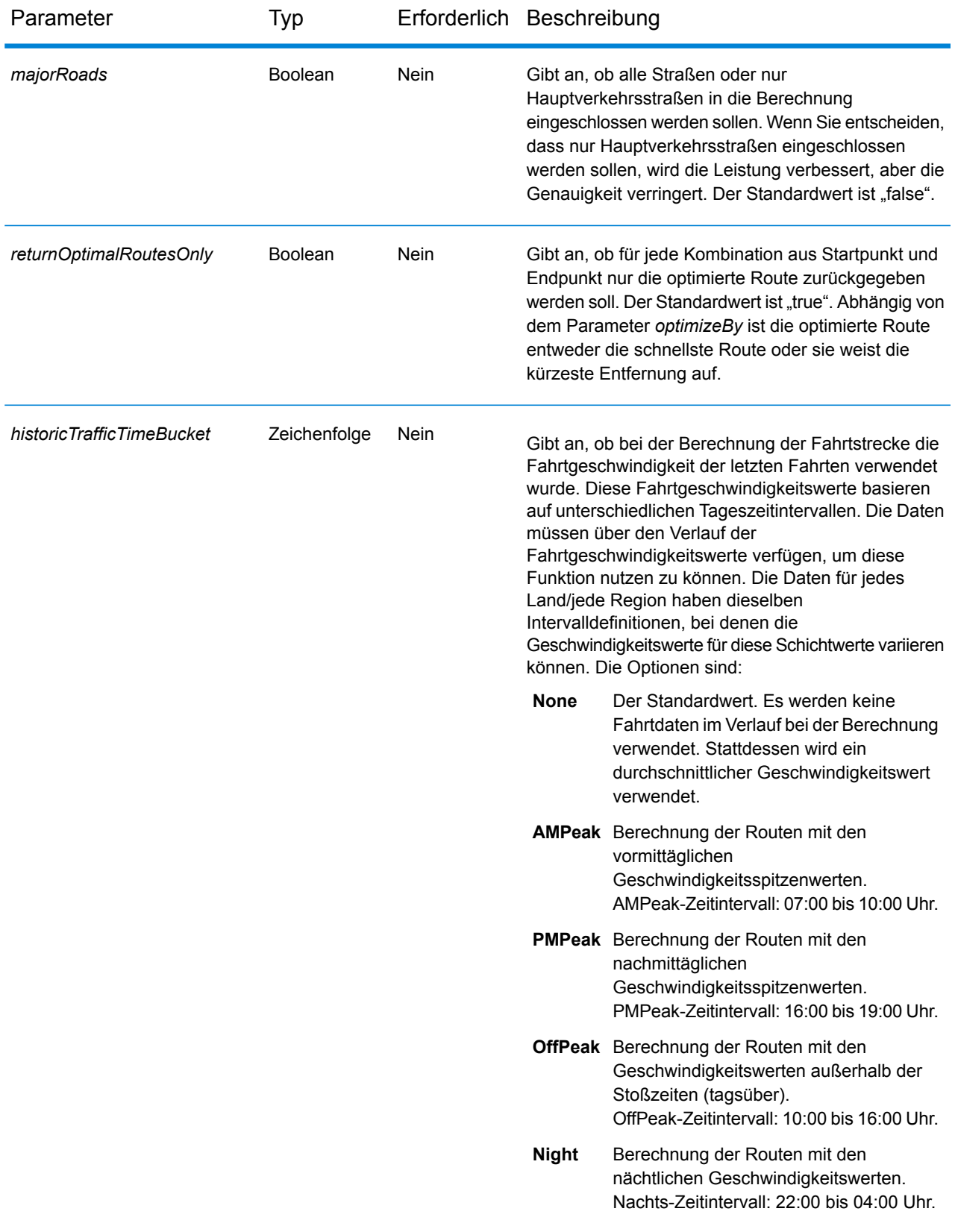

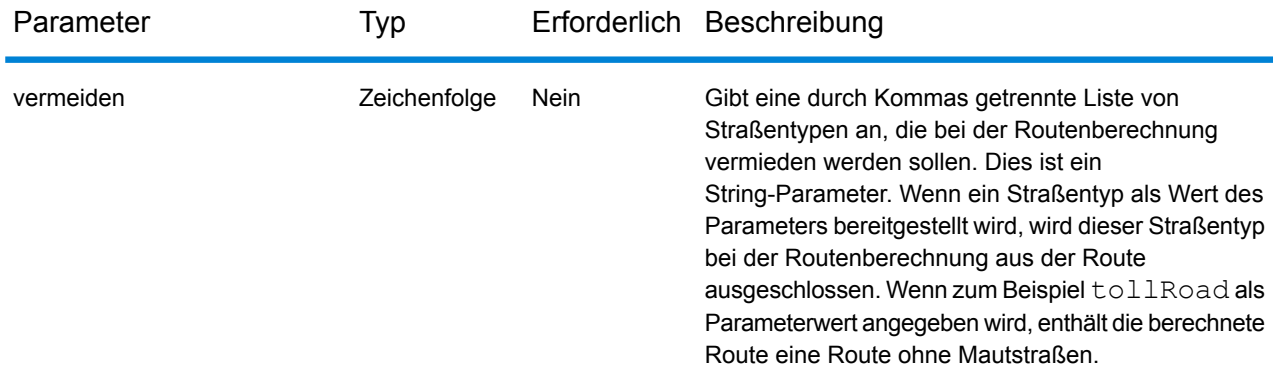

#### *Beispiele*

Routen-Kostenmatrix mit zwei Start- und zwei Endpunkten.

ht*ykot vészülérben kezetete terkezétet között a 1960 a 1960 között 1978-1980 gyikot gizeket kezetetetete között iden között között között között között között között között között között között között között között között* 

## Antwort

```
{
"matrix": [{
"distance": 35.258,
"distanceUnit": "km",
"endPoint": {
"type": "Point",
"coordinates": [-73.34345711862802, 40.66688488742393],
"crs": {
"type": "name",
"properties": {
"name": "epsg:4322"
}
}
},
"startPoint": {
"type": "Point",
"coordinates": [-73.56567672202618, 40.554384822358614],
"crs": {
"type": "name",
"properties": {
"name": "epsg:4322"
}
}
}
}, {
"distance": 41.761,
```

```
"distanceUnit": "km",
"endPoint": {
"type": "Point",
"coordinates": [-73.34345711862802, 40.66688488742393],
"crs": {
"type": "name",
"properties": {
"name": "epsg:4322"
}
}
},
"startPoint": {
"type": "Point",
"coordinates": [-73.46567684021008, 40.454384834155185],
"crs": {
"type": "name",
"properties": {
"name": "epsg:4322"
}
}
}
}]
}
```
## *HTTP-POST-Optionen für GetRouteCostMatrix*

## *URL-Format von HTTP-POST-Anforderungen*

Zusätzlich zu den regulären HTTP-GET-Parametern können Sie HTTP-POST-Nutzlastoptionen zu Ihrer Anforderung hinzufügen, in denen vorübergehende Aktualisierungen und die Priorität für Straßentypen angegeben werden. Die HTTP-POST-Nutzlast kann auch verwendet werden, wenn die Liste der eingegebenen Punkte die Grenzen des URL-Puffers des Aufrufers überschreitet. Der Inhaltstyp muss auf "application/json" festgelegt werden. Für HTTP-POST-Anforderungen wird das folgende Format verwendet:

```
HTTP POST:
/rest/Spatial/erm/databases/dbsource.json?q=routeCostMatrix&query_parameters
POST BODY: Content-Type:application/json {Route Data}
```
#### *Start- und Endpunkte definieren*

Fügen Sie zum Einschließen einer Reihe von Start- oder Endpunkten in eine HTTP-POST-Anforderung die MultiPoint-JSON-Nutzlast hinzu, in der die in der Route enthaltenen Punkte angegeben werden. Wenn in der HTTP-POST-Nutzlast Start- und Endpunkte definiert sind, sind die Abfrageparameter *startPoints* und *endPoints* in der URL nicht obligatorisch. Wenn sie in

der URL definiert sind, werden sie ignoriert. In der Datei "wrapper.log" wird eine Warnmeldung protokolliert, wenn Punkte in der URL ignoriert werden.

Beispiel für Startpunkte in der HTTP-POST-Nutzlast.

```
{
"startPoints": {"type": "MultiPoint","crs": {"type": "name","properties":
{"name": "epsg:4326"}},"coordinates": [[ -73.976266,40.788717],[
-73.973562,40.792193],[ -73.971802,40.794630]]}
}
```
Beispiel für Endpunkte in der HTTP-POST-Nutzlast.

```
{
"endPoints": {"type": "MultiPoint","crs": {"type": "name","properties":
{"name": "epsg:4326"}},"coordinates": [[ -73.976266,40.788717],[
-73.973562,40.792193],[ -73.971802,40.794630]]}
}
```
## *Vorübergehende Aktualisierungen*

Diese Einstellungen ermöglichen es Ihnen, für jede Anforderung vorübergehende Aktualisierungen festzulegen. Sie können beispielsweise anfordern, dass der Server versucht, alle Hauptverkehrsstraßentypen zu vermeiden. Jede Anforderung kann mindestens eine Aktualisierung enthalten. Für Geschwindigkeitsaktualisierungen ist ein positiver Geschwindigkeitswert eine Geschwindigkeitserhöhung und ein negativer Geschwindigkeitswert eine Geschwindigkeitsverringerung. Im Folgenden wird eine Beschreibung der vorübergehender Aktualisierungstypen dargestellt:

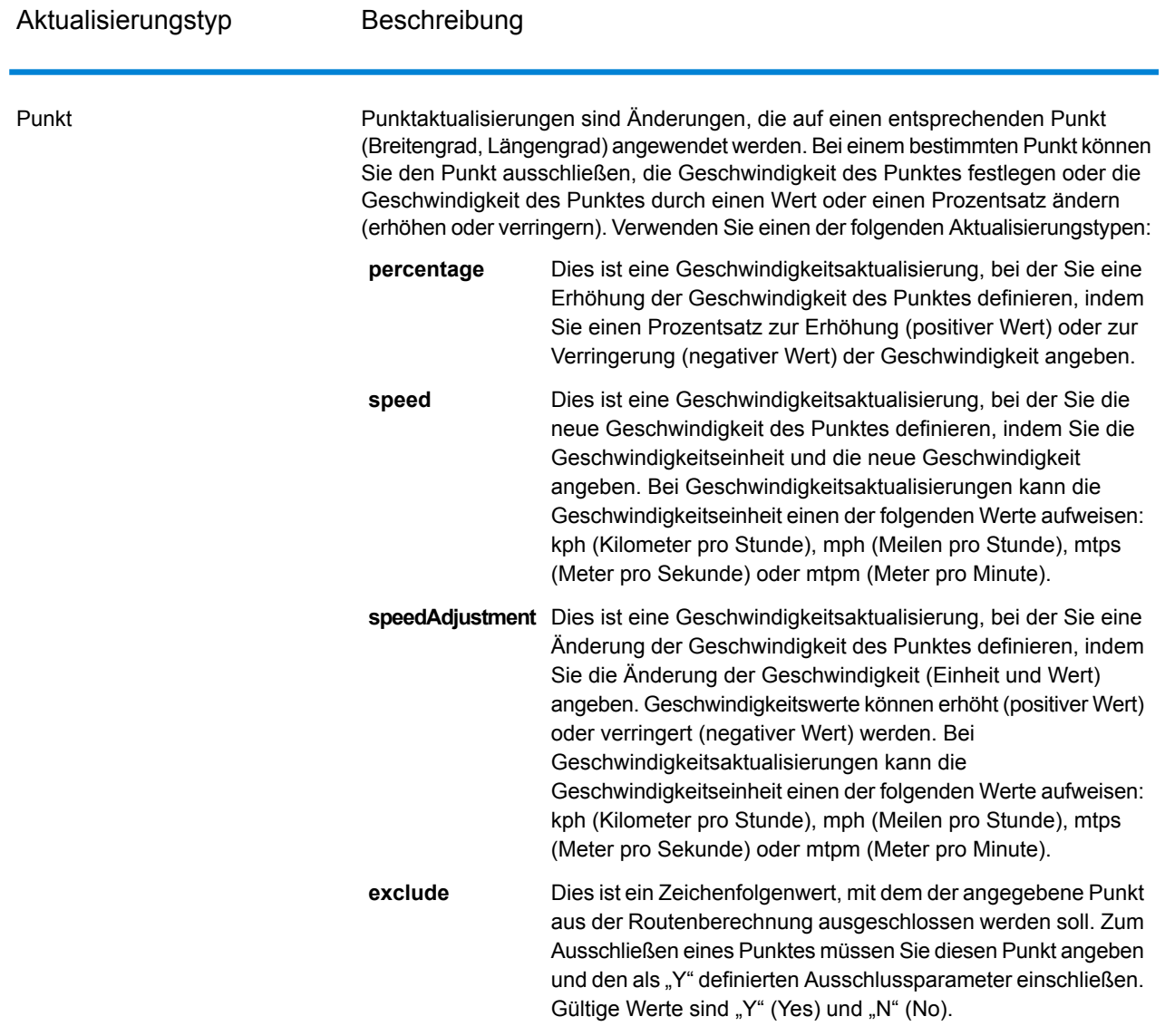

Aktualisierungstyp Beschreibung

segmentID

#### Aktualisierungstyp Beschreibung

Segmentaktualisierungen sind auf eine entsprechende Segment-ID angewendete Änderungen. Für ein bestimmtes Segment können Sie das Segment ausschließen, die Geschwindigkeit des Segments festlegen, die Geschwindigkeit des Segments um einen Wert oder Prozentsatz ändern (erhöhen oder verringern) oder den Straßentyp des Segments ändern. Verwenden Sie einen der folgenden Aktualisierungstypen:

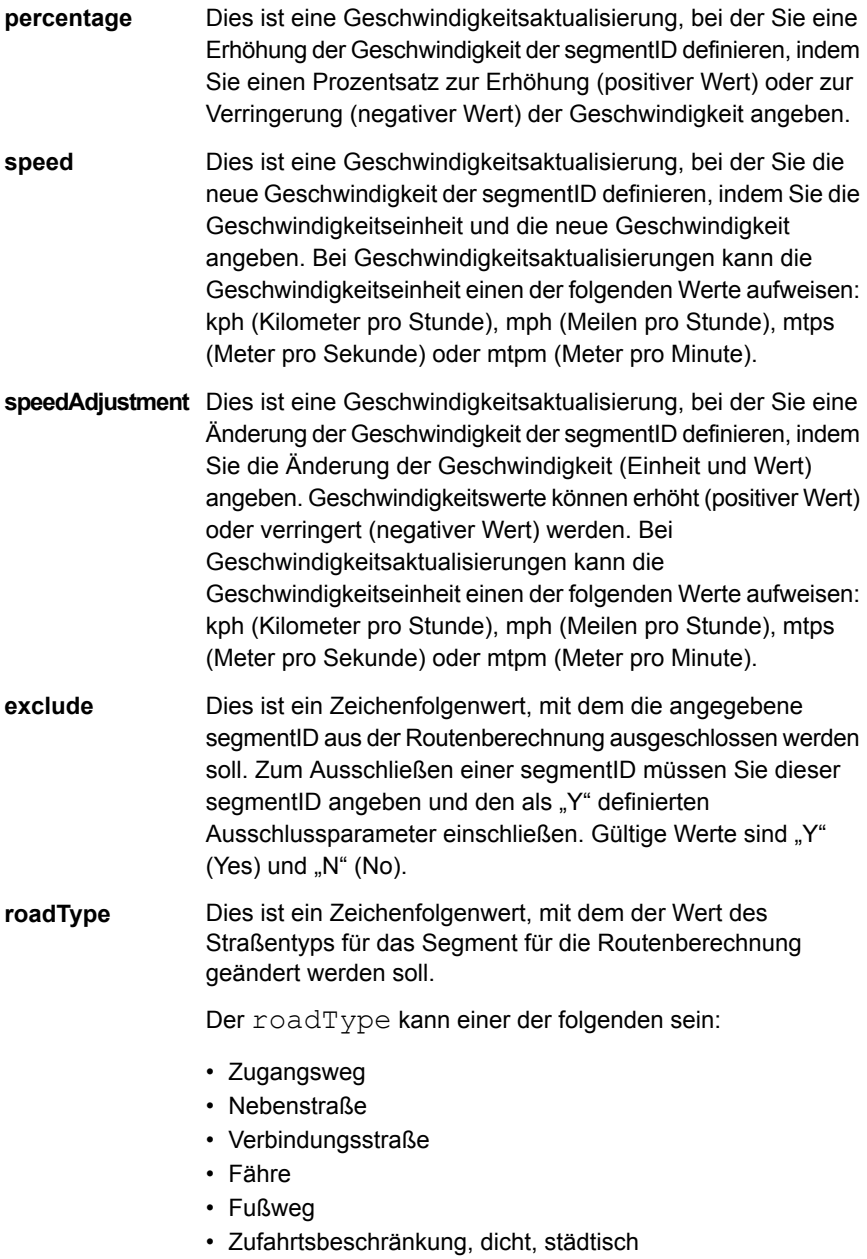

- Zufahrtsbeschränkung, ländlich
- Zufahrtsbeschränkung, vorstädtisch

Aktualisierungstyp Beschreibung

- Zufahrtsbeschränkung, städtisch
- Lokale Straße, dicht, städtisch
- Lokale Straße, ländlich
- Lokale Straße, vorstädtisch
- Lokale Straße, städtisch
- Lokale Hauptverkehrsstraße, dicht, städtisch
- Lokale Hauptverkehrsstraße, ländlich
- Lokale Hauptverkehrsstraße, vorstädtisch
- Lokale Hauptverkehrsstraße, städtisch
- Hauptverkehrsstraße, dicht, städtisch
- Hauptverkehrsstraße, ländlich
- Hauptverkehrsstraße, vorstädtisch
- Hauptverkehrsstraße, städtisch
- Lokale Nebenstraße, dicht, städtisch
- Lokale Nebenstraße, ländlich
- Lokale Nebenstraße, vorstädtisch
- Lokale Nebenstraße, städtisch
- Normale Straße, dicht, städtisch
- Normale Straße, ländlich
- Normale Straße, ländlich
- Normale Straße, städtisch
- Autobahn/Bundesstraße, dicht, städtisch
- Autobahn/Bundesstraße, ländlich
- Autobahn/Bundesstraße, vorstädtisch
- Autobahn/Bundesstraße, städtisch
- Auffahrt, dicht, städtisch
- Auffahrt, Zufahrtsbeschränkung
- Auffahrt Hauptverkehrsstraße
- Auffahrt Autobahn/Bundesstraße
- Auffahrt, ländlich
- Auffahrt Landstraße
- Auffahrt, städtisch
- Auffahrt, vorstädtisch
- Landstraße, dicht, städtisch
- Landstraße, ländlich
- Landstraße, vorstädtisch
- Landstraße, städtisch

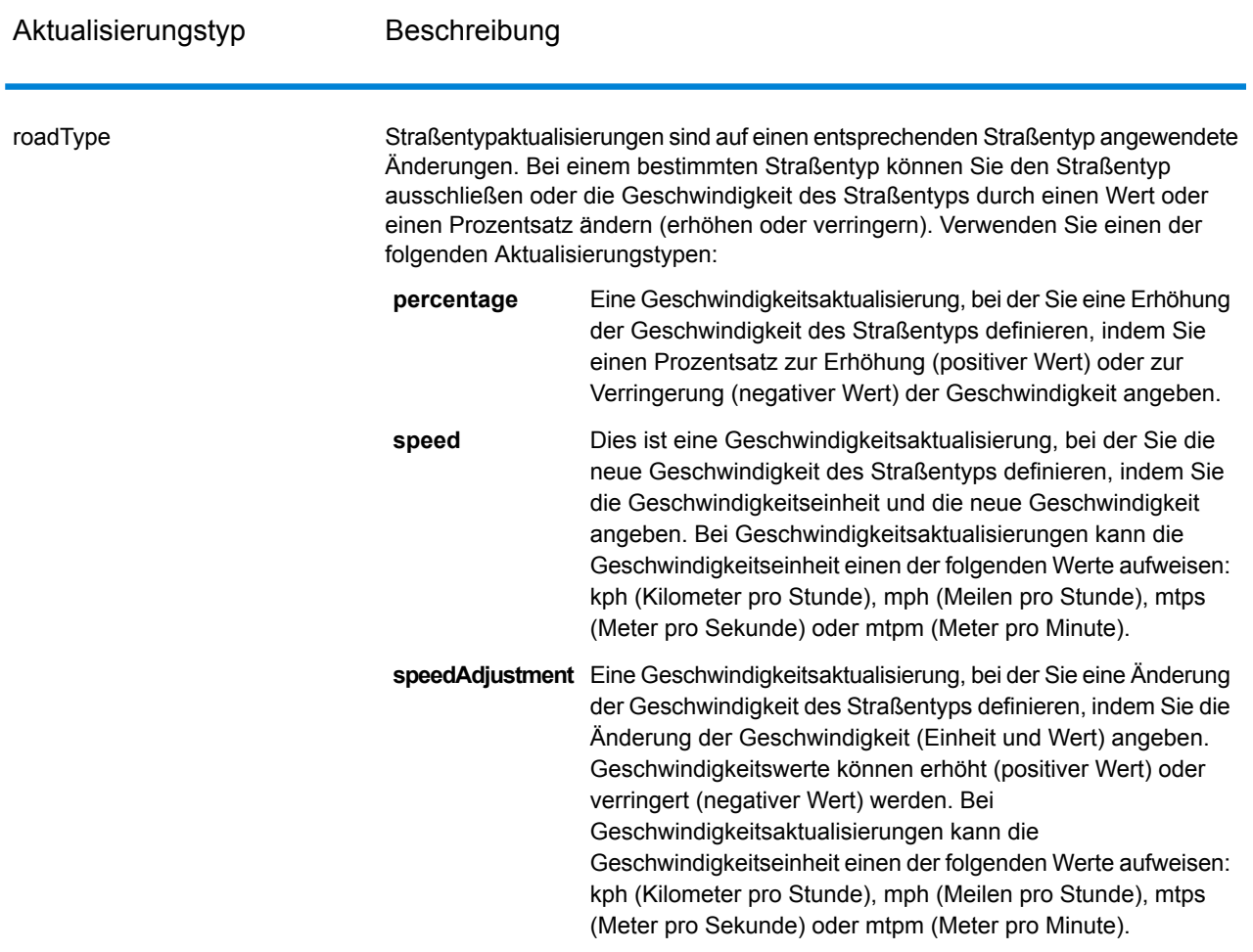

Beispiel für vorläufige Aktualisierungen der HTTP-POST-Nutzlast.

```
{
"transientUpdates": [
{
"segmentID": "7e3396fc:151186f",
"updates": [
{"percentage": 26.0}
]
},
{
"point": {"type": "Point",
"crs":
{
"type": "name",
"properties":
{
```

```
"name": "epsg:4326"
}
},
"coordinates":
[
-73.972776,
40.795076
]
},
"updates": [
{"speedAdjustment" : { "velocity": 5, "velocityUnit": "kph"}}
]
},
{
"roadType": "major road dense urban",
"updates": [
{"speed": { "velocity": 25, "velocityUnit": "kph"}}
\mathbf{I}}
]
}
```
## *Nutzfahrzeugeinschränkungen*

Nutzfahrzeugeinschränkungen bestehen aus Anweisungen für das Routingverhalten der Routing-Engine und Attributen für Nutzfahrzeuge, die einer solchen Route folgen. Abhängig von den vorhandenen Fahrzeugattributen (wie Höhe, Breite, Länge, Gewicht) und den Attributen für im Straßennetz vorhandenen Nutzfahrzeugeinschränkungen werden Entscheidungen getroffen, ob ein bestimmtes Fahrzeug über ein bestimmtes Segment geführt werden darf oder nicht. Wenn keine Attribute für im Straßennetz vorhandene Nutzfahrzeugeinschränkungen vorhanden sind, haben die Einschränkungsparameter der Eingabe keine Auswirkungen auf die resultierende Route.

Folgende Parameter sind für Nutzfahrzeugeinschränkungen vorhanden:

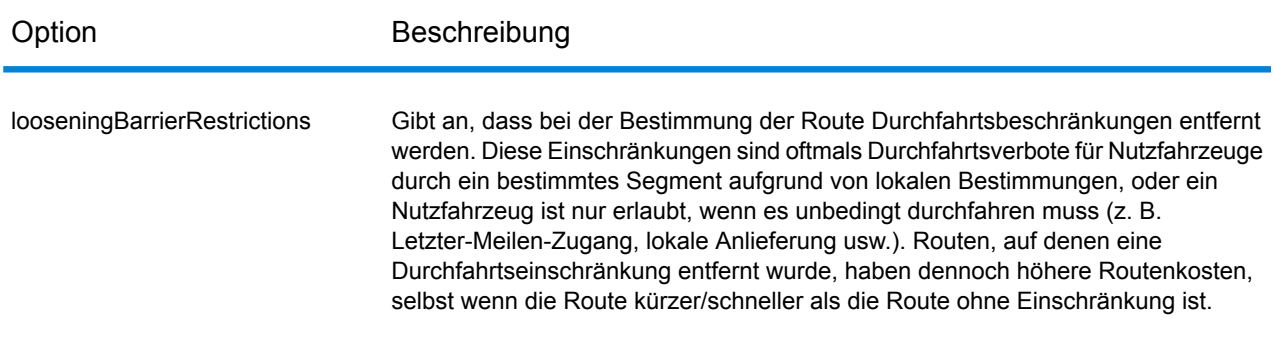

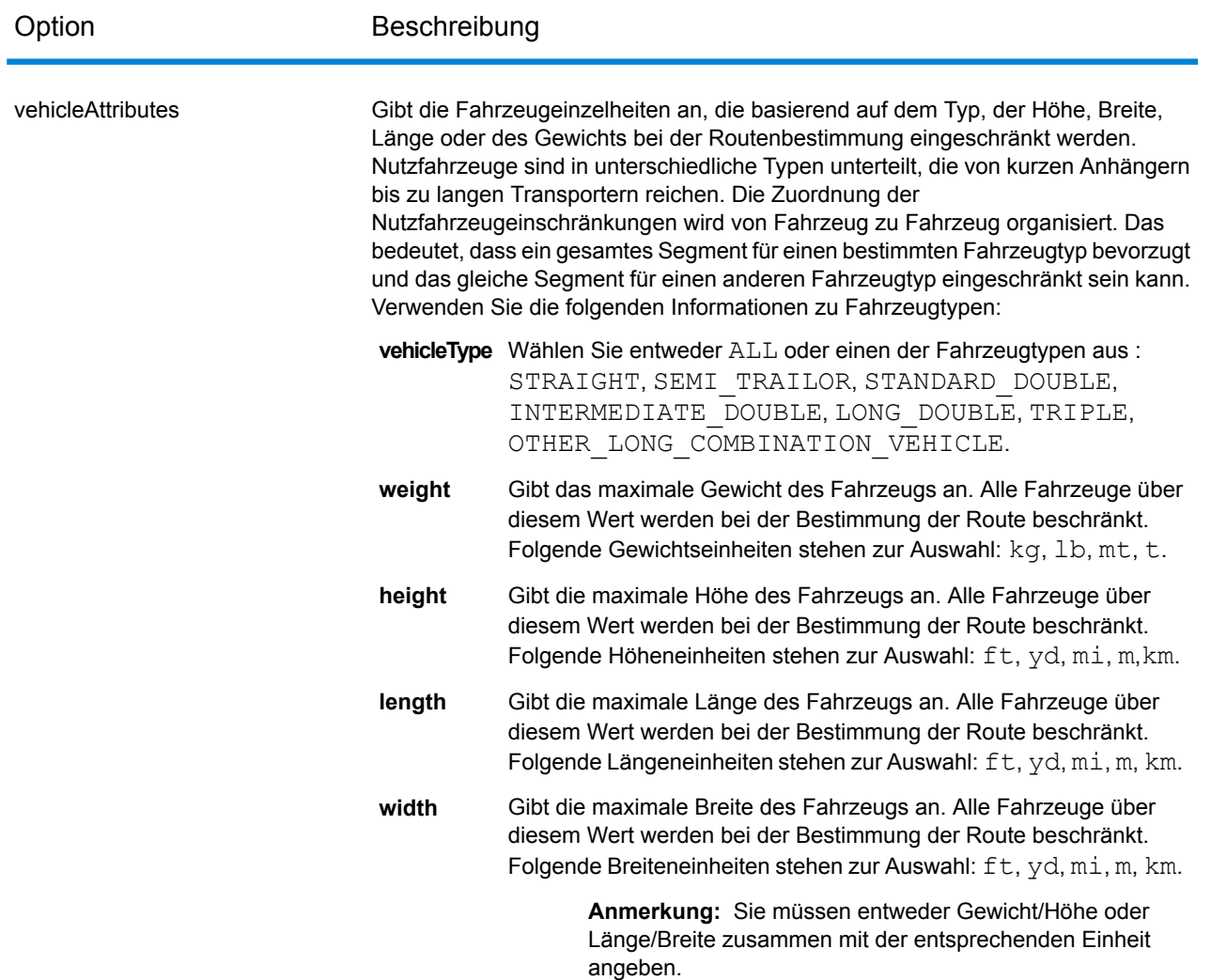

# *Beispiele*

# **Ohne Fahrzeugbeschränkungen**

Anforderung:

HTTP GET /rest/Spatial/erm/databases/US\_CVR.json?q=routeCostMatrix&startPoints=-74.7221203,42.9737073,epsg:4326&endPoints=-74.6671887,42.8097083,epsg:4326

# Antwort:

{

```
"matrix": [{
    "distance": 40025,
    "distanceUnit": "m",
    "endPoint": {
      "type": "Point",
     "coordinates": [-74.6671887, 42.8097083]
    },
    "startPoint": {
      "type": "Point",
      "coordinates": [-74.7221203, 42.9737073]
    },
    "time": 36.57,
   "timeUnit": "min"
 }]
}
```
## **Mit Fahrzeugbeschränkungen**

Anforderung:

```
HTTP GET
/rest/Spatial/erm/databases/US_CVR.json?q=routeCostMatrix&startPoints=-74.7221203,42.9737073,epsg:4326&endPoints=-74.6671887,42.8097083,epsg:4326
```
Nutzungsfahrzeugeinschränkung in HTTP-POST-Nutzlast.

```
{
      "cvr":{
      "looseningBarrierRestrictions":"n","vehicleAttributes":{
"vehicleType":"ALL","heightUnit":"meter","height":"4","weightUnit":"Kilogram","weight":"40000"
                                                                        }
             }
```
Antwort:

}

```
{
"matrix": [{
  "distance": 44933,
  "distanceUnit": "m",
  "endPoint": {
    "type": "Point",
   "coordinates": [-74.6671887, 42.8097083]
  },
  "startPoint": {
   "type": "Point",
```

```
"coordinates": [-74.7221203, 42.9737073]
    },
    "time": 37.48,
    "timeUnit": "min"
  }]
}
```
Der Entfernungs- und Zeitwert haben sich bei CVR geändert.

## *Straßentyppriorität*

Gibt die Priorität an, die verschiedenen Straßentypen beim Bestimmen der Route gegeben werden soll. Im Folgenden wird eine Beschreibung der Optionen für die Straßentyppriorität dargestellt:

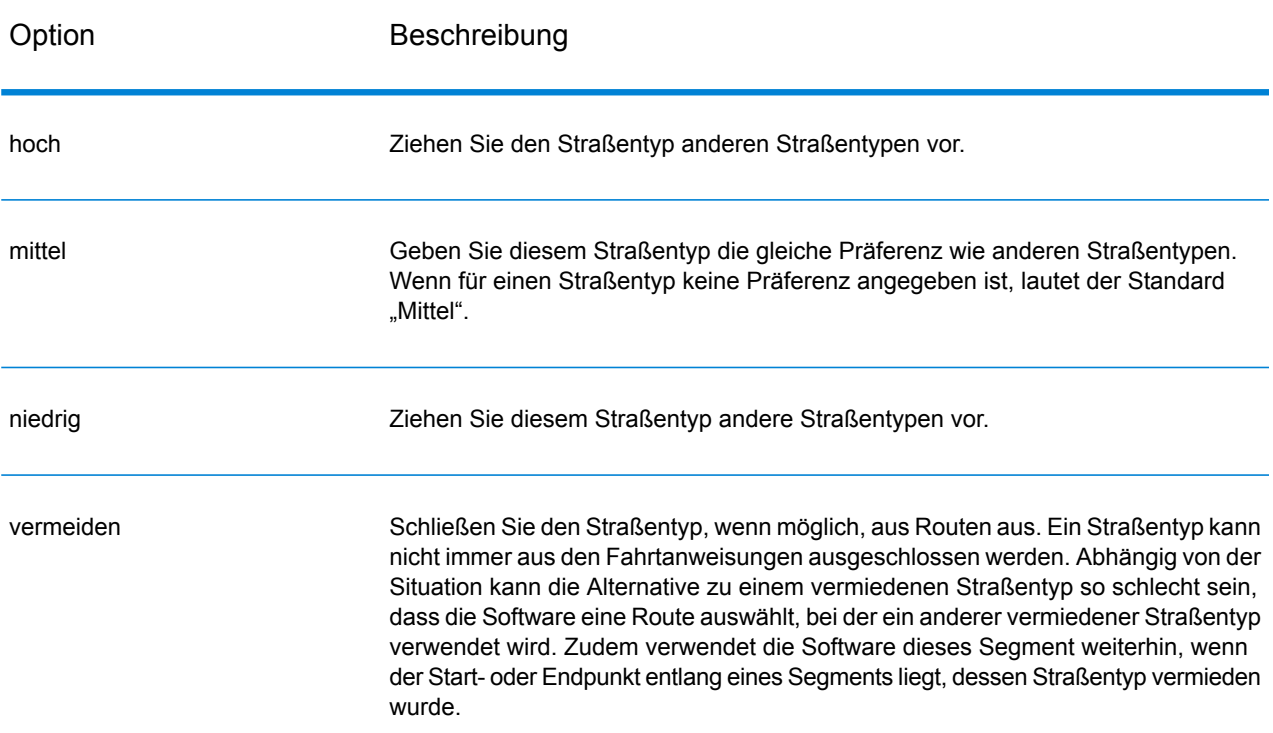

Beispiel für Straßentyppriorität in HTTP-POST-Nutzlast.

```
{
"roadTypesPriority": {
        "RoadType.MajorRoadDenseUrban": "High",
        "RoadType.LimitedAccessDenseUrban":"Low",
        "RoadType.LimitedAccessRural":"Medium",
        "RoadType.PrimaryHighwayUrban":"Avoid"
      }
}
```
## **GetSegmentData**

#### *Beschreibung*

Der GetSegmentData-Dienst gibt Segmentinformationen für einen Punkt oder eine Segment-ID zurück. Wenn ein Punkt angegeben ist, werden die am nächsten liegenden Routensegmente zurückgegeben. Wenn eine Segment-ID angegeben ist, werden die Routendaten für das angegebene Routensegment zurückgegeben.

**Anmerkung:** Die Antwort vom REST-Dienst erscheint im JSON-Format. Wenn eine Anforderung ungültige Abfrageparameter in der GET URL oder eine ungültige Nutzlast für POST enthält, wird eine gesammelte Fehlerantwort in einem JSON-Array zurückgegeben. Der Knoten value in der Antwort-JSON ist veraltet. Bei der Fehlerüberprüfung sollte nur der Knoten errors verwendet werden.

## *URL-Format von HTTP-GET-Anforderungen*

Für HTTP-GET-Anforderungen wird das folgende Format verwendet. Die HTTP-GET-Anforderungen sind für die Rückgabe von Segmentdaten an einem Punkt oder die Rückgabe von Segmentdaten für eine Segment-ID unterschiedlich.

Rückgabe von Daten für ein Segment an einem angegebenen Punkt:

HTTP GET /rest/Spatial/erm/databases/*dbsource*/segments.json?point=x,y,srsName&*query\_parameters*

#### Rückgabe von Daten für ein angegebenes Segment:

HTTP GET /rest/Spatial/erm/databases/*dbsource*/segments/*segmentID*.json?*query\_parameters*

Dabei steht *dbsource* für den Namen der Datenbank, die die für die Route zu verwendenden Daten enthält. Verwenden Sie den Datenbanknamen, der im Routing-Datenbankressourcentool des Enterprise Routing-Moduls angegeben ist. *segmentID* ist der Bezeichner des Segments, an das Sie die Daten zurückgeben möchten.

#### *Abfrageparameter*

Bei diesem Vorgang werden die folgenden Abfrageparameter verwendet.

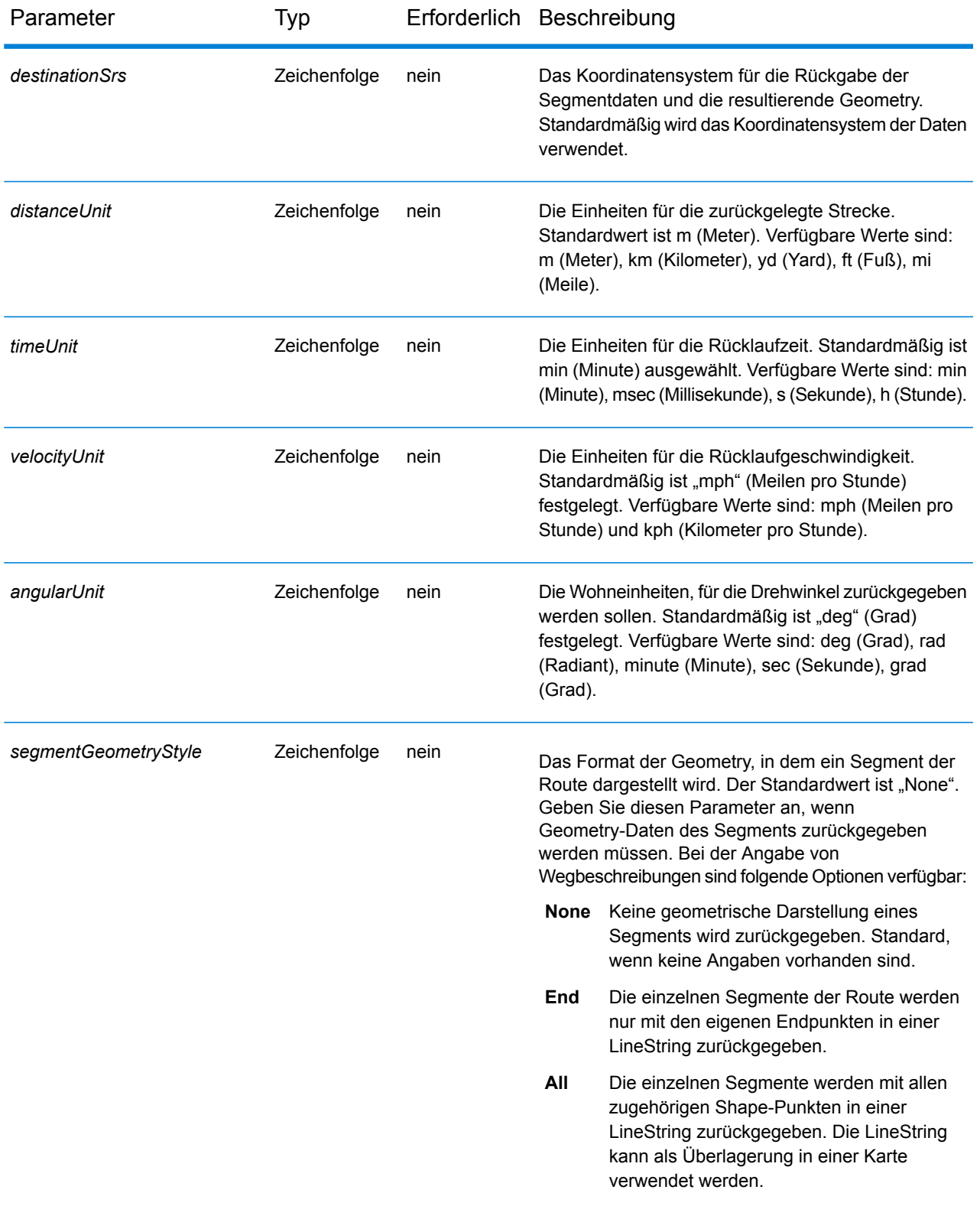

### *Beispiele*

Geben Sie Segmentdaten zurück, die einen Punkt angeben.

http://www.pb.com/rest/Spatial/erm/databases/usroutedatabase/segments.json?point=-77,38,epsg:4326&segmentGeometryStyle=all

## Antwort

```
[{
"segmentID": "aa18eb33:1b7bbe",
"primaryName": "VA-631",
"primaryNameLanguage": "en",
"alternateNames": [{
 "alternateName": "Lloyds Rd",
 "language": "en"
},
 {
 "alternateName": "VA-631",
 "language": "en"
}],
"segmentLength": 4.954,
"segmentLengthUnit": "mi",
"timeTaken": 5.9333,
"timeUnit": "min",
"turnAngle": 0.0,
"turnAngleUnit": "deg",
"compassDirection": "",
"speedOfTravel": 49.9955,
"speedOfTravelUnit": "mph",
"roadType": "major road rural",
"segmentDirection": "bidirectional",
"startJunctionType": "",
"endJunctionType": "Other",
"isRoundabout": false,
"isTollRoad": false,
"geometry": {
 "type": "LineString",
 "crs": {
  "type": "name",
  "properties": {
   "name": "epsg:4326"
  }
 },
 "coordinates": [[…]]
}
},
{
"segmentID": "46ed0e49:d9a7dc",
"primaryName": "VA-631",
```

```
"primaryNameLanguage": "en",
"alternateNameList": [{
 "alternateName": "Lloyds Rd",
 "language": "en"
}],
"segmentLength": 1.198,
"segmentLengtUnit": "mi",
"timeTaken": 1.433,
"timeUnit": "min",
"turnAngle": 0.0,
"turnAngleUnit": "degree",
"compassDirection": "",
"speedOfTravel": 49.9955,
"speedOfTravelUnit": "mph",
"roadType": "major road rural",
 "segmentDirection": "bidirectional",
 "startJunctionType": "Other",
"endJunctionType": "",
"isRoundabout": false,
"isTollRoad": false,
"pointsInSegment": {
 "type": "LineString",
 "crs": {
  "type": "name",
  "properties": {
   "name": "epsg:4326"
  }
 },
 "coordinates": [[…]]
}
}]
```
Geben Sie Segmentdaten zurück, die eine segmentID angeben.

http://www.pb.com/rest/Spatial/erm/databases/usroutedatabase/segments/aa18eb33:1b7bbe.json?distanceUnits=mi

## Antwort

```
[{
"segmentID": "aa18eb33:1b7bbe",
"primaryName": "VA-631",
"primaryNameLanguage": "en",
"alternateNames": [{
 "alternateName": "Lloyds Rd",
 "language": "en"
},
{
```
#### **Webservices**

```
"alternateName": "VA-631",
 "language": "en"
}],
"segmentLength": 4.954,
"segmentLengthUnit": "mi",
"timeTaken": 5.9333,
"timeUnit": "min",
"turnAngle": 0.0,
"turnAngleUnit": "deg",
"compassDirection": "",
"speedOfTravel": 49.9955,
"speedOfTravelUnit": "mph",
"roadType": "major road rural",
"segmentDirection": "bidirectional",
"startJunctionType": "",
"endJunctionType": "Other",
"isRoundabout": false,
"isTollRoad": false
}
```
#### **GetTravelBoundary**

#### *Beschreibung*

GetTravelBoundary bestimmt die Fahrt- oder Gehzeit bzw. die Fahrtgrenze von einer Position aus. Mit dieser Funktion werden Polygone abgerufen, die deiner Berechnung von Isochronen oder Isodistanzen entsprechen. Ein Isochron ist ein Polygon oder Satz von Punkten und stellt ein Gebiet dar, das in einem Netz von einem Startpunkt in einer gegebenen Zeitdauer traversiert werden kann. Eine Isodistanz ist ein Polygon oder Satz von Punkten und stellt das Gebiet dar, das eine bestimmte Entfernung vom Startpunkt hat. Bei dem GetTravelBoundary-Vorgang (auch als Iso-Definition bekannt) werden ein Ausgangspunkt, eine Einheit (linear Einheit oder Zeiteinheit) sowie mindestens eine Kostenangabe als Eingabe gewählt, und die resultierende Fahrtgrenze wird zurückgegeben. Kosten beziehen sich auf den Betrag der Zeit oder Entfernung, der zum Berechnen einer Iso verwendet werden soll. Es können auch mehrere Kosten als Eingabe angegeben werden. Bei mehreren Kosten können diese auch als eine durch Kommas getrennte Zeichenfolge angegeben werden.

**Anmerkung:** Die Antwort vom REST-Dienst erscheint im JSON-Format. Wenn eine Anforderung ungültige Abfrageparameter in der GET URL oder eine ungültige Nutzlast für POST enthält, wird eine gesammelte Fehlerantwort in einem JSON-Array zurückgegeben. Der Knoten value in der Antwort-JSON ist veraltet. Bei der Fehlerüberprüfung sollte nur der Knoten errors verwendet werden.

# *URL-Format von HTTP-GET-Anforderungen*

Für HTTP-GET-Anforderungen wird das folgende Format verwendet. HTTP GET wird für alle Fahrtgrenzen verwendet, bei denen keine zusätzliche JSON-Nutzlast erforderlich ist (Änderungen der Umgebungsgeschwindigkeit).

```
HTTP GET
/rest/Spatial/erm/databases/dbsource.json?q=travelBoundary&query_parameters
```
Dabei steht *dbsource* für den Namen der Datenbank, die die für die Route zu verwendenden Daten enthält. Verwenden Sie den Datenbanknamen, der im Routing-Datenbankressourcentool des Enterprise Routing-Moduls angegeben ist.

## *URL-Format von HTTP-POST-Anforderungen*

Für HTTP-POST-Anforderungen wird das folgende Format verwendet:

```
HTTP POST:
/rest/Spatial/erm/databases/dbsource.json?q=travelBoundary&query_parameters
POST BODY: Content-Type:application/json {Route Data}
```
Route Data stellt den POST-JSON-Text (Content-Type: application/json) für die zusätzlichen Routeninformationen dar, die bei der Berechnung mit Umgebungsgeschwindigkeiten für Straßentypen verwendet werden sollen. Weitere Informationen und Beispiele für diese Optionen finden Sie unter **[HTTP-POST-Optionen](#page-95-0) für GetTravelBoundary** auf Seite 96.

## *Abfrageparameter*

Bei diesem Vorgang werden die folgenden Abfrageparameter abgerufen.

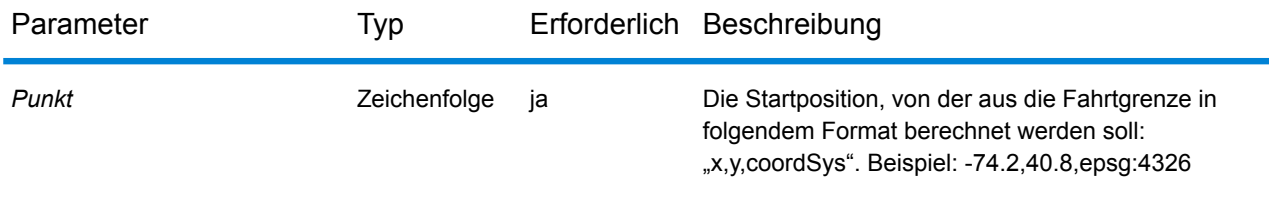

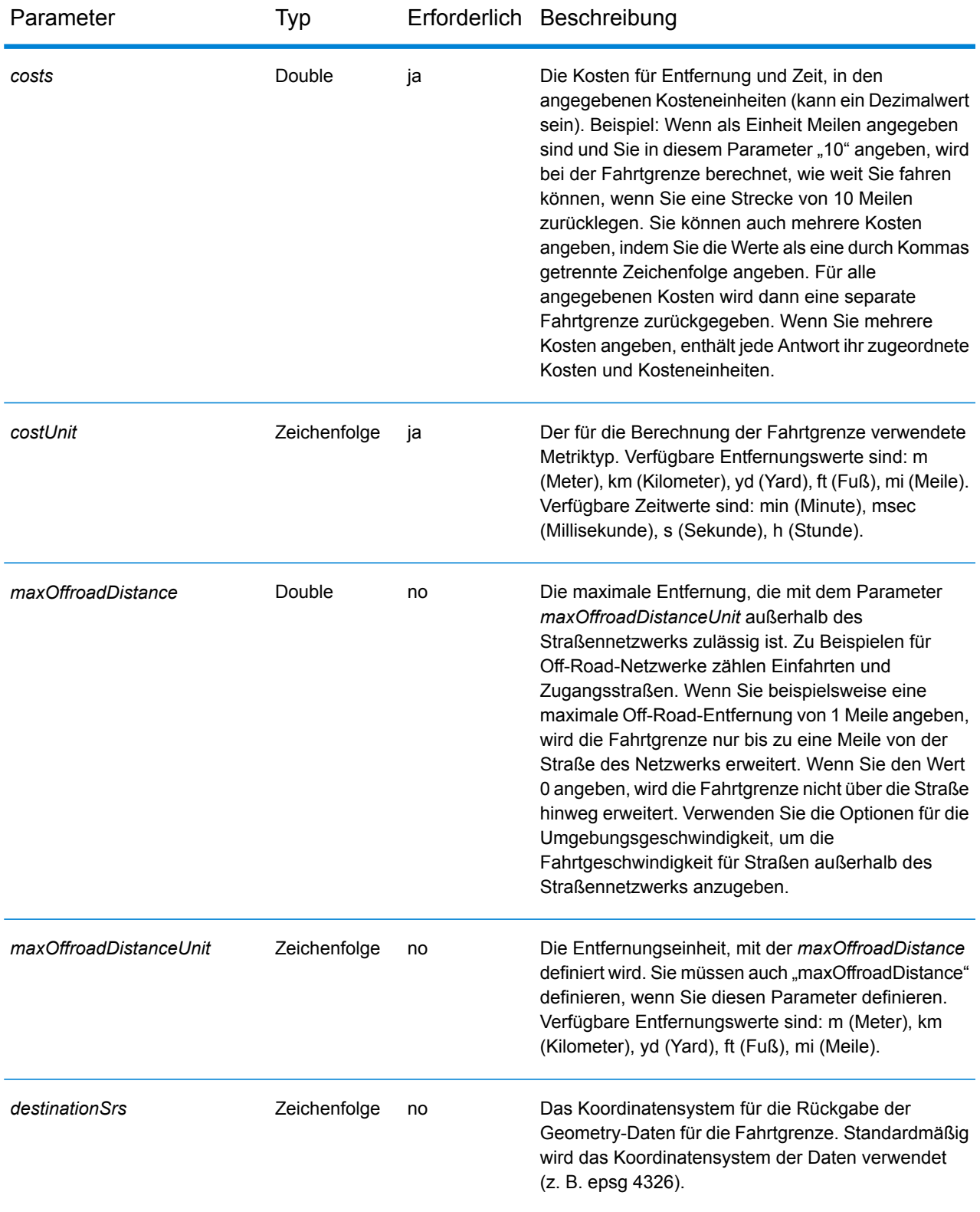

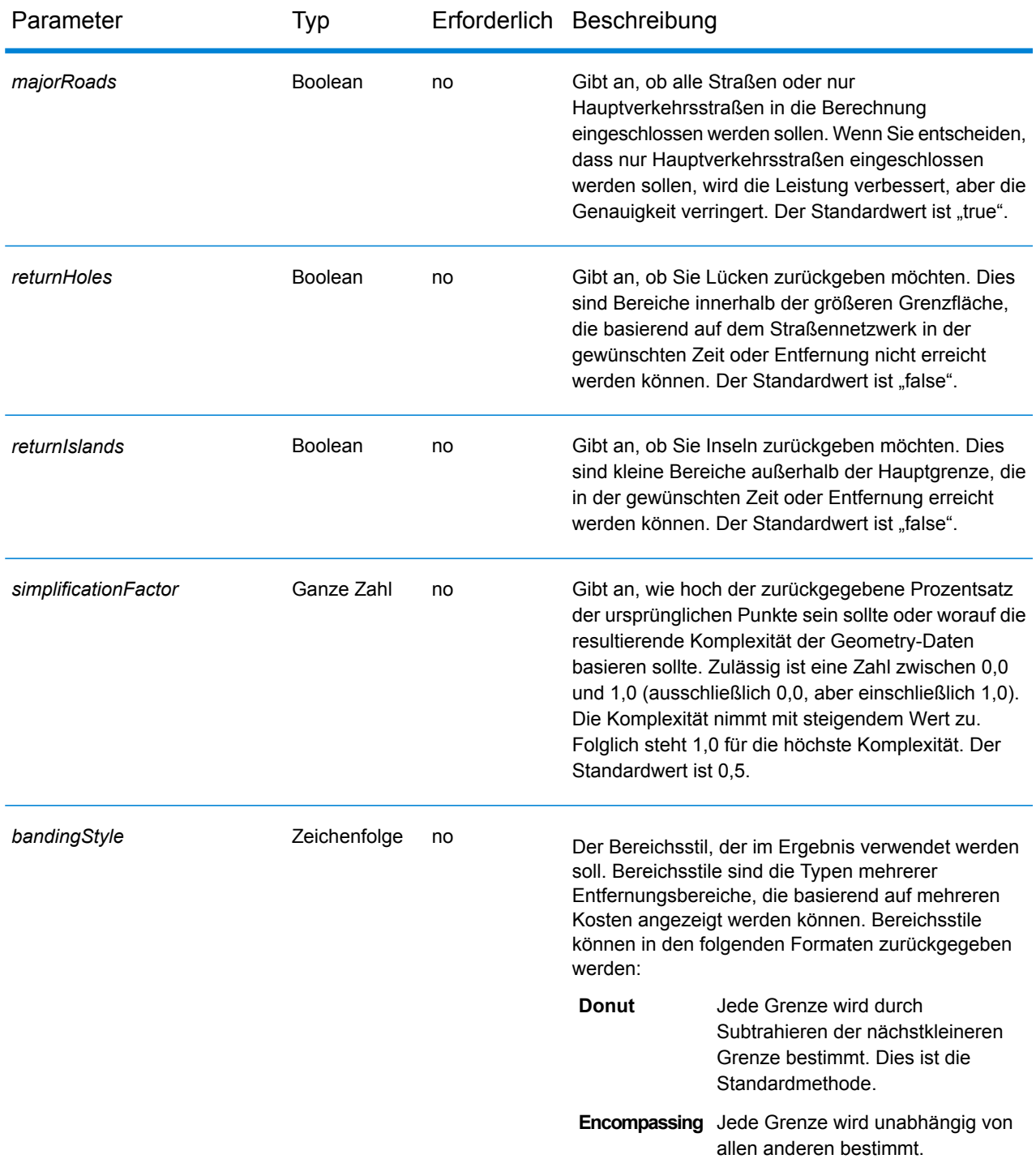

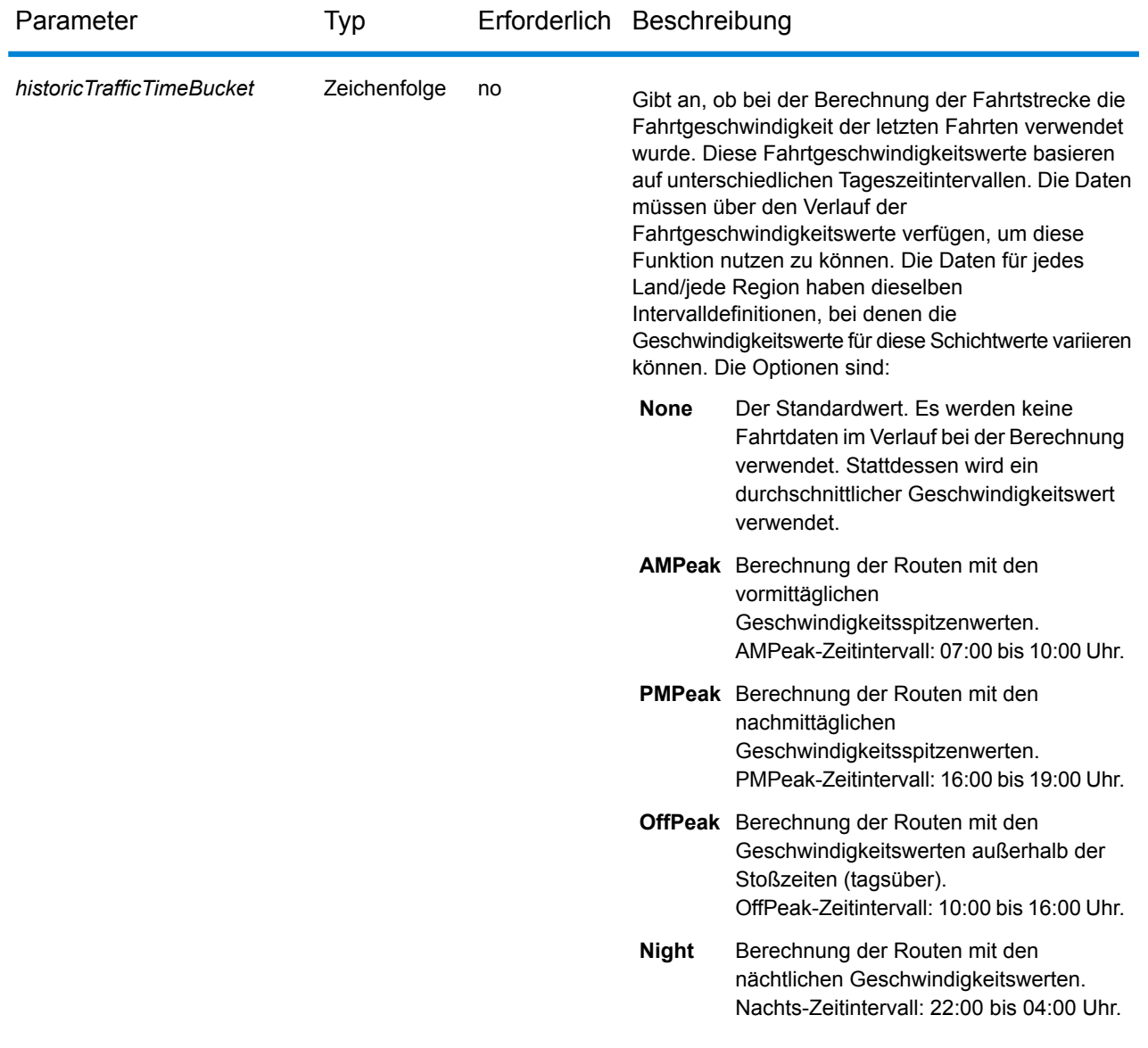

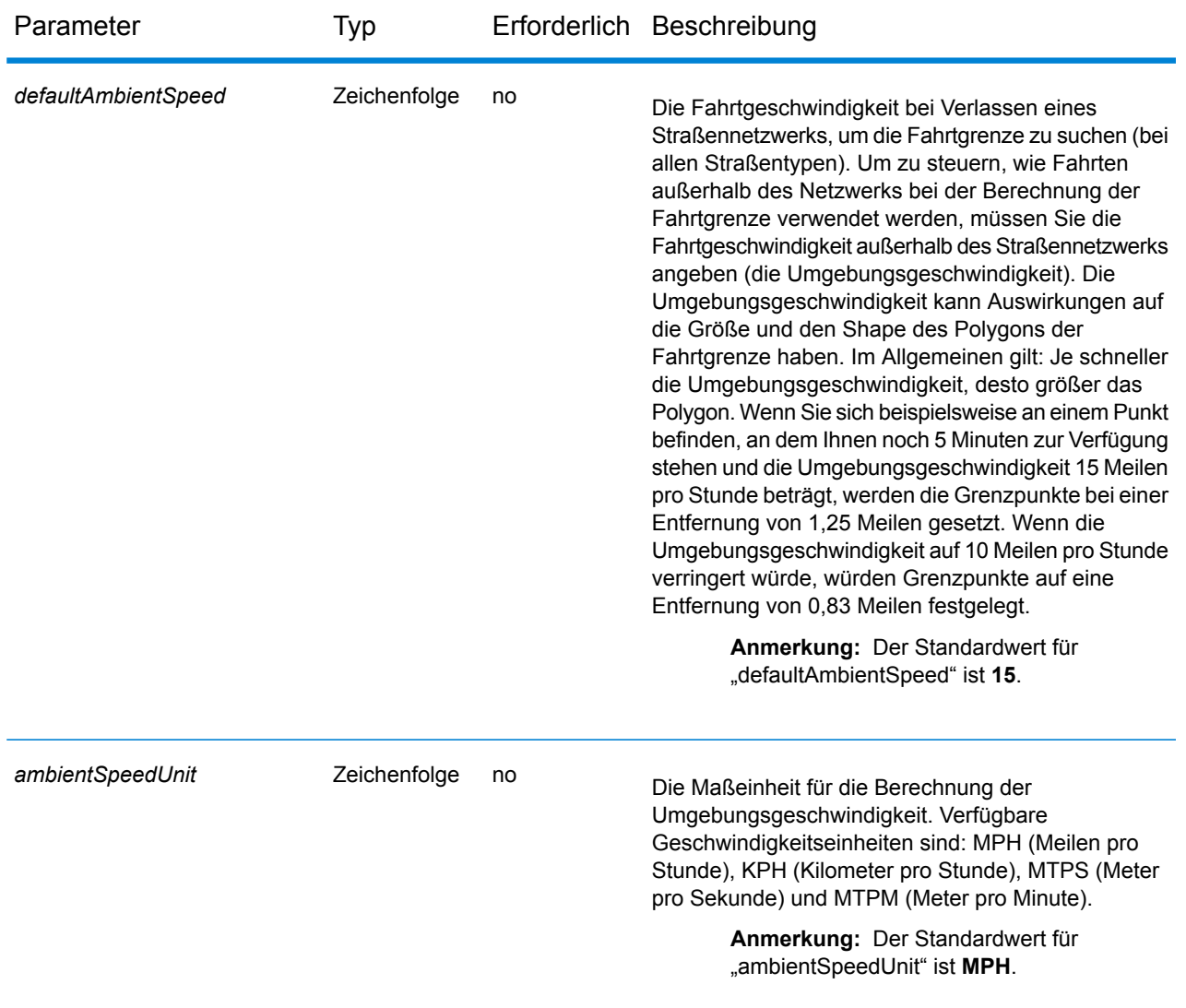

## *Beispiele*

Fahrtgrenze mit einzelnen Kosten.

http://www.pb.com/rest/Spatial/erm/databases/usroutedatabase.json?q=travelBoundary&point=-77.092609,38.871256,epsg:4326&costs=5&costUnit=m

## Antwort

```
{
"travelBoundary": {
 "costs": [
 {
```

```
"cost": 5,
  "costUnit": "m",
 "geometry": {"type":"MultiPolygon","coordinates":[[[...]]]}
}
 ]
}
}
```
Fahrtgrenze mit mehreren Kosten.

http://www.pb.com/rest/Spatial/erm/databases/usroutedatabase.json?q=travelBoundary&point=-77.092609,38.871256,epsg:4326&costs=2,5&costUnit=m

Antwort

```
{
"travelBoundary": {
  "costs": [
     {
                  "cost": 2,
                 "costUnit": "m",
  "geometry": "{"type":"MultiPolygon","coordinates":[[[...]]]}"
 },
 {
 "cost": 5,
 "costUnit": "m",
  "geometry": "{"type":"MultiPolygon","coordinates":[[[...]]]}"
 }
  ]
}
}
}
```
## <span id="page-95-0"></span>*HTTP-POST-Optionen für GetTravelBoundary*

#### *URL-Format von HTTP-POST-Anforderungen*

Zusätzlich zu den regulären HTTP-GET-Parametern können Sie HTTP-POST-Nutzlastoptionen zu Ihrer Anforderung hinzufügen, in denen Änderungen der Umgebungsgeschwindigkeit für Straßentypen angegeben werden. Der Inhaltstyp muss auf "application/json" festgelegt werden. Für HTTP-POST-Anforderungen wird das folgende Format verwendet:

```
HTTP POST:
/rest/Spatial/erm/databases/dbsource.json?q=travelBoundary&query_parameters
```
POST BODY: Content-Type:application/json {Route Data}

## *Umgebungsgeschwindigkeiten*

Diese Einstellungen ermöglichen es Ihnen, für jede Anforderung Änderungen der Umgebungsgeschwindigkeit festzulegen. Eine Umgebungsgeschwindigkeit stellt die Änderung der Geschwindigkeit in den normalen Daten dar, in der ein Straßennetzwerk bei der Suche nach der Fahrtgrenze verlassen wird. Zu Beispielen für Fahrten außerhalb des Netzwerks zählen Einfahrten und Zugangsstraßen. Im Folgenden wird eine Beschreibung der Parameter für die Umgebungsgeschwindigkeit dargestellt:

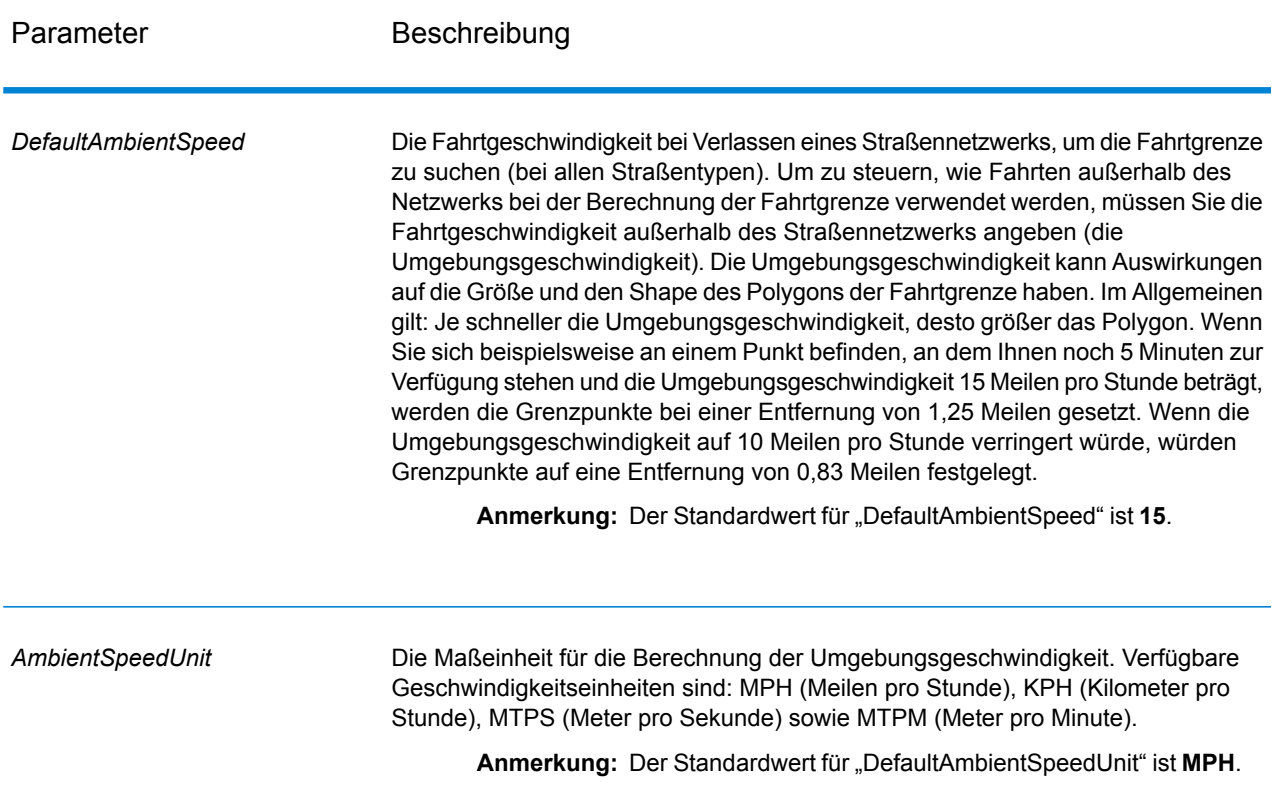

Parameter **Beschreibung** 

*AmbientSpeed.RoadType*

## Parameter **Beschreibung**

Gibt die für Fahrten außerhalb des Straßennetzwerks zu verwendende Umgebungsgeschwindigkeit basierend auf dem Straßentyp an. Sie müssen den Straßentyp und die neue Geschwindigkeit für diesen Straßentyp angeben. Die Geschwindigkeit wird im definierten Parameter *AmbientSpeedUnit* definiert. Folgende Straßentypen können verwendet werden:

- Zugangsweg
- Nebenstraße
- Verbindungsstraße
- Fähre
- Fußweg
- Zufahrtsbeschränkung, dicht, städtisch
- Zufahrtsbeschränkung, ländlich
- Zufahrtsbeschränkung, vorstädtisch
- Zufahrtsbeschränkung, städtisch
- Lokale Straße, dicht, städtisch
- Lokale Straße, ländlich
- Lokale Straße, vorstädtisch
- Lokale Straße, städtisch
- Lokale Hauptverkehrsstraße, dicht, städtisch
- Lokale Hauptverkehrsstraße, ländlich
- Lokale Hauptverkehrsstraße, vorstädtisch
- Lokale Hauptverkehrsstraße, städtisch
- Hauptverkehrsstraße, dicht, städtisch
- Hauptverkehrsstraße, ländlich
- Hauptverkehrsstraße, vorstädtisch
- Hauptverkehrsstraße, städtisch
- Lokale Nebenstraße, dicht, städtisch
- Lokale Nebenstraße, ländlich
- Lokale Nebenstraße, vorstädtisch
- Lokale Nebenstraße, städtisch
- Normale Straße, dicht, städtisch
- Normale Straße, ländlich
- Normale Straße, ländlich
- Normale Straße, städtisch
- Autobahn/Bundesstraße, dicht, städtisch
- Autobahn/Bundesstraße, ländlich
- Autobahn/Bundesstraße, vorstädtisch
- Autobahn/Bundesstraße, städtisch
- Auffahrt, dicht, städtisch
- Auffahrt, Zufahrtsbeschränkung
- Auffahrt Hauptverkehrsstraße
- Auffahrt Autobahn/Bundesstraße
- Auffahrt, ländlich
- Auffahrt Landstraße
- Auffahrt, städtisch

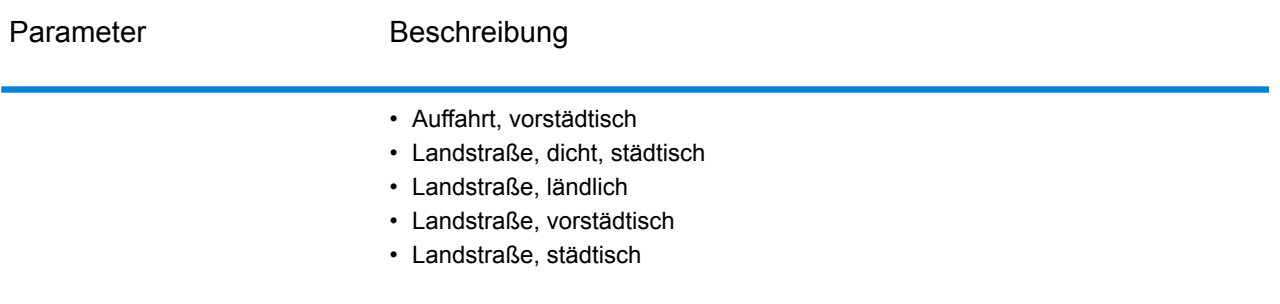

Beispiel für Aktualisierung der Umgebungsgeschwindigkeit in HTTP-POST-Nutzlast.

```
{
 "DefaultAmbientSpeed": 45,
 "AmbientSpeedUnit" : "MPH",
 "AmbientSpeed.RoadType.PrimaryHighwayUrban":15,
  "AmbientSpeed.RoadType.SecondaryHighwayUrban":10
}
```
## **GetTravelBoundary (Veraltet)**

**Wichtig:** Dieser Schritt ist seit Version 12.2 veraltet. Beim Erstellen neuer Datenflüsse sollte stattdessen der Schritt "**Fahrtgrenze**" verwendet werden.

GetTravelBoundary bestimmt die Fahrt- oder Gehzeit bzw. die Fahrtgrenze von einer Position aus. Mit dieser Funktion werden Polygone abgerufen, die deiner Berechnung von Isochronen oder Isodistanzen entsprechen. Ein Isochron ist ein Polygon oder Satz von Punkten und stellt ein Gebiet dar, das in einem Netz von einem Startpunkt in einer gegebenen Zeitdauer traversiert werden kann. Eine Isodistanz ist ein Polygon oder Satz von Punkten und stellt das Gebiet dar, das eine bestimmte Entfernung vom Startpunkt hat. Bei dem Vorgang "Get Travel Boundary" (auch bekannt als Iso-Definition) werden ein Startpunkt, eine Einheit (linear oder Zeit), mindestens ein Kostenwert und die zugehörigen Tags als Eingabe ausgewählt und die resultierende Fahrtgrenze wird zurückgegeben. Kosten beziehen sich auf die Zeit oder die Entfernung, die bei der Berechnung eines Iso verwendet wird. Ein Tag ist eine Zeichenfolge, die die Kosten identifiziert und für den Abgleich mit dem entsprechenden Ergebnis verwendet wird. Es können mehrere Kosten als Eingabe angegeben werden, indem die Kosten als eine mit ";" getrennte Zeichenfolge angegeben werden.

GetTravelBoundary ist Teil des Enterprise Routing-Moduls.

**Anmerkung:** GetTravelBoundary steht nur als Webservice zur Verfügung. GetTravelBoundary ist nicht über die APIs von Java, C++, C, .NET oder COM verfügbar.

## *Ressourcen-URL*

#### JSON-Endpunkt:

http://*server*:*port*/rest/GetTravelBoundary/results.json

#### XML-Endpunkt:

http://*server*:*port*/rest/GetTravelBoundary/results.xml

#### *Beispiel mit JSON-Antwort*

#### Im folgenden Beispiel wird eine JSON-Antwort angefordert:

```
http://myserver:8080/rest/GetTravelBoundary/results.json?
Data.Latitude=51.5072&Data.Longitude=0.1275&Data.&Data.TravelBoundaryCost=10&
Data.TravelBondaryCostUnits=Kilometers&Option.DataSetResourceName=Routing_db_gb
```
Die von dieser Anforderung zurückgegebene JSON-Antwort würde wie folgt lauten:

**Anmerkung:** Einige der Punkte wurden zwecks Kürzung aus diesem Beispiel entfernt.

**Anmerkung:** In der Antwort in diesem Beispiel werden Koordinaten für die zurückgegebenen Geometrien mit Werten mit bis zu 14 Dezimalstellen angezeigt. Dies trägt dazu bei, dass die Nutzlast in der JSON-Antwort umfangreicher ist als notwendig. Dies ist insbesondere dann der Fall, wenn große Polygone oder viele Datensätze zurückgegeben werden. Zudem kann dies zu ungültigen Geometriedaten führen, wie z. B. bei Selbstüberschneidungen. Um die Nutzlast durch Rückgabe gekürzter Koordinatenwerte zu verringern, müssen Sie Folgendes zu %Spectrum%\server\bin\wrapper\wrapper.conf hinzufügen und den Server neu starten: wrapper.java.additional.xx=-Dcom.pb.midev.useprecision=true.

```
{"output_port": [{
  "IsoNodeResponse": [],
  "IsoPolygonResponse": {
     "srsName": "epsg:4326",
     "Polygon": [ {
         "srsName": "epsg:4326",
        "Exterior": {"LineString": [{"Pos": [
                       {
              "X": -84.34868168466456,
              "Y": 33.68373169496257
           },
                        {
              "X": -84.36945064055561,
              "Y": 33.69293307108579
           },
                       {
              "X": -84.3694506405556,
              "Y": 33.69293307108579
           },
```

```
{
                "X": -84.3694506405556,
                "Y": 33.69303002973829
            },
                         {
                "X": -84.37104825254721,
                "Y": 33.69391558543121
            },
                         {
               "X": -84.37104825254721,
                "Y": 33.6936408692491
            },
                         {
                "X": -84.42163929894845,
                "Y": 33.716054477754355
            },
                         {
                "X": -84.4440058668311,
                "Y": 33.710741143596806
            },
                         {
                "X": -84.43921303085625,
                "Y": 33.72800947960886
            },
                         {
                "X": -84.45678676276404,
                "Y": 33.73376559161287
            },
                         {
                "X": -84.43921303085625,
                "Y": 33.73996448146335
            },
             ...
         ]}]}
      }]
  },
   "user fields": [ {
      "name": "TravelBoundaryCostUnits",
      "value": "Kilometers"
   }]
}]}
```
#### *Beispiel mit XML-Antwort*

Im folgenden Beispiel wird eine XML-Antwort angefordert:

```
http://myserver:8080/rest/GetTravelBoundary/results.xml?
Data.TravelBoundaryCostUnits=Kilometers&Data.Latitude=33.751748&
Data.Longitude=-84.364014&Data.TravelBoundaryCost=10
```
Die von dieser Anforderung zurückgegebene XML-Antwort würde wie folgt lauten:

**Anmerkung:** Einige der Punkte wurden zwecks Kürzung aus diesem Beispiel entfernt.

```
<ns3:xml.GetTravelBoundaryResponse
xmlns:ns2="http://www.mapinfo.com/midev/service/geometries/v1"
xmlns:ns3="http://www.pb.com/spectrum/services/GetTravelBoundary">
   <ns3:output_port>
       <ns3:IsoRouteResponse>
          <ns3:IsoNodeResponse/>
          <ns3:IsoPolygonResponse
                xsi:type="ns2:MultiPolygon"
                 srsName="epsg:4326"
                 xmlns:xsi="http://www.w3.org/2001/XMLSchema-instance">
              <ns2:Polygon srsName="epsg:4326">
                  <ns2:Exterior>
                     <ns2:LineString>
                         <sub>ns2:Pos</sub></sub>
                             <ns2:X>-84.34868168466456</ns2:X>
                             <ns2:Y>33.68373169496257</ns2:Y>
                         \langle/ns2:Pos>
                         <sub>ns2:Pos</sub></sub>
                             <ns2:X>-84.36945064055561</ns2:X>
                             <ns2:Y>33.69293307108579</ns2:Y>
                         \langle/ns2:Pos>
                         <sub>ns2:Pos</sub></sub>
                             <ns2:X>-84.3694506405556</ns2:X>
                             <ns2:Y>33.69293307108579</ns2:Y>
                         \langle/ns2:Pos>
                         <sub>ns2</sub>:Pos></sub>
                            <ns2:X>-84.3694506405556</ns2:X>
                            <ns2:Y>33.69303002973829</ns2:Y>
                         \langle/ns2:Pos>
                         <sub>ns2</sub>:Pos></sub>
                             <ns2:X>-84.37104825254721</ns2:X>
                             <ns2:Y>33.69391558543121</ns2:Y>
                         \langle/ns2:Pos>
                         <sub>ns2:Pos</sub></sub>
                            <ns2:X>-84.37104825254721</ns2:X>
                             <ns2:Y>33.6936408692491</ns2:Y>
                         \langle/ns2:Pos>
                         <sub>ns2:Pos</sub></sub>
                             <ns2:X>-84.42163929894845</ns2:X>
                             <ns2:Y>33.716054477754355</ns2:Y>
                         \langle/ns2:Pos>
                         <sub>ns2:Pos</sub></sub>
                            <ns2:X>-84.4440058668311</ns2:X>
                            <ns2:Y>33.710741143596806</ns2:Y>
                         \langle/ns2:Pos>
                         <sub>ns2:Pos</sub></sub>
                            <ns2:X>-84.43921303085625</ns2:X>
                            <ns2:Y>33.72800947960886</ns2:Y>
                         \langle/ns2:Pos>
                         <sub>ns2</sub>:Pos></sub>
```

```
<ns2:X>-84.45678676276404</ns2:X>
                         <ns2:Y>33.73376559161287</ns2:Y>
                     \langle/ns2:Pos>
                      ...
                  </ns2:LineString>
               </ns2:Exterior>
            </ns2:Polygon>
         </ns3:IsoPolygonResponse>
         <ns3:user_fields/>
      </ns3:IsoRouteResponse>
   </ns3:output_port>
</ns3:xml.GetTravelBoundaryResponse>
```
#### *Anforderung*

### *parameter für Eingabedaten*

GetTravelBoundary wählt Kosten, die Kosteneinheit, den Breitengrad eines Punktes und den Längengrad eines Punktes als Eingabe aus. Die folgende Tabelle enthält Informationen zum Format und Layout der Eingabe.

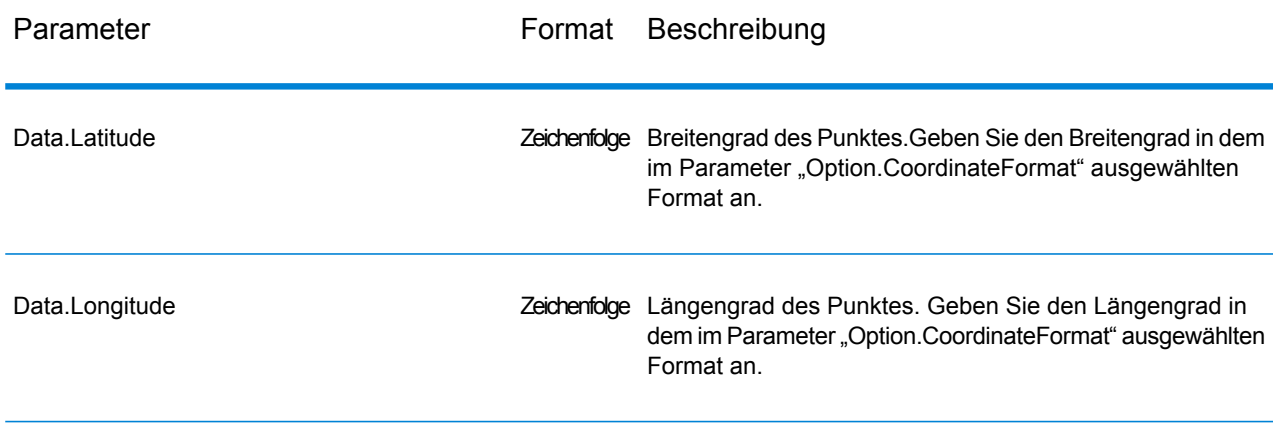

## **Tabelle 1: GetTravelBoundary-Eingabedaten**

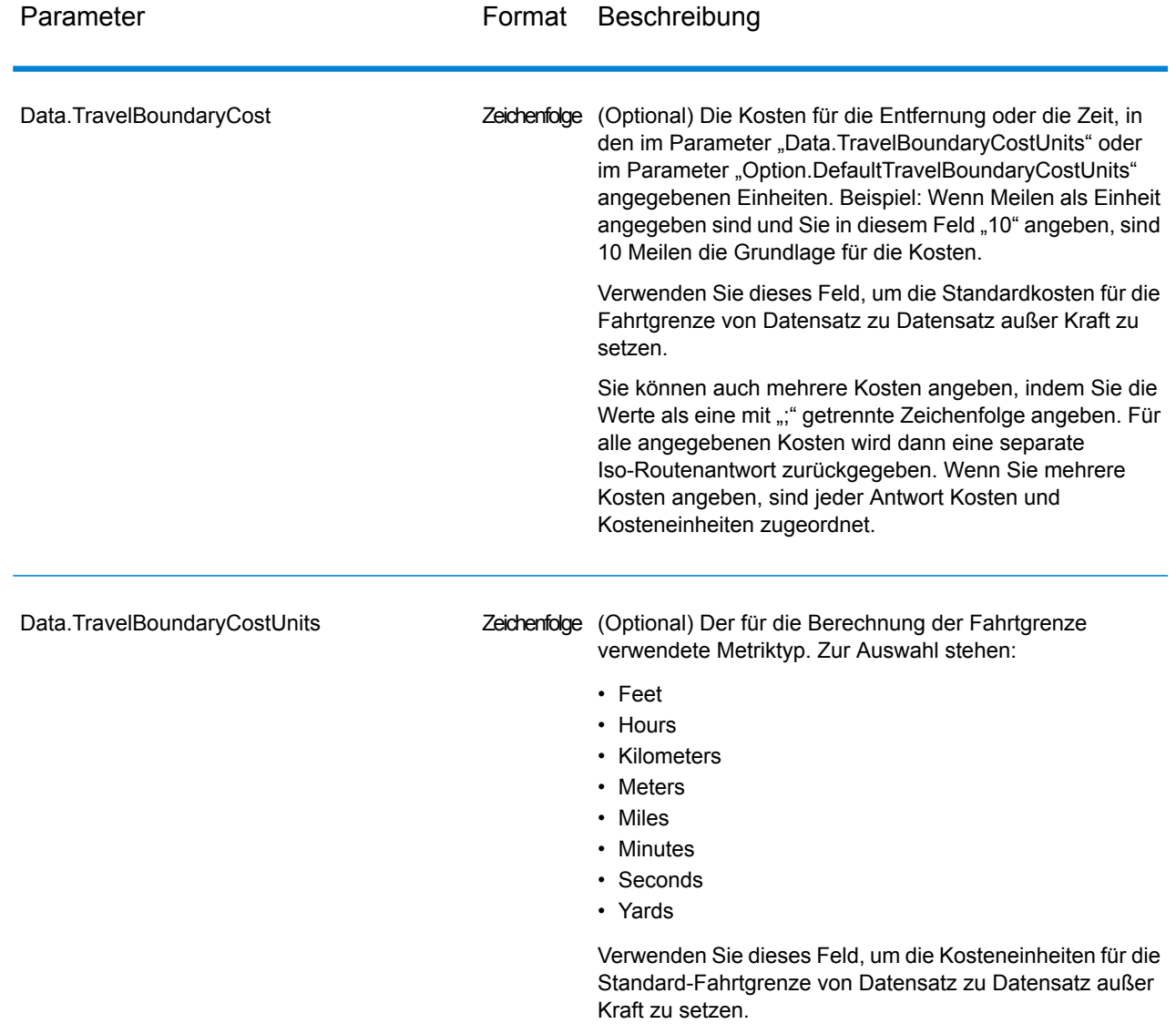

*Parameter für Optionen*

Eingabe

# **Tabelle 2: GetTravelBoundary-Eingabeoptionen**

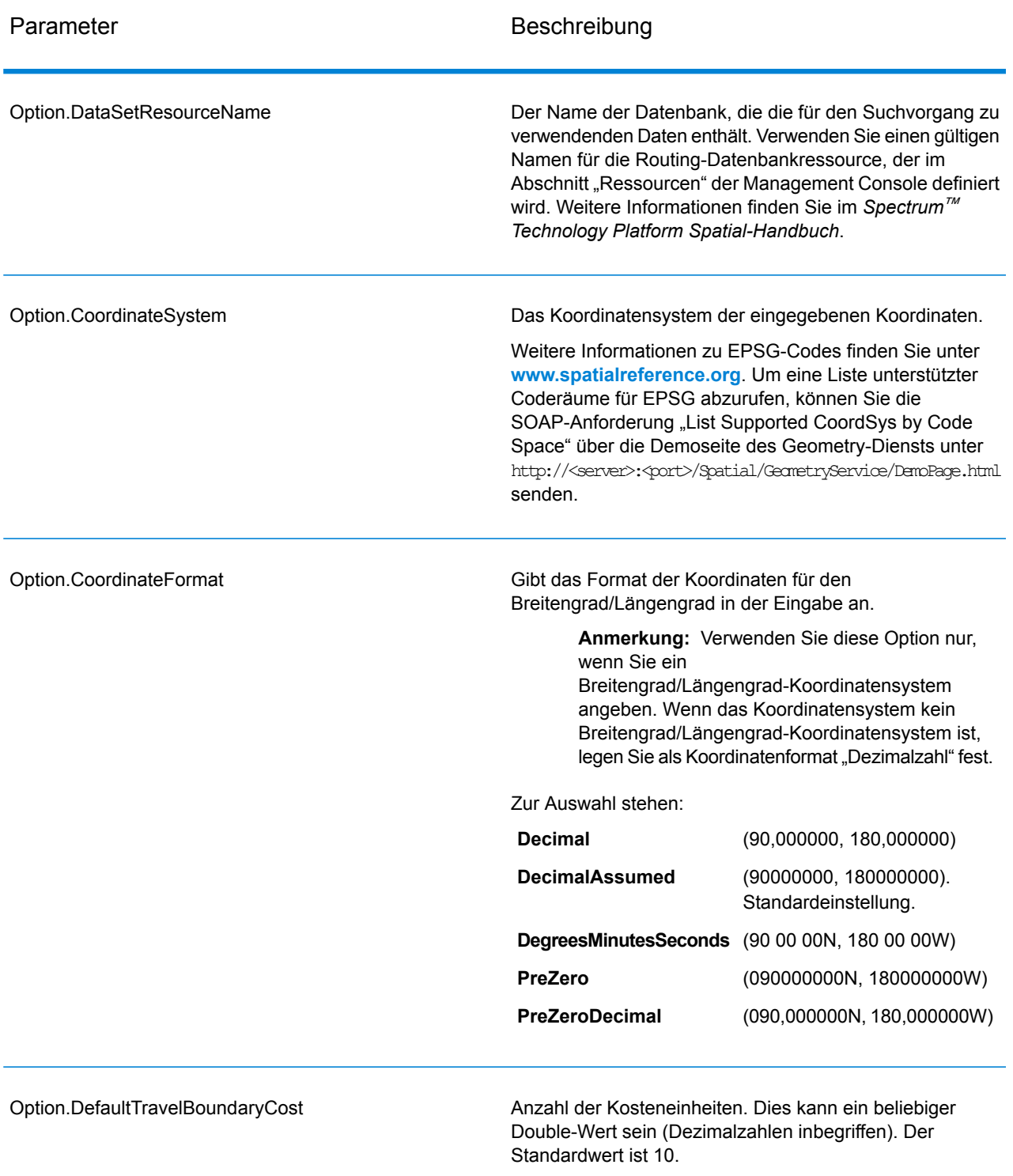

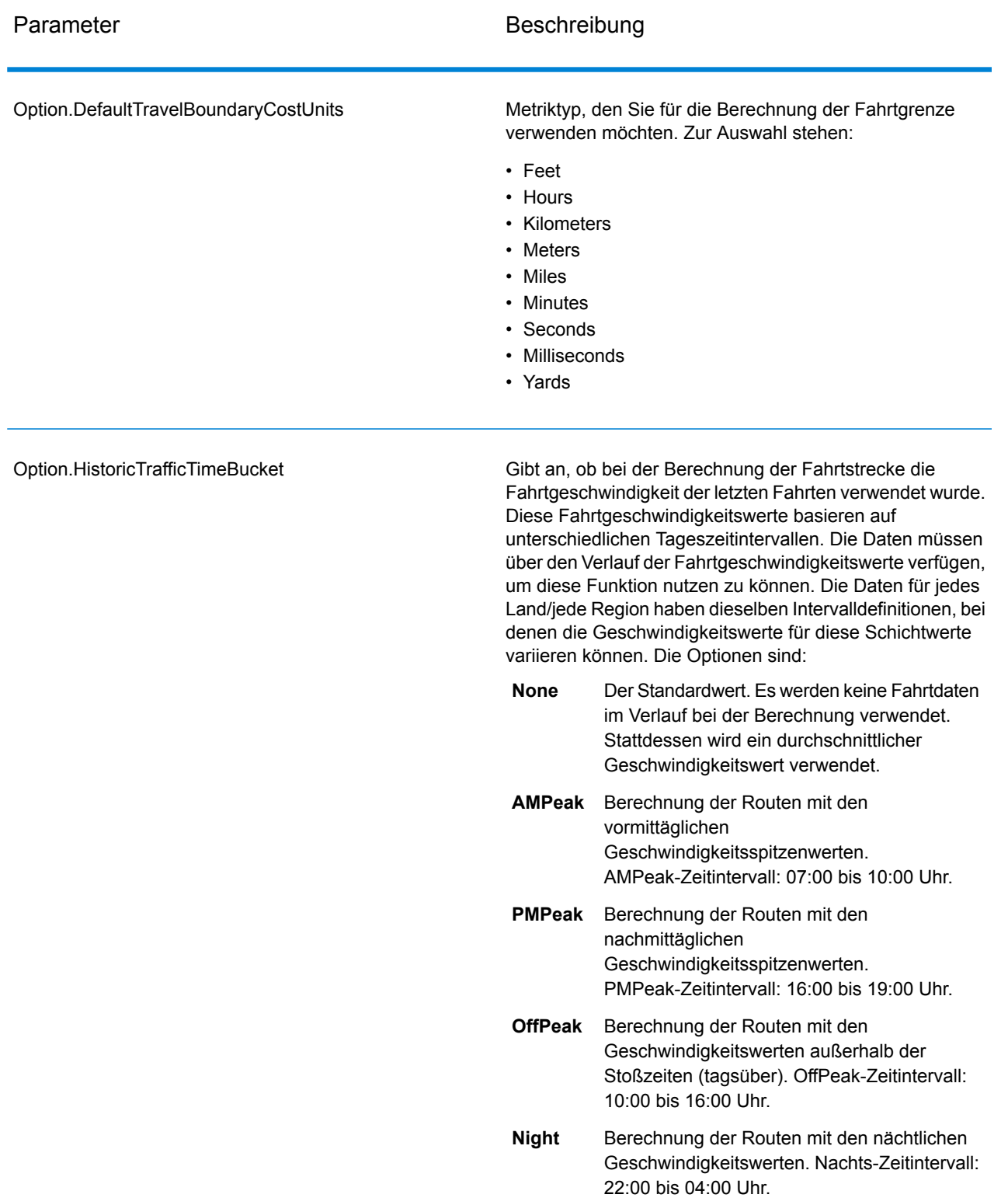

Ausgabe

## **Tabelle 3: GetTravelBoundary-Ausgabeoptionen**

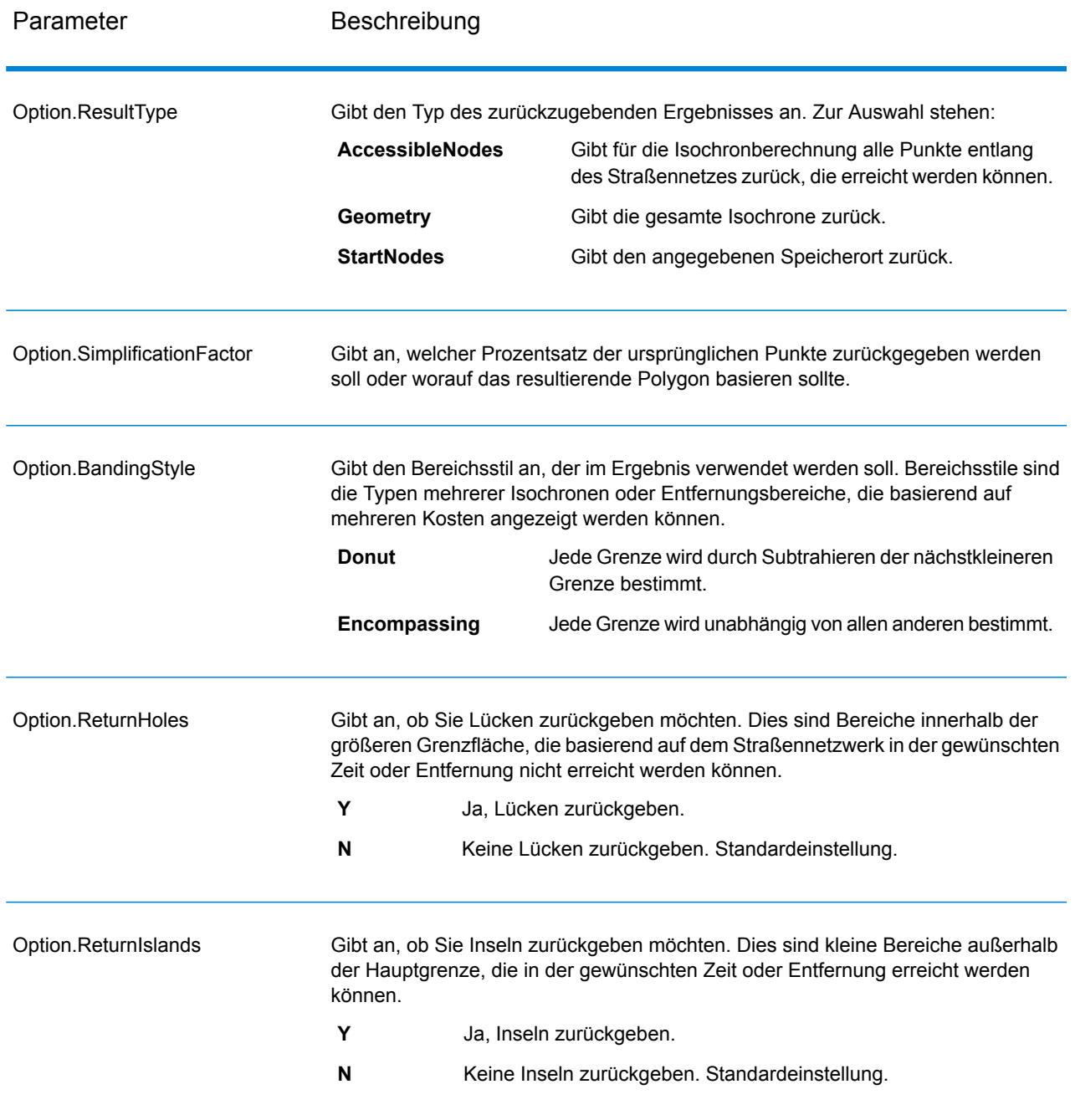

# Fahrt

Fahrtoptionen geben zu treffende Vermutungen zur Fahrtgeschwindigkeit fern des Straßennetzes an. Außerdem geben sie an, ob bei der Berechnung der Fahrtgrenze nur Hauptstraßen verwendet werden sollen. Die meisten Fahrtoptionen betreffen die Umgebungsgeschwindigkeit.
# **Tabelle 4: GetTravelBoundary-Fahrtoptionen**

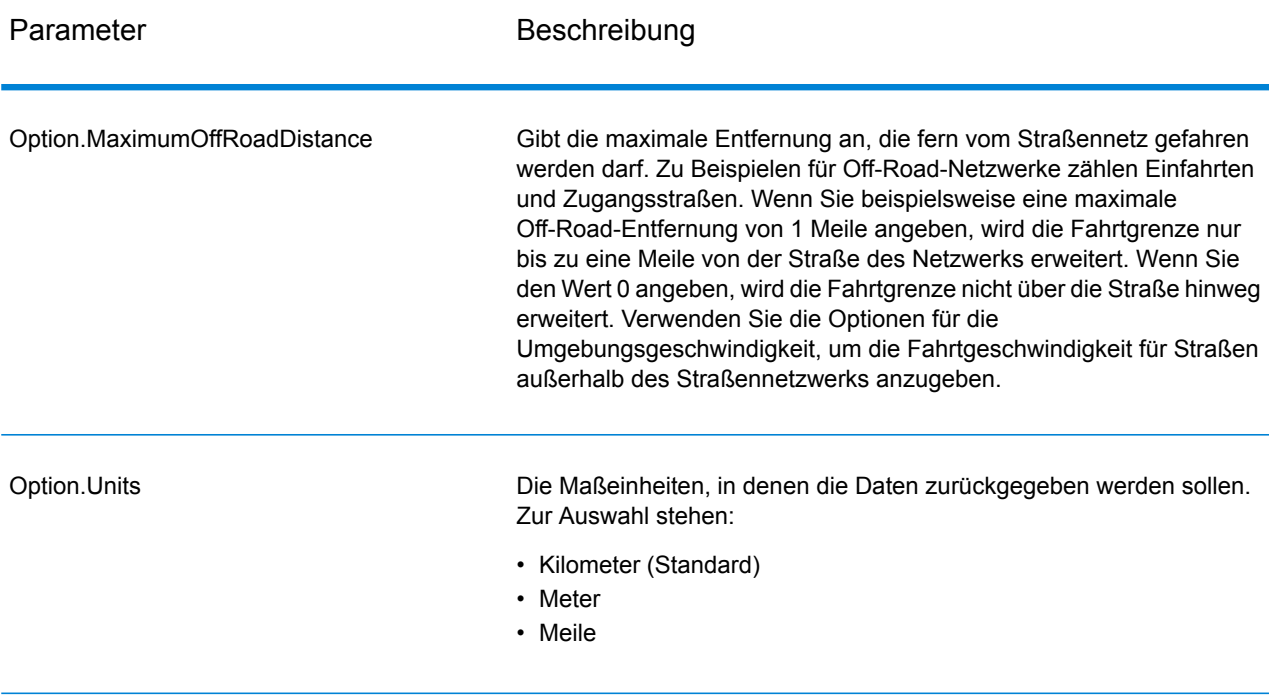

Option.MajorRoads

Gibt an, ob alle Straßen oder nur Hauptverkehrsstraßen in die Berechnung eingeschlossen werden sollen. Get Travel Boundary wird standardmäßig mit auf "true" eingestellten Hauptstraßen berechnet. Dies verbessert die Leistung, die Genauigkeit kann sich jedoch verringern.

Diese Karte stellt eine Fahrtgrenze mit einer zulässigen Fahrt auf allen Straßen dar:

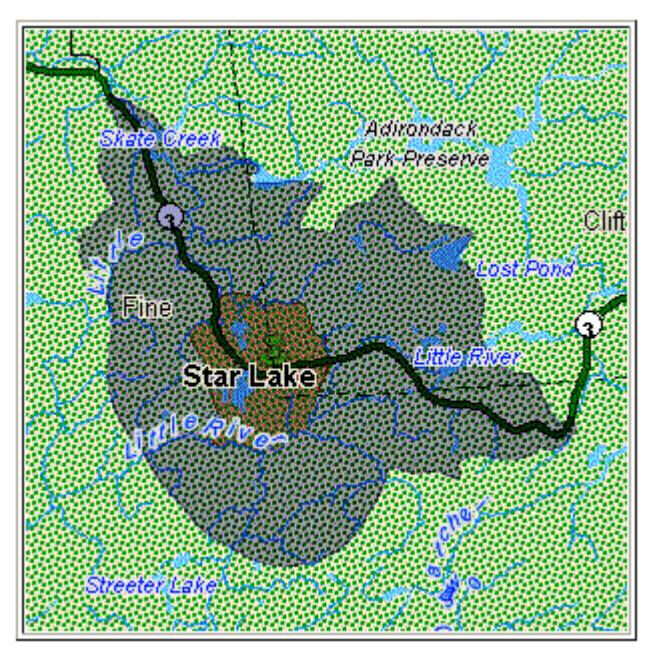

Diese Karte stellt eine Fahrtgrenze mit einer auf alle Hauptstraßen beschränkten Fahrt dar:

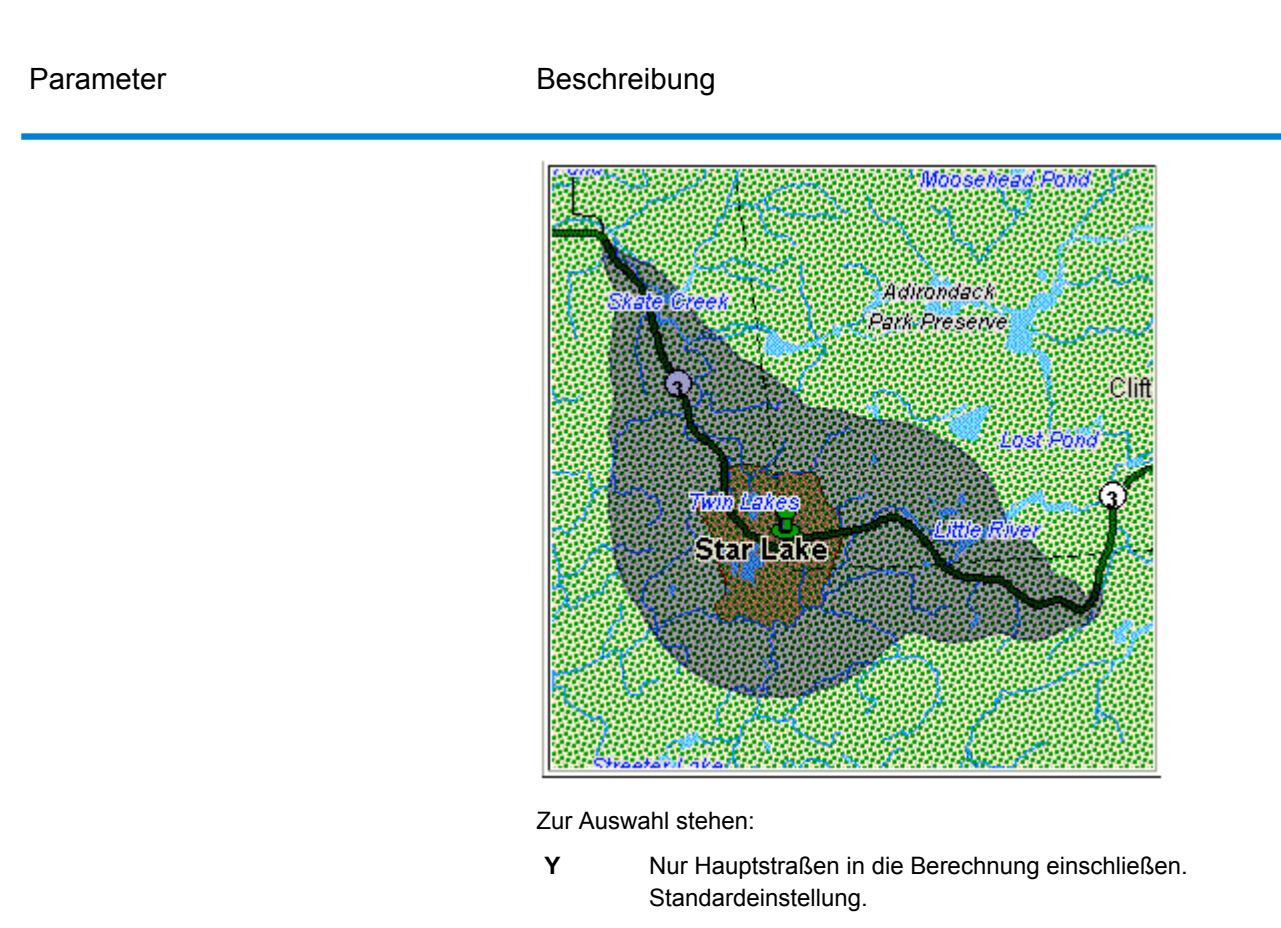

**N** Alle Straßen in die Berechnung einschließen.

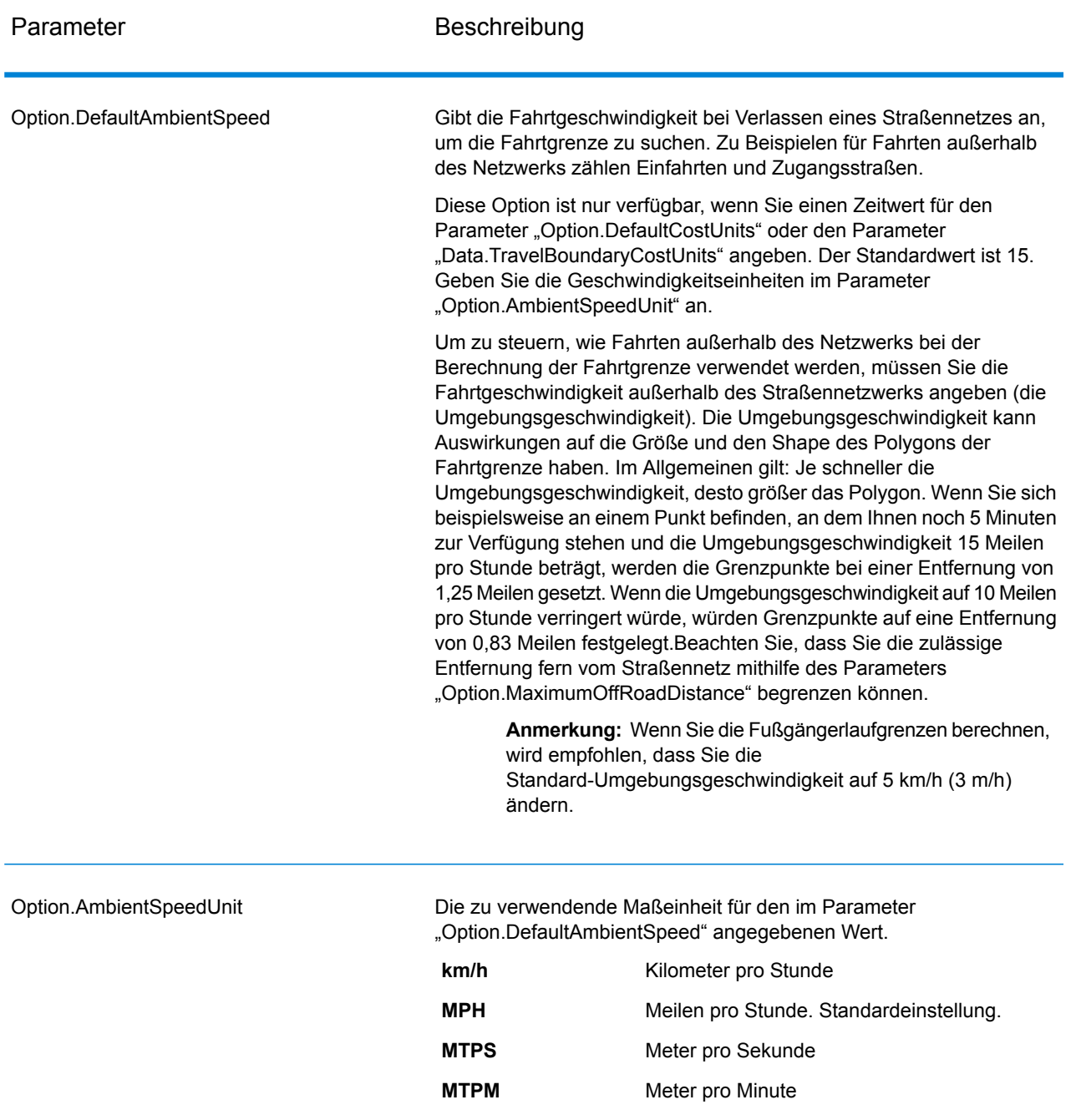

Option.AmbientSpeed.RoadType.<Type>

Gibt die für Fahrten außerhalb des Straßennetzwerks zu verwendende Umgebungsgeschwindigkeit basierend auf dem Straßentyp an. Wenn Sie keine Umgebungsgeschwindigkeit für einen Straßentyp angeben, wird die Standard-Umgebungsgeschwindigkeit wie im Parameter "Option.DefaultAmbientSpeed" angegeben verwendet.

Die folgende Karte zeigt ein Beispiel für eine Fahrtgrenze ohne Außerkraftsetzung der Umgebungsgeschwindigkeit:

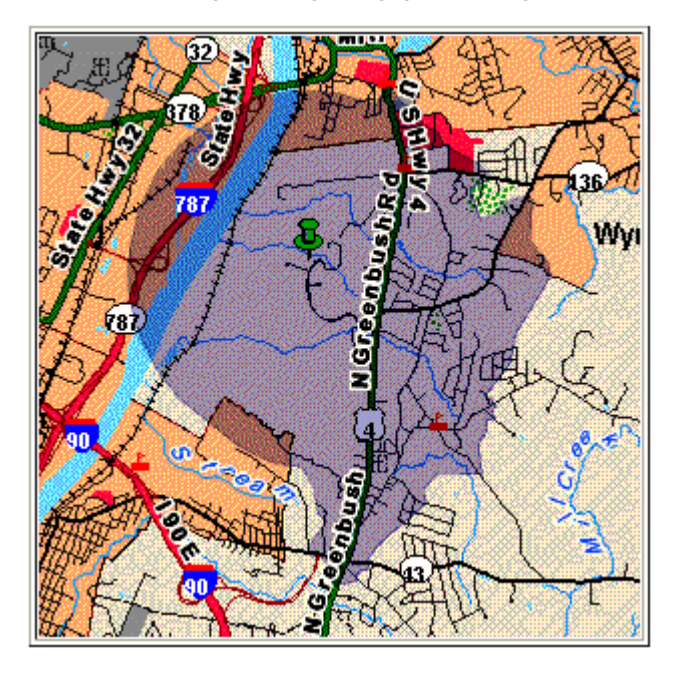

Zum Vergleich zeigt diese Karte die gleiche Fahrtgrenze mit Außerkraftsetzung der Umgebungsgeschwindigkeit:

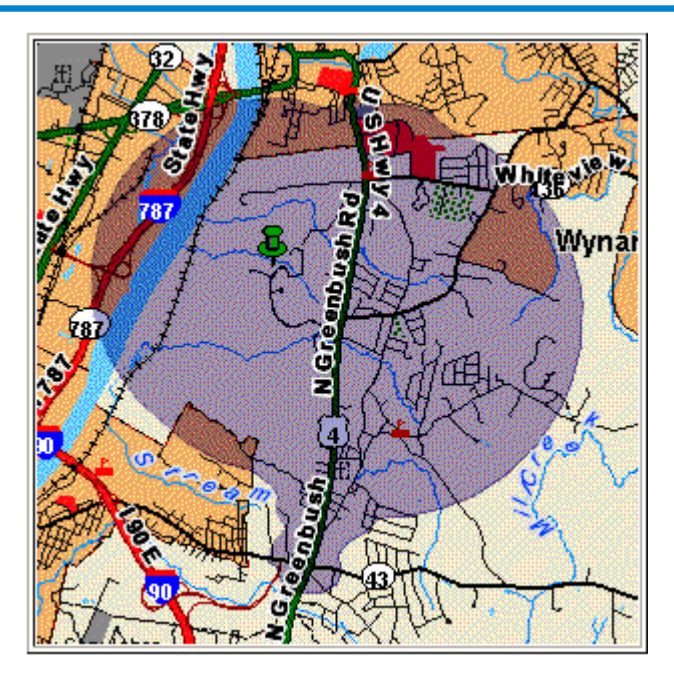

<Type> kann einer der folgenden Dienste sein:

- AccessWay
- Backroad
- Connector
- Ferry
- Footpath
- LimitedAccessDenseUrban
- LimitedAccessRural
- LimitedAccessSuburban
- LimitedAccessUrban
- LocalRoadDenseUrban
- LocalRoadRural
- LocalRoadSuburban
- LocalRoadUrban
- MajorLocalRoadDenseUrban
- MajorLocalRoadRural
- MajorLocalRoadSuburban
- MajorLocalRoadUrban
- MajorRoadDenseUrban
- MajorRoadRural
- MajorRoadSuburban
- MajorRoadUrban
- MinorLocalRoadDenseUrban
- MinorLocalRoadRural
- MinorLocalRoadSuburban
- MinorLocalRoadUrban
- NormalRoadDenseUrban
- NormalRoadRural
- NormalRoadRural
- NormalRoadUrban
- PrimaryHighwayDenseUrban
- PrimaryHighwayRural
- PrimaryHighwaySuburban
- PrimaryHighwayUrban
- RampDenseUrban
- RampLimitedAccess
- RampMajorRoad
- RampPrimaryHighway
- RampRural
- RampSecondaryHighway
- RampUrban
- RampSuburban
- SecondaryHighwayDenseUrban
- SecondaryHighwayRural
- SecondaryHighwaySuburban
- SecondaryHighwayUrban

#### *antwort*

Get Travel Boundary gibt die folgenden Felder zurück:

### **Tabelle 5: GetTravelBoundary-Ausgaben**

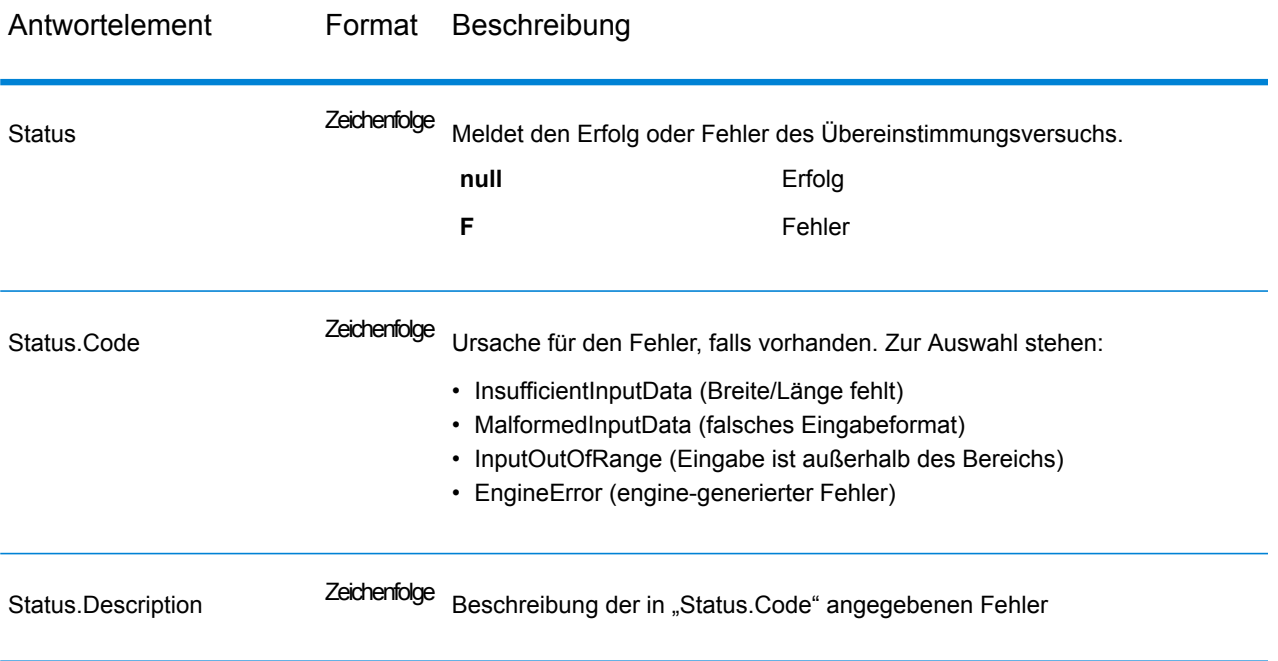

# **PersistentUpdate**

### *Beschreibung*

Mit dem PersistentUpdate-Dienst kann ein Benutzer Aspekte des Netzwerks außer Kraft setzen. Die Außerkraftsetzungen können pro Straßentyp, an einem bestimmten Punkt oder bei einem bestimmten Segment, durchgeführt werden. Das Persistent Update gilt nur für eine angegebene Datenressource und könnte nach einer Datenaktualisierung nicht mehr gültig sein.

Bei Verwendung von Persistent Updates zum Durchführen von Änderungen dieser Art haben Sie folgende Möglichkeiten:

- Ausschließen eines Punktes
- Ausschließen eines Segments
- Festlegen der Geschwindigkeit eines Punktes, Segments oder Straßentyps
- Ändern (Erhöhen oder Verringern) der Geschwindigkeit eines Punktes, Segments oder Straßentyps durch einen Wert
- Ändern (Erhöhen oder Verringern) der Geschwindigkeit eines Punktes, Segments oder Straßentyps durch einen Prozentsatz
- Auflisten von Persistent Updates

**Anmerkung:** Da bei Persistent Updates systemweite Änderungen an Routenführungsdaten vorgenommen werden und alle Aktualisierungen persistent sind, sollten diese mit Vorsicht verwendet werden. Die Antwort vom REST-Dienst ist eine Erfolgsnachricht. Wenn eine Anforderung ungültige Abfrageparameter in der GET URL oder eine ungültige Nutzlast für POST enthält, wird eine gesammelte Fehlerantwort in einem JSON-Array zurückgegeben. Der Knoten value in der Antwort-JSON ist veraltet. Bei der Fehlerüberprüfung sollte nur der Knoten errors verwendet werden.

# *Typen von Persistent Updates*

In den folgenden Abschnitten finden Sie Informationen zu und Beispiele für die Anforderungstypen von Persistent Updates:

### *Punktaktualisierungen*

### *URL-Format von HTTP-POST-Anforderungen*

Das folgende Format wird für HTTP POST-Anforderungen verwendet. HTTP POST wird verwendet, um ein bestimmtes Persistent Update für einen Punkt festzulegen.

HTTP POST: /rest/Spatial/erm/databases/*dbsource*/persistentUpdates.json?point=x,y,srsName&*query\_parameters*

Dabei steht *dbsource* für den Namen der Datenbank, in der die Routendaten aktualisiert werden sollen. Verwenden Sie den Datenbanknamen, der im Routing-Datenbankressourcentool des Enterprise Routing-Moduls angegeben ist.

### *URL-Format von HTTP-DELETE-Anforderungen*

Das folgende Format wird für HTTP DELETE-Anforderungen verwendet. HTTP DELETE wird verwendet, um ein bestimmtes Persistent Update von einem Punkt zu entfernen.

HTTP DELETE: /rest/Spatial/erm/databases/*dbsource*/persistentUpdates.json?point=x,y,srsName&resetType=*query\_parameters*

Dabei steht *dbsource* für den Namen der Datenbank, die das zu entfernende Persistent Update enthält. Verwenden Sie den Datenbanknamen, der im Routing-Datenbankressourcentool des Enterprise Routing-Moduls angegeben ist.

### *Abfrageparameter*

Der HTTP POST-Vorgang unterstützt die folgenden Abfrageparameter.

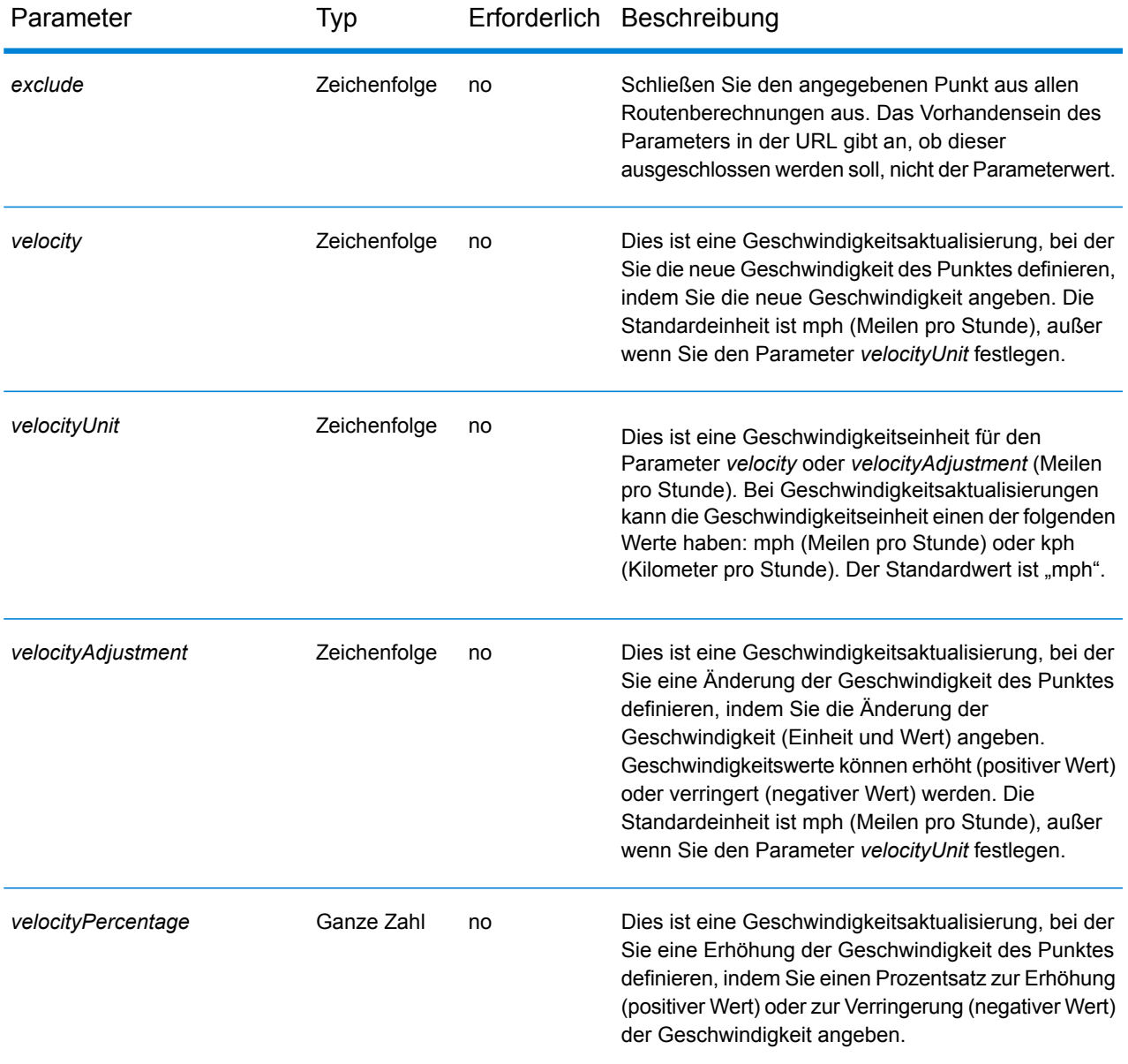

# *Rücksetzungsparameter*

Der HTTP DELETE-Vorgang unterstützt die folgenden Abfrageparameter.

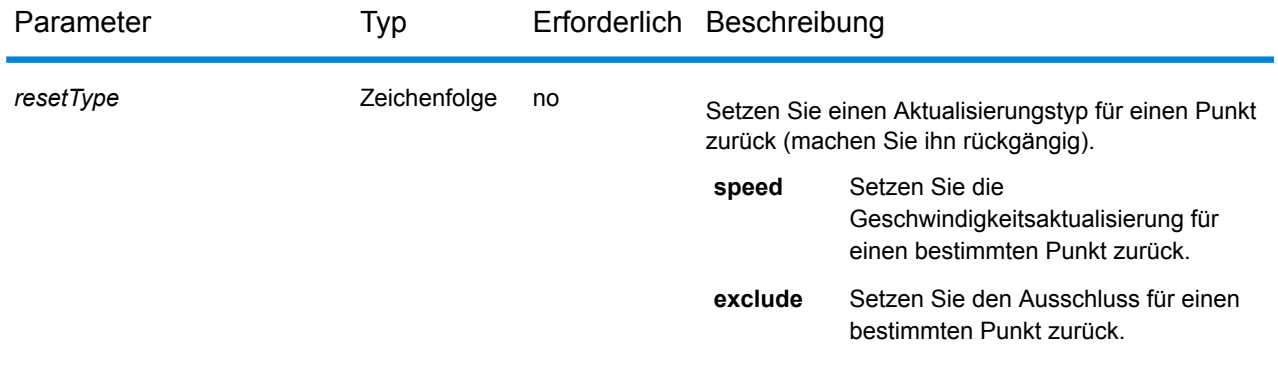

#### *Beispiele*

Punkt ausschließen (HTTP POST)

http://www.pb.com/rest/Spatial/erm/databases/usroutedatabase/persistentUpdates.json?point=-73.6,43.5,epsg:4326&exclude=true

Persistent Update zum Ausschließen eines Punktes entfernen (HTTP DELETE)

http://www.pb.com/rest/Spatial/erm/databases/usroutedatabase/persistentUpdates.json?point=-73.6,43.5,epsg:4326&resetType=exclude

#### *Segmentaktualisierungen*

### *URL-Format von HTTP-POST-Anforderungen*

Das folgende Format wird für HTTP POST-Anforderungen verwendet. HTTP POST wird verwendet, um ein Persistent Update für ein Segment festzulegen.

HTTP POST: /rest/Spatial/erm/databases/*dbsource*/persistentUpdates/segments/*segment\_id*.json?*query\_parameters*

Dabei ist *dbsource* der Name der Datenbank zum Aktualisieren der Routendaten und *segment\_id* die Kennung des zu aktualisierenden Segments. Verwenden Sie den Datenbanknamen, der im Routing-Datenbankressourcentool des Enterprise Routing-Moduls angegeben ist.

# *URL-Format von HTTP-GET-Anforderungen*

Für HTTP-GET-Anforderungen wird das folgende Format verwendet. HTTP GET wird verwendet, um eine Liste von Persistent Updates für Segmente zurückzugeben.

HTTP GET: /rest/Spatial/erm/databases/*dbsource*/persistentUpdates/segments/*segment\_id*.json

or

```
HTTP GET:
/rest/Spatial/erm/databases/dbsource/persistentUpdates/segments.json?segments=segment_id
```
Dabei ist *dbsource* der Name der Datenbank, von der zu Persistent Updates zurückgekehrt werden soll, und *segment\_id* das Segment zum Zurückgeben von Aktualisierungen.

**Anmerkung:** Das erste Format wird verwendet, um das Persistent Update nur für ein Segment zurückzugeben. Das zweite Format wird verwendet, um entweder mehrere Segmente oder alle Segmente zurückzugeben. Verwenden Sie für mehrere Segmente eine durch Kommas getrennte Liste von Segment-IDs. Verwenden Sie für alle Segmente einen leeren Parameter "segments=". Siehe dazu die Beispiele unten.

# *URL-Format von HTTP-DELETE-Anforderungen*

Das folgende Format wird für HTTP DELETE-Anforderungen verwendet. HTTP DELETE wird verwendet, um ein bestimmtes Persistent Update für ein Segment zu entfernen.

```
HTTP DELETE:
/rest/Spatial/erm/databases/dbsource/persistentUpdates/segments?mo=segment_id&resetType=query_parameters
```
Dabei ist *dbsource* der Name der Datenbank und *segment\_id* die Kennung des zu aktualisierenden Segments, das das zu entfernende Persistent Update enthält. Verwenden Sie den Datenbanknamen, der im Routing-Datenbankressourcentool des Enterprise Routing-Moduls angegeben ist.

### *Abfrageparameter*

Der HTTP POST-Vorgang unterstützt die folgenden Abfrageparameter.

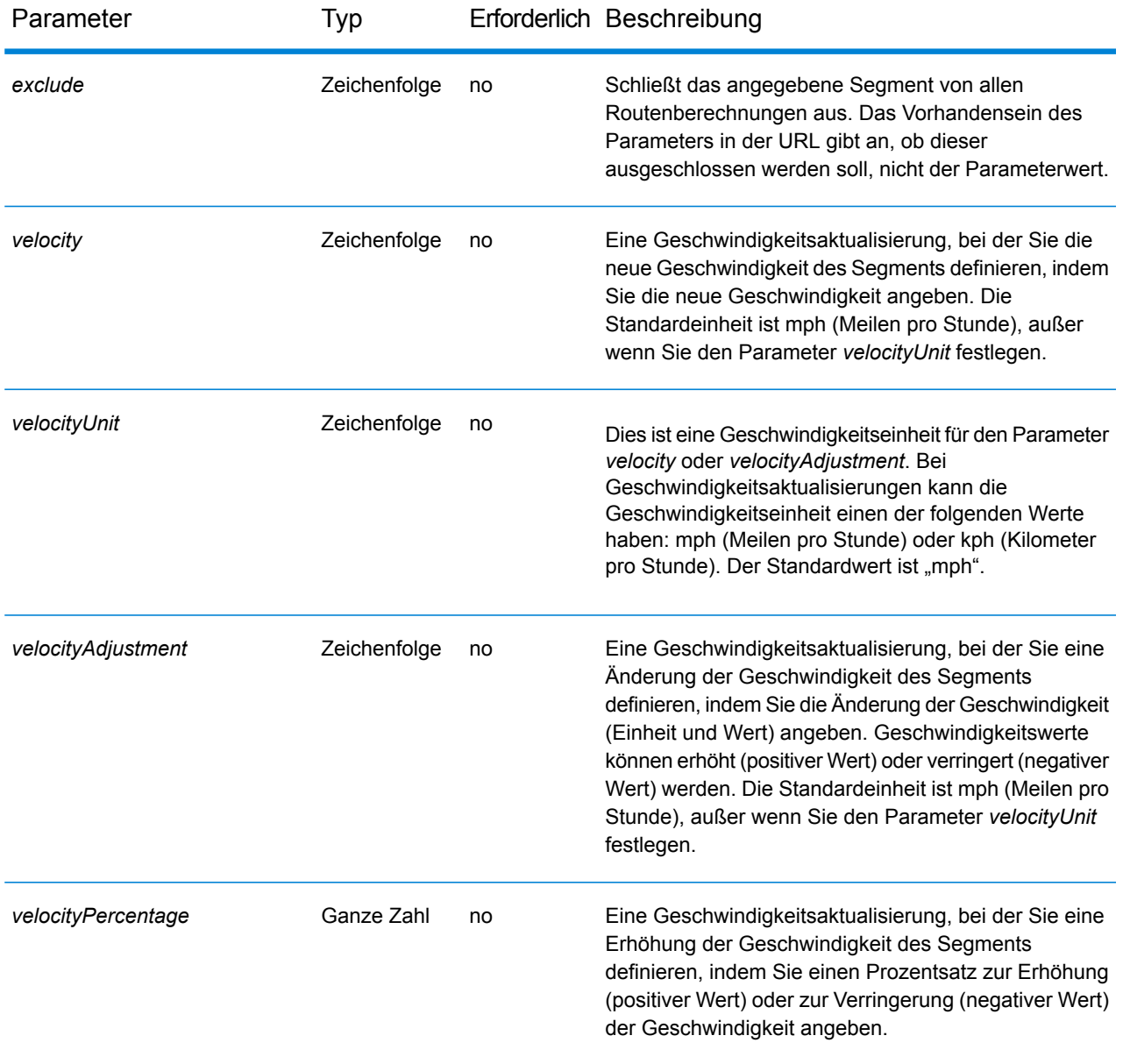

# Parameter Typ Erforderlich Beschreibung

*roadType* **Discussed Exercise 2** Zeichenfolge no

Das ist eine Aktualisierung, bei der Sie den neuen Straßentyp des Segments definieren. Der Straßentyp kann einer der folgenden sein:

- access way
- back road
- connector
- ferry
- footpath
- limited access dense urban
- limited access rural
- limited access suburban
- limited access urban
- local road dense urban
- local road rural
- local road suburban
- local road urban
- major local road dense urban
- major local road rural
- major local road suburban
- major local road urban
- major road dense urban
- major road rural
- major road suburban
- major road urban
- minor local road dense Urban
- minor local road rural
- minor local road suburban
- minor local road urban
- normal road dense urban
- normal road rural
- normal road rural
- normal road urban
- primary highway dense urban
- primary highway rural
- primary highway suburban
- primary highway urban
- ramp dense urban
- ramp limited access
- ramp major road
- ramp primary highway
- ramp rural
- ramp secondary highway
- ramp urban
- ramp suburban
- secondary highway dense urban
- secondary highway rural

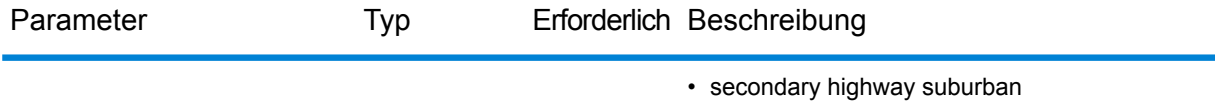

• secondary highway urban

#### *Rücksetzungsparameter*

Der HTTP DELETE-Vorgang unterstützt die folgenden Abfrageparameter.

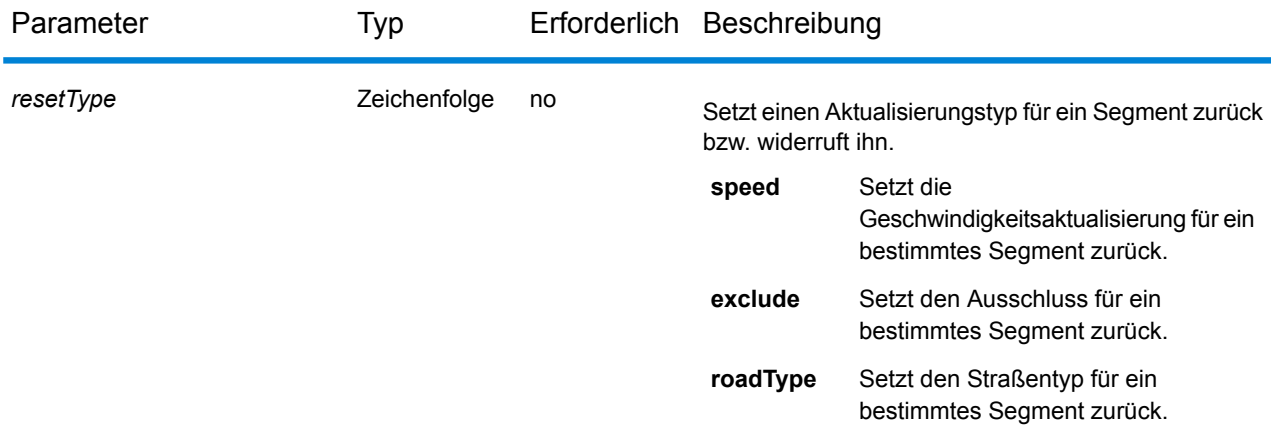

#### *Beispiele*

Segment ausschließen (HTTP POST)

http://<server>:<port>/rest/Spatial/erm/databases/US\_NE/persistentUpdates/segments/9f5c5a5a:5174e2.json?exclude=true

Liste von Aktualisierungen für ein einzelnes Segment zurückgeben (HTTP GET)

http://<server>:<port>/rest/Spatial/erm/databases/US\_NE/persistentUpdates/segments/efed6c1:a59ad5.json?velocityUnit=kph

Liste aller Segmentaktualisierungen für die Routing-Datenbankressource US\_NE zurückgeben (HTTP GET)

http://<server>:<port>/rest/Spatial/erm/databases/US\_NE/persistentUpdates/segments.json?segments=

Liste von Aktualisierungen für mehrere Segmente zurückgeben (HTTP GET)

http://<server>:<port>/rest/Spatial/erm/databases/US\_NE/persistentUpdates/segments.json?segments=27e20762:4718d9,7e3396fc:14c9c2c

Persistent Update für Segmentgeschwindigkeit entfernen (HTTP DELETE)

http://<server>:<port>/rest/Spatial/erm/databases/US\_NE/persistentUpdates/segments?segmentID=9f5c5a5a:5174e2&resetType=speed

#### *Straßentypaktualisierungen*

#### *URL-Format von HTTP-POST-Anforderungen*

Das folgende Format wird für HTTP POST-Anforderungen verwendet. HTTP POST wird verwendet, um ein Persistent Update für einen Straßentyp festzulegen.

HTTP POST: /rest/Spatial/erm/databases/*dbsource*/persistentUpdates/roadTypes/*roadtype*.json?*query\_parameters*

Dabei ist *dbsource* der Name der Datenbank zum Aktualisieren der Routendaten und *roadtype* der Typ der zu aktualisierenden Straße. Verwenden Sie den Datenbanknamen, der im Routing-Datenbankressourcentool des Enterprise Routing-Moduls angegeben ist.

#### *URL-Format von HTTP-GET-Anforderungen*

Für HTTP-GET-Anforderungen wird das folgende Format verwendet. HTTP GET wird verwendet, um eine Liste von Persistent Updates für Straßentypen zurückzugeben.

```
HTTP GET:
/rest/Spatial/erm/databases/dbsource/persistentUpdates/roadTypes/road_type.json
```
or

```
HTTP GET:
/rest/Spatial/erm/databases/dbsource/persistentUpdates/roadTypes.json?roadTypes=road_type
```
Dabei ist *dbsource* der Name der Datenbank, von der zu Persistent Updates zurückgekehrt werden soll, und *roadtype* der Typ der zurückgegebenen Straßenaktualisierungen.

**Anmerkung:** Das erste Format wird verwendet, um das Persistent Update nur für einen Straßentyp zurückzugeben. Das zweite Format wird verwendet, um entweder mehrere Straßentypen oder alle Straßentypen zurückzugeben. Verwenden Sie für mehrere Straßentypen eine durch Kommas getrennte Liste von Straßentypen. Verwenden Sie für alle Straßentypen einen leeren Parameter "roadtypes=". Siehe dazu die Beispiele unten.

# *URL-Format von HTTP-DELETE-Anforderungen*

Das folgende Format wird für HTTP DELETE-Anforderungen verwendet. HTTP DELETE wird verwendet, um ein bestimmtes Persistent Update für einen Straßentyp zu entfernen.

HTTP DELETE: /rest/Spatial/erm/databases/*dbsource*/persistentUpdates/roadTypes/*roadtype*

Dabei ist *dbsource* der Name der Datenbank und *roadtype* der Straßentyp, der das zu entfernende Persistent Update enthält. Verwenden Sie den Datenbanknamen, der im Routing-Datenbankressourcentool des Enterprise Routing-Moduls angegeben ist.

*roadtype* kann sowohl für HTTP POST als auch HTTP DELETE eines der folgenden Elemente sein:

- Zugangsweg
- Nebenstraße
- Verbindungsstraße
- Fähre
- Fußweg
- Zufahrtsbeschränkung, dicht, städtisch
- Zufahrtsbeschränkung, ländlich
- Zufahrtsbeschränkung, vorstädtisch
- Zufahrtsbeschränkung, städtisch
- Lokale Straße, dicht, städtisch
- Lokale Straße, ländlich
- Lokale Straße, vorstädtisch
- Lokale Straße, städtisch
- Lokale Hauptverkehrsstraße, dicht, städtisch
- Lokale Hauptverkehrsstraße, ländlich
- Lokale Hauptverkehrsstraße, vorstädtisch
- Lokale Hauptverkehrsstraße, städtisch
- Hauptverkehrsstraße, dicht, städtisch
- Hauptverkehrsstraße, ländlich
- Hauptverkehrsstraße, vorstädtisch
- Hauptverkehrsstraße, städtisch
- Lokale Nebenstraße, dicht, städtisch
- Lokale Nebenstraße, ländlich
- Lokale Nebenstraße, vorstädtisch
- Lokale Nebenstraße, städtisch
- Normale Straße, dicht, städtisch
- Normale Straße, ländlich
- Normale Straße, ländlich
- Normale Straße, städtisch
- Autobahn/Bundesstraße, dicht, städtisch
- Autobahn/Bundesstraße, ländlich
- Autobahn/Bundesstraße, vorstädtisch
- Autobahn/Bundesstraße, städtisch
- Auffahrt, dicht, städtisch
- Auffahrt, Zufahrtsbeschränkung
- Auffahrt Hauptverkehrsstraße
- Auffahrt Autobahn/Bundesstraße
- Auffahrt, ländlich
- Auffahrt Landstraße
- Auffahrt, städtisch
- Auffahrt, vorstädtisch
- Landstraße, dicht, städtisch
- Landstraße, ländlich
- Landstraße, vorstädtisch
- Landstraße, städtisch

### *Abfrageparameter*

Der HTTP POST-Vorgang unterstützt die folgenden Abfrageparameter.

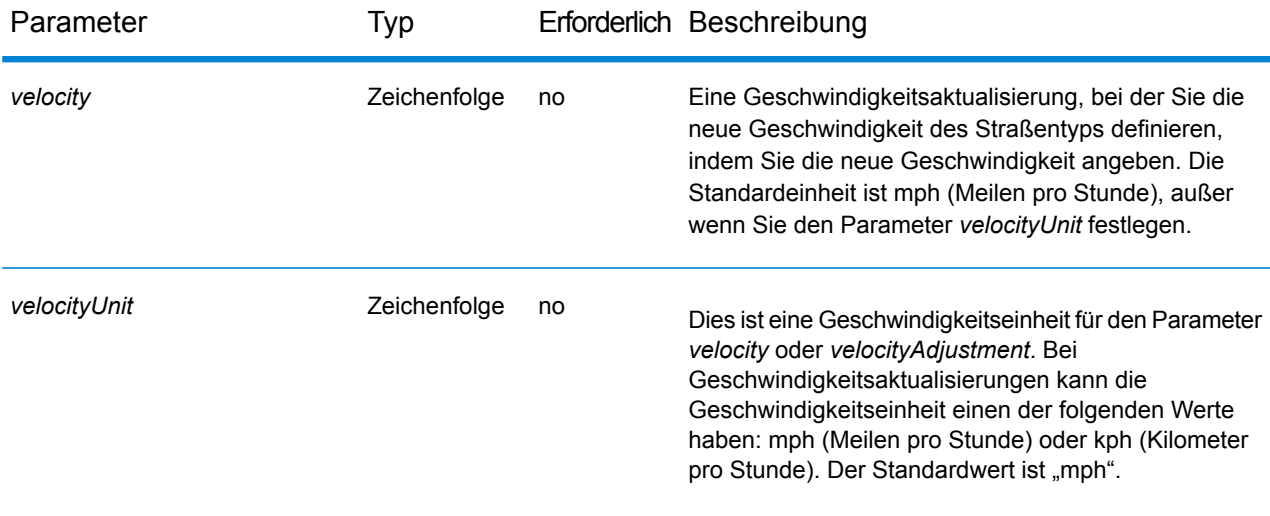

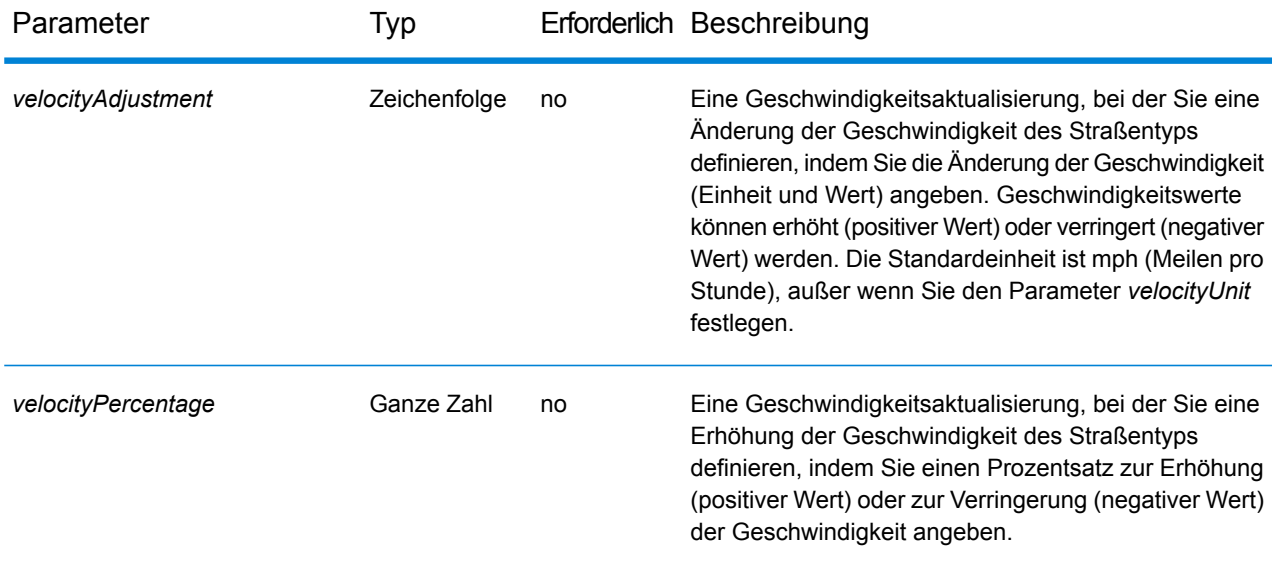

#### *Beispiele*

Neue Geschwindigkeit eines Straßentyps festlegen (HTTP POST)

http://<server>:<port>/rest/Spatial/erm/databases/usroutedatabase/persistentUpdates/roadTypes/ferry.json?velocity=5&velocityUnits=mph

Liste von Aktualisierungen für den Straßentyp "Fähre" zurückgeben (HTTP GET)

http://<server>:<port>/rest/Spatial/erm/databases/US\_NE/persistentUpdates/roadTypes/ferry.json?velocityUnit=kph

Liste aller Straßentypaktualisierungen für die Routing-Datenbankressource US\_NE zurückgeben (HTTP GET)

http://<server>:<port>/rest/Spatial/erm/databases/US\_NE/persistentUpdates/roadTypes.json?roadTypes=

Eine Liste von Aktualisierungen für die Straßentypen "Fähre", "Verbindungsstraße" und "Normale Straße, städtisch" zurückgeben (HTTP GET)

http://<server>:<port>/rest/Spatial/erm/databases/US\_NE/persistentUpdates/roadTypes.json?roadTypes=ferry,connector,normal road urban

Persistent Update für Straßentyp entfernen (HTTP DELETE)

```
http://<server>:<port>/rest/Spatial/erm/databases/US_NE/persistentUpdates/roadTypes/back
 road
```
#### *Alle Aktualisierungen entfernen*

### *URL-Format von HTTP-DELETE-Anforderungen*

Für HTTP-DELETE-Anforderungen wird das folgende Format verwendet. HTTP DELETE wird verwendet, um alle Persistent Updates für eine bestimmte Datenbank zu entfernen.

HTTP DELETE: /rest/Spatial/erm/databases/*dbsource*/persistentUpdates

Dabei steht *dbsource* für den Namen der Datenbank, die die zu entfernenden Persistent Updates enthält. Verwenden Sie den Datenbanknamen, der im Routing-Datenbankressourcentool des Enterprise Routing-Moduls angegeben ist.

### *Beispiel*

Entfernt alle Persistent Updates für die Routing-Datenbankressource US\_NE.

http://www.pb.com/rest/Spatial/erm/databases/US\_NE/persistentUpdates

#### *Abrufen der gesamten Aktualisierungen*

### *URL-Format von HTTP-GET-Anforderungen*

Für HTTP-GET-Anforderungen wird das folgende Format verwendet. Dieser HTTP-GET-Vorgang wird verwendet, um alle Persistent Updates für eine angegebene Routing-Datenbankressource aufzulisten.

HTTP GET: /rest/Spatial/erm/databases/*dbsource*/persistentUpdates.json

Dabei steht *dbsource* für den Namen der Datenbank, die die zu entfernenden Persistent Updates enthält. Verwenden Sie den Datenbanknamen, der im Routing-Datenbankressourcentool des Enterprise Routing-Moduls angegeben ist.

# *Abfrageparameter*

Bei diesem Vorgang wird der folgenden Abfrageparameter abgerufen.

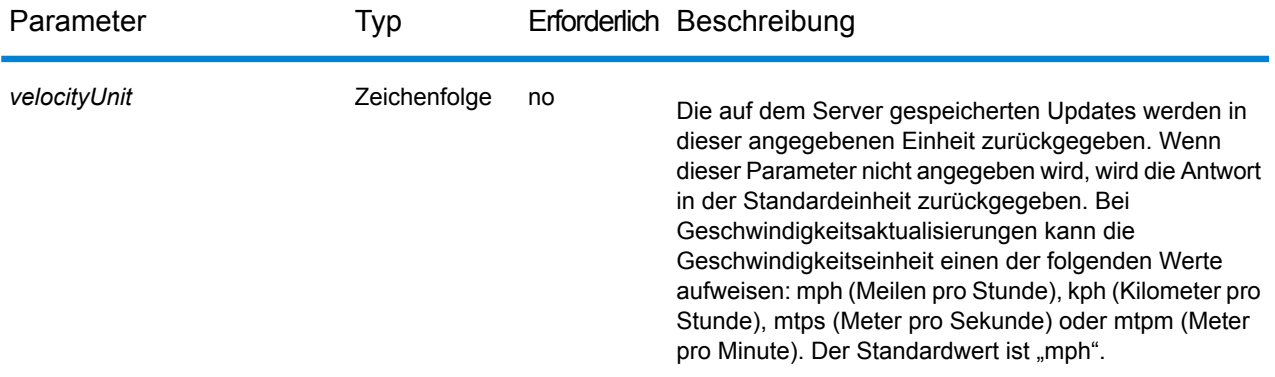

### *Beispiel*

Geben Sie eine Liste der Aktualisierungen für die Routing-Datenbankressource US\_NE zurück.

http://<server>:<port>/rest/Spatial/erm/databases/US\_NE/persistentUpdates.json

#### Antwort

```
{
   "roadTypeUpdates":
   [
         {
             "roadType": "major road dense urban",
             "speed":
             {
                 "velocity": 90,
                 "velocityUnit": "MPH"
             }
        }
    \frac{1}{\sqrt{2}}"segmentUpdates":
    [
         {
             "exclude": true,
             "roadType": "major road dense urban",
             "segmentID": "c75994cc:12d916",
             "speed":
             {
                 "velocity": 65,
                 "velocityUnit": "MPH"
```

```
}
        },
         {
             "exclude": true,
             "roadType": "major road dense urban",
             "segmentID": "7ac5401f:6b1bf7",
             "speed":
             {
                 "velocity": 65,
                 "velocityUnit": "MPH"
             }
        }
    \lceil}
```
Wenn der Parameter für die Geschwindigkeitseinheit als "kph" angegeben ist.

http://<server>:<port>/rest/Spatial/erm/databases/<database\_name>/persistentUpdates.json?velocityUnit=kph

#### Antwort

```
{
"roadTypeUpdates": [{
 "roadType": "major road dense urban",
 "speed": {
  "velocity": 145,
  "velocityUnit": "KPH"
 }
}]
}
```
# **GetCapabilities**

### *Beschreibung*

Mit dem "GetCapabilites"-Dienst können Benutzer Metadaten über die genutzte Routing-Engine abrufen. Anhand dieser Metadaten können Benutzer einen Dienst und seine Funktionen entdecken und so die Verwendung dieser Routenführungsdienste optimieren.

Dieser Dienst ist nur als REST-Dienst verfügbar.

# **URL-Format von HTTP-GET-Anforderungen**

```
http://<server>:<port>/rest/Spatial/erm/v1/capabilities.json
```
# **Abfrageparameter**

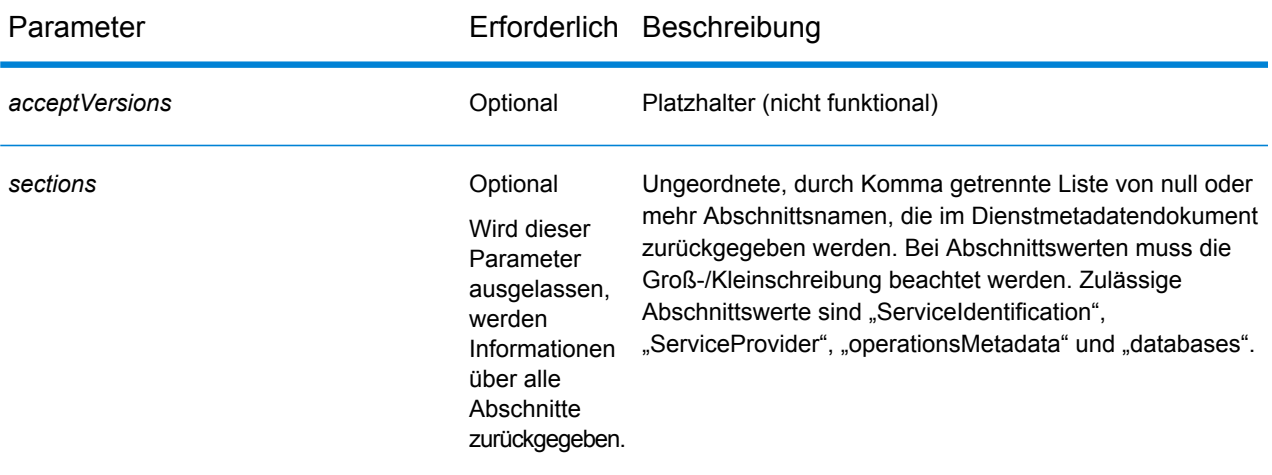

# *Antwort*

Die Antwort entspricht den OGC GetCapabilities. Sie ist im JSON-Format angegeben und hat diese Abschnitte:

- serviceIdentification
- serviceProvider
- operationsMetadata
- databases

# **serviceIdentification**

Dieser Abschnitt enthält grundlegenden Metadaten über diesen bestimmten Server. Der Inhalt sieht folgendermaßen aus:

```
"serviceIdentification":
    {
        "title": "PBS Routing Service",
        "abstract": "Routing service maintained by PBS",
        "keywords":
        {
            "keyword":
             \Gamma]
        },
        "serviceType": "Routing",
        "serviceTypeVersion": "v1",
        "fees": "none",
        "accessConstraints": "none"
    }
```
Diese Informationen sind identisch mit den in der Konfigurationsdatei getCapabilities.json verfügbaren Informationen.

Diese Datei befindet sich in <<*SpectrumFolder*>\server\modules\routing. Der Server muss neu gestartet werden, damit Änderungen an der Datei wirksam werden. Der Administrator bestimmt, welche Informationen der Benutzer erhalten soll und kann entsprechende Einträge in der JSON-Datei ändern oder löschen. Alle Felder in der JSON-Datei sind optional.

#### **serviceProvider**

Dieser Abschnitt enthält Metadaten über die Organisation, die diesen Server betreibt. Der Inhalt sieht folgendermaßen aus:

```
"serviceProvider":
      {
          "providerName": "Routing Service Provider",
          "providerSite":
          {
              "href": "http://www.yourcompany.com/",
              "type": "simple"
          },
          "serviceContact":
          {
              "contactInfo":
              {
                  "address":
                   {
                      "administrativeArea": "Province",
                       "city": "City",
                       "country": "Country",
                      "deliveryPoint": "Mail Delivery Location",
"electronicMailaddress":"mailto://support@yourcompany.com",
                       "postalCode": "PostCode"
                  },
                  "contactInstructions": "Contact Instructions",
                  "hoursOfservice": "24 Hours",
                  "phone":
                  {
                      "facsimile": "1.800.000.0000",
                      "voice": "1.800.000.0000"
                  }
              },
              "individualName": "Contact Person",
              "positionName": "Contact Person's Title",
              "role": "Contact Person's Role"
          }
      }
```
Dieser wird auch mithilfe der oben beschriebenen Konfigurationsdatei getCapabilities.json konfiguriert.

### **operationsMetadata**

Dieser Abschnitt enthält Metadaten über die von diesem Server implementierten Optionen, einschließlich die URLs für Vorgangsanforderungen. Diese feststehenden Vorgänge oder Dienste sind in diesem Abschnitt aufgeführt:

- **GetRoute**: Point-to-Point-Dienst
- **GetRouteCostMatrix**: Matrix des Punktverarbeitungsdienstes
- **GetTravelBoundary**: generiert eine Fahrt- bzw. Gehzeit oder einen Entfernungsrahmen.
- **DescribeDatasets**: enthält Informationen über die konfigurierten Datasets
- **DescribeDatabases**: enthält Informationen über alle konfigurierten Datenbanken.
- **GetSegmentDataForPoint**: gibt die Segmentinformationen für einen Punkt zurück.
- **GetSegmentDataForSegment**: gibt Segmentinformationen für eine Segment-ID zurück.
- **ListPersistentUpdates**: listet alle Persistent Updates auf, die auf dem Server vorhanden sind.
- **DeletePersistentUpdates**: löscht alle Persistent Updates, die auf dem Server vorhanden sind.
- **SetPersistentUpdatesAtPoint**: speichert das Persistent Update für den angegebenen Punkt auf dem Server.
- **SetPersistentUpdatesForSegment**: speichert das Persistent Update für die angegebene Segment-ID auf dem Server.
- **SetPersistentUpdatesForRoadType**: speichert das Persistent Update für den angegebenen Straßentyp auf dem Server.

Der Inhalt sieht folgendermaßen aus:

```
{"operationsMetadata": [{
  "name": "GetRoute",
  "DCP": {
   "HTTP": {
    "GET":
"<schema>://<server>:<port>/rest/Spatial/erm/databases/<DB_NAME>.json?q=route",
    "POST":
"<schema>://<server>:<port>/rest/Spatial/erm/databases/<DB_NAME>.json?q=route"
  }
 },
  "parameter": {
  "name": "OutputFormat",
  "value": "text/json"
 }
 },
 {
  "name": "GetRouteCostMatrix",
  "DCP": {
  "HTTP": {
   "GET":
"<schema>://<server>:<port>/rest/Spatial/erm/databases/<DB_NAME>.json?q=routeCostMatrix",
    "POST":
"<schema>://<server>:<port>/rest/Spatial/erm/databases/<DB_NAME>.json?q=routeCostMatrix"
```

```
}
 },"parameter": {
  "name": "OutputFormat",
  "value": "text/json"}
},
{
 "name": "GetTravelBoundary",
 "DCP": {
  "HTTP": {
   "GET":
"<schema>://<server>:<port>/rest/Spatial/erm/databases/<DB_NAME>.json?q=travelBoundary",
   "POST":
"<schema>://<server>:<port>/rest/Spatial/erm/databases/<DB_NAME>.json?q=travelBoundary"
  }
 },
 "parameter": {
  "name": "OutputFormat",
  "value": "text/json"
 }
},
 {
 "name": "DescribeDatasets",
 "DCP": {
  "HTTP": {
   "GET": "<schema>://<server>:<port>/rest/Spatial/erm/v1/datasets.json"
  }
  },
  "parameter": {
  "name": "OutputFormat",
  "value": "text/json"
 }
},
{
 "name": "DescribeDatabases",
 "DCP": {
  "HTTP": {
   "GET":
"<schema>://<server>:<port>/rest/Spatial/erm/v1/databases.json"
  }
 },
 "parameter": {
  "name": "OutputFormat",
  "value": "text/json"
 }
```

```
},
 {
  "name": "GetSegmentDataForPoint",
 "DCP": {
  "HTTP": {
   "GET":
"<schema>://<server>:<port>/rest/Spatial/erm/databases/<DB_NAME>/segments.json"
  }
 },
  "parameter": {
  "name": "OutputFormat",
  "value": "text/json"
 }
 },
 {
  "name": "GetSegmentDataForSegment",
  "DCP": {
   "HTTP": {
   "GET":
"<schema>://<server>:<port>/rest/Spatial/erm/databases/<DB_NAME>/segments/<segmentID>.json"
  }
 },
  "parameter": {
  "name": "OutputFormat",
  "value": "text/json"
 }
 },
 {
  "name": "ListPersistentUpdates",
  "DCP": {
  "HTTP": {
   "GET":
"<schema>://<server>:<port>/rest/Spatial/erm/databases/<DB_NAME>/persistentUpdates.json"
  }
 },
  "parameter": {
  "name": "OutputFormat",
  "value": "text/json"
 }
 },
 {
  "name": "DeletePersistentUpdates",
  "DCP": {
  "HTTP": {
   "DELETE":
```

```
"<schema>://<server>:<port>/rest/Spatial/erm/databases/<DB_NAME>/persistentUpdates"
  }
  },
  "parameter": {
  "name": "OutputFormat",
  "value": "text/json"
 }
 },
 {
  "name": "SetPersistentUpdatesAtPoint",
  "DCP": {
  "HTTP": {
   "POST":
"<schema>://<server>:<port>/rest/Spatial/erm/databases/<DB_NAME>/persistentUpdates.jason"
  }
  },
  "parameter": {
   "name": "OutputFormat",
   "value": "text/json"
 }
 },
 {
  "name": "SetPersistentUpdatesForSegment",
  "DCP": {
   "HTTP": {
   "POST":
"<schema>://<server>:<port>/rest/Spatial/erm/databases/<DB_NAME>/persistentUpdates/segments/<segmentID>.json"
  }
 },
  "parameter": {
  "name": "OutputFormat",
  "value": "text/json"
 }
 },
 {
  "name": "SetPersistentUpdatesForRoadType",
  "DCP": {
  "HTTP": {
    "POST":
"<schema>://<server>:<port>/rest/Spatial/erm/databases/<DB_NAME>/persistentUpdates/roadTypes/<roadtype>.json"
  }
  },
  "parameter": {
   "name": "OutputFormat",
   "value": "text/json"
```

```
}
  }
]
}
```
# **databases**

Dieser Abschnitt enthält die Liste von Namen der Datenbanken, die im Server konfiguriert sind.

Beispiel:

```
{
 "databases":
 \lceil"US_NE",
 ^{\mathsf{u}}\mathsf{HSE}^{\mathsf{u}}]}
```
Wenn keine Datenbank auf dem Server konfiguriert ist, wird dies zurückgegeben:

```
{
 "databases":[
]
}
```
# **DescribeDatasets**

#### *Beschreibung*

Mit dem Dienst "DescribeDatasets" können Benutzer Metadaten zu den Datasets abrufen, die den zum Spectrum™ Technology Platform-Server hinzugefügten Routenführungsdatenbanken entsprechen. Die Antwort entspricht den Metadateninformationen, die unter dem Dataset-Pfad vorhanden sind.

Dieses Feature ist nur als REST-Dienst verfügbar.

### **URL-Format von HTTP-GET-Anforderungen (Alle Datasets)**

http://<*server*>:<*port*>/rest/Spatial/erm/v1/datasets.json

### **URL-Format von HTTP-GET-Anforderungen (Einzelnes Dataset)**

http://<*server*>:<*port*>/rest/Spatial/erm/v1/datasets/<*dataset\_ID*>.json

Die *dataset ID* ist die "ID", die den Elementen im "dataSets"-Array vom "DescribeDatabases"-Dienst entspricht.

### *Antwort*

Die Antwort dieses Dienstes ist ein JSON-Array.

Die Länge des JSON-Arrays ist bei allen Datasets identisch mit der Gesamtanzahl der Dataset-Pfade (mit Metadaten verfügbar), die den in der Management Console konfigurierten Datenbanken hinzugefügt werden. Wenn bei einem Dataset-Pfad keine Metadaten verfügbar sind, wird dieser Eintrag ignoriert.

Bei einem einzelnen Dataset beträgt die Länge des JSON-Arrays eins, aber nur dann, wenn die Metadaten unter dem Dataset-Pfad verfügbar sind. Andernfalls wird ein leeres JSON-Array zurückgegeben.

# *Beispiel*

Zwei Routenführungsdatenbanken wurden in Spectrum™ Technology Platform hinzugefügt. Der Name und die Dataset-Pfade der Datenbanken lauten folgendermaßen:

- 1. **US\_NE**: E:\\db\\ERM-US\\2014.09\\driving\\northeast
- 2. **US**: E:\\db\\ERM-US\\2014.09\\driving\\midwest und E:\\db\\ERM-US\\2014.09\\driving\\south

### **Beispielanforderung (Alle Datasets):**

http://<*server*>:<*port*>/rest/Spatial/erm/v1/datasets.json

Antwort:

```
{
  "dataSets": [{
    "component": "routing",
    "description": "USA Test dataset",
    "ext": {
     "bbox": [68.291015625, 7.9721977144, 97.55859375, 35.4606699515],
      "crs": "epsg:4326",
      "cvr": true,
      "historicTrafficTimeBuckets": {
        "amPeak": {
          "lowerBound": 700,
          "upperBound": 1000
        },
        "nightTime": {
          "lowerBound": 2200,
          "upperBound": 400
        },
        "offPeak": {
          "lowerBound": 1000,
          "upperBound": 1600
        },
        "pmPeak": {
          "lowerBound": 1600,
          "upperBound": 1900
        }
      },
      "locale": "EN",
```

```
"type": "driving"
    },
    "id": "US dataset",
    "name": "USA",
    "product": "Spatial",
    "vintage": "September 2015"
 }]
}
```
**Beispielanforderung (Einzelnes Dataset):**

http://<server>:<port>/rest/Spatial/erm/v1/datasets/US%20dataset.json

Antwort:

```
{
  "dataSets": [{
    "component": "routing",
    "description": "USA Test dataset",
    "ext": {
     "bbox": [68.291015625, 7.9721977144, 97.55859375, 35.4606699515],
      "crs": "epsg:4326",
      "cvr": true,
      "historicTrafficTimeBuckets": {
        "amPeak": {
          "lowerBound": 700,
          "upperBound": 1000
        },
        "nightTime": {
         "lowerBound": 2200,
          "upperBound": 400
        },
        "offPeak": {
          "lowerBound": 1000,
          "upperBound": 1600
        },
        "pmPeak": {
          "lowerBound": 1600,
          "upperBound": 1900
        }
      },
      "locale": "EN",
      "type": "driving"
    \},
    "id": "US dataset",
    "name": "USA",
    "product": "Spatial",
    "vintage": "September 2015"
 }]
}
```
# **DescribeDatabases**

#### *Beschreibung*

Der Vorgang "DescribeDatabases" gibt den Namen aller Datenbankressourcen zurück, die im System konfiguriert sind, und kann in einer Anforderung verwendet werden. Dieser Vorgang gibt eine Liste mit den Namen aller Datenbanken im System sowie ein Array mit den Datasets für jede Datenbank zurück.

# *URL-Format von HTTP-GET-Anforderungen (Alle Datenbanken)*

Für HTTP-GET-Anforderungen wird das folgende Format verwendet. Wenn keine Datenressource auf dem Server vorhanden ist, wird eine leere Liste zurückgegeben.

```
http://<server>:<port>/rest/Spatial/erm/v1/databases.json
```
### *Beispiel (Alle Datenbanken)*

#### Anforderung:

http://<*server*>:<*port*>/rest/Spatial/erm/v1/databases.json

#### Antwort:

```
{
 "databases":
 \left[ \right]{
   "dataSets":
    \lceil"US_Central"
   \frac{1}{\sqrt{2}}"name": "US_CN"
  },
  {
   "dataSets":
    \lceil"US_NorthEast"
   \left| \ \right|,
   "name": "US_NE"
  },
  {
   "dataSets":
    \mathbb{L}"US_Central",
     "US_Midwest",
     "US_NorthEast",
     "US_Pacific",
     "US_South"
   \vert,
```

```
"name": "US"
  }
]
}
```
# *URL-Format von HTTP-GET-Anforderungen (Einzelne Datenbank)*

Für HTTP-GET-Anforderungen wird das folgende Format verwendet. Diese Anforderung wird verwendet, wenn die Dataset-Informationen für eine bestimmte Datenressource abgerufen werden sollen. Wenn keine Datenressource mit dem angegebenen Namen auf dem Server vorhanden ist, wird eine Ausnahme zurückgegeben.

```
http://<server>:<port>/rest/Spatial/erm/v1/<database_name>.json
```
#### *Beispiel (Einzelne Datenbank)* Anforderung:

http://<*server*>:<*port*>/rest/Spatial/erm/v1/databases/US.json

Antwort:

```
{
 "databases":
 \lceil{
    "dataSets":
    \lfloor"US_Central",
     "US_Midwest",
     "US_NorthEast",
     "US_Pacific",
     "US_South"
   \frac{1}{\sqrt{2}}"name": "US"
  }
]
}
```
# GeoConfidence-Modul

### **GeoConfidenceSurface**

GeoConfidenceSurface gibt GeoConfidence-Polygone (auch Flächen genannt) basierend auf der Qualität der Geocodeinformationen zurück, die vom Enterprise Geocoding-Modul generiert wurden. Mit den generierten GeoConfidence-Polygonen können Sie anschließend dieses Polygon mit anderen räumlichen Daten überlappen, um ein Risiko oder eine Wahrscheinlichkeit zu bestimmen.
Dieser Dienst wird von der FloodZoneAnalysis-Datenflussvorlage des GeoConfidence-Moduls verwendet.

**Anmerkung:** GeoConfidence verwendet Dienste, die vom Enterprise Geocoding- und Location Intelligence-Modul bereitgestellt werden.

## *Ressourcen-URL*

## JSON-Endpunkt:

http://*server*:*port*/rest/GeoConfidenceSurface/results.json

## XML-Endpunkt:

```
http://server:port/rest/GeoConfidenceSurface/results.xml
```
## *anfrage*

Die Eingabefelder für GeoConfidenceSurface sind die Ausgabefelder, die durch die GeoConfidence-Ausgabekategorie des Enterprise Geocoding-Moduls zurückgegeben wurden. Diese Felder werden unten beschrieben.

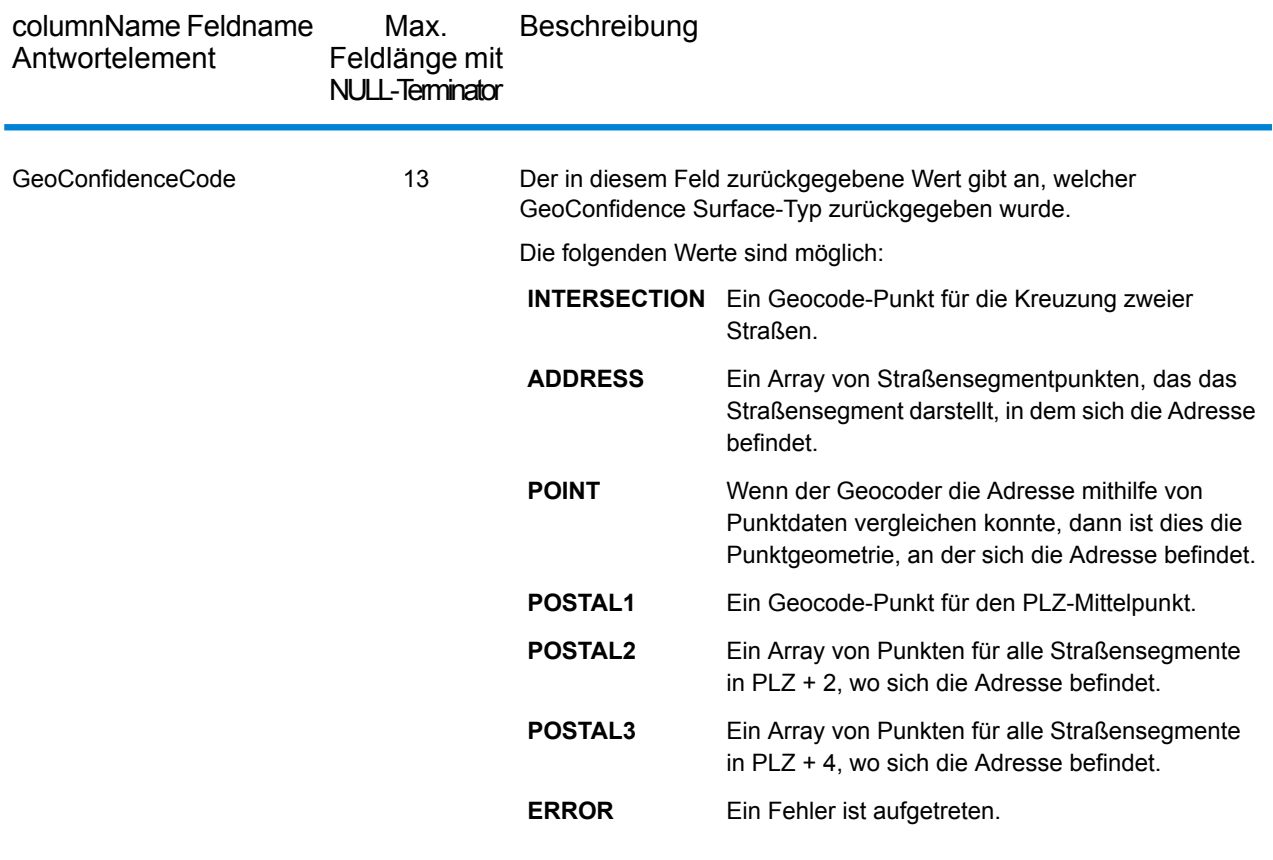

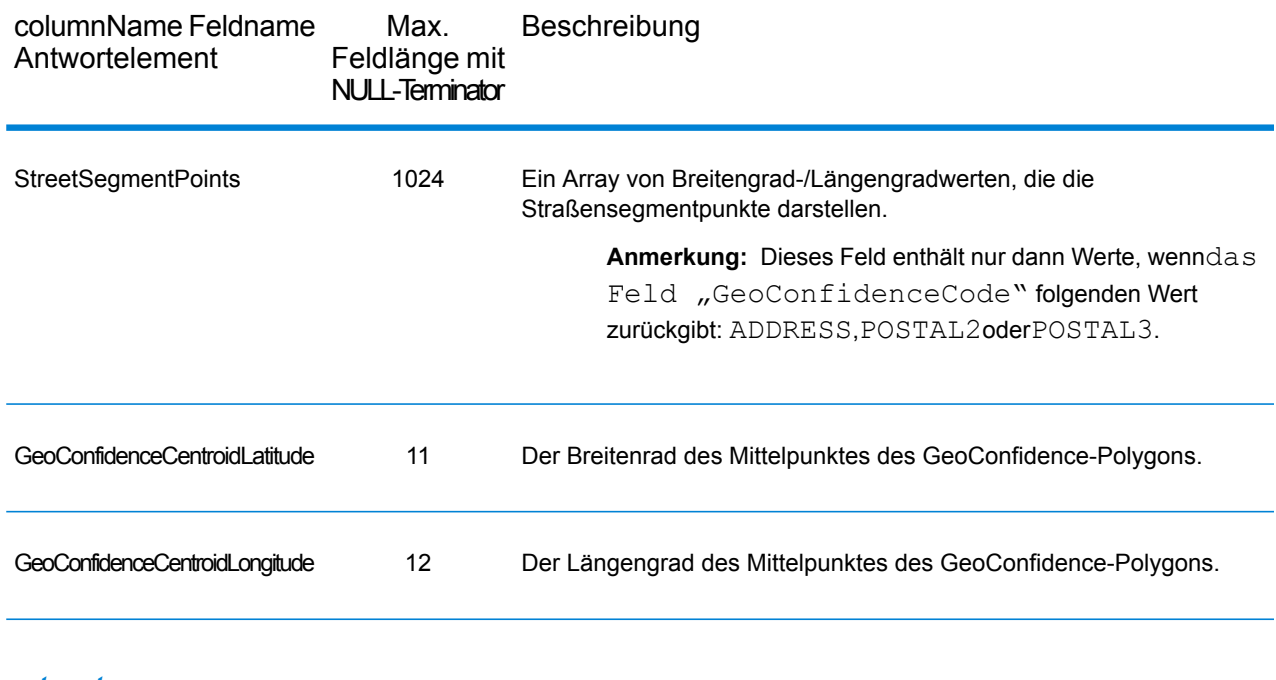

#### *antwort*

Das GeoConfidenceSurface-Ausgabefeld enthält das GeoConfidence-Polygon.

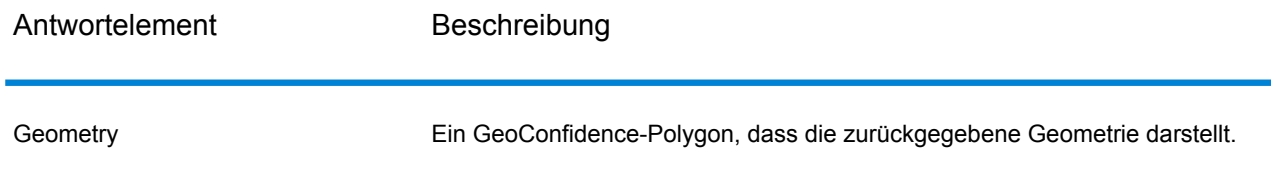

# Global Sentry-Modul

## **GlobalSentry**

Der GlobalSentry -Dienst versucht, Transaktionen mit von Regierungsbehörden bereitgestellten Suchlisten abzugleichen, die Daten aus verschiedenen Ländern enthalten. Zu diesen Listen gehören:

- Denied Persons List (USA)
- Unverified List (BIS Red Flag) (USA)
- Konsolidierte Ziele mit Finanzsanktionen (Personen und Entitäten) (Großbritannien oder Europäische Union)
- Konsolidierte Liste von Personen, Gruppen und Entitäten, die EU-Finanzsanktion unterliegen (Europäische Union)
- DFAT Consolidated List (Australien)
- OSFI Consolidated List (Personen und Entitäten) (Kanada)
- Specially Designated Nationals, Terrorists, Narcotic Traffickers and other Blocked Persons List (USA)
- Statutorily Debarred Parties List (USA)
- Liste der politisch exponierten Personen (PEP)
- Die Liste der konsolidierten Sanktionen, einschließlich aller Einzelpersonen und Entitäten, auf die durch den Sicherheitsrat der Vereinten Nationen Sanktionen verhängt wurden.

Zur Findung von Übereinstimmungen werden sanktionierte Länder, Name, Adresse, ID-Nummer und andere Informationen wie DOB abgeglichen, um eine "Gesamtrisikopunktzahl" zu ermitteln. Damit kann Ihr Unternehmen die richtige Wahl treffen, bevor eine Entscheidung zum Blockieren einer bestimmten Transaktion getroffen wird. Dies vermeidet falsch-positive Ergebnisse.

In diesen Schritten wird beschrieben, wie Global Sentry Daten verarbeitet:

- 1. Der Dienst scannt zunächst alle erforderlichen Daten in der Transaktion, um sanktionierte Länder zu identifizieren. Wenn ein sanktioniertes Land identifiziert wurde, umgeht die Transaktion alle weiteren Übereinstimmungskriterien und erhält die höchst mögliche Risikopunktzahl.
- 2. Wenn kein sanktioniertes Land identifiziert wurde, versucht der Dienst die Transaktion mit der Global Sentry-Datenbank zu vergleichen. Dabei werden die Unterflüsse "GlobalSentry Name Check", "GlobalSentry Address Check" und "GlobalSentry ID Number Check" verwendet.
- 3. Der Unterfluss "GlobalSentry Name Check" versucht, Personen, Entitäten und Fahrzeuge abzugleichen. Falls eine Namensübereinstimmung identifiziert wird, gibt der Dienst eine Namenspunktzahl zurück.
- 4. Der Unterfluss "GlobalSentry Address Check" versucht, Adressen mit einem Land abzugleichen. Falls eine Adressenübereinstimmung identifiziert wird, gibt der Dienst eine Adressenpunktzahl zurück.
- 5. Der Unterfluss "GlobalSentry ID Number Check" versucht die Identifikationsnummern (wie Pass, Personalausweis, Sozialversicherungsnummer oder Steuernummer) abzugleichen. Falls eine ID-Nummernübereinstimmung identifiziert wird, gibt der Dienst eine ID-Nummernpunktzahl zurück.
- 6. Wenn eine Transaktion nicht als Namens-, Adressen- oder ID-Nummernübereinstimmung identifiziert wird, wird der Transaktionsdatensatz in die Ausgabe geschrieben und erhält eine Gesamtrisikopunktzahl von 0.
- 7. Wenn eine Transaktion als Namens-, Adressen- oder ID-Nummernübereinstimmung identifiziert wurde, versucht der Dienst diese Transaktionen mit der Global Sentry-Datenbank abzugleichen. Dabei wird der Unterfluss "GlobalSentry Other Data Check" verwendet.
- 8. Der Unterfluss "GlobalSentry Other Data Check" versucht, den Geburtsort, das Geburtsdatum, die Nationalität oder die Staatsangehörigkeit abzugleichen. Wenn eine Übereinstimmung identifiziert wird, gibt der Dienst eine Punktzahl für Geburtsort, Geburtsdatum, Nationalität oder Staatsangehörigkeit zurück.
- 9. Global Sentry weist jeder Transaktion eine Gesamtrisikopunktzahl zu. Die Punktzahl ist ein Wert zwischen 0 und 16 und wird im Feld "OverallRiskLevel" zurückgegeben. Bei der Berechnung der Risikostufe berücksichtigt Global Sentry, welche Daten im Eingabedatensatz bereitgestellt wurden und welche Eingaben (falls vorhanden) mit Einträgen in der Global Sentry-Datenbank übereinstimmen. Allgemein gibt ein höherer Wert ein höheres Transaktionsrisiko an.

## *Ressourcen-URL*

#### JSON-Endpunkt:

http://*server*:*port*/rest/GlobalSentry/results.json

#### XML-Endpunkt:

```
http://server:port/rest/GlobalSentry/results.xml
```
#### *Beispiel mit JSON-Antwort*

Im folgenden Beispiel wird eine JSON-Antwort angefordert:

```
http://myserver:8080/rest/GlobalSentry/results.json?
Data.FirstName=Miguel&Data.LastName=Batista
```
Die von dieser Anforderung zurückgegebene JSON-Antwort würde wie folgt lauten:

**Anmerkung:** Aus diesem Beispiel wurden leere Antwortelemente entfernt. Nur der erste angezeigte Antwortdatensatz.

```
{"Output": [
      {
      "OverallRiskLevel": "10",
      "SanctionedCountryIdentified": "No",
      "Status": "S",
      "FirstName": "Miguel",
      "LastName": "Batista",
      "PlaceOfBirth": "San Sebastian (Guipuzcoa) Spain",
      "EntryID": "315",
      "InputFilteredFirstName": "Miguel",
      "InputFilteredLastName": "Batista",
      "InputFirstName": "Miguel",
      "InputLastName": "Batista",
      "ListType": "DFAT Consolidated List",
      "MatchKey1": "MGL",
      "MatchKey2": "BTST",
      "NameMatchIdentified": "Yes",
      "NameProvided": "Yes",
      "AddressProvided": "No",
      "IDNumberProvided": "No",
      "AddressMatchIdentified": "No",
      "IDNumberMatchIdentified": "No",
      "CitizenshipScore": "0",
      "CitizenshipMatchIdentified": "No",
      "CitizenshipUID": "",
      "DOBScore": "0",
      "DOBMatchIdentified": "No",
      "NationalityScore": "0",
      "NationalityMatchIdentified": "No",
      "PlaceOfBirthScore": "0",
```

```
"PlaceOfBirthMatchIdentified": "No",
      "CitizenshipProvided": "No",
      "DOBProvided": "No",
      "NationalityProvided": "No",
      "PlaceOfBirthProvided": "No",
      "WatchListFirstName": "Miguel",
      "WatchListLastName": "ALBISU IRIARTE",
      "NameScore": "100",
      "user fields": []
   }
]}
```
## *Beispiel mit XML-Antwort*

Im folgenden Beispiel wird eine XML-Antwort angefordert:

```
http://myserver:8080/rest/GlobalSentry/results.xml?
Data.FirstName=Miguel&Data.LastName=Batista
```
#### Die XML-Antwort wäre:

**Anmerkung:** Aus diesem Beispiel wurden leere Antwortelemente entfernt. Nur der erste angezeigte Antwortdatensatz.

```
<xml.GlobalSentryResponse
xmlns="http://www.pb.com/spectrum/services/GlobalSentry">
   <Output>
      <Row>
         <OverallRiskLevel>10</OverallRiskLevel>
         <SanctionedCountryIdentified>No</SanctionedCountryIdentified>
         <Status>S</Status>
         <FirstName>Miguel</FirstName>
         <LastName>Batista</LastName>
         <PlaceOfBirth>San Sebastian (Guipuzcoa) Spain</PlaceOfBirth>
         <EntryID>315</EntryID>
         <InputFilteredFirstName>Miguel</InputFilteredFirstName>
         <InputFilteredLastName>Batista</InputFilteredLastName>
         <InputFirstName>Miguel</InputFirstName>
         <InputLastName>Batista</InputLastName>
         <ListType>DFAT Consolidated List</ListType>
         <MatchKey1>MGL</MatchKey1>
         <MatchKey2>BTST</MatchKey2>
         <NameMatchIdentified>Yes</NameMatchIdentified>
         <NameProvided>Yes</NameProvided>
         <AddressProvided>No</AddressProvided>
         <IDNumberProvided>No</IDNumberProvided>
         <AddressMatchIdentified>No</AddressMatchIdentified>
         <IDNumberMatchIdentified>No</IDNumberMatchIdentified>
         <CitizenshipScore>0</CitizenshipScore>
         <CitizenshipMatchIdentified>No</CitizenshipMatchIdentified>
         <DOBScore>0</DOBScore>
```

```
<DOBMatchIdentified>No</DOBMatchIdentified>
         <NationalityScore>0</NationalityScore>
         <NationalityMatchIdentified>No</NationalityMatchIdentified>
         <PlaceOfBirthScore>0</PlaceOfBirthScore>
         <PlaceOfBirthMatchIdentified>No</PlaceOfBirthMatchIdentified>
         <CitizenshipProvided>No</CitizenshipProvided>
         <DOBProvided>No</DOBProvided>
         <NationalityProvided>No</NationalityProvided>
         <PlaceOfBirthProvided>No</PlaceOfBirthProvided>
         <WatchListFirstName>Miguel</WatchListFirstName>
         <WatchListLastName>ALBISU IRIARTE</WatchListLastName>
         <NameScore>100</NameScore>
         <user_fields/>
      \langle/Row\rangle</Output>
</xml.GlobalSentryResponse>
```
## *Parameter für Eingabedaten*

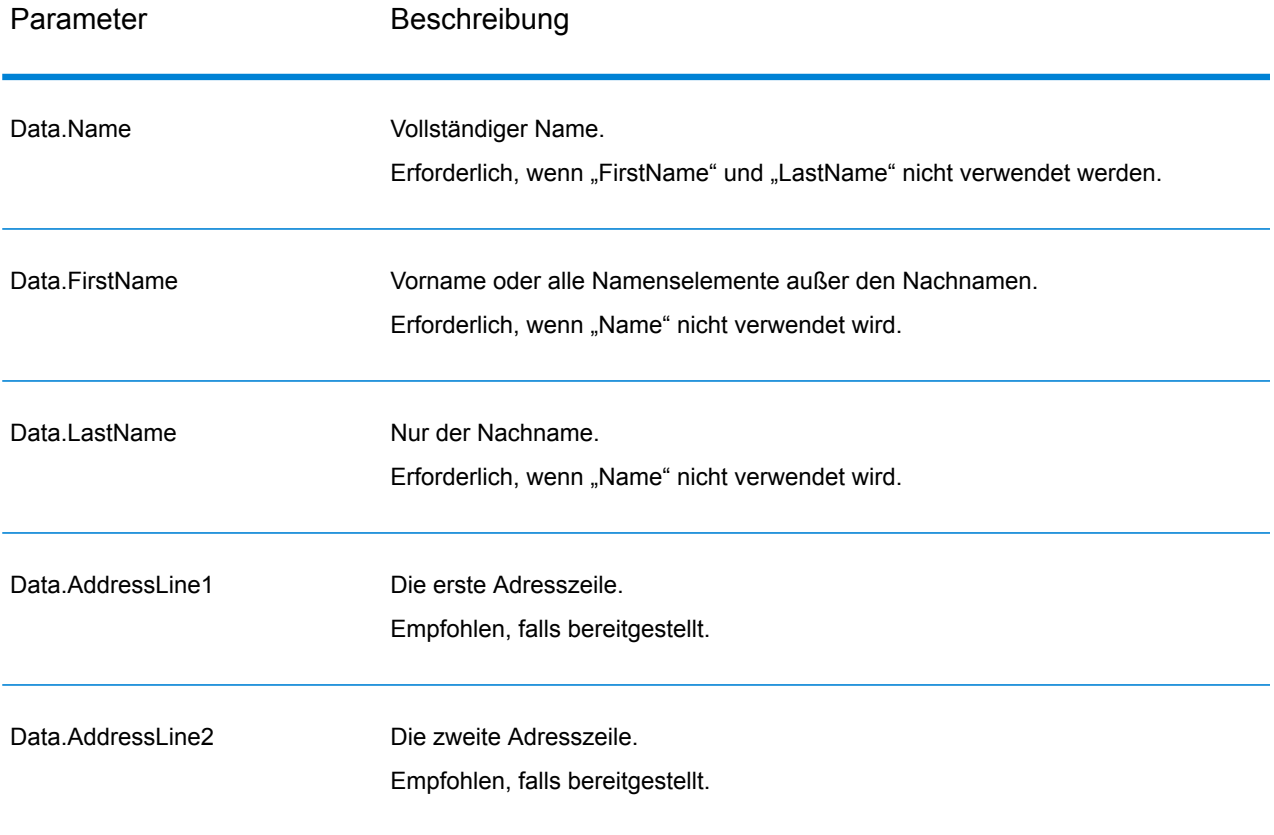

## **Tabelle 6: Global Sentry-Eingabefelder**

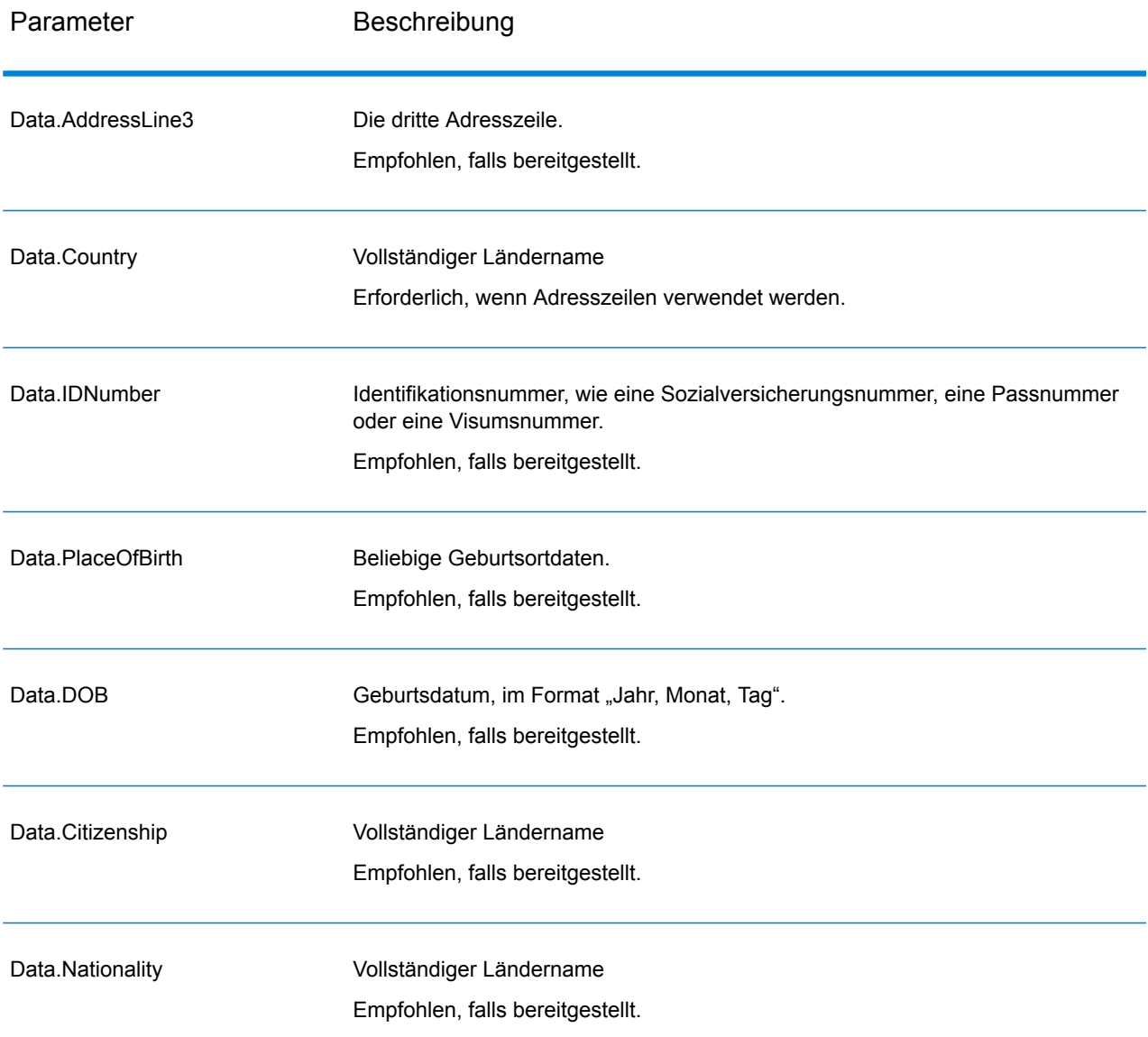

# *Anforderung*

*Parameter für Eingabedaten*

# **Tabelle 7: Global Sentry-Eingabefelder**

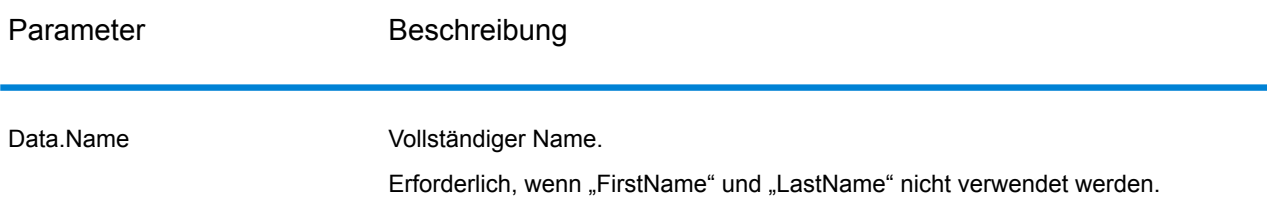

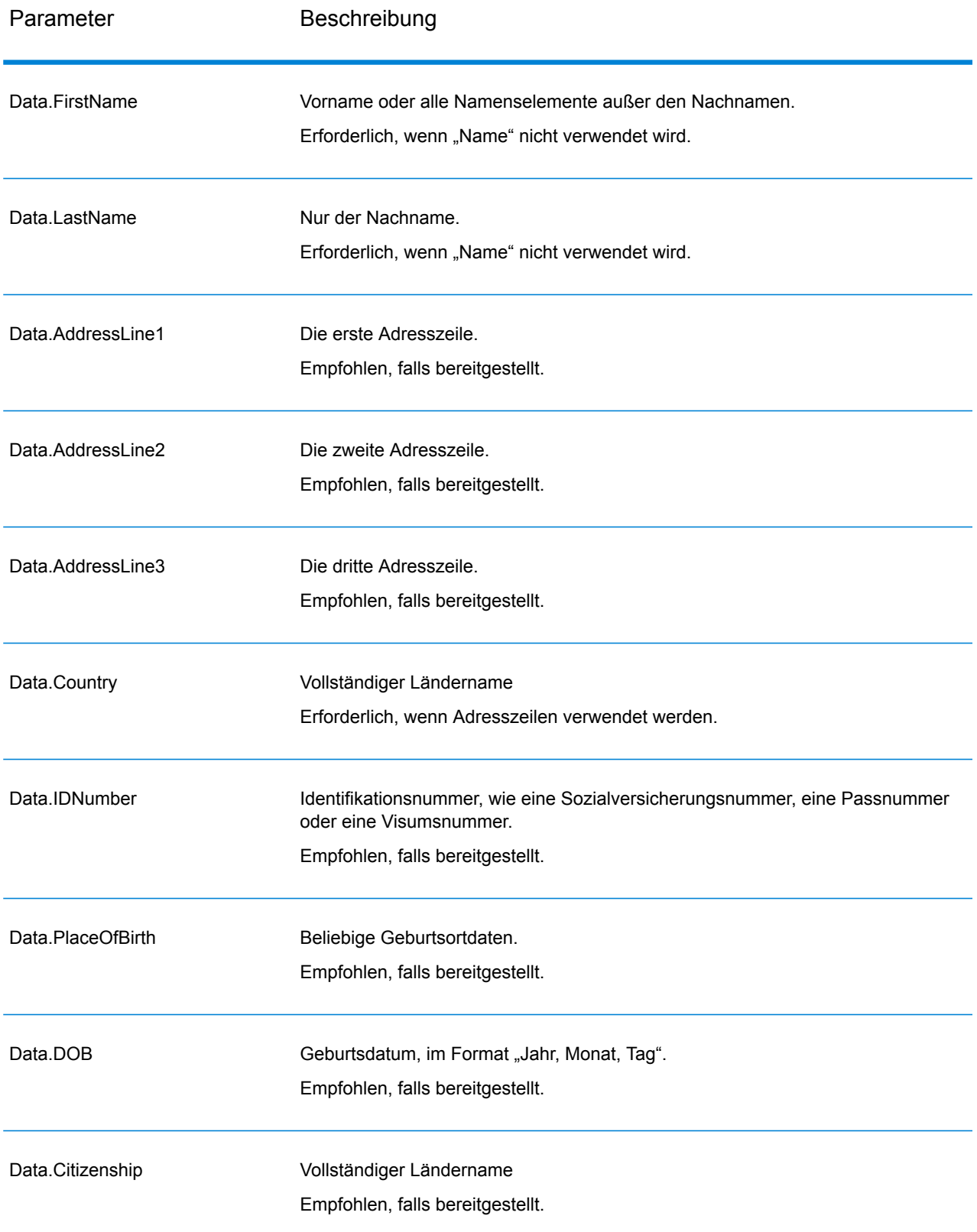

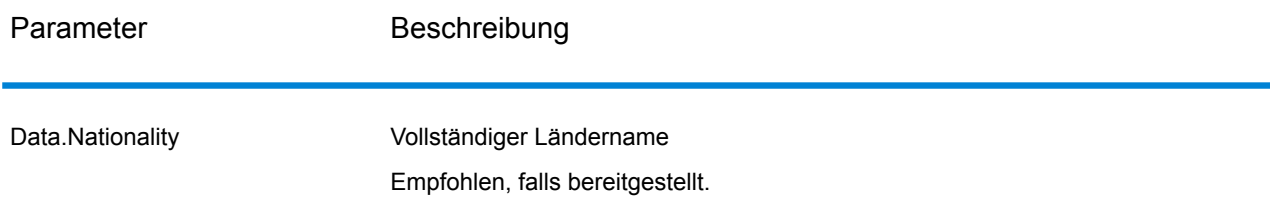

## *Antwort*

# **Tabelle 8: Global Sentry-Dienstausgabe**

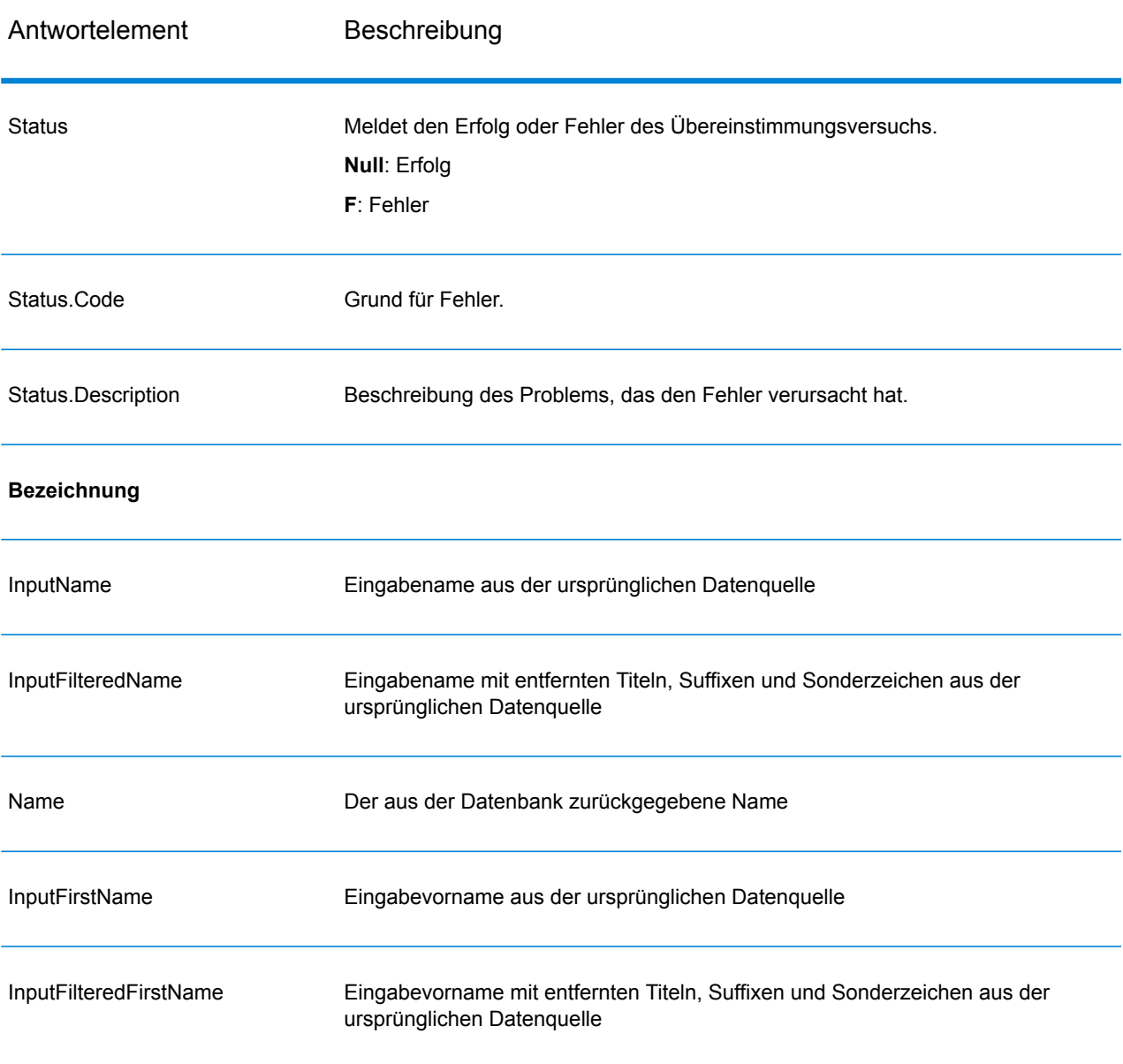

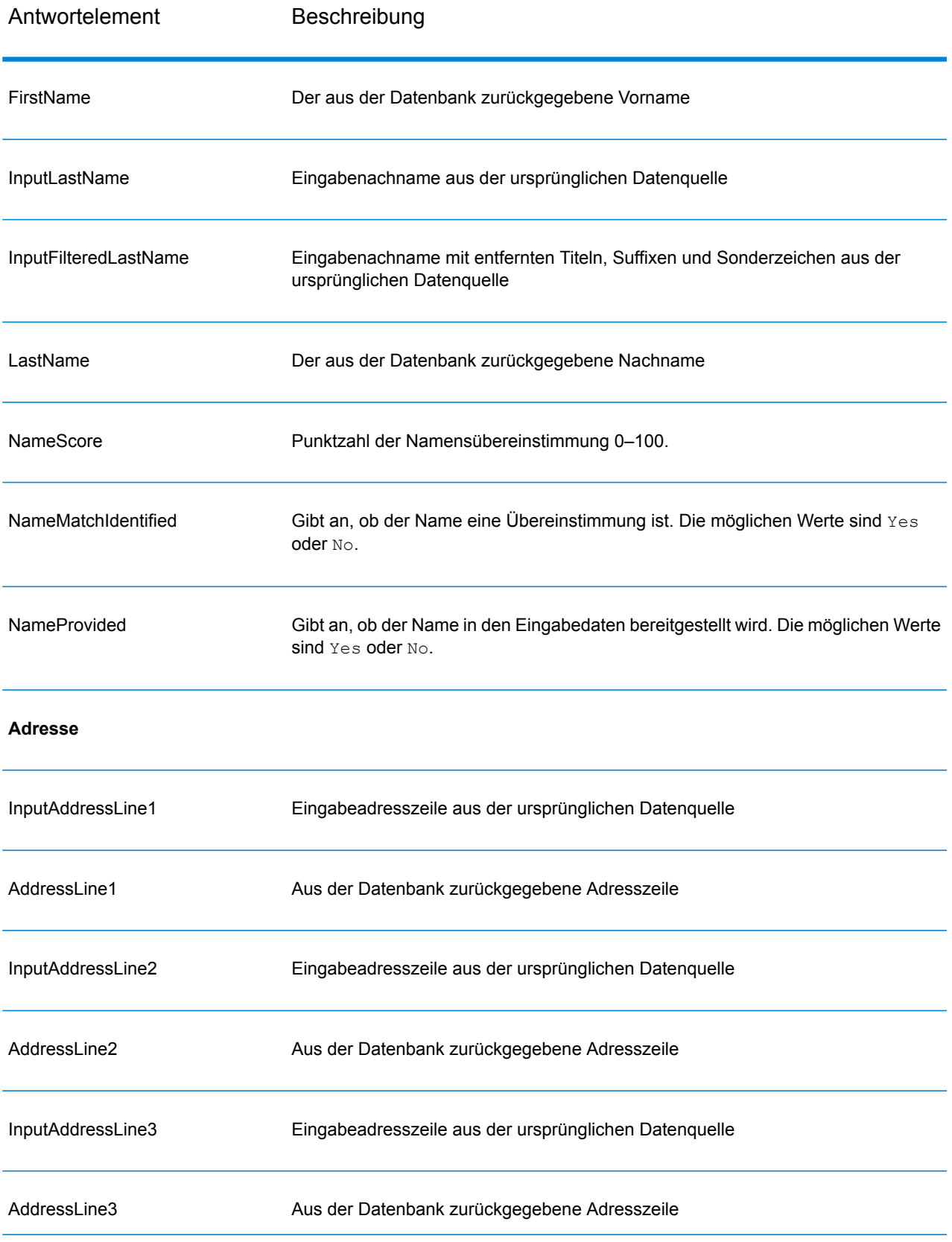

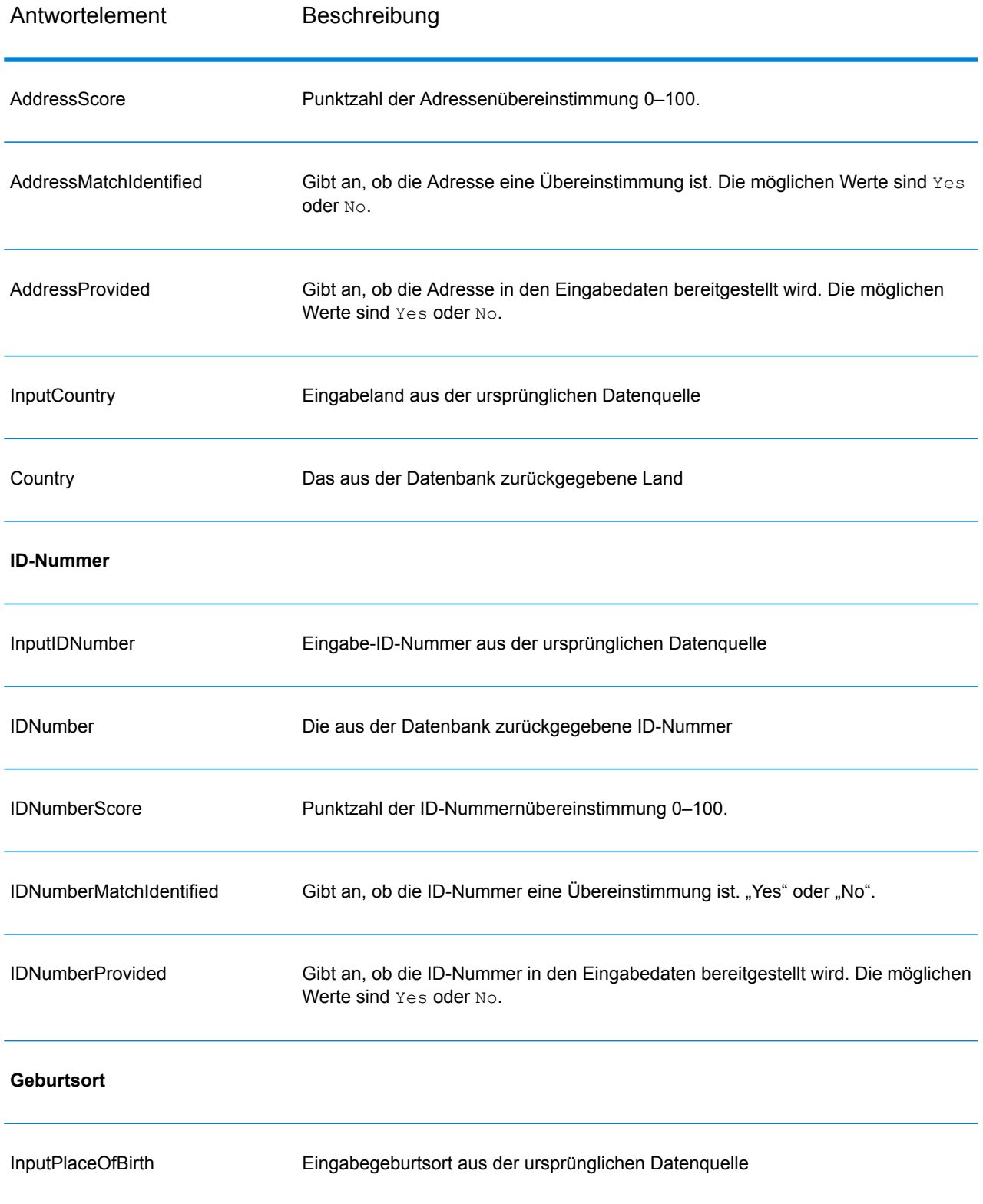

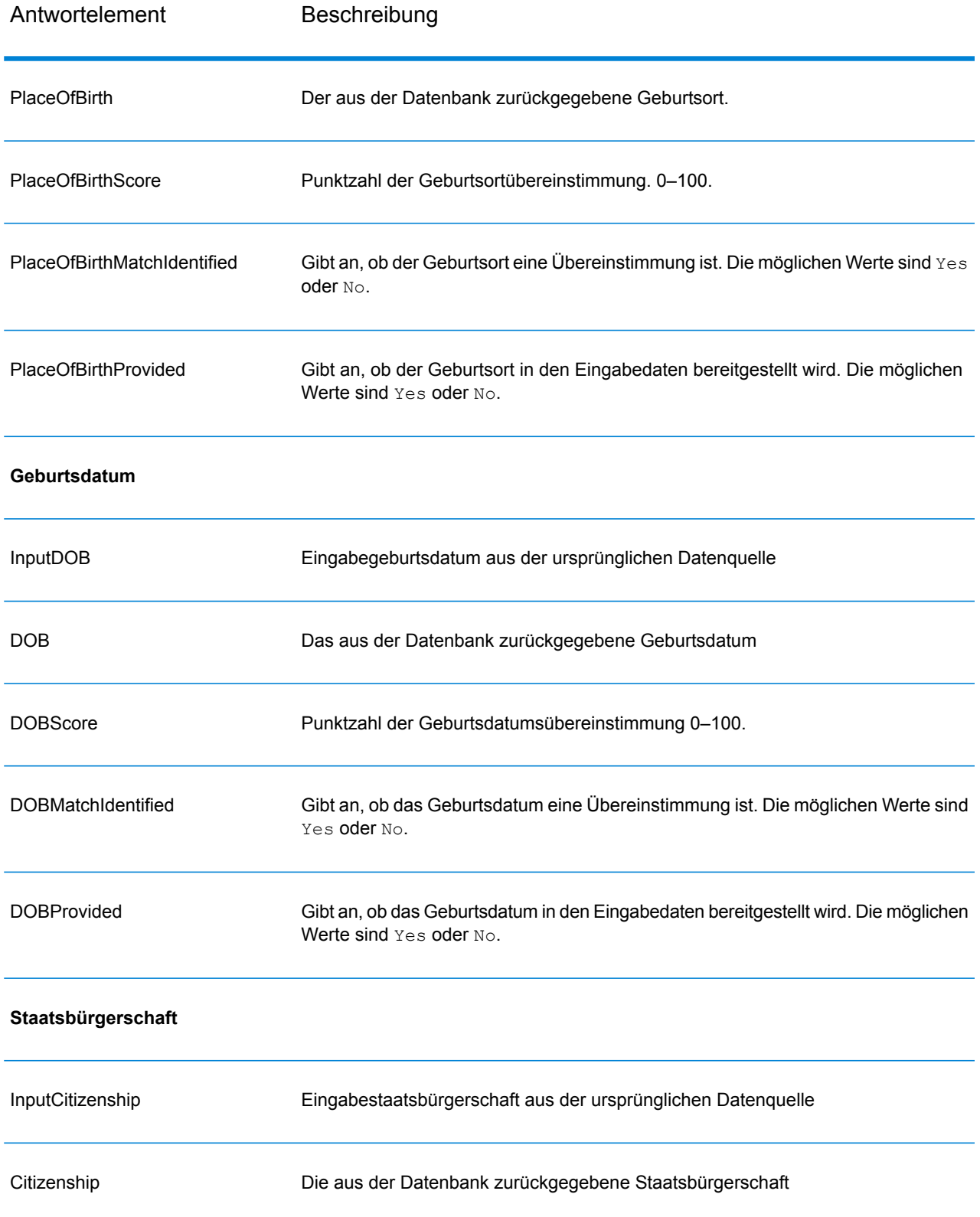

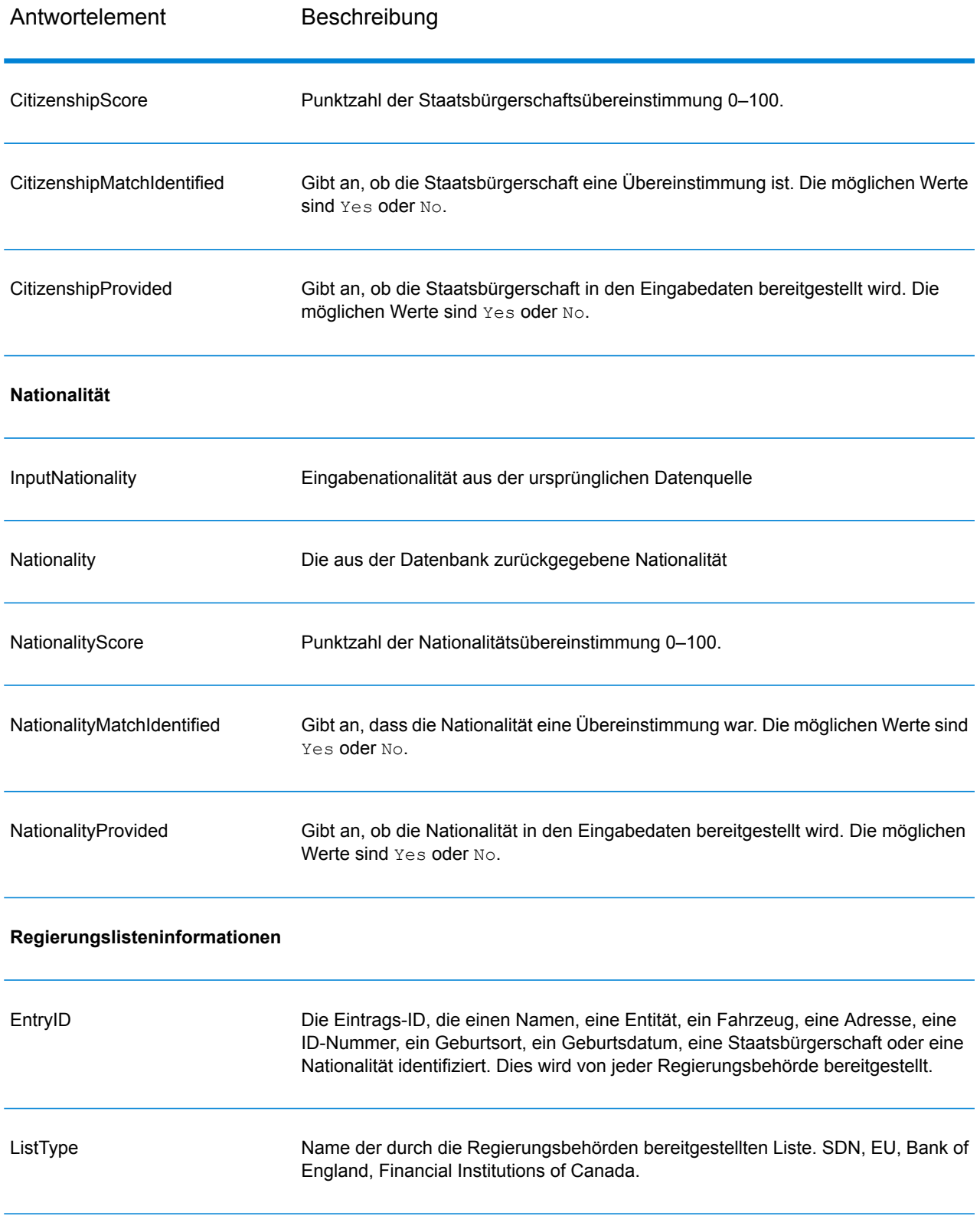

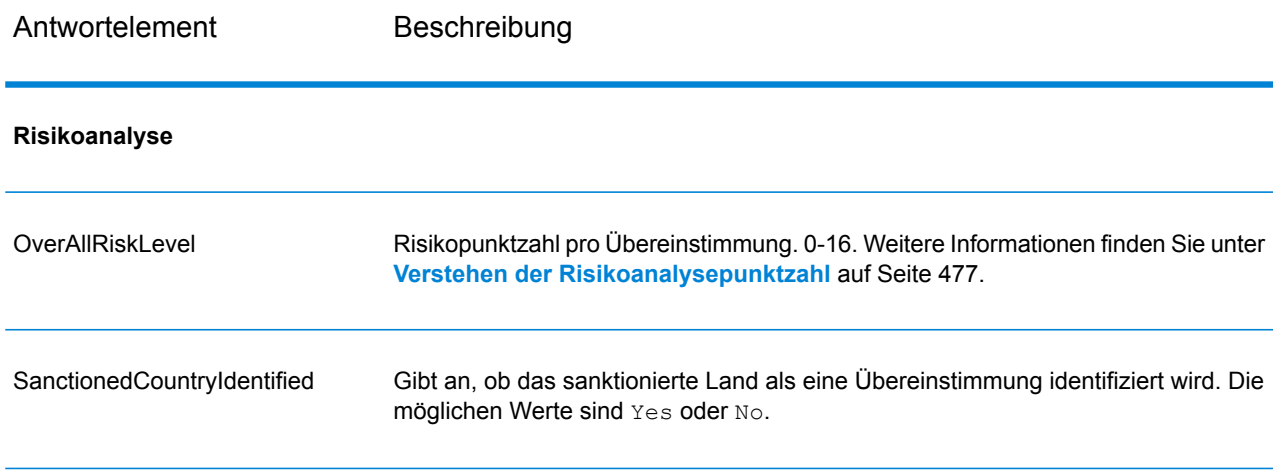

## *Verstehen der Risikoanalysepunktzahl*

Die Risikoanalyseverarbeitung weist jeder dieser Eingaben einen Punktwert hinzu, je nachdem ob die Eingabe bereitgestellt wurde und mit einem Datensatz in der Global Sentry-Datenbank übereinstimmt. Die Risikoanalysepunktzahl ist die Summe dieser Punktewerte. Punkte werden wie in dieser Tabelle dargestellt zugewiesen.

## **Tabelle 9: Bewertungsmethode zur Ermittlung der Risikoanalysepunktzahl**

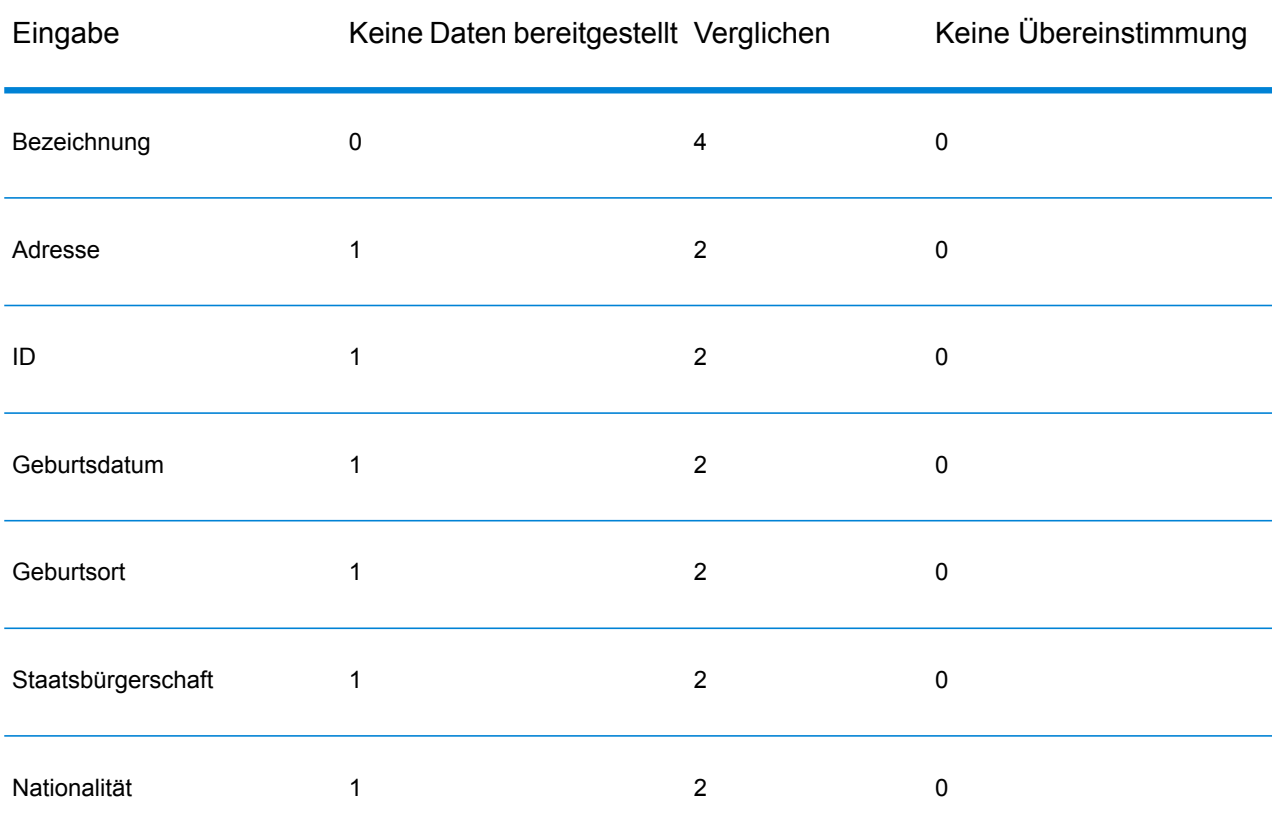

Im Allgemeinen werden jeder Eingabe, die mit der Datenbank übereinstimmt, 2 Punkte zugewiesen; "Name" ist die Ausnahme. Eine Namensübereinstimmung erzielt 4 Punkte. Die Namenspunktzahl ist gemäß den Richtlinien der Quellen, einschließlich der OFAC, höher gewichtet. Die OFAC gibt an, dass eine Namensübereinstimmung wichtiger als andere Übereinstimmungsarten ist.

Wenn eine Eingabe bereitgestellt wird und nicht mit einem Datenbankeintrag übereinstimmt, werden ihr 0 Punkte zugewiesen. Dies hat keine Auswirkung auf die Gesamtrisikoeinstufung. Dies entspricht der Richtlinie, die besagt, dass eine Namensübereinstimmung gekoppelt mit einer wesentlichen Menge an zusätzlichen Daten, die nicht mit dem Datenbankeintrag übereinstimmen, nicht als "Treffer" für eine bestimmte Liste angesehen werden soll.

Wird keine Eingabe bereitgestellt, wird eine Punktzahl von 1 zugewiesen. Dadurch werden die Transaktionen mit einem höheren Risiko identifiziert, bei denen eine oder mehrere Eingaben mit der Datenbank übereinstimmen. Es gibt jedoch einige Eingaben, die nicht für Vergleiche zur Verfügung stehen. Für diese Transaktionen kann die wahre Risikostufe aufgrund der fehlenden Daten nicht genau berechnet werden. Richtlinien von Behörden wie der OFAC schlagen vor, dass Sie in diesen Fällen versuchen sollten, so viele fehlende Daten wie möglich zu ermitteln, um eine genauere Bewertung des Transaktionsrisikos zurückzugeben.

Obwohl höhere Punktzahlen Transaktionen mit höherem Risiko angeben, ist die Risikostufe allein nicht immer ausreichend, um die angemessene Aktion zu bestimmen. Grund dafür ist, dass unterschiedliche Kombination von verglichenen, nicht verglichenen und nicht bereitgestellten Eingaben zur gleichen Punktzahl führen können. Zur Bereitstellung von zusätzlichen Informationen für die Bestimmung, ob ein Verbot angemessen ist, gibt der Global Sentry-Dienst ebenfalls zwei Indikatoren für jede der sieben Eingaben zurück, die bei Vergleichen verwendet werden. Diese geben an, ob die Eingabe bereitgestellt und mit der Datenbank verglichen wurde. Dadurch können Sie zusätzliche Analysen für Transaktionen durchführen, die sich im mittleren Risikospektrum befinden. So können Sie verstehen, ob es angemessen ist, die Transaktion der Überwachungsliste zu melden, die Transaktion für eine zusätzliche Eingabedatenbeschaffung zur genauen Risikobewertung zu kennzeichnen, die Transaktion zu genehmigen oder eine andere Aktion durchzuführen.

#### *Anpassen des Global Sentry-Dienstes*

Global Sentry stellt fünf Datenflussvorlagen bereit, die Sie im Enterprise Designer ändern können. Jeder Datenfluss besteht aus verschiedenen Komponenten, die von der Spectrum™ Technology Platform und den Universal Name-, Data Normalization- und Advanced Matching-Modulen installiert wurden.

Die Namen der Datenflüsse lauten:

- Global Sentry
- Global Sentry Name Check
- Global Sentry Address Check
- Global Sentry ID Number Check
- Global Sentry Other Data Check
- Global Sentry Batch
- Global Sentry Name Check Batch
- Global Sentry Address Check Batch
- Global Sentry ID Number Check Batch
- Global Sentry Other Data Check Batch

# Information Extraction-Modul

## **InformationExtractor**

InformationExtractor extrahiert Entitäten wie Namen und Adressen aus Zeichenfolgen mit unstrukturierten Daten (auch Klartext oder Nur-Text).

Möglicherweise werden nicht alle Entitäten eines ausgewählten Typs zurückgegeben, da die Genauigkeit je nach Eingabetyp variiert. Da Information Extractor natürlichsprachige Verarbeitung verwendet, werden bei einer Zeichenfolge mit einem grammatikalisch korrekten Satz aus einem Nachrichtenartikel oder einem Blog wahrscheinlich mehr Namen korrekt zurückgegeben, als wenn nur eine einfach Liste mit Namen und Daten vorliegt.

## *Ressourcen-URL*

## JSON-Endpunkt:

http://*server*:*port*/rest/InformationExtractor/result.json

## XML-Endpunkt:

http://*server*:*port*/rest/InformationExtractor/result.xml

#### *Beispiel mit JSON-Antwort*

Im folgenden Beispiel wird eine JSON-Antwort angefordert:

```
http://myserver:8080/rest/InformationExtractor/result.json?
Data.PlainText=My+name+is+Arthur+Pitney&Option.EntityList=Person
```
Die von dieser Anforderung zurückgegebene JSON-Antwort würde wie folgt lauten:

```
{"output_port": [{
  "Entity": [ {
   "Text": "Aurthur Pitney",
   "Type": "Person"
  }],
   "user fields": []
}]}
```
## *Beispiel mit XML-Antwort*

Im folgenden Beispiel wird eine XML-Antwort angefordert:

```
http://myserver:8080/rest/InformationExtractor/result.xml?
Data.PlainText=My+name+is+Arthur+Pitney&Option.EntityList=Person
```
Die von dieser Anforderung zurückgegebene XML-Antwort würde wie folgt lauten:

```
<xml.InformationExtractorResponse
xmlns="http://www.pb.com/spectrum/services/InformationExtractor">
   <output_port>
      <sub>Resu</sub>1t></sub>
         <Entity>
             <Entity>
                <Text>Aurthur Pitney</Text>
                <Type>Person</Type>
            </Entity>
         </Entity>
         <user_fields/>
      </Result>
   </output_port>
</xml.InformationExtractorResponse>
```
## *Anforderung*

*parameter für Eingabedaten*

InformationExtractor akzeptiert unstrukturierte Zeichenfolgen mit Daten als Eingabe.

## **Tabelle 10: Eingabeformat**

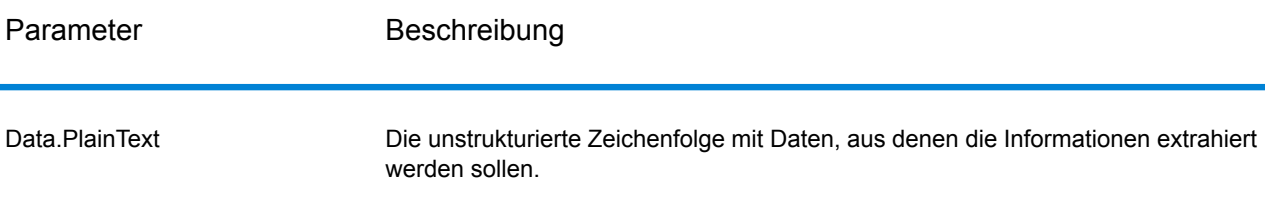

#### *Optionen*

Mit dem "InformationExtractor"-Schritt können Sie Entitäten für Ausgabedaten auswählen. Er weist Entitätstypen, die diesen Schritt erreichen, automatisch Attribute zu. Sie können aber über die Funktion "Schnell hinzufügen" eine oder alle der 15 Attribute auswählen:

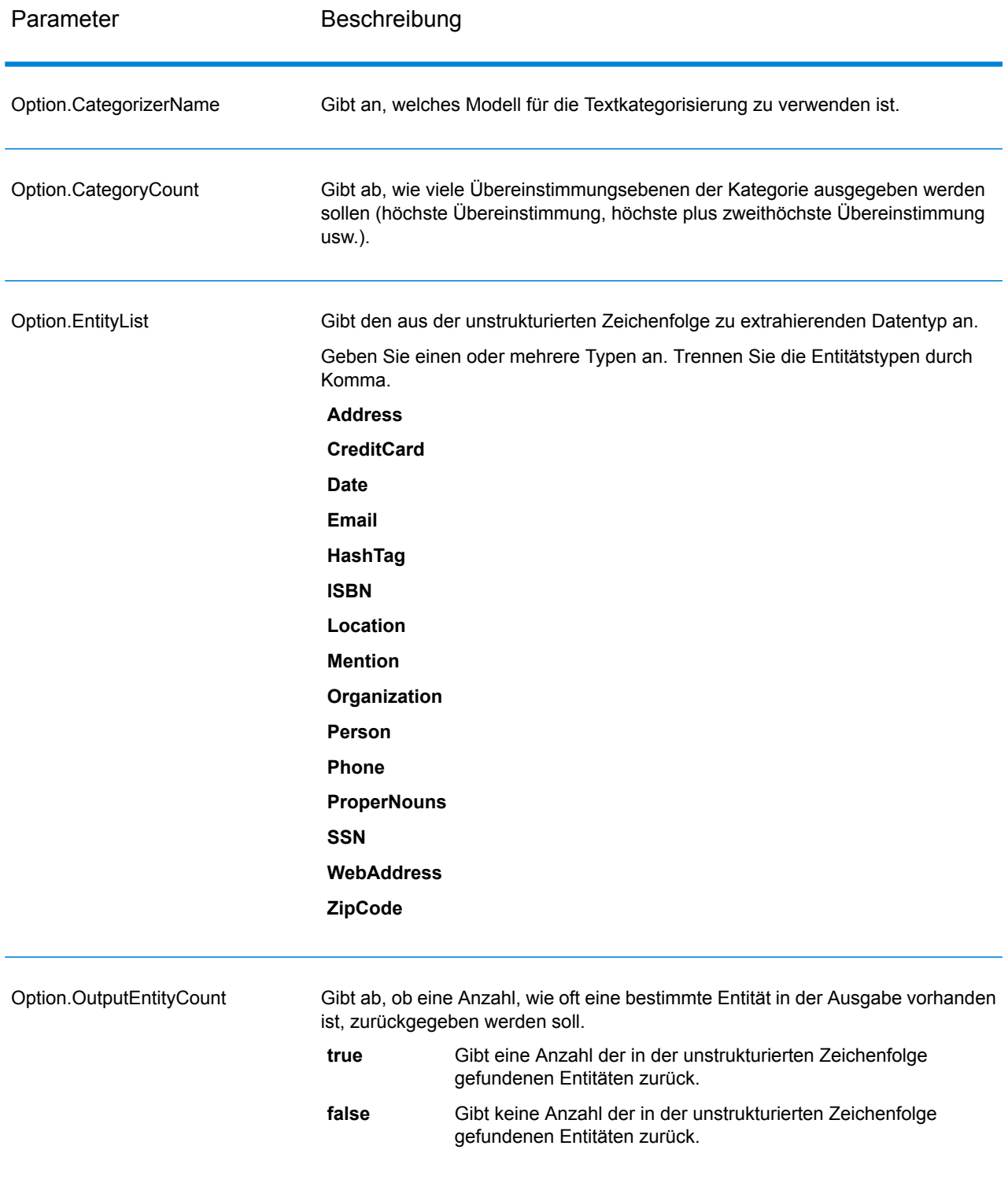

#### *antwort*

Die Ausgabe von InformationExtractor ist eine Liste von in der Eingabezeichenfolge gefundenen Entitäten. Wenn Sie beispielsweise einen Entitätstyp "Person" ausgewählt haben, enthält die Ausgabe eine Liste von in der Eingabezeichenfolge gefundenen Namen. Wenn Sie beispielsweise einen Entitätstyp "Datum" ausgewählt haben, enthält die Ausgabe eine Liste von in der Eingabezeichenfolge gefundenen Datumswerten. Jede Entität, ob Name, Adresse, Datum usw., wird nur einmal zurückgegeben, auch wenn die Entität mehrfach in der Eingabezeichenfolge enthalten ist.

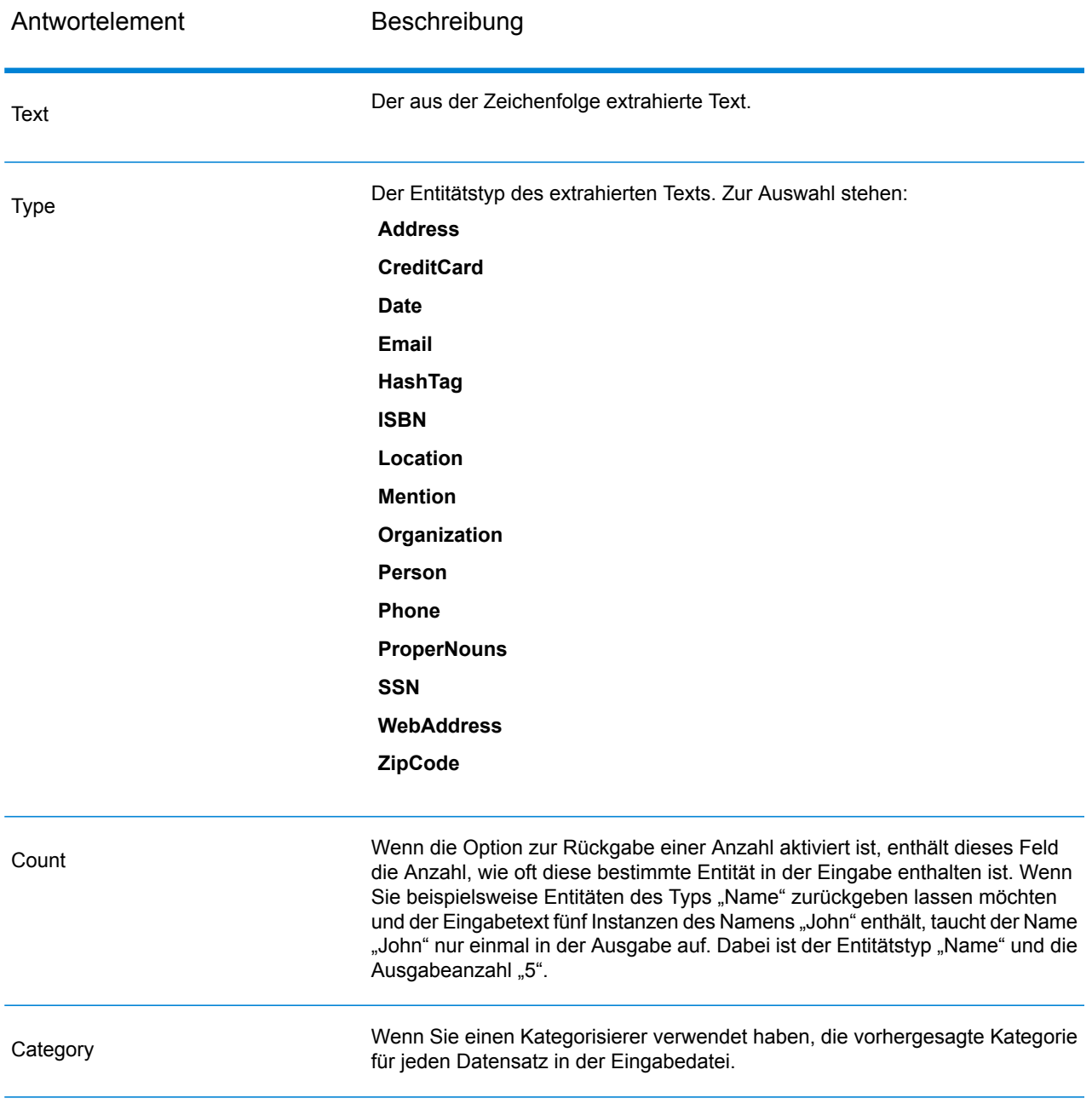

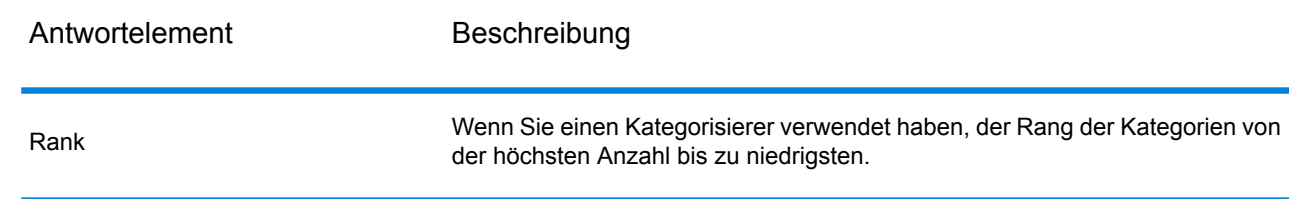

# Location Intelligence-Modul

## **Wo kann Dokumentation gefunden werden?**

Das Location Intelligence-Modul stellt Geodatendienste bereit, die es Ihnen ermöglichen, Beziehungen zwischen Orten, Flächen oder Points of Interest und anderen Geschäftsdaten zu bestimmen und diese Beziehungen auf einer Karte anzuzeigen. Zu diesen Diensten zählen:

- Geometrie
- Feature
- Mapping
- MapTiling
- Benannte Ressource
- Web Feature Service
- Web Map Service

Informationen zu den Diensten des Location Intelligence-Moduls finden Sie im *Spectrum Spatial-Handbuch* unter **[support.pb.com](http://support.pb.com/ekip/index?page=product_content&cat=SC_SPECTRUM_TECHNOLOGY_PLATFORM)**.

# Universal Addressing-Modul

## **"AutoCompleteLoqate"**

"AutoCompleteLoqate" bietet einen Echtzeit-Eintrag von Adressdaten zur Erzielung schneller, genauer Ergebnisse. Benutzern werden sofort Ergebnisse basierend auf jedem Zeichen zurückgegeben, das in das Formular eingegeben wurde. Dadurch wird sichergestellt, dass nur genaue Daten in die Datenbank eingegeben werden. "AutoCompleteLoqate" umfasst zudem die Powersuchoption, durch die die Eingabezeit bei 238 Ländern um bis zu 80 % reduziert wird, indem Daten in Form einer Indexdatei verwendet werden.

## *Ressourcen-URL*

## JSON-Endpunkt:

http://*server*:*port*/rest/AutoCompleteLoqate/results.json

## XML-Endpunkt:

http://*server*:*port*/rest/AutoCompleteLoqate/results.xml

## *Beispiel mit JSON-Antwort*

Im folgenden Beispiel wird eine JSON-Antwort angefordert:

```
http://myserver:8080/rest/AutoCompleteLoqate/results.json?Data.AddressLine1=1+Global
```
Die von dieser Anforderung zurückgegebene JSON-Antwort würde wie folgt lauten:

**Anmerkung:** Für eine bessere Lesbarkeit des Beispiels wurden leere Antwortelemente entfernt, und es werden nur die ersten drei Adressübereinstimmungen angezeigt.

```
{"output_port": [
      {
      "ProcessedBy": "LOQATE",
      "HouseNumber": "1",
      "AddressLine1": "1 Global Vw",
      "FirmName": "Map Info",
      "City": "Troy",
      "StateProvince": "NY",
      "PostalCode": "12180-8399",
      "Country": "United States",
      "PostalCode.AddOn": "8399",
      "user fields": []
  },
      {
      "ProcessedBy": "LOQATE",
      "HouseNumber": "1",
      "AddressLine1": "1 Global Pl",
      "City": "Glendale",
      "StateProvince": "AZ",
      "PostalCode": "85306-3216",
      "Country": "United States",
      "PostalCode.AddOn": "3216",
      "user fields": []
  },
      {
      "ProcessedBy": "LOQATE",
      "HouseNumber": "1",
      "AddressLine1": "1 Global Dr",
      "City": "Olive Hill",
      "StateProvince": "KY",
      "PostalCode": "41164-6739",
```

```
"Country": "United States",
      "PostalCode.AddOn": "6739",
      "user fields": []
   }
]}
```
## *Beispiel mit XML-Antwort*

Im folgenden Beispiel wird eine XML-Antwort angefordert:

http://myserver:8080/rest/AutoCompleteLoqate/results.xml?Data.AddressLine1=1+Global

Die von dieser Anforderung zurückgegebene XML-Antwort würde wie folgt lauten:

**Anmerkung:** Für eine bessere Lesbarkeit des Beispiels wurden leere Antwortelemente entfernt, und es werden nur die ersten drei Adressübereinstimmungen angezeigt.

```
<ns2:xml.AutoCompleteLoqateResponse
xmlns:ns2="http://www.pb.com/spectrum/services/AutoCompleteLoqate">
   <ns2:output_port>
      <ns2:Address>
         <ns2:ProcessedBy>LOQATE</ns2:ProcessedBy>
         <ns2:HouseNumber>1</ns2:HouseNumber>
         <ns2:AddressLine1>1 Global Vw</ns2:AddressLine1>
         <ns2:FirmName>Map Info</ns2:FirmName>
         <ns2:City>Troy</ns2:City>
         <ns2:StateProvince>NY</ns2:StateProvince>
         <ns2:PostalCode>12180-8399</ns2:PostalCode>
         <ns2:PostalCode.AddOn>8399</ns2:PostalCode.AddOn>
         <ns2:Country>United States</ns2:Country>
      </ns2:Address>
      <ns2:Address>
         <ns2:ProcessedBy>LOQATE</ns2:ProcessedBy>
         <ns2:HouseNumber>1</ns2:HouseNumber>
         <ns2:AddressLine1>1 Global Pl</ns2:AddressLine1>
         <ns2:City>Glendale</ns2:City>
         <ns2:StateProvince>AZ</ns2:StateProvince>
         <ns2:PostalCode>85306-3216</ns2:PostalCode>
         <ns2:PostalCode.AddOn>3216</ns2:PostalCode.AddOn>
         <ns2:Country>United States</ns2:Country>
      </ns2:Address>
      <ns2:Address>
         <ns2:ProcessedBy>LOQATE</ns2:ProcessedBy>
         <ns2:HouseNumber>1</ns2:HouseNumber>
         <ns2:AddressLine1>1 Global Dr</ns2:AddressLine1>
         <ns2:City>Olive Hill</ns2:City>
         <ns2:StateProvince>KY</ns2:StateProvince>
         <ns2:PostalCode>41164-6739</ns2:PostalCode>
         <ns2:PostalCode.AddOn>6739</ns2:PostalCode.AddOn>
         <ns2:Country>United States</ns2:Country>
      </ns2:Address>
```

```
</ns2:output_port>
</ns2:xml.AutoCompleteLoqateResponse>
```
## *Anforderung*

*parameter für Eingabedaten*

In der folgenden Tabelle wird die Eingabe für "AutoCompleteLoqate" aufgeführt.

# **Tabelle 11: Eingabeformat**

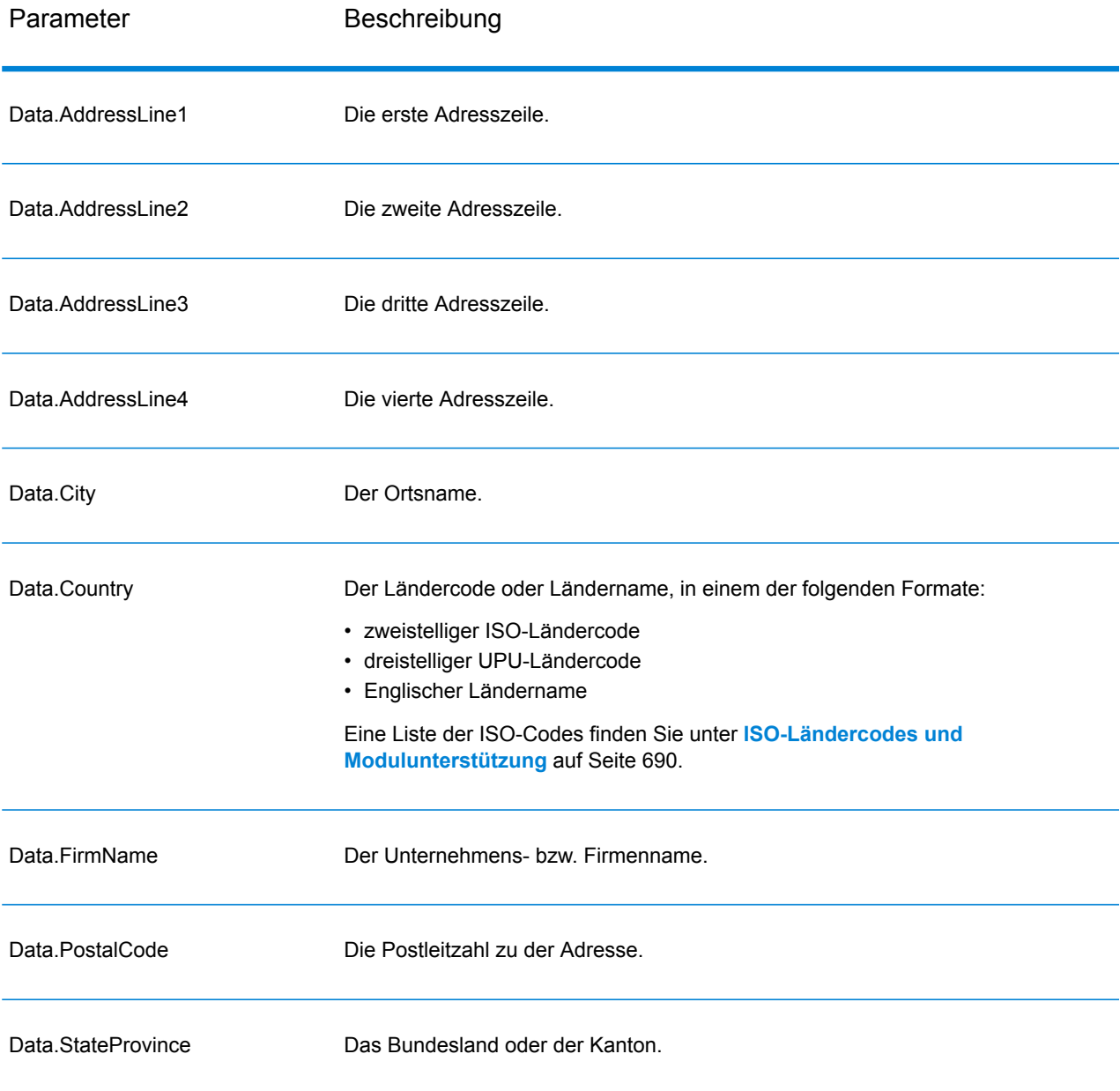

## *Parameter für Optionen*

# **Tabelle 12: "AutoCompleteLoqate"-Optionen**

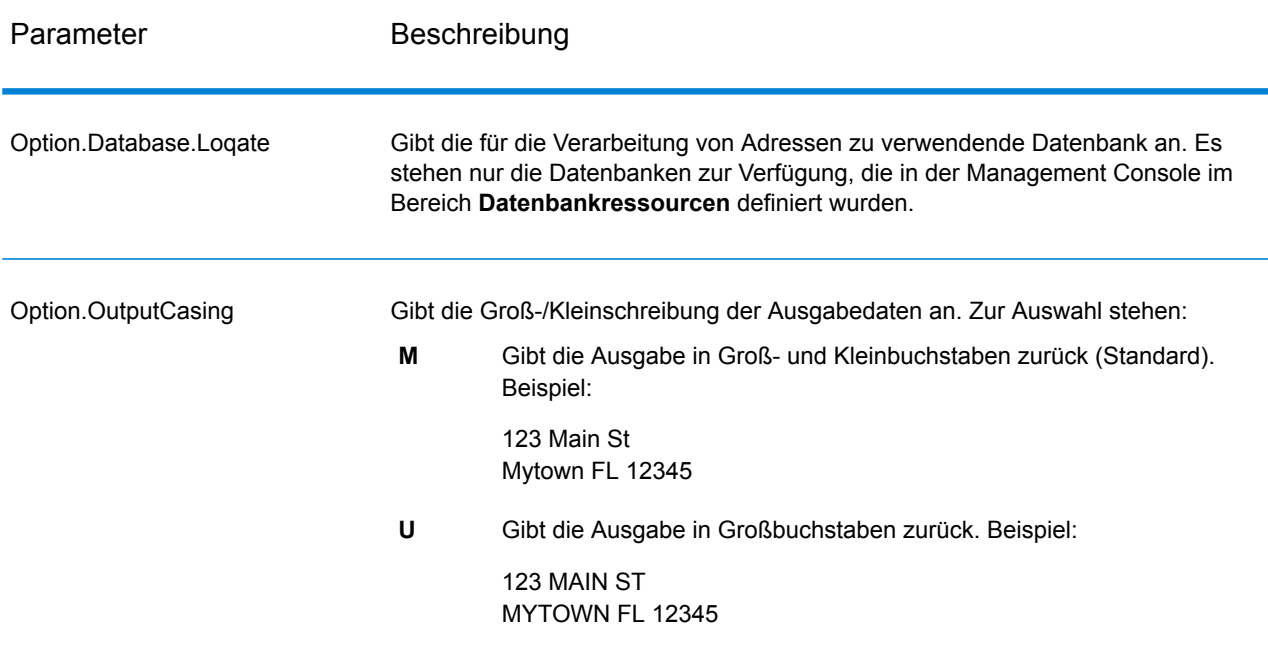

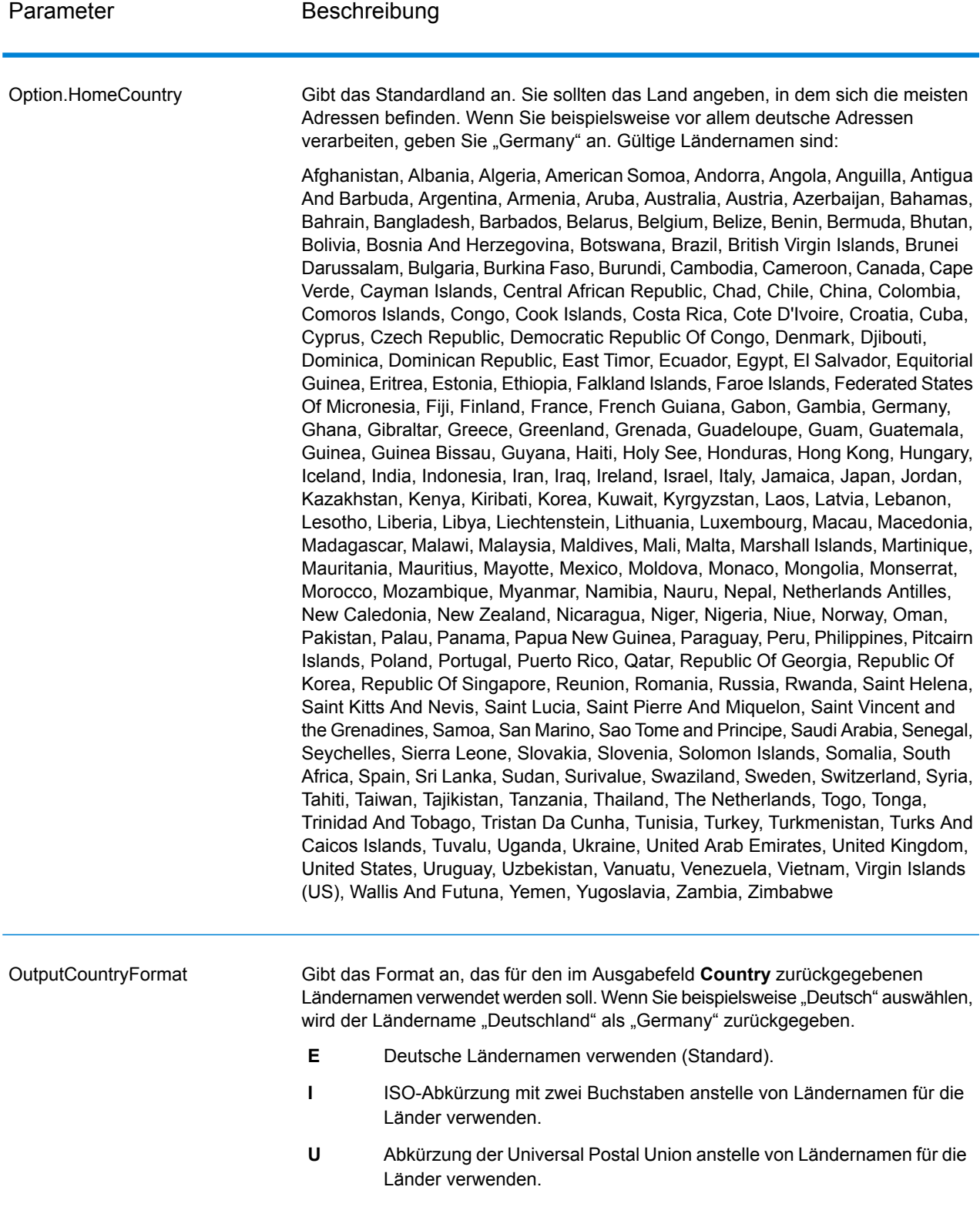

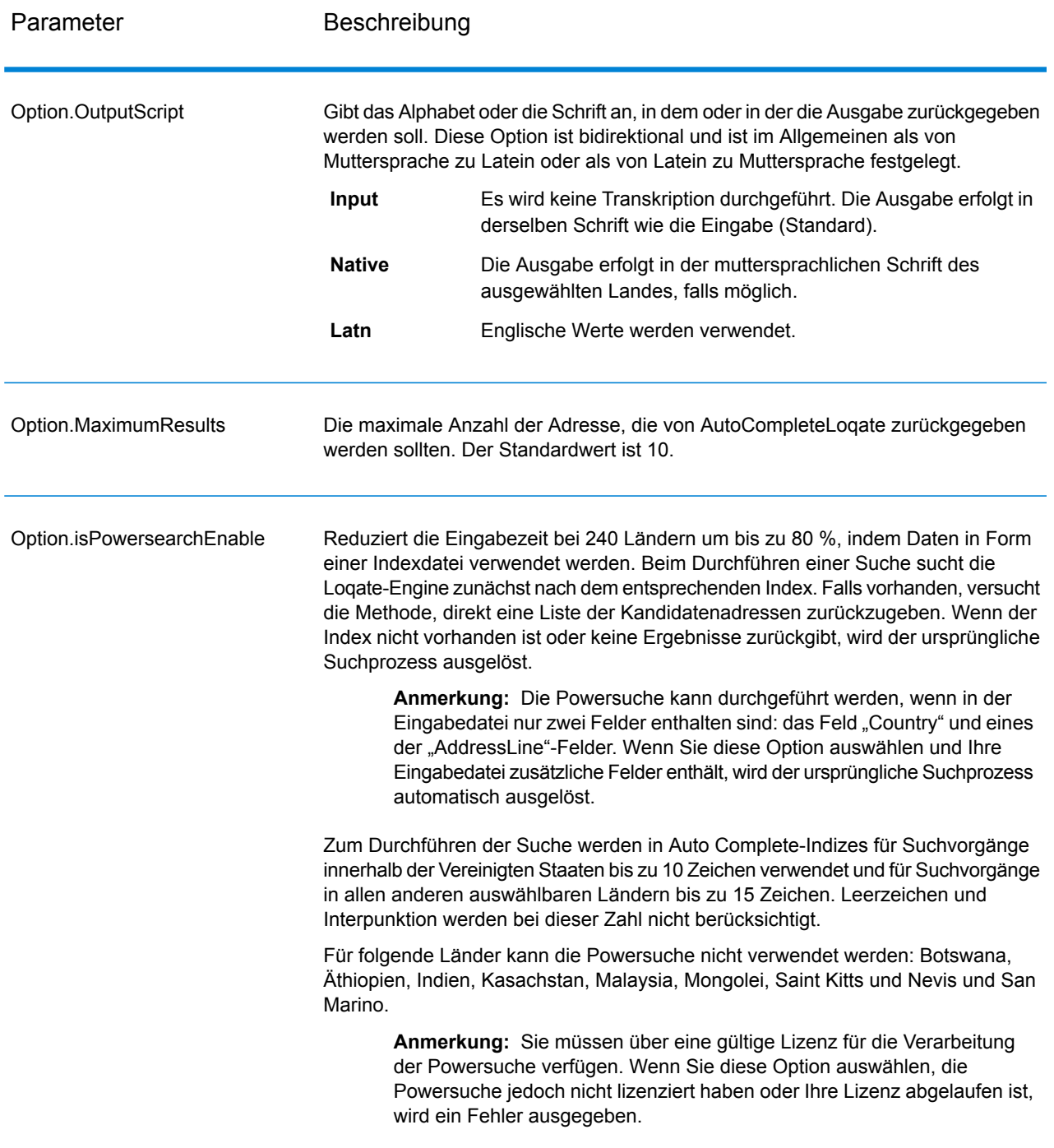

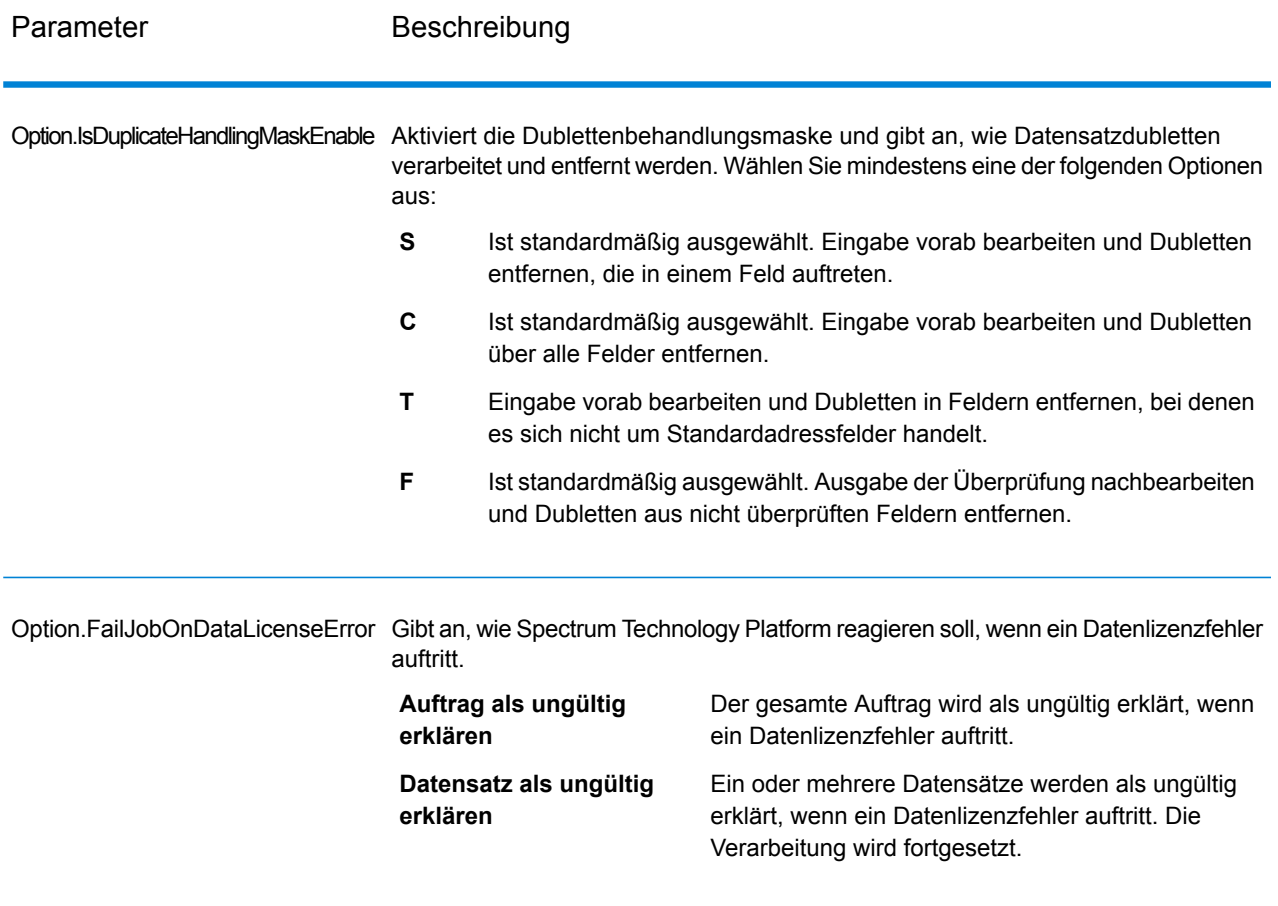

## *antwort*

Die Ausgabe von "AutoCompleteLoqate" ist optional und entspricht direkt den von Ihnen im Abschnitt "Ausgabefelder" im Dialogfeld "Optionen für 'AutoCompleteLoqate" ausgewählten Feldern.

# **Tabelle 13: Ausgabe für "AutoCompleteLoqate"**

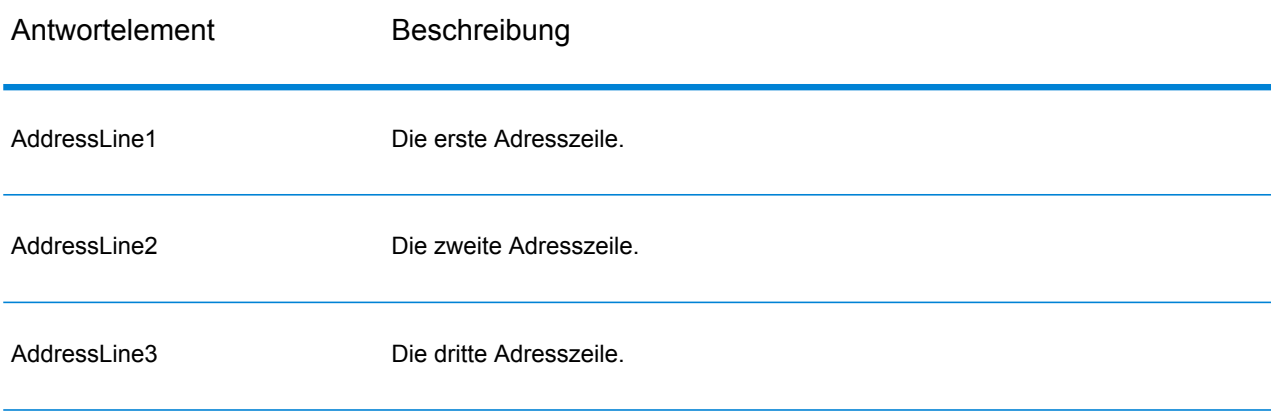

#### **Webservices**

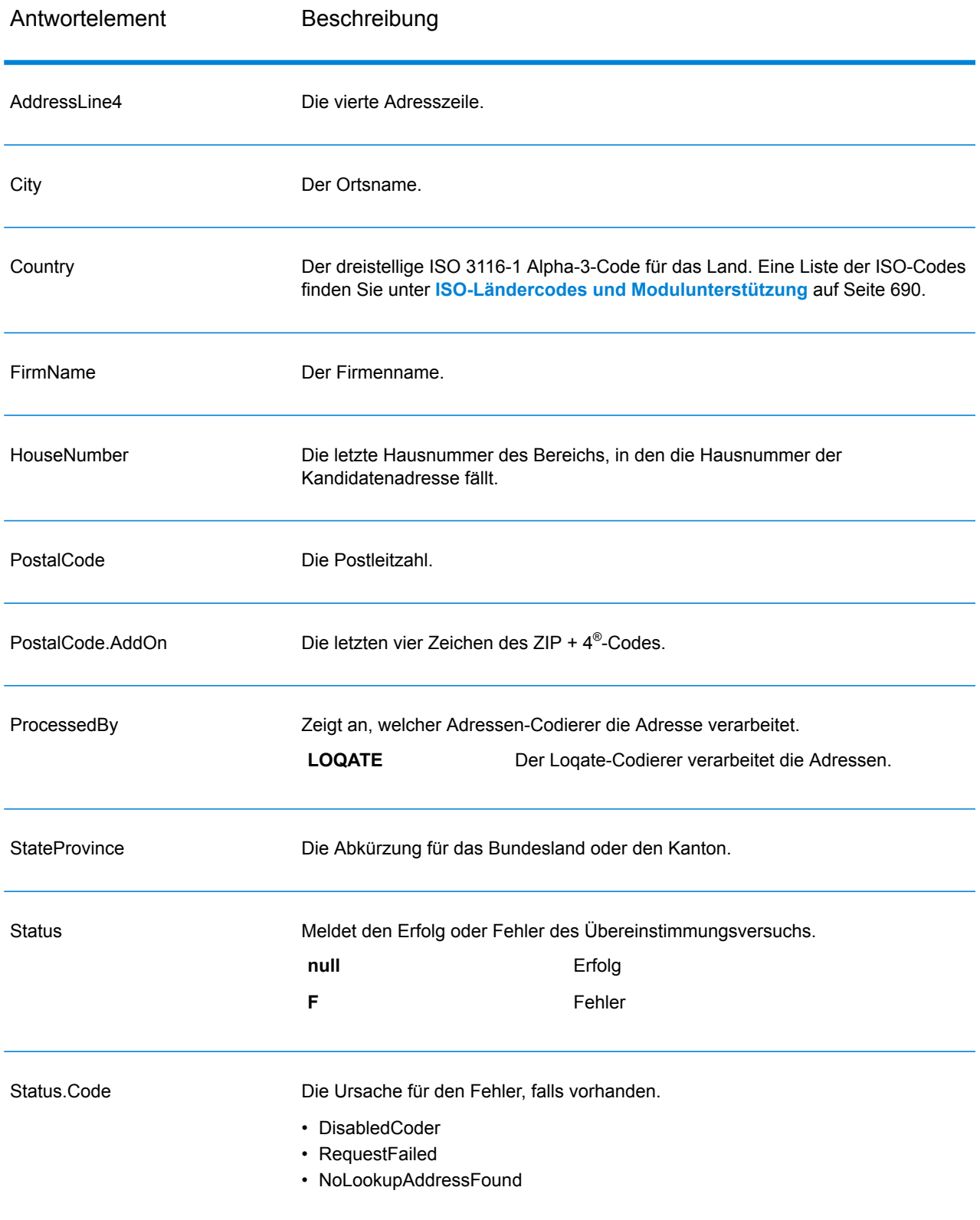

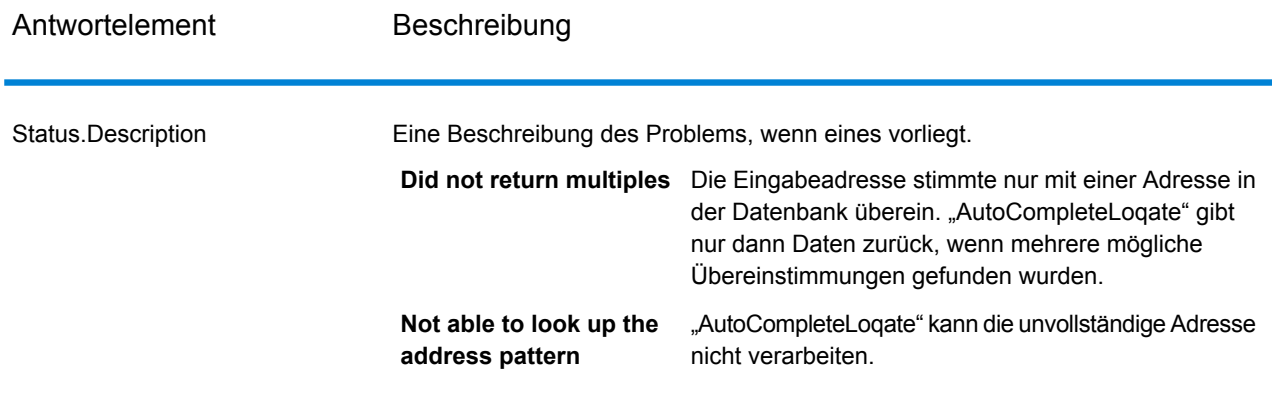

## *"AutoCompleteLoqate"-Beispielwebanwendungen*

Sie können auf eine Beispielwebanwendung zugreifen, mit der die "Auto Complete Loqate"-Funktion demonstriert wird. Wenn Sie eine unvollständige Adresse eingeben, ruft diese Anwendung den REST-Webservice "Auto Complete Loqate" auf, der eine vorgeschlagene Adresse zurückgibt.

**Anmerkung:** Vor Verwendung dieses Features müssen Sie in der Management Console eine "Auto Complete Loqate"-Datenbankressource hinzufügen und die Datenbankressource im "Auto Complete Logate"-Dienst speichern.

- 1. Stellen Sie sicher, dass der Spectrum™ Technology Platform-Server ausgeführt wird.
- 2. Öffnen Sie einen Webbrowser und rufen Sie http://<servername>:<port>/autocomplete auf. Wenn Ihr Server beispielsweise den Namen "myserver" hat und den HTTP-Standardport 8080 verwendet, würden Sie http://myserver:8080/autocomplete aufrufen.

**Anmerkung:** Eine optimale Darstellung dieser Website ist in Internet Explorer ab Version 8.0, Chrome oder Mozilla Firefox gewährleistet.

- 3. Wenn der Anmeldebildschirm angezeigt wird, geben Sie "Gast" als Benutzernamen ein und lassen Sie das Feld für das Kennwort leer.
- 4. Klicken Sie auf **OK**.
- 5. Wählen Sie ein Land aus der Dropdown-Liste aus.
- 6. Beginnen Sie in einem der angegebenen Felder mit der Eingabe Ihrer Adresse.
- 7. Treffen Sie in der Liste der vorgeschlagenen Adressen eine Auswahl.
- 8. Klicken Sie auf **Zurücksetzen**, um einen neuen Aufruf zu starten. Dadurch werden die von Ihnen im vorherigen Aufruf verwendeten Felder gelöscht.

## **"GetCandidateAddresses"**

"GetCandidateAddresses" gibt eine Liste der Adressen zurück, die bei einer angegebenen Eingabeadresse als Übereinstimmungen gelten. "GetCandidateAddresses" gibt Kandidatenadressen nur dann zurück, wenn die Eingabeadresse mit mehreren Adressen in der Postdatenbank

übereinstimmt. Wenn die Eingabeadresse nur mit einer Adresse in der Postdatenbank übereinstimmt, werden keine Adressdaten zurückgegeben.

Wenn bei Adressen außerhalb der USA und Kanada treten bei den von "ValidateAddress" zurückgegebenen Mehrfachübereinstimmungen und den für dieselbe Adresse von "GetCandidateAddresses" zurückgegebenen Ergebnissen möglicherweise inkonsistente Ergebnisse auf. Die Ursache für die inkonsistenten Ergebnisse ist wahrscheinlich, dass Sie die Einstellung für die Leistungsoptimierung in "ValidateAddress" auf einen anderen Wert als 100 festgelegt haben. Legen Sie die Option für die Leistungsoptimierung auf 100 fest, um konsistente Ergebnisse bei "GetCandidateAddresses" und "ValidateAddress" zu erzielen.

Anmerkung: Standardmäßig gleicht "GetCandidateAddresses" keine einzelnen Hausnummern ab. Stattdessen werden für jede Straße Hausnummernbereiche verwendet. Nachdem "GetCandidateAddresses" den Straßennamen, den Ortsnamen, Bundesland/Kanton und Postleitzahl bestimmt hat, überprüft es, ob die eingegebene Hausnummer in einen der Hausnummernbereiche fällt, die für die übereinstimmende Straße angegeben sind. Dieselbe Logik wird auf Einheitsnummern angewendet. Wenn Sie bestimmen möchten, ob eine einzelne Hausnummer gültig ist, müssen Sie die Delivery Point Validation(DPV)-Verarbeitungsoption von "ValidateAddress" verwenden. Die Verfügbarkeit der DPV-Verarbeitung gilt nur für US-amerikanische Adressen.

Der kanadische Coder umfasst eine "Reverse Lookup"-Routine, die eine bestimmte Postleitzahl als Eingabe verwendet und die für diese Postleitzahl in der Datenbank gespeicherten Straßeninformationen zurückgibt. Geben Sie für die Verwendung dieser Funktion lediglich eine kanadische Postleitzahl in das Feld "PostalCode" ein. Im zweiten Beispiel wird dargestellt, wie die Rückgabe über eine beispielhafte Postleitzahl erfolgt.

"GetCandidateAddresses" ist Teil des Universal Addressing-Moduls.

## *Ressourcen-URL*

JSON-Endpunkt:

```
http://server:port/rest/GetCandidateAddresses/results.json
```
## XML-Endpunkt:

http://*server*:*port*/rest/GetCandidateAddresses/results.xml

## *Beispiel mit JSON-Antwort*

Im folgenden Beispiel wird eine JSON-Antwort angefordert:

```
http://myserver:8080/rest/GetCandidateAddresses/results.json?
Data.AddressLine1=P.O.+Box+1&Data.City=New+York&Data.StateProvince=NY
```
Die von dieser Anforderung zurückgegebene JSON-Antwort würde wie folgt lauten:

```
{"output_port": [
      {
      "ProcessedBy": "USA",
      "RecordType": "PostOfficeBox",
      "MatchLevel": "A",
      "AddressLine1": "PO Box 1",
      "HouseNumberLow": "1",
      "HouseNumberHigh": "60",
      "HouseNumberParity": "B",
      "UnitNumberLow": "",
      "UnitNumberHigh": "",
      "UnitNumberParity": " ",
      "FirmName": "",
      "City": "New York",
      "USUrbanName": "",
      "StateProvince": "NY",
      "PostalCode": "10002",
      "Country": "USA",
      "PostalCode.AddOn": "0001",
      "user_fields": []
   },
      {
      "ProcessedBy": "USA",
      "RecordType": "PostOfficeBox",
      "MatchLevel": "A",
      "AddressLine1": "PO Box 1",
      "HouseNumberLow": "1",
      "HouseNumberHigh": "9",
      "HouseNumberParity": "B",
      "UnitNumberLow": "",
      "UnitNumberHigh": "",
      "UnitNumberParity": " ",
      "FirmName": "",
      "City": "New York",
      "USUrbanName": "",
      "StateProvince": "NY",
      "PostalCode": "10008",
      "Country": "USA",
      "PostalCode.AddOn": "0001",
      "user fields": []
   },
      {
      "ProcessedBy": "USA",
      "RecordType": "PostOfficeBox",
      "MatchLevel": "A",
      "AddressLine1": "PO Box 1",
      "HouseNumberLow": "1",
      "HouseNumberHigh": "60",
      "HouseNumberParity": "B",
      "UnitNumberLow": "",
      "UnitNumberHigh": "",
```

```
"UnitNumberParity": " ",
      "FirmName": "",
      "City": "New York",
      "USUrbanName": "",
      "StateProvince": "NY",
      "PostalCode": "10009",
      "Country": "USA",
      "PostalCode.AddOn": "0001",
      "user fields": []
   }
]}
```
## *Beispiel mit XML-Antwort*

Im folgenden Beispiel wird eine XML-Antwort angefordert:

```
http://myserver:8080/rest/GetCandidateAddresses/results.xml?
Data.AddressLine1=P.O.+Box+1&Data.City=New+York&Data.StateProvince=NY
```
Die von dieser Anforderung zurückgegebene XML-Antwort würde wie folgt lauten:

```
<ns2:xml.GetCandidateAddressesResponse
xmlns:ns2="http://www.pb.com/spectrum/services/GetCandidateAddresses">
   <ns2:output_port>
      <ns2:Address>
         <ns2:ProcessedBy>USA</ns2:ProcessedBy>
         <ns2:RecordType>PostOfficeBox</ns2:RecordType>
         <ns2:MatchLevel>A</ns2:MatchLevel>
         <ns2:AddressLine1>PO Box 1</ns2:AddressLine1>
         <ns2:HouseNumberLow>1</ns2:HouseNumberLow>
         <ns2:HouseNumberHigh>60</ns2:HouseNumberHigh>
         <ns2:HouseNumberParity>B</ns2:HouseNumberParity>
         <ns2:UnitNumberLow/>
         <ns2:UnitNumberHigh/>
         <ns2:UnitNumberParity></ns2:UnitNumberParity>
         <ns2:FirmName/>
         <ns2:City>New York</ns2:City>
         <ns2:USUrbanName/>
         <ns2:StateProvince>NY</ns2:StateProvince>
         <ns2:PostalCode>10002</ns2:PostalCode>
         <ns2:PostalCode.AddOn>0001</ns2:PostalCode.AddOn>
         <ns2:Country>USA</ns2:Country>
         <ns2:user_fields/>
      \langle/ns2:Address>
      <ns2:Address>
         <ns2:ProcessedBy>USA</ns2:ProcessedBy>
         <ns2:RecordType>PostOfficeBox</ns2:RecordType>
         <ns2:MatchLevel>A</ns2:MatchLevel>
         <ns2:AddressLine1>PO Box 1</ns2:AddressLine1>
         <ns2:HouseNumberLow>1</ns2:HouseNumberLow>
         <ns2:HouseNumberHigh>9</ns2:HouseNumberHigh>
         <ns2:HouseNumberParity>B</ns2:HouseNumberParity>
```

```
<ns2:UnitNumberLow/>
         <ns2:UnitNumberHigh/>
        <ns2:UnitNumberParity></ns2:UnitNumberParity>
         <ns2:FirmName/>
         <ns2:City>New York</ns2:City>
         <ns2:USUrbanName/>
         <ns2:StateProvince>NY</ns2:StateProvince>
         <ns2:PostalCode>10008</ns2:PostalCode>
         <ns2:PostalCode.AddOn>0001</ns2:PostalCode.AddOn>
         <ns2:Country>USA</ns2:Country>
         <ns2:user_fields/>
      </ns2:Address>
   </ns2:output_port>
</ns2:xml.GetCandidateAddressesResponse>
```
## *Anforderung*

*parameter für Eingabedaten*

Die folgende Tabelle enthält die Eingabe für "GetCandidateAddresses".

## **Tabelle 14: Eingabeformat**

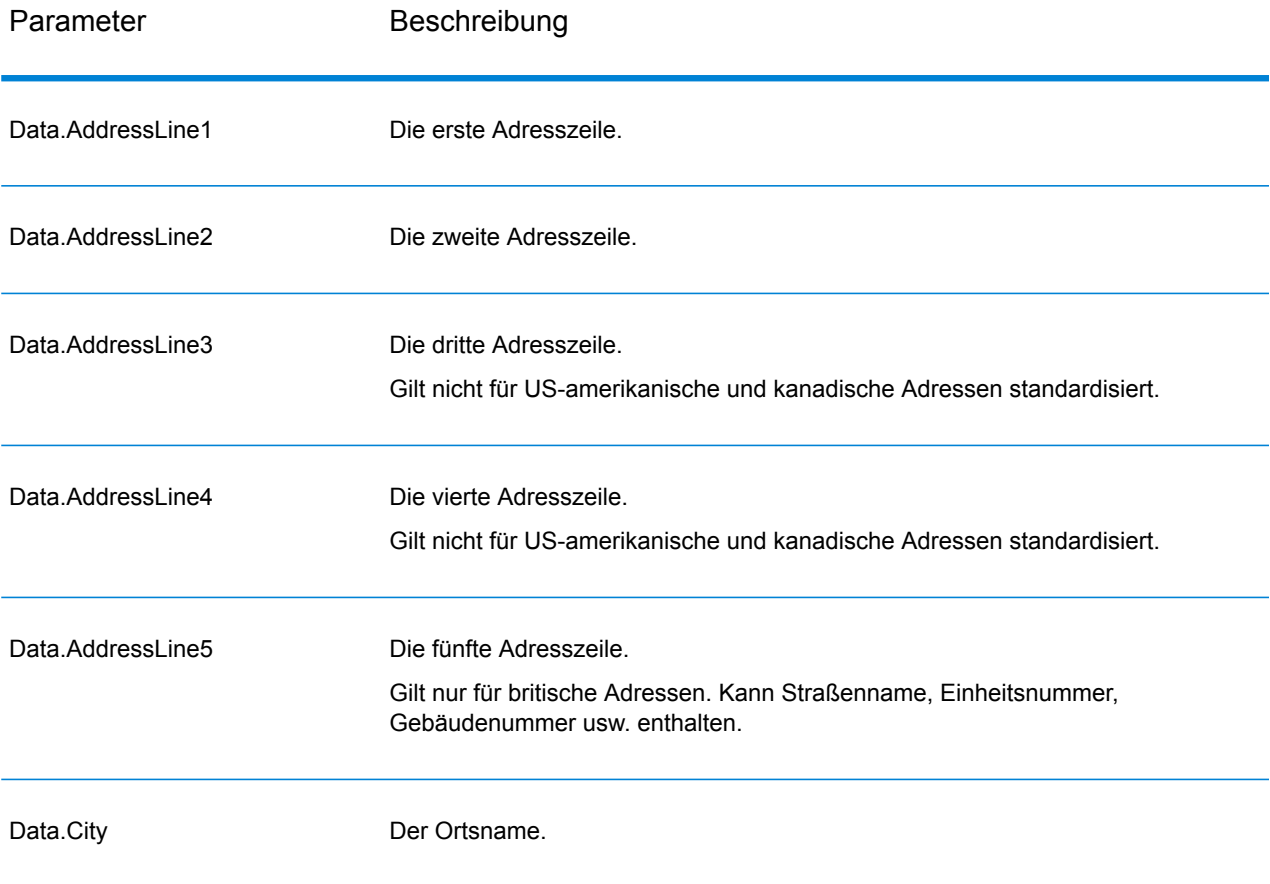

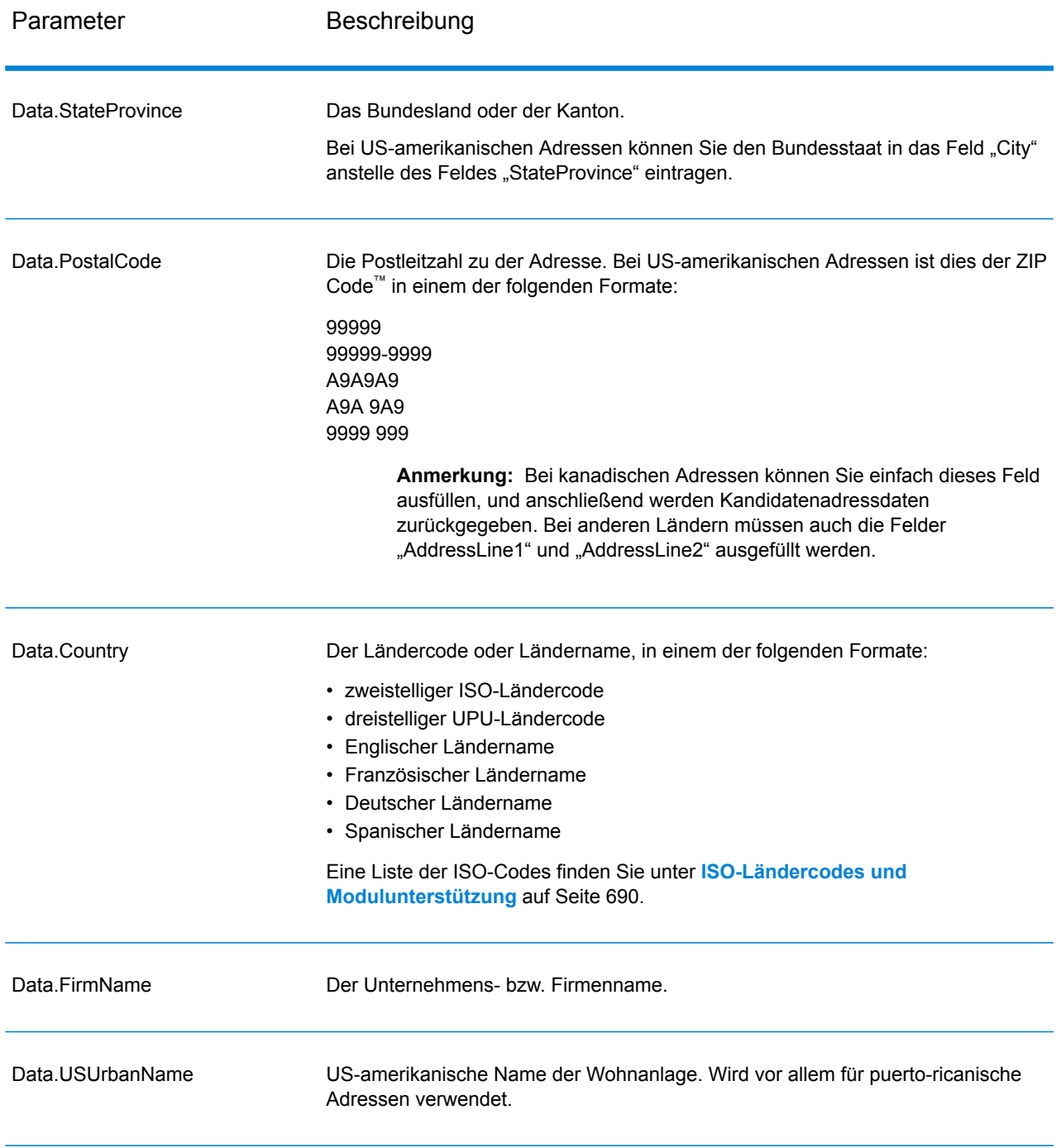

## *Parameter für Optionen*

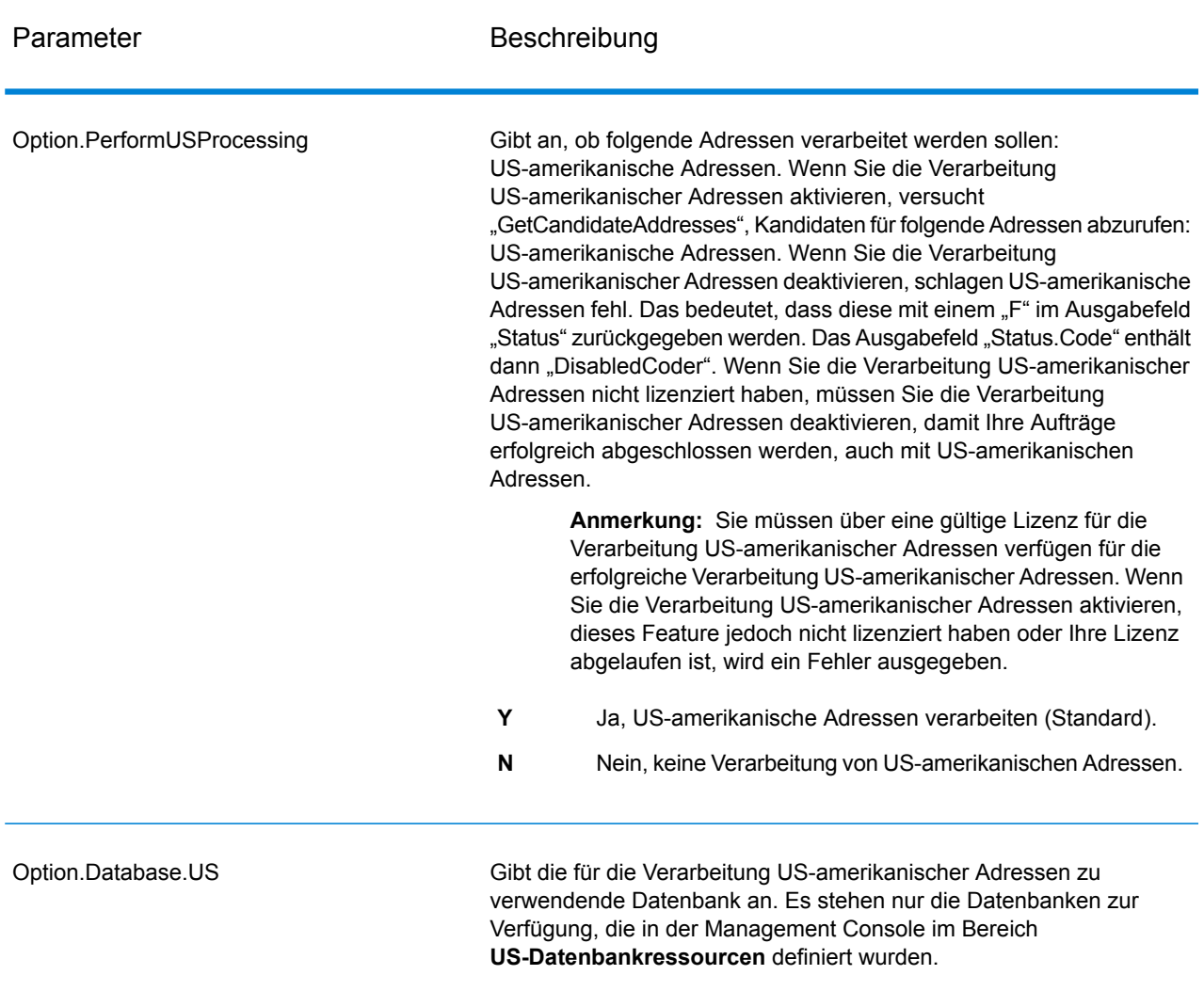

# **Tabelle 15: Optionen für "GetCandidateAddresses"**

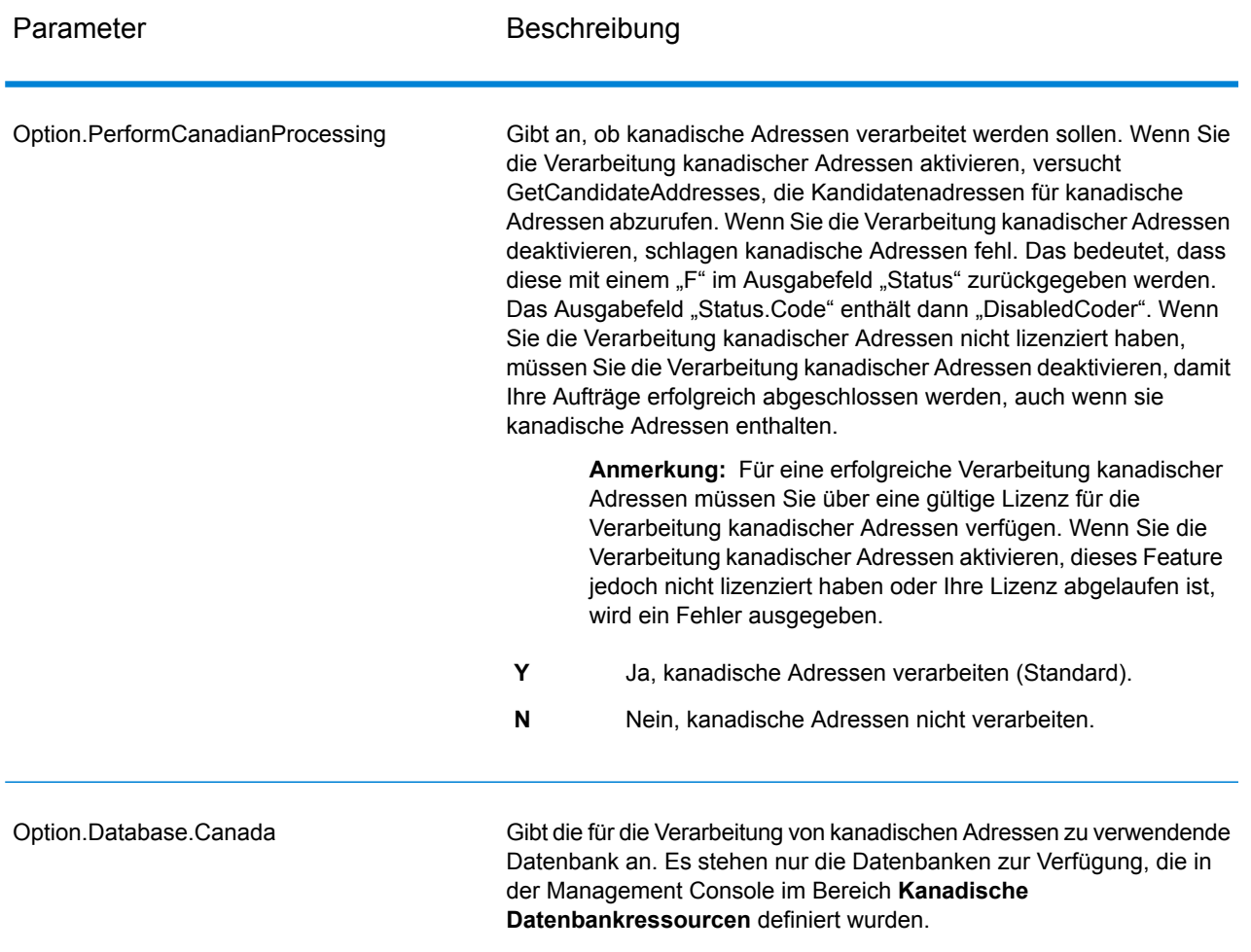
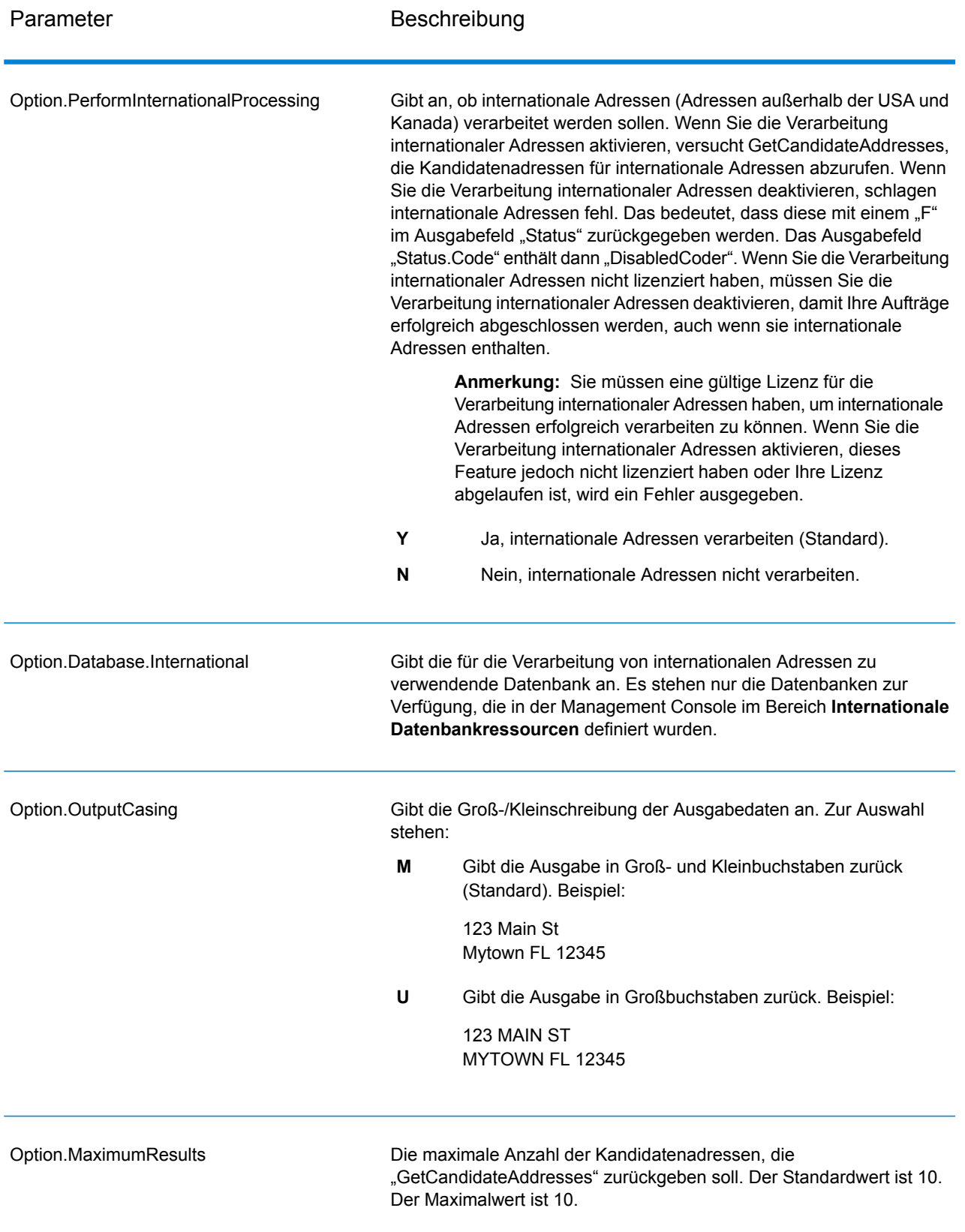

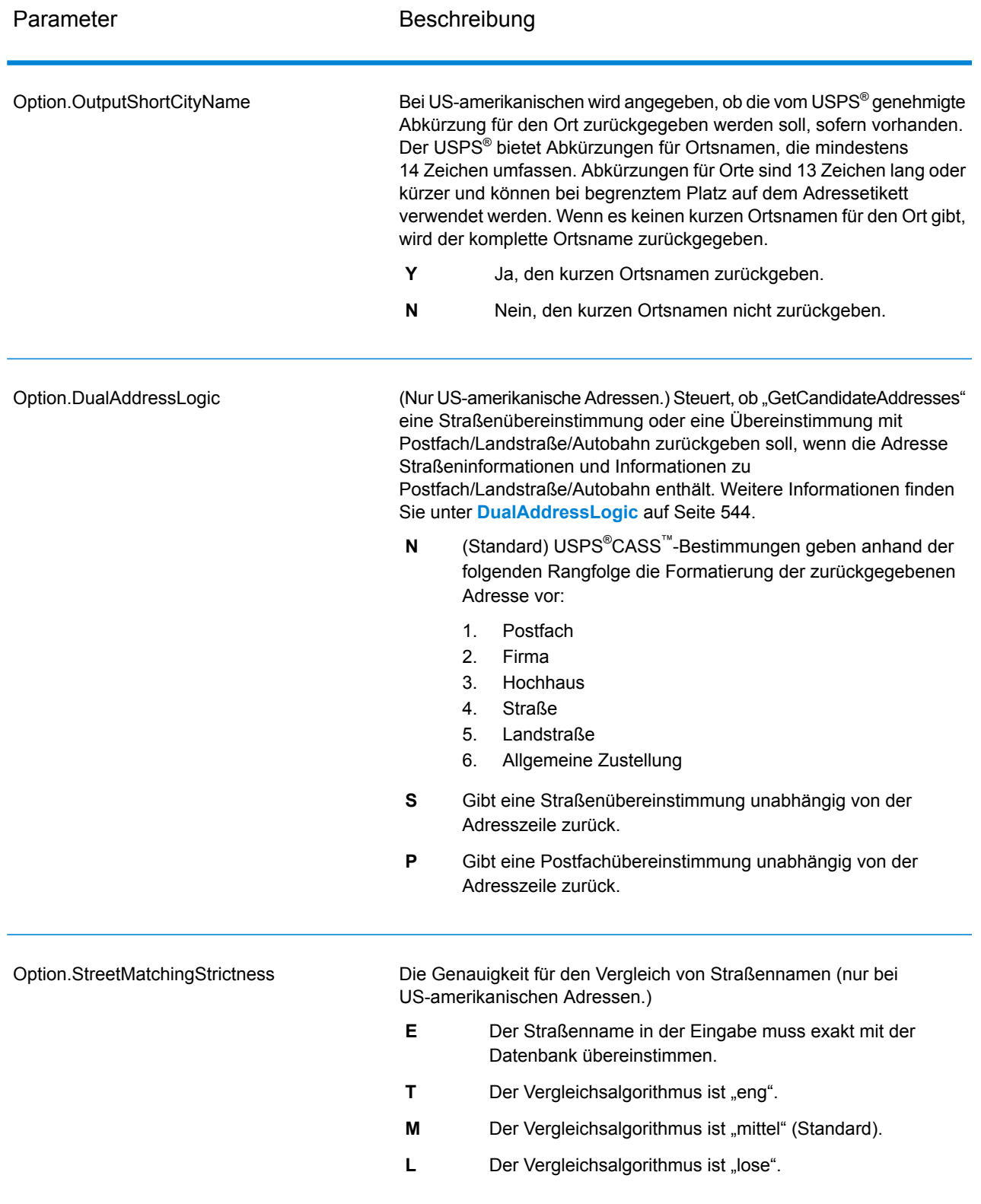

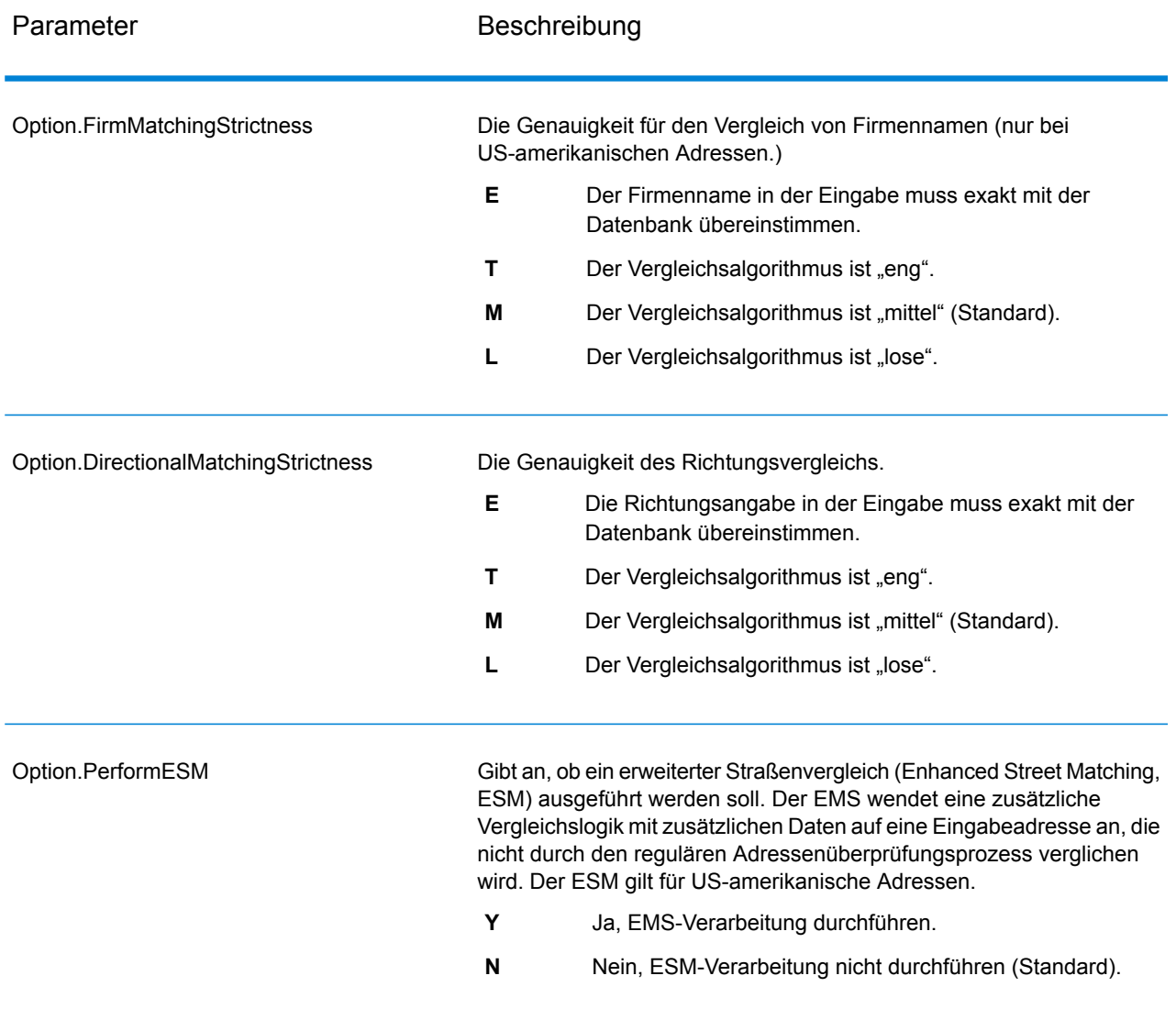

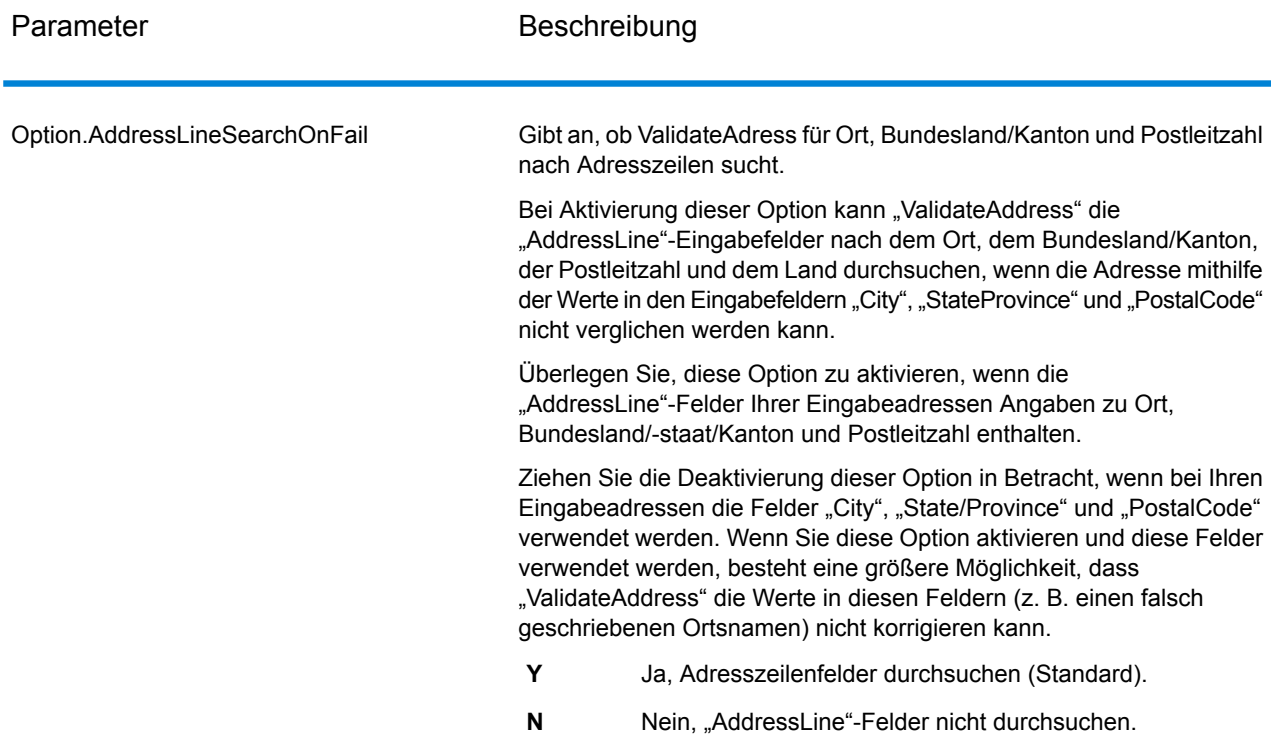

### *antwort*

GetCandidateAddresses gibt die folgende Ausgabe zurück.

# **Tabelle 16: Ausgabe von "GetCandidateAddresses"**

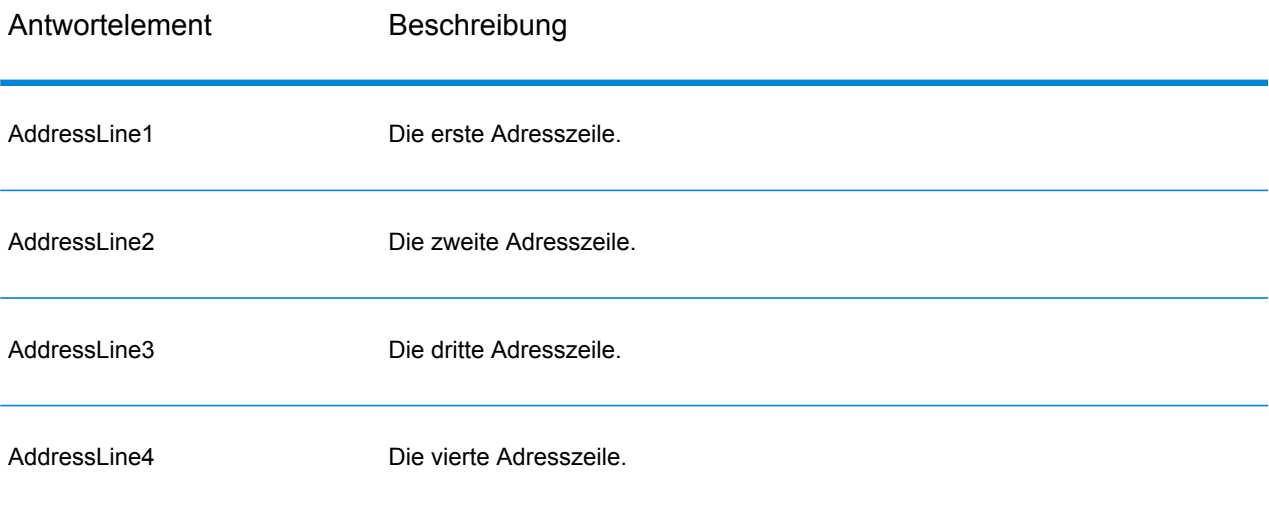

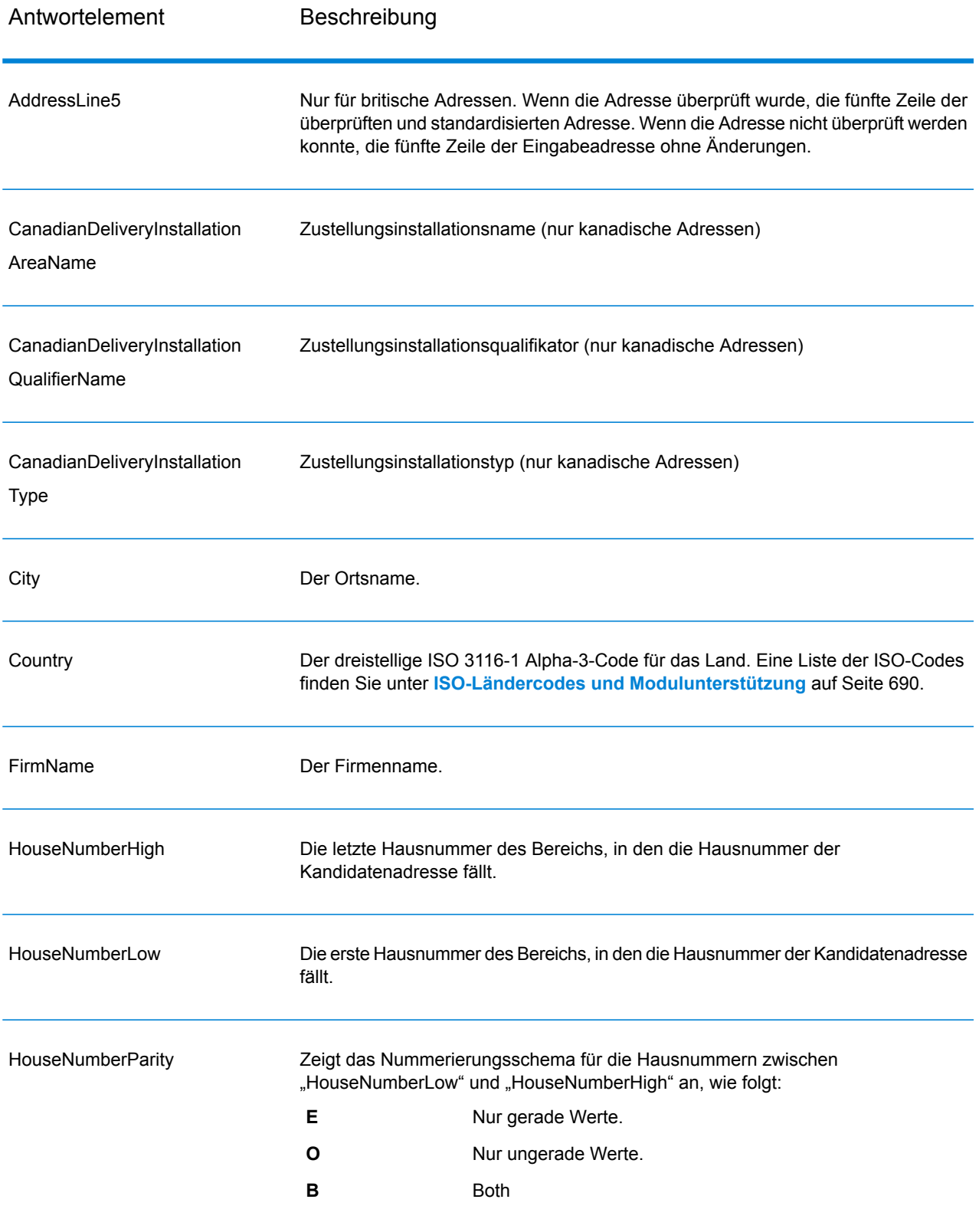

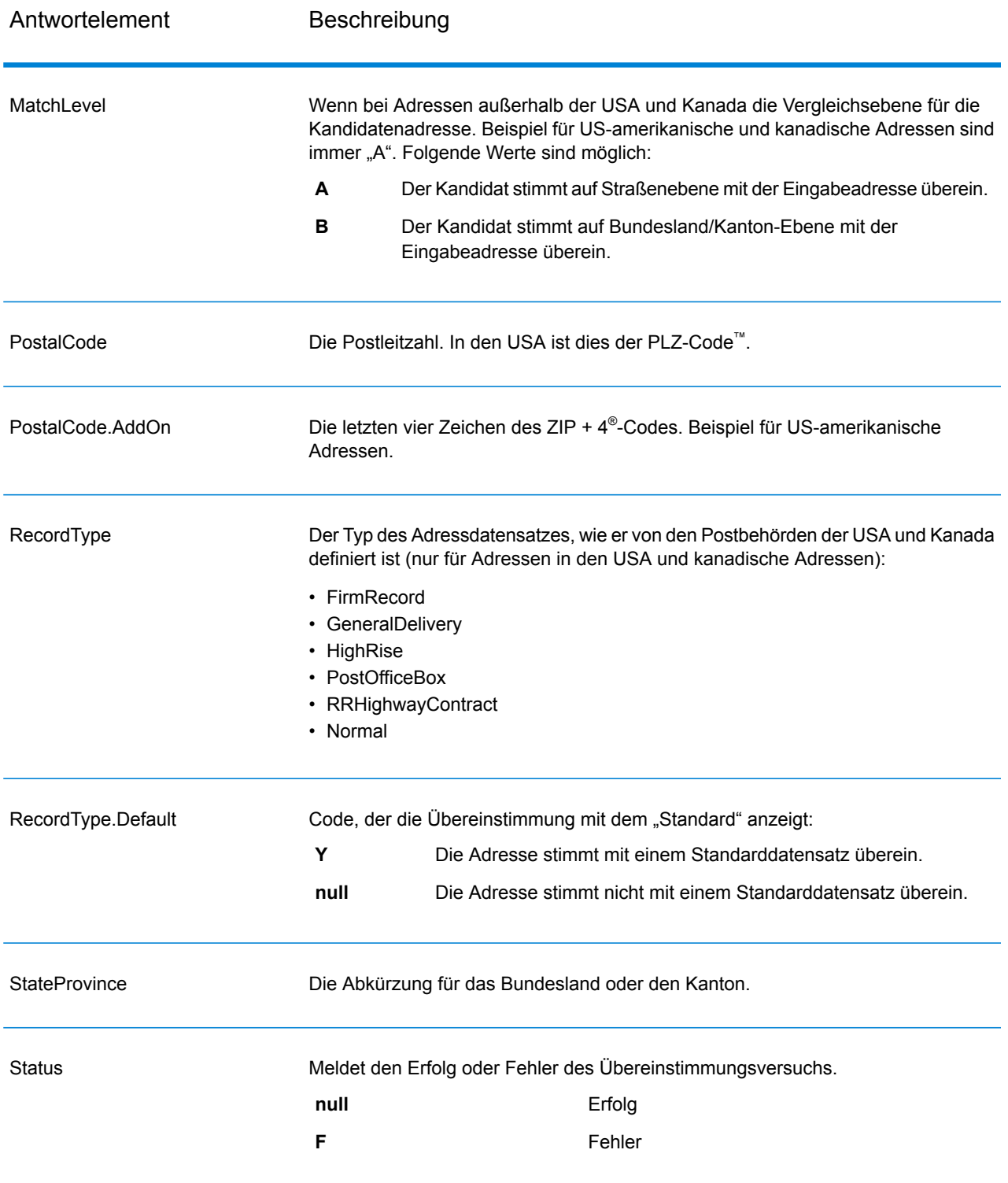

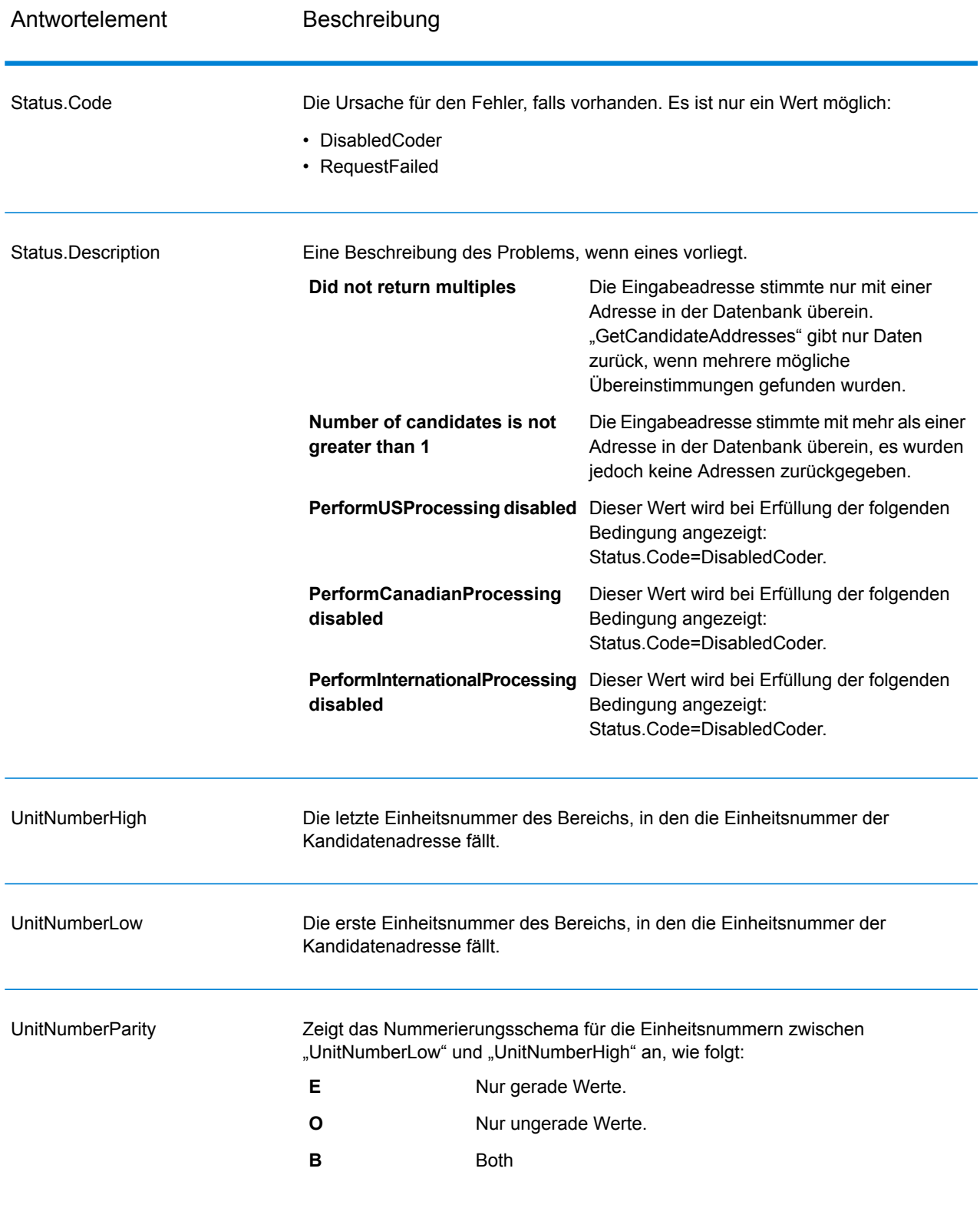

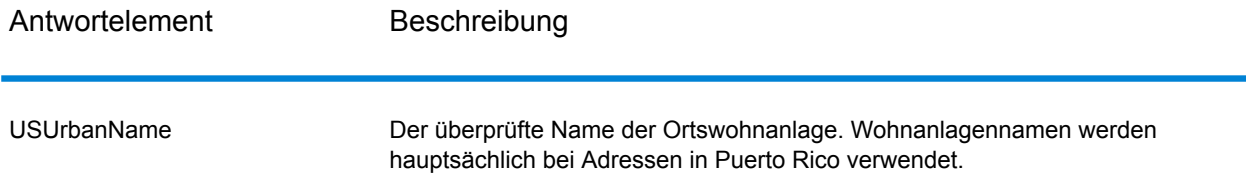

## **GetCandidateAddressesLoqate**

GetCandidateAddressesLoqate gibt eine Liste der Adressen zurück, die bei einer angegebenen Eingabeadresse als Übereinstimmungen gelten. GetCandidateAddressesLoqate gibt nur Kandidatenadressen zurück, wenn die Eingabeadresse mit mehreren Adressen in der Postdatenbank übereinstimmt. Wenn die Eingabeadresse nur mit einer Adresse in der Postdatenbank übereinstimmt, werden keine Adressdaten zurückgegeben. Das Eingabefeld "Land" ist erforderlich. Wenn dieses Feld leer ist, wird keine Ausgabe zurückgegeben.

**Anmerkung:** Standardmäßig gleicht GetCandidateAddressesLoqate keine einzelnen Hausnummern ab. Stattdessen werden für jede Straße Hausnummernbereiche verwendet. Nachdem GetCandidateAddressesLoqate den Straßennamen, den Ortsnamen, Bundesland/Kanton und Postleitzahl bestimmt hat, überprüft es, ob die eingegebene Hausnummer in einen der Hausnummernbereiche fällt, die für die übereinstimmende Straße angegeben sind. Dieselbe Logik wird auf Einheitsnummern angewendet.

GetCandidateAddressesLoqate ist Teil des Universal Addressing-Moduls.

#### *Ressourcen-URL*

#### JSON-Endpunkt:

```
http://server:port/rest/GetCandidateAddressesLoqate/results.json
```
## XML-Endpunkt:

```
http://server:port/rest/GetCandidateAddressesLoqate/results.xml
```
## *Beispiel mit JSON-Antwort*

Im folgenden Beispiel wird eine JSON-Antwort angefordert:

```
http://myserver:8080/rest/GetCandidateAddressesLoqate/results.json?
Data.AddressLine1=PO+Box+1&Data.City=New+York&Data.StateProvince=NY
```
Die von dieser Anforderung zurückgegebene JSON-Antwort würde wie folgt lauten:

**Anmerkung:** Aus diesem Beispiel wurden leere Antwortelemente entfernt. Nur die ersten zwei Kandidatenadressen werden angezeigt.

```
{"output_port": [
      {
      "ProcessedBy": "LOQATE",
      "AddressLine1": "PO Box 101",
      "City": "New York Mls",
      "StateProvince": "NY",
      "PostalCode": "13417-0101",
      "Country": "USA",
      "PostalCode.AddOn": "0101",
      "user fields": []
   },
      {
      "ProcessedBy": "LOQATE",
      "AddressLine1": "PO Box 102",
      "City": "New York Mls",
      "StateProvince": "NY",
      "PostalCode": "13417-0102",
      "Country": "USA",
      "PostalCode.AddOn": "0102",
      "user fields": []
   }
]}
```
#### *Beispiel mit XML-Antwort*

Im folgenden Beispiel wird eine XML-Antwort angefordert:

```
http://myserver:8080/rest/GetCandidateAddressesLoqate/results.xml?
Data.AddressLine1=PO+Box+1&Data.City=New+York&Data.StateProvince=NY
```
Die von dieser Anforderung zurückgegebene XML-Antwort würde wie folgt lauten:

**Anmerkung:** Aus diesem Beispiel wurden leere Antwortelemente entfernt. Nur die ersten zwei Kandidatenadressen werden angezeigt.

```
<ns2:xml.GetCandidateAddressesLoqateResponse
xmlns:ns2="http://www.pb.com/spectrum/services/GetCandidateAddressesLoqate">
   <ns2:output_port>
      <ns2:Address>
         <ns2:ProcessedBy>LOQATE</ns2:ProcessedBy>
         <ns2:AddressLine1>PO Box 101</ns2:AddressLine1>
         <ns2:City>New York Mls</ns2:City>
         <ns2:StateProvince>NY</ns2:StateProvince>
         <ns2:PostalCode>13417-0101</ns2:PostalCode>
         <ns2:PostalCode.AddOn>0101</ns2:PostalCode.AddOn>
         <ns2:Country>USA</ns2:Country>
      </ns2:Address>
```

```
<ns2:Address>
         <ns2:ProcessedBy>LOQATE</ns2:ProcessedBy>
         <ns2:AddressLine1>PO Box 102</ns2:AddressLine1>
         <ns2:City>New York Mls</ns2:City>
         <ns2:StateProvince>NY</ns2:StateProvince>
         <ns2:PostalCode>13417-0102</ns2:PostalCode>
         <ns2:PostalCode.AddOn>0102</ns2:PostalCode.AddOn>
         <ns2:Country>USA</ns2:Country>
      </ns2:Address>
   </ns2:output_port>
</ns2:xml.GetCandidateAddressesLoqateResponse>
```
### *Anforderung*

## *parameter für Eingabedaten*

In der folgenden Tabelle ist die Eingabe für GetCandidateAddressesLoqate aufgeschlüsselt.

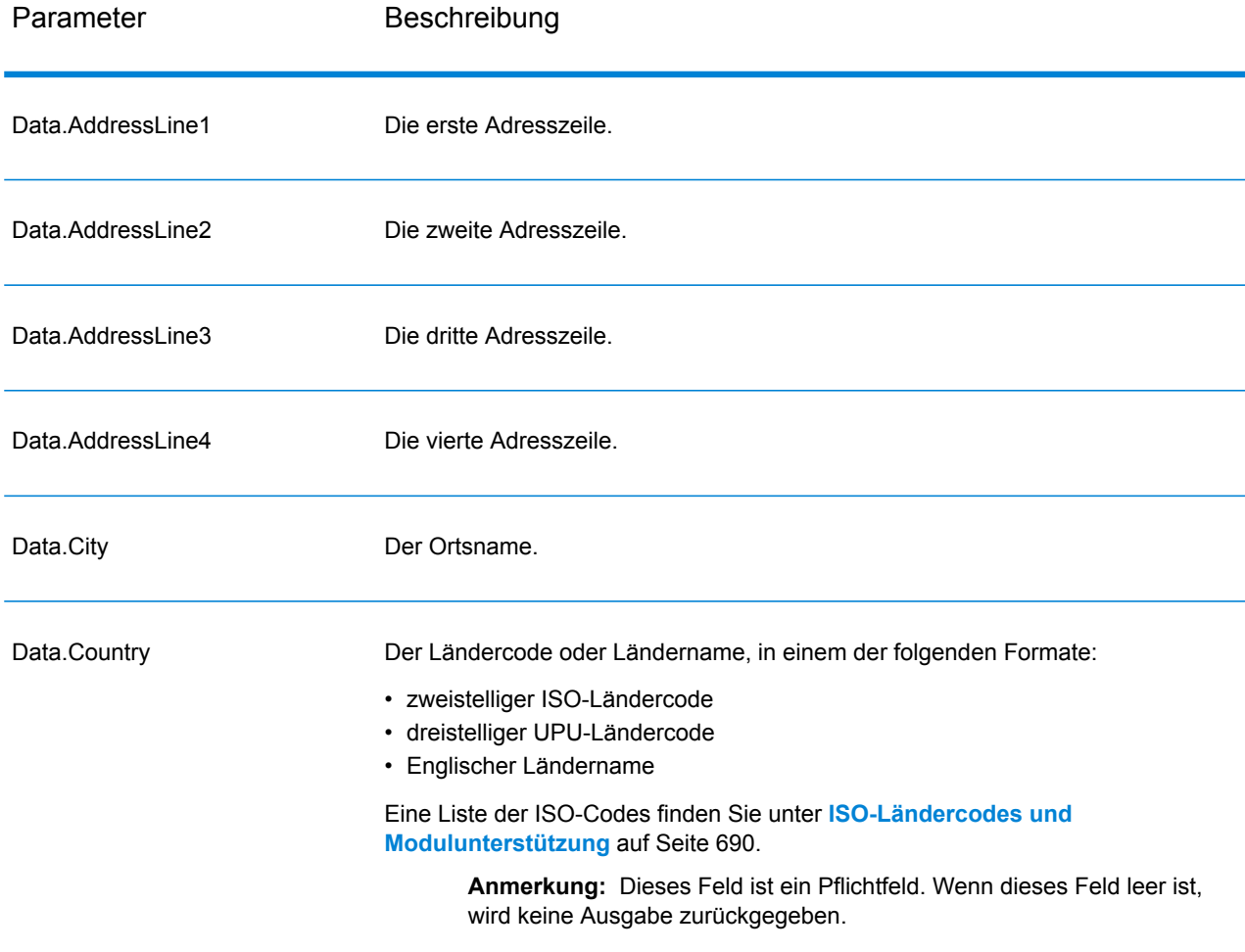

## **Tabelle 17: Eingabeformat**

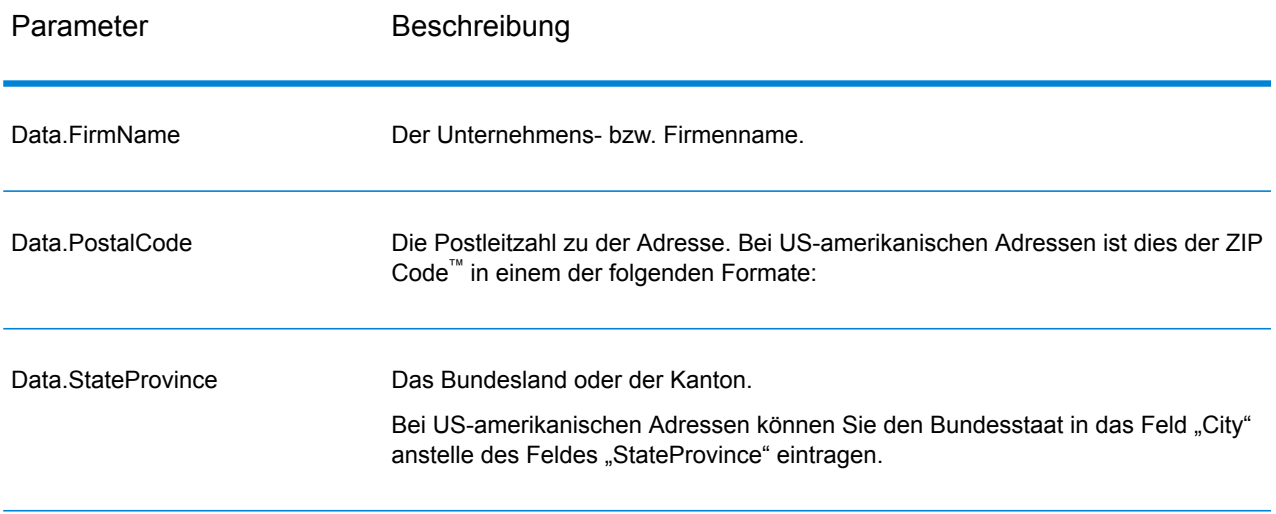

*Parameter für Optionen*

# **Tabelle 18: Optionen für GetCandidateAddressesLoqate**

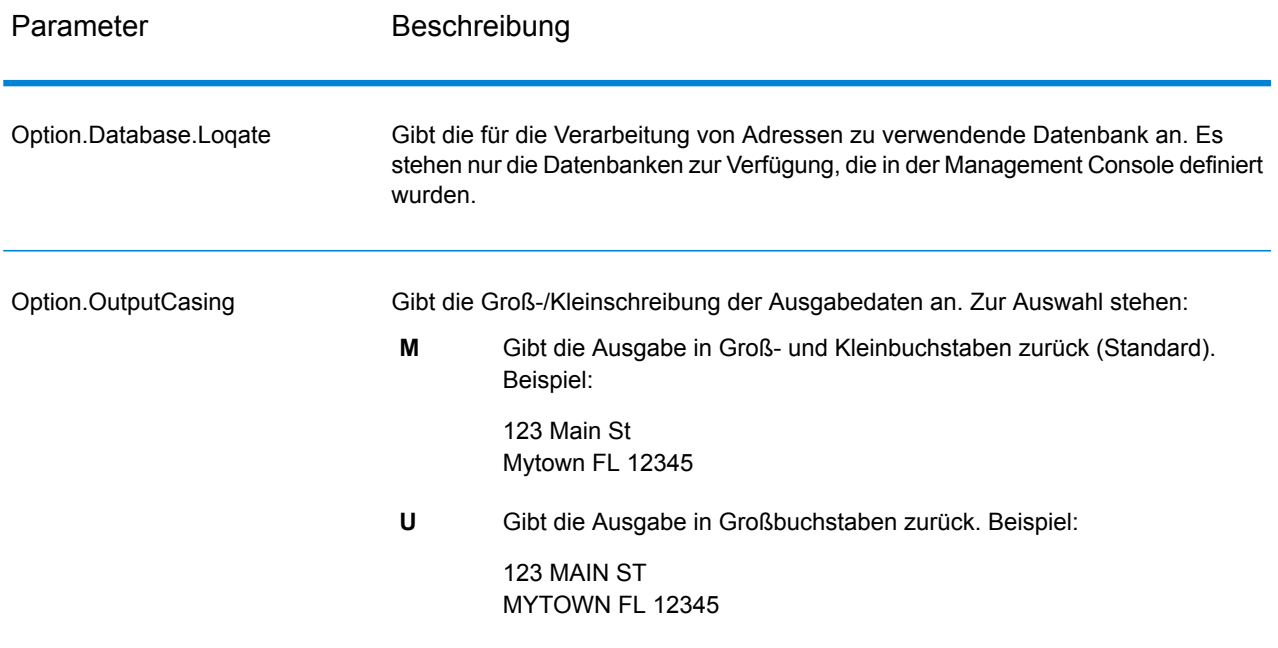

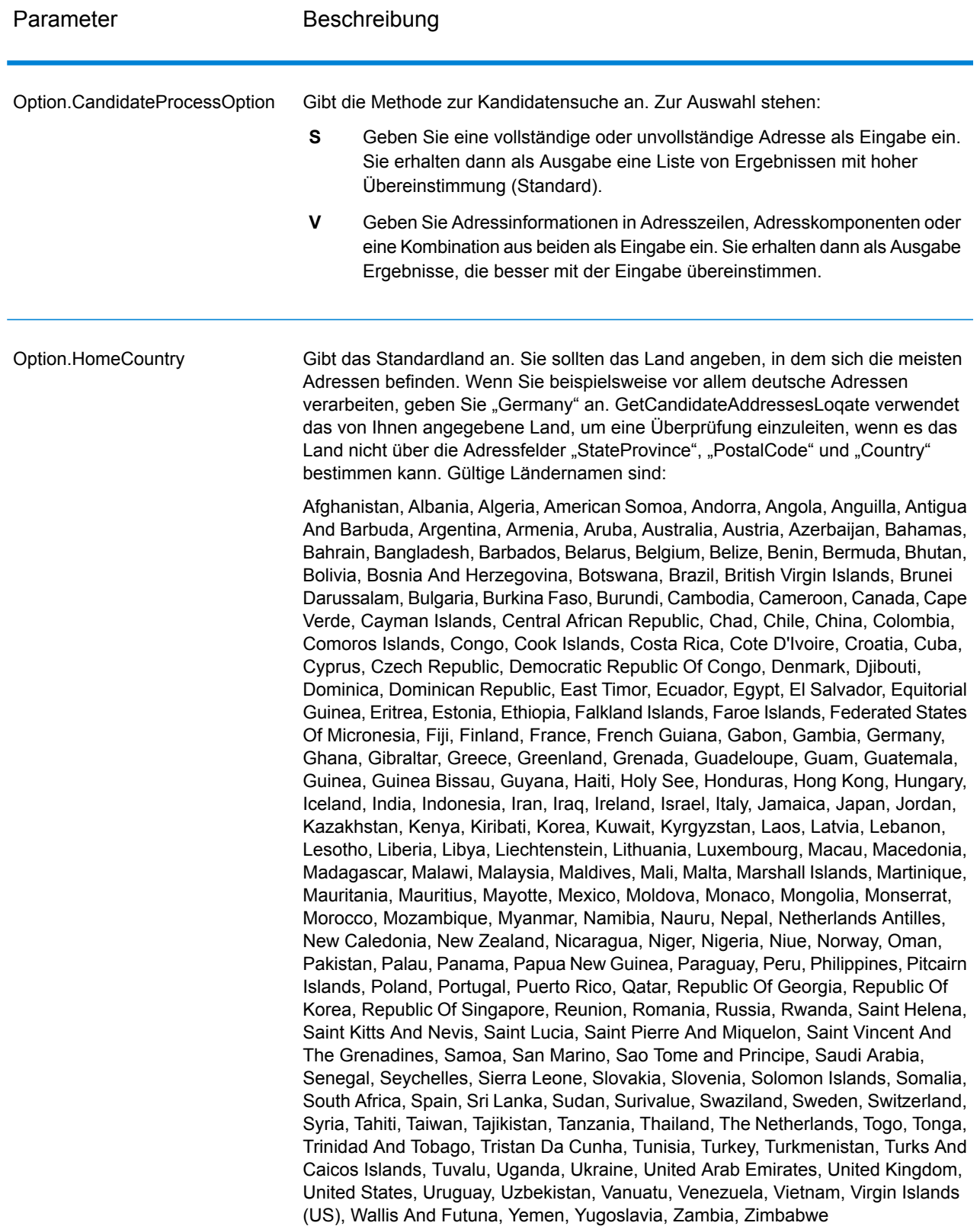

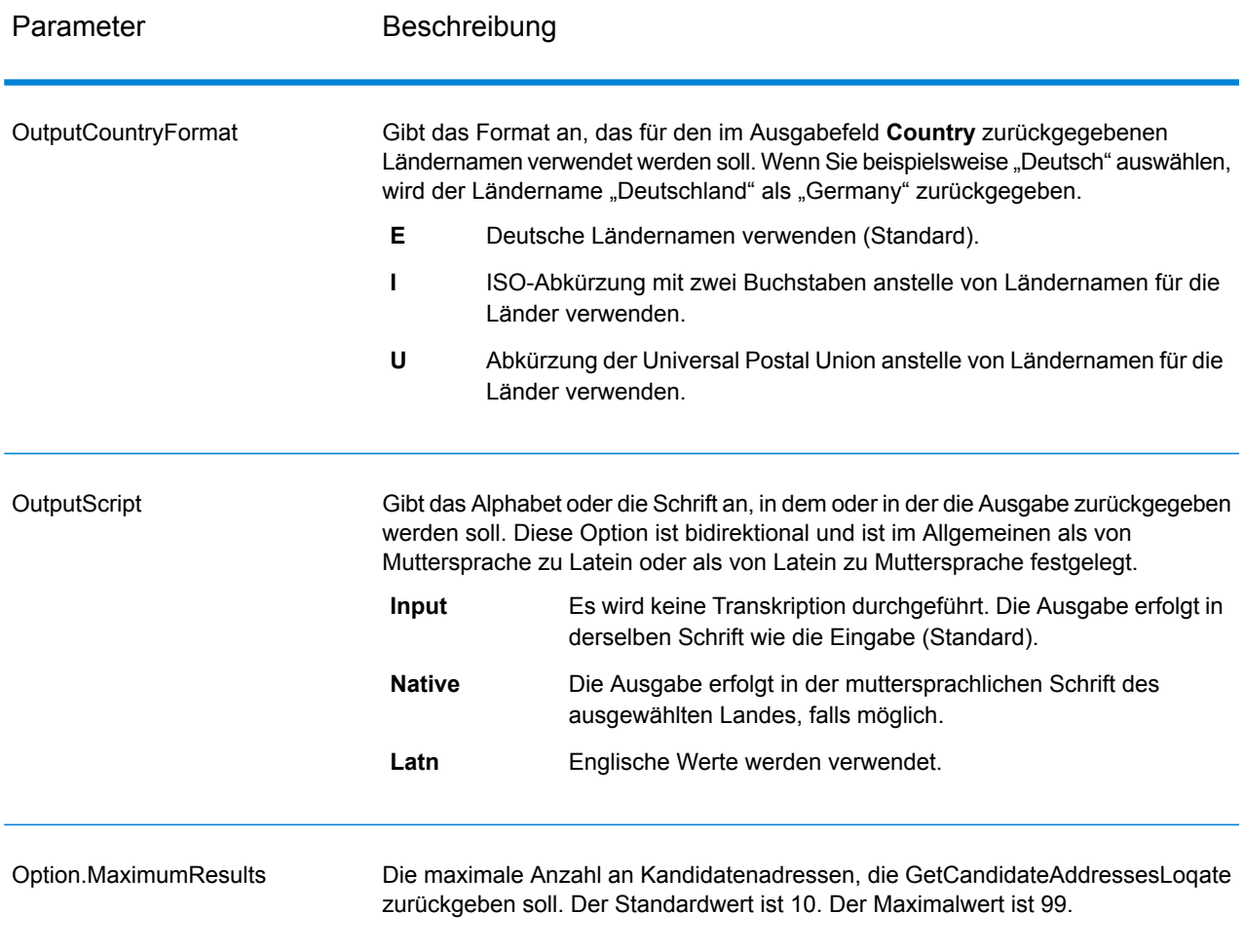

## *antwort*

GetCandidateAddressesLoqate gibt die folgende Ausgabe zurück.

## **Tabelle 19: Ausgabe von GetCandidateAddressesLoqate**

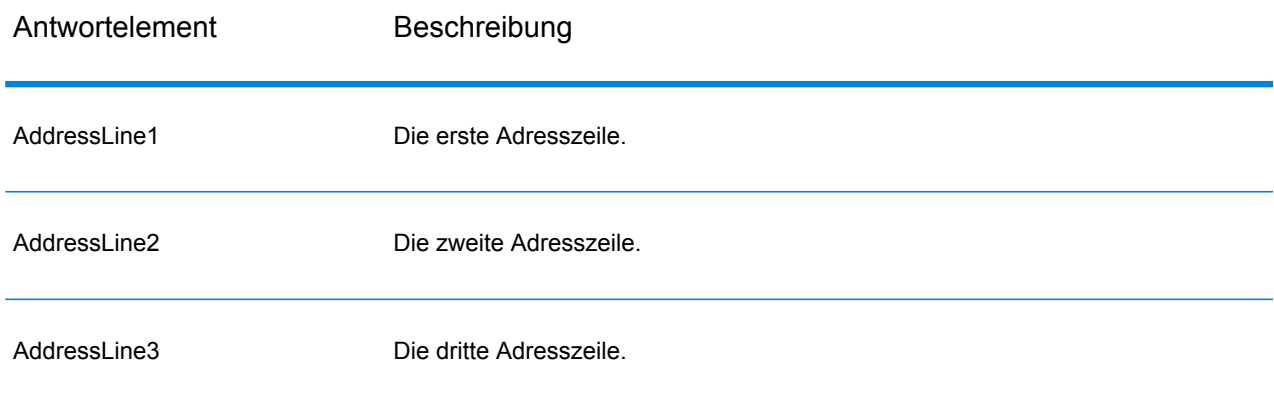

#### **Webservices**

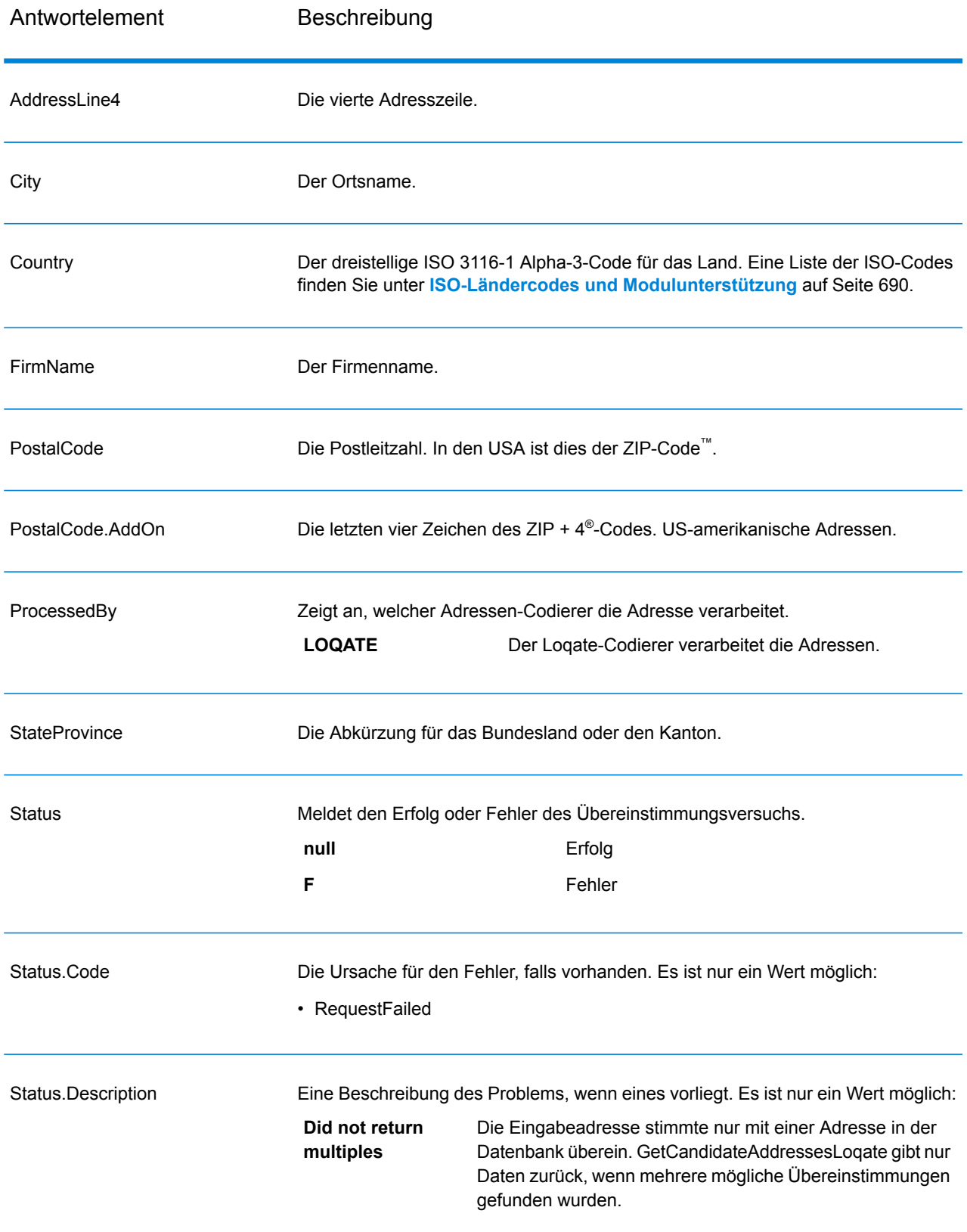

#### **GetCityStateProvince**

GetCityStateProvince gibt Ort und Bundesland/Kanton für eine angegebene Eingabepostleitzahl zurück.

**Anmerkung:** GetCityStateProvince funktioniert nur mit US-amerikanischen und kanadische Adressen.

GetCityStateProvince ist Teil des Universal Addressing-Moduls.

#### *Ressourcen-URL*

JSON-Endpunkt:

http://*server*:*port*/rest/GetCityStateProvince/results.json

## XML-Endpunkt:

http://*server*:*port*/rest/GetCityStateProvince/results.xml

#### *Beispiel mit JSON-Antwort*

Im folgenden Beispiel wird eine JSON-Antwort angefordert:

```
http://myserver:8080/rest/GetCityStateProvince/results.json?
Data.PostalCode=12180
```
Die von dieser Anforderung zurückgegebene JSON-Antwort würde wie folgt lauten:

```
{"output_port": [{
  "ProcessedBy": "USA",
  "PostalCode": "12180",
  "City": "TROY",
  "StateProvince": "NY",
   "Country": "USA",
   "City.Type": "P",
   "user fields": []
}]}
```
### *Beispiel mit XML-Antwort*

Im folgenden Beispiel wird eine XML-Antwort angefordert:

```
http://myserver:8080/rest/GetCityStateProvince/results.xml?
Data.PostalCode=12180
```
Die von dieser Anforderung zurückgegebene XML-Antwort würde wie folgt lauten:

```
<ns2:xml.GetCityStateProvinceResponse
xmlns:ns2="http://www.pb.com/spectrum/services/GetCityStateProvince">
```

```
<ns2:output_port>
      <ns2:Result>
         <ns2:ProcessedBy>USA</ns2:ProcessedBy>
         <ns2:PostalCode>12180</ns2:PostalCode>
         <ns2:City>TROY</ns2:City>
         <ns2:City.Type>P</ns2:City.Type>
         <ns2:StateProvince>NY</ns2:StateProvince>
         <ns2:Country>USA</ns2:Country>
         <ns2:user_fields/>
      \langle/ns2:Result>
  </ns2:output_port>
</ns2:xml.GetCityStateProvinceResponse>
```
### *Anforderung*

*parameter für Eingabedaten*

In der folgenden Tabelle sind die Eingabefelder aufgeführt.

## **Tabelle 20: Eingabe von GetCityStateProvince**

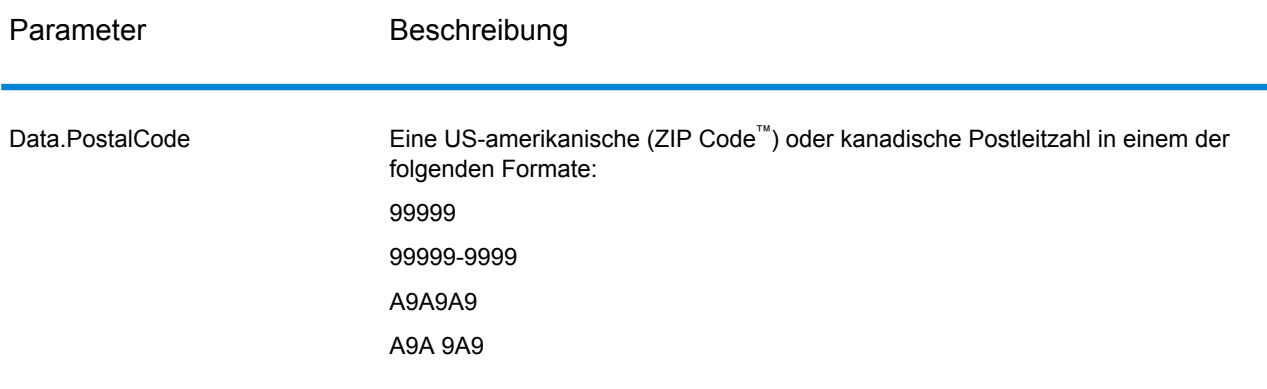

## *Parameter für Optionen*

# **Tabelle 21: Optionen für GetCityStateProvince**

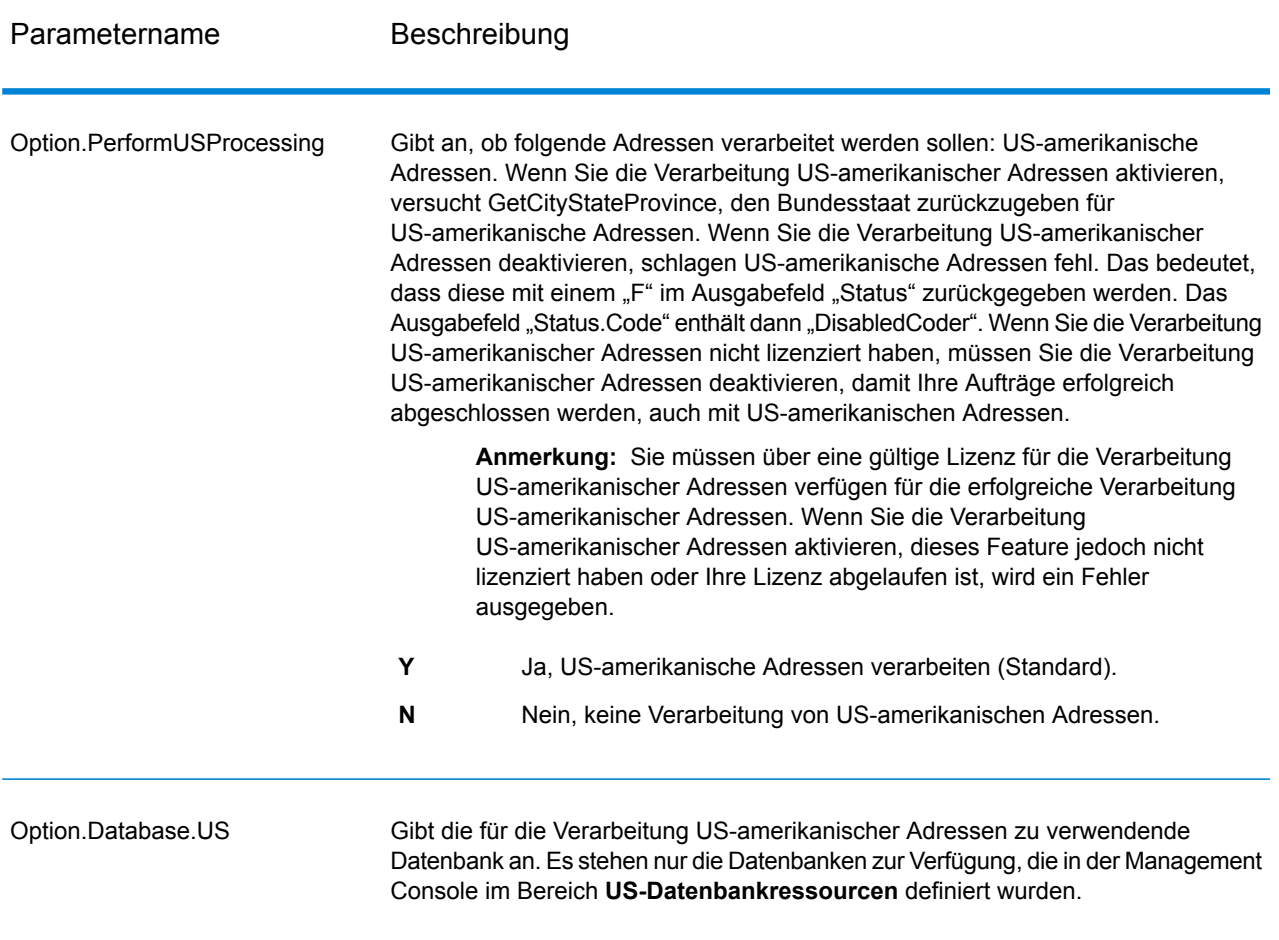

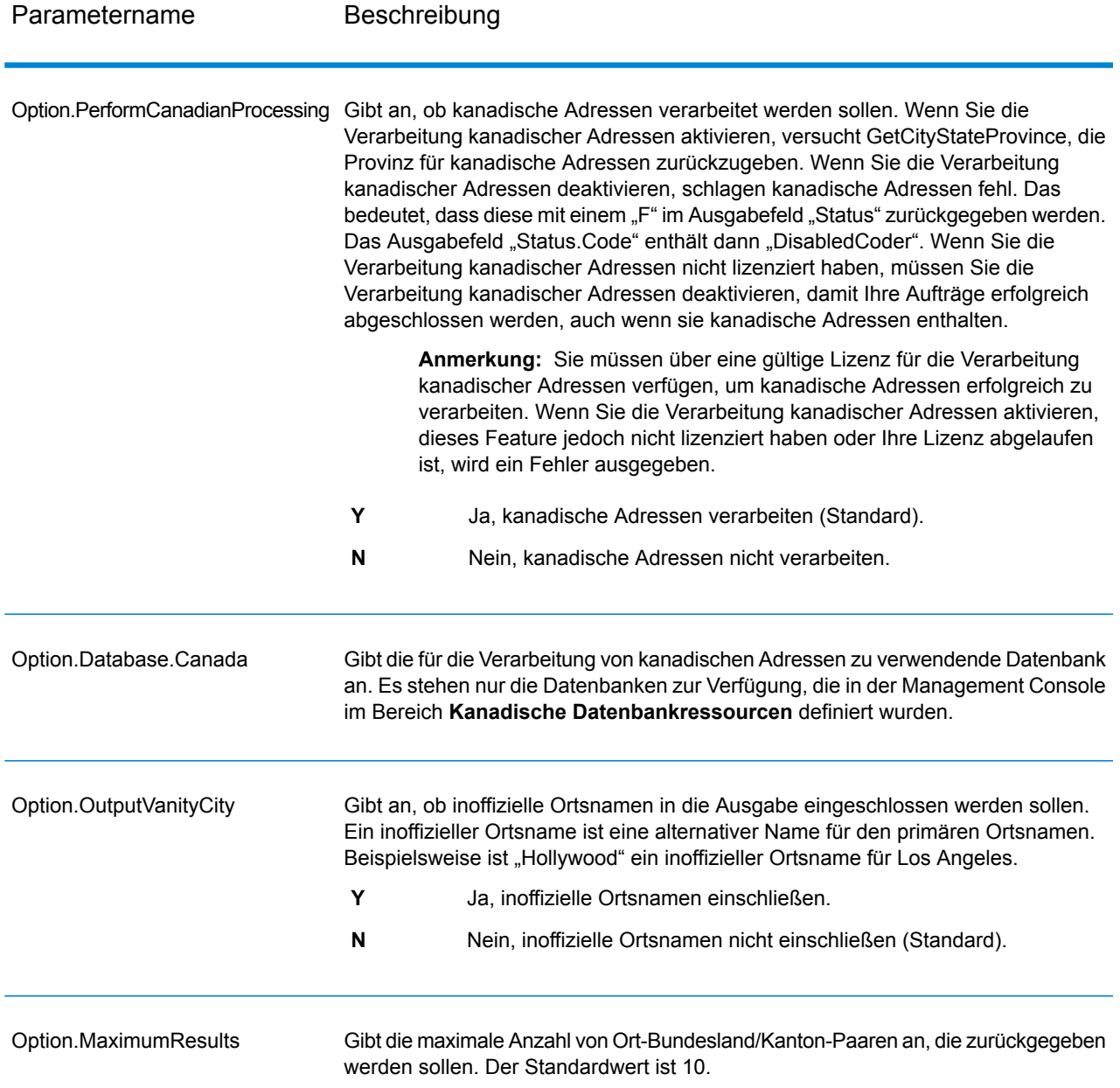

#### *antwort*

GetCityStateProvince gibt den übereinstimmenden Ort und Bundesland/Kanton für die Eingabepostleitzahl zurück sowie einen Code, der den Erfolg oder Fehler des Übereinstimmungsversuchs anzeigt. Wenn mehr als ein Ort/Bundesland oder Ort/Kanton mit der Eingabepostleitzahl übereinstimmt, werden mehrere Ausgabedatensätze zurückgegeben.

# **Tabelle 22: Ausgabe von GetCityStateProvince**

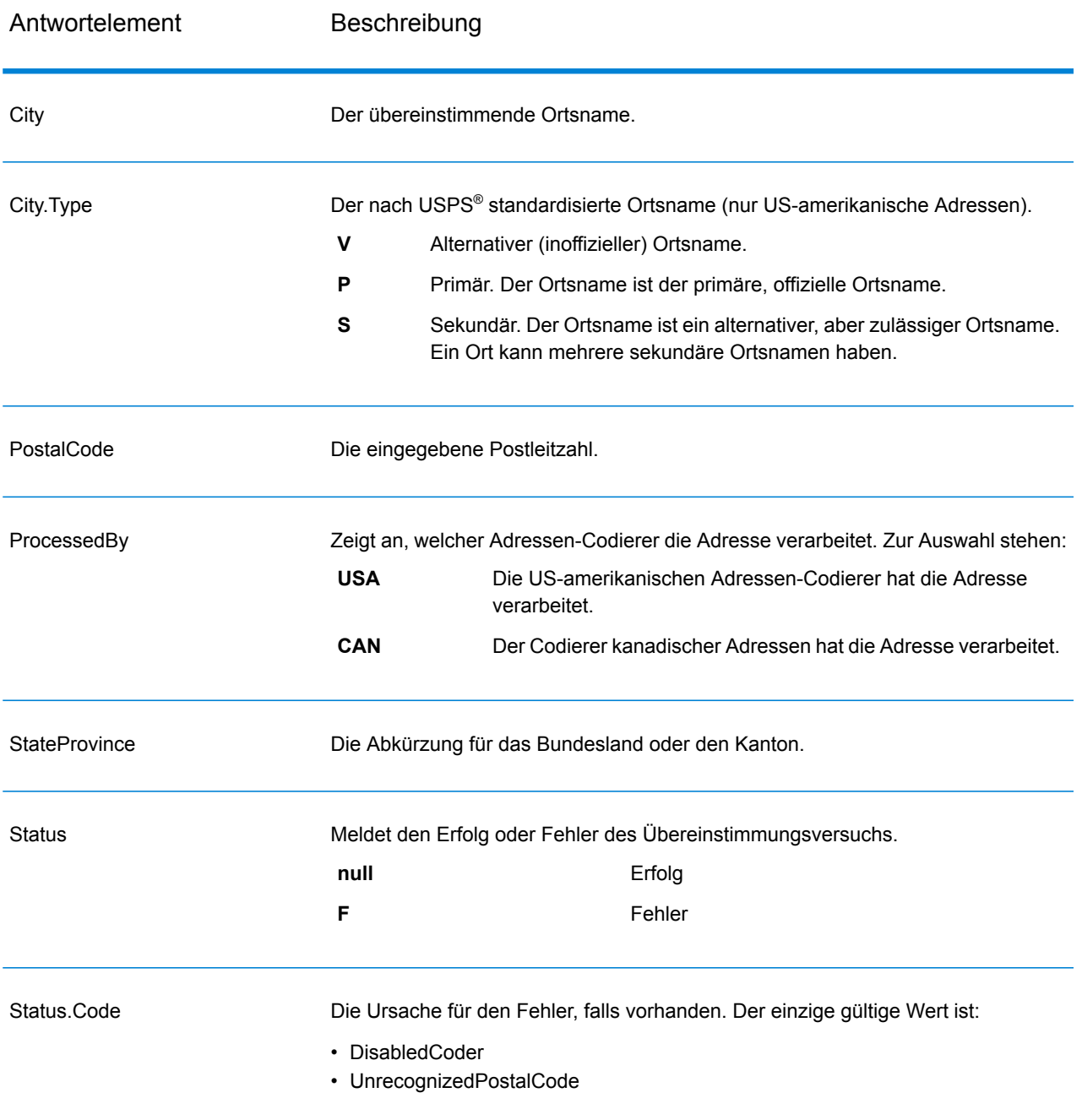

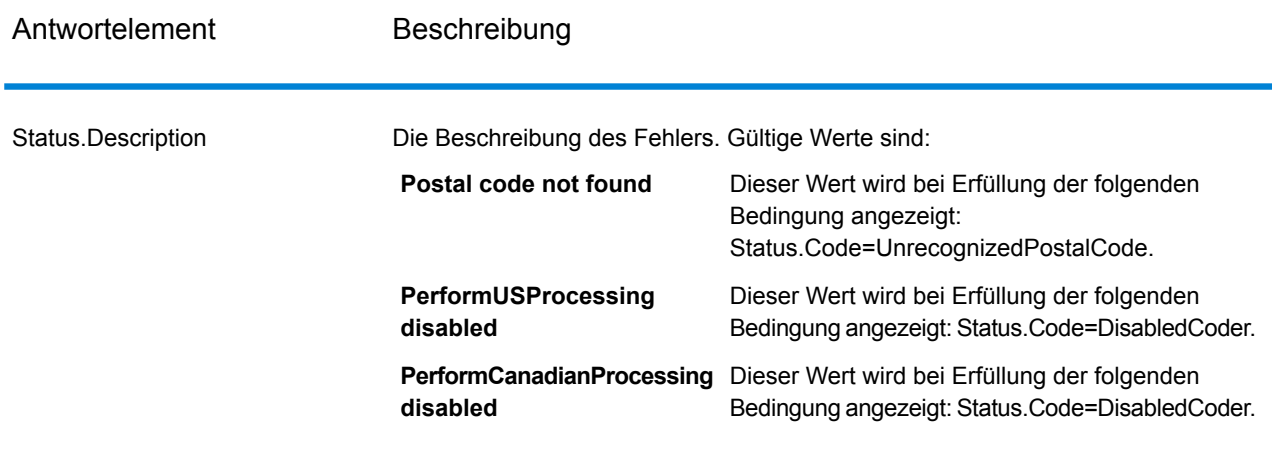

## **GetCityStateProvinceLoqate**

GetCityStateProvinceLoqate gibt Ort und Bundesland/Kanton für eine angegebene Eingabepostleitzahl zurück.

Dieser Schritt ist Teil des Universal Addressing-Moduls.

### *Ressourcen-URL*

### JSON-Endpunkt:

```
http://server:port/rest/GetCityStateProvinceLoqate/results.json
```
## XML-Endpunkt:

```
http://server:port/rest/GetCityStateProvinceLoqate/results.xml
```
#### *Beispiel mit JSON-Antwort*

Im folgenden Beispiel wird eine JSON-Antwort angefordert:

```
http://myserver:8080/rest/GetCityStateProvinceLoqate/results.json?
Data.Country=USA&Data.PostalCode=60510
```
Die von dieser Anforderung zurückgegebene JSON-Antwort würde wie folgt lauten:

```
{"output_port": [{
  "ProcessedBy": "LOQATE",
  "PostalCode": "60510",
  "City": "Batavia",
  "StateProvince": "IL",
  "Country": "United States",
  "Status": "",
  "Status.Code": "",
```

```
"Status.Description": "",
   "user fields": []
}]}
```
## *Beispiel mit XML-Antwort*

Im folgenden Beispiel wird eine XML-Antwort angefordert:

```
http://myserver:8080/rest/GetCityStateProvinceLoqate/results.xml?Data.Country=USA&
Data.PostalCode=60510
```
Die von dieser Anforderung zurückgegebene XML-Antwort würde wie folgt lauten:

```
<ns2:xml.GetCityStateProvinceLoqateResponse
xmlns:ns2="http://www.pb.com/spectrum/services/GetCityStateProvinceLoqate">
```

```
<ns2:output_port>
      <ns2:Result>
         <ns2:ProcessedBy>LOQATE</ns2:ProcessedBy>
         <ns2:PostalCode>60510</ns2:PostalCode>
         <ns2:City>Batavia</ns2:City>
         <ns2:StateProvince>IL</ns2:StateProvince>
         <ns2:Country>United States</ns2:Country>
         <ns2:Status/>
         <ns2:Status.Code/>
         <ns2:Status.Description/>
         <ns2:user_fields/>
      \langle/ns2:Result>
  </ns2:output_port>
</ns2:xml.GetCityStateProvinceLoqateResponse>
```
#### *Anforderung parameter für Eingabedaten*

In der folgenden Tabelle sind die Eingabefelder aufgeführt.

## **Tabelle 23: Eingabe für GetCityStateProvinceLoqate**

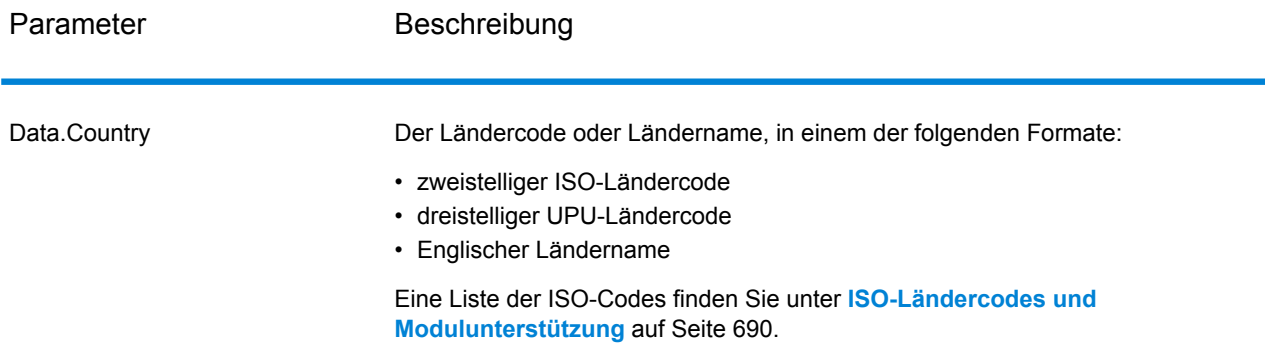

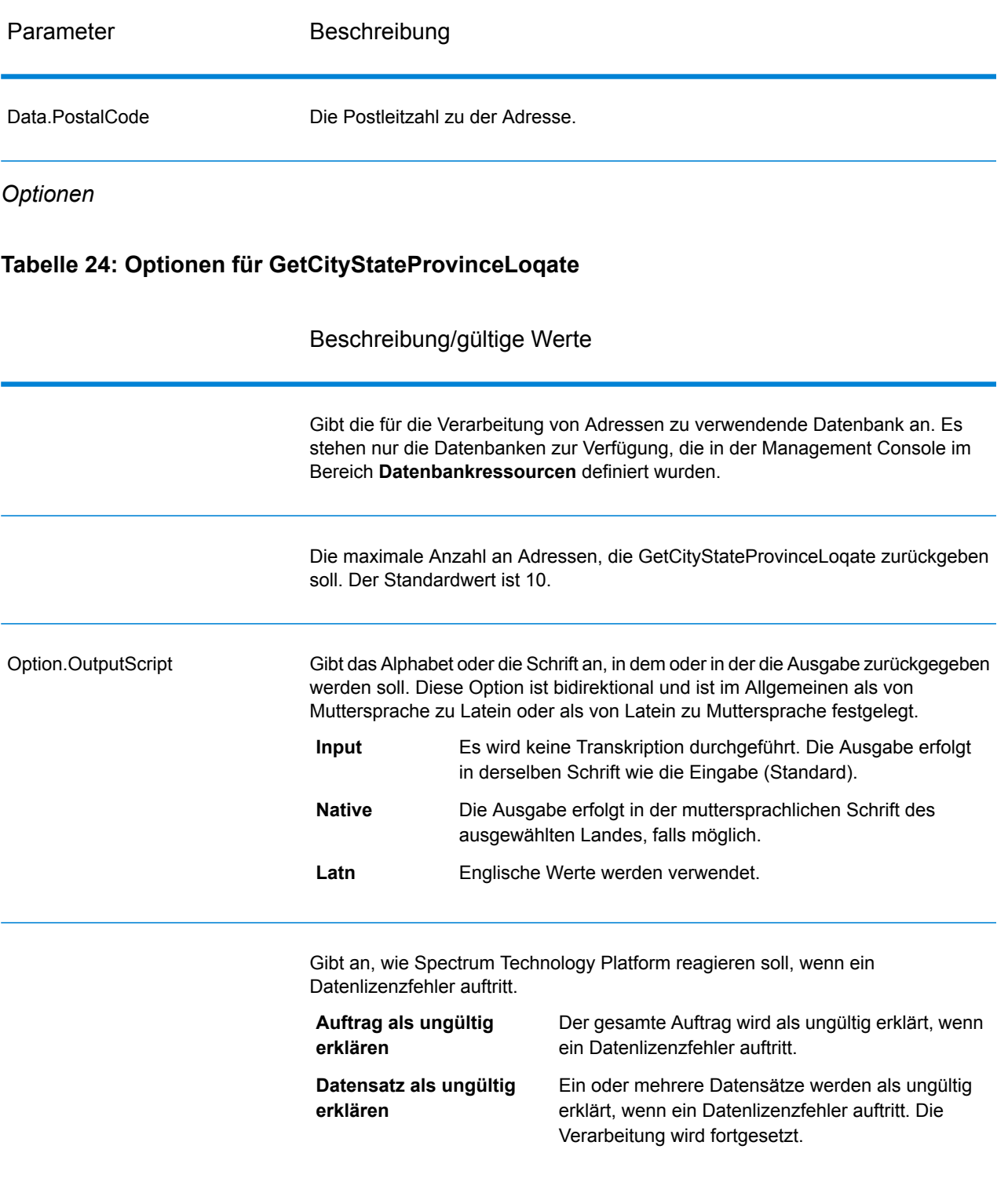

#### *antwort*

GetCityStateProvinceLoqate gibt den übereinstimmenden Ort und Bundesland/Kanton für die Eingabepostleitzahl zurück sowie einen Code, der den Erfolg oder Fehler des Übereinstimmungsversuchs anzeigt. Wenn mehr als ein Ort/Bundesland oder Ort/Kanton mit der Eingabepostleitzahl übereinstimmt, werden mehrere Ausgabedatensätze zurückgegeben.

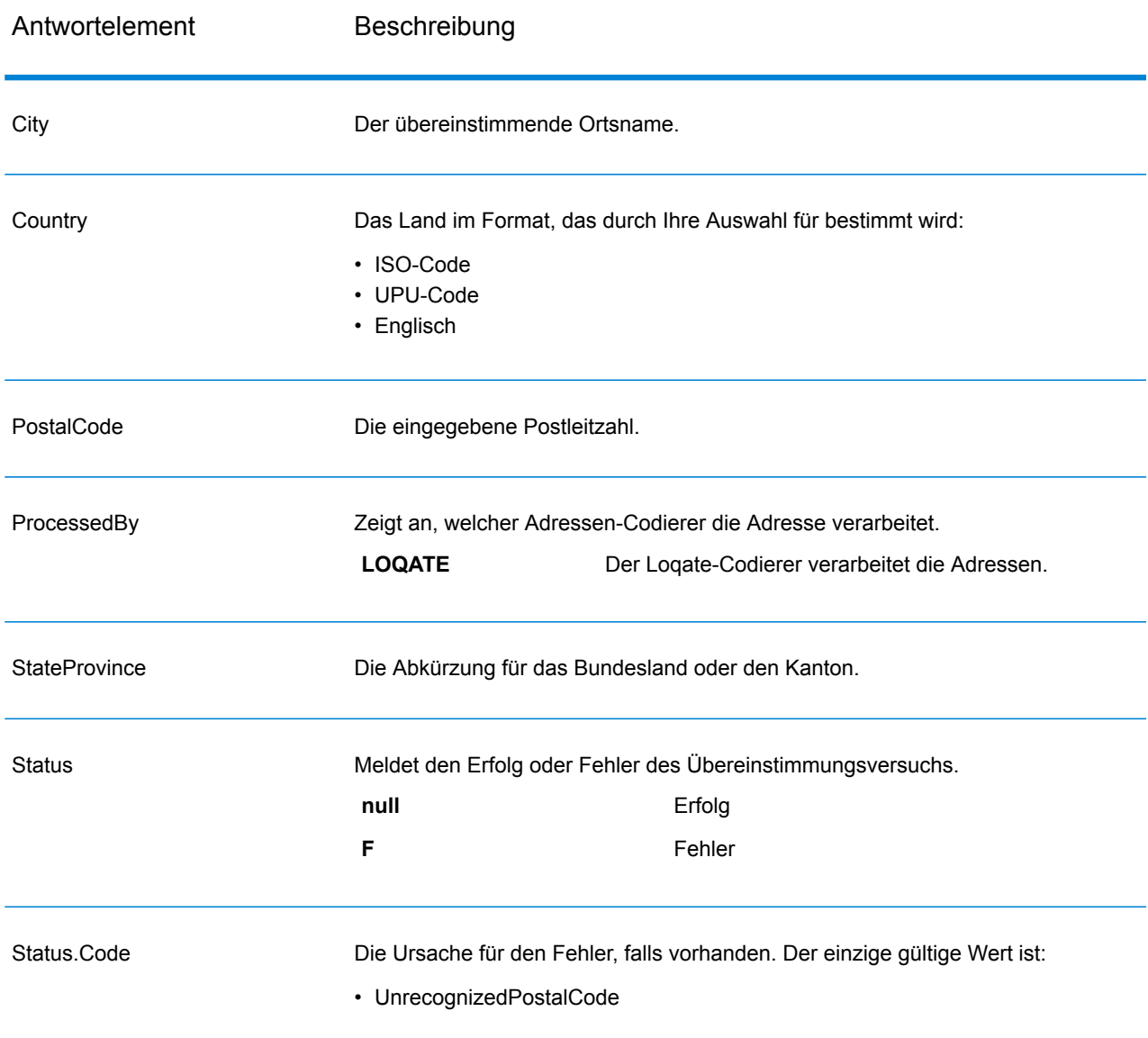

## **Tabelle 25: Ausgabe für GetCityStateProvinceLoqate**

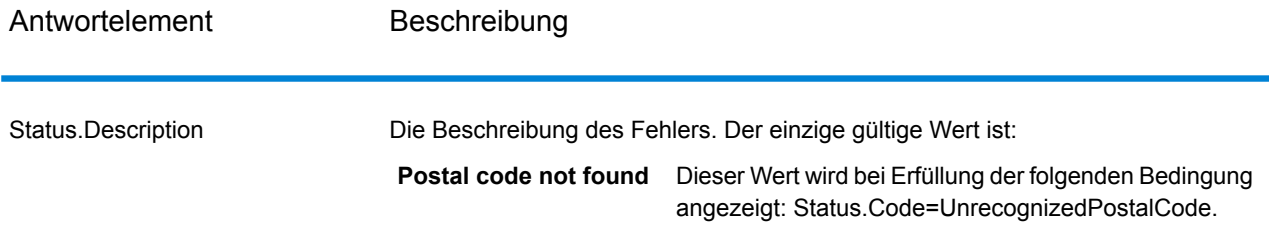

## **GetPostalCodes**

Mit GetPostalCodes können Sie die Postleitzahlen für einen bestimmten Ort nachschlagen. Der Dienst akzeptiert Ort, Bundesland/Kanton und Land als Eingabe und gibt die Postleitzahlen für diesen Ort zurück. Die Eingabe muss korrekt sein, damit Postleitzahlen zurückgegeben werden.

**Anmerkung:** GetPostalCodes funktioniert nur mit US-amerikanischen Adressen.

GetPostalCodes ist Teil des Universal Addressing-Moduls.

### *Ressourcen-URL*

JSON-Endpunkt:

http://*server*:*port*/rest/GetPostalCodes/results.json

#### XML-Endpunkt:

```
http://server:port/rest/GetPostalCodes/results.xml
```
#### *Beispiel mit JSON-Antwort*

Im folgenden Beispiel wird eine JSON-Antwort angefordert:

```
http://myserver:8080/rest/GetPostalCodes/results.json?
Data.City=Holland&Data.StateProvince=MI
```
Die von dieser Anforderung zurückgegebene JSON-Antwort würde wie folgt lauten:

```
{"output_port": [
      {
      "ProcessedBy": "USA",
      "PostalCode": "49422",
      "Status": "",
      "City.Type": " "
      "Status.Code": "",
      "Status.Description": "",
      "user fields": []
   },
      {
```
#### **Webservices**

```
"ProcessedBy": "USA",
      "PostalCode": "49423",
      "Status": "",
      "City.Type": " ",
      "Status.Code": "",
      "Status.Description": "",
      "user fields": []
   },
      {
      "ProcessedBy": "USA",
      "PostalCode": "49424",
      "Status": "",
      "City.Type": " ",
      "Status.Code": "",
      "Status.Description": "",
      "user fields": []
   }
]}
```
#### *Beispiel mit XML-Antwort*

Im folgenden Beispiel wird eine XML-Antwort angefordert:

```
http://myserver:8080/rest/GetPostalCodes/results.xml?Data.City=Holland&
Data.StateProvince=MI
```
Die von dieser Anforderung zurückgegebene XML-Antwort würde wie folgt lauten:

```
<ns2:xml.GetPostalCodesResponse
xmlns:ns2="http://www.pb.com/spectrum/services/GetPostalCodes">
   <ns2:output_port>
      <ns2:Result>
         <ns2:ProcessedBy>USA</ns2:ProcessedBy>
         <ns2:PostalCode>49422</ns2:PostalCode>
         <ns2:City.Type></ns2:City.Type>
         <ns2:Status/>
         <ns2:Status.Code/>
         <ns2:Status.Description/>
         <ns2:user_fields/>
      \langle/ns2:Result>
      <ns2:Result>
         <ns2:ProcessedBy>USA</ns2:ProcessedBy>
         <ns2:PostalCode>49423</ns2:PostalCode>
         <ns2:City.Type></ns2:City.Type>
         <ns2:Status/>
         <ns2:Status.Code/>
         <ns2:Status.Description/>
         <ns2:user_fields/>
      </ns2:Result>
      <ns2:Result>
         <ns2:ProcessedBy>USA</ns2:ProcessedBy>
         <ns2:PostalCode>49424</ns2:PostalCode>
```

```
<ns2:City.Type></ns2:City.Type>
         <ns2:Status/>
         <ns2:Status.Code/>
         <ns2:Status.Description/>
         <ns2:user_fields/>
      \langle/ns2:Result>
   </ns2:output_port>
</ns2:xml.GetPostalCodesResponse>
```
## *Anforderung parameter für Eingabedaten*

GetPostalCodes akzeptiert Ort, Bundesland/Kanton und Land als Eingabe.

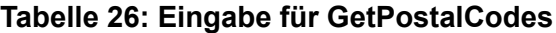

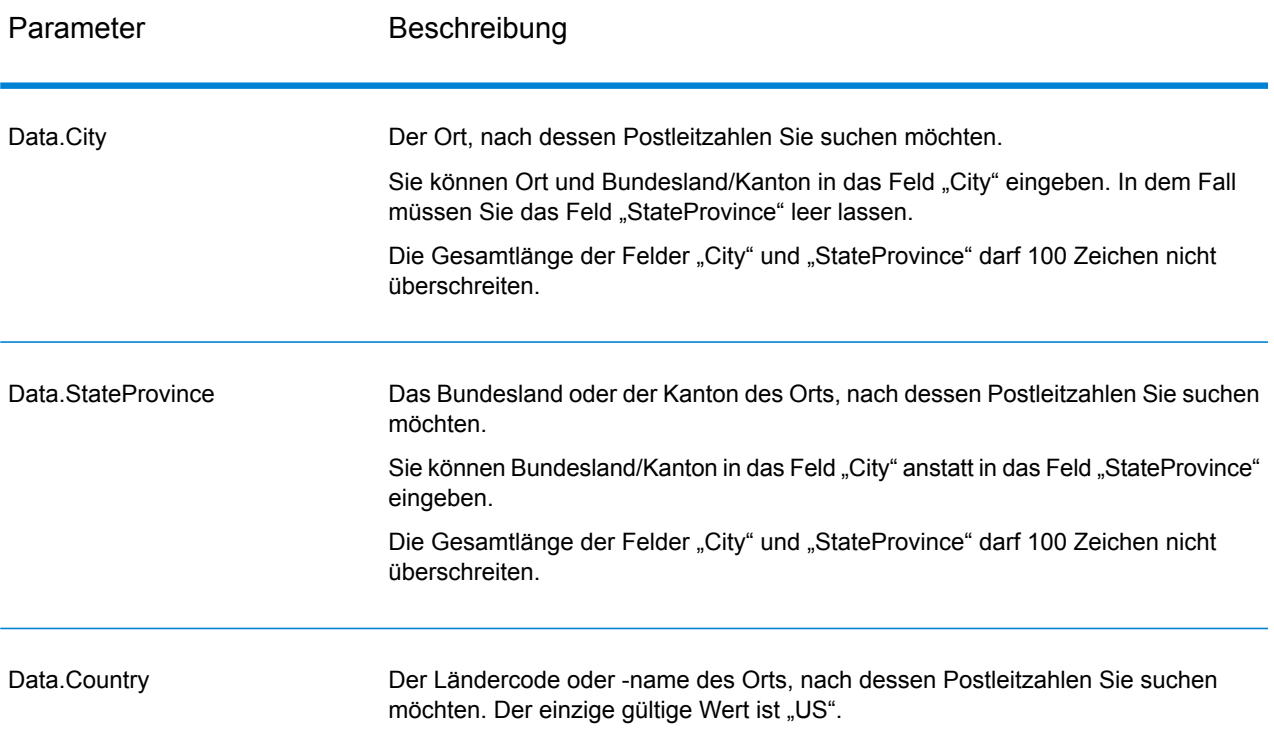

## *Parameter für Optionen*

## **Tabelle 27: Optionen für GetPostalCodes**

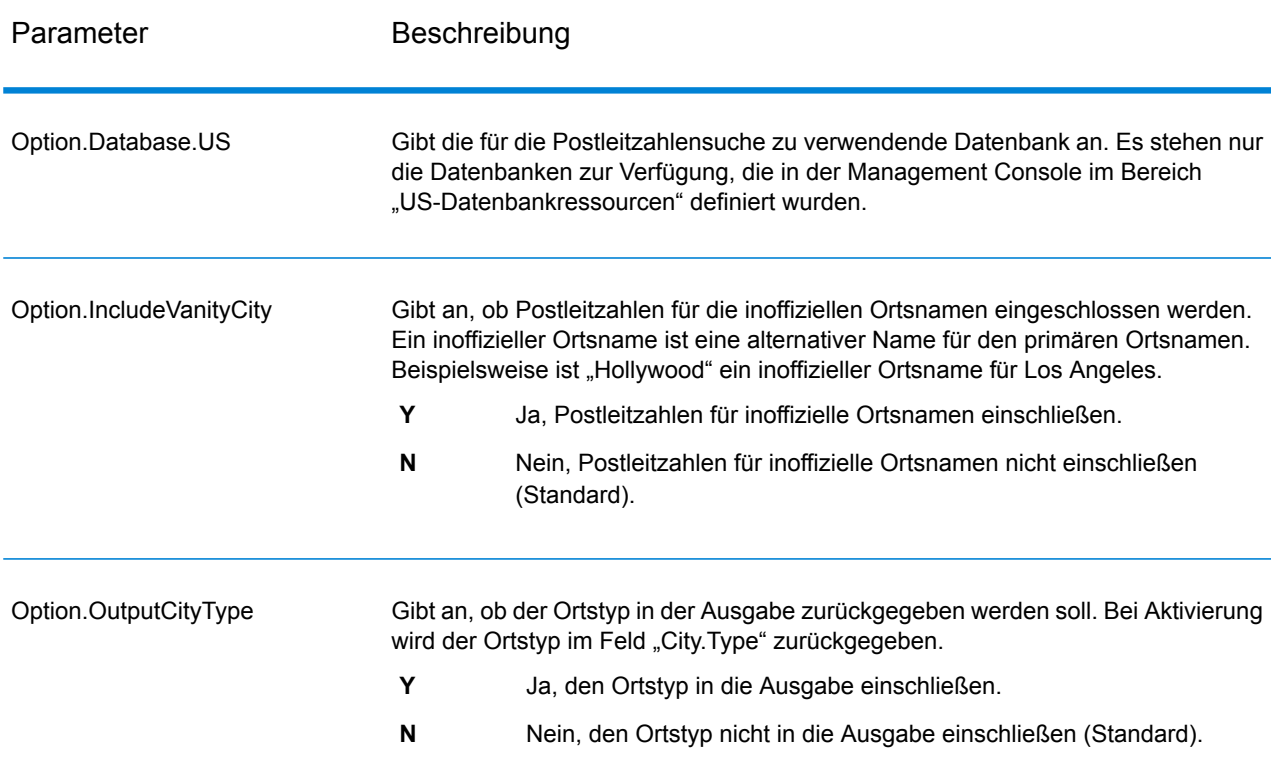

### *antwort*

GetPostalCodes gibt die Postleitzahlen für einen angegebenen Ort zurück. Jede Postleitzahl wird in einem separaten Datensatz zusammen mit den in der folgenden Tabelle aufgelisteten Daten zurückgegeben.

## **Tabelle 28: Ausgabe von GetPostalCodes**

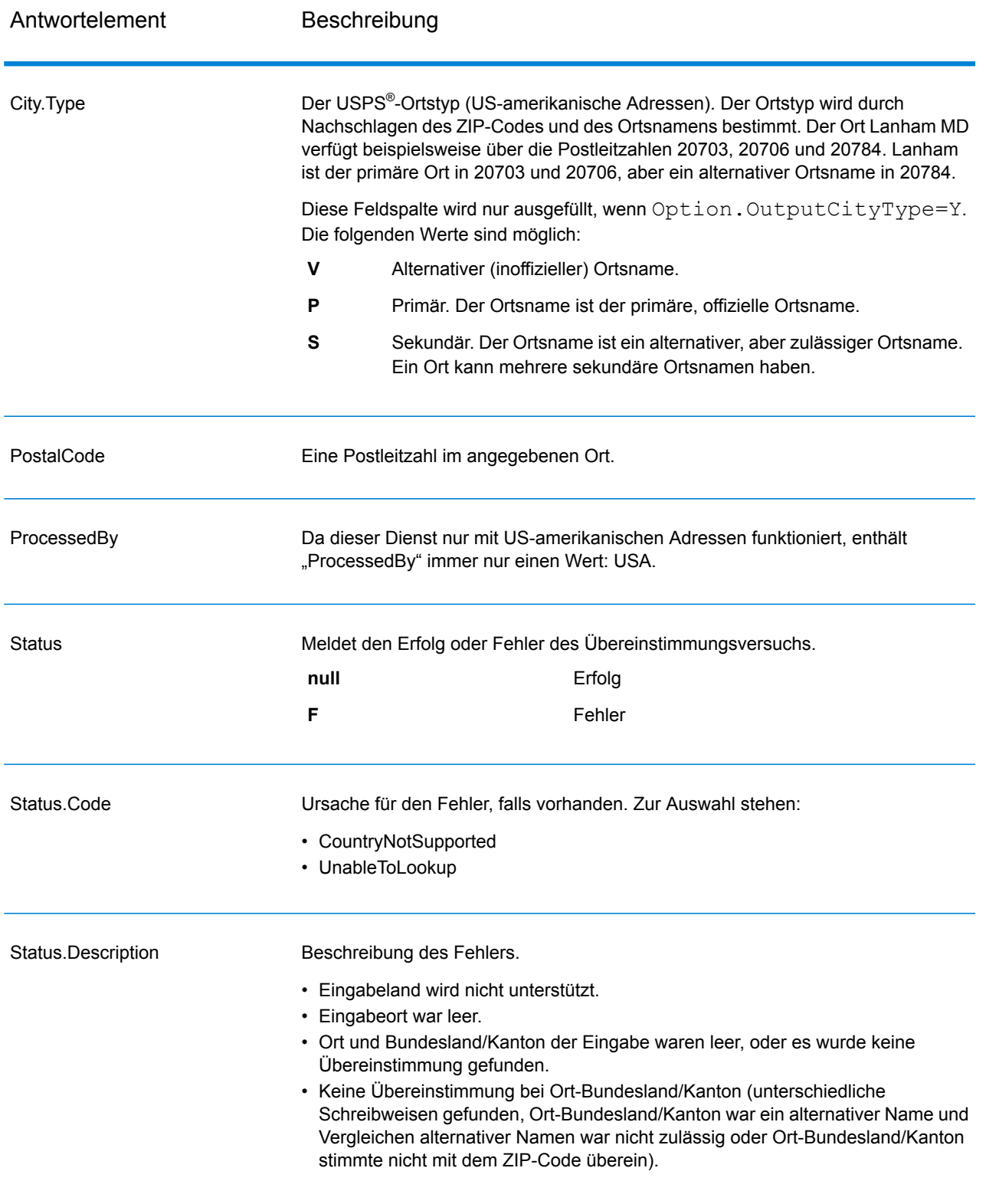

## **Validate Address**

"Validate Address" standardisiert und prüft Adressen mithilfe der Adressdaten von Postbehörden. "Validate Address" kann Daten korrigieren und die Adresse entsprechend dem durch die jeweilige Postbehörde bevorzugten Format formatieren. Durch "Validate Address" werden zudem fehlende postalische Daten wie Postleitzahlen, Ortsnamen, Namen von Bundesländern/Kantonen usw. hinzugefügt.

Des Weiteren gibt "Validate Address" Indikatoren zu Vergleichsversuchen zurück, z. B. ob "Validate Address" die Adresse geprüft hat, das Zuverlässigkeitsniveau der zurückgegebenen Adresse, den Fehlergrund, wenn die Adresse nicht validiert werden konnte, usw.

Während des Adressenvergleichs und der Standardisierung trennt "Validate Address" Adresszeilen in Komponenten und vergleicht sie mit den Inhalten der Datenbanken des Universal Addressing-Moduls. Wenn eine Übereinstimmung ermittelt wird, wird die eingegebene Adresse entsprechend den Informationen in der Datenbank *standardisiert*. Wenn keine Übereinstimmung in der Datenbank gefunden wird, *formatiert* "Validate Address" die eingegebenen Adressen (optional). Bei dem Formatierungsvorgang wird versucht, die Adresszeilen gemäß den Standards der jeweiligen Postbehörde zu strukturieren.

"Validate Address" ist Teil des Universal Addressing-Moduls.

#### *Ressourcen-URL*

### JSON-Endpunkt:

```
http://server:port/rest/ValidateAddress/results.json
```
### XML-Endpunkt:

```
http://server:port/rest/ValidateAddress/results.xml
```
#### *Beispiel mit JSON-Antwort*

Im folgenden Beispiel wird eine JSON-Antwort angefordert:

```
http://myserver:8080/rest/ValidateAddress/results.json?Data.AddressLine1=
1825+Kramer+Ln&Data.PostalCode=78758
```
Die von dieser Anforderung zurückgegebene JSON-Antwort würde wie folgt lauten:

```
{"output_port": [{
  "Confidence": "100",
  "RecordType": "Normal",
  "CountryLevel": "A",
  "ProcessedBy": "USA",
  "MatchScore": "0",
  "AddressLine1": "1825 Kramer Ln",
  "City": "Austin",
  "StateProvince": "TX",
```

```
"PostalCode": "78758-4260",
  "Country": "United States Of America",
  "PostalCode.Base": "78758",
  "PostalCode.AddOn": "4260",
  "user fields": []
}]}
```
## *Beispiel mit XML-Antwort*

Im folgenden Beispiel wird eine XML-Antwort angefordert:

```
http://myserver:8080/rest/ValidateAddress/results.xml?Data.AddressLine1=
1825+Kramer+Ln&Data.PostalCode=78758
```
Die von dieser Anforderung zurückgegebene XML-Antwort würde wie folgt lauten:

```
<ns2:xml.ValidateAddressResponse
xmlns:ns2="http://www.pb.com/spectrum/services/ValidateAddress">
   <ns2:output_port>
      <ns2:Address>
         <ns2:Confidence>93</ns2:Confidence>
         <ns2:RecordType>Normal</ns2:RecordType>
         <ns2:CountryLevel>A</ns2:CountryLevel>
         <ns2:ProcessedBy>USA</ns2:ProcessedBy>
         <ns2:MatchScore>0</ns2:MatchScore>
         <ns2:AddressLine1>1825 Kramer Ln</ns2:AddressLine1>
         <ns2:City>Austin</ns2:City>
         <ns2:StateProvince>TX</ns2:StateProvince>
         <ns2:PostalCode>78758-4260</ns2:PostalCode>
         <ns2:PostalCode.Base>78758</ns2:PostalCode.Base>
         <ns2:PostalCode.AddOn>4260</ns2:PostalCode.AddOn>
         <ns2:Country>United States Of America</ns2:Country>
         <ns2:user_fields/>
      \langle/ns2:Address>
   </ns2:output_port>
</ns2:xml.ValidateAddressResponse>
```
#### *Anforderung*

*parameter für Eingabedaten*

"ValidateAddress" nutzt eine Adresse als Eingabe. Alle Adressen verwenden dieses Format ungeachtet des Landes der Adresse. Unter **[Adresszeilenverarbeitung](#page-527-0) für US-amerikanische [Adressen](#page-527-0)** auf Seite 528 finden Sie wichtige Informationen über die Verarbeitung von Adresszeilendaten für US-amerikanische Adressen.

# **Tabelle 29: Eingabeformat**

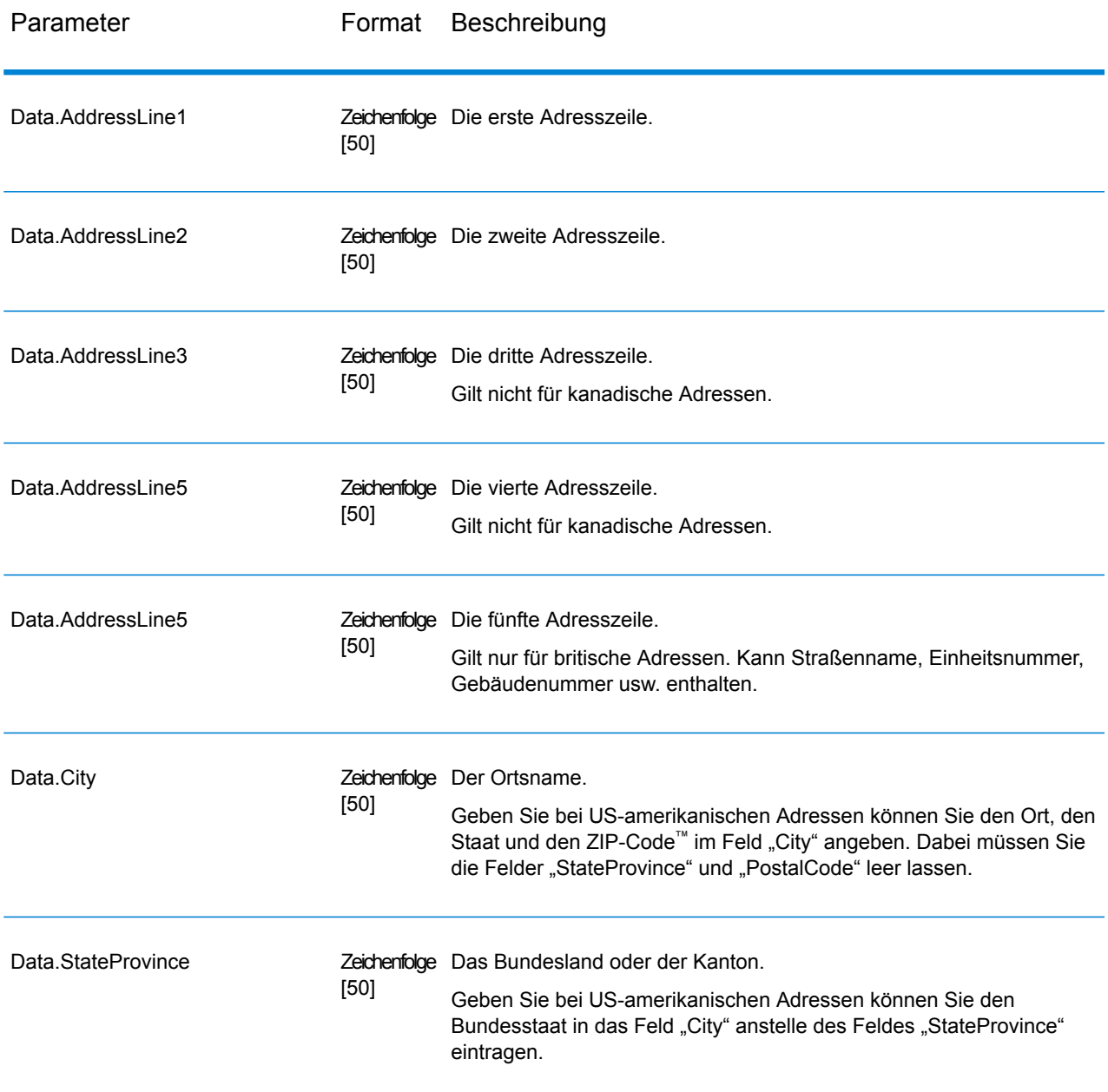

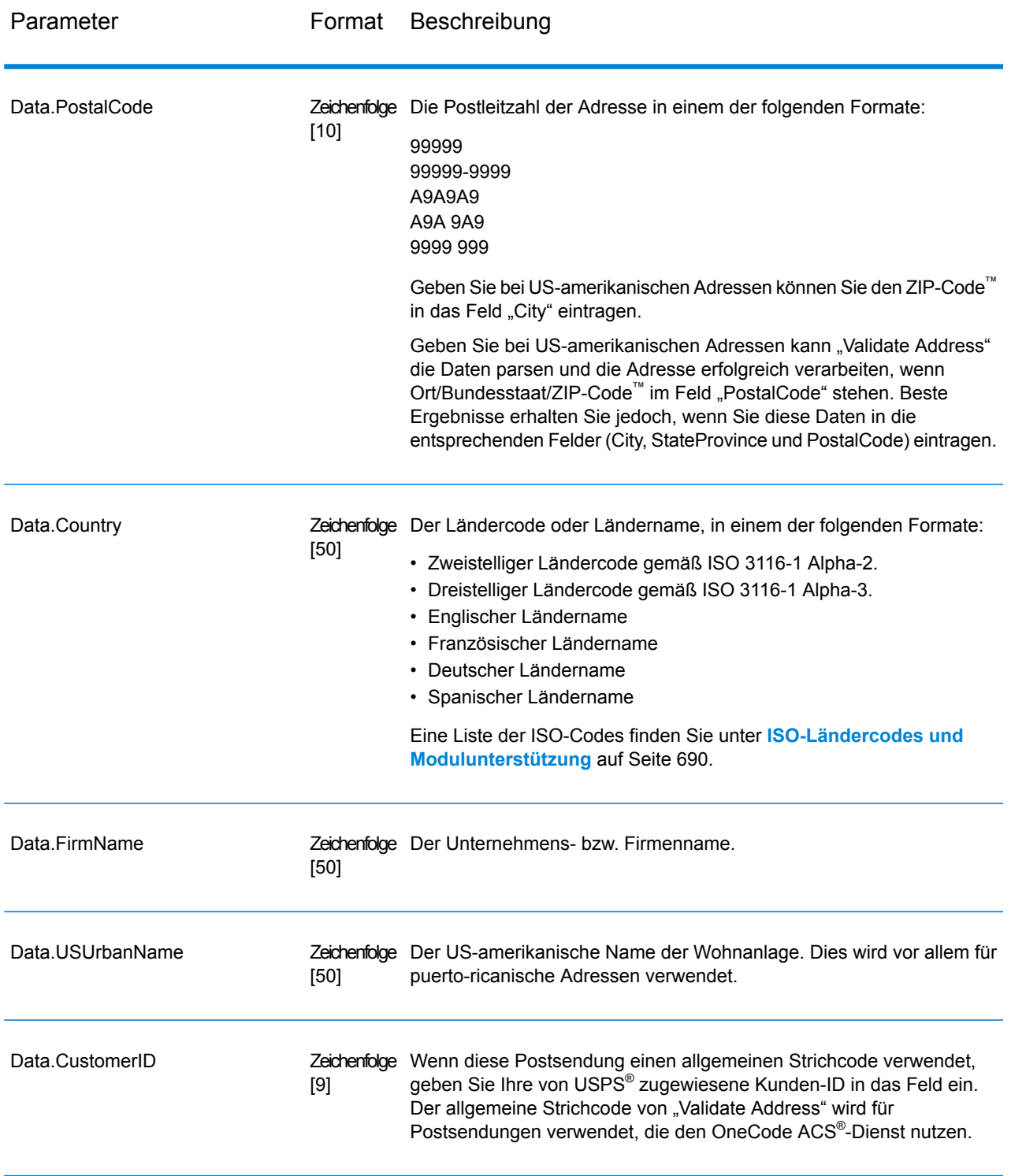

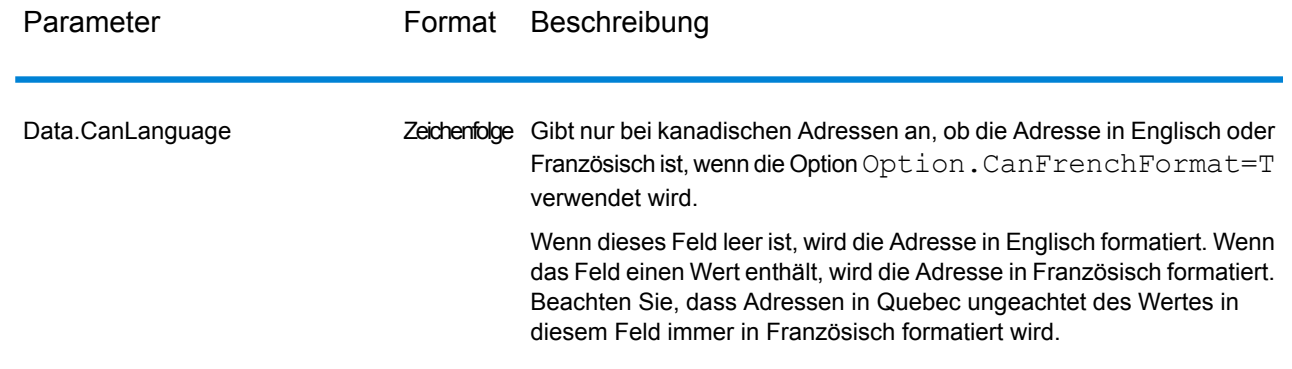

## Adresszeilenverarbeitung für US-amerikanische Adressen

Die Eingabefelder "AddressLine1" bis "AddressLine4" werden für US-amerikanische Adressen unterschiedlich behandelt, je nachdem ob die Optionen für die Firmennamen-Extraktion oder Wohnanlagen-Codeextraktion aktiviert sind. Wenn eine dieser Optionen aktiviert ist, prüft "ValidateAddress" die Daten in allen vier Feldern, um die Adresse zu überprüfen und die angefragten Daten (Firmenname und/oder Wohnanlagencode) zu extrahieren. Wenn keine dieser Optionen aktiviert ist, verwendet "ValidateAddress" nur die ersten beiden nicht leeren Adresszeilenfelder beim Überprüfungsversuch. Die Daten der anderen Adresszeilenfelder werden im Ausgabefeld "AdditionalInputData" zurückgegeben. Beispiel:

**AddressLine1:** A1 Calle A **AddressLine2**: **AddressLine3:** URB Alamar **AddressLine4:** Pitney Bowes

Wenn in dieser Adresse die Firmennamen-Extraktion oder die Wohnanlagen-Codeextraktion aktiviert wäre, würde "ValidateAddress" alle vier Adresszeilen untersuchen. Wenn weder die Firmennamen-Extraktion noch die Wohnanlagen-Codeextraktion aktiviert ist, würde "ValidateAddress" die Felder "AddressLine1" und "AddressLine3" (die ersten beiden nicht leeren Adresszeilen) untersuchen und versuchen, die Adresse mithilfe dieser Daten zu überprüfen. Die Daten in "AddressLine4" würden im Ausgabefeld "AdditionalInputData" zurückgegeben werden.

### *Parameter für Options* Ausgabedatenoptionen

Die folgende Tabelle führt die Optionen auf, die den Informationstyp steuern, der von "ValidateAddress" zurückgegeben wird. Einige dieser Optionen können für kanadische Adressen überschrieben werden. Weitere Informationen finden Sie unter **Optionen für [kanadische](#page-558-0) Adressen** auf Seite 559.

# **Tabelle 30: Ausgabedatenoptionen**

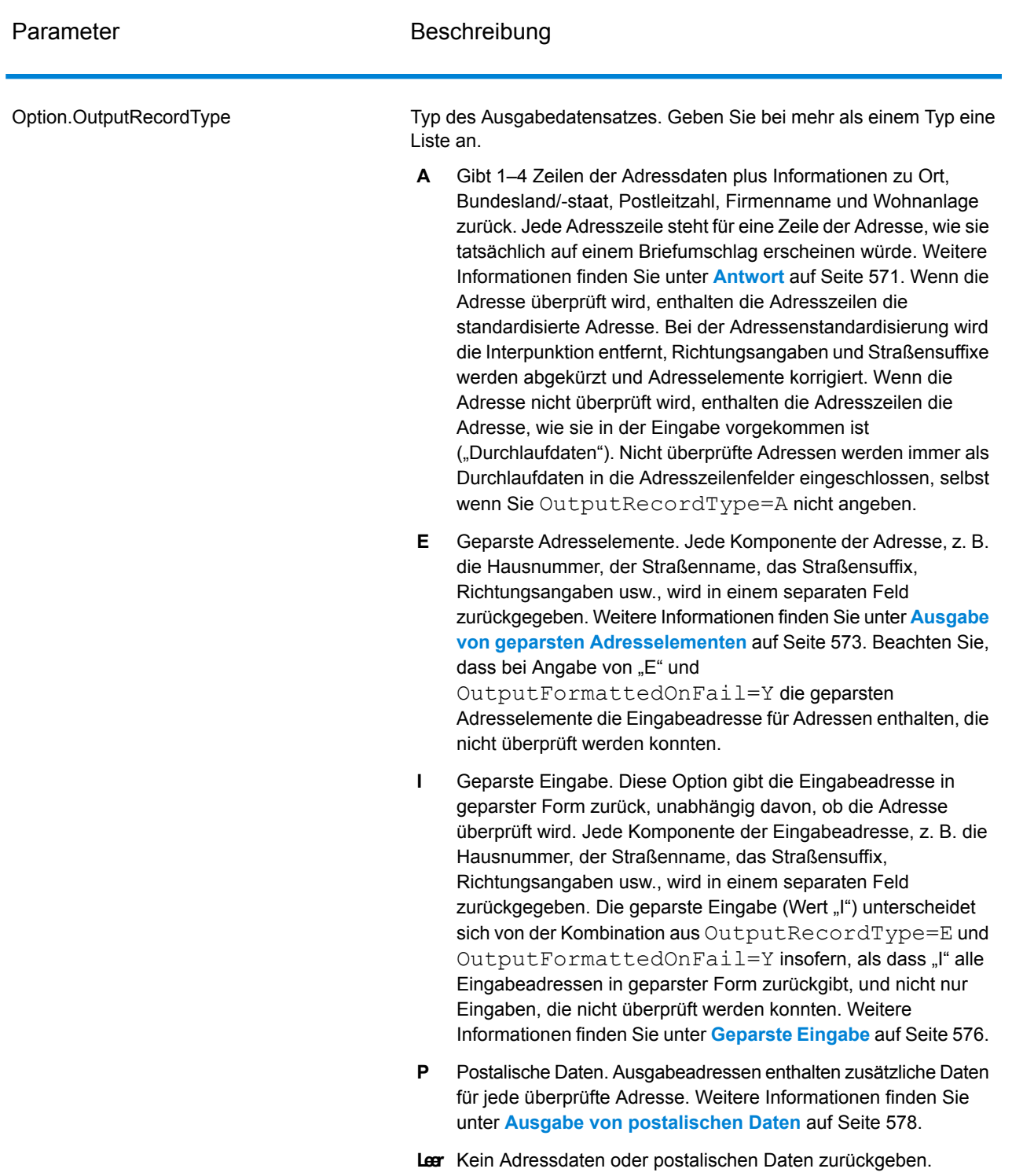

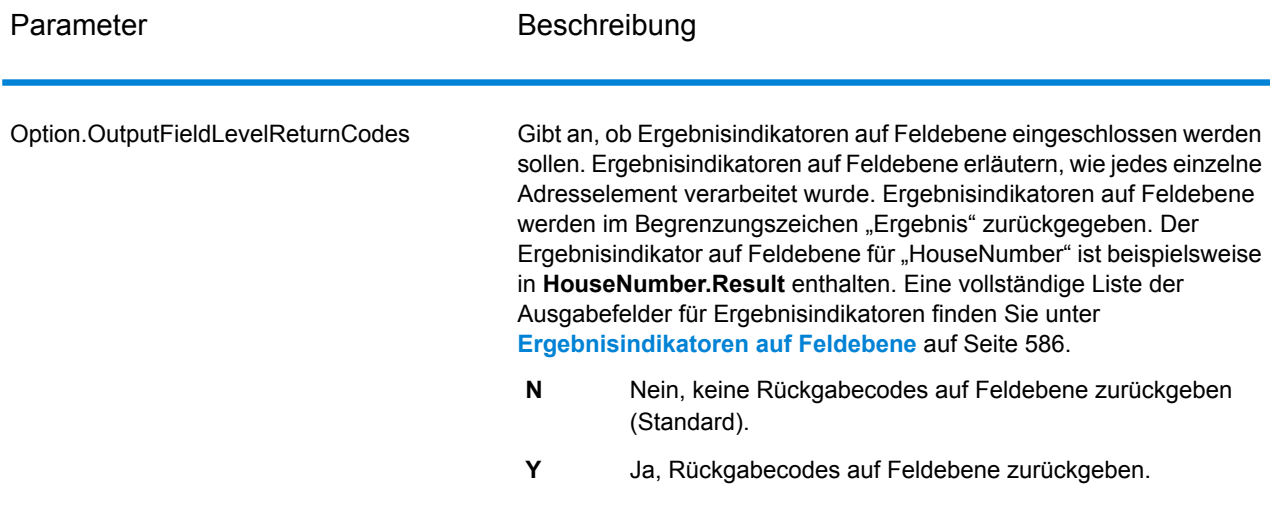

Parameter Beschreibung

Option.OutputFormattedOnFail
## Parameter Beschreibung

Gibt an, ob eine formatierte Adresse zurückgegeben werden soll, wenn eine Adresse nicht überprüft werden kann. Die Adresse wird entsprechend dem durch das Adressland bevorzugten Adressenformat formatiert. Wird diese Option nicht ausgewählt, bleiben die Ausgabeadressfelder leer, wenn die Adresse nicht überprüft werden kann.

> **Anmerkung:** Diese Option gilt nur für US-amerikanische und kanadische Adressen. Formatierte Daten werden für keine andere Adresse zurückgegeben.

- Nein, fehlgeschlagene Adressen nicht formatieren (Standard). **N**
- **Y** Ja, fehlgeschlagene Adressen formatieren.

Formatierte Adressen werden in dem über die Option

OutputRecordType angegebenen Format zurückgegeben. Beachten Sie, dass bei Angabe von OutputRecordType=E die geparsten Adresselemente die geparste, überprüfte Adresse für Adressen enthalten, die überprüft werden konnten. Wenn die Adresse nicht überprüft werden konnte, enthalten die geparsten Adresselemente die Eingabeadresse in geparster Form. Wenn Sie immer möchten, dass die Ausgabe die Eingabeadresse in geparster Form enthält, unabhängig davon, ob "ValidateAddress" die Adresse überprüfen konnte, geben Sie OutputRecordType=I an.

Formatierte Adressen werden in dem über die Option Option.OutputRecordType angegebenen Format zurückgegeben. Beachten Sie, dass bei Angabe von Option.OutputRecordType=Edie geparsten Adresselemente die geparste, überprüfte Adresse für Adressen enthalten, die überprüft werden konnten. Wenn die Adresse nicht überprüft werden konnte, enthalten die geparsten Adresselemente die Eingabeadresse in geparster Form. Wenn Sie immer möchten, dass die Ausgabe die Eingabeadresse in geparster Form enthält, unabhängig davon, ob "ValidateAddress" die Adresse überprüfen konnte, geben Sie Option.OutputRecordType=I an.

Formatierte Adressen werden im Format zurückgegeben, das durch die Kontrollkästchen **Standardadresse einschließen**, **Adresszeilenelemente einschließen** und **Postalische Informationen einschließen** aktiviert wurde. Beachten Sie, dass bei Auswahl von **Adresszeilenelemente einschließen** die geparsten Adresselemente die geparste, überprüfte Adresse für Adressen enthalten, die überprüft werden konnten. Wenn die Adresse nicht überprüft werden konnte, enthalten die geparsten Adresselemente die Eingabeadresse in geparster Form. Wenn Sie immer möchten, dass die Ausgabe die Eingabeadresse in geparster Form enthält, unabhängig davon, ob "ValidateAddress" die Adresse überprüfen konnte, wählen Sie **Standardisierte Eingabeadresselemente einschließen** aus.

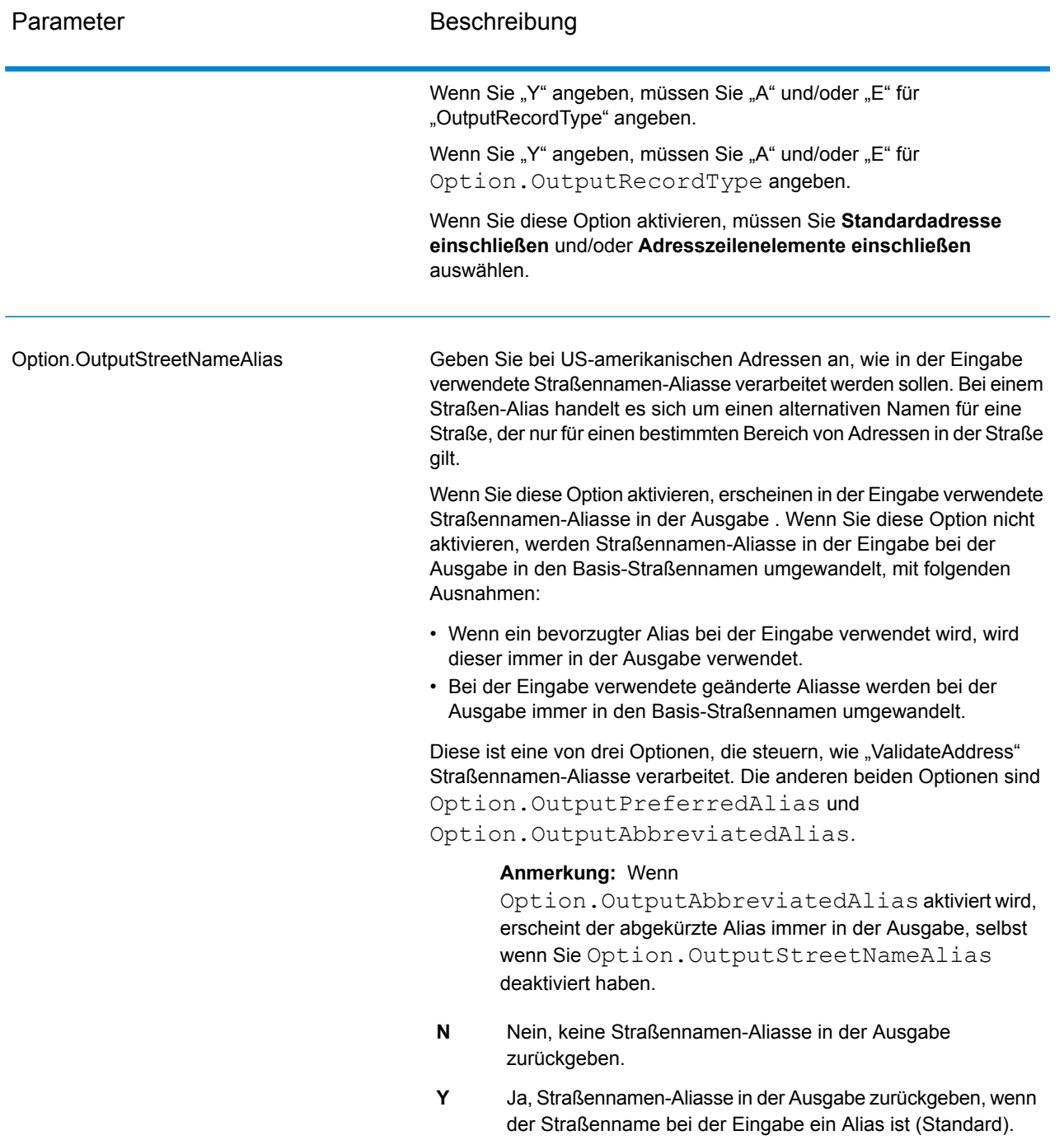

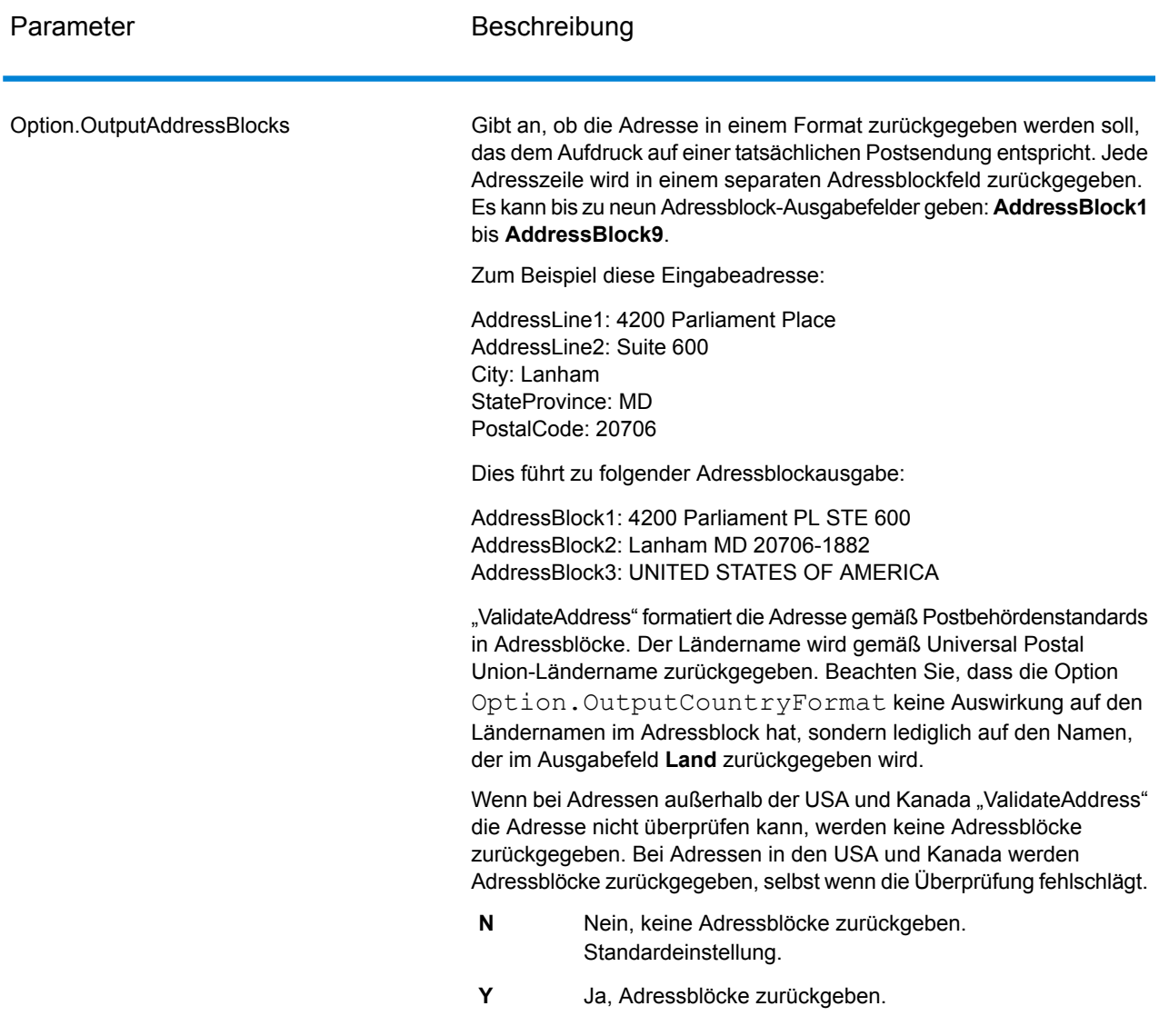

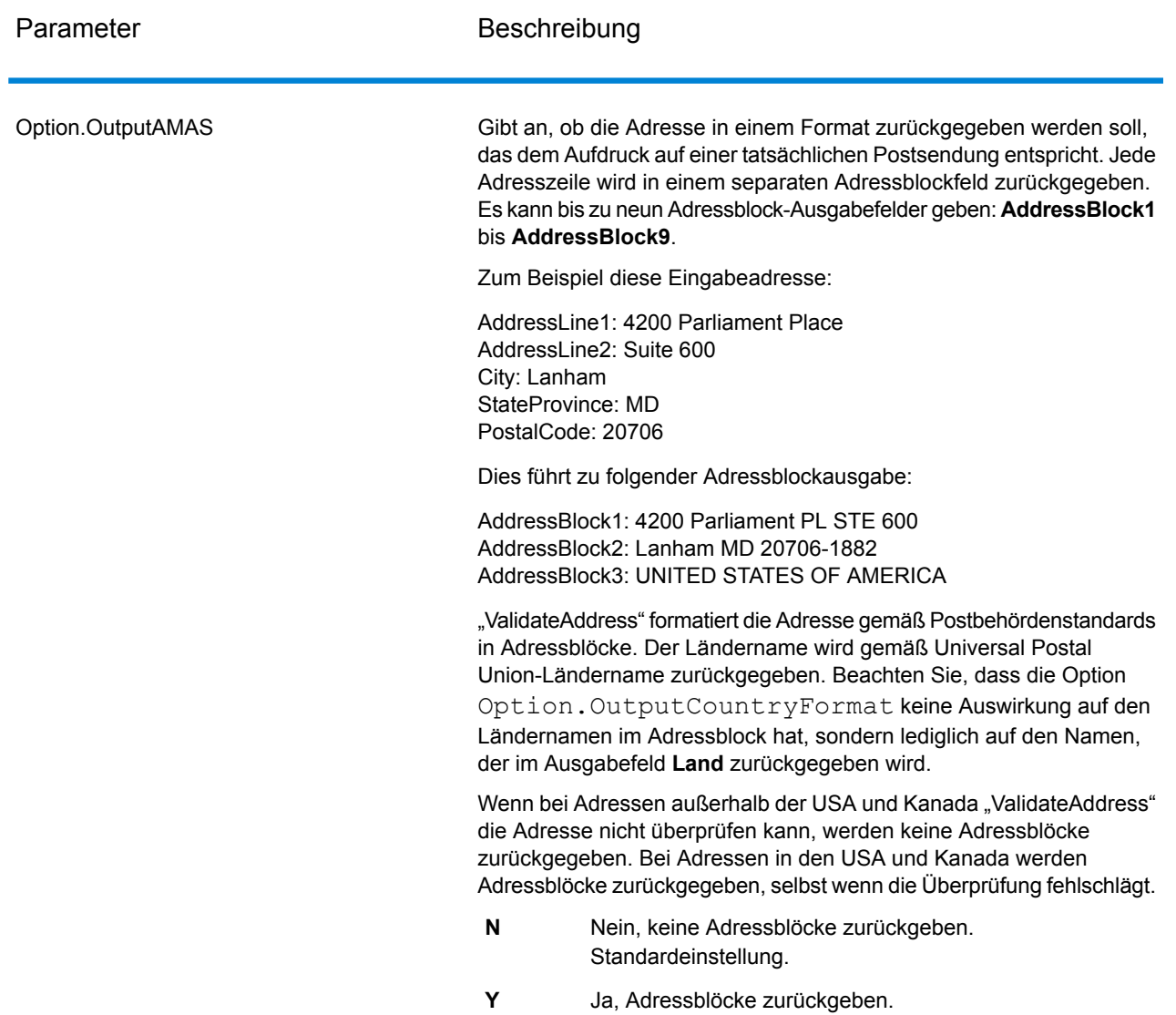

Ermitteln von "Congressional Districts"

"Validate Address" kann den US-amerikanischen "Congressional District" für eine Adresse bestimmen.

Zur Ermittlung von "Congressional Districts" muss der Parameter Option. OutputRecordType den Wert P enthalten. Weitere Informationen zu Option.OutputRecordType finden Sie unter **[Ausgabedatenoptionen](#page-528-0)** auf Seite 529.

## **Tabelle 31: Ausgabe eines "Congressional District"**

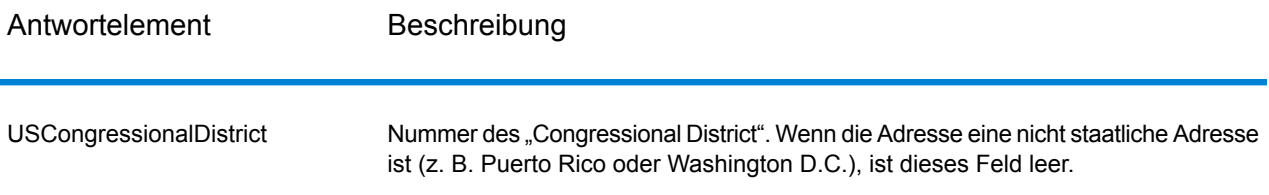

## Ermitteln von Bezirksnamen

"Validate Address" kann den Bezirk bestimmen, in dem sich eine bestimmte Adresse befindet, und den Bezirksnamen zurückgeben.

**Anmerkung:** Bezirksnamen sind nur für US-amerikanische Adressen.

Zur Ermittlung von Bezirksnamen muss der Parameter Option. OutputRecordType den Wert P enthalten. Weitere Informationen zu Option.OutputRecordType finden Sie unter **[Ausgabedatenoptionen](#page-528-0)** auf Seite 529.

## **Tabelle 32: Ausgabe des Bezirksnamens**

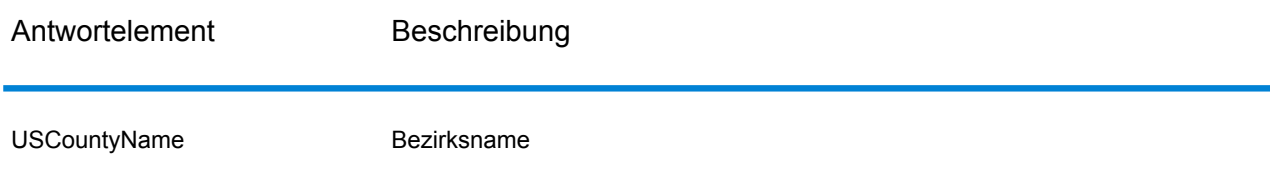

Ermitteln von FIPS-Bezirksnummern

"Federal Information Processing Standards" (FIPS)-Bezirksnummern sind Nummern, die jeden Bezirk in einem Bundesstaat identifizieren. Beachten Sie, dass diese Nummern nur auf Bundesstaatsebene eindeutig sind. Dies gilt nicht auf nationaler Ebene. Weitere Informationen finden Sie unter **<http://www.census.gov>**.

**Anmerkung:** FIPS-Bezirksnummern sind nur für US-amerikanische Adressen.

Zur Ermittlung von FIPS-Bezirksnummern muss der Parameter Option. OutputRecordType den Wert P enthalten. Weitere Informationen zu Option. OutputRecordType finden Sie unter **[Ausgabedatenoptionen](#page-528-0)** auf Seite 529.

## **Tabelle 33: Ausgabe einer FIPS-Bezirksnummer**

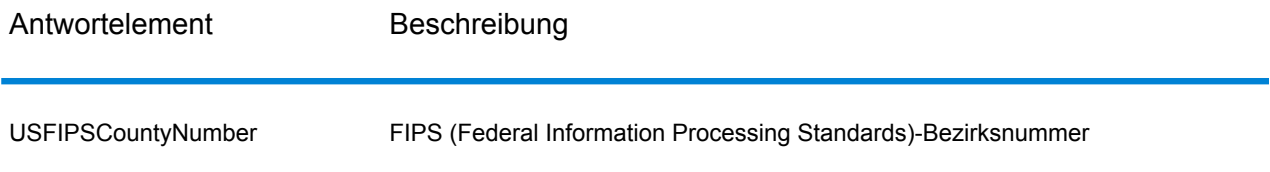

## Ermitteln von Beförderungsroutencodes

Beförderungsroutencodes sind eindeutige Identifikatoren, die jedem Postboten zugewiesen werden, der Post zustellt. Dadurch kann jede US-Zustellroute eindeutig identifiziert werden. "ValidateAddress" kann den Code zurückgeben, der die Beförderungsroute eines Adressaten darstellt.

**Anmerkung:** Beförderungsroutencodes sind nur für US-amerikanische Adressen.

Zur Ermittlung von Beförderungsroutencodes muss der Parameter Option. OutputRecordType den Wert P enthalten. Weitere Informationen zu Option.OutputRecordType finden Sie unter **[Ausgabedatenoptionen](#page-528-0)** auf Seite 529.

## **Tabelle 34: Ausgabe des Beförderungsroutencodes**

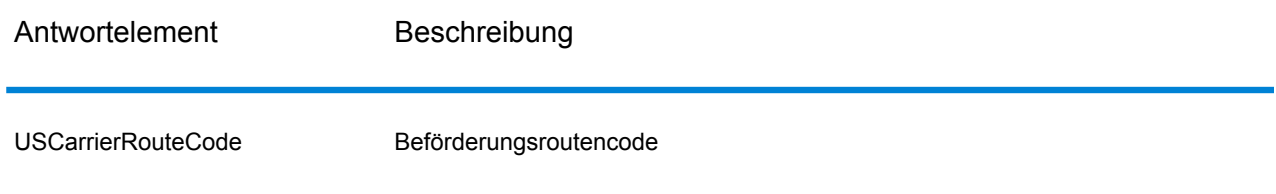

## Erstellen von "Delivery Point Barcodes"

Ein "Delivery Point Barcode" (DPBC) ist eine POSTNET™-Strichcodedarstellung der Adresse. Er besteht aus 62 Strichen mit beginnenden und endenden Rahmenstrichen sowie fünf Strichen für den ZIP + 4 ® -Code, einem Wert basierend auf der Straßenanschriftsnummer und einer Korrekturstelle. Der DPBC ermöglicht die automatisierte Sortierung von Briefsendungen entsprechend der Laufsequenz des Postboten. "Validate Address" erstellt die Daten, die Sie zur Generierung eines DPBC benötigen.

**Anmerkung:** "Delivery Point Barcodes" sind nur verfügbar für US-amerikanische Adressen. Weitere Informationen über "Delivery Point Barcodes" finden Sie unter <http://www.usps.com>.

Zur Erstellung von notwendigen Daten für die Generierung eines DPBC muss Option. OutputRecordType den Wert P enthalten. Weitere Informationen zu Option.OutputRecordType finden Sie unter **[Ausgabedatenoptionen](#page-528-0)** auf Seite 529.

## **Tabelle 35: Ausgabe eines "Delivery Point Barcode"**

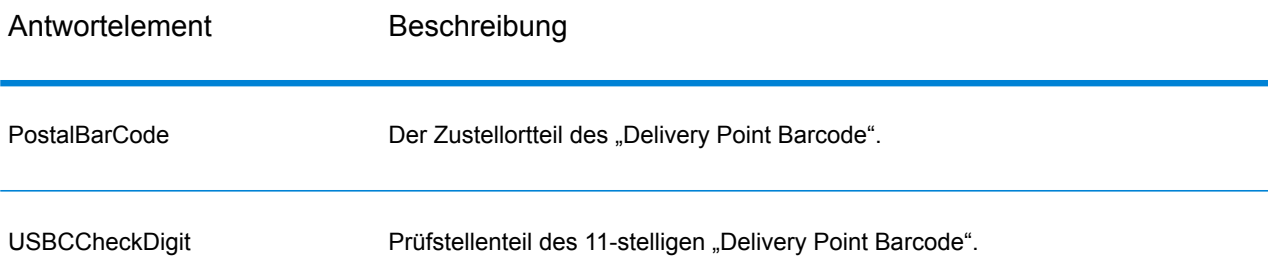

Verketten Sie zur Generierung eines DPBC die Werte der Ausgabe von "Validate Address" wie folgt:

PostalCode.Base + PostalCode.Addon + PostalBarcode + USBCCheckDigit

Wenn Sie über folgende Werte verfügen:

- **PostalCode.Base** = 49423
- **PostalCode.Addon** = 4506
- **PostalBarcode** = 29
- **USBCCheckDigit** = 2

Würde der generierte Barcode wie folgt aussehen:

## 494234506292

## Standardoptionen

Die folgende Tabelle führt die Optionen auf, die das Format und die Verarbeitung von Adressen steuern. Sie werden "Standardoptionen" genannt, weil sie standardmäßig für alle Adressen gelten. Einige dieser Optionen können für kanadische Adressen überschrieben werden. Weitere Informationen finden Sie unter **Optionen für [kanadische](#page-558-0) Adressen** auf Seite 559.

# **Tabelle 36: Standardoptionen**

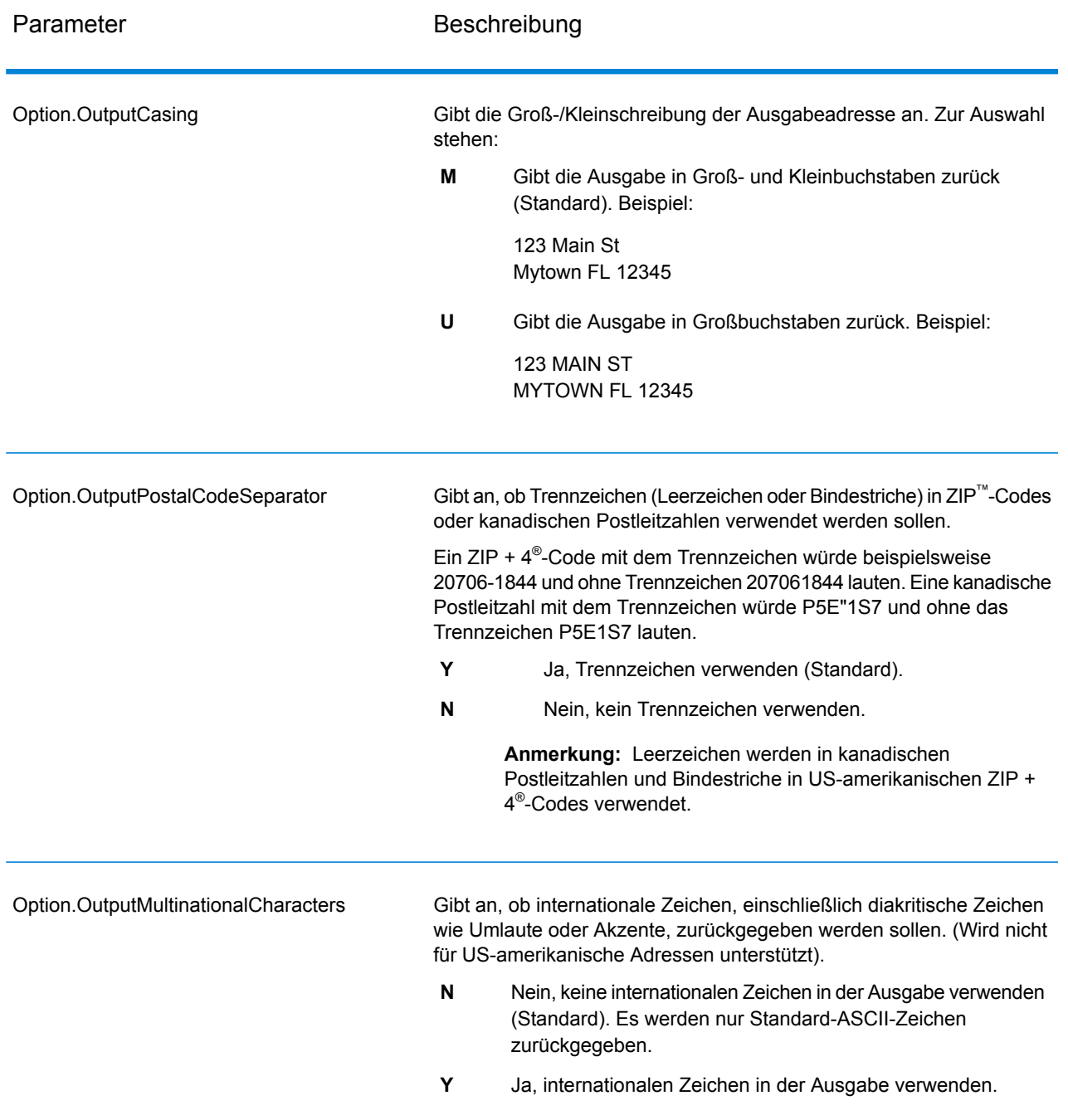

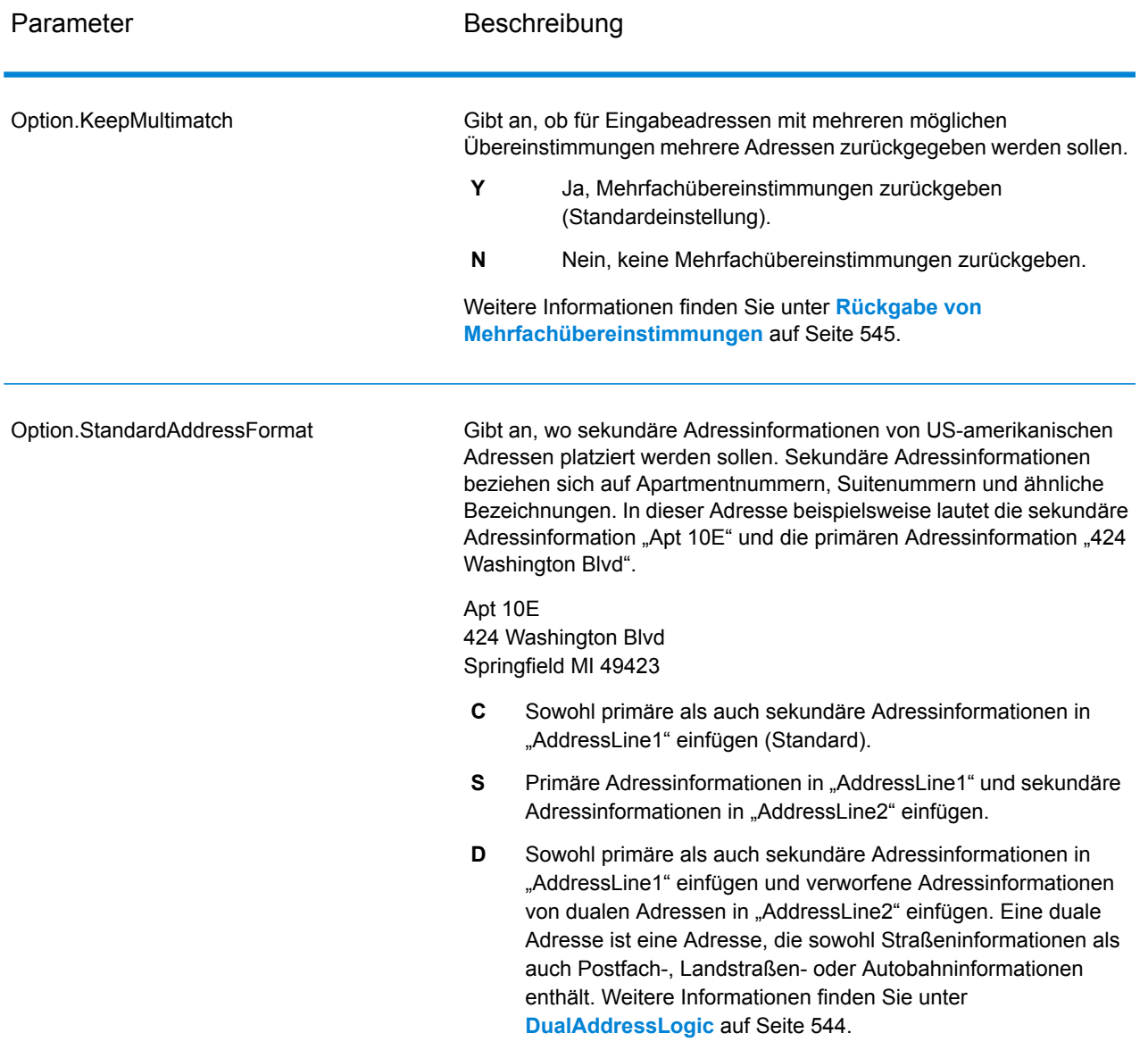

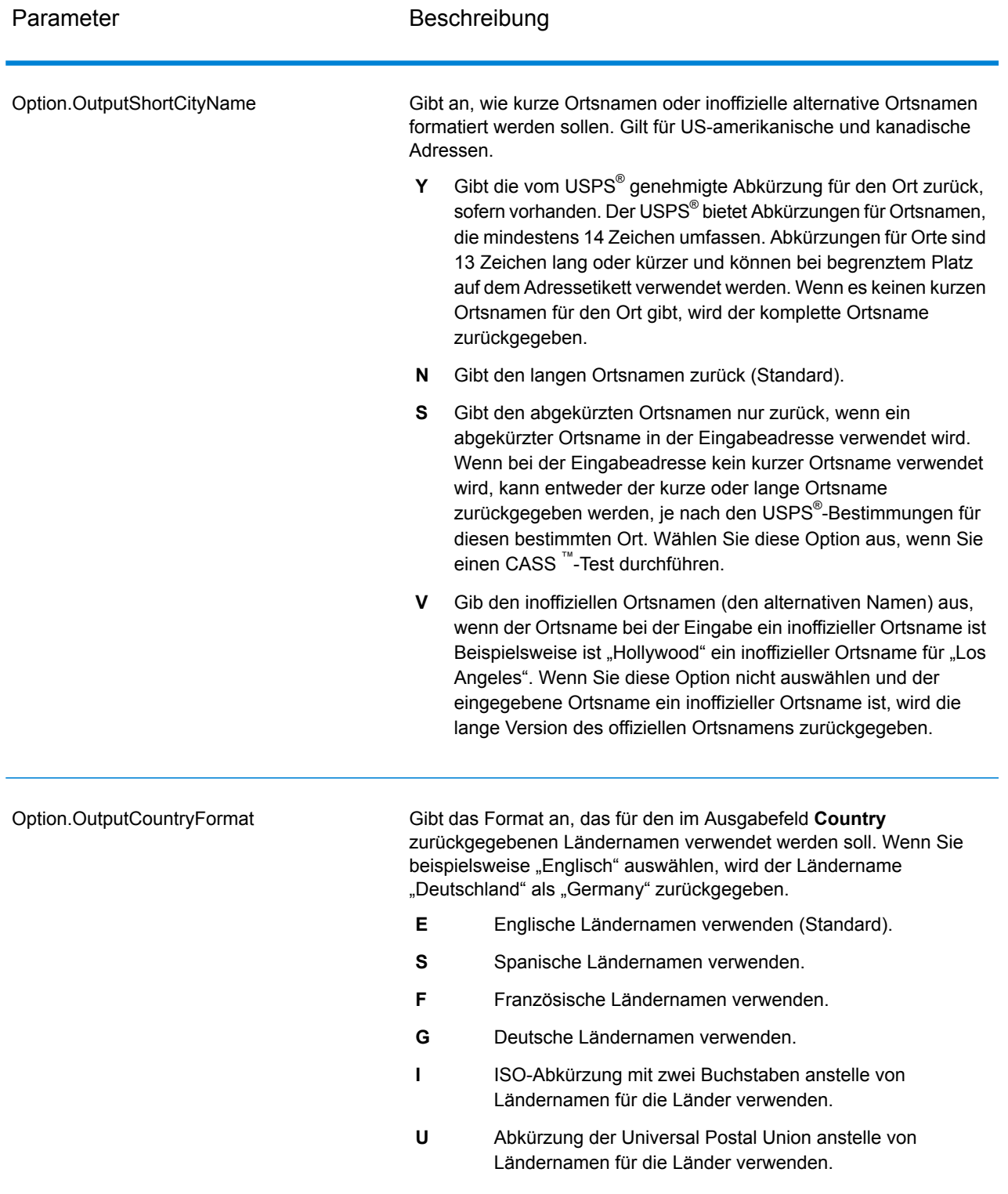

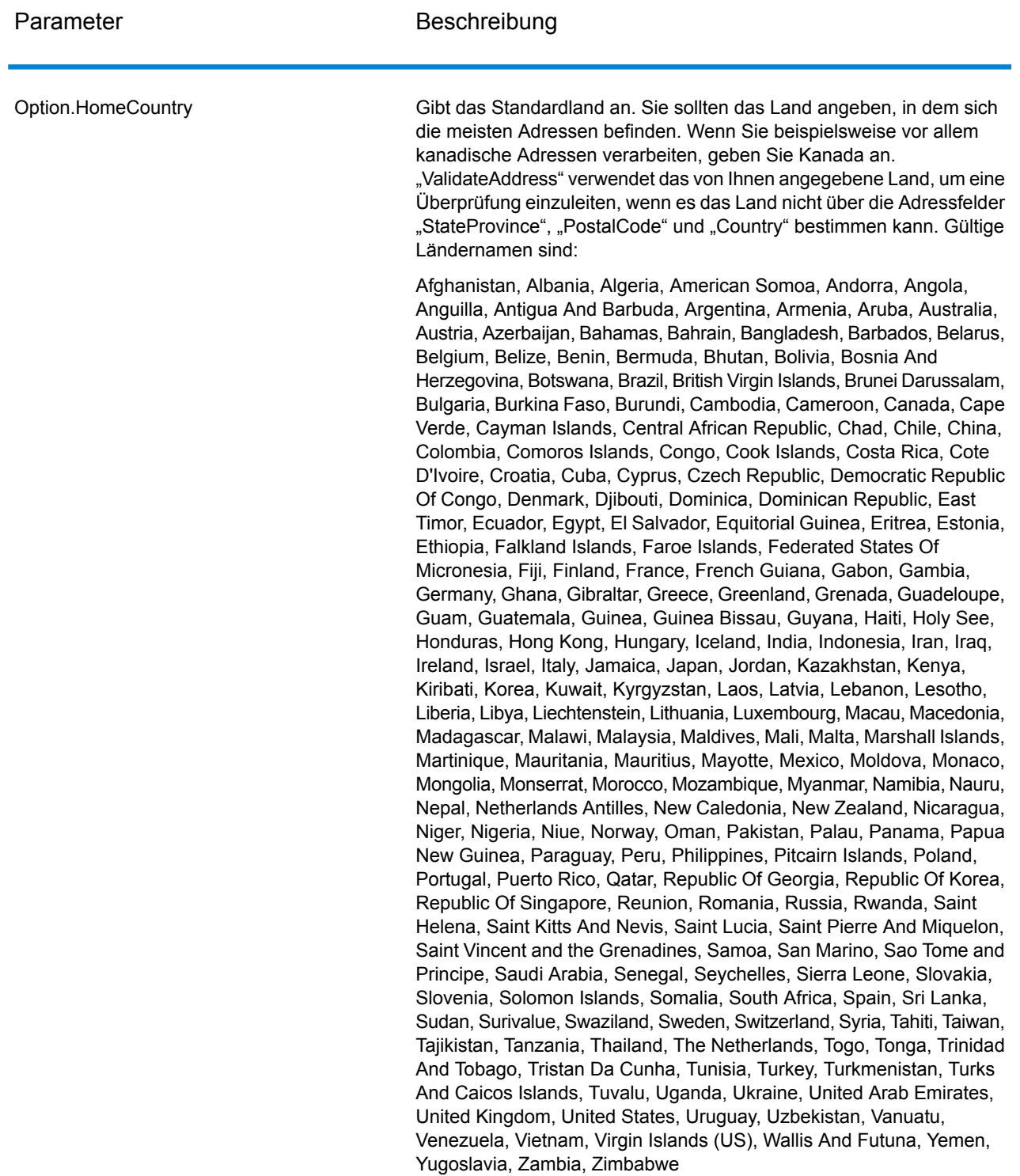

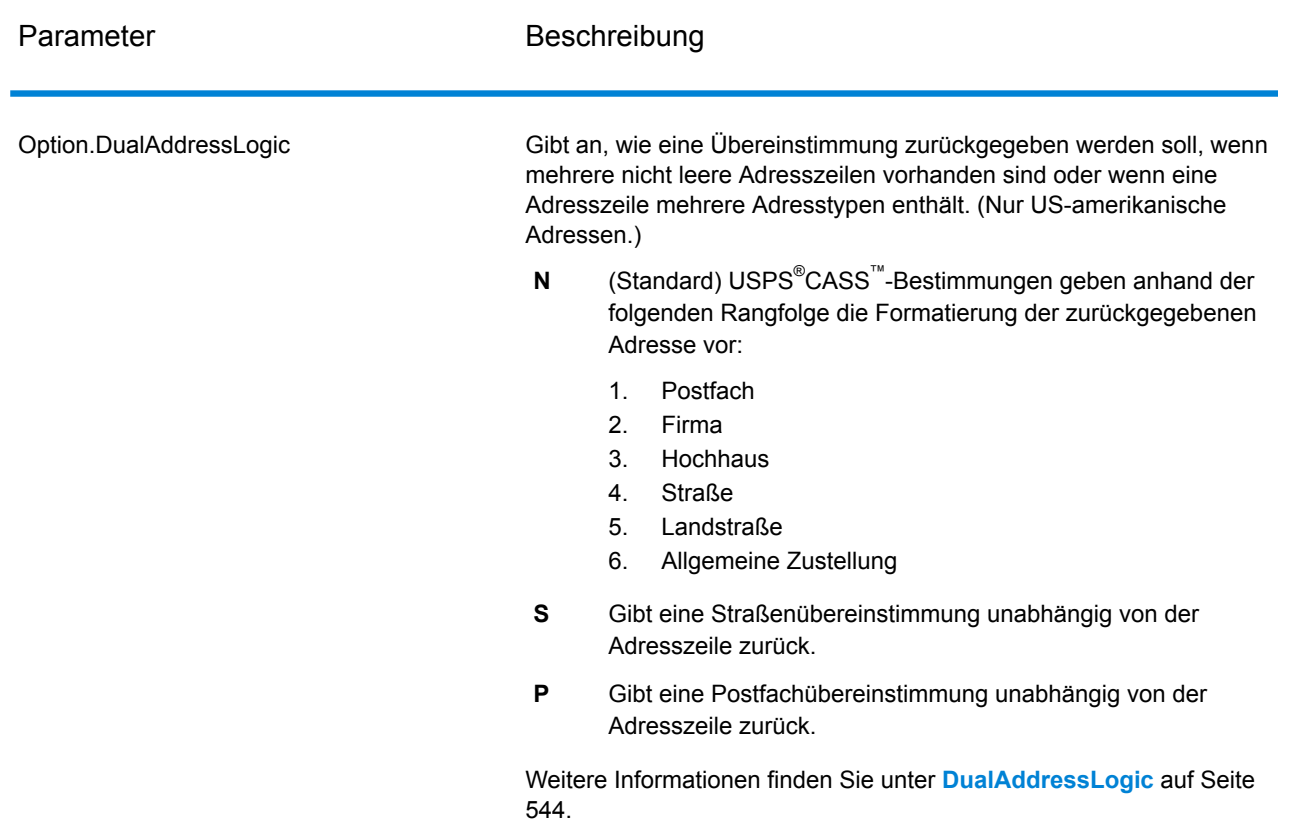

## DualAddressLogic

Bei US-amerikanischen Adressen steuert die Option Option. DualAddressLogic, ob "Validate Address" eine Straßenübereinstimmung oder eine Postfach-/Landstraßen-/Autobahnübereinstimmung zurückgeben soll, wenn die Adresse sowohl Straßen- als auch Postfach-/Landstraßen-/Autobahninformationen in der gleichen Adresszeile enthält.

**Anmerkung:** Die Option Option.DualAddressLogic hat keine Auswirkung, wenn die Straßeninformationen in einem anderen Adresszeileneingabefeld als die Postfach-/Landstraßen-/Autobahninformationen enthalten sind.

Hier ein Beispiel mit der folgenden Eingabeadresse:

AddressLine1: 401 N Main St Apt 1 POB 1 City: Kemp StateProvince: TX PostalCode: 75143

"ValidateAddress" würde eines der folgenden Elemente zurückgeben:

• Wenn Option.DualAddressLogic entweder auf N oder P eingestellt ist:

AddressLine1: PO Box 1 City: Kemp StateProvince: TX PostalCode: 75143-0001

• Wenn Option.DualAddressLogic auf S eingestellt ist:

AddressLine1: 401 N Main St Apt 1 City: Kemp StateProvince: TX PostalCode: 75143-4806

Die Adressdaten, die nicht zum Standardisieren der Adresse verwendet werden, können an einem von zwei Orten zurückgegeben werden:

• **AddressLine2**: Die Adressinformationen, die nicht zum Standardisieren der Adresse verwendet werden, werden im Feld **AddressLine2** zurückgegeben, wenn Sie Option.StandardAddressFormat=D angeben. Weitere Informationen finden Sie unter **[Standardoptionen](#page-538-0)** auf Seite 539. Wenn Sie beispielsweise auswählen, eine Straßenübereinstimmung für duale Adressen zurückzugeben:

AddressLine1: 401 N Main St Apt 1 AddressLine2: PO Box 1 City: Kemp StateProvince: TX PostalCode: 75143-0001

• **AdditionalInputData**: Wenn Sie Option.StandardAddressFormat=D nicht angeben, werden die Adressinformationen, die nicht zum Standardisieren der Adresse verwendet werden, im Feld **AdditionalInputData** zurückgegeben. Weitere Informationen zu dieser Option Sie unter **[Standardoptionen](#page-538-0)** auf Seite 539. Wenn Sie beispielsweise auswählen, eine Straßenübereinstimmung für duale Adressen zurückzugeben:

AddressLine1: 401 N Main St Apt 1 City: Kemp StateProvince: TX PostalCode: 75143-0001 AdditionalInputData: PO Box 1

Verworfene Adressinformationen können abgerufen werden, indem Sie die Option Option.StandardAddressFormat auf D einstellen. Weitere Informationen finden Sie unter **[Standardoptionen](#page-538-0)** auf Seite 539.

Rückgabe von Mehrfachübereinstimmungen

Wenn "Validate Address" mehrere Adressen in der Postdatenbank findet, die mögliche Übereinstimmungen für die Eingabeadresse sind, können Sie mithilfe von "Validate Address" die möglichen Übereinstimmungen zurückgeben. Die folgende Adresse stimmt mit mehreren Adressen in der US-amerikanischen Postdatenbank überein:

PO BOX 1 New York, NY

## *Optionen*

Verwenden Sie zum Zurückgeben von Mehrfachübereinstimmungen die in der folgenden Tabelle beschriebenen Optionen.

## **Tabelle 37: Option für Mehrfachübereinstimmung**

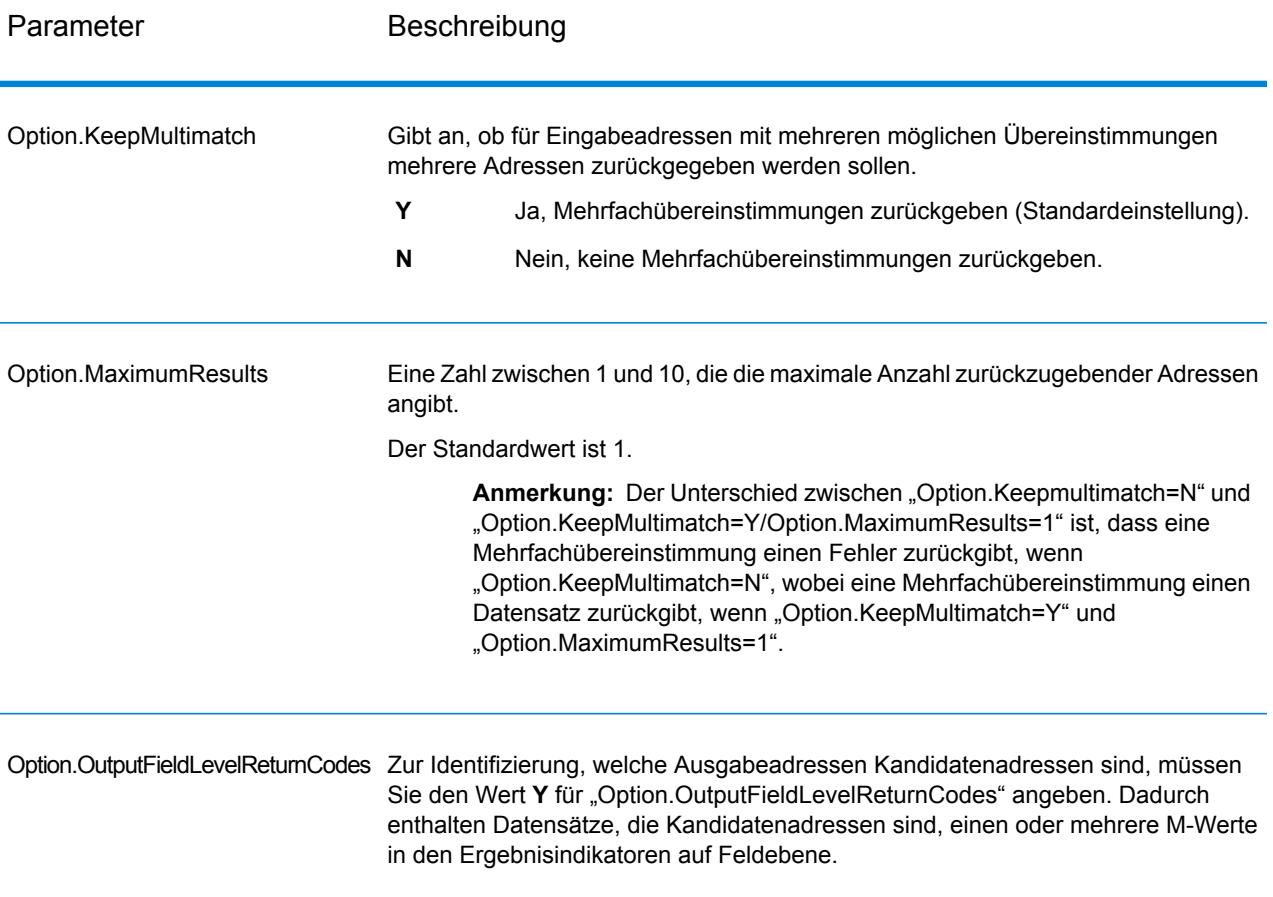

## *Ausgabe*

Wenn Sie Mehrfachübereinstimmungen zurückgeben lassen, werden die Adressen in dem von Ihnen festgelegten Adressenformat zurückgegeben. Weitere Informationen zur Festlegung des Adressenformats finden Sie unter **[Ausgabedatenoptionen](#page-528-0)** auf Seite 529. Suchen Sie zur Identifizierung, welche Datensätze Kandidatenadressen sind, nach mehreren M-Werten in den Ergebnisindikatoren auf Feldebene. Weitere Informationen finden Sie unter **[Ergebnisindikatoren](#page-585-0) auf [Feldebene](#page-585-0)** auf Seite 586.

# US-amerikanische Adressoptionen

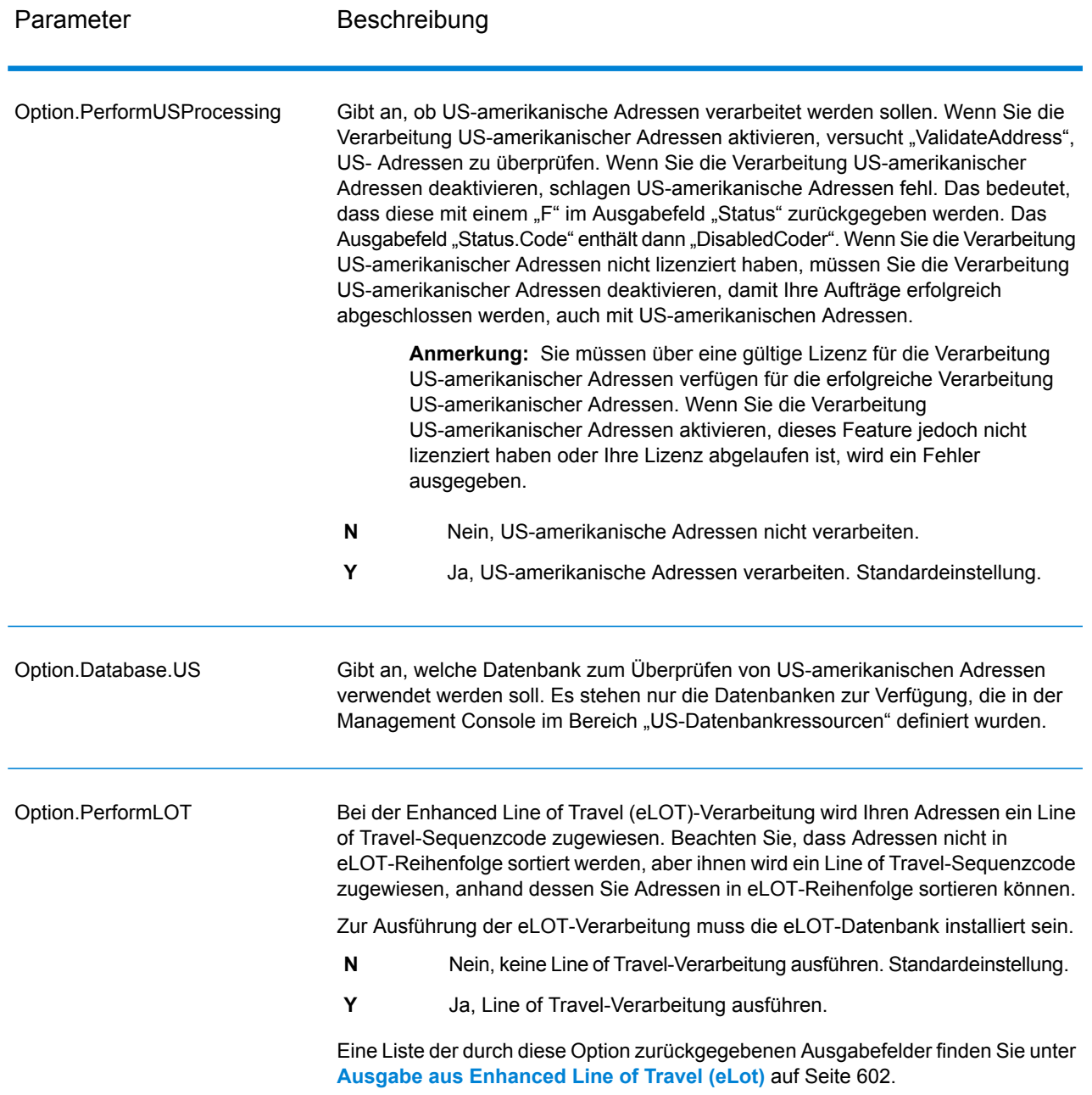

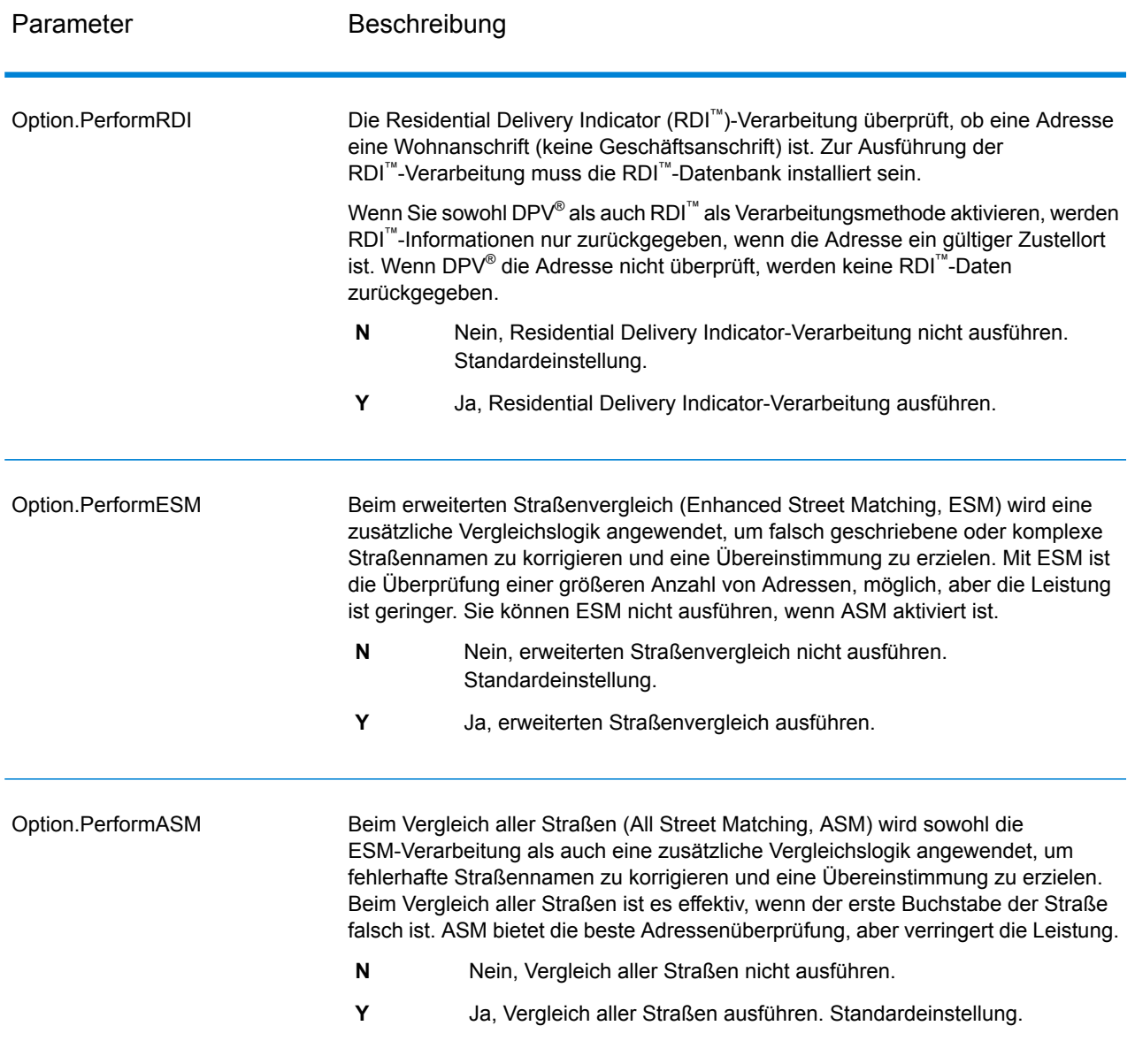

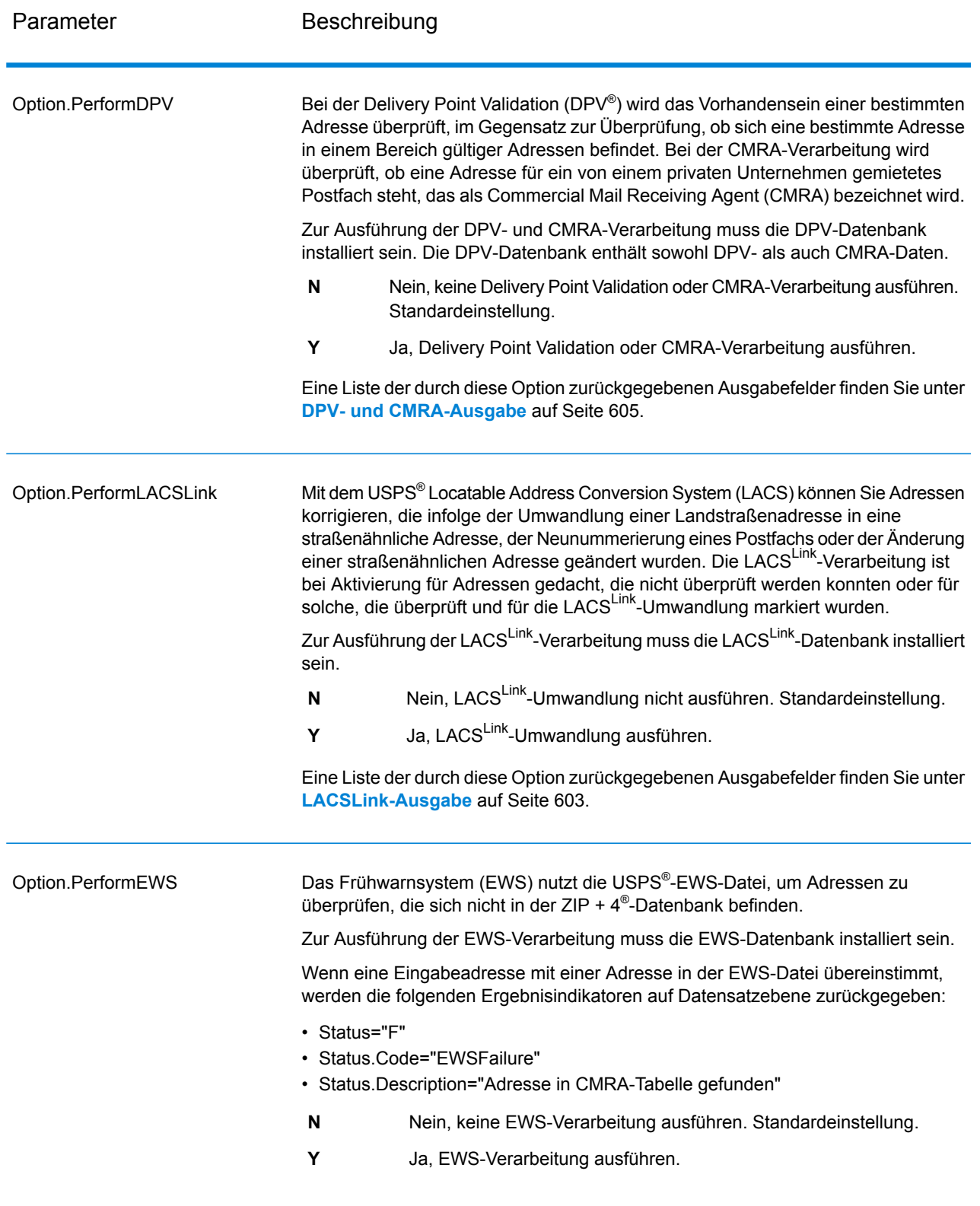

Parameter **Beschreibung** 

Option.ExtractFirm

#### Parameter Beschreibung

Gibt an, ob der Firmenname von "AddressLine1" bis "AddressLine4" extrahiert und in das Ausgabefeld "FirmName" eingefügt werden soll. Diese Option funktioniert in solchen Fällen, wo das Feld "FirmName" des Eingabedatensatzes leer und mehr als eine Adresszeile vorhanden ist.

- **Y** Ja, Firmenname extrahieren.
- **N** Nein, Firmenname nicht extrahieren. Standardeinstellung.

Um Firmennamen in Adresszeilen zu identifizieren, werden die Adresszeilen nach Schlüsselwörtern und Mustern durchsucht, die angeben, welche Felder Adresszeilen und welche "FirmName"-Zeilen sind. Da dieser Vorgang auf Basis von Mustern erfolgt, werden Felder möglicherweise falsch identifiziert. Mit den folgenden Tipps wird eine optimale Firmenextraktion sichergestellt:

• Fügen Sie die primären Adresselemente möglichst in "AddressLine1", die sekundären Adresselemente in "AddressLine2", die Wohnanlage in "AddressLine3" und den Firmennamen in "AddressLine4" ein. Wenn die Adresse keinen Wohnanlagencode hat, fügen Sie den Firmennamen in "AddressLine3" ein und lassen Sie "AddressLine4" leer. Beispiel:

**AddressLine1:** 4200 Parliament Place **AddressLine2:** Suite 600 **AddressLine3:** Pitney Bowes **AddressLine4:** <leer>

- Wenn Sie nur zwei Adresszeilen definieren, wird "AddressLine2" meistens der sekundären Adresse zugewiesen. Wenn Sie die Chance erhöhen möchten, dass "AddressLine2" als Firmenname behandelt wird, fügen Sie den Firmennamen in "AddressLine3" ein und lassen Sie "AddressLine2" leer.
- Nummern in einem Firmennamen (z. B. "1" in "1 Stop Software") erhöhen die Wahrscheinlichkeit, dass das Feld als eine Adresszeile behandelt wird.

Hier einige Beispiele von Firmennamen-Extraktionen:

• In diesem Beispiel würde "AddressLine2" in das Ausgabefeld "FirmName" extrahiert werden.

**FirmName:** <leer> **AddressLine1:** 4200 Parliament Place Suite 600 **AddressLine2:** International Goose Feathers inc.

• In diesem Beispiel würde "AddressLine3" in das Ausgabefeld "FirmName" extrahiert werden.

**FirmName:** <leer> **AddressLine1:** 4200 Parliament Place **AddressLine2:** Suite 600 **AddressLine3:** Pitney Bowes

• In diesem Beispiel würde "AddressLine3" in das Ausgabefeld "AdditionalInputData" eingefügt werden. Der Firmenname würde nicht extrahiert werden, da das Eingabefeld "FirmName" nicht leer ist.

**FirmName:** International Goose Feathers Inc.

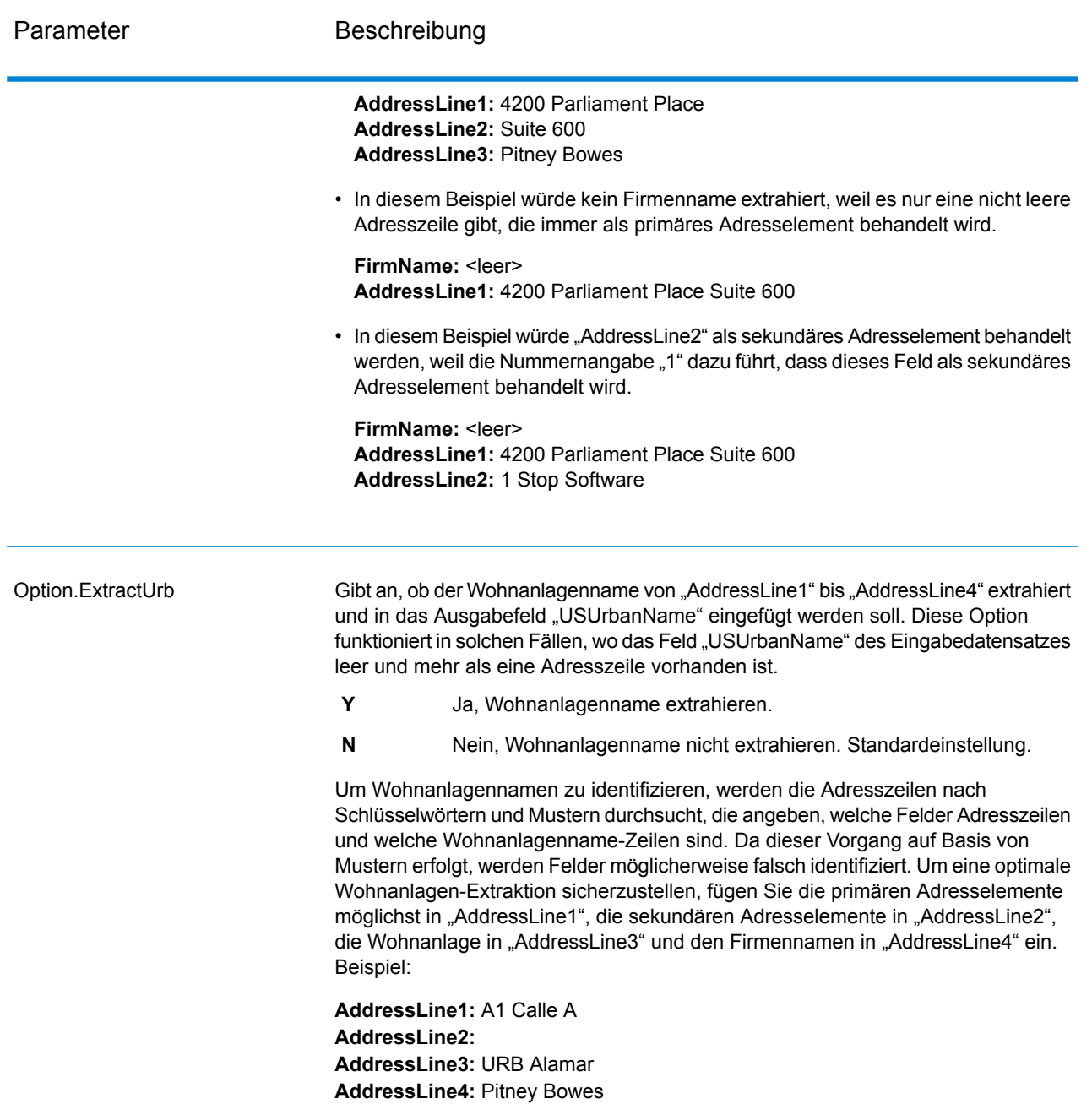

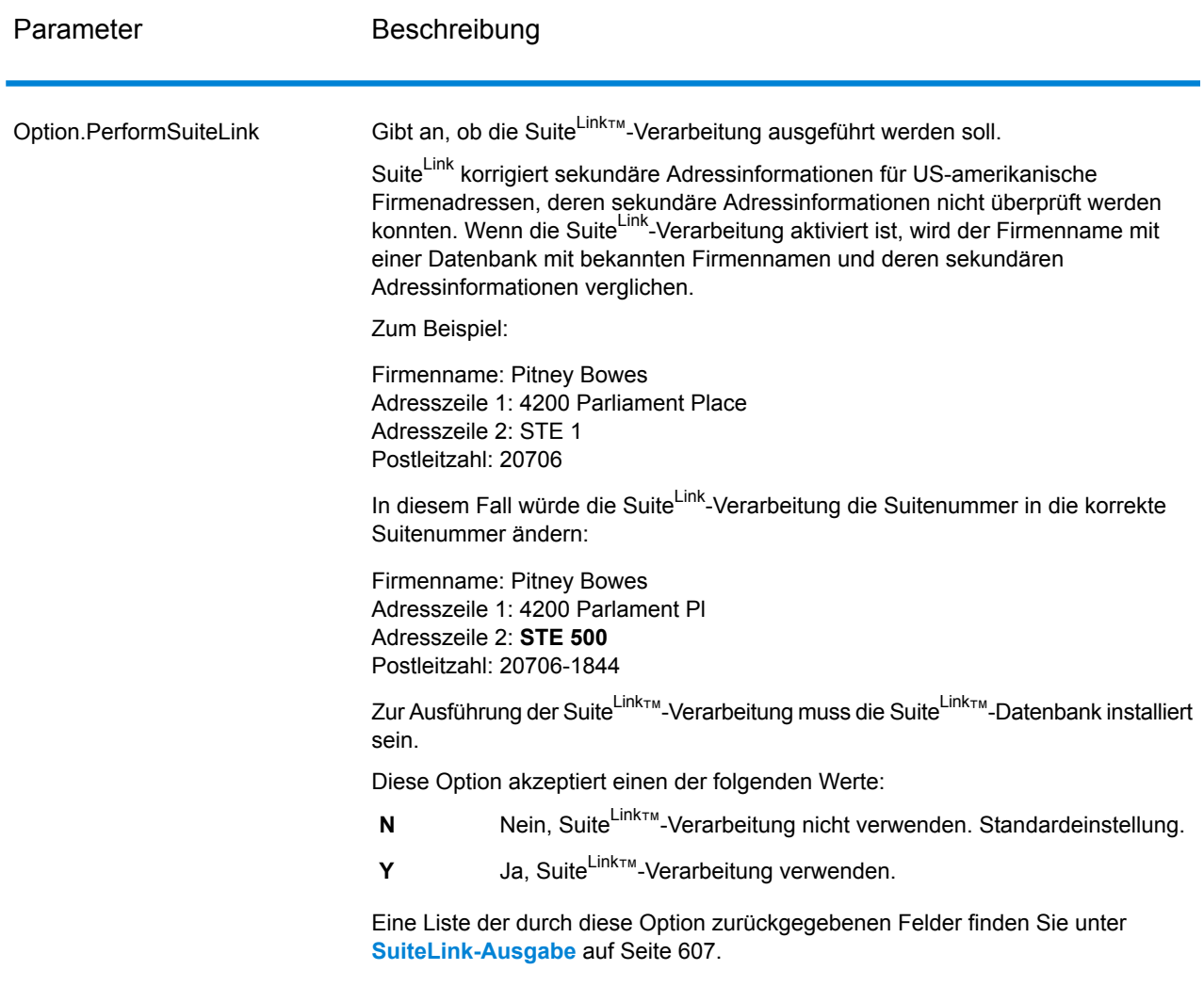

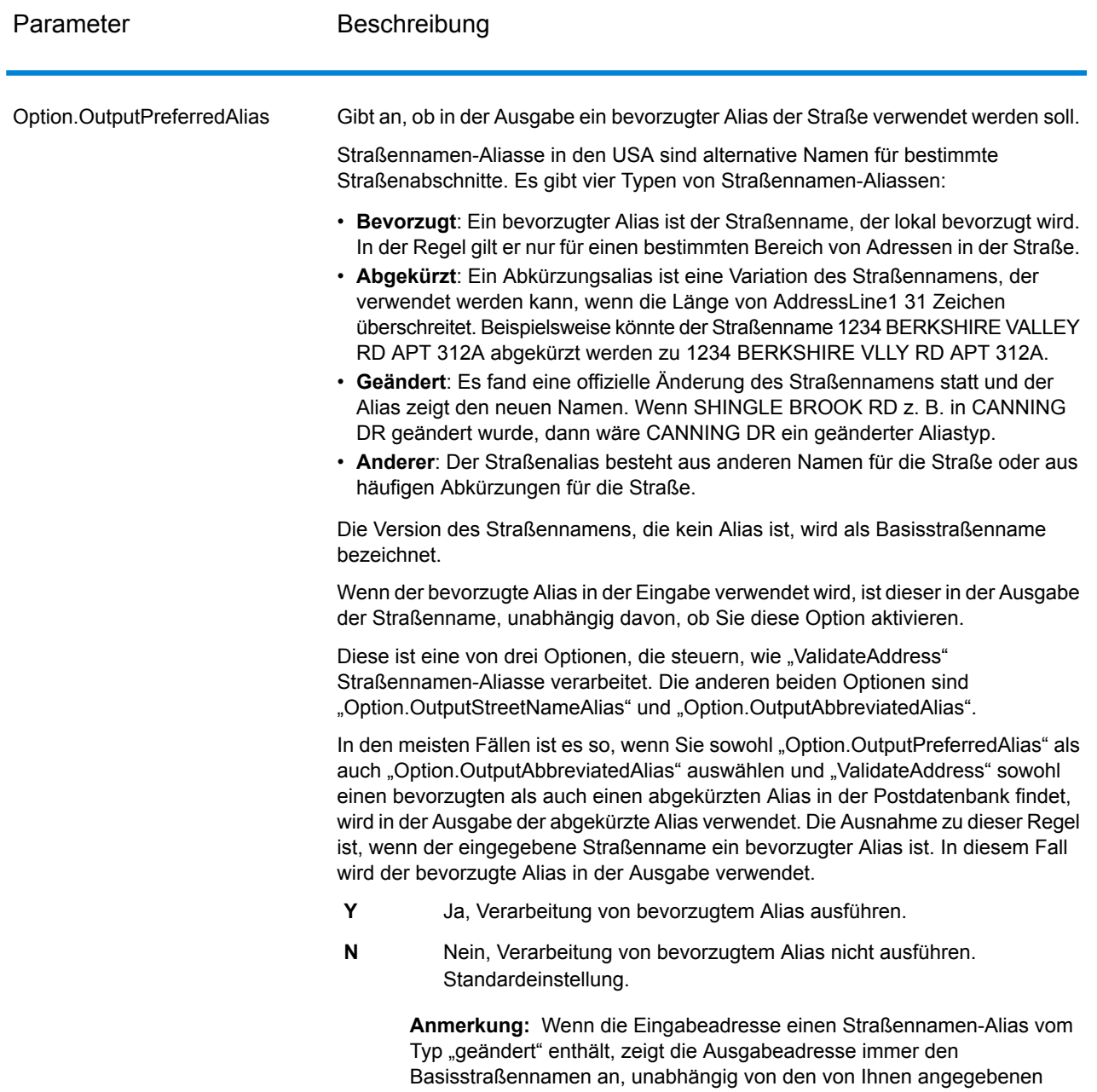

Optionen.

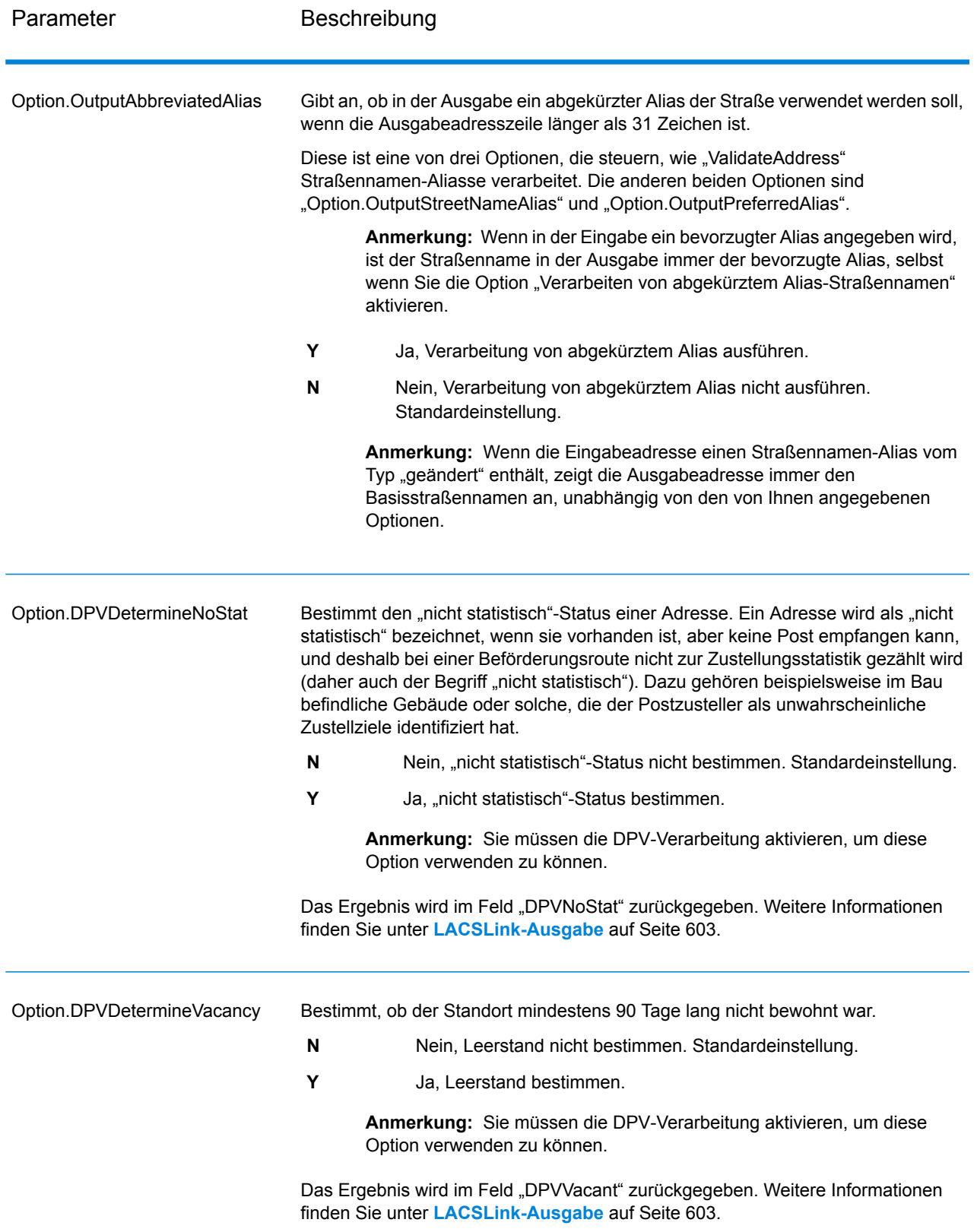

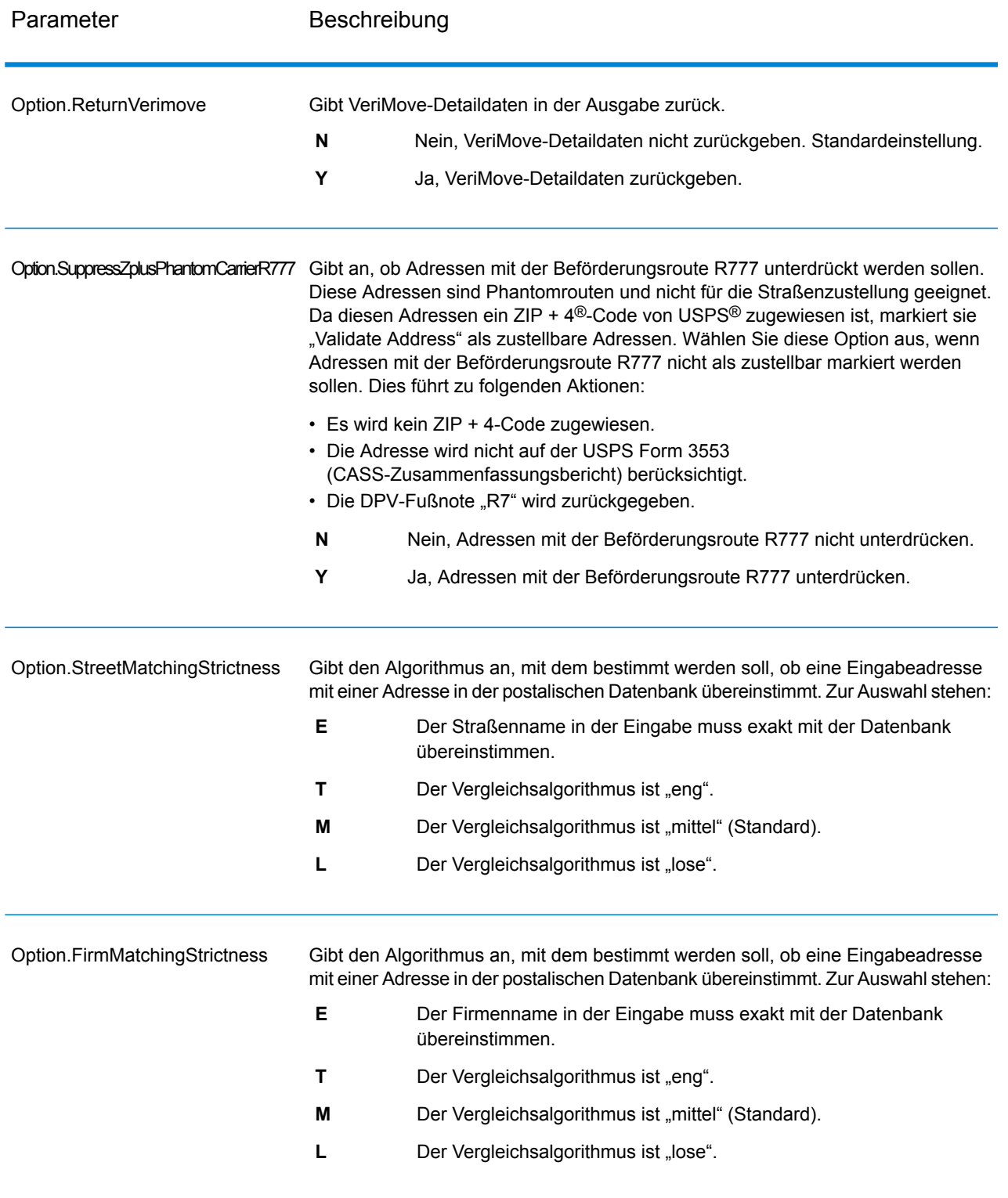

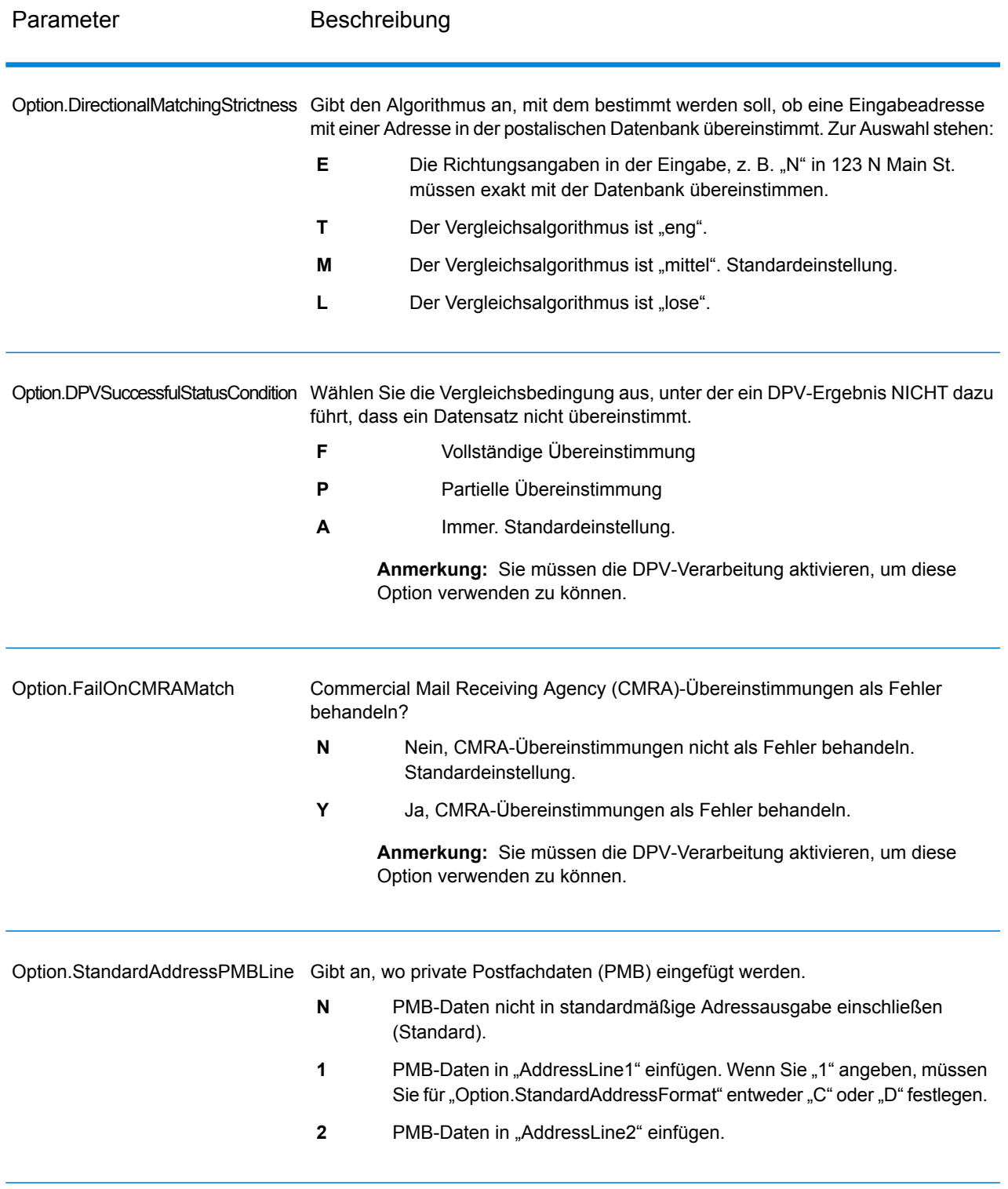

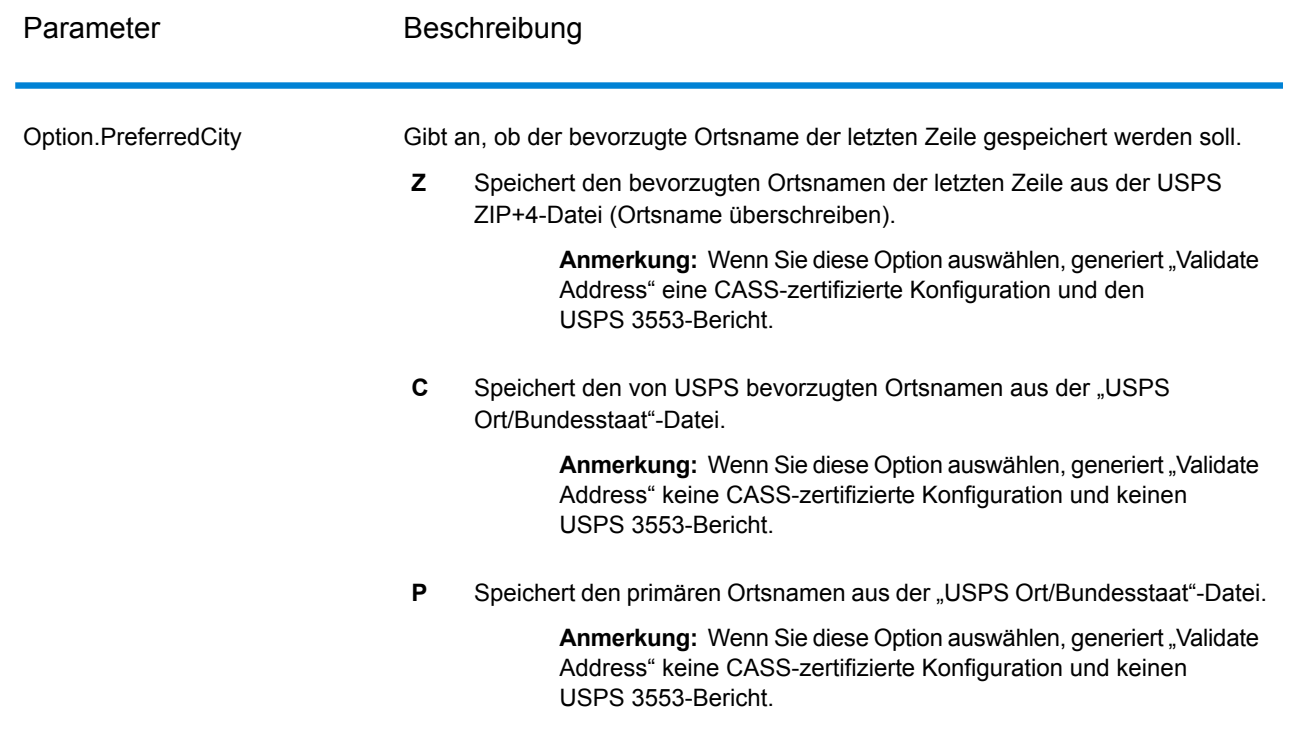

## CASS-zertifizierte Verarbeitung

Die CASS-zertifizierte<sup>™</sup> Verarbeitung generiert ebenfalls den USPS CASS Detailed Report, der einige der gleichen Informationen wie das Formular 3553 enthält. Er bietet jedoch einen besseren Einblick in DPV-, LACS- und SuiteLink-Statistiken. Der USPS CASS Detailed Report ist nicht für Postrabatte erforderlich und muss nicht mit Ihrer Postsendung übermittelt werden.

- 1. "Validate Address" muss im CASS-zertifizierten™ Modus sein. Wenn **(Nicht CASS-zertifiziert)** oben im Fenster angezeigt wird, klicken Sie auf die Schaltfläche **CASS aktivieren**. Das Kontrollkästchen **CASS-Regeln erzwingen** wird angezeigt.
- 2. Klicken Sie auf **CASS 3553 konfigurieren**. Das Dialogfeld **CASS-Berichtsfelder** wird angezeigt.
- 3. Geben Sie den **Listenprozessor**-Unternehmensnamen, den **Listenname oder die ID-Nr.** und die **Anzahl der Listen** ein, die für diesen Auftrag verwendet werden.
- 4. Geben Sie **Mailer-Name, Adresse** und **Ort, Bundesland/Kanton, PLZ** ein.
- 5. Klicken Sie auf **OK**.

Die Listeninformationen sind in Abschnitt B und die Mailer-Informationen in Abschnitt D des erstellten USPS® CASS Form 3553 aufgeführt.

- Enterprise Designe File Edit View Run Tools Window Help  $\mathbf{C}$  $\triangleright$ # X [ValidateUSAndCanadianAddresses (Job) }\* Tasks **Nersions New** + = x | 9 + Job Jul 10, 2013 10:23 AM Service Subflow **Process Flow Open** ValidateAddresses Server Explorer ..... × Write Validated **R** ValidateAddress 4 sonings Exputy<br>28 Global Sentry Address Check<br>28 Global Sentry Address Check Batch<br>28 Global Sentry ID Number Check Batch<br>28 Global Sentry ID Number Check Batch Read from File Conditi Router  $\rightarrow$ Write Failed Stages Reports AddressNowDetailedReportByCountry AddressNowGetGlobalCandidateAddre CASS3553 AddressNowSummaryReport AddressNowSummaryReportByCountry AssignGeoTAXInfoSummar CASS3553 ClosestSiteSummarv Server name:config813vm0 Version: SNAPSHOT User name: adm
- 6. Ziehen Sie im Enterprise Designer den **CASS3553**-Bericht aus dem Berichtsbereich auf die

Arbeitsfläche.

- 7. Doppelklicken Sie auf der Arbeitsfläche auf das Symbol **CASS3553**.
- 8. Aktivieren Sie auf der Registerkarte **Schritte** das Kontrollkästchen **Validate Address**. Beachten Sie, dass wenn Sie den "Validate Address"-Schritt umbenannt haben, Sie das Kästchen mit dem entsprechenden Namen aktivieren müssen.
- 9. Wählen Sie auf der Registerkarte **Parameter** das Format für den Bericht aus. Sie können den Bericht im PDF-, HTML- oder Reintextformat erstellen.
- 10. Klicken Sie auf **OK**.
- 11. Wiederholen Sie die Schritte 6–10 für **CASSDetail**, wenn Sie den CASS Detailed Report erstellen möchten.

Optionen für kanadische Adressen

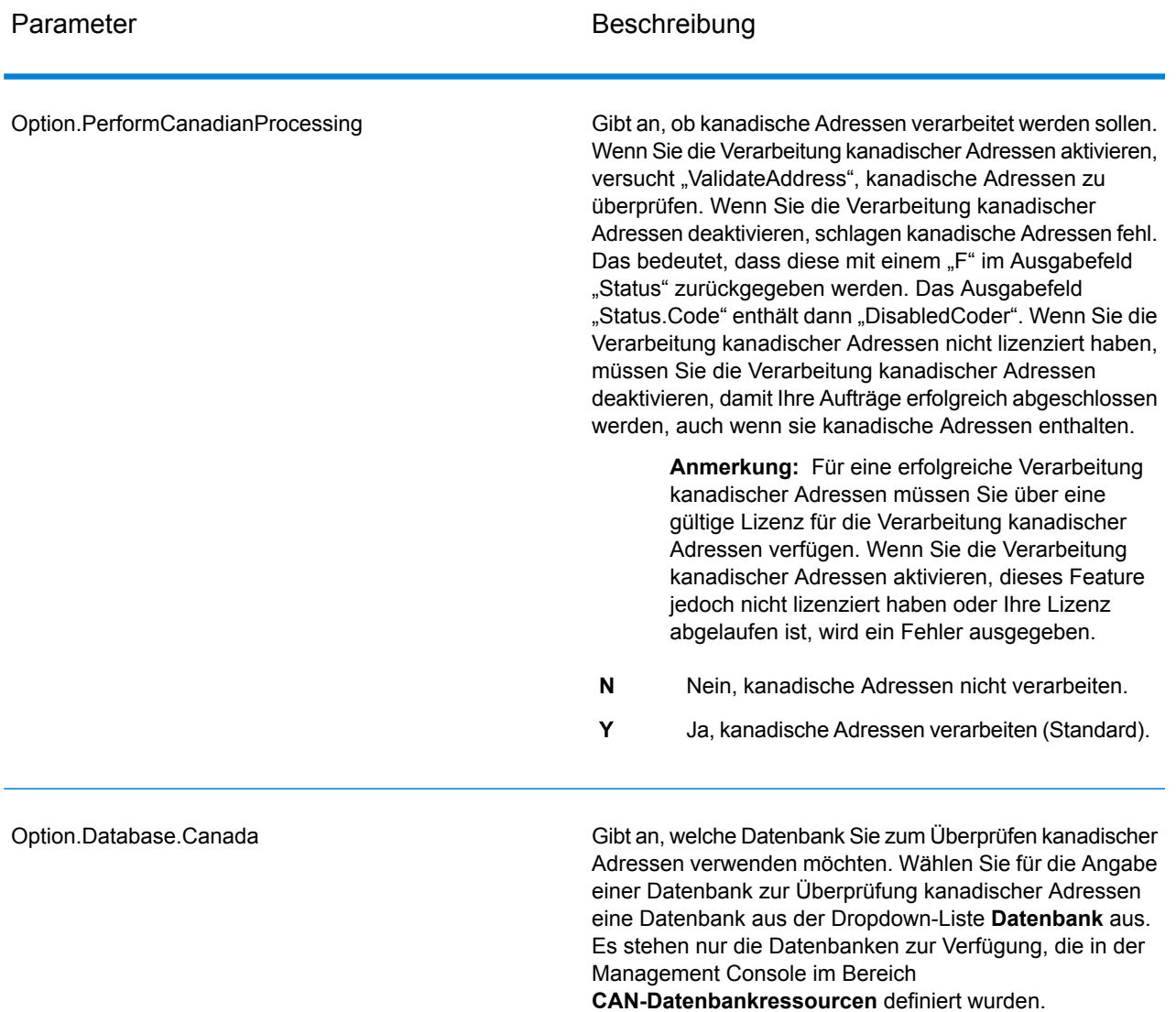

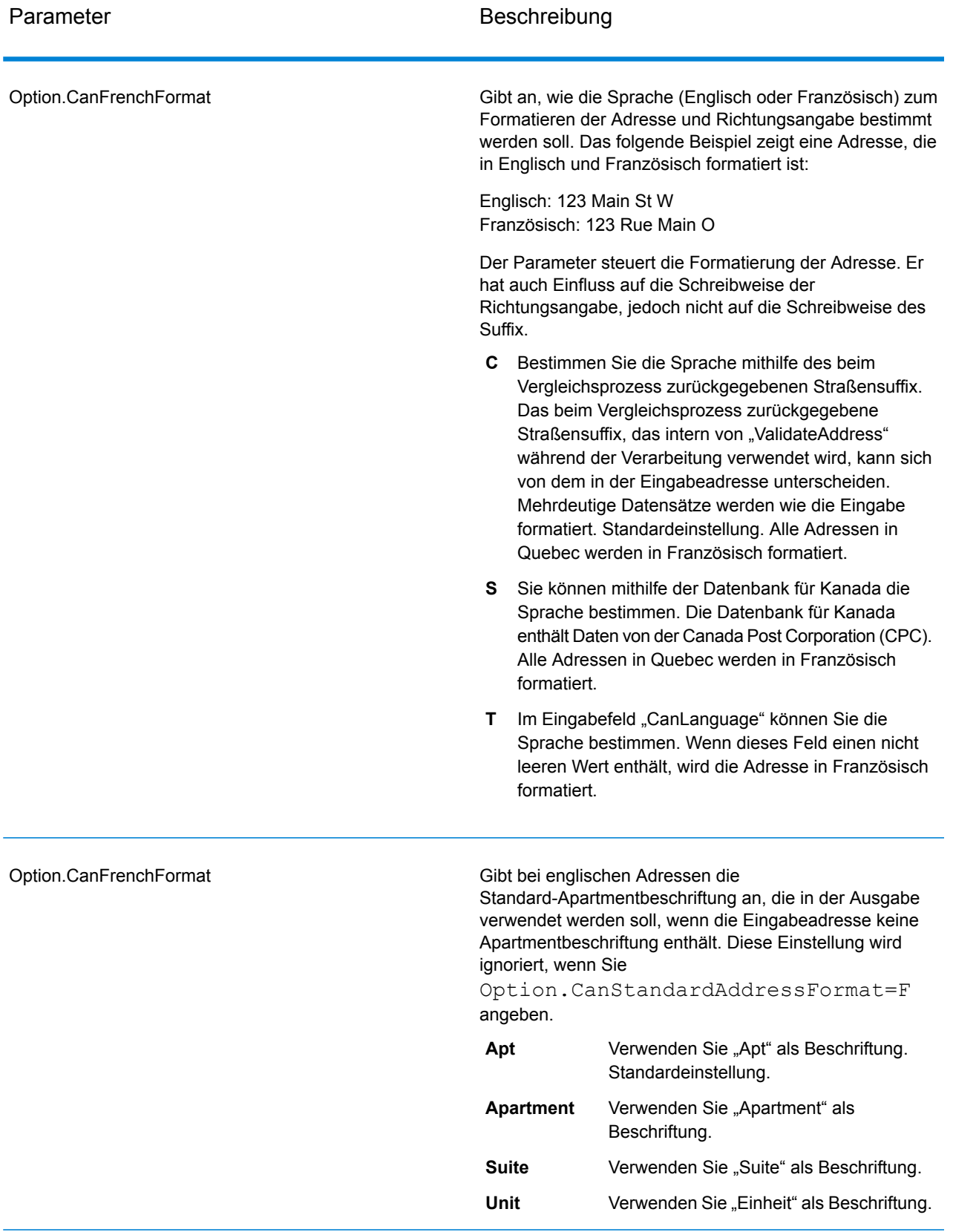

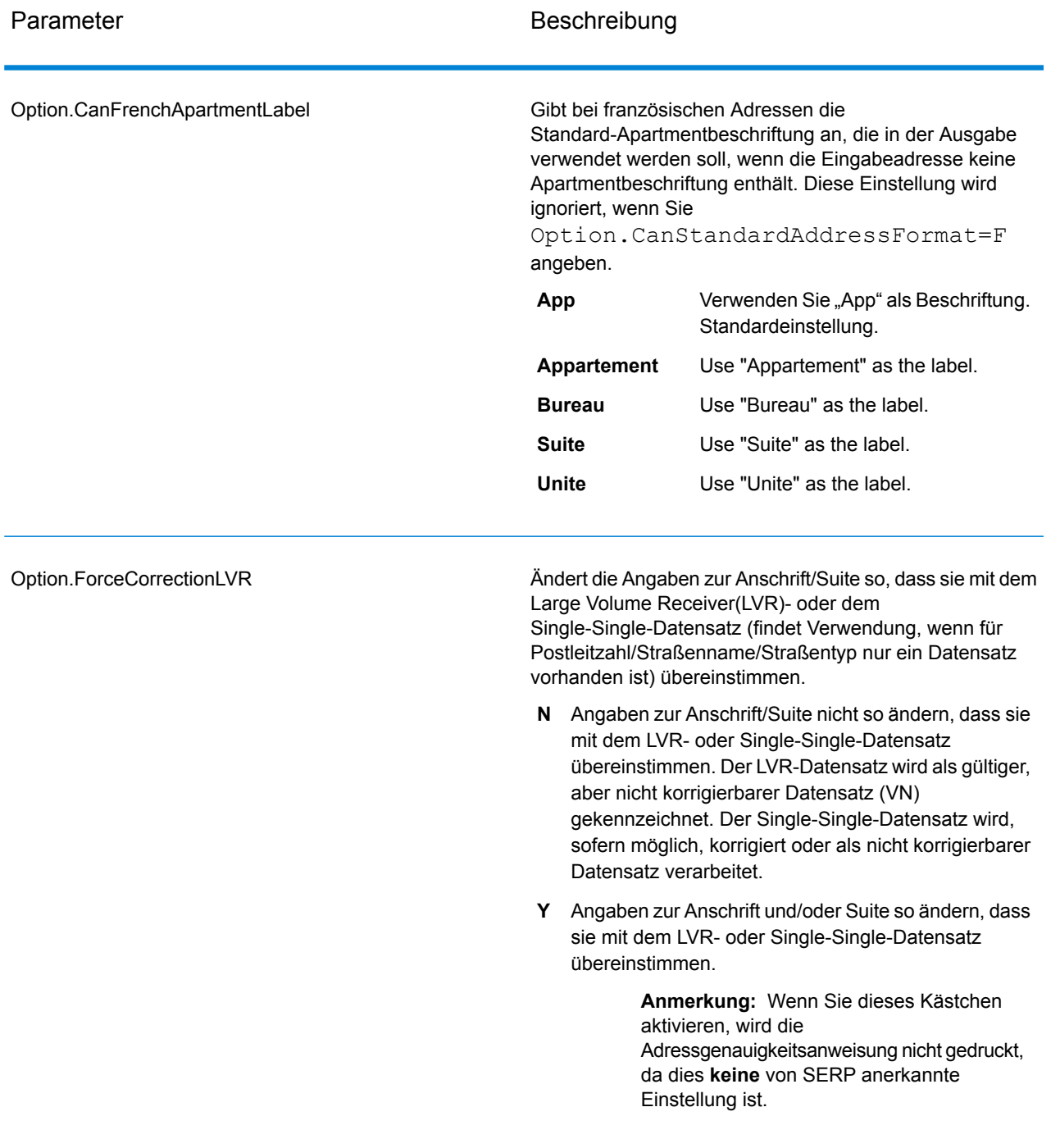

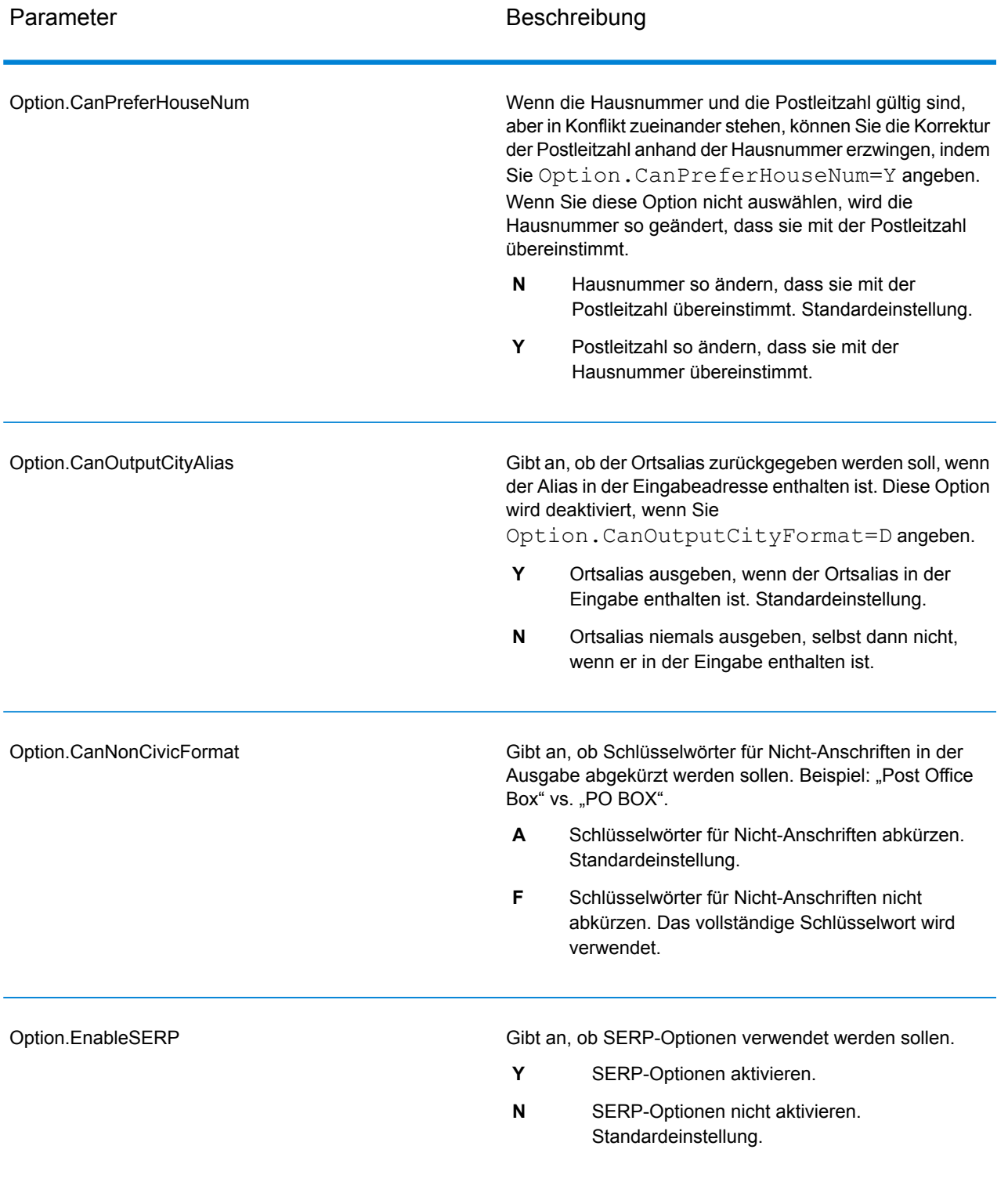

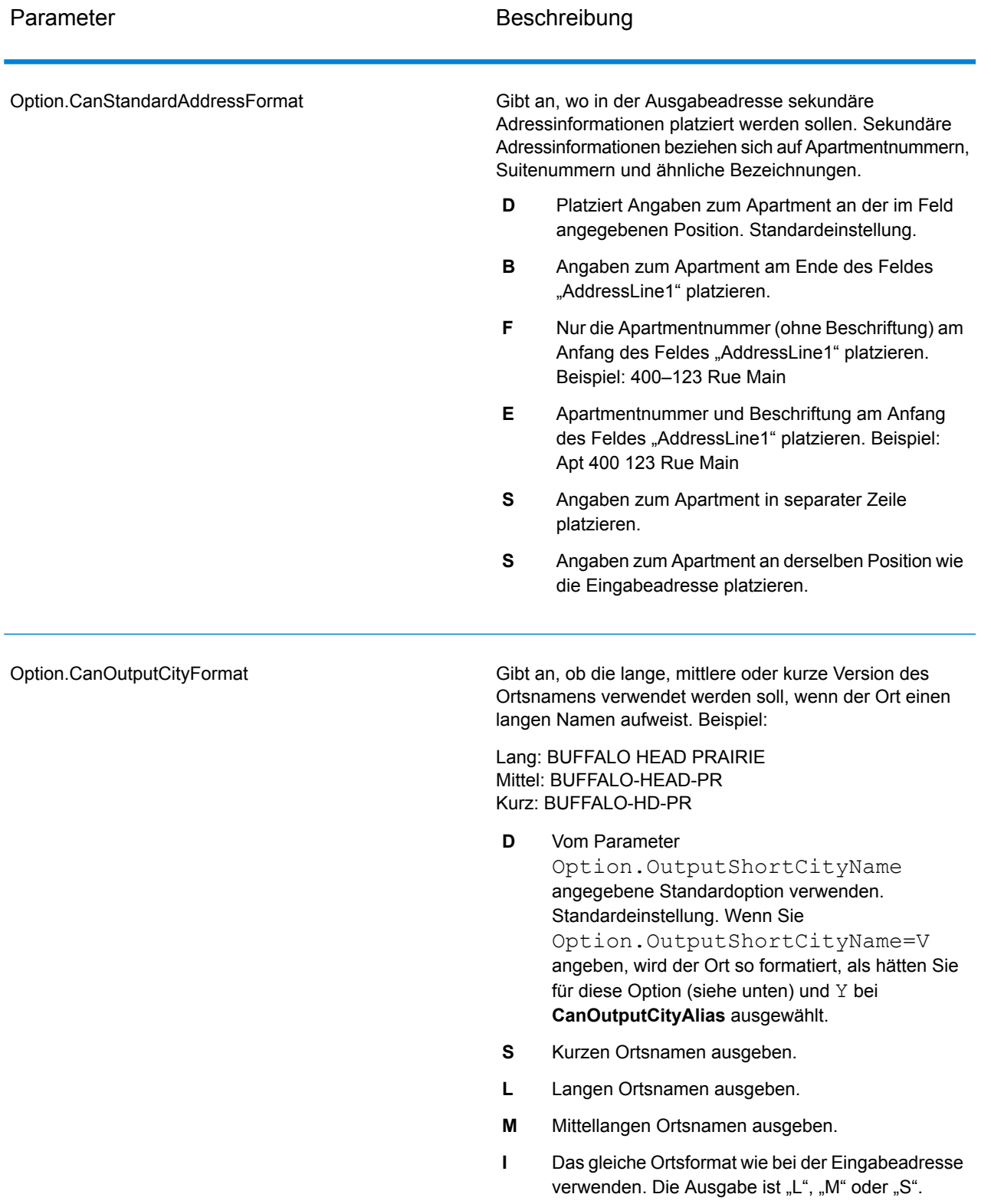

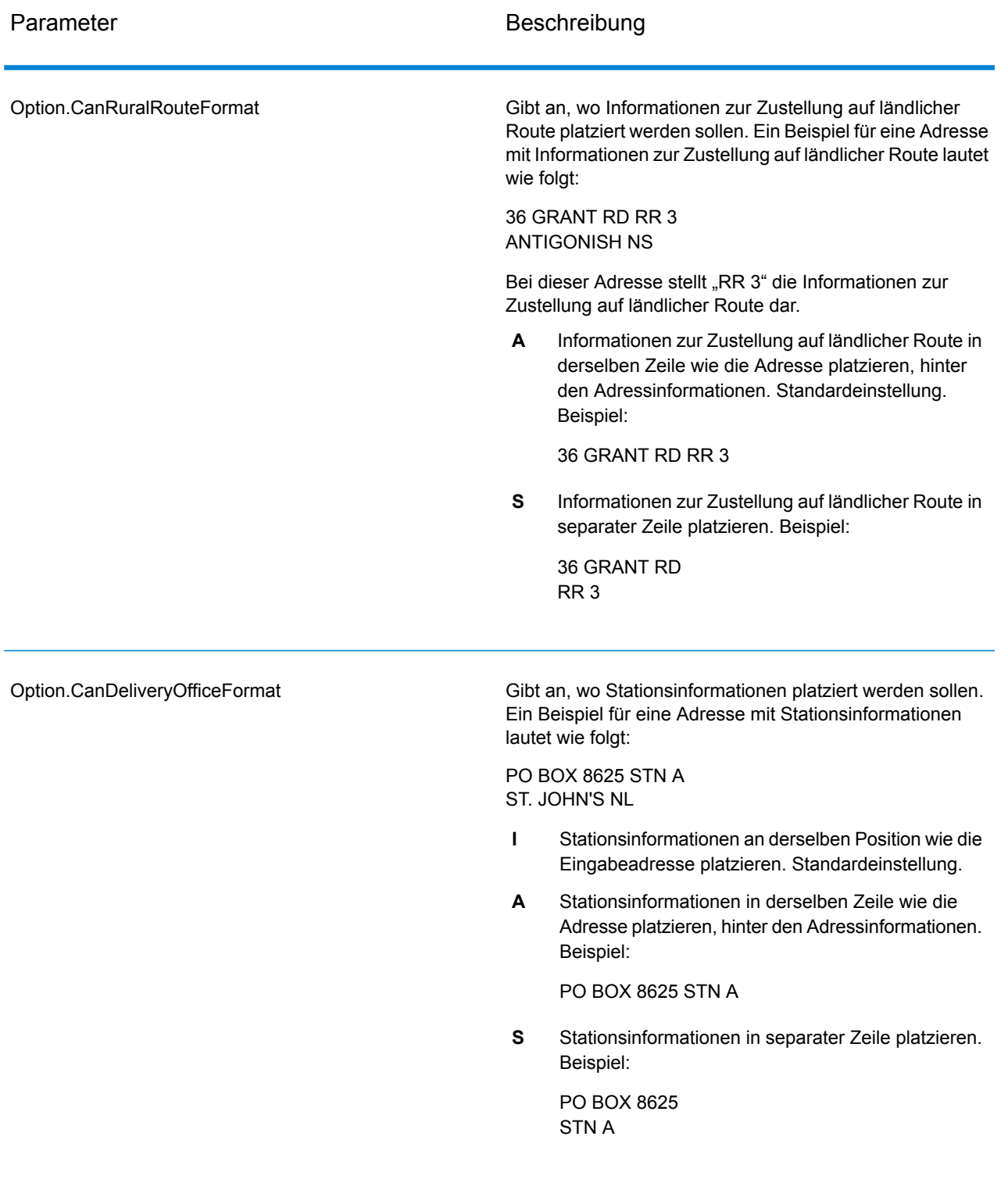

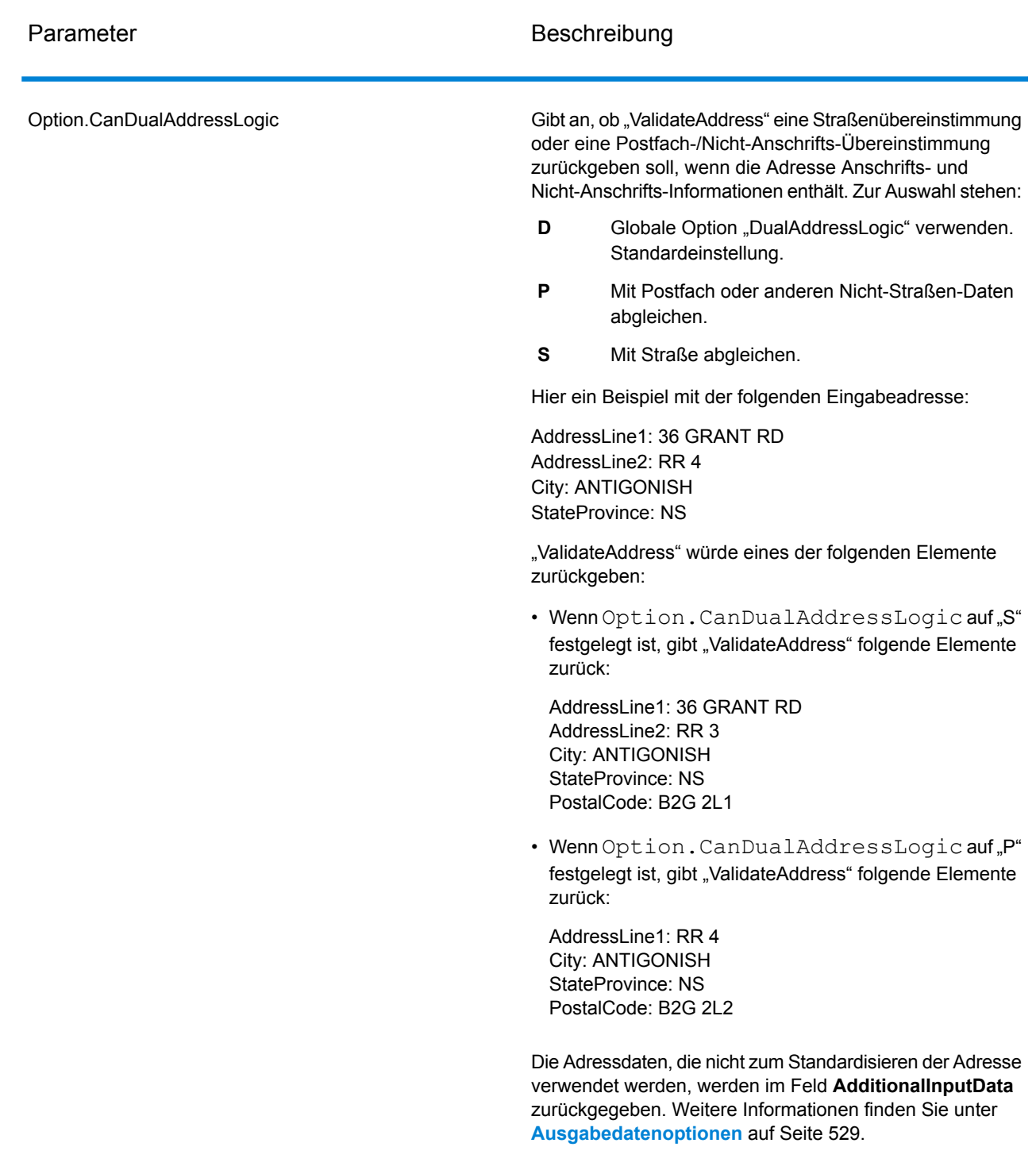

# SERP-Verarbeitung

1. "Validate Address" muss den Modus SERP-zertifiziert™ aufweisen. Klicken Sie auf die Schaltfläche **SERP-Einstellungen aktivieren**, wenn oben im Fenster **(Nicht SERP-zertifiziert)** angezeigt wird. Das Kästchen **SERP konfigurieren** wird angezeigt.

- 2. Klicken Sie auf **SERP konfigurieren**. Das Dialogfeld **SERP-Berichtsfelder** wird angezeigt.
- 3. Geben Sie Ihre **CPC-Händlernummer** ein.
- 4. Geben Sie **Name, Address** des Mailers und **Ort, Bundesland/Kanton, PLZ** ein.
- 5. Klicken Sie auf **OK**.
- 6. Ziehen Sie im Enterprise Designer den SERPReport aus dem Bereich "Berichte" auf die

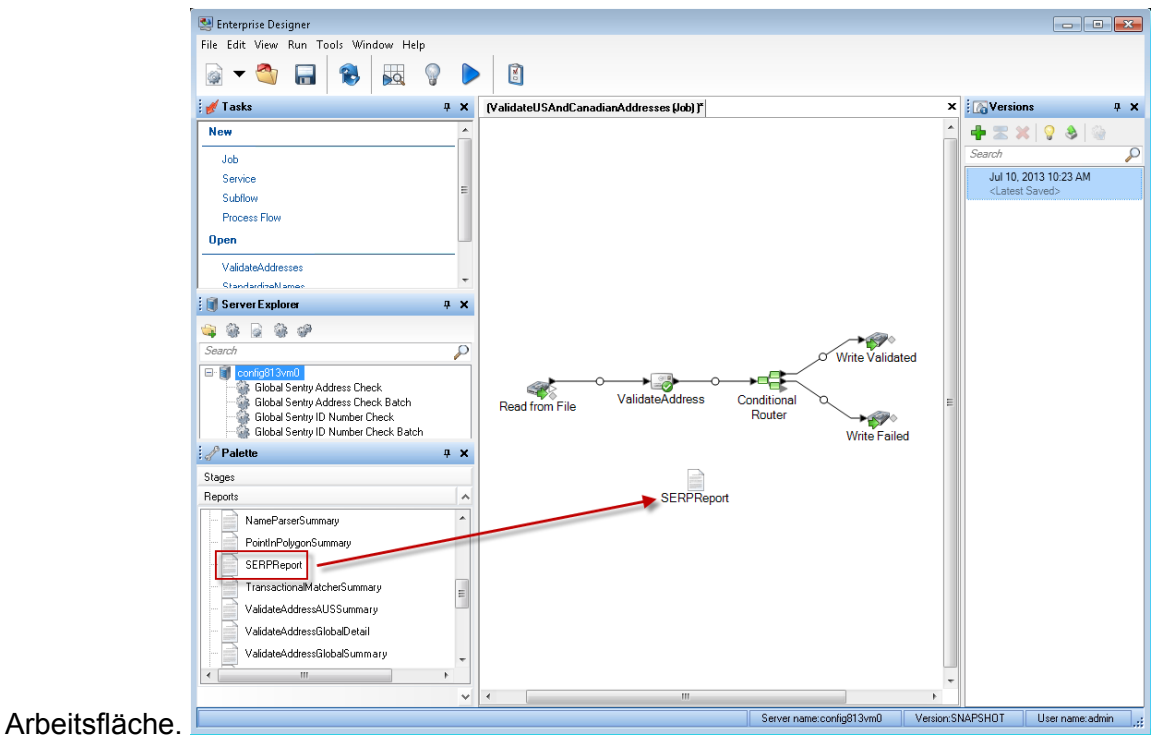

- 7. Doppelklicken Sie auf das Symbol **SERPReport** auf der Arbeitsfläche.
- 8. Stellen Sie sicher, dass auf der Registerkarte **Schritte** das Kontrollkästchen **Validate Address** aktiviert ist. Beachten Sie, dass wenn Sie den "Validate Address"-Schritt umbenannt haben, Sie das Kästchen mit dem entsprechenden Namen aktivieren müssen.
- 9. Wählen Sie auf der Registerkarte **Parameter** das Format für den Bericht aus. Sie können den Bericht im PDF-, HTML- oder Reintextformat erstellen. Das PDF-Format ist das Standardformat.
- 10. Klicken Sie auf **OK**.

Ermitteln von SERP-Rückgabecodes

SERP-Rückgabecodes geben die Qualität der Eingabeadresse gemäß der Bestimmung durch die Richtlinien des Software Evaluation and Recognition Program der Canada Post an.

Geben Sie zur Ermittlung von SERP-Rückgabecodes den Parameter "Option.OutputRecordType=P" an. Weitere Informationen zu "Option.OutputRecordType" finden Sie unter **[Ausgabedatenoptionen](#page-528-0)** auf Seite 529.

SERP-Rückgabecodes werden im folgenden Ausgabefeld bereitgestellt.

## **Tabelle 38: Ausgabe von SERP-Rückgabecodes**

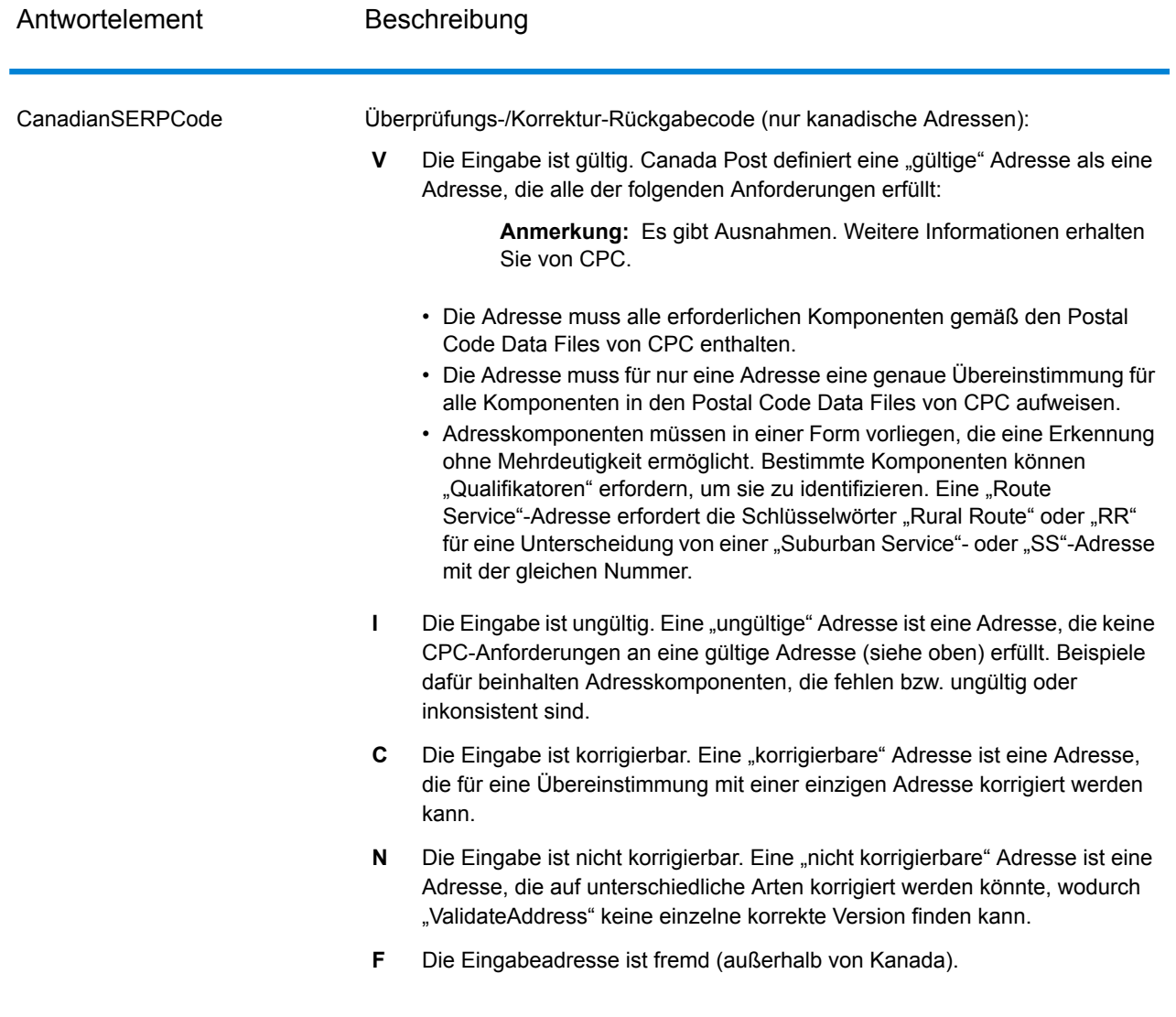

## Optionen für internationale Adressen

Adressen außerhalb der USA und Kanada werden als "internationale" Adressen bezeichnet. Die folgenden Optionen steuern die Verarbeitung internationaler Adressen:
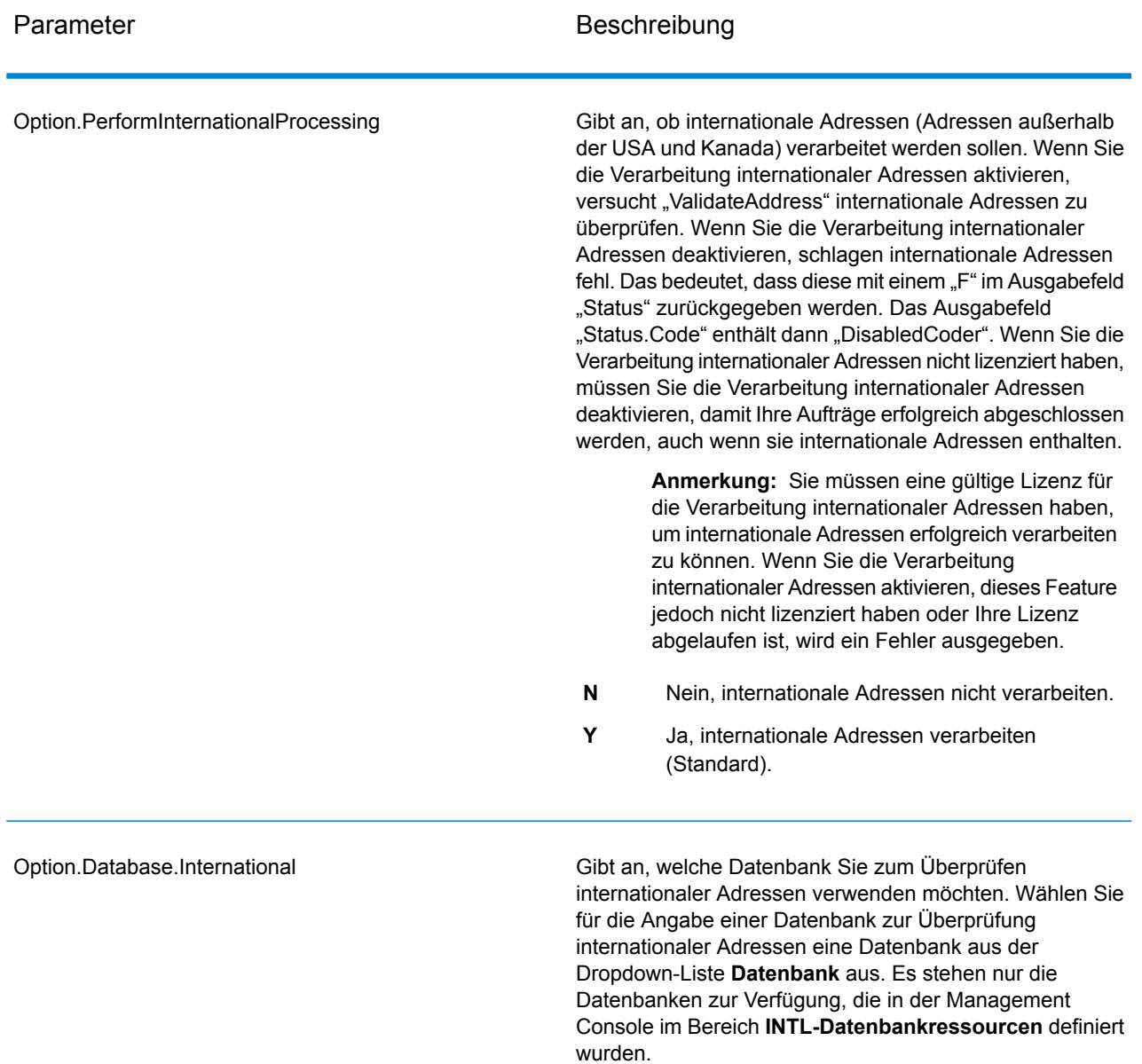

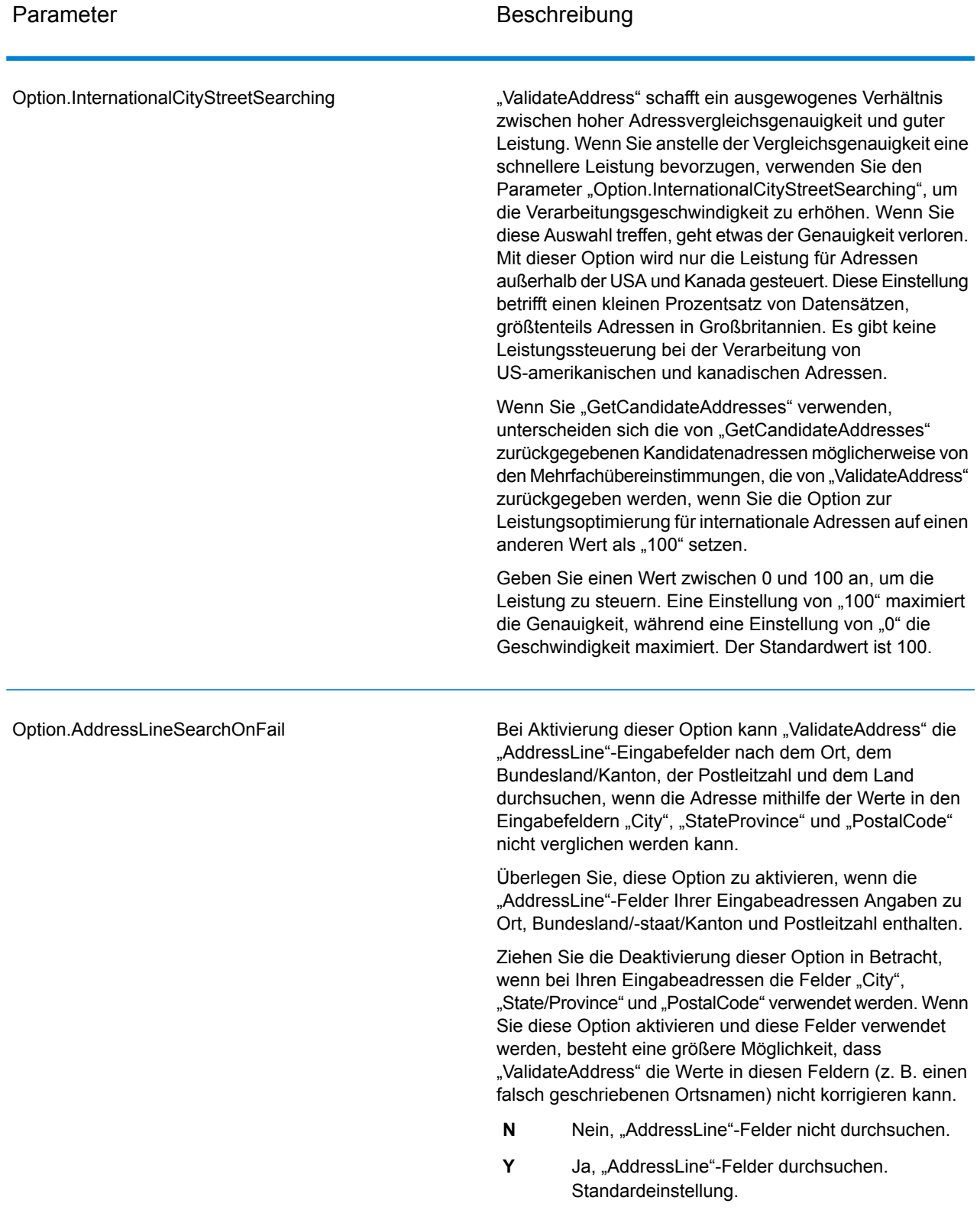

#### *Antwort*

Die Ausgabe von "Validate Address" enthält unterschiedliche Informationen je nach ausgewählten Ausgabekategorien.

#### *Standardmäßige Adressausgabe*

Die standardmäßige Adressausgabe besteht aus vier Adresszeilen, die dem entsprechen, wie die Adresse auf einem Adressetikett erscheint. Ort, Bundesland/Kanton, Postleitzahl und weitere Daten sind ebenfalls in der standardmäßigen Adressausgabe enthalten. Die standardmäßige Adressausgabe wird für überprüfte Adressen zurückgegeben, wenn Sie Option. OutputRecordType=A einstellen. Standardmäßige Adressfelder werden immer für Adressen zurückgegeben, die nicht überprüft werden konnten. Für nicht überprüfte Adressen enthalten die standardmäßigen Adressenausgabefelder die Adresse so, wie sie in der Eingabe vorgekommen ist ("Durchlauf"-Daten). Wenn Sie Adressen gemäß Postbehördenstandards bei fehlgeschlagener Überprüfung standardisieren möchten, geben Sie Option.OutputFormattedOnFail=Y in Ihrer Abfrage an.

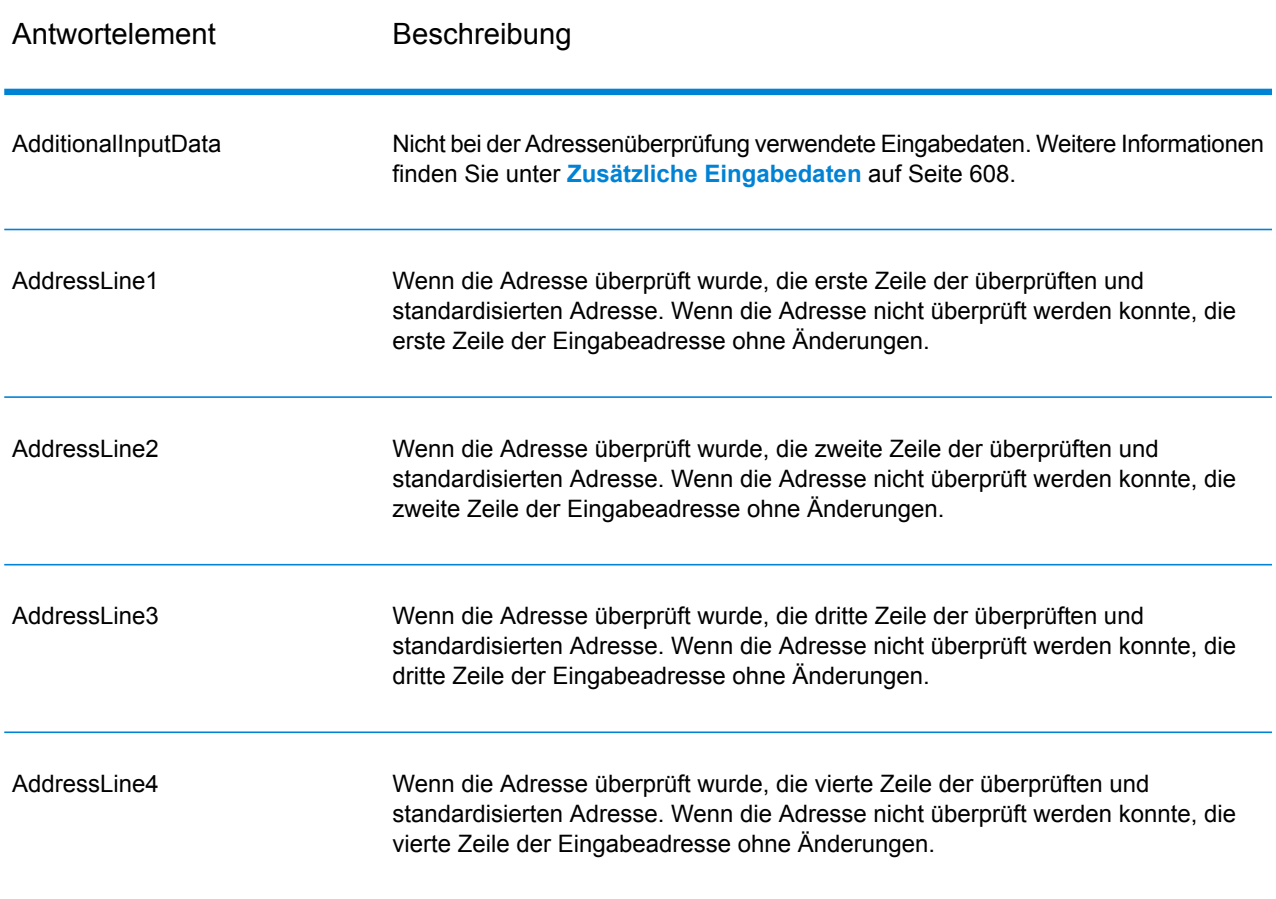

#### **Tabelle 39: Standardmäßige Adressausgabe**

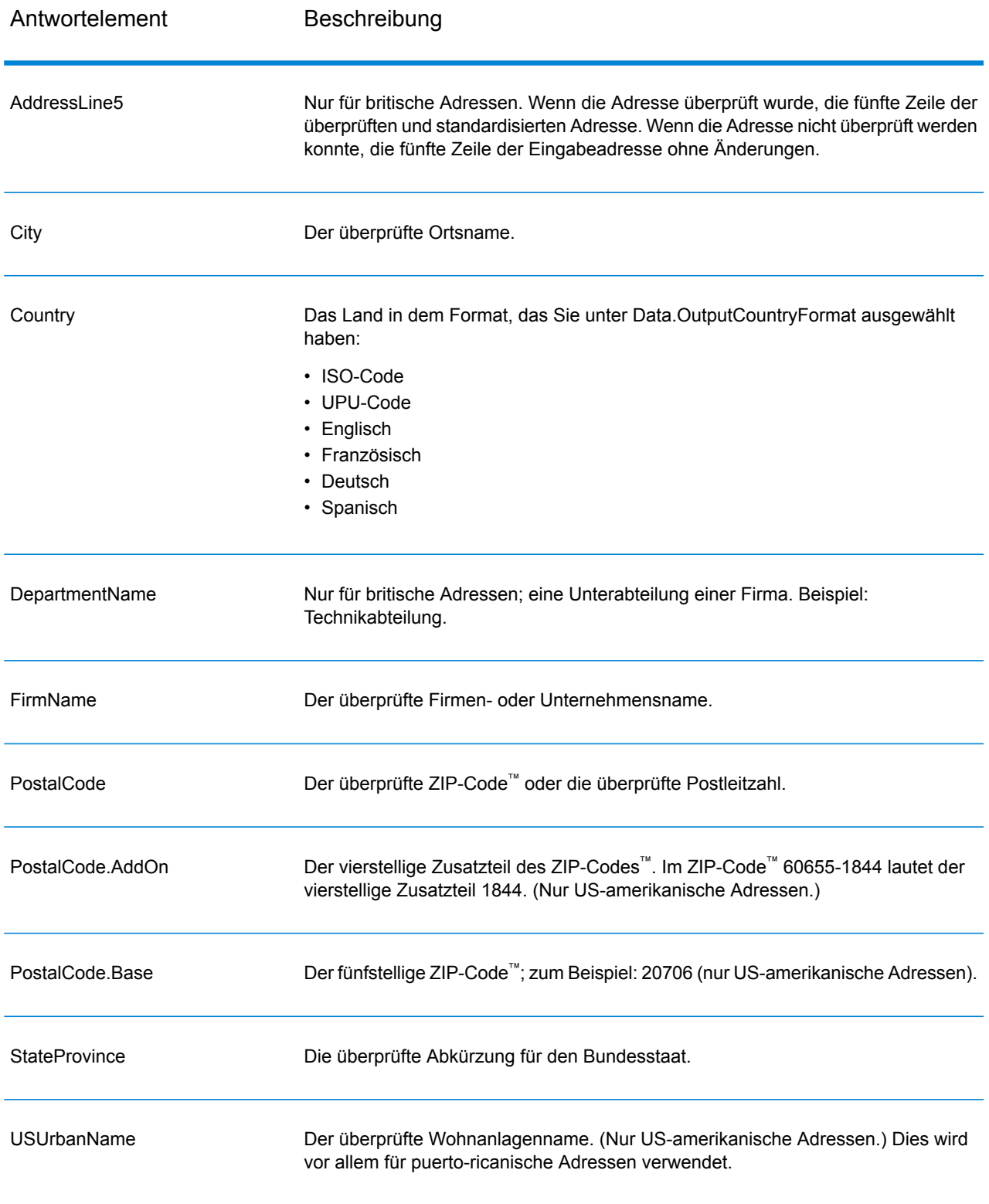

#### *Ausgabe von geparsten Adresselementen*

Ausgabeadressen werden im Format für geparste Adressen formatiert, wenn Sie Option. OutputRecordType=E einstellen. Wenn Sie Daten, die im Format für geparste Adressen formatiert sind, bei einer fehlgeschlagenen Überprüfung zurückgeben möchten (also eine normalisierte Adresse), geben Sie Option. OutputFormattedOnFail=Y an.

**Anmerkung:** Wenn immer geparste Eingabedaten ungeachtet einer erfolgreichen Überprüfung zurückgegeben werden sollen, geben Sie Option. OutputRecordType=I an. Weitere Informationen finden Sie unter **[Geparste](#page-575-0) Eingabe** auf Seite 576.

#### **Tabelle 40: Ausgabe von geparsten Adressen**

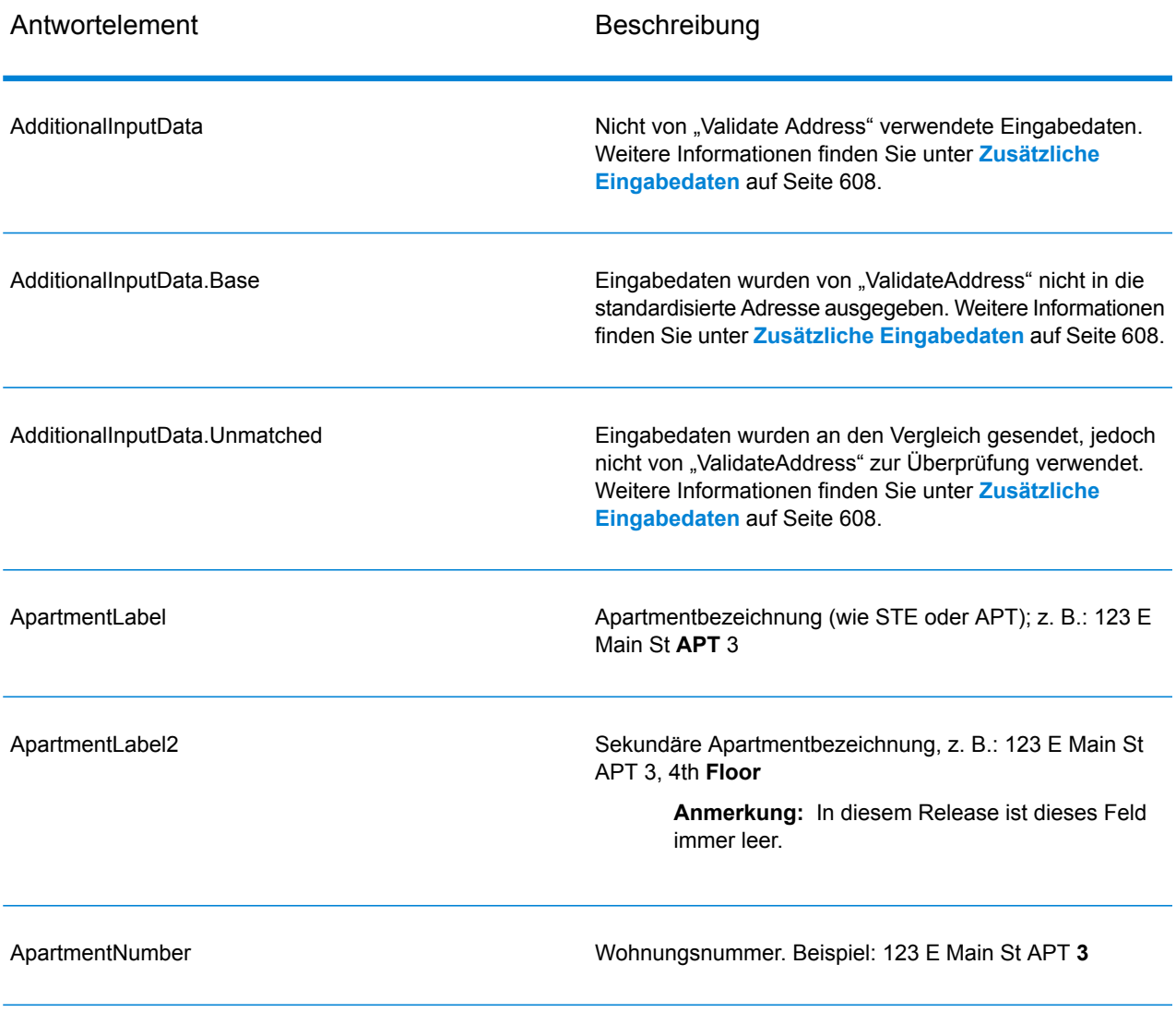

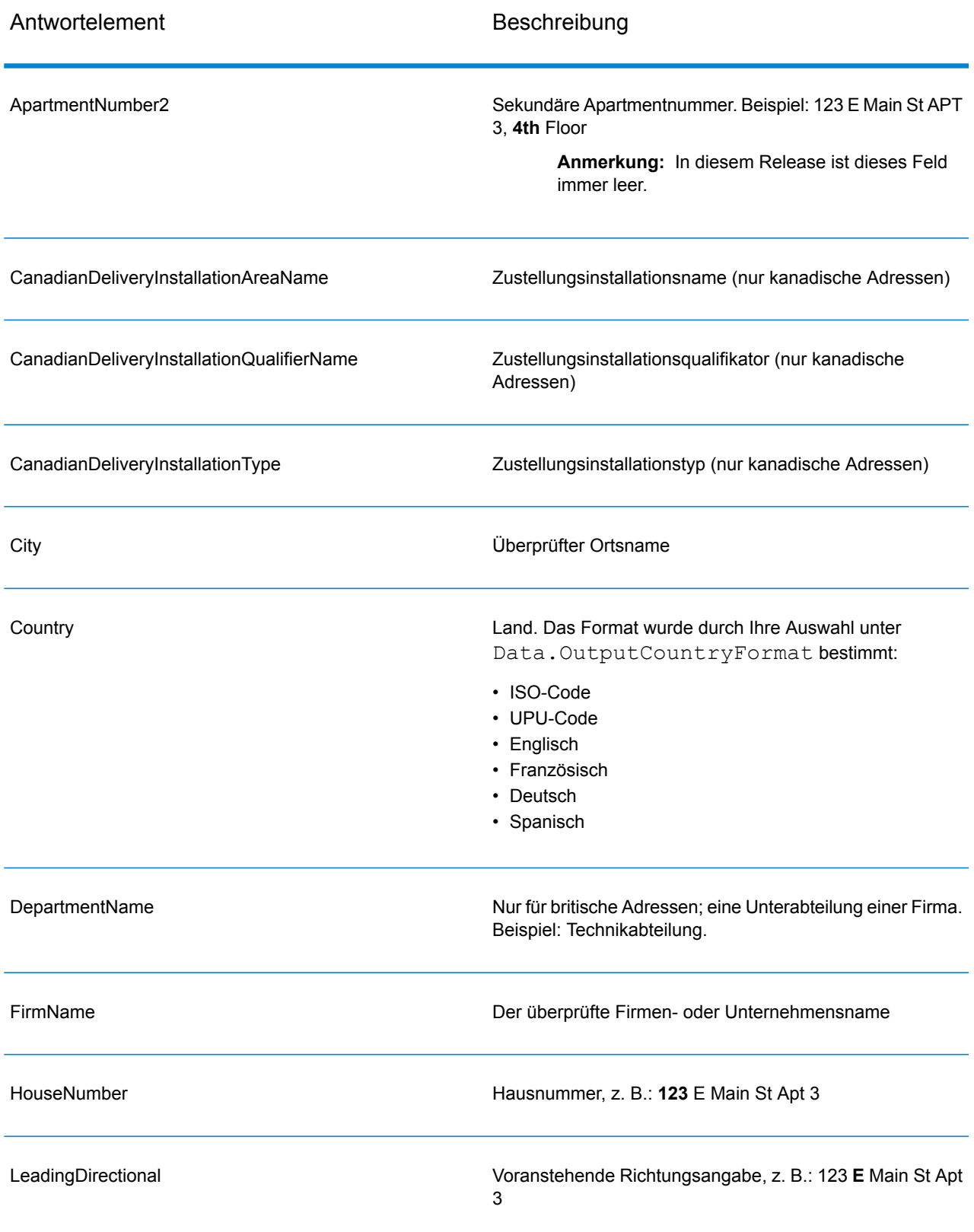

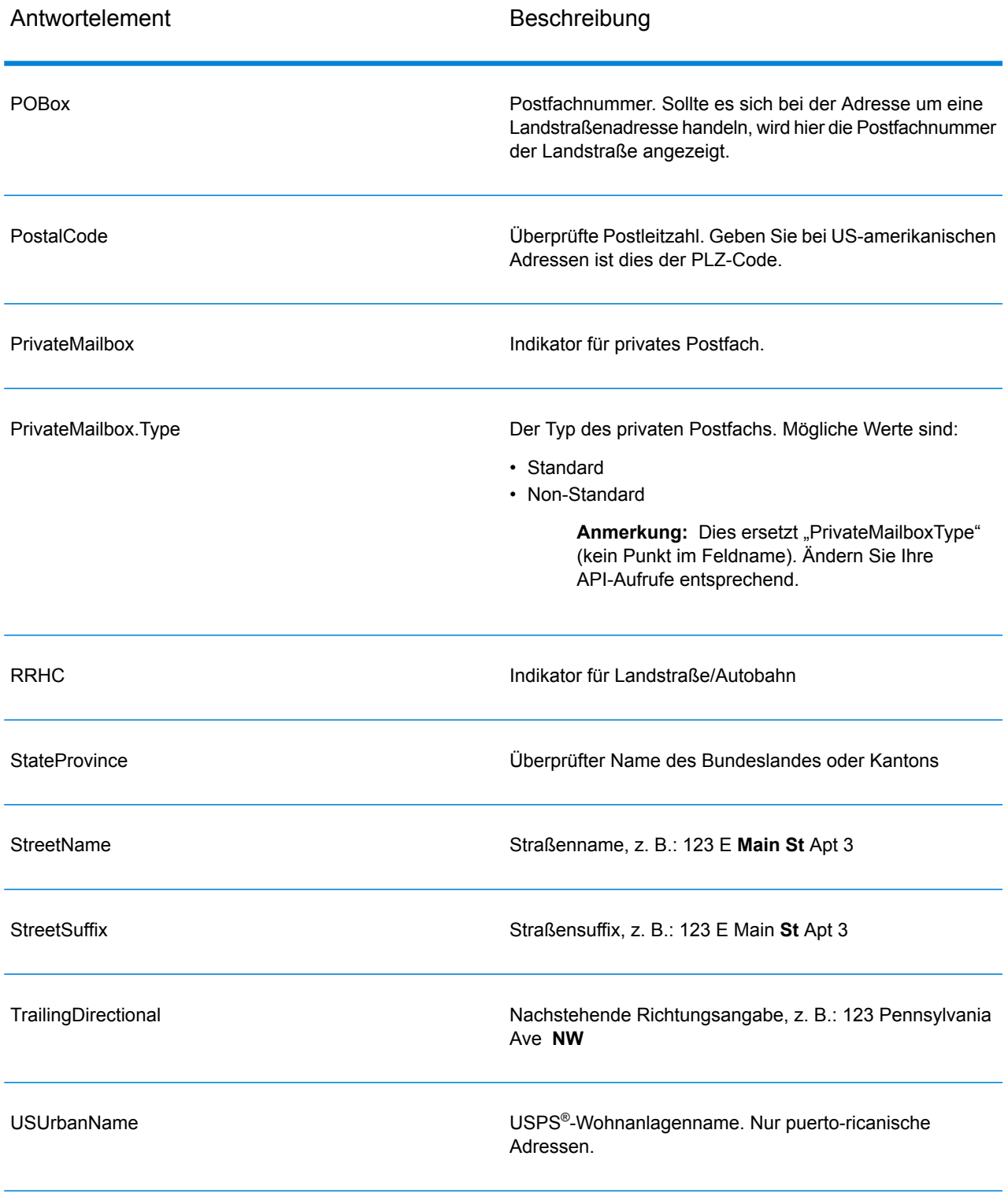

## *Geparste Eingabe*

Die Ausgabe kann die Eingabeadresse im geparsten Format enthalten. Dieser Ausgabetyp wird "geparste Eingabe" genannt. Geparste Eingabefelder enthalten die Adressdaten, die als Eingabe genutzt wurden, egal ob "Validate Address" die Adresse überprüft hat. Eine geparste Eingabe unterscheidet sich von geparsten Adresselementen der Ausgabe dahingehend, dass geparste Adresselemente die überprüfte Adresse enthalten, wenn die Adresse überprüft werden konnte, und optional die Eingabeadresse, wenn die Adresse nicht überprüft werden konnte. Die geparste Eingabe enthält immer die Eingabeadresse ungeachtet davon, ob "Validate Address" die Adresse überprüft hat.

Stellen Sie zum Einschließen von geparsten Eingabefeldern in der Ausgabe Folgendes ein: Option.OutputRecordType=I.

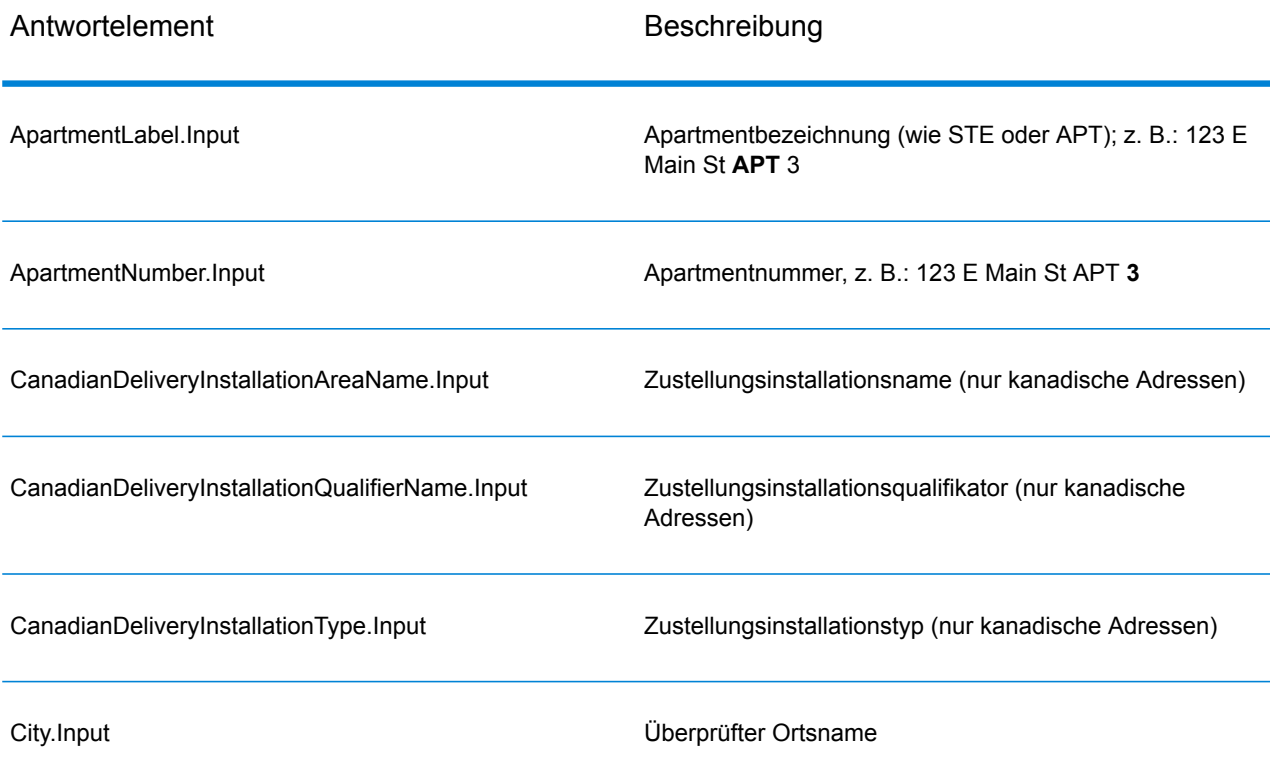

## **Tabelle 41: Geparste Eingabe**

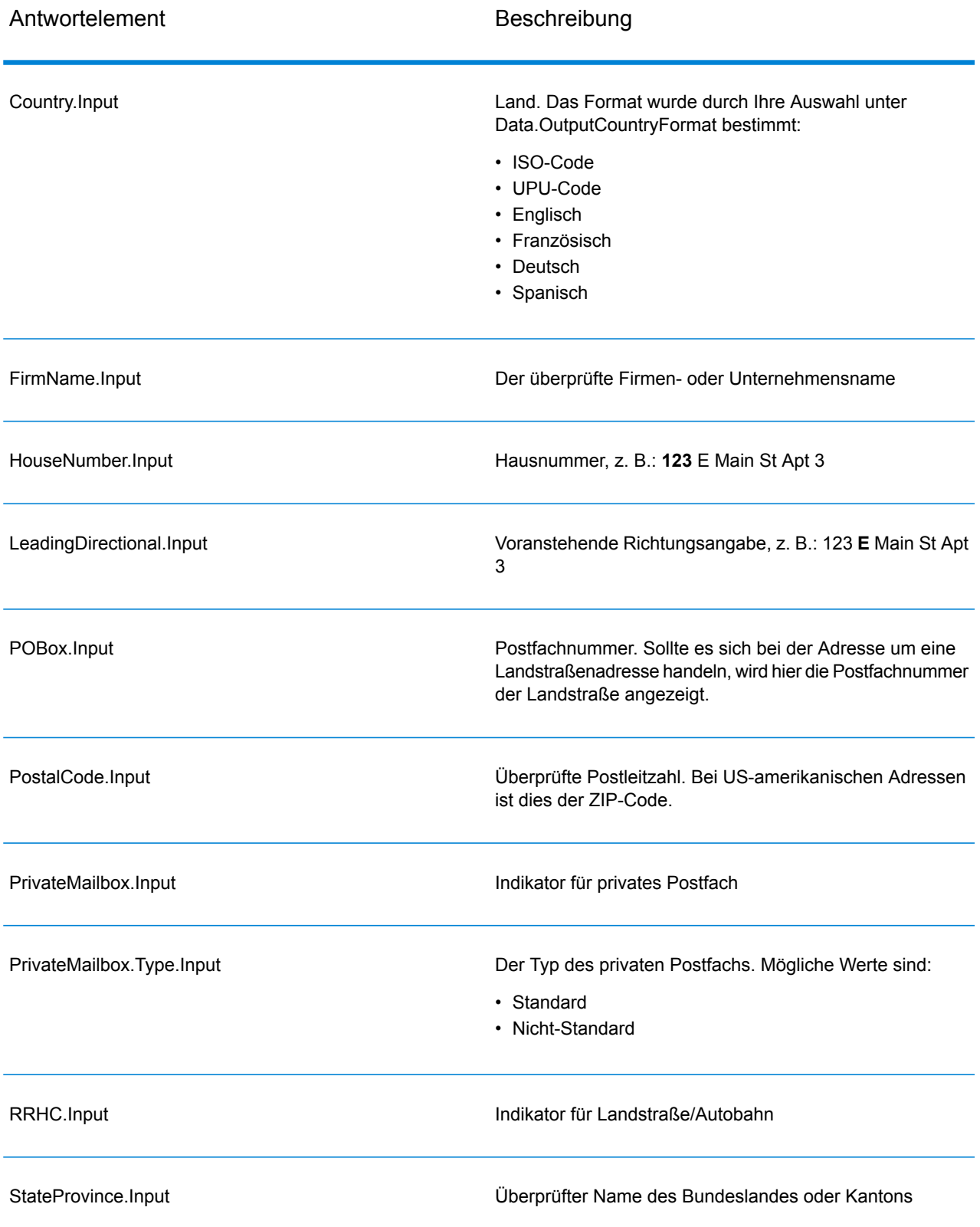

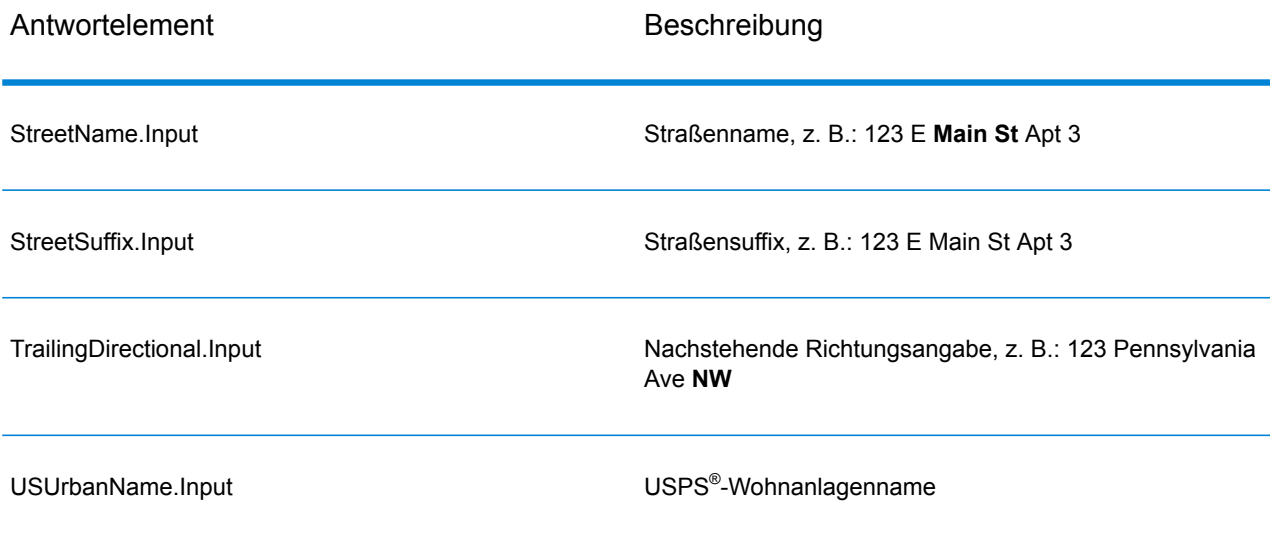

# *Ausgabe von postalischen Daten*

Wenn Option. OutputRecordType den Wert P enthält, werden die folgenden Felder in der Ausgabe zurückgegeben.

## **Tabelle 42: Ausgabe von postalischen Daten**

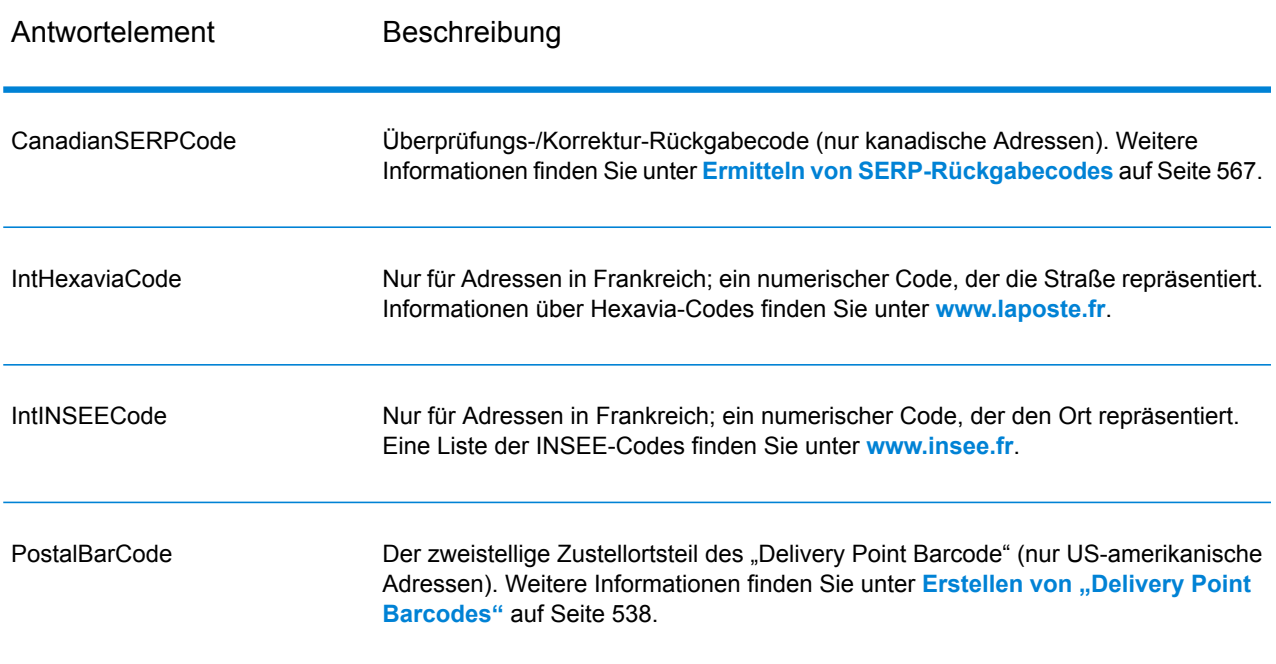

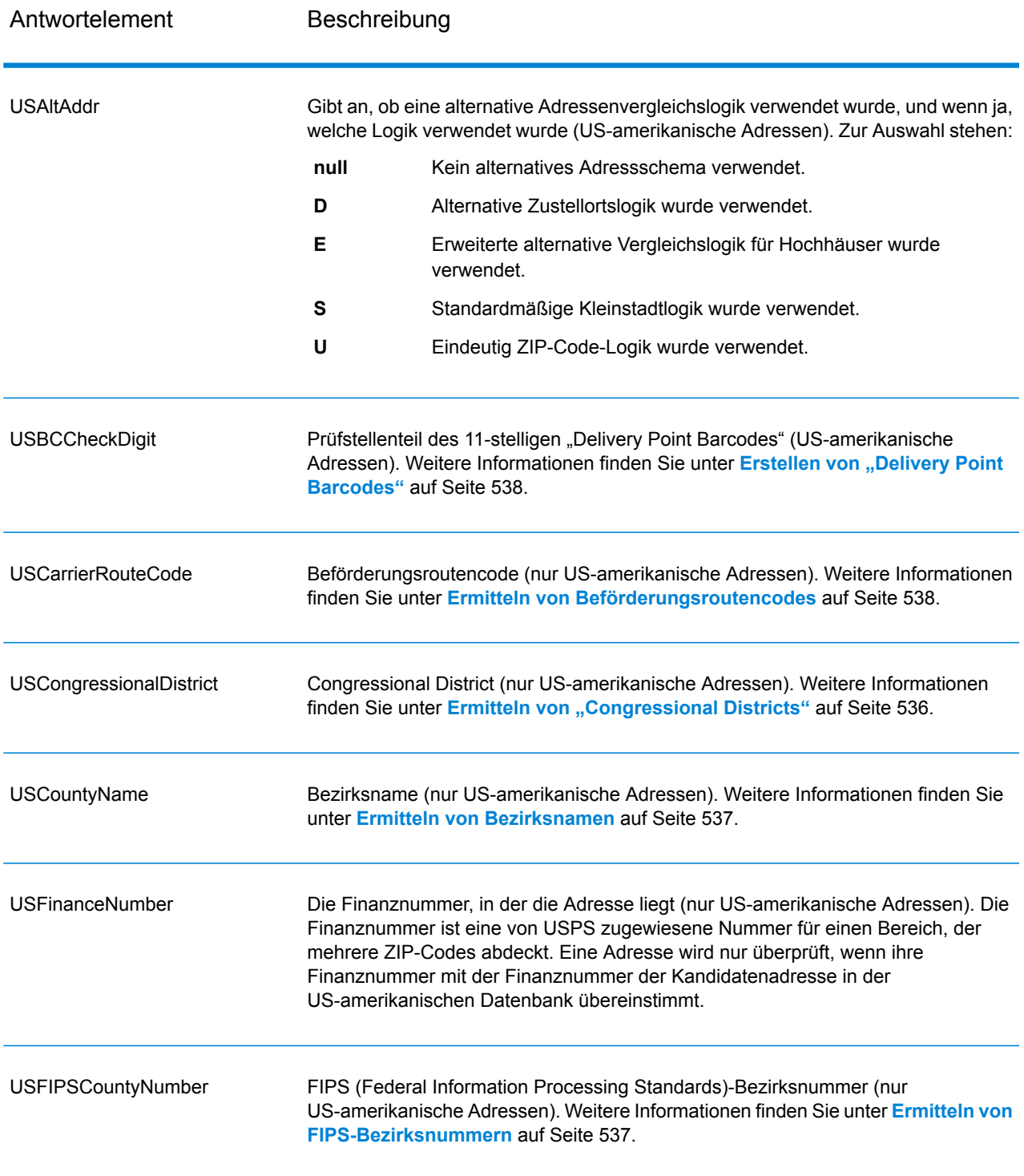

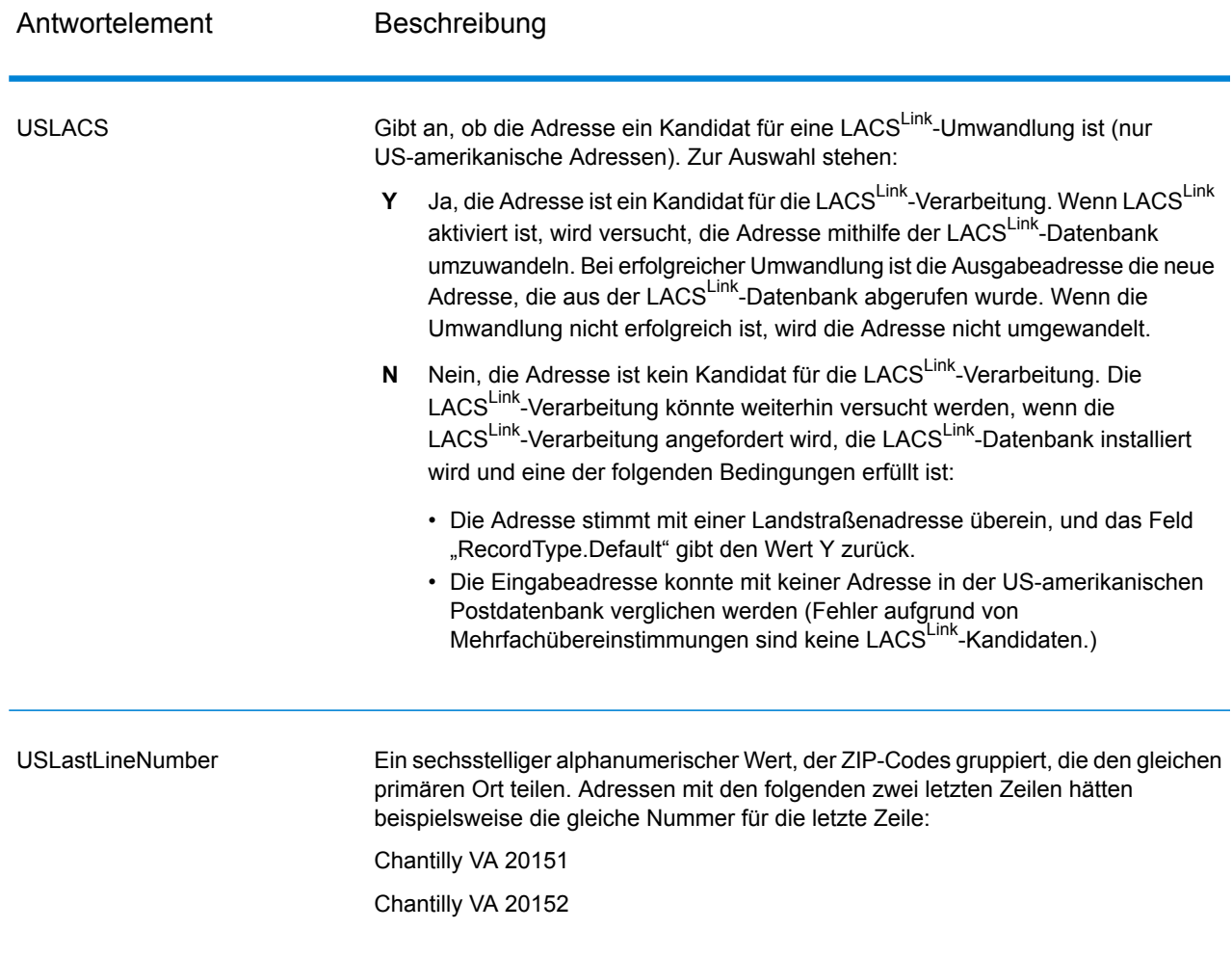

#### *Ergebnisindikatoren*

Ergebnisindikatoren bieten Informationen über die Arten der Verarbeitung, die für eine Adresse ausgeführt werden. Es gibt zwei Typen von Ergebnisindikatoren:

#### Ergebnisindikatoren auf Datensatzebene

Ergebnisindikatoren auf Datensatzebene bieten Daten zu den Ergebnissen der "Validate Address"-Verarbeitung für jeden Datensatz, wie z. B. den Erfolg oder Misserfolg eines Vergleichsversuchs, welcher Coder die Adresse verarbeitet hat und andere Details. Die folgende Tabelle enthält Ergebnisindikatoren auf Datensatzebene, die von "Validate Address" zurückgegeben wurden.

# **Tabelle 43: Indikatoren auf Datensatzebene**

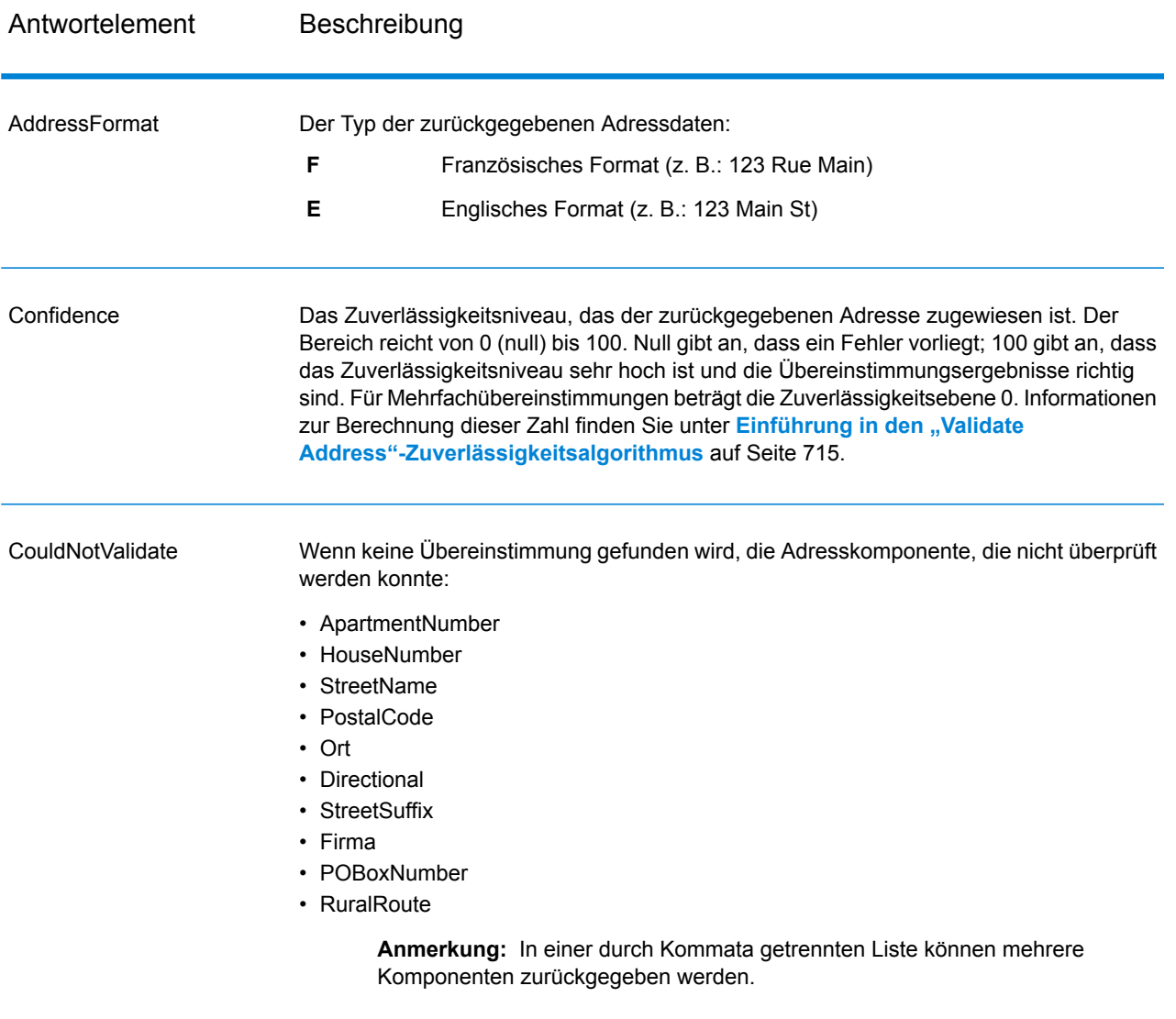

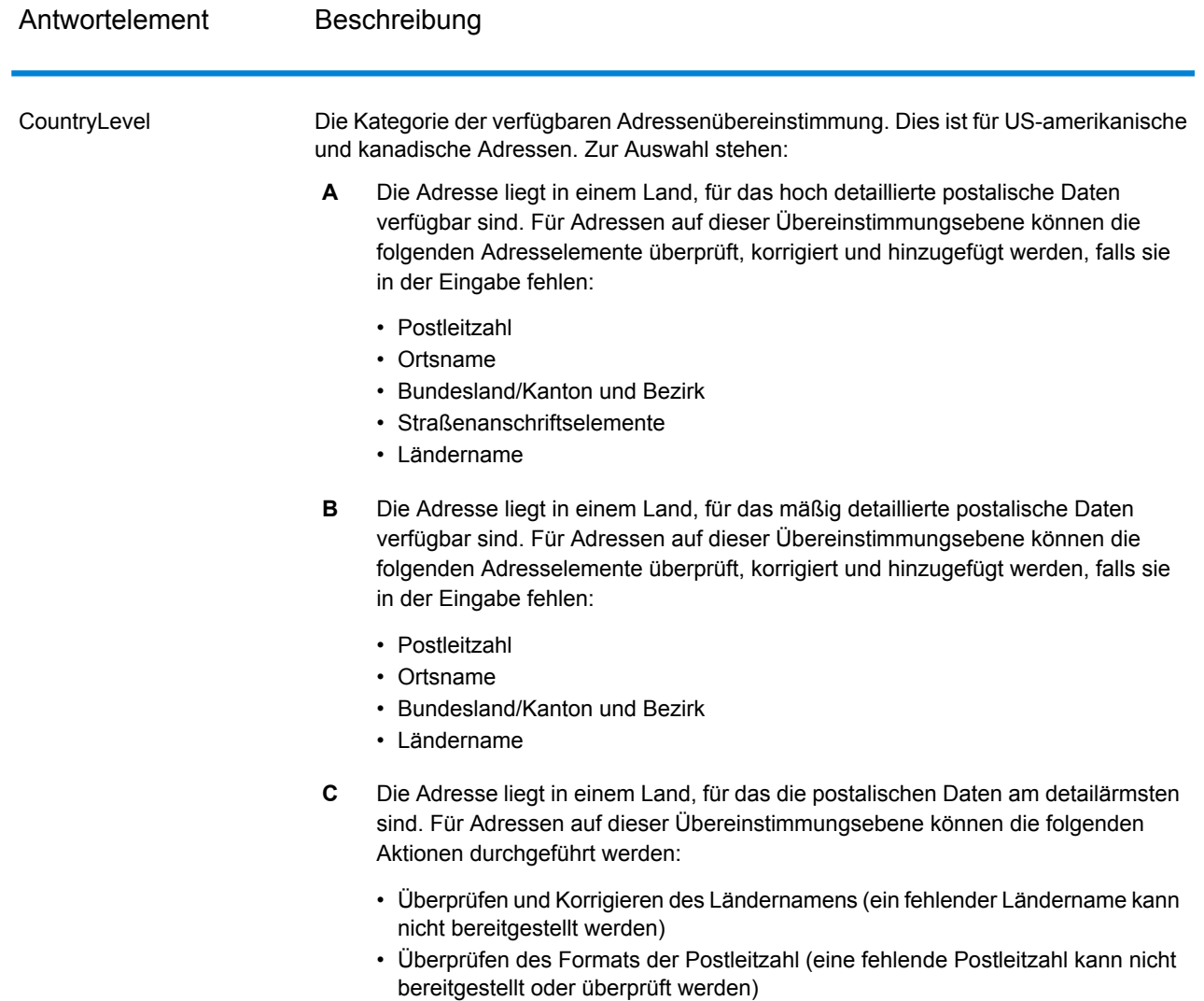

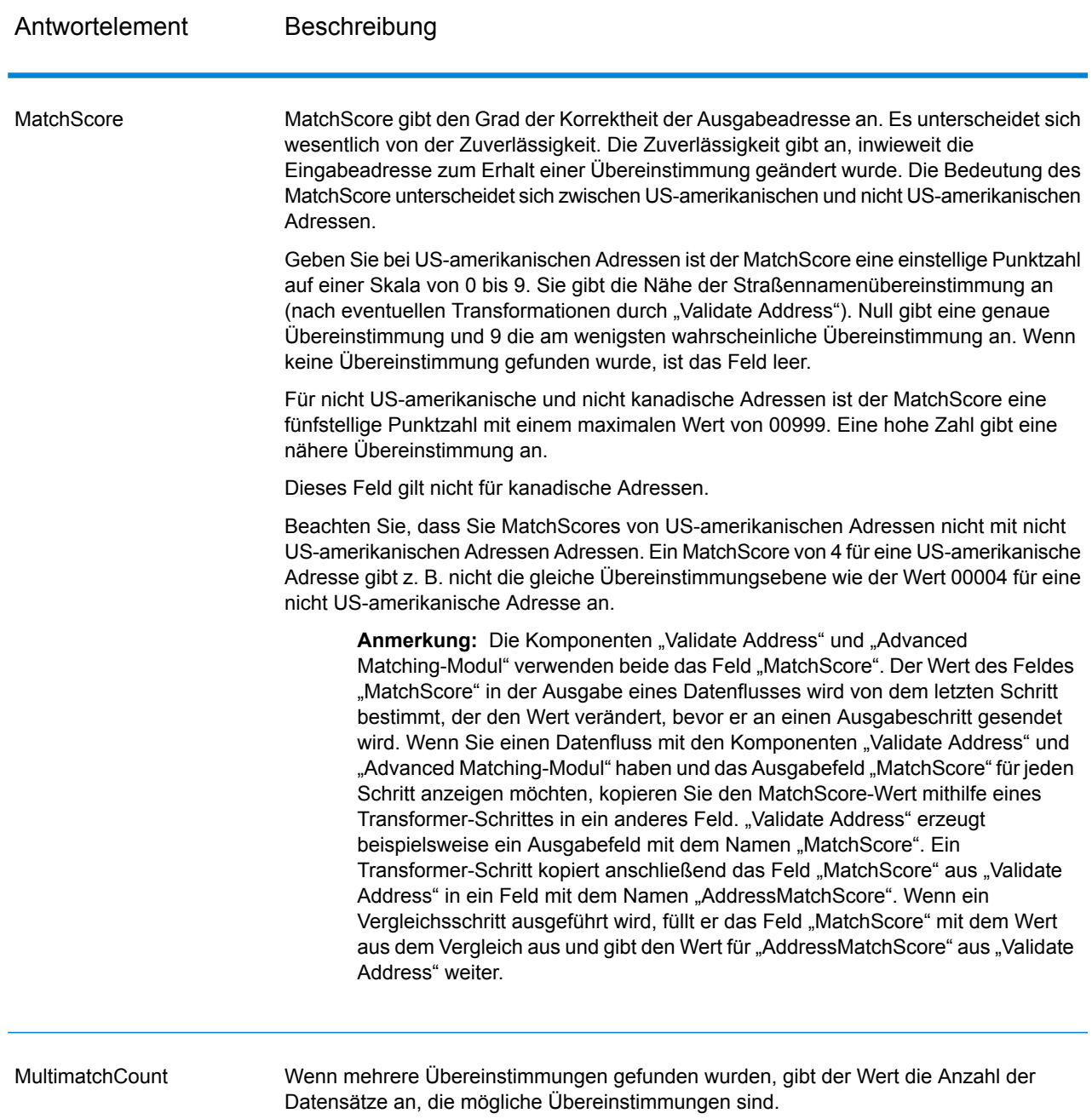

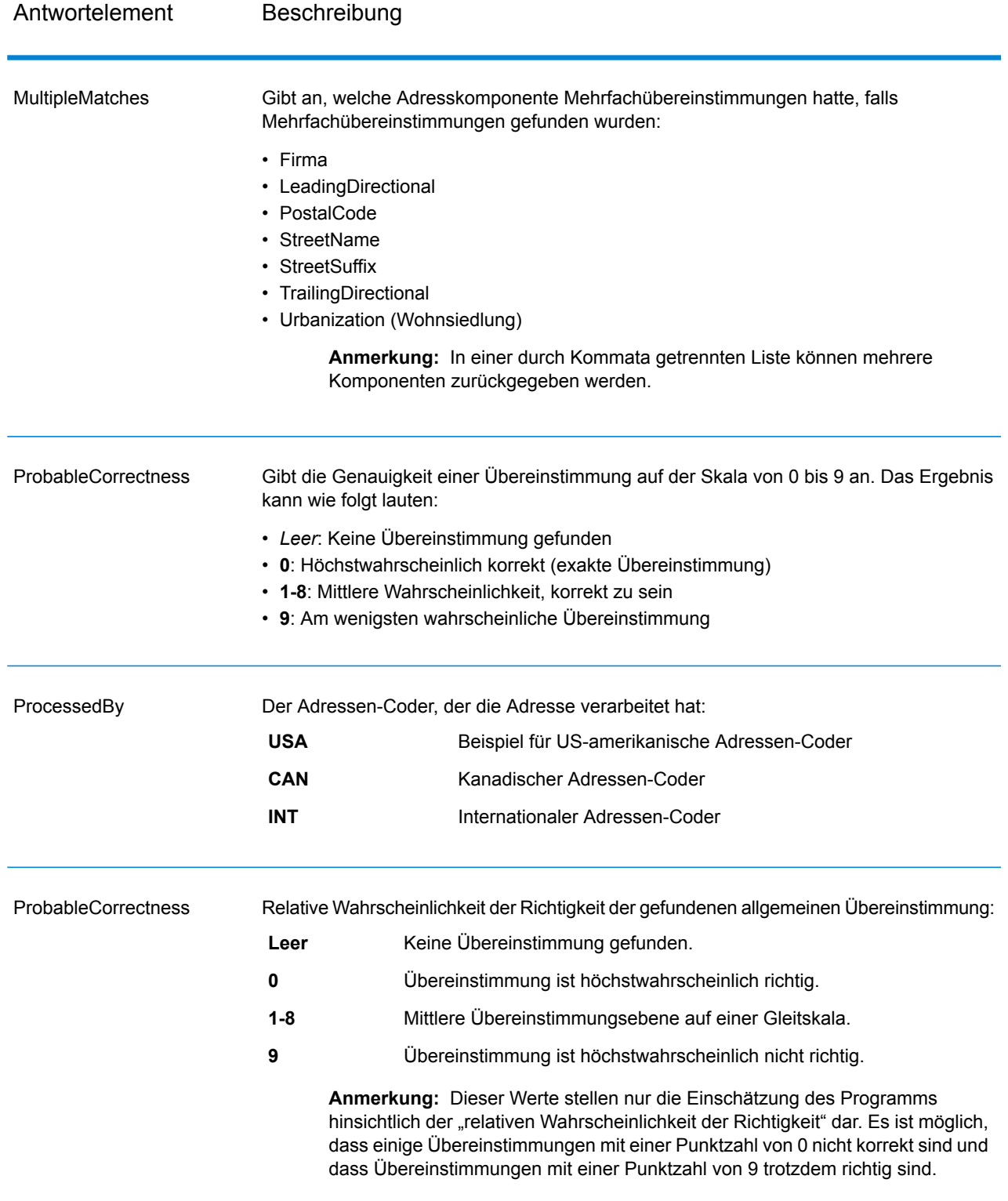

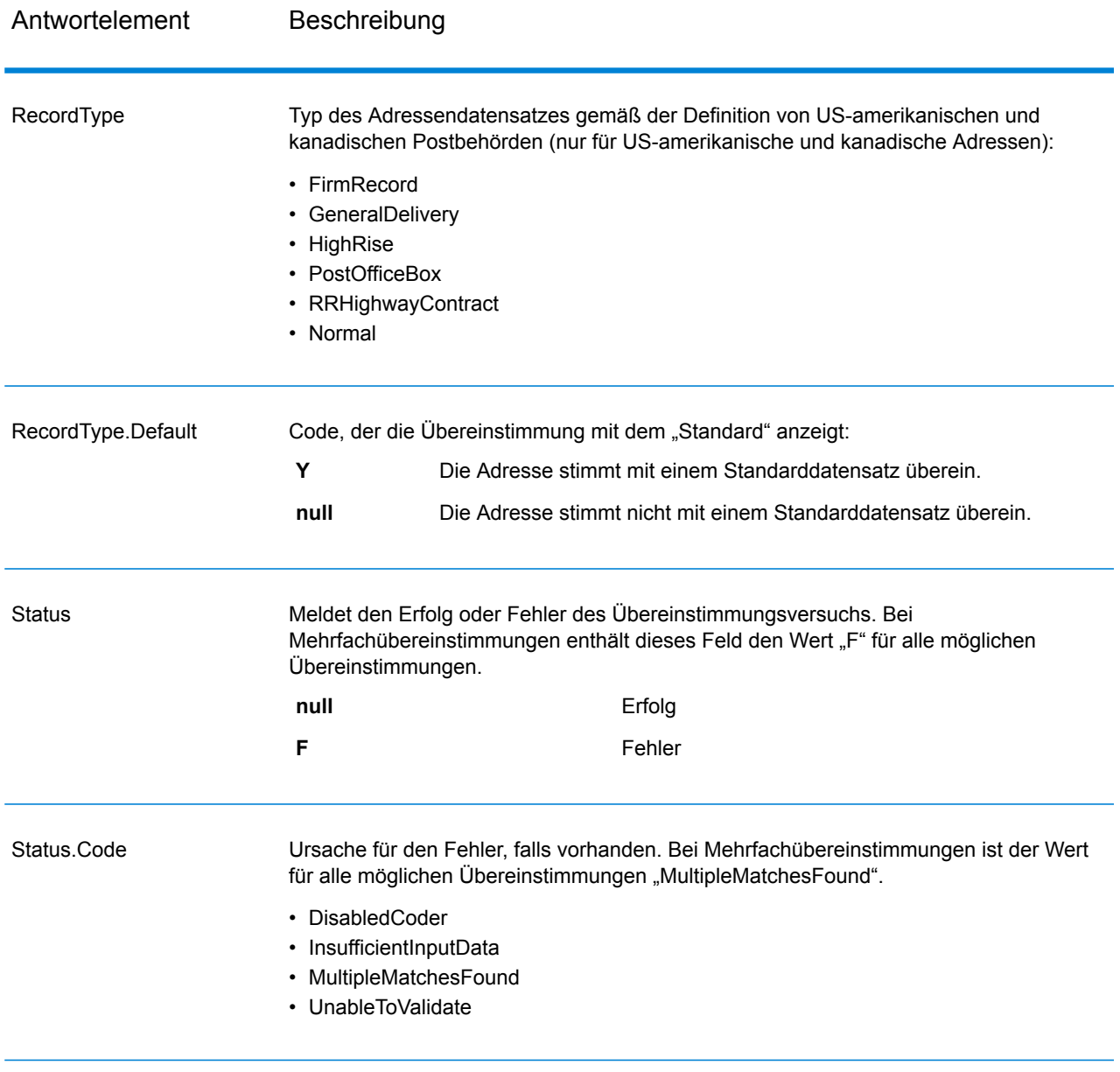

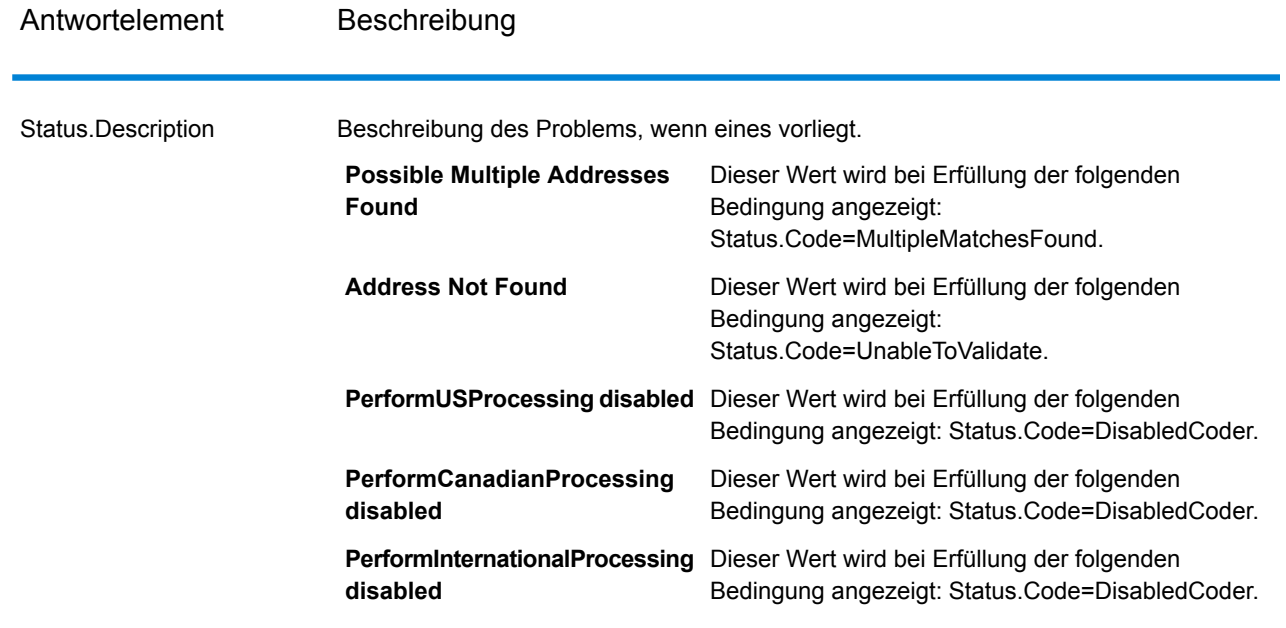

#### Ergebnisindikatoren auf Feldebene

Ergebnisindikatoren auf Feldebene beschreiben, wie "Validate Address" jedes Adresselement verarbeitet. Ergebnisindikatoren auf Feldebene werden im Begrenzungszeichen "Ergebnis" zurückgegeben. Der Ergebnisindikator auf Feldebene für "HouseNumber" ist beispielsweise in **HouseNumber.Result** enthalten.

Geben Sie zur Aktivierung von Ergebnisindikatoren auf Feldebene den Parameter Option. OutputFieldLevelReturnCodes=Y an. Weitere Informationen finden Sie unter **[Ausgabedatenoptionen](#page-528-0)** auf Seite 529.

Die folgende Tabelle enthält Ergebnisindikatoren auf Feldebene. Wenn ein bestimmtes Feld nicht für eine Adresse gilt, könnte der Ergebnisindikator leer sein.

# **Tabelle 44: Ergebnisindikatoren auf Feldebene**

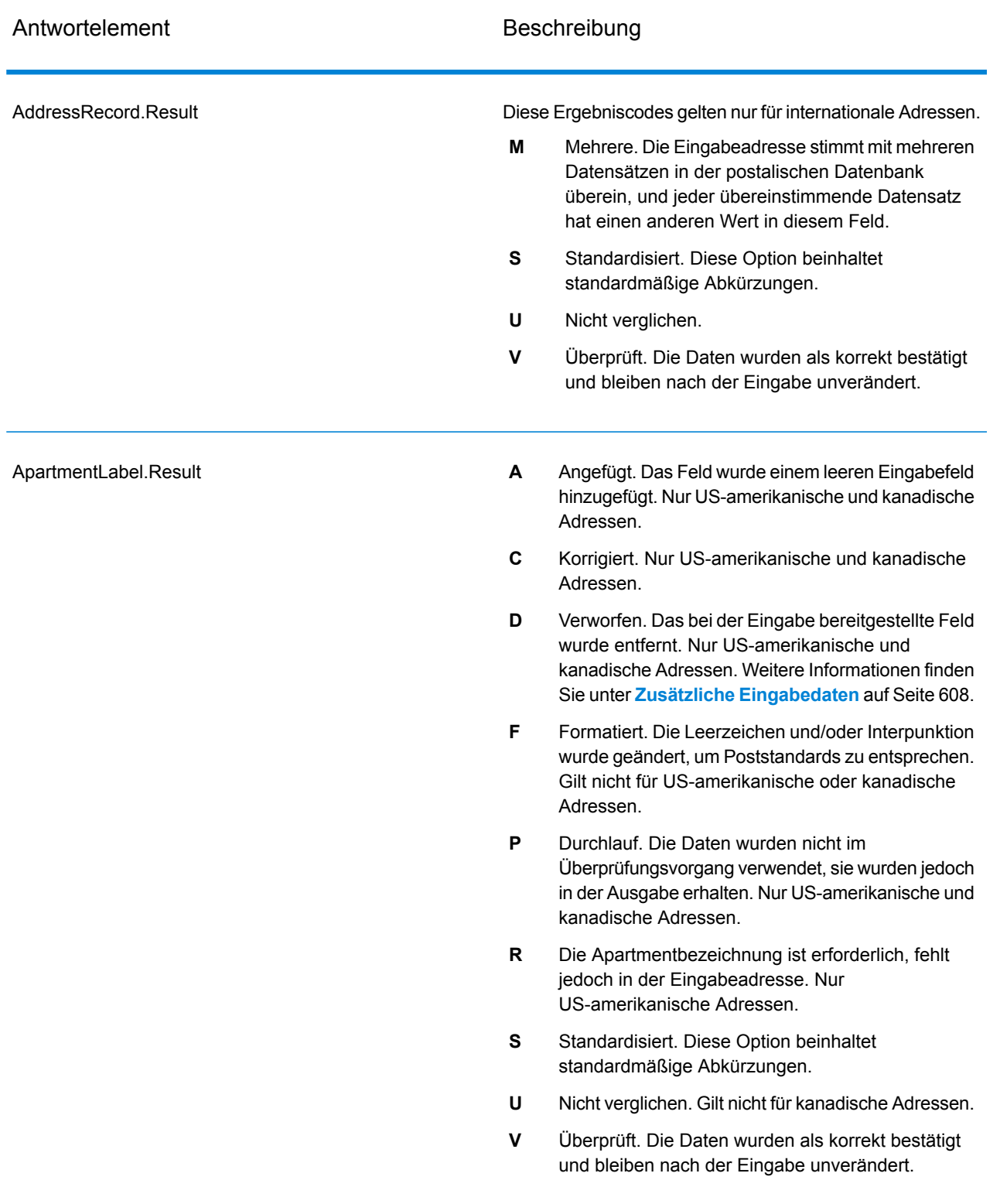

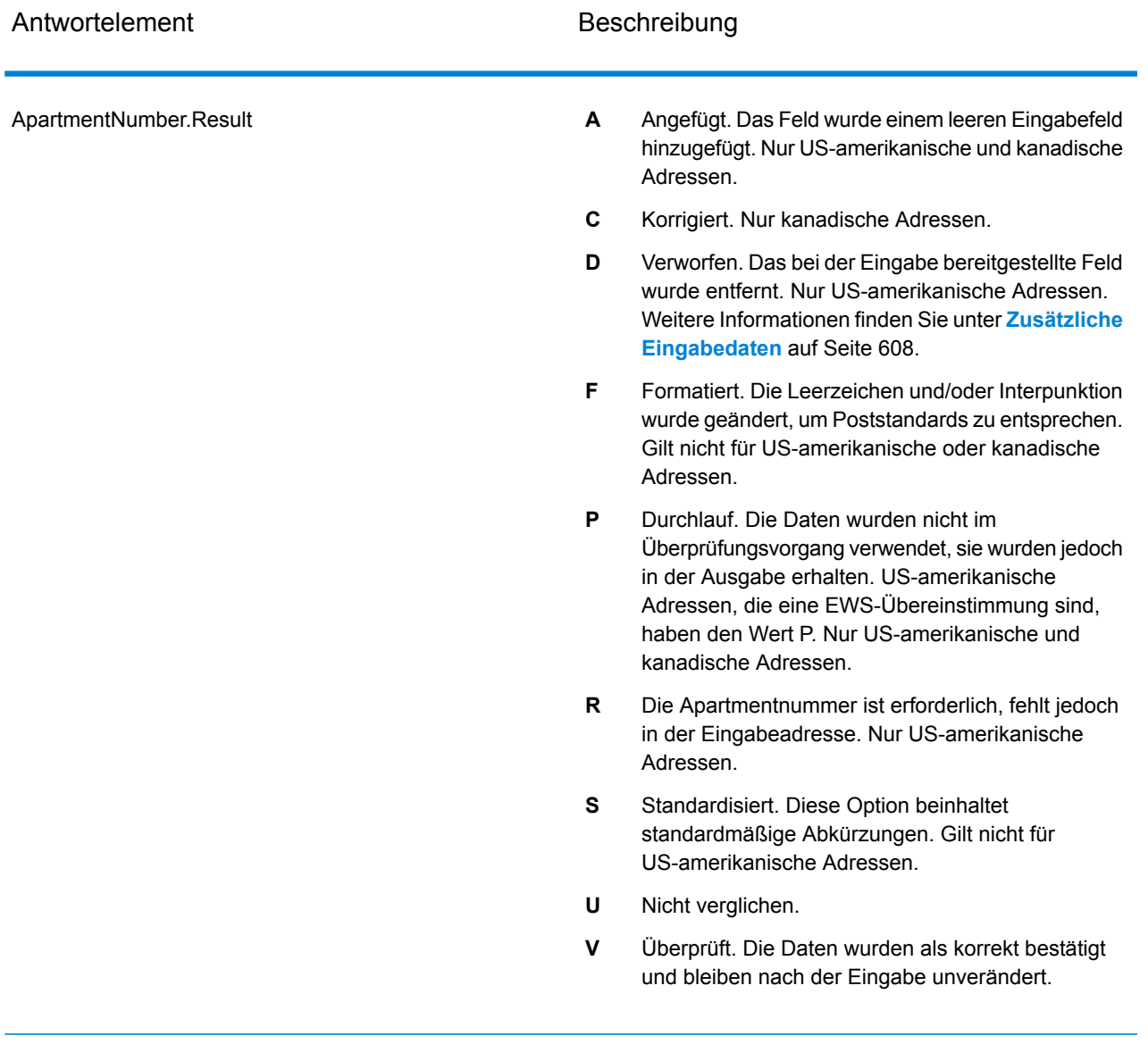

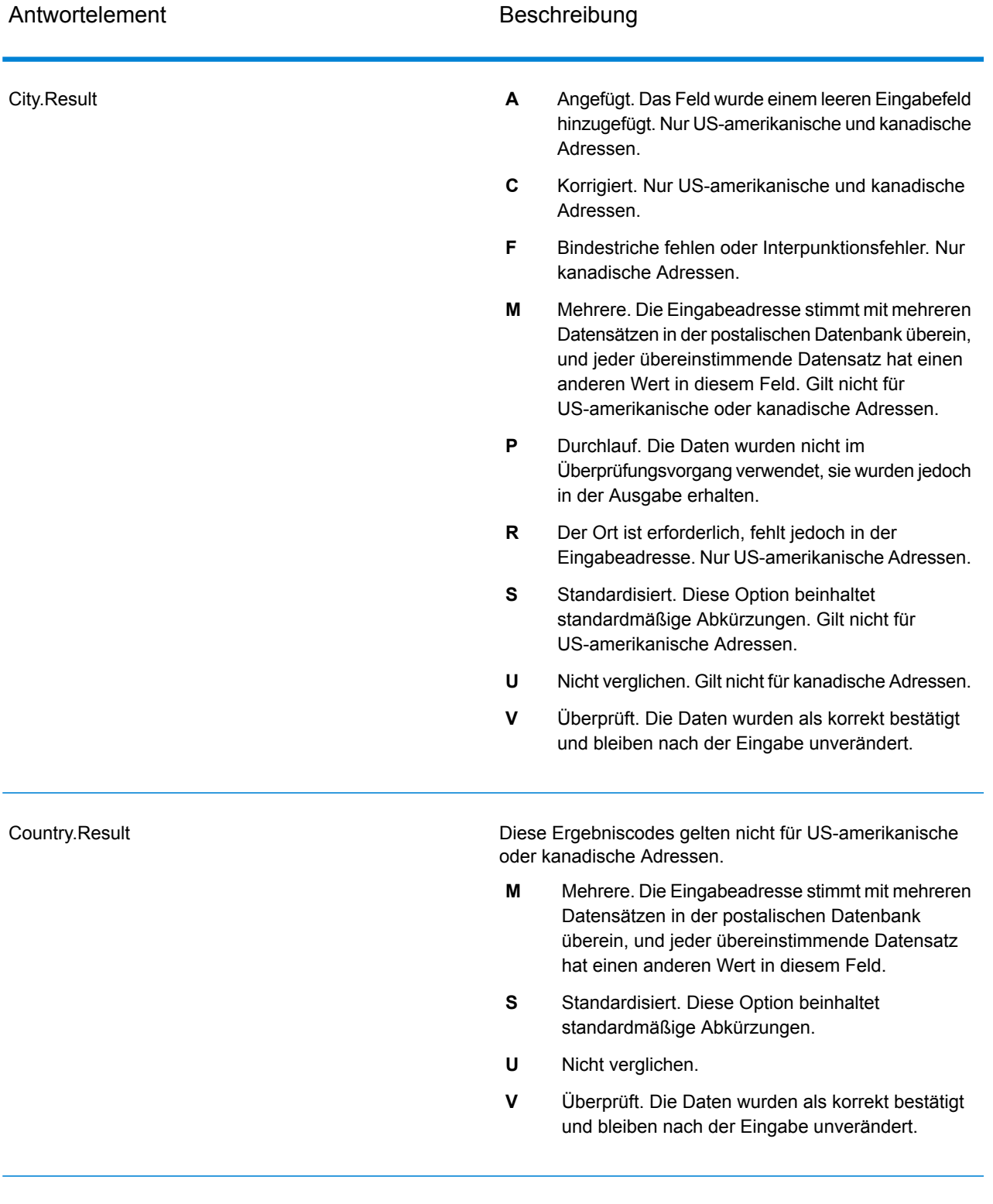

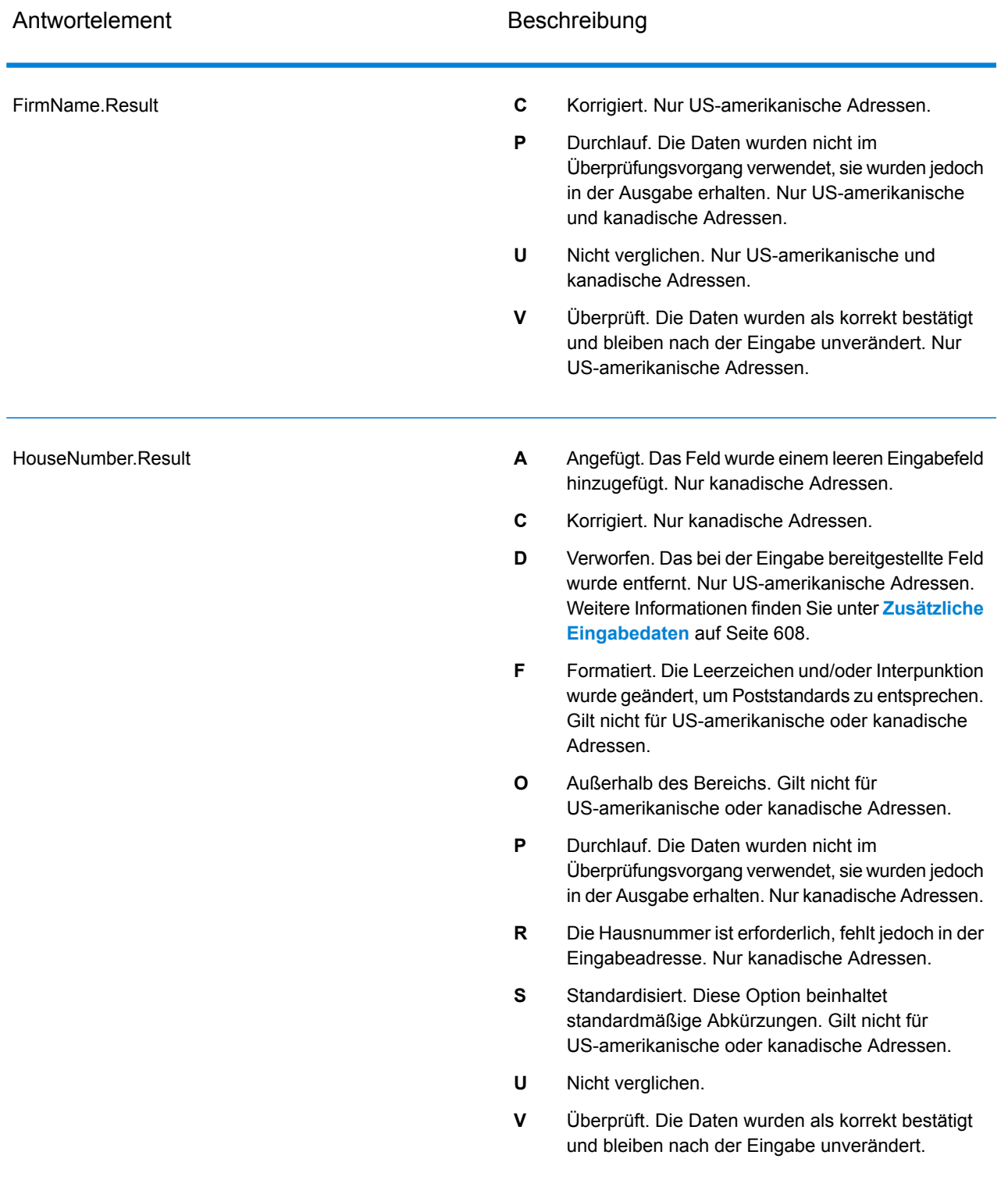

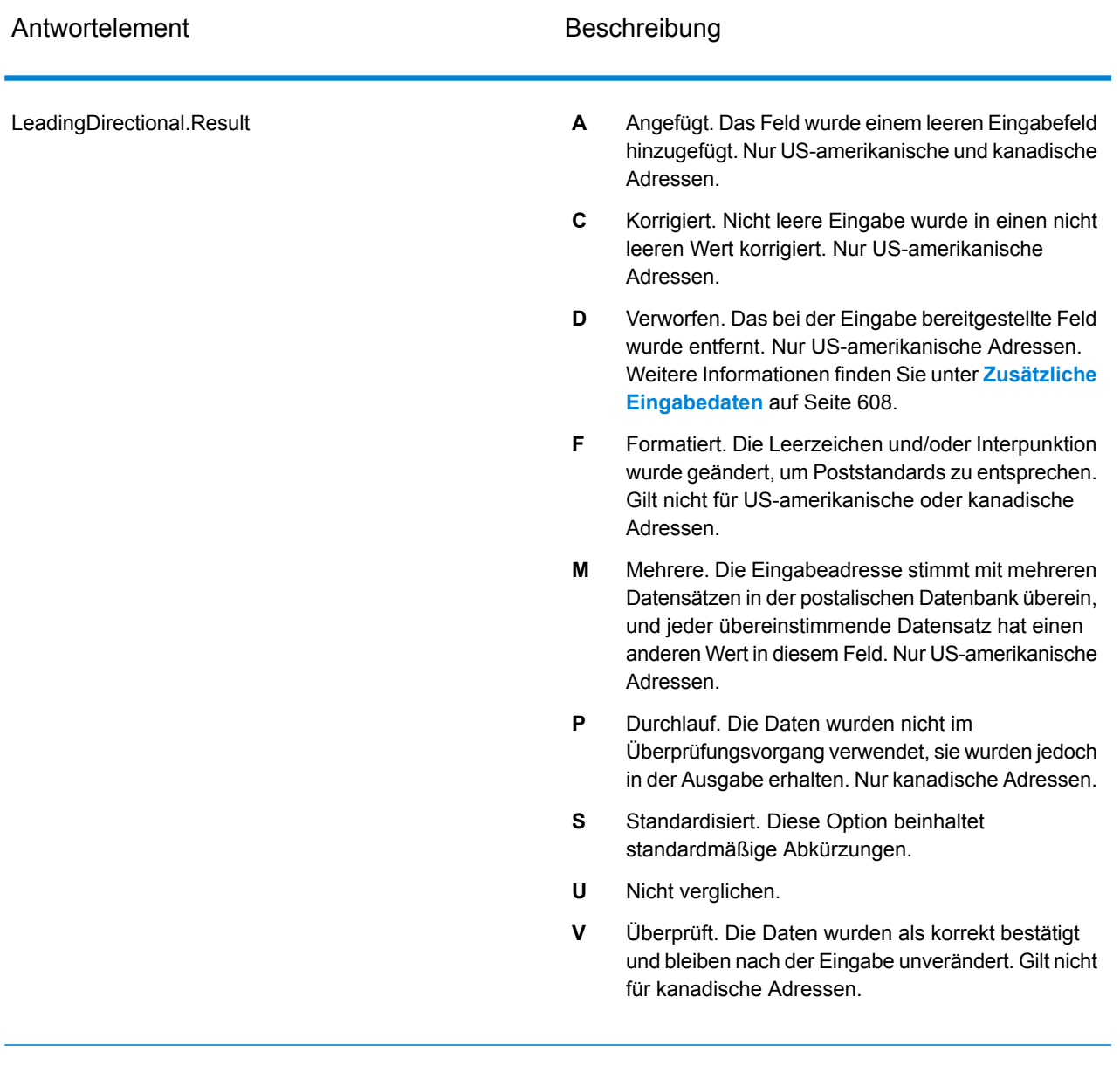

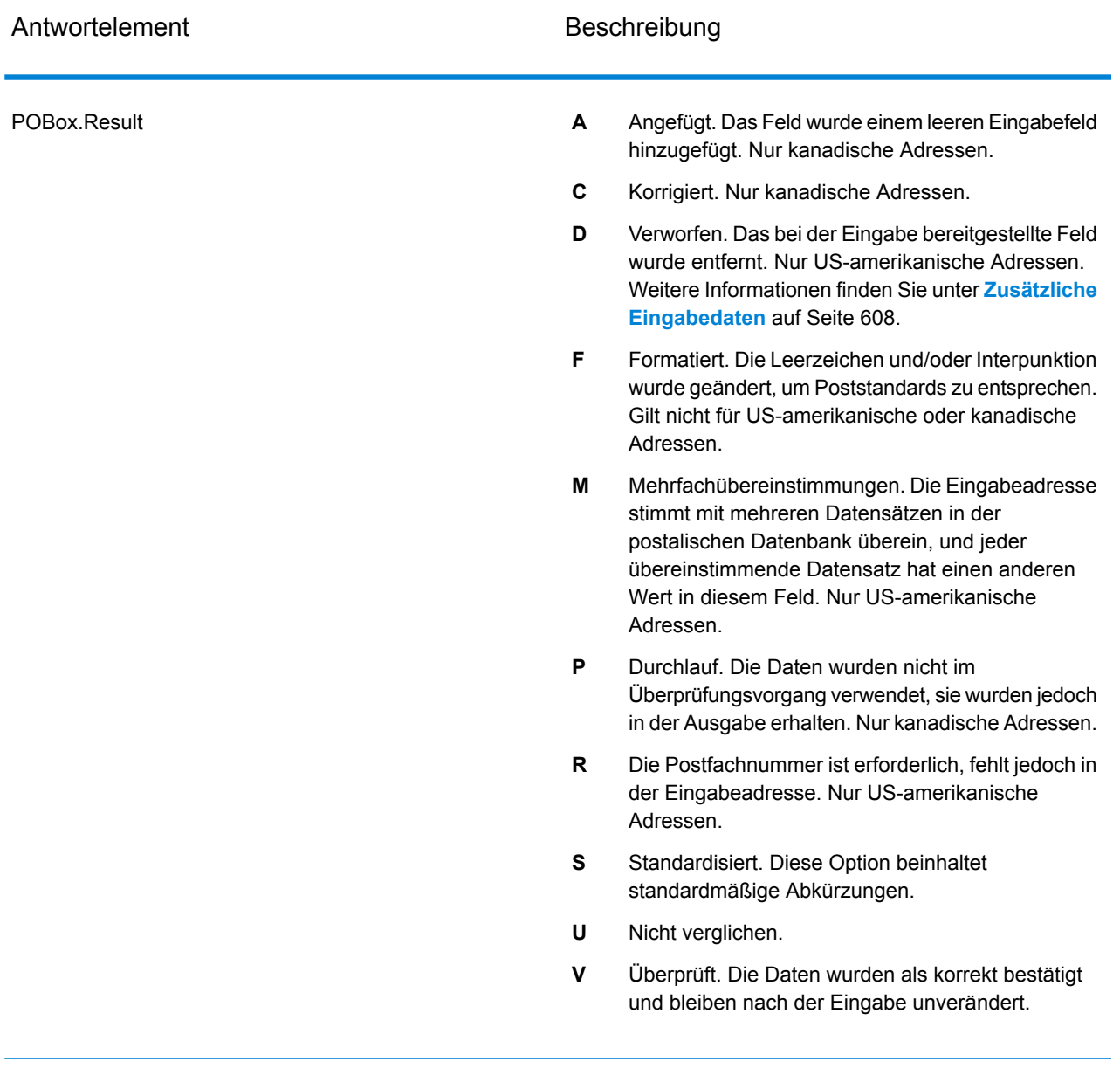

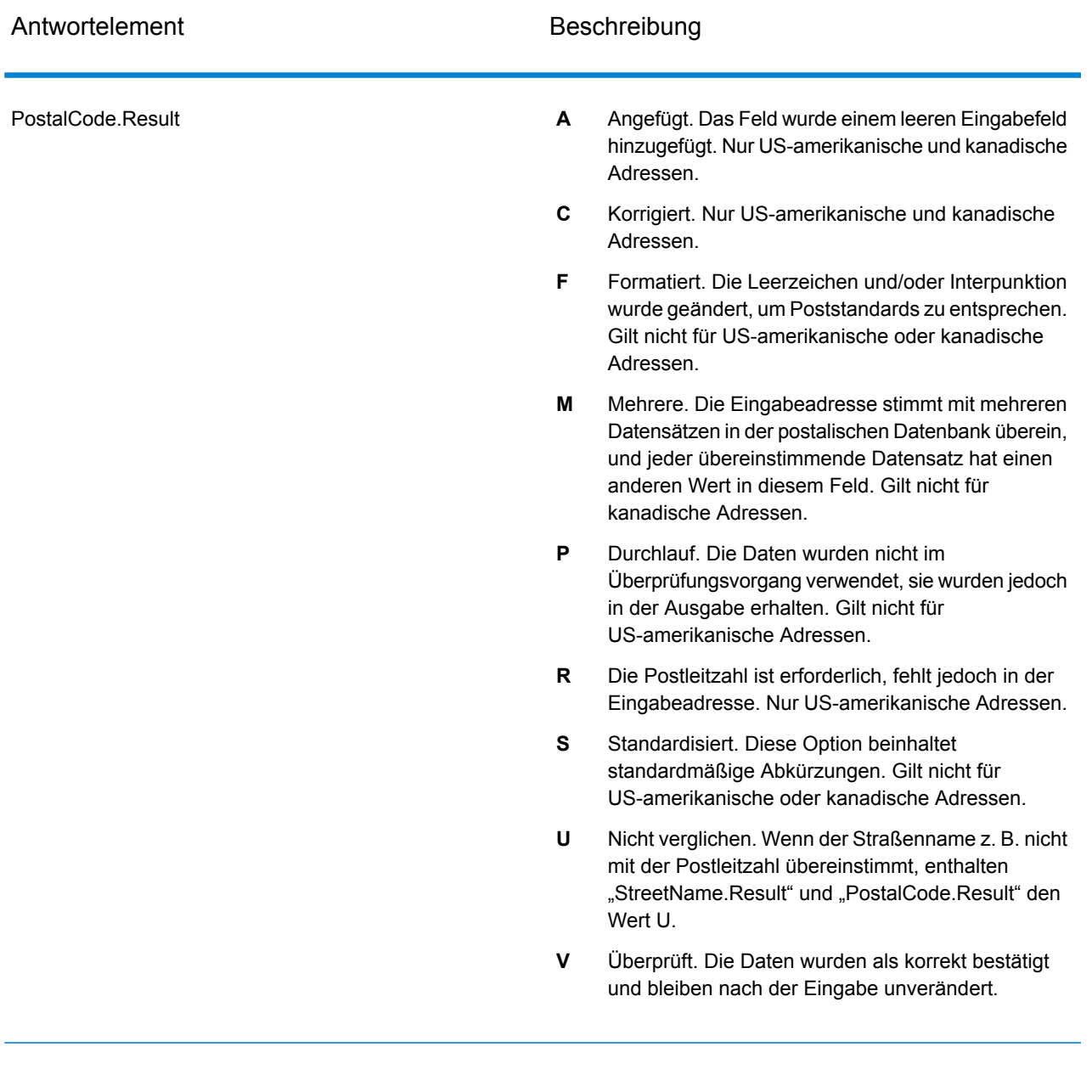

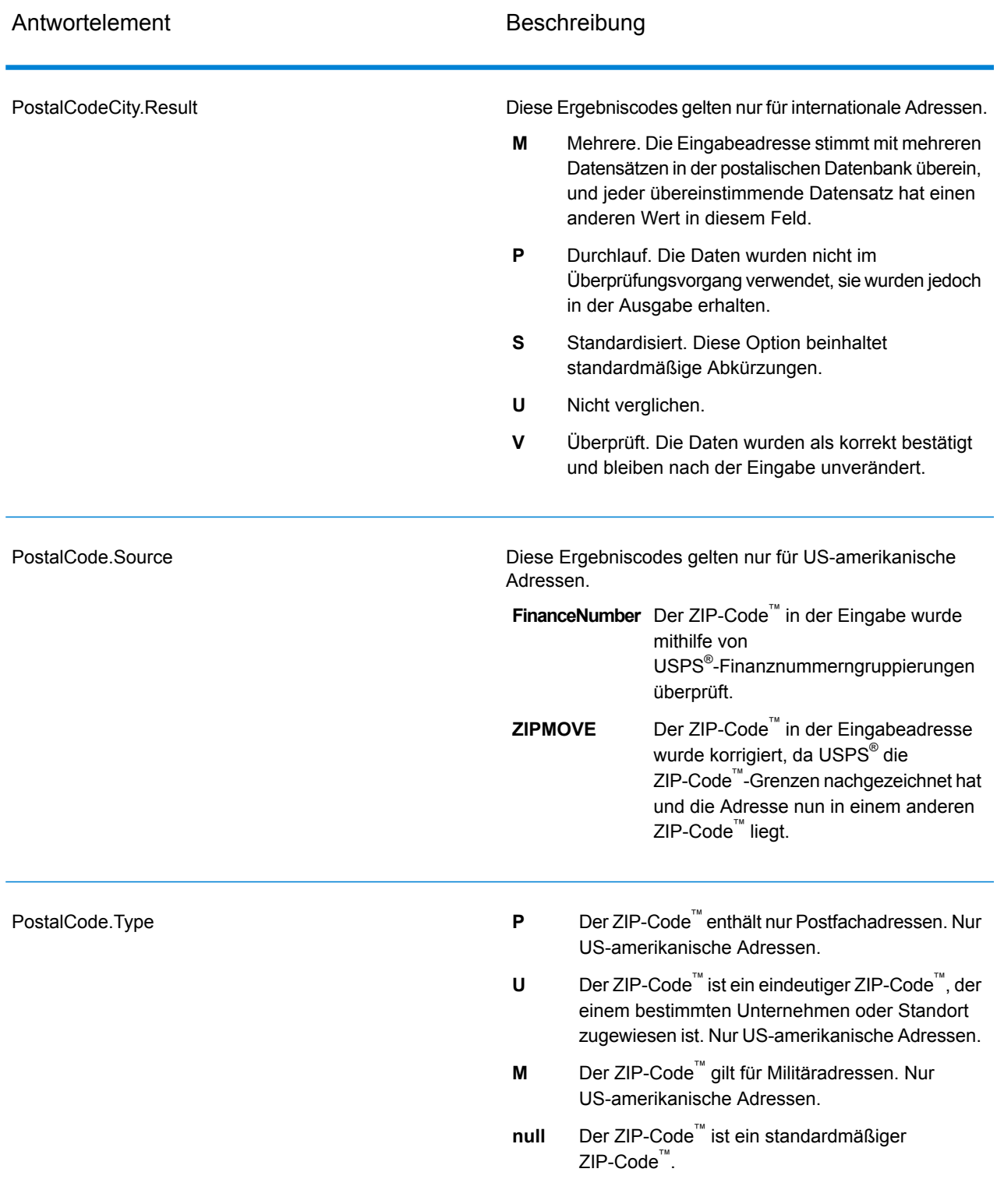

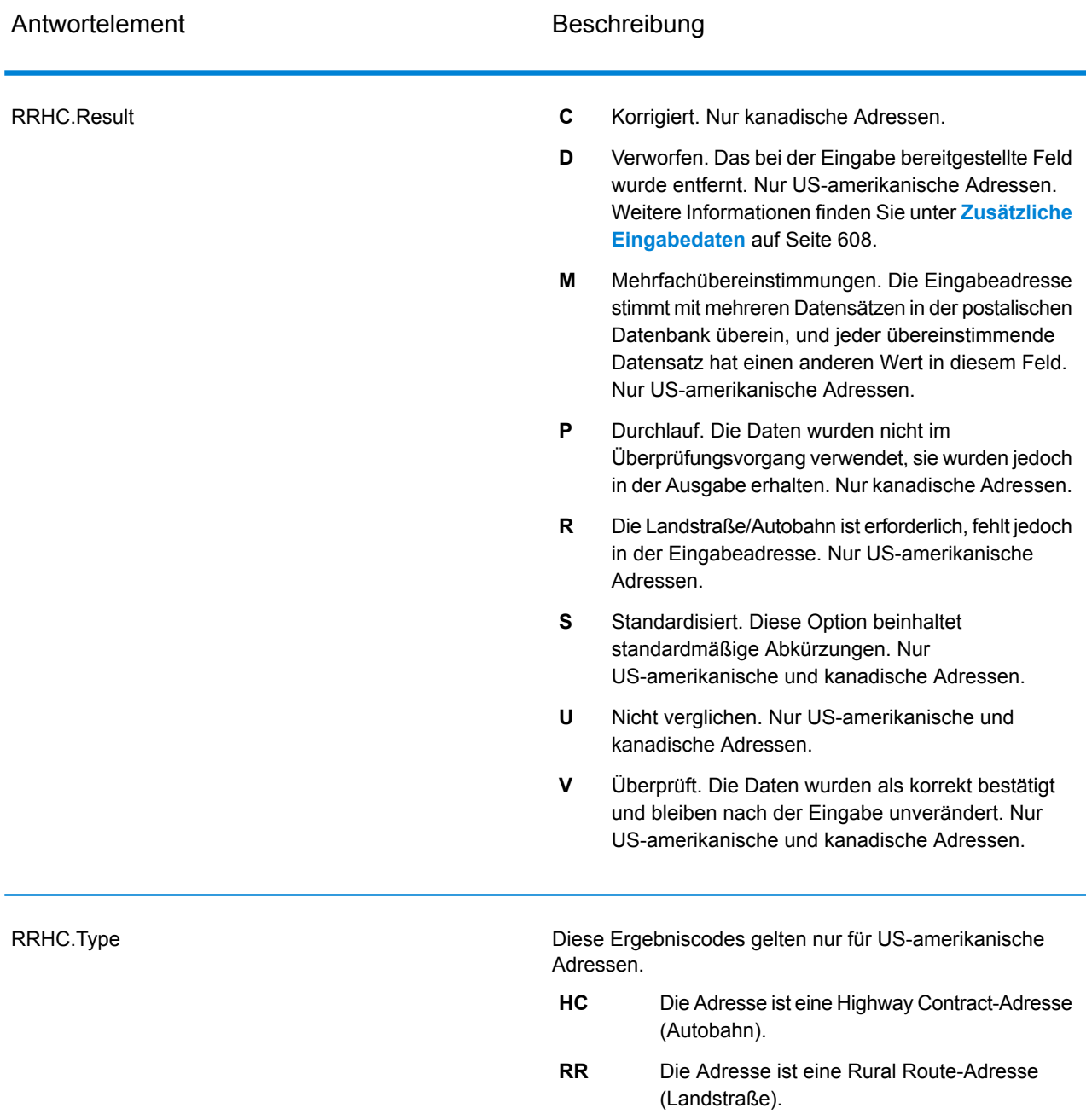

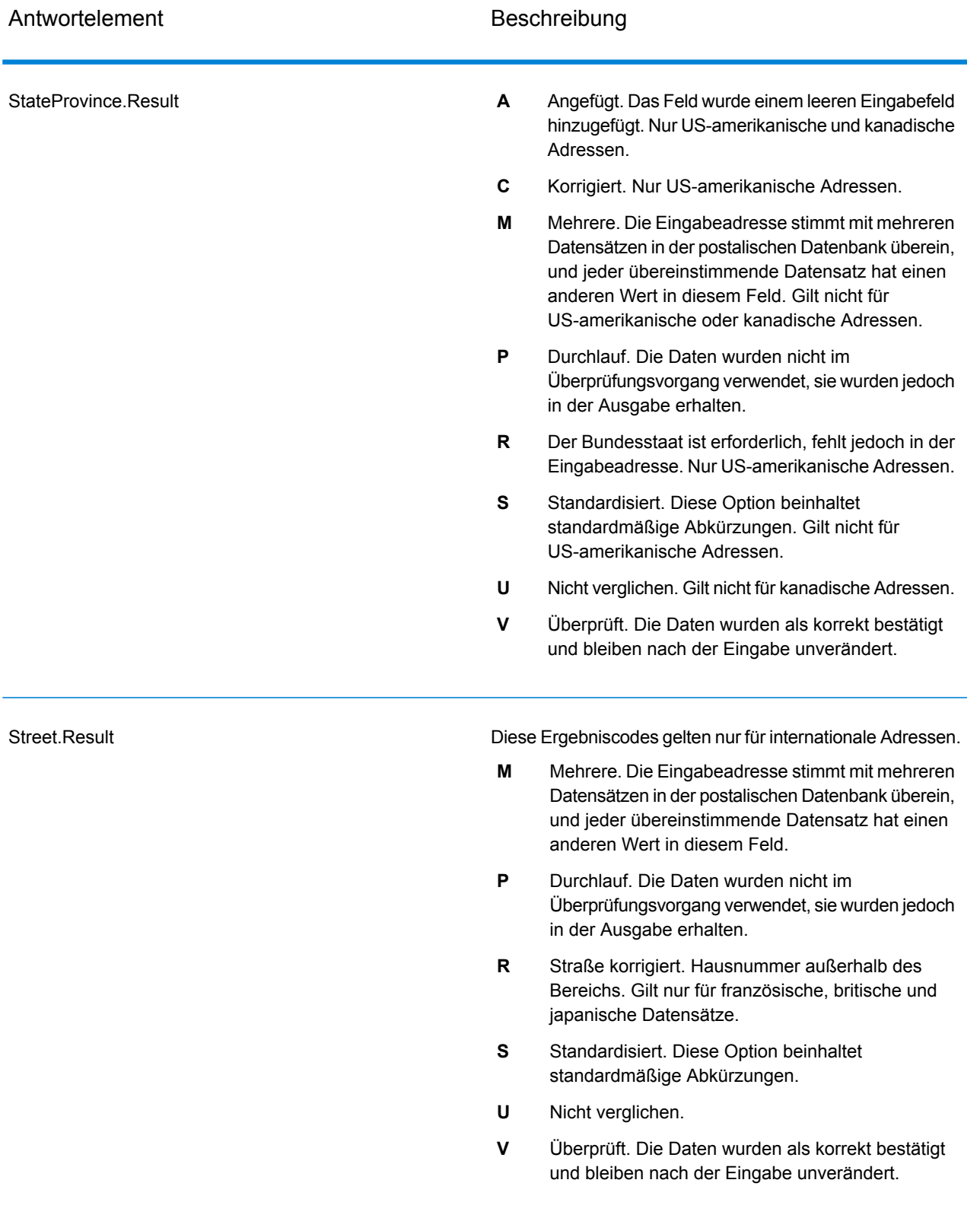

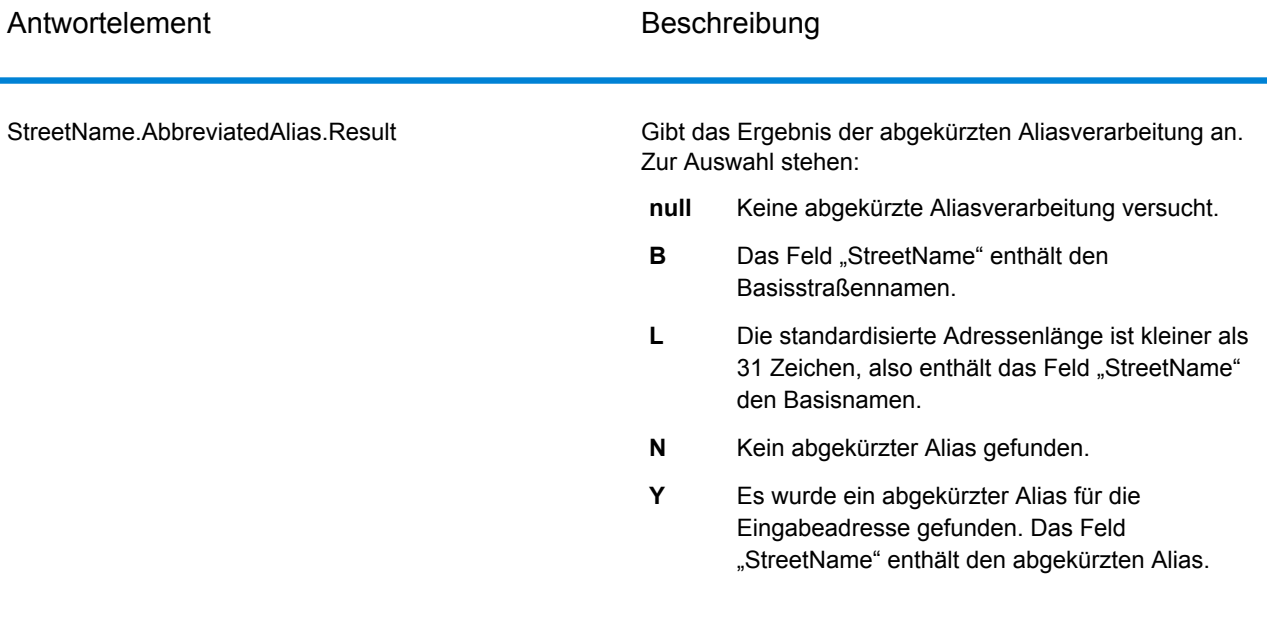

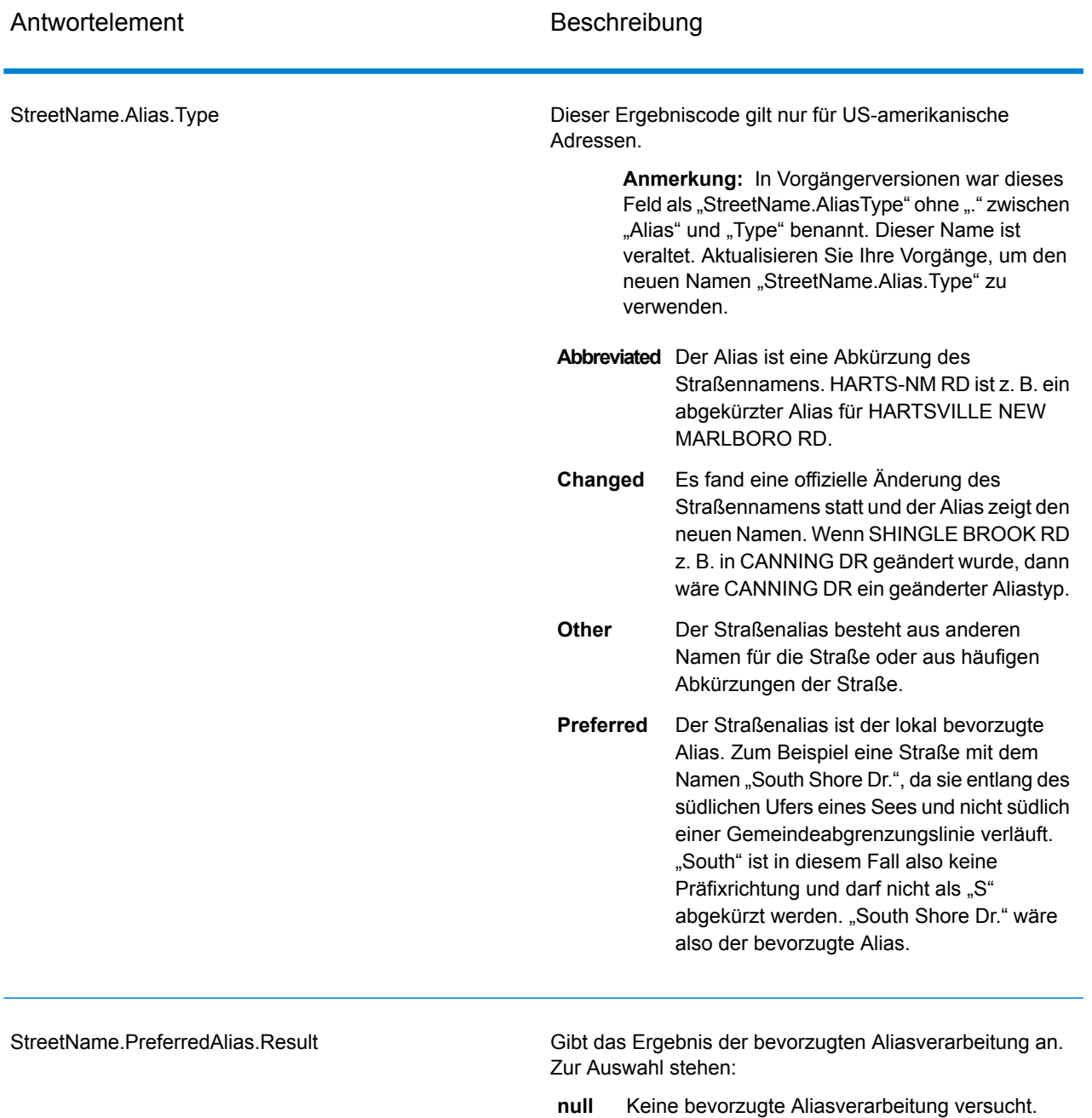

- Die bevorzugte Aliasverarbeitung wurde nicht versucht, da die Eingabeadresse mit einem Alias übereinstimmt. Die bevorzugte Aliasverarbeitung wurde nur für Basisadressen versucht. **A**
- **N** Kein bevorzugter Alias gefunden.
- Es wurde ein bevorzugter Alias für die Eingabeadresse gefunden. Das Feld "StreetName" enthält den bevorzugten Alias. **Y**

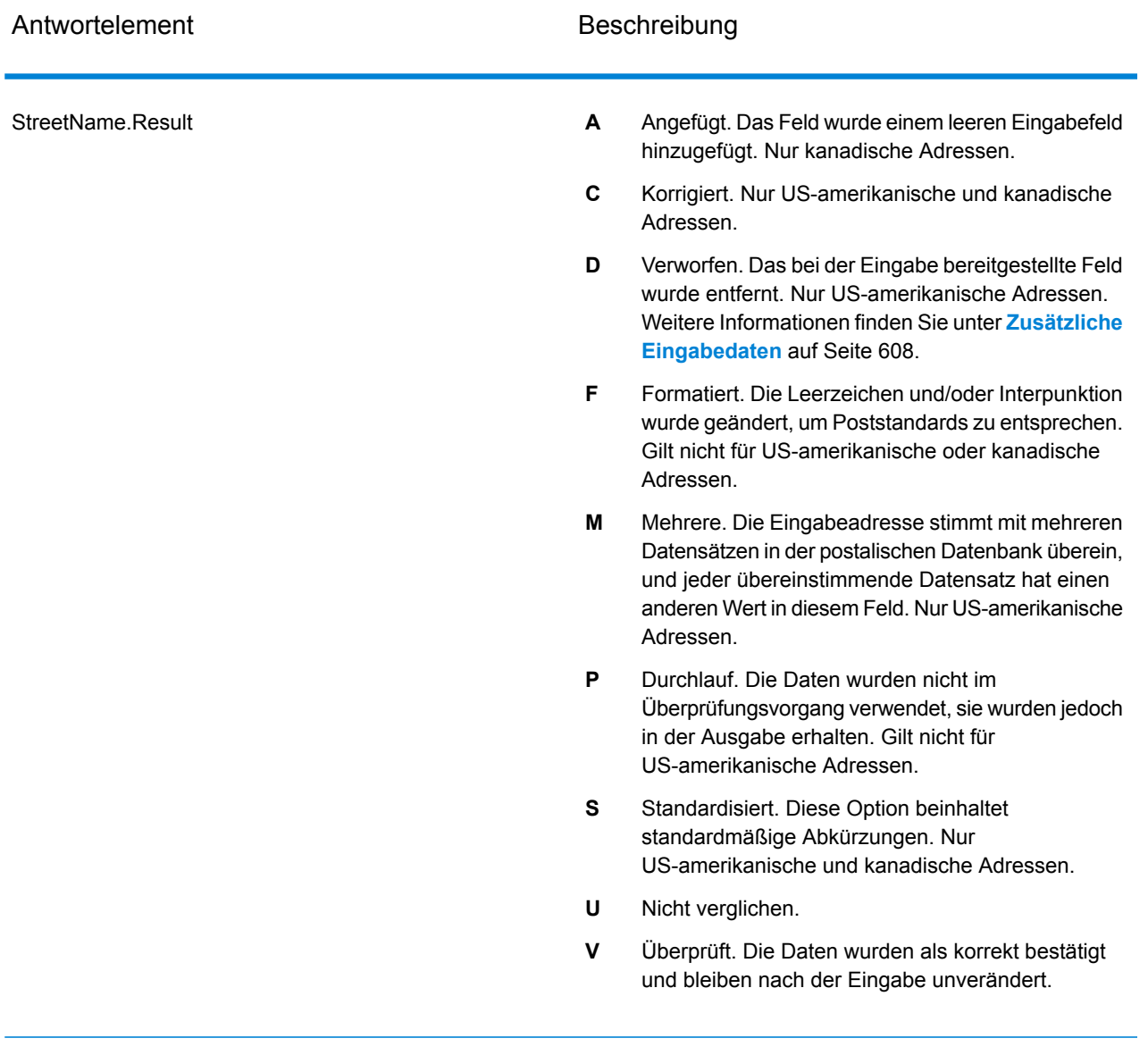

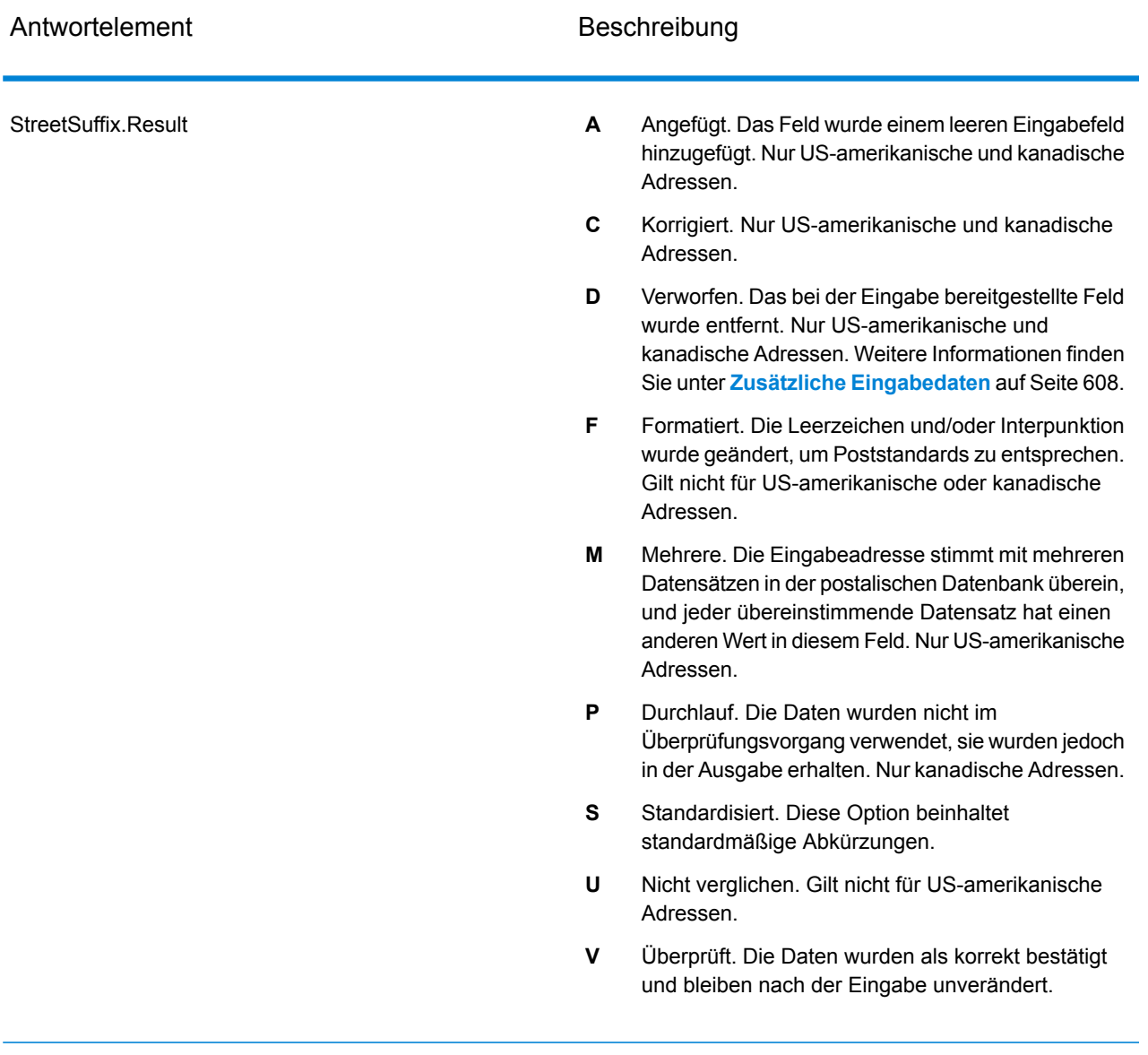

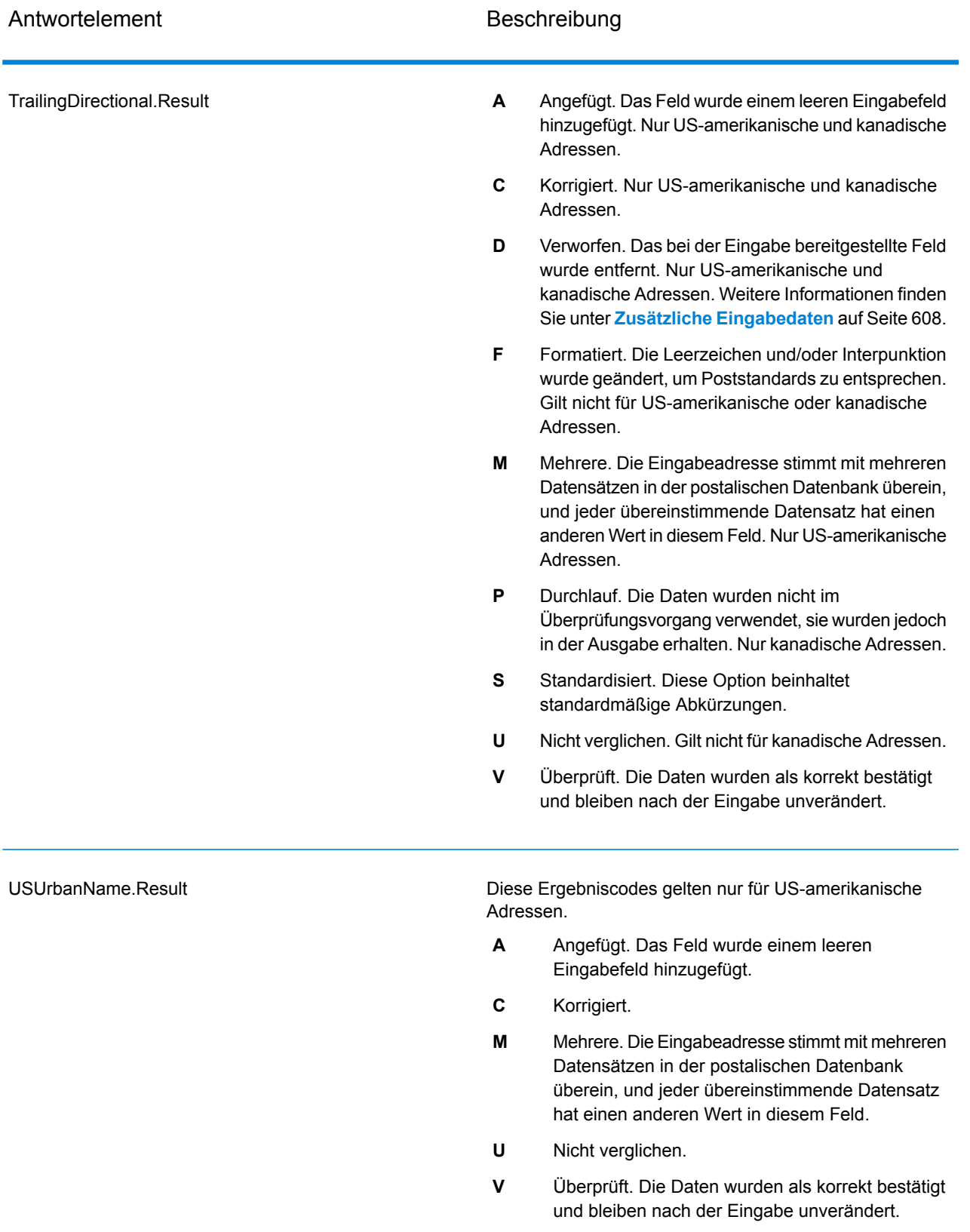

#### *Ausgabe aus Optionen*

"Validate Address" gibt zusätzliche Daten in Abhängigkeit von den ausgewählten Optionen zurück. Informationen zur Ausgabe, die durch jede Option generiert wird, finden Sie in den Optionen, die in den folgenden Abschnitten aufgeführt sind:

## *Ausgabe aus Enhanced Line of Travel (eLot)*

Die eLot-Verarbeitung generiert die folgende Ausgabe.

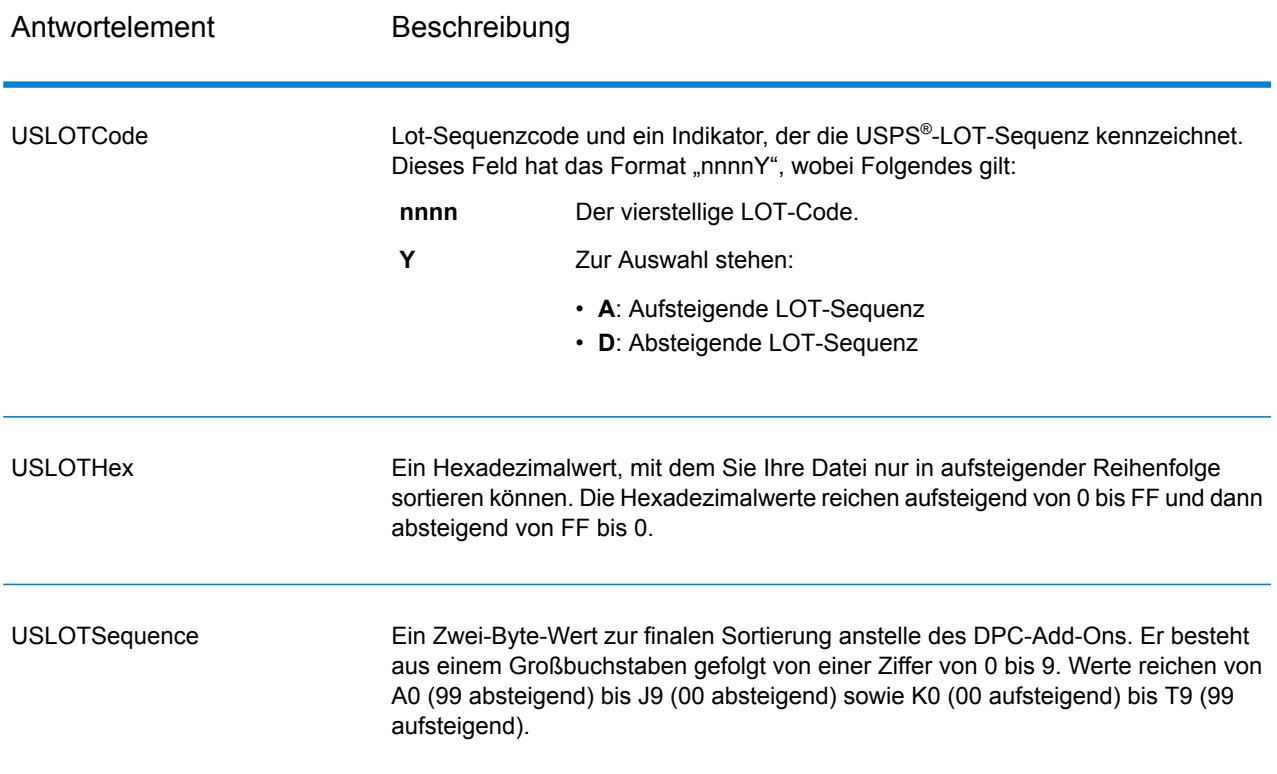

# *LACSLink-Ausgabe*

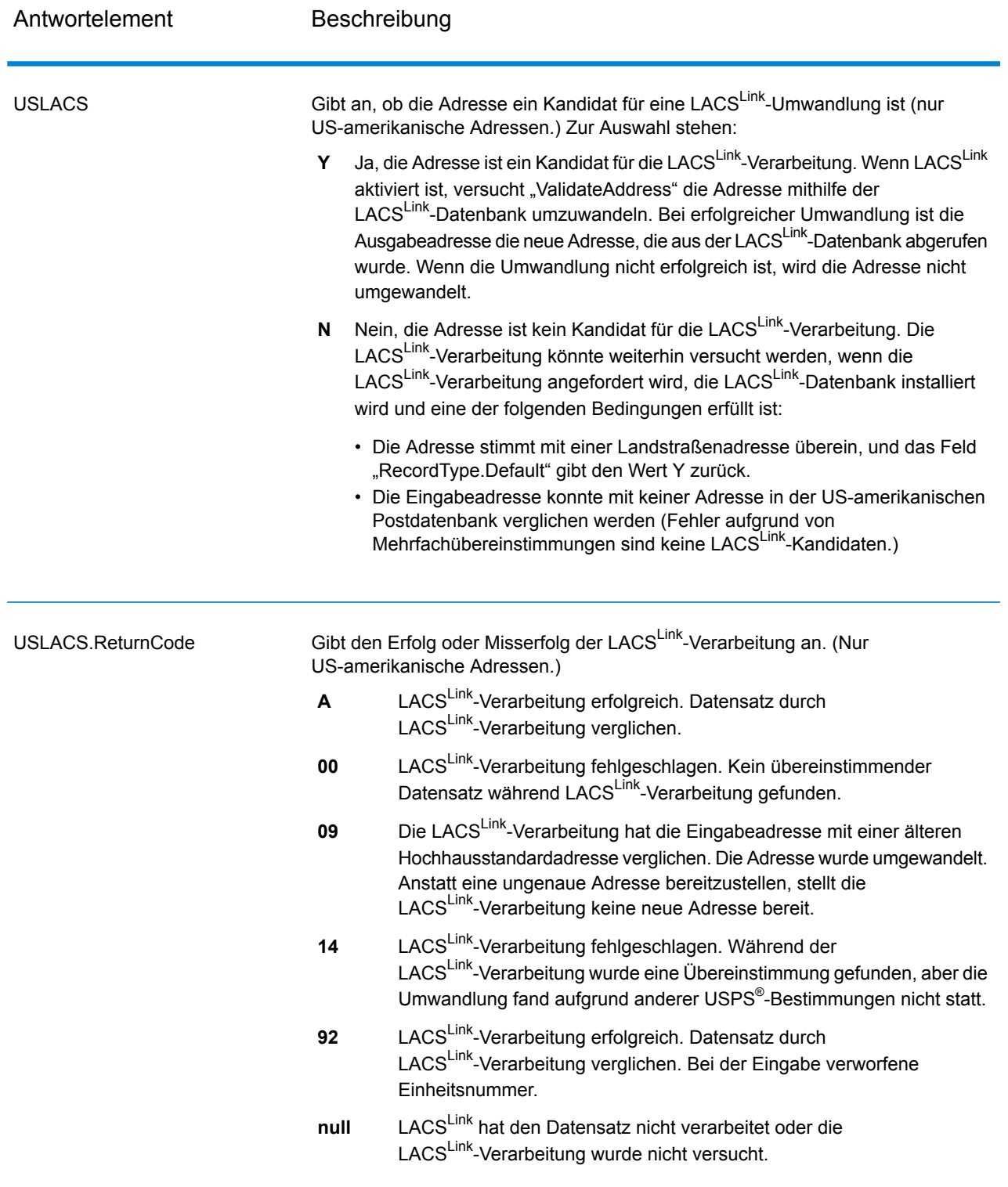

# *RDI-Ausgabe*

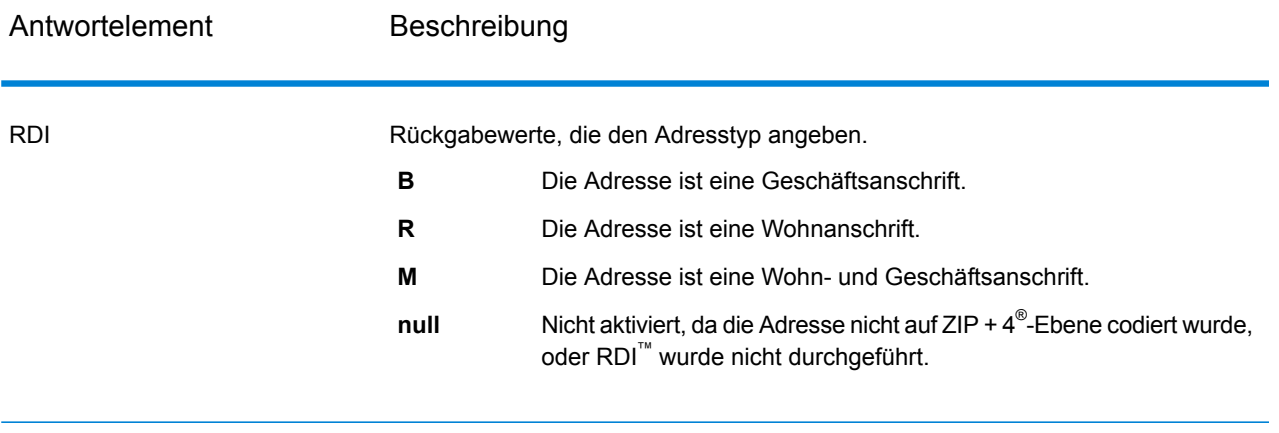
### *DPV- und CMRA-Ausgabe*

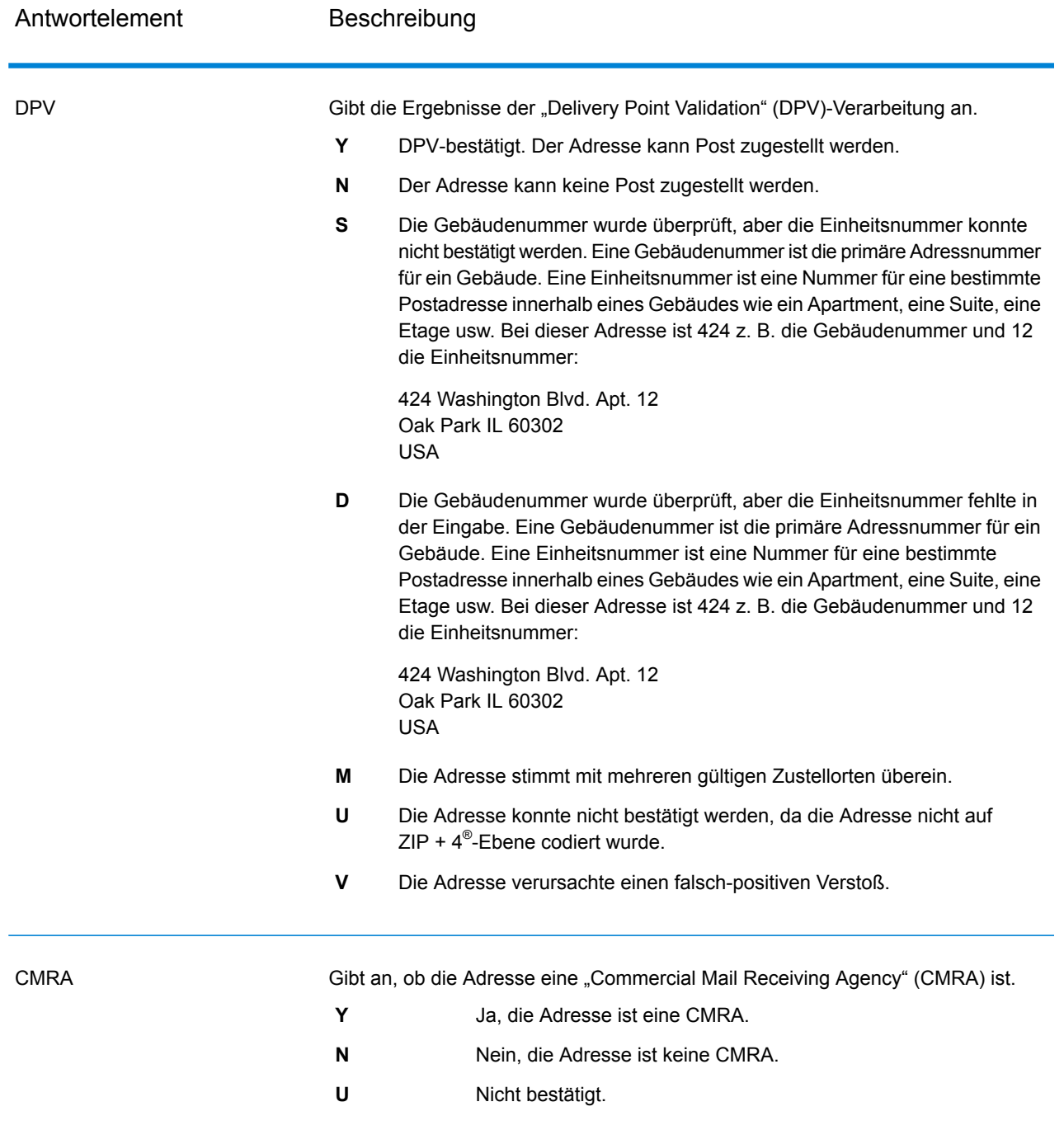

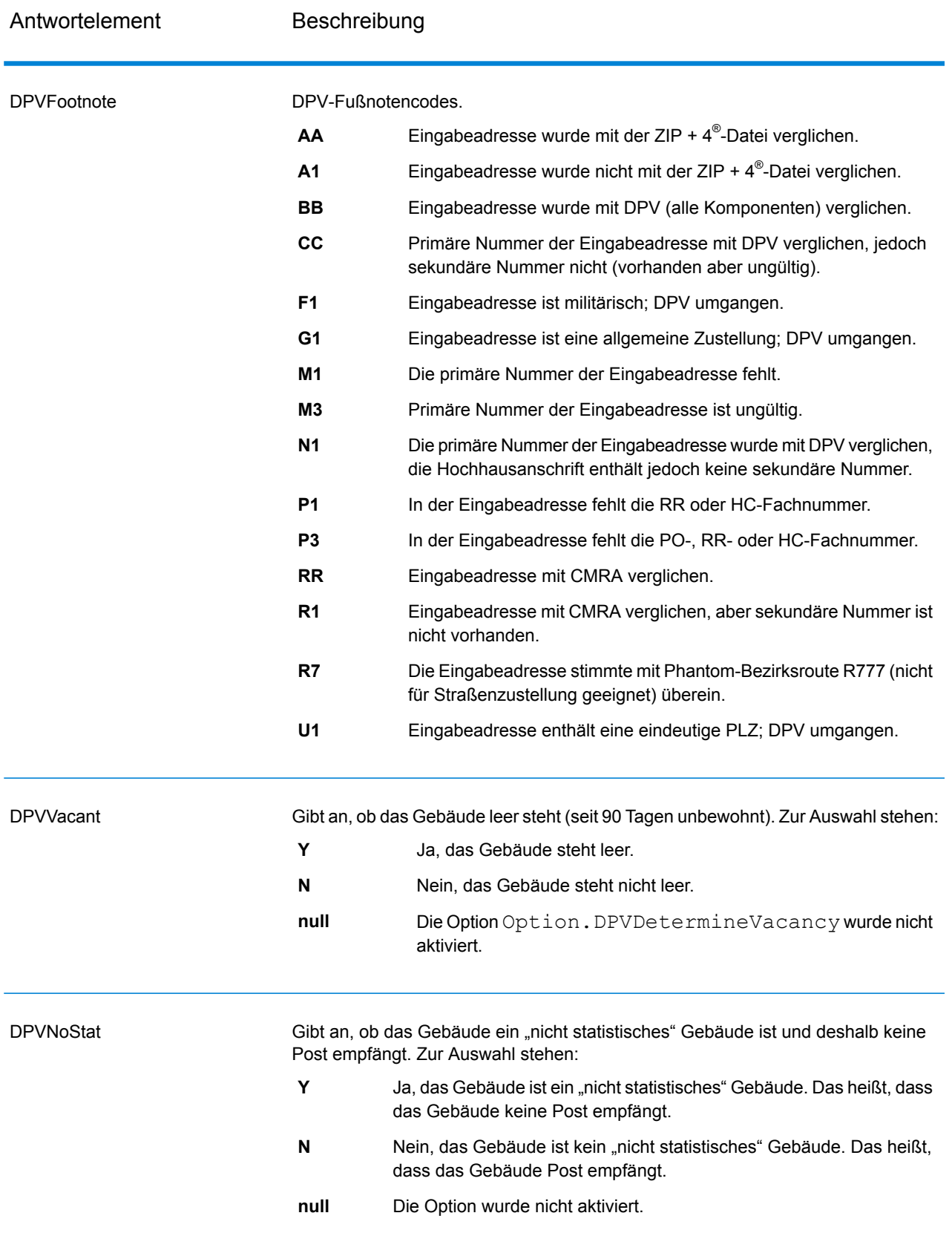

# *SuiteLink-Ausgabe*

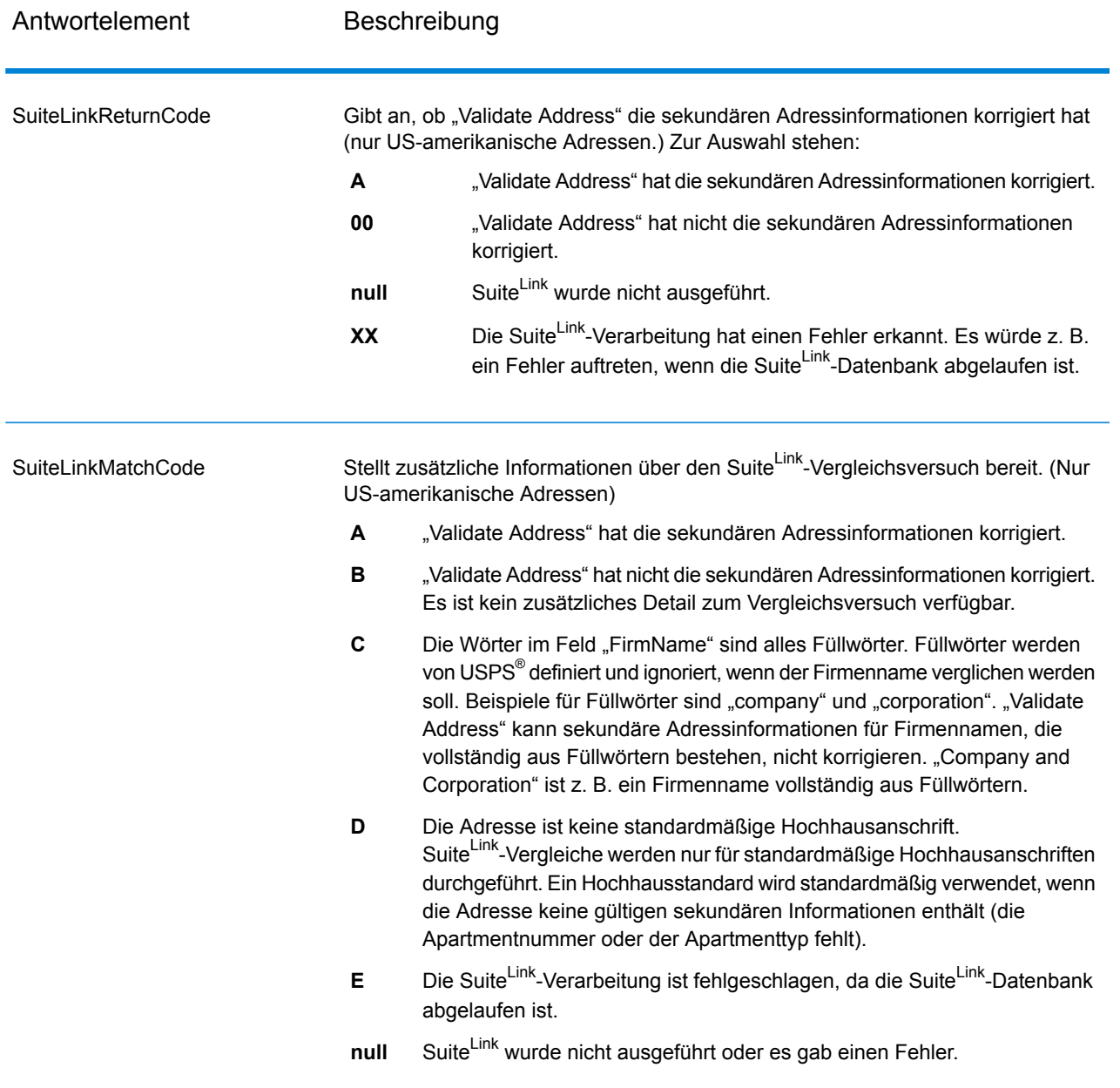

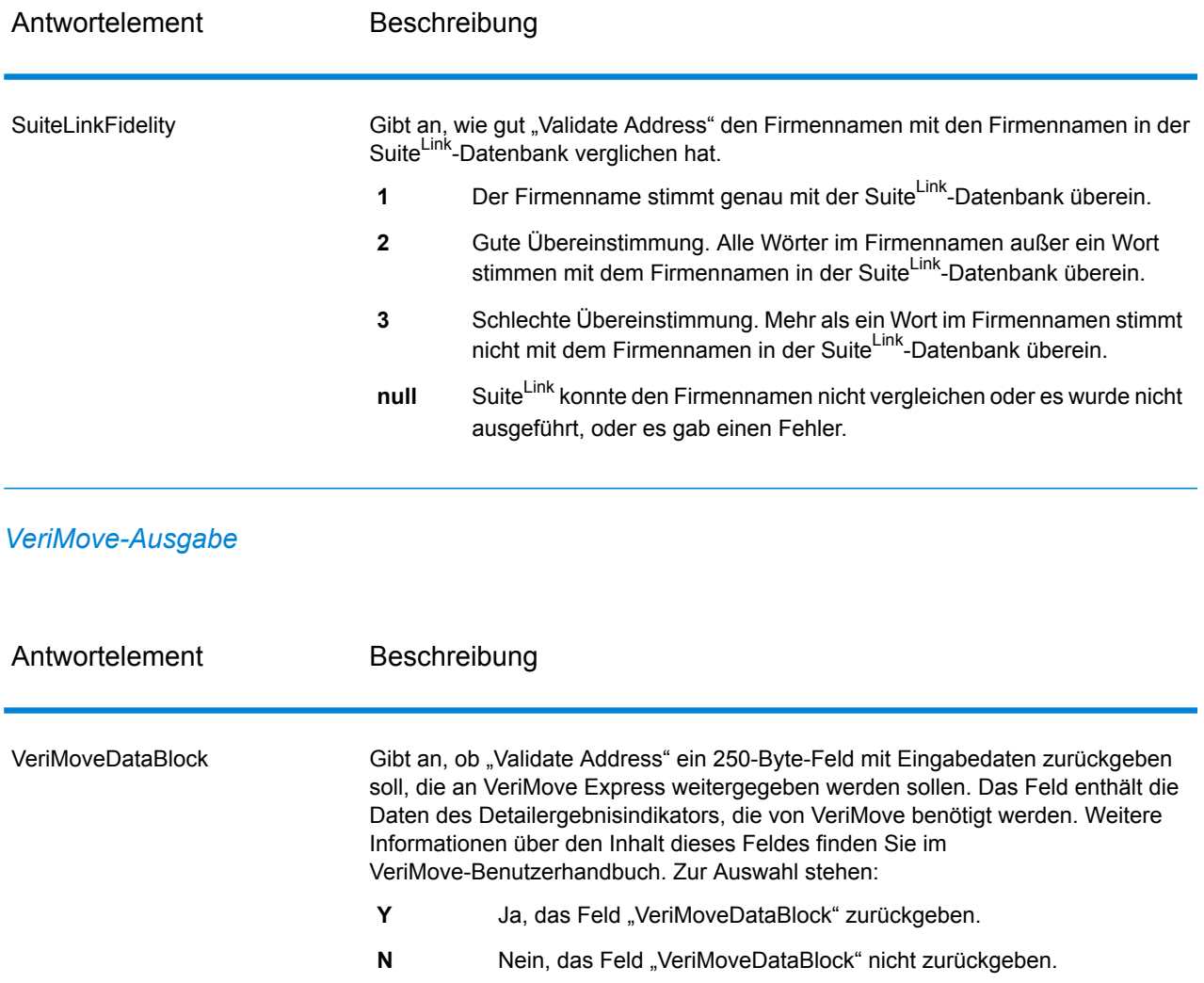

### *Zusätzliche Eingabedaten*

Einige Eingabedaten werden während der Adressstandardisierung ignoriert. Diese irrelevanten Daten (manchmal als "verworfene Daten" bezeichnet) werden im Feld "AdditionalInputData" zurückgegeben. Beispiele für verworfene Daten:

- Zustellungsanweisungen (z. B. "an der Hintertür abgeben")
- Telefonnummern (z. B. "01234 56789")
- "Zu Händen von" (z. B. "z. Hd. v. John Smith")

Daten wie diese werden im Allgemeinen nicht in eine Adresse eingebettet. Wenn Sie dennoch enthalten sind, können die irrelevanten Daten meistens identifiziert und im Feld "AdditionalInputData" zurückgegeben werden.

**Anmerkung:** Verworfene Daten aus geteilten Indizienadressen werden nicht zurückgegeben. Eine geteilte Indizienadresse enthält eine primäre Adresse, die auf mehrere Adresszeilen

aufgeteilt ist. Wenn die primäre Adresse beispielsweise "1 Green River Valley Rd" lautet, wäre Folgende eine geteilte Indizienversion dieser Adresse:

1 Green River Valley Rd 01230

Wenn es mehr als einen verworfenen Datenteil in einer Adresse gibt, wird jeder Datenteil in US-Adressen durch ein Semikolon und ein Leerzeichen (";") und in Adressen außerhalb der USA durch ein Leerzeichen getrennt. Die Reihenfolge der verworfenen Daten in "AdditionalInputData" lautet wie folgt:

- 1. "Per Adresse", Poststopp (nur US-amerikanische Adressen)
- 2. Weitere in Adresszeilen gefundene irrelevante Daten
- 3. Gesamte nicht verwendete Datenzeilen

Wenn dies beispielsweise die Eingabeadresse ist:

123 Main St C/O John Smith Apt 5 an Hintertür abgeben jsmith@beispiel.com 555-123-4567 05674

Würde "AdditionalInputData" Folgendes enthalten:

C/O John Smith; Apt 5 An Hintertür abgeben; 555-123-4567; Jsmith@beispiel.com; 555-123-4567

"Per Adresse"-Daten

Bei US-amerikanischen Adresse wird "per Adresse" in "AdditionalInputData" zurückgegeben. Die folgenden Adressen enthalten Beispiele für "per Adresse":

123 Main St C/O John Smith Apt 5 05674 123 Main St Apt 5 ATTN John Smith 05674

123 Main St Apt 5 MailStop 2 05674

Irrelevante Daten in einer eigenen Adresszeile

"Validate Address" gibt irrelevante Daten für US-amerikanische und kanadische Adressen in einer eigenen Zeile zurück.

Bei US-amerikanischen Adressen verwendet "Validate Address" die ersten beiden nicht leeren Adresszeilen, um eine Adressstandardisierung durchzuführen, außer wenn die Optionen für Firmennamen-Extraktion oder Wohnanlagen-Codeextraktion aktiviert sind (siehe

**[Adresszeilenverarbeitung](#page-527-0) für US-amerikanische Adressen** auf Seite 528 für weitere Informationen). Daten in anderen Adresszeilen werden in "AdditionalInputData" zurückgegeben. In der folgenden Adresse würde "John Smith" in "AdditionalInputData" zurückgegeben werden, da es in der dritten nicht leeren Adresszeile steht und "Validate Address" nur die ersten beiden nicht leeren Adresszeilen für US-amerikanische Adressen verwendet.

123 Main St Apt 5 John Smith 05674

Wenn eine der ersten beiden nicht leeren Adresszeilen irrelevante Daten enthält, werden diese Daten in "AdditionalInputData" zurückgegeben. In den folgenden Adressen würde "John Smith" in "AdditionalAddressData" zurückgegeben werden.

123 Main St John Smith 05674

John Smith 123 Main St 05674

In der folgenden Adresse würde sowohl "John Smith" als auch "Apt 5" in "AdditionalInputData" zurückgegeben werden. "John Smith" würde zurückgegeben werden, da es sich um irrelevante Daten in einer der ersten beiden Adresszeilen handelt, und "Apt 5" würde zurückgegeben werden, da US-amerikanische Adressdaten in den ersten beiden leeren Adresszeilen stehen müssen.

John Smith 123 Main St Apt 5 05674

Irrelevante Daten innerhalb einer Adresszeile

Irrelevante Daten innerhalb einer Adresszeile werden in "AdditionalInputData" zurückgegeben. In den folgenden Adressen würde "John Smith" in "AdditionalInputData" zurückgegeben werden.

123 Main St John Smith 05674 123 Main St Apt 5 John Smith 05674 123 Main St John Smith Apt 5 05674 123 Main St Apt 5 John Smith 05674

Bei US-amerikanischen Adressen werden irrelevante Daten am Ende der Adresszeile in "AdditionalInputData" zurückgegeben. Irrelevante Daten, die nicht am Ende der Adresszeile stehen, werden nicht für US-amerikanische Adressen zurückgegeben. In den folgenden Adressen wird beispielsweise "John Smith" nicht zurückgegeben.

John Smith 123 Main St 05674

123 Main John Smith St 05674

"AdditionalInputData" enthält in manchen Fällen den ursprünglichen Straßennamen oder das Suffix, wenn der Straßenname oder das Suffix am Ende einer Zeile stand und geändert wurde, um eine Übereinstimmung zu erzielen. Zum Beispiel diese Adresse:

Pitney Bowes 4200 Parlament Lanham MD

"Validate Address" würde die Orthografie des Straßennamens korrigieren, das Suffix hinzufügen und dadurch "4200 Parliament Pl" als korrigierte Straßenanschrift und "Parlament" in "AdditionalInputData" zurückgeben.

### Duale Adressen

Eine duale Adresse ist eine Adresse, die sowohl Straßeninformationen als auch Postfach-, Landstraßen- oder Autobahninformationen enthält. Je nach ausgewählten Verarbeitungsoptionen kann der nicht für die Adressstandardisierung verwendete Teil der dualen Adresse in "AdditionalInputData" zurückgegeben werden. Weitere Informationen finden Sie unter **[DualAddressLogic](#page-543-0)** auf Seite 544.

### **ValidateAddressGlobal**

"ValidateAddressGlobal" bietet eine erweiterte Adressenstandardisierung und -prüfung für Adressen außerhalb der USA und Kanada gesteuert. "ValidateAddressGlobal" kann auch Adressen in den USA und Kanada überprüfen. Die Stärke liegt jedoch in der Überprüfung von Adressen in anderen Ländern. Wenn Sie eine große Anzahl an Adressen außerhalb der USA und Kanada verarbeiten, sollten Sie in Erwägung ziehen, "ValidateAddressGlobal" zu verwenden.

"ValidateAddressGlobal" ist Teil des Universal Addressing-Moduls.

"ValidateAddressGlobal" führt mehrere Schritte aus, um eine Qualitätsadresse zu erhalten, einschließlich der Transliteration, des Parsing, der Prüfung und Formatierung.

### *Zeichensatz-Mapping und -Transliteration*

"ValidateAddressGlobal" verarbeitet internationale Zeichenfolgen und ihre Komplexität. Es verwendet eine vollständig Unicode-aktivierte Zeichenfolgenverarbeitung, mit der die Transliteration nicht romanischer Zeichen in den lateinischen Datensatz und das Mapping zwischen verschiedenen Zeichensätzen ermöglicht wird.

Zu den Funktionen der Zeichensatz-Mapping und -Transliteration gehören:

- Unterstützung von über 30 verschiedenen Zeichensätzen einschließlich UTF-8, ISO 8859-1, GBK, BIG5, JIS, EBCDIC
- Ordnungsgemäße "Eliminierung" von diakritischen Zeichen gemäß Sprachregeln
- Transkription verschiedener Alphabete in die lateinische Schrift
- Griechisch (BGN/PCGN 1962, ISO 843 1997)
- Kyrillisch (BGN/PCGN 1947, ISO 9 1995)
- Hebräisch
- Japanisch Katakana, Hiragana und Kanji
- Chinesisch Pinyin (Mandarin, Kantonesisch)
- Koreanisch (Hangul)

### *Parsing, Formatierung und Standardisierung von Adressen*

Das Umstrukturieren von Adressdaten, die in die falschen Felder aufgeteilt wurden, ist eine komplexe und schwierige Aufgabe, insbesondere, wenn es um internationale Adressen geht. Menschen machen oft mehrdeutige Angaben, wenn sie Adressdaten in Computersysteme eingeben. Die Probleme umfassen falsch platzierte Elemente (z. B. die Firma oder Personennamen in Feldern für die Straßenanschrift) oder unterschiedliche Abkürzungen, die nicht nur spezifisch für die Sprache, sondern auch für das Land sind. "ValidateAddressGlobal" erkennt Adresselemente in Adresszeilen und weist sie den richtigen Feldern zu. Dies ist eine wichtige Vorstufe zur eigentlichen Prüfung. Ohne die Umstrukturierung kann es zu Situationen kommen, in denen es keine Übereinstimmungen gibt.

Richtig identifizierte Adresselemente sind zudem von Bedeutung, wenn Adressen abgeschnitten oder gekürzt werden müssen, um bestimmte Längenbegrenzungen zu erfüllen. Mit den richtigen Angaben in den richtigen Feldern können bestimmte Trunkierungsregeln angewandt werden.

- Parst und analysiert Adresszeilen und identifiziert einzelne Adresselemente
- Verarbeitet über 30 verschiedene Zeichensätze
- Formatiert Adressen entsprechend den postalischen Regeln des Ziellandes
- Standardisiert Adresselemente (z. B. die Änderung von STRASSE in STR)

### *Global Address Validation*

Bei der Adressenüberprüfung handelt es sich um den Korrekturprozess, bei dem korrekt geparste Adressdaten mit Referenzdatenbanken abgeglichen werden, die von postalischen Organisationen oder anderen Datenanbietern bereitgestellt werden. "ValidateAddressGlobal" überprüft einzelne Adresselemente, um deren Richtigkeit zu prüfen. Dabei wird sich einer Technologie für unscharfe Vergleiche bedient, um schließlich standardisierte und formatierte Ausgaben basierend auf Poststandards und Benutzereinstellungen zu erzeugen. Der Überprüfungstyp "FastCompletion" kann bei Anwendungen mit schneller Adresseingabe verwendet werden. Dadurch können abgeschnittene Daten in mehrere Adressfelder eingegeben werden. Zudem werden Vorschläge basierend auf diesen Eingaben erzeugt.

In einigen Fällen ist es nicht möglich, eine Adresse vollständig zu prüfen. Für diese Fälle verfügt "ValidateAddressGlobal" über ein einzigartiges Zustellbarkeitsprüfungs-Feature, das Adressen nach ihrer wahrscheinlichen Zustellbarkeit kategorisiert.

#### *Ressourcen-URL*

#### JSON-Endpunkt:

```
http://server:port/rest/ValidateAddressGlobal/results.json
```
#### XML-Endpunkt:

```
http://server:port/rest/ValidateAddressGlobal/results.xml
```
#### *Beispiel mit JSON-Antwort*

Im folgenden Beispiel wird eine JSON-Antwort angefordert:

```
http://myserver:8080/rest/ValidateAddressGlobal/results.json?
City.StateProvince=NY&Data.AddressLine1=1+Global+View&
Data.City=Troy&Data.Country=USA
```
Die von dieser Anforderung zurückgegebene JSON-Antwort würde wie folgt lauten:

```
{"output": [{
   "Country.Input": "USA",
   "AddressLine1.Input": "1 Global View",
   "City.Input": "Troy",
   "Country": "UNITED STATES",
   "AddressLine1": "1 GLOBAL VW",
  "HouseNumber": "1",
   "StreetName": "GLOBAL",
  "StreetSuffix": "VW",
   "City": "TROY",
  "PostalCode": "12180-8371",
   "PostalCode.Base": "12180",
   "PostalCode.AddOn": "8371",
   "StateProvince": "NEW YORK",
   "County": "RENSSELAER",
   "LastLine": "TROY NY 12180-8371",
   "AddressBlock1": "1 GLOBAL VW",
   "AddressBlock2": "TROY NY 12180-8371",
   "ProcessStatus": "C4",
   "ProcessStatus.Description": "Corrected - all elements have been
checked",
   "ModeUsed": "BATCH",
   "CountOverflow": "NO",
  "MailabilityScore": "5",
   "Confidence": "82.09",
   "ElementResultStatus": "88F088E0F000000000E0",
   "ElementInputStatus": "00600050600000000060",
```

```
"ElementRelevance": "11101010100000000010",
  "AddressType": "S",
  "AMAS.Status": "EAM0",
  "user fields": []
}]}
```
#### *Beispiel mit XML-Antwort*

Im folgenden Beispiel wird eine XML-Antwort angefordert:

```
http://myserver:8080/rest/ValidateAddressGlobal/results.xml?
Data.AddressLine1=1+Global+View&Data.City=Troy&
Data.Country=USA&Data.StateProvince=NY
```
Die von dieser Anforderung zurückgegebene XML-Antwort würde wie folgt lauten:

```
<ns2:xml.ValidateAddressGlobalResponse
xmlns:ns2="http://www.pb.com/spectrum/services/ValidateAddressGlobal">
   <ns2:output>
      <ns2:Address>
         <ns2:Country>UNITED STATES</ns2:Country>
         <ns2:AddressLine1>1 GLOBAL VW</ns2:AddressLine1>
         <ns2:HouseNumber>1</ns2:HouseNumber>
         <ns2:StreetName>GLOBAL</ns2:StreetName>
         <ns2:StreetSuffix>VW</ns2:StreetSuffix>
         <ns2:City>TROY</ns2:City>
         <ns2:PostalCode>12180-8371</ns2:PostalCode>
         <ns2:PostalCode.Base>12180</ns2:PostalCode.Base>
         <ns2:PostalCode.AddOn>8371</ns2:PostalCode.AddOn>
         <ns2:StateProvince>NY</ns2:StateProvince>
         <ns2:County>RENSSELAER</ns2:County>
         <ns2:LastLine>TROY NY 12180-8371</ns2:LastLine>
         <ns2:AddressBlock1>1 GLOBAL VW</ns2:AddressBlock1>
         <ns2:AddressBlock2>TROY NY 12180-8371</ns2:AddressBlock2>
         <ns2:ProcessStatus>C4</ns2:ProcessStatus>
         <ns2:ProcessStatus.Description>
              Corrected - all elements have been checked
         </ns2:ProcessStatus.Description>
         <ns2:ModeUsed>BATCH</ns2:ModeUsed>
         <ns2:CountOverflow>NO</ns2:CountOverflow>
         <ns2:MailabilityScore>5</ns2:MailabilityScore>
         <ns2:Confidence>85.09</ns2:Confidence>
         <ns2:ElementResultStatus>
              88F0F8E0F000000000E0
         </ns2:ElementResultStatus>
         <ns2:ElementInputStatus>
              00606050600000000060
         </ns2:ElementInputStatus>
         <ns2:ElementRelevance>
              11101010100000000010
         </ns2:ElementRelevance>
         <ns2:AddressType>S</ns2:AddressType>
```

```
<ns2:AMAS.Status>EAM0</ns2:AMAS.Status>
         <ns2:user_fields/>
      \langle/ns2:Address>
   </ns2:output>
</ns2:xml.ValidateAddressGlobalResponse>
```
#### *Anforderung*

#### *parameter für Eingabedaten*

"ValidateAddressGlobal" nutzt eine Standardadresse als Eingabe. Alle Adressen verwenden dieses Format, unabhängig davon, aus welchem Land die Adresse stammt.

### **Tabelle 45: "ValidateAddressGlobal"-Eingabe**

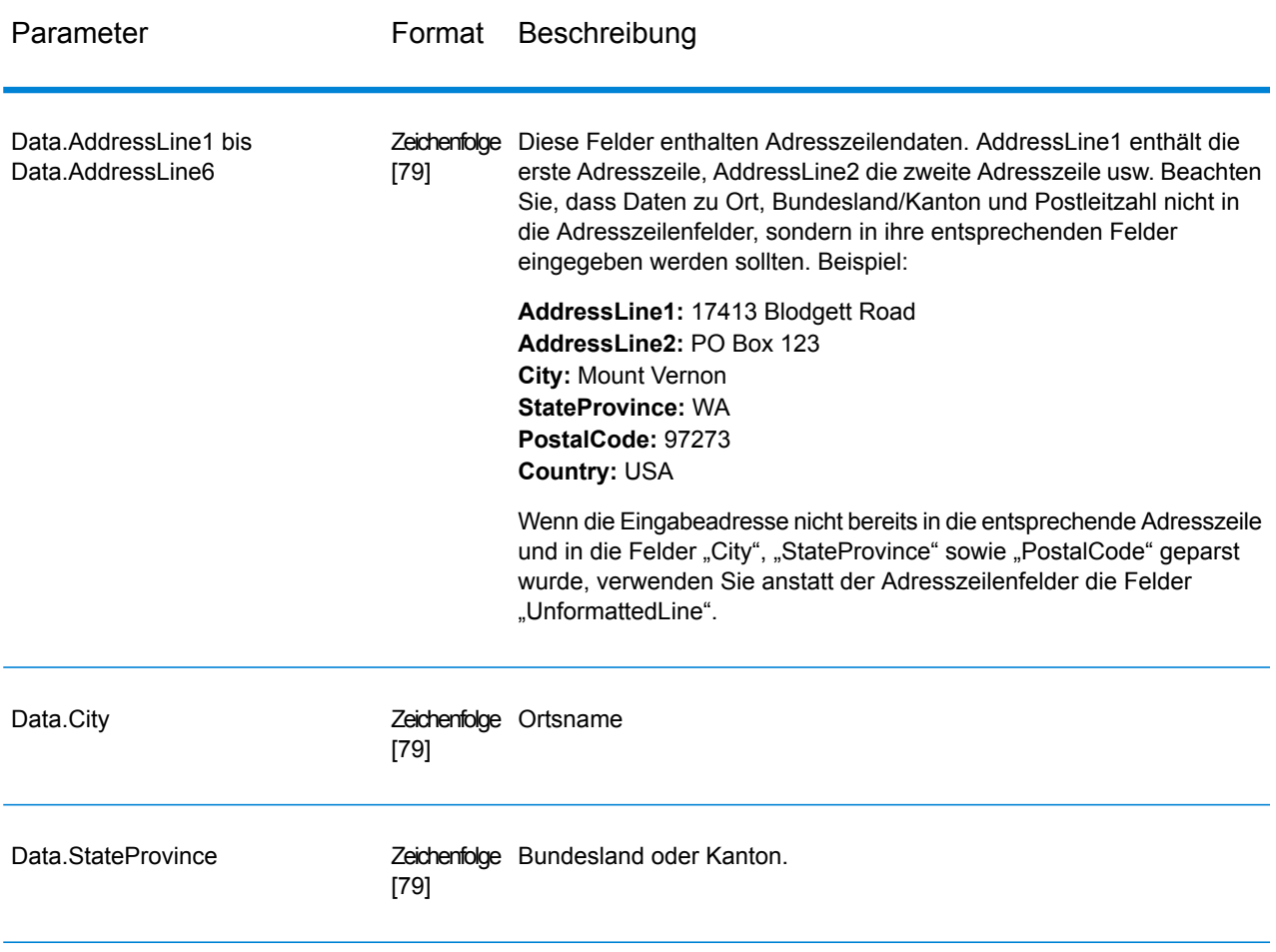

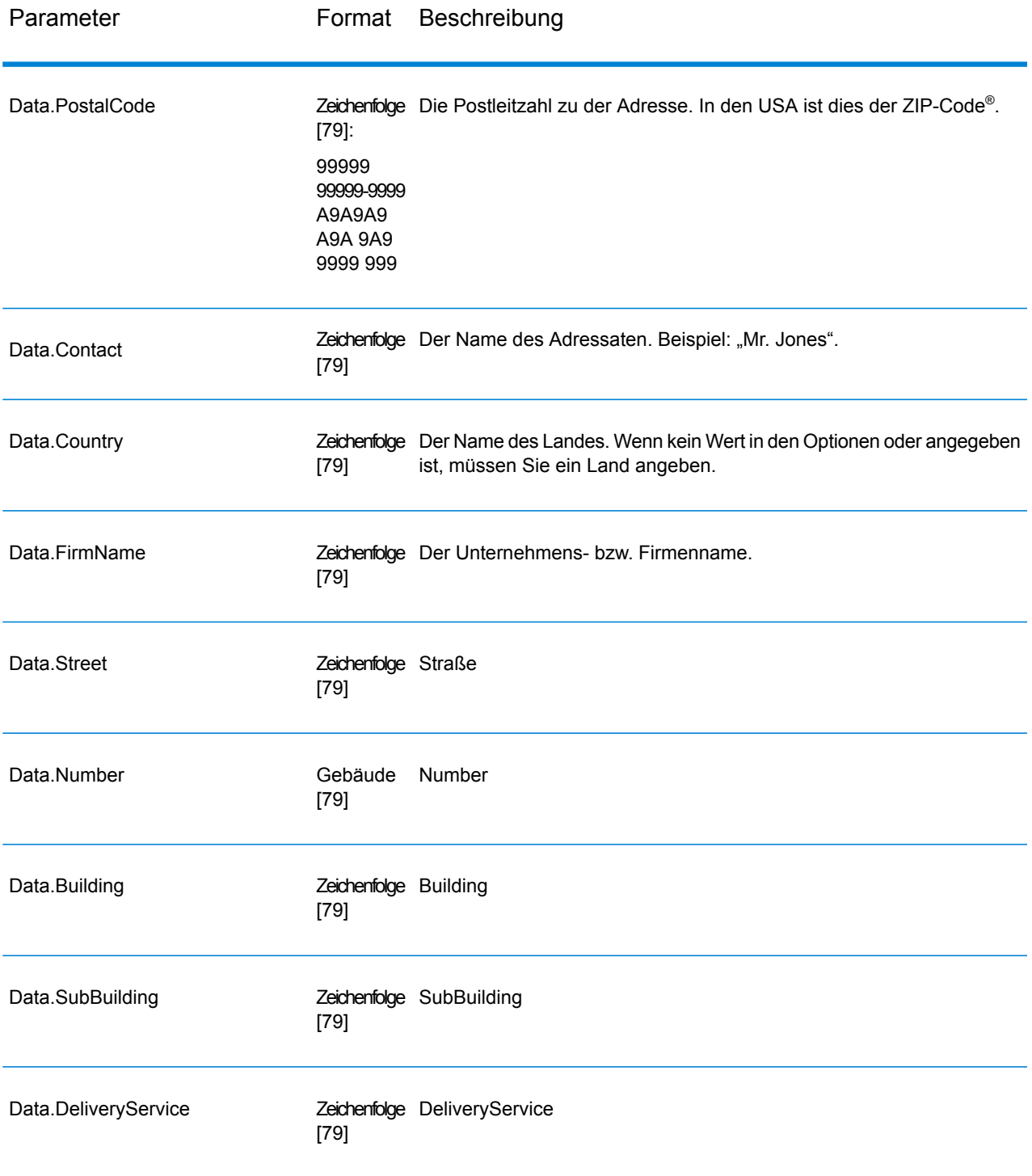

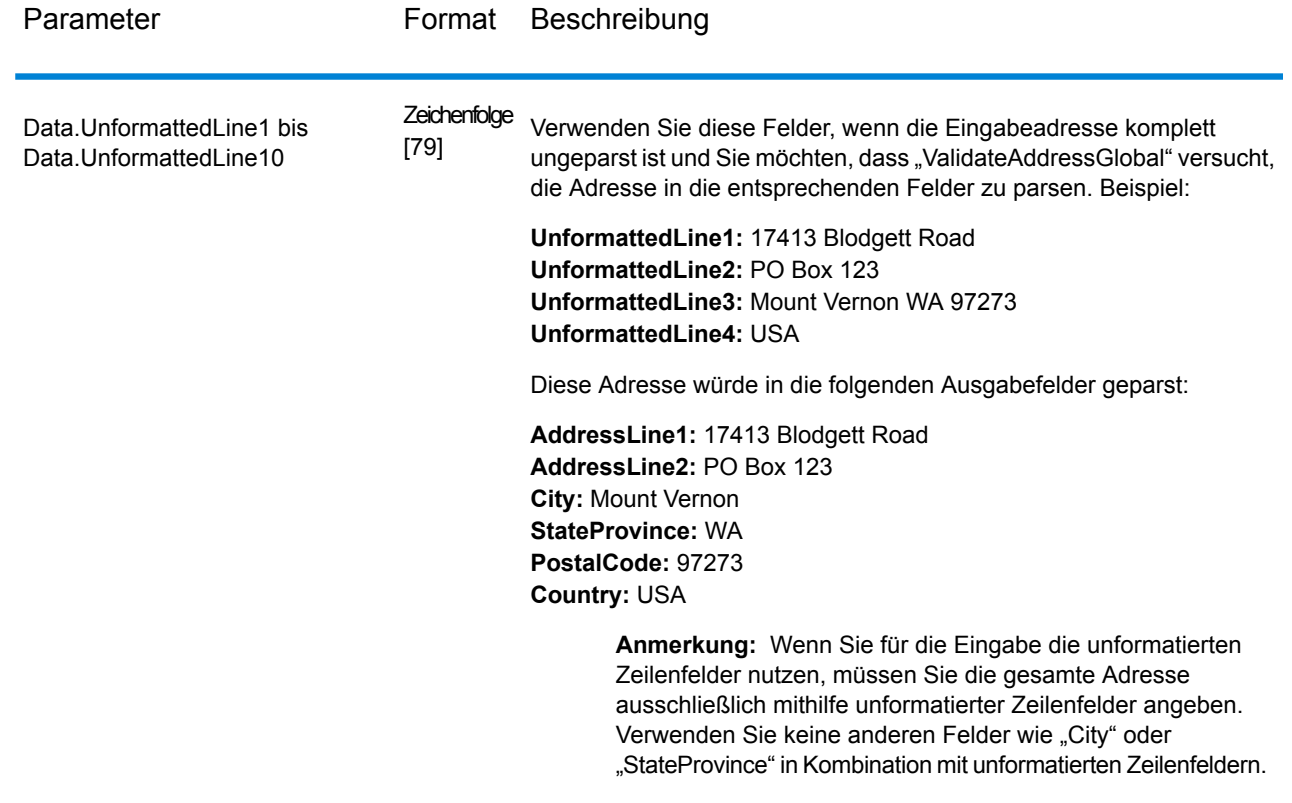

*Parameter für Options* Eingabeoptionen

## **Tabelle 46: "ValidateAddressGlobal"-Eingabeoptionen**

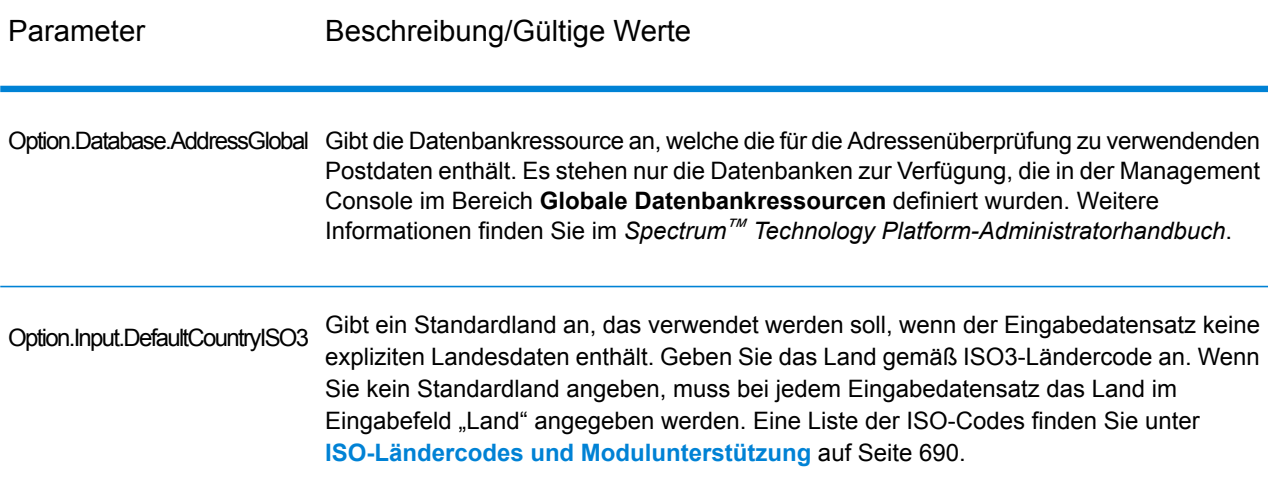

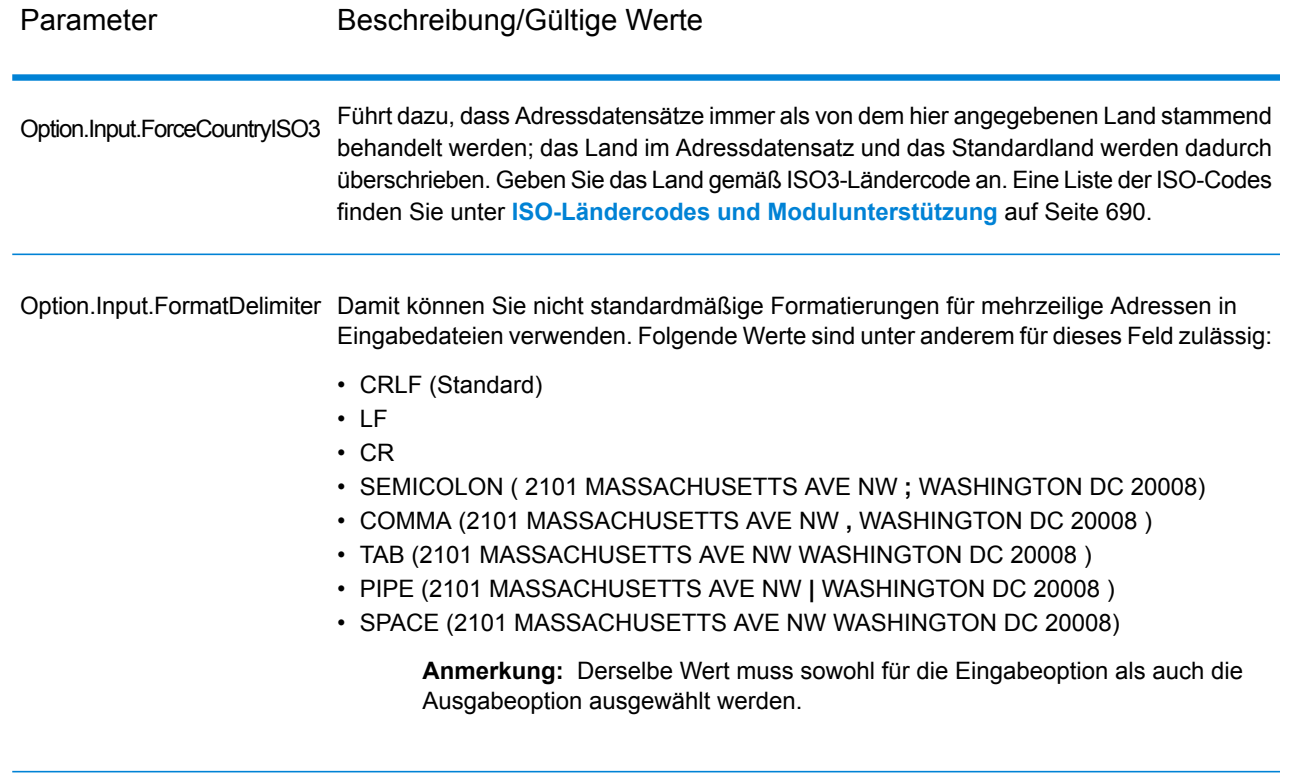

### Ausgabeoptionen

## **Tabelle 47: Ausgabeoptionen für "ValidateAddressGlobal"**

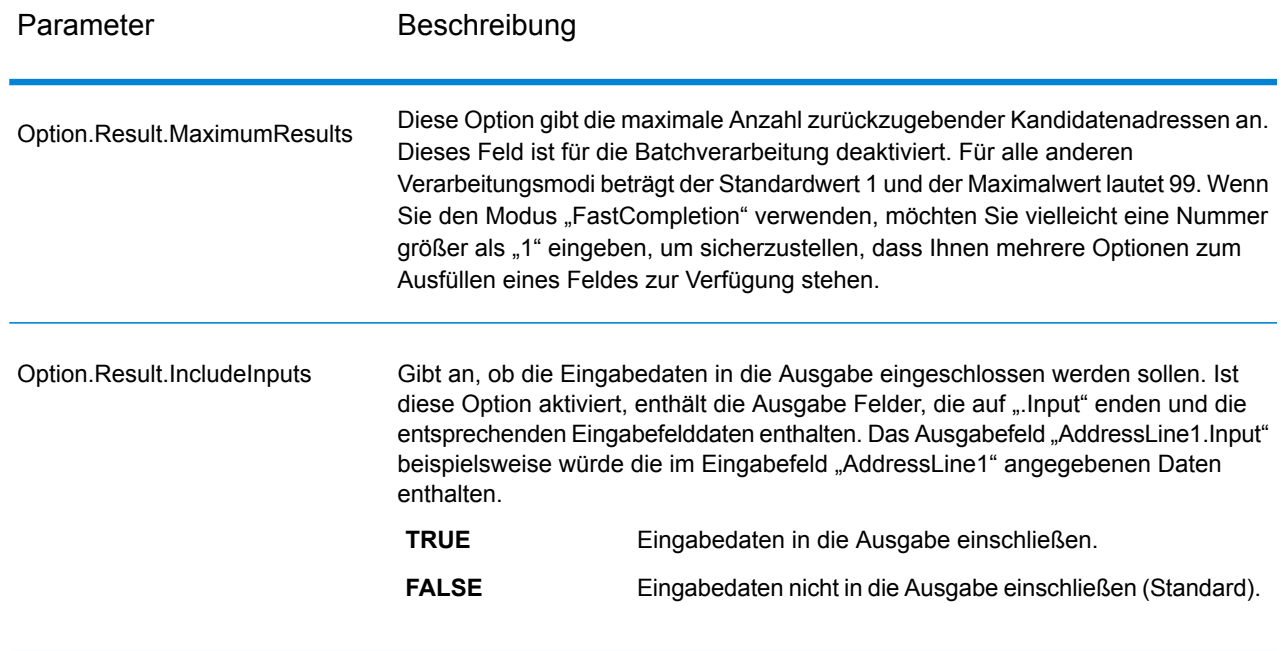

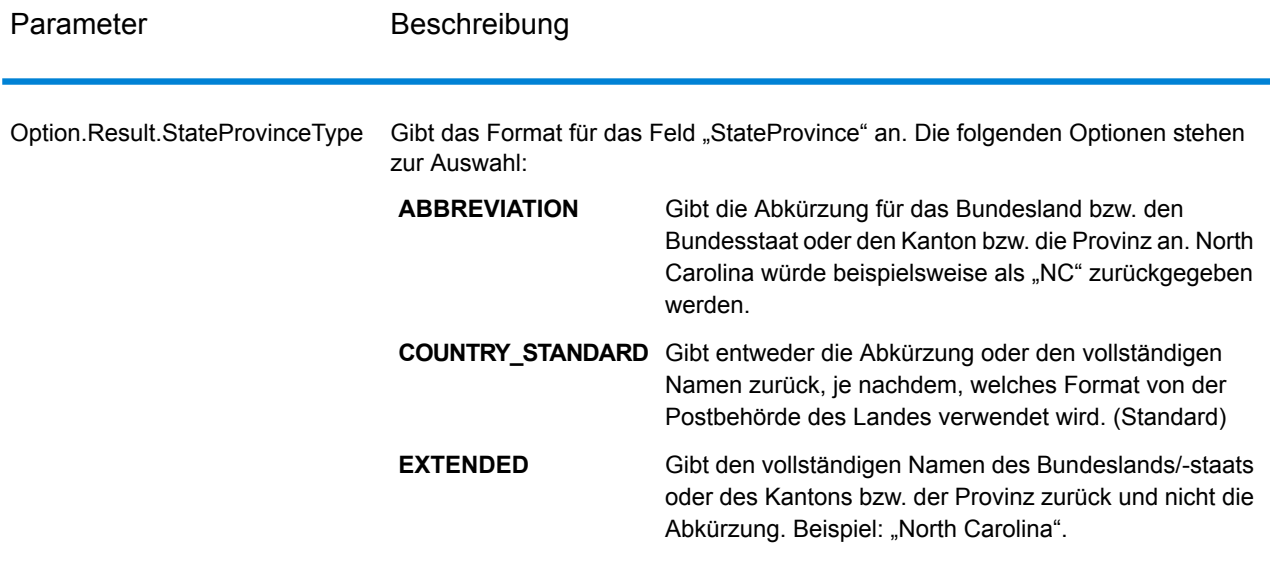

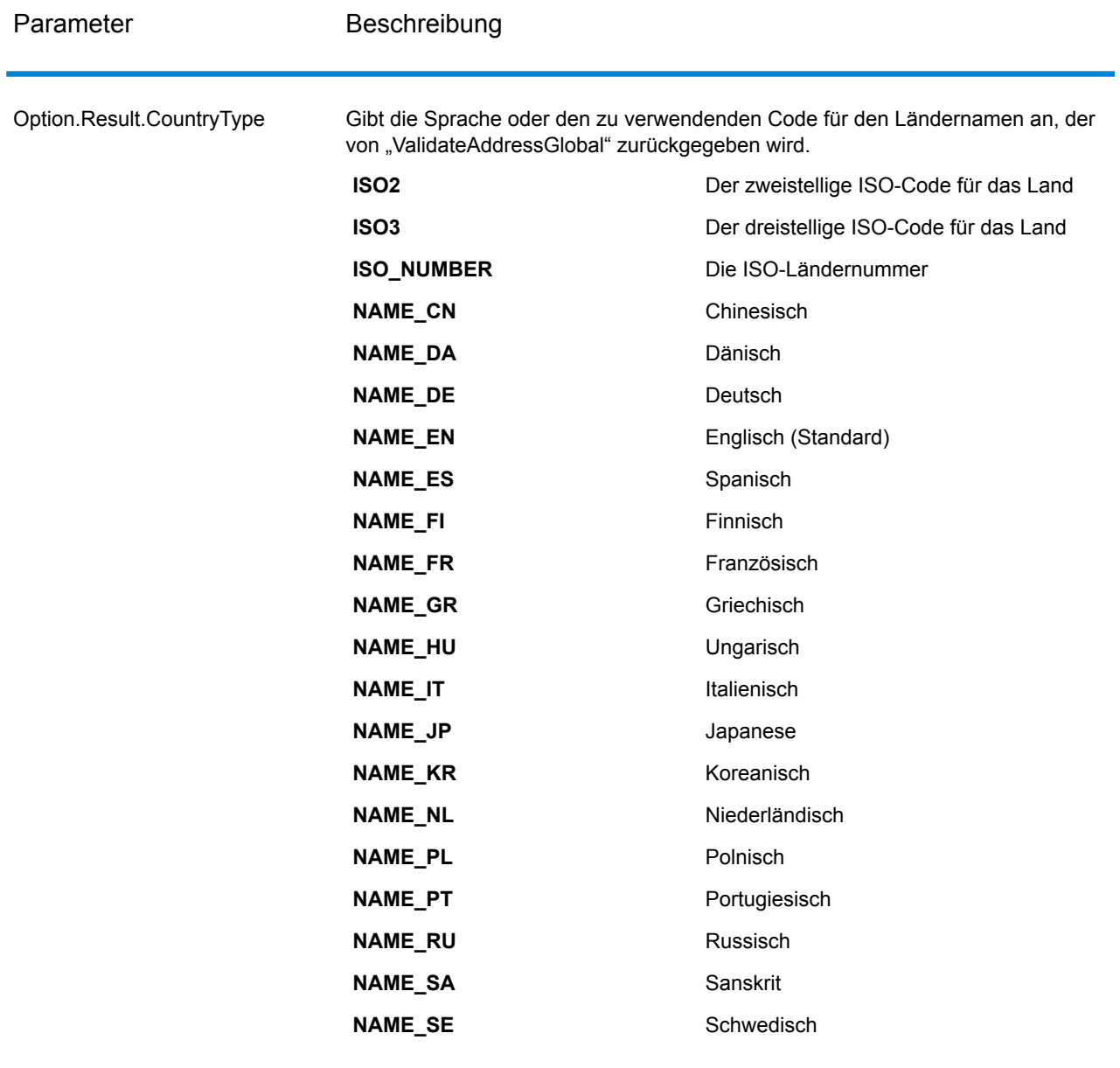

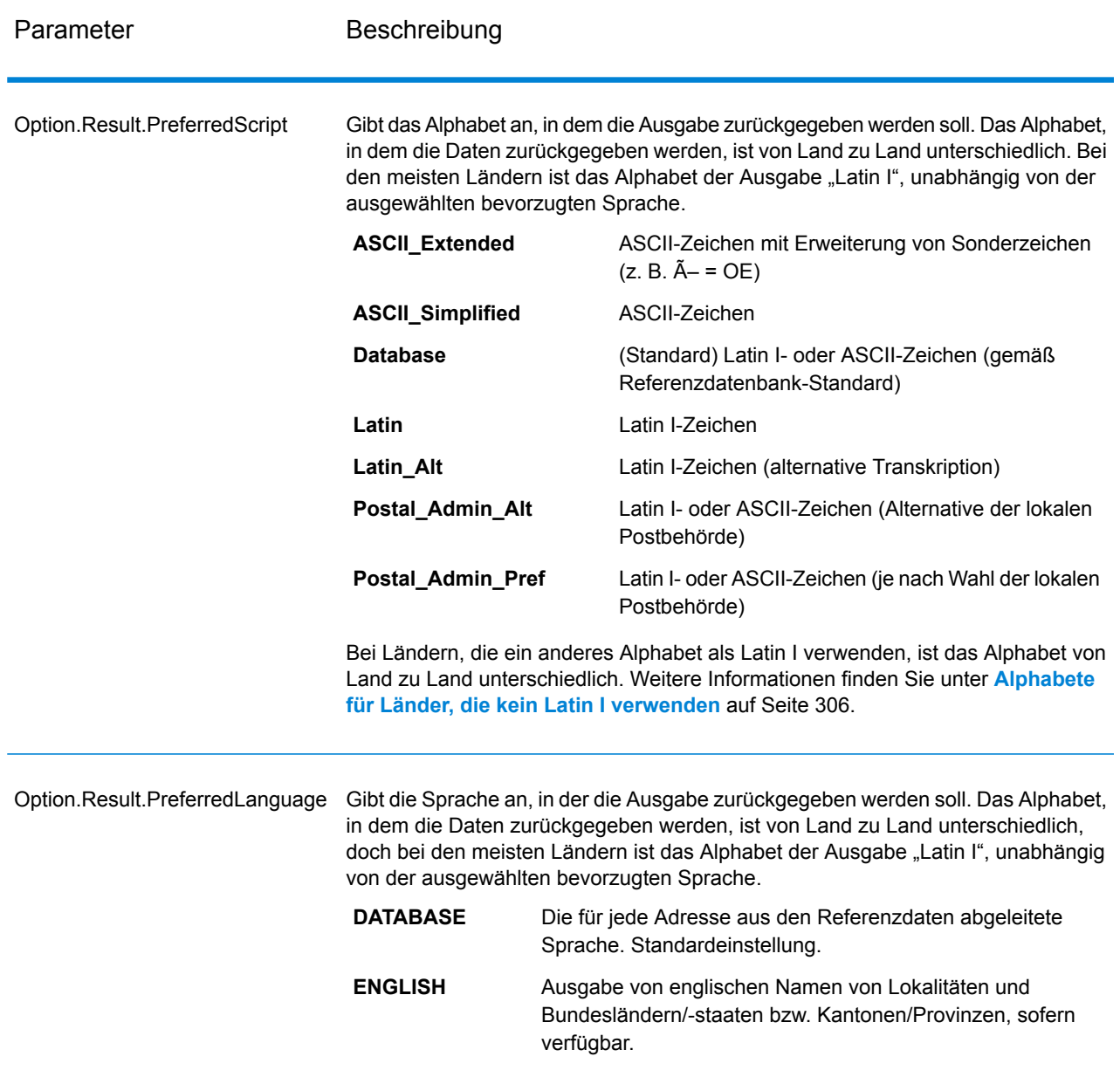

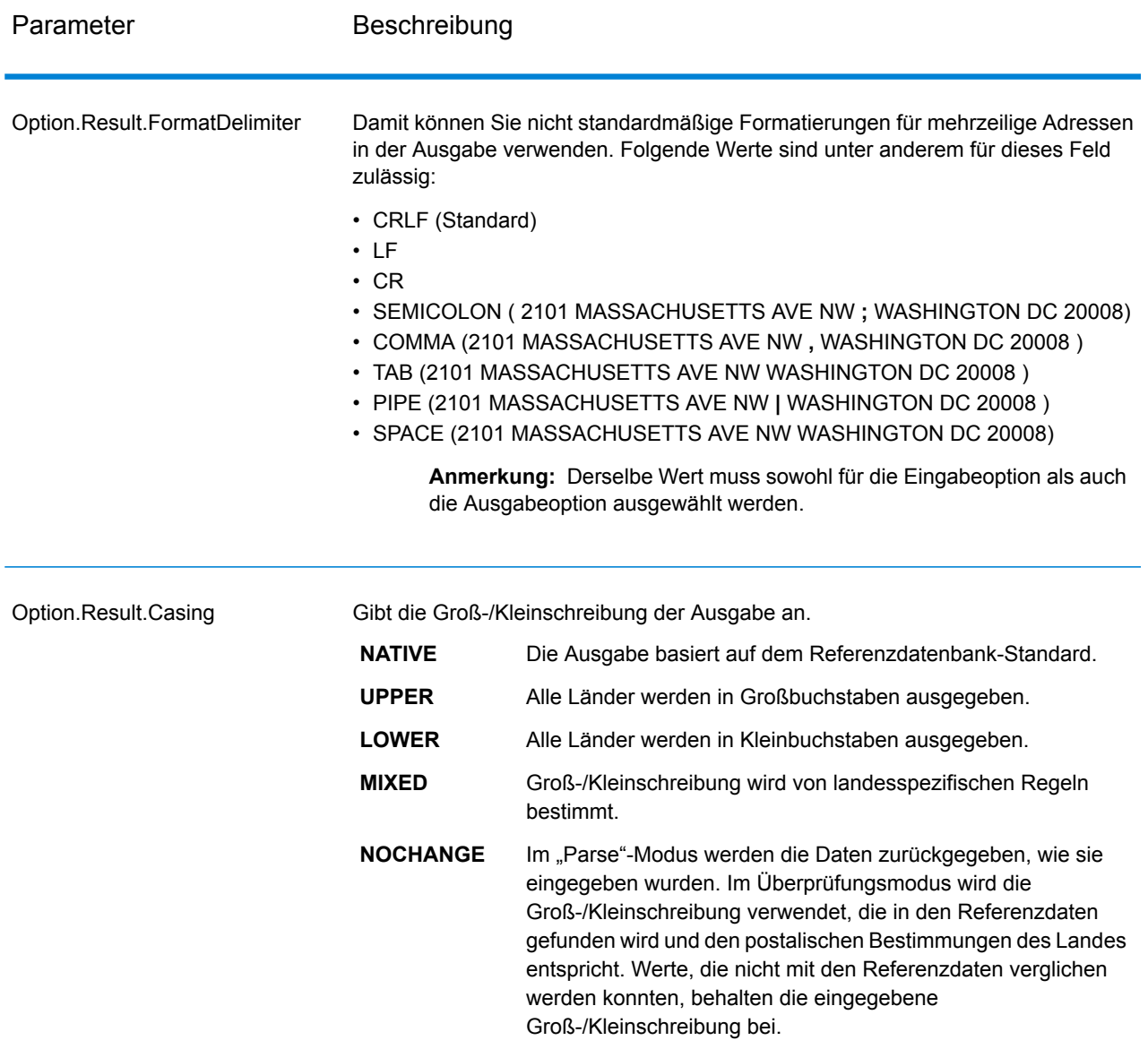

### <span id="page-305-0"></span>*Alphabete für Länder, die kein Latin I verwenden*

Bei Ländern, die ein anderes Alphabet als Latin I verwenden, ist das Alphabet von Land zu Land unterschiedlich. Die folgende Tabelle zeigt, wie die Ausgabe für bestimmte Länder zurückgegeben wird. Alle nicht aufgeführten Länder verwenden den in der Feldoption angegebenen Wert.

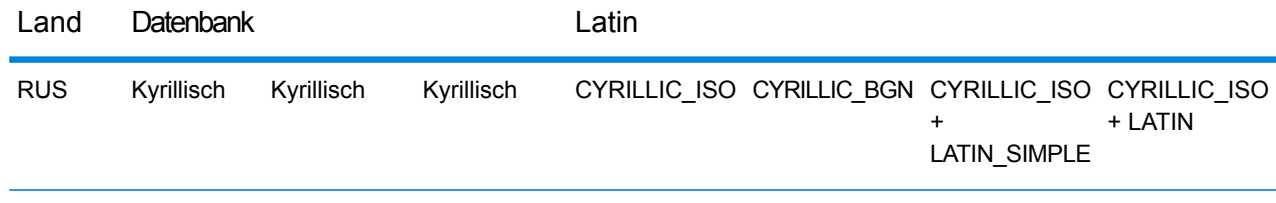

### **Webservices**

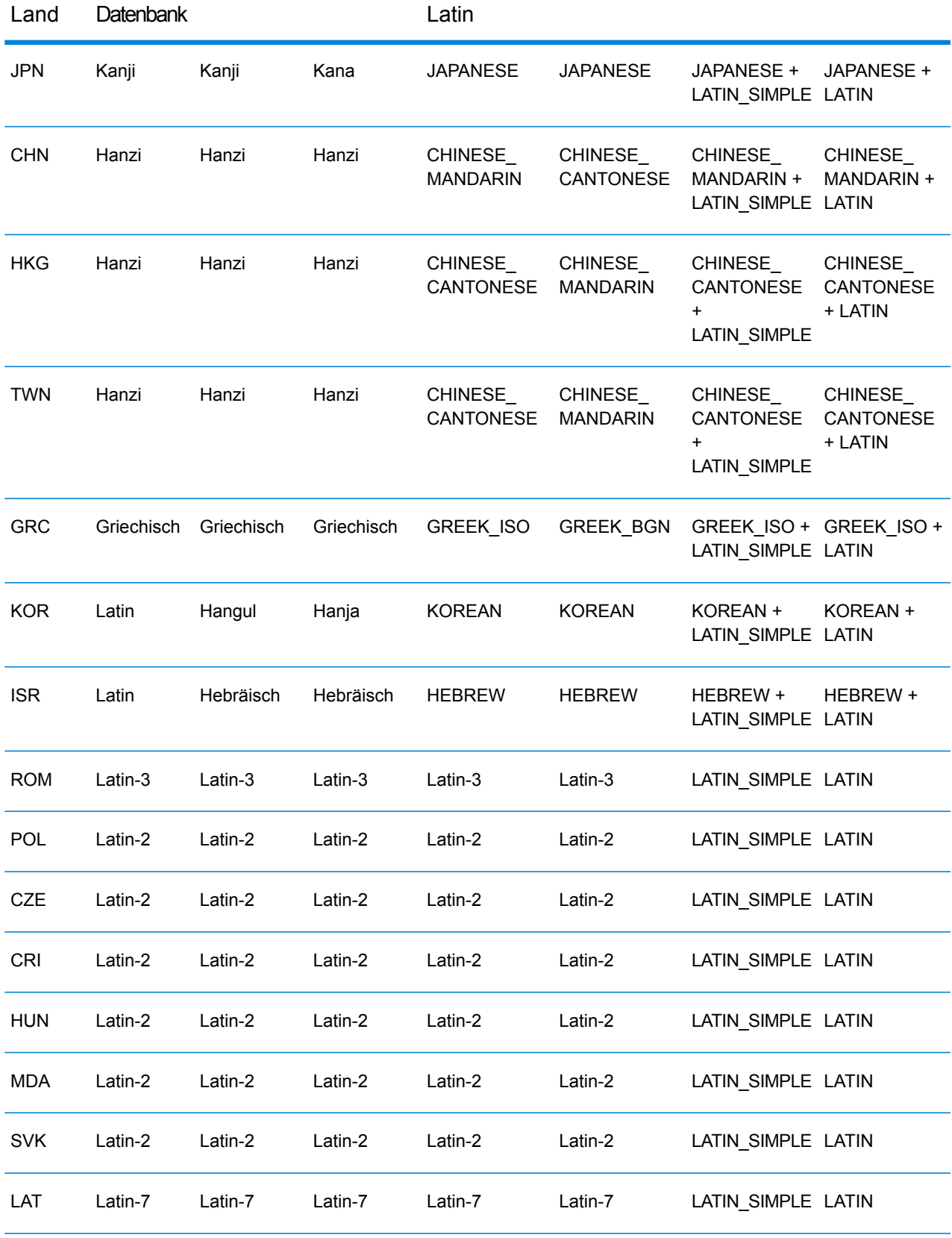

### Verarbeitungsoptionen

### **Tabelle 48: "ValidateAddressGlobal"-Verarbeitungsoptionen**

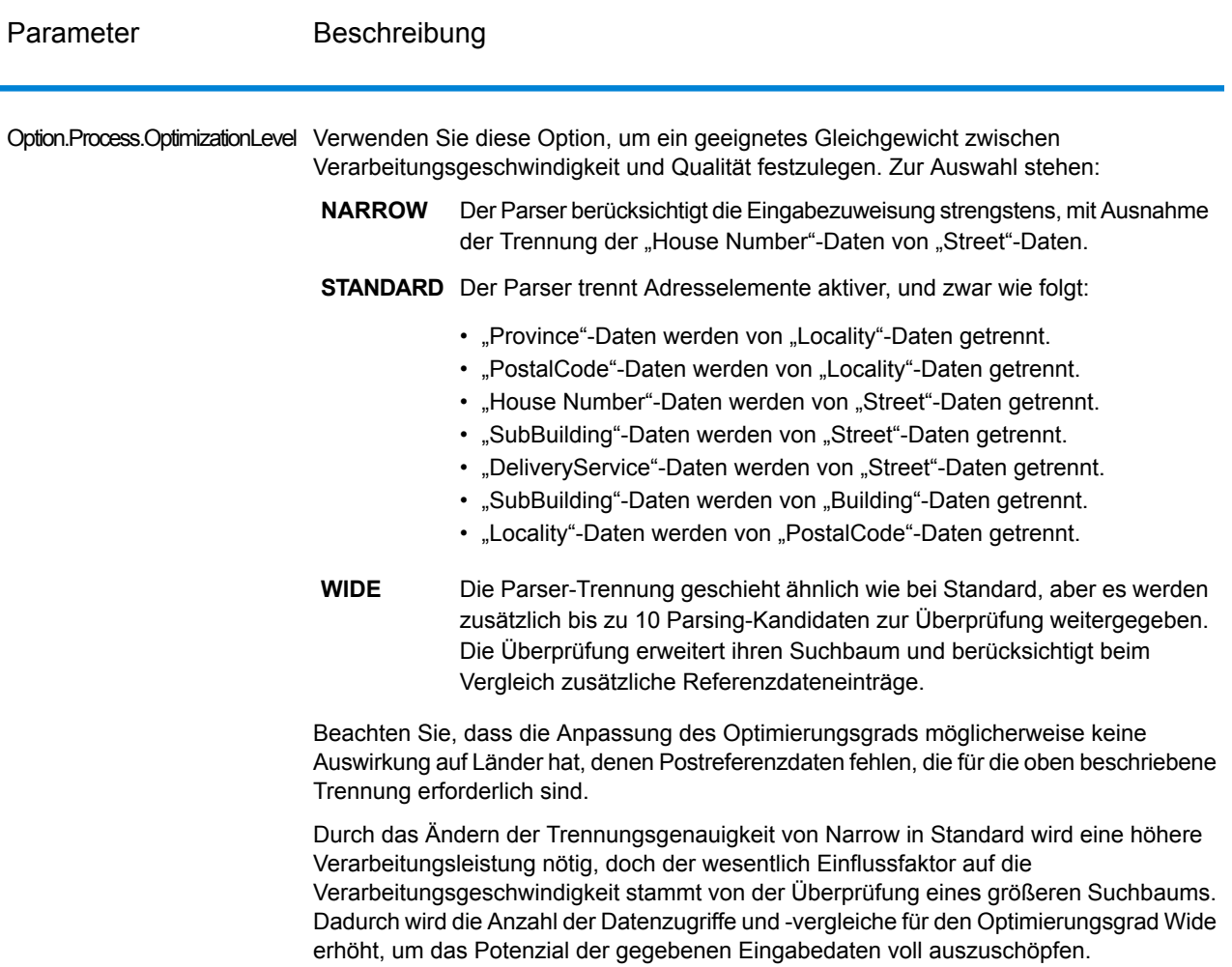

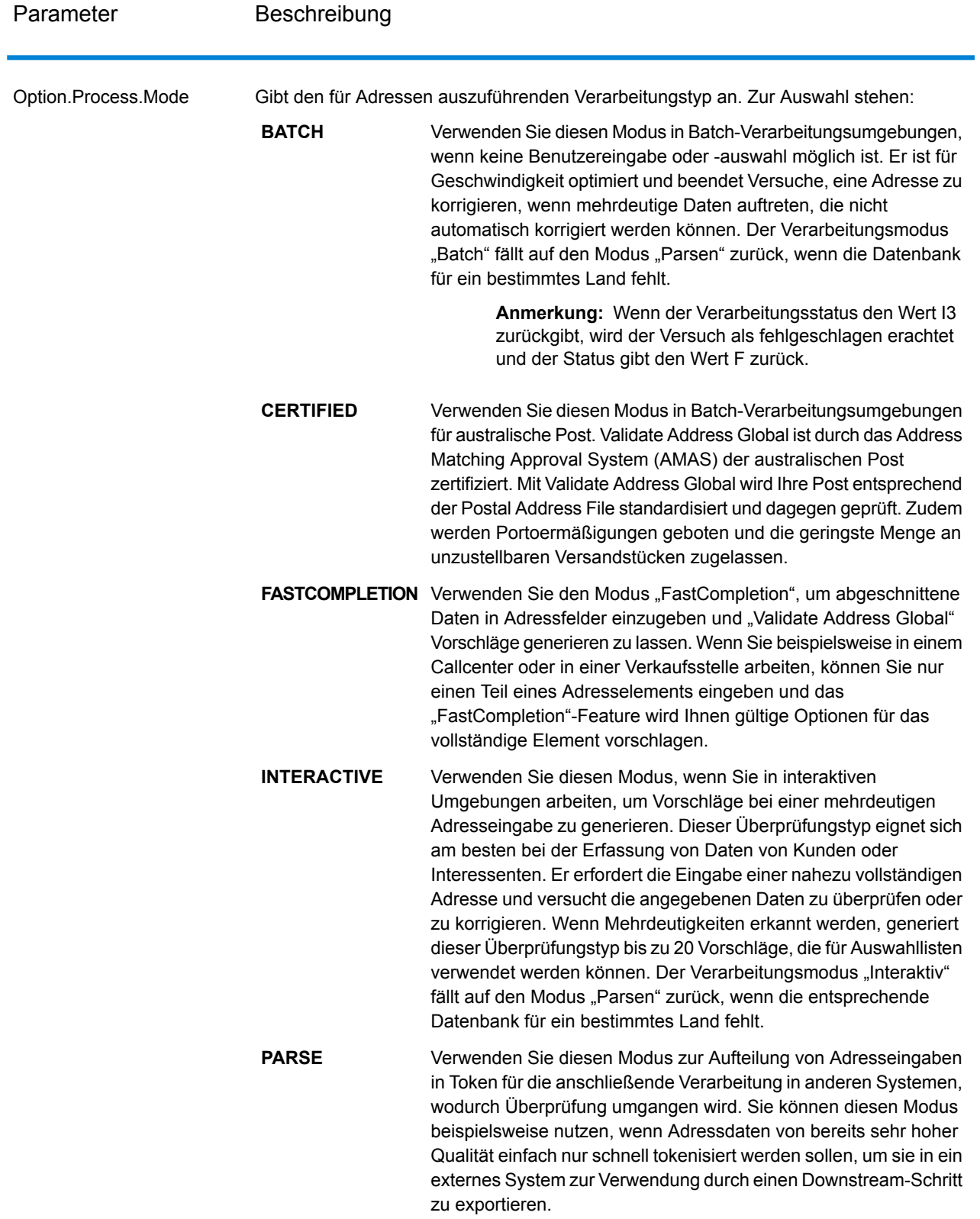

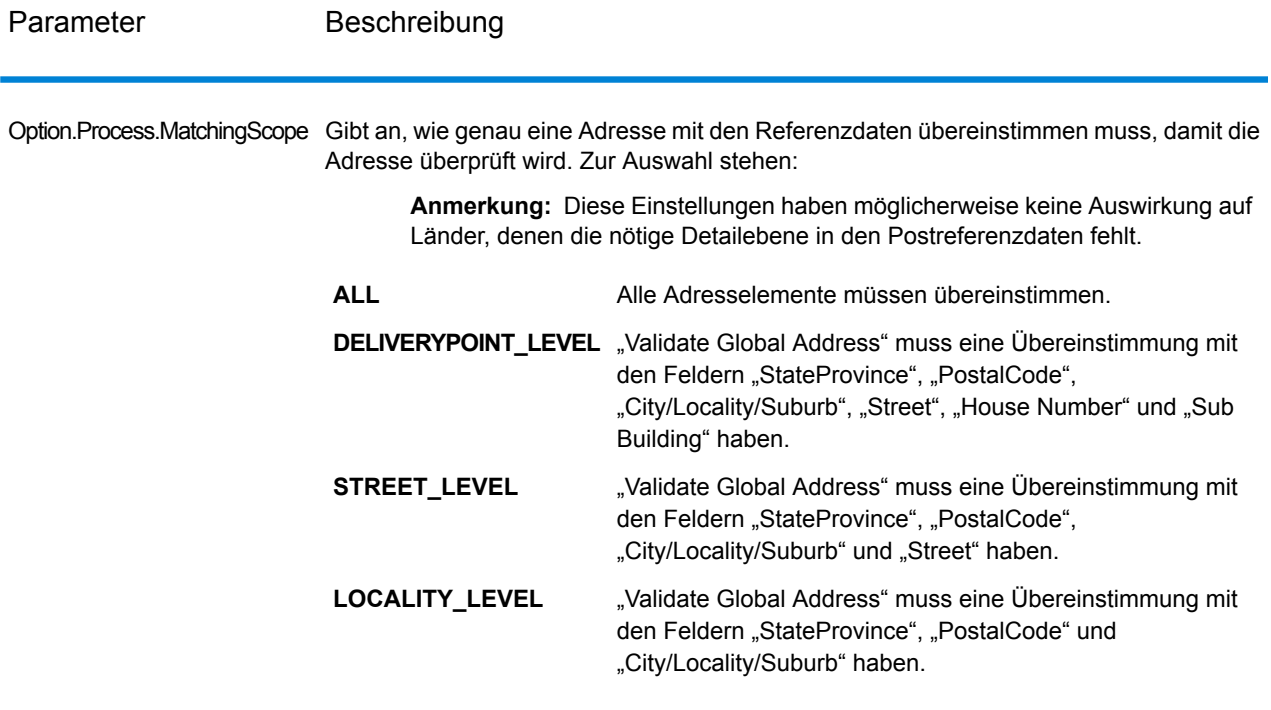

## *Antwort*

*Adressdaten*

### **Tabelle 49: Elemente geparster Adressen**

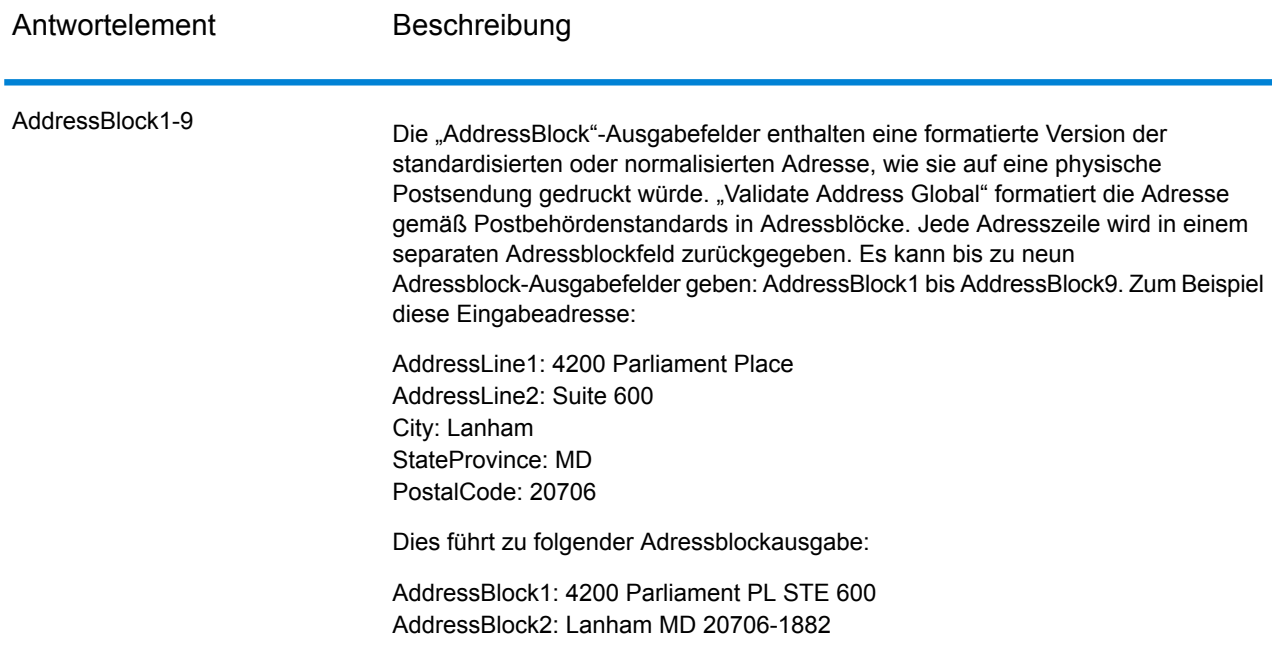

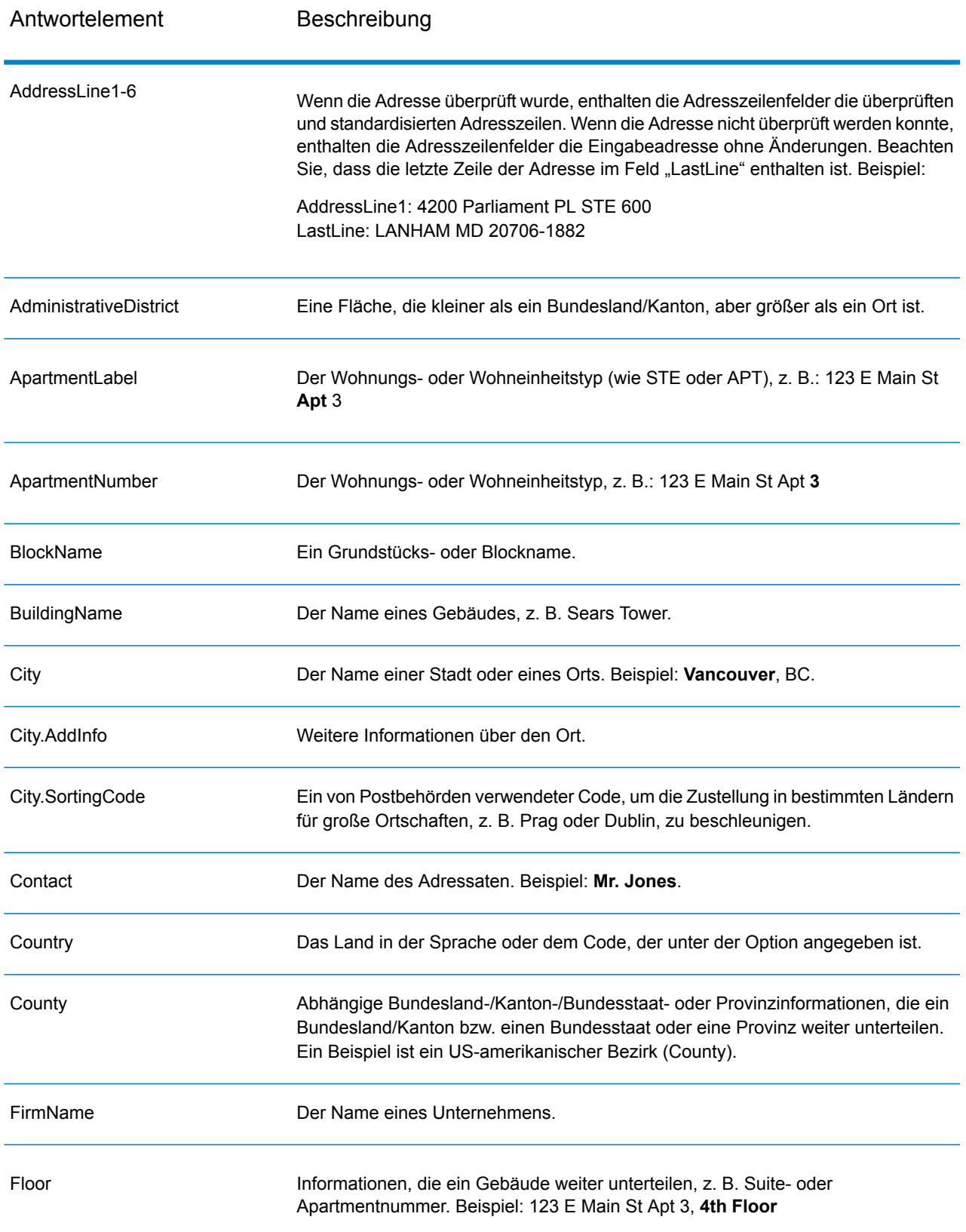

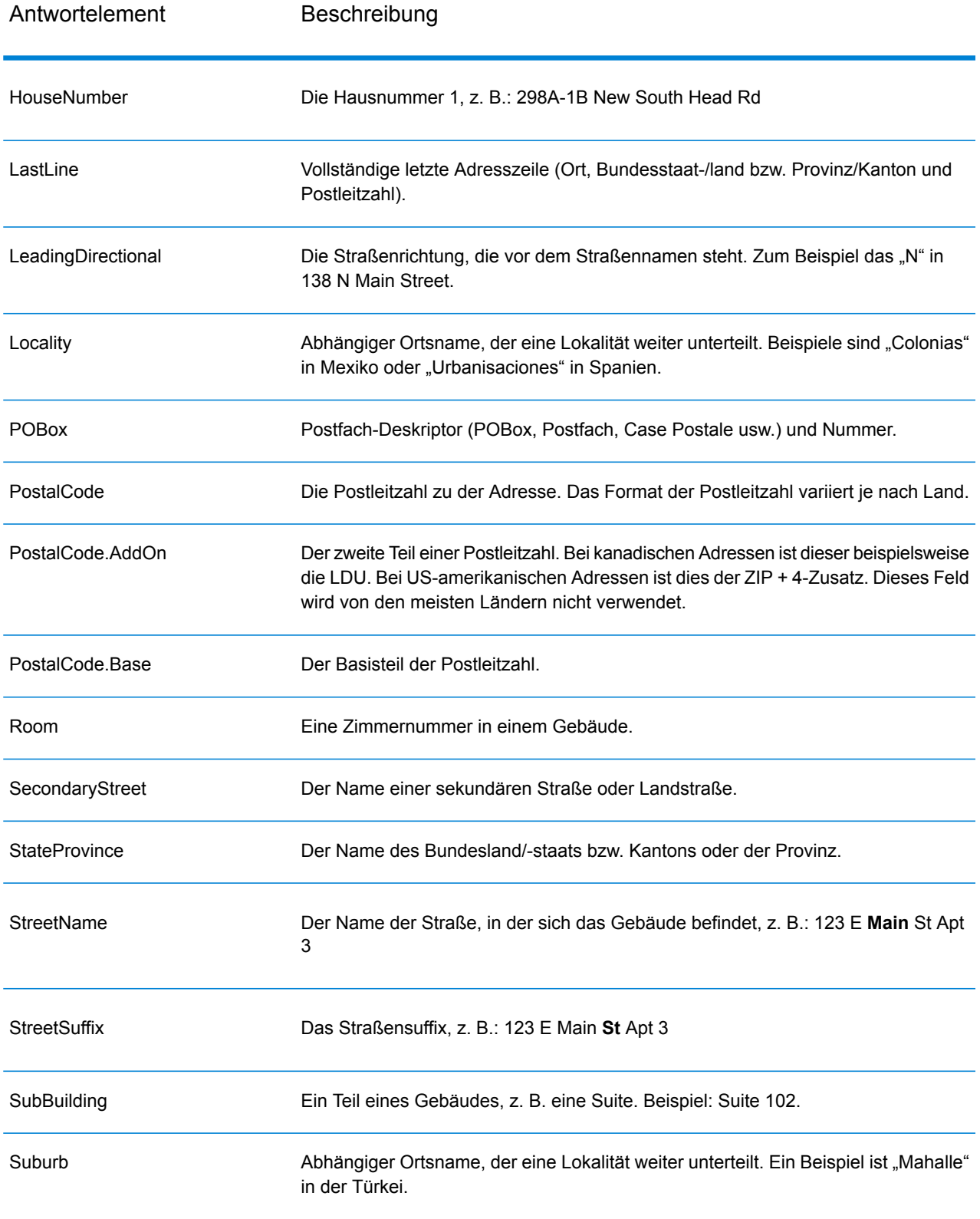

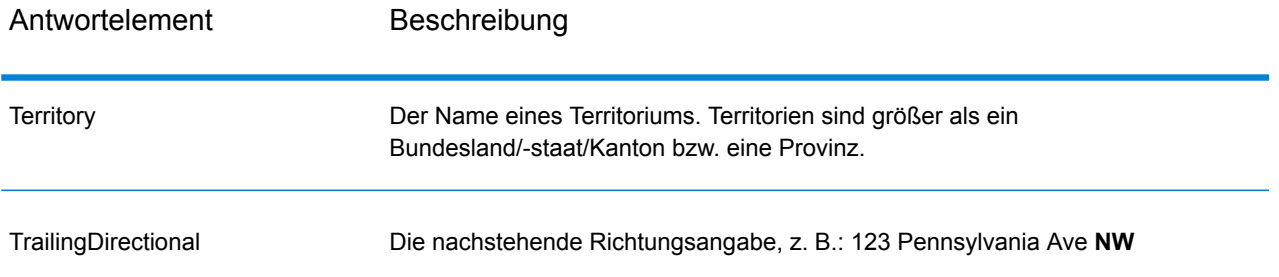

### *Ursprüngliche Eingabedaten*

Diese Option gibt die ursprünglichen Eingabedaten in <Feldname>.Input-Felder aus.

### **Tabelle 50: Ursprüngliche Eingabedaten**

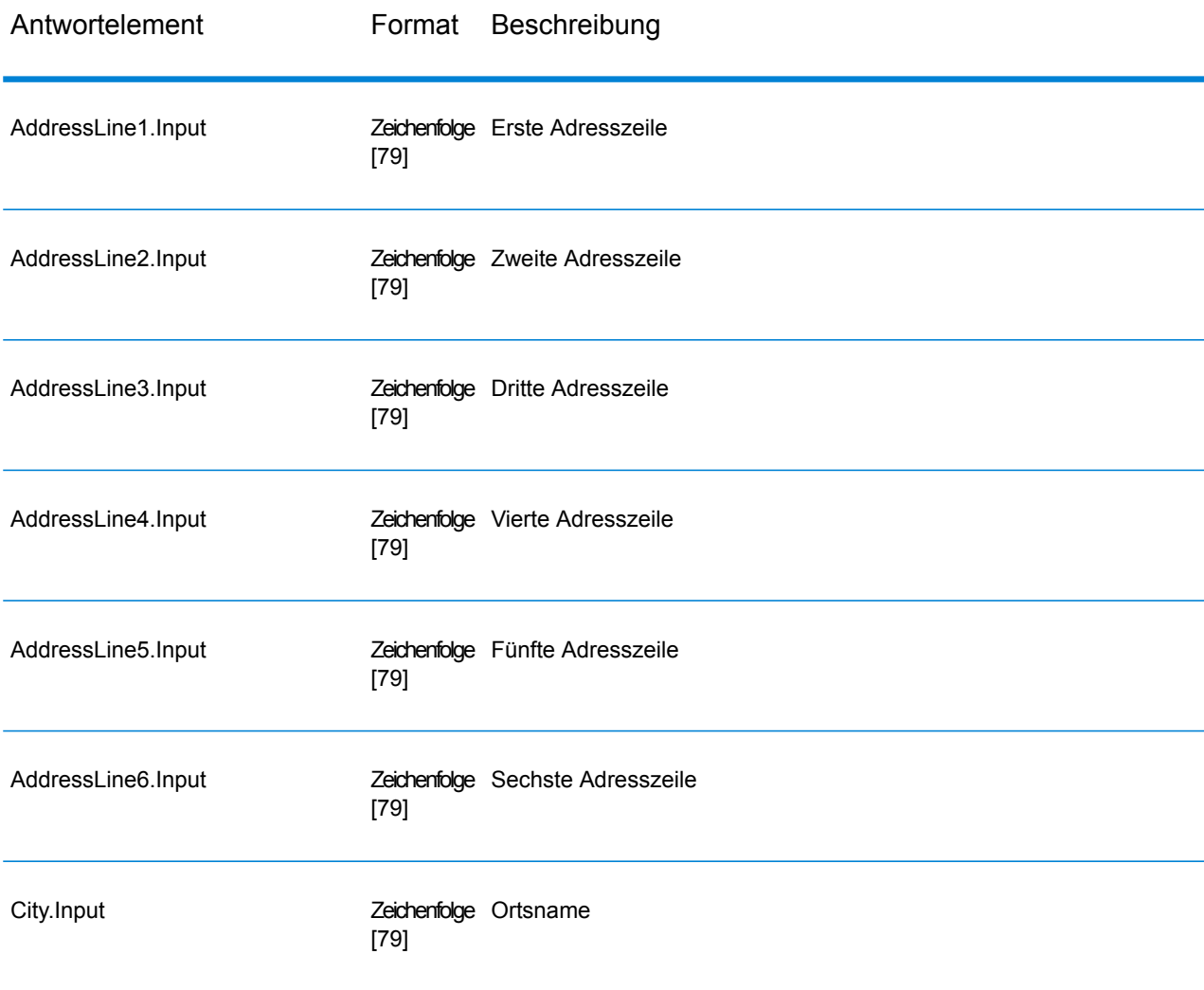

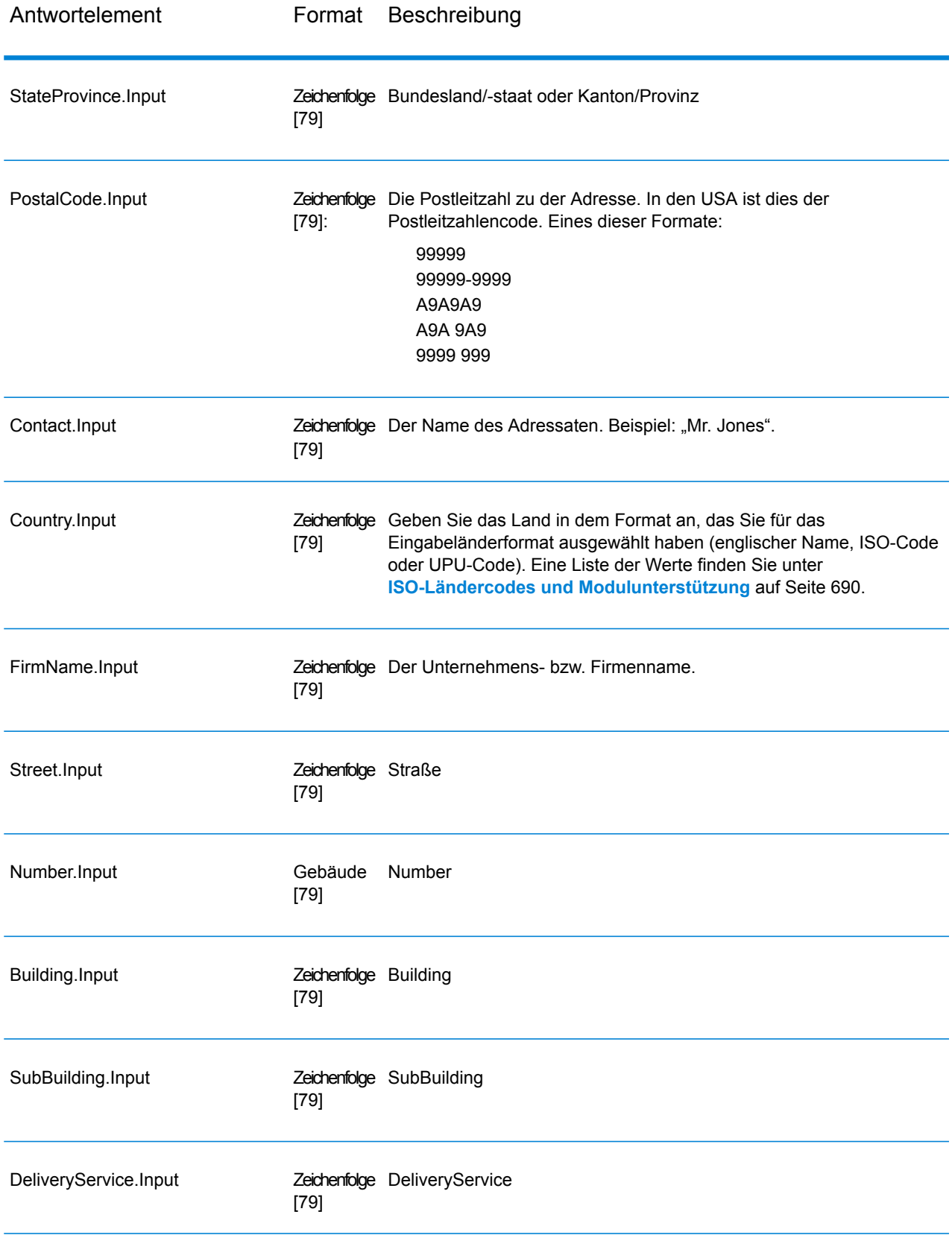

### *Ergebniscodes*

Diese Ausgabefelder enthalten Informationen über das Ergebnis des Überprüfungsvorgangs.

### **Tabelle 51: Ergebniscodes**

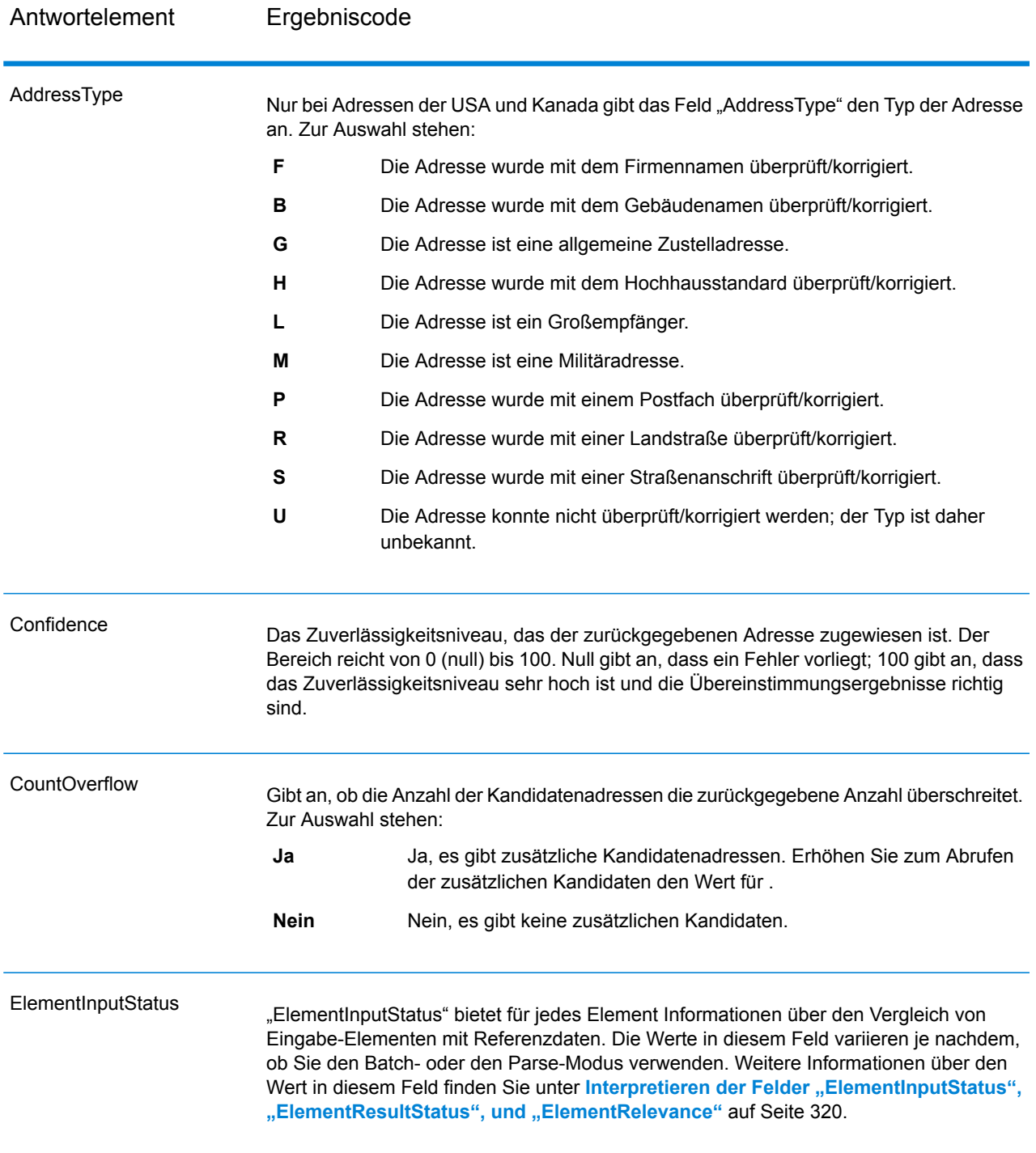

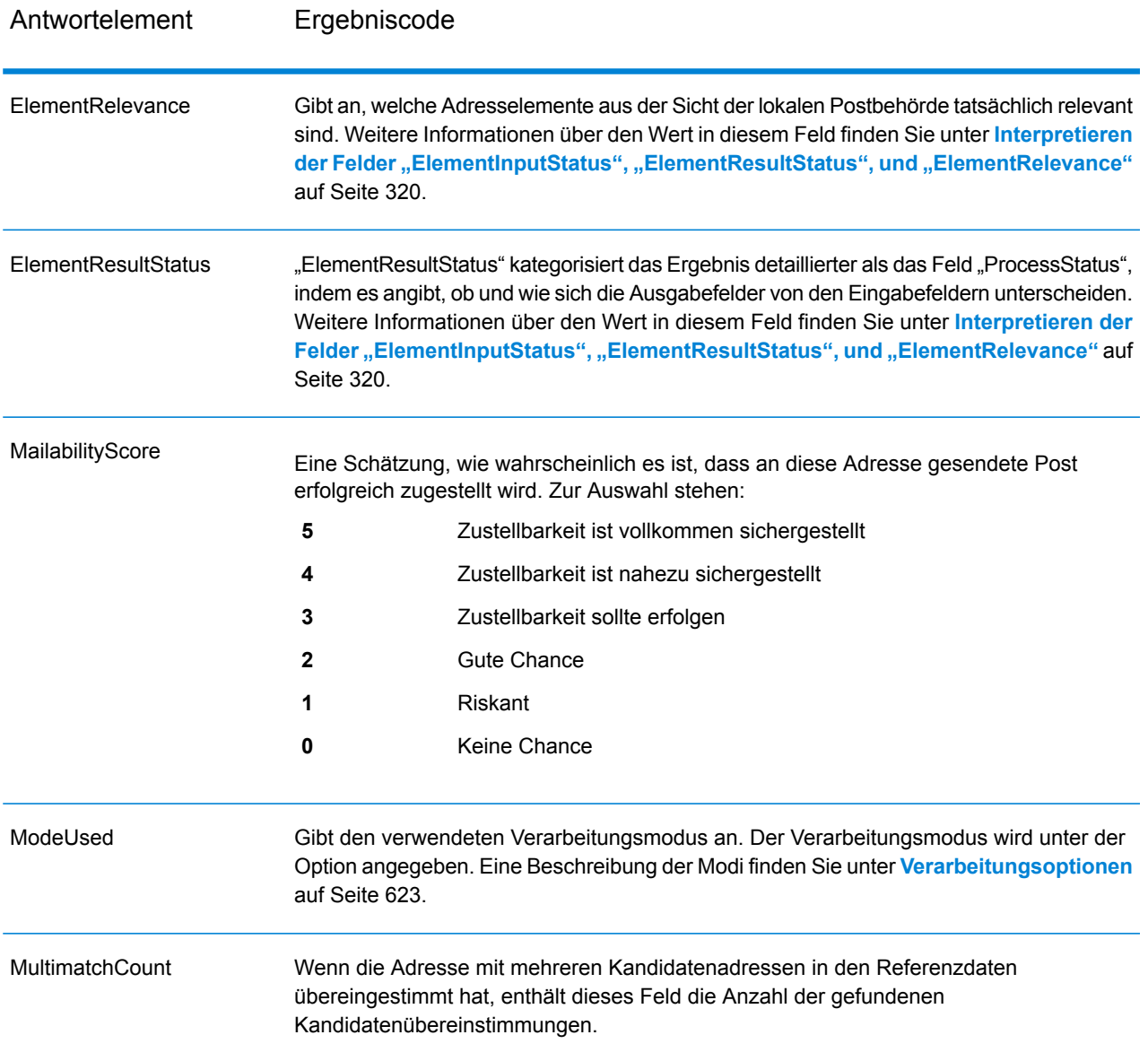

Antwortelement Ergebniscode

ProcessStatus

### Antwortelement Ergebniscode

 $\overline{\phantom{a}}$ 

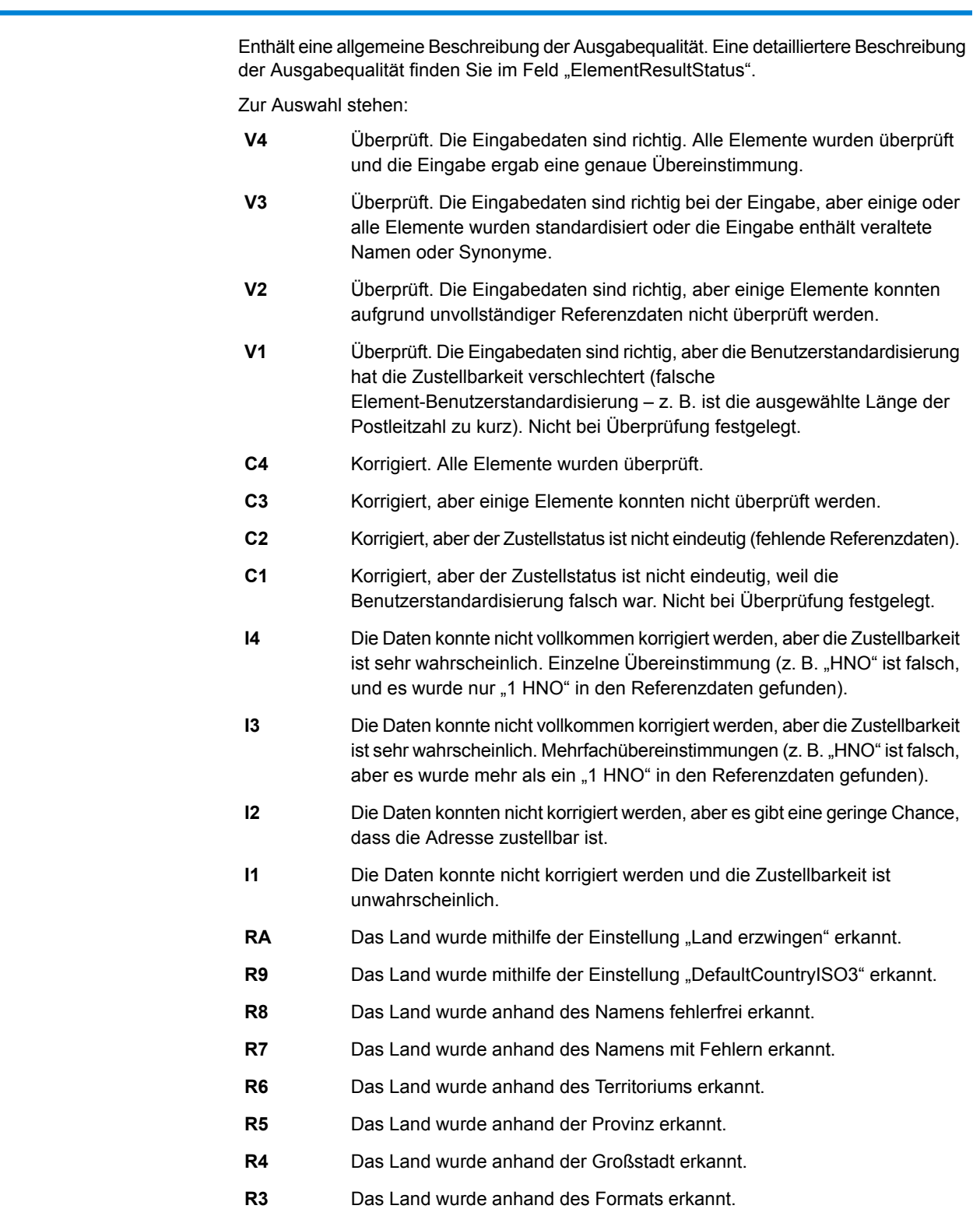

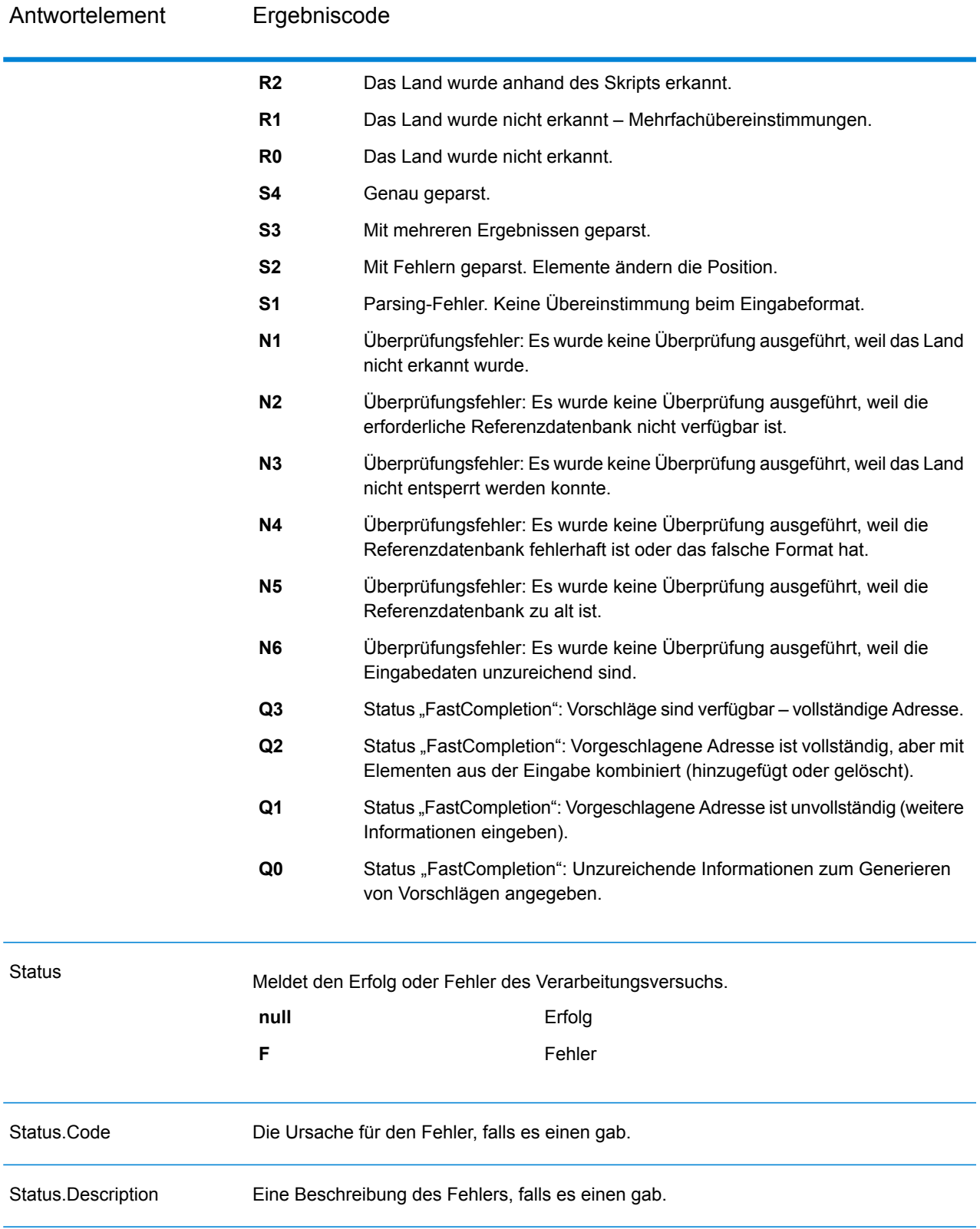

### <span id="page-319-0"></span>*Interpretieren der Felder "ElementInputStatus", "ElementResultStatus", und "ElementRelevance"*

Die Ausgabefelder "ElementInputStatus", "ElementResultStatus" und "ElementRelevance" enthalten eine Reihe von Ziffern, die das Ergebnis des Überprüfungsvorgangs im Detail erläutern. "ElementInputStatus" enthält Informationen für Parsing-Vorgänge.

So sieht ein Wert des Feldes "ElementInputStatus" aus:

44606040600000000060

So sieht ein Wert des Feldes "ElementResultStatus" aus:

88F0F870F00000000040

So sieht ein Wert des Feldes "ElementRelevance" aus:

### 11101010100000000000

Um die Werte in diesen Feldern zu verstehen, müssen Sie wissen, für welches Element jede einzelne Position steht und welche Bedeutung die Werte in jeder einzelnen Position haben. Die erste Ziffer beispielsweise gibt das Ergebnis des Ausgabefeldes "PostalCode.Base" an. Die Bedeutungen der Positionen sind nachfolgend aufgeführt.

- Position 1: PostalCode.Base
- Position 2: PostalCode.AddOn
- Position 3: City
- Position 4: Locality and Suburb
- Position 5: StateProvice
- Position 6: County
- Position 7: StreetName
- Position 8: SecondaryStreet
- Position 9: HouseNumber
- Position 10: Number level 1
- Position 11: POBox
- Position 12: Delivery service level 1
- Position 13: Building level 0
- Position 14: BuildingName
- Position 15: Sub building level 0
- Position 16: Floor and Room
- Position 17: FirmName
- Position 18: Organization level 1
- Position 19: Country
- Position 20: Territory

Für das Feld "ElementInputStatus" lauten die möglichen Überprüfungswerte:

- 0: Leer
- 1: Nicht gefunden
- 2: Nicht geprüft (keine Referenzdaten)
- 3: Falsch Wird nur bei Überprüfung festgelegt: Die Referenzdatenbank gibt an, dass entweder "Number" oder "DeliveryService" außerhalb des gültigen Nummernbereichs liegen. Eingabe wird kopiert, im Batch-Modus nicht korrigiert, im interaktiven Modus und bei "FastCompletion" werden Vorschläge angeboten.
- 4: Übereinstimmung mit Fehlern in diesem Element
- 5: Übereinstimmung mit Änderungen (eingefügte und gelöschte Elemente), zum Beispiel:
	- Parsing: Aufteilung der Hausnummer für "MainSt 1"
	- Überprüfung: Ersetzen synonymer Eingaben oder Weglassen überflüssiger Feldeingaben, die laut Länderreferenzdatenbank ungültig sind
- 6: Übereinstimmung ohne Fehler

Für das Feld "ElementInputStatus" lauten die möglichen Parsing-Werte:

- 0: Leer
- 1: Element musste verschoben werden
- 2: Übereinstimmung, aber musste normalisiert werden
- 3: Übereinstimmung

Für das Feld "ElementRelevance" lauten die möglichen Parsing-Werte:

- 0: Leer
- 1: Element musste verschoben werden
- 2: Übereinstimmung, aber musste normalisiert werden
- 3: Übereinstimmung

Für das Feld "ElementResultStatus" lauten die möglichen Werte (für alle Adresselemente außer dem Land):

- 0: Leer
- 1: Nicht überprüft und nicht geändert. Ursprüngliche Daten werden kopiert.
- 2: Nicht überprüft, aber standardisiert.
- 3: Überprüft, aber nicht geändert aufgrund einer ungültigen Eingabe; die Datenbank gibt an, dass die Nummer außerhalb des gültigen Bereichs liegt. Eingabe wird kopiert, nicht korrigiert – dieser Statuswert wir nur im Batch-Modus festgelegt.
- 4: Überprüft, aber nicht geändert aufgrund fehlender Referenzdaten.
- 5: Überprüft, aber nicht geändert aufgrund von Mehrfachübereinstimmungen. Wird nur im Batch-Modus festgelegt, anderenfalls werden Mehrfachvorschläge, welche die Eingabe ersetzen, als korrigiert markiert (Statuswert 7).
- 6: Überprüft und geändert durch Entfernen des Eingabewertes
- 7: Überprüft und geändert durch Korrektur anhand von Referenzdaten
- 8: Überprüft und geändert durch Hinzufügen eines Wertes anhand von Referenzdaten
- 9: Überprüft, nicht geändert, aber Zustellstatus ist nicht eindeutig (z. B. falscher DPV-Wert; gegebene Nummernbereiche, die nur partiell mit Referenzdaten übereinstimmen).
- C: Überprüft, verifiziert, aber aufgrund eines veralteten Namens geändert
- D: Überprüft, verifiziert, aber von Synonym in offiziellen Namen geändert
- E: Überprüft, verifiziert, aber aufgrund von Standardisierung anhand von Groß-/Kleinschreibung oder Sprache geändert Bei der Überprüfung wird dieser Status nur festgelegt, wenn die Eingabe vollständig mit einer sprachlichen Alternative übereinstimmt.
- F: Überprüft, verifiziert, aber aufgrund einer genauen Übereinstimmung nicht geändert

Für das Feld "Country" (Position 19 und 20) sind die folgenden Werte möglich:

- 0: Leer
- 1: Das Land wurde nicht erkannt.
- 4: Das Land wurde mithilfe der Einstellung "DefaultCountryISO3" erkannt.
- 5: Das Land wurde nicht erkannt Mehrfachübereinstimmungen.
- 6: Das Land wurde anhand des Skripts erkannt.
- 7: Das Land wurde anhand des Formats erkannt.
- 8: Das Land wurde anhand der Großstadt erkannt.
- 9: Das Land wurde anhand der Provinz erkannt.
- C: Das Land wurde anhand des Territoriums erkannt.
- D: Das Land wurde anhand des Namens mit Fehlern erkannt.
- E: Das Land wurde anhand des Namens fehlerfrei erkannt.
- F: Das Land wurde mithilfe der Einstellung "ForceCountryISO3" erkannt.

### **"ValidateAddressLoqate"**

"ValidateAddressLoqate" standardisiert und überprüft Adressen mithilfe der Adressdaten von Postbehörden. "ValidateAddress Logate" kann Daten korrigieren und die Adresse entsprechend dem von der jeweiligen Postbehörde bevorzugten Format formatieren. Durch "Validate Address Loqate" werden zudem fehlende postalische Daten wie Postleitzahlen, Ortsnamen, Namen von Bundesländern/Kantonen usw. hinzugefügt.

Des Weiteren gibt "ValidateAddressLoqate" Ergebnisindikatoren zu Vergleichsversuchen zurück, z. B. ob "ValidateAddressLoqate" die Adresse überprüft hat, das Zuverlässigkeitsniveau der zurückgegebenen Adresse, den Fehlergrund, wenn die Adresse nicht überprüft werden konnte, usw.

Während des Adressenvergleichs und der Standardisierung trennt "ValidateAddressLoqate" Adresszeilen in Komponenten und vergleicht sie mit den Inhalten der Datenbanken des Universal Addressing-Moduls. Wenn eine Übereinstimmung ermittelt wird, wird die eingegebene Adresse entsprechend den Informationen in der Datenbank *standardisiert*. Wenn keine Übereinstimmung in der Datenbank gefunden wird, *formatiert* "ValidateAddressLogate" die Eingabeadresse (optional). Bei dem Formatierungsvorgang wird versucht, die Adresszeilen gemäß den Standards der jeweiligen Postbehörde zu strukturieren.

"ValidateAddressLogate" ist Teil des Universal Addressing-Moduls.

### *Ressourcen-URL*

#### JSON-Endpunkt:

http://*server*:*port*/rest/ValidateAddressLoqate/results.json

#### XML-Endpunkt:

http://*server*:*port*/rest/ValidateAddressLoqate/results.xml

#### *Beispiel mit JSON-Antwort*

Im folgenden Beispiel wird eine JSON-Antwort angefordert:

```
http://myserver:8080/rest/ValidateAddressLoqate/results.json?
Data.AddressLine1=1+Global+View&Data.City=Troy&Data.StateProvince=NY
```
Die von dieser Anforderung zurückgegebene JSON-Antwort würde wie folgt lauten:

```
{"output_port": [{
  "Confidence": "95",
  "CouldNotValidate": "",
  "ProcessedBy": "LOQATE",
  "MatchScore": "100.0",
  "AddressLine1": "1 Global Vw",
  "AddressLine2": "",
  "City": "Troy",
  "StateProvince": "NY",
  "PostalCode": "12180-8371",
  "Country": "United States",
  "FirmName": "",
  "PostalCode.Base": "12180",
  "PostalCode.AddOn": "8371",
  "user fields": []
}]}
```
#### *Beispiel mit XML-Antwort*

Im folgenden Beispiel wird eine XML-Antwort angefordert:

```
http://myserver:8080/rest/ValidateAddressLoqate/results.xml?
Data.AddressLine1=1+Global+View&Data.City=Troy&Data.StateProvince=NY
```
Die von dieser Anforderung zurückgegebene XML-Antwort würde wie folgt lauten:

```
<ns2:xml.ValidateAddressLoqateResponse
xmlns:ns2="http://www.pb.com/spectrum/services/ValidateAddressLoqate">
   <ns2:output_port>
      <ns2:Address>
         <ns2:Confidence>95</ns2:Confidence>
         <ns2:CouldNotValidate/>
```

```
<ns2:ProcessedBy>LOQATE</ns2:ProcessedBy>
         <ns2:MatchScore>100.0</ns2:MatchScore>
         <ns2:AddressLine1>1 Global Vw</ns2:AddressLine1>
         <ns2:AddressLine2/>
         <ns2:City>Troy</ns2:City>
         <ns2:StateProvince>NY</ns2:StateProvince>
         <ns2:PostalCode>12180-8371</ns2:PostalCode>
         <ns2:PostalCode.Base>12180</ns2:PostalCode.Base>
         <ns2:PostalCode.AddOn>8371</ns2:PostalCode.AddOn>
         <ns2:Country>United States</ns2:Country>
         <ns2:FirmName/>
         <ns2:user_fields/>
      \langle/ns2:Address>
   </ns2:output_port>
</ns2:xml.ValidateAddressLoqateResponse>
```
#### *Anforderung*

*parameter für Eingabedaten*

### **Tabelle 52: Eingabeformat**

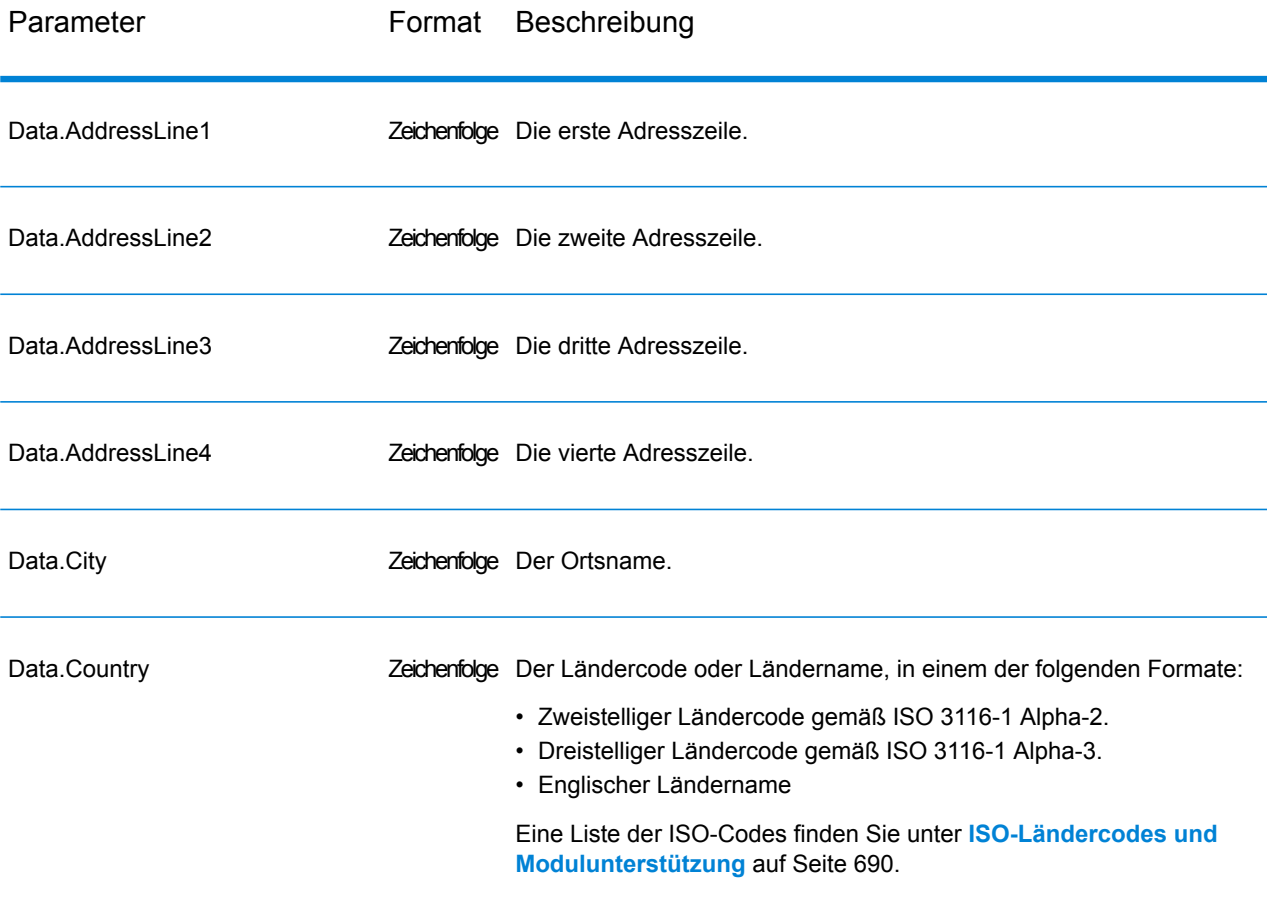
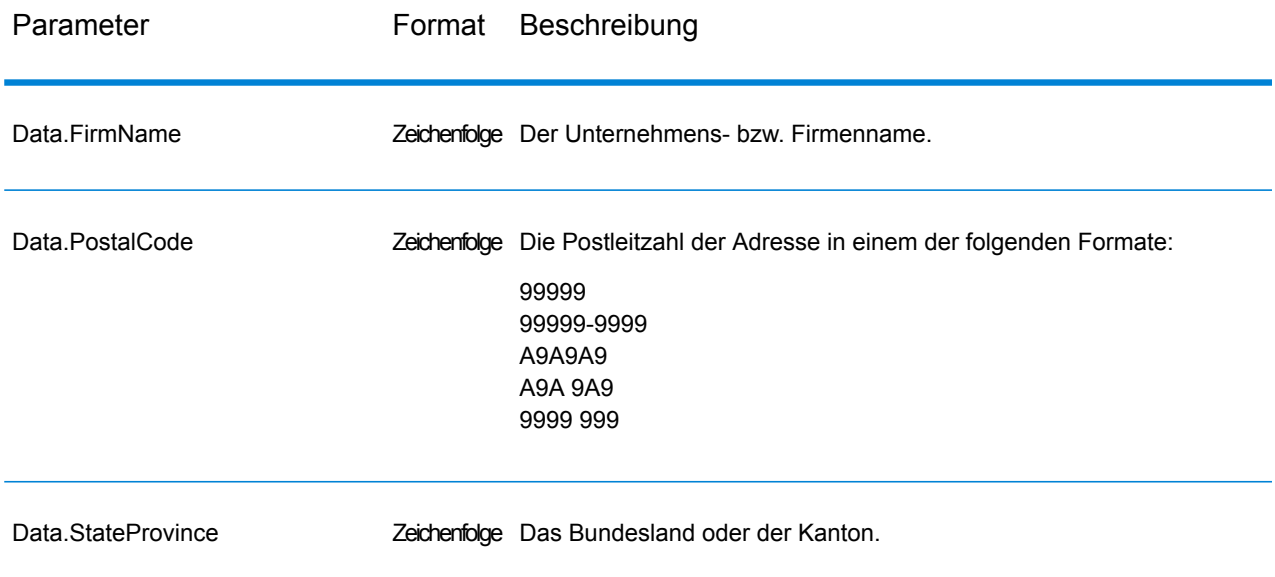

Adresszeilenverarbeitung für US-amerikanische Adressen

Die Eingabefelder "AddressLine1" bis "AddressLine4" werden für US-amerikanische Adressen unterschiedlich behandelt, je nachdem ob die Optionen für die Firmennamen-Extraktion oder Wohnanlagen-Codeextraktion aktiviert sind. Wenn eine dieser Optionen aktiviert ist, prüft "ValidateAddress Logate" die Daten in allen vier Feldern, um die Adresse zu überprüfen und die angefragten Daten (Firmenname und/oder Wohnanlagencode) zu extrahieren. Wenn keine dieser Optionen aktiviert ist, verwendet "ValidateAddressLoqate" nur die ersten beiden nicht leeren Adresszeilenfelder beim Überprüfungsversuch. Die Daten der anderen Adresszeilenfelder werden im Ausgabefeld "AdditionalInputData" zurückgegeben. Beispiel:

**AddressLine1:** A1 Calle A **AddressLine2**: **AddressLine3:** URB Alamar **AddressLine4:** Pitney Bowes

Wenn in dieser Adresse die Firmennamen-Extraktion oder die Wohnanlagen-Codeextraktion aktiviert wäre, würde "ValidateAddressLogate" alle vier Adresszeilen untersuchen. Wenn weder die Firmennamen-Extraktion noch die Wohnanlagen-Codeextraktion aktiviert ist, würde "ValidateAddressLoqate" die Felder "AddressLine1" und "AddressLine3" (die ersten beiden nicht leeren Adresszeilen) untersuchen und versuchen, die Adresse mithilfe dieser Daten zu überprüfen. Die Daten in "AddressLine4" würden im Ausgabefeld "AdditionalInputData" zurückgegeben werden.

#### *Optionen*

Die folgende Tabelle enthält die Optionen, die den von "ValidateAddressLoqate" zurückgegebenen Informationstyp steuern.

## **Tabelle 53: Ausgabedatenoptionen**

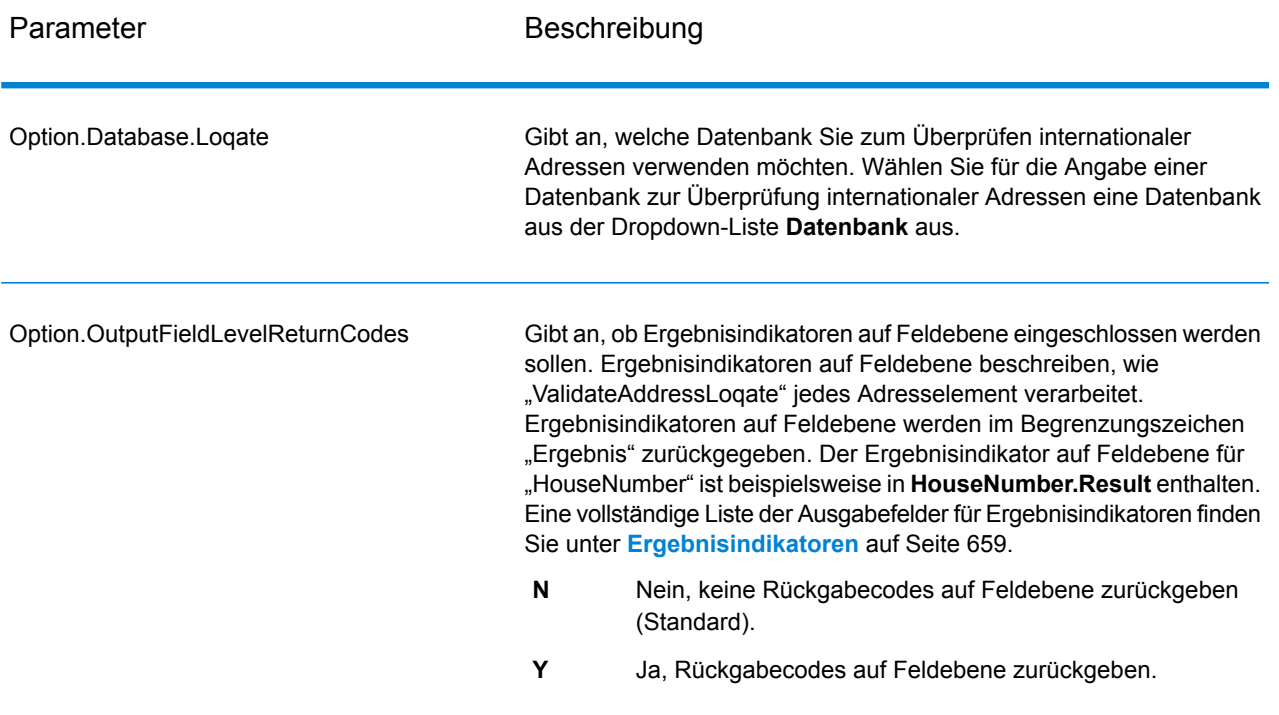

Option.OutputFormattedOnFail

Gibt an, ob eine formatierte Adresse zurückgegeben werden soll, wenn eine Adresse nicht überprüft werden kann. Die Adresse wird entsprechend dem durch das Adressland bevorzugten Adressenformat formatiert. Ist diese Option deaktiviert, sind die Ausgabeadressfelder leer, wenn "ValidateAddressLoqate" die Adresse nicht überprüfen kann.

- Nein, fehlgeschlagene Adressen nicht formatieren (Standard). **N**
- **Y** Ja, fehlgeschlagene Adressen formatieren.

Formatierte Adressen werden im Format zurückgegeben, das durch die Kontrollkästchen **Standardadresse einschließen**, **Adresszeilenelemente einschließen** und **Postalische Informationen einschließen** aktiviert wurde. Beachten Sie, dass bei Auswahl von **Adresszeilenelemente einschließen** die geparsten Adresselemente die geparste, überprüfte Adresse für Adressen enthalten, die überprüft werden konnten. Wenn die Adresse nicht überprüft werden konnte, enthalten die geparsten Adresselemente die Eingabeadresse in geparster Form. Wenn die Ausgabe immer eine geparste Eingabeadresse enthalten soll, unabhängig davon, ob "ValidateAddressLoqate" die Adresse überprüfen konnte, müssen Sie die Option **Standardisierte Eingabeadresselemente einschließen** auswählen.

Wenn Sie diese Option aktivieren, müssen Sie **Standardadresse einschließen** und/oder **Adresszeilenelemente einschließen** auswählen.

Formatierte Adressen werden in dem über die Option **OutputRecordType** angegebenen Format zurückgegeben. Beachten Sie, dass bei Angabe von **OutputRecordType=E** die geparsten Adresselemente die geparste, überprüfte Adresse für Adressen enthalten, die überprüft werden konnten. Wenn die Adresse nicht überprüft werden konnte, enthalten die geparsten Adresselemente die Eingabeadresse in geparster Form. Wenn die Ausgabe immer eine geparste Eingabeadresse enthalten soll, unabhängig davon, ob "ValidateAddressLogate" die Adresse überprüfen konnte, müssen Sie **OutputRecordType=I** angeben.

Wenn Sie "Y" angeben, müssen Sie "A" und/oder "E" für "OutputRecordType" angeben.

Formatierte Adressen werden in dem über die Option **Option.OutputRecordType** angegebenen Format zurückgegeben. Beachten Sie, dass bei Angabe von **Option.OutputRecordType=E** die geparsten Adresselemente die geparste, überprüfte Adresse für Adressen enthalten, die überprüft werden konnten. Wenn die Adresse nicht überprüft werden konnte, enthalten die geparsten Adresselemente die Eingabeadresse in geparster Form. Wenn die Ausgabe immer eine geparste Eingabeadresse enthalten soll, unabhängig davon, ob "ValidateAddressLoqate" die Adresse überprüfen konnte, geben Sie **Option.OutputRecordType=I** an.

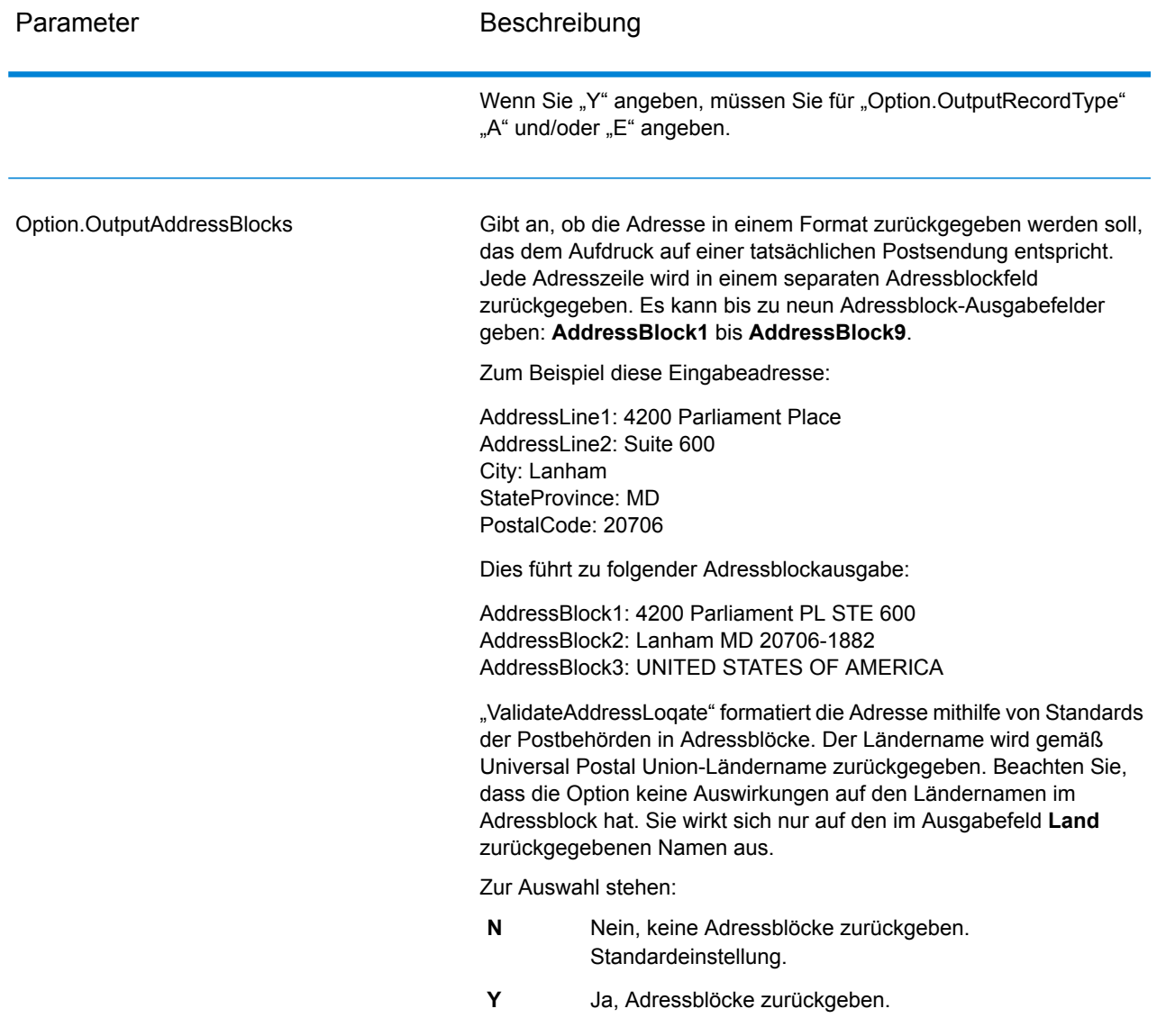

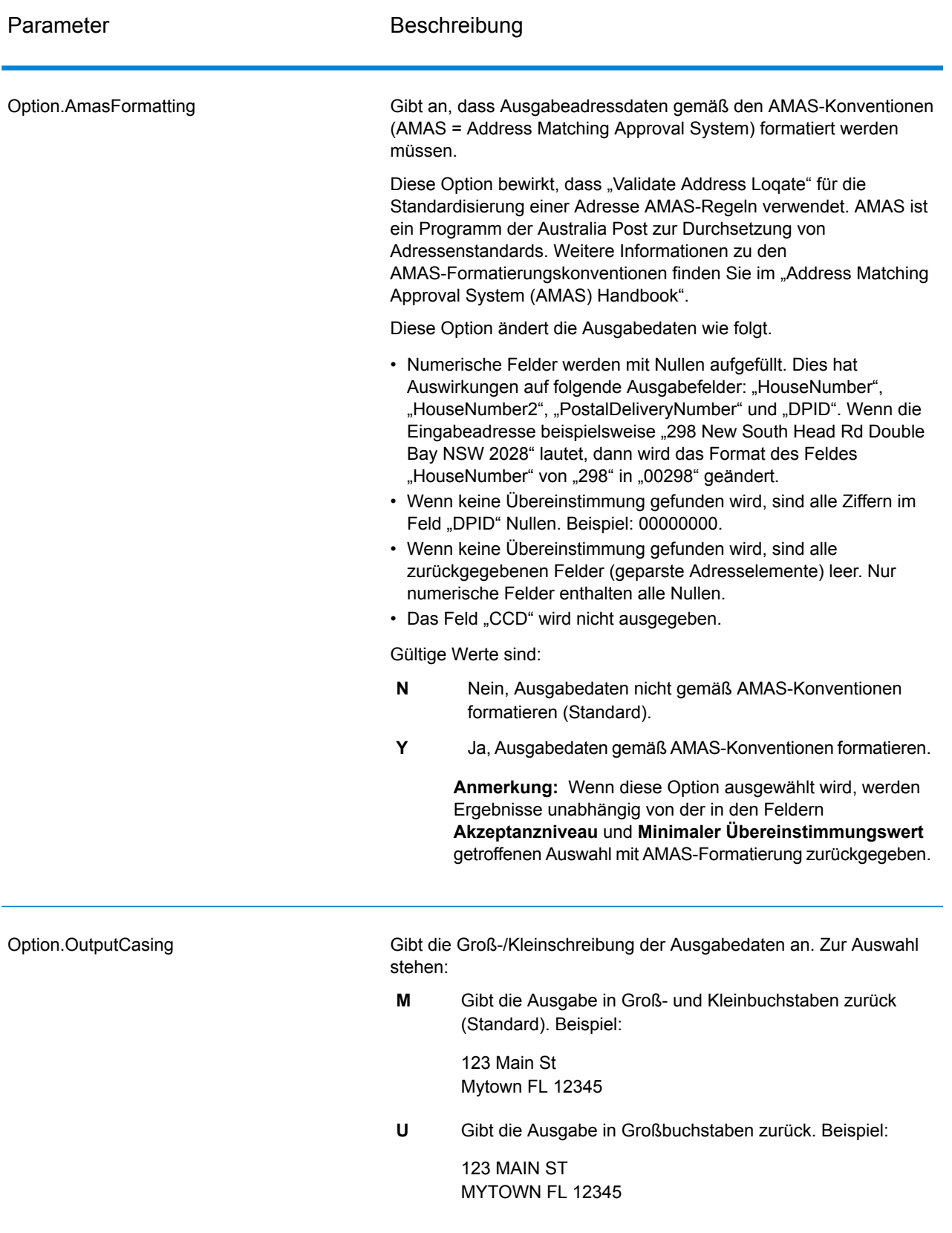

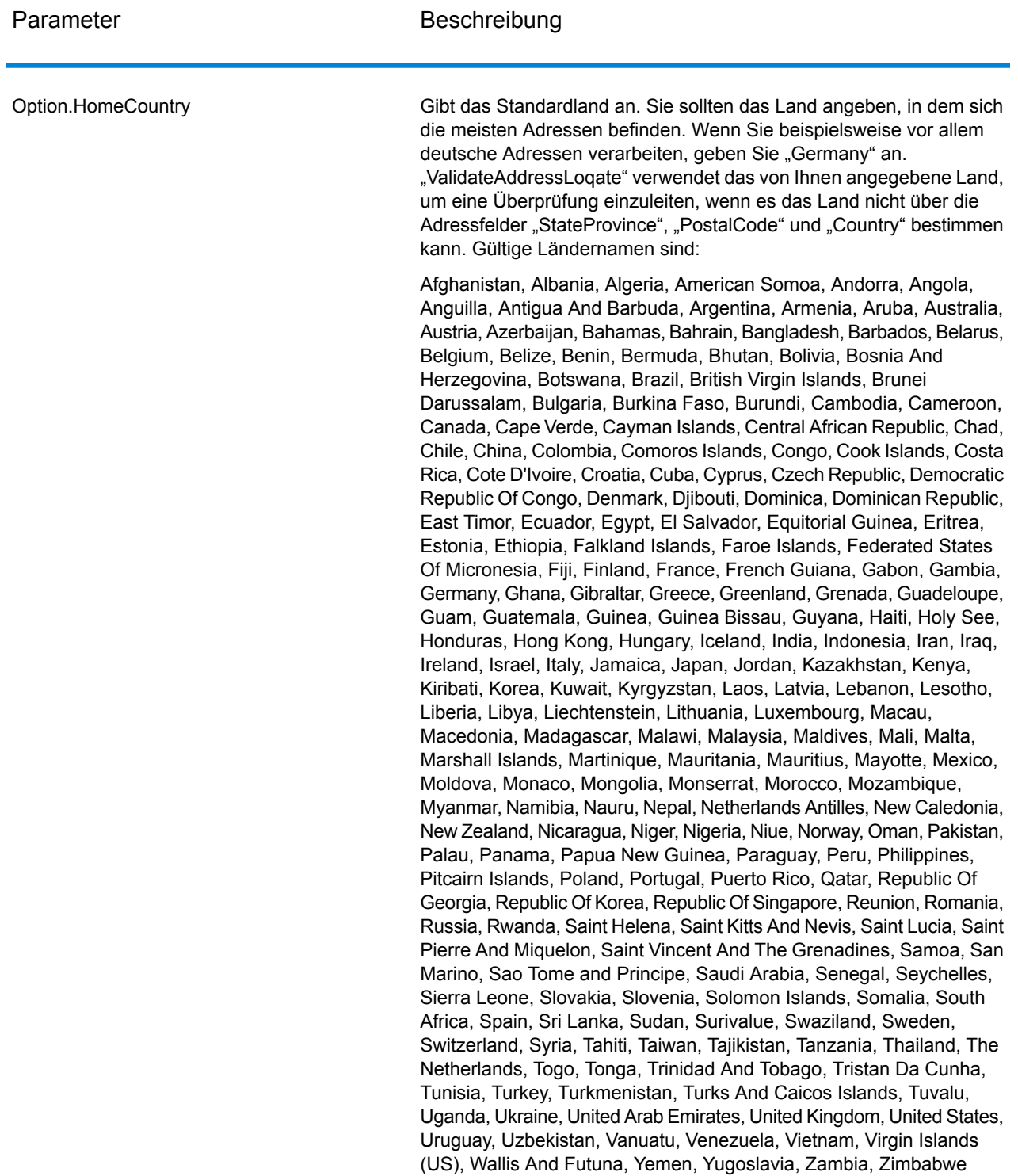

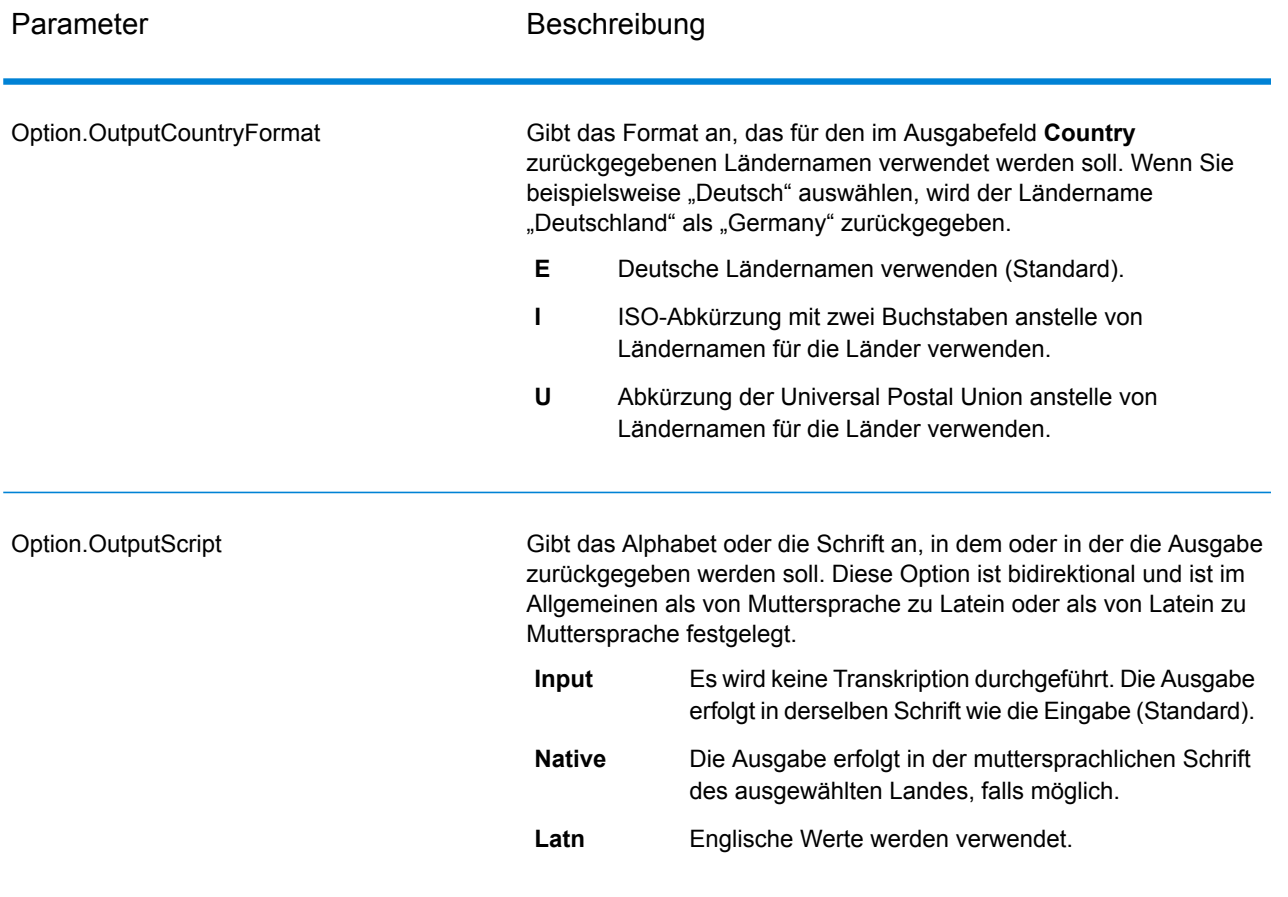

Akzeptanzniveau

Option.AcceptanceLevel

Gibt die minimale Überprüfungsebene an, die ein Datensatz erreichen muss, um als erfolgreich verarbeitet zu gelten. Der Wert in diesem Feld entspricht dem zweiten Zeichen des "Address Verification Code", das als "Vergleichsebene von Überprüfungen nach der Verarbeitung" bezeichnet wird:

- **5**: Zustellort (Gebäude oder Postfach). Der Datensatz wird übergeben oder weist eine hohe Zuverlässigkeit auf, wenn die im Eingabedatensatz angegebenen Werte für "ApartmentNumber", "HouseNumber", "Street", "City" und "StateProvince" mit dem Loqate-Referenzdataset übereinstimmen. Die Zuverlässigkeit ist mäßig, wenn eine Übereinstimmung mit "ApartmentNumber" gegeben ist, mit den anderen Feldern jedoch nicht. In diesem Fall müsste die Loqate-Engine "ApartmentNumber" jedoch differenzierter als "ApartmentNumber" identifizieren können. Es ist keine Zuverlässigkeit gegeben, wenn "ApartmentNumber" und andere Felder nicht von der Loqate-Engine geparst werden können.
- **4**: Einrichtung oder Gebäude. Der Datensatz wird übergeben oder weist eine hohe Zuverlässigkeit auf, wenn die im Eingabedatensatz angegebenen Werte für "HouseNumber", "Street", "City" und "StateProvince" mit dem Logate-Referenzdataset übereinstimmen. Die Zuverlässigkeit ist mäßig, wenn eine Übereinstimmung mit "HouseNumber" gegeben ist, mit den anderen Feldern jedoch nicht. In diesem Fall müsste die Logate-Engine "HouseNumber" jedoch identifizieren können, da sich "HouseNumber" auf einer differenzierteren Ebene befindet. Es ist keine Zuverlässigkeit gegeben, wenn "HouseNumber" und andere Felder nicht von der Loqate-Engine geparst werden können.
- **3**: Landstraße oder Straße. Der Datensatz wird übergeben oder weist eine hohe Zuverlässigkeit auf, wenn die im Eingabedatensatz angegebenen Werte für "Street", "City" und "StateProvince" mit dem Loqate-Referenzdataset übereinstimmen. Die Zuverlässigkeit ist mäßig, wenn eine Übereinstimmung mit "City" gegeben ist, mit "StateProvince" jedoch nicht. In diesem Fall müsste die Logate-Engine "StateProvince" identifizieren können, da "City" selbst Teil von "StateProvince" ist. Es ist keine Zuverlässigkeit gegeben, wenn "City" oder beide Felder ("City" und "StateProvince") nicht von der Loqate-Engine geparst werden können.
- **2**: Lokalität (Stadt oder Ort). Der Datensatz wird übergeben oder weist eine hohe Zuverlässigkeit auf, wenn die im Eingabedatensatz angegebenen Werte für "City" und "StateProvince" mit dem Loqate-Referenzdataset übereinstimmen. Die Zuverlässigkeit ist mäßig, wenn eine Übereinstimmung mit "City" gegeben ist, mit "StateProvince" jedoch nicht. In diesem Fall müsste die Logate-Engine "StateProvince" identifizieren können, da "City" selbst Teil von "StateProvince" ist. Es ist keine Zuverlässigkeit gegeben, wenn "City" oder beide Felder ("City" und "StateProvince") nicht von der Loqate-Engine geparst werden können.
- **1**: Verwaltungsbereich (Bundesland/Kanton oder Region). Der Datensatz wird übergeben oder weist eine hohe Zuverlässigkeit auf,

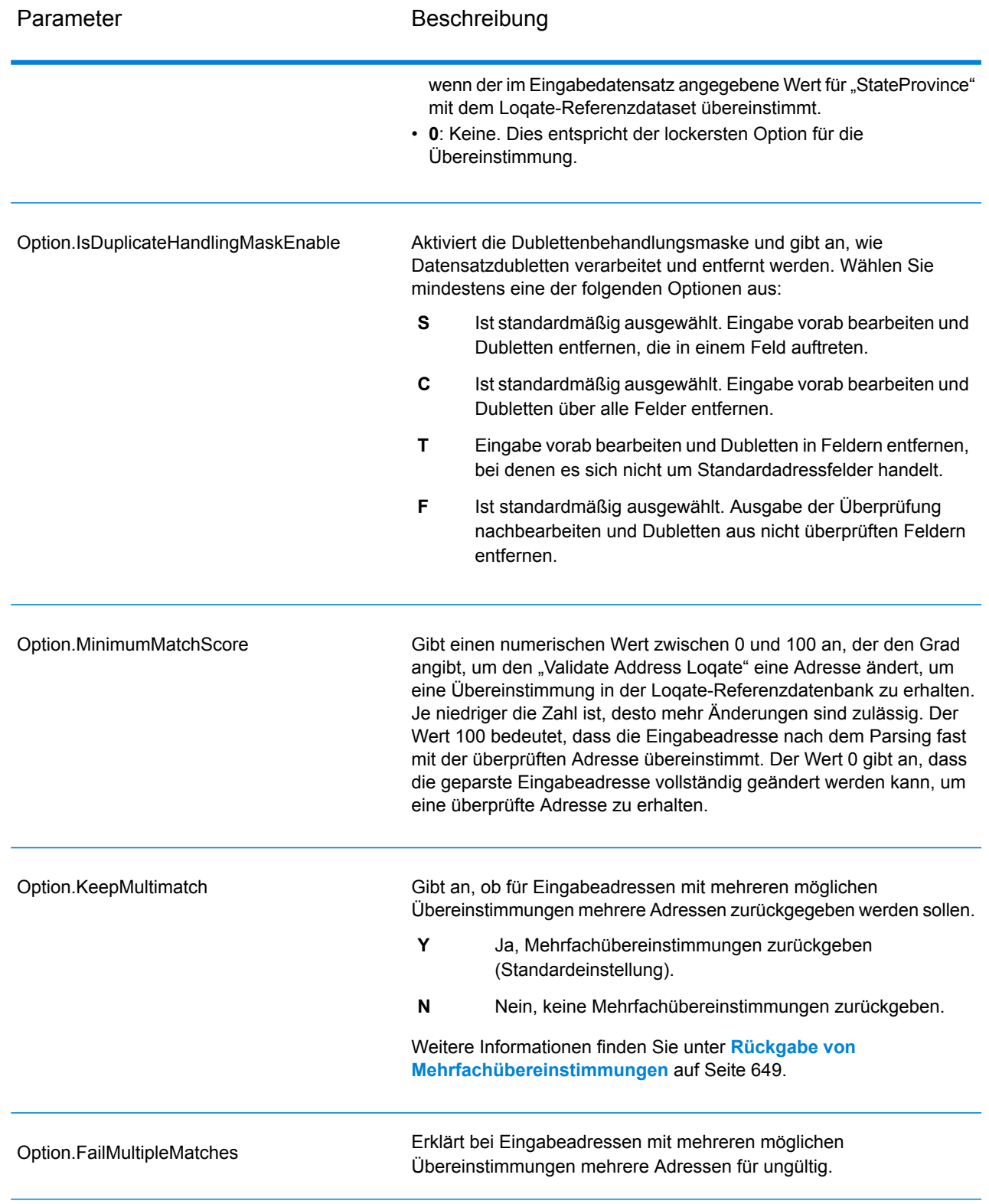

Rückgabe von Mehrfachübereinstimmungen

Wenn "ValidateAddressLoqate" mehrere Adressen in der Postdatenbank findet, die mögliche Übereinstimmungen für die Eingabeadresse sind, können Sie die möglichen Übereinstimmungen mithilfe von "ValidateAddressLoqate" zurückgeben. Die folgende Adresse stimmt mit mehreren Adressen in der US-amerikanischen Postdatenbank überein:

PO BOX 1 New York, NY

#### *Optionen*

Verwenden Sie zum Zurückgeben von Mehrfachübereinstimmungen die in der folgenden Tabelle beschriebenen Optionen.

#### **Tabelle 54: Option für Mehrfachübereinstimmung**

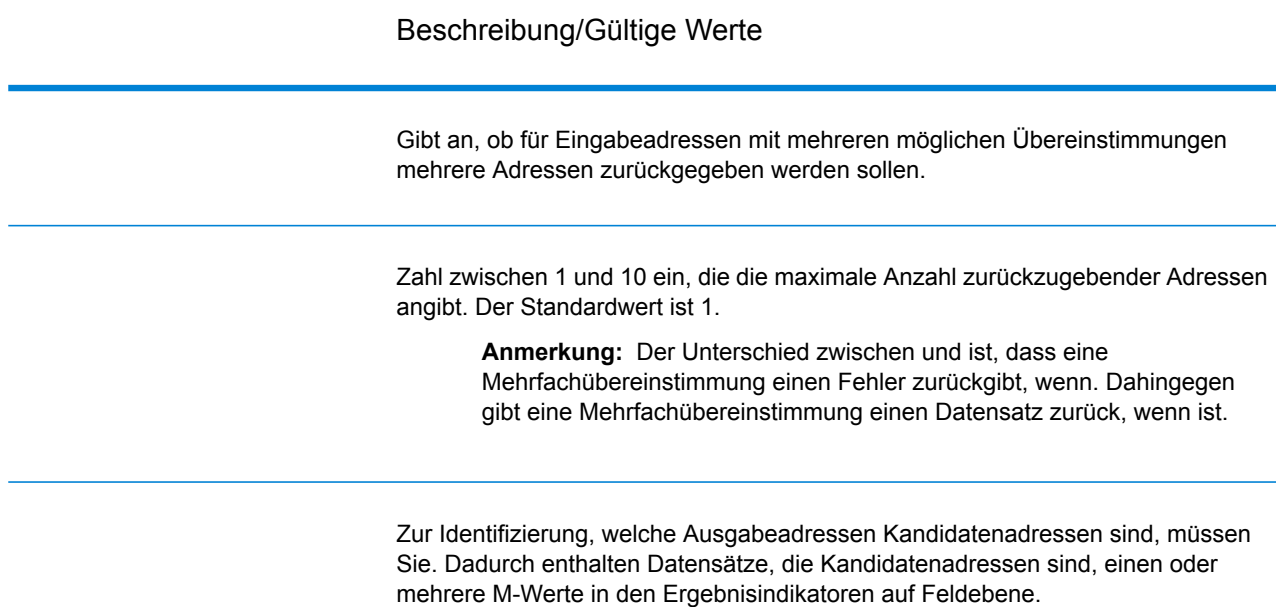

#### *Ausgabe*

Wenn Sie Mehrfachübereinstimmungen zurückgeben lassen, werden die Adressen in dem von Ihnen festgelegten Adressenformat zurückgegeben. Weitere Informationen zur Festlegung des Adressenformats finden Sie unter **[Optionen](#page-639-0)** auf Seite 640. Suchen Sie zur Identifizierung, welche Datensätze Kandidatenadressen sind, nach mehreren M-Werten in den Ergebnisindikatoren auf Feldebene. Weitere Informationen finden Sie unter **[Ergebnisindikatoren](#page-658-0)** auf Seite 659.

Optionen für Grenzwerte von Vergleichspunktzahlen

Für das Festlegen von Grenzwerten von Vergleichspunktzahlen sind zwei Optionen verfügbar.

**Anmerkung:** Diese Optionen sind nicht in der "Validate Address Logate"-Benutzerschnittstelle verfügbar, sondern sie befinden sich in folgender Datei:

*SpectrumDirectory*/server/modules/loqate/env.properties

Über die Option **MatchScoreAbsoluteThreshold** wird die minimale Übereinstimmungspunktzahl angegeben, die ein Datensatz erreichen muss,um als Kandidat mit einer hohen Übereinstimmung zu gelten. Der minimale Wert beträgt 60 und der maximale Wert 100.

**MatchScoreThresholdFactor** ist ein Wert, der einen Faktor für das höchste Vergleichsergebnis darstellt. Dieser Wert wird als Grenzwert für die Berücksichtigung von Ergebniskandidaten verwendet. Je höher der Wert des Faktors ist, desto größer ist die Wahrscheinlichkeit, dass ein gutes Überprüfungsergebnis erzielt wird. Der minimale Wert beträgt 95 und der maximale Wert 100.

#### *antwort*

Die Ausgabe von "ValidateAddressLoqate" enthält abhängig von den von Ihnen ausgewählten Ausgabekategorien verschiedene Informationen.

#### *Standardmäßige Adressausgabe*

Die standardmäßige Adressausgabe besteht aus vier Adresszeilen, die dem entsprechen, wie die Adresse auf einem Adressetikett erscheint. Ort, Bundesland/Kanton, Postleitzahl und weitere Daten sind ebenfalls in der standardmäßigen Adressausgabe enthalten. "ValidateAddressLoqate" gibt eine standardmäßige Adressausgabe für überprüfte Adressen zurück, wenn Sie aktivieren. Standardmäßige Adressfelder werden immer für Adressen zurückgegeben, die unabhängig davon, ob Sie aktiviert haben, nicht überprüft werden konnten. Für nicht überprüfte Adressen enthalten die standardmäßigen Adressenausgabefelder die Adresse so, wie sie in der Eingabe vorgekommen ist ("Durchlauf"-Daten). Wenn Sie möchten, dass "ValidateAddressLogate" Adressen gemäß Postbehördenstandards bei fehlgeschlagener Überprüfung standardisiert,.

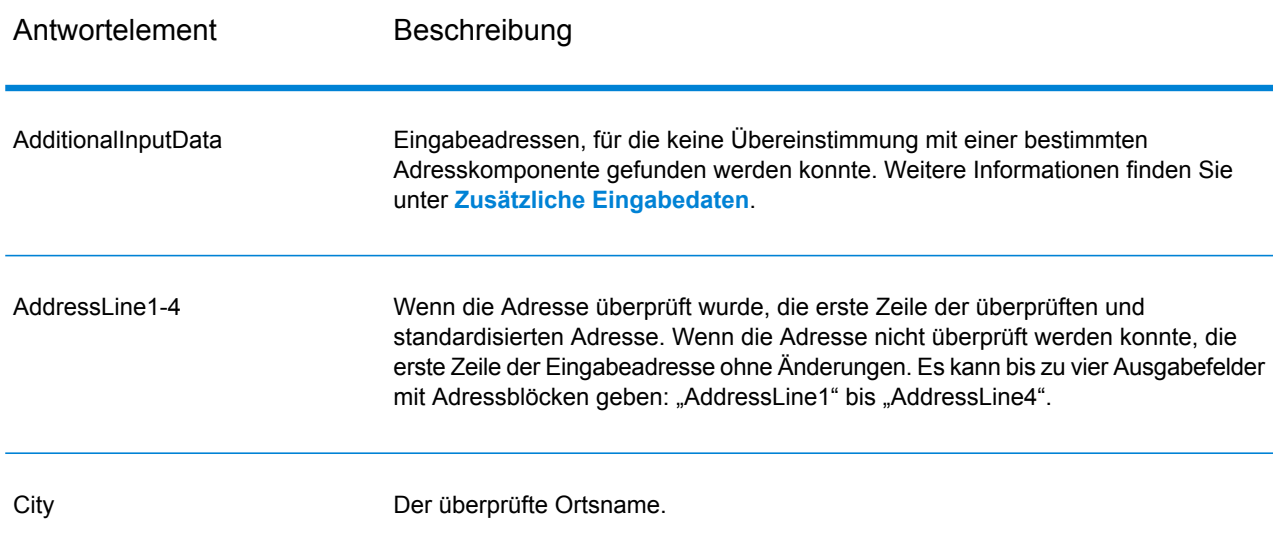

#### **Tabelle 55: Standardmäßige Adressausgabe**

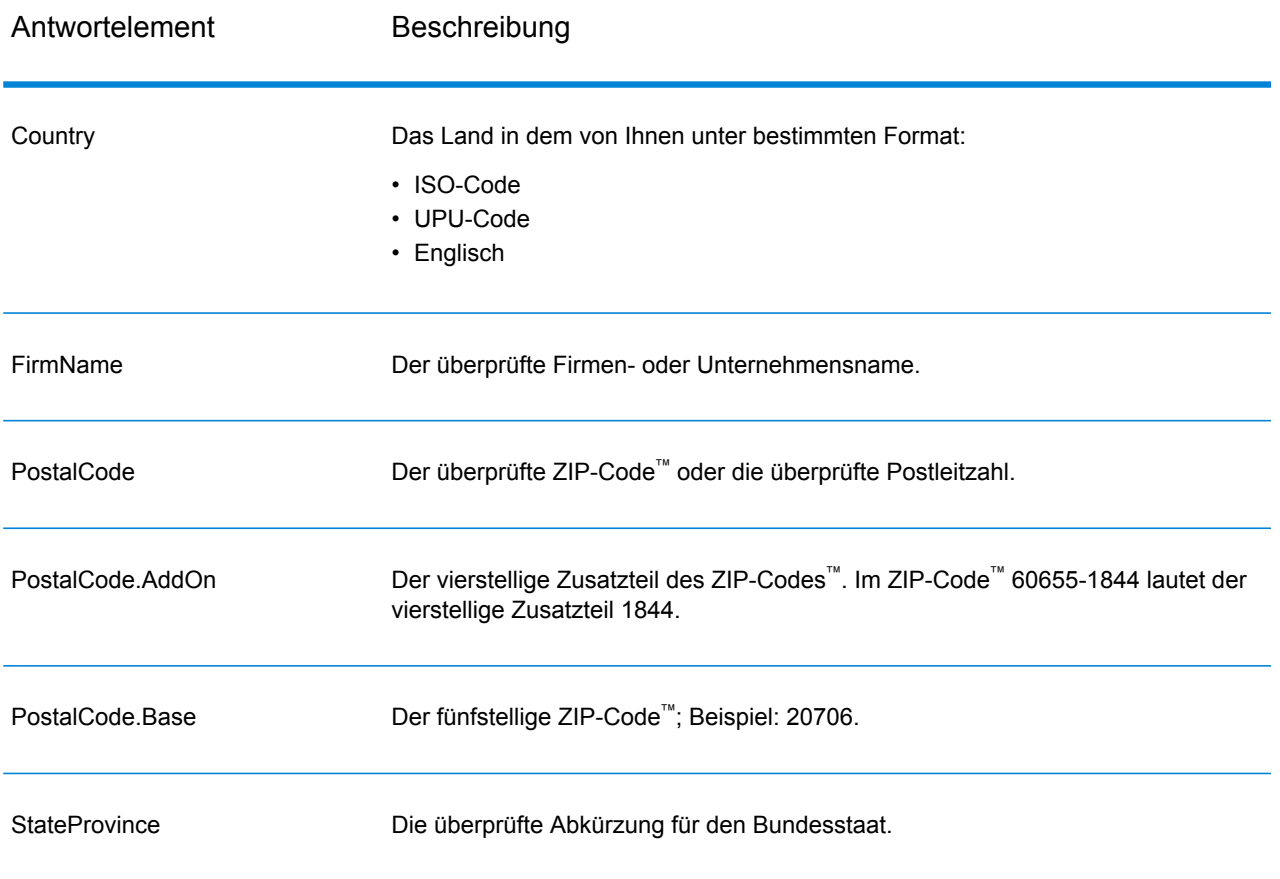

#### *Ausgabe von geparsten Adresselementen*

Ausgabeadressen werden im Format für geparste Adressen formatiert, wenn Sie. Wenn Sie möchten, dass "ValidateAddressLoqate" formatierte Daten im Format für geparste Adressen zurückgibt, wenn die Überprüfung fehlschlägt (also eine normalisierte Adresse),.

Anmerkung: Wenn Sie möchten, dass "ValidateAddressLoqate" immer geparste Eingabedaten ungeachtet einer erfolgreichen Überprüfung zurückgibt,. Weitere Informationen finden Sie unter **[Geparste](#page-654-0) Eingabe** auf Seite 655.

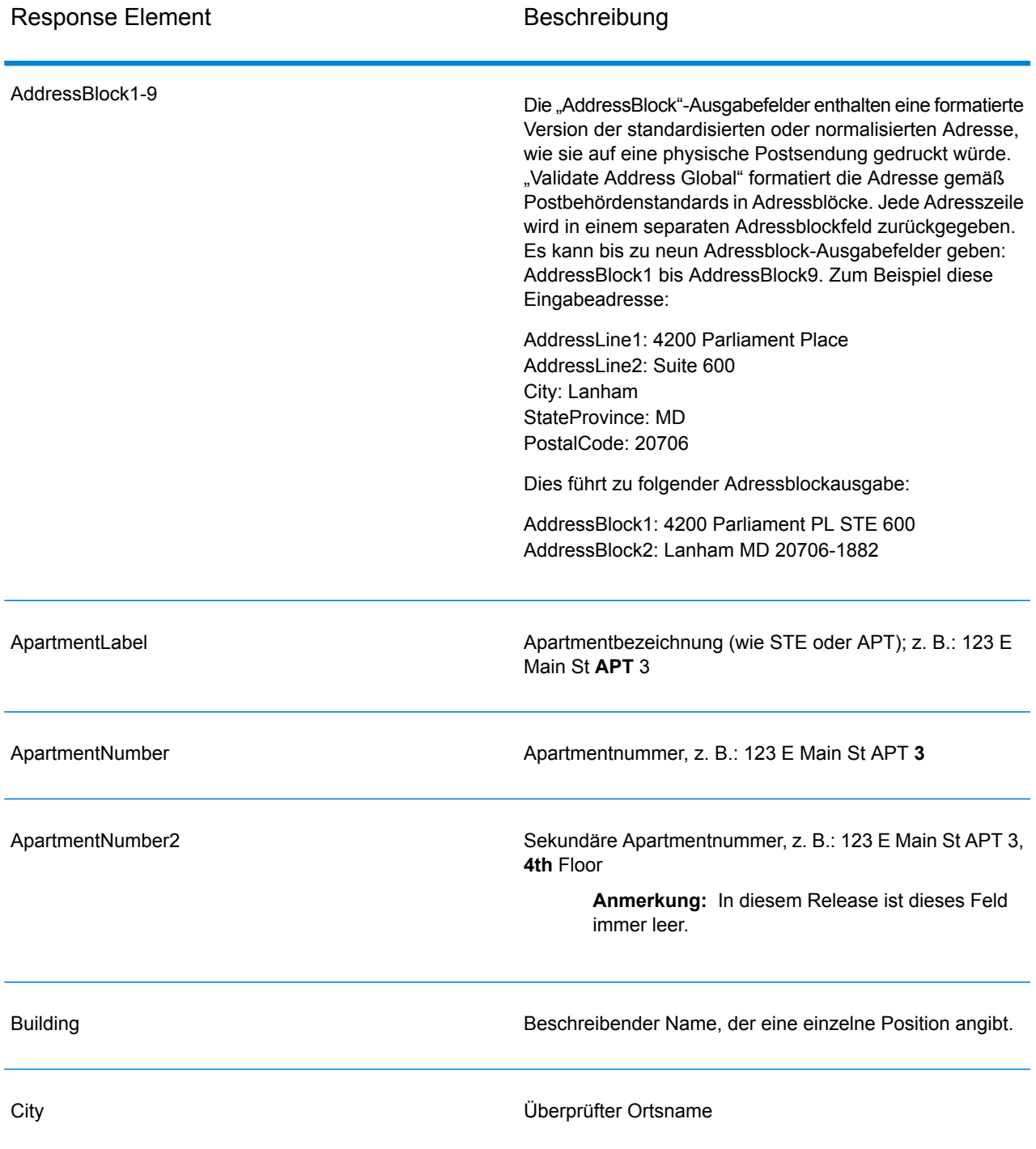

# **Tabelle 56: Ausgabe von geparsten Adressen**

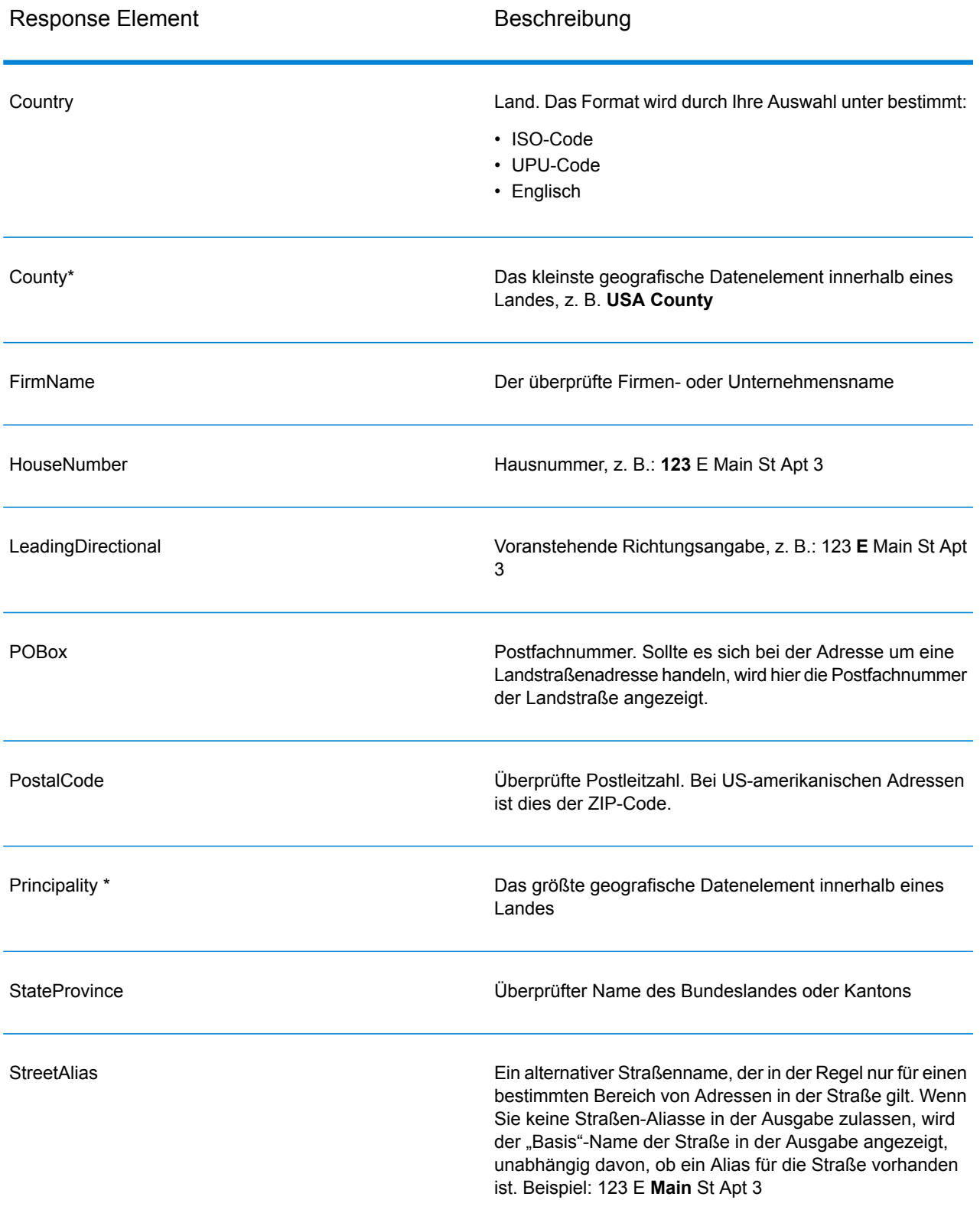

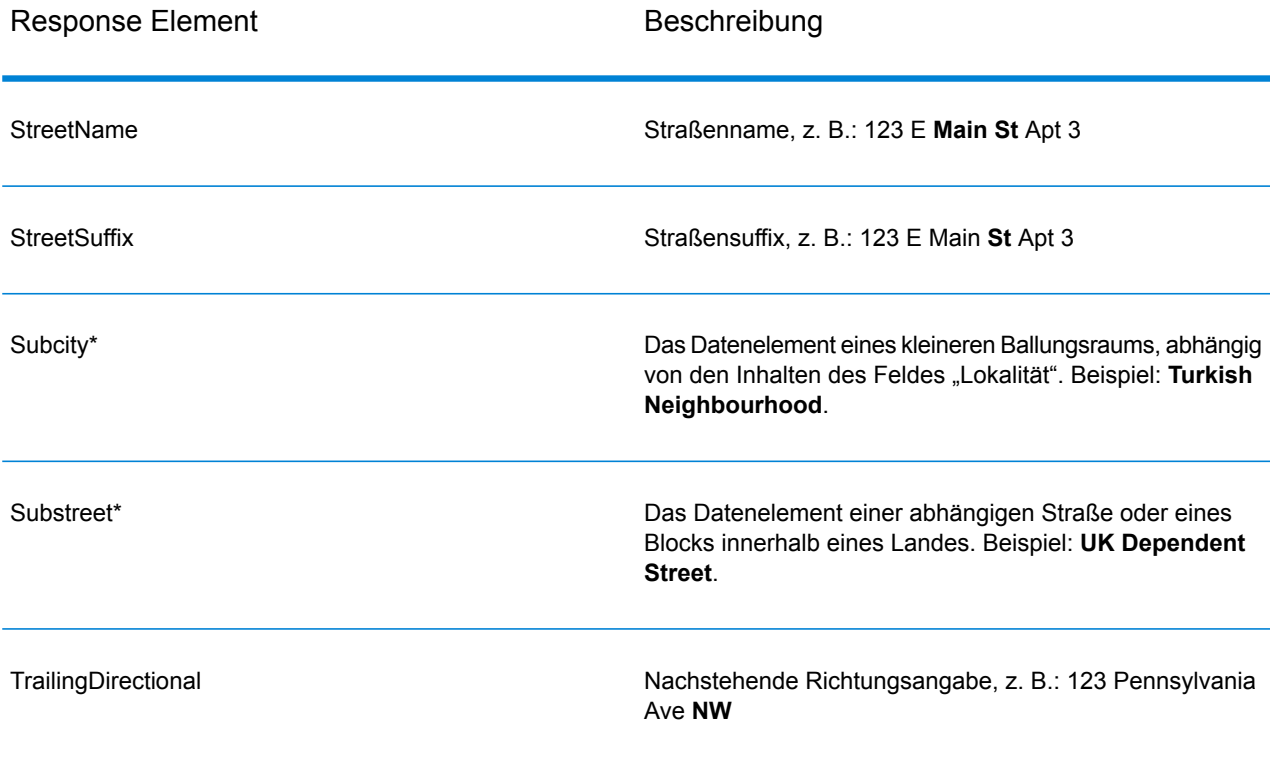

\*Dies ist ein Unterfeld und könnte keine Daten enthalten.

#### *Geparste Eingabe*

Die Ausgabe kann die Eingabeadresse im geparsten Format enthalten. Dieser Ausgabetyp wird "geparste Eingabe" genannt. Geparste Eingabefelder enthalten die Adressdaten, die als Eingabe genutzt wurden, egal ob "Validate Address" die Adresse überprüft hat. Eine geparste Eingabe unterscheidet sich von geparsten Adresselementen der Ausgabe dahingehend, dass geparste Adresselemente die überprüfte Adresse enthalten, wenn die Adresse überprüft werden konnte, und optional die Eingabeadresse, wenn die Adresse nicht überprüft werden konnte. Die geparste Eingabe enthält immer die Eingabeadresse ungeachtet davon, ob "Validate Address" die Adresse überprüft hat.

, um geparste Eingabefelder in die Ausgabe einzuschließen.

#### **Tabelle 57: Geparste Eingabe**

Antwortelement Beschreibung Apartmentbezeichnung (wie STE oder APT); z. B.: 123 E Main St **APT** 3 ApartmentLabel.Input

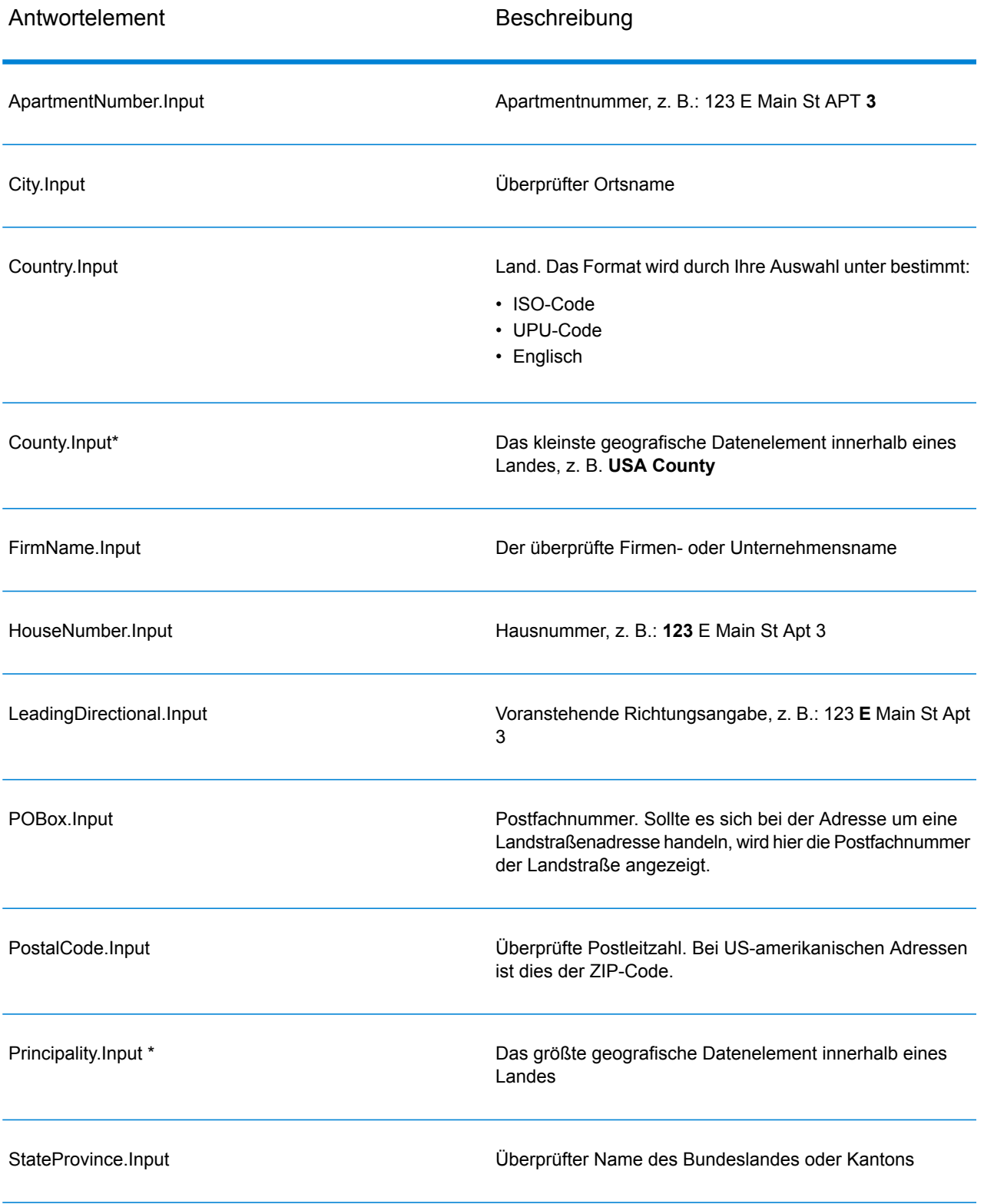

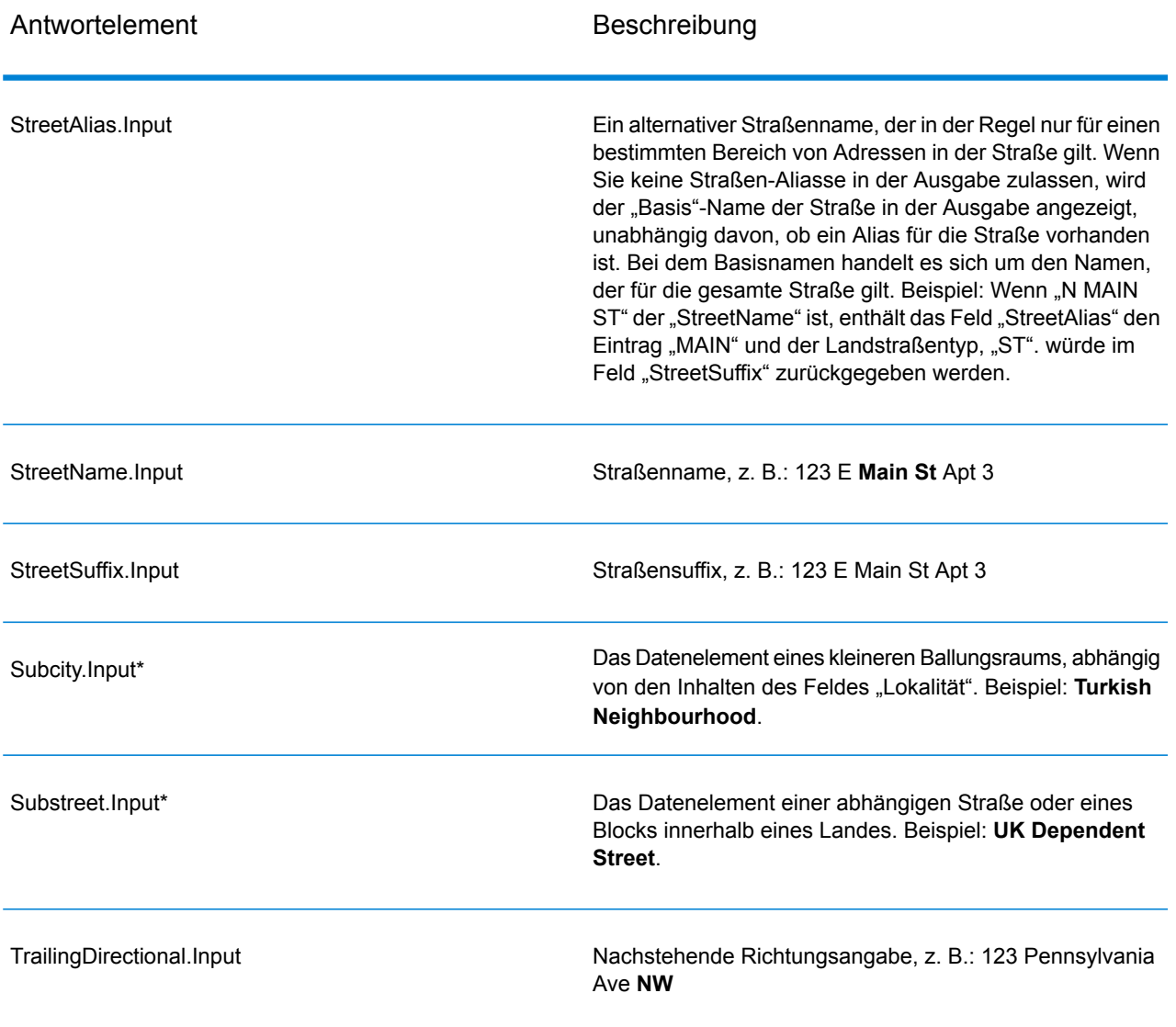

\*Dies ist ein Unterfeld und könnte keine Daten enthalten.

#### *Geocode-Ausgabe*

ValidateAddressLoqate gibt den Breitengrad/Längengrad, den Vergleichscode für das Geocoding, abhängige und doppelt abhängige Lokalitäten, abhängige Landstraßen, der Verwaltung unter- und übergeordnete Bereiche sowie die Suchentfernung als Ausgabe zurück. Vergleichscodes geben an, wie gut der Geocoder die Eingabeadresse mit einer bekannten Adresse abgeglichen hat. Zudem beschreiben sie den Gesamtstatus eines Vergleichsversuchs. Codes der Suchentfernung zeigen an, wie nah der Geocode der tatsächlichen physischen Position einer Adresse ist.

## **Tabelle 58: Ausgabe für "Geocode Address"**

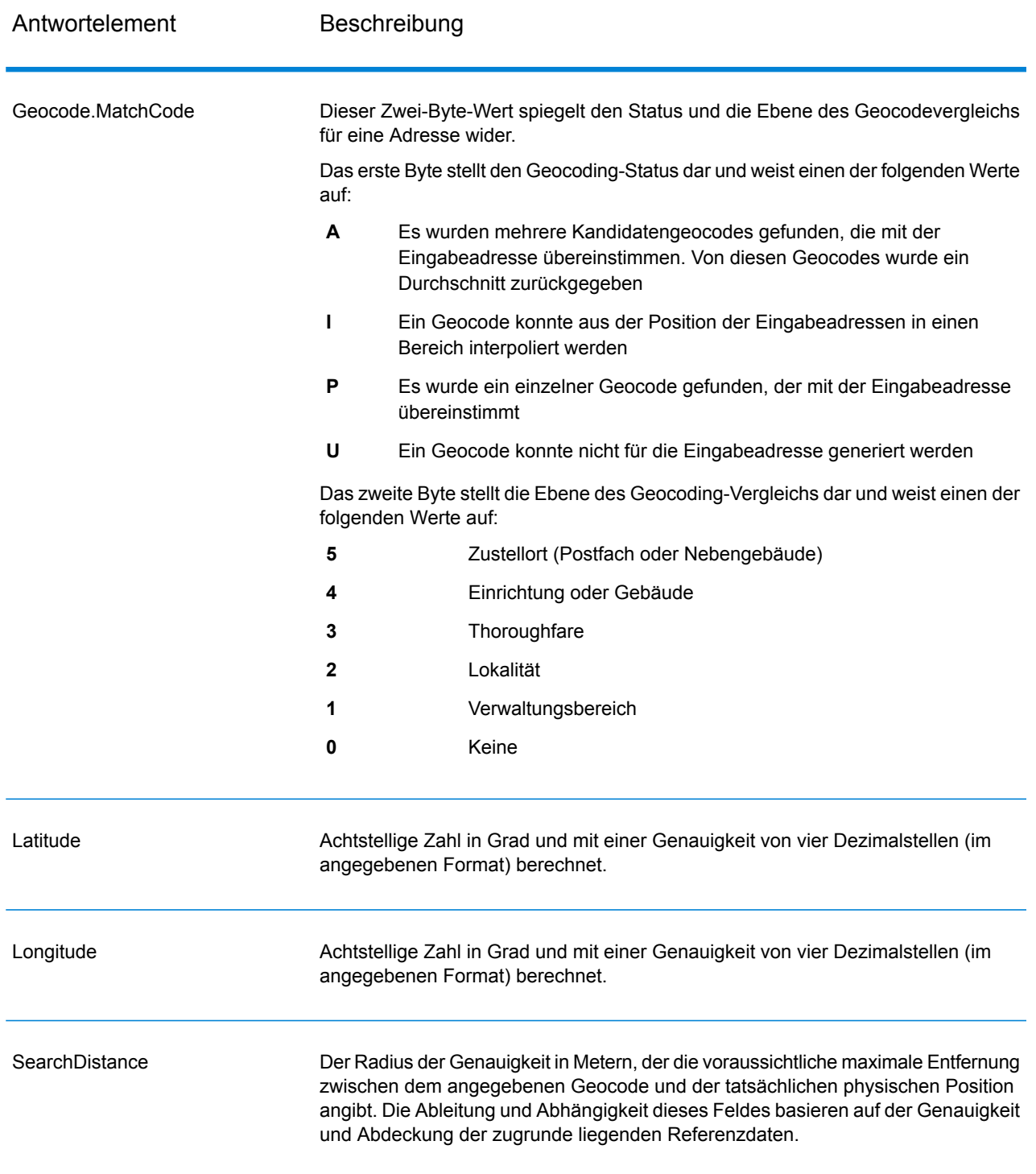

### **Tabelle 59: City/Street/Postal: Zentroid-Vergleichscodes**

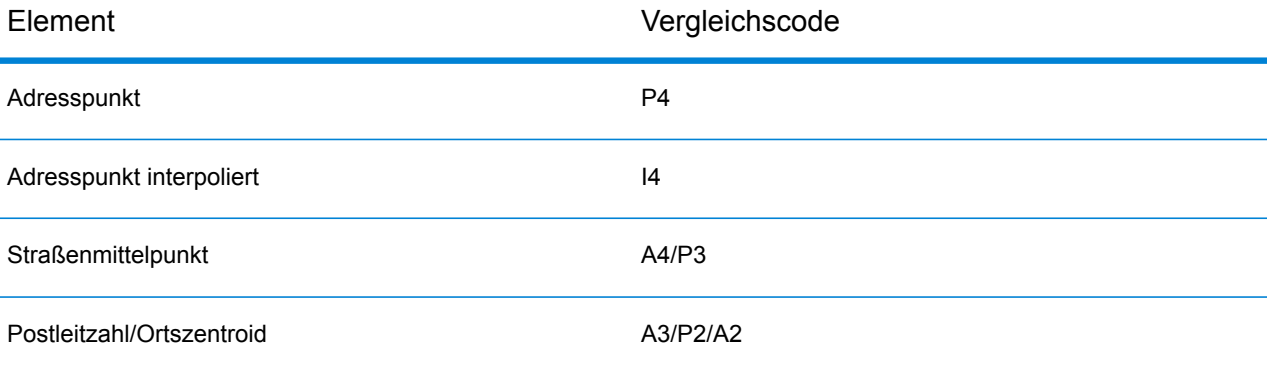

**Anmerkung:** Geocode.Match.Code gibt keine zwei Koordinaten für ein Straßensegment zurück (z. B. den Anfang und das Ende eines Straßenabschnitts). Stattdessen wird bei der Eingabe, die zu I3-Rückgabecodes (Interpolation zur Landstraßen- oder Straßenebene, auf der keine Gebäudenummer eingegeben wurde) führt, die vollständige Straße für die Berechnung verwendet.

#### *Ergebnisindikatoren*

Ergebnisindikatoren bieten Informationen über die Arten der Verarbeitung, die für eine Adresse ausgeführt werden. Es gibt zwei Typen von Ergebnisindikatoren:

#### Ergebnisindikatoren auf Datensatzebene

Ergebnisindikatoren auf Datensatzebene stellen Daten zu den Ergebnissen von "ValidateAddressLoqate" bereit, die für jeden Datensatz verarbeitet werden, z. B. der Erfolg oder Misserfolg eines Übereinstimmungsversuchs, welcher Coder die Adresse verarbeitet hat und andere Details. Die folgende Tabelle enthält die von "ValidateAddressLoqate" zurückgegebenen Ergebnisindikatoren auf Datensatzebene.

#### **Tabelle 60: Indikatoren auf Datensatzebene**

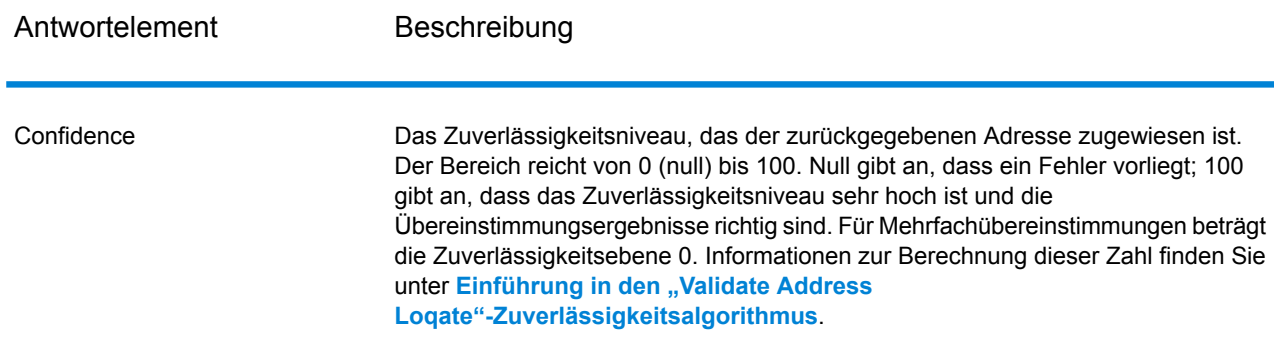

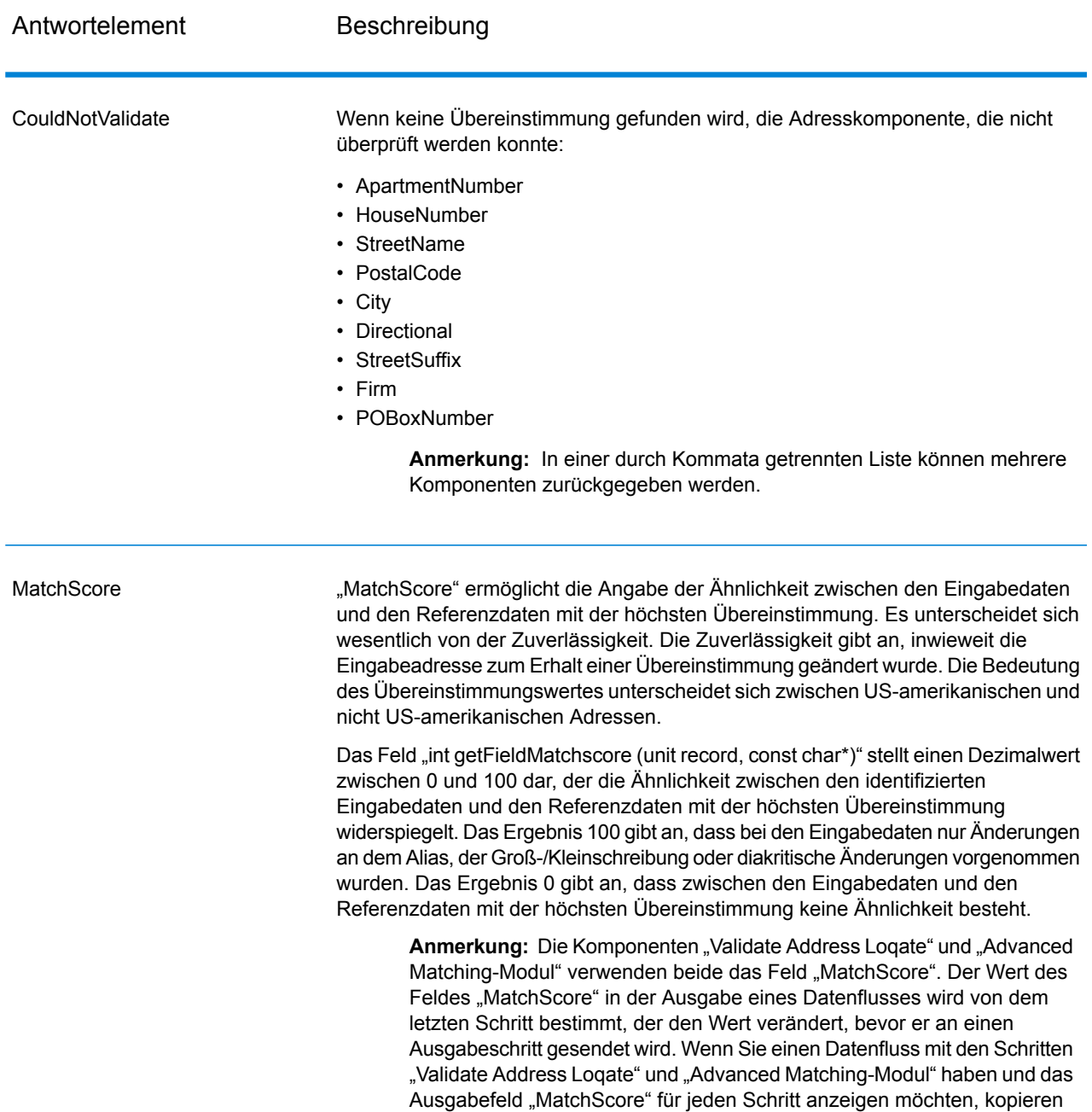

Sie den "MatchScore"-Wert in einem Transformer-Schritt in ein anderes Feld. "Validate Address Loqate" erzeugt beispielsweise ein Ausgabefeld mit dem Namen "MatchScore". In einem Transformer-Schritt wird

anschließend das Feld "MatchScore" aus "Validate Address Loqate" in ein

Vergleichsschritt ausgeführt wird, füllt er das Feld "MatchScore" mit dem Wert aus dem Vergleich aus und gibt den Wert für "AddressMatchScore"

Feld mit dem Namen "AddressMatchScore" kopiert. Wenn ein

aus "Validate Address Loqate" weiter.

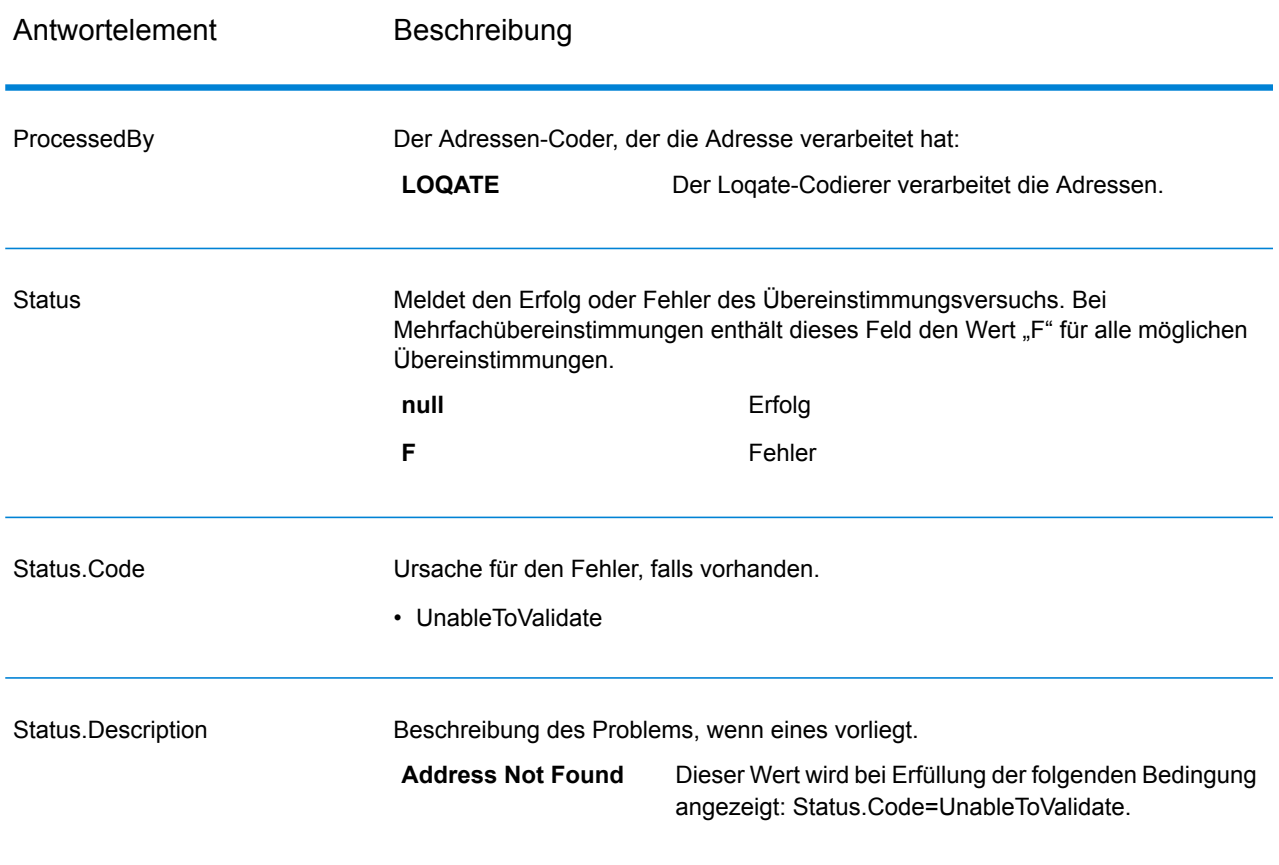

#### Ergebnisindikatoren auf Feldebene

Ergebnisindikatoren auf Feldebene beschreiben, wie "ValidateAddressLoqate" jedes Adresselement verarbeitet. Ergebnisindikatoren auf Feldebene werden im Begrenzungszeichen "Ergebnis" zurückgegeben. Der Ergebnisindikator auf Feldebene für "HouseNumber" ist beispielsweise in **HouseNumber.Result** enthalten.

Um Ergebnisindikatoren auf Feldebene zu aktivieren, .

Die folgende Tabelle enthält Ergebnisindikatoren auf Feldebene. Wenn ein bestimmtes Feld nicht für eine Adresse gilt, könnte der Ergebnisindikator leer sein.

## **Tabelle 61: Ergebnisindikatoren auf Feldebene**

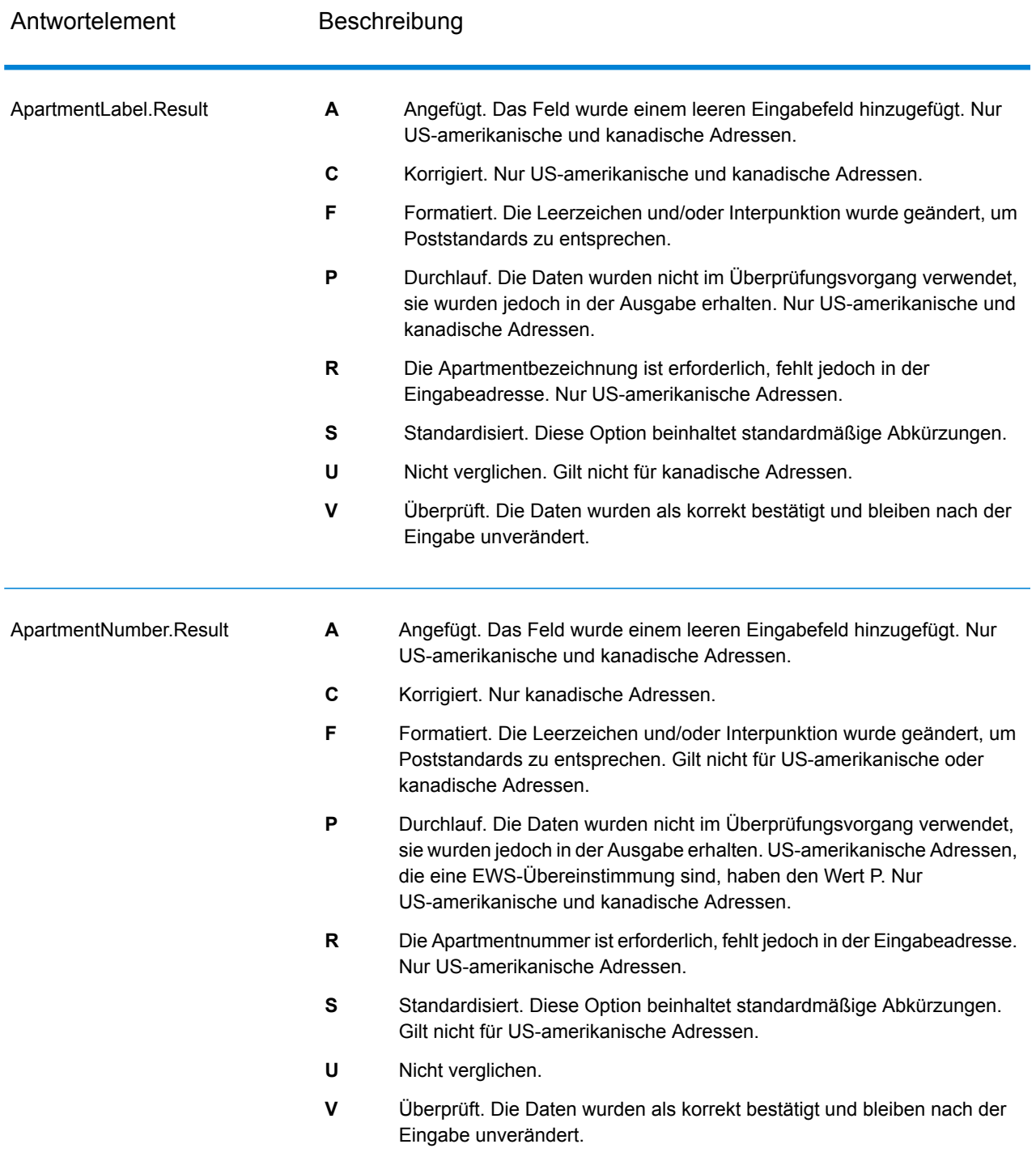

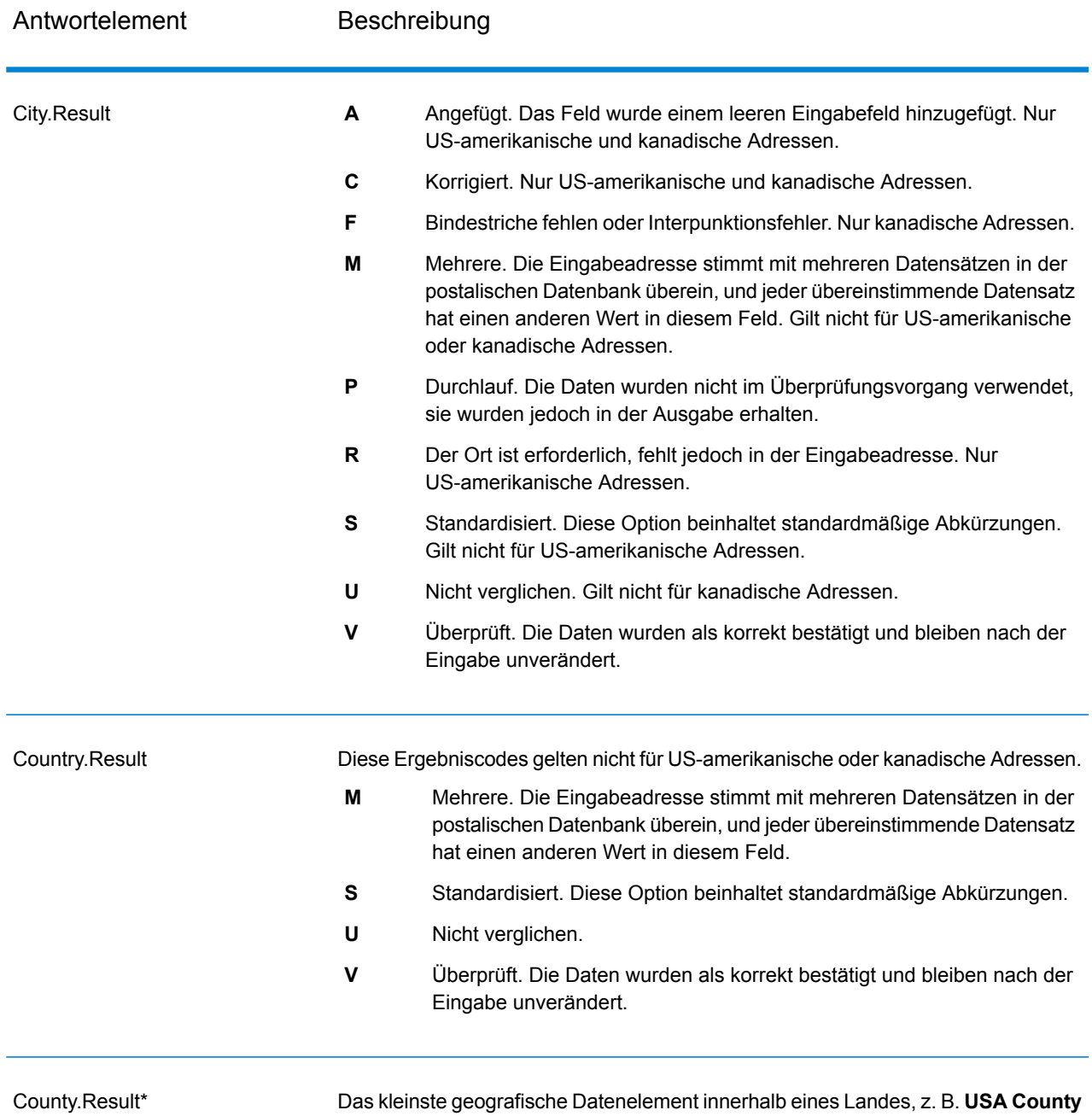

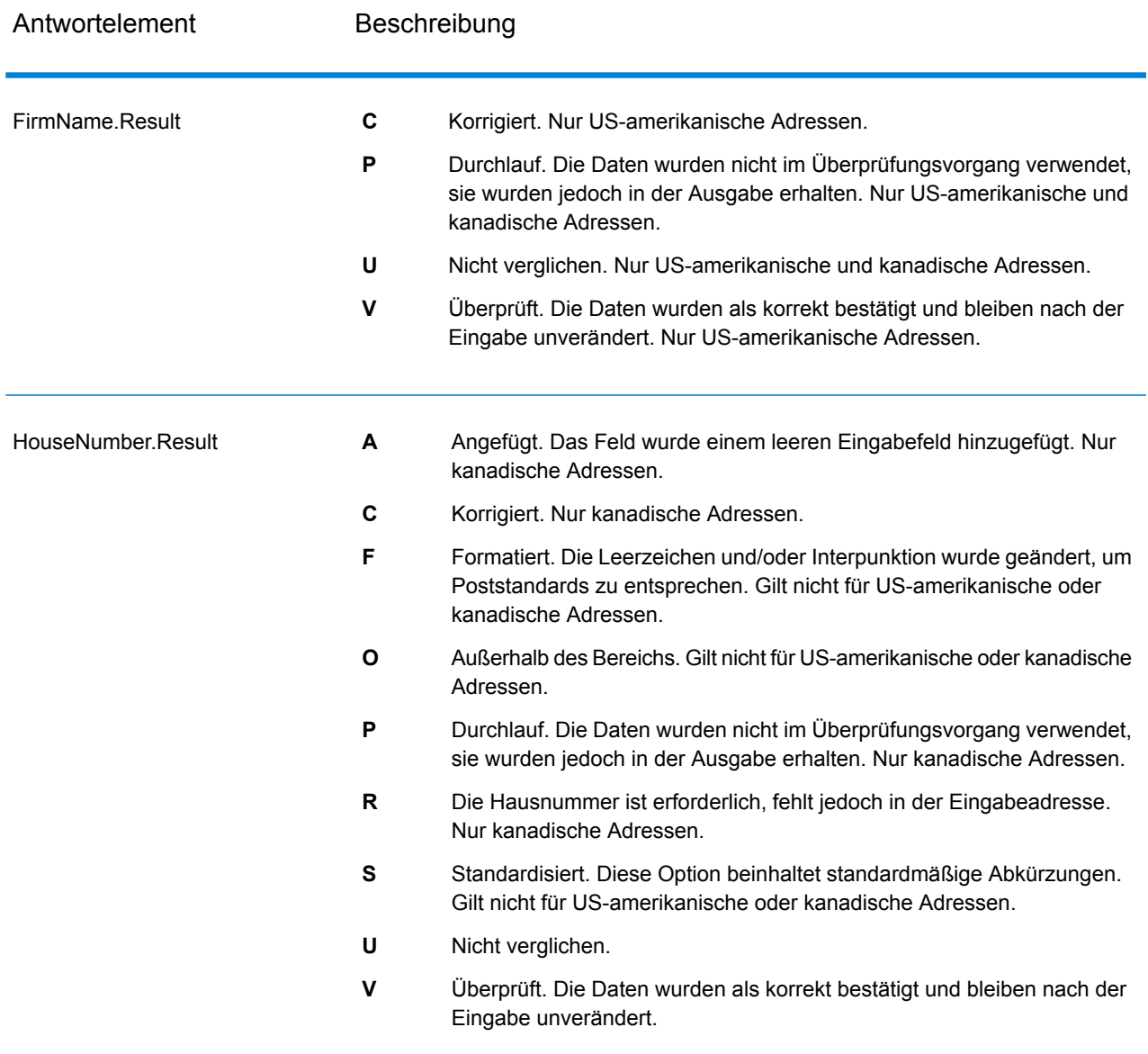

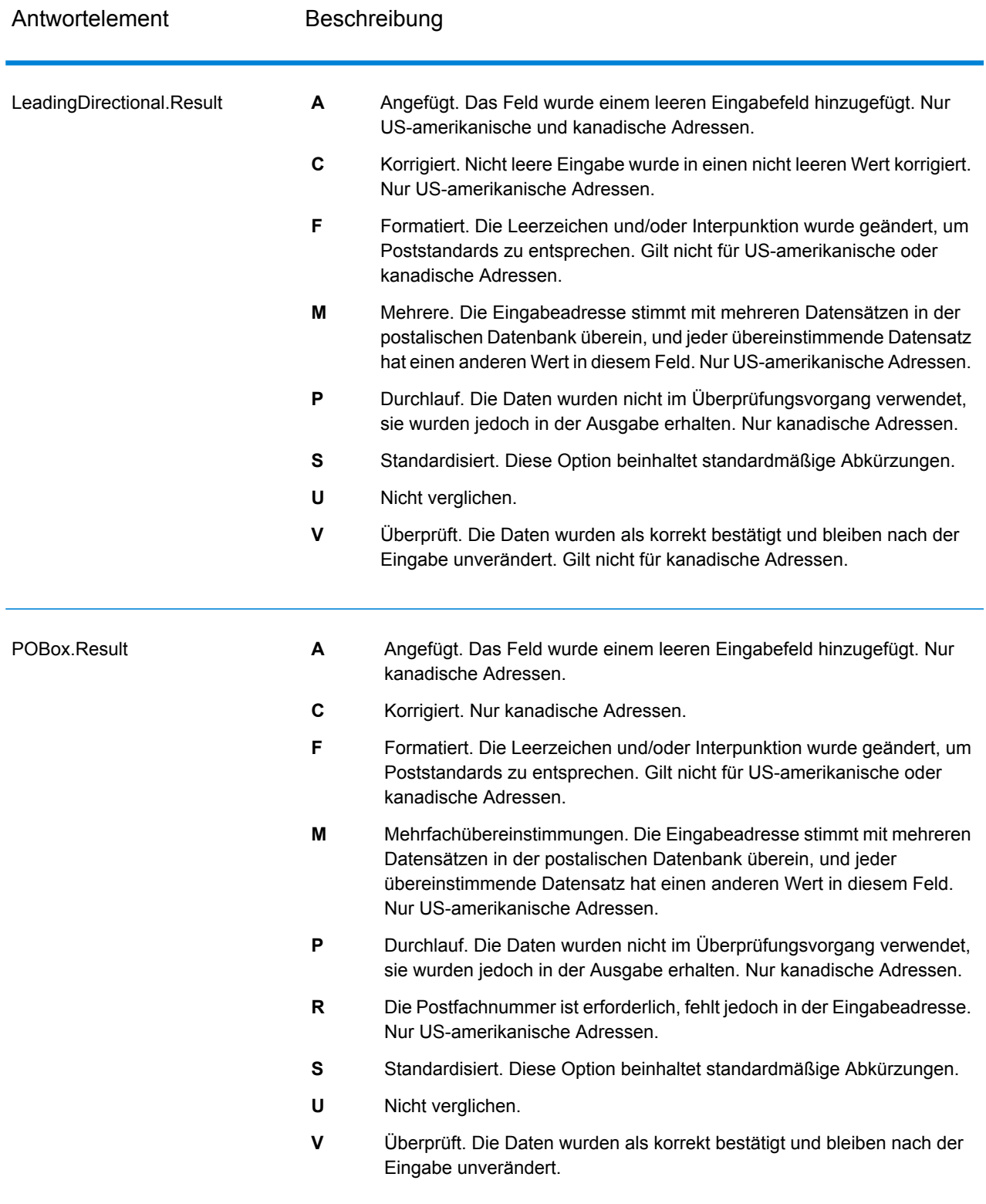

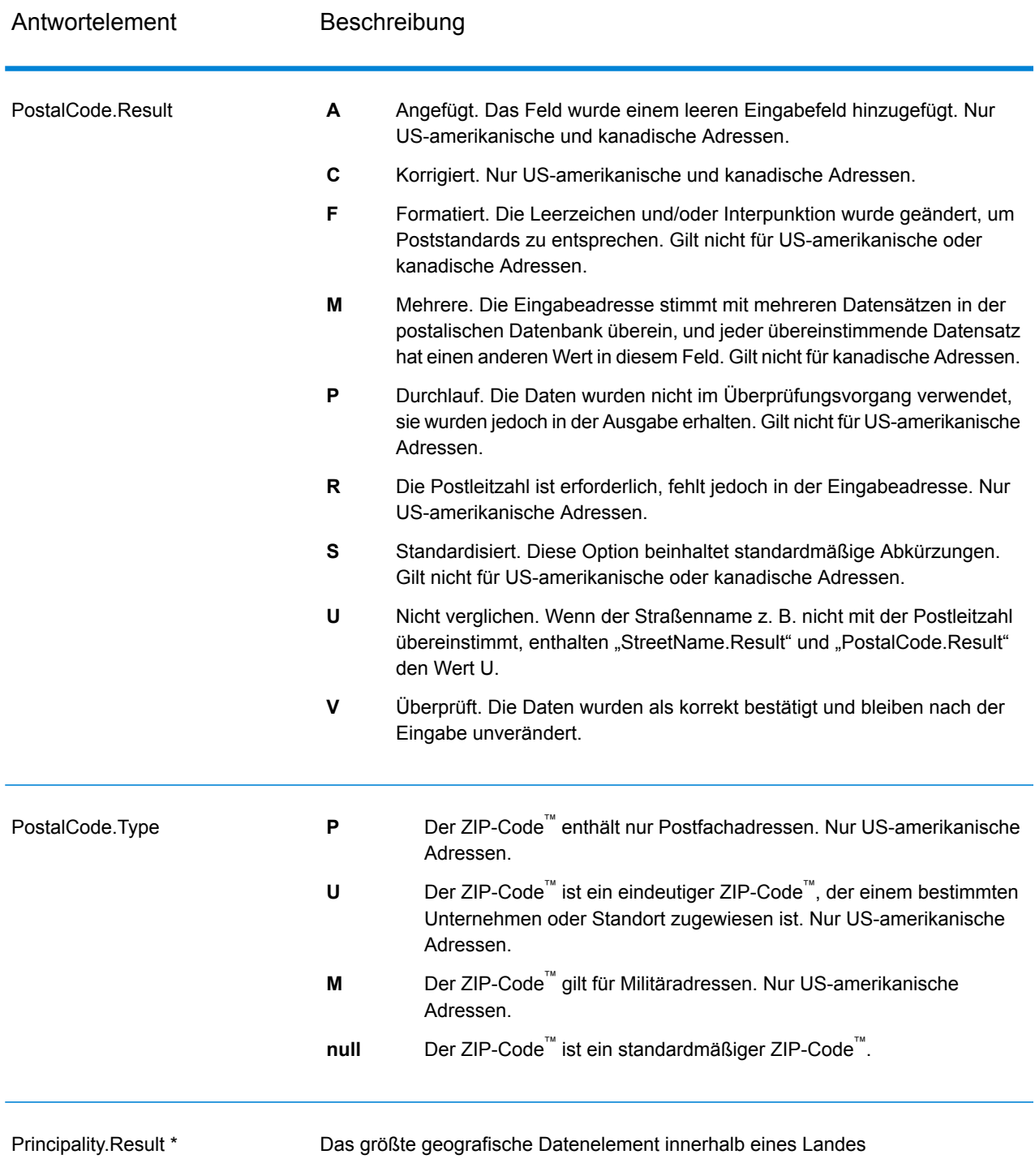

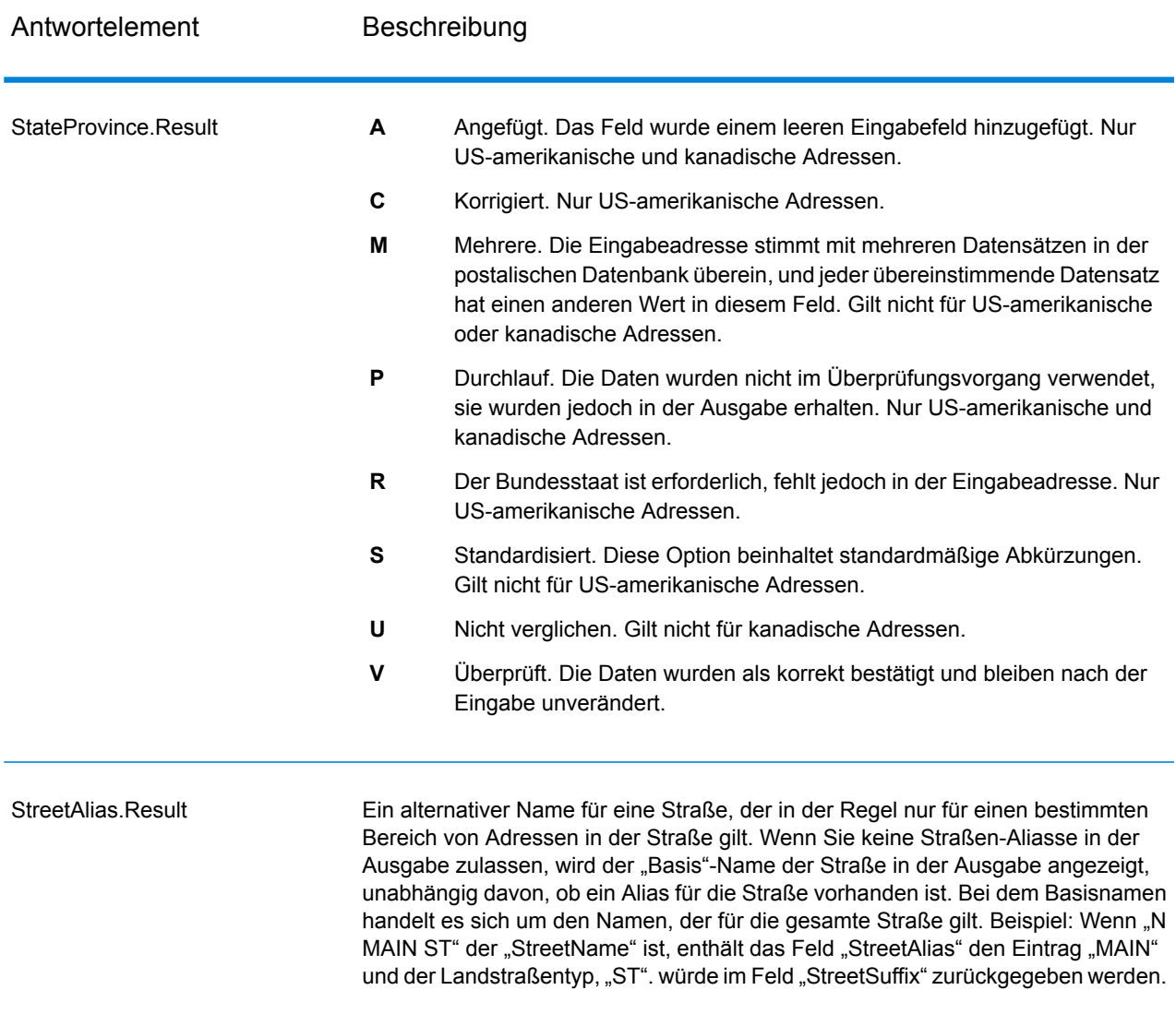

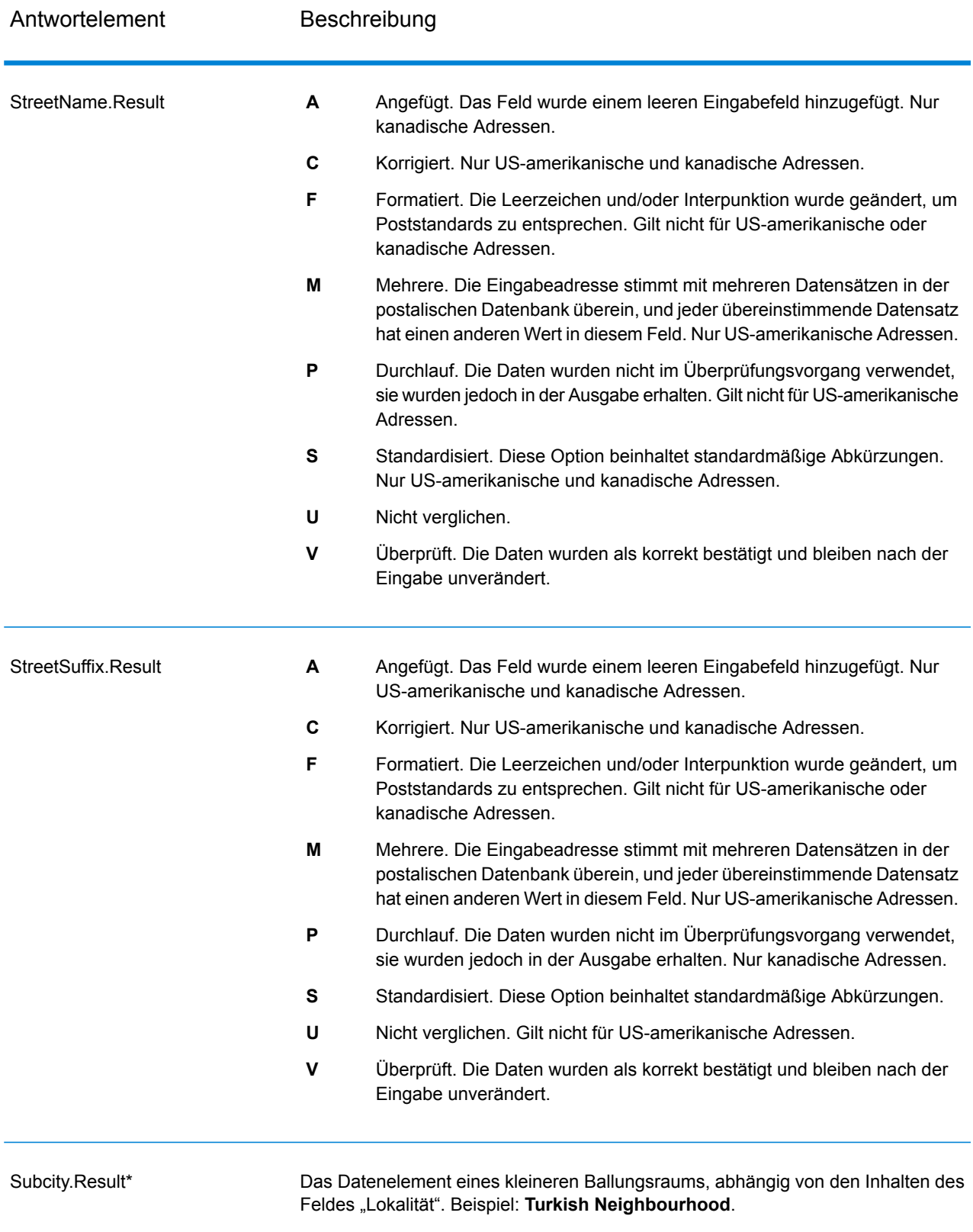

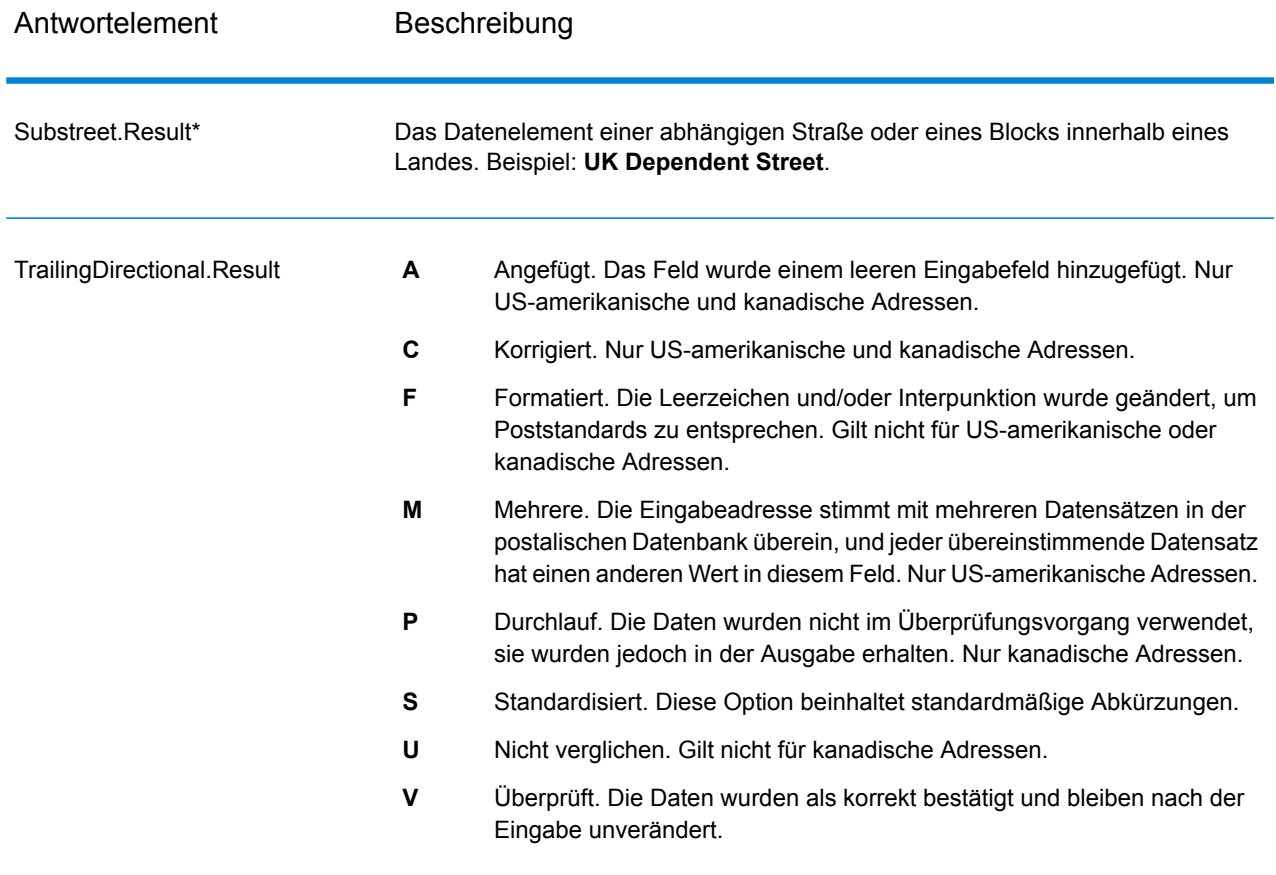

\*Dies ist ein Unterfeld und könnte keine Daten enthalten.

### *Der AVC-Code*

Der AVC-Code (AVC = Address Verification Code) ist ein 11-Byte-Code, der aus Genauigkeitsindikatoren für Adressen besteht. Anhand der Codes können Sie die Qualität der Verarbeitungsergebnisse erkennen. Zudem stellen sie Richtlinien darüber bereit, wie die eingegebenen Daten bei Bedarf korrigiert werden können. Jede einzelne Adresse erhält einen eigenen Code. Dieser Code wird automatisch in der Ausgabe Ihres Datenflusses zurückgegeben. Beispiel für einen AVC:

V44-I44-P6-100

AVCs bestehen aus acht Teilen:

- Überprüfungsstatus
- Vergleichsebene von Überprüfungen nach der Verarbeitung
- Vergleichsebene von Überprüfungen vor der Verarbeitung
- Parsing-Status
- Vergleichsebene der Lexikonidentifizierung
- Vergleichsebene der Kontextidentifizierung
- Postcode-Status

• Matchscore

#### *Überprüfungsstatus*

Die Ebene, auf der eine Adresse überprüft wurde.

- **V**: Verified (Überprüft). Zwischen den Eingabedaten und einem Datensatz aus den verfügbaren Referenzdaten wurde vollständiger Vergleich durchgeführt. Bei einer einfachen Adressenüberprüfung gilt dieser Code als bestmögliches Ergebnis unter den zurückgegebenen Codes.
- **P**: Partially verified (Teilweise überprüft). Zwischen den Eingabedaten und einem Datensatz aus den verfügbaren Referenzdaten wurde ein partieller Vergleich durchgeführt. Dies könnte bedeuten, dass zu den angegebenen Adressinformationen granulare Daten vorliegen, für die Rückgabe einer vollständigen Überprüfung jedoch zusätzliche Informationen erforderlich sind.
- **A**: Ambiguous (Mehrdeutig). Es liegen mehrere Adressen vor, die mit der Eingabe übereinstimmen könnten.
- **U**: Unable to verify (Überprüfung nicht möglich). Dieser Code wird zurückgegeben, wenn für die Überprüfung einer Adresse keine ausreichenden Informationen vorliegen oder wenn die eingegebene Abfrage nicht lesbar ist. Die Ausgabefelder enthalten die Eingabedaten.
- **R**: Reverted (Zurückgesetzt). Der Datensatz konnte nicht für die angegebene zulässige Mindeststufe überprüft werden. Dies kommt vor, wenn in einem Prozess erweiterte Optionen wie Mindestumkehrungsebenen festgelegt sind. Die Ausgabefelder enthalten die Eingabedaten.
- **C**: Conflict (Konflikt). Es liegen mehrere hohe Übereinstimmungen mit Referenzdaten mit widersprüchlichen Werten vor.

#### *Vergleichsebene von Überprüfungen nach der Verarbeitung*

Die Ebene, auf der Eingabedaten nach der Verarbeitung mit den verfügbaren Referenzdaten übereinstimmen.

- **5**: Zustellort (Gebäude oder Postfach). Der Datensatz wird übergeben oder weist eine hohe Zuverlässigkeit auf, wenn die im Eingabedatensatz angegebenen Werte für "ApartmentNumber", "HouseNumber", "Street", "City" und "StateProvince" mit dem Logate-Referenzdataset übereinstimmen. Die Zuverlässigkeit ist mäßig, wenn eine Übereinstimmung mit "ApartmentNumber" gegeben ist, mit den anderen Feldern jedoch nicht. In diesem Fall müsste die Loqate-Engine "ApartmentNumber" jedoch differenzierter als "ApartmentNumber" identifizieren können. Es ist keine Zuverlässigkeit gegeben, wenn "ApartmentNumber" und andere Felder nicht von der Loqate-Engine geparst werden können.
- **4**: Einrichtung oder Gebäude. Der Datensatz wird übergeben oder weist eine hohe Zuverlässigkeit auf, wenn die im Eingabedatensatz angegebenen Werte für "HouseNumber", "Street", "City" und "StateProvince" mit dem Loqate-Referenzdataset übereinstimmen. Die Zuverlässigkeit ist mäßig, wenn eine Übereinstimmung mit "HouseNumber" gegeben ist, mit den anderen Feldern jedoch nicht. In diesem Fall müsste die Logate-Engine "HouseNumber" jedoch identifizieren können, da sich "HouseNumber" auf einer differenzierteren Ebene befindet. Es ist keine Zuverlässigkeit gegeben, wenn "HouseNumber" und andere Felder nicht von der Loqate-Engine geparst werden können.
- **3**: Landstraße oder Straße. Der Datensatz wird übergeben oder weist eine hohe Zuverlässigkeit auf, wenn die im Eingabedatensatz angegebenen Werte für "Street", "City" und "StateProvince" mit dem Loqate-Referenzdataset übereinstimmen. Die Zuverlässigkeit ist mäßig, wenn eine Übereinstimmung mit "City" gegeben ist, mit "StateProvince" jedoch nicht. In diesem Fall müsste die Logate-Engine "StateProvince" identifizieren können, da "City" selbst Teil von "StateProvince" ist. Es ist keine Zuverlässigkeit gegeben, wenn "City" oder beide Felder ("City" und "StateProvince") nicht von der Loqate-Engine geparst werden können.
- **2**: Lokalität (Stadt oder Ort). Der Datensatz wird übergeben oder weist eine hohe Zuverlässigkeit auf, wenn die im Eingabedatensatz angegebenen Werte für "City" und "StateProvince" mit dem Loqate-Referenzdataset übereinstimmen. Die Zuverlässigkeit ist mäßig, wenn eine Übereinstimmung mit "City" gegeben ist, mit "StateProvince" jedoch nicht. In diesem Fall müsste die Loqate-Engine "StateProvince" identifizieren können, da "City" selbst Teil von "StateProvince" ist. Es ist keine Zuverlässigkeit gegeben, wenn "City" oder beide Felder ("City" und "StateProvince") nicht von der Loqate-Engine geparst werden können.
- **1**: Verwaltungsbereich (Bundesland/Kanton oder Region). Der Datensatz wird übergeben oder weist eine hohe Zuverlässigkeit auf, wenn der im Eingabedatensatz angegebene Wert für "StateProvince" mit dem Loqate-Referenzdataset übereinstimmt.
- **0**: Keine. Dies entspricht der lockersten Option für die Übereinstimmung.

#### *Vergleichsebene von Überprüfungen vor der Verarbeitung*

Die Ebene, auf der Eingabedaten vor der Verarbeitung mit den verfügbaren Referenzdaten übereinstimmen.

- **5**: Zustellort (Gebäude oder Postfach)
- **4**: Einrichtung oder Gebäude.
- **3**: Landstraße oder Straße.
- **2**: Lokalität (Stadt oder Ort).
- **1**: Verwaltungsbereich (Bundesland/Kanton oder Region).
- **0**: Keine.

#### *Parsing-Status*

Die Ebene, auf der eine Adresse geparst wurde.

- **I**: Identifiziert und geparst. Die Eingabedaten wurden identifiziert und in Komponenten platziert. Bei "123 Kingston Av" könnte "Validate Address Loqate" beispielsweise bestimmen, dass "123" für die Nummer einer Einrichtung steht, "Kingston" der Landstraßenname und "Av" bzw. "Avenue" der Landstraßentyp ist.
- **U**: Unable to parse (Parsen nicht möglich). "Validate Address Loqate" konnte die Eingabedaten nicht identifizieren und parsen. Wie bei dem Überprüfungsstatus "Nicht überprüft" waren die Eingabedaten unvollständig oder ungenau.

#### *Vergleichsebene der Lexikonidentifizierung*

Die Ebene, auf der die Eingabedaten durch Verwendung eines Mustervergleichs (Beispiel: ein numerischer Wert könnte die Nummer einer Einrichtung sein) und eines Lexikonvergleichs (Beispiel: "rd" konnte für den Landstraßentyp "road" stehen, "London" könnte eine Lokalität sein usw.) eine anerkannte Form aufweisen.

- **5**: Zustellort (Gebäude oder Postfach)
- **4**: Einrichtung oder Gebäude.
- **3**: Landstraße oder Straße.
- **2**: Lokalität (Stadt oder Ort).
- **1**: Verwaltungsbereich (Bundesland/Kanton oder Region).
- **0**: Keine.

#### *Vergleichsebene der Kontextidentifizierung*

Die Ebene, auf der die Eingabedaten basierend auf dem Kontext, in dem sie erscheinen, erkannt werden können. Dies ist die ungenaueste Vergleichsform, die auf der Identifizierung eines Wortes als bestimmtes Adresselement basiert. Beispiel: Die Eingabe konnte als Landstraße bestimmt werden, da ihr vorangestellt ein Element war, das eine Einrichtung sein könnte, und ihr nachgestellt ein Element, das eine Lokalität sein könnte. Die Elemente wurden durch einen Abgleich mit den Referenzdaten oder dem Lexikon identifiziert.

- **5**: Zustellort (Gebäude oder Postfach)
- **4**: Einrichtung oder Gebäude.
- **3**: Landstraße oder Straße.
- **2**: Lokalität (Stadt oder Ort).
- **1**: Verwaltungsbereich (Bundesland/Kanton oder Region).
- **0**: Keine.

#### *Postcode-Status*

Die Ebene, auf der eine Postleitzahl verifiziert wurde.

- P8: "PostalCodePrimary" und "PostalCodeSecondary" wurden verifiziert.
- P7: "PostalCodePrimary" wurde verifiziert, "PostalCodeSecondary" wurde hinzugefügt oder geändert.
- P6: "PostalCodePrimary" wurde verifiziert.
- **P5**: "PostalCodePrimary" wurde mit einer kleinen Änderung verifiziert.
- **P4**: "PostalCodePrimary" wurde mit einer umfangreichen Änderung verifiziert.
- P3: "PostalCodePrimary" wurde hinzugefügt.
- P2: "PostalCodePrimary" wurde nach Lexikon identifiziert.
- P1: "PostalCodePrimary" wurde nach Kontext identifiziert.
- **P0**: "PostalCodePrimary" ist leer.

#### *Punktzahl*

Ein numerischer Wert zwischen 0 und 100, der die Ähnlichkeit zwischen den identifizierten Eingabedaten und den Ausgabedaten für den Datensatz darstellt. Das Ergebnis 100 bedeutet, dass nur Elemente hinzugefügt wurden oder Änderungen an dem Alias, der Groß-/Kleinschreibung oder diakritische Änderungen vorgenommen wurden. Das Ergebnis 0 bedeutet, dass zwischen dem Eingabedatenelement und den bereitgestellten Ausgabedaten keine Ähnlichkeit besteht.

#### *AMAS-Ausgabe*

Die folgende Tabelle enthält die von "ValidateAddressAUS" ausgegebenen Standardfelder.

### **Tabelle 62: Ausgabefelder**

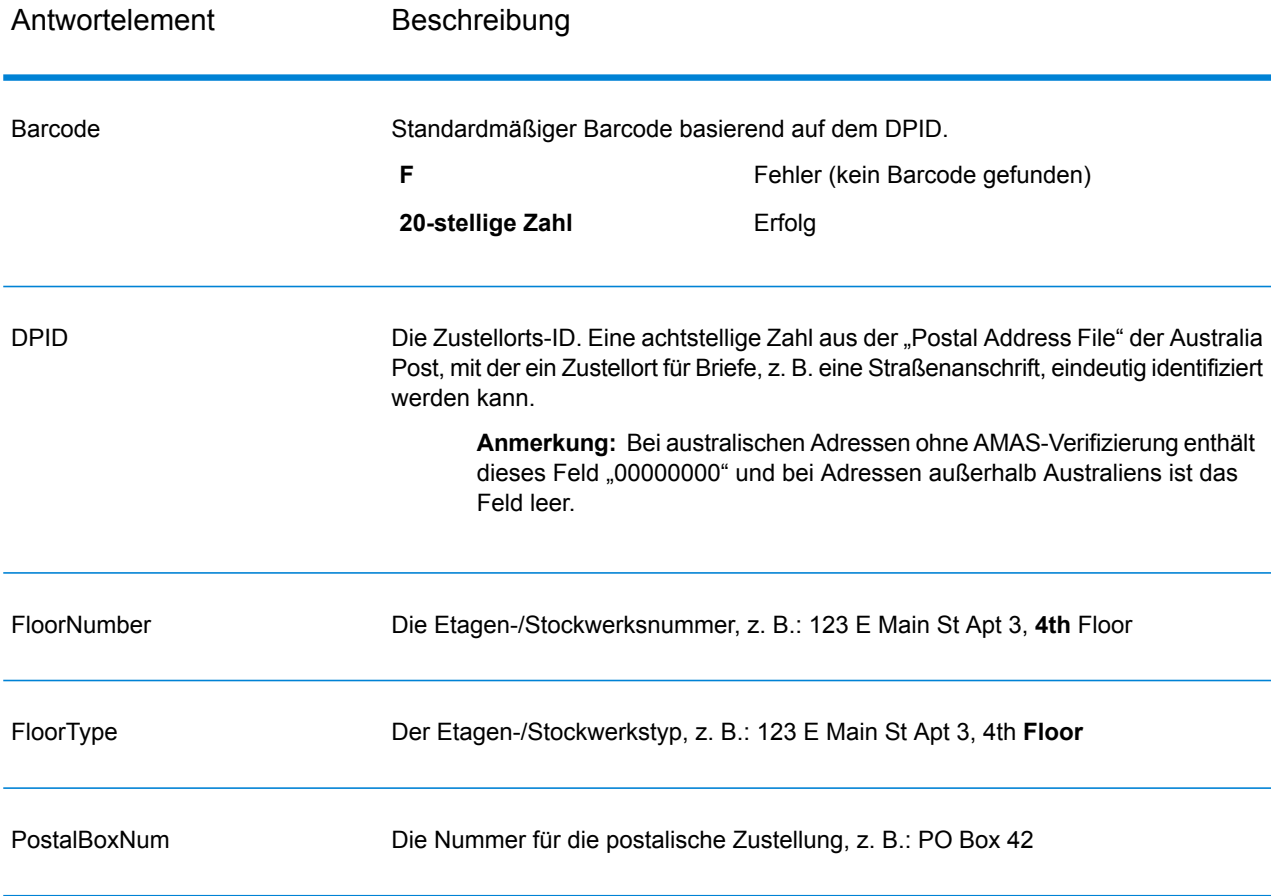

# Universal Name-Modul

#### **OpenNameParser**

OpenNameParser schlüsselt Personen- und Unternehmensnamen sowie andere Begriffe im Namensdatenfeld in ihre Komponententeile auf. Diese geparsten Namenselemente sind anschließend für andere automatisierte Vorgänge verfügbar, z. B. Namensvergleiche, die Namensstandardisierung oder die Namenskonsolidierung über mehrere Datensätze.

OpenNameParser führt die folgenden Aktionen aus:

- Es bestimmt den Typ eines Namens, um die Funktion dieses Namens zu beschreiben. Namensentitätstypen lassen sich in zwei größere Gruppen aufteilen: Personennamen und Unternehmensnamen. Innerhalb dieser größeren Gruppen gibt es Untergruppen.
- Bestimmt die Form eines Namens, um herauszufinden, welche Syntax der Parser beim Parsen verwendet sollte. Personennamen liegen üblicherweise in normaler Reihenfolge (Unterschrift) oder in umgekehrter Reihenfolge vor. Unternehmensnamen sind normalerweise hierarchisch sortiert.
- Bestimmt die Komponenten eines Namens und beschriftet sie, um die syntaktische Beziehung jedes Namensteils zum gesamten Namen so zu identifizieren. Die Syntax von Personennamen umfasst neben anderen Teilen von Personennamen Präfixe, Vorname, zweiter Vorname, Nachname, Suffixe und Begriffe zur Kontobeschreibung. Die Syntax für Unternehmensnamen umfasst den Firmennamen und Suffixe.
- Parst verbundene Personen- und Unternehmensnamen, und behält sie entweder als einen Datensatz bei oder teilt sie in mehrere Datensätze auf. Beispiele für verbundene Namen sind "Mr. und Mrs. John Smith" und "Baltimore Gas & Electric dba Constellation Energy".
- Parst die Ausgabe als Datensätze oder als Liste.
- Weist eine Parsing-Punktzahl zu, die den Zuverlässigkeitsgrad des Parsing widerspiegelt.

#### *Ressourcen-URL*

#### JSON-Endpunkt:

```
http://server:port/rest/OpenNameParser/results.json
```
#### XML-Endpunkt:

```
http://server:port/rest/OpenNameParser/results.xml
```
#### *Beispiel mit JSON-Antwort*

Im folgenden Beispiel wird eine JSON-Antwort angefordert:

```
http://myserver:8080/rest/OpenNameParser/results.json?
Data.Name=John+Williams+Smith
```
Die von dieser Anforderung zurückgegebene JSON-Antwort würde wie folgt lauten:

```
{"output_port": [{
  "Name": "John Williams Smith",
  "CultureCodeUsedToParse": "",
  "FirstName": "John",
  "LastName": "Smith",
  "MiddleName": "Williams",
  "Names": [],
  "IsParsed": true,
  "IsPersonal": true,
```
```
"IsConjoined": false,
  "IsReverseOrder": false,
   "IsFirm": false,
   "NameScore": 100,
   "user fields": []
}]}
```
#### *Beispiel mit XML-Antwort*

Im folgenden Beispiel wird eine XML-Antwort angefordert:

```
http://myserver:8080/rest/OpenNameParser/results.xml?
Data.Name=John+Williams+Smith
```
Die von dieser Anforderung zurückgegebene XML-Antwort würde wie folgt lauten:

```
<ns2:xml.OpenNameParserResponse
xmlns:ns2="http://www.pb.com/spectrum/services/OpenNameParser">
   <ns2:output_port>
      <ns2:Result>
         <ns2:Name>John Williams Smith</ns2:Name>
         <ns2:CultureCodeUsedToParse/>
         <ns2:FirstName>John</ns2:FirstName>
         <ns2:LastName>Smith</ns2:LastName>
         <ns2:MiddleName>Williams</ns2:MiddleName>
         <ns2:Names/>
         <ns2:IsParsed>true</ns2:IsParsed>
         <ns2:IsPersonal>true</ns2:IsPersonal>
         <ns2:IsConjoined>false</ns2:IsConjoined>
         <ns2:IsReverseOrder>false</ns2:IsReverseOrder>
         <ns2:IsFirm>false</ns2:IsFirm>
         <ns2:NameScore>100</ns2:NameScore>
         <ns2:user_fields/>
      \langle/ns2:Result>
   </ns2:output_port>
</ns2:xml.OpenNameParserResponse>
```
### *Anforderung*

*parameter für Eingabedaten*

## **Tabelle 63: Eingabe für Open Name Parser**

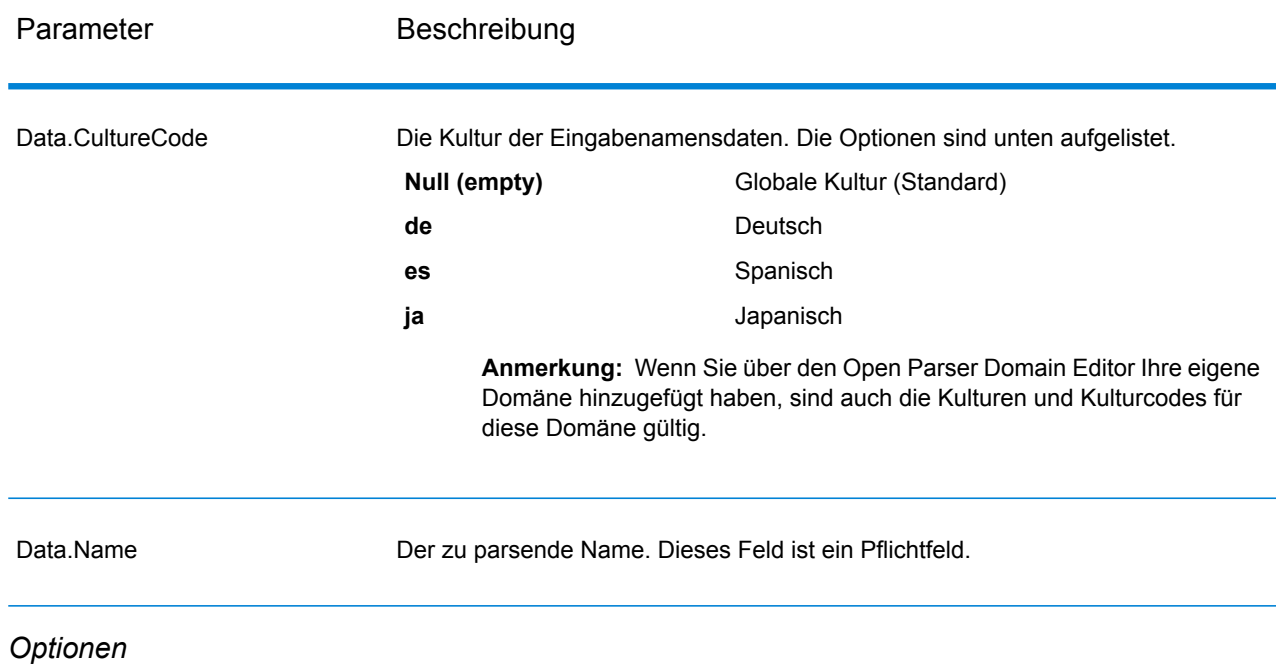

# Parameter für Parsing-Optionen

Die folgende Tabelle führt die Optionen auf, die das Parsen von Namen steuern.

## **Tabelle 64: Parsing-Optionen für Open Name Parser**

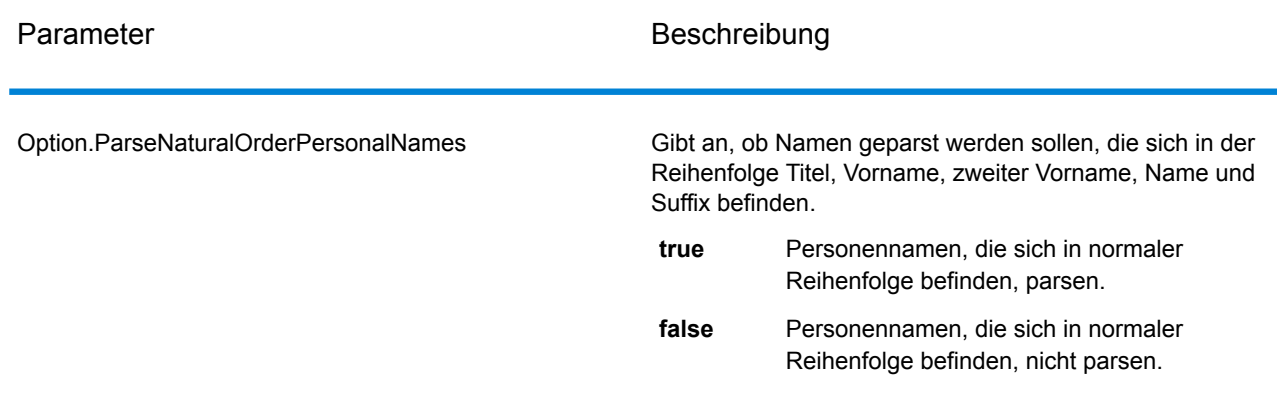

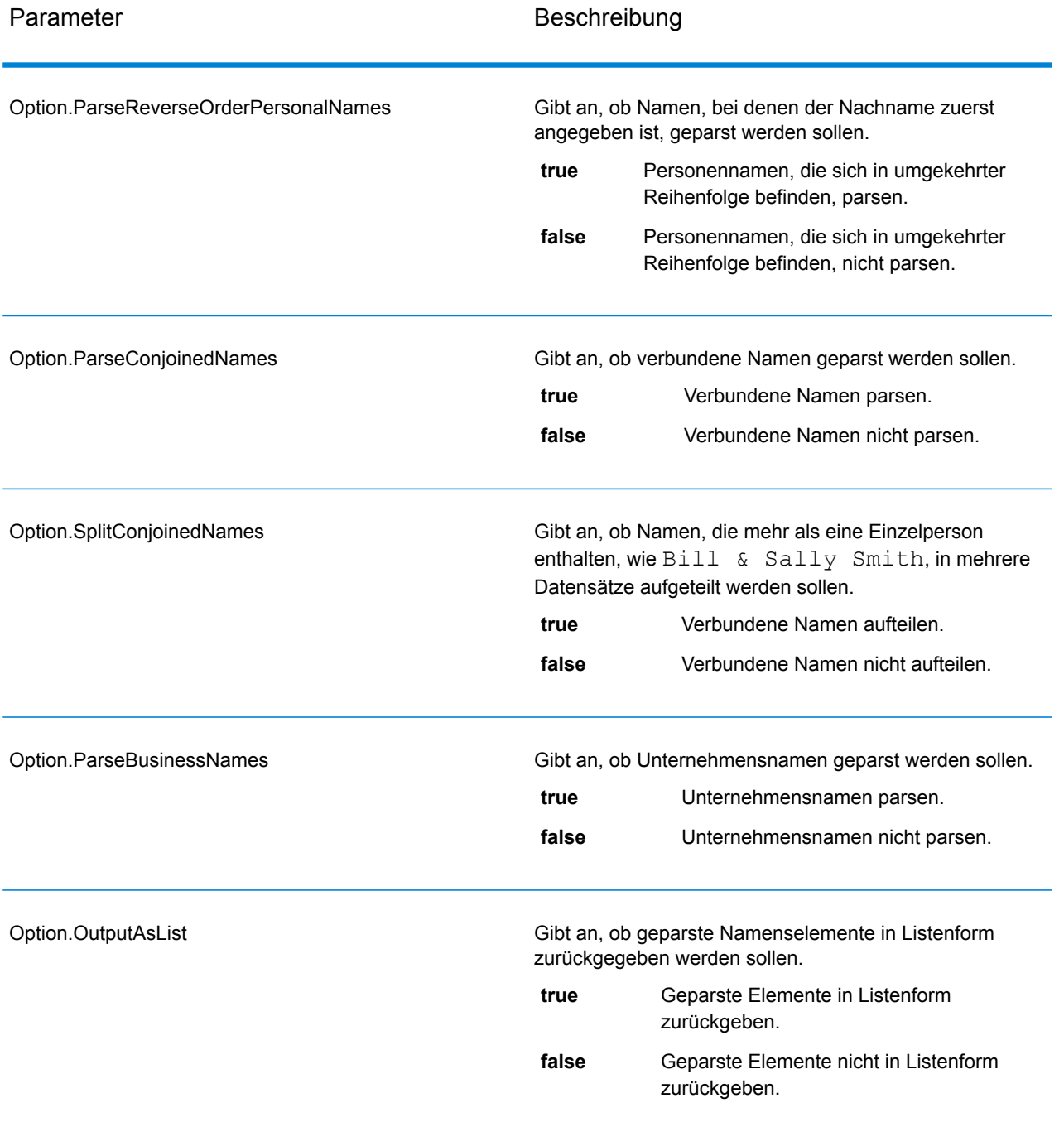

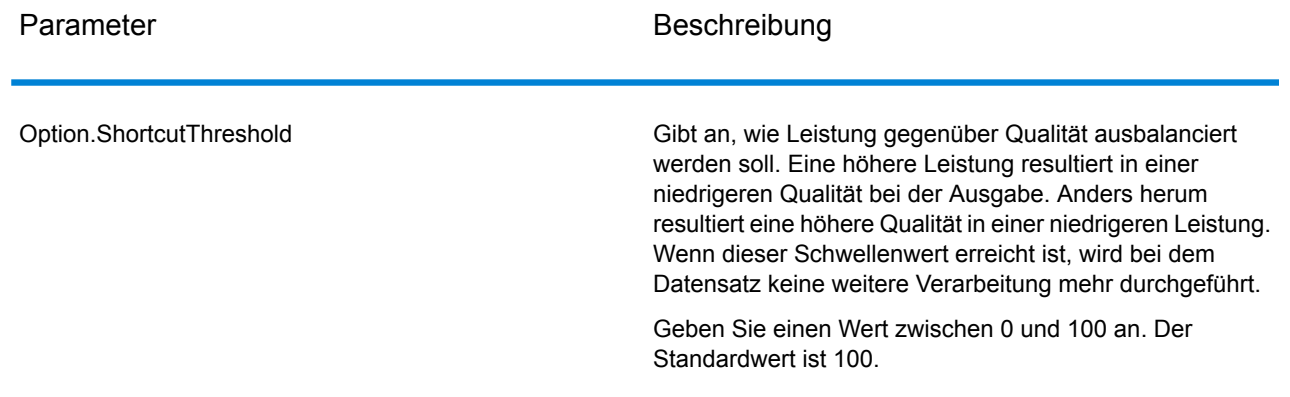

## Parameter für Kulturoptionen

Die folgende Tabelle führt die Optionen auf, die Namenskulturen steuern.

## **Tabelle 65: Kulturoptionen für Open Name Parser**

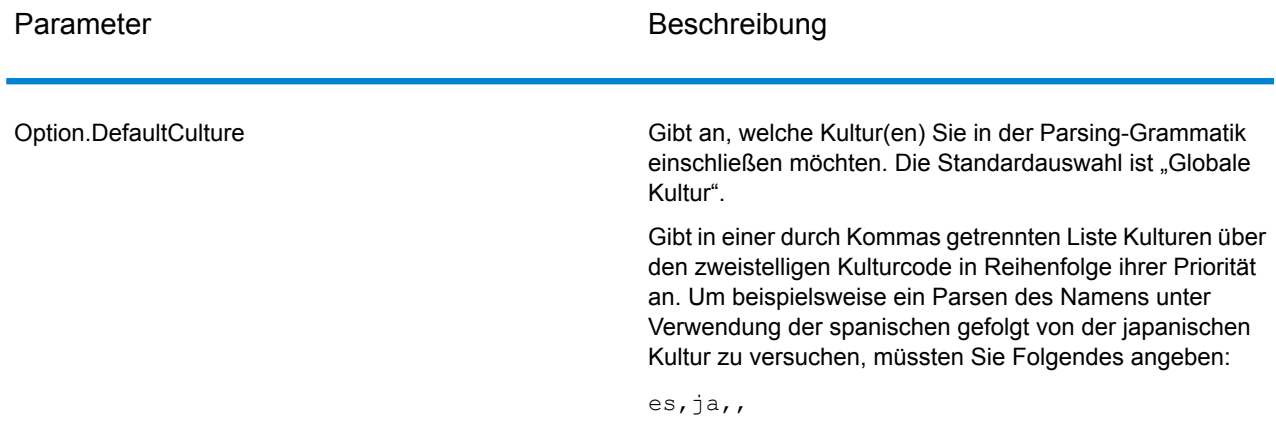

# Parameter für erweiterte Optionen

Die folgende Tabelle führt die erweiterten Optionen für das Parsen von Namen auf.

# **Tabelle 66: Erweiterte Optionen für Open Name Parser**

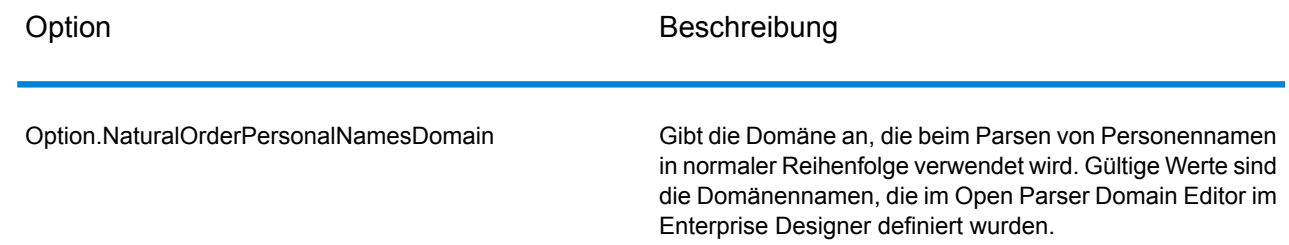

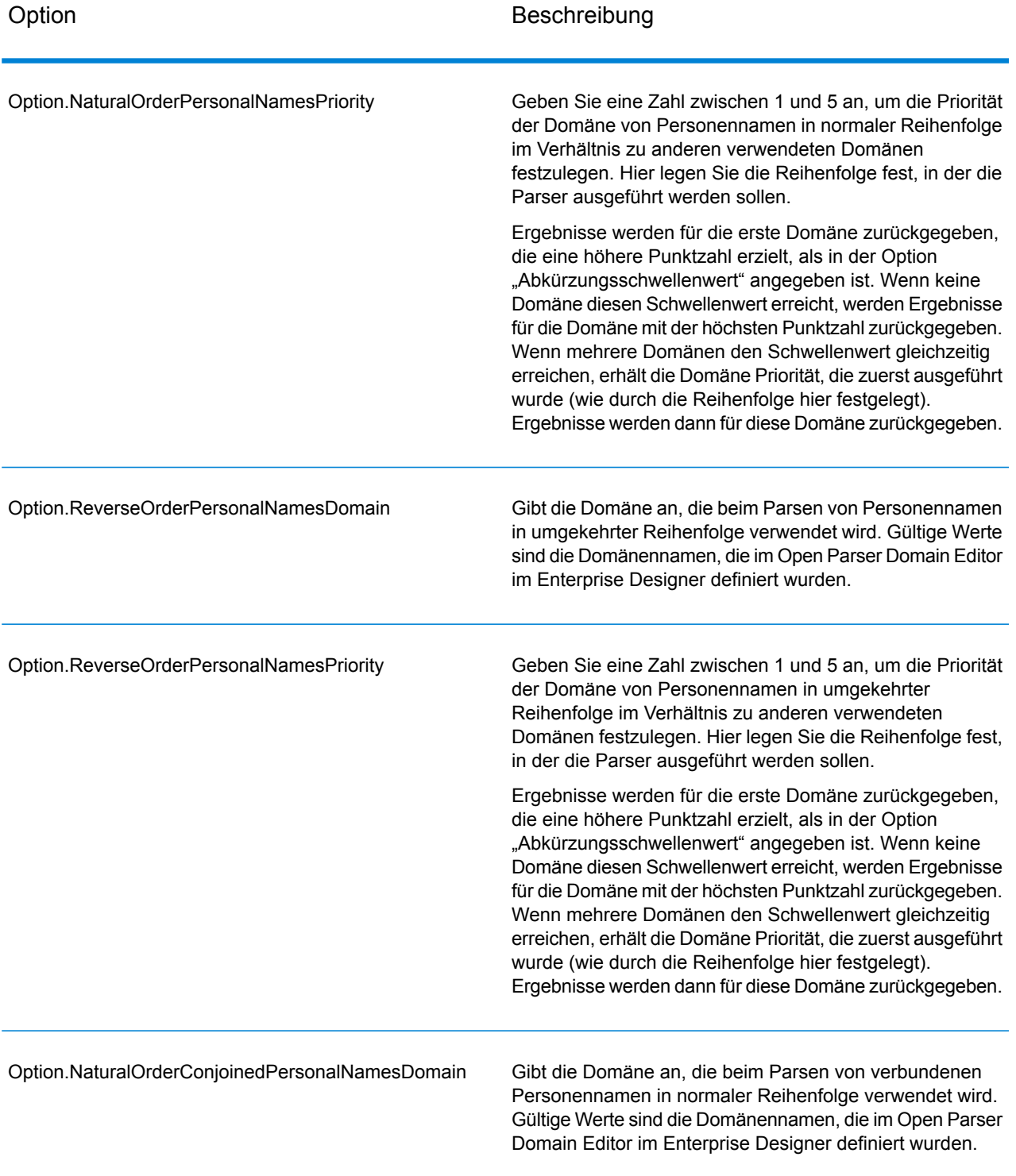

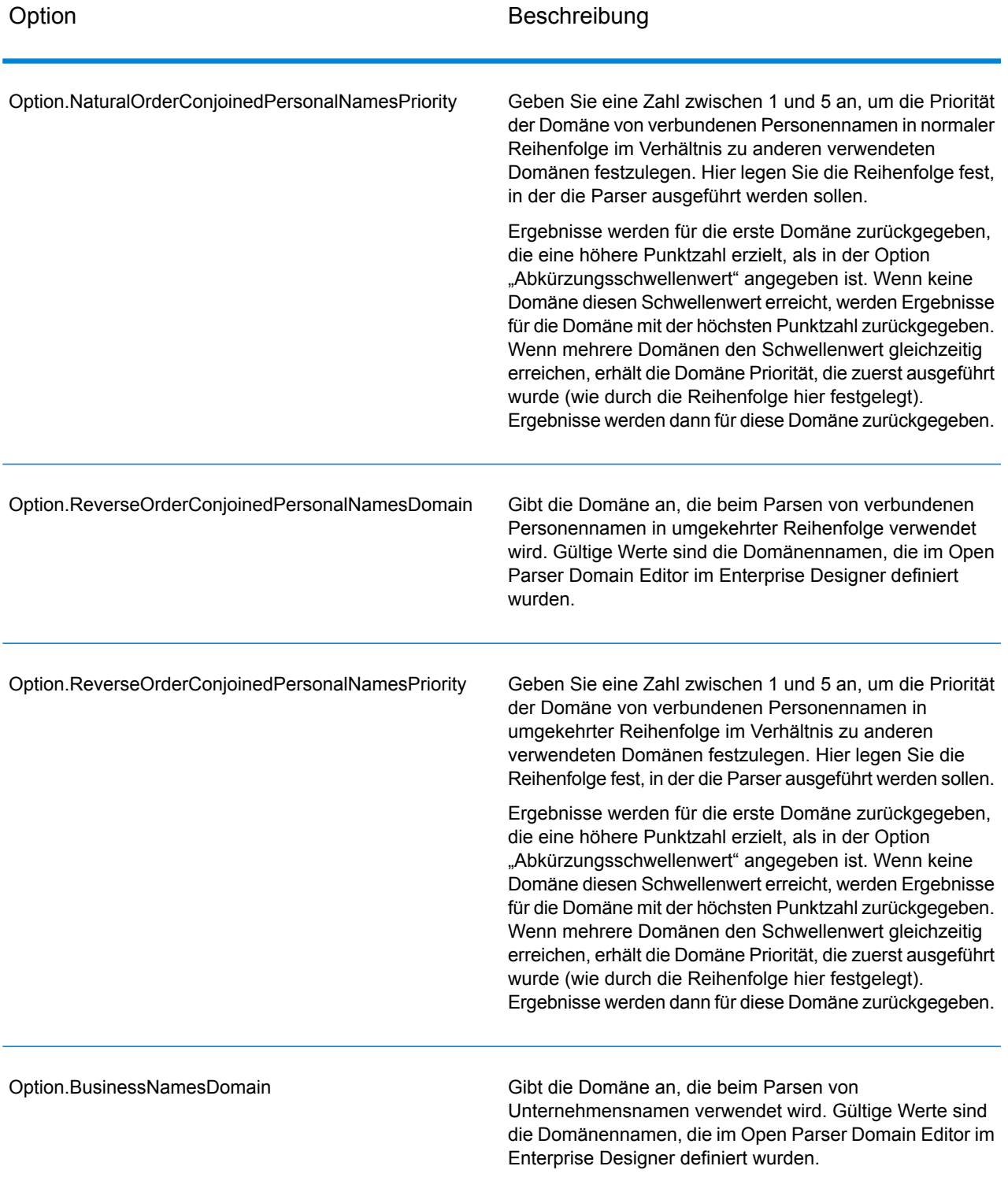

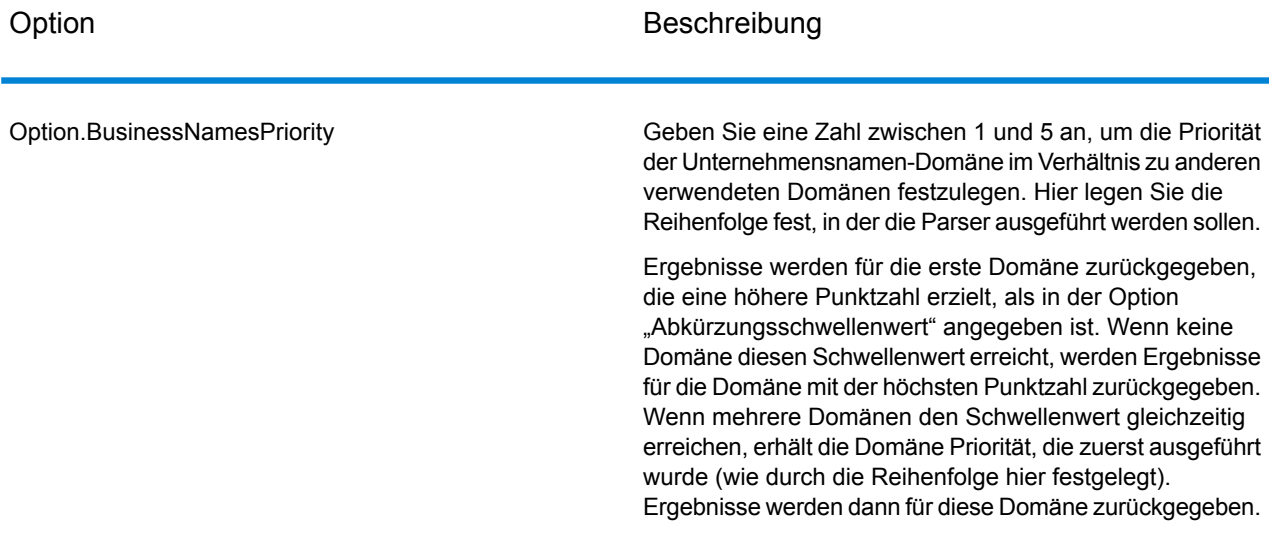

#### *antwort*

# **Tabelle 67: Ausgabe für Open Name Parser**

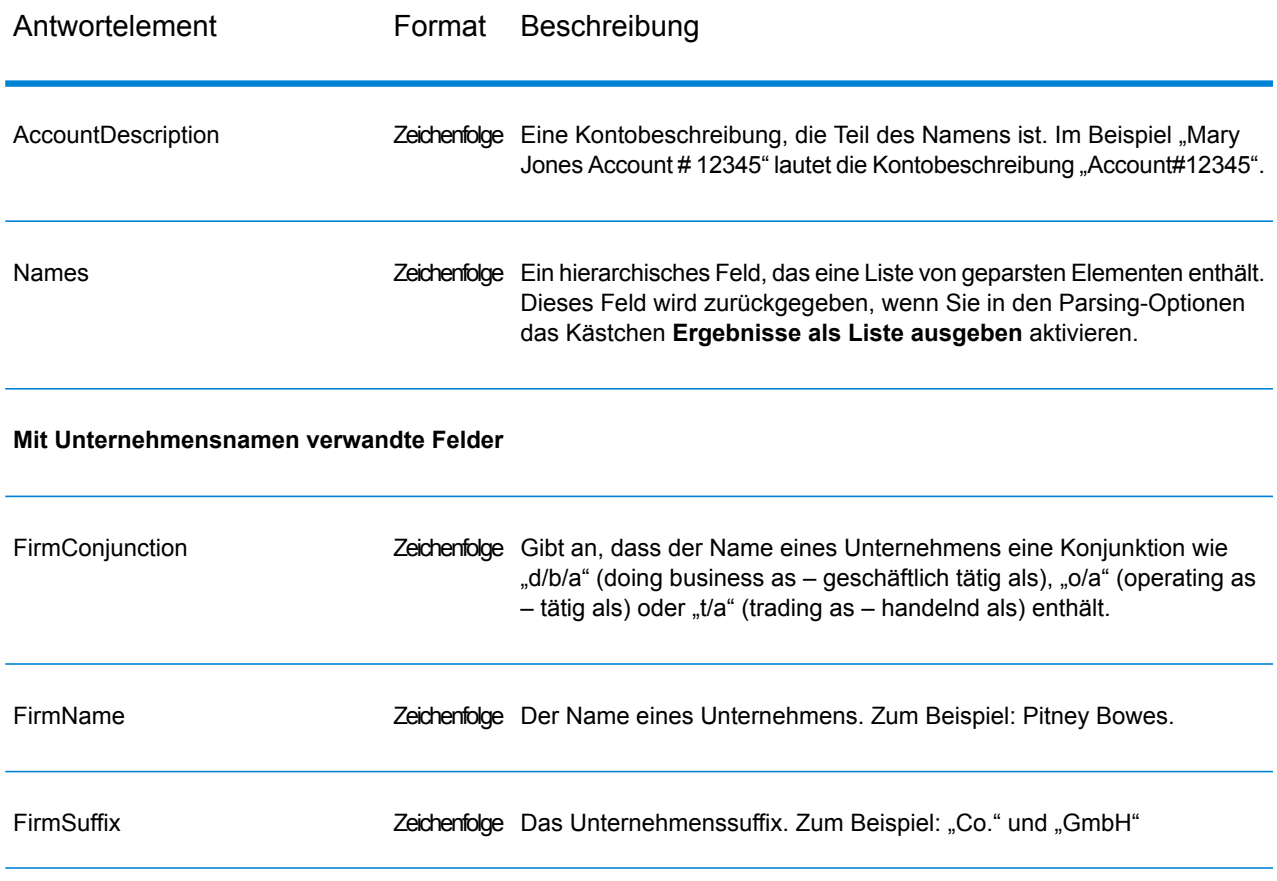

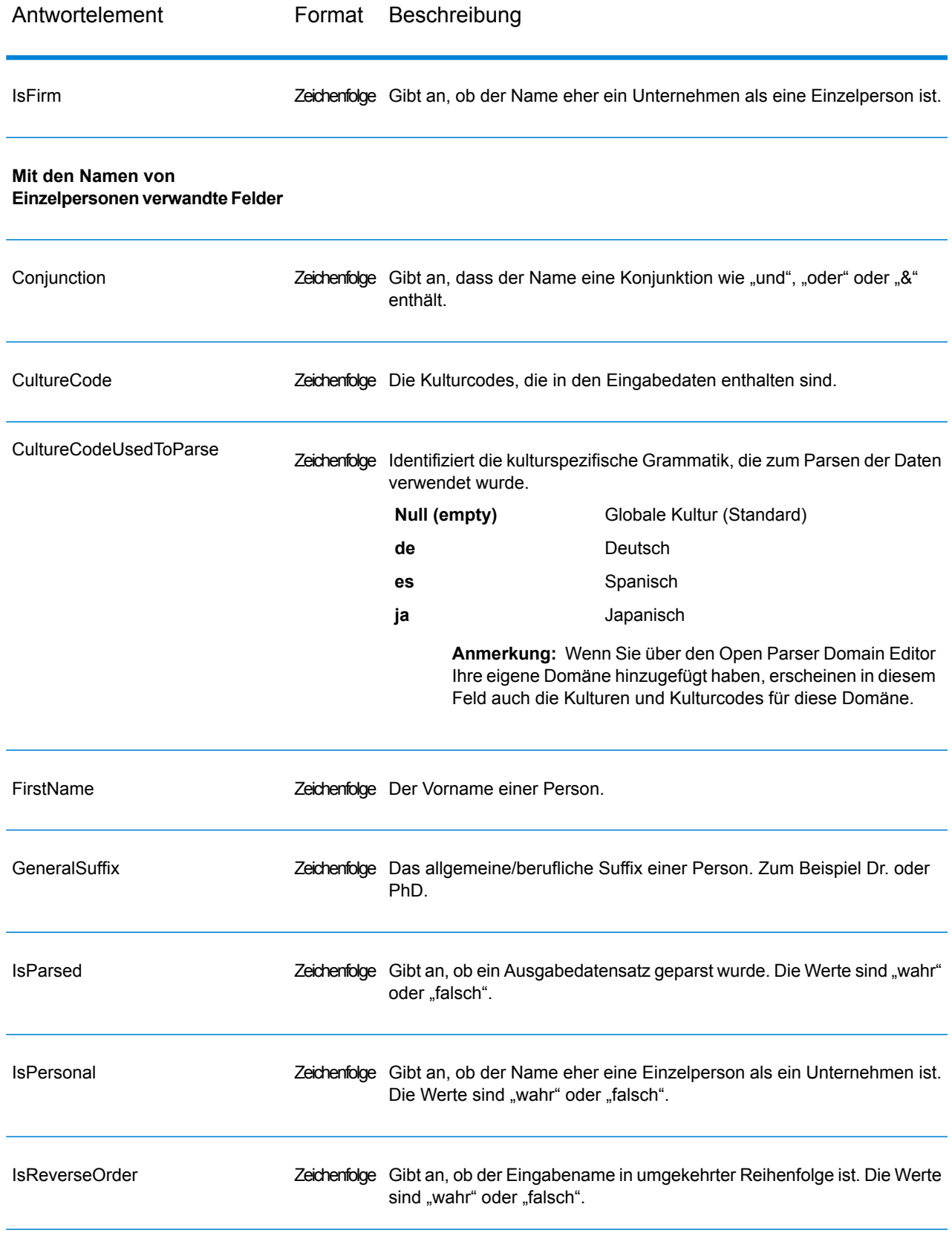

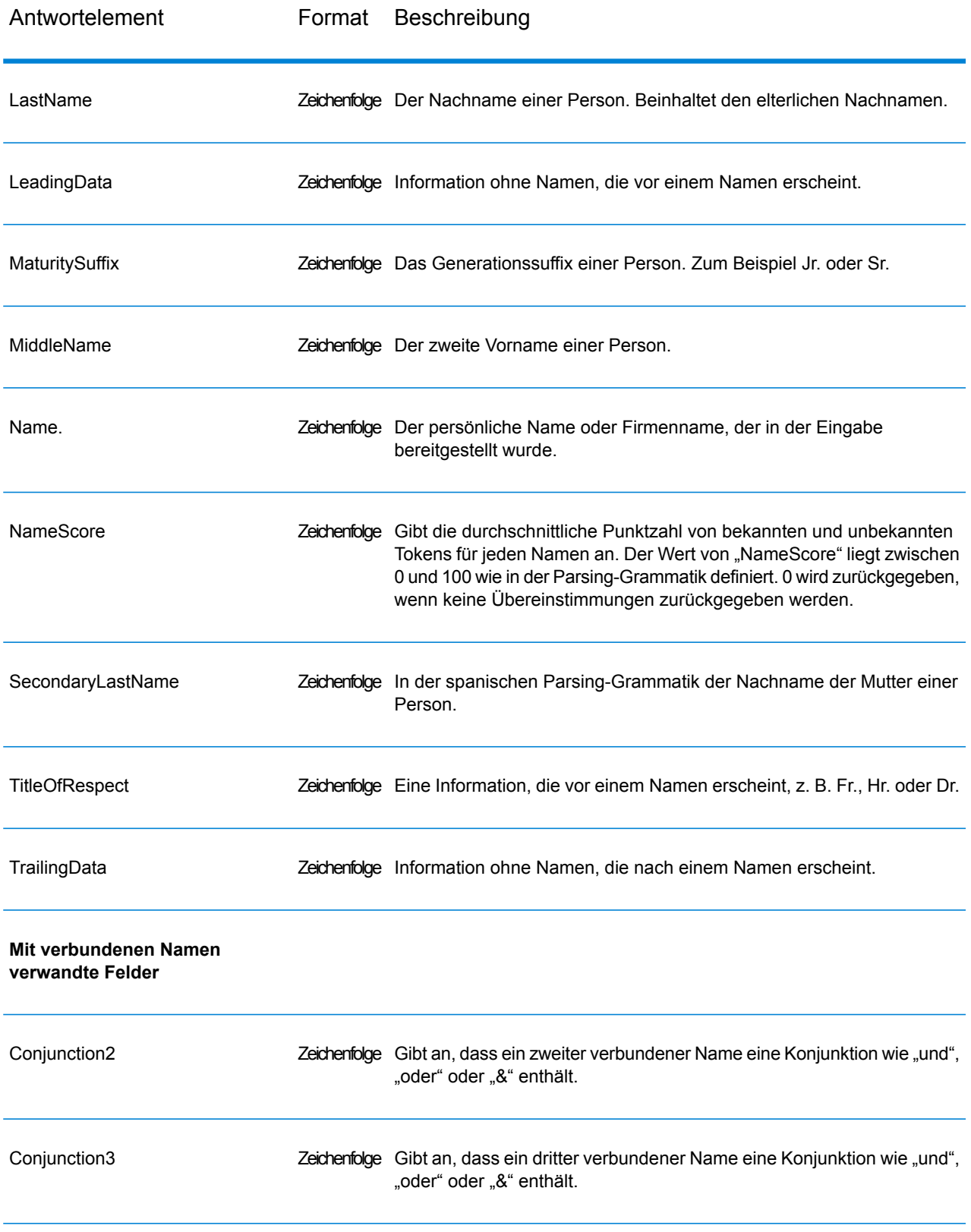

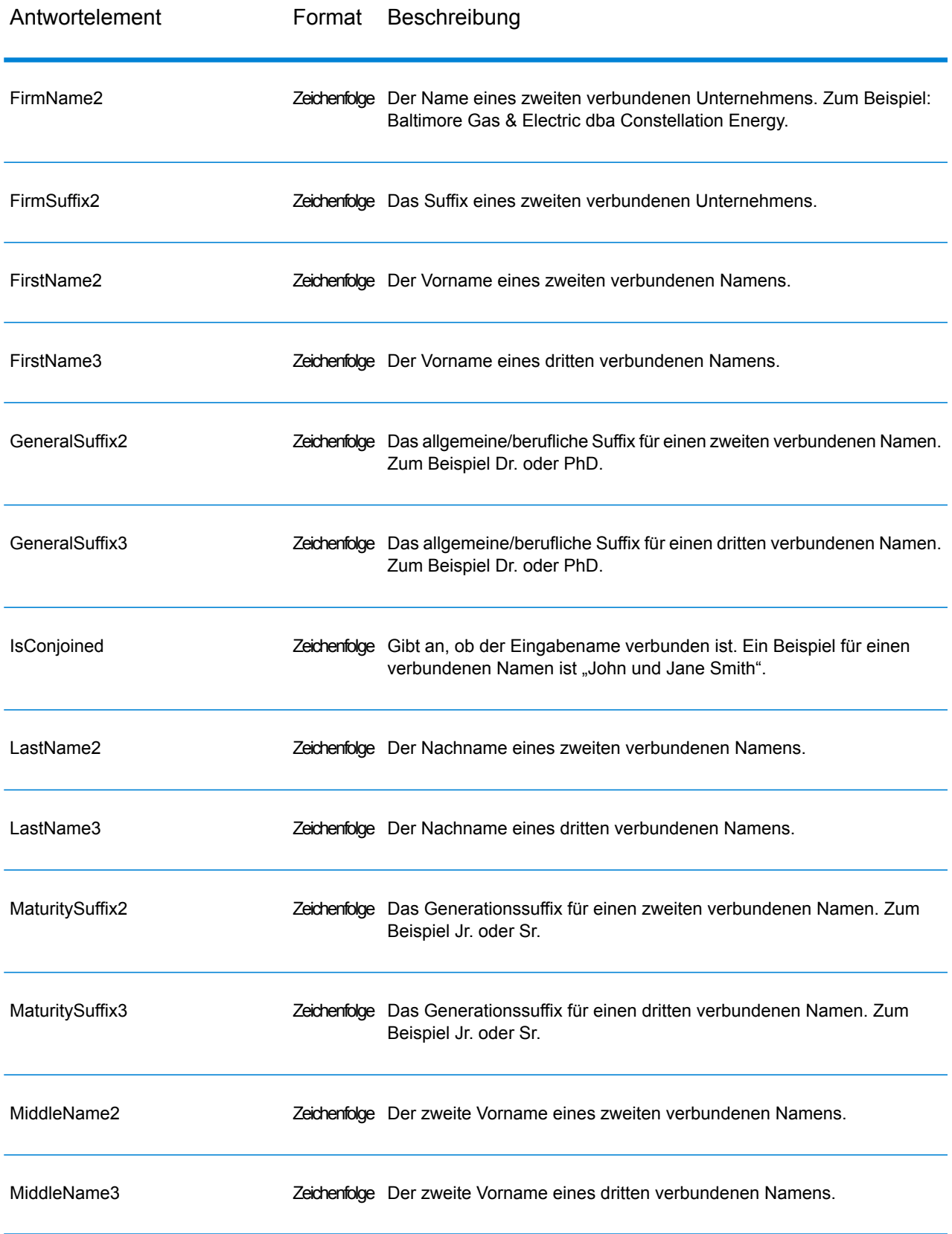

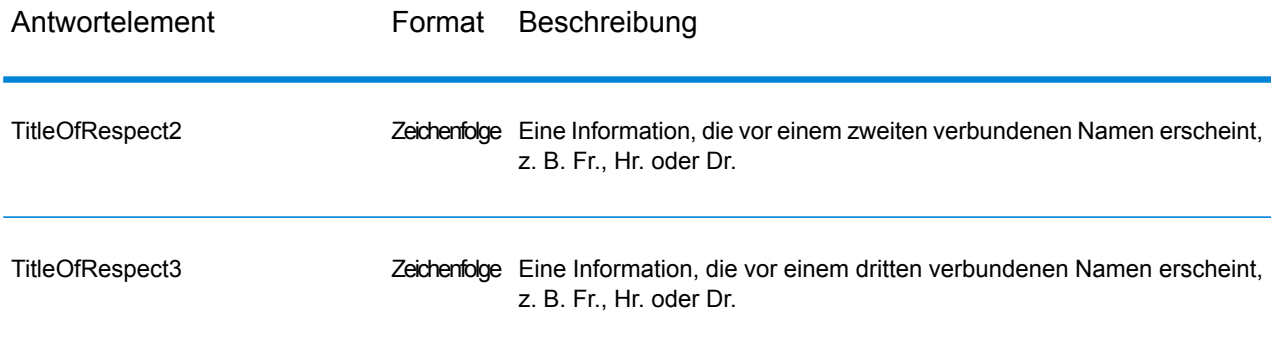

SOAP

# Enterprise Routing-Modul

#### **GetTravelBoundary (Veraltet)**

**Wichtig:** Dieser Schritt ist seit Version 12.2 veraltet. Beim Erstellen neuer Datenflüsse sollte stattdessen der Schritt **"Fahrtgrenze**" verwendet werden.

GetTravelBoundary bestimmt die Fahrt- oder Gehzeit bzw. die Fahrtgrenze von einer Position aus. Mit dieser Funktion werden Polygone abgerufen, die deiner Berechnung von Isochronen oder Isodistanzen entsprechen. Ein Isochron ist ein Polygon oder Satz von Punkten und stellt ein Gebiet dar, das in einem Netz von einem Startpunkt in einer gegebenen Zeitdauer traversiert werden kann. Eine Isodistanz ist ein Polygon oder Satz von Punkten und stellt das Gebiet dar, das eine bestimmte Entfernung vom Startpunkt hat. Bei dem Vorgang "Get Travel Boundary" (auch bekannt als Iso-Definition) werden ein Startpunkt, eine Einheit (linear oder Zeit), mindestens ein Kostenwert und die zugehörigen Tags als Eingabe ausgewählt und die resultierende Fahrtgrenze wird zurückgegeben. Kosten beziehen sich auf die Zeit oder die Entfernung, die bei der Berechnung eines Iso verwendet wird. Ein Tag ist eine Zeichenfolge, die die Kosten identifiziert und für den Abgleich mit dem entsprechenden Ergebnis verwendet wird. Es können mehrere Kosten als Eingabe angegeben werden, indem die Kosten als eine mit ";" getrennte Zeichenfolge angegeben werden.

GetTravelBoundary ist Teil des Enterprise Routing-Moduls.

**Anmerkung:** GetTravelBoundary steht nur als Webservice zur Verfügung. GetTravelBoundary ist nicht über die APIs von Java, C++, C, .NET oder COM verfügbar.

#### *Ressourcen-URL*

http://*server*:*port*/soap/GetTravelBoundary

#### *Beispiel*

#### Fall 1, einzelne Kosten:

```
<soapenv:Envelope
xmlns:soapenv="http://schemas.xmlsoap.org/soap/envelope/"
xmlns:get="http://www.pb.com/spectrum/services/GetTravelBoundary">
   <soapenv:Header/>
   <soapenv:Body>
      <get:GetTravelBoundaryRequest>
         <get:input port>
            <get:IsoRouteRequest>
               <get:Latitude>33.751748</get:Latitude>
               <get:Longitude>-84.364014</get:Longitude>
               <get:TravelBoundaryCost>10</get:TravelBoundaryCost>
<get:TravelBoundaryCostUnits>Kilometers</get:TravelBoundaryCostUnits>
            </get:IsoRouteRequest>
         </get:input_port>
      </get:GetTravelBoundaryRequest>
   </soapenv:Body>
</soapenv:Envelope>
```
#### Dies wäre die Antwort:

**Anmerkung:** Einige der Punkte wurden zwecks Kürzung aus diesem Beispiel entfernt.

```
<soap:Envelope xmlns:soap="http://schemas.xmlsoap.org/soap/envelope/">
   <soap:Body>
     <ns4:GetTravelBoundaryResponse xmlns:ns2="http://spectrum.pb.com/"
      xmlns:ns3="http://www.mapinfo.com/midev/service/geometries/v1"
     xmlns:ns4="http://www.pb.com/spectrum/services/GetTravelBoundary">
         <ns4:output_port>
            <ns4:IsoRouteResponse>
               <ns4:IsoNodeResponse/>
               <ns4:IsoPolygonResponse
                    xsi:type="ns3:MultiPolygon"
                    srsName="epsg:4326"
xmlns:xsi="http://www.w3.org/2001/XMLSchema-instance">
                   <ns3:Polygon srsName="epsg:4326">
                      <ns3:Exterior>
                         <ns3:LineString>
                            <sub>ns3:Pos</sub></sub>
                               <ns3:X>-84.34868168466456</ns3:X>
```

```
<ns3:Y>33.68373169496257</ns3:Y>
                             \langle/ns3:Pos>
                             <ns3:Pos><ns3:X>-84.36945064055561</ns3:X>
                                 <ns3:Y>33.69293307108579</ns3:Y>
                             \langle/ns3:Pos>
                             <sub>ns3:Pos</sub></sub>
                                <ns3:X>-84.3694506405556</ns3:X>
                                 <ns3:Y>33.69293307108579</ns3:Y>
                             \langle/ns3:Pos>
                             <ns3:Pos><ns3:X>-84.3694506405556</ns3:X>
                                 <ns3:Y>33.69303002973829</ns3:Y>
                             \langle/ns3:Pos>
                             <ns3:Pos><ns3:X>-84.37104825254721</ns3:X>
                                 <ns3:Y>33.69391558543121</ns3:Y>
                             </ns3:Pos><ns3:Pos><ns3:X>-84.37104825254721</ns3:X>
                                 <ns3:Y>33.6936408692491</ns3:Y>
                             \langle/ns3:Pos>
                             <ns3:Pos><ns3:X>-84.42163929894845</ns3:X>
                                 <ns3:Y>33.716054477754355</ns3:Y>
                             \langle/ns3:Pos>
                             <ns3:Pos><ns3:X>-84.4440058668311</ns3:X>
                                 <ns3:Y>33.710741143596806</ns3:Y>
                             \langle/ns3:Pos>
                             <ns3:Pos><ns3:X>-84.43921303085625</ns3:X>
                                 <ns3:Y>33.72800947960886</ns3:Y>
                             \langle/ns3:Pos>
                             <ns3:Pos>
                                 <ns3:X>-84.45678676276404</ns3:X>
                                 <ns3:Y>33.73376559161287</ns3:Y>
                             \langle/ns3:Pos>
                             ...
                          </ns3:LineString>
                       </ns3:Exterior>
                   </ns3:Polygon>
                </ns4:IsoPolygonResponse>
                <ns4:user_fields/>
             </ns4:IsoRouteResponse>
         </ns4:output_port>
      </ns4:GetTravelBoundaryResponse>
   </soap:Body>
</soap:Envelope>
```
#### Fall 2, mehrere Kosten:

```
<soapenv:Envelope
xmlns:soapenv="http://schemas.xmlsoap.org/soap/envelope/"
xmlns:get="http://www.pb.com/spectrum/services/GetTravelBoundary">
   <soapenv:Header/>
   <soapenv:Body>
      <get:GetTravelBoundaryRequest>
         <get:input_port>
            <get:IsoRouteRequest>
               <get:Latitude>33.751748</get:Latitude>
               <get:Longitude>-84.364014</get:Longitude>
               <get:TravelBoundaryCost>5;10</get:TravelBoundaryCost>
<get:TravelBoundaryCostUnits>Kilometers</get:TravelBoundaryCostUnits>
            </get:IsoRouteRequest>
         </get:input_port>
      </get:GetTravelBoundaryRequest>
   </soapenv:Body>
</soapenv:Envelope>
```
Dies wäre die Antwort:

**Anmerkung:** Einige der Punkte wurden zwecks Kürzung aus diesem Beispiel entfernt.

```
<soap:Envelope xmlns:soap="http://schemas.xmlsoap.org/soap/envelope/">
   <soap:Body>
     <ns4:GetTravelBoundaryResponse xmlns:ns2="http://spectrum.pb.com/"
      xmlns:ns3="http://www.mapinfo.com/midev/service/geometries/v1"
     xmlns:ns4="http://www.pb.com/spectrum/services/GetTravelBoundary">
         <ns4:output_port>
            <ns4:IsoRouteResponse>
      <ns4:cost>5</ns4:cost>
      <ns4:costUnits>Kilometers</ns4: costUnits >
      <ns4:IsoNodeResponse/>
               <ns4:IsoPolygonResponse
                    xsi:type="ns3:MultiPolygon"
                    srsName="epsg:4326"
xmlns:xsi="http://www.w3.org/2001/XMLSchema-instance">
                   <ns3:Polygon srsName="epsg:4326">
                      <ns3:Exterior>
                         <ns3:LineString>
                            <sub>ns3:Pos</sub></sub>
                               <ns3:X>-84.34868168466456</ns3:X>
                               <ns3:Y>33.68373169496257</ns3:Y>
                            \langle/ns3:Pos>
                            <ns3:Pos><ns3:X>-84.36945064055561</ns3:X>
                               <ns3:Y>33.69293307108579</ns3:Y>
```

```
\langle/ns3:Pos>
                               <ns3:Pos><ns3:X>-84.3694506405556</ns3:X>
                                  <ns3:Y>33.69293307108579</ns3:Y>
                               \langle/ns3:Pos>
                               <ns3:Pos><ns3:X>-84.3694506405556</ns3:X>
                                  <ns3:Y>33.69303002973829</ns3:Y>
                               \langle/ns3:Pos>
                               <ns3:Pos><ns3:X>-84.37104825254721</ns3:X>
                                  <ns3:Y>33.69391558543121</ns3:Y>
                               \langle/ns3:Pos>
                               <sub>ns3:Pos</sub></sub>
                                  <ns3:X>-84.37104825254721</ns3:X>
                                  <ns3:Y>33.6936408692491</ns3:Y>
                               \langle/ns3:Pos>
                               <sub>ns3:Pos</sub></sub>
                                  <ns3:X>-84.42163929894845</ns3:X>
                                  <ns3:Y>33.716054477754355</ns3:Y>
                               \langle/ns3:Pos>
                               <sub>ns3:Pos</sub></sub>
                                  <ns3:X>-84.4440058668311</ns3:X>
                                  <ns3:Y>33.710741143596806</ns3:Y>
                               \langle/ns3:Pos>
                               <ns3:Pos><ns3:X>-84.43921303085625</ns3:X>
                                  <ns3:Y>33.72800947960886</ns3:Y>
                               \langle/ns3:Pos>
                               <ns3:Pos><ns3:X>-84.45678676276404</ns3:X>
                                  <ns3:Y>33.73376559161287</ns3:Y>
                               </ns3:Pos>
                               ...
                           </ns3:LineString>
                        </ns3:Exterior>
                    </ns3:Polygon>
                 </ns4:IsoPolygonResponse>
                 <ns4:user_fields/>
             </ns4:IsoRouteResponse>
   <ns4:IsoRouteResponse>
      <ns4:cost>10</ns4:cost>
       <ns4:costUnits>Kilometers</ns4: costUnits >
       <ns4:IsoNodeResponse/>
                 <ns4:IsoPolygonResponse
                       xsi:type="ns3:MultiPolygon"
                       srsName="epsg:4326"
xmlns:xsi="http://www.w3.org/2001/XMLSchema-instance">
                     <ns3:Polygon srsName="epsg:4326">
                        <ns3:Exterior>
                           <sub>ns3:</sub>LineString<math>></math></sub>
                               <sub>ns3:Pos</sub></sub>
```

```
<ns3:X>-84.34868168466456</ns3:X>
                                <ns3:Y>33.68373169496257</ns3:Y>
                             \langle/ns3:Pos>
                             <ns3:Pos>\langlens3:X>-84.36945064055561</ns3:X>
                                <ns3:Y>33.69293307108579</ns3:Y>
                             \langle/ns3:Pos>
                             <ns3:Pos><ns3:X>-84.3694506405556</ns3:X>
                                <ns3:Y>33.69293307108579</ns3:Y>
                             </ns3:Pos><ns3:Pos><ns3:X>-84.3694506405556</ns3:X>
                                <ns3:Y>33.69303002973829</ns3:Y>
                             \langle/ns3:Pos>
                             <ns3:Pos><ns3:X>-84.37104825254721</ns3:X>
                                <ns3:Y>33.69391558543121</ns3:Y>
                             \langle/ns3:Pos>
                             <ns3:Pos>
                                <ns3:X>-84.37104825254721</ns3:X>
                                <ns3:Y>33.6936408692491</ns3:Y>
                             </ns3:Pos><ns3:Pos><ns3:X>-84.42163929894845</ns3:X>
                                <ns3:Y>33.716054477754355</ns3:Y>
                             \langle/ns3:Pos>
                             <ns3:Pos><ns3:X>-84.4440058668311</ns3:X>
                                <ns3:Y>33.710741143596806</ns3:Y>
                             \langle/ns3:Pos>
                             <ns3:Pos><ns3:X>-84.43921303085625</ns3:X>
                                <ns3:Y>33.72800947960886</ns3:Y>
                             \langle/ns3:Pos>
                             <ns3:Pos><ns3:X>-84.45678676276404</ns3:X>
                                <ns3:Y>33.73376559161287</ns3:Y>
                             \langle/ns3:Pos>
                             ...
                         </ns3:LineString>
                      </ns3:Exterior>
                   </ns3:Polygon>
                </ns4:IsoPolygonResponse>
                <ns4:user_fields/>
            </ns4:IsoRouteResponse>
         </ns4:output_port>
      </ns4:GetTravelBoundaryResponse>
   </soap:Body>
</soap:Envelope>
```
#### *Anforderung*

# *parameter für Eingabedaten*

GetTravelBoundary wählt Kosten, die Kosteneinheit, den Breitengrad eines Punktes und den Längengrad eines Punktes als Eingabe aus. Die folgende Tabelle enthält Informationen zum Format und Layout der Eingabe.

## **Tabelle 68: GetTravelBoundary-Eingabedaten**

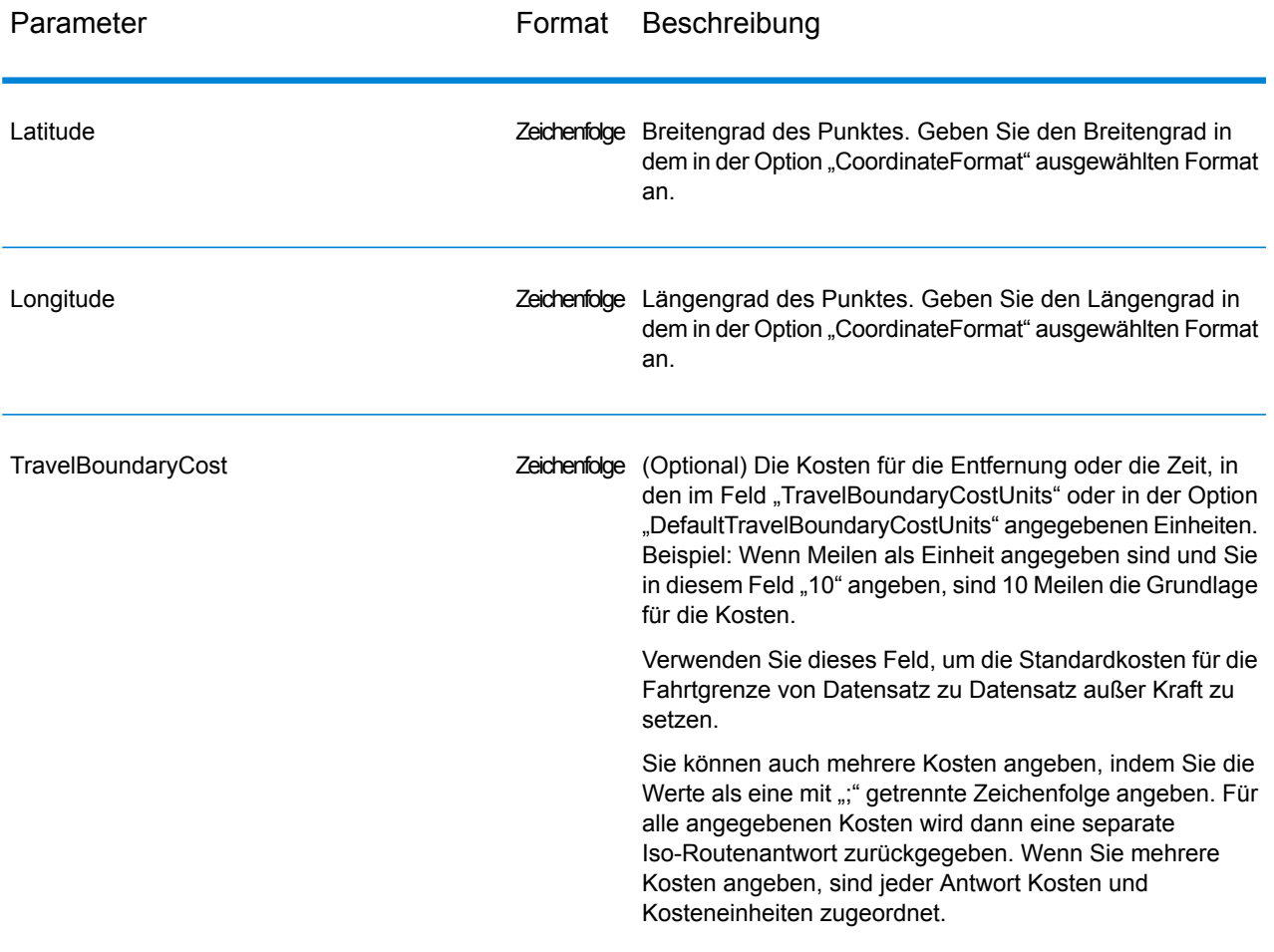

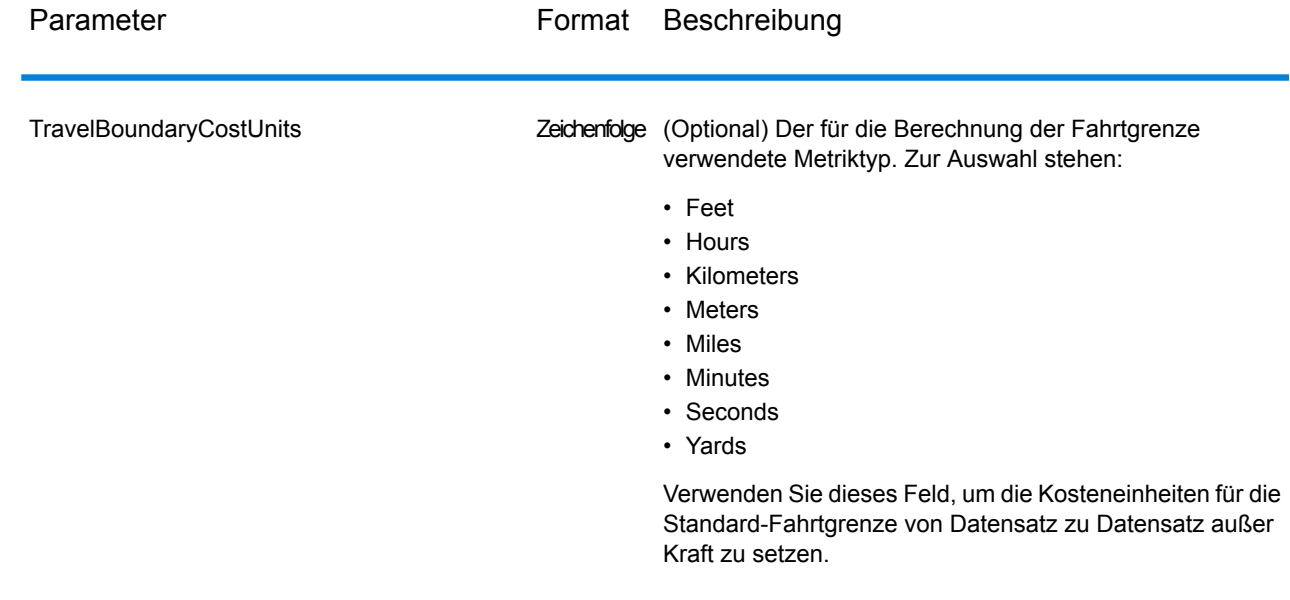

# *Parameter für Optionen*

Eingabe

# **Tabelle 69: GetTravelBoundary-Eingabeoptionen**

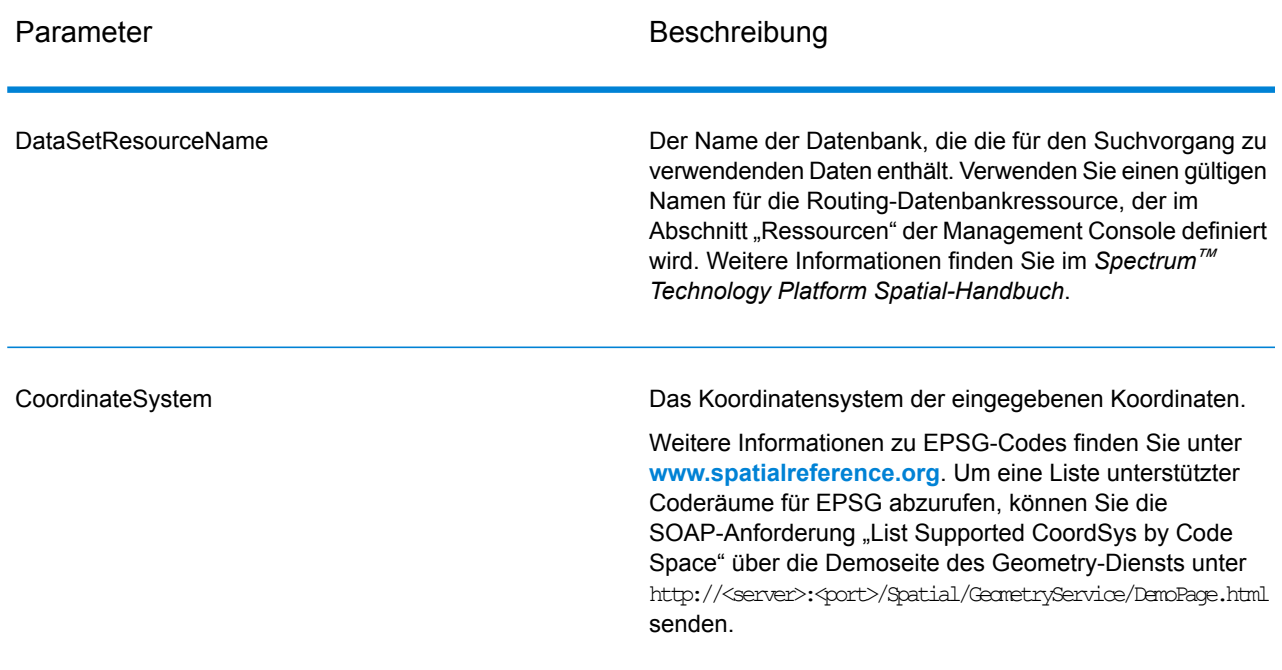

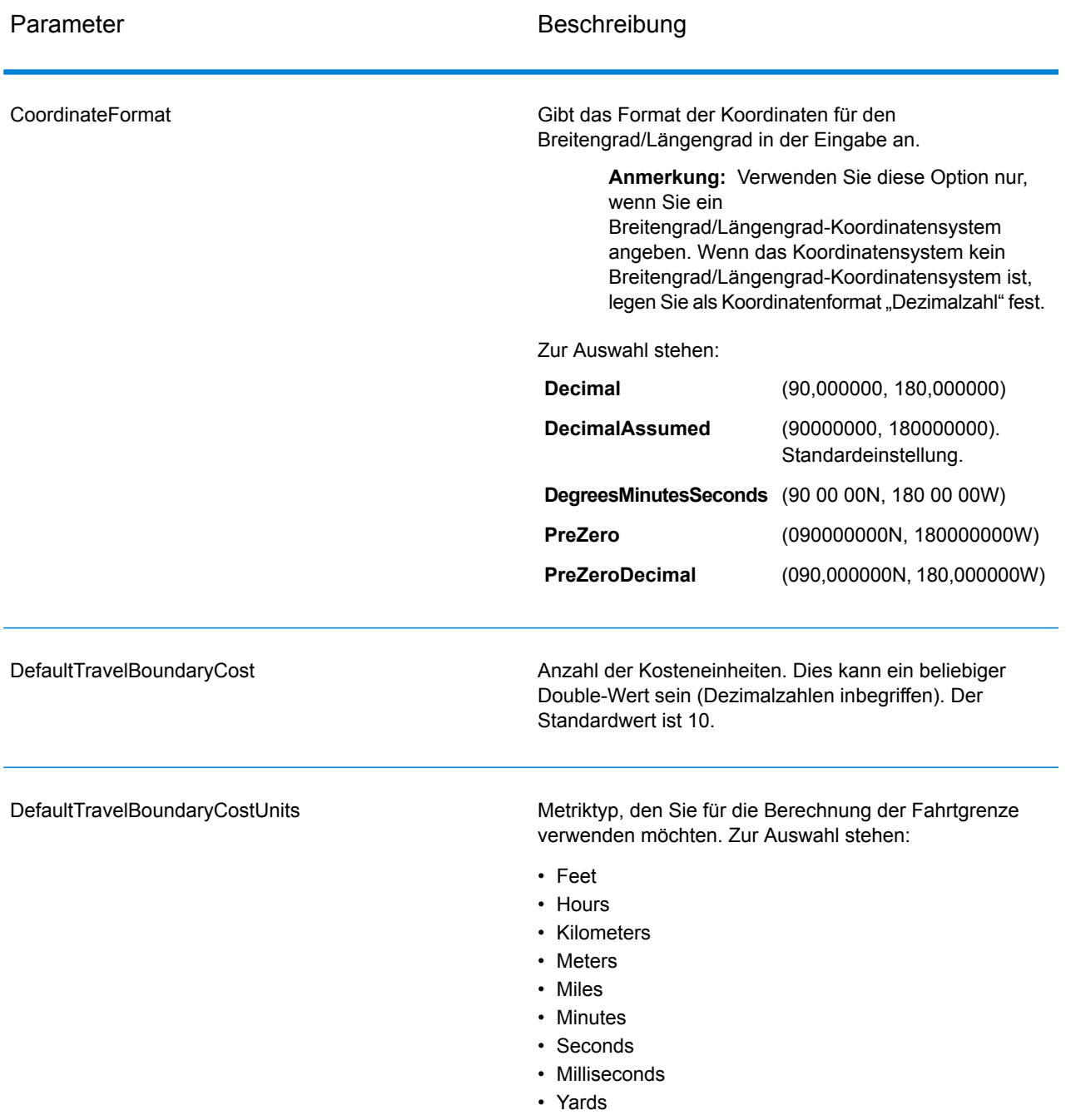

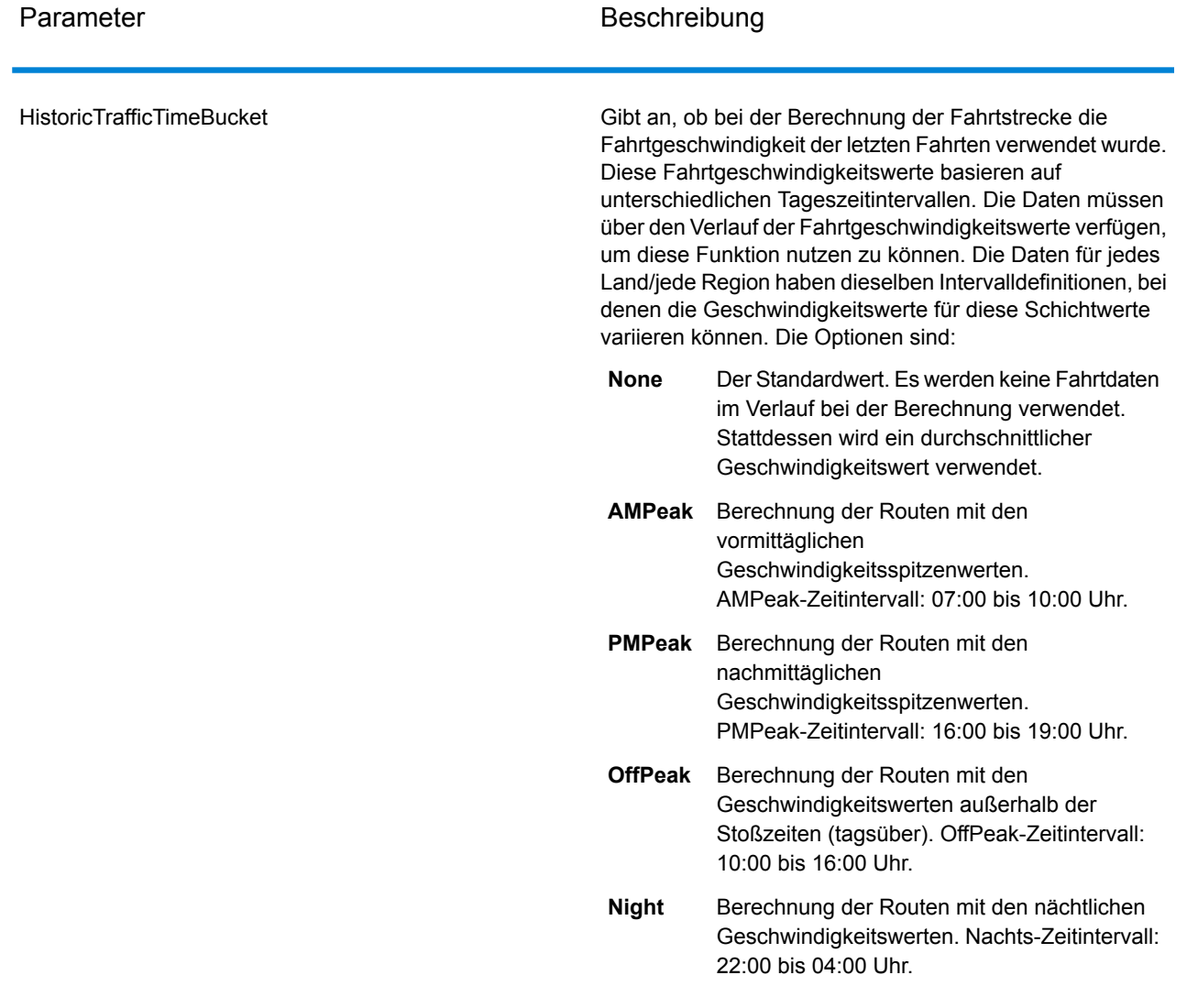

Ausgabe

### **Tabelle 70: GetTravelBoundary-Ausgabeoptionen**

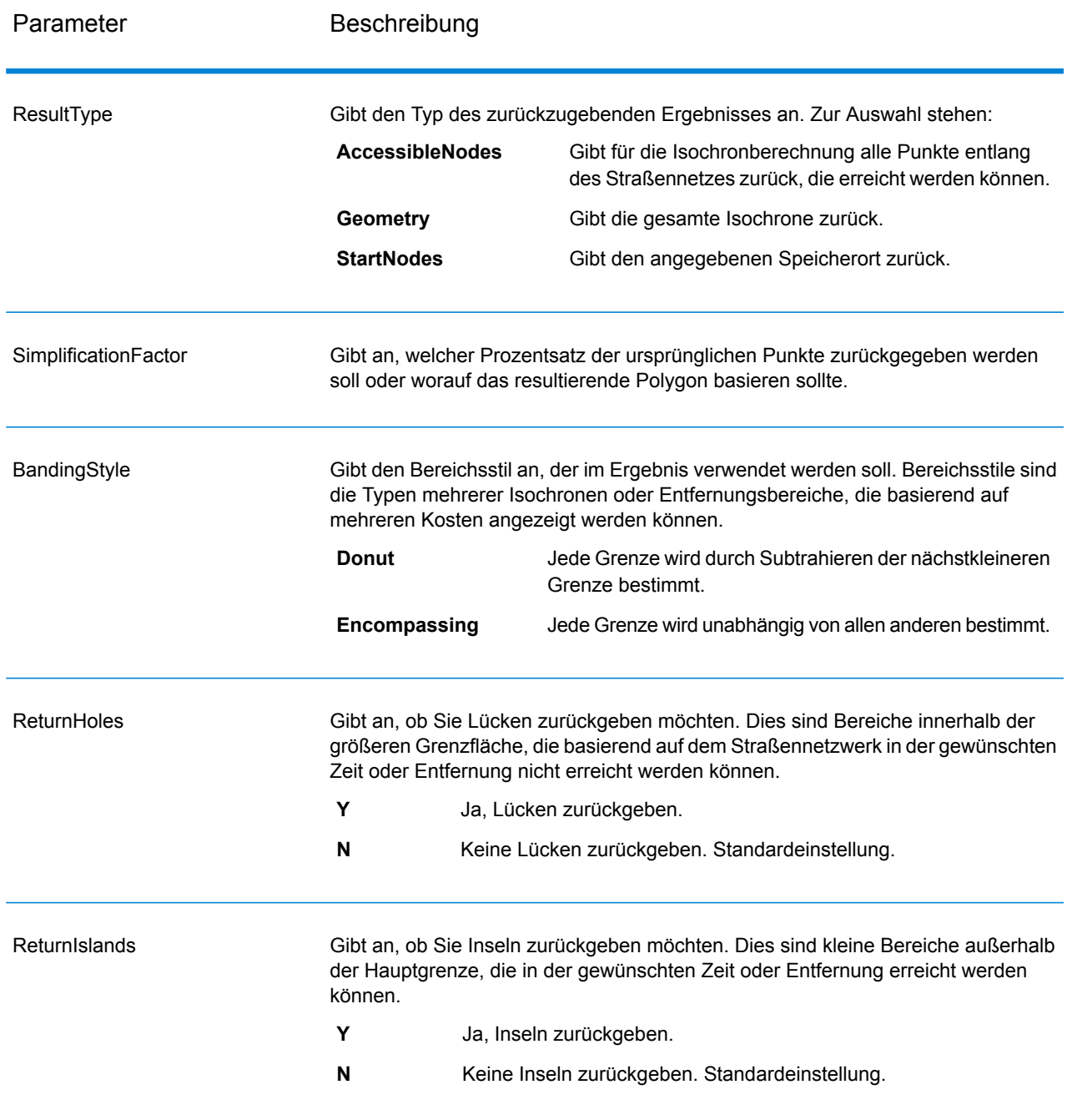

# Fahrt

Fahrtoptionen geben zu treffende Vermutungen zur Fahrtgeschwindigkeit fern des Straßennetzes an. Außerdem geben sie an, ob bei der Berechnung der Fahrtgrenze nur Hauptstraßen verwendet werden sollen. Die meisten Fahrtoptionen betreffen die Umgebungsgeschwindigkeit.

# **Tabelle 71: GetTravelBoundary-Fahrtoptionen**

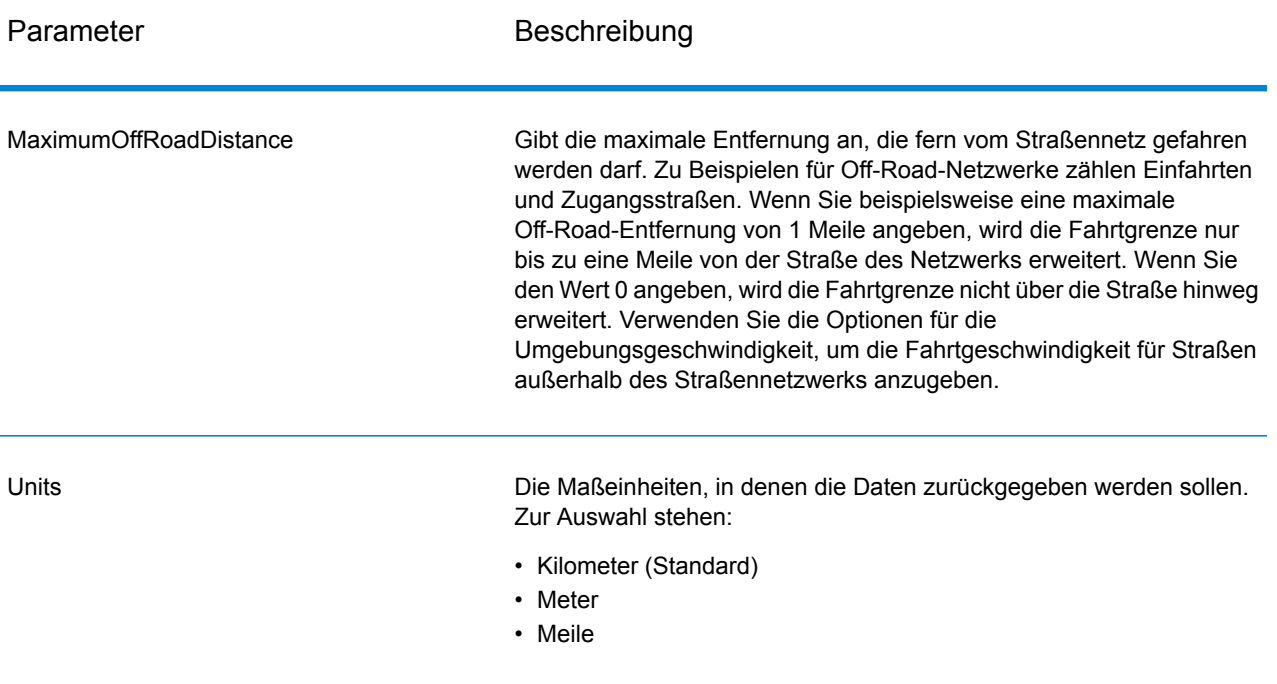

MajorRoads

Gibt an, ob alle Straßen oder nur Hauptverkehrsstraßen in die Berechnung eingeschlossen werden sollen. Get Travel Boundary wird standardmäßig mit auf "true" eingestellten Hauptstraßen berechnet. Dies verbessert die Leistung, die Genauigkeit kann sich jedoch verringern.

Diese Karte stellt eine Fahrtgrenze mit einer zulässigen Fahrt auf allen Straßen dar:

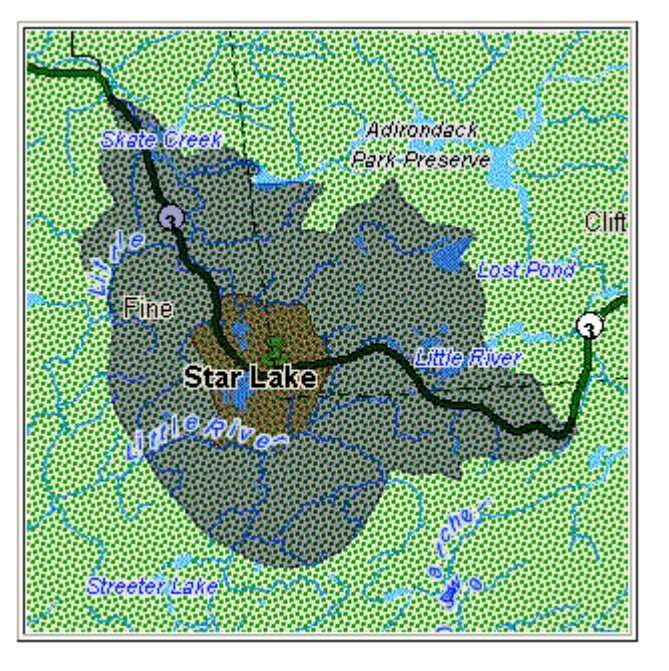

Diese Karte stellt eine Fahrtgrenze mit einer auf alle Hauptstraßen beschränkten Fahrt dar:

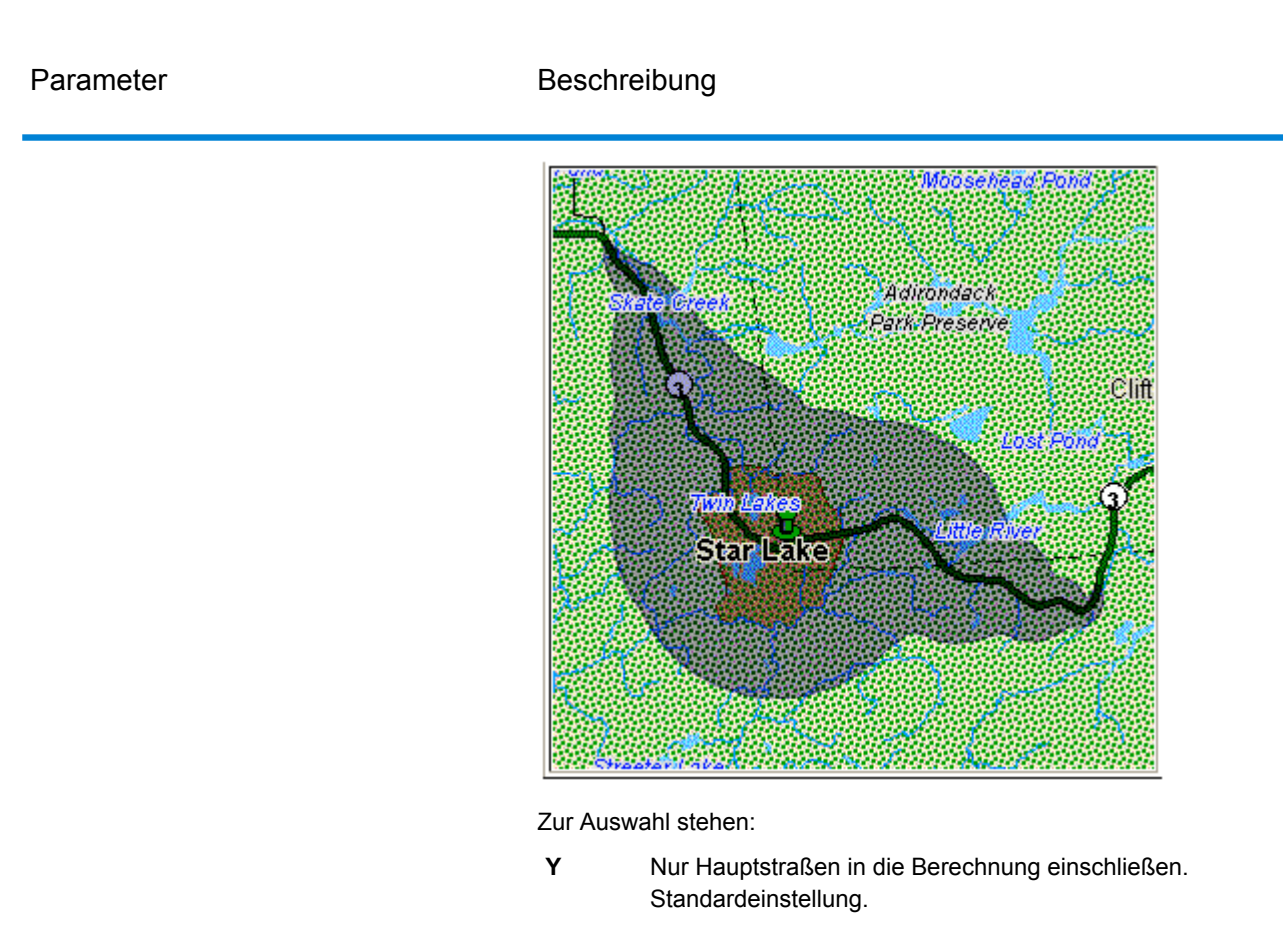

**N** Alle Straßen in die Berechnung einschließen.

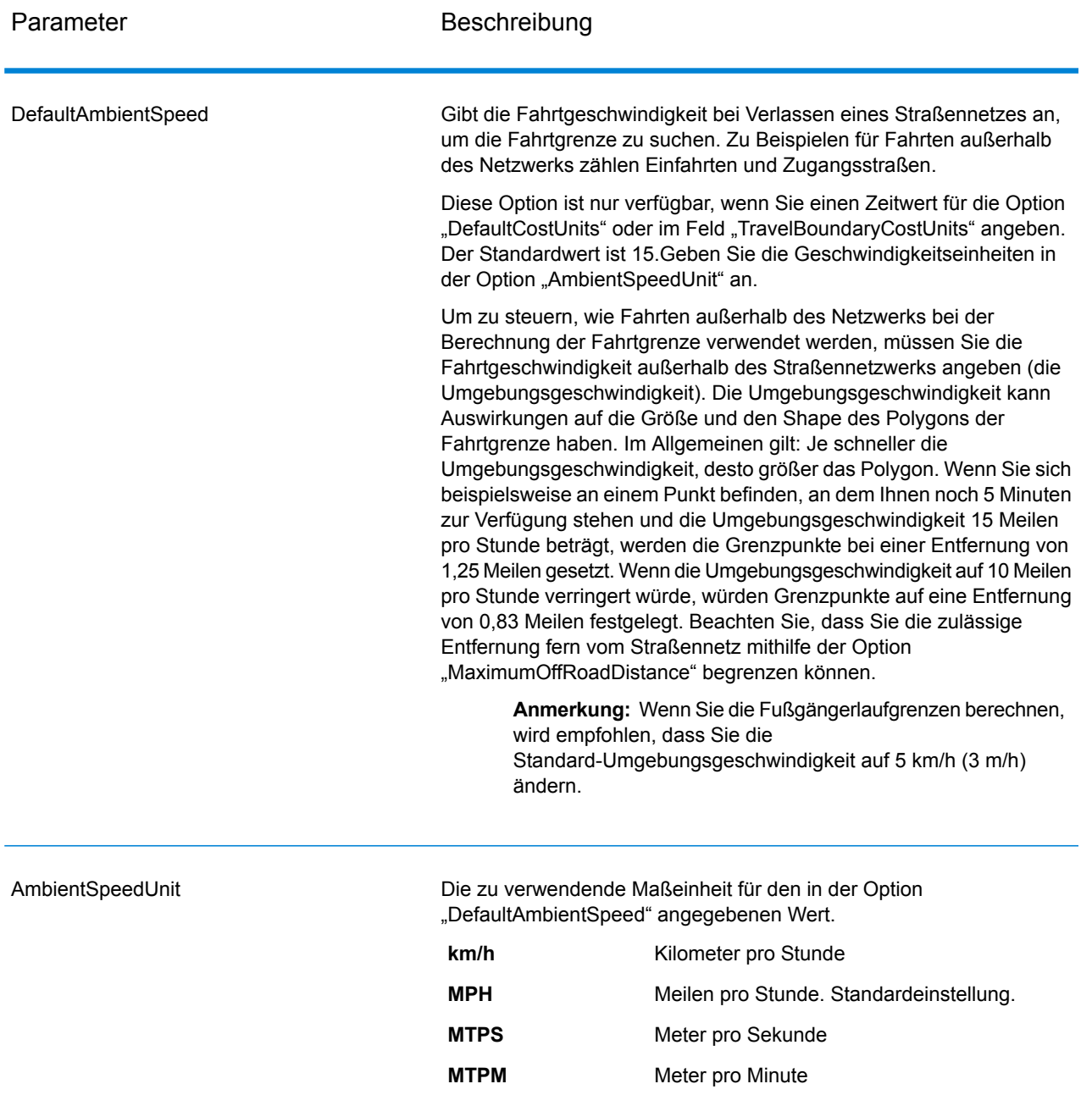

AmbientSpeed.RoadType.<Type>

Gibt die für Fahrten außerhalb des Straßennetzwerks zu verwendende Umgebungsgeschwindigkeit basierend auf dem Straßentyp an. Wenn Sie keine Umgebungsgeschwindigkeit für einen Straßentyp angeben, wird die Standard-Umgebungsgeschwindigkeit wie in der Option "DefaultAmbientSpeed" angegeben verwendet.

Die folgende Karte zeigt ein Beispiel für eine Fahrtgrenze ohne Außerkraftsetzung der Umgebungsgeschwindigkeit:

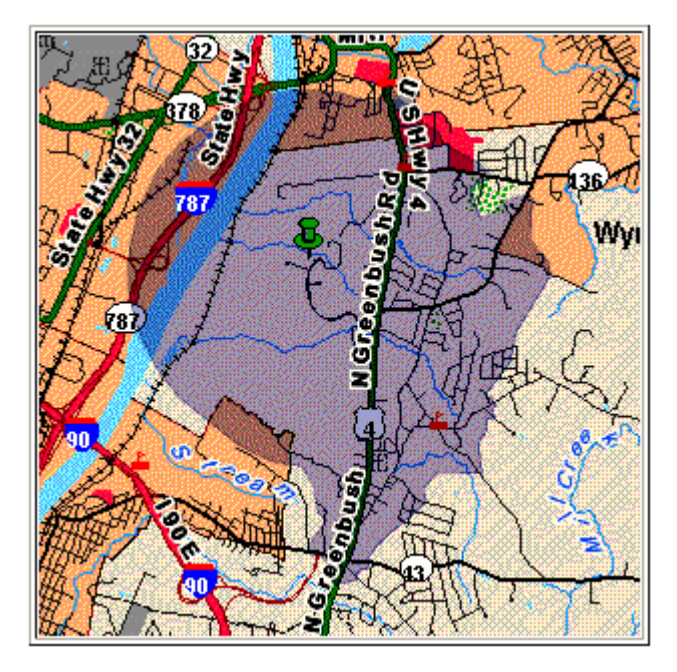

Zum Vergleich zeigt diese Karte die gleiche Fahrtgrenze mit Außerkraftsetzung der Umgebungsgeschwindigkeit:

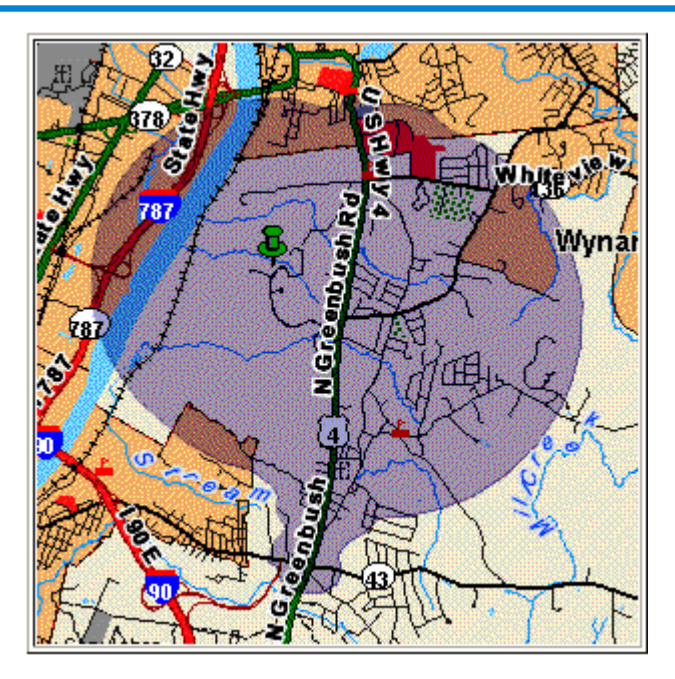

<Type> kann einer der folgenden Dienste sein:

- AccessWay
- Backroad
- Connector
- Ferry
- Footpath
- LimitedAccessDenseUrban
- LimitedAccessRural
- LimitedAccessSuburban
- LimitedAccessUrban
- LocalRoadDenseUrban
- LocalRoadRural
- LocalRoadSuburban
- LocalRoadUrban
- MajorLocalRoadDenseUrban
- MajorLocalRoadRural
- MajorLocalRoadSuburban
- MajorLocalRoadUrban
- MajorRoadDenseUrban
- MajorRoadRural
- MajorRoadSuburban
- MajorRoadUrban
- MinorLocalRoadDenseUrban
- MinorLocalRoadRural
- MinorLocalRoadSuburban
- MinorLocalRoadUrban
- NormalRoadDenseUrban
- NormalRoadRural
- NormalRoadRural
- NormalRoadUrban
- PrimaryHighwayDenseUrban
- PrimaryHighwayRural
- PrimaryHighwaySuburban
- PrimaryHighwayUrban
- RampDenseUrban
- RampLimitedAccess
- RampMajorRoad
- RampPrimaryHighway
- RampRural
- RampSecondaryHighway
- RampUrban
- RampSuburban
- SecondaryHighwayDenseUrban
- SecondaryHighwayRural
- SecondaryHighwaySuburban
- SecondaryHighwayUrban

#### *antwort*

Get Travel Boundary gibt die folgenden Felder zurück:

#### **Tabelle 72: GetTravelBoundary-Ausgaben**

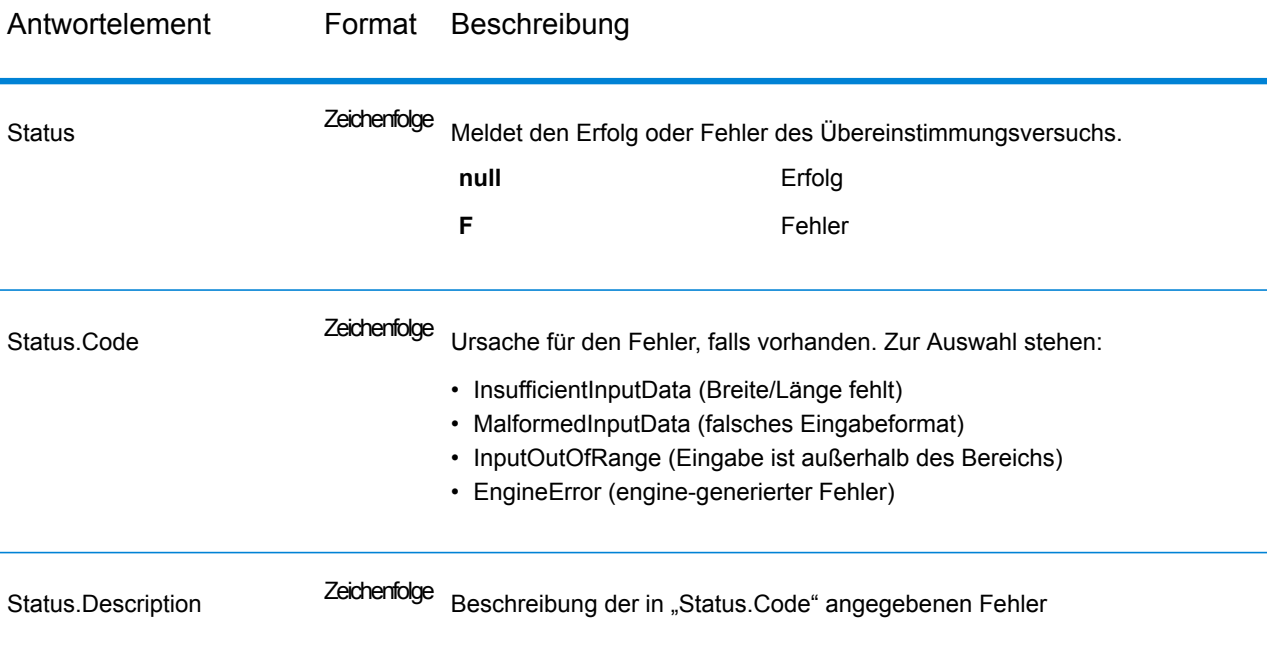

### **GetTravelCostMatrix**

GetTravelCostMatrix berechnet die Fahrtzeit und Entfernungen zwischen einer Reihe von Startund Zielpunkten. Sie können GetTravelCostMatrix verwenden, um die kürzesten oder schnellsten Wege zwischen einer Anzahl von Startpunkten und einer Anzahl von Zielpunkten zu finden und die Gesamtzeit und -entfernung dieser einzelnen Routen (Routenkosten) zu bestimmen. Wenn Sie beispielsweise vier Eingabestartpunkte (S1 bis S4) und vier Zielpunkte (E1 bis E4) eingeben, werden insgesamt 16 Routen, wie im folgenden Diagramm dargestellt, zurückgegeben:

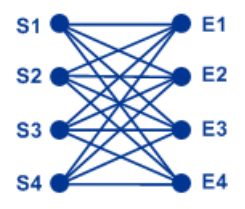

Matrix-Routing wird häufig zur Bestimmung der Dienstantwortzeit und Abdeckungen für bestimmte Dienste wie eine Feuerwehr oder Polizeistation verwendet. Sie könnten diese Berechnungen benötigen, um sicherzustellen, dass die Dienstebenenvereinbarungen entsprechend erfüllt sind. Dazu gehört beispielsweise, dass eine oder mehrere Personen innerhalb von 20 Minuten nach der ersten Benachrichtigung auf einen Vorfall reagieren können. Die Berechnung kann als Analysetool verwendet werden, um das Risiko einer versicherten Immobilie oder Person basierend auf der Wahrscheinlichkeit zu bestimmen, ob der Krankenwagen, der Sicherheitsdienst oder die Feuerwehr in angemessener Zeit die Immobilie/Person erreichen kann.

**Anmerkung:** Get Travel Cost Matrix steht nur als SOAP-Webdienst zur Verfügung. Get Travel Cost Matrix steht nicht über REST zur Verfügung. Es steht außerdem nicht über Java-, C++-, C-, .NET- oder COM-APIs zur Verfügung.

GetTravelCostMatrix ist Teil des Enterprise Routing-Moduls.

```
Ressourcen-URL
```
http://*server*:*port*/soap/GetTravelCostMatrix

#### *Beispiel*

Im Folgenden wird eine SOAP-Anforderung dargestellt:

```
<soapenv:Envelope
xmlns:soapenv="http://schemas.xmlsoap.org/soap/envelope/"
   xmlns:get="http://www.pb.com/spectrum/services/GetTravelCostMatrix"
    xmlns:spec="http://spectrum.pb.com/"
    xmlns:get1="http://www.g1.com/services/GetTravelCostMatrix"
    xmlns:typ="http://www.g1.com/services/erm/types">
    <soapenv: Header/>
    <soapenv:Body>
        <get:GetTravelCostMatrixRequest>
            <get:input_port>
                <get:RouteMatrixRequest>
                    <get:StartPoints>
                        <get:StartPoint>
                            <get:Latitude>33.751748</get:Latitude>
                            <get:Longitude>-84.364014</get:Longitude>
                        </get:StartPoint>
                        <get:StartPoint>
                            <get:Latitude>33.870416</get:Latitude>
                            <get:Longitude>-78.62915</get:Longitude>
                        </get:StartPoint>
                        <get:StartPoint>
                            <get:Latitude>35.025498</get:Latitude>
                            <get:Longitude>-80.864868</get:Longitude>
                        </get:StartPoint>
                    </get:StartPoints>
                    <get:EndPoints>
                        <get:EndPoint>
                            <get:Latitude>33.664925</get:Latitude>
                            <get:Longitude>-80.90332</get:Longitude>
                        </get:EndPoint>
                        <get:EndPoint>
```

```
<get:Latitude>34.40691</get:Latitude>
                            <get:Longitude>-80.062866</get:Longitude>
                        </get:EndPoint>
                        <get:EndPoint>
                            <get:Latitude>34.921971</get:Latitude>
                            <get:Longitude>-81.013184</get:Longitude>
                        </get:EndPoint>
                    </get:EndPoints>
                </get:RouteMatrixRequest>
            </get:input_port>
        </get:GetTravelCostMatrixRequest>
    </soapenv:Body>
</soapenv:Envelope>
```
#### Dies wäre die Antwort:

```
<soap:Envelope xmlns:soap="http://schemas.xmlsoap.org/soap/envelope/">
   <soap:Body>
      <ns5:GetTravelCostMatrixResponse
xmlns:ns2="http://spectrum.pb.com/"
       xmlns:ns3="http://www.g1.com/services/erm/types"
       xmlns:ns4="http://www.g1.com/services/GetTravelCostMatrix"
xmlns:ns5="http://www.pb.com/spectrum/services/GetTravelCostMatrix">
         <ns5:output_port>
            <ns5:RouteMatrixResponse>
               <ns5:TimeUnits>Minutes</ns5:TimeUnits>
               <ns5:DistanceUnits>Miles</ns5:DistanceUnits>
               <ns5:RouteCosts>
                  <ns5:RouteCost>
                     <ns5:StartPointRef>1</ns5:StartPointRef>
                     <ns5:EndPointRef>1</ns5:EndPointRef>
                     <ns5:Time>215.82</ns5:Time>
                     <ns5:Distance>218.441</ns5:Distance>
                  </ns5:RouteCost>
                  <ns5:RouteCost>
                     <ns5:StartPointRef>2</ns5:StartPointRef>
                     <ns5:EndPointRef>2</ns5:EndPointRef>
                     <ns5:Time>124.82</ns5:Time>
                     <ns5:Distance>103.437</ns5:Distance>
                  </ns5:RouteCost>
                  <ns5:RouteCost>
                     <ns5:StartPointRef>3</ns5:StartPointRef>
                     <ns5:EndPointRef>3</ns5:EndPointRef>
                     <ns5:Time>22.53</ns5:Time>
                     <ns5:Distance>15.005</ns5:Distance>
                  </ns5:RouteCost>
               </ns5:RouteCosts>
               <ns5:user_fields/>
            </ns5:RouteMatrixResponse>
         </ns5:output_port>
      </ns5:GetTravelCostMatrixResponse>
```

```
</soap:Body>
</soap:Envelope>
```
### *Anforderung parameter für Eingabedaten*

Die Eingabe in die Get Travel Cost Matrix ist eine Liste von Start- und Zielpunkten, die als Breitengrad/Längengrad-Koordinaten ausgedrückt sind. Sie können ebenfalls benutzerdefinierte Felder einschließen.

Die Reihenfolge der Start- und Zielpunkte in der Eingabe bestimmt die Reihenfolge der Sequenzen in der Antwort. Wenn Sie beispielsweise zwei Startpunkte und zwei Zielpunkte in der Anforderung angeben, enthält die Antwort die folgende Sequenzreihenfolge (wobei S der Start und E das Ziel ist): S1 bis E1, S1 bis E2, S2 bis E1, S2 bis E2.

**Anmerkung:** Der Get Travel Cost Matrix-Dienst steht nur als Webdienst zur Verfügung. Die Get Travel Cost Matrix steht nicht über Java-, C++-, C-, .NET- oder COM-APIs zur Verfügung.

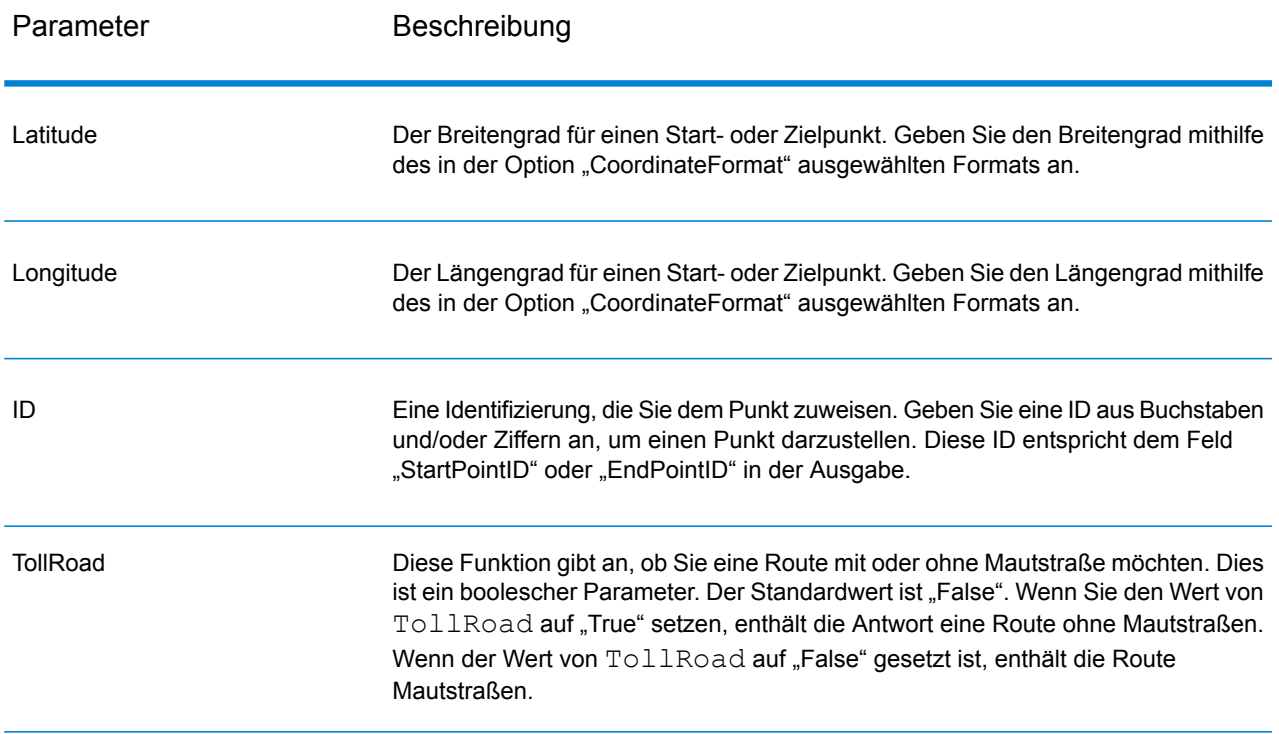

## **Tabelle 73: Get Travel Cost Matrix-Eingabe**

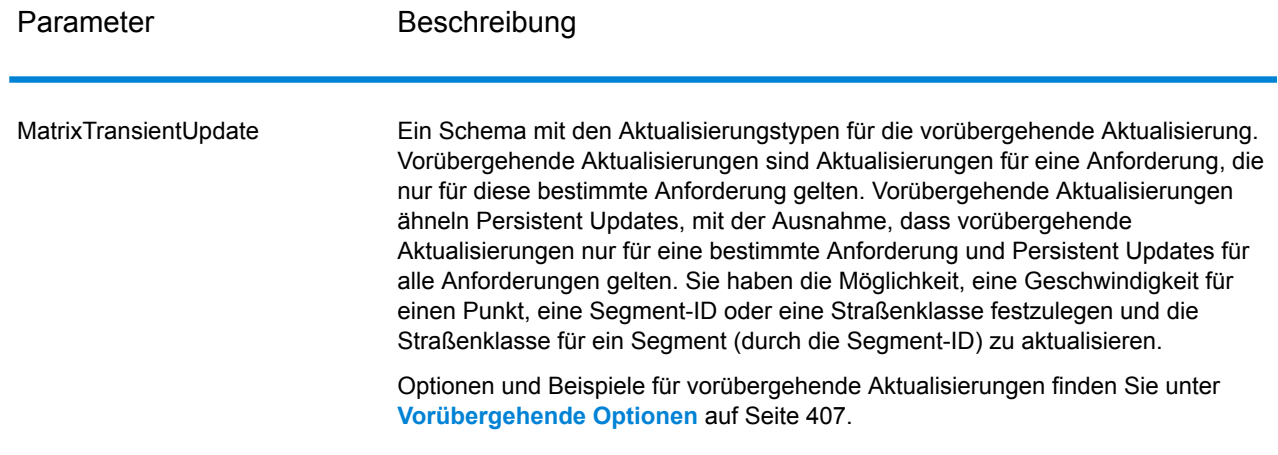

## *Parameter für Optionen*

# Fahrt

Diese Einstellungen ermöglichen es Ihnen, für jeden Straßentyp die Begehrtheit festzulegen. Sie können beispielsweise anfordern, dass der Server versucht, alle Hauptverkehrsstraßentypen zu vermeiden.

# **Tabelle 74: Optionen für Fahrteinstellungen**

Parameter Beschreibung

RoadType\_<type>
Gibt die Priorität an, die verschiedenen Straßentypen beim Bestimmen der Route gegeben werden soll.

- access way
- back road
- connector
- ferry
- footpath
- limited access dense urban
- limited access rural
- limited access suburban
- limited access urban
- local road dense urban
- local road rural
- local road suburban
- local road urban
- major local road dense urban
- major local road rural
- major local road suburban
- major local road urban
- major road dense urban
- major road rural
- major road suburban
- major road urban
- minor local road dense Urban
- minor local road rural
- minor local road suburban
- minor local road urban
- mormal road dense urban
- normal road rural
- normal road rural
- normal road urban
- primary highway dense urban
- primary highway rural
- primary highway suburban
- primary highway urban
- ramp dense urban
- ramp limited access
- ramp major road
- ramp primary highway
- ramp rural
- ramp secondary highway
- ramp urban
- ramp suburban
- secondary highway dense urban

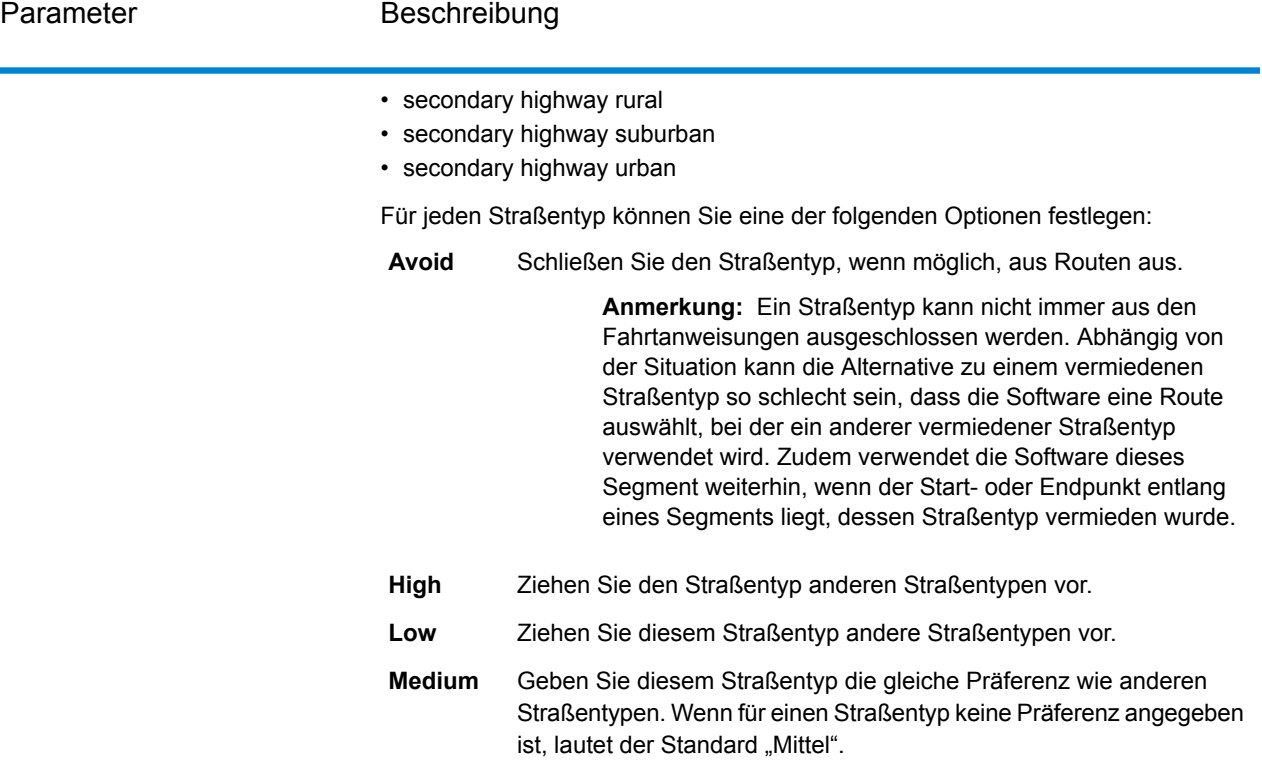

MajorRoads

Gibt an, ob alle Straßen oder nur Hauptverkehrsstraßen in die Berechnung eingeschlossen werden sollen. Wenn Sie entscheiden, dass nur Hauptverkehrsstraßen eingeschlossen werden sollen, wird die Leistung verbessert, aber die Genauigkeit verringert.

Diese Karte stellt eine Fahrtgrenze mit einer zulässigen Fahrt auf allen Straßen dar:

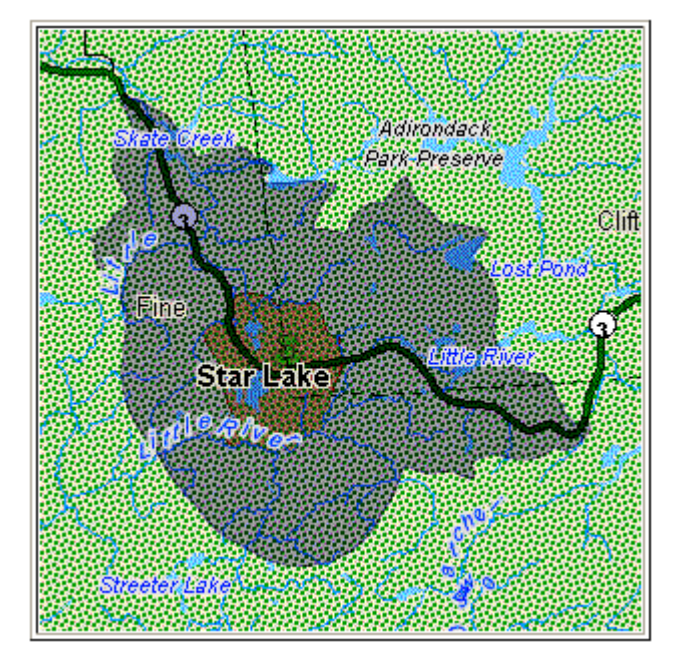

Diese Karte stellt eine Fahrtgrenze mit einer auf alle Hauptstraßen beschränkten Fahrt dar:

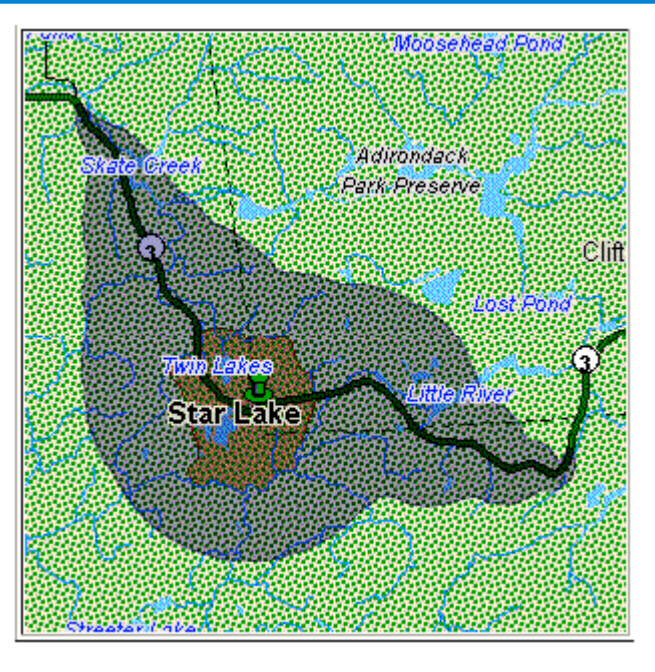

Zur Auswahl stehen:

- **Y** Nur Hauptstraßen in die Berechnung einschließen. Standardeinstellung.
- **N** Alle Straßen in die Berechnung einschließen.

Vermeiden

Mautstraßen

Gibt an, ob Sie eine Route mit oder ohne Mautstraßen möchten. Der Schritt GetTravelCostMatrixGetTravelDirections enthält das Feature zum Vermeiden von Mautstraßen. Auf der Benutzeroberfläche befindet sich das Kontrollkästchen "Mautstraßen". Sie können es aktivieren, um Mautstraßen zu vermeiden. Sie können diesen Parameter auch aus dem Eingabewert als "TollRoad" hinzufügen oder verfügbar machen. Der Eingabewert kann boolesche Werte umfassen, wobei "False" der Standardwert ist.

#### **Beispiel:**

Die folgende Route enthält Informationen zu Mautstraßen, die in der folgenden Abbildung erwähnt werden:

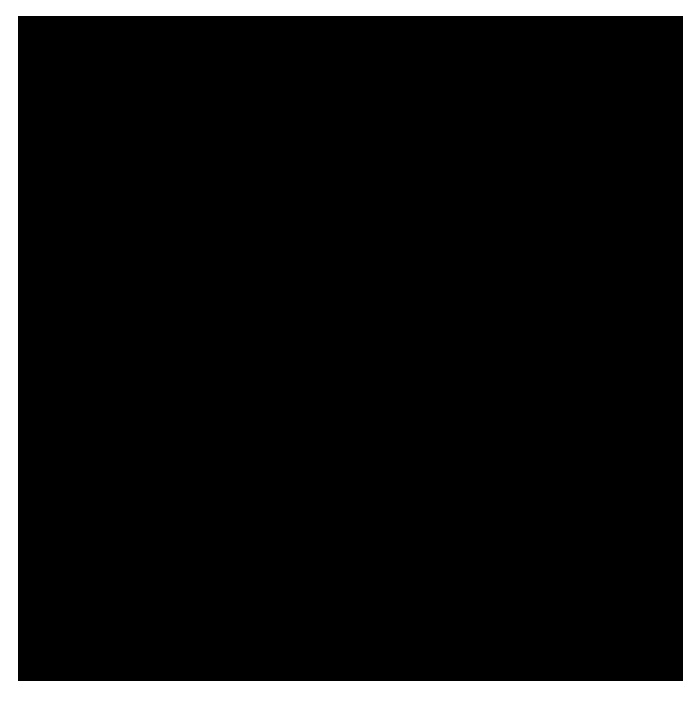

Wenn Sie für die gleichen Punkte "Mautstraßen" aktivieren oder den Parameter "TollRoad" auf "True" setzen, enthält die Antwort eine Route ohne Mautstraßen. Siehe die folgende Antwort:

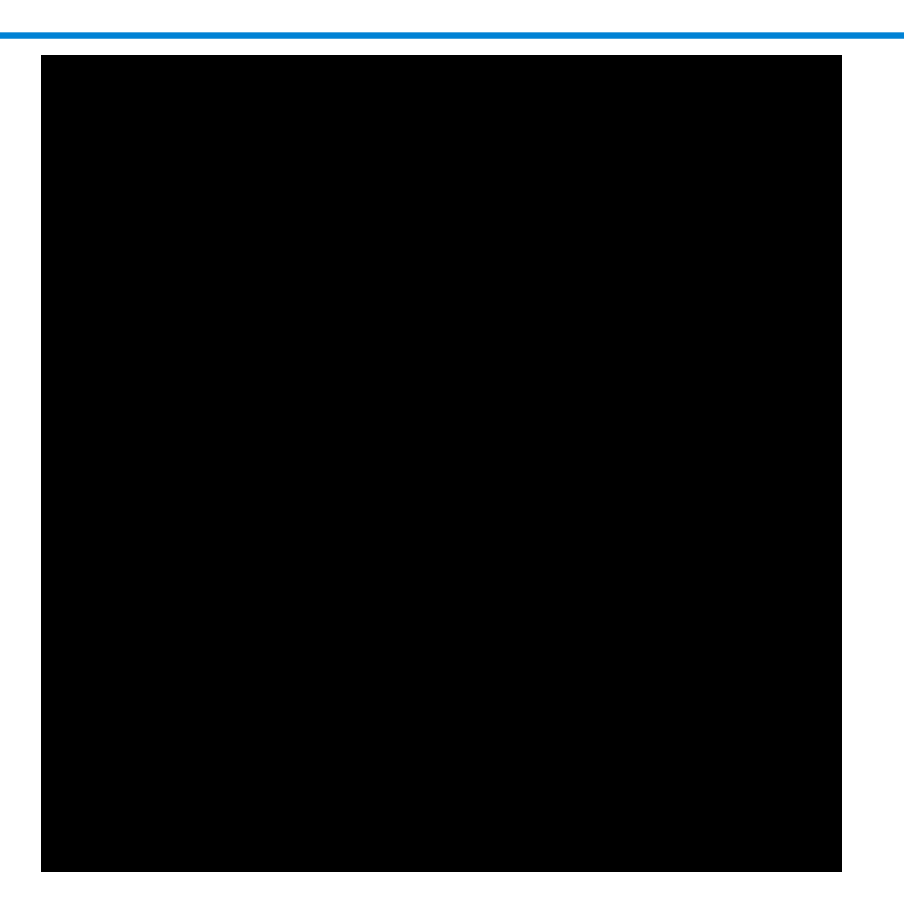

# Routenführung

# **Tabelle 75: Routenführungsoptionen**

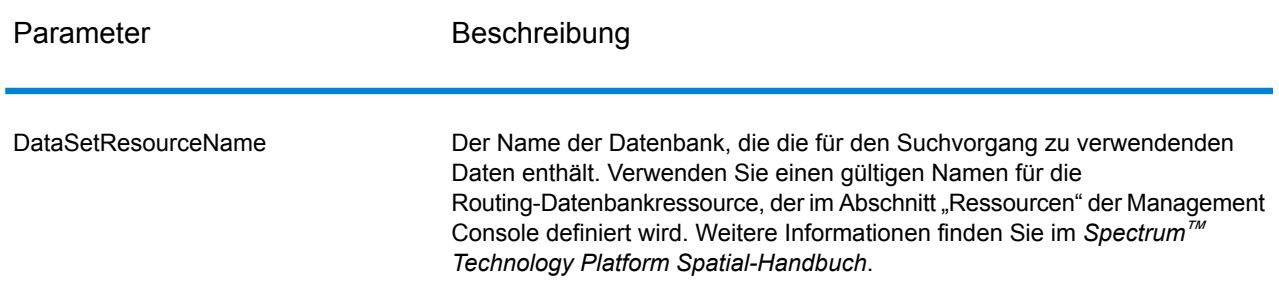

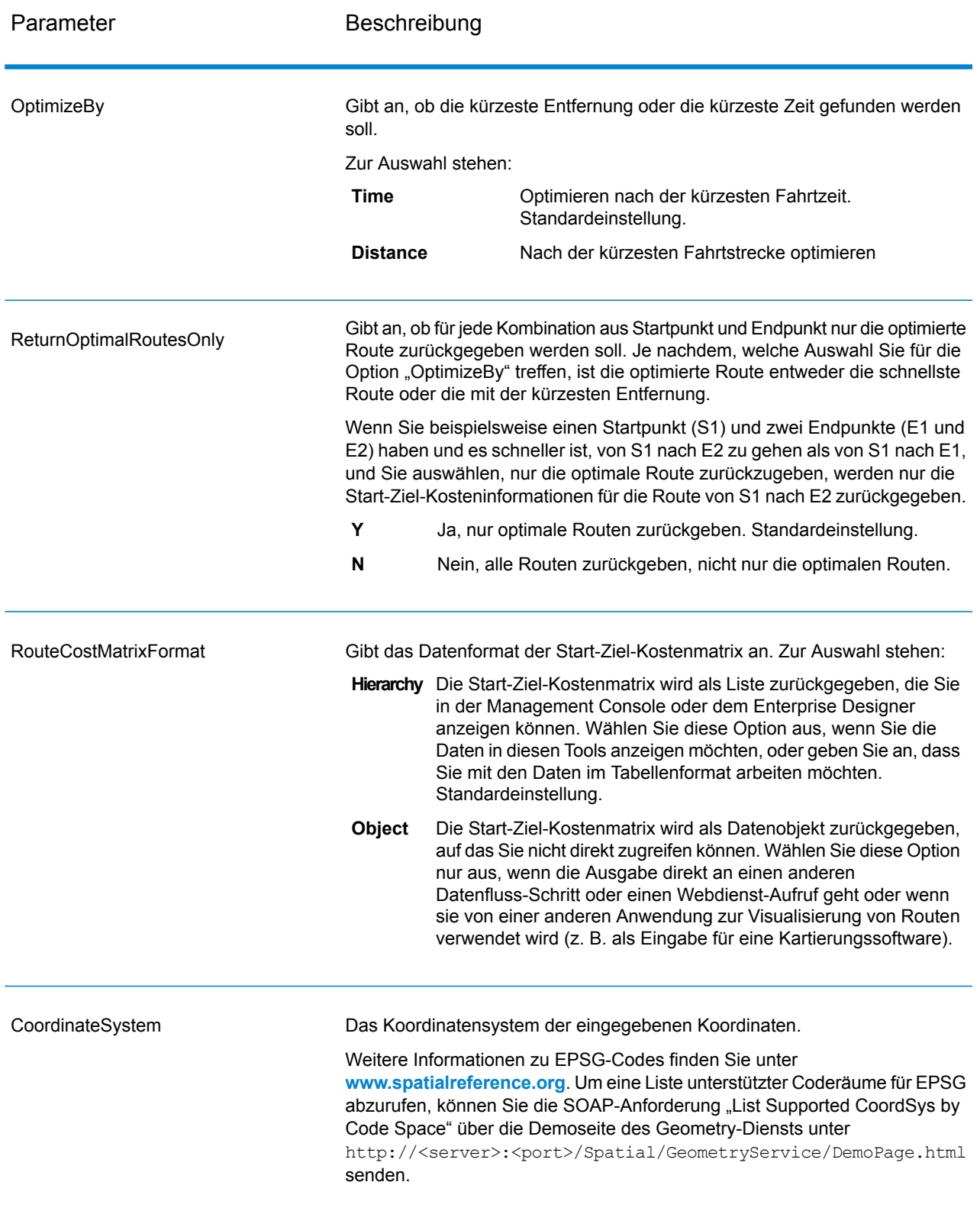

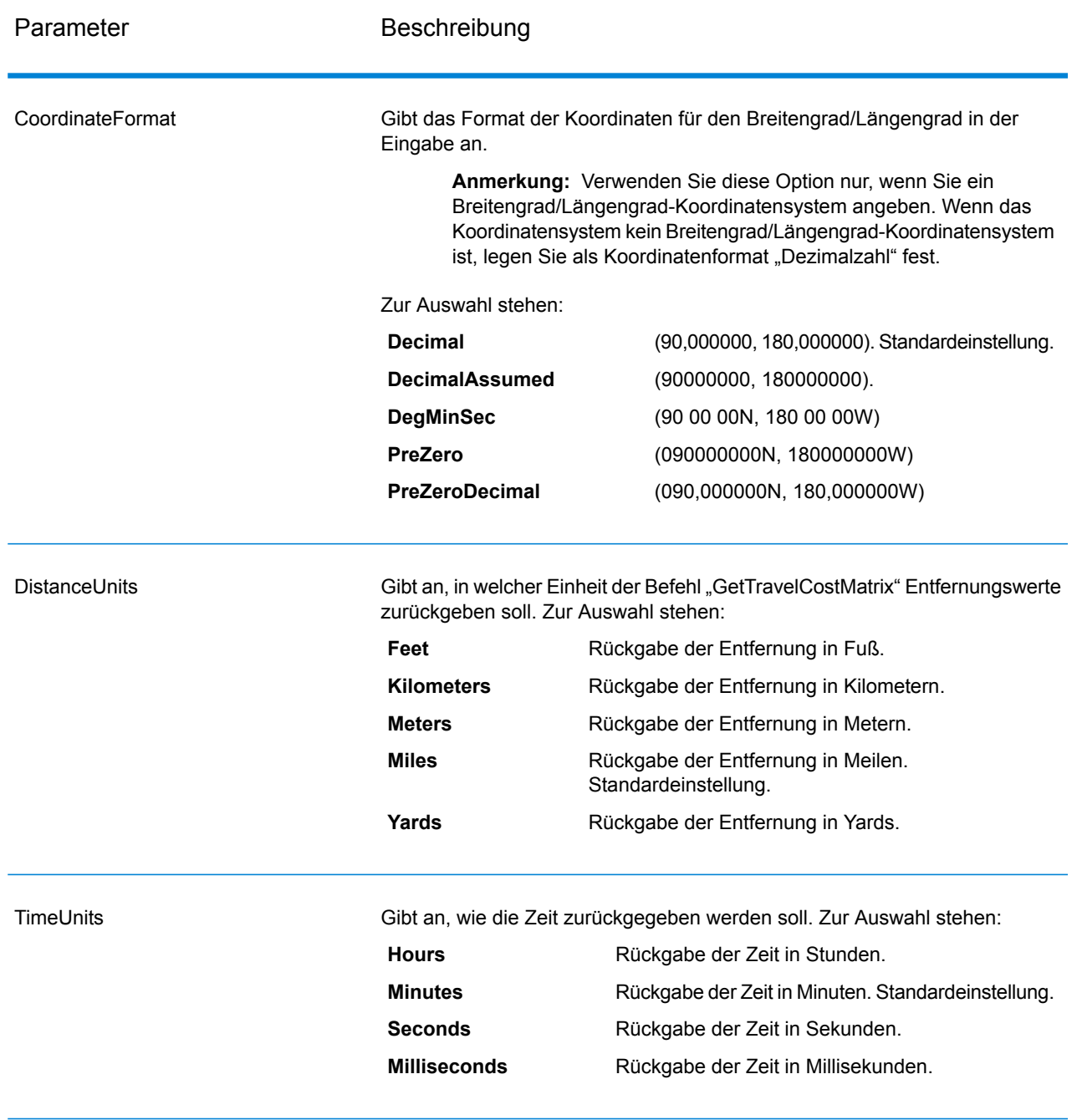

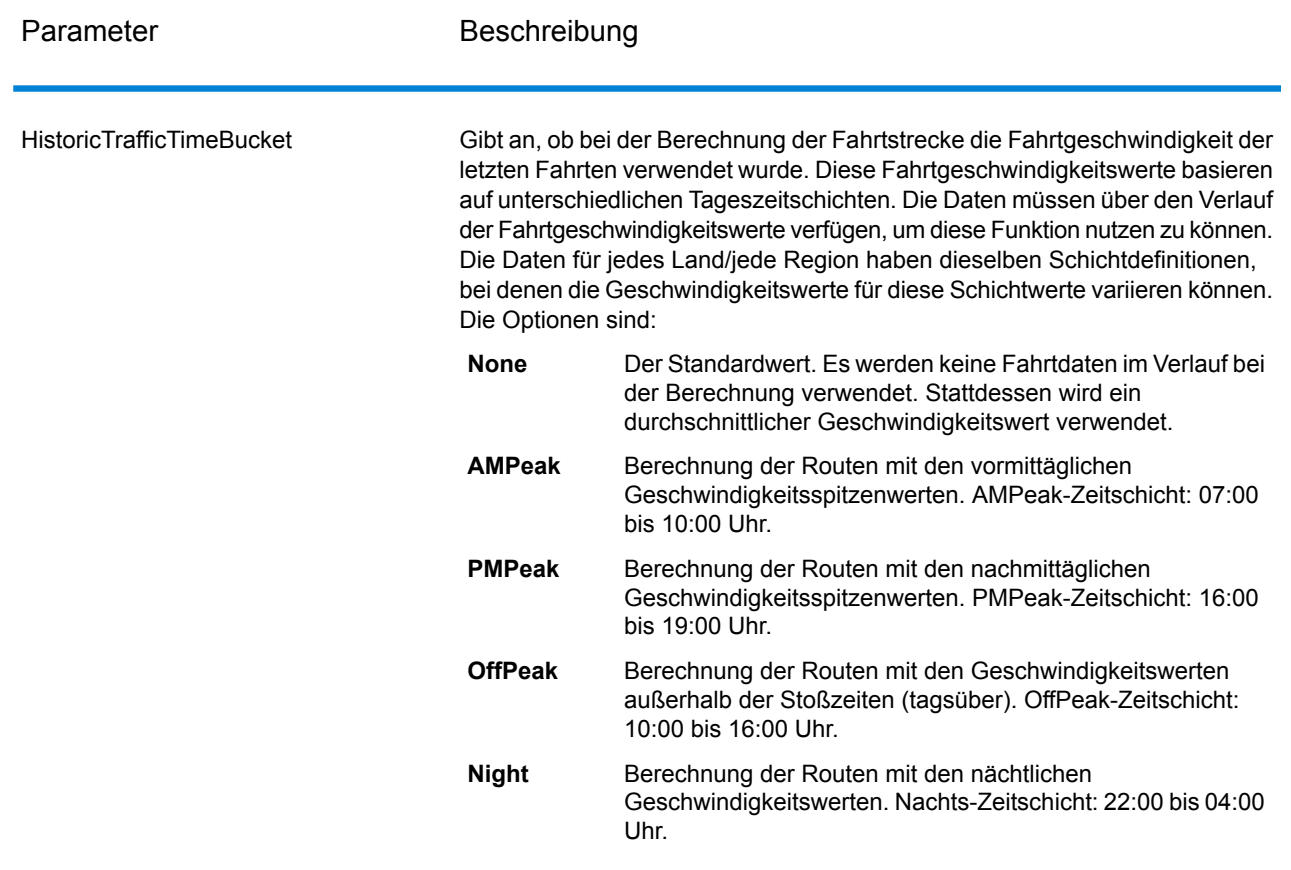

### Vorübergehende Optionen

Diese Einstellungen ermöglichen es Ihnen, für jede Anforderung vorübergehende Aktualisierungen festzulegen. Sie können beispielsweise anfordern, dass der Server versucht, alle Hauptverkehrsstraßentypen zu vermeiden. Jede Anforderung kann mindestens eine Aktualisierung enthalten.

**Anmerkung:** Die Funktion der vorübergehenden Aktualisierung ist nur über die SOAP-API verfügbar. Sie steht nicht über die Management Console oder den Enterprise Designer zur Verfügung.

# **Tabelle 76: Optionen für vorübergehende Aktualisierungen**

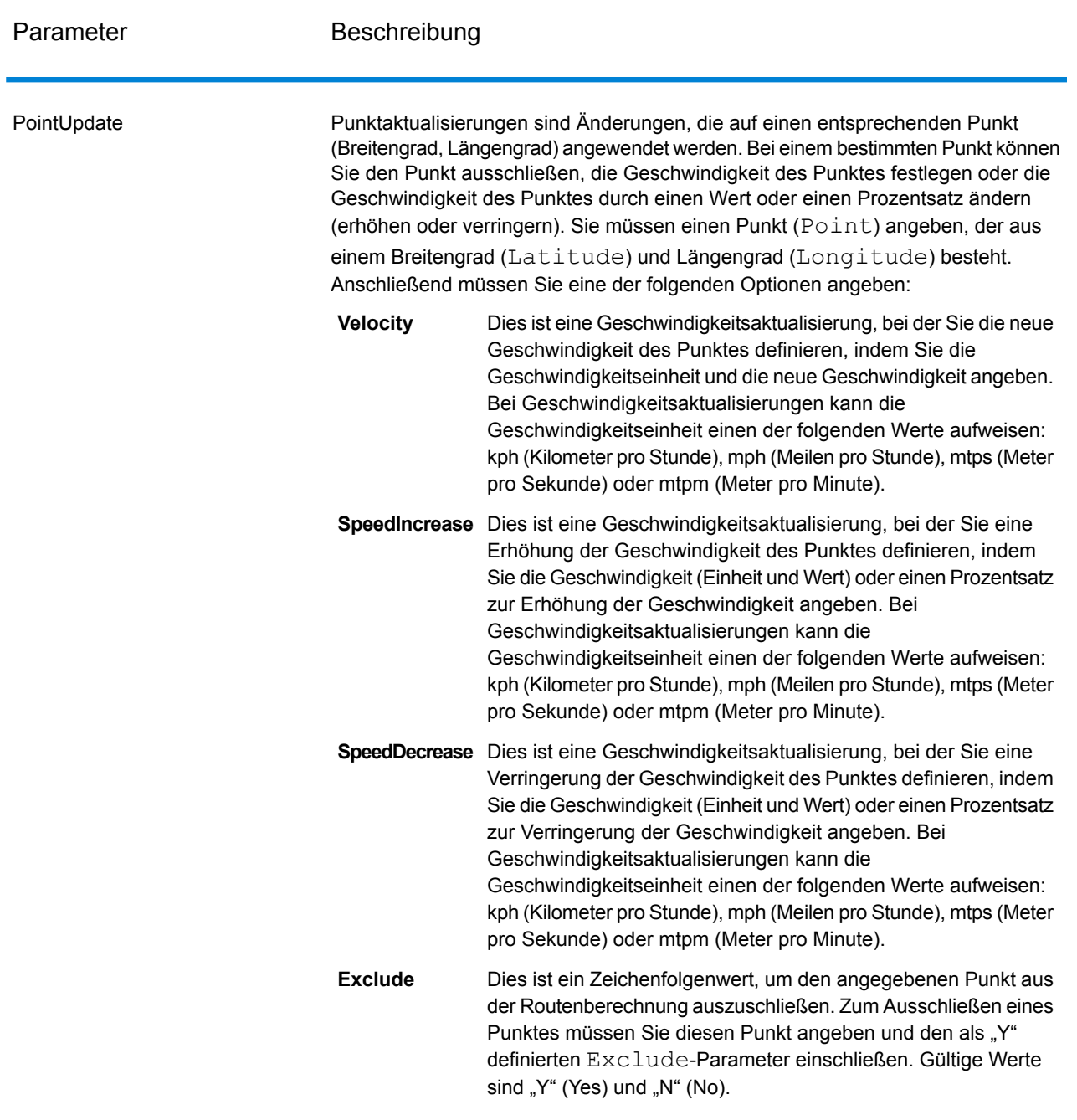

SegmentUpdate

Bei Segmentaktualisierungen handelt es sich um Änderungen, die auf eine entsprechende Segment-ID (Längengrad, Breitengrad) angewendet werden. Für ein bestimmtes Segment können Sie das Segment ausschließen, die Geschwindigkeit des Segments festlegen, die Geschwindigkeit des Segments um einen Wert oder Prozentsatz ändern (erhöhen oder verringern) oder den Straßentyp des Segments ändern. Sie müssen eine gültige Routenführungssegment-ID

(RoutingSegmentID) und anschließend eine der folgenden Optionen angeben:

Dies ist eine Geschwindigkeitsaktualisierung, bei der Sie die neue Geschwindigkeit des Segments definieren, indem Sie die **Velocity** Geschwindigkeitseinheit und die neue Geschwindigkeit angeben. Bei Geschwindigkeitsaktualisierungen kann die Geschwindigkeitseinheit einen der folgenden Werte aufweisen: kph (Kilometer pro Stunde), mph (Meilen pro Stunde), mtps (Meter pro Sekunde) oder mtpm (Meter pro Minute). **SpeedIncrease** Dies ist eine Geschwindigkeitsaktualisierung, bei der Sie eine Erhöhung der Geschwindigkeit des Segments definieren, indem Sie die Geschwindigkeit (Einheit und Wert) oder einen Prozentsatz zur Erhöhung der Geschwindigkeit angeben. Bei Geschwindigkeitsaktualisierungen kann die Geschwindigkeitseinheit einen der folgenden Werte aufweisen: kph (Kilometer pro Stunde), mph (Meilen pro Stunde), mtps (Meter pro Sekunde) oder mtpm (Meter pro Minute). Dies ist eine Geschwindigkeitsaktualisierung, bei der Sie eine Verringerung der Geschwindigkeit des Segments definieren, **SpeedDecrease** indem Sie die Geschwindigkeit (Einheit und Wert) oder einen Prozentsatz zur Verringerung der Geschwindigkeit angeben. Bei Geschwindigkeitsaktualisierungen kann die Geschwindigkeitseinheit einen der folgenden Werte aufweisen: kph (Kilometer pro Stunde), mph (Meilen pro Stunde), mtps (Meter pro Sekunde) oder mtpm (Meter pro Minute).

Dies ist ein Zeichenfolgenwert, mit dem der Wert des Straßentyps für das Segment für die Routenberechnung geändert werden soll. **RoadType**

Der RoadType kann einer der folgenden sein:

- access way
- back road
- connector
- ferry
- footpath
- limited access dense urban
- limited access rural
- limited access suburban
- limited access urban
- local road dense urban
- local road rural

- local road suburban
- local road urban
- major local road dense urban
- major local road rural
- major local road suburban
- major local road urban
- major road dense urban
- major road rural
- major road suburban
- major road urban
- minor local road dense Urban
- minor local road rural
- minor local road suburban
- minor local road urban
- mormal road dense urban
- normal road rural
- normal road rural
- normal road urban
- primary highway dense urban
- primary highway rural
- primary highway suburban
- primary highway urban
- ramp dense urban
- ramp limited access
- ramp major road
- ramp primary highway
- ramp rural
- ramp secondary highway
- ramp urban
- ramp suburban
- secondary highway dense urban
- secondary highway rural
- secondary highway suburban
- secondary highway urban
- Dies ist ein Zeichenfolgenwert, um das angegebene Segment aus der Routenberechnung auszuschließen. Zum Ausschließen eines Segments müssen Sie die Segment-ID angeben und den als "Y" definierten Exclude-Parameter einschließen. Gültige Werte sind "Y" (Yes) und "N" (No). **Exclude**

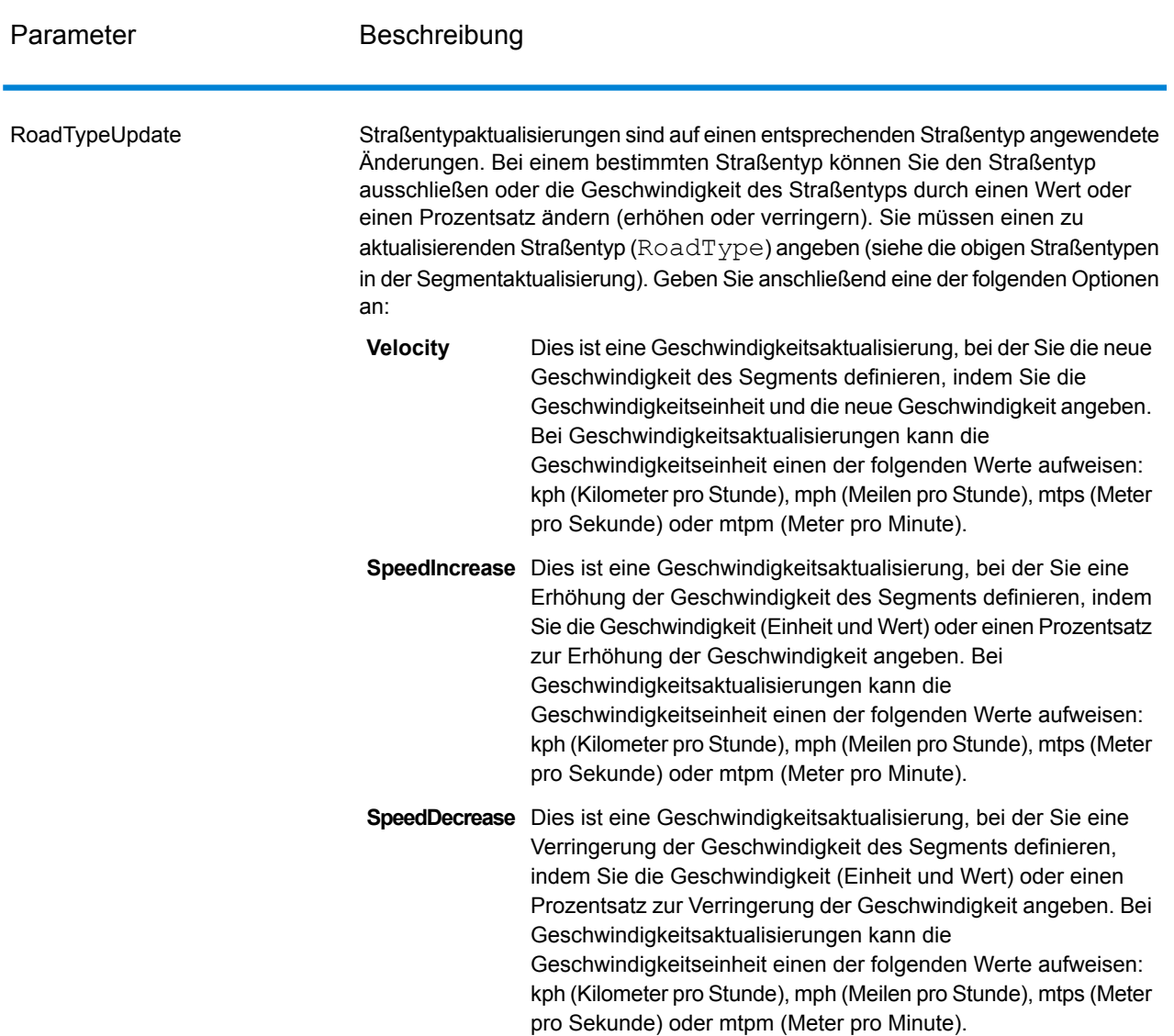

## *SOAP-Beispiel für ein vorübergehendes Update von GetTravelCostMatrix*

Das Folgende zeigt eine standardmäßige GetTravelCostMatrix-SOAP-Anforderung mit allen verfügbaren vorübergehenden Aktualisierungsoptionen (kein funktionierendes Beispiel, es wird nur zur Demonstration der Syntax verwendet). Jede Anforderung kann ein MatrixTransientUpdate enthalten, das zur Berechnung jeder Routenmatrix verwendet wird. MatrixTransientUpdate kann mehrere Update-Definitionen enthalten. Sie können nur einen einzelnen Aktualisierungstyp (PointUpdate, SegmentUpdate oder RoadTypeUpdate) innerhalb von Update einstellen. Sie können außerdem nur eine einzelne Aktualisierung innerhalb eines Aktualisierungstyps (PointUpdate, SegmentUpdate oder RoadTypeUpdate) einstellen.

```
<soapenv:Envelope
xmlns:soapenv="http://schemas.xmlsoap.org/soap/envelope/"
```

```
xmlns:get="http://www.pb.com/spectrum/services/GetTravelCostMatrix"
xmlns:spec="http://spectrum.pb.com/"
xmlns:get1="http://www.g1.com/services/GetTravelCostMatrix"
xmlns:typ="http://www.g1.com/services/erm/types">
<soapenv: Header/>
<soapenv:Body>
    <get:GetTravelCostMatrixRequest>
        <get:input_port>
            <get:RouteMatrixRequest>
                 <get:StartPoints>
                     <get:StartPoint>
                         <get:Latitude>33.751748</get:Latitude>
                         <get:Longitude>-84.364014</get:Longitude>
                     </get:StartPoint>
                     <get:StartPoint>
                         <get:Latitude>33.870416</get:Latitude>
                         <get:Longitude>-78.62915</get:Longitude>
                     </get:StartPoint>
                     <get:StartPoint>
                         <get:Latitude>35.025498</get:Latitude>
                         <get:Longitude>-80.864868</get:Longitude>
                     </get:StartPoint>
                 </get:StartPoints>
                 <get:EndPoints>
                     <get:EndPoint>
                         <get:Latitude>33.664925</get:Latitude>
                         <get:Longitude>-80.90332</get:Longitude>
                     </get:EndPoint>
                     <get:EndPoint>
                         <get:Latitude>34.40691</get:Latitude>
                         <get:Longitude>-80.062866</get:Longitude>
                     </get:EndPoint>
                     <get:EndPoint>
                         <get:Latitude>34.921971</get:Latitude>
                         <get:Longitude>-81.013184</get:Longitude>
                     </get:EndPoint>
                </get:EndPoints>
 <get:MatrixTransientUpdate>
  <typ:Update>
   <typ:PointUpdate>
    <typ:Point>
     <typ:Latitude>?</typ:Latitude>
       <typ:Longitude>?</typ:Longitude>
       </typ:Point>
       <typ:SpeedUpdate>
       <typ:Velocity VelocityUnit=""/>
       <typ:SpeedIncrease>
       <typ:Velocity VelocityUnit=""/>
       <typ:Percentage>?</typ:Percentage>
       </typ:SpeedIncrease>
       <typ:SpeedDecrease>
```

```
<typ:Velocity VelocityUnit="?">?</typ:Velocity>
           <typ:Percentage>?</typ:Percentage>
           </typ:SpeedDecrease>
           </typ:SpeedUpdate>
           <typ:Exclude>?</typ:Exclude>
           </typ:PointUpdate>
           <typ:SegmentUpdate>
           <typ:RoutingSegmentID>?</typ:RoutingSegmentID>
           <typ:SpeedUpdate>
           <typ:Velocity VelocityUnit="?">?</typ:Velocity>
           <typ:SpeedIncrease>
           <typ:Velocity VelocityUnit="?">?</typ:Velocity>
           <typ:Percentage>?</typ:Percentage>
           </typ:SpeedIncrease>
           <typ:SpeedDecrease>
           <typ:Velocity VelocityUnit="?">?</typ:Velocity>
           <typ:Percentage>?</typ:Percentage>
           </typ:SpeedDecrease>
           </typ:SpeedUpdate>
           <typ:RoadType>?</typ:RoadType>
           <typ:Exclude>?</typ:Exclude>
           </typ:SegmentUpdate>
           <typ:RoadTypeUpdate>
           <typ:RoadType>?</typ:RoadType>
           <typ:SpeedUpdate>
           <typ:Velocity VelocityUnit="?">?</typ:Velocity>
           <typ:SpeedIncrease>
           <typ:Velocity VelocityUnit="?">?</typ:Velocity>
          <typ:Percentage>?</typ:Percentage>
           </typ:SpeedIncrease>
           <typ:SpeedDecrease>
           <typ:Velocity VelocityUnit="?">?</typ:Velocity>
          <typ:Percentage>?</typ:Percentage>
         </typ:SpeedDecrease>
        </typ:SpeedUpdate>
       </typ:RoadTypeUpdate>
      </typ:Update>
     </get:MatrixTransientUpdate>
                </get:RouteMatrixRequest>
            </get:input_port>
        </get:GetTravelCostMatrixRequest>
    </soapenv:Body>
</soapenv:Envelope>
```
#### *antwort*

Die Ausgabe von "GetTravelCostMatrix" enthält eine Reihe von Routensequenzen. Jede von ihnen besteht aus den Start- und Endpunkten für die in der Matrixroute verwendeten Kandidaten sowie aus der Zeit und der Entfernung für jede berechnete Route. Die Ausgabe kann alle Routen in der Matrix enthalten oder auch nur die optimale Route zwischen jedem Start-/Endpunkt, je nachdem, wie Sie die Option "OptimizeBy" konfigurieren.

Wenn "GetTravelCostMatrix" keine Route zwischen einem Start- und einem Endpunkt in der Matrix finden kann, wird ein Fehler im Serverprotokoll erfasst. Die Routen, die bestimmt werden konnten, werden allerdings zurückgegeben. Wenn Sie beispielsweise einen Startpunkt "A" und die Endpunkte "1" und "2" haben, und "GetTravelCostMatrix" eine Route von "A" nach "1", aber nicht von "A" nach "2" finden kann, gibt "GetTravelCostMatrix" die Route von "A" nach "1" zurück und protokolliert einen Fehler, dass die Route von "A" nach "2" nicht bestimmt werden konnte.

Die "GetTravelCostMatrix"-Ausgabe hat entweder ein Listenformat oder ein Objektformat, je nachdem, wie Sie die Option "ReturnRouteCostMatrix" konfigurieren. Sie können nicht direkt mit der Objektausgabe interagieren.

## **Tabelle 77: "Get Travel Cost Matrix"-Ausgabe**

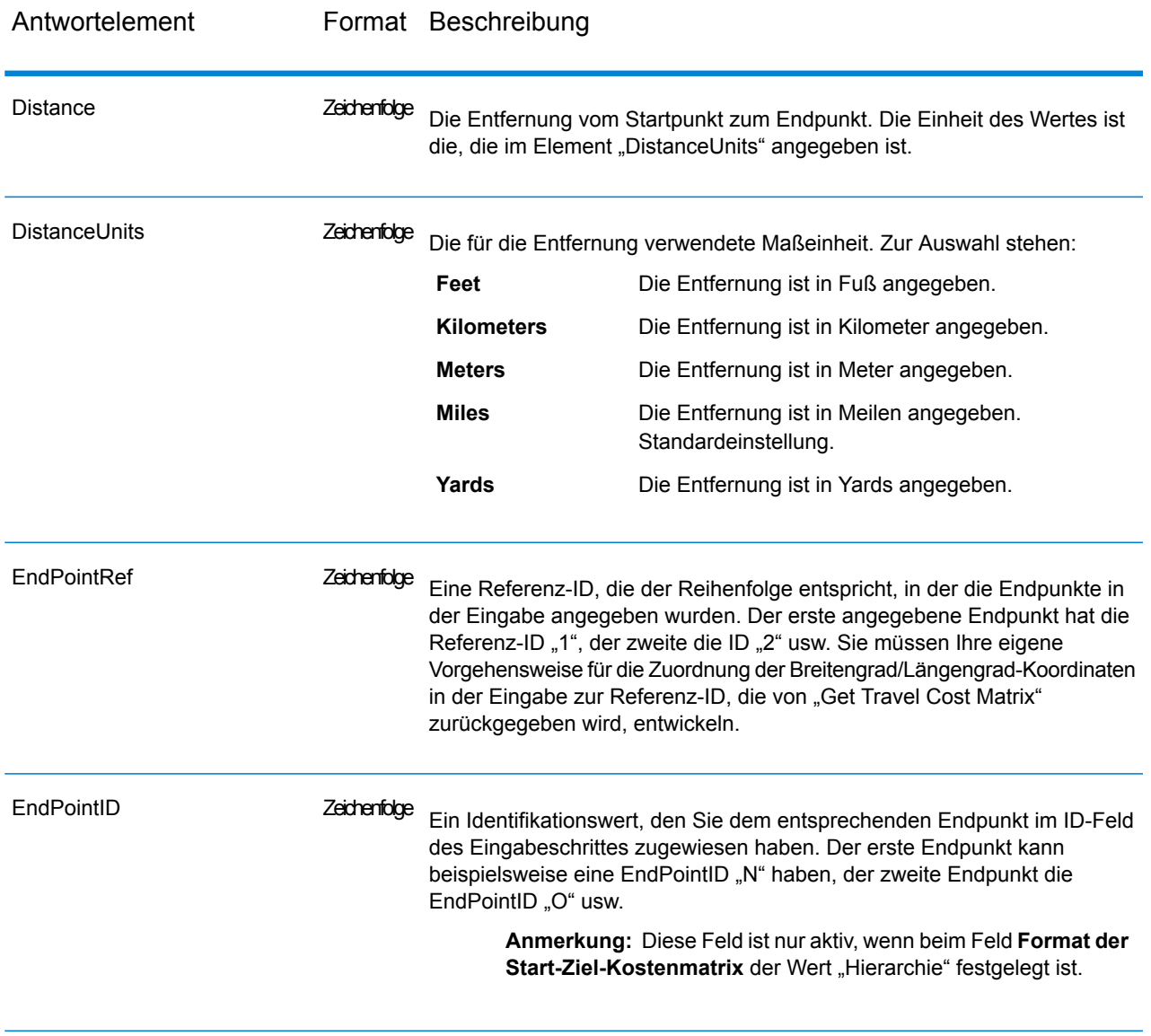

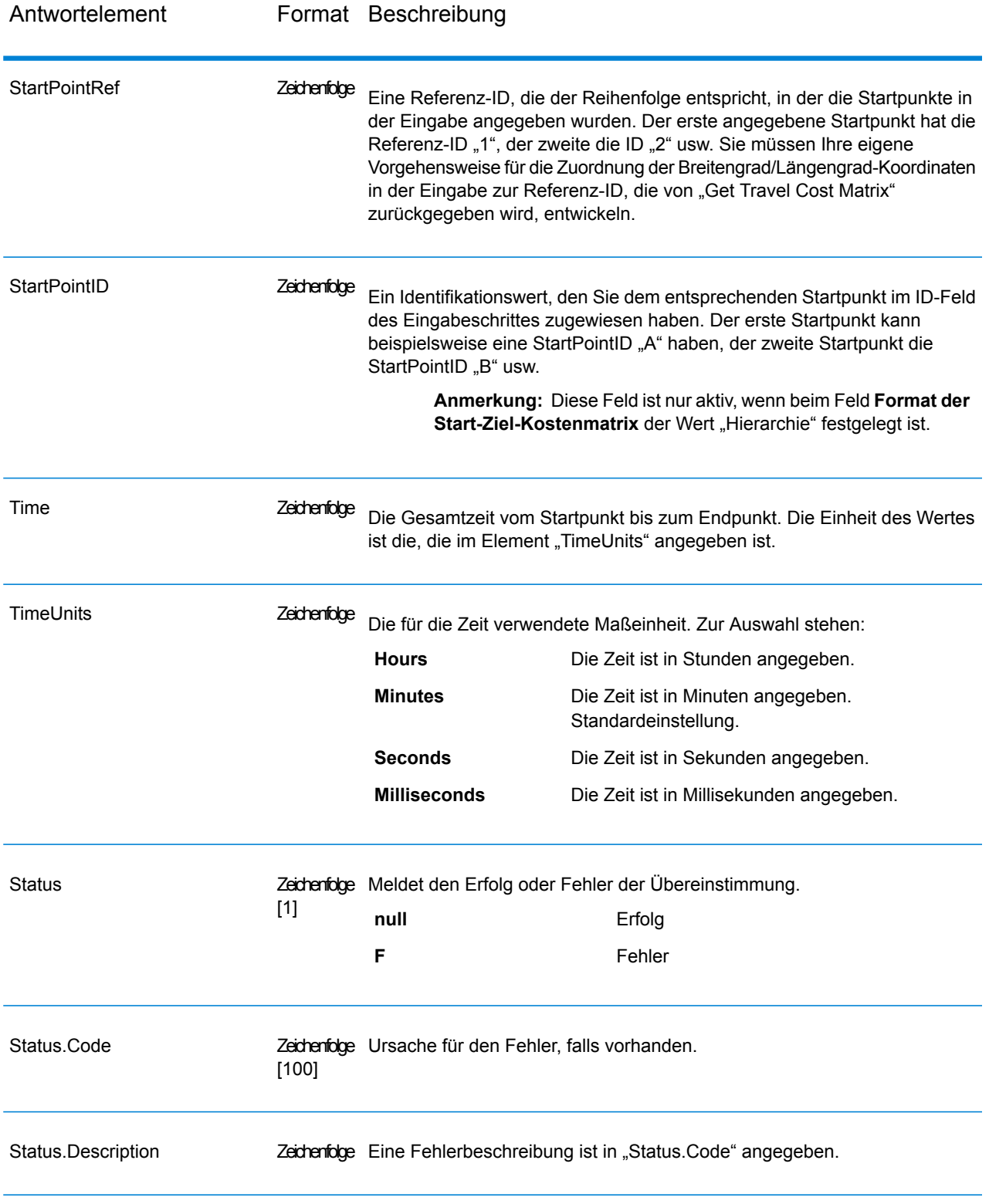

## **GetTravelDirections (Legacy)**

**Wichtig:** Dieser Schritt ist seit Version 12.1 veraltet. Beim Erstellen neuer Datenflüsse sollte stattdessen der Schritt "GetRoute" verwendet werden.

GetTravelDirections gibt Routinginformationen für einen Satz von zwei verschiedenen Punkten oder mehreren Punkten zurück. Dafür sind ein Startbreitengradpunkt und ein Startlängengradpunkt sowie ein Zielbreitengradpunkt und ein Ziellängengradpunkt erforderlich. Dadurch wird entweder die schnellste oder kürzeste Route zurückgegeben, je nachdem wie Sie den Schritt konfiguriert haben.

Jedes Land verfügt über seine eigene Datenbank, die in folgendem Format benannt ist: Enterprise Routing-Modul - <Land>. Jede Datenbank besitzt außerdem ihren eigenen Ländercode. Der Name der österreichischen Datenbank ist beispielsweise "Enterprise Routing-Modul – Österreich", und der österreichische Batch-Ländercode lautet "A1T". Jede Datenbank erfordert eine separate Lizenz.

**Anmerkung:** Get Travel Directions steht nur als SOAP-Webdienst zur Verfügung. Get Travel Directions steht nicht über REST zur Verfügung. Es steht außerdem nicht über Java-, C++-, C-, .NET- oder COM-APIs zur Verfügung.

GetTravelDirections Matrix ist Teil des Enterprise Routing-Moduls.

### *Ressourcen-URL*

http://*server*:*port*/soap/GetTravelDirections

### *Beispiel*

Im Folgenden wird eine SOAP-Anforderung dargestellt:

```
<soapenv:Envelope
xmlns:soapenv="http://schemas.xmlsoap.org/soap/envelope/"
xmlns:get="http://www.pb.com/spectrum/services/GetTravelDirections"
xmlns:typ="http://www.g1.com/services/erm/types">
   <soapenv:Header/>
   <soapenv:Body>
      <get:GetTravelDirectionsRequest>
         <get:input_port>
            <get:PointToPointRequest>
               <get:RoutePoints>
                  <get:RoutePoint>
                     <get:Latitude>33.751748</get:Latitude>
                     <get:Longitude>-84.364014</get:Longitude>
                  </get:RoutePoint>
                   <get:RoutePoint>
                     <get:Latitude>33.664925</get:Latitude>
                     <get:Longitude>-80.90332</get:Longitude>
                  </get:RoutePoint>
               </get:RoutePoints>
            </get:PointToPointRequest>
```

```
</get:input_port>
      </get:GetTravelDirectionsRequest>
   </soapenv:Body>
</soapenv:Envelope>
```
#### Dies wäre die Antwort:

**Anmerkung:** Einige der Wegbeschreibungen wurden aus diesem Beispiel entfernt, um es zu kürzen.

```
<soap:Envelope xmlns:soap="http://schemas.xmlsoap.org/soap/envelope/">
   <soap:Body>
      <ns6:GetTravelDirectionsResponse
xmlns:ns2="http://spectrum.pb.com/"
xmlns:ns3="http://www.g1.com/services/erm/types"
xmlns:ns4="http://www.g1.com/services/GetTravelDirections"
xmlns:ns5="http://www.mapinfo.com/midev/service/geometries/v1"
xmlns:ns6="http://www.pb.com/spectrum/services/GetTravelDirections">
         <ns6:output_port>
            <ns6:PointToPointResponse>
               <ns6:Time>215.82</ns6:Time>
               <ns6:TimeUnits>Minutes</ns6:TimeUnits>
               <ns6:Distance>218.441</ns6:Distance>
               <ns6:DistanceUnits>Miles</ns6:DistanceUnits>
               <ns6:Format>Normal</ns6:Format>
               <ns6:Language>en</ns6:Language>
               <ns6:RouteDirections>
                  <ns6:RouteDirection>
                     <ns6:Instruction/>
                     <ns6:Time>0.03</ns6:Time>
                     <ns6:TimeUnits>Minutes</ns6:TimeUnits>
                     <ns6:Distance>0.013</ns6:Distance>
                     <ns6:DistanceUnits>Miles</ns6:DistanceUnits>
                  </ns6:RouteDirection>
                  <ns6:RouteDirection>
                   <ns6:Instruction>Turn left on Short St SE and travel
 South 0.10 mi (0.3 min).</ns6:Instruction>
                     <ns6:Time>0.28</ns6:Time>
                     <ns6:TimeUnits>Minutes</ns6:TimeUnits>
                     <ns6:Distance>0.099</ns6:Distance>
                     <ns6:DistanceUnits>Miles</ns6:DistanceUnits>
                  </ns6:RouteDirection>
                 ...
                  <ns6:RouteDirection>
                     <ns6:Instruction>Turn left on Un-named street and
 travel East 0.11 mi (0.2 min).</ns6:Instruction>
                     <ns6:Time>0.2</ns6:Time>
                     <ns6:TimeUnits>Minutes</ns6:TimeUnits>
                     <ns6:Distance>0.105</ns6:Distance>
                     <ns6:DistanceUnits>Miles</ns6:DistanceUnits>
                  </ns6:RouteDirection>
                  <ns6:RouteDirection>
```

```
<ns6:Instruction>Turn right to reach your
destination to the East.</ns6:Instruction>
                     <ns6:Time>0.33</ns6:Time>
                     <ns6:TimeUnits>Minutes</ns6:TimeUnits>
                     <ns6:Distance>0.167</ns6:Distance>
                     <ns6:DistanceUnits>Miles</ns6:DistanceUnits>
                  </ns6:RouteDirection>
               </ns6:RouteDirections>
               <ns6:user_fields/>
            </ns6:PointToPointResponse>
         </ns6:output_port>
      </ns6:GetTravelDirectionsResponse>
   </soap:Body>
</soap:Envelope>
```
### *Anforderung*

#### *parameter für Eingabedaten*

GetTravelDirections nutzt Routenpunkte, die Start- und Zielbreiten- und -längengrade als Eingabe enthalten. Die folgende Tabelle enthält Informationen zum Format und Layout der Eingabe.

**Anmerkung:** Beachten Sie bei der Nutzung des GetTravelDirections-Dienstes, dass er nur als Webdienst zur Verfügung steht. Der Get Travel Directions-Dienst steht nicht über Java-, C++-, C-, .NET- oder COM-APIs zur Verfügung.

### **Tabelle 78: Eingabedaten für GetTravel Directions**

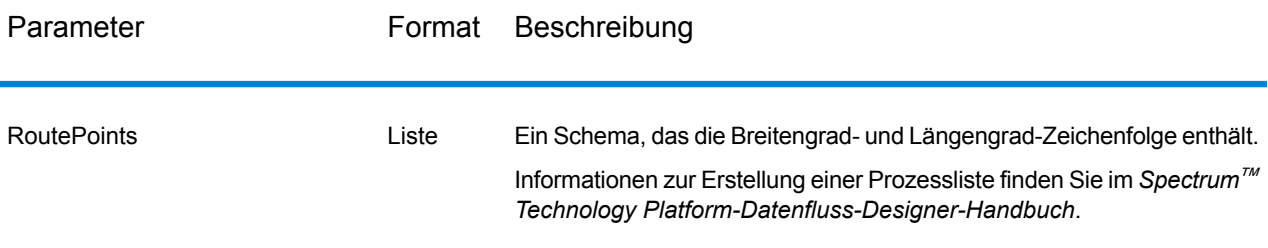

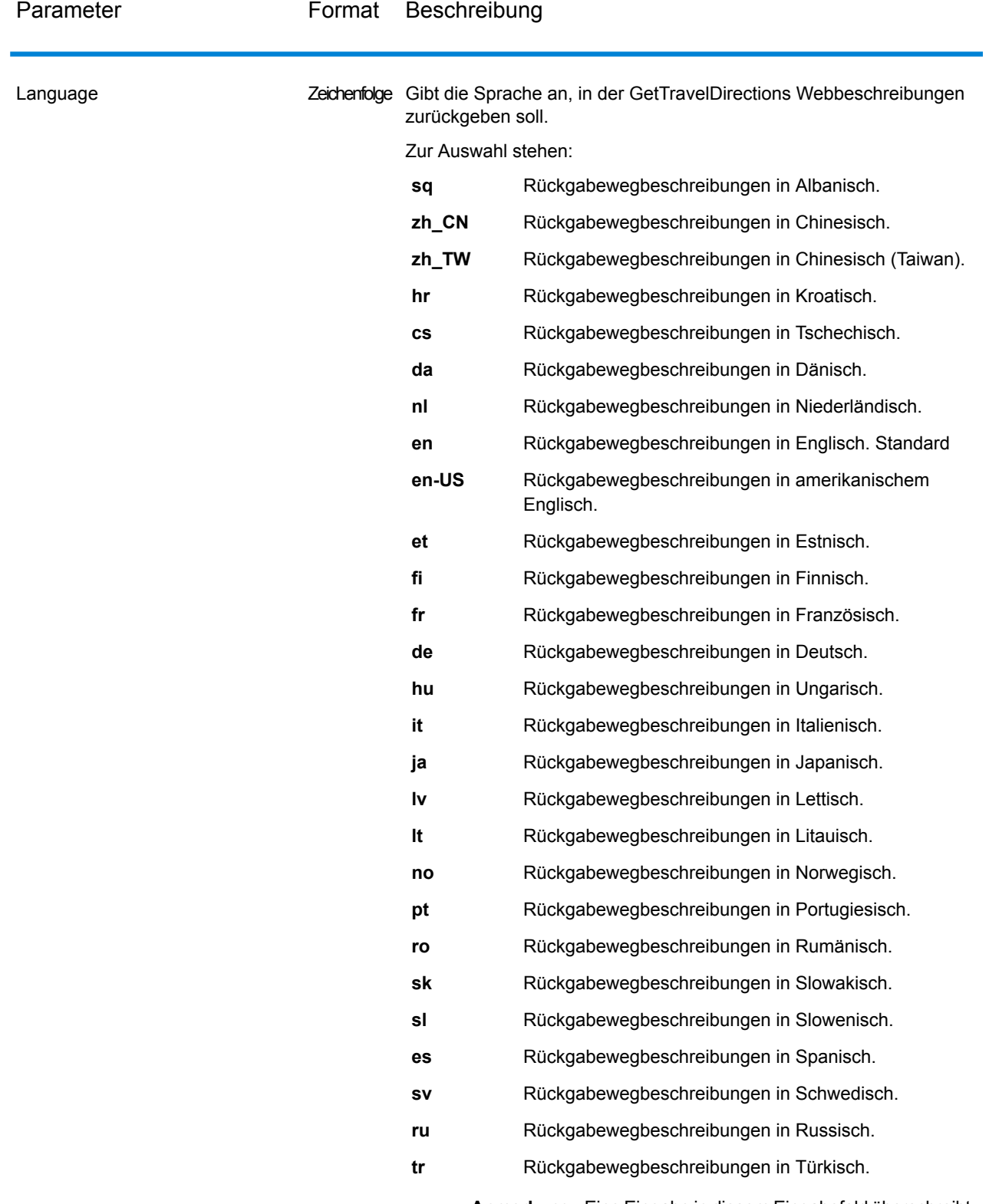

**Anmerkung:** Eine Eingabe in diesem Eingabefeld überschreibt einen Eintrag in der Option "Standardsprache".

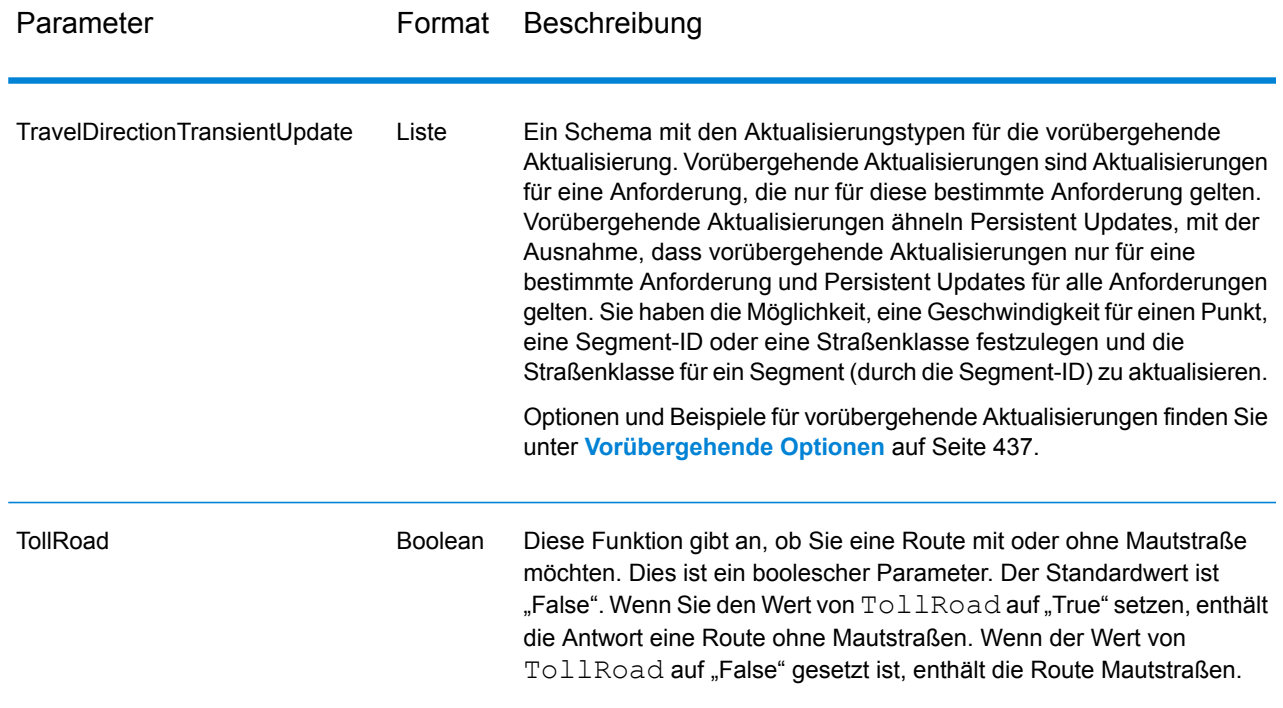

# *Parameter für Optionen* Routenführung

Die folgende Tabelle enthält die Konfigurationsoptionen für GetTravelDirections.

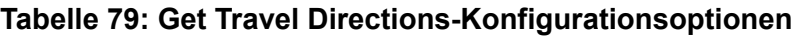

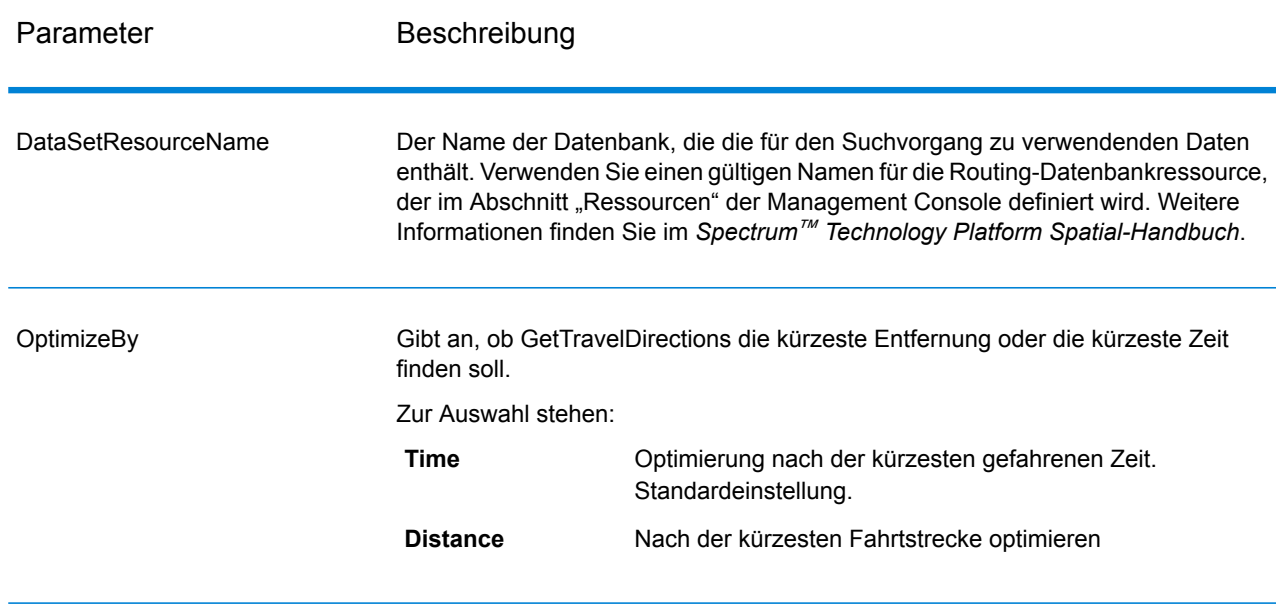

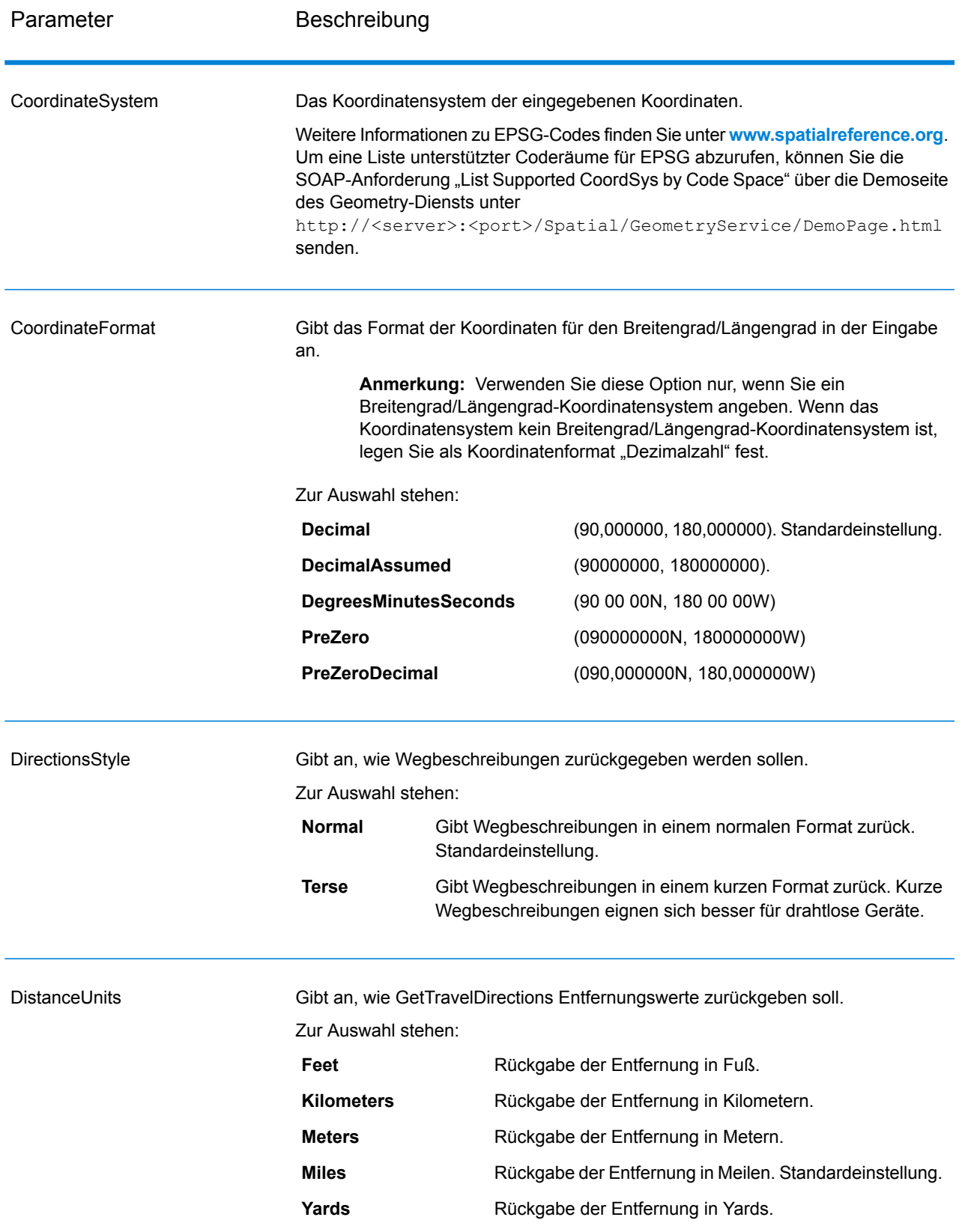

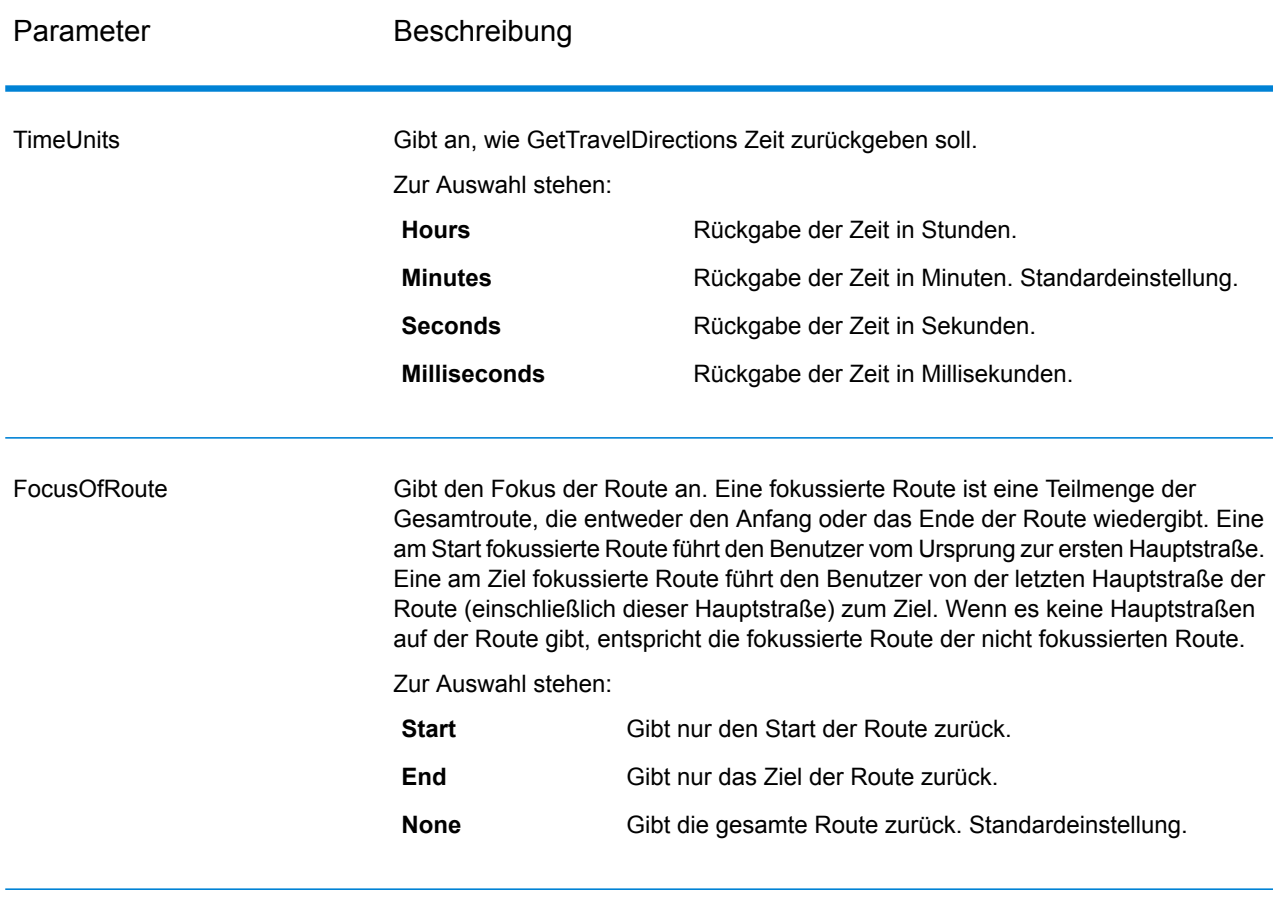

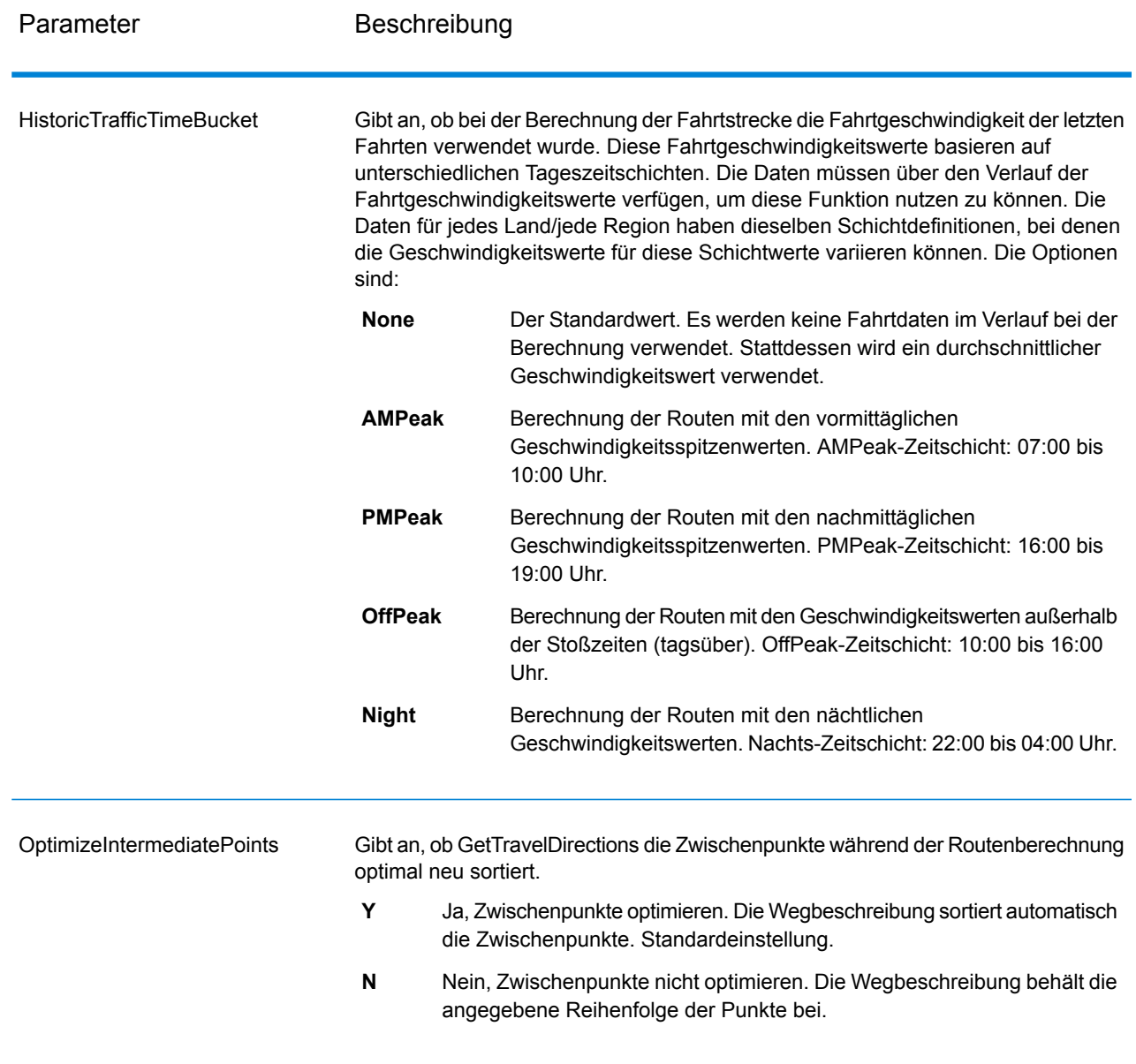

Wegbeschreibung

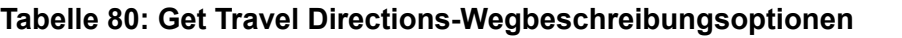

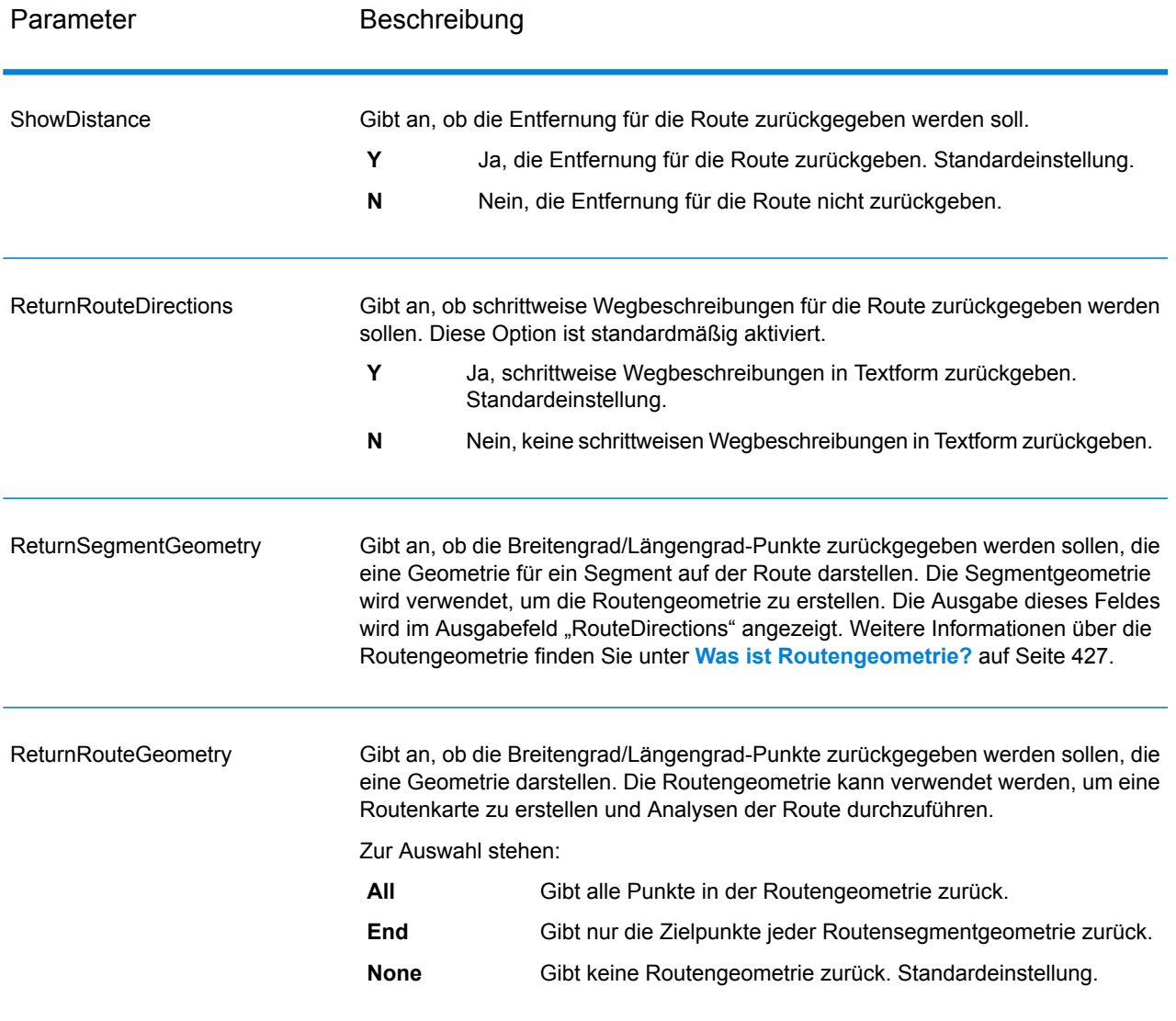

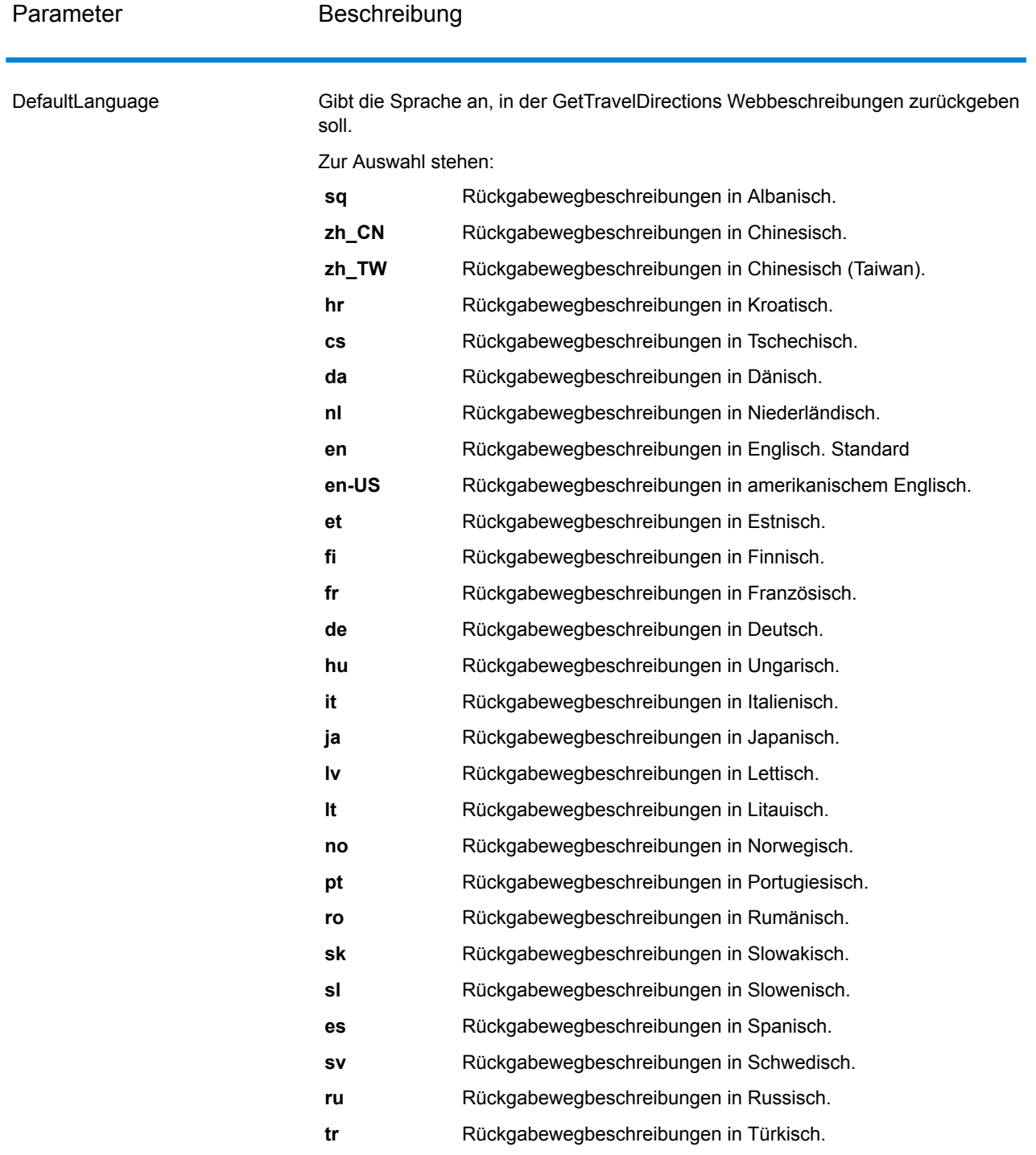

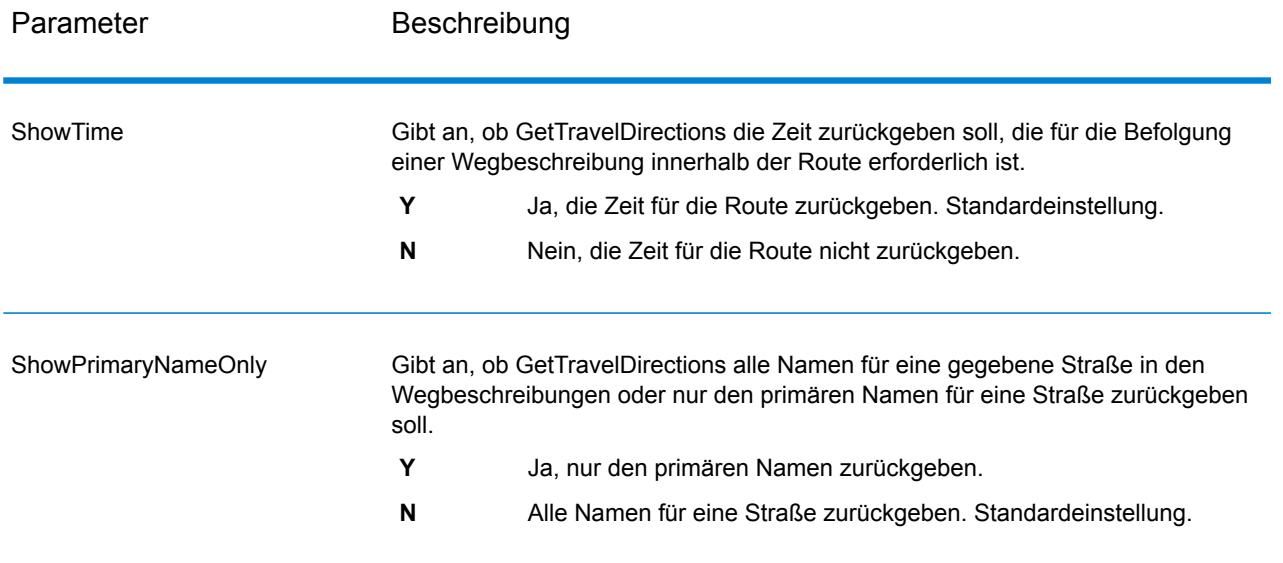

#### <span id="page-426-0"></span>*Was ist Routengeometrie?*

Eine Routengeometrie stellt eine Reihe von Punkten für den Breitengrad/Längengrad dar, die eine Route bilden. Eine Routengeometrie kann aus einem einzelnen Punkt bestehen, wie z. B. bei einer Route, die in demselben Straßensegment beginnt und endet:

## в A

Da der Ausgangspunkt immer bekannt ist, kann die Routengeometrie in diesem einfachen Beispiel nur der Endpunkt sein. Wenn A der Ausgangspunkt ist, könnte die Routengeometrie folglich der Breitengrad/Längengrad von Punkt B sein.

In einer komplexeren Routengeometrie mit mehreren Routensegmenten kann es verschiedene Punkte in der Routengeometrie geben. Betrachten Sie die nachstehend hervorgehobene Route, die bei Punkt A beginnt und bei Punkt C endet, wobei die Kreuzungen X, Y und B durchquert werden:

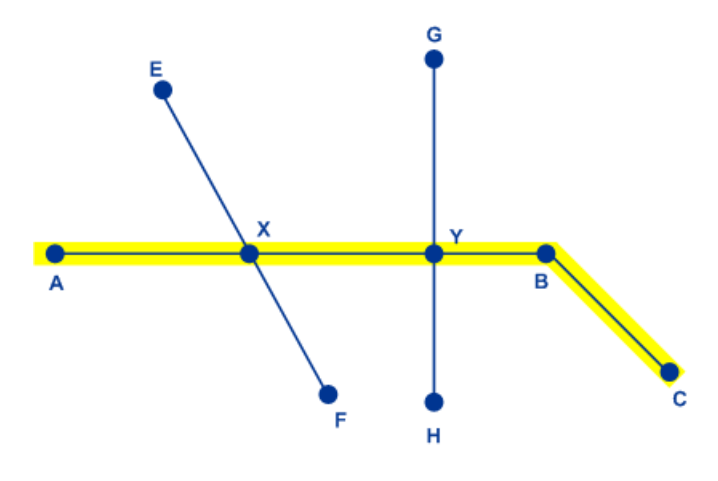

Bei dieser Route besteht die vollständige Routengeometrie aus dem Breitengrad/Längengrad der Punkte A, X, Y, B und C. Beachten Sie, dass Sie steuern können, welche Punkte tatsächlich zurückgegeben werden sollen, und dass Sie auswählen können, ob alle Punkte in der Routengeometrie oder nur die Endpunkte der einzelnen Routensegmente eingeschlossen werden sollen. Im obigen Beispiel stellen B und C die Endpunkte dar, da ein Routensegment von Punkt A bis B reicht und das andere von Punkt B bis C.

### Fahrt

Diese Einstellungen ermöglichen es Ihnen, für jeden Straßentyp die Begehrtheit festzulegen. Sie können beispielsweise anfordern, dass der Server versucht, alle Hauptverkehrsstraßentypen zu vermeiden.

# **Tabelle 81: Optionen für Fahrteinstellungen**

Parameter Beschreibung

RoadType\_<type>

Gibt die Priorität an, die verschiedenen Straßentypen beim Bestimmen der Route gegeben werden soll.

- access way
- back road
- connector
- ferry
- footpath
- limited access dense urban
- limited access rural
- limited access suburban
- limited access urban
- local road dense urban
- local road rural
- local road suburban
- local road urban
- major local road dense urban
- major local road rural
- major local road suburban
- major local road urban
- major road dense urban
- major road rural
- major road suburban
- major road urban
- minor local road dense Urban
- minor local road rural
- minor local road suburban
- minor local road urban
- mormal road dense urban
- normal road rural
- normal road rural
- normal road urban
- primary highway dense urban
- primary highway rural
- primary highway suburban
- primary highway urban
- ramp dense urban
- ramp limited access
- ramp major road
- ramp primary highway
- ramp rural
- ramp secondary highway
- ramp urban
- ramp suburban
- secondary highway dense urban

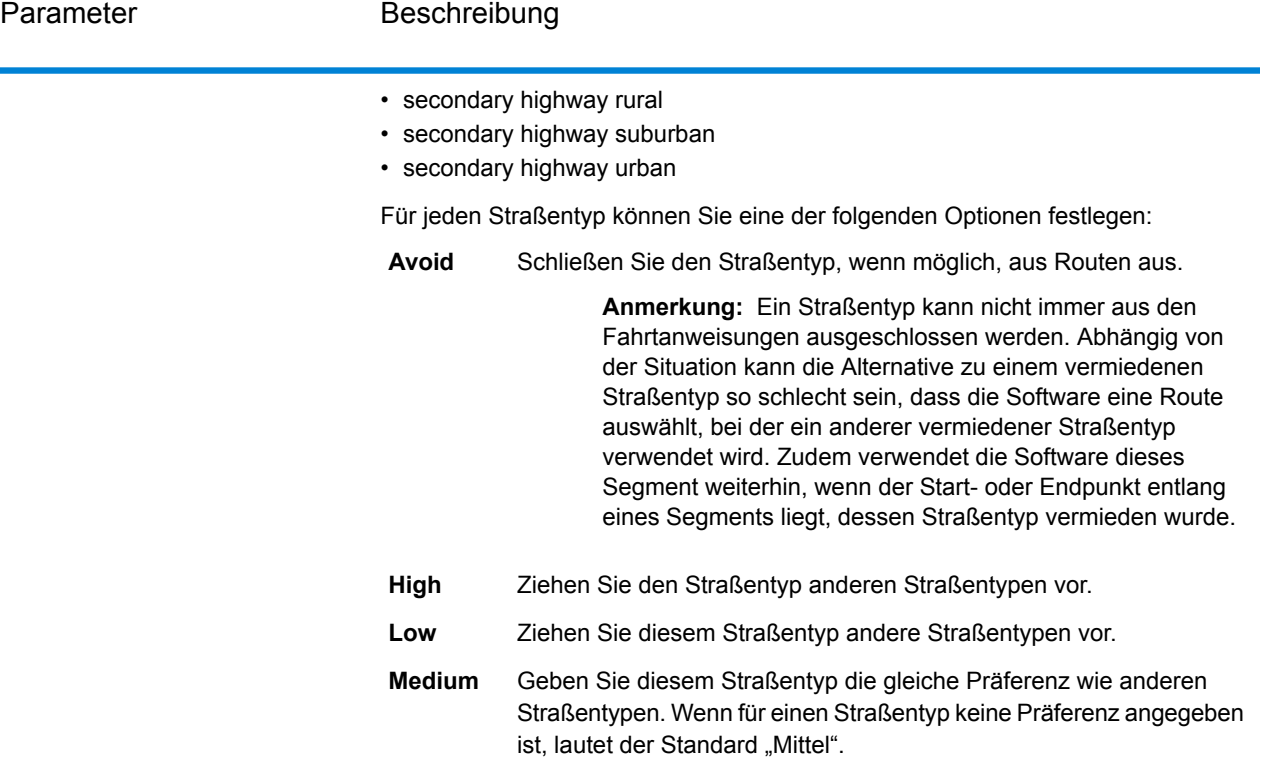

MajorRoads
Gibt an, ob alle Straßen oder nur Hauptverkehrsstraßen in die Berechnung eingeschlossen werden sollen. Wenn Sie entscheiden, dass nur Hauptverkehrsstraßen eingeschlossen werden sollen, wird die Leistung verbessert, aber die Genauigkeit verringert.

Diese Karte stellt eine Fahrtgrenze mit einer zulässigen Fahrt auf allen Straßen dar:

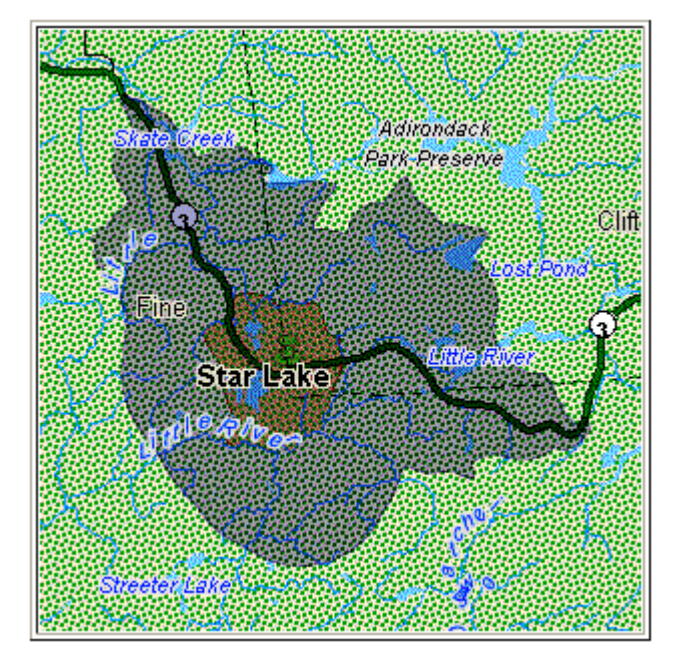

Diese Karte stellt eine Fahrtgrenze mit einer auf alle Hauptstraßen beschränkten Fahrt dar:

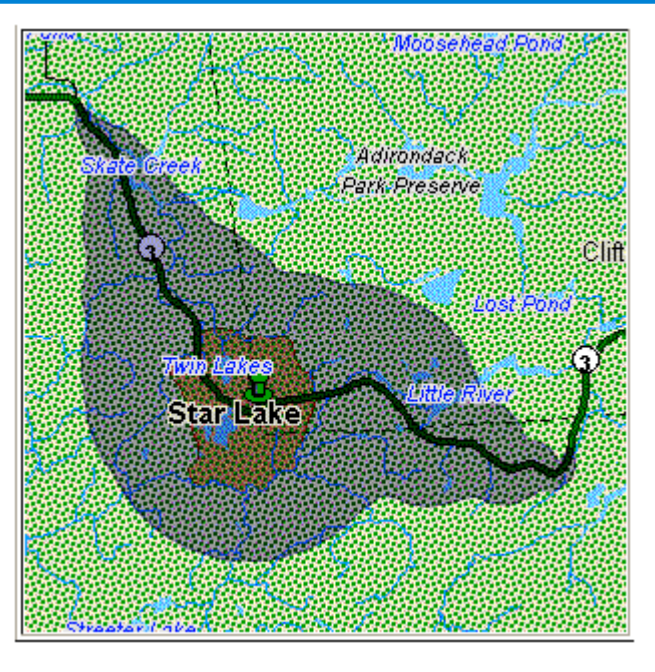

Zur Auswahl stehen:

- **Y** Nur Hauptstraßen in die Berechnung einschließen. Standardeinstellung.
- **N** Alle Straßen in die Berechnung einschließen.

Vermeiden

Mautstraßen

Gibt an, ob Sie eine Route mit oder ohne Mautstraßen möchten. Der Schritt GetTravelCostMatrixGetTravelDirections enthält das Feature zum Vermeiden von Mautstraßen. Auf der Benutzeroberfläche befindet sich das Kontrollkästchen "Mautstraßen". Sie können es aktivieren, um Mautstraßen zu vermeiden. Sie können diesen Parameter auch aus dem Eingabewert als "TollRoad" hinzufügen oder verfügbar machen. Der Eingabewert kann boolesche Werte umfassen, wobei "False" der Standardwert ist.

#### **Beispiel:**

Die folgende Route enthält Informationen zu Mautstraßen, die in der folgenden Abbildung erwähnt werden:

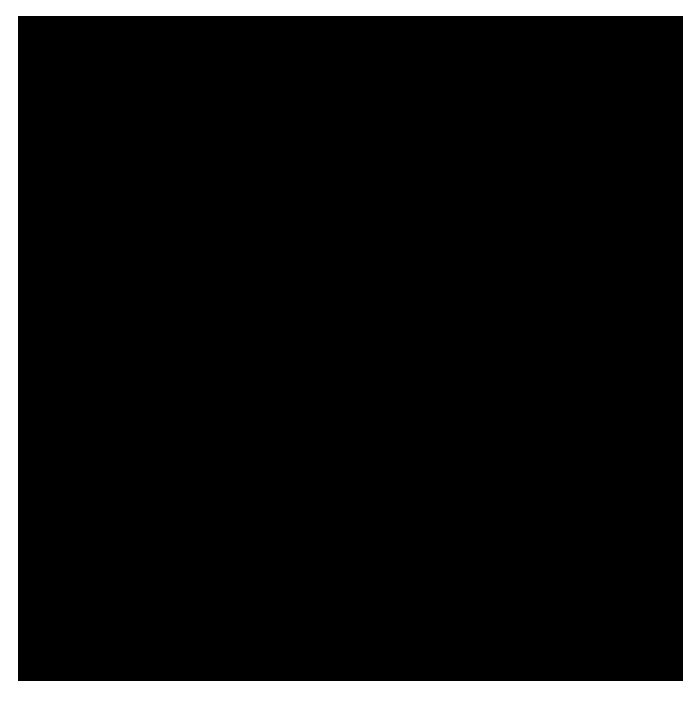

Wenn Sie für die gleichen Punkte "Mautstraßen" aktivieren oder den Parameter "TollRoad" auf "True" setzen, enthält die Antwort eine Route ohne Mautstraßen. Siehe die folgende Antwort:

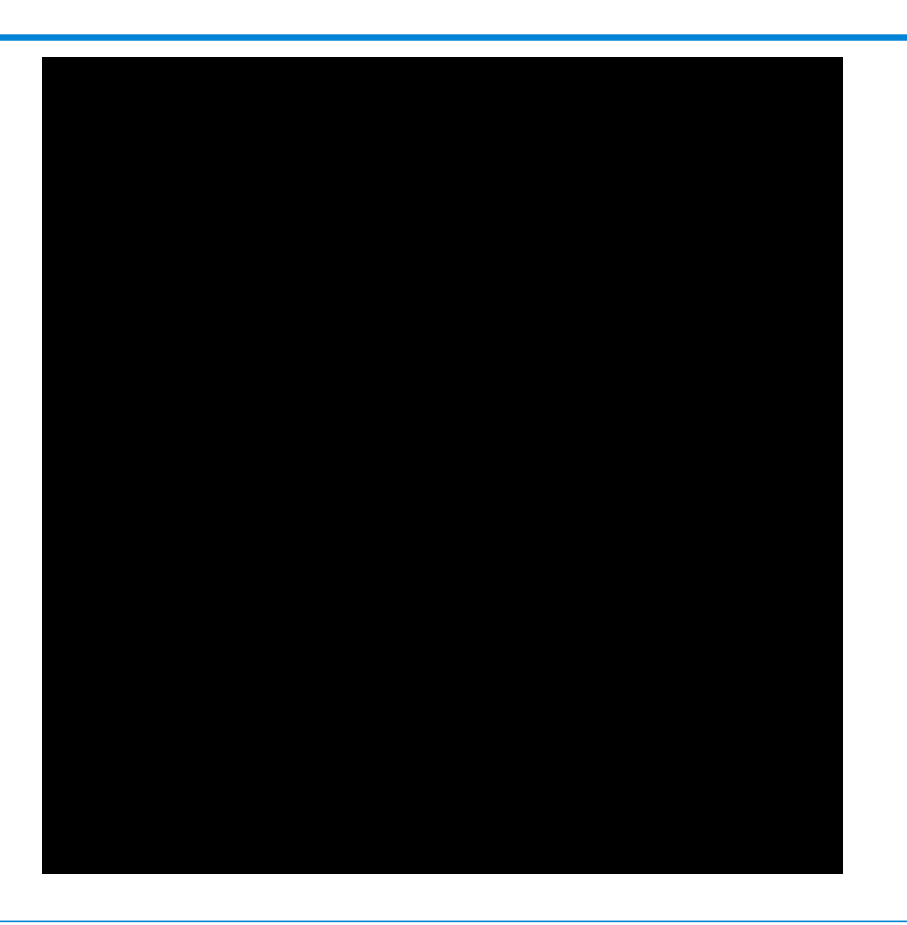

# Vorübergehende Optionen

Diese Einstellungen ermöglichen es Ihnen, für jede Anforderung vorübergehende Aktualisierungen festzulegen. Sie können beispielsweise anfordern, dass der Server versucht, alle Hauptverkehrsstraßentypen zu vermeiden. Jede Anforderung kann mindestens eine Aktualisierung enthalten.

**Anmerkung:** Die Funktion der vorübergehenden Aktualisierung ist nur über die SOAP-API verfügbar. Sie steht nicht über die Management Console oder den Enterprise Designer zur Verfügung.

# **Tabelle 82: Optionen für vorübergehende Aktualisierungen**

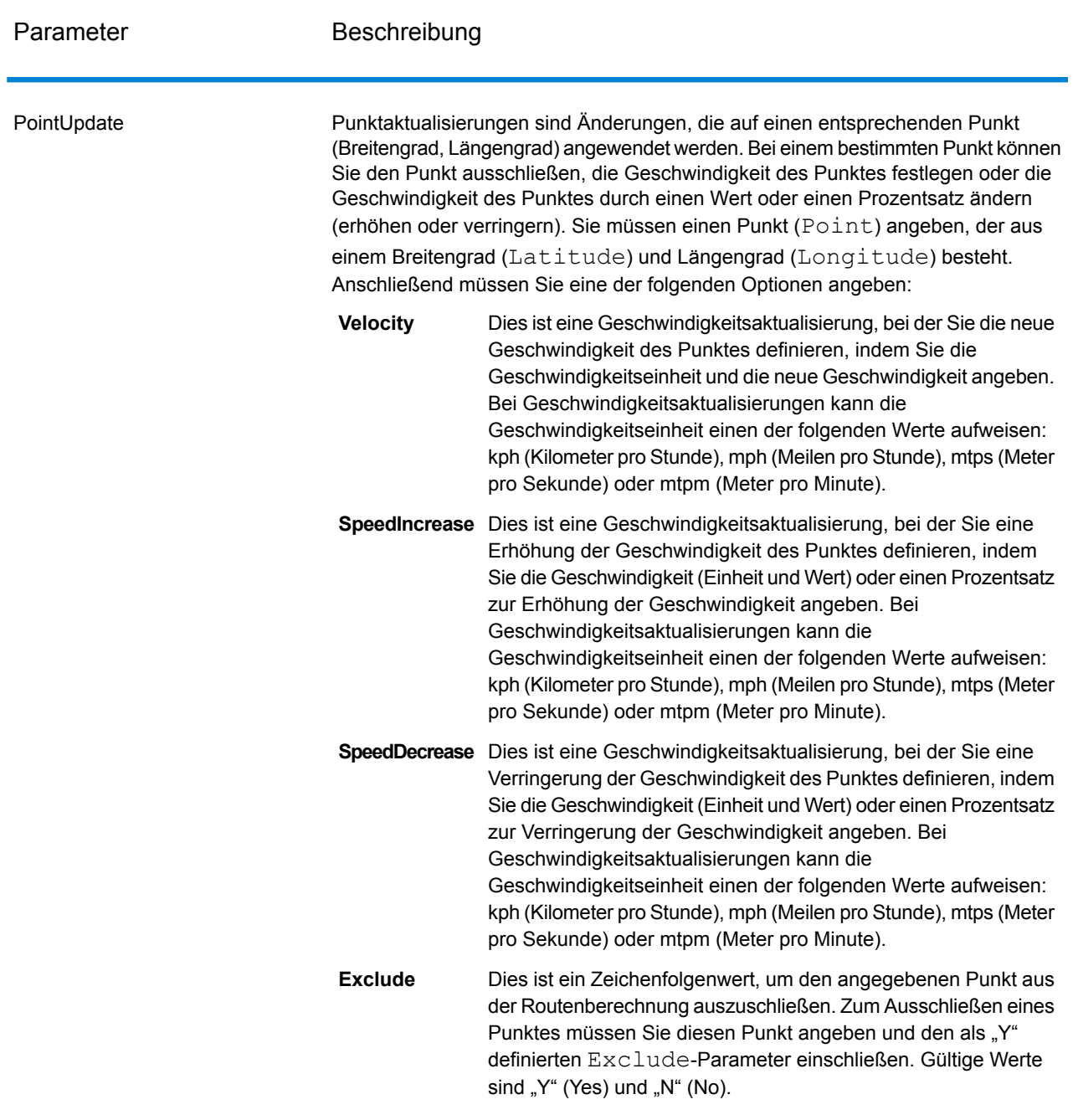

SegmentUpdate

Bei Segmentaktualisierungen handelt es sich um Änderungen, die auf eine entsprechende Segment-ID (Längengrad, Breitengrad) angewendet werden. Für ein bestimmtes Segment können Sie das Segment ausschließen, die Geschwindigkeit des Segments festlegen, die Geschwindigkeit des Segments um einen Wert oder Prozentsatz ändern (erhöhen oder verringern) oder den Straßentyp des Segments ändern. Sie müssen eine gültige Routenführungssegment-ID

(RoutingSegmentID) und anschließend eine der folgenden Optionen angeben:

Dies ist eine Geschwindigkeitsaktualisierung, bei der Sie die neue Geschwindigkeit des Segments definieren, indem Sie die **Velocity** Geschwindigkeitseinheit und die neue Geschwindigkeit angeben. Bei Geschwindigkeitsaktualisierungen kann die Geschwindigkeitseinheit einen der folgenden Werte aufweisen: kph (Kilometer pro Stunde), mph (Meilen pro Stunde), mtps (Meter pro Sekunde) oder mtpm (Meter pro Minute). **SpeedIncrease** Dies ist eine Geschwindigkeitsaktualisierung, bei der Sie eine Erhöhung der Geschwindigkeit des Segments definieren, indem Sie die Geschwindigkeit (Einheit und Wert) oder einen Prozentsatz zur Erhöhung der Geschwindigkeit angeben. Bei Geschwindigkeitsaktualisierungen kann die Geschwindigkeitseinheit einen der folgenden Werte aufweisen: kph (Kilometer pro Stunde), mph (Meilen pro Stunde), mtps (Meter pro Sekunde) oder mtpm (Meter pro Minute). Dies ist eine Geschwindigkeitsaktualisierung, bei der Sie eine Verringerung der Geschwindigkeit des Segments definieren, **SpeedDecrease** indem Sie die Geschwindigkeit (Einheit und Wert) oder einen Prozentsatz zur Verringerung der Geschwindigkeit angeben. Bei Geschwindigkeitsaktualisierungen kann die Geschwindigkeitseinheit einen der folgenden Werte aufweisen: kph (Kilometer pro Stunde), mph (Meilen pro Stunde), mtps (Meter pro Sekunde) oder mtpm (Meter pro Minute).

Dies ist ein Zeichenfolgenwert, mit dem der Wert des Straßentyps für das Segment für die Routenberechnung geändert werden soll. **RoadType**

Der RoadType kann einer der folgenden sein:

- access way
- back road
- connector
- ferry
- footpath
- limited access dense urban
- limited access rural
- limited access suburban
- limited access urban
- local road dense urban
- local road rural

- local road suburban
- local road urban
- major local road dense urban
- major local road rural
- major local road suburban
- major local road urban
- major road dense urban
- major road rural
- major road suburban
- major road urban
- minor local road dense Urban
- minor local road rural
- minor local road suburban
- minor local road urban
- mormal road dense urban
- normal road rural
- normal road rural
- normal road urban
- primary highway dense urban
- primary highway rural
- primary highway suburban
- primary highway urban
- ramp dense urban
- ramp limited access
- ramp major road
- ramp primary highway
- ramp rural
- ramp secondary highway
- ramp urban
- ramp suburban
- secondary highway dense urban
- secondary highway rural
- secondary highway suburban
- secondary highway urban
- Dies ist ein Zeichenfolgenwert, um das angegebene Segment aus der Routenberechnung auszuschließen. Zum Ausschließen eines Segments müssen Sie die Segment-ID angeben und den als "Y" definierten Exclude-Parameter einschließen. Gültige Werte sind "Y" (Yes) und "N" (No). **Exclude**

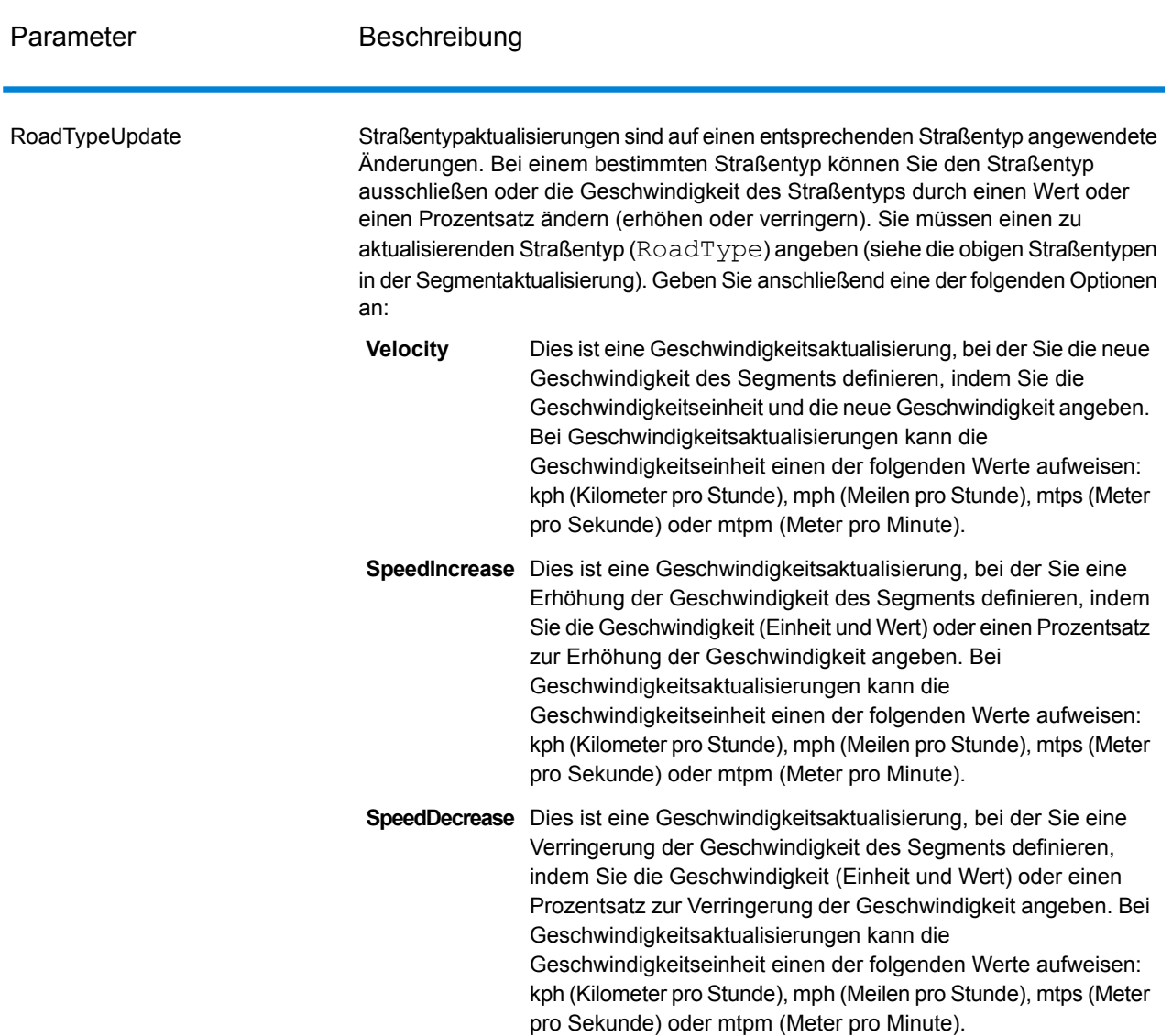

# *SOAP-Beispiel für ein vorübergehendes Update von GetTravelDirections*

Das Folgende zeigt eine standardmäßige GetTravelDirections-SOAP-Anforderung mit allen verfügbaren vorübergehenden Aktualisierungsoptionen (es ist kein funktionierendes Beispiel, es wird nur zur Demonstration der Syntax verwendet). TravelDirectionTransientUpdate kann mehrere Update-Definitionen enthalten. Sie können nur einen einzelnen Aktualisierungstyp (PointUpdate, SegmentUpdate oder RoadTypeUpdate) innerhalb von Update einstellen. Sie können außerdem nur eine einzelne Aktualisierung innerhalb eines Aktualisierungstyps (PointUpdate, SegmentUpdate oder RoadTypeUpdate) einstellen.

```
<soapenv:Envelope
xmlns:soapenv="http://schemas.xmlsoap.org/soap/envelope/"
xmlns:get="http://www.pb.com/spectrum/services/GetTravelDirections"
```

```
xmlns:typ="http://www.g1.com/services/erm/types">
   <soapenv:Header/>
   <soapenv:Body>
      <get:GetTravelDirectionsRequest>
         <get:input_port>
            <get:PointToPointRequest>
               <get:RoutePoints>
                  <get:RoutePoint>
                     <get:Latitude>33.751748</get:Latitude>
                     <get:Longitude>-84.364014</get:Longitude>
                  </get:RoutePoint>
                   <get:RoutePoint>
                     <get:Latitude>33.664925</get:Latitude>
                     <get:Longitude>-80.90332</get:Longitude>
                  </get:RoutePoint>
               </get:RoutePoints>
      <get:Language>en-US</get:Language>
      <get:TravelDirectionTransientUpdate>
                  <typ:Update>
                           <typ:PointUpdate>
                              <typ:Point>
                                  <typ:Latitude>?</typ:Latitude>
                                  <typ:Longitude>?</typ:Longitude>
                               </typ:Point>
                               <typ:SpeedUpdate>
                                  <typ:Velocity VelocityUnit=""/>
                                  <typ:SpeedIncrease>
                                     <typ:Velocity VelocityUnit=""/>
                                     <typ:Percentage>?</typ:Percentage>
                                  </typ:SpeedIncrease>
                                  <typ:SpeedDecrease>
                                     <typ:Velocity
VelocityUnit="?">?</typ:Velocity>
                                     <typ:Percentage>?</typ:Percentage>
                                  </typ:SpeedDecrease>
                               </typ:SpeedUpdate>
                               <typ:Exclude>?</typ:Exclude>
                           </typ:PointUpdate>
                           <typ:SegmentUpdate>
<typ:RoutingSegmentID>?</typ:RoutingSegmentID>
                               <typ:SpeedUpdate>
                                  <typ:Velocity
VelocityUnit="?">?</typ:Velocity>
                                  <typ:SpeedIncrease>
                                     <typ:Velocity
VelocityUnit="?">?</typ:Velocity>
                                     <typ:Percentage>?</typ:Percentage>
                                  </typ:SpeedIncrease>
                                  <typ:SpeedDecrease>
                                     <typ:Velocity
VelocityUnit="?">?</typ:Velocity>
```

```
<typ:Percentage>?</typ:Percentage>
                                  </typ:SpeedDecrease>
                               </typ:SpeedUpdate>
                               <typ:RoadType>?</typ:RoadType>
                               <typ:Exclude>?</typ:Exclude>
                            </typ:SegmentUpdate>
                            <typ:RoadTypeUpdate>
                               <typ:RoadType>?</typ:RoadType>
                               <typ:SpeedUpdate>
                                  <typ:Velocity
VelocityUnit="?">?</typ:Velocity>
                                  <typ:SpeedIncrease>
                                     <typ:Velocity
VelocityUnit="?">?</typ:Velocity>
                                     <typ:Percentage>?</typ:Percentage>
                                  </typ:SpeedIncrease>
                                  <typ:SpeedDecrease>
                                     <typ:Velocity
VelocityUnit="?">?</typ:Velocity>
                                     <typ:Percentage>?</typ:Percentage>
                                  </typ:SpeedDecrease>
                               </typ:SpeedUpdate>
                            </typ:RoadTypeUpdate>
                        </typ:Update>
               </get:TravelDirectionTransientUpdate>
            </get:PointToPointRequest>
         </get:input_port>
      </get:GetTravelDirectionsRequest>
   </soapenv:Body>
</soapenv:Envelope>
```
#### *antwort*

GetTravelDirections gibt die folgenden Felder zurück:

# **Tabelle 83: GetTravelDirections-Ausgaben**

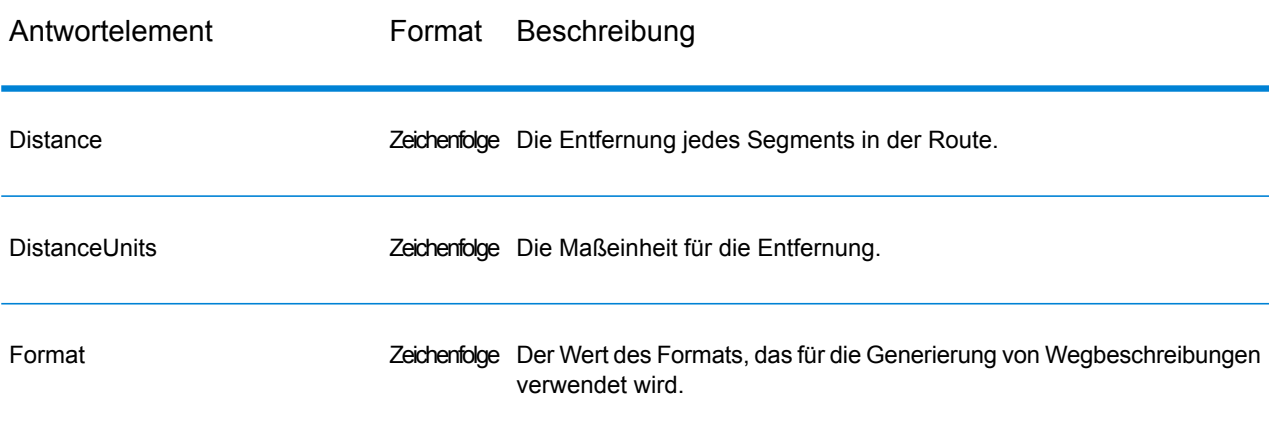

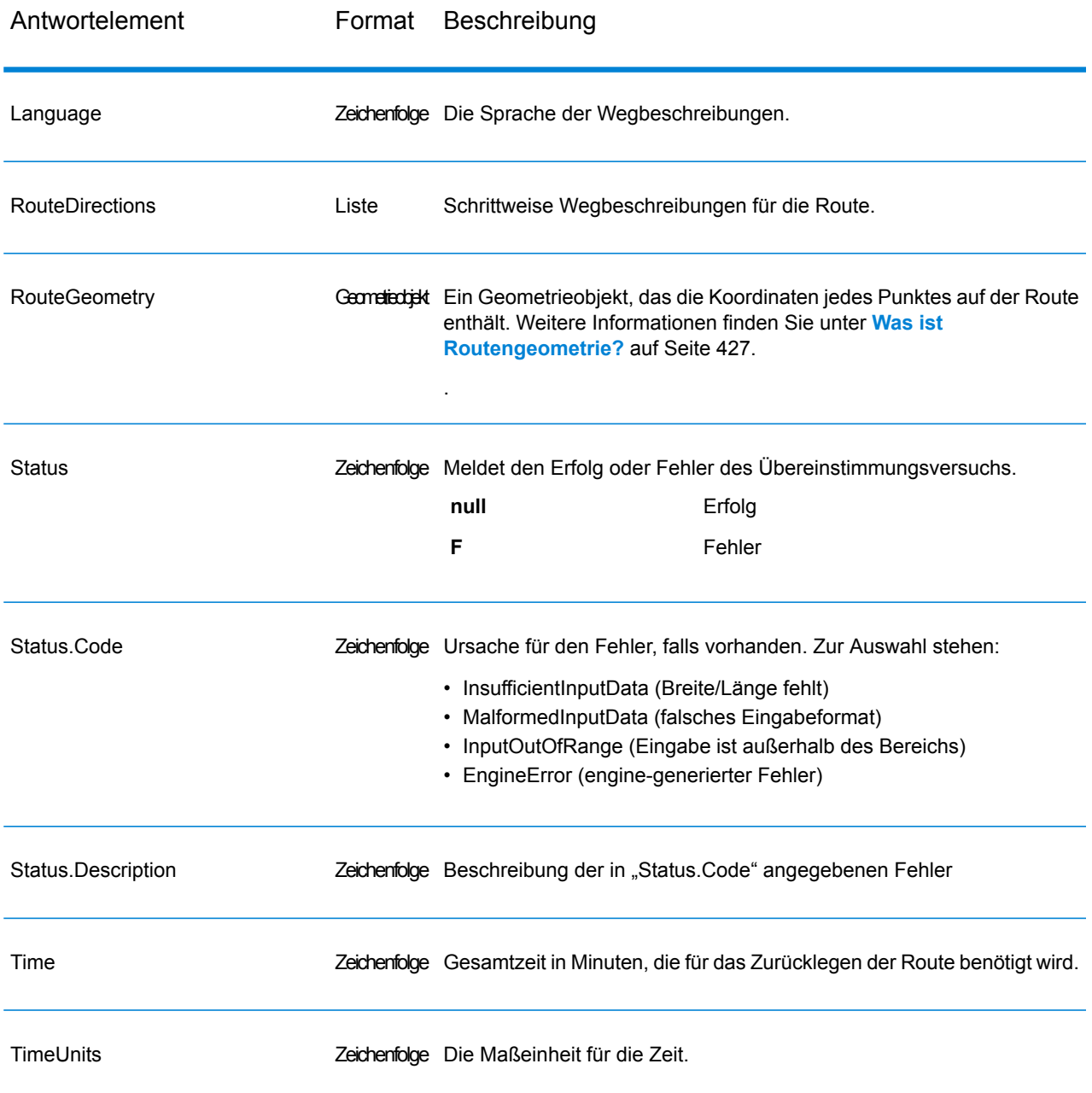

# **GetRouteData**

GetRouteData gibt Segmentinformationen für einen Punkt oder eine Segment-ID zurück. Wenn Sie einen Punkt angeben, werden die am nächsten liegenden Routensegmente zurückgegeben. Wenn Sie eine Segment-ID angeben, wird das Routensegment für diese Segment-ID zurückgegeben.

**Anmerkung:** Get Route Data ist nur als Dienst verfügbar (Management Console und SOAP-Webdienst). Get Route Data ist über einen Schritt oder eine REST-API nicht verfügbar. Es steht außerdem nicht über Java-, C++-, C-, .NET- oder COM-APIs zur Verfügung.

GetRouteData ist Teil des Enterprise Routing-Moduls.

### *Ressourcen-URL*

```
http://server:port/soap/GetRouteData
```
### *Beispiel*

Im Folgenden wird eine SOAP-Anforderung dargestellt:

```
<soapenv:Envelope
xmlns:soapenv="http://schemas.xmlsoap.org/soap/envelope/"
xmlns:get="http://www.g1.com/services/GetRouteData">
   <soapenv:Header/>
   <soapenv:Body>
      <get:GetRouteDataRequest>
         <get:options>
            <get:DataSetResourceName>US</get:DataSetResourceName>
            <get:CoordinateSystem>epsg:4326</get:CoordinateSystem>
         </get:options>
         <get:rows>
            <get:row>
               <get:RoutingData>
                  <get:RouteDataPoint>
                     <get:Longitude>-74.843</get:Longitude>
                     <get:Lattitude>40.0077</get:Lattitude>
                  </get:RouteDataPoint>
               </get:RoutingData>
            </get:row>
         </get:rows>
      </get:GetRouteDataRequest>
   </soapenv:Body>
</soapenv:Envelope>
```
Dies wäre die Antwort:

**Anmerkung:** Einige der Segmentinformationen wurden zwecks Kürzung aus diesem Beispiel entfernt.

```
<soap:Envelope xmlns:soap="http://schemas.xmlsoap.org/soap/envelope/">
   <soap:Body>
      <GetRouteDataResponse
xmlns="http://www.g1.com/services/GetRouteData">
         <rows>\langlerow\rangle<Segments>
                   <SegmentDetails>
                      <Segment>
<RoutingSegmentID>b81740d3:4b3526</RoutingSegmentID>
                         <SegmentData>
```

```
<PrimaryName>New Jersey Tpke S</PrimaryName>
                          <PrimaryNameLanguage>en</PrimaryNameLanguage>
                            <AlternateNameList>
                               <AlternateName>
                                  <Name>New Jersey Tpke S</Name>
                                  <Language>en</Language>
                               </AlternateName>
                            </AlternateNameList>
                            <SegmentLength>8.397</SegmentLength>
                           <SegmentLengthUnit>Miles</SegmentLengthUnit>
                            <TimeTaken>7.866666666666666</TimeTaken>
                            <TimeUnit>Minutes</TimeUnit>
                            <TurnAngle>0.0</TurnAngle>
                            <TurnAngleUnit>degree</TurnAngleUnit>
                            <CompassDirection/>
<speedOfTravel>64.01366022429013</speedOfTravel>
<speedOfTravelUnit>Miles/hour</speedOfTravelUnit>
                            <RoadType>primary highway rural</RoadType>
                           <SegmentDirection>from_to</SegmentDirection>
                           <StartJunctionType>Other</StartJunctionType>
                            <EndJunctionType/>
                            <IsRoundabout>false</IsRoundabout>
                            <IsTollRoad>true</IsTollRoad>
                            <PointsInSegment>
                               <RouteDataPoint>
                                  <Longitude>-74.823861</Longitude>
                                  <Lattitude>40.024421</Lattitude>
                               </RouteDataPoint>
                               <RouteDataPoint>
                                  <Longitude>-74.824133</Longitude>
                                  <Lattitude>40.024149</Lattitude>
                               </RouteDataPoint>
         ...
                            </PointsInSegment>
                        </SegmentData>
                     </Segment>
                  </SegmentDetails>
               </Segments>
            \langle/row\rangle\langle/rows>
      </GetRouteDataResponse>
   </soap:Body>
</soap:Envelope>
```
### *Anforderung*

# *Eingabeparameter*

GetRouteData wählt als Eingabe entweder den Breitengrad und den Längengrad eines Punktes oder eine Routensegment-ID. Sie müssen auch die Quelle der Routendaten und das Koordinatensystem für die Routendaten angeben. Die folgende Tabelle enthält Informationen zum Format und Layout der Eingabe.

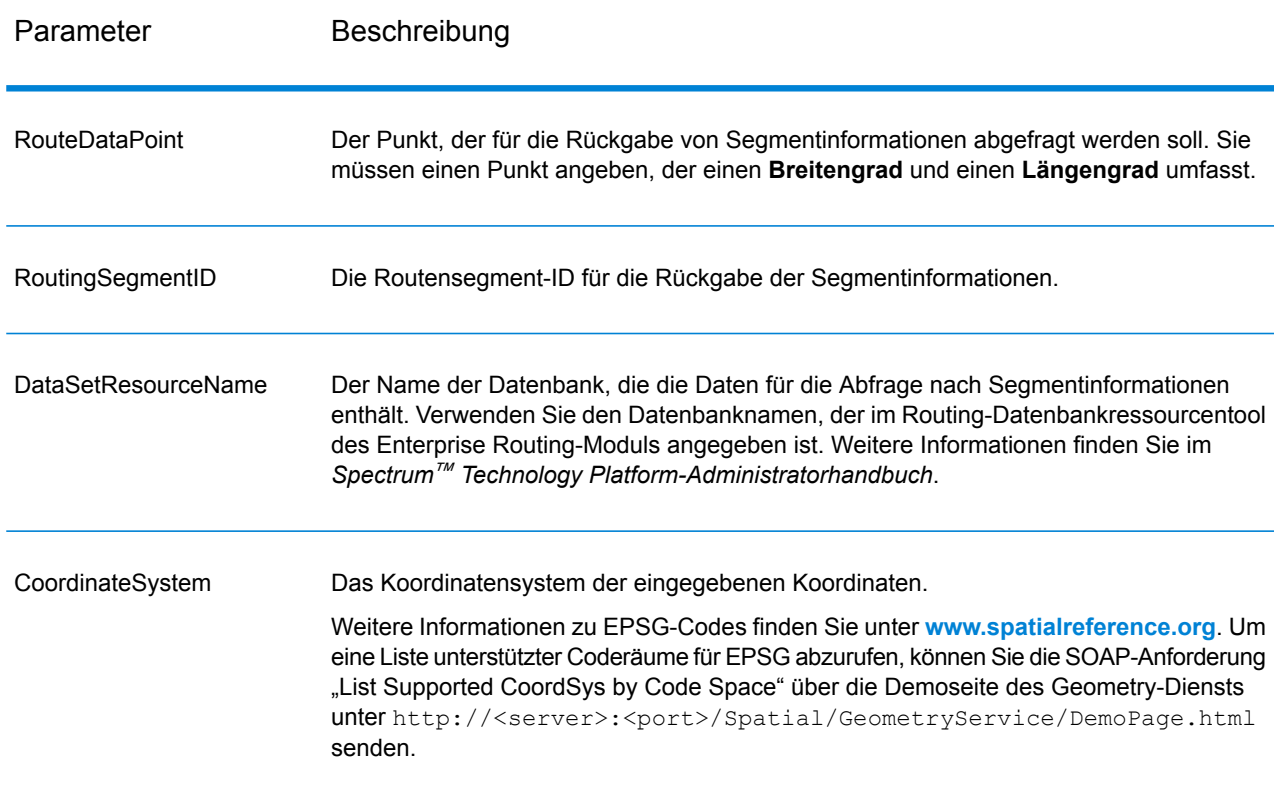

# **Tabelle 84: GetRouteData-Eingabedaten**

# Optionen

# **Tabelle 85: Get Route Data-Optionen**

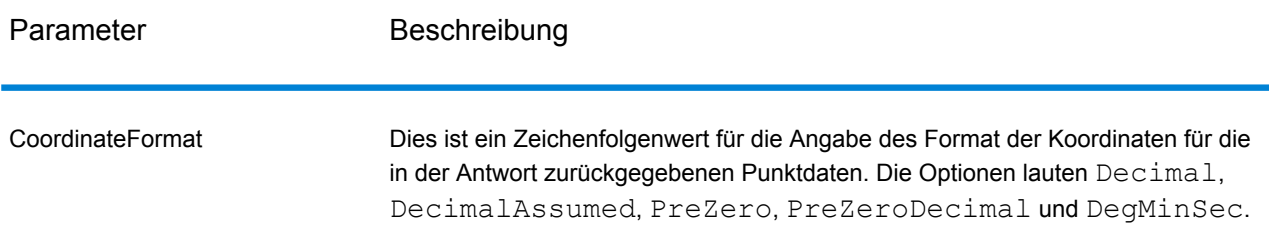

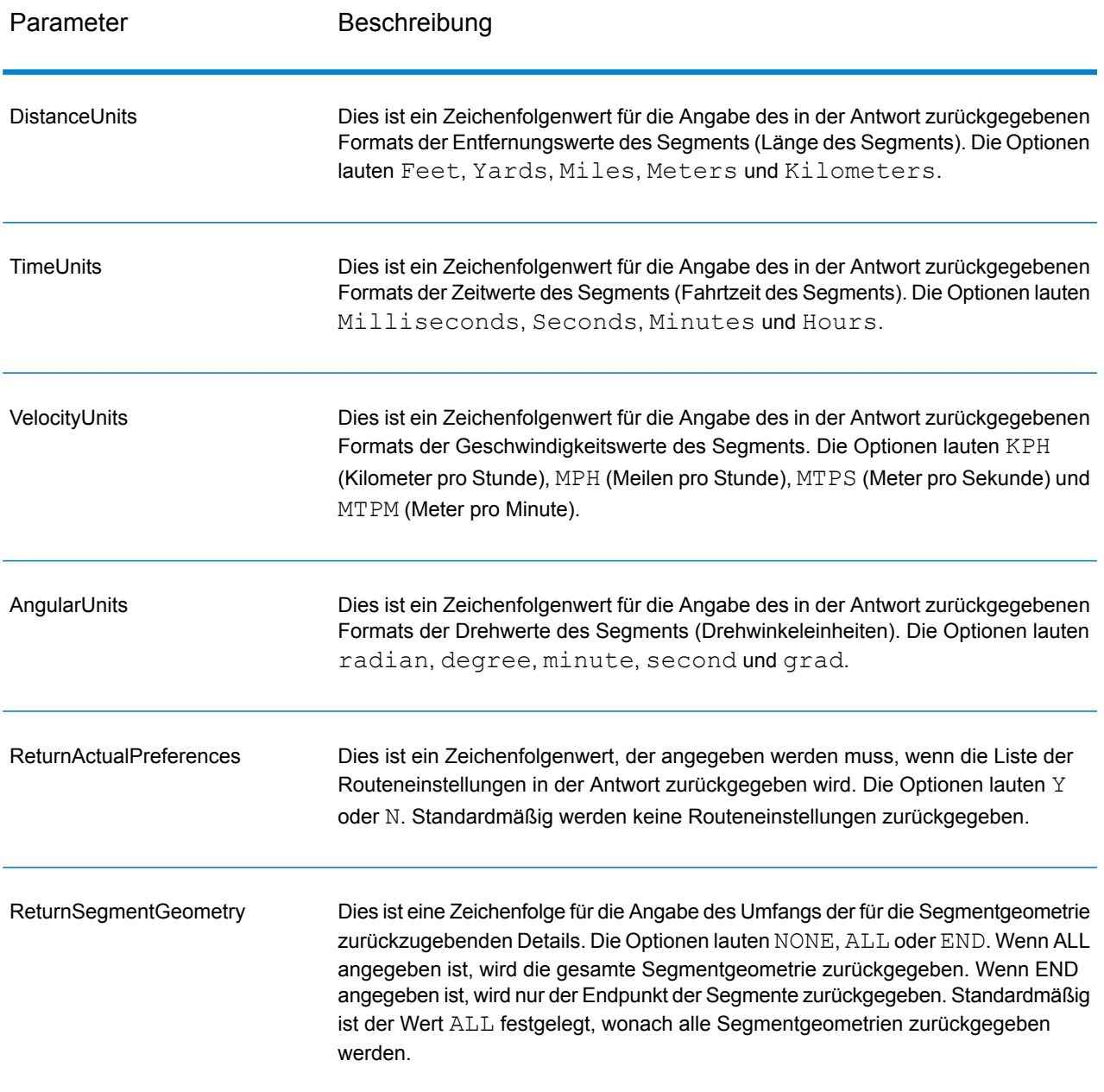

# *Antwort*

*Antwort*

GetRouteData gibt die folgenden Felder zurück:

# **Tabelle 86: GetRouteData-Ausgaben**

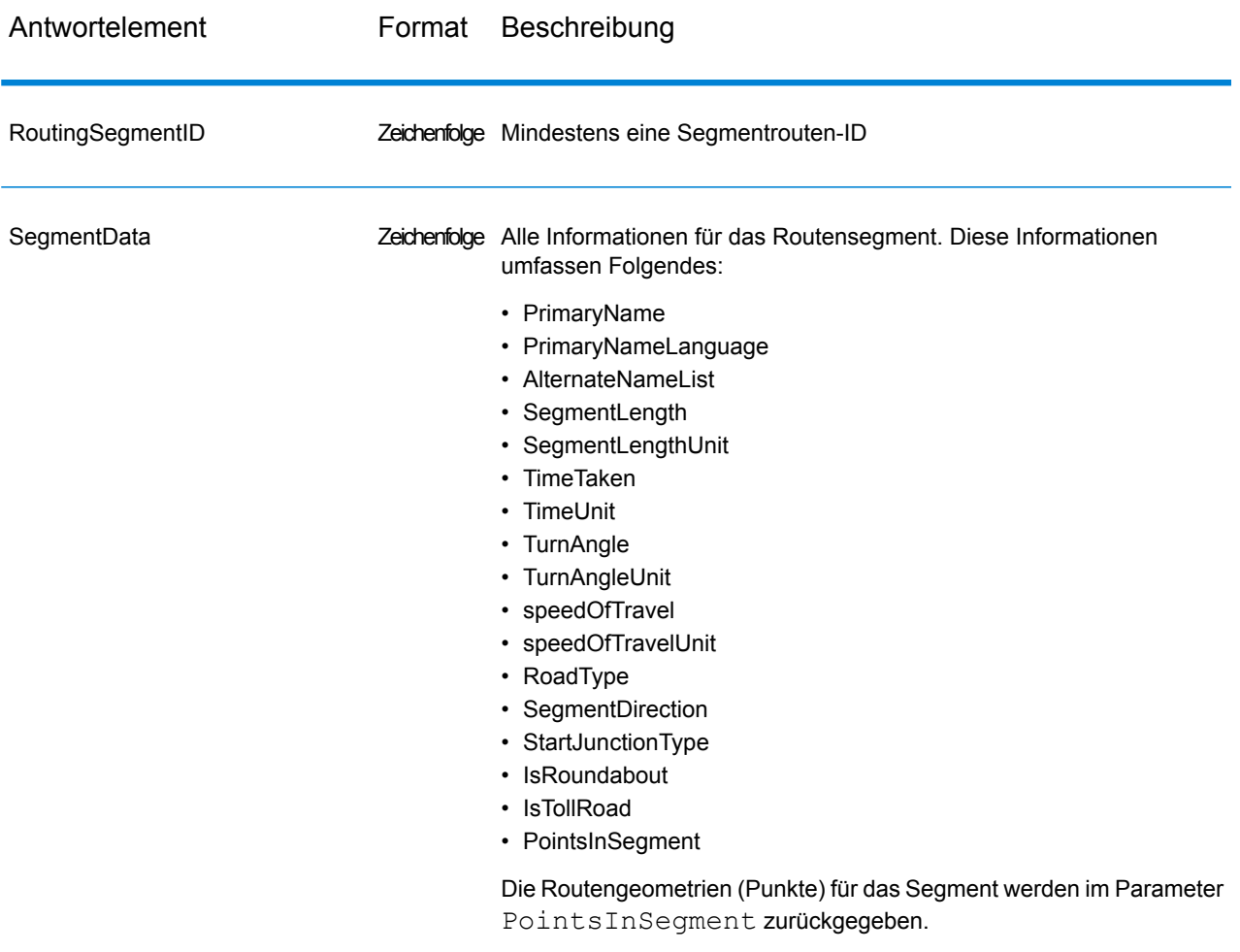

# **PersistentUpdate**

Ein PersistentUpdate ermöglicht Änderungen der Routenführungsdaten auf Serverebene und die Anwendung auf alle Routenanforderungen und -schritte. Diese Updates bleiben intakt, selbst wenn der Server neu gestartet wird. Updates können auf vier Typen basieren:

- 1. Punktaktualisierungen
- 2. Segmentaktualisierungen
- 3. Straßentypaktualisierungen
- 4. Aktualisierungen zurücksetzen

Bei Verwendung von Persistent Updates zum Durchführen von Änderungen dieser Art haben Sie folgende Möglichkeiten:

- Ausschließen eines Punktes
- Ausschließen eines Segments
- Festlegen der Geschwindigkeit eines Punktes, Segments oder Straßentyps
- Ändern (Erhöhen oder Verringern) der Geschwindigkeit eines Punktes, Segments oder Straßentyps durch einen Wert
- Ändern (Erhöhen oder Verringern) der Geschwindigkeit eines Punktes, Segments oder Straßentyps durch einen Prozentsatz

**Anmerkung:** Ein Persistent Update ist nur als Dienst verfügbar (Management Console und S&OAP-Webdienst). Ein Persistent Update ist nicht über einen Schritt oder eine REST-API verfügbar. Es steht außerdem nicht über Java-, C++-, C-, .NET- oder COM-APIs zur Verfügung.

**Anmerkung:** Da bei Persistent Updates systemweite Änderungen an Routenführungsdaten vorgenommen werden und alle Aktualisierungen persistent sind, sollten diese mit Vorsicht verwendet werden.

PersistentUpdate ist Teil des Enterprise Routing-Moduls.

#### *Ressourcen-URL*

```
http://server:port/soap/PersistentUpdate
```
#### *Beispiel*

Im Folgenden wird eine SOAP-Anforderung dargestellt:

```
<soapenv:Envelope
xmlns:soapenv="http://schemas.xmlsoap.org/soap/envelope/"
xmlns:per="http://www.g1.com/services/PersistentUpdate"
xmlns:typ="http://www.g1.com/services/erm/types">
   <soapenv:Header/>
   <soapenv:Body>
      <per:PersistentUpdateRequest>
         <per:context>
            <per:account.id>admin</per:account.id>
            <per:account.password>admin</per:account.password>
         </per:context>
         <per:options>
            <per:DataSetResourceName>US</per:DataSetResourceName>
            <per:RestoreDefaults>N</per:RestoreDefaults>
         </per:options>
         <per:rows>
            <per:row>
               <per:PersistentUpdates>
                  <typ:UpdateList>
                     <typ:Update>
                        <typ:PointUpdate>
                           <typ:Point>
                              <typ:Latitude>34.40691</typ:Latitude>
                              <typ:Longitude>-80.062866</typ:Longitude>
                           </typ:Point>
```

```
<typ:SpeedUpdate>
                              <typ:Velocity
VelocityUnit="mph">15</typ:Velocity>
                           </typ:SpeedUpdate>
                        </typ:PointUpdate>
                     </typ:Update>
                  </typ:UpdateList>
               </per:PersistentUpdates>
            </per:row>
         </per:rows>
      </per:PersistentUpdateRequest>
   </soapenv:Body>
</soapenv:Envelope>
```
*Anforderung Parameter für Optionen*

# Eingabeoptionen

# **Tabelle 87: PersistentUpdate-Eingabeoptionen**

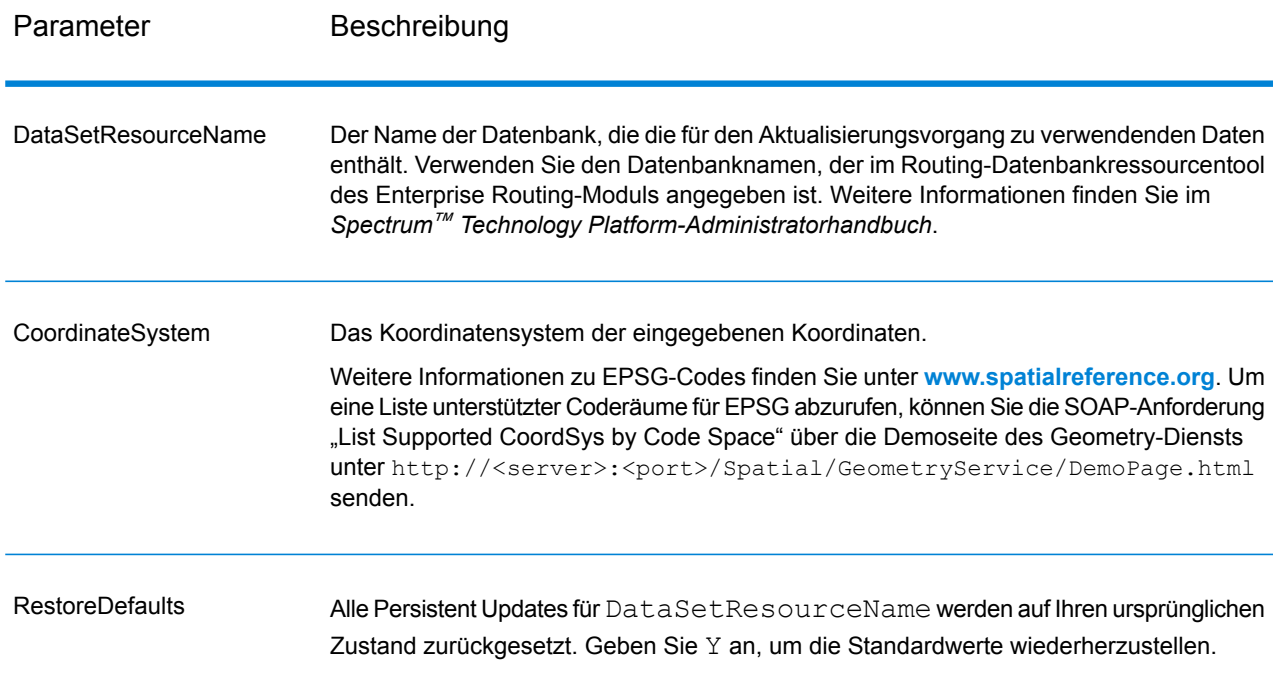

# Punktoptionen

Diese Einstellungen ermöglichen es Ihnen, für jedes Persistent Update die Punktaktualisierungen festzulegen. Punktaktualisierungen sind Änderungen, die auf einen entsprechenden Punkt (Breitengrad, Längengrad) angewendet werden. Bei einem bestimmten Punkt können Sie den Punkt ausschließen, die Geschwindigkeit des Punktes festlegen oder die Geschwindigkeit des Punktes durch einen Wert oder einen Prozentsatz ändern (erhöhen oder verringern).

Sie müssen einen Punkt (Point) angeben, der aus einem Breitengrad (Latitude) und Längengrad (Longitude) besteht. Anschließend müssen Sie den Typ der Punktaktualisierung angeben. Jede Anforderung kann mindestens eine Aktualisierung enthalten.

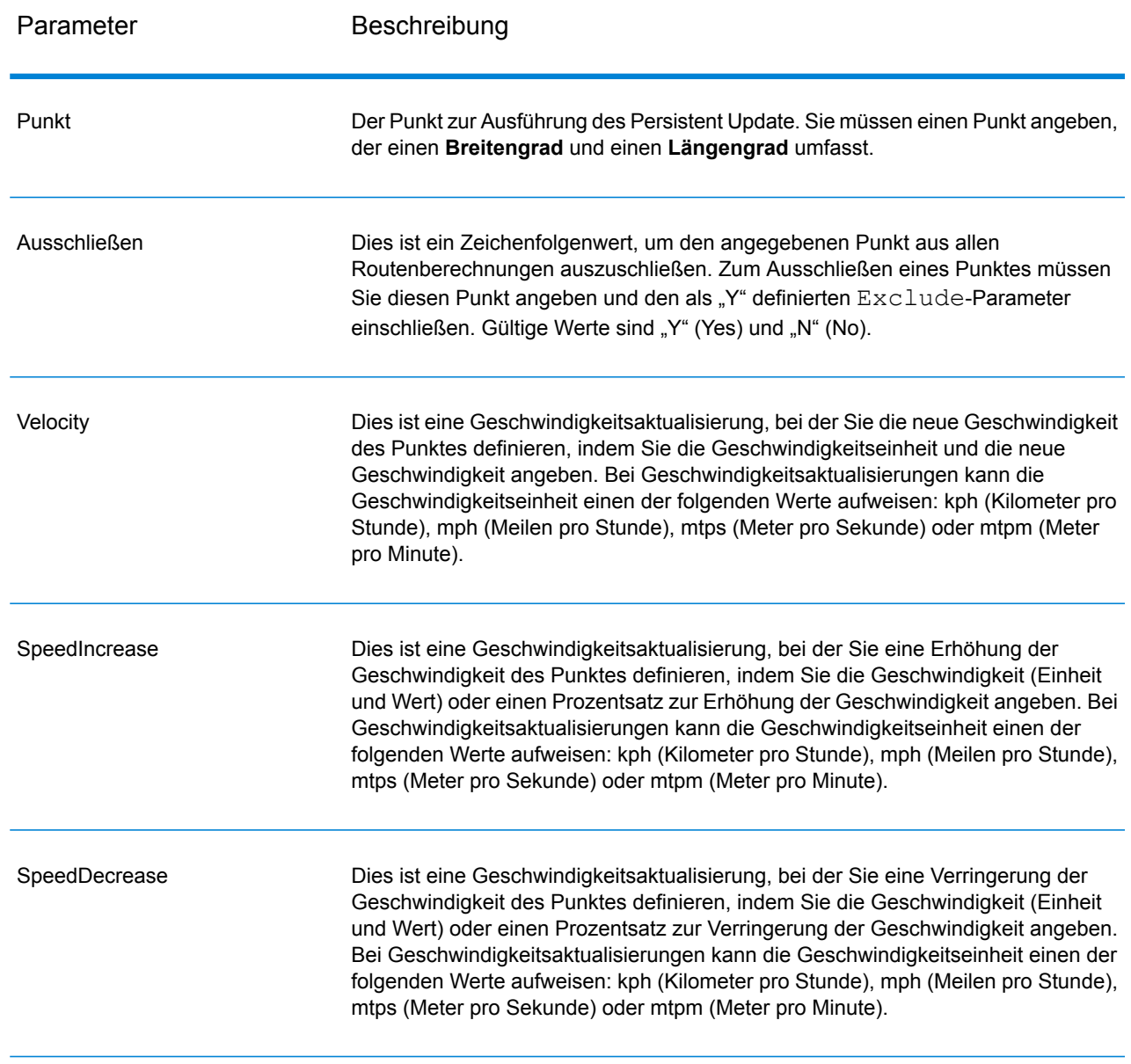

# **Tabelle 88: Optionen für Punktaktualisierungen**

# Segmentoptionen

Diese Einstellungen ermöglichen es Ihnen, für jedes Persistent Update Segmentaktualisierungen festzulegen. Bei Segmentaktualisierungen handelt es sich um Änderungen, die auf eine entsprechende Routensegment-ID angewendet werden. Für ein bestimmtes Segment können Sie das Segment ausschließen, die Geschwindigkeit des Segments festlegen, die Geschwindigkeit des Segments um einen Wert oder Prozentsatz ändern (erhöhen oder verringern) oder den Straßentyp des Segments ändern.

Sie müssen eine Routensegment-ID (RoutingSegmentID) und anschließend den Typ der Segmentaktualisierung angeben. Jede Anforderung kann mindestens eine Aktualisierung enthalten.

# **Tabelle 89: Optionen für Segmentaktualisierungen**

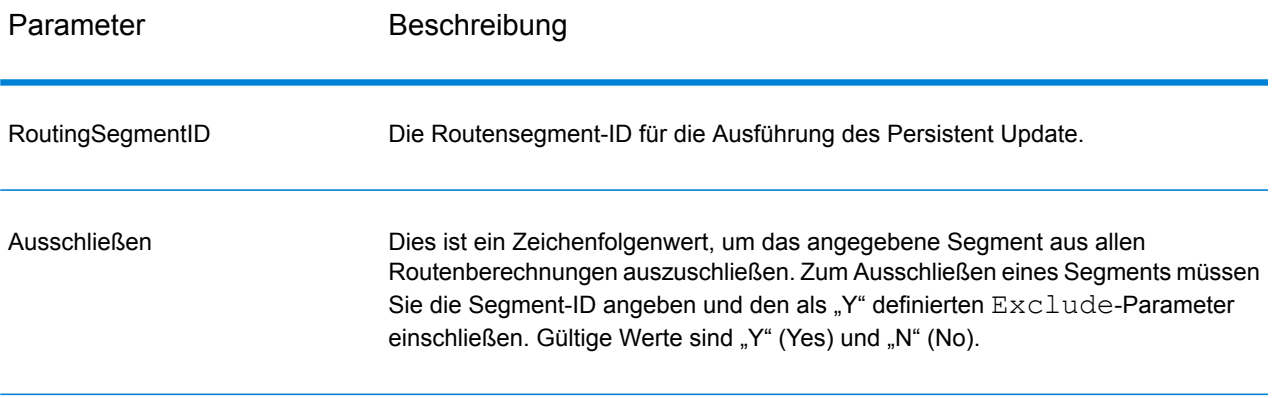

RoadType

Dies ist ein Zeichenfolgenwert, mit dem der Wert des Straßentyps für das Segment für die Routenberechnung geändert werden soll.

Der RoadType kann einer der folgenden sein:

- access way
- back road
- connector
- ferry
- footpath
- limited access dense urban
- limited access rural
- limited access suburban
- limited access urban
- local road dense urban
- local road rural
- local road suburban
- local road urban
- major local road dense urban
- major local road rural
- major local road suburban
- major local road urban
- major road dense urban
- major road rural
- major road suburban
- major road urban
- minor local road dense Urban
- minor local road rural
- minor local road suburban
- minor local road urban
- mormal road dense urban
- normal road rural
- normal road rural
- normal road urban
- primary highway dense urban
- primary highway rural
- primary highway suburban
- primary highway urban
- ramp dense urban
- ramp limited access
- ramp major road
- ramp primary highway
- ramp rural
- ramp secondary highway
- ramp urban
- ramp suburban

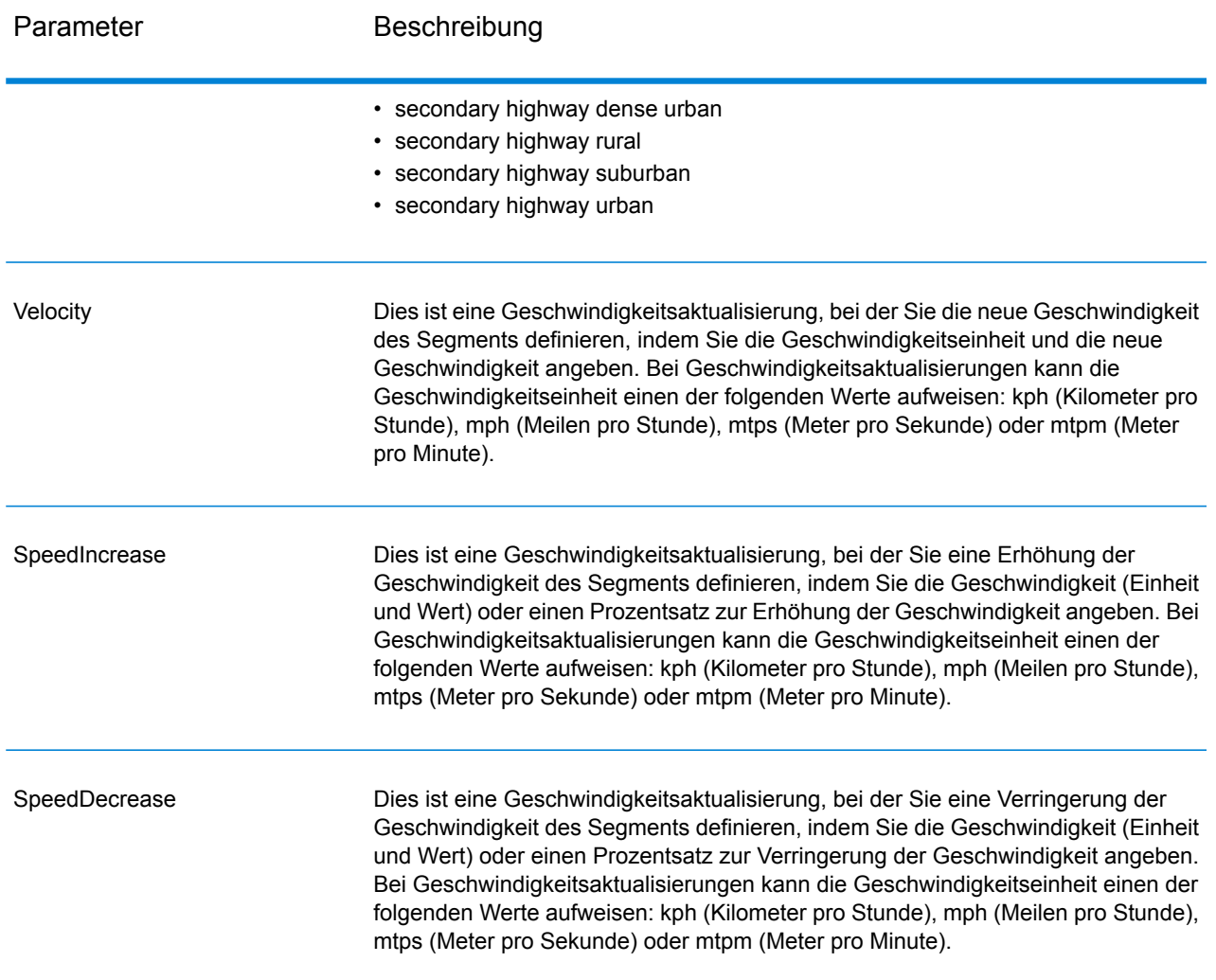

# **Straßentypoptionen**

Diese Einstellungen ermöglichen es Ihnen, für jedes Persistent Update die Straßentypaktualisierungen festzulegen. Straßentypaktualisierungen sind auf einen entsprechenden Straßentyp angewendete Änderungen. Bei einem bestimmten Straßentyp können Sie den Straßentyp ausschließen oder die Geschwindigkeit des Straßentyps durch einen Wert oder einen Prozentsatz ändern (erhöhen oder verringern).

Sie müssen einen Straßentyp (RoadType) und anschließend den Typ der Aktualisierung angeben. Jede Anforderung kann mindestens eine Aktualisierung enthalten.

# **Tabelle 90: Optionen für Straßentypaktualisierungen**

Parameter Beschreibung

RoadType

Das ist ein Zeichenfolgenwert, um den Geschwindigkeitswert des Straßentyps für die Routenberechnung zu ändern.

Der Straßentyp kann einer der folgenden sein:

- AccessWay
- Backroad
- Connector
- Ferry
- Footpath
- LimitedAccessDenseUrban
- LimitedAccessRural
- LimitedAccessSuburban
- LimitedAccessUrban
- LocalRoadDenseUrban
- LocalRoadRural
- LocalRoadSuburban
- LocalRoadUrban
- MajorLocalRoadDenseUrban
- MajorLocalRoadRural
- MajorLocalRoadSuburban
- MajorLocalRoadUrban
- MajorRoadDenseUrban
- MajorRoadRural
- MajorRoadSuburban
- MajorRoadUrban
- MinorLocalRoadDenseUrban
- MinorLocalRoadRural
- MinorLocalRoadSuburban
- MinorLocalRoadUrban
- NormalRoadDenseUrban
- NormalRoadRural
- NormalRoadSuburban
- NormalRoadUrban
- PrimaryHighwayDenseUrban
- PrimaryHighwayRural
- PrimaryHighwaySuburban
- PrimaryHighwayUrban
- RampDenseUrban
- RampLimitedAccess
- RampMajorRoad
- RampPrimaryHighway
- RampRural
- RampSecondaryHighway
- RampSuburban
- RampUrban

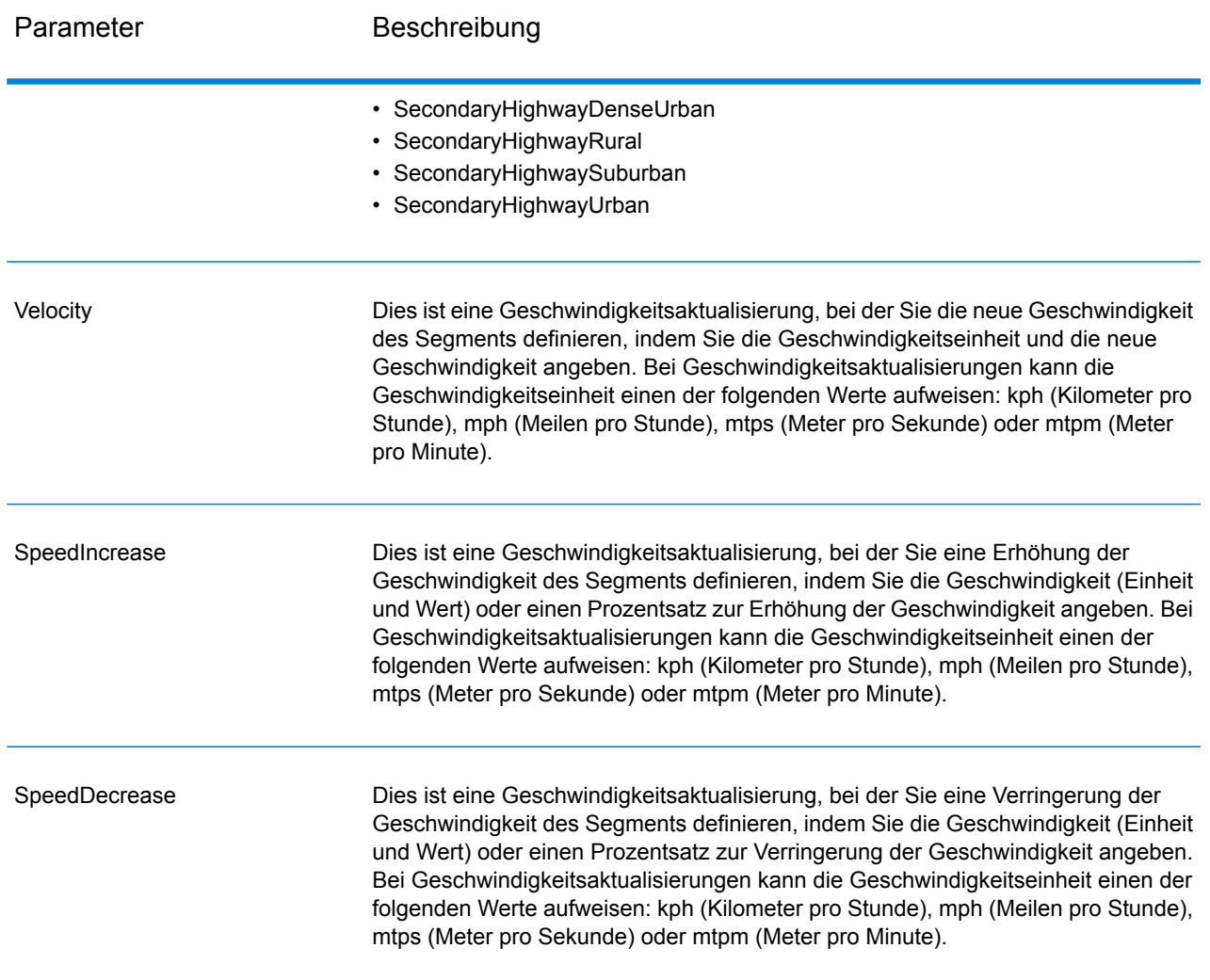

# Rücksetzungsoptionen

Diese Einstellungen ermöglichen Ihnen das Zurücksetzen (Rückgängigmachen) von Punkt-, Segmentoder Straßentypaktualisierungen. Dadurch werden die bereits auf ein(en) Punkt/Segment/Straßentyp angewendeten Aktualisierungen vom Server entfernt und die jeweiligen Standardwerte werden wiederhergestellt.

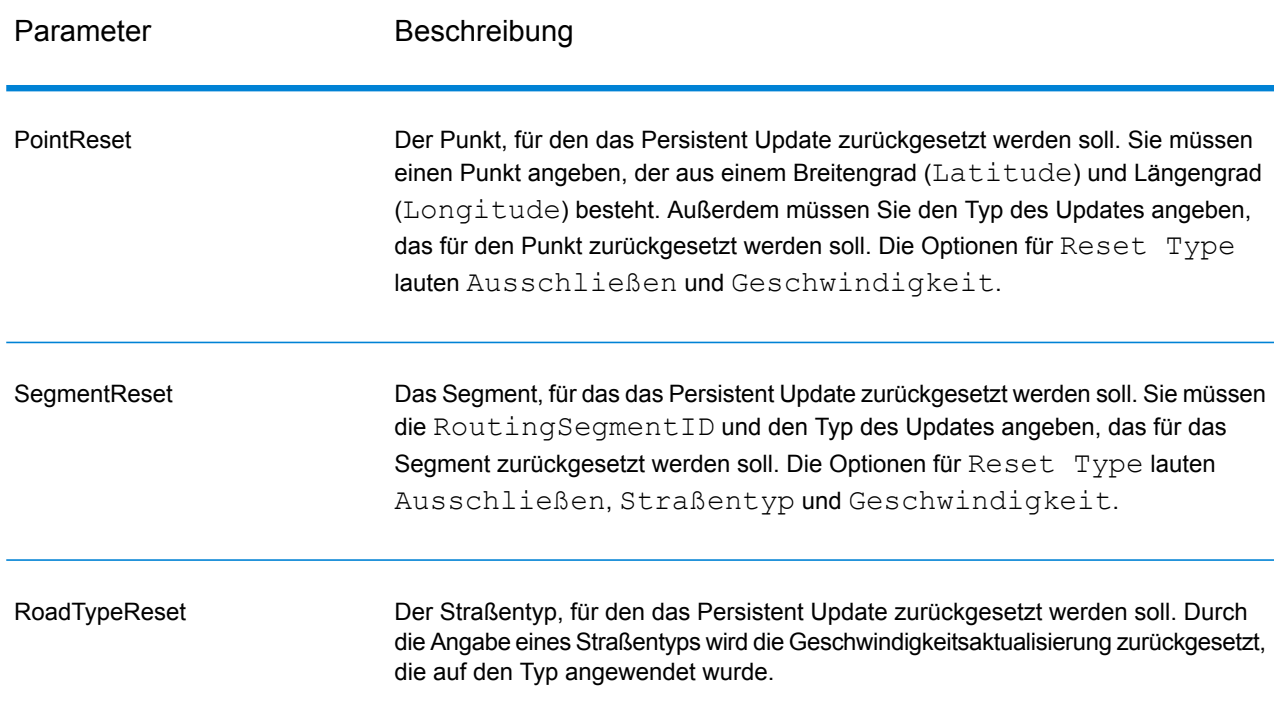

# **Tabelle 91: Optionen zum Zurücksetzen von Aktualisierungen**

# SOAP-Beispiel für ein Persistent Update

Das Folgende zeigt eine standardmäßige Persistent Update-SOAP-Anforderung mit allen verfügbaren Aktualisierungsoptionen (kein funktionierendes Beispiel, es wird nur zur Demonstration der Anforderungssyntax verwendet). PersistentUpdates kann mehrere Update- oder Reset-Definitionen enthalten. Sie können nur einen einzelnen Aktualisierungstyp (PointUpdate, SegmentUpdate oder RoadTypeUpdate) innerhalb von Update einstellen. Ähnlich können Sie nur einen einzelnen Rücksetzungstyp (PointReset, SegmentReset oder RoadTypeReset) innerhalb von Reset einstellen. Sie können außerdem nur eine einzelne Aktualisierung oder Rücksetzung innerhalb eines Aktualisierungs- und Rücksetzungstyps einstellen.

Bei einer Rücksetzung aller Aktualisierungen müssen Sie nur DataSetResourceName angeben und den RestoreDefaults-Parameter auf Y einstellen.

```
<soapenv:Envelope
xmlns:soapenv="http://schemas.xmlsoap.org/soap/envelope/"
xmlns:per="http://www.g1.com/services/PersistentUpdate"
xmlns:typ="http://www.g1.com/services/erm/types">
   <soapenv:Header/>
   <soapenv:Body>
      <per:PersistentUpdateRequest>
         <per:options>
            <per:DataSetResourceName>US</per:DataSetResourceName>
   <per:CoordinateSystem>?</per:CoordinateSystem>
            <per:RestoreDefaults>N</per:RestoreDefaults>
```

```
</per:options>
         <per:rows>
            <per:row>
                <per:PersistentUpdates>
                    <typ:UpdateList>
                        <typ:Update>
                            <typ:PointUpdate>
                               <typ:Point>
                                  <typ:Latitude>?</typ:Latitude>
                                  <typ:Longitude>?</typ:Longitude>
                               \langle/typ:Point>
                               <typ:SpeedUpdate>
                                  <typ:Velocity VelocityUnit=""/>
                                  <typ:SpeedIncrease>
                                     <typ:Velocity VelocityUnit=""/>
                                     <typ:Percentage>?</typ:Percentage>
                                  </typ:SpeedIncrease>
                                  <typ:SpeedDecrease>
                                     <typ:Velocity
VelocityUnit="?">?</typ:Velocity>
                                     <typ:Percentage>?</typ:Percentage>
                                  </typ:SpeedDecrease>
                               </typ:SpeedUpdate>
                               <typ:Exclude>?</typ:Exclude>
                            </typ:PointUpdate>
                            <typ:SegmentUpdate>
<typ:RoutingSegmentID>?</typ:RoutingSegmentID>
                               <typ:SpeedUpdate>
                                  <typ:Velocity
VelocityUnit="?">?</typ:Velocity>
                                  <typ:SpeedIncrease>
                                     <typ:Velocity
VelocityUnit="?">?</typ:Velocity>
                                     <typ:Percentage>?</typ:Percentage>
                                  </typ:SpeedIncrease>
                                  <typ:SpeedDecrease>
                                     <typ:Velocity
VelocityUnit="?">?</typ:Velocity>
                                     <typ:Percentage>?</typ:Percentage>
                                  </typ:SpeedDecrease>
                               </typ:SpeedUpdate>
                               <typ:RoadType>?</typ:RoadType>
                               <typ:Exclude>?</typ:Exclude>
                            </typ:SegmentUpdate>
                            <typ:RoadTypeUpdate>
                               <typ:RoadType>?</typ:RoadType>
                               <typ:SpeedUpdate>
                                  <typ:Velocity
VelocityUnit="?">?</typ:Velocity>
                                  <typ:SpeedIncrease>
                                     <typ:Velocity
VelocityUnit="?">?</typ:Velocity>
```

```
<typ:Percentage>?</typ:Percentage>
                                  </typ:SpeedIncrease>
                                  <typ:SpeedDecrease>
                                     <typ:Velocity
VelocityUnit="?">?</typ:Velocity>
                                     <typ:Percentage>?</typ:Percentage>
                                  </typ:SpeedDecrease>
                               </typ:SpeedUpdate>
                            </typ:RoadTypeUpdate>
                        </typ:Update>
                    </typ:UpdateList>
                    <typ:ResetList>
                        <typ:Reset>
                             <typ:PointReset ResetType="?">
                                 <typ:Point>
                                     <typ:Latitude>?</typ:Latitude>
                                     <typ:Longitude>?</typ:Longitude>
                                 </typ:Point>
                             </typ:PointReset>
                             <typ:SegmentReset ResetType="?">
<typ:RoutingSegmentID>?</typ:RoutingSegmentID>
                             </typ:SegmentReset>
                             <typ:RoadTypeReset>
                                 <typ:RoadType>?</typ:RoadType>
                             </typ:RoadTypeReset>
                        </typ:Reset>
                    </typ:ResetList>
                </per:PersistentUpdates>
             </per:row>
         </per:rows>
      </per:PersistentUpdateRequest>
   </soapenv:Body>
</soapenv:Envelope>
```
#### *Antwort*

#### *Antwort*

PersistentUpdate gibt das folgende Feld zurück:

# **Tabelle 92: PersistentUpdate-Ausgaben**

```
Antwortelement Format Beschreibung
                            Zeichenfolge Wird zurückgegeben, wenn die Aktualisierung oder Rücksetzung nicht
                                      erfolgreich abgeschlossen wurde.
SuccessMessage
```
# GeoConfidence-Modul

# **GeoConfidenceSurface**

GeoConfidenceSurface gibt GeoConfidence-Polygone (auch Flächen genannt) basierend auf der Qualität der Geocodeinformationen zurück, die vom Enterprise Geocoding-Modul generiert wurden. Mit den generierten GeoConfidence-Polygonen können Sie anschließend dieses Polygon mit anderen räumlichen Daten überlappen, um ein Risiko oder eine Wahrscheinlichkeit zu bestimmen.

Dieser Dienst wird von der FloodZoneAnalysis-Datenflussvorlage des GeoConfidence-Moduls verwendet.

**Anmerkung:** GeoConfidence verwendet Dienste, die vom Enterprise Geocoding- und Location Intelligence-Modul bereitgestellt werden.

# *Ressourcen-URL*

http://*server*:*port*/soap/GeoConfidenceSurface

# *anfrage*

Die Eingabefelder für GeoConfidenceSurface sind die Ausgabefelder, die durch die GeoConfidence-Ausgabekategorie des Enterprise Geocoding-Moduls zurückgegeben wurden. Diese Felder werden unten beschrieben.

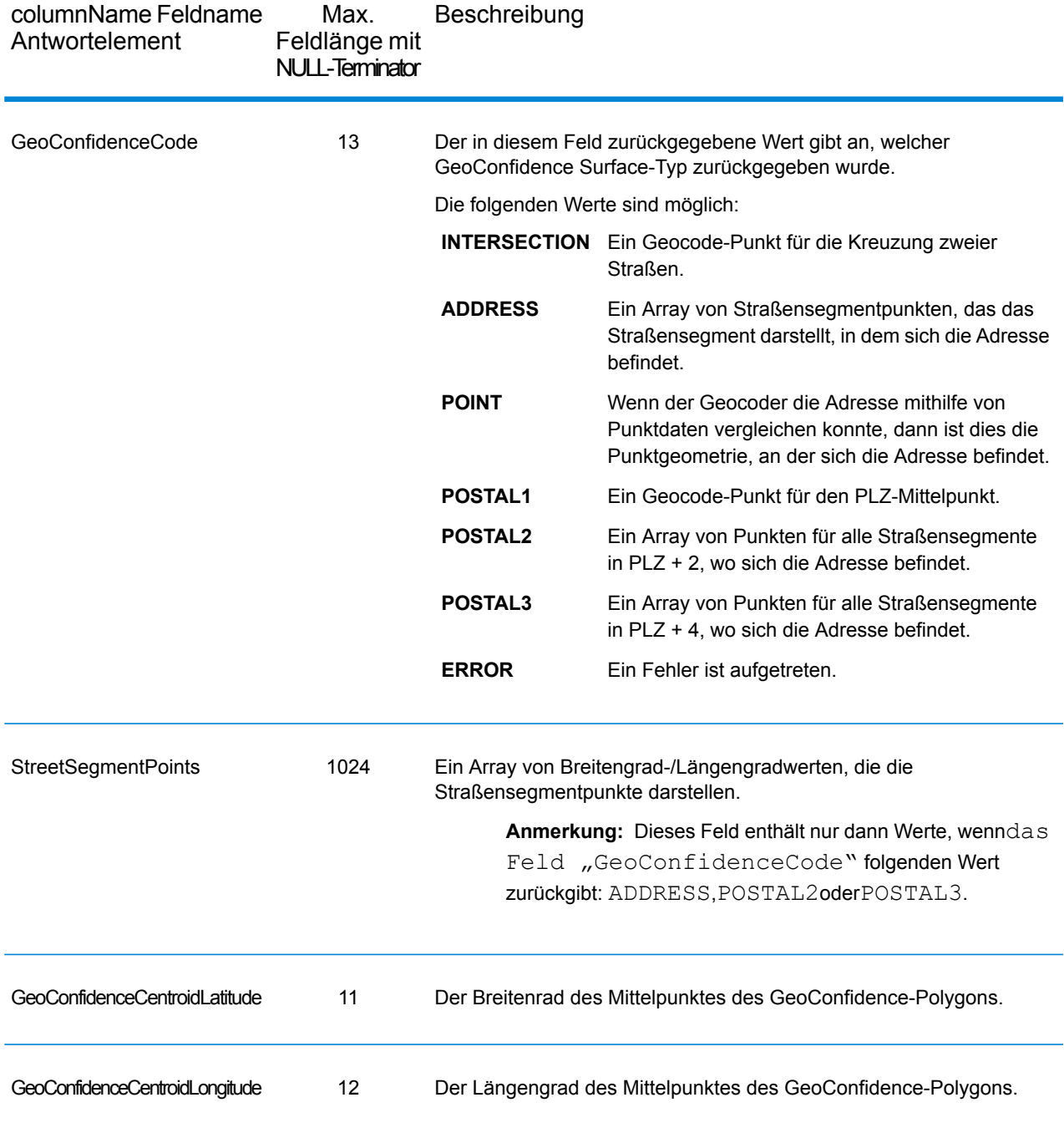

# *antwort*

Das GeoConfidenceSurface-Ausgabefeld enthält das GeoConfidence-Polygon.

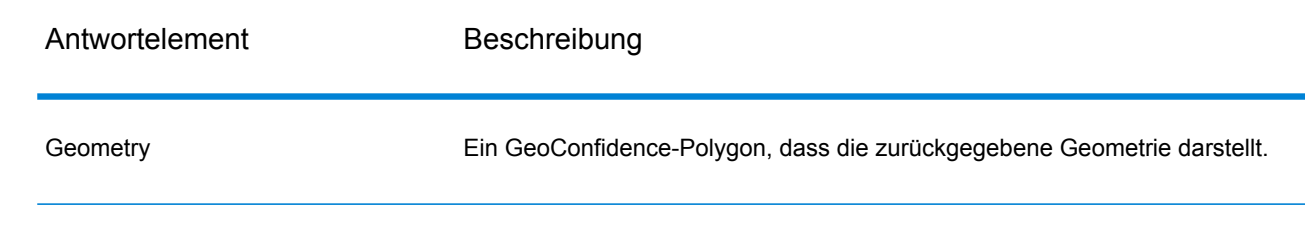

# Global Sentry-Modul

# **GlobalSentry**

Der GlobalSentry -Dienst versucht, Transaktionen mit von Regierungsbehörden bereitgestellten Suchlisten abzugleichen, die Daten aus verschiedenen Ländern enthalten. Zu diesen Listen gehören:

- Denied Persons List (USA)
- Unverified List (BIS Red Flag) (USA)
- Konsolidierte Ziele mit Finanzsanktionen (Personen und Entitäten) (Großbritannien oder Europäische Union)
- Konsolidierte Liste von Personen, Gruppen und Entitäten, die EU-Finanzsanktion unterliegen (Europäische Union)
- DFAT Consolidated List (Australien)
- OSFI Consolidated List (Personen und Entitäten) (Kanada)
- Specially Designated Nationals, Terrorists, Narcotic Traffickers and other Blocked Persons List (USA)
- Statutorily Debarred Parties List (USA)
- Liste der politisch exponierten Personen (PEP)
- Die Liste der konsolidierten Sanktionen, einschließlich aller Einzelpersonen und Entitäten, auf die durch den Sicherheitsrat der Vereinten Nationen Sanktionen verhängt wurden.

Zur Findung von Übereinstimmungen werden sanktionierte Länder, Name, Adresse, ID-Nummer und andere Informationen wie DOB abgeglichen, um eine "Gesamtrisikopunktzahl" zu ermitteln. Damit kann Ihr Unternehmen die richtige Wahl treffen, bevor eine Entscheidung zum Blockieren einer bestimmten Transaktion getroffen wird. Dies vermeidet falsch-positive Ergebnisse.

In diesen Schritten wird beschrieben, wie Global Sentry Daten verarbeitet:

- 1. Der Dienst scannt zunächst alle erforderlichen Daten in der Transaktion, um sanktionierte Länder zu identifizieren. Wenn ein sanktioniertes Land identifiziert wurde, umgeht die Transaktion alle weiteren Übereinstimmungskriterien und erhält die höchst mögliche Risikopunktzahl.
- 2. Wenn kein sanktioniertes Land identifiziert wurde, versucht der Dienst die Transaktion mit der Global Sentry-Datenbank zu vergleichen. Dabei werden die Unterflüsse "GlobalSentry Name Check", "GlobalSentry Address Check" und "GlobalSentry ID Number Check" verwendet.
- 3. Der Unterfluss "GlobalSentry Name Check" versucht, Personen, Entitäten und Fahrzeuge abzugleichen. Falls eine Namensübereinstimmung identifiziert wird, gibt der Dienst eine Namenspunktzahl zurück.
- 4. Der Unterfluss "GlobalSentry Address Check" versucht, Adressen mit einem Land abzugleichen. Falls eine Adressenübereinstimmung identifiziert wird, gibt der Dienst eine Adressenpunktzahl zurück.
- 5. Der Unterfluss "GlobalSentry ID Number Check" versucht die Identifikationsnummern (wie Pass, Personalausweis, Sozialversicherungsnummer oder Steuernummer) abzugleichen. Falls eine ID-Nummernübereinstimmung identifiziert wird, gibt der Dienst eine ID-Nummernpunktzahl zurück.
- 6. Wenn eine Transaktion nicht als Namens-, Adressen- oder ID-Nummernübereinstimmung identifiziert wird, wird der Transaktionsdatensatz in die Ausgabe geschrieben und erhält eine Gesamtrisikopunktzahl von 0.
- 7. Wenn eine Transaktion als Namens-, Adressen- oder ID-Nummernübereinstimmung identifiziert wurde, versucht der Dienst diese Transaktionen mit der Global Sentry-Datenbank abzugleichen. Dabei wird der Unterfluss "GlobalSentry Other Data Check" verwendet.
- 8. Der Unterfluss "GlobalSentry Other Data Check" versucht, den Geburtsort, das Geburtsdatum, die Nationalität oder die Staatsangehörigkeit abzugleichen. Wenn eine Übereinstimmung identifiziert wird, gibt der Dienst eine Punktzahl für Geburtsort, Geburtsdatum, Nationalität oder Staatsangehörigkeit zurück.
- 9. Global Sentry weist jeder Transaktion eine Gesamtrisikopunktzahl zu. Die Punktzahl ist ein Wert zwischen 0 und 16 und wird im Feld "OverallRiskLevel" zurückgegeben. Bei der Berechnung der Risikostufe berücksichtigt Global Sentry, welche Daten im Eingabedatensatz bereitgestellt wurden und welche Eingaben (falls vorhanden) mit Einträgen in der Global Sentry-Datenbank übereinstimmen. Allgemein gibt ein höherer Wert ein höheres Transaktionsrisiko an.

# *Ressourcen-URL*

```
http://server:port/soap/GlobalSentry
```
# *Beispiel*

# Eine SOAP-Anforderung:

```
<soapenv:Envelope
xmlns:soapenv="http://schemas.xmlsoap.org/soap/envelope/"
xmlns:glob="http://www.pb.com/spectrum/services/GlobalSentry">
  <soapenv:Header/>
   <soapenv:Body>
      <glob:GlobalSentryRequest>
         <glob:options/>
         <glob:Input>
            <glob:Row>
               <glob:FirstName>Miguel</glob:FirstName>
               <glob:LastName>Batista</glob:LastName>
            </glob:Row>
         </glob:Input>
```

```
</glob:GlobalSentryRequest>
   </soapenv:Body>
</soapenv:Envelope>
```
Die SOAP-Antwort wäre:

**Anmerkung:** Aus diesem Beispiel wurden leere Antwortelemente entfernt. Nur der erste angezeigte Antwortdatensatz.

```
<soap:Envelope xmlns:soap="http://schemas.xmlsoap.org/soap/envelope/">
   <soap:Body>
      <ns2:GlobalSentryResponse
xmlns:ns2="http://www.pb.com/spectrum/services/GlobalSentry">
         <ns2:Output>
            <ns2:Row>
               <ns2:OverallRiskLevel>10</ns2:OverallRiskLevel>
<ns2:SanctionedCountryIdentified>No</ns2:SanctionedCountryIdentified>
               <ns2:Status>S</ns2:Status>
               <ns2:FirstName>Miguel</ns2:FirstName>
               <ns2:LastName>Batista</ns2:LastName>
               <ns2:PlaceOfBirth>San Sebastian (Guipuzcoa)
Spain</ns2:PlaceOfBirth>
               <ns2:EntryID>315</ns2:EntryID>
<ns2:InputFilteredFirstName>Miguel</ns2:InputFilteredFirstName>
<ns2:InputFilteredLastName>Batista</ns2:InputFilteredLastName>
               <ns2:InputFirstName>Miguel</ns2:InputFirstName>
               <ns2:InputLastName>Batista</ns2:InputLastName>
               <ns2:ListType>DFAT Consolidated List</ns2:ListType>
               <ns2:MatchKey1>MGL</ns2:MatchKey1>
               <ns2:MatchKey2>BTST</ns2:MatchKey2>
               <ns2:NameMatchIdentified>Yes</ns2:NameMatchIdentified>
               <ns2:NameProvided>Yes</ns2:NameProvided>
               <ns2:AddressProvided>No</ns2:AddressProvided>
               <ns2:IDNumberProvided>No</ns2:IDNumberProvided>
<ns2:AddressMatchIdentified>No</ns2:AddressMatchIdentified>
<ns2:IDNumberMatchIdentified>No</ns2:IDNumberMatchIdentified>
               <ns2:CitizenshipScore>0</ns2:CitizenshipScore>
<ns2:CitizenshipMatchIdentified>No</ns2:CitizenshipMatchIdentified>
               <ns2:DOBScore>0</ns2:DOBScore>
               <ns2:DOBMatchIdentified>No</ns2:DOBMatchIdentified>
               <ns2:NationalityScore>0</ns2:NationalityScore>
<ns2:NationalityMatchIdentified>No</ns2:NationalityMatchIdentified>
               <ns2:PlaceOfBirthScore>0</ns2:PlaceOfBirthScore>
<ns2:PlaceOfBirthMatchIdentified>No</ns2:PlaceOfBirthMatchIdentified>
```
```
<ns2:CitizenshipProvided>No</ns2:CitizenshipProvided>
               <ns2:DOBProvided>No</ns2:DOBProvided>
               <ns2:NationalityProvided>No</ns2:NationalityProvided>
               <ns2:PlaceOfBirthProvided>No</ns2:PlaceOfBirthProvided>
               <ns2:WatchListFirstName>Miguel</ns2:WatchListFirstName>
               <ns2:WatchListLastName>ALBISU
IRIARTE</ns2:WatchListLastName>
               <ns2:NameScore>100</ns2:NameScore>
               <ns2:user_fields/>
            \langle/ns2:Row>
         </ns2:Output>
      </ns2:GlobalSentryResponse>
  </soap:Body>
   </soap:Envelope>
```
#### *Parameter für Eingabedaten*

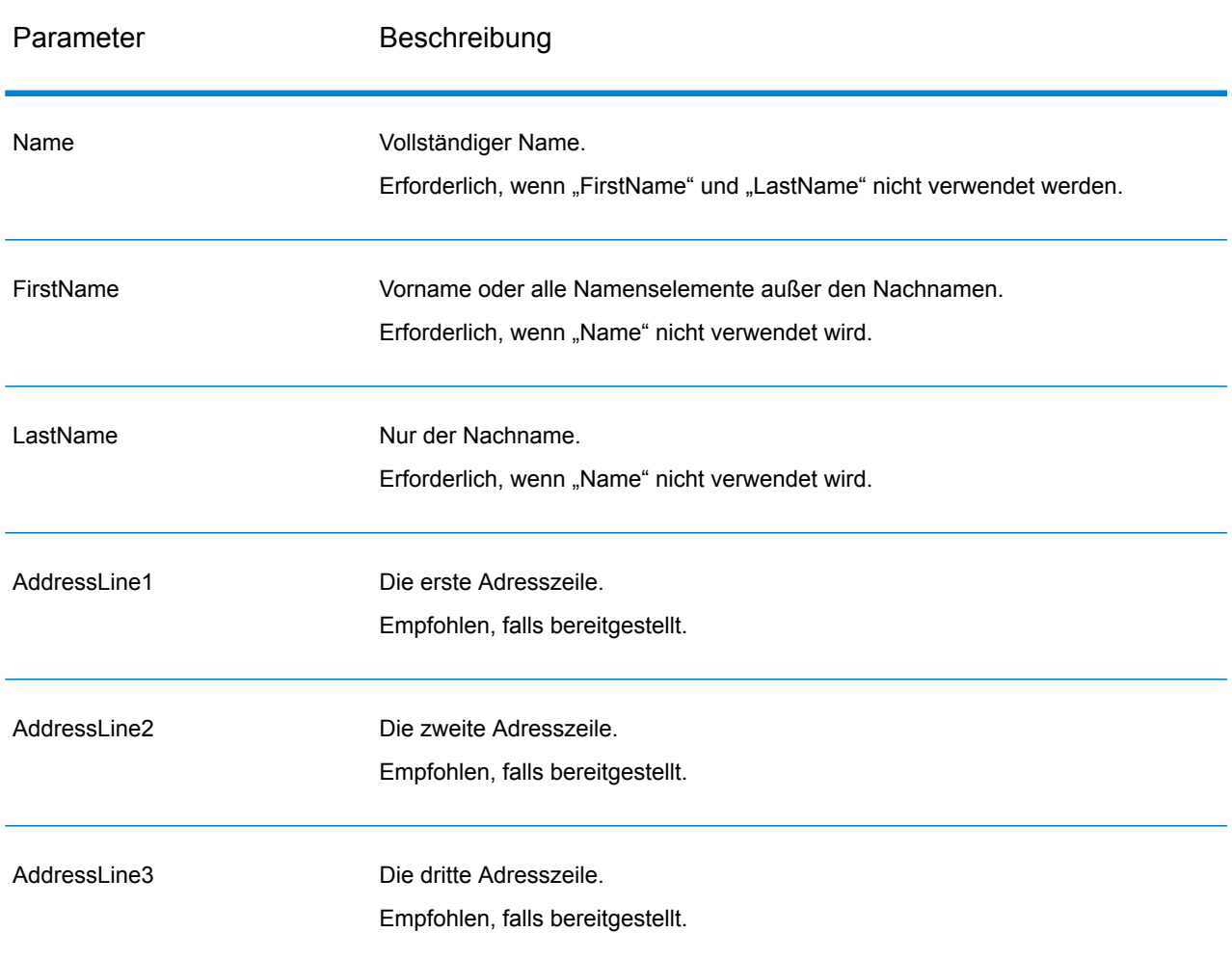

## **Tabelle 93: Global Sentry-Eingabefelder**

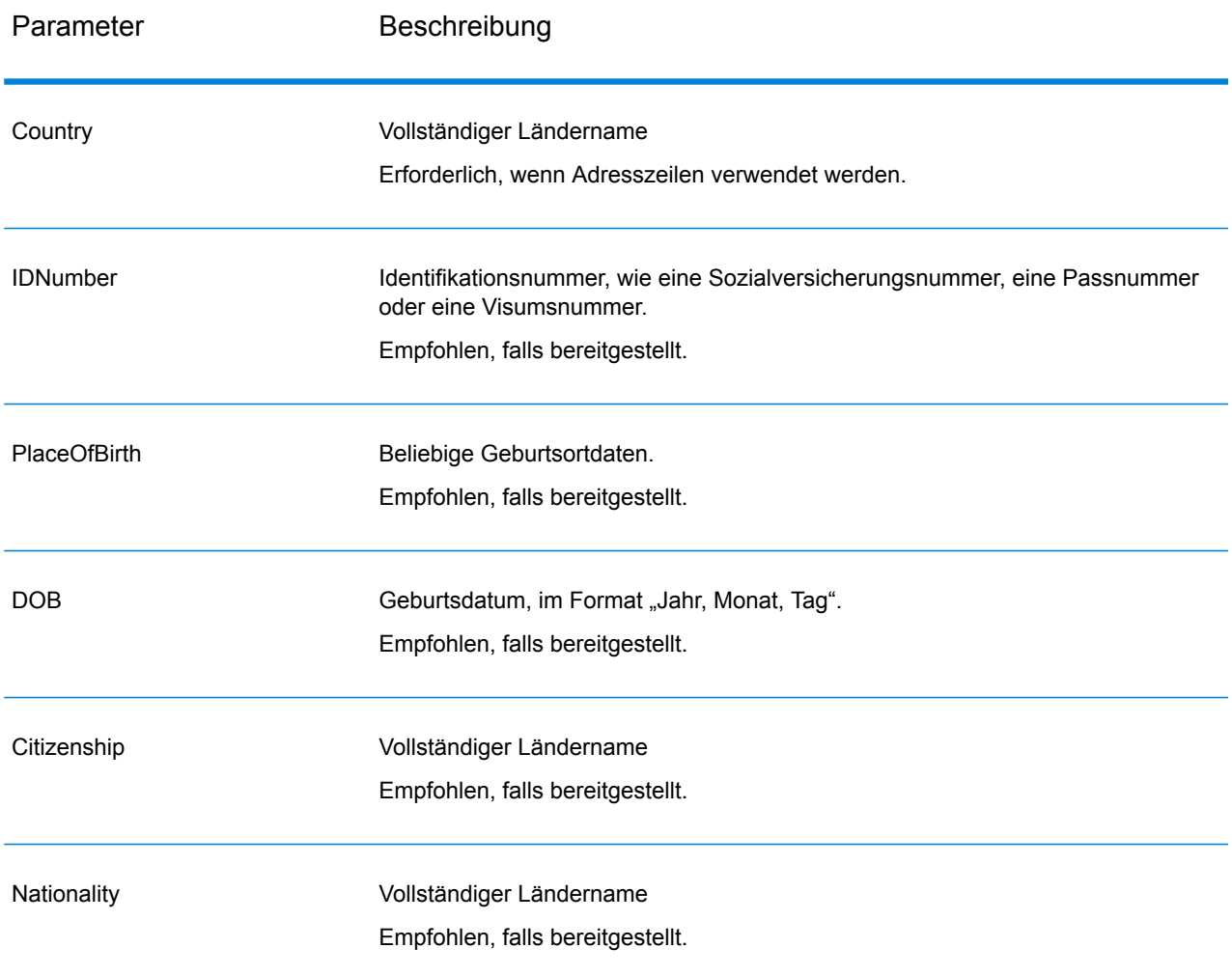

## *Anforderung*

*Parameter für Eingabedaten*

# **Tabelle 94: Global Sentry-Eingabefelder**

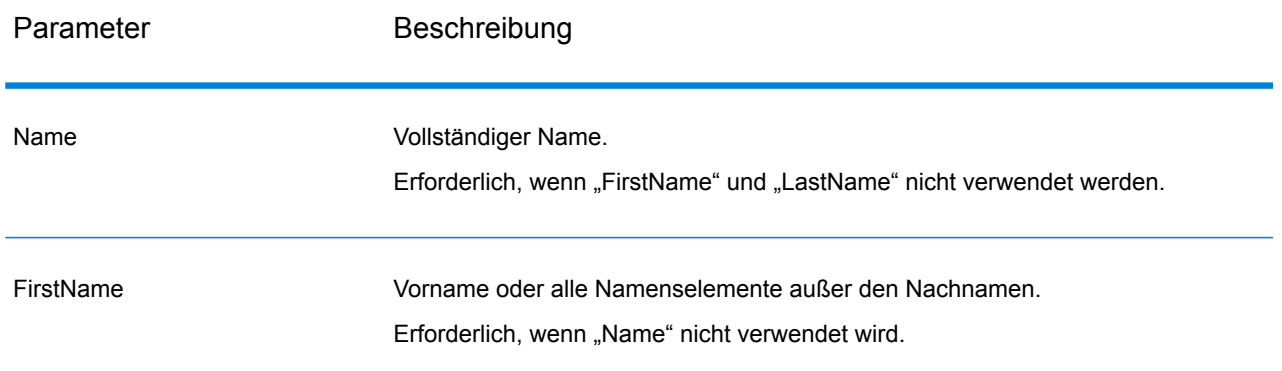

#### **Webservices**

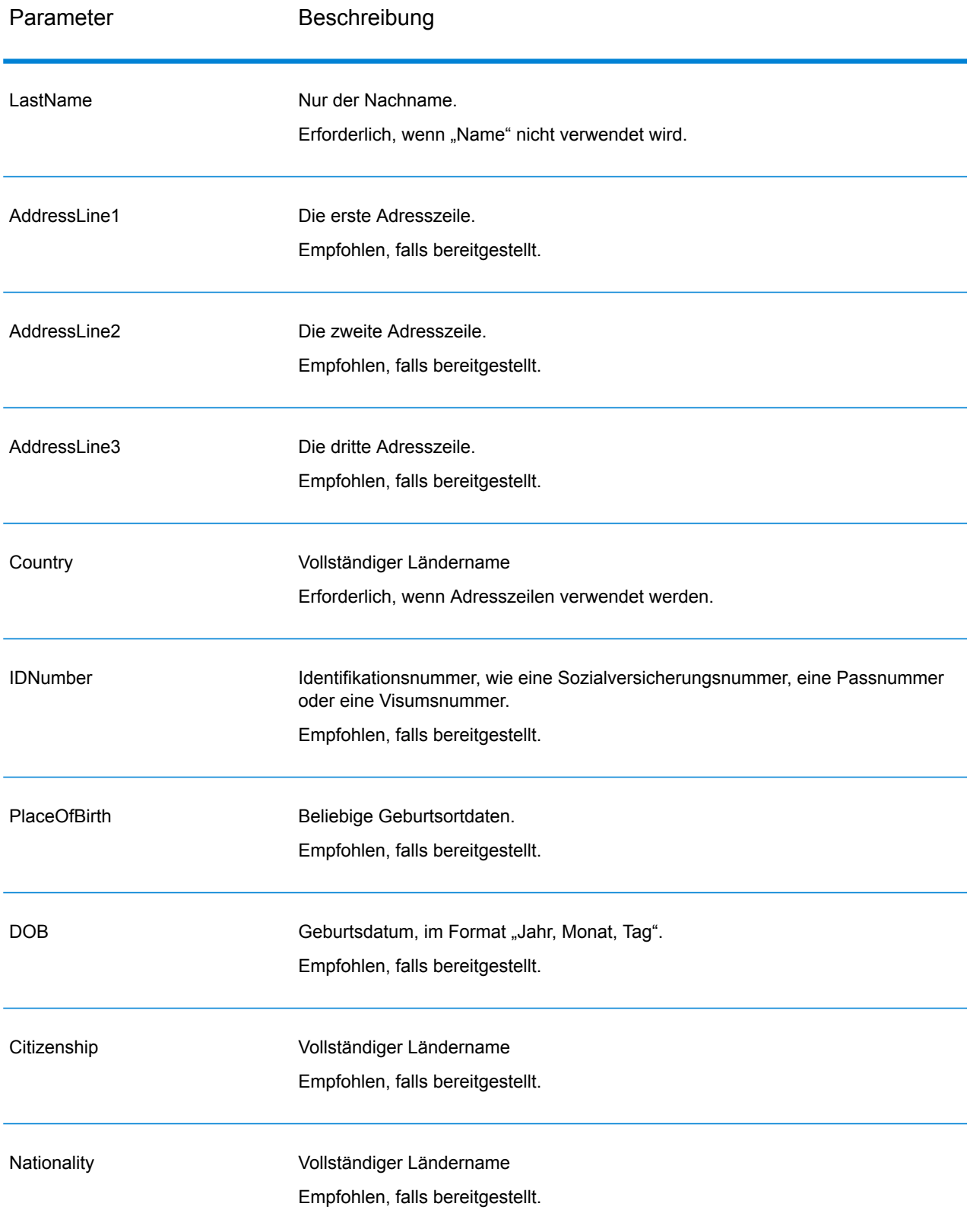

## *Antwort*

# **Tabelle 95: Global Sentry-Dienstausgabe**

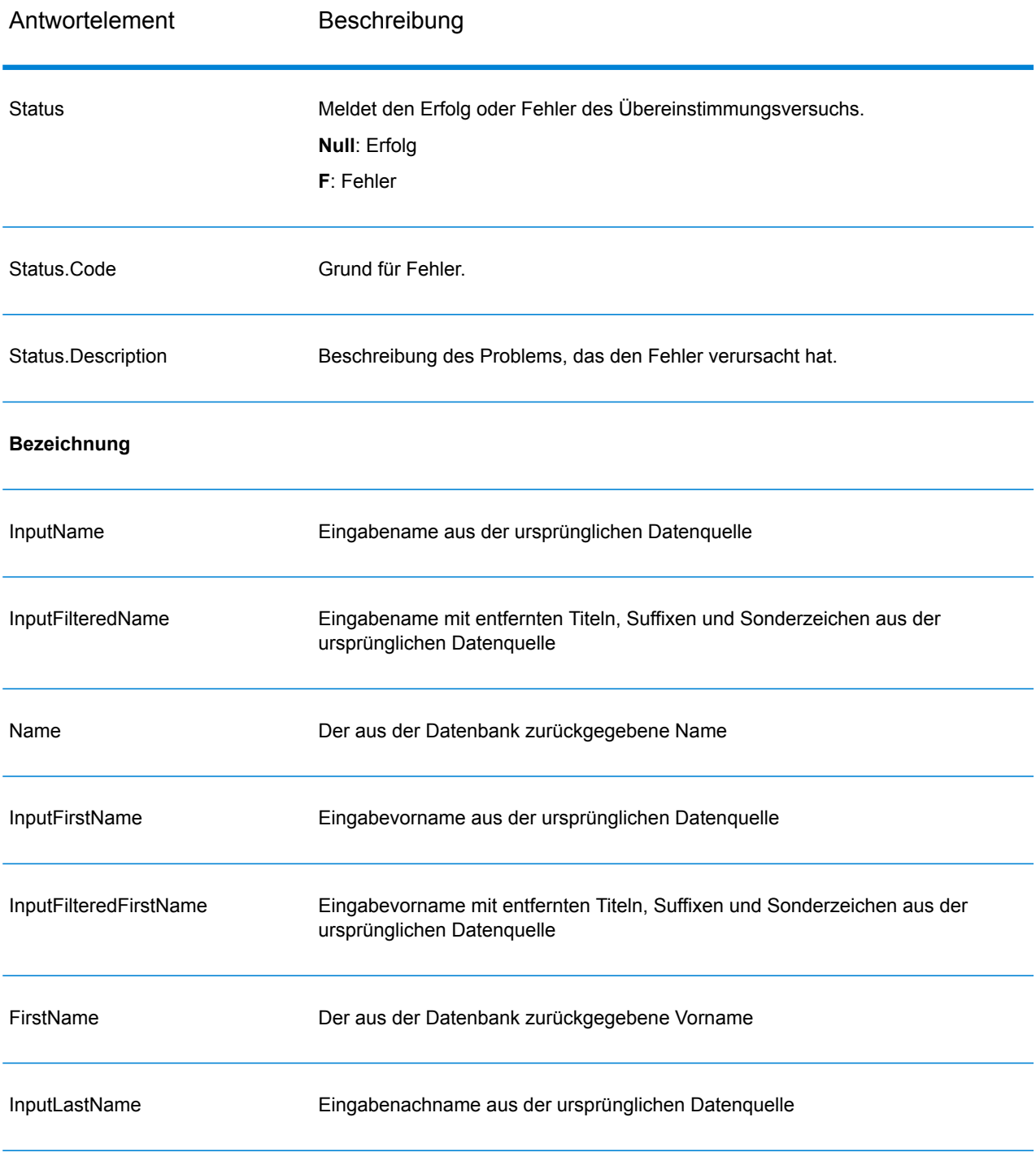

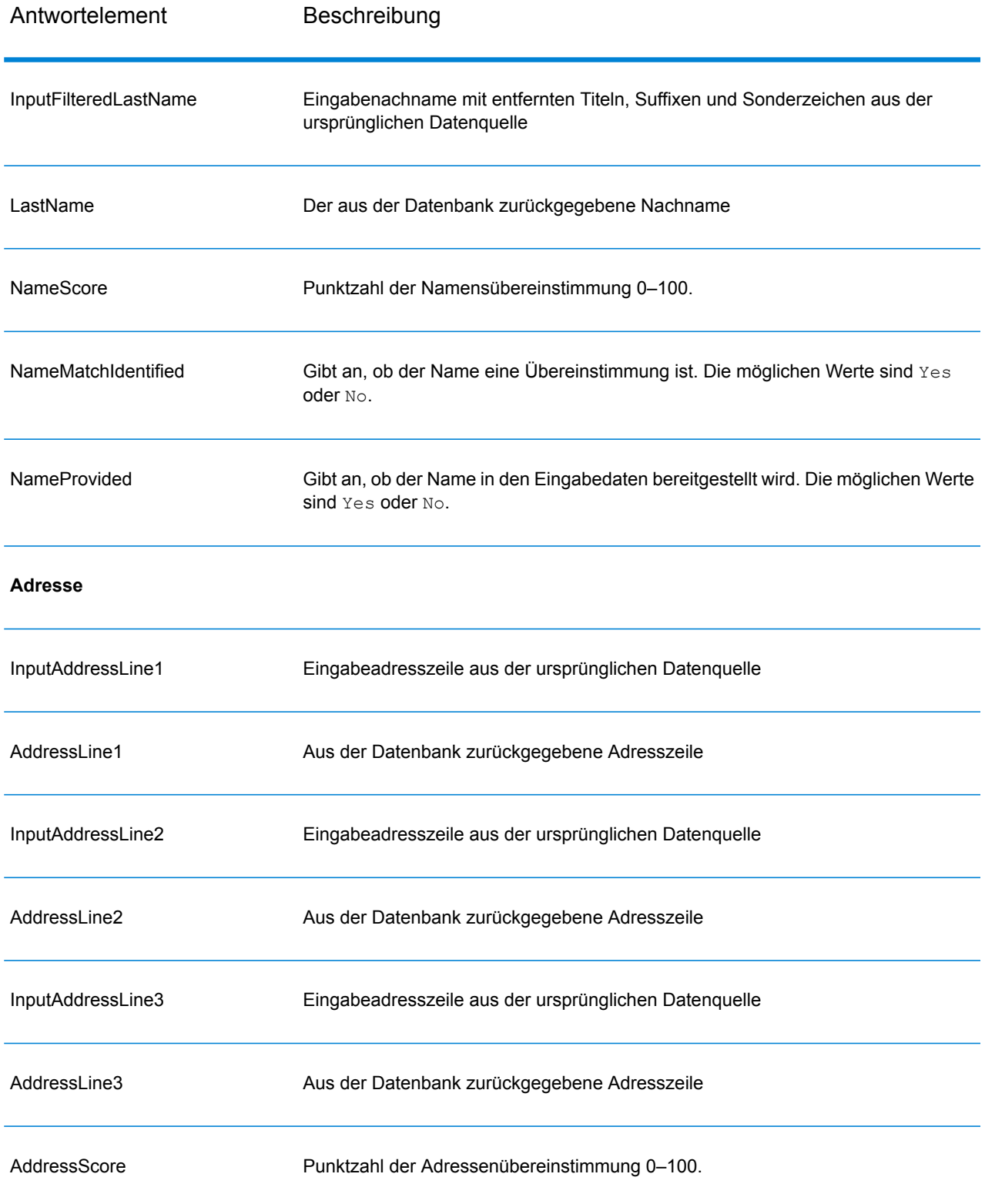

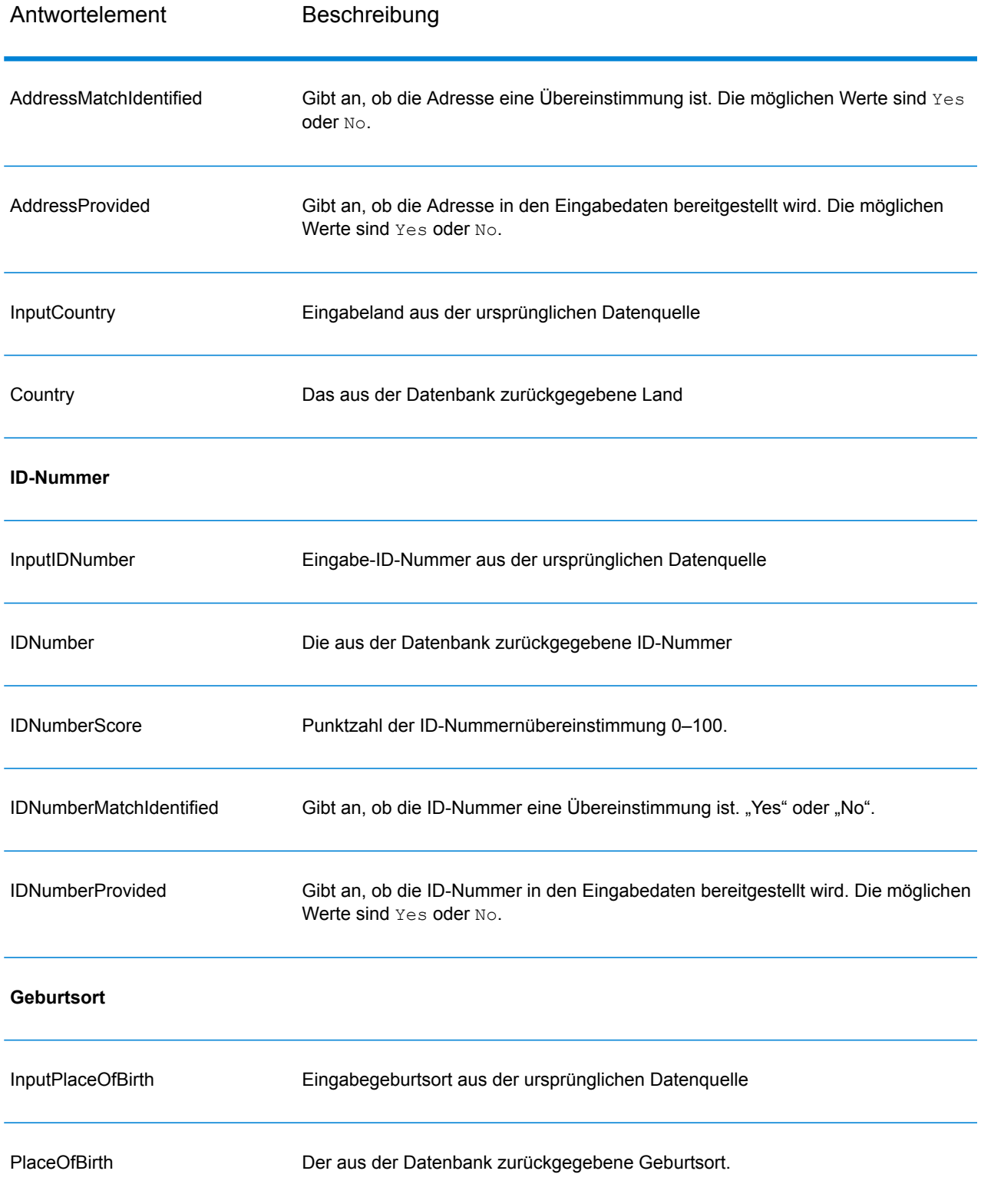

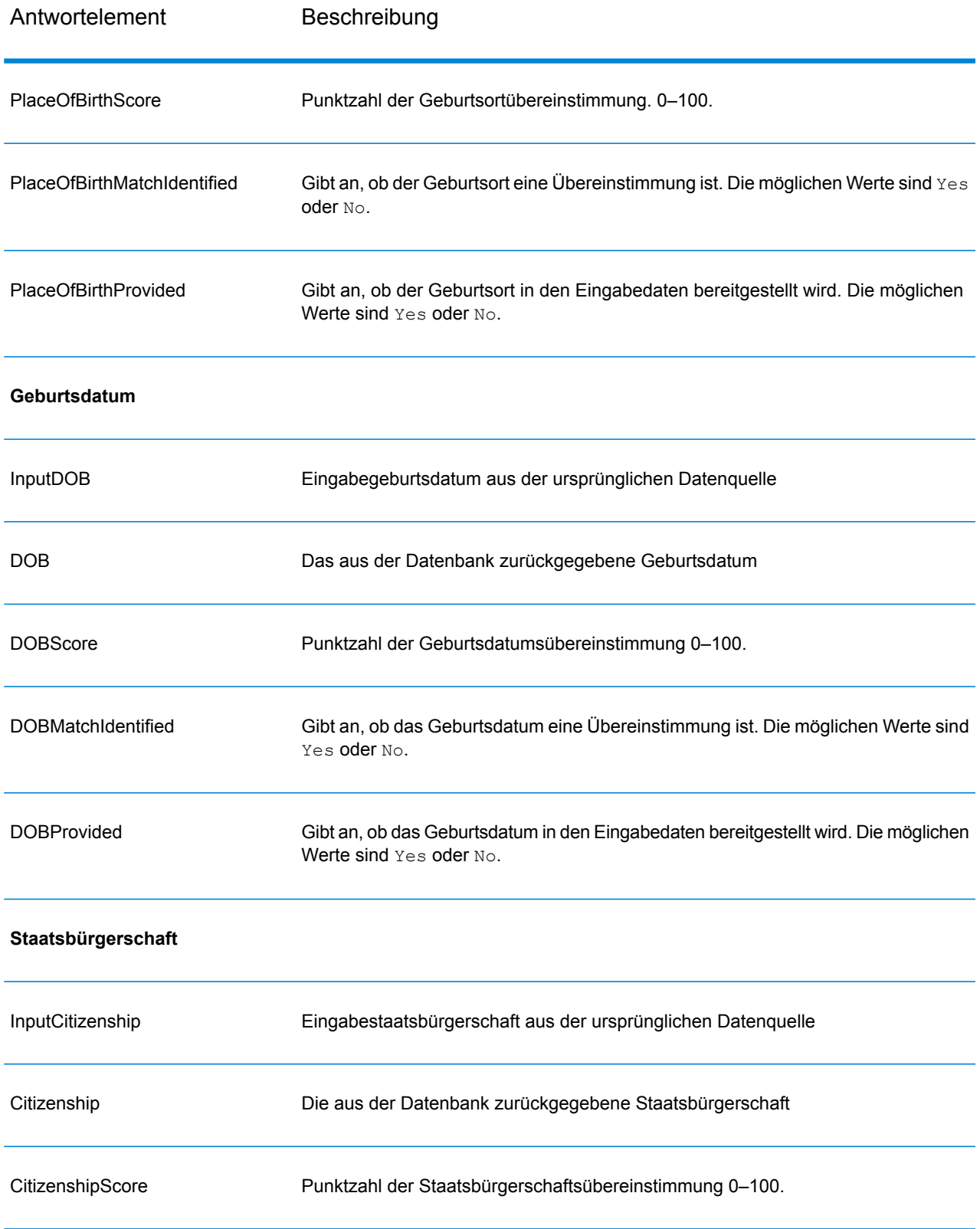

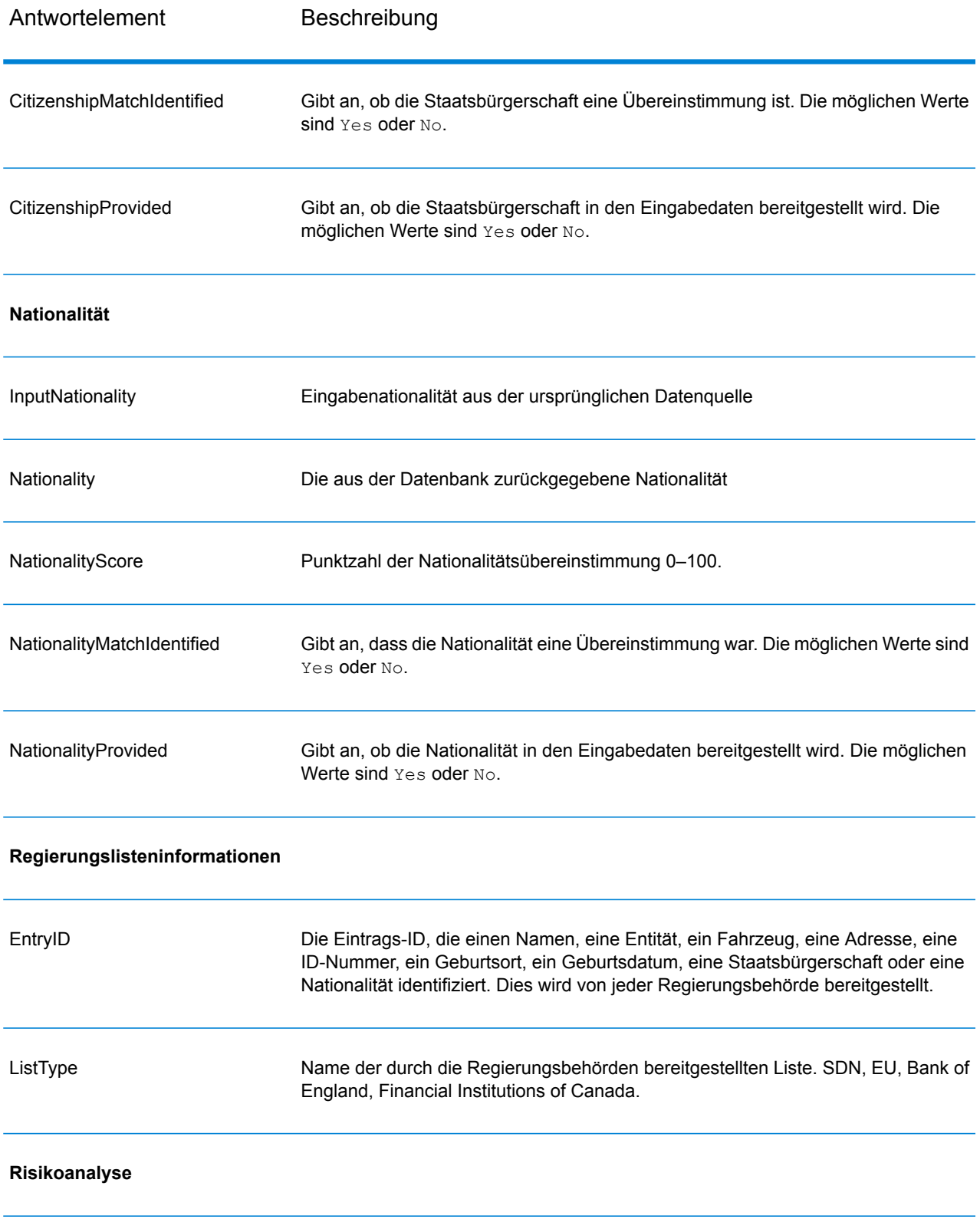

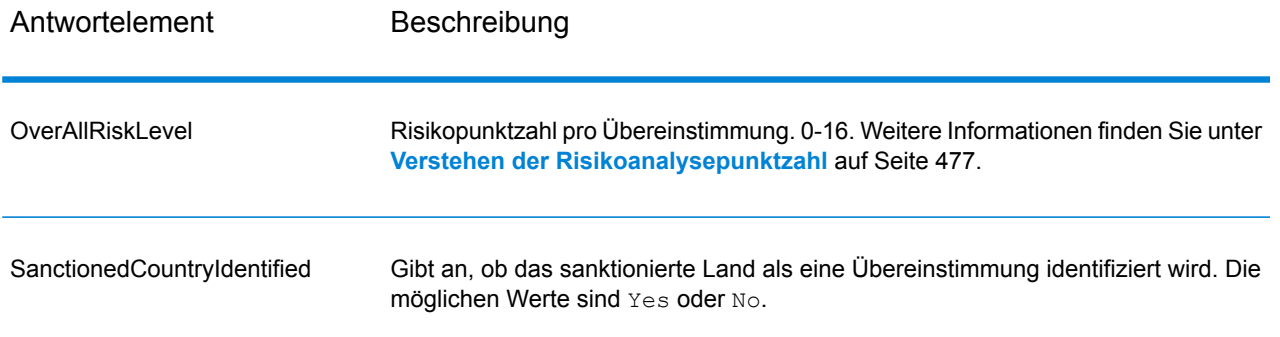

## <span id="page-476-0"></span>*Verstehen der Risikoanalysepunktzahl*

Die Risikoanalyseverarbeitung weist jeder dieser Eingaben einen Punktwert hinzu, je nachdem ob die Eingabe bereitgestellt wurde und mit einem Datensatz in der Global Sentry-Datenbank übereinstimmt. Die Risikoanalysepunktzahl ist die Summe dieser Punktewerte. Punkte werden wie in dieser Tabelle dargestellt zugewiesen.

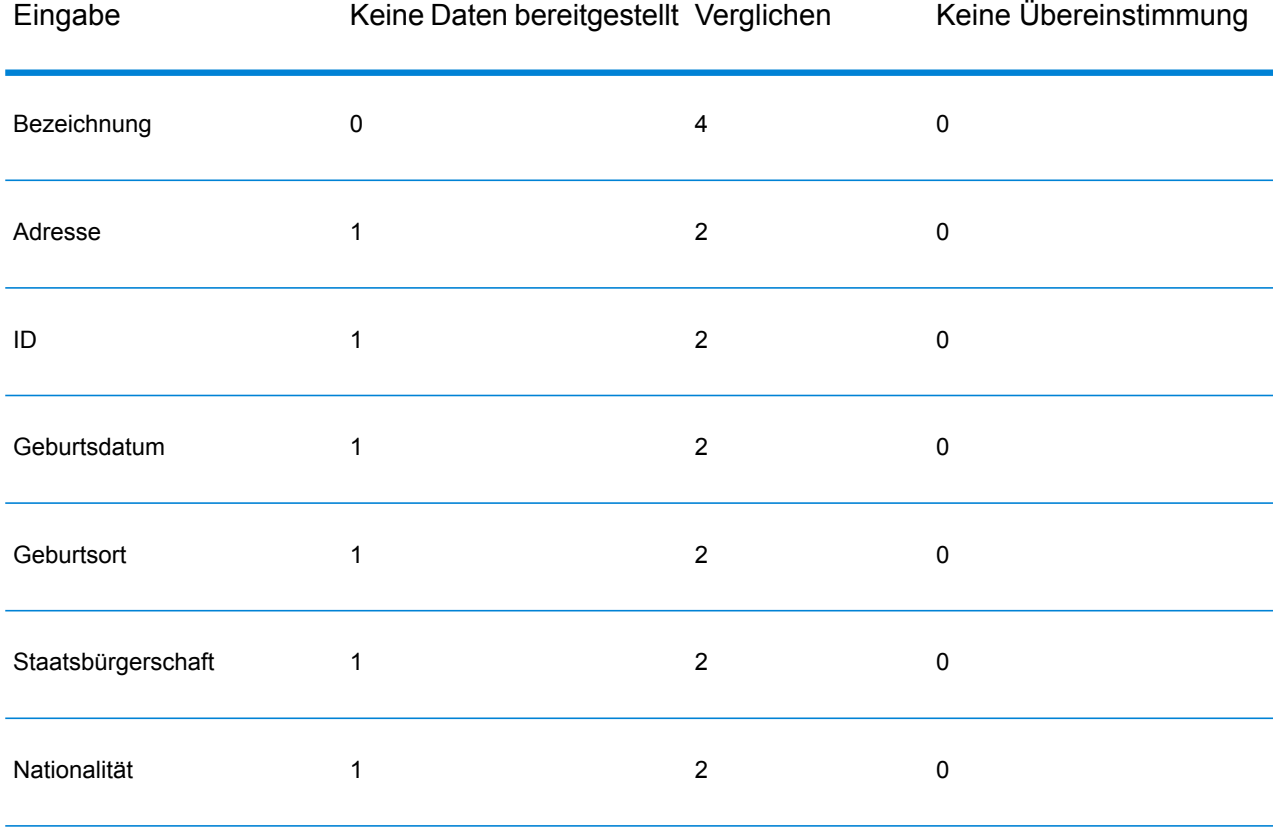

## **Tabelle 96: Bewertungsmethode zur Ermittlung der Risikoanalysepunktzahl**

Im Allgemeinen werden jeder Eingabe, die mit der Datenbank übereinstimmt, 2 Punkte zugewiesen; "Name" ist die Ausnahme. Eine Namensübereinstimmung erzielt 4 Punkte. Die Namenspunktzahl ist gemäß den Richtlinien der Quellen, einschließlich der OFAC, höher gewichtet. Die OFAC gibt an, dass eine Namensübereinstimmung wichtiger als andere Übereinstimmungsarten ist.

Wenn eine Eingabe bereitgestellt wird und nicht mit einem Datenbankeintrag übereinstimmt, werden ihr 0 Punkte zugewiesen. Dies hat keine Auswirkung auf die Gesamtrisikoeinstufung. Dies entspricht der Richtlinie, die besagt, dass eine Namensübereinstimmung gekoppelt mit einer wesentlichen Menge an zusätzlichen Daten, die nicht mit dem Datenbankeintrag übereinstimmen, nicht als "Treffer" für eine bestimmte Liste angesehen werden soll.

Wird keine Eingabe bereitgestellt, wird eine Punktzahl von 1 zugewiesen. Dadurch werden die Transaktionen mit einem höheren Risiko identifiziert, bei denen eine oder mehrere Eingaben mit der Datenbank übereinstimmen. Es gibt jedoch einige Eingaben, die nicht für Vergleiche zur Verfügung stehen. Für diese Transaktionen kann die wahre Risikostufe aufgrund der fehlenden Daten nicht genau berechnet werden. Richtlinien von Behörden wie der OFAC schlagen vor, dass Sie in diesen Fällen versuchen sollten, so viele fehlende Daten wie möglich zu ermitteln, um eine genauere Bewertung des Transaktionsrisikos zurückzugeben.

Obwohl höhere Punktzahlen Transaktionen mit höherem Risiko angeben, ist die Risikostufe allein nicht immer ausreichend, um die angemessene Aktion zu bestimmen. Grund dafür ist, dass unterschiedliche Kombination von verglichenen, nicht verglichenen und nicht bereitgestellten Eingaben zur gleichen Punktzahl führen können. Zur Bereitstellung von zusätzlichen Informationen für die Bestimmung, ob ein Verbot angemessen ist, gibt der Global Sentry-Dienst ebenfalls zwei Indikatoren für jede der sieben Eingaben zurück, die bei Vergleichen verwendet werden. Diese geben an, ob die Eingabe bereitgestellt und mit der Datenbank verglichen wurde. Dadurch können Sie zusätzliche Analysen für Transaktionen durchführen, die sich im mittleren Risikospektrum befinden. So können Sie verstehen, ob es angemessen ist, die Transaktion der Überwachungsliste zu melden, die Transaktion für eine zusätzliche Eingabedatenbeschaffung zur genauen Risikobewertung zu kennzeichnen, die Transaktion zu genehmigen oder eine andere Aktion durchzuführen.

#### *Anpassen des Global Sentry-Dienstes*

Global Sentry stellt fünf Datenflussvorlagen bereit, die Sie im Enterprise Designer ändern können. Jeder Datenfluss besteht aus verschiedenen Komponenten, die von der Spectrum™ Technology Platform und den Universal Name-, Data Normalization- und Advanced Matching-Modulen installiert wurden.

Die Namen der Datenflüsse lauten:

- Global Sentry
- Global Sentry Name Check
- Global Sentry Address Check
- Global Sentry ID Number Check
- Global Sentry Other Data Check
- Global Sentry Batch
- Global Sentry Name Check Batch
- Global Sentry Address Check Batch
- Global Sentry ID Number Check Batch
- Global Sentry Other Data Check Batch

# Information Extraction-Modul

## **InformationExtractor**

InformationExtractor extrahiert Entitäten wie Namen und Adressen aus Zeichenfolgen mit unstrukturierten Daten (auch Klartext oder Nur-Text).

Möglicherweise werden nicht alle Entitäten eines ausgewählten Typs zurückgegeben, da die Genauigkeit je nach Eingabetyp variiert. Da Information Extractor natürlichsprachige Verarbeitung verwendet, werden bei einer Zeichenfolge mit einem grammatikalisch korrekten Satz aus einem Nachrichtenartikel oder einem Blog wahrscheinlich mehr Namen korrekt zurückgegeben, als wenn nur eine einfach Liste mit Namen und Daten vorliegt.

## *Ressourcen-URL*

http://*server*:*port*/soap/InformationExtractor

#### *Beispiel*

Im Folgenden wird eine SOAP-Anforderung dargestellt:

```
<soapenv:Envelope
xmlns:soapenv="http://schemas.xmlsoap.org/soap/envelope/"
xmlns:inf="http://www.pb.com/spectrum/services/InformationExtractor">
   <soapenv:Header/>
   <soapenv:Body>
      <inf:InformationExtractorRequest>
         <inf:options>
            <inf:EntityList>Person</inf:EntityList>
         </inf:options>
         <inf:input_port>
            <inf:PlainText>
               <inf:PlainText>My name is Arthur Pitney</inf:PlainText>
            </inf:PlainText>
            <inf:PlainText>
               <inf:PlainText>My name is Walter Bowes</inf:PlainText>
            </inf:PlainText>
         </inf:input_port>
      </inf:InformationExtractorRequest>
   </soapenv:Body>
</soapenv:Envelope>
```
## Dies wäre die Antwort:

```
<soap:Envelope xmlns:soap="http://schemas.xmlsoap.org/soap/envelope/">
   <soap:Body>
      <ns3:InformationExtractorResponse
xmlns:ns2="http://spectrum.pb.com/"
xmlns:ns3="http://www.pb.com/spectrum/services/InformationExtractor">
         <ns3:output_port>
            <ns3:Result>
               <ns3:Entity>
                  <ns3:Entity>
                     <ns3:Text>Arthur Pitney</ns3:Text>
                     <ns3:Type>Person</ns3:Type>
                  </ns3:Entity>
               </ns3:Entity>
               <ns3:user_fields/>
            </ns3:Result>
            <ns3:Result>
               <ns3:Entity>
                  <ns3:Entity>
                     <ns3:Text>Walter Bowes</ns3:Text>
                     <ns3:Type>Person</ns3:Type>
                  </ns3:Entity>
               \langle/ns3:Entity>
               <ns3:user_fields/>
            </ns3:Result>
         </ns3:output_port>
      </ns3:InformationExtractorResponse>
   </soap:Body>
</soap:Envelope>
```
## *Anforderung*

*parameter für Eingabedaten*

InformationExtractor akzeptiert unstrukturierte Zeichenfolgen mit Daten als Eingabe.

## **Tabelle 97: Eingabeformat**

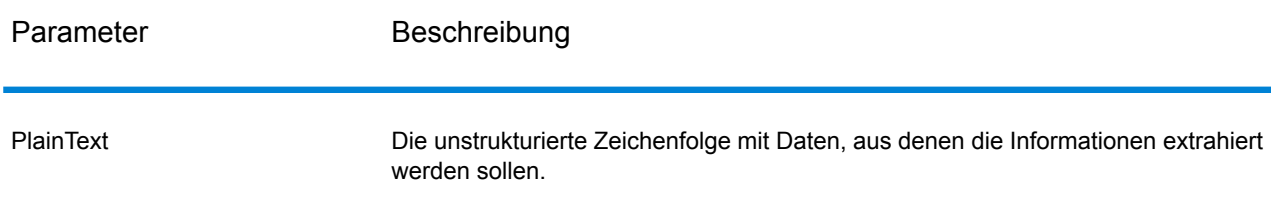

## *Optionen*

Mit dem "InformationExtractor"-Schritt können Sie Entitäten für Ausgabedaten auswählen. Er weist Entitätstypen, die diesen Schritt erreichen, automatisch Attribute zu. Sie können aber über die Funktion "Schnell hinzufügen" eine oder alle der 15 Attribute auswählen:

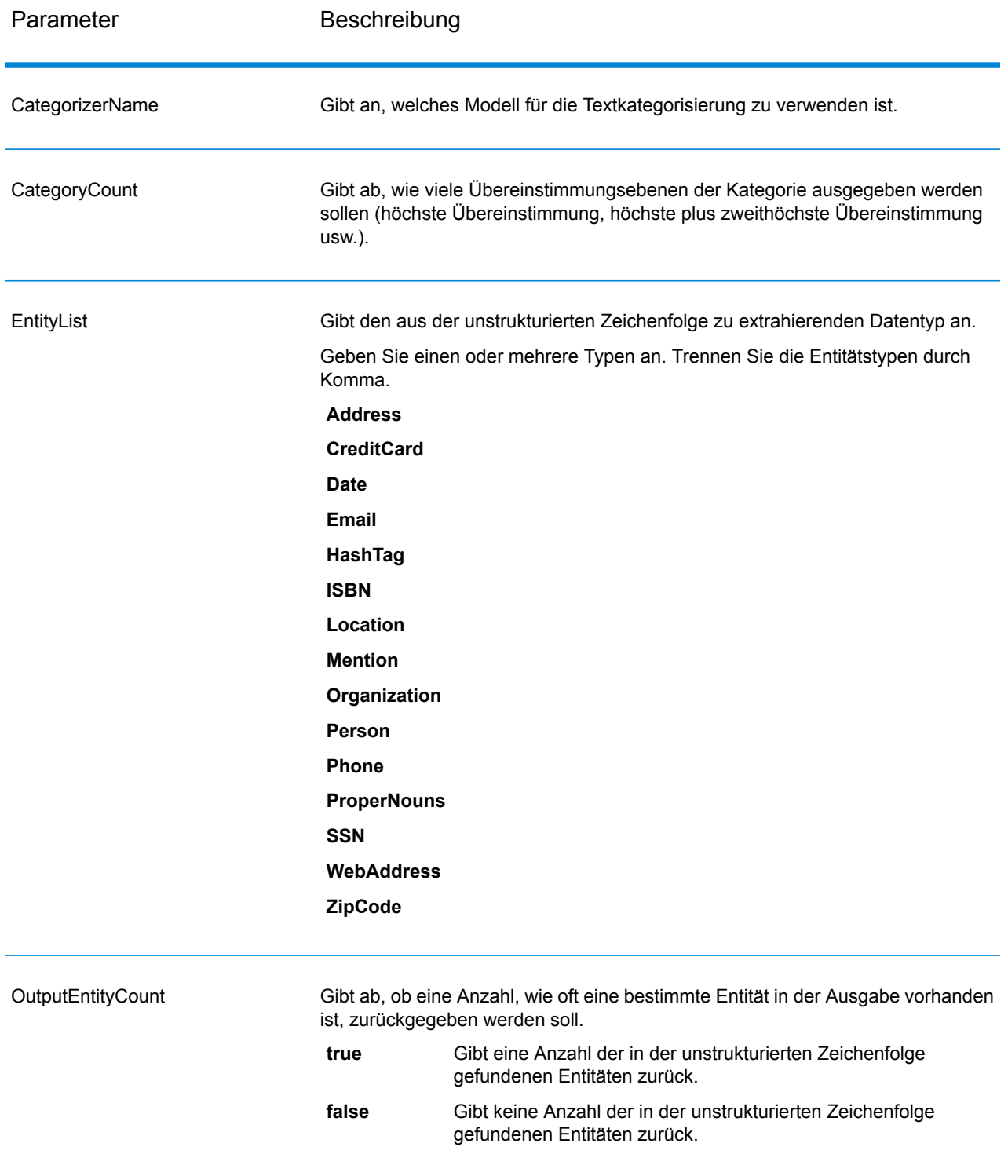

#### *antwort*

Die Ausgabe von InformationExtractor ist eine Liste von in der Eingabezeichenfolge gefundenen Entitäten. Wenn Sie beispielsweise einen Entitätstyp "Person" ausgewählt haben, enthält die Ausgabe eine Liste von in der Eingabezeichenfolge gefundenen Namen. Wenn Sie beispielsweise einen Entitätstyp "Datum" ausgewählt haben, enthält die Ausgabe eine Liste von in der Eingabezeichenfolge gefundenen Datumswerten. Jede Entität, ob Name, Adresse, Datum usw., wird nur einmal zurückgegeben, auch wenn die Entität mehrfach in der Eingabezeichenfolge enthalten ist.

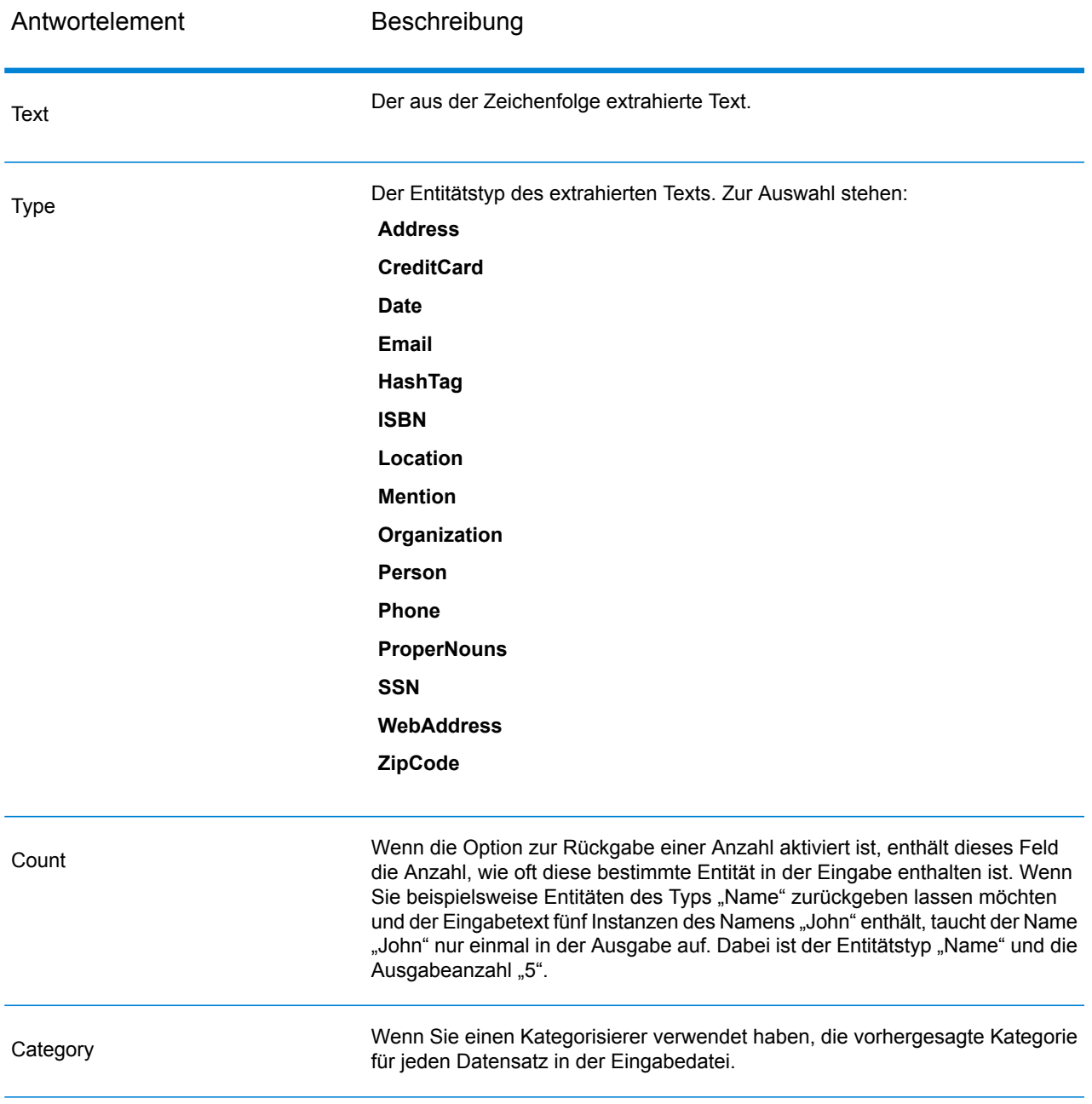

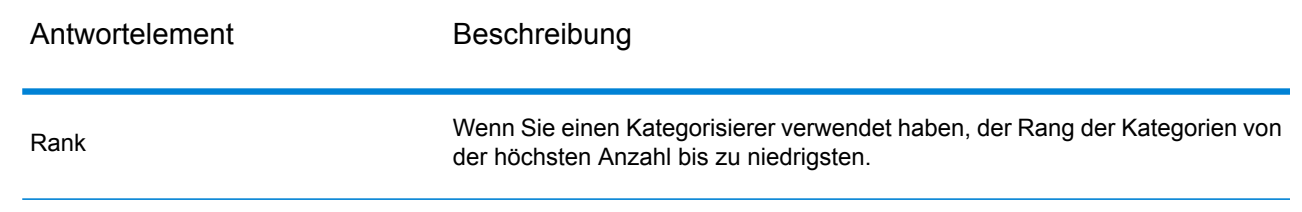

# Location Intelligence-Modul

#### **Wo kann Dokumentation gefunden werden?**

Das Location Intelligence-Modul stellt Geodatendienste bereit, die es Ihnen ermöglichen, Beziehungen zwischen Orten, Flächen oder Points of Interest und anderen Geschäftsdaten zu bestimmen und diese Beziehungen auf einer Karte anzuzeigen. Zu diesen Diensten zählen:

- Geometrie
- Feature
- Mapping
- MapTiling
- Benannte Ressource
- Web Feature Service
- Web Map Service

Informationen zu den Diensten des Location Intelligence-Moduls finden Sie im *Spectrum Spatial-Handbuch* unter **[support.pb.com](http://support.pb.com/ekip/index?page=product_content&cat=SC_SPECTRUM_TECHNOLOGY_PLATFORM)**.

# Universal Addressing-Modul

### **"AutoCompleteLoqate"**

"AutoCompleteLoqate" bietet einen Echtzeit-Eintrag von Adressdaten zur Erzielung schneller, genauer Ergebnisse. Benutzern werden sofort Ergebnisse basierend auf jedem Zeichen zurückgegeben, das in das Formular eingegeben wurde. Dadurch wird sichergestellt, dass nur genaue Daten in die Datenbank eingegeben werden. "AutoCompleteLoqate" umfasst zudem die Powersuchoption, durch die die Eingabezeit bei 238 Ländern um bis zu 80 % reduziert wird, indem Daten in Form einer Indexdatei verwendet werden.

## *Ressourcen-URL*

http://*server*:*port*/soap/AutoCompleteLoqate

## *Beispiel*

Im Folgenden wird eine SOAP-Anforderung dargestellt:

```
<soapenv:Envelope
xmlns:soapenv="http://schemas.xmlsoap.org/soap/envelope/"
xmlns:aut="http://www.pb.com/spectrum/services/AutoCompleteLoqate"
xmlns:spec="http://spectrum.pb.com/">
   <soapenv:Header/>
   <soapenv:Body>
      <aut:AutoCompleteLoqateRequest>
         <aut:input_port>
            <aut:Address>
               <aut:AddressLine1>1 Global</aut:AddressLine1>
            </aut:Address>
         \langle aut:input port>
      </aut:AutoCompleteLoqateRequest>
   </soapenv:Body>
</soapenv:Envelope>
```
Dies wäre die Antwort:

**Anmerkung:** Für eine bessere Lesbarkeit des Beispiels wurden leere Antwortelemente entfernt, und es werden nur die ersten drei Adressübereinstimmungen angezeigt.

```
<soap:Envelope xmlns:soap="http://schemas.xmlsoap.org/soap/envelope/">
   <soap:Body>
     <ns3:AutoCompleteLoqateResponse xmlns:ns2="http://spectrum.pb.com/"
xmlns:ns3="http://www.pb.com/spectrum/services/AutoCompleteLoqate">
         <ns3:output_port>
            <ns3:Address>
               <ns3:ProcessedBy>LOQATE</ns3:ProcessedBy>
               <ns3:HouseNumber>1</ns3:HouseNumber>
               <ns3:AddressLine1>1 Global Vw</ns3:AddressLine1>
               <ns3:FirmName>Map Info</ns3:FirmName>
               <ns3:City>Troy</ns3:City>
               <ns3:StateProvince>NY</ns3:StateProvince>
               <ns3:PostalCode>12180-8399</ns3:PostalCode>
               <ns3:PostalCode.AddOn>8399</ns3:PostalCode.AddOn>
               <ns3:Country>United States</ns3:Country>
            </ns3:Address>
            <ns3:Address>
               <ns3:ProcessedBy>LOQATE</ns3:ProcessedBy>
               <ns3:HouseNumber>1</ns3:HouseNumber>
               <ns3:AddressLine1>1 Global Pl</ns3:AddressLine1>
               <ns3:City>Glendale</ns3:City>
               <ns3:StateProvince>AZ</ns3:StateProvince>
               <ns3:PostalCode>85306-3216</ns3:PostalCode>
               <ns3:PostalCode.AddOn>3216</ns3:PostalCode.AddOn>
               <ns3:Country>United States</ns3:Country>
            </ns3:Address>
            <ns3:Address>
               <ns3:ProcessedBy>LOQATE</ns3:ProcessedBy>
```

```
<ns3:HouseNumber>1</ns3:HouseNumber>
               <ns3:AddressLine1>1 Global Dr</ns3:AddressLine1>
               <ns3:City>Olive Hill</ns3:City>
               <ns3:StateProvince>KY</ns3:StateProvince>
               <ns3:PostalCode>41164-6739</ns3:PostalCode>
               <ns3:PostalCode.AddOn>6739</ns3:PostalCode.AddOn>
               <ns3:Country>United States</ns3:Country>
            </ns3:Address>
         </ns3:output_port>
      </ns3:AutoCompleteLoqateResponse>
   </soap:Body>
</soap:Envelope>
```
## *Anforderung*

*parameter für Eingabedaten*

In der folgenden Tabelle wird die Eingabe für "AutoCompleteLoqate" aufgeführt.

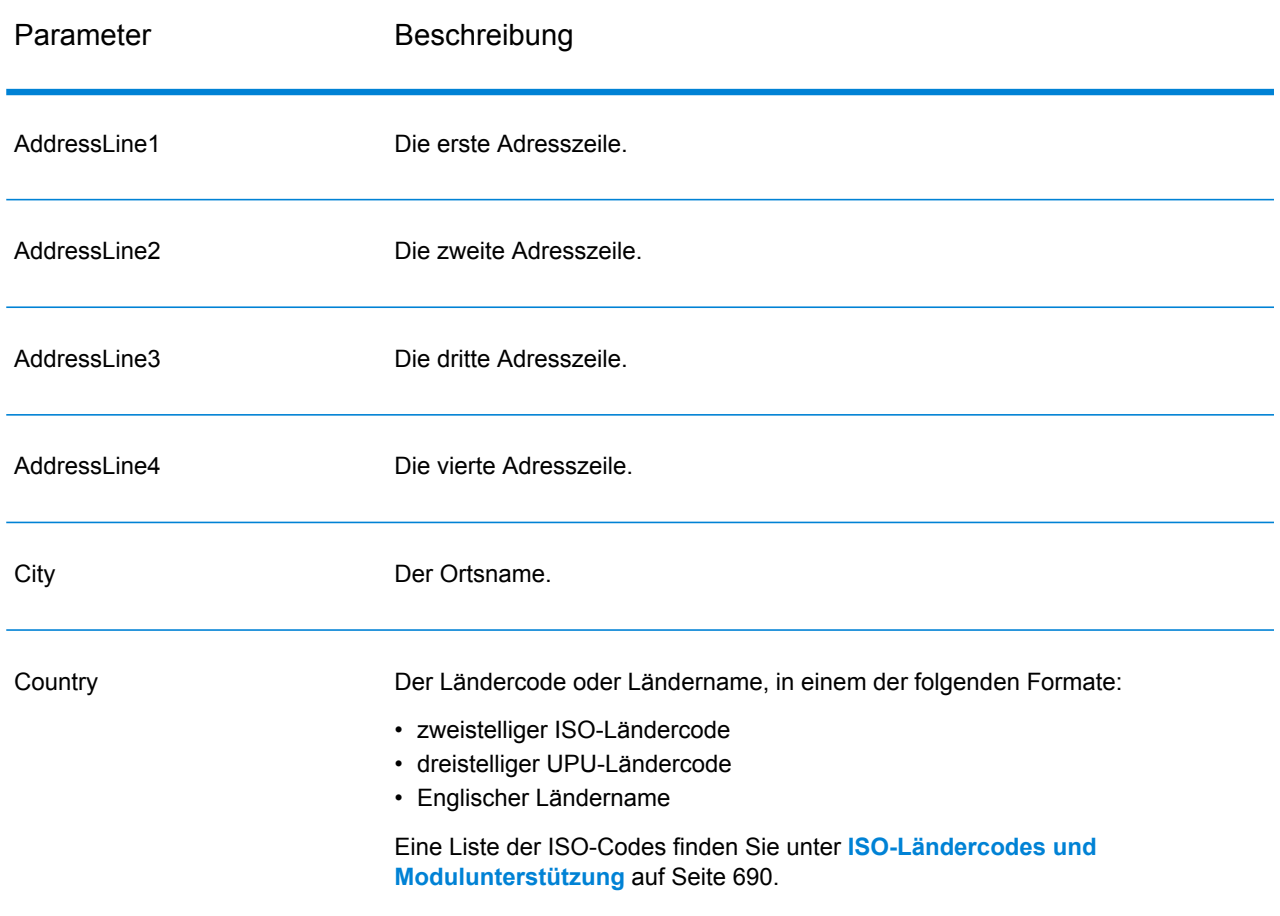

## **Tabelle 98: Eingabeformat**

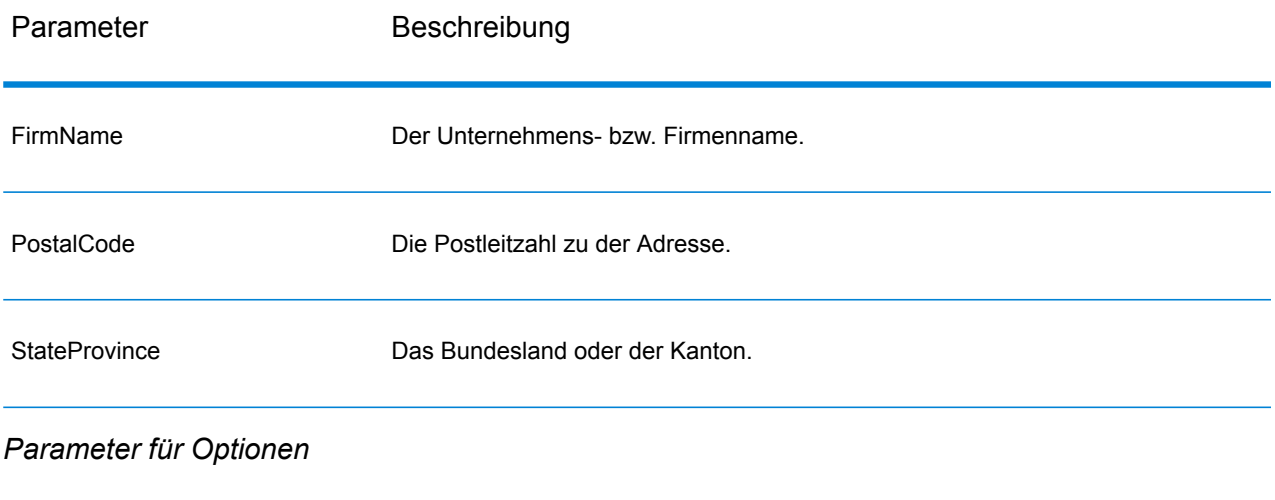

# **Tabelle 99: "AutoCompleteLoqate"-Optionen**

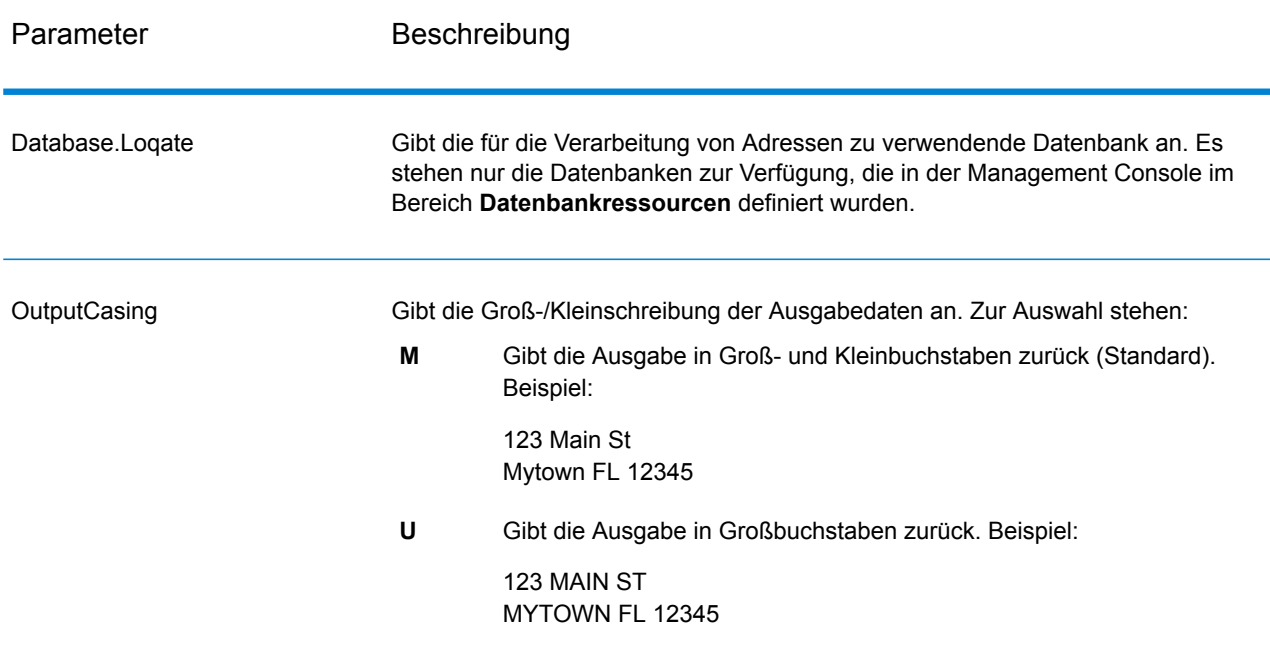

# Parameter Beschreibung

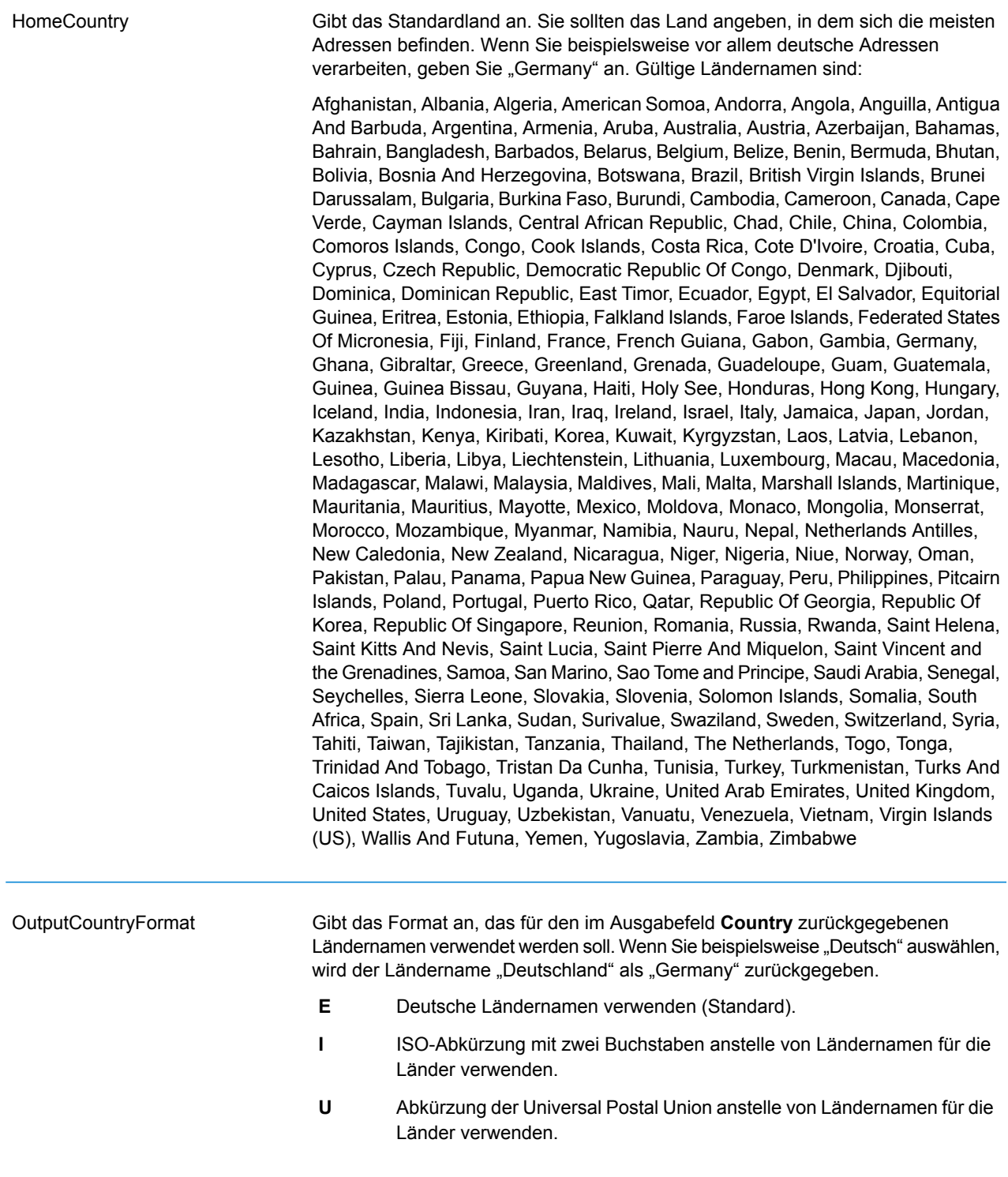

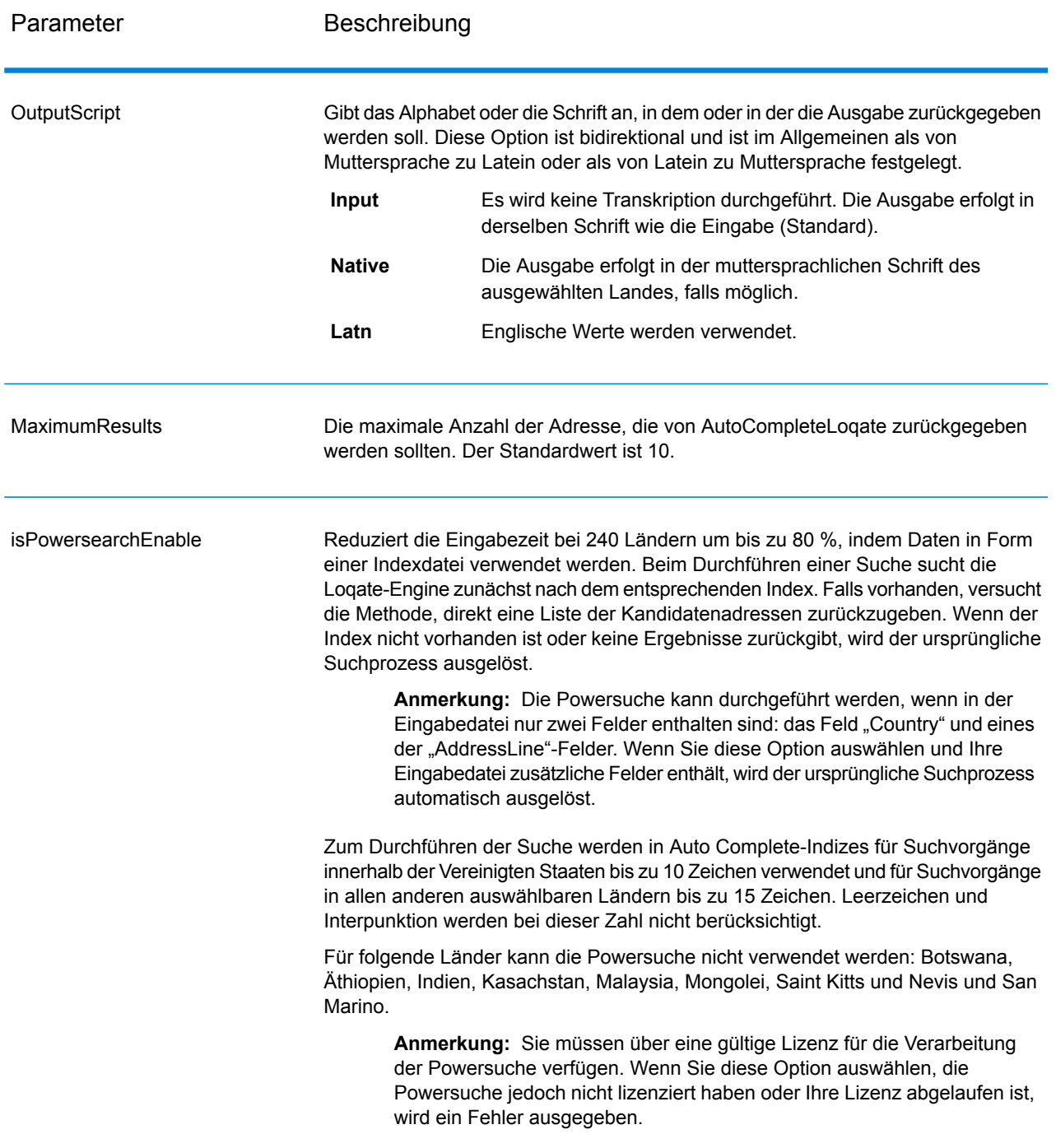

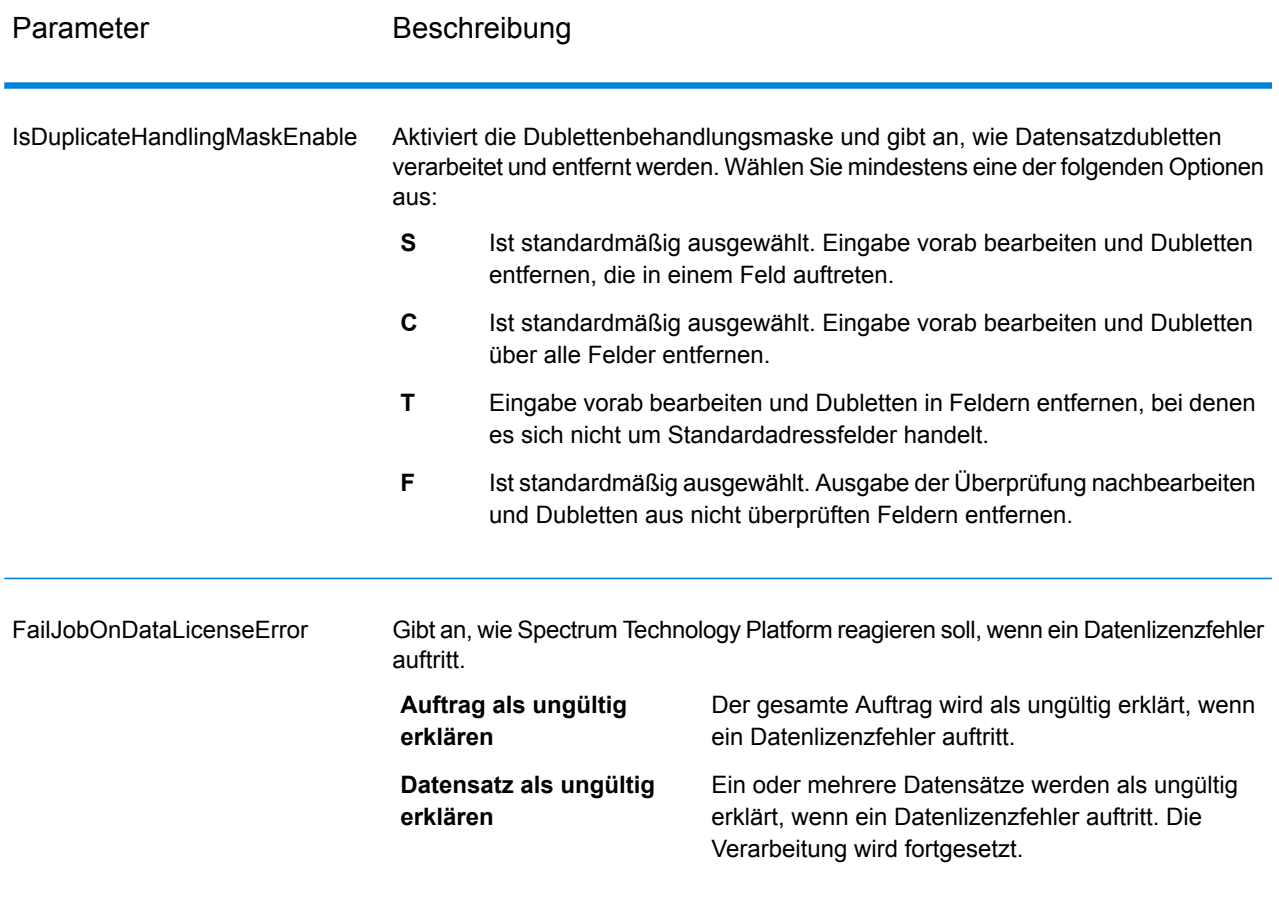

## *antwort*

Die Ausgabe von "AutoCompleteLoqate" ist optional und entspricht direkt den von Ihnen im Abschnitt "Ausgabefelder" im Dialogfeld "Optionen für 'AutoCompleteLoqate" ausgewählten Feldern.

## **Tabelle 100: Ausgabe für "AutoCompleteLoqate"**

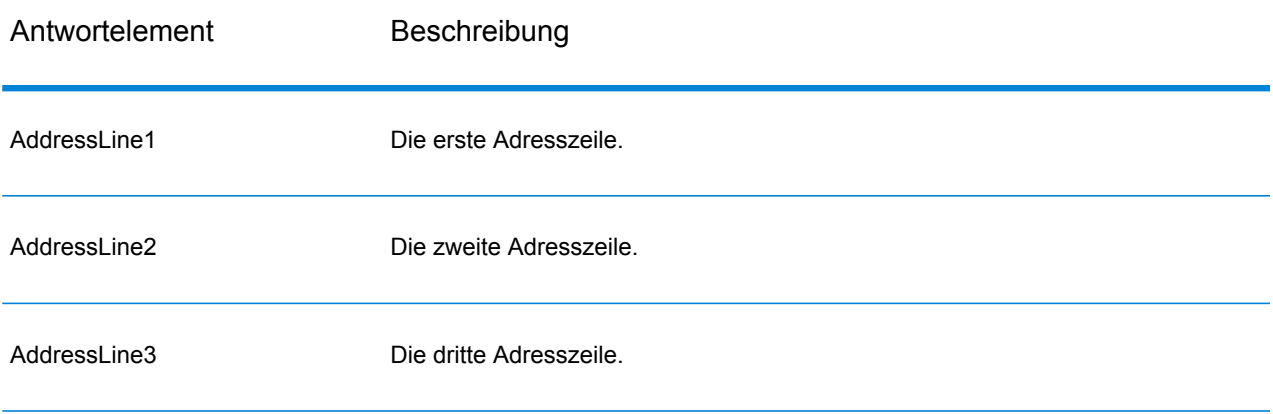

#### **Webservices**

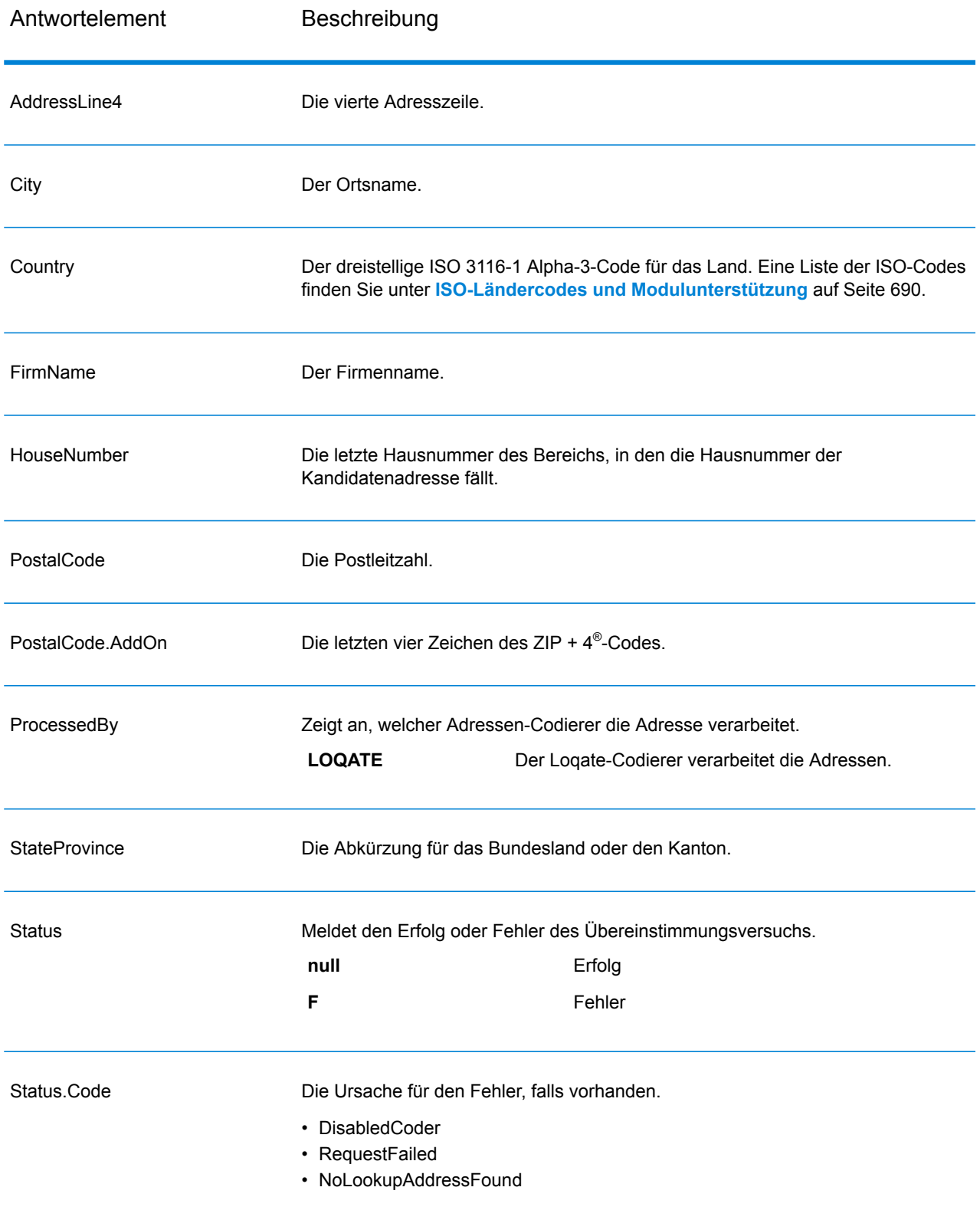

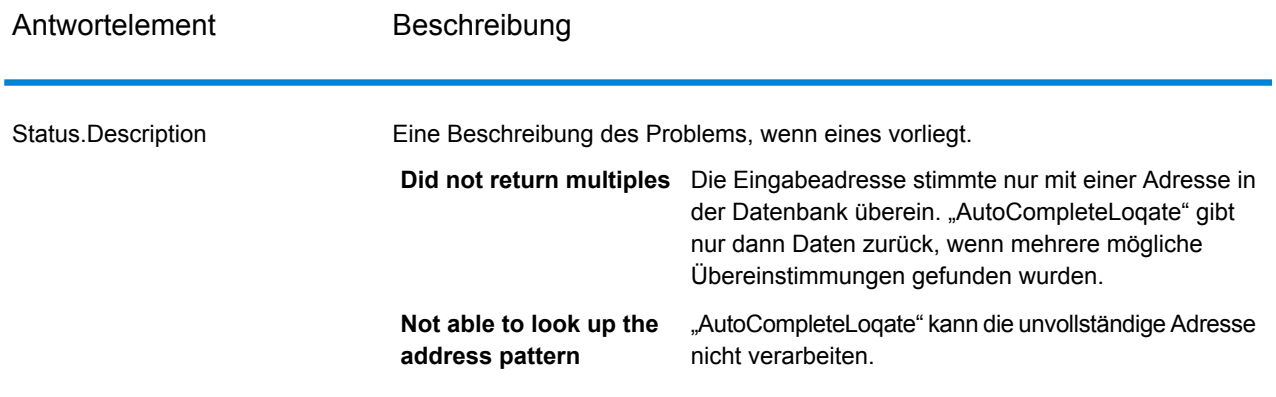

## *"AutoCompleteLoqate"-Beispielwebanwendungen*

Sie können auf eine Beispielwebanwendung zugreifen, mit der die "Auto Complete Loqate"-Funktion demonstriert wird. Wenn Sie eine unvollständige Adresse eingeben, ruft diese Anwendung den REST-Webservice "Auto Complete Loqate" auf, der eine vorgeschlagene Adresse zurückgibt.

**Anmerkung:** Vor Verwendung dieses Features müssen Sie in der Management Console eine "Auto Complete Loqate"-Datenbankressource hinzufügen und die Datenbankressource im "Auto Complete Logate"-Dienst speichern.

- 1. Stellen Sie sicher, dass der Spectrum™ Technology Platform-Server ausgeführt wird.
- 2. Öffnen Sie einen Webbrowser und rufen Sie http://<servername>:<port>/autocomplete auf. Wenn Ihr Server beispielsweise den Namen "myserver" hat und den HTTP-Standardport 8080 verwendet, würden Sie http://myserver:8080/autocomplete aufrufen.

**Anmerkung:** Eine optimale Darstellung dieser Website ist in Internet Explorer ab Version 8.0, Chrome oder Mozilla Firefox gewährleistet.

- 3. Wenn der Anmeldebildschirm angezeigt wird, geben Sie "Gast" als Benutzernamen ein und lassen Sie das Feld für das Kennwort leer.
- 4. Klicken Sie auf **OK**.
- 5. Wählen Sie ein Land aus der Dropdown-Liste aus.
- 6. Beginnen Sie in einem der angegebenen Felder mit der Eingabe Ihrer Adresse.
- 7. Treffen Sie in der Liste der vorgeschlagenen Adressen eine Auswahl.
- 8. Klicken Sie auf **Zurücksetzen**, um einen neuen Aufruf zu starten. Dadurch werden die von Ihnen im vorherigen Aufruf verwendeten Felder gelöscht.

## **"GetCandidateAddresses"**

"GetCandidateAddresses" gibt eine Liste der Adressen zurück, die bei einer angegebenen Eingabeadresse als Übereinstimmungen gelten. "GetCandidateAddresses" gibt Kandidatenadressen nur dann zurück, wenn die Eingabeadresse mit mehreren Adressen in der Postdatenbank

übereinstimmt. Wenn die Eingabeadresse nur mit einer Adresse in der Postdatenbank übereinstimmt, werden keine Adressdaten zurückgegeben.

Wenn bei Adressen außerhalb der USA und Kanada treten bei den von "ValidateAddress" zurückgegebenen Mehrfachübereinstimmungen und den für dieselbe Adresse von "GetCandidateAddresses" zurückgegebenen Ergebnissen möglicherweise inkonsistente Ergebnisse auf. Die Ursache für die inkonsistenten Ergebnisse ist wahrscheinlich, dass Sie die Einstellung für die Leistungsoptimierung in "ValidateAddress" auf einen anderen Wert als 100 festgelegt haben. Legen Sie die Option für die Leistungsoptimierung auf 100 fest, um konsistente Ergebnisse bei "GetCandidateAddresses" und "ValidateAddress" zu erzielen.

Anmerkung: Standardmäßig gleicht "GetCandidateAddresses" keine einzelnen Hausnummern ab. Stattdessen werden für jede Straße Hausnummernbereiche verwendet. Nachdem "GetCandidateAddresses" den Straßennamen, den Ortsnamen, Bundesland/Kanton und Postleitzahl bestimmt hat, überprüft es, ob die eingegebene Hausnummer in einen der Hausnummernbereiche fällt, die für die übereinstimmende Straße angegeben sind. Dieselbe Logik wird auf Einheitsnummern angewendet. Wenn Sie bestimmen möchten, ob eine einzelne Hausnummer gültig ist, müssen Sie die Delivery Point Validation(DPV)-Verarbeitungsoption von "ValidateAddress" verwenden. Die Verfügbarkeit der DPV-Verarbeitung gilt nur für US-amerikanische Adressen.

Der kanadische Coder umfasst eine "Reverse Lookup"-Routine, die eine bestimmte Postleitzahl als Eingabe verwendet und die für diese Postleitzahl in der Datenbank gespeicherten Straßeninformationen zurückgibt. Geben Sie für die Verwendung dieser Funktion lediglich eine kanadische Postleitzahl in das Feld "PostalCode" ein. Im zweiten Beispiel wird dargestellt, wie die Rückgabe über eine beispielhafte Postleitzahl erfolgt.

"GetCandidateAddresses" ist Teil des Universal Addressing-Moduls.

## *Ressourcen-URL*

http://*server*:*port*/soap/GetCandidateAddresses

#### *Beispiel*

Im Folgenden wird eine SOAP-Anforderung dargestellt:

```
<soapenv:Envelope
xmlns:soapenv="http://schemas.xmlsoap.org/soap/envelope/"
xmlns:get="http://www.pb.com/spectrum/services/GetCandidateAddresses"
xmlns:spec="http://spectrum.pb.com/">
   <soapenv:Header/>
   <soapenv:Body>
      <get:GetCandidateAddressesRequest>
         <get:input_port>
            <get:Address>
               <get:AddressLine1>P.O. Box 1</get:AddressLine1>
               <get:City>New York</get:City>
               <get:StateProvince>NY</get:StateProvince>
```

```
</get:Address>
         </get:input_port>
      </get:GetCandidateAddressesRequest>
   </soapenv:Body>
</soapenv:Envelope>
```
Dies wäre die Antwort:

**Anmerkung:** Aus diesem Beispiel wurden leere Antwortelemente entfernt. Nur die ersten zwei Kandidatenadressen werden angezeigt.

```
<soap:Envelope xmlns:soap="http://schemas.xmlsoap.org/soap/envelope/">
   <soap:Body>
      <ns3:GetCandidateAddressesResponse
xmlns:ns2="http://spectrum.pb.com/"
xmlns:ns3="http://www.pb.com/spectrum/services/GetCandidateAddresses">
         <ns3:output_port>
            <ns3:Address>
               <ns3:ProcessedBy>USA</ns3:ProcessedBy>
               <ns3:RecordType>PostOfficeBox</ns3:RecordType>
               <ns3:MatchLevel>A</ns3:MatchLevel>
               <ns3:AddressLine1>PO Box 1</ns3:AddressLine1>
               <ns3:HouseNumberLow>1</ns3:HouseNumberLow>
               <ns3:HouseNumberHigh>60</ns3:HouseNumberHigh>
               <ns3:HouseNumberParity>B</ns3:HouseNumberParity>
               <ns3:City>New York</ns3:City>
               <ns3:StateProvince>NY</ns3:StateProvince>
               <ns3:PostalCode>10002</ns3:PostalCode>
               <ns3:PostalCode.AddOn>0001</ns3:PostalCode.AddOn>
               <ns3:Country>USA</ns3:Country>
            </ns3:Address>
            <ns3:Address>
               <ns3:ProcessedBy>USA</ns3:ProcessedBy>
               <ns3:RecordType>PostOfficeBox</ns3:RecordType>
               <ns3:MatchLevel>A</ns3:MatchLevel>
               <ns3:AddressLine1>PO Box 1</ns3:AddressLine1>
               <ns3:HouseNumberLow>1</ns3:HouseNumberLow>
               <ns3:HouseNumberHigh>9</ns3:HouseNumberHigh>
               <ns3:HouseNumberParity>B</ns3:HouseNumberParity>
               <ns3:City>New York</ns3:City>
               <ns3:StateProvince>NY</ns3:StateProvince>
               <ns3:PostalCode>10008</ns3:PostalCode>
               <ns3:PostalCode.AddOn>0001</ns3:PostalCode.AddOn>
               <ns3:Country>USA</ns3:Country>
            </ns3:Address>
         </ns3:output_port>
      </ns3:GetCandidateAddressesResponse>
   </soap:Body>
</soap:Envelope>
```
## *Anforderung*

*parameter für Eingabedaten*

Die folgende Tabelle enthält die Eingabe für "GetCandidateAddresses".

# **Tabelle 101: Eingabeformat**

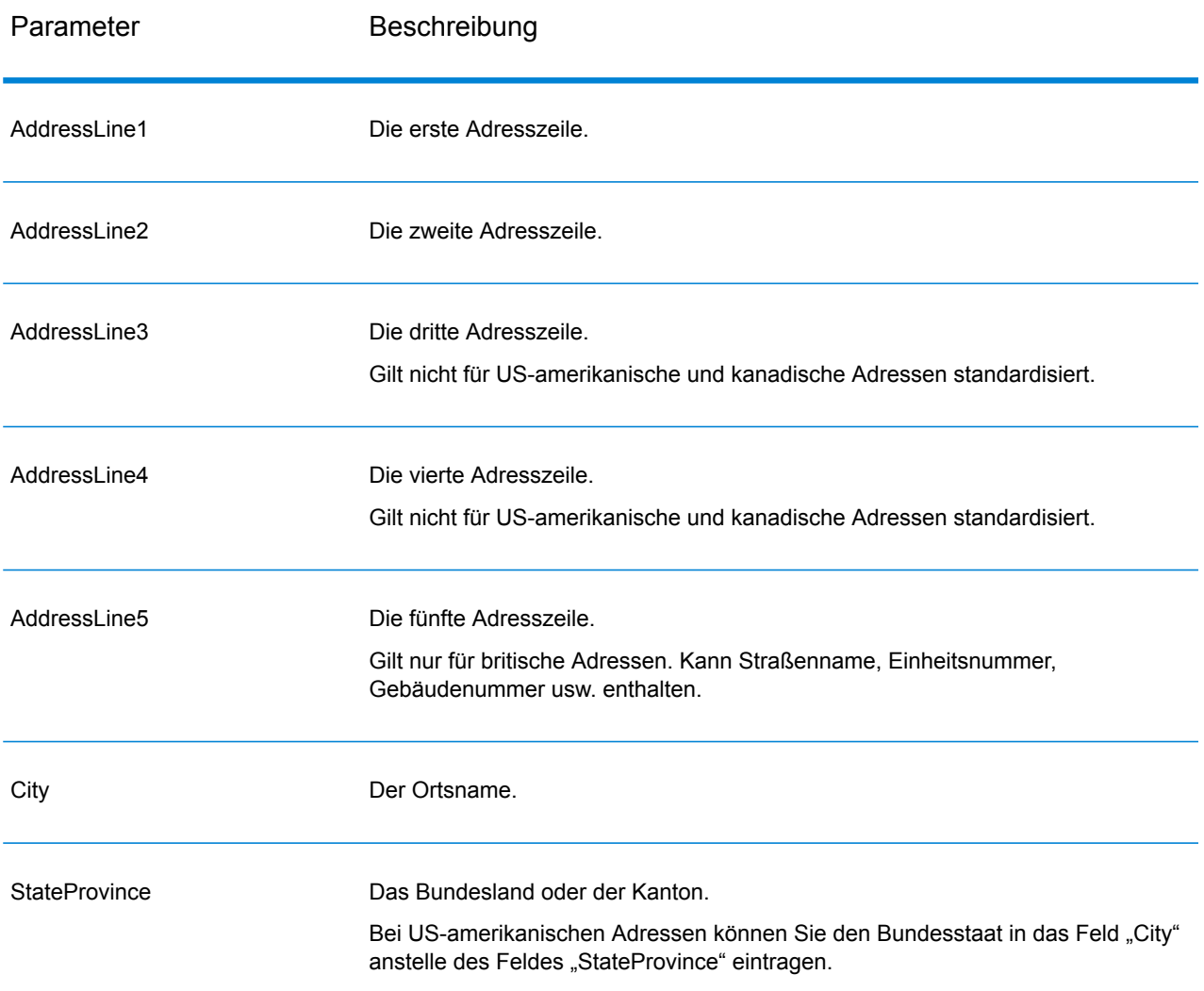

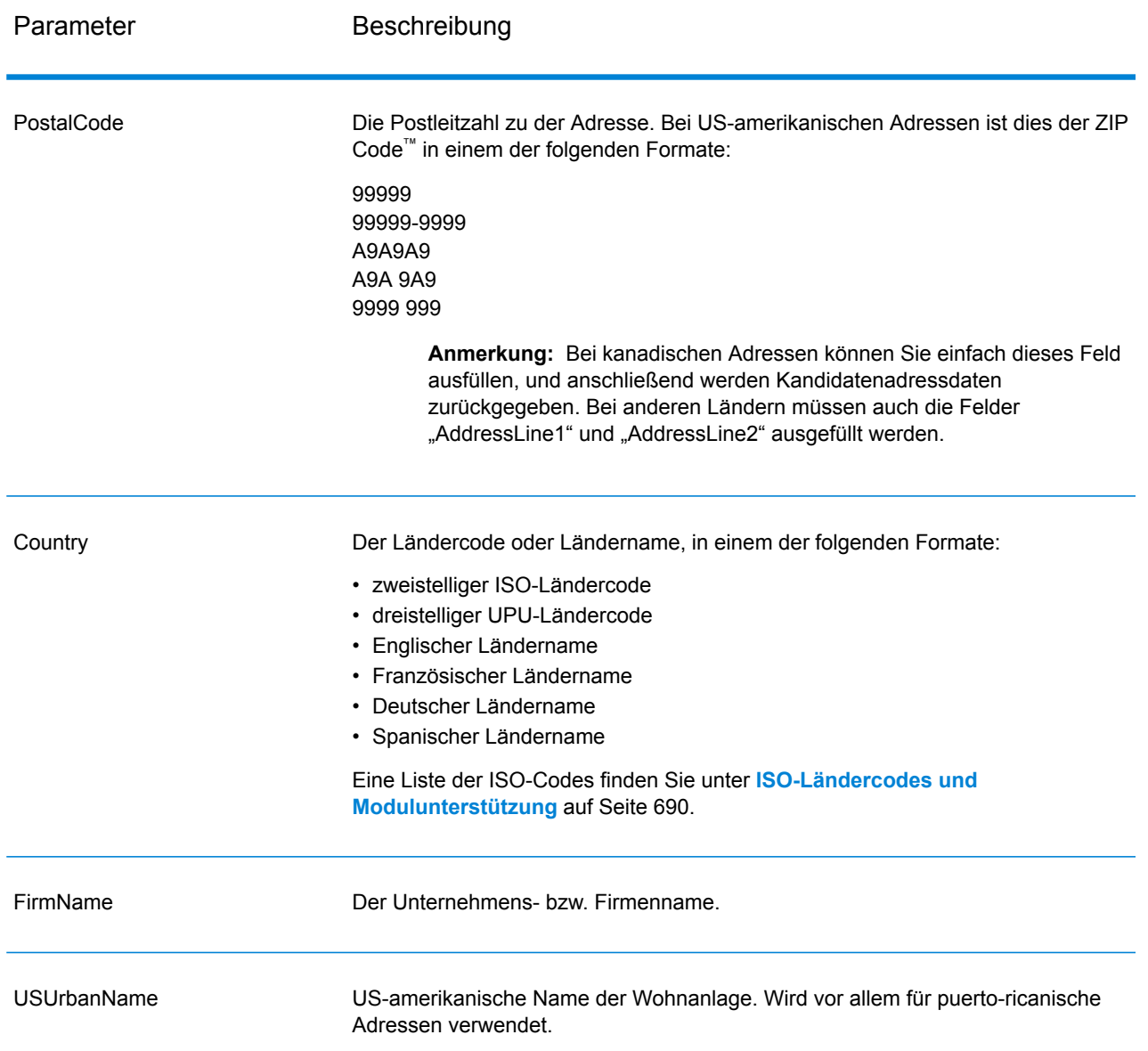

## *Parameter für Optionen*

## Parameter **Beschreibung** Gibt an, ob folgende Adressen verarbeitet werden sollen: US-amerikanische Adressen. Wenn Sie die Verarbeitung US-amerikanischer Adressen aktivieren, versucht "GetCandidateAddresses", Kandidaten für folgende Adressen abzurufen: US-amerikanische Adressen. Wenn Sie die Verarbeitung US-amerikanischer Adressen deaktivieren, schlagen US-amerikanische Adressen fehl. Das bedeutet, dass diese mit einem "F" im Ausgabefeld "Status" zurückgegeben werden. Das Ausgabefeld "Status. Code" enthält dann "DisabledCoder". Wenn Sie die Verarbeitung US-amerikanischer Adressen nicht lizenziert haben, müssen Sie die Verarbeitung US-amerikanischer Adressen deaktivieren, damit Ihre Aufträge erfolgreich abgeschlossen werden, auch mit US-amerikanischen Adressen. **Anmerkung:** Sie müssen über eine gültige Lizenz für die Verarbeitung US-amerikanischer Adressen verfügen für die erfolgreiche Verarbeitung US-amerikanischer Adressen. Wenn Sie die Verarbeitung US-amerikanischer Adressen aktivieren, dieses Feature jedoch nicht lizenziert haben oder Ihre Lizenz abgelaufen ist, wird ein Fehler ausgegeben. **Y** Ja, US-amerikanische Adressen verarbeiten (Standard). **N** Nein, keine Verarbeitung von US-amerikanischen Adressen. PerformUSProcessing Gibt die für die Verarbeitung US-amerikanischer Adressen zu verwendende Datenbank an. Es stehen nur die Datenbanken zur Verfügung, die in der Management Console im Bereich **US-Datenbankressourcen** definiert wurden. Database.US

## **Tabelle 102: Optionen für "GetCandidateAddresses"**

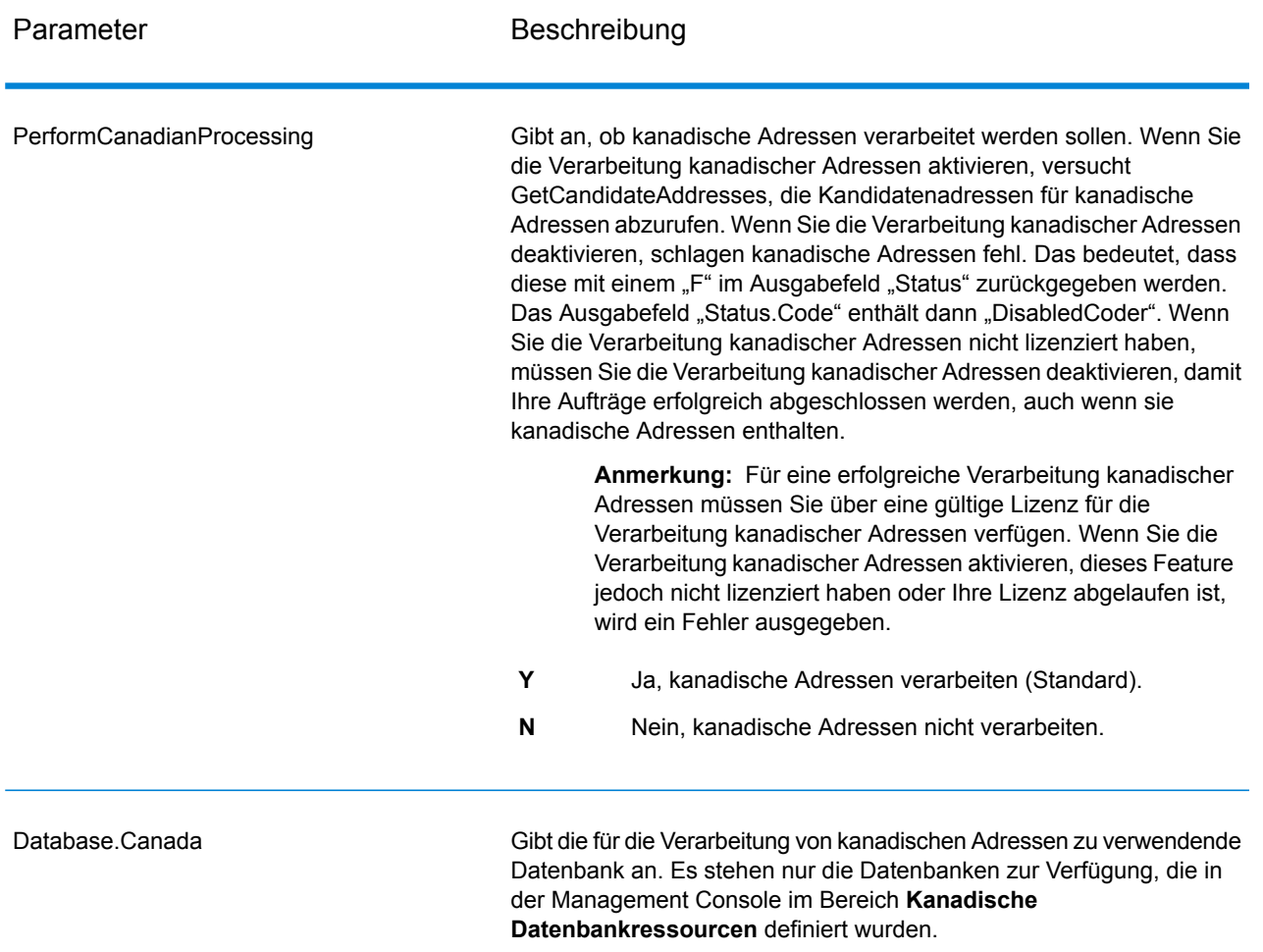

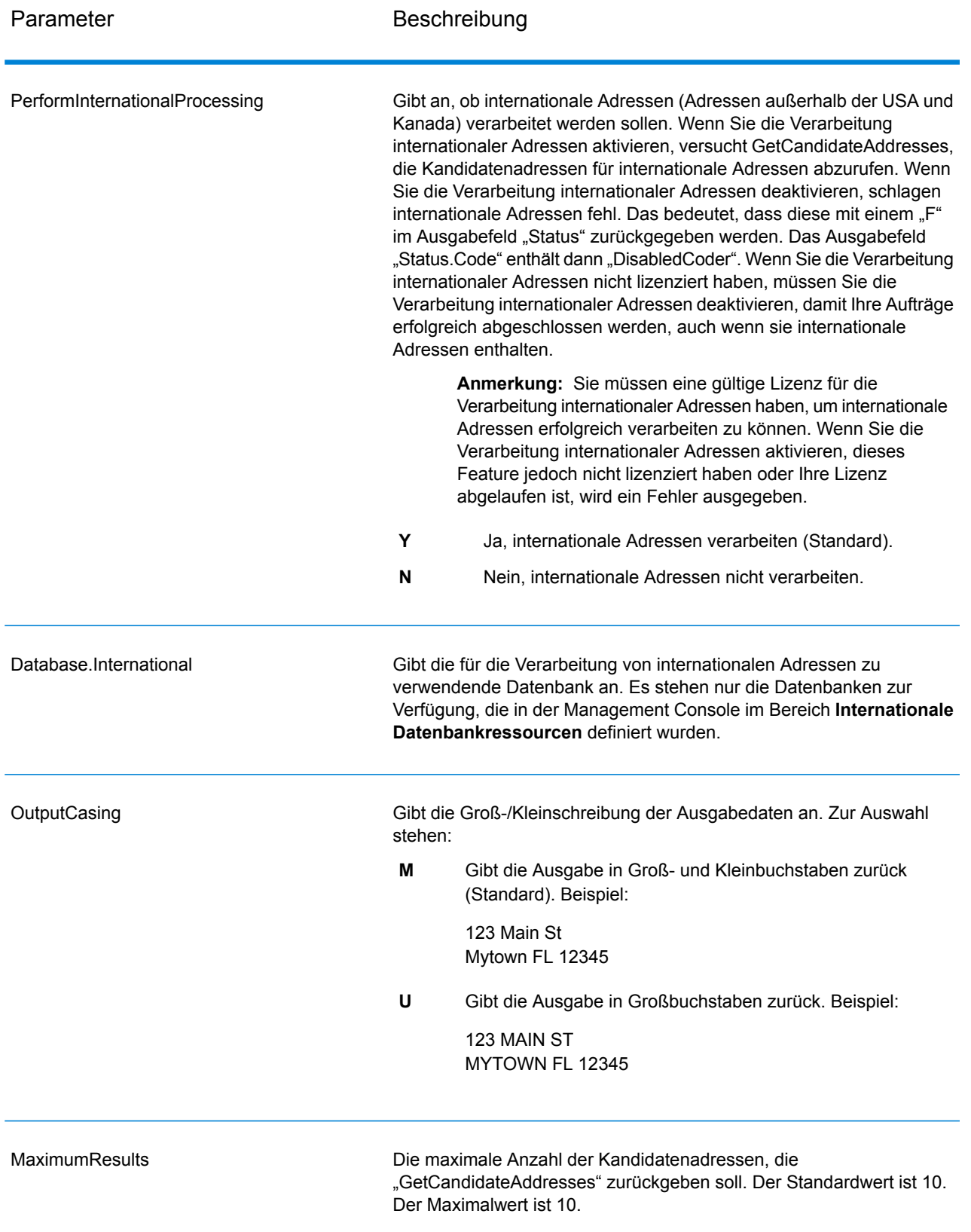

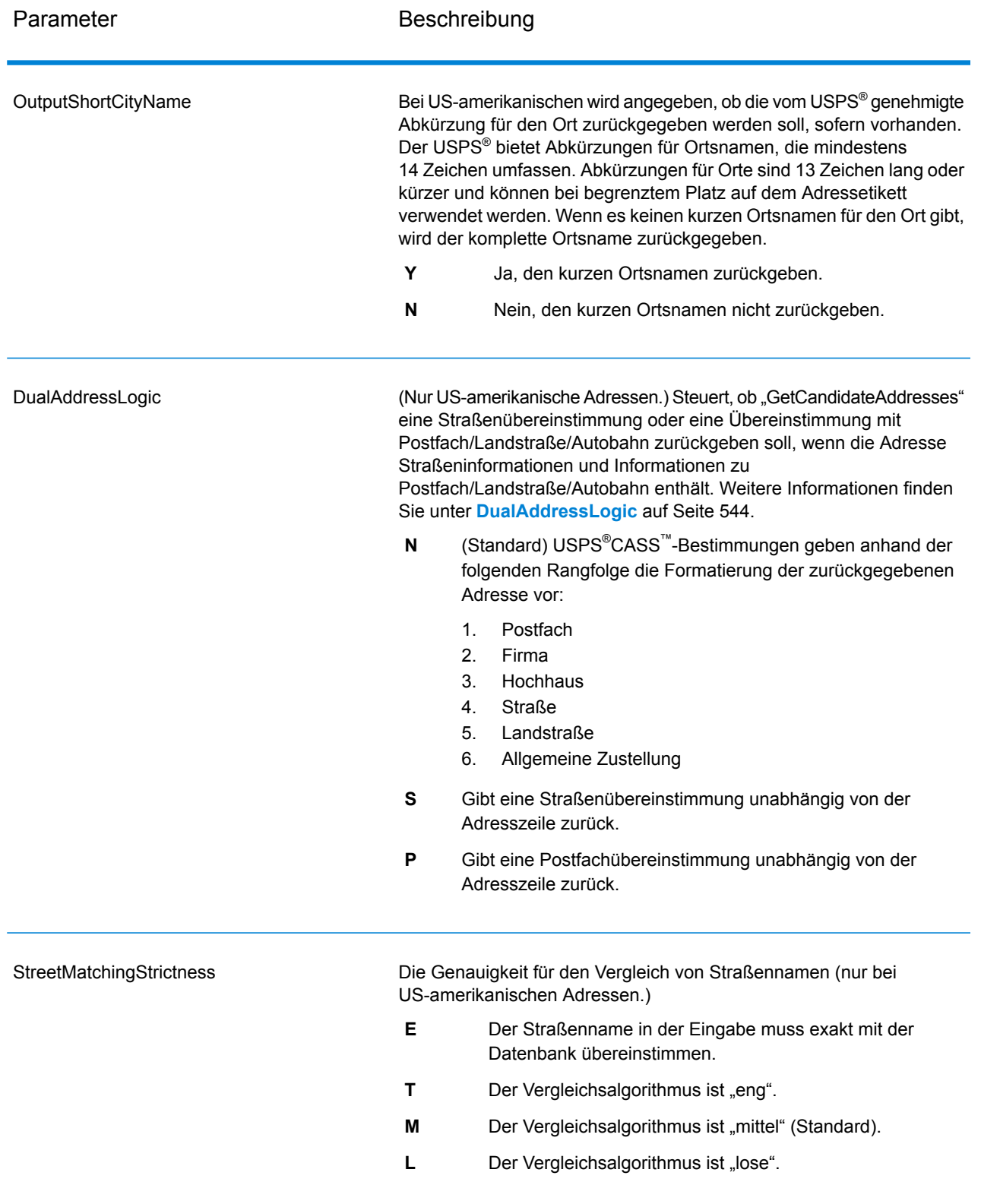

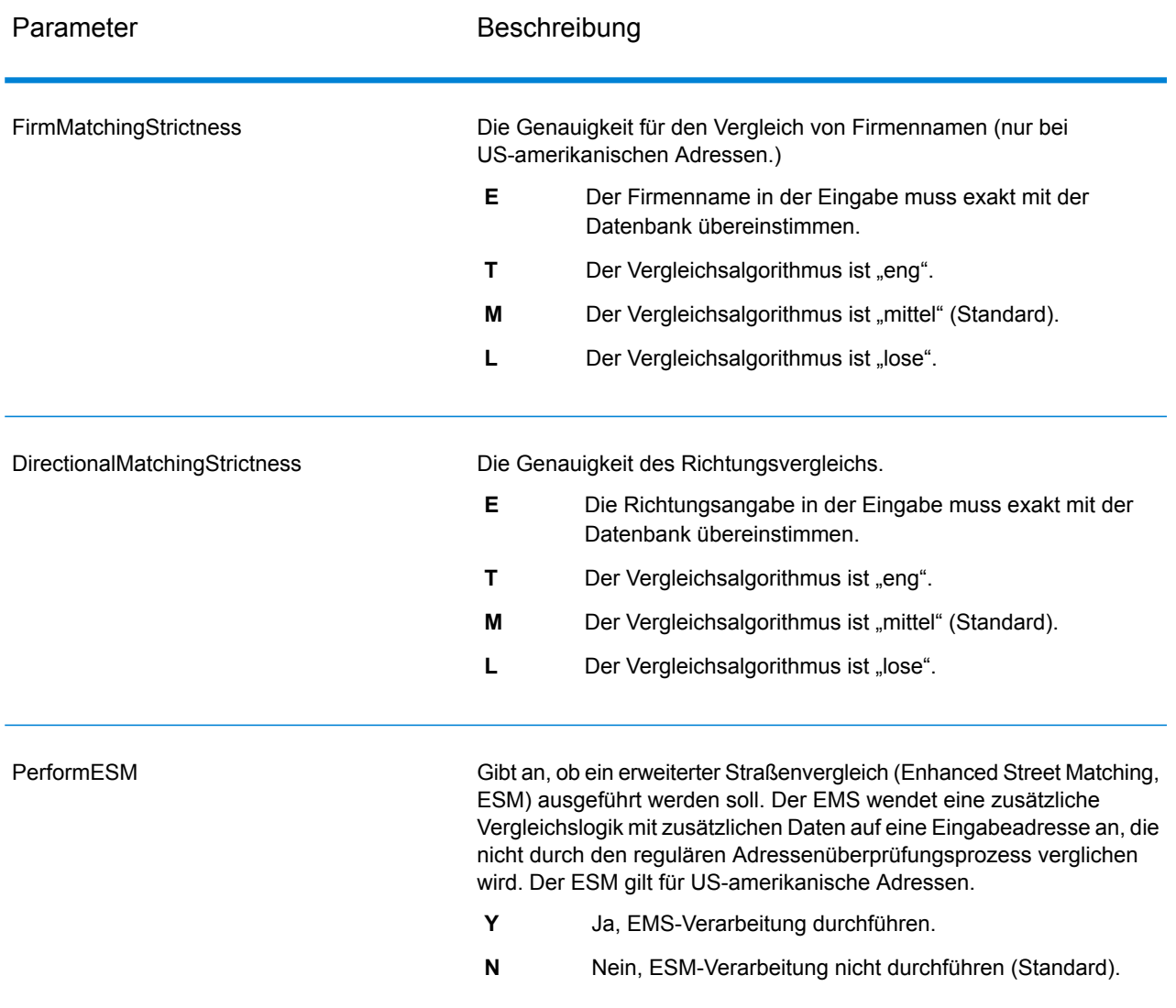

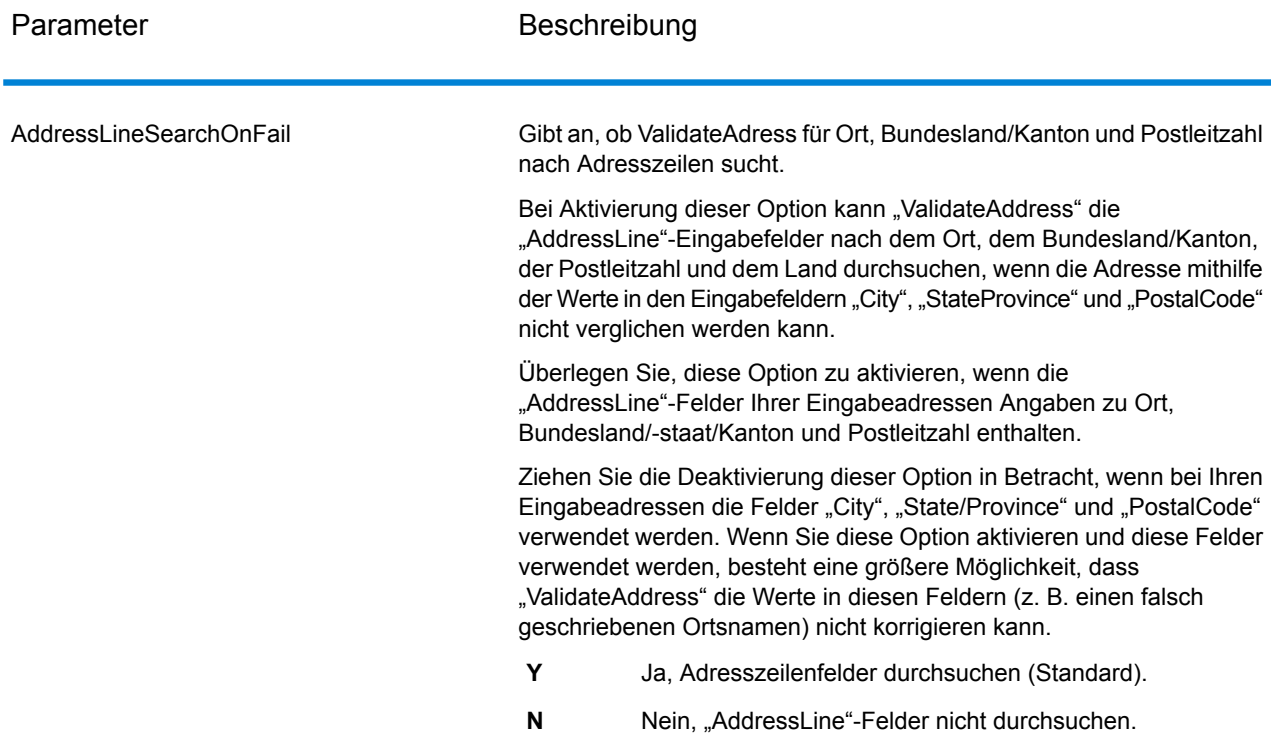

## *antwort*

GetCandidateAddresses gibt die folgende Ausgabe zurück.

# **Tabelle 103: Ausgabe von "GetCandidateAddresses"**

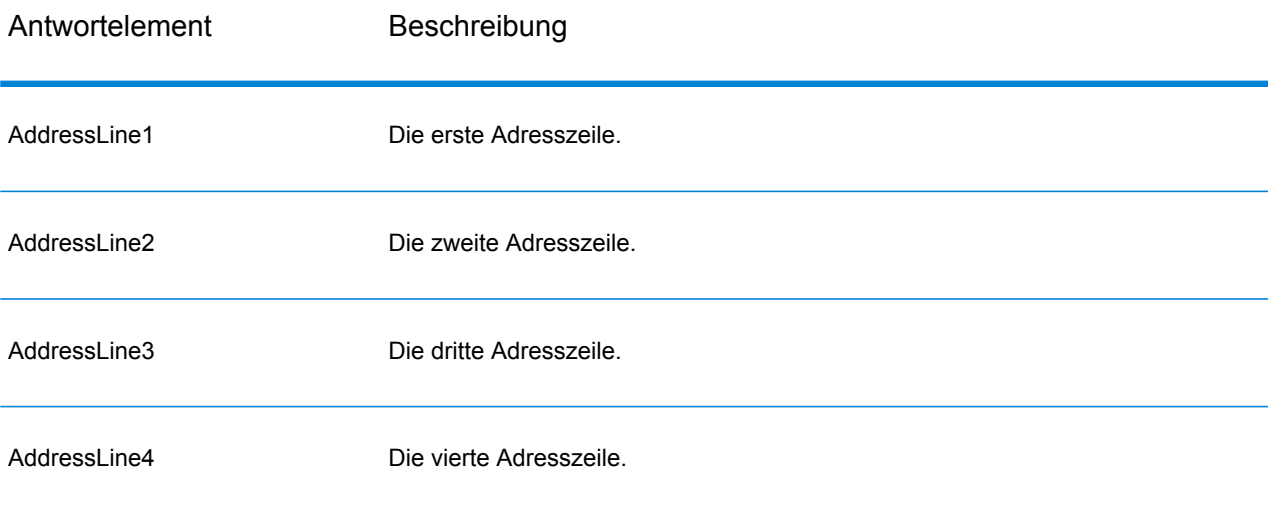

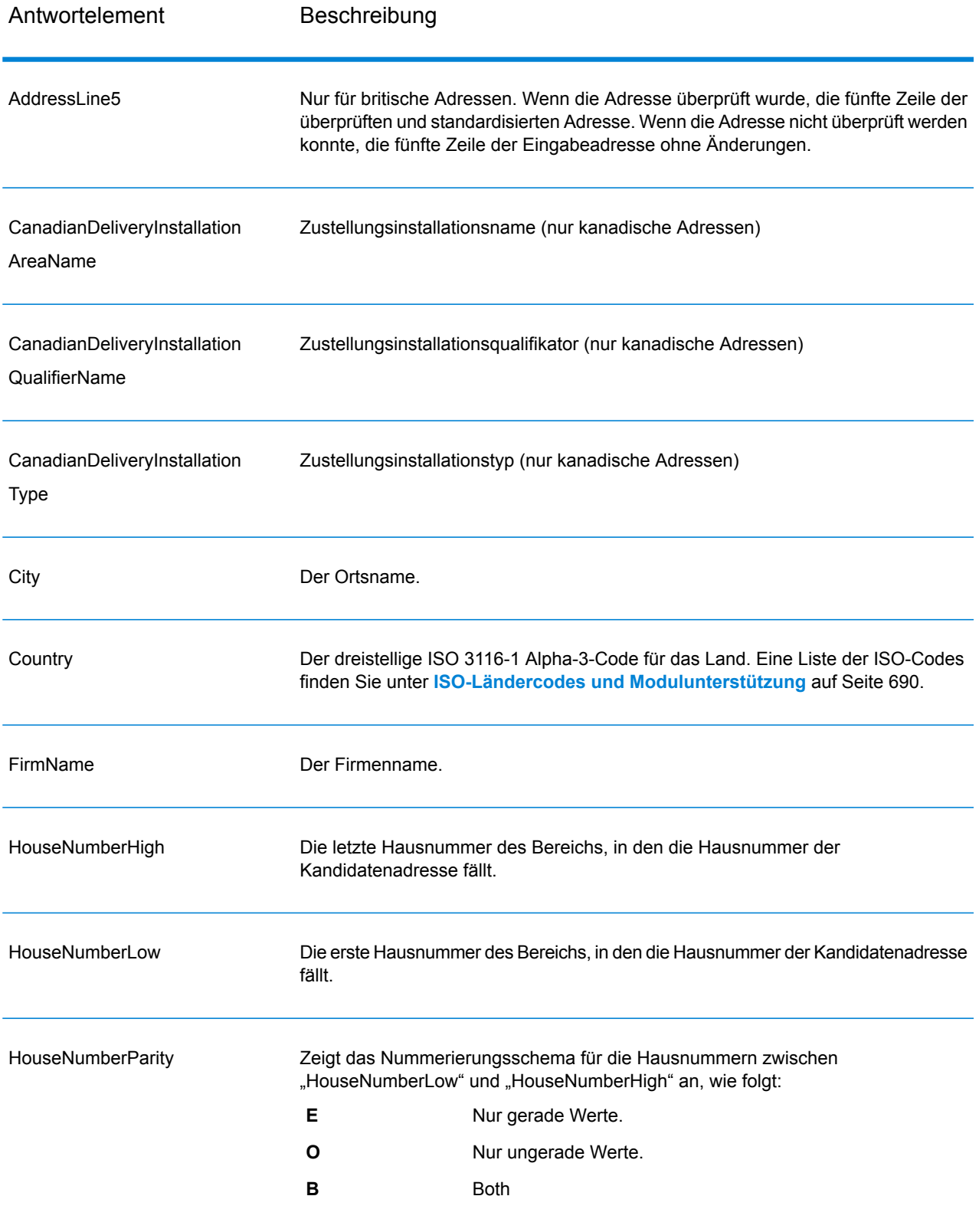

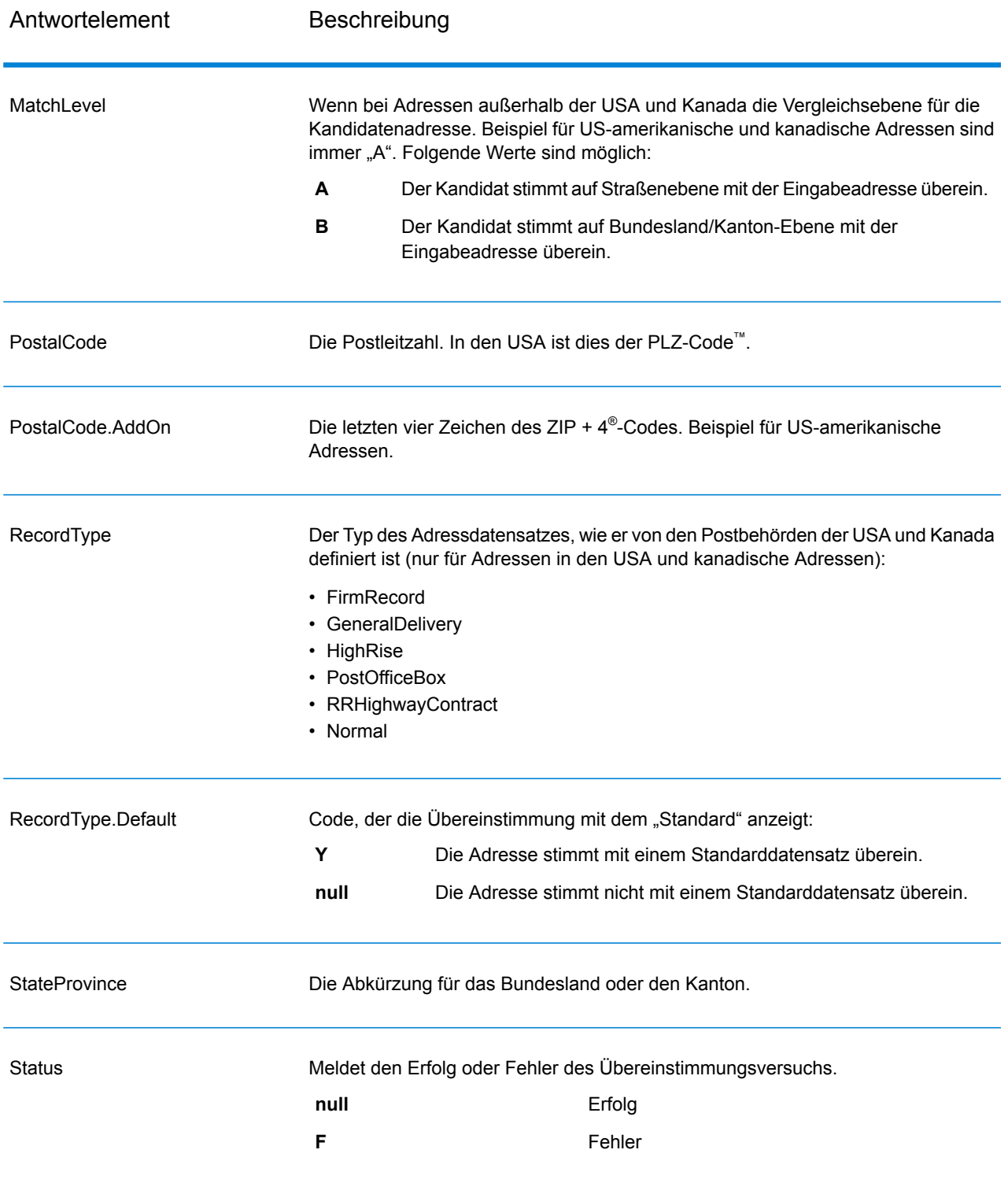

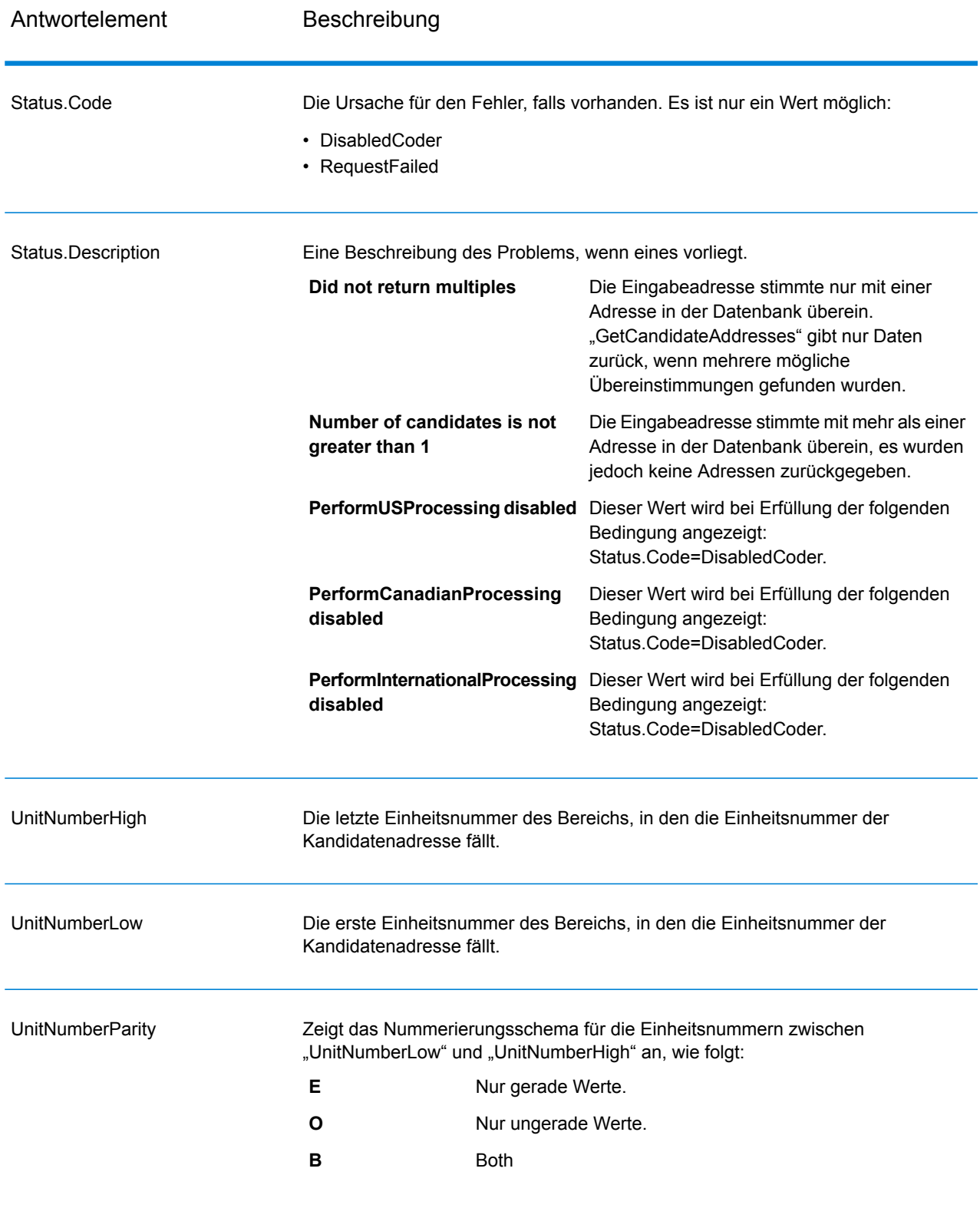
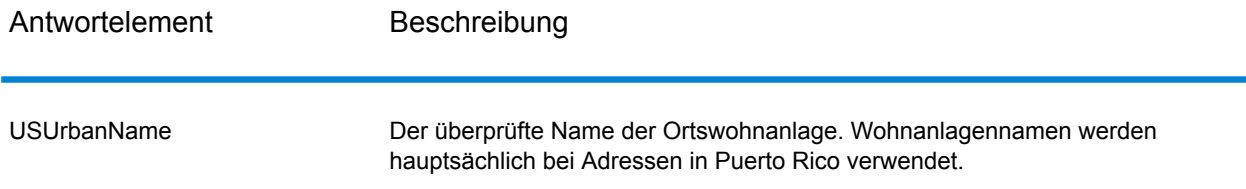

## **GetCandidateAddressesLoqate**

GetCandidateAddressesLoqate gibt eine Liste der Adressen zurück, die bei einer angegebenen Eingabeadresse als Übereinstimmungen gelten. GetCandidateAddressesLoqate gibt nur Kandidatenadressen zurück, wenn die Eingabeadresse mit mehreren Adressen in der Postdatenbank übereinstimmt. Wenn die Eingabeadresse nur mit einer Adresse in der Postdatenbank übereinstimmt, werden keine Adressdaten zurückgegeben. Das Eingabefeld "Land" ist erforderlich. Wenn dieses Feld leer ist, wird keine Ausgabe zurückgegeben.

**Anmerkung:** Standardmäßig gleicht GetCandidateAddressesLoqate keine einzelnen Hausnummern ab. Stattdessen werden für jede Straße Hausnummernbereiche verwendet. Nachdem GetCandidateAddressesLoqate den Straßennamen, den Ortsnamen, Bundesland/Kanton und Postleitzahl bestimmt hat, überprüft es, ob die eingegebene Hausnummer in einen der Hausnummernbereiche fällt, die für die übereinstimmende Straße angegeben sind. Dieselbe Logik wird auf Einheitsnummern angewendet.

GetCandidateAddressesLoqate ist Teil des Universal Addressing-Moduls.

#### *Ressourcen-URL*

http://*server*:*port*/soap/GetCandidateAddressesLoqate

#### *Beispiel*

#### Im Folgenden wird eine SOAP-Anforderung dargestellt:

```
<soapenv:Envelope
xmlns:soapenv="http://schemas.xmlsoap.org/soap/envelope/"
xmlns:get="http://www.pb.com/spectrum/services/GetCandidateAddressesLoqate"
xmlns:spec="http://spectrum.pb.com/">
   <soapenv:Header/>
   <soapenv:Body>
      <get:GetCandidateAddressesLoqateRequest>
         <get:input_port>
            <get:Address>
               <get:AddressLine1>PO Box 1</get:AddressLine1>
               <get:City>New York</get:City>
               <get:StateProvince>NY</get:StateProvince>
            </get:Address>
         </get:input_port>
      </get:GetCandidateAddressesLoqateRequest>
```

```
</soapenv:Body>
</soapenv:Envelope>
```
Dies wäre die Antwort:

**Anmerkung:** Aus diesem Beispiel wurden leere Antwortelemente entfernt. Nur die ersten zwei Kandidatenadressen werden angezeigt.

```
<soap:Envelope xmlns:soap="http://schemas.xmlsoap.org/soap/envelope/">
   <soap:Body>
      <ns3:GetCandidateAddressesLoqateResponse
xmlns:ns2="http://spectrum.pb.com/"
xmlns:ns3="http://www.pb.com/spectrum/services/GetCandidateAddressesLoqate">
         <ns3:output_port>
            <ns3:Address>
               <ns3:ProcessedBy>LOQATE</ns3:ProcessedBy>
               <ns3:AddressLine1>PO Box 101</ns3:AddressLine1>
               <ns3:City>New York Mls</ns3:City>
               <ns3:StateProvince>NY</ns3:StateProvince>
               <ns3:PostalCode>13417-0101</ns3:PostalCode>
               <ns3:PostalCode.AddOn>0101</ns3:PostalCode.AddOn>
               <ns3:Country>USA</ns3:Country>
            </ns3:Address>
            <ns3:Address>
               <ns3:ProcessedBy>LOQATE</ns3:ProcessedBy>
               <ns3:AddressLine1>PO Box 102</ns3:AddressLine1>
               <ns3:City>New York Mls</ns3:City>
               <ns3:StateProvince>NY</ns3:StateProvince>
               <ns3:PostalCode>13417-0102</ns3:PostalCode>
               <ns3:PostalCode.AddOn>0102</ns3:PostalCode.AddOn>
               <ns3:Country>USA</ns3:Country>
            </ns3:Address>
         </ns3:output_port>
      </ns3:GetCandidateAddressesLoqateResponse>
   </soap:Body>
</soap:Envelope>
```
#### *Anforderung parameter für Eingabedaten*

In der folgenden Tabelle ist die Eingabe für GetCandidateAddressesLoqate aufgeschlüsselt.

# **Tabelle 104: Eingabeformat**

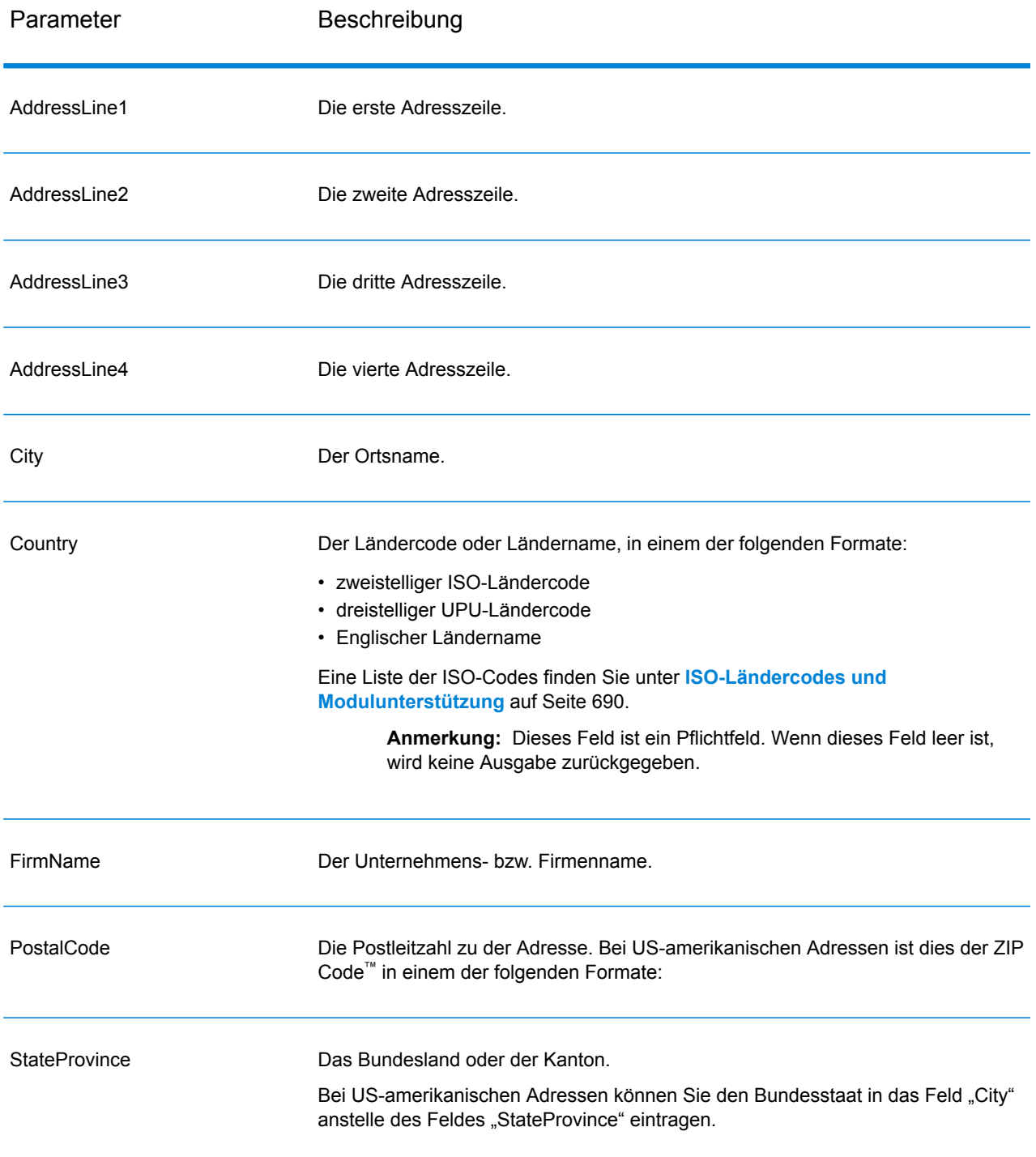

# *Parameter für Optionen*

## **Tabelle 105: Optionen für GetCandidateAddressesLoqate**

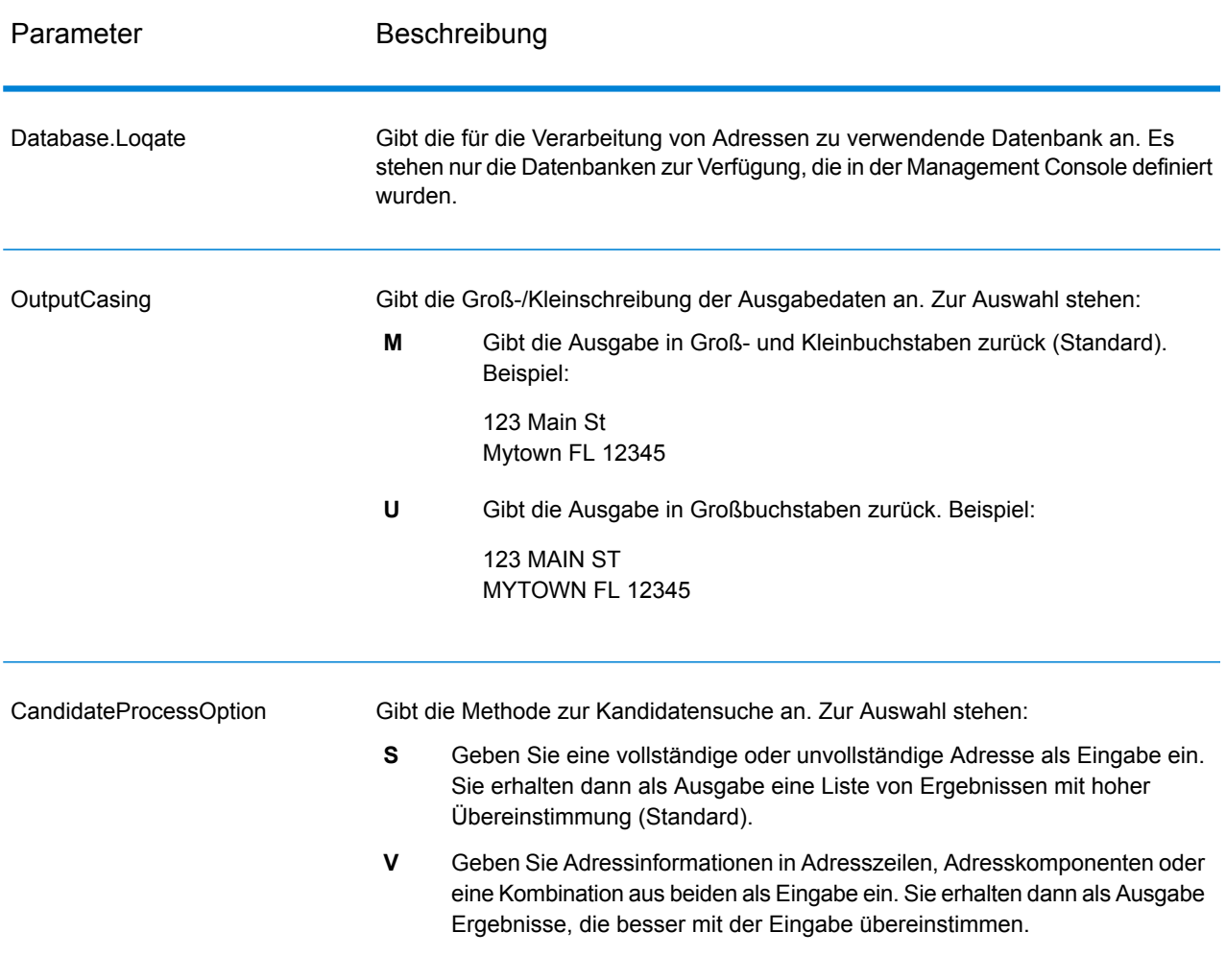

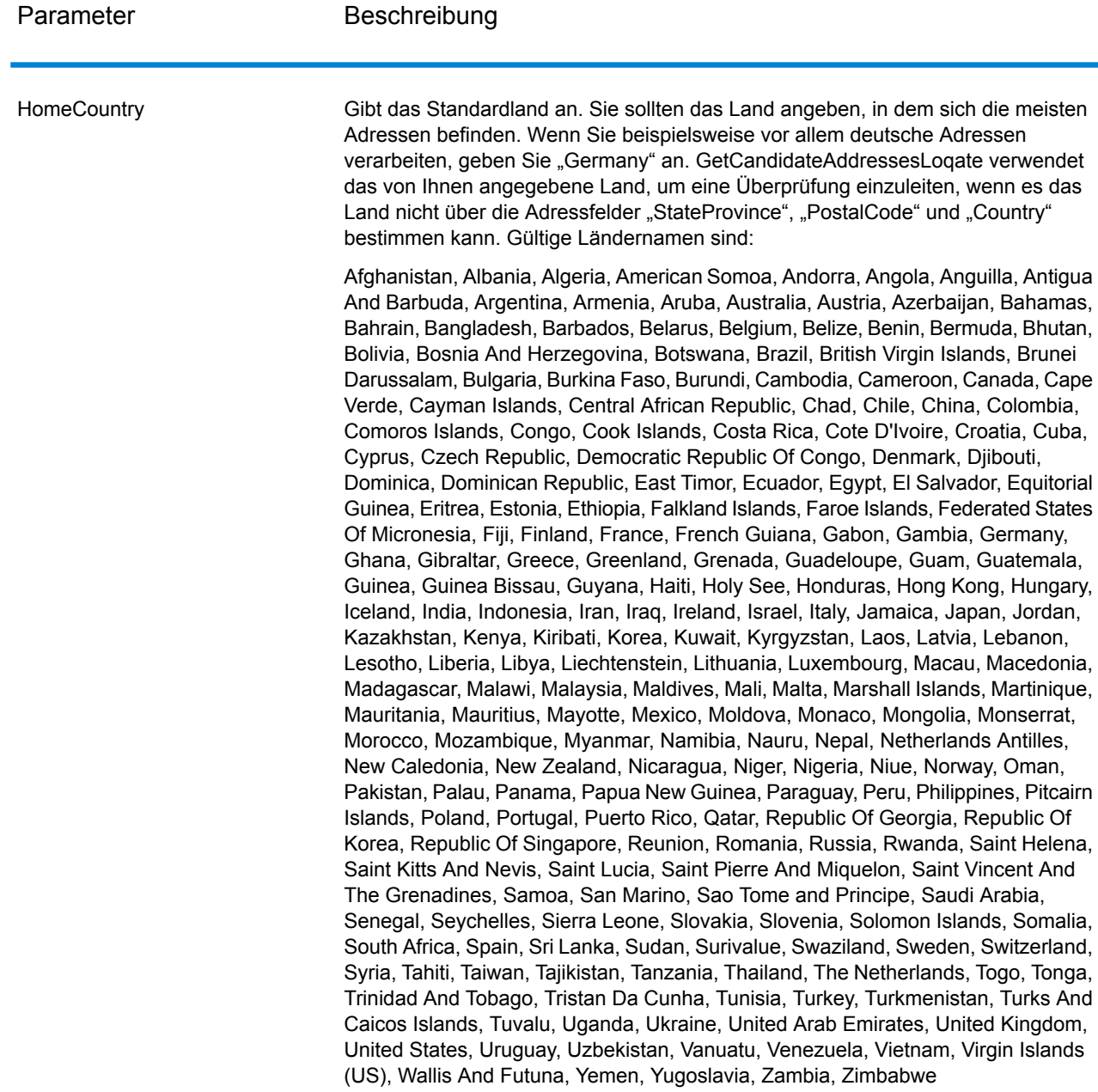

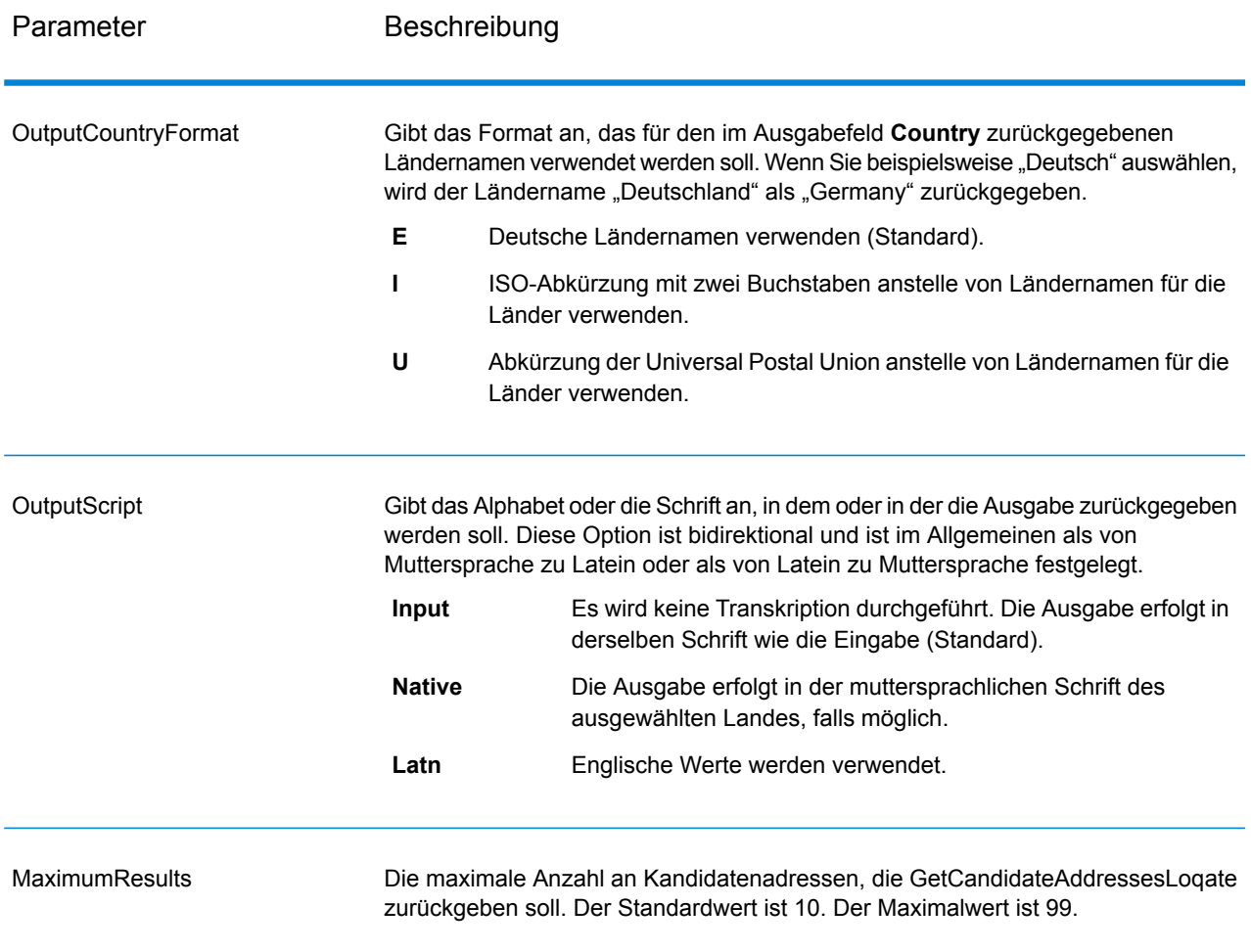

## *antwort*

GetCandidateAddressesLoqate gibt die folgende Ausgabe zurück.

# **Tabelle 106: Ausgabe von GetCandidateAddressesLoqate**

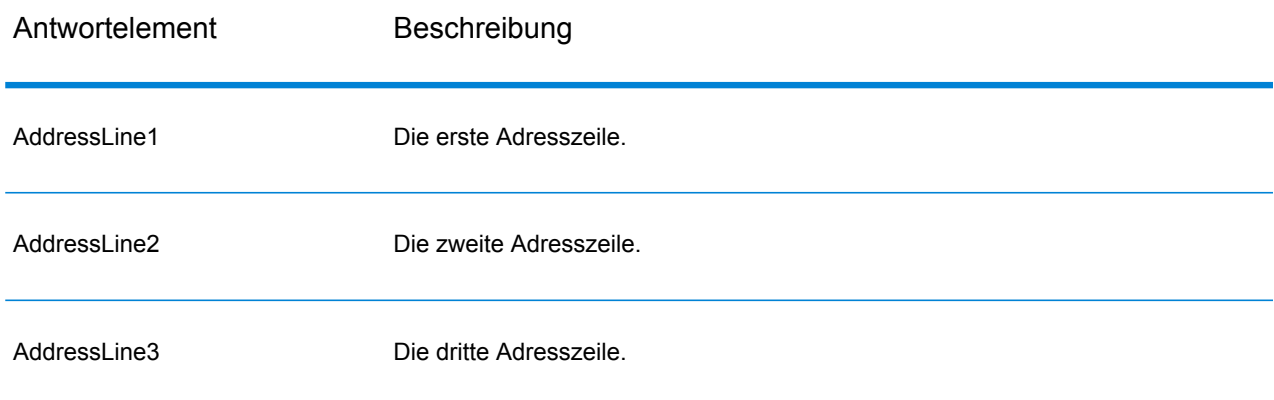

#### **Webservices**

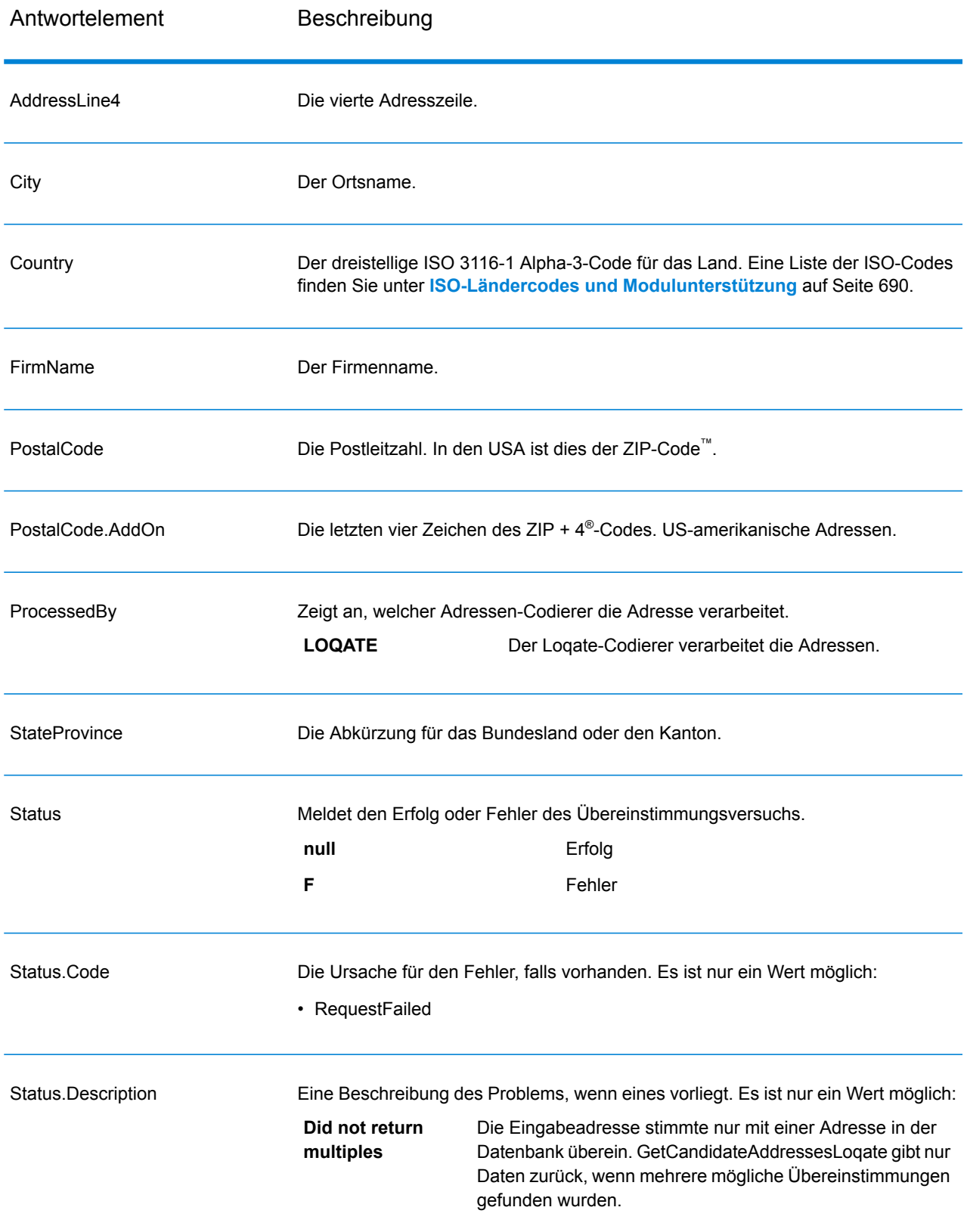

#### **GetCityStateProvince**

GetCityStateProvince gibt Ort und Bundesland/Kanton für eine angegebene Eingabepostleitzahl zurück.

**Anmerkung:** GetCityStateProvince funktioniert nur mit US-amerikanischen und kanadische Adressen.

GetCityStateProvince ist Teil des Universal Addressing-Moduls.

#### *Ressourcen-URL*

http://*server*:*port*/soap/GetCityStateProvince

#### *Beispiel*

Im Folgenden wird eine SOAP-Anforderung dargestellt:

```
<soapenv:Envelope
xmlns:soapenv="http://schemas.xmlsoap.org/soap/envelope/"
xmlns:get="http://www.pb.com/spectrum/services/GetCityStateProvince"
xmlns:spec="http://spectrum.pb.com/">
   <soapenv:Header/>
   <soapenv:Body>
      <get:GetCityStateProvinceRequest>
         <get:input_port>
            <get:Input>
               <get:PostalCode>60510</get:PostalCode>
            </get:Input>
         </get:input_port>
      </get:GetCityStateProvinceRequest>
   </soapenv:Body>
</soapenv:Envelope>
```
#### Dies wäre die Antwort:

```
<soap:Envelope xmlns:soap="http://schemas.xmlsoap.org/soap/envelope/">
   <soap:Body>
      <ns3:GetCityStateProvinceResponse
xmlns:ns2="http://spectrum.pb.com/"
xmlns:ns3="http://www.pb.com/spectrum/services/GetCityStateProvince">
         <ns3:output_port>
            <ns3:Result>
               <ns3:ProcessedBy>USA</ns3:ProcessedBy>
               <ns3:PostalCode>60510</ns3:PostalCode>
               <ns3:City>BATAVIA</ns3:City>
               <ns3:City.Type>P</ns3:City.Type>
               <ns3:StateProvince>IL</ns3:StateProvince>
               <ns3:Country>USA</ns3:Country>
               <ns3:user_fields/>
            \langle/ns3:Result>
```

```
</ns3:output_port>
      </ns3:GetCityStateProvinceResponse>
   </soap:Body>
</soap:Envelope>
```
## *Anforderung parameter für Eingabedaten*

In der folgenden Tabelle sind die Eingabefelder aufgeführt.

# **Tabelle 107: Eingabe von GetCityStateProvince**

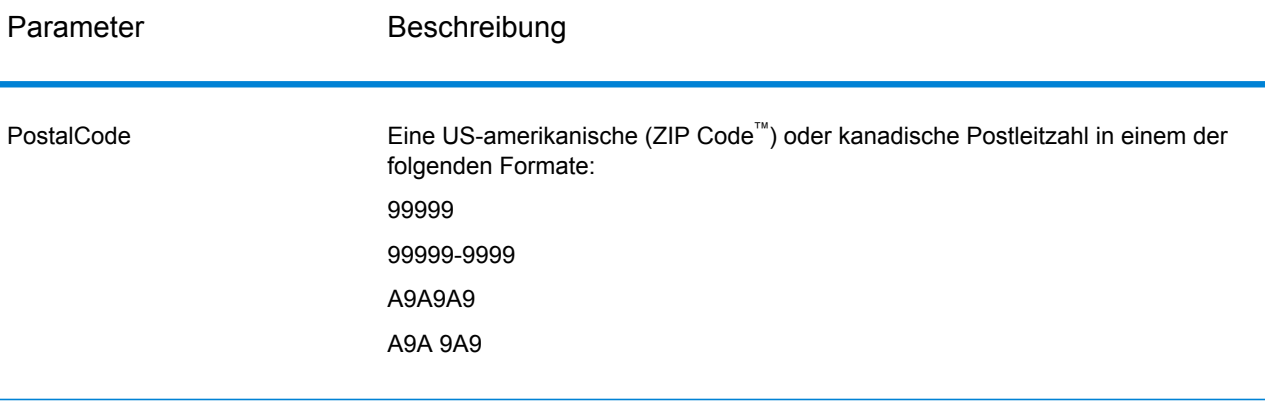

# *Parameter für Optionen*

# **Tabelle 108: Optionen für GetCityStateProvince**

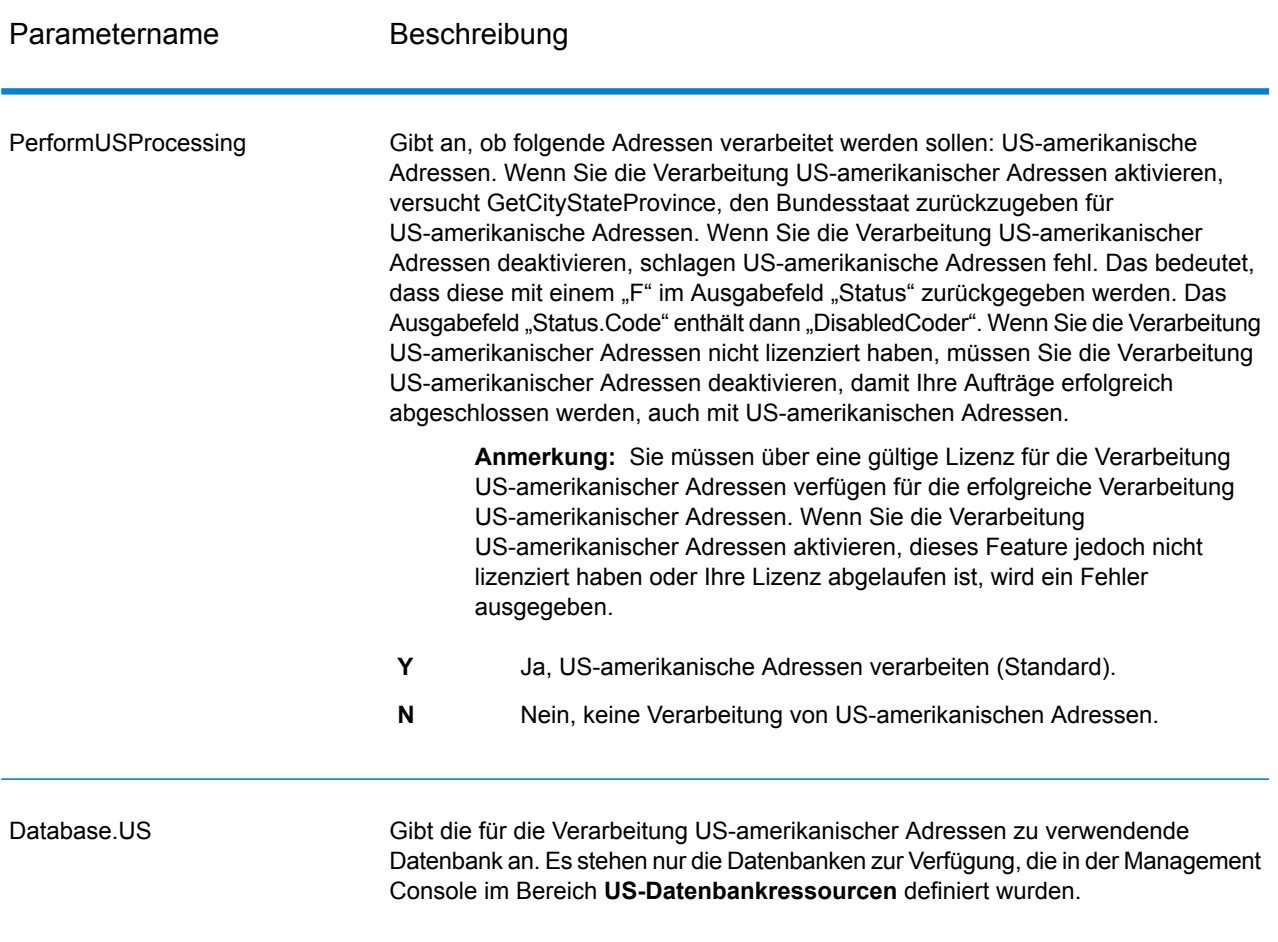

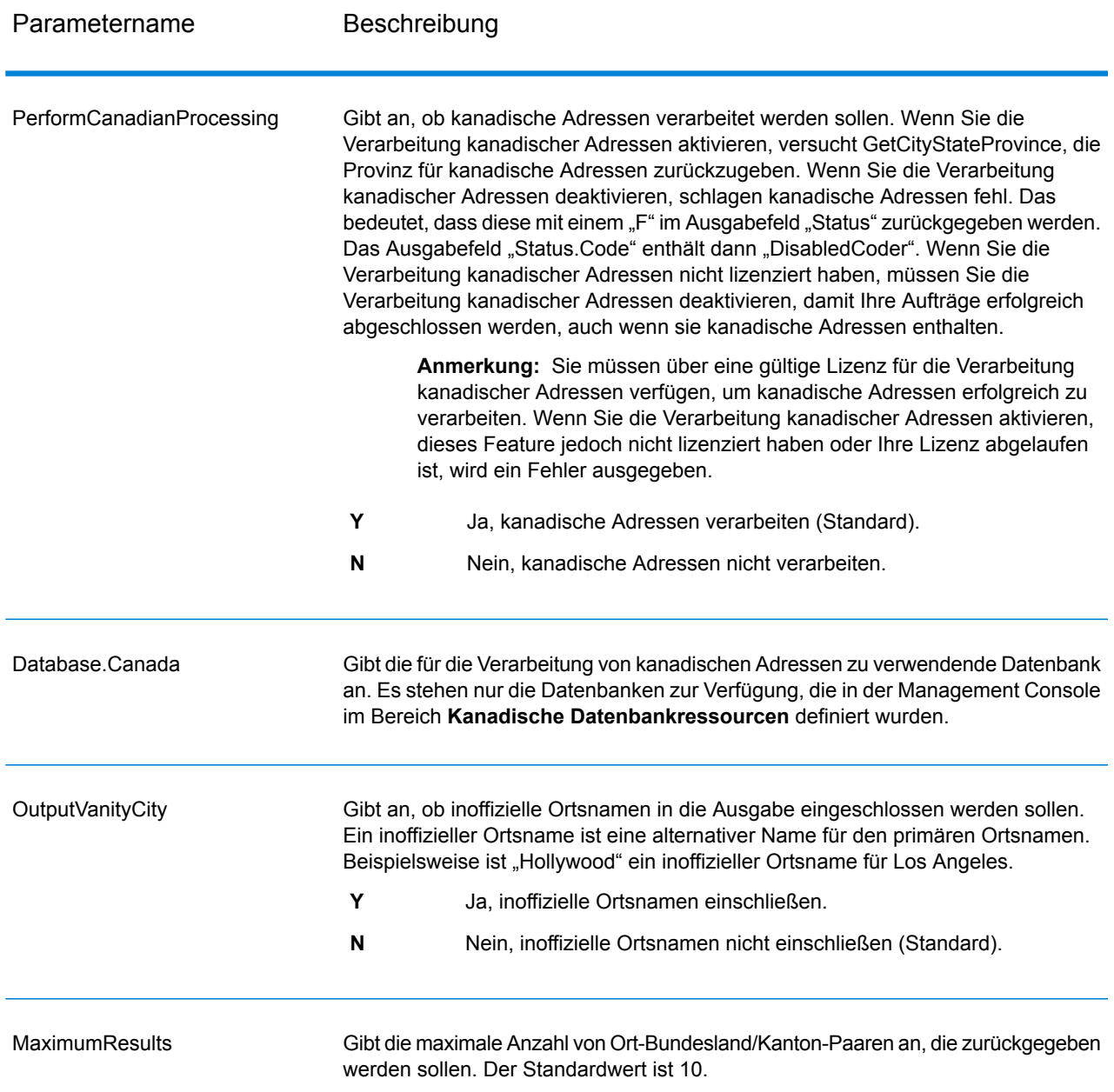

#### *antwort*

GetCityStateProvince gibt den übereinstimmenden Ort und Bundesland/Kanton für die Eingabepostleitzahl zurück sowie einen Code, der den Erfolg oder Fehler des Übereinstimmungsversuchs anzeigt. Wenn mehr als ein Ort/Bundesland oder Ort/Kanton mit der Eingabepostleitzahl übereinstimmt, werden mehrere Ausgabedatensätze zurückgegeben.

# **Tabelle 109: Ausgabe von GetCityStateProvince**

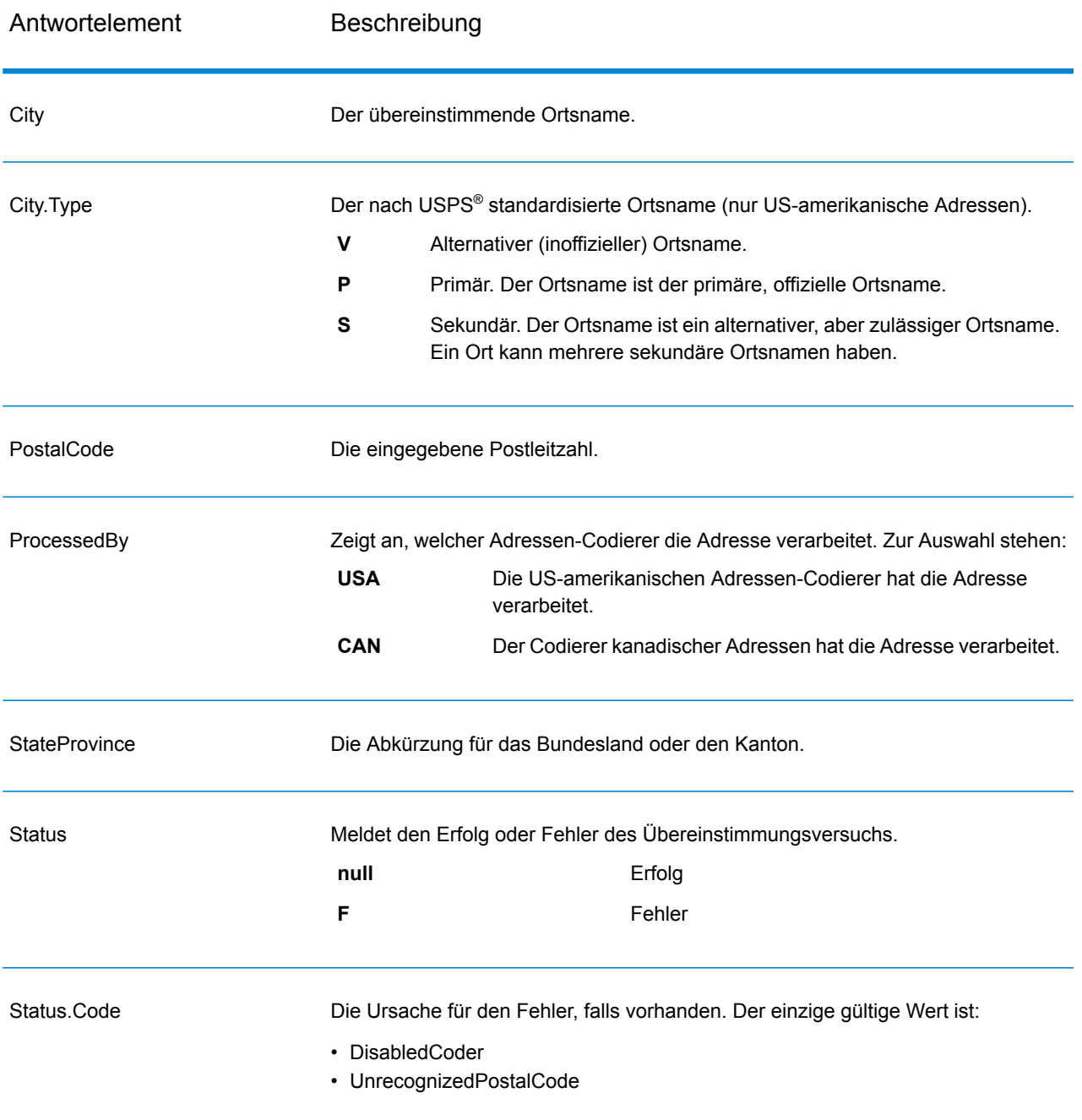

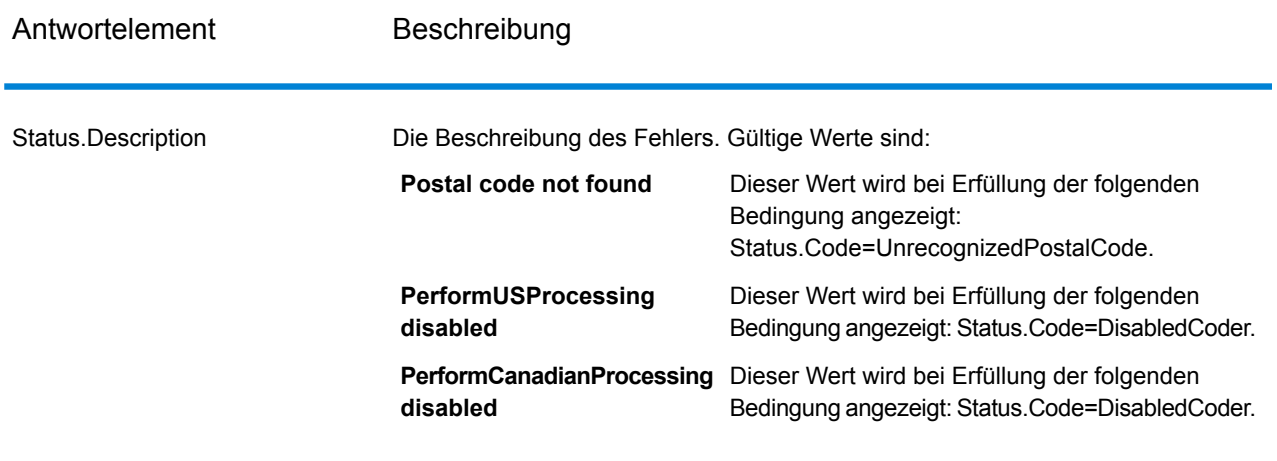

### **GetCityStateProvinceLoqate**

GetCityStateProvinceLoqate gibt Ort und Bundesland/Kanton für eine angegebene Eingabepostleitzahl zurück.

Dieser Schritt ist Teil des Universal Addressing-Moduls.

#### *Ressourcen-URL*

http://*server*:*port*/soap/GetCityStateProvinceLoqate

#### *Beispiel*

Im Folgenden wird eine SOAP-Anforderung dargestellt:

```
<soapenv:Envelope
xmlns:soapenv="http://schemas.xmlsoap.org/soap/envelope/"
xmlns:get="http://www.pb.com/spectrum/services/GetCityStateProvinceLoqate"
xmlns:spec="http://spectrum.pb.com/">
   <soapenv:Header/>
   <soapenv:Body>
      <get:GetCityStateProvinceLoqateRequest>
         <get:input_port>
            <get:Input>
               <get:PostalCode>60510</get:PostalCode>
                <get:Country>USA</get:Country>
            </get:Input>
         </get:input_port>
      </get:GetCityStateProvinceLoqateRequest>
   </soapenv:Body>
</soapenv:Envelope>
```
## Dies wäre die Antwort:

```
<soap:Envelope xmlns:soap="http://schemas.xmlsoap.org/soap/envelope/">
   <soap:Body>
      <ns3:GetCityStateProvinceLoqateResponse
xmlns:ns2="http://spectrum.pb.com/"
xmlns:ns3="http://www.pb.com/spectrum/services/GetCityStateProvinceLoqate">
         <ns3:output_port>
            <ns3:Result>
               <ns3:ProcessedBy>LOQATE</ns3:ProcessedBy>
               <ns3:PostalCode>60510</ns3:PostalCode>
               <ns3:City>Batavia</ns3:City>
               <ns3:StateProvince>IL</ns3:StateProvince>
               <ns3:Country>United States</ns3:Country>
               <ns3:Status/>
               <ns3:Status.Code/>
               <ns3:Status.Description/>
               <ns3:user_fields/>
            \langle/ns3:Result>
         </ns3:output_port>
      </ns3:GetCityStateProvinceLoqateResponse>
   </soap:Body>
</soap:Envelope>
```
## *Anforderung*

### *parameter für Eingabedaten*

In der folgenden Tabelle sind die Eingabefelder aufgeführt.

### **Tabelle 110: Eingabe für GetCityStateProvinceLoqate**

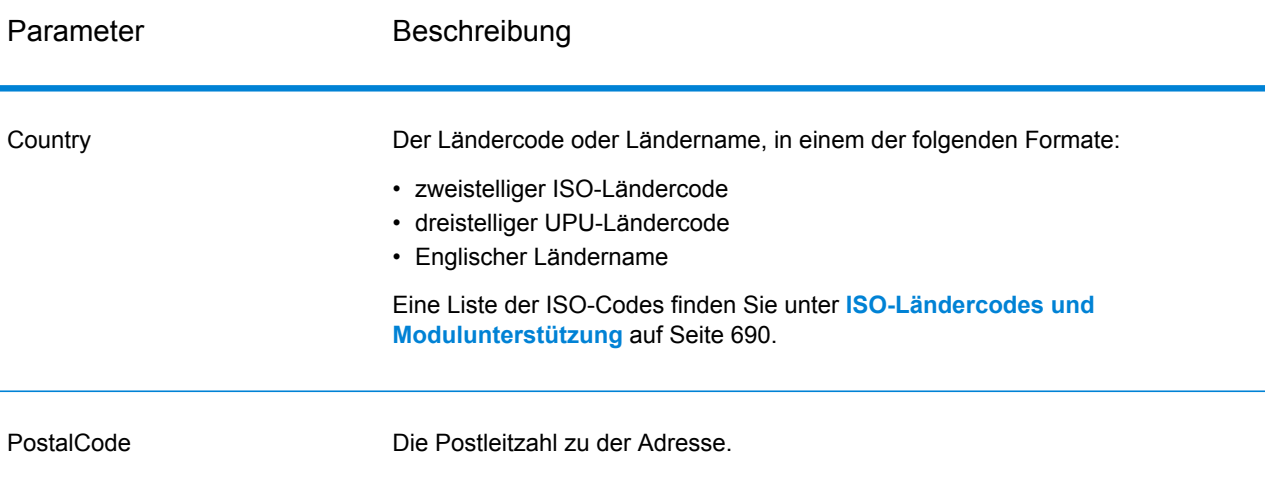

## *Optionen*

## **Tabelle 111: Optionen für GetCityStateProvinceLoqate**

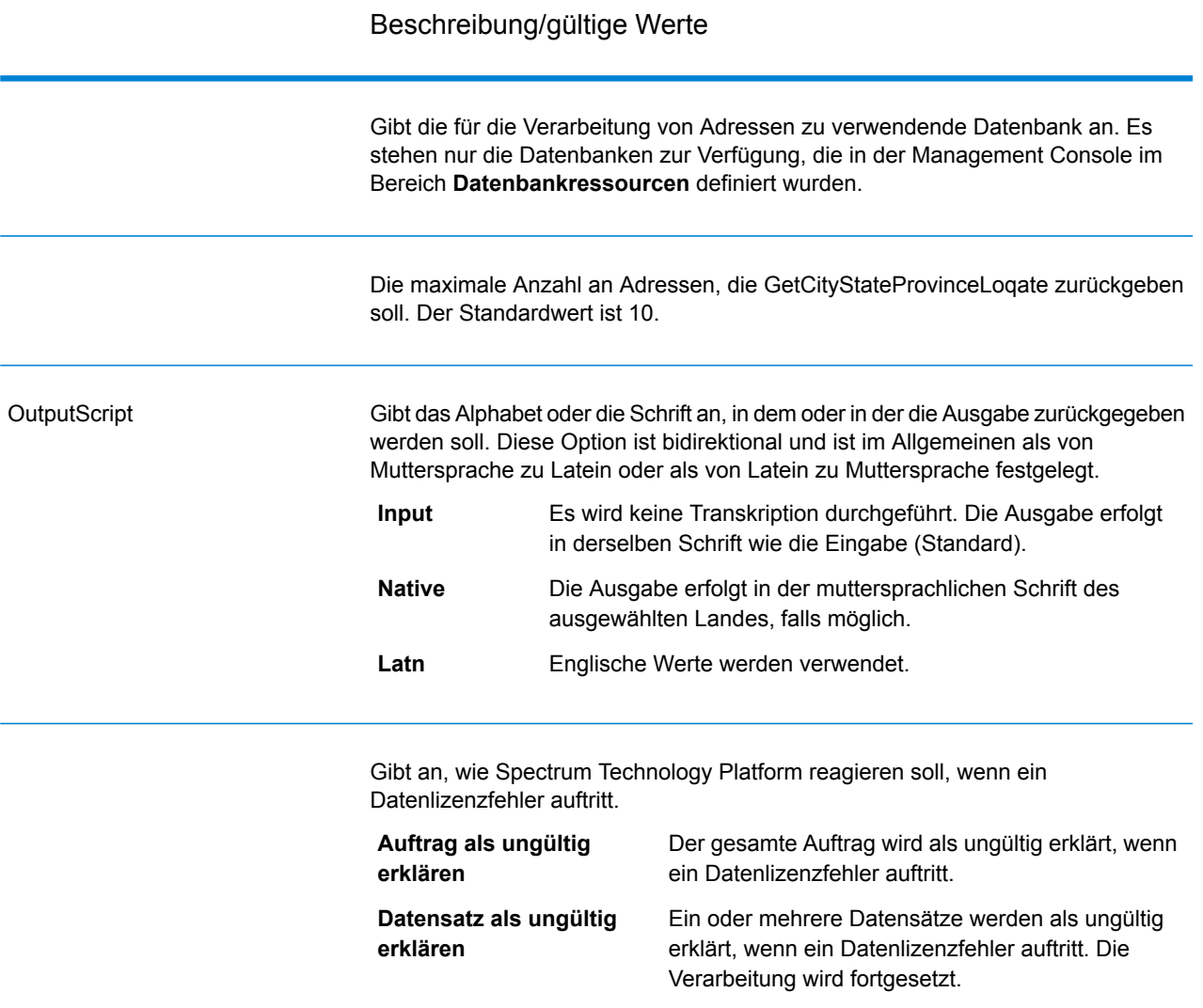

#### *antwort*

GetCityStateProvinceLoqate gibt den übereinstimmenden Ort und Bundesland/Kanton für die Eingabepostleitzahl zurück sowie einen Code, der den Erfolg oder Fehler des Übereinstimmungsversuchs anzeigt. Wenn mehr als ein Ort/Bundesland oder Ort/Kanton mit der Eingabepostleitzahl übereinstimmt, werden mehrere Ausgabedatensätze zurückgegeben.

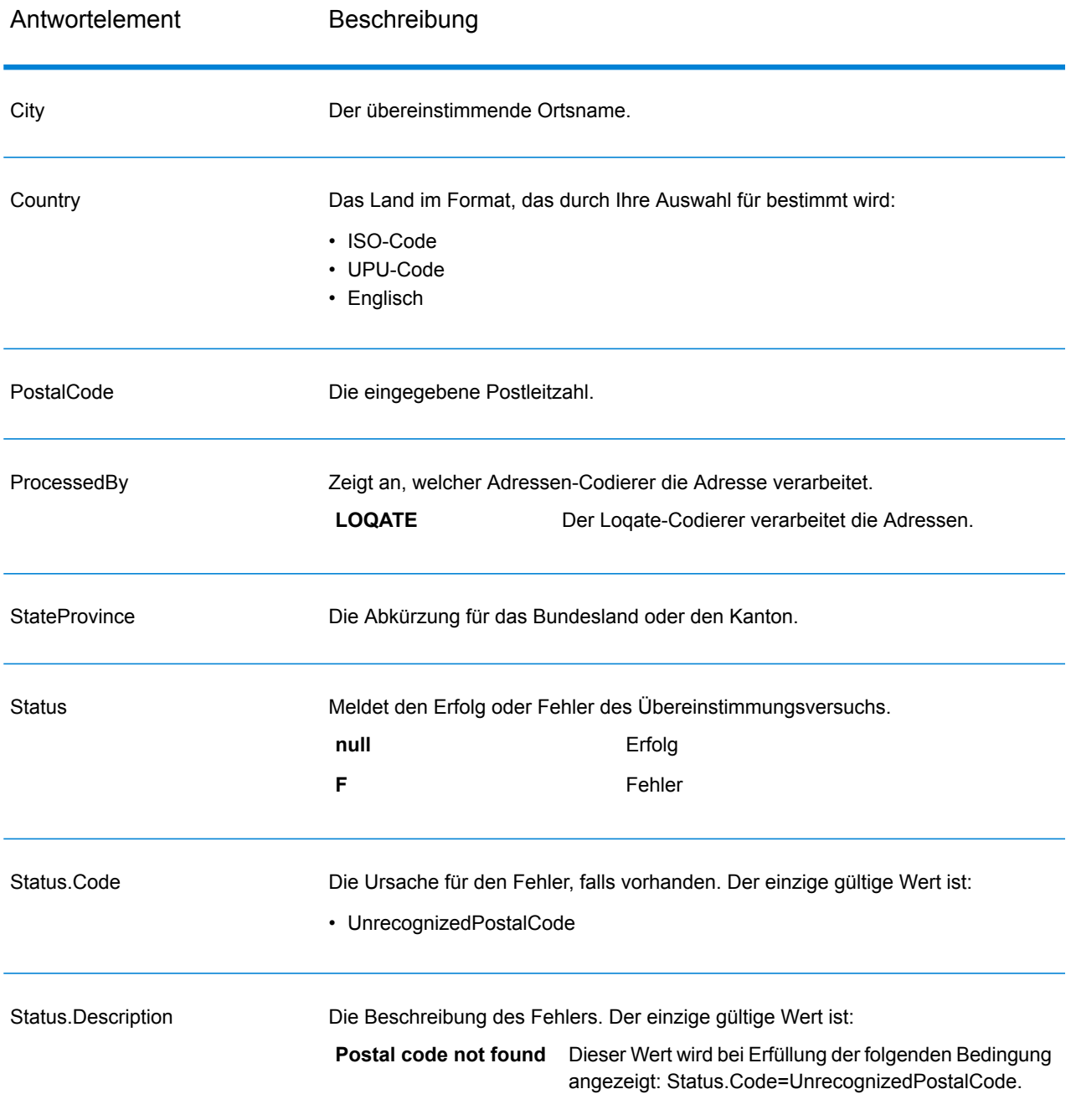

## **Tabelle 112: Ausgabe für GetCityStateProvinceLoqate**

## **GetPostalCodes**

Mit GetPostalCodes können Sie die Postleitzahlen für einen bestimmten Ort nachschlagen. Der Dienst akzeptiert Ort, Bundesland/Kanton und Land als Eingabe und gibt die Postleitzahlen für diesen Ort zurück. Die Eingabe muss korrekt sein, damit Postleitzahlen zurückgegeben werden. **Anmerkung:** GetPostalCodes funktioniert nur mit US-amerikanischen Adressen.

GetPostalCodes ist Teil des Universal Addressing-Moduls.

### *Ressourcen-URL*

http://*server*:*port*/soap/GetPostalCodes

#### *Beispiel*

Im Folgenden wird eine SOAP-Anforderung dargestellt:

```
<soapenv:Envelope
xmlns:soapenv="http://schemas.xmlsoap.org/soap/envelope/"
xmlns:get="http://www.pb.com/spectrum/services/GetPostalCodes"
xmlns:spec="http://spectrum.pb.com/">
   <soapenv:Header/>
   <soapenv:Body>
      <get:GetPostalCodesRequest>
         <get:input_port>
            <get:Input>
               <get:City>Holland</get:City>
               <get:StateProvince>MI</get:StateProvince>
            </get:Input>
         </get:input_port>
      </get:GetPostalCodesRequest>
   </soapenv:Body>
</soapenv:Envelope>
```
#### Dies wäre die Antwort:

```
<soap:Envelope xmlns:soap="http://schemas.xmlsoap.org/soap/envelope/">
  <soap:Body>
      <ns3:GetPostalCodesResponse xmlns:ns2="http://spectrum.pb.com/"
xmlns:ns3="http://www.pb.com/spectrum/services/GetPostalCodes">
         <ns3:output_port>
            <ns3:Result>
               <ns3:ProcessedBy>USA</ns3:ProcessedBy>
               <ns3:PostalCode>49422</ns3:PostalCode>
               <ns3:City.Type></ns3:City.Type>
               <ns3:Status/>
               <ns3:Status.Code/>
               <ns3:Status.Description/>
               <ns3:user_fields/>
            \langle/ns3:Result>
            <ns3:Result>
               <ns3:ProcessedBy>USA</ns3:ProcessedBy>
               <ns3:PostalCode>49423</ns3:PostalCode>
               <ns3:City.Type></ns3:City.Type>
               <ns3:Status/>
               <ns3:Status.Code/>
```

```
<ns3:Status.Description/>
               <ns3:user_fields/>
            \langle/ns3:Result>
            <ns3:Result>
               <ns3:ProcessedBy>USA</ns3:ProcessedBy>
               <ns3:PostalCode>49424</ns3:PostalCode>
               <ns3:City.Type></ns3:City.Type>
               <ns3:Status/>
               <ns3:Status.Code/>
               <ns3:Status.Description/>
               <ns3:user_fields/>
            \langle/ns3:Result>
         </ns3:output_port>
      </ns3:GetPostalCodesResponse>
   </soap:Body>
</soap:Envelope>
```
#### *Anforderung parameter für Eingabedaten*

GetPostalCodes akzeptiert Ort, Bundesland/Kanton und Land als Eingabe.

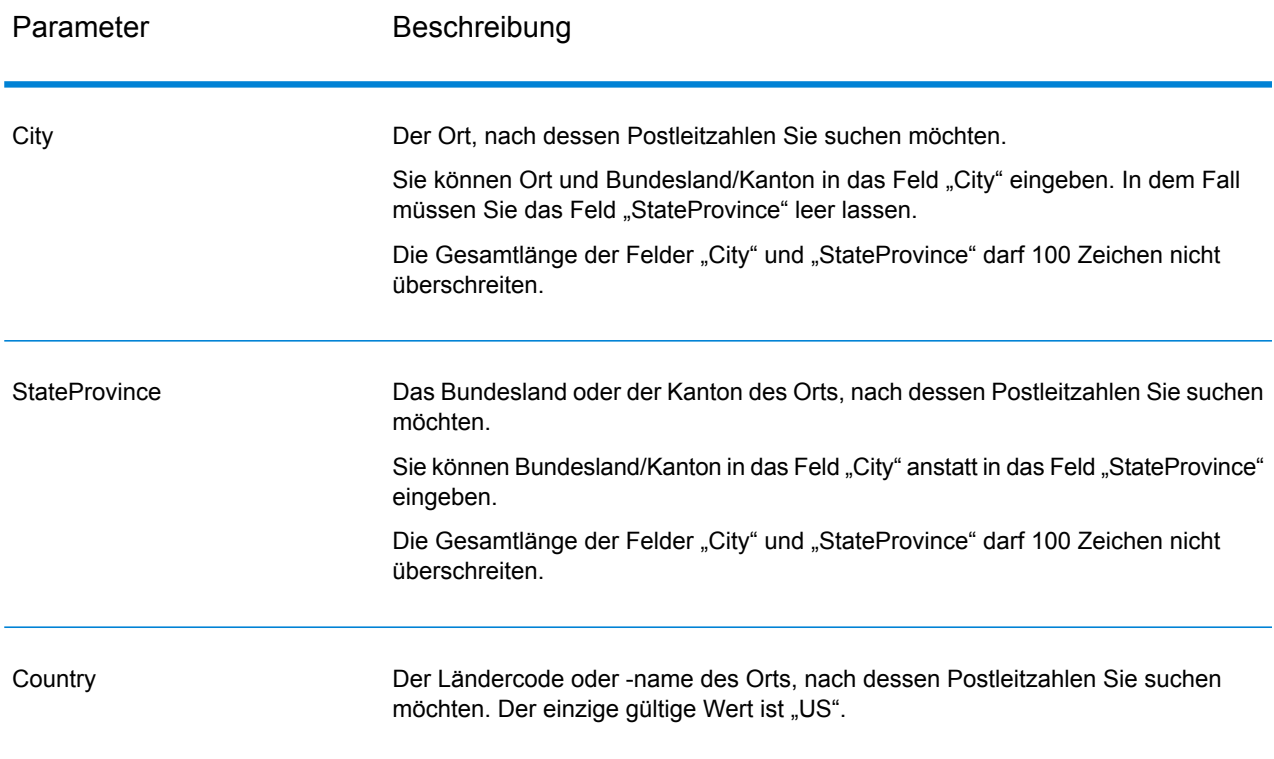

## **Tabelle 113: Eingabe für GetPostalCodes**

## *Parameter für Optionen*

## **Tabelle 114: Optionen für GetPostalCodes**

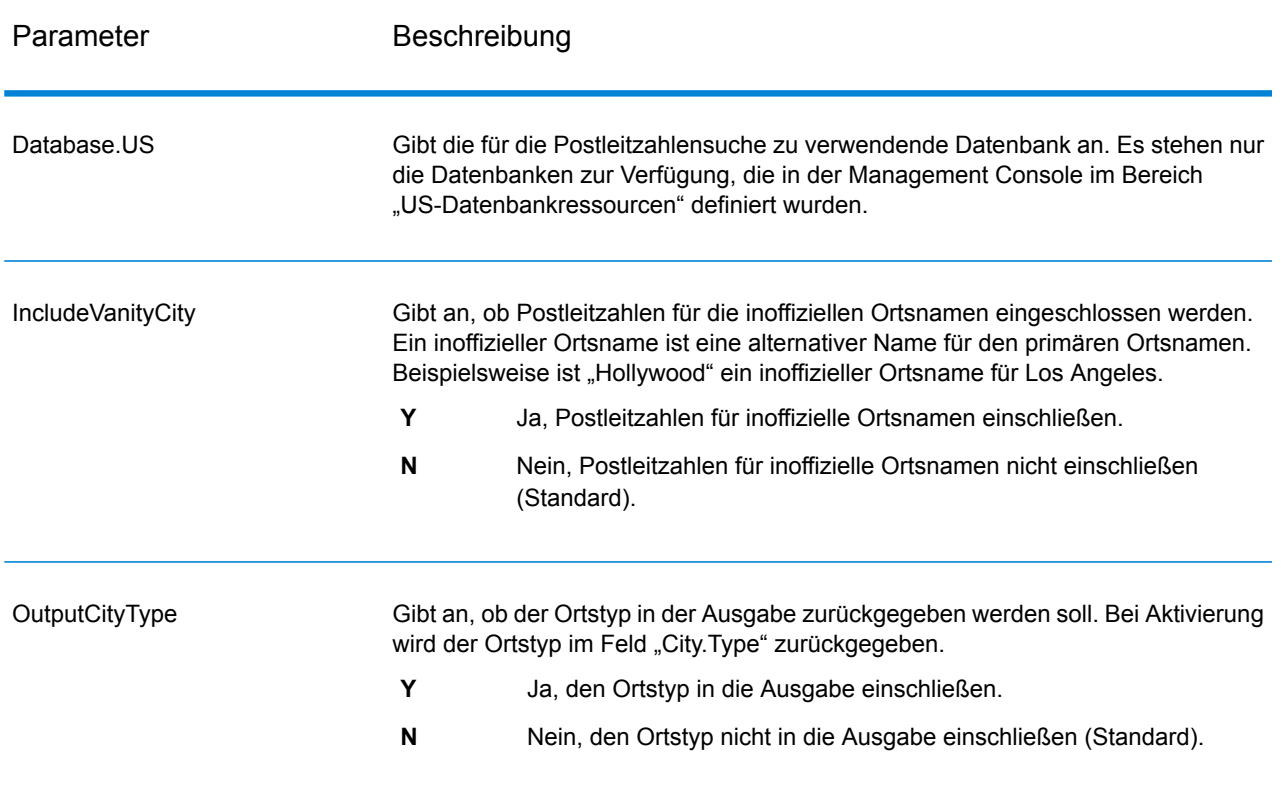

#### *antwort*

GetPostalCodes gibt die Postleitzahlen für einen angegebenen Ort zurück. Jede Postleitzahl wird in einem separaten Datensatz zusammen mit den in der folgenden Tabelle aufgelisteten Daten zurückgegeben.

# **Tabelle 115: Ausgabe von GetPostalCodes**

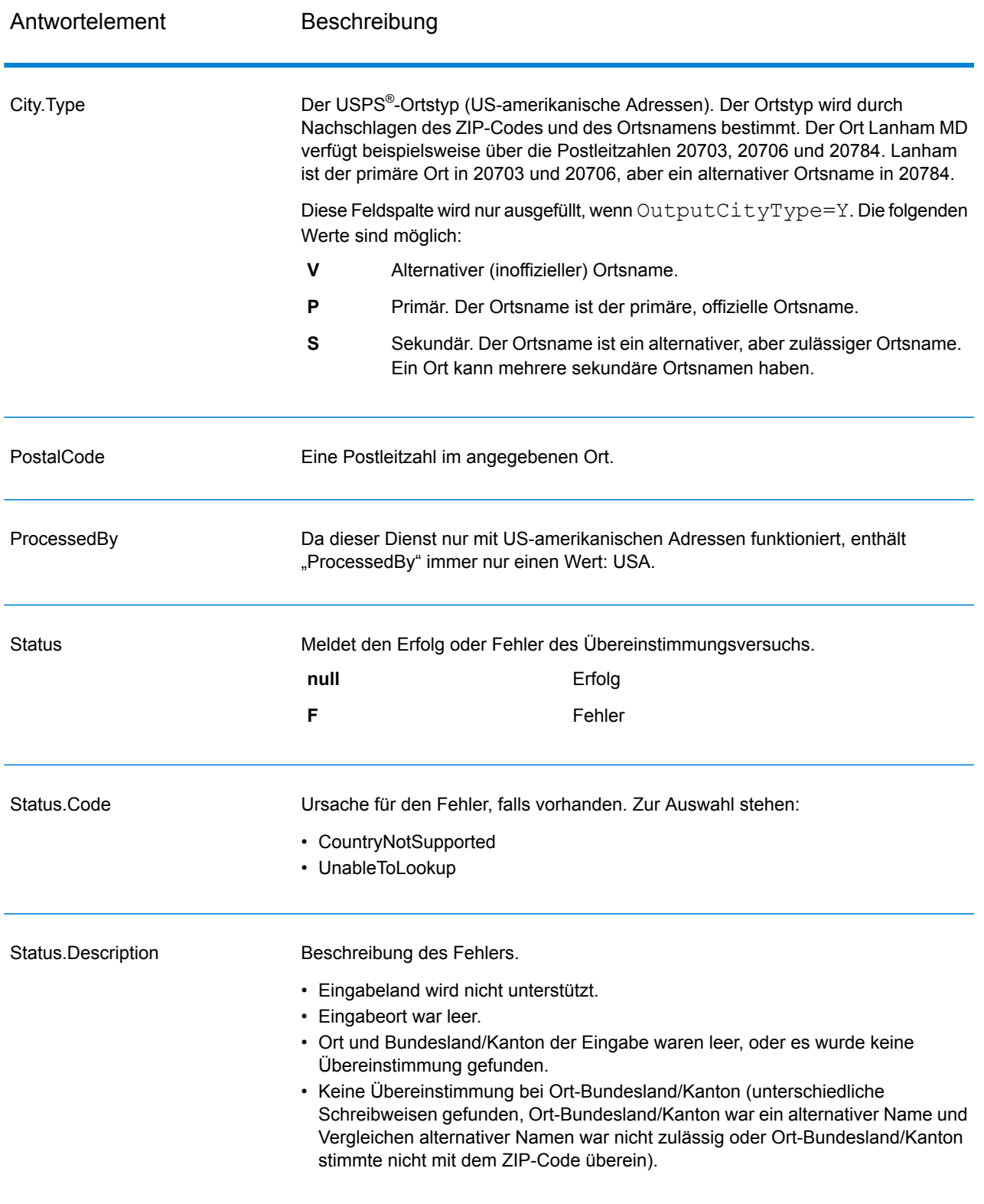

### **Validate Address**

"Validate Address" standardisiert und prüft Adressen mithilfe der Adressdaten von Postbehörden. "Validate Address" kann Daten korrigieren und die Adresse entsprechend dem durch die jeweilige Postbehörde bevorzugten Format formatieren. Durch "Validate Address" werden zudem fehlende postalische Daten wie Postleitzahlen, Ortsnamen, Namen von Bundesländern/Kantonen usw. hinzugefügt.

Des Weiteren gibt "Validate Address" Indikatoren zu Vergleichsversuchen zurück, z. B. ob "Validate Address" die Adresse geprüft hat, das Zuverlässigkeitsniveau der zurückgegebenen Adresse, den Fehlergrund, wenn die Adresse nicht validiert werden konnte, usw.

Während des Adressenvergleichs und der Standardisierung trennt "Validate Address" Adresszeilen in Komponenten und vergleicht sie mit den Inhalten der Datenbanken des Universal Addressing-Moduls. Wenn eine Übereinstimmung ermittelt wird, wird die eingegebene Adresse entsprechend den Informationen in der Datenbank *standardisiert*. Wenn keine Übereinstimmung in der Datenbank gefunden wird, *formatiert* "Validate Address" die eingegebenen Adressen (optional). Bei dem Formatierungsvorgang wird versucht, die Adresszeilen gemäß den Standards der jeweiligen Postbehörde zu strukturieren.

"Validate Address" ist Teil des Universal Addressing-Moduls.

#### *Ressourcen-URL*

```
http://server:port/soap/ValidateAddress
```
#### *Beispiel*

Im Folgenden wird eine SOAP-Anforderung dargestellt:

```
<soapenv:Envelope
xmlns:soapenv="http://schemas.xmlsoap.org/soap/envelope/"
xmlns:val="http://www.pb.com/spectrum/services/ValidateAddress">
  <soapenv:Header/>
   <soapenv:Body>
      <val:ValidateAddressRequest>
         <val:input_port>
            <val:Address>
               <val:AddressLine1>1 N. State St.</val:AddressLine1>
               <val:City>Chicago</val:City>
               <val:StateProvince>IL</val:StateProvince>
            </val:Address>
         </val:input_port>
      </val:ValidateAddressRequest>
  </soapenv:Body>
</soapenv:Envelope>
```
## Dies wäre die Antwort:

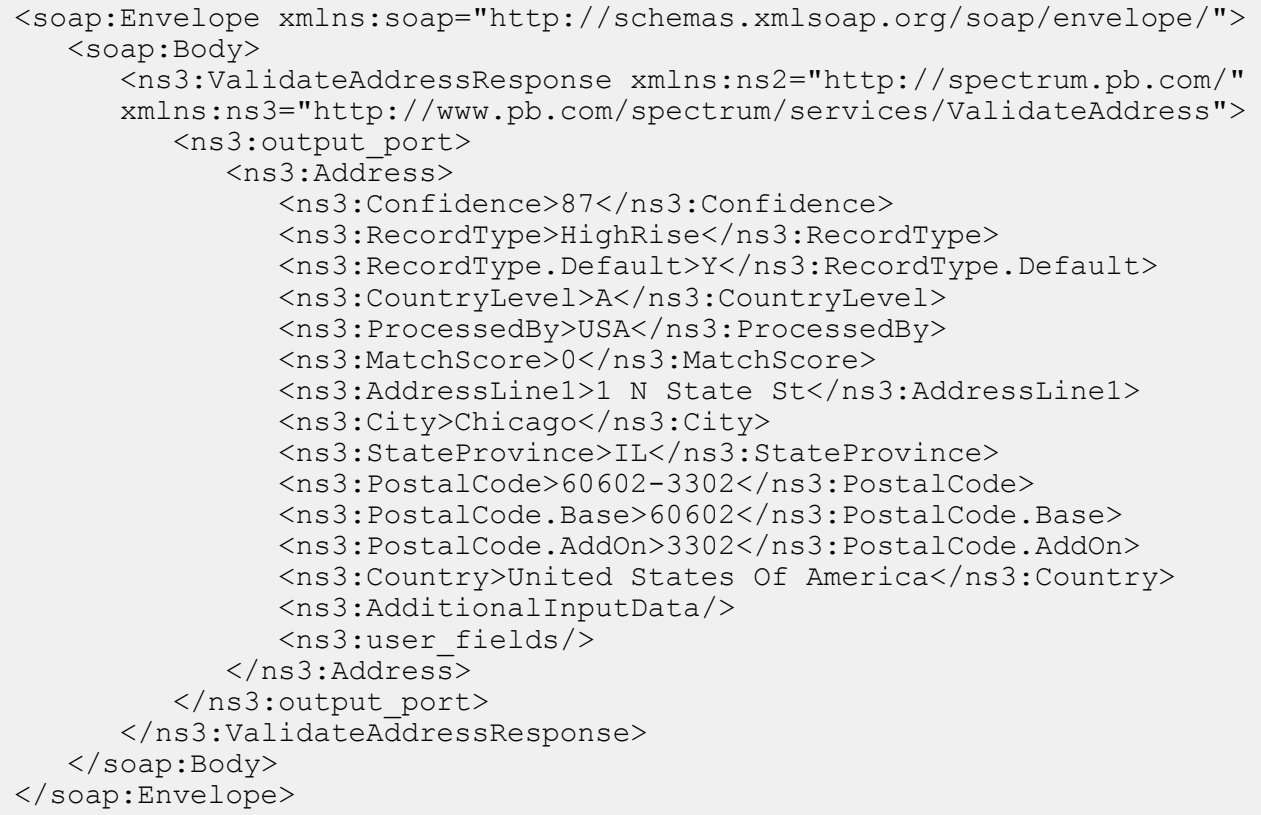

#### *Anforderung*

*parameter für Eingabedaten*

"ValidateAddress" nutzt eine Adresse als Eingabe. Alle Adressen verwenden dieses Format ungeachtet des Landes der Adresse. Unter **[Adresszeilenverarbeitung](#page-527-0) für US-amerikanische [Adressen](#page-527-0)** auf Seite 528 finden Sie wichtige Informationen über die Verarbeitung von Adresszeilendaten für US-amerikanische Adressen.

# **Tabelle 116: Eingabeformat**

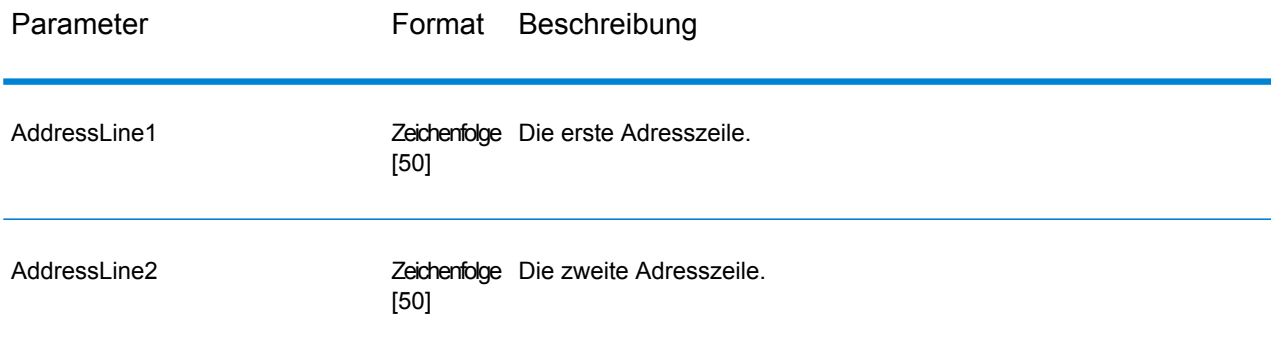

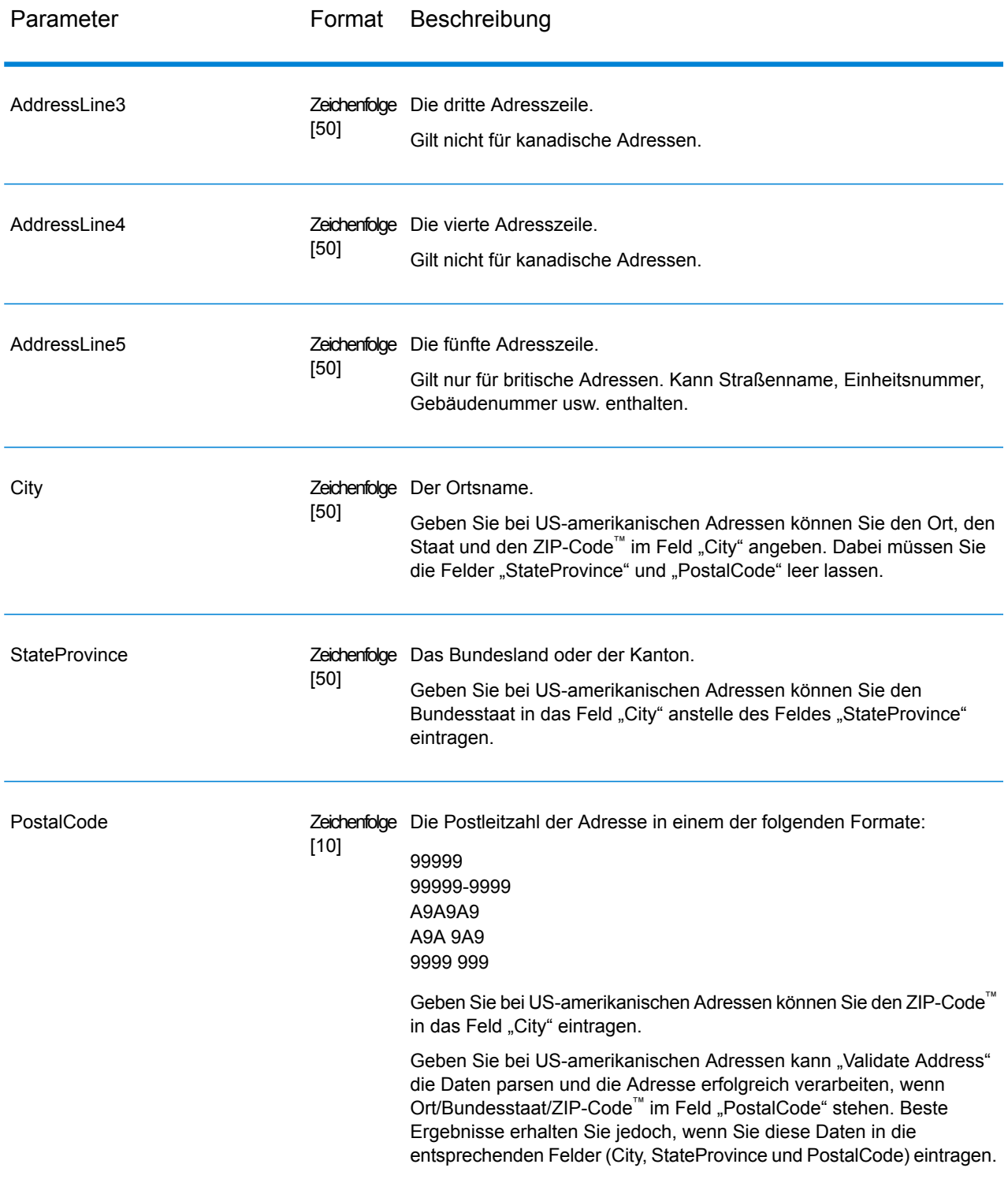

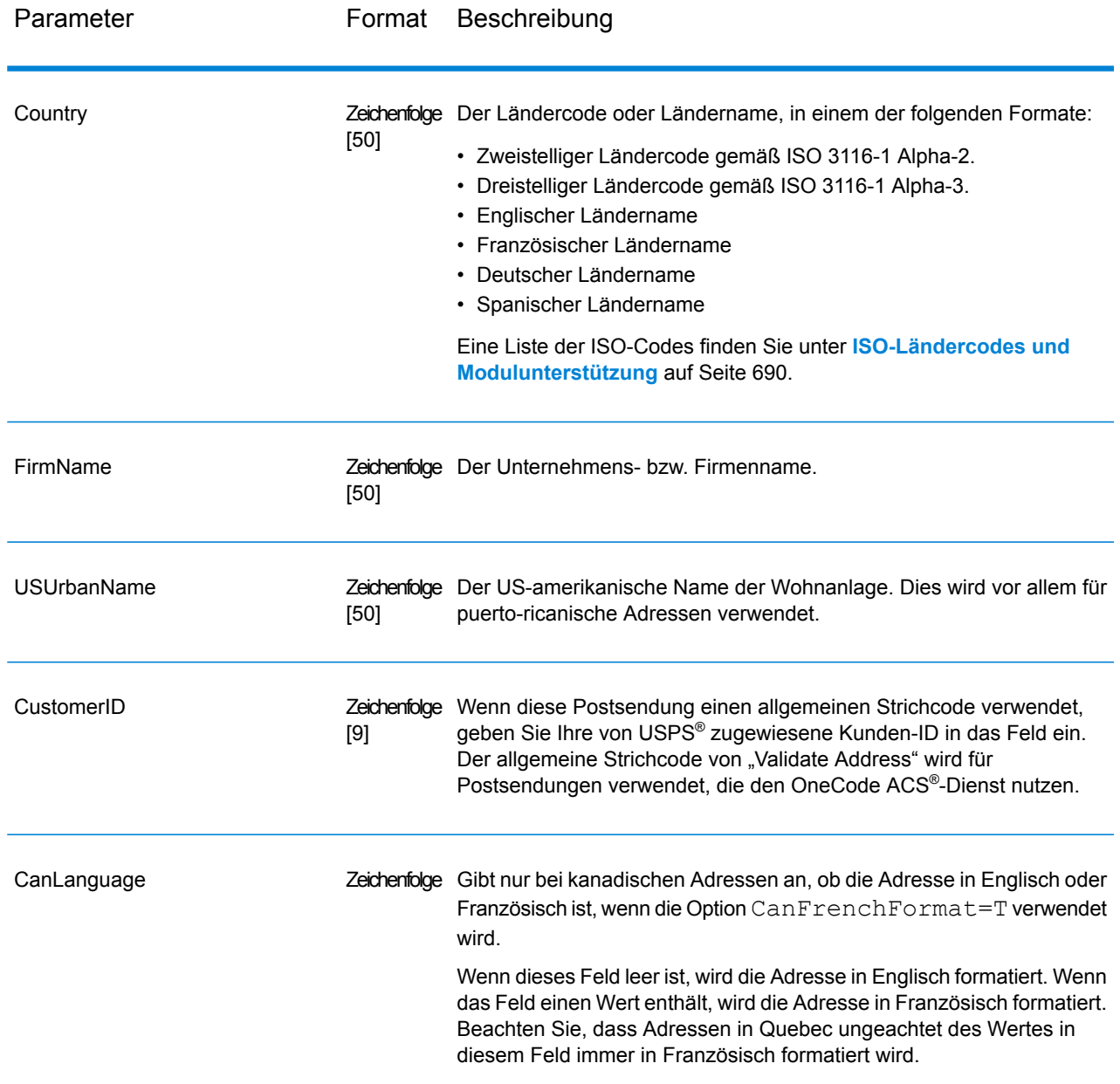

### <span id="page-527-0"></span>Adresszeilenverarbeitung für US-amerikanische Adressen

Die Eingabefelder "AddressLine1" bis "AddressLine4" werden für US-amerikanische Adressen unterschiedlich behandelt, je nachdem ob die Optionen für die Firmennamen-Extraktion oder Wohnanlagen-Codeextraktion aktiviert sind. Wenn eine dieser Optionen aktiviert ist, prüft "ValidateAddress" die Daten in allen vier Feldern, um die Adresse zu überprüfen und die angefragten Daten (Firmenname und/oder Wohnanlagencode) zu extrahieren. Wenn keine dieser Optionen aktiviert ist, verwendet "ValidateAddress" nur die ersten beiden nicht leeren Adresszeilenfelder beim Überprüfungsversuch. Die Daten der anderen Adresszeilenfelder werden im Ausgabefeld "AdditionalInputData" zurückgegeben. Beispiel:

**AddressLine1:** A1 Calle A **AddressLine2**: **AddressLine3:** URB Alamar **AddressLine4:** Pitney Bowes

Wenn in dieser Adresse die Firmennamen-Extraktion oder die Wohnanlagen-Codeextraktion aktiviert wäre, würde "ValidateAddress" alle vier Adresszeilen untersuchen. Wenn weder die Firmennamen-Extraktion noch die Wohnanlagen-Codeextraktion aktiviert ist, würde "ValidateAddress" die Felder "AddressLine1" und "AddressLine3" (die ersten beiden nicht leeren Adresszeilen) untersuchen und versuchen, die Adresse mithilfe dieser Daten zu überprüfen. Die Daten in "AddressLine4" würden im Ausgabefeld "AdditionalInputData" zurückgegeben werden.

## <span id="page-528-0"></span>*Parameter für Options* Ausgabedatenoptionen

Die folgende Tabelle führt die Optionen auf, die den Informationstyp steuern, der von "ValidateAddress" zurückgegeben wird. Einige dieser Optionen können für kanadische Adressen überschrieben werden. Weitere Informationen finden Sie unter **Optionen für [kanadische](#page-558-0) Adressen** auf Seite 559.

# **Tabelle 117: Ausgabedatenoptionen**

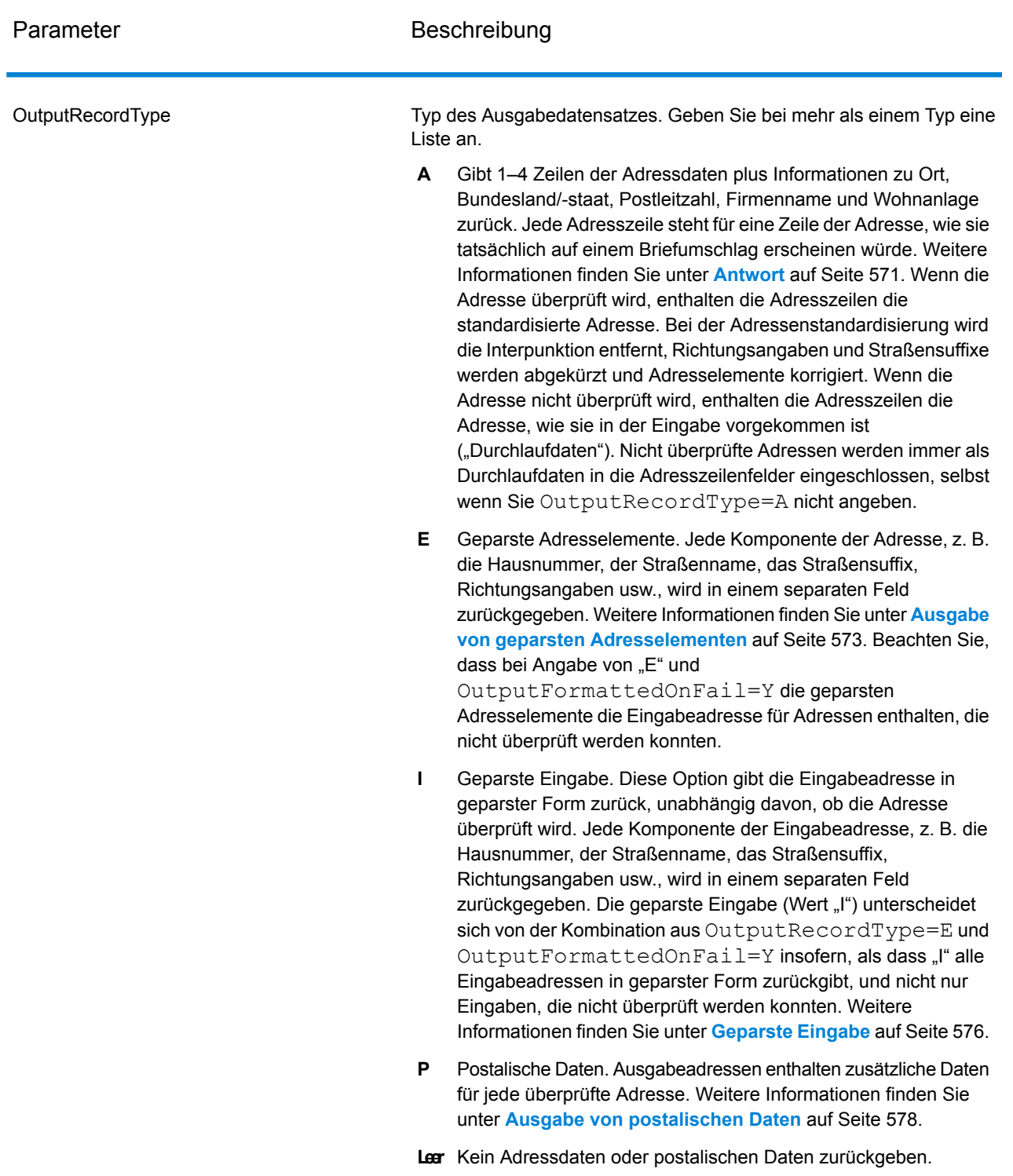

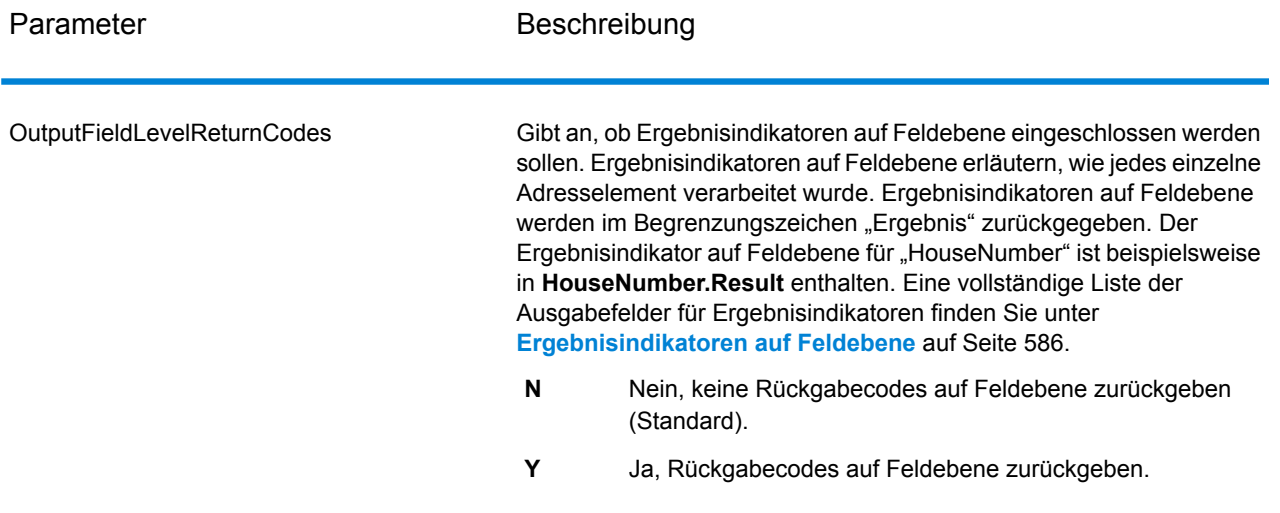

Parameter Beschreibung

OutputFormattedOnFail

### Parameter Beschreibung

Gibt an, ob eine formatierte Adresse zurückgegeben werden soll, wenn eine Adresse nicht überprüft werden kann. Die Adresse wird entsprechend dem durch das Adressland bevorzugten Adressenformat formatiert. Wird diese Option nicht ausgewählt, bleiben die Ausgabeadressfelder leer, wenn die Adresse nicht überprüft werden kann.

> **Anmerkung:** Diese Option gilt nur für US-amerikanische und kanadische Adressen. Formatierte Daten werden für keine andere Adresse zurückgegeben.

- Nein, fehlgeschlagene Adressen nicht formatieren (Standard). **N**
- **Y** Ja, fehlgeschlagene Adressen formatieren.

Formatierte Adressen werden in dem über die Option

OutputRecordType angegebenen Format zurückgegeben. Beachten Sie, dass bei Angabe von OutputRecordType=E die geparsten Adresselemente die geparste, überprüfte Adresse für Adressen enthalten, die überprüft werden konnten. Wenn die Adresse nicht überprüft werden konnte, enthalten die geparsten Adresselemente die Eingabeadresse in geparster Form. Wenn Sie immer möchten, dass die Ausgabe die Eingabeadresse in geparster Form enthält, unabhängig davon, ob "ValidateAddress" die Adresse überprüfen konnte, geben Sie OutputRecordType=I an.

Formatierte Adressen werden in dem über die Option Option.OutputRecordType angegebenen Format zurückgegeben. Beachten Sie, dass bei Angabe von Option.OutputRecordType=Edie geparsten Adresselemente die geparste, überprüfte Adresse für Adressen enthalten, die überprüft werden konnten. Wenn die Adresse nicht überprüft werden konnte, enthalten die geparsten Adresselemente die Eingabeadresse in geparster Form. Wenn Sie immer möchten, dass die Ausgabe die Eingabeadresse in geparster Form enthält, unabhängig davon, ob "ValidateAddress" die Adresse überprüfen konnte, geben Sie Option.OutputRecordType=I an.

Formatierte Adressen werden im Format zurückgegeben, das durch die Kontrollkästchen **Standardadresse einschließen**, **Adresszeilenelemente einschließen** und **Postalische Informationen einschließen** aktiviert wurde. Beachten Sie, dass bei Auswahl von **Adresszeilenelemente einschließen** die geparsten Adresselemente die geparste, überprüfte Adresse für Adressen enthalten, die überprüft werden konnten. Wenn die Adresse nicht überprüft werden konnte, enthalten die geparsten Adresselemente die Eingabeadresse in geparster Form. Wenn Sie immer möchten, dass die Ausgabe die Eingabeadresse in geparster Form enthält, unabhängig davon, ob "ValidateAddress" die Adresse überprüfen konnte, wählen Sie **Standardisierte Eingabeadresselemente einschließen** aus.

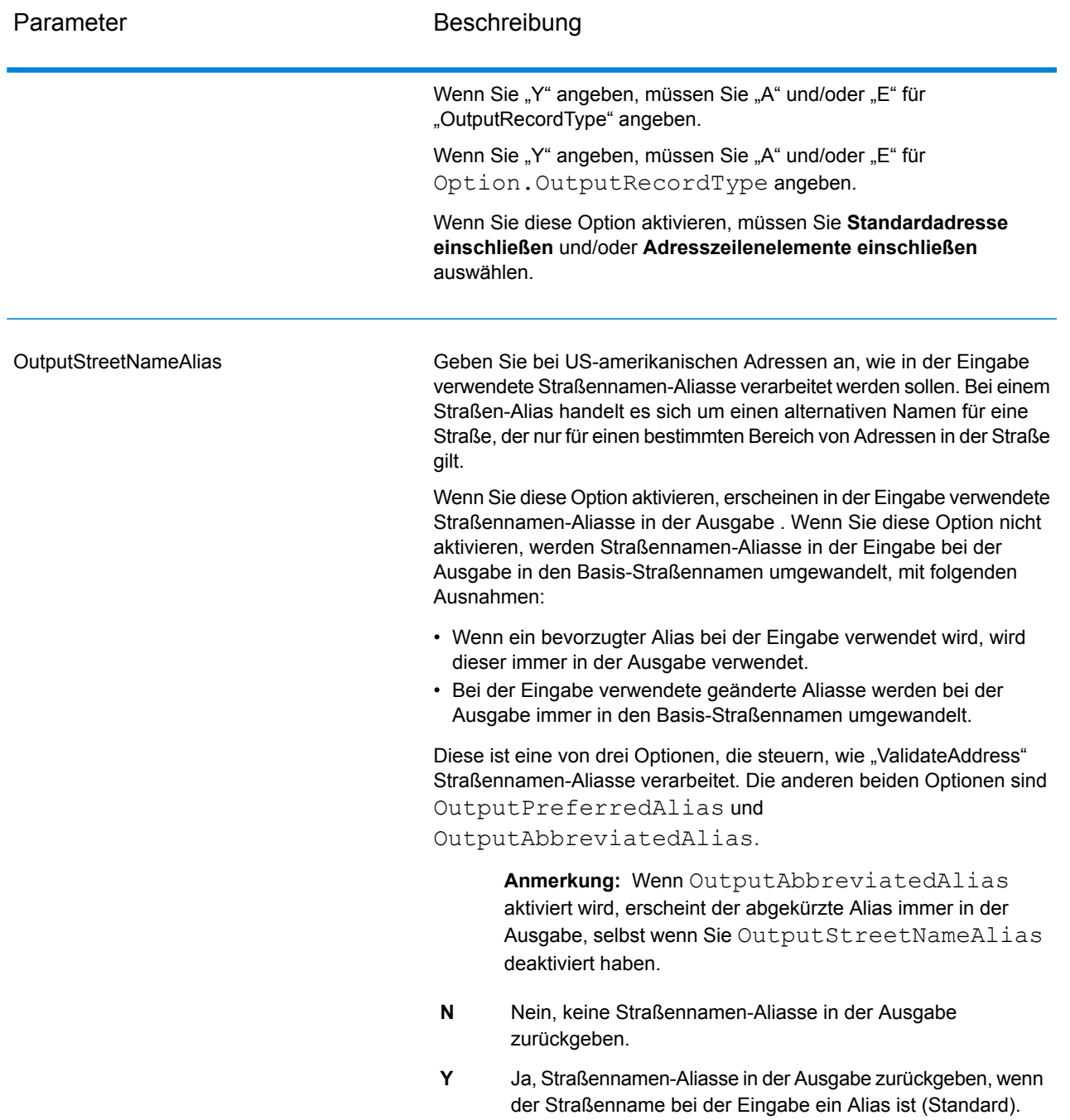

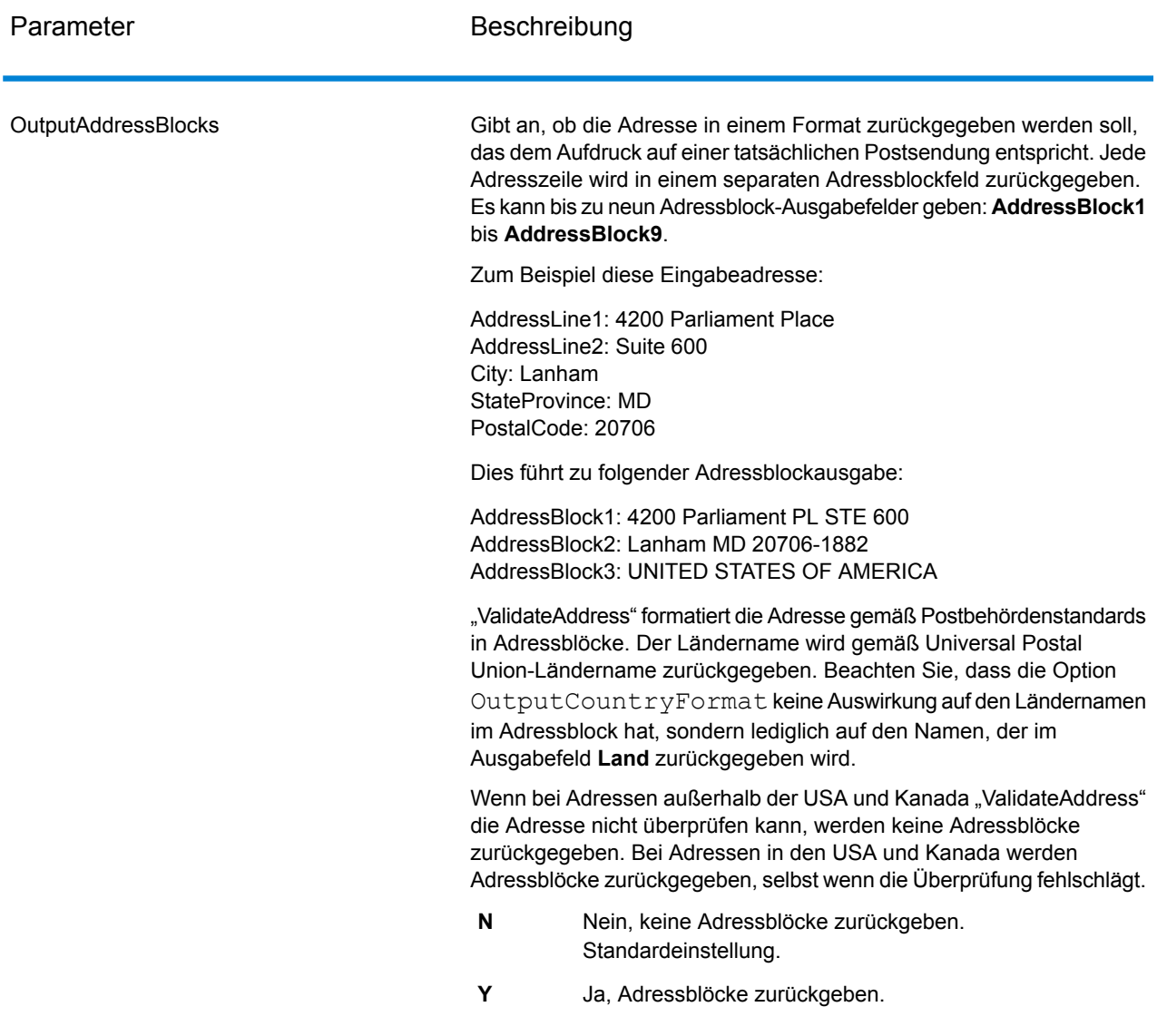

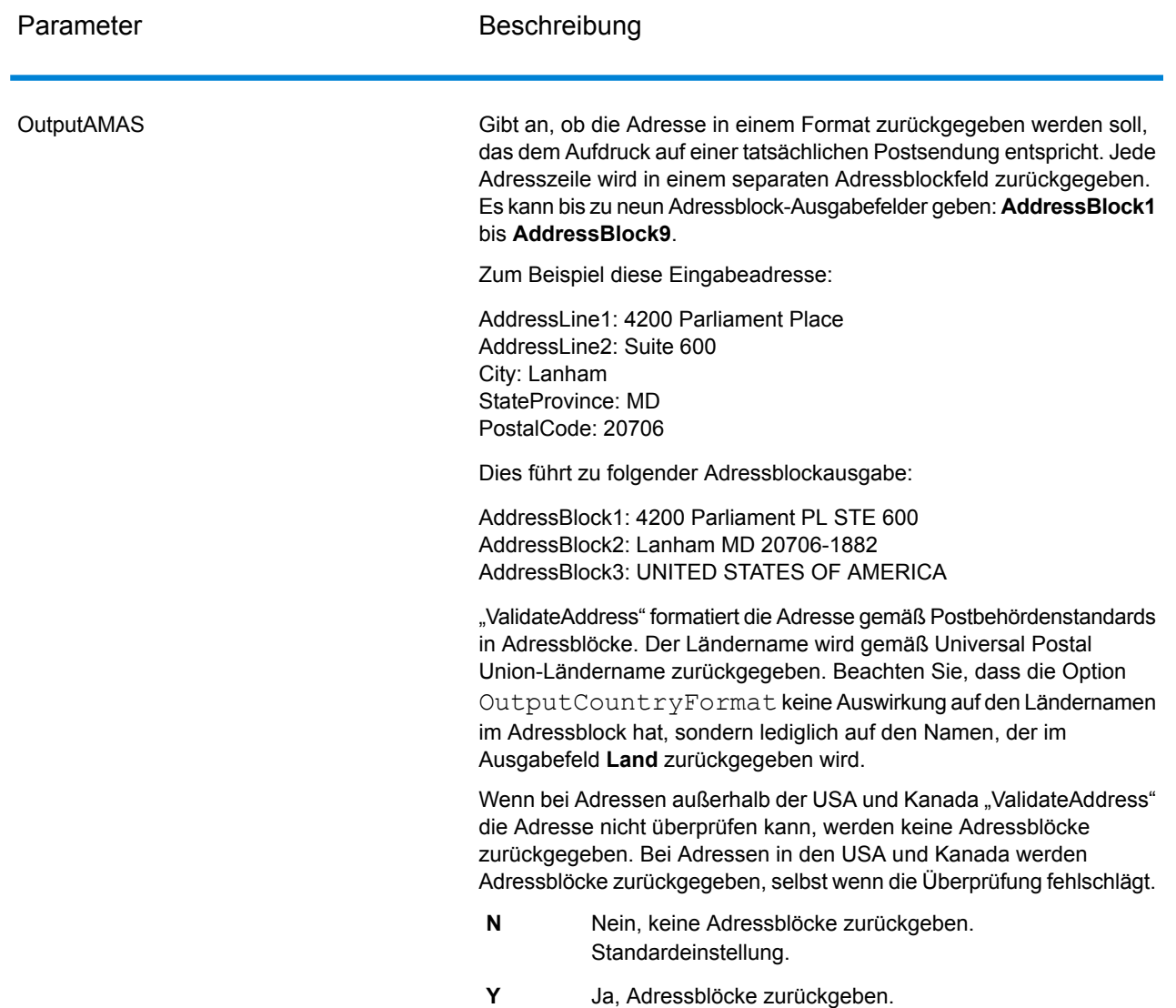

Ermitteln von "Congressional Districts"

"Validate Address" kann den US-amerikanischen "Congressional District" für eine Adresse bestimmen.

Zur Ermittlung von "Congressional Districts" muss der Parameter OutputRecordType den Wert P enthalten. Weitere Informationen zu OutputRecordType finden Sie unter **[Ausgabedatenoptionen](#page-528-0)** auf Seite 529.

## **Tabelle 118: Ausgabe eines "Congressional District"**

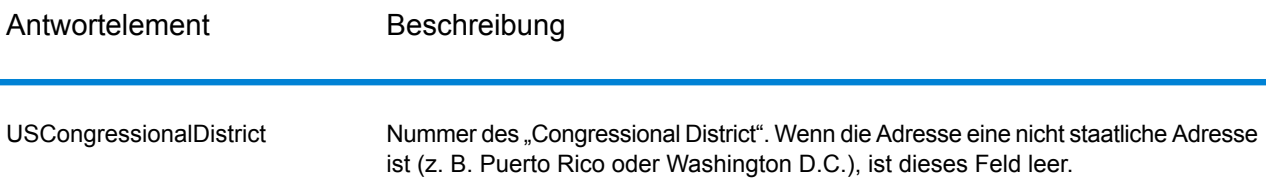

## Ermitteln von Bezirksnamen

"Validate Address" kann den Bezirk bestimmen, in dem sich eine bestimmte Adresse befindet, und den Bezirksnamen zurückgeben.

**Anmerkung:** Bezirksnamen sind nur für US-amerikanische Adressen.

Zur Ermittlung von Bezirksnamen muss der Parameter OutputRecordType den Wert P enthalten. Weitere Informationen zu OutputRecordType finden Sie unter **[Ausgabedatenoptionen](#page-528-0)** auf Seite 529.

## **Tabelle 119: Ausgabe des Bezirksnamens**

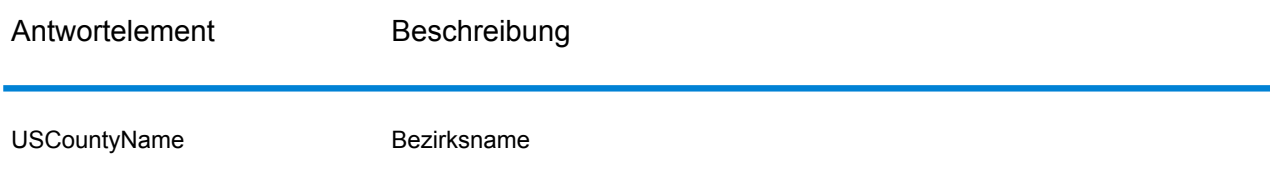

Ermitteln von FIPS-Bezirksnummern

"Federal Information Processing Standards" (FIPS)-Bezirksnummern sind Nummern, die jeden Bezirk in einem Bundesstaat identifizieren. Beachten Sie, dass diese Nummern nur auf Bundesstaatsebene eindeutig sind. Dies gilt nicht auf nationaler Ebene. Weitere Informationen finden Sie unter **<http://www.census.gov>**.

**Anmerkung:** FIPS-Bezirksnummern sind nur für US-amerikanische Adressen.

Zur Ermittlung von FIPS-Bezirksnummern muss der Parameter OutputRecordType den Wert P enthalten. Weitere Informationen zu OutputRecordType finden Sie unter **[Ausgabedatenoptionen](#page-528-0)** auf Seite 529.

## **Tabelle 120: Ausgabe einer FIPS-Bezirksnummer**

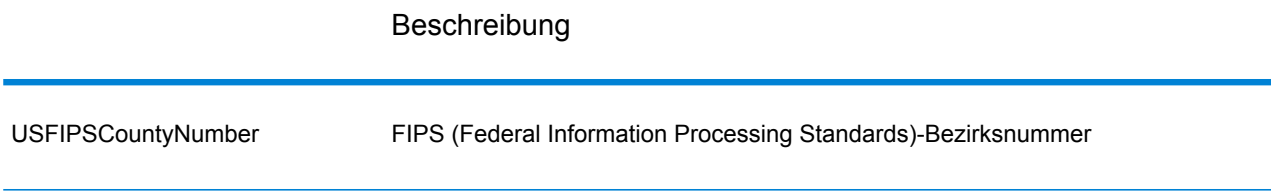

### Ermitteln von Beförderungsroutencodes

Beförderungsroutencodes sind eindeutige Identifikatoren, die jedem Postboten zugewiesen werden, der Post zustellt. Dadurch kann jede US-Zustellroute eindeutig identifiziert werden. "ValidateAddress" kann den Code zurückgeben, der die Beförderungsroute eines Adressaten darstellt.

**Anmerkung:** Beförderungsroutencodes sind nur für US-amerikanische Adressen.

Zur Ermittlung von Beförderungsroutencodes muss der Parameter OutputRecordType den Wert P enthalten. Weitere Informationen zu OutputRecordType finden Sie unter **[Ausgabedatenoptionen](#page-528-0)** auf Seite 529.

## **Tabelle 121: Ausgabe des Beförderungsroutencodes**

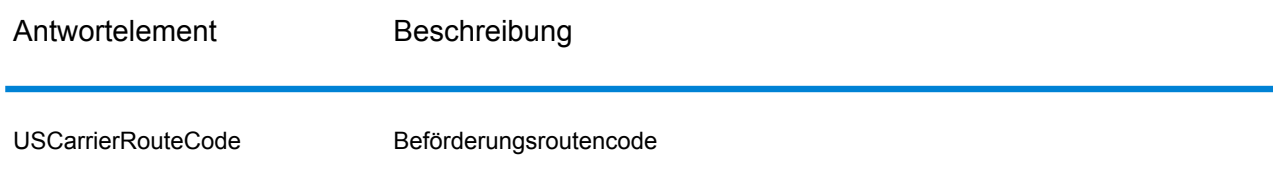

## Erstellen von "Delivery Point Barcodes"

Ein "Delivery Point Barcode" (DPBC) ist eine POSTNET™-Strichcodedarstellung der Adresse. Er besteht aus 62 Strichen mit beginnenden und endenden Rahmenstrichen sowie fünf Strichen für den ZIP + 4 ® -Code, einem Wert basierend auf der Straßenanschriftsnummer und einer Korrekturstelle. Der DPBC ermöglicht die automatisierte Sortierung von Briefsendungen entsprechend der Laufsequenz des Postboten. "Validate Address" erstellt die Daten, die Sie zur Generierung eines DPBC benötigen.

**Anmerkung:** "Delivery Point Barcodes" sind nur verfügbar für US-amerikanische Adressen. Weitere Informationen über "Delivery Point Barcodes" finden Sie unter <http://www.usps.com>.

Zur Erstellung von notwendigen Daten für die Generierung eines DPBC muss OutputRecordType den Wert P enthalten. Weitere Informationen zu OutputRecordType finden Sie unter **[Ausgabedatenoptionen](#page-528-0)** auf Seite 529.

## **Tabelle 122: Ausgabe eines "Delivery Point Barcode"**

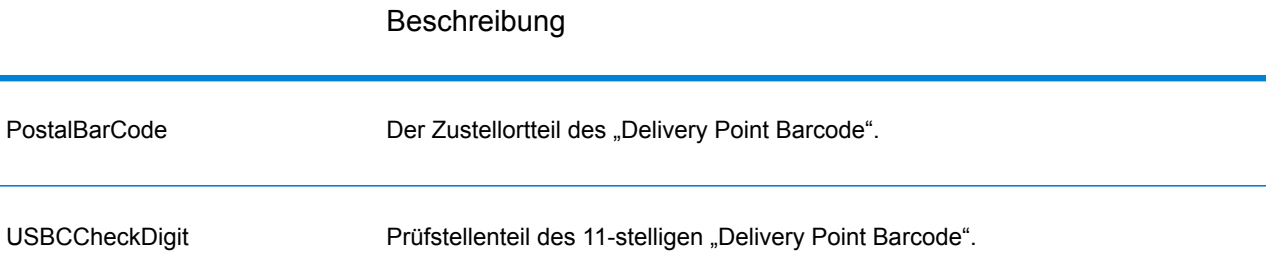

Verketten Sie zur Generierung eines DPBC die Werte der Ausgabe von "Validate Address" wie folgt:

PostalCode.Base + PostalCode.Addon + PostalBarcode + USBCCheckDigit

Wenn Sie über folgende Werte verfügen:

- **PostalCode.Base** = 49423
- **PostalCode.Addon** = 4506
- **PostalBarcode** = 29
- **USBCCheckDigit** = 2

Würde der generierte Barcode wie folgt aussehen:

### 494234506292

#### Standardoptionen

Die folgende Tabelle führt die Optionen auf, die das Format und die Verarbeitung von Adressen steuern. Sie werden "Standardoptionen" genannt, weil sie standardmäßig für alle Adressen gelten. Einige dieser Optionen können für kanadische Adressen überschrieben werden. Weitere Informationen finden Sie unter **Optionen für [kanadische](#page-558-0) Adressen** auf Seite 559.

# **Tabelle 123: Standardoptionen**

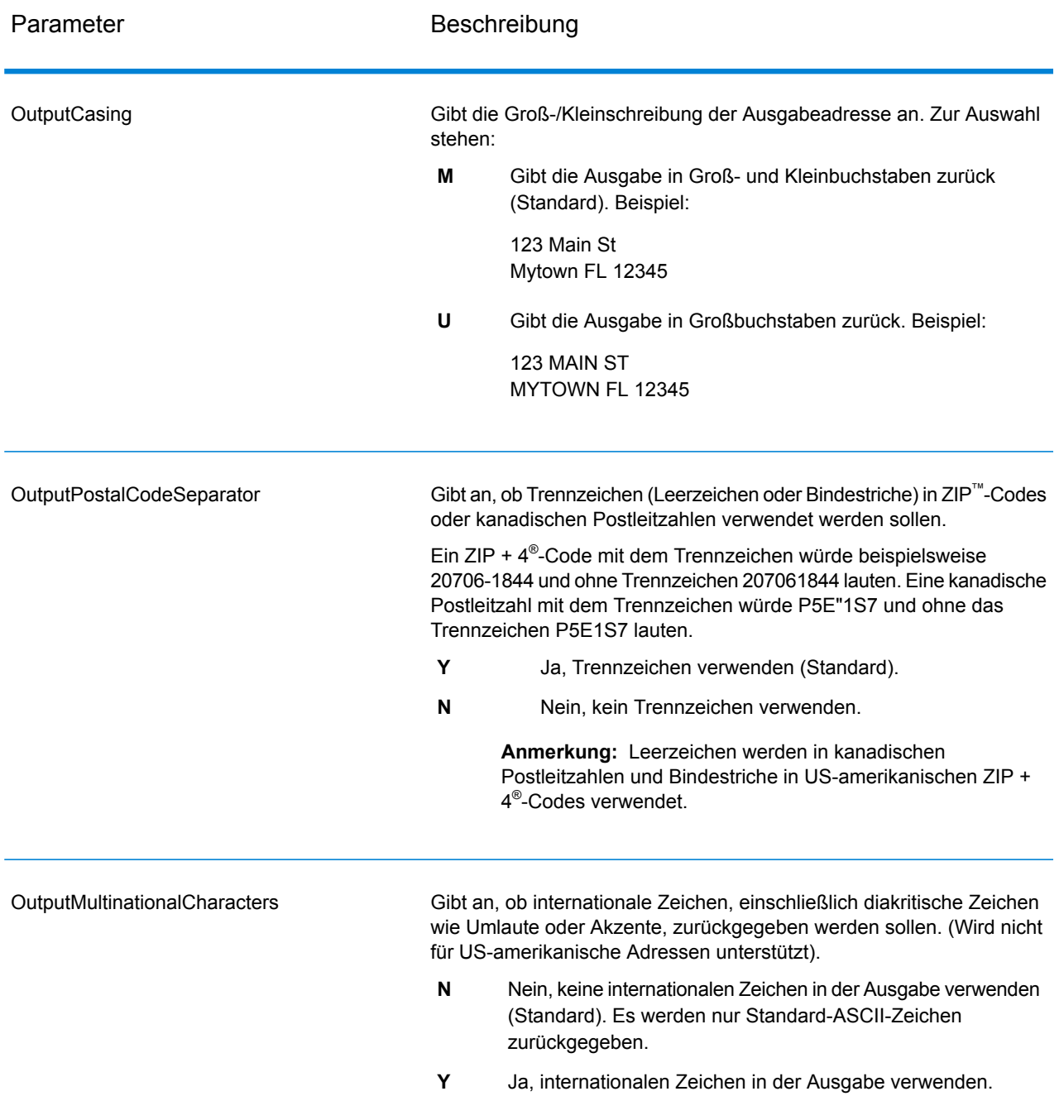
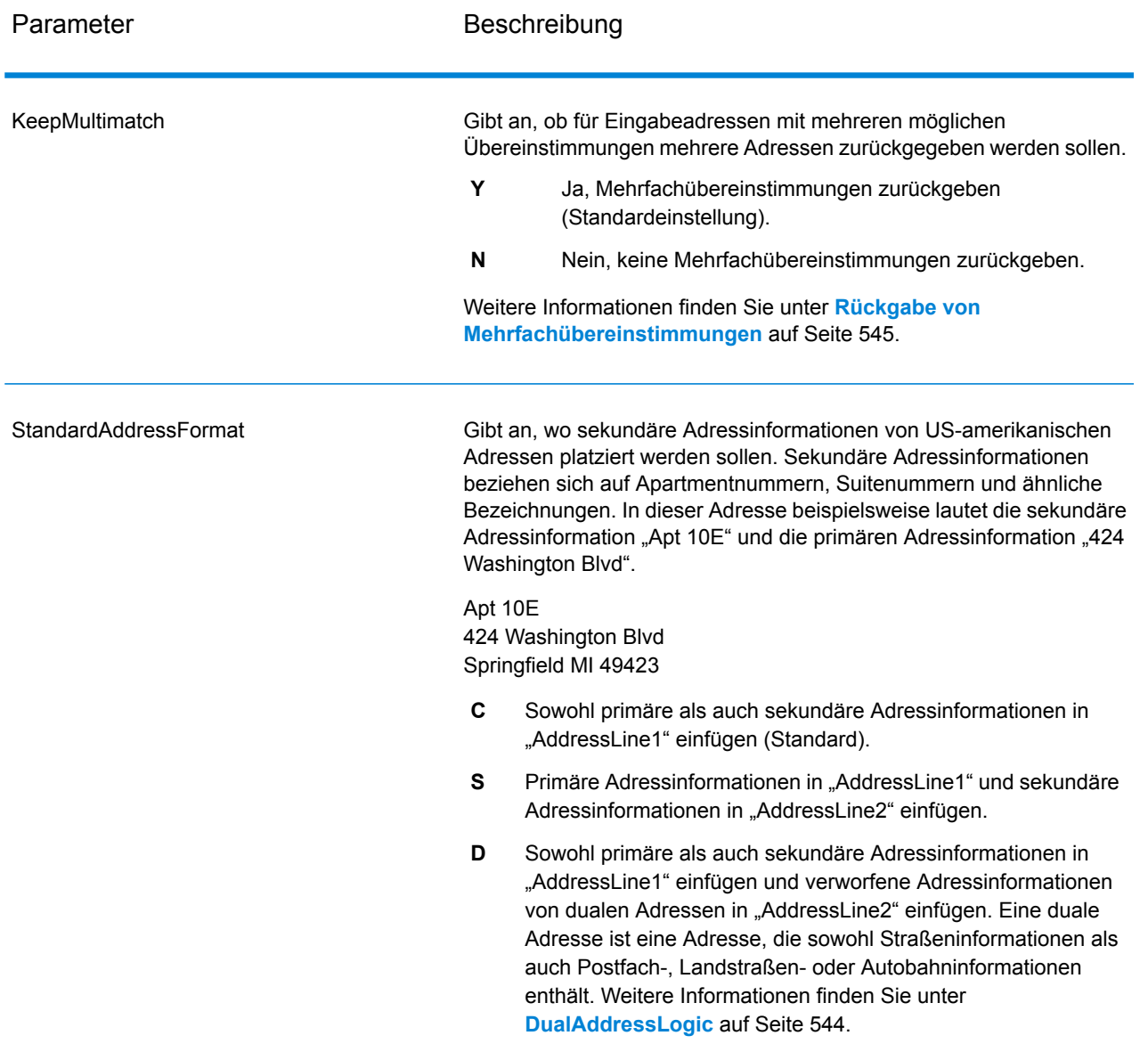

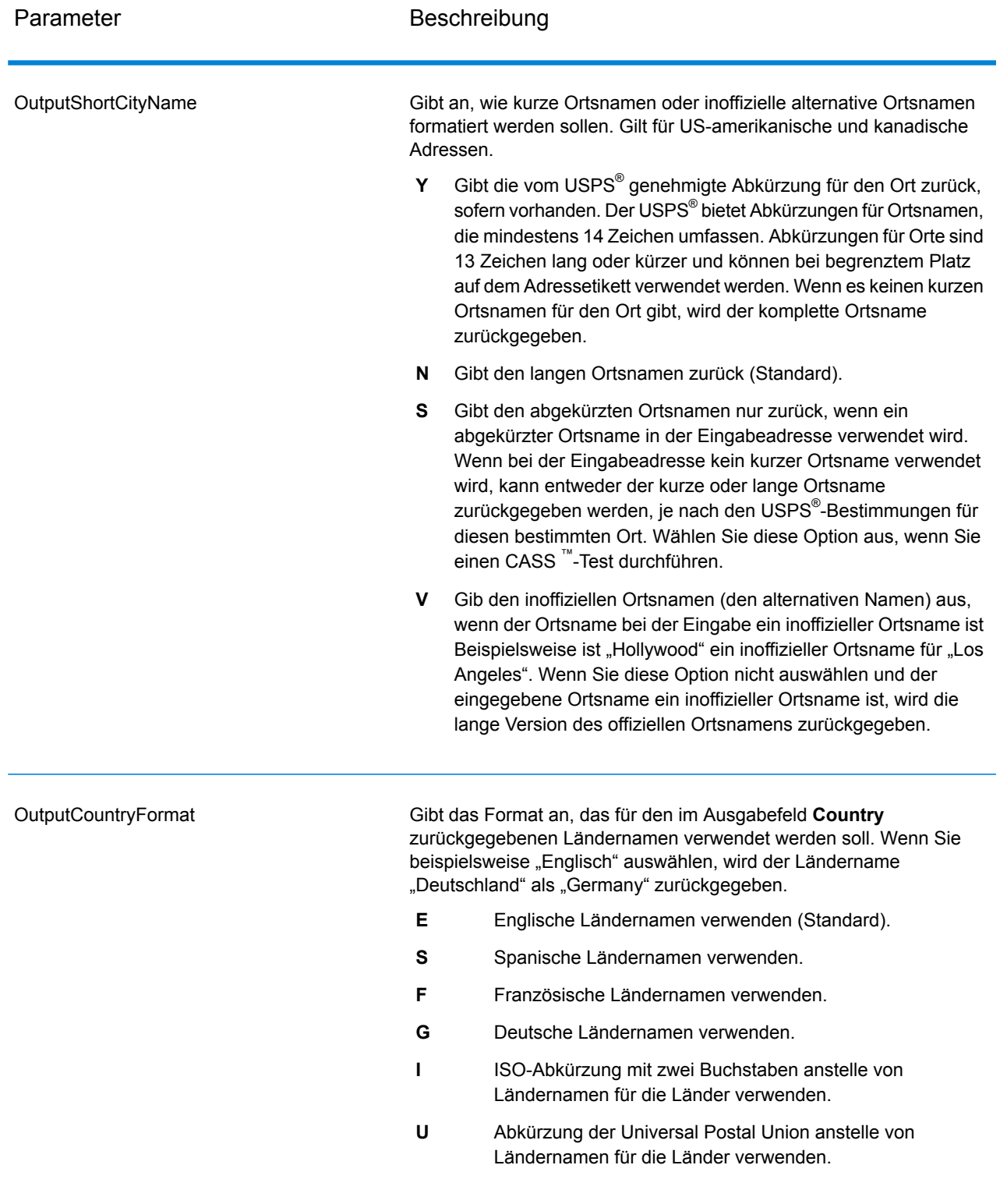

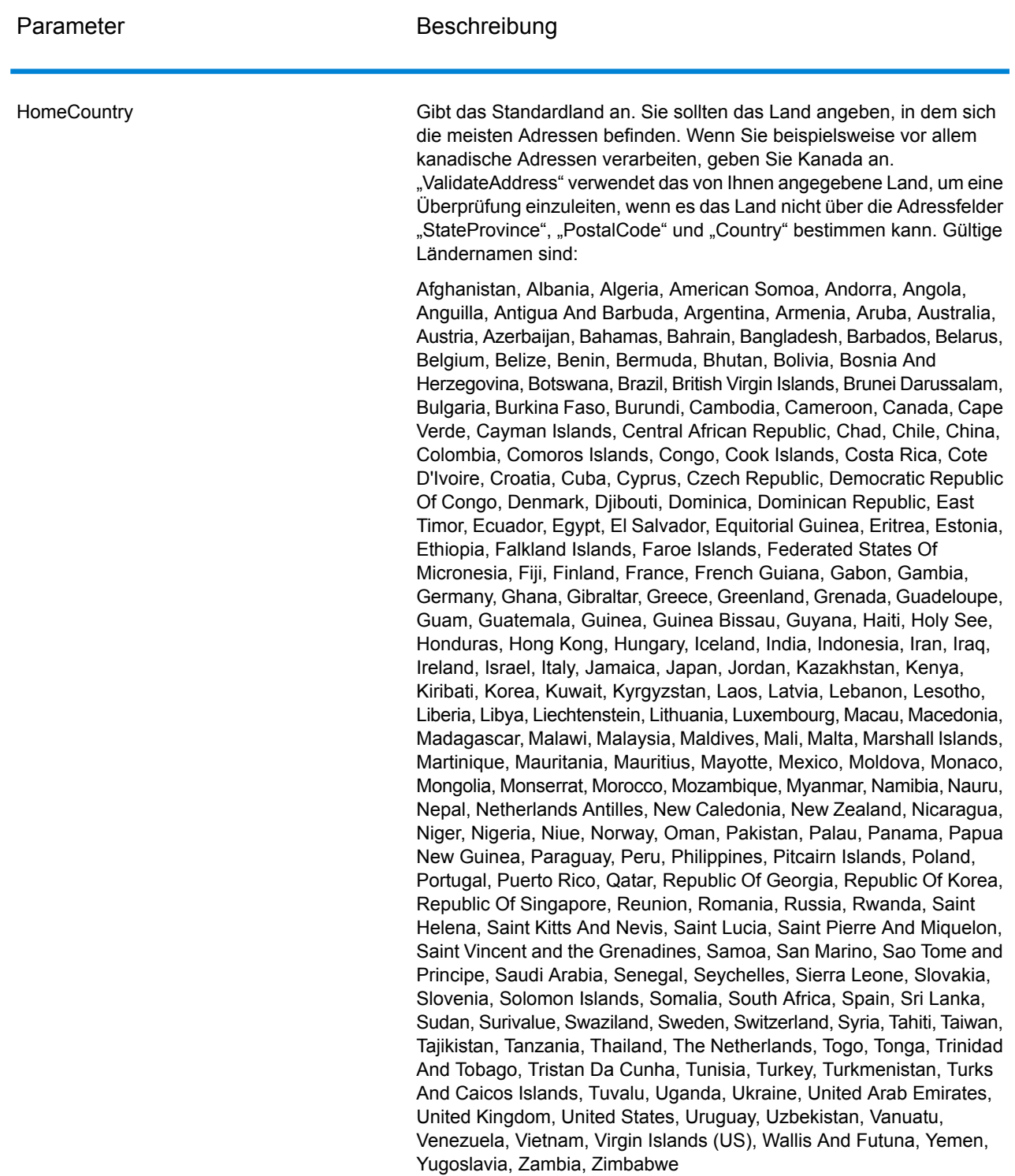

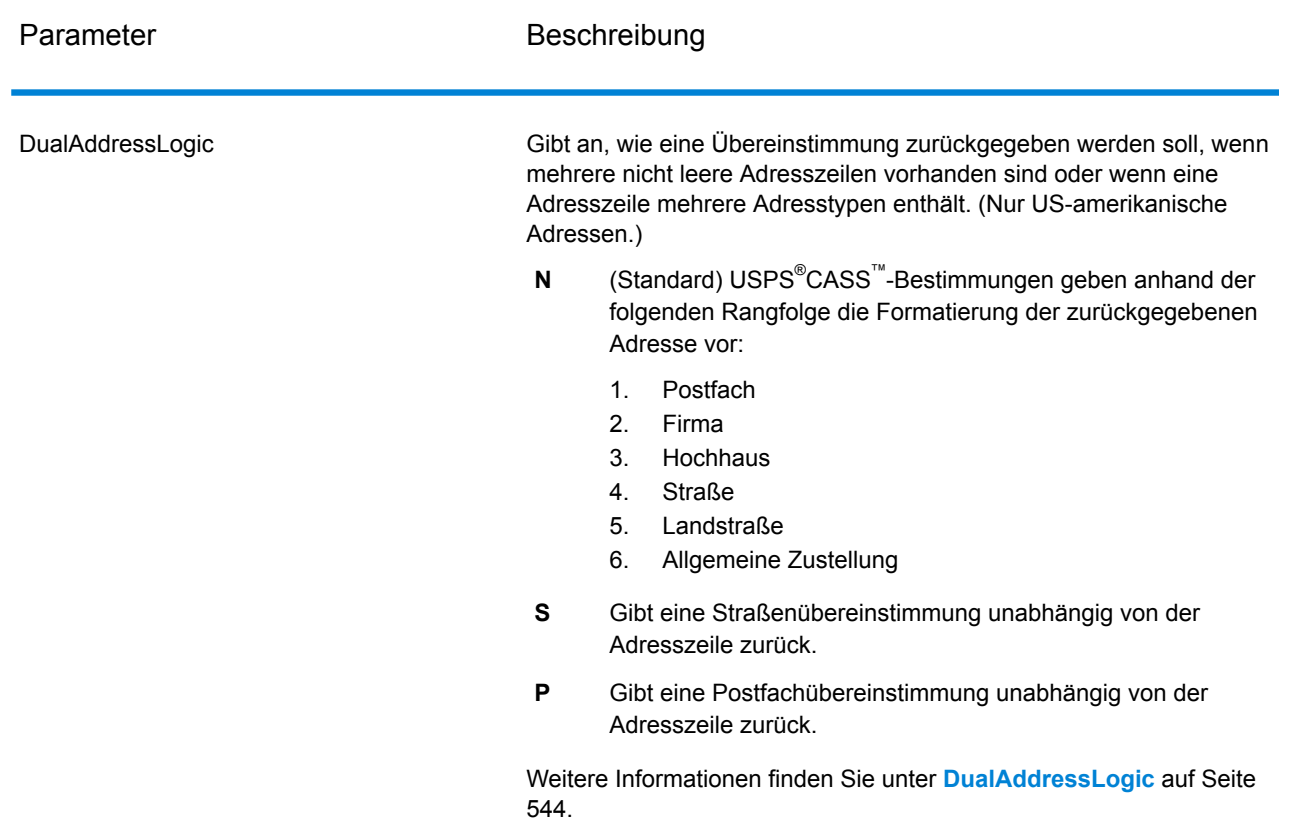

#### <span id="page-543-0"></span>DualAddressLogic

Bei US-amerikanischen Adressen steuert die Option DualAddressLogic, ob "Validate Address" eine Straßenübereinstimmung oder eine Postfach-/Landstraßen-/Autobahnübereinstimmung zurückgeben soll, wenn die Adresse sowohl Straßen- als auch Postfach-/Landstraßen-/Autobahninformationen in der gleichen Adresszeile enthält.

**Anmerkung:** Die Option DualAddressLogic hat keine Auswirkung, wenn die Straßeninformationen in einem anderen Adresszeileneingabefeld als die Postfach-/Landstraßen-/Autobahninformationen enthalten sind.

Hier ein Beispiel mit der folgenden Eingabeadresse:

AddressLine1: 401 N Main St Apt 1 POB 1 City: Kemp StateProvince: TX PostalCode: 75143

"ValidateAddress" würde eines der folgenden Elemente zurückgeben:

• Wenn DualAddressLogic entweder auf N oder P eingestellt ist:

AddressLine1: PO Box 1 City: Kemp StateProvince: TX PostalCode: 75143-0001

• Wenn DualAddressLogic auf S eingestellt ist:

AddressLine1: 401 N Main St Apt 1 City: Kemp StateProvince: TX PostalCode: 75143-4806

Die Adressdaten, die nicht zum Standardisieren der Adresse verwendet werden, können an einem von zwei Orten zurückgegeben werden:

• **AddressLine2**: Die Adressinformationen, die nicht zum Standardisieren der Adresse verwendet werden, werden im Feld **AddressLine2** zurückgegeben, wenn Sie StandardAddressFormat=D angeben. Weitere Informationen finden Sie unter **[Standardoptionen](#page-538-0)** auf Seite 539. Wenn Sie beispielsweise auswählen, eine Straßenübereinstimmung für duale Adressen zurückzugeben:

AddressLine1: 401 N Main St Apt 1 AddressLine2: PO Box 1 City: Kemp StateProvince: TX PostalCode: 75143-0001

• **AdditionalInputData**: Wenn Sie StandardAddressFormat=D nicht angeben, werden die Adressinformationen, die nicht zum Standardisieren der Adresse verwendet werden, im Feld **AdditionalInputData** zurückgegeben. Weitere Informationen zu dieser Option Sie unter **[Standardoptionen](#page-538-0)** auf Seite 539. Wenn Sie beispielsweise auswählen, eine Straßenübereinstimmung für duale Adressen zurückzugeben:

AddressLine1: 401 N Main St Apt 1 City: Kemp StateProvince: TX PostalCode: 75143-0001 AdditionalInputData: PO Box 1

<span id="page-544-0"></span>Verworfene Adressinformationen können abgerufen werden, indem Sie die Option StandardAddressFormat auf D einstellen. Weitere Informationen finden Sie unter **[Standardoptionen](#page-538-0)** auf Seite 539.

#### Rückgabe von Mehrfachübereinstimmungen

Wenn "Validate Address" mehrere Adressen in der Postdatenbank findet, die mögliche Übereinstimmungen für die Eingabeadresse sind, können Sie mithilfe von "Validate Address" die möglichen Übereinstimmungen zurückgeben. Die folgende Adresse stimmt mit mehreren Adressen in der US-amerikanischen Postdatenbank überein:

#### PO BOX 1 New York, NY

### *Optionen*

Verwenden Sie zum Zurückgeben von Mehrfachübereinstimmungen die in der folgenden Tabelle beschriebenen Optionen.

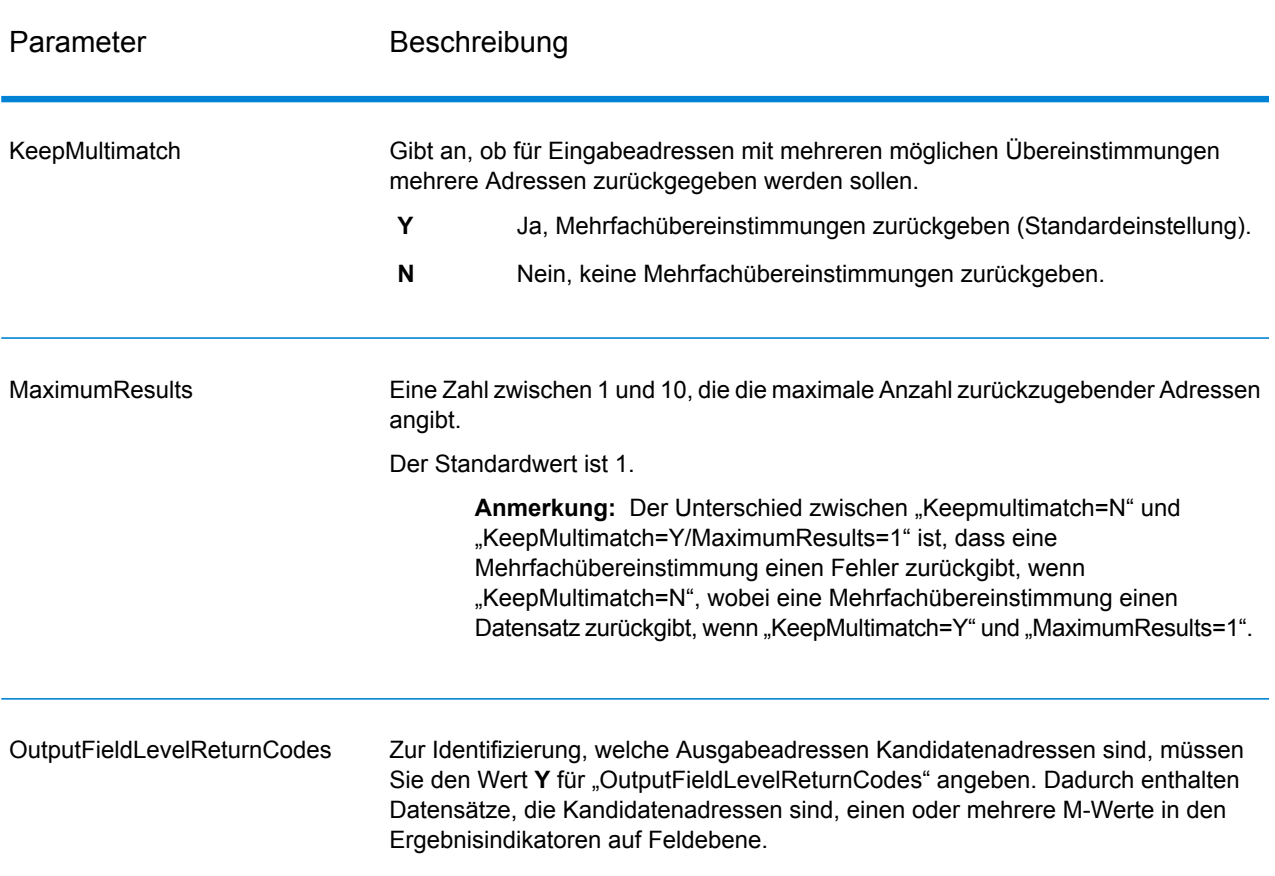

### **Tabelle 124: Option für Mehrfachübereinstimmung**

# *Ausgabe*

Wenn Sie Mehrfachübereinstimmungen zurückgeben lassen, werden die Adressen in dem von Ihnen festgelegten Adressenformat zurückgegeben. Weitere Informationen zur Festlegung des Adressenformats finden Sie unter **[Ausgabedatenoptionen](#page-528-0)** auf Seite 529. Suchen Sie zur Identifizierung, welche Datensätze Kandidatenadressen sind, nach mehreren M-Werten in den Ergebnisindikatoren auf Feldebene. Weitere Informationen finden Sie unter **[Ergebnisindikatoren](#page-585-0) auf [Feldebene](#page-585-0)** auf Seite 586.

US-amerikanische Adressoptionen

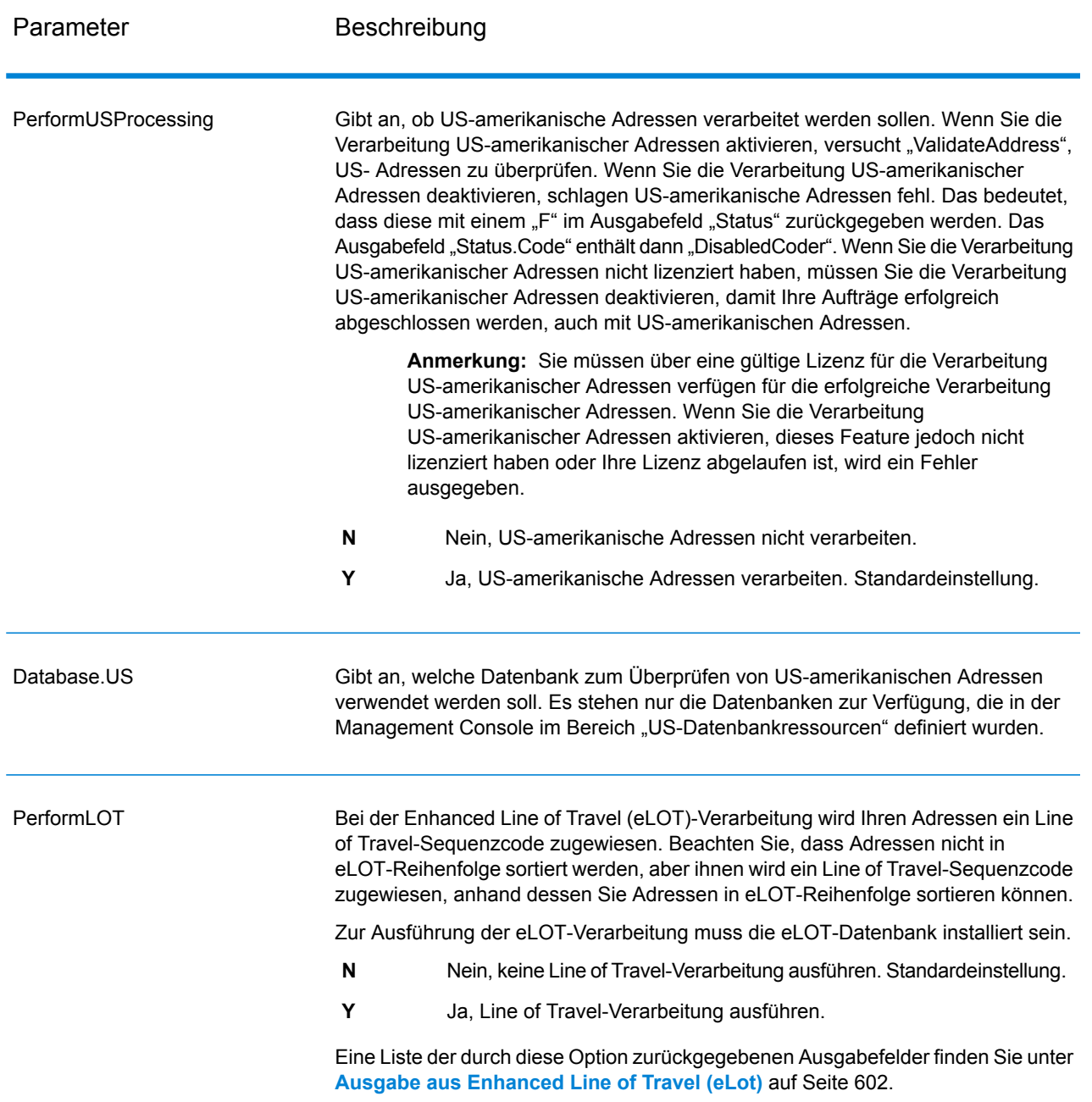

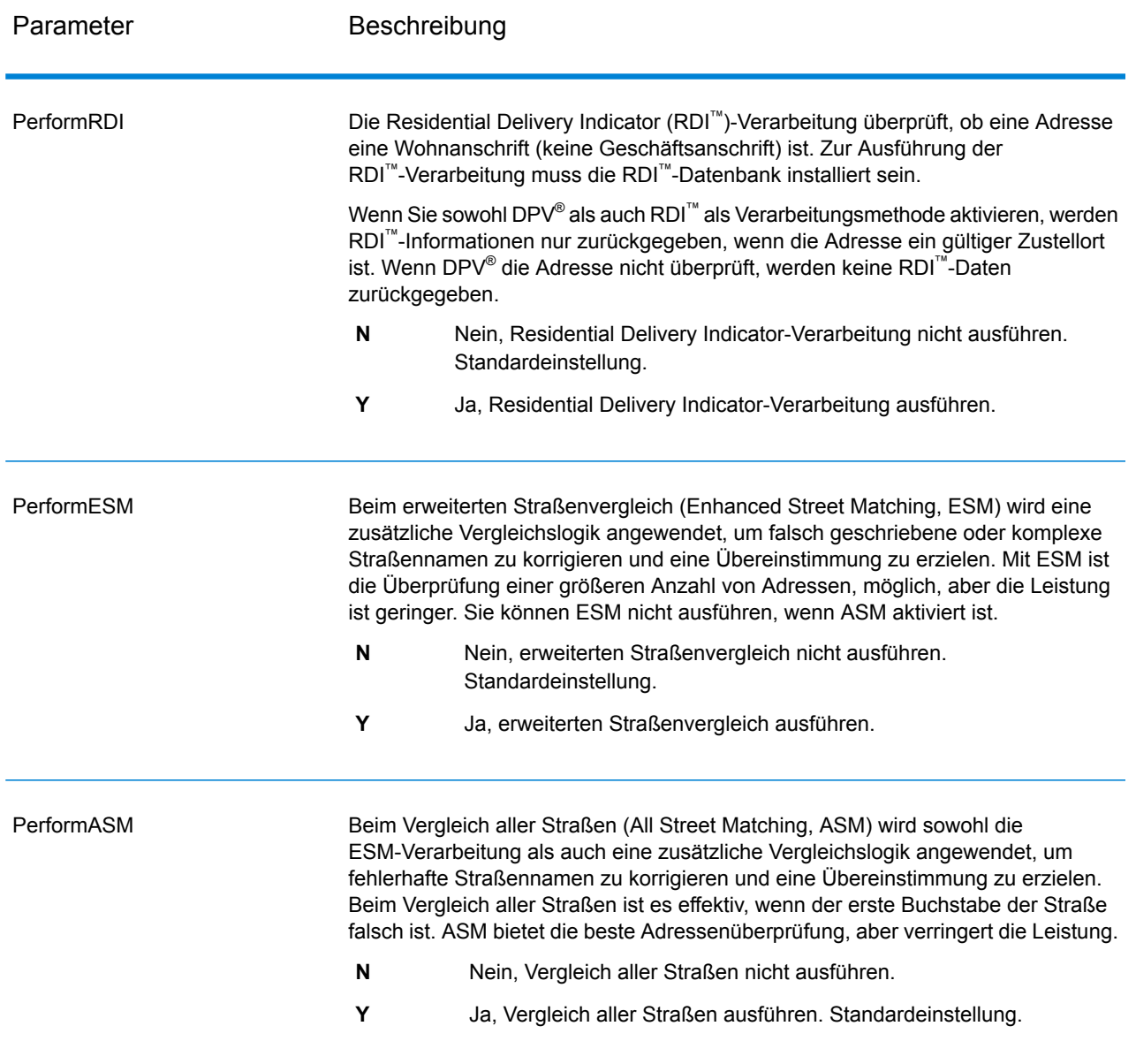

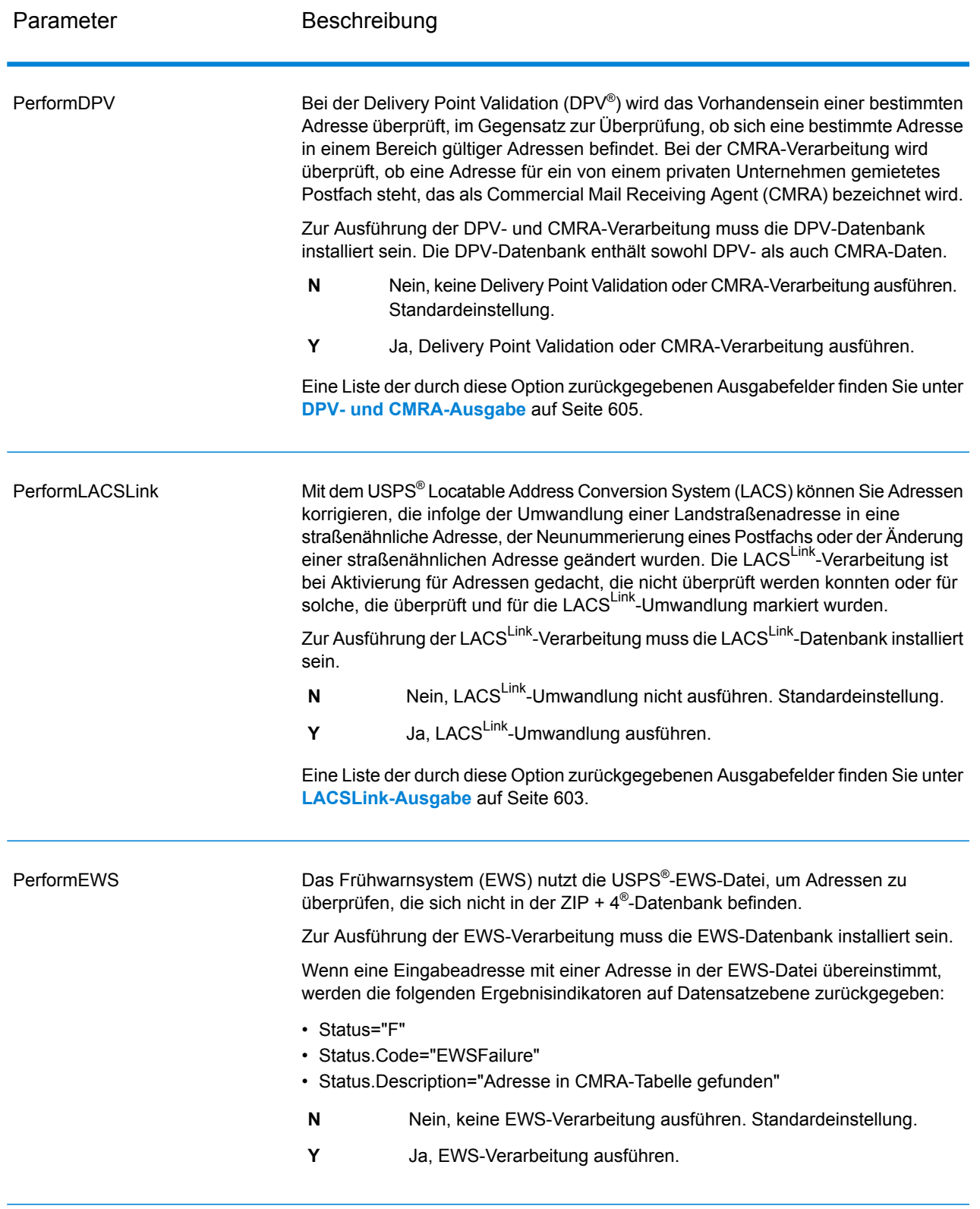

Parameter Beschreibung

**ExtractFirm** 

#### Parameter Beschreibung

Gibt an, ob der Firmenname von "AddressLine1" bis "AddressLine4" extrahiert und in das Ausgabefeld "FirmName" eingefügt werden soll. Diese Option funktioniert in solchen Fällen, wo das Feld "FirmName" des Eingabedatensatzes leer und mehr als eine Adresszeile vorhanden ist.

- **Y** Ja, Firmenname extrahieren.
- **N** Nein, Firmenname nicht extrahieren. Standardeinstellung.

Um Firmennamen in Adresszeilen zu identifizieren, werden die Adresszeilen nach Schlüsselwörtern und Mustern durchsucht, die angeben, welche Felder Adresszeilen und welche "FirmName"-Zeilen sind. Da dieser Vorgang auf Basis von Mustern erfolgt, werden Felder möglicherweise falsch identifiziert. Mit den folgenden Tipps wird eine optimale Firmenextraktion sichergestellt:

• Fügen Sie die primären Adresselemente möglichst in "AddressLine1", die sekundären Adresselemente in "AddressLine2", die Wohnanlage in "AddressLine3" und den Firmennamen in "AddressLine4" ein. Wenn die Adresse keinen Wohnanlagencode hat, fügen Sie den Firmennamen in "AddressLine3" ein und lassen Sie "AddressLine4" leer. Beispiel:

AddressLine1: 4200 Parliament Place **AddressLine2:** Suite 600 **AddressLine3:** Pitney Bowes **AddressLine4:** <leer>

- Wenn Sie nur zwei Adresszeilen definieren, wird "AddressLine2" meistens der sekundären Adresse zugewiesen. Wenn Sie die Chance erhöhen möchten, dass "AddressLine2" als Firmenname behandelt wird, fügen Sie den Firmennamen in "AddressLine3" ein und lassen Sie "AddressLine2" leer.
- Nummern in einem Firmennamen (z. B. "1" in "1 Stop Software") erhöhen die Wahrscheinlichkeit, dass das Feld als eine Adresszeile behandelt wird.

Hier einige Beispiele von Firmennamen-Extraktionen:

• In diesem Beispiel würde "AddressLine2" in das Ausgabefeld "FirmName" extrahiert werden.

**FirmName:** <leer> **AddressLine1:** 4200 Parliament Place Suite 600 **AddressLine2:** International Goose Feathers inc.

• In diesem Beispiel würde "AddressLine3" in das Ausgabefeld "FirmName" extrahiert werden.

**FirmName:** <leer> **AddressLine1:** 4200 Parliament Place **AddressLine2:** Suite 600 **AddressLine3:** Pitney Bowes

• In diesem Beispiel würde "AddressLine3" in das Ausgabefeld "AdditionalInputData" eingefügt werden. Der Firmenname würde nicht extrahiert werden, da das Eingabefeld "FirmName" nicht leer ist.

**FirmName:** International Goose Feathers Inc.

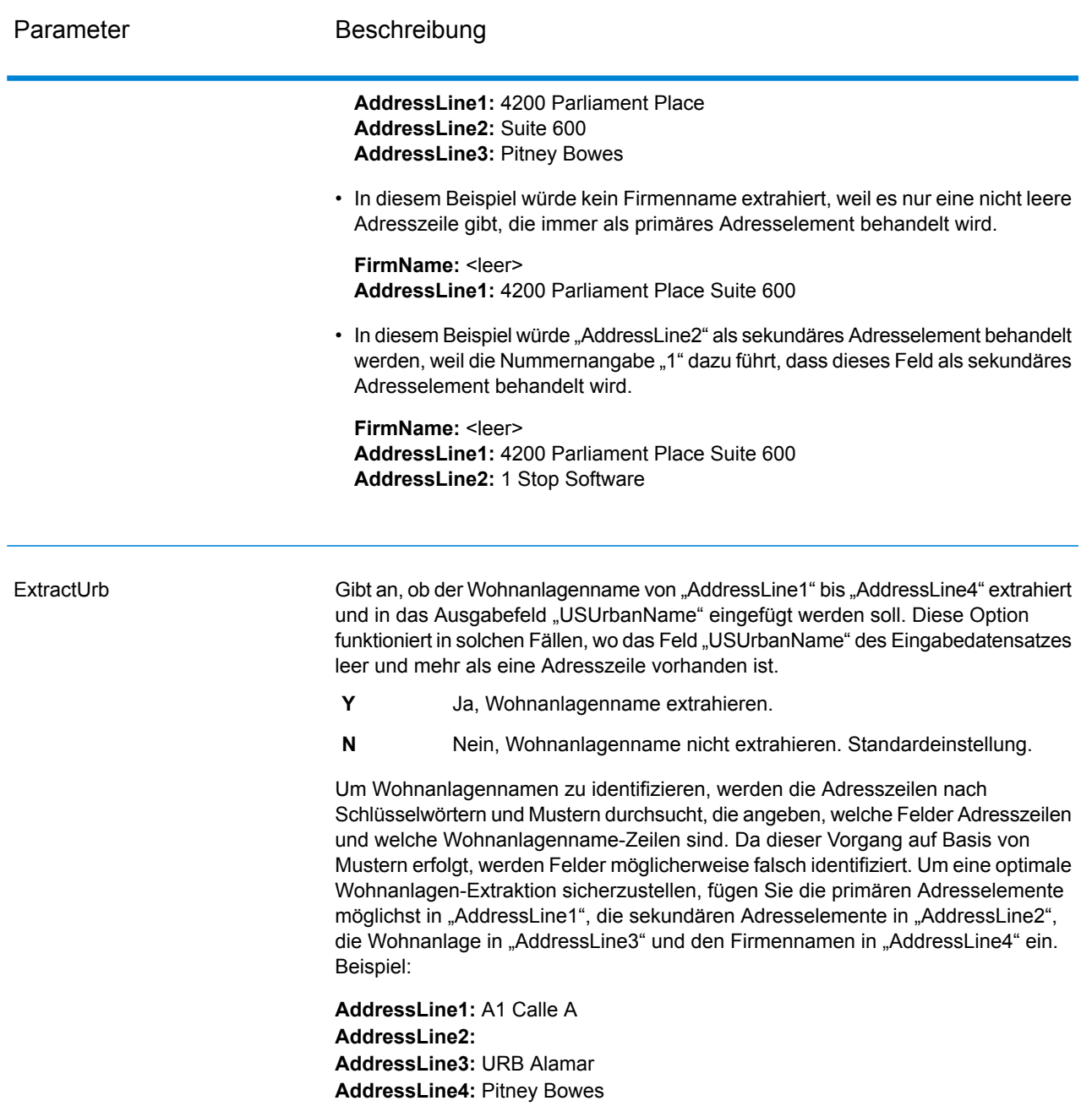

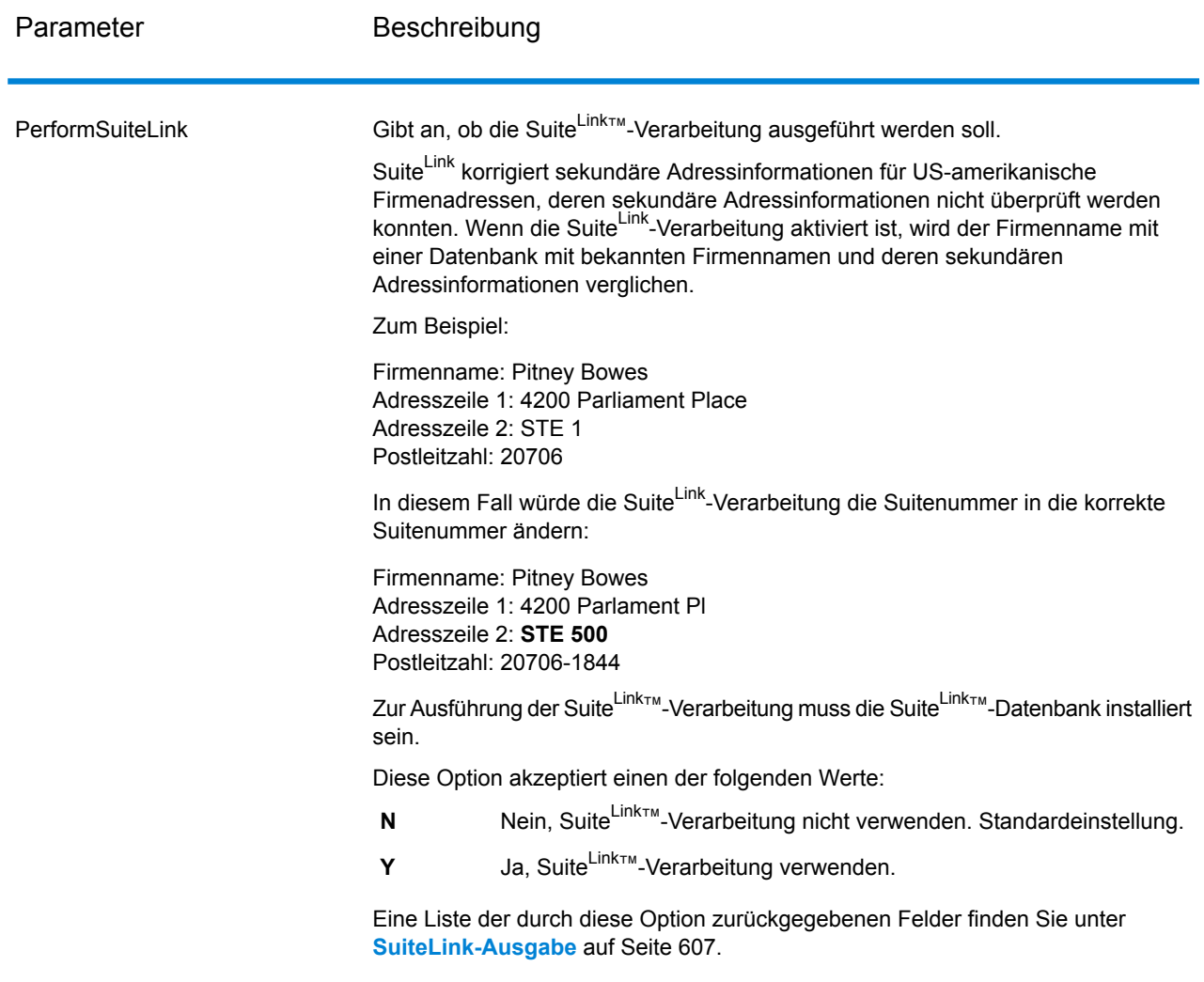

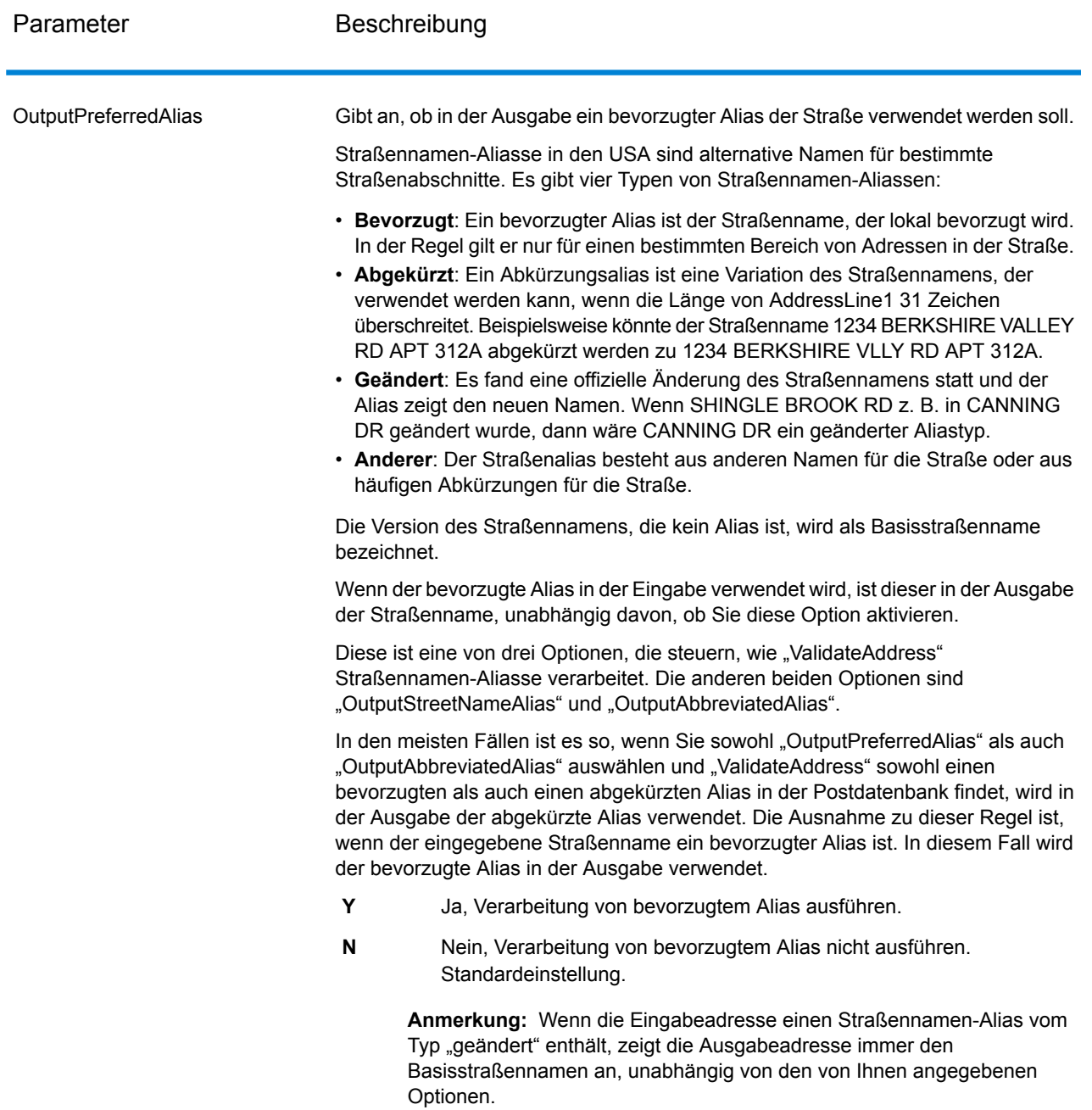

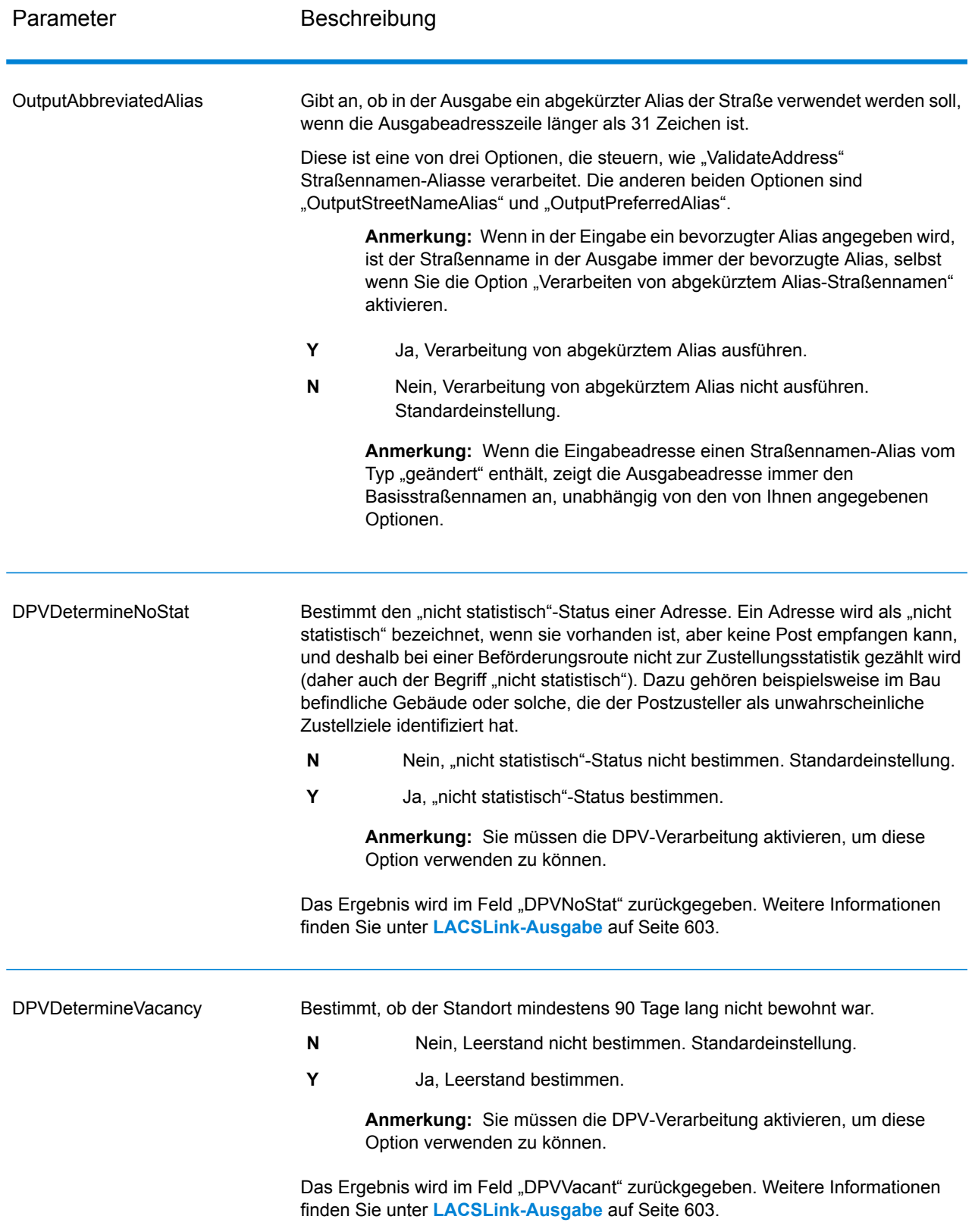

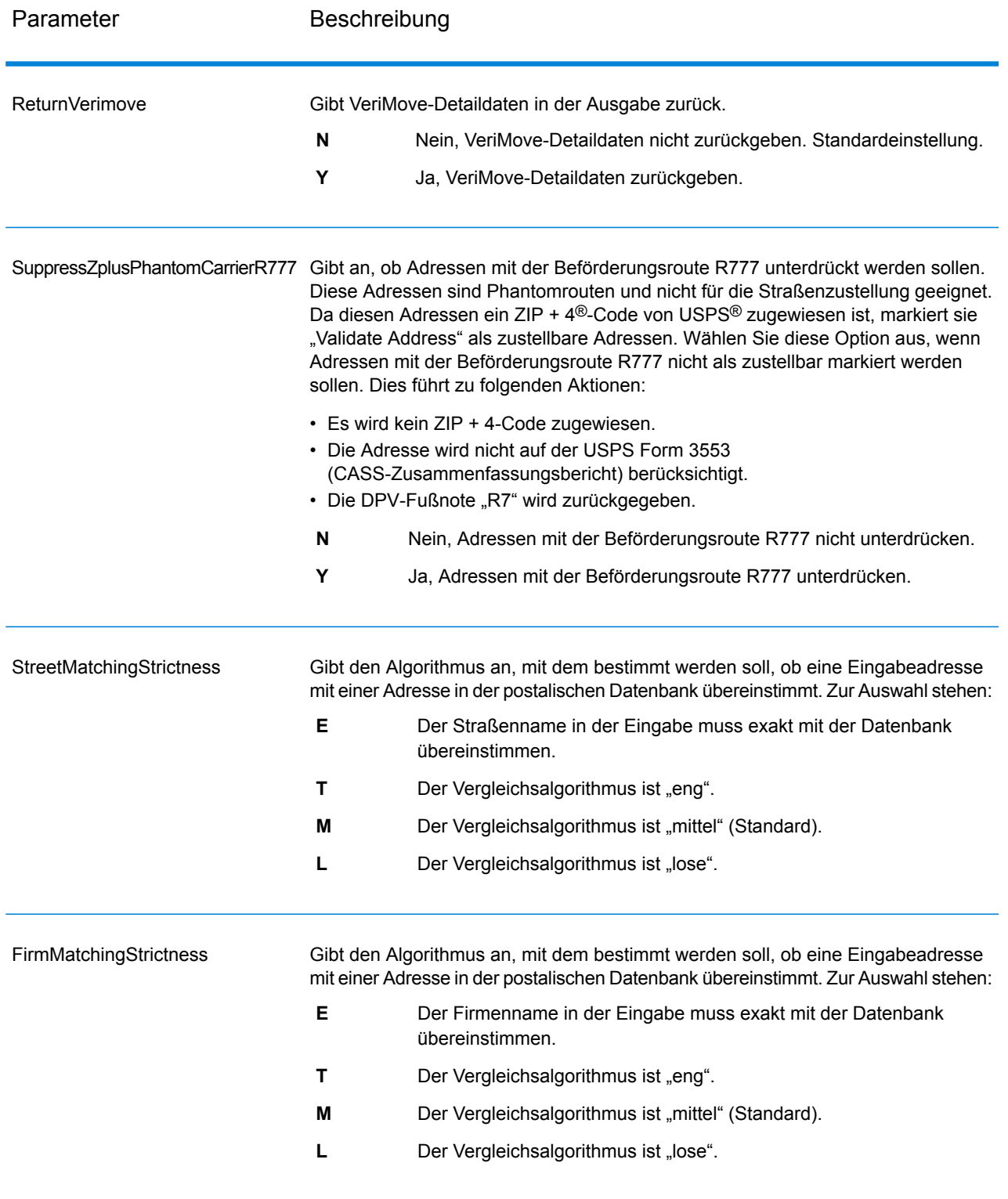

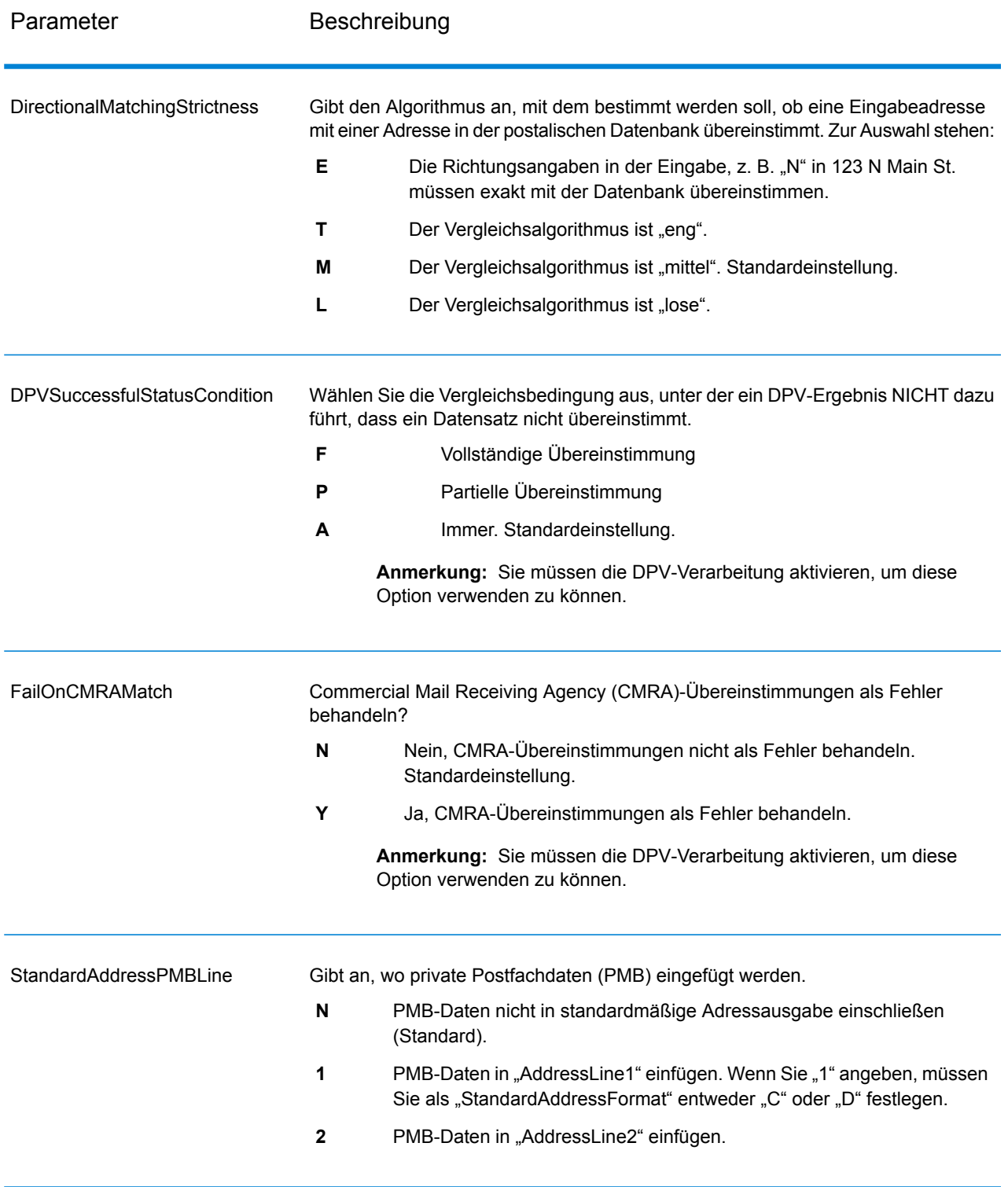

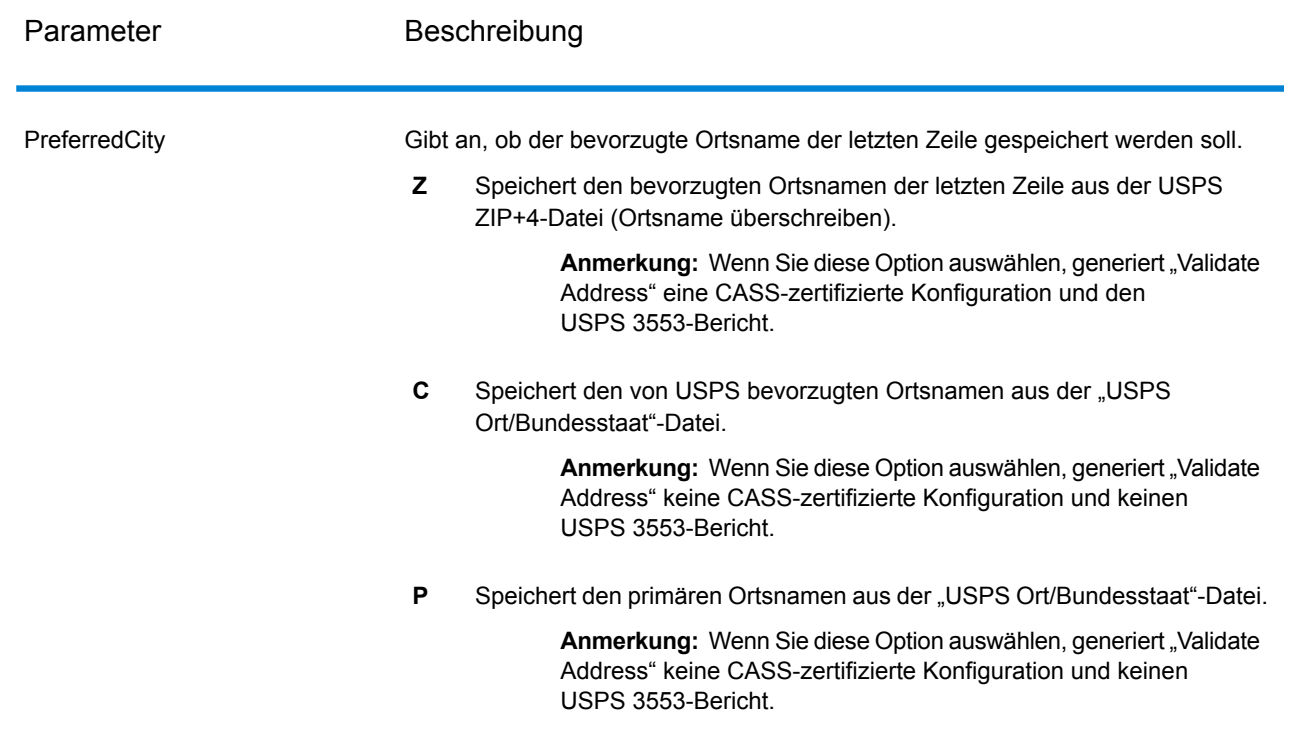

# CASS-zertifizierte Verarbeitung

Die CASS-zertifizierte<sup>™</sup> Verarbeitung generiert ebenfalls den USPS CASS Detailed Report, der einige der gleichen Informationen wie das Formular 3553 enthält. Er bietet jedoch einen besseren Einblick in DPV-, LACS- und SuiteLink-Statistiken. Der USPS CASS Detailed Report ist nicht für Postrabatte erforderlich und muss nicht mit Ihrer Postsendung übermittelt werden.

- 1. "Validate Address" muss im CASS-zertifizierten™ Modus sein. Wenn **(Nicht CASS-zertifiziert)** oben im Fenster angezeigt wird, klicken Sie auf die Schaltfläche **CASS aktivieren**. Das Kontrollkästchen **CASS-Regeln erzwingen** wird angezeigt.
- 2. Klicken Sie auf **CASS 3553 konfigurieren**. Das Dialogfeld **CASS-Berichtsfelder** wird angezeigt.
- 3. Geben Sie den **Listenprozessor**-Unternehmensnamen, den **Listenname oder die ID-Nr.** und die **Anzahl der Listen** ein, die für diesen Auftrag verwendet werden.
- 4. Geben Sie **Mailer-Name, Adresse** und **Ort, Bundesland/Kanton, PLZ** ein.
- 5. Klicken Sie auf **OK**.

Die Listeninformationen sind in Abschnitt B und die Mailer-Informationen in Abschnitt D des erstellten USPS® CASS Form 3553 aufgeführt.

- Enterprise Designe File Edit View Run Tools Window Help  $\mathbf{C}$  $\triangleright$ # X [ValidateUSAndCanadianAddresses (Job) }\* Tasks **Nersions New** + = x | 9 + Job Jul 10, 2013 10:23 AM Service Subflow **Process Flow Open** ValidateAddresses Server Explorer ..... × Write Validated **R** ValidateAddress 4 sonings Exputy<br>28 Global Sentry Address Check<br>28 Global Sentry Address Check Batch<br>28 Global Sentry ID Number Check Batch<br>28 Global Sentry ID Number Check Batch Read from File Conditi Router  $\rightarrow$ Write Failed Stages Reports AddressNowDetailedReportByCountry AddressNowGetGlobalCandidateAddre CASS3553 AddressNowSummaryReport AddressNowSummaryReportByCountry AssignGeoTAXInfoSummar CASS3553 ClosestSiteSummarv Server name:config813vm0 Version:SNAPSHOT User name:adm
- 6. Ziehen Sie im Enterprise Designer den **CASS3553**-Bericht aus dem Berichtsbereich auf die

Arbeitsfläche.

- 7. Doppelklicken Sie auf der Arbeitsfläche auf das Symbol **CASS3553**.
- 8. Aktivieren Sie auf der Registerkarte **Schritte** das Kontrollkästchen **Validate Address**. Beachten Sie, dass wenn Sie den "Validate Address"-Schritt umbenannt haben, Sie das Kästchen mit dem entsprechenden Namen aktivieren müssen.
- 9. Wählen Sie auf der Registerkarte **Parameter** das Format für den Bericht aus. Sie können den Bericht im PDF-, HTML- oder Reintextformat erstellen.
- 10. Klicken Sie auf **OK**.
- 11. Wiederholen Sie die Schritte 6–10 für **CASSDetail**, wenn Sie den CASS Detailed Report erstellen möchten.

Optionen für kanadische Adressen

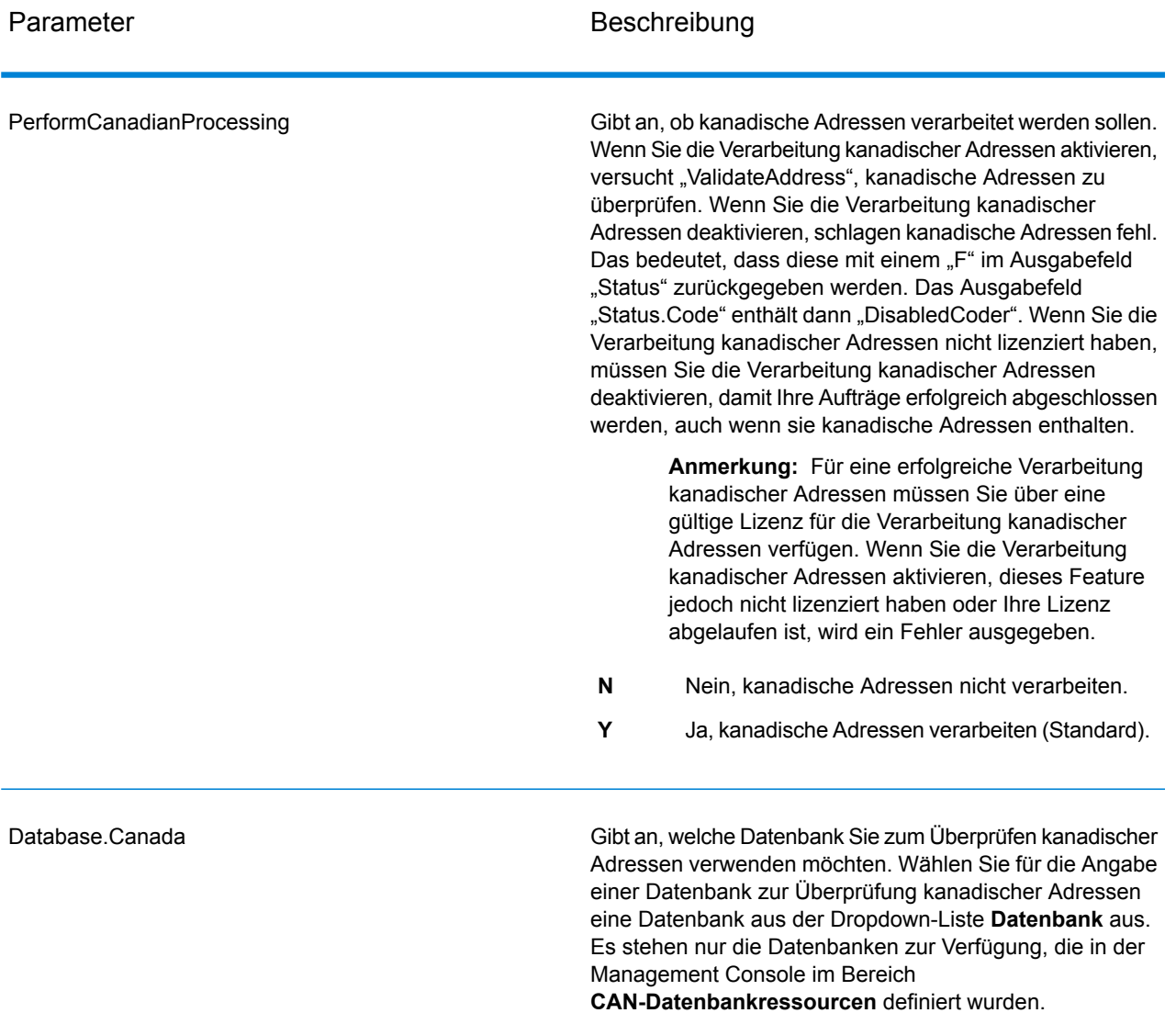

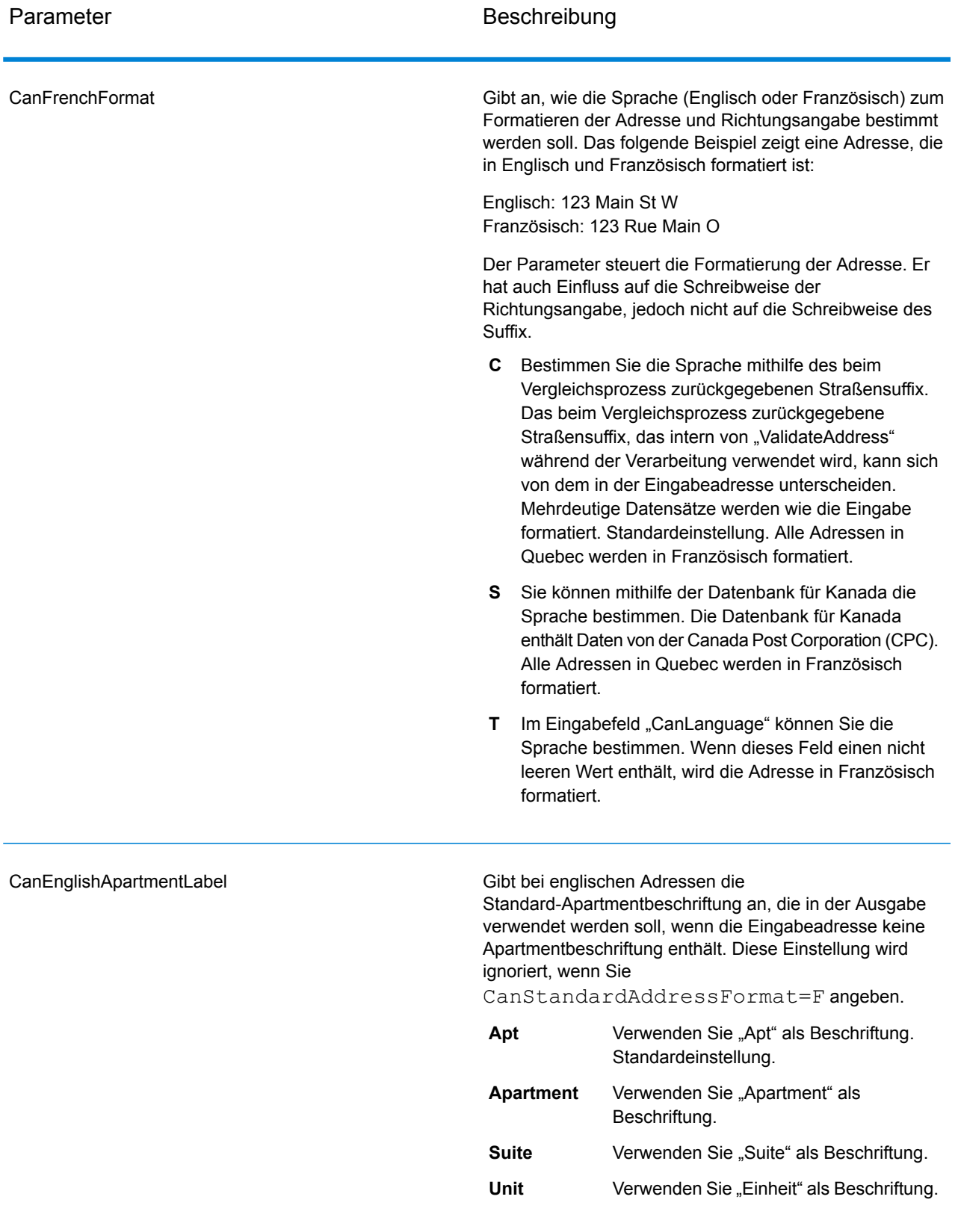

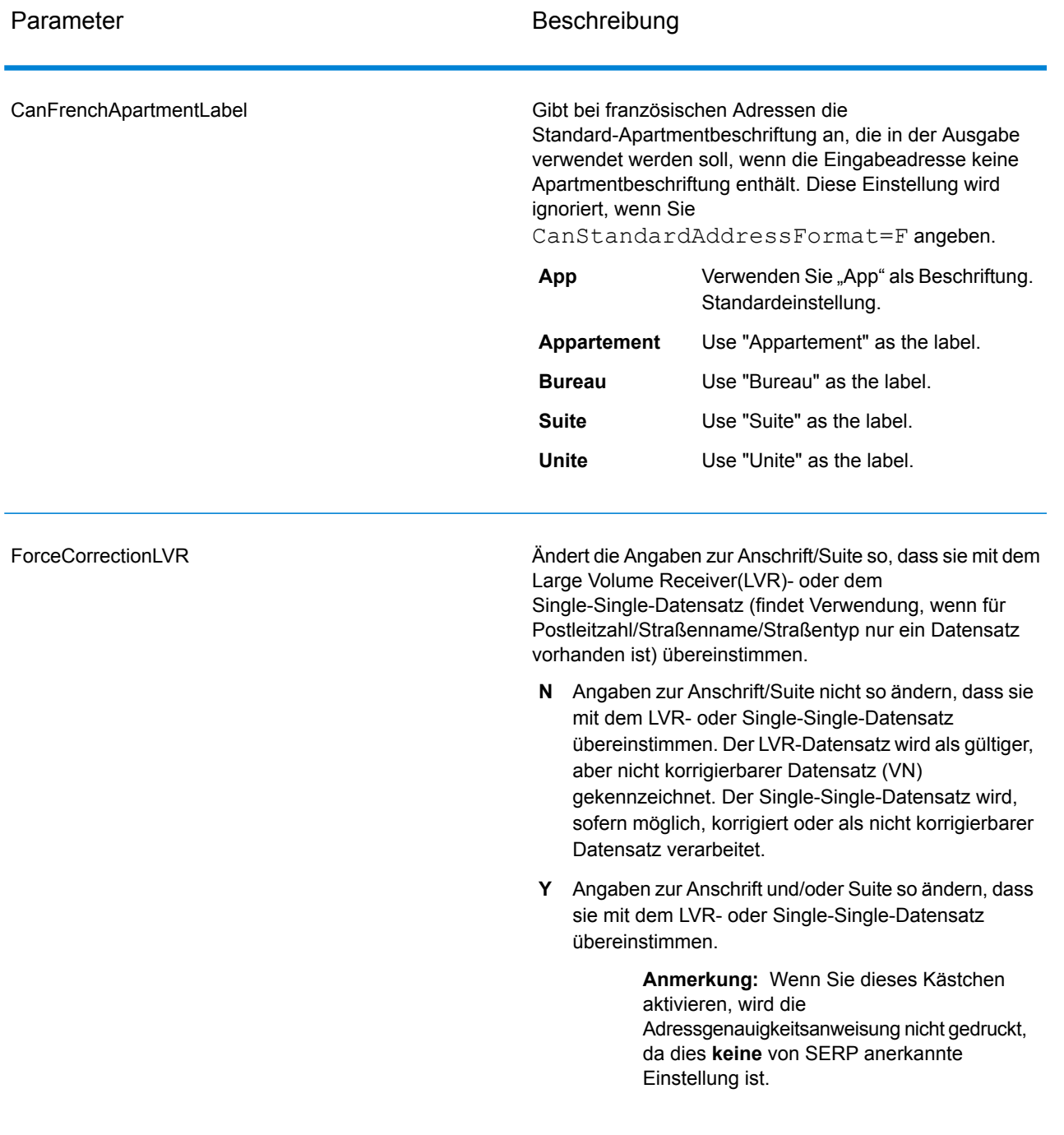

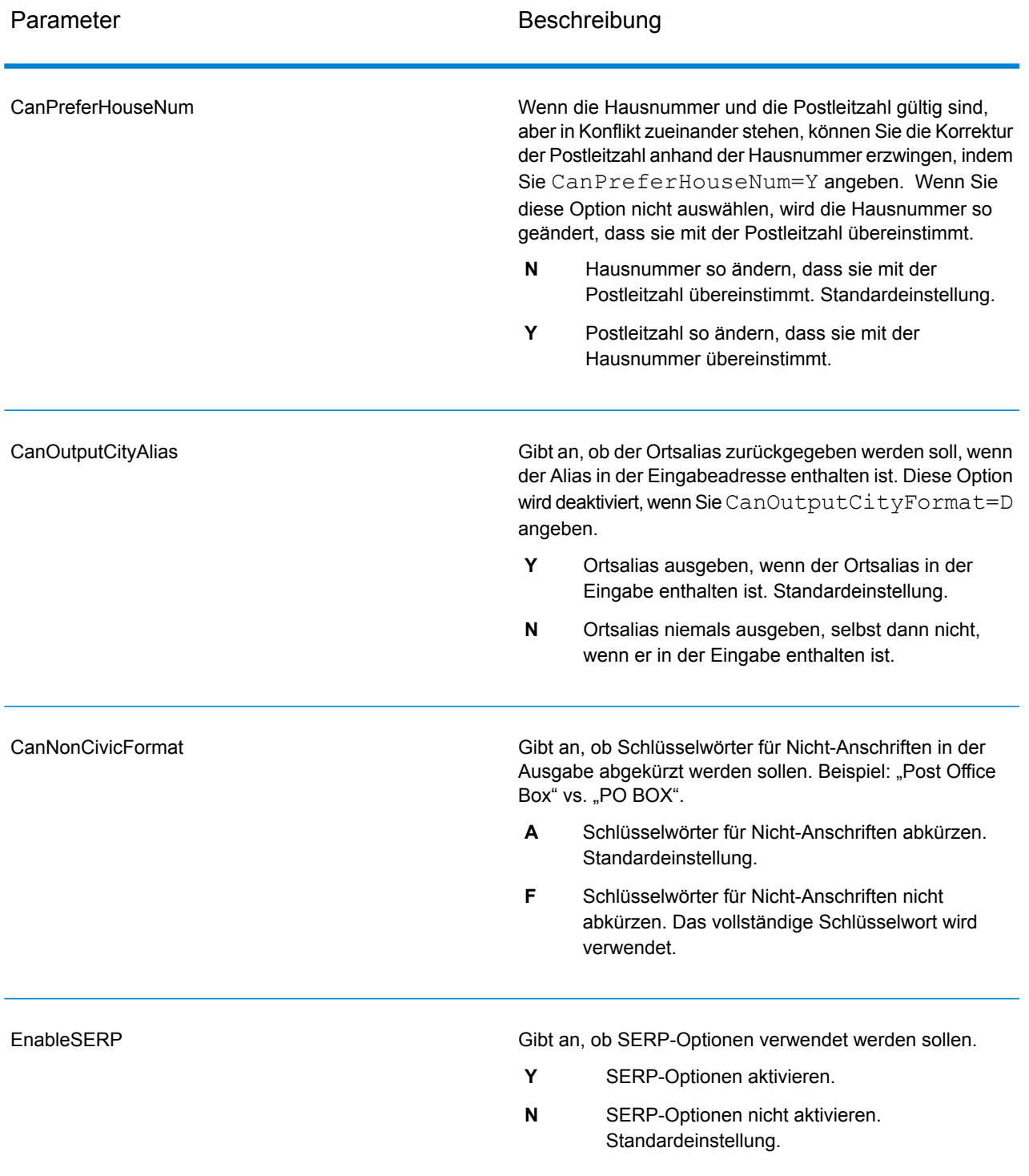

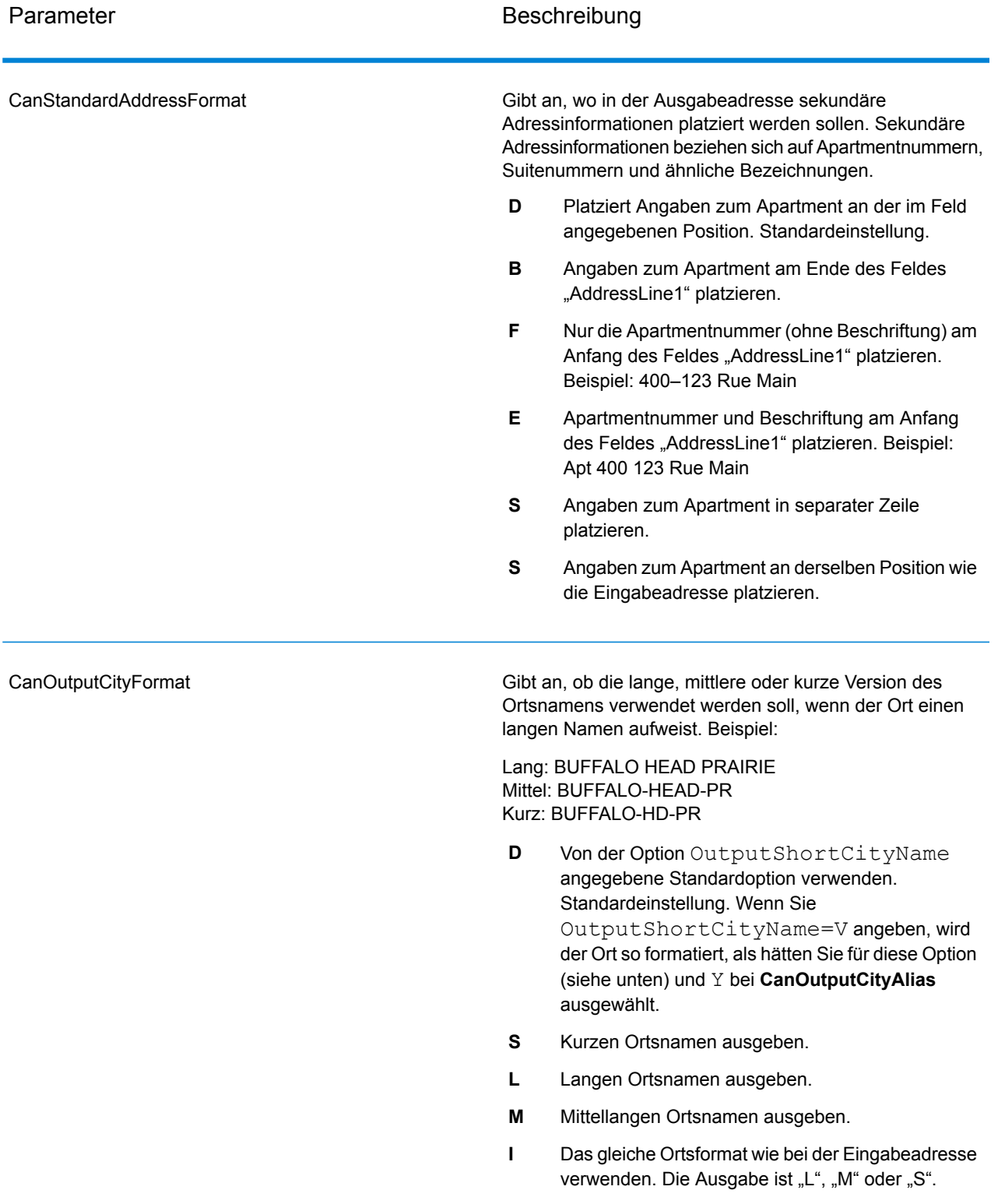

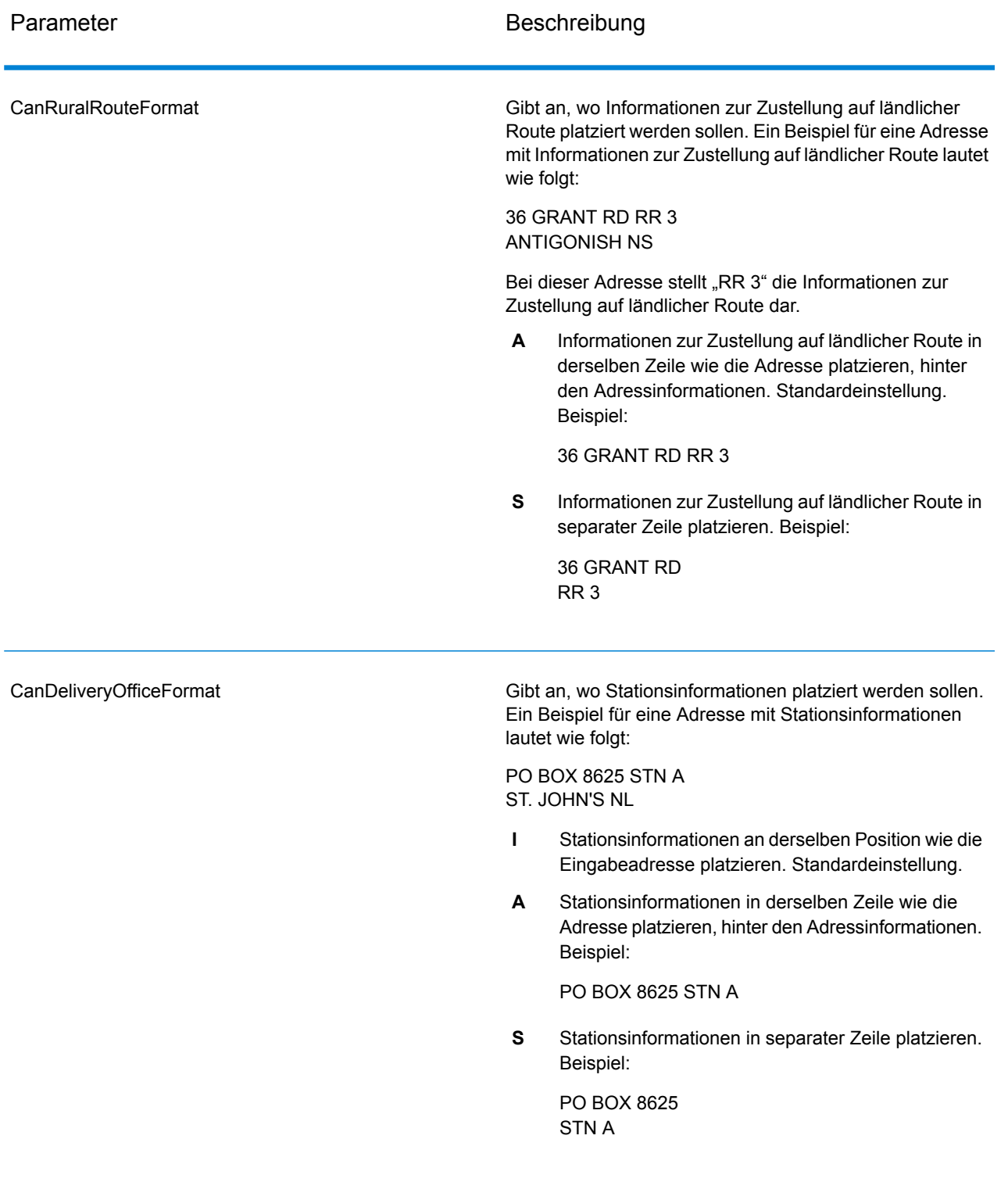

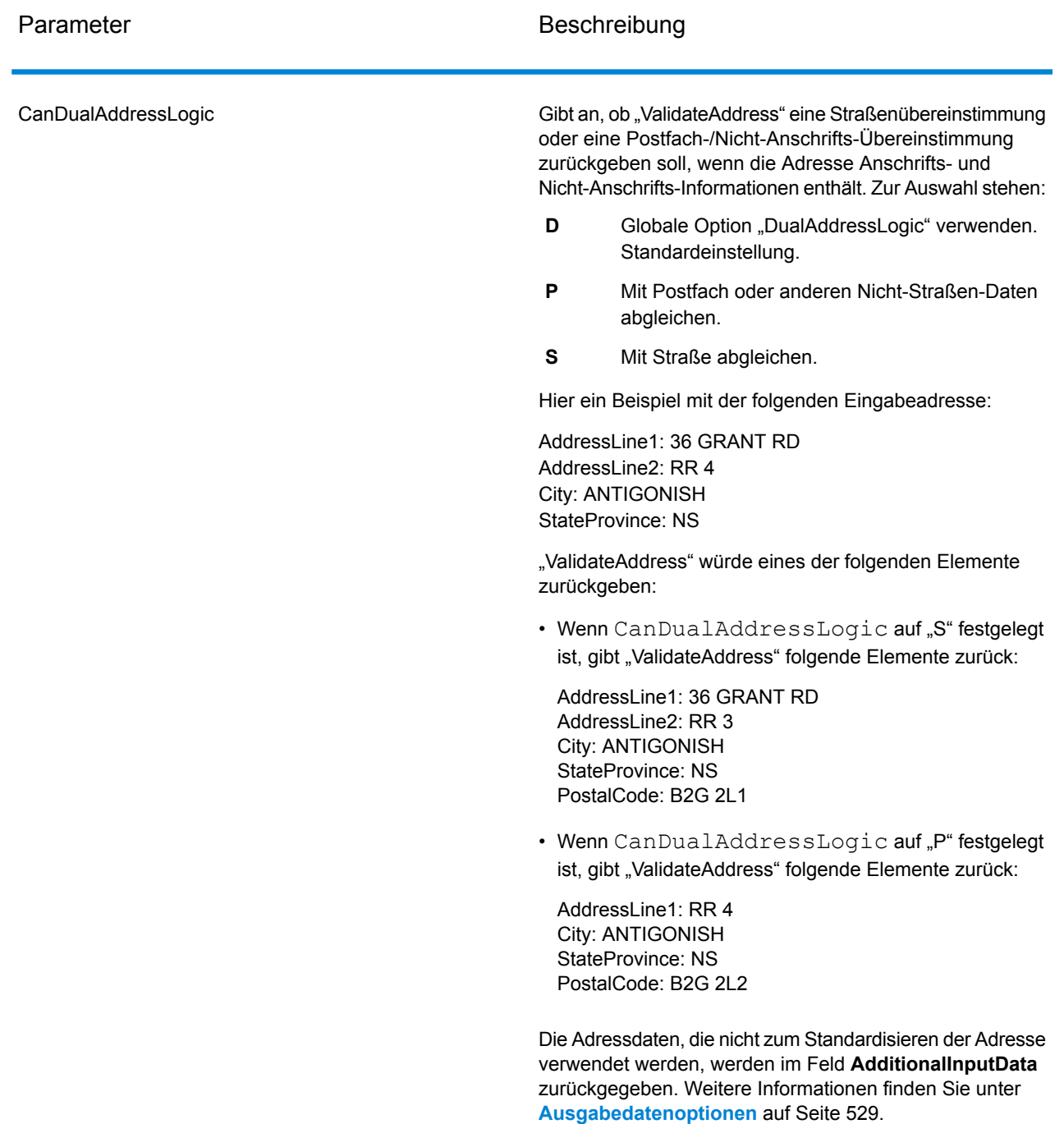

### SERP-Verarbeitung

- 1. "Validate Address" muss den Modus SERP-zertifiziert™ aufweisen. Klicken Sie auf die Schaltfläche **SERP-Einstellungen aktivieren**, wenn oben im Fenster **(Nicht SERP-zertifiziert)** angezeigt wird. Das Kästchen **SERP konfigurieren** wird angezeigt.
- 2. Klicken Sie auf **SERP konfigurieren**. Das Dialogfeld **SERP-Berichtsfelder** wird angezeigt.
- 3. Geben Sie Ihre **CPC-Händlernummer** ein.
- 4. Geben Sie **Name, Address** des Mailers und **Ort, Bundesland/Kanton, PLZ** ein.
- 5. Klicken Sie auf **OK**.
- 6. Ziehen Sie im Enterprise Designer den SERPReport aus dem Bereich "Berichte" auf die

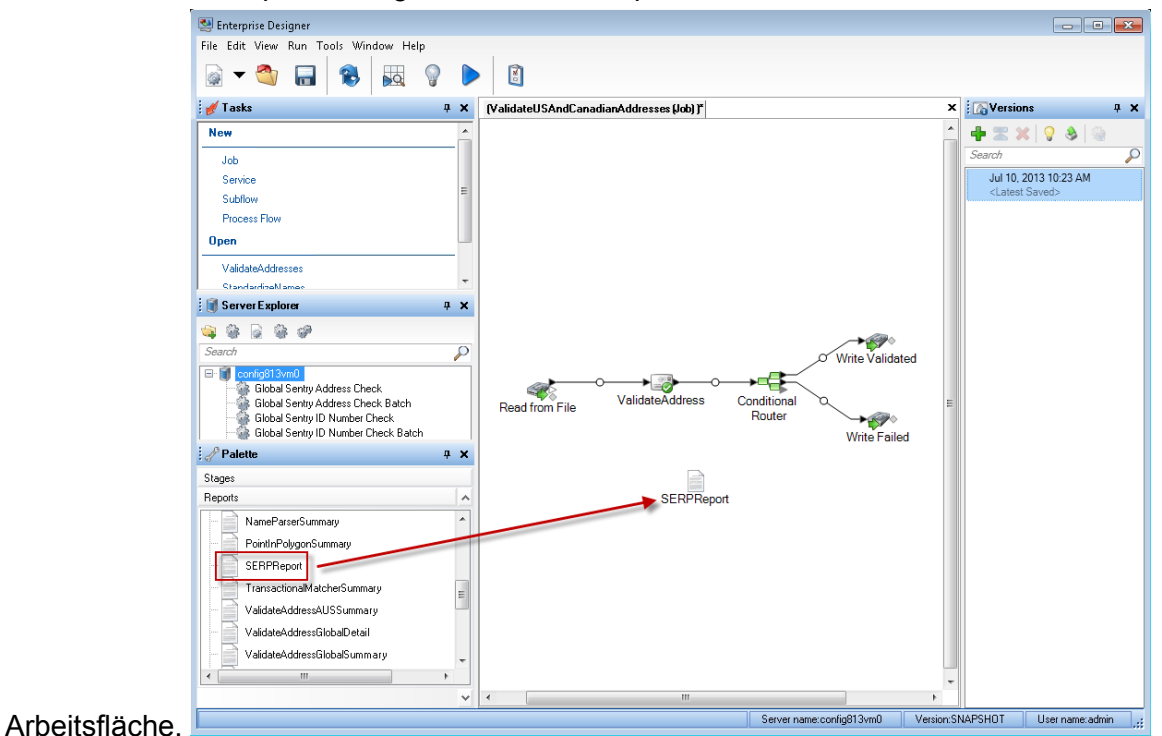

- 7. Doppelklicken Sie auf das Symbol **SERPReport** auf der Arbeitsfläche.
- 8. Stellen Sie sicher, dass auf der Registerkarte **Schritte** das Kontrollkästchen **Validate Address** aktiviert ist. Beachten Sie, dass wenn Sie den "Validate Address"-Schritt umbenannt haben, Sie das Kästchen mit dem entsprechenden Namen aktivieren müssen.
- 9. Wählen Sie auf der Registerkarte **Parameter** das Format für den Bericht aus. Sie können den Bericht im PDF-, HTML- oder Reintextformat erstellen. Das PDF-Format ist das Standardformat.
- 10. Klicken Sie auf **OK**.

Ermitteln von SERP-Rückgabecodes

SERP-Rückgabecodes geben die Qualität der Eingabeadresse gemäß der Bestimmung durch die Richtlinien des Software Evaluation and Recognition Program der Canada Post an.

Geben Sie zur Ermittlung von SERP-Rückgabecodes den Parameter "OutputRecordType=P" an. Weitere Informationen zu "OutputRecordType" finden Sie unter **[Ausgabedatenoptionen](#page-528-0)** auf Seite 529.

SERP-Rückgabecodes werden im folgenden Ausgabefeld bereitgestellt.

# **Tabelle 125: Ausgabe von SERP-Rückgabecodes**

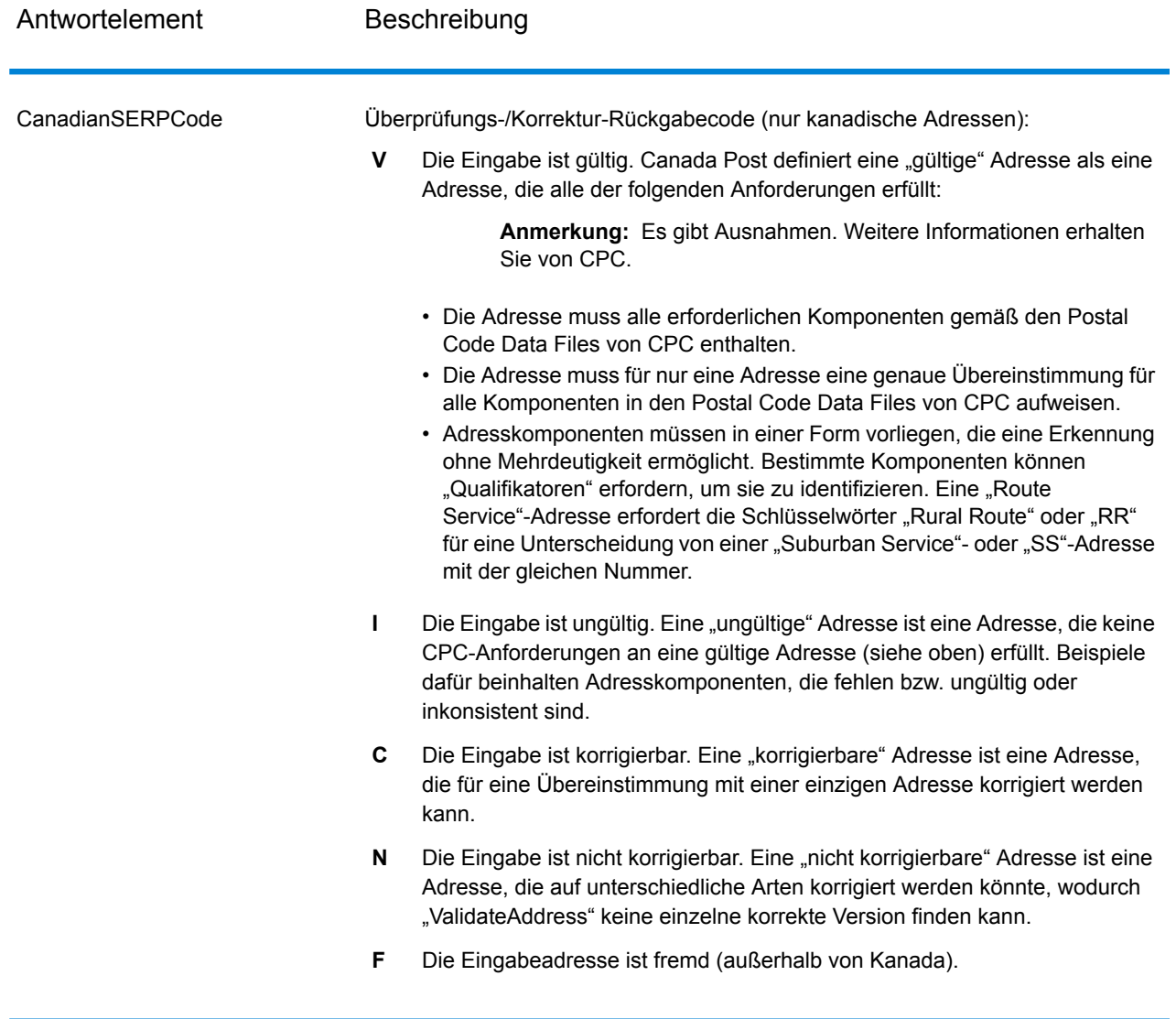

# Optionen für internationale Adressen

Adressen außerhalb der USA und Kanada werden als "internationale" Adressen bezeichnet. Die folgenden Optionen steuern die Verarbeitung internationaler Adressen:

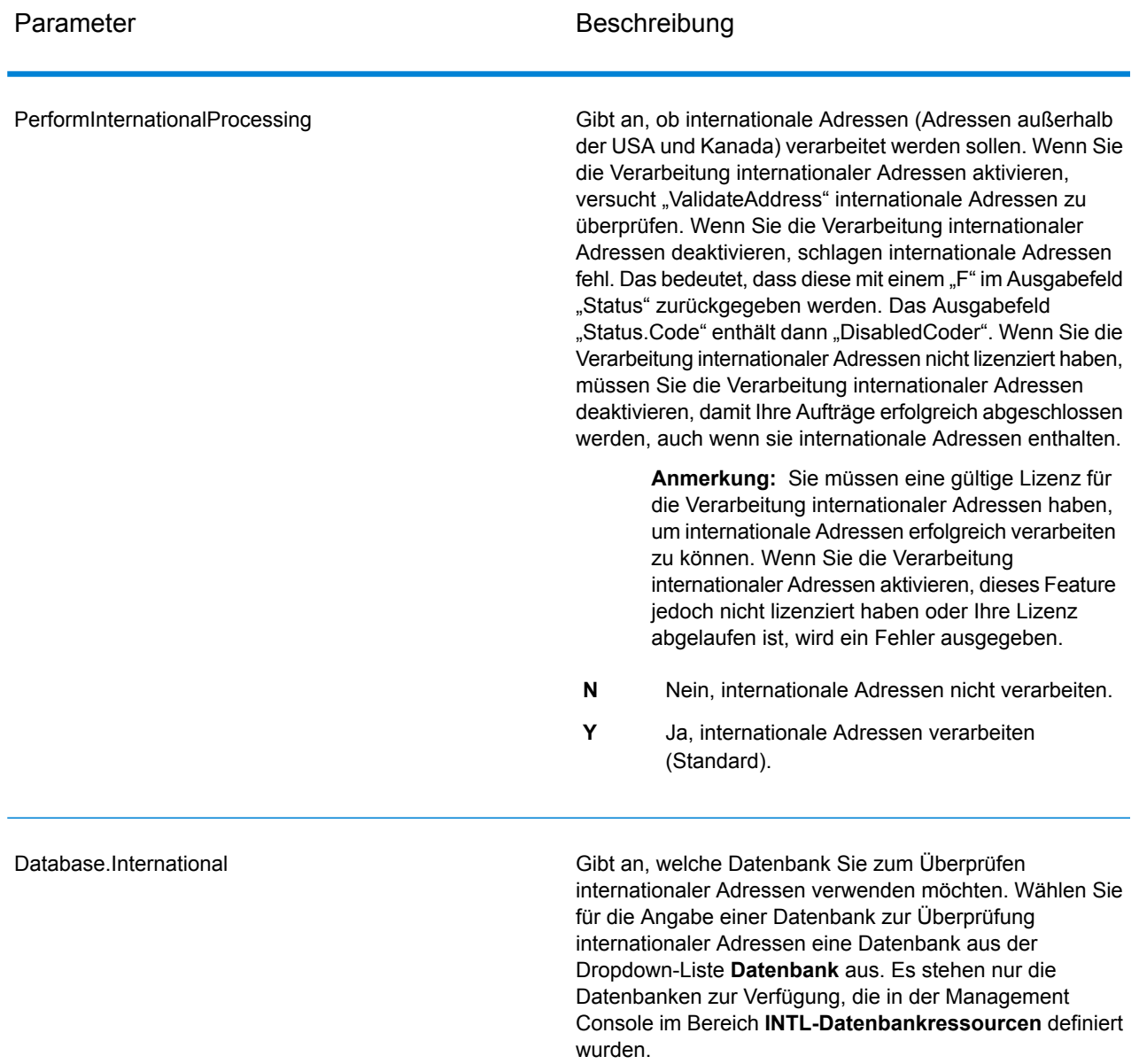

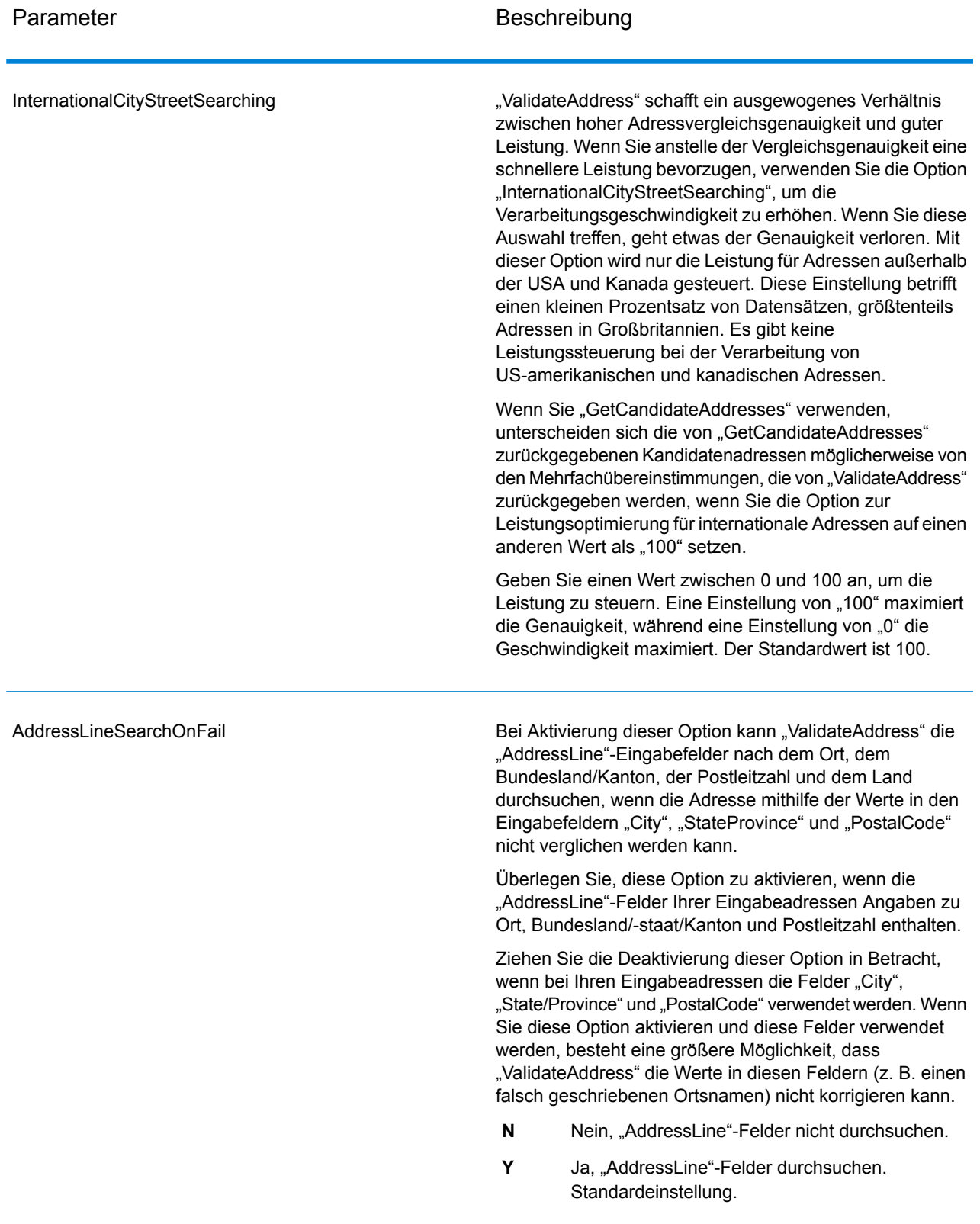

#### *Antwort*

Die Ausgabe von "Validate Address" enthält unterschiedliche Informationen je nach ausgewählten Ausgabekategorien.

#### *Standardmäßige Adressausgabe*

Die standardmäßige Adressausgabe besteht aus vier Adresszeilen, die dem entsprechen, wie die Adresse auf einem Adressetikett erscheint. Ort, Bundesland/Kanton, Postleitzahl und weitere Daten sind ebenfalls in der standardmäßigen Adressausgabe enthalten. Die standardmäßige Adressausgabe wird für überprüfte Adressen zurückgegeben, wenn Sie OutputRecordType=A einstellen. Standardmäßige Adressfelder werden immer für Adressen zurückgegeben, die nicht überprüft werden konnten. Für nicht überprüfte Adressen enthalten die standardmäßigen Adressenausgabefelder die Adresse so, wie sie in der Eingabe vorgekommen ist ("Durchlauf"-Daten). Wenn Sie Adressen gemäß Postbehördenstandards bei fehlgeschlagener Überprüfung standardisieren möchten, geben Sie OutputFormattedOnFail=Y in Ihrer Abfrage an.

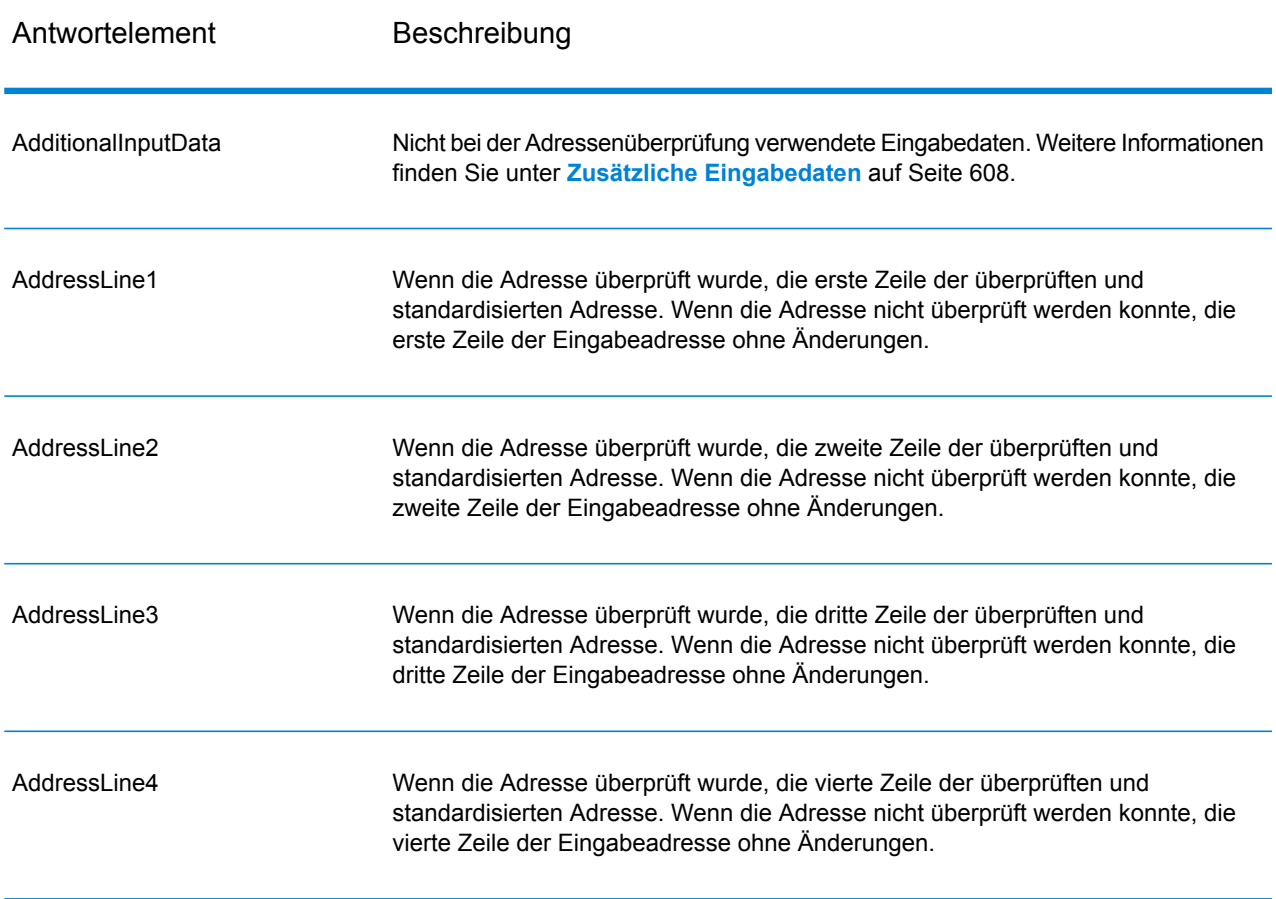

### **Tabelle 126: Standardmäßige Adressausgabe**

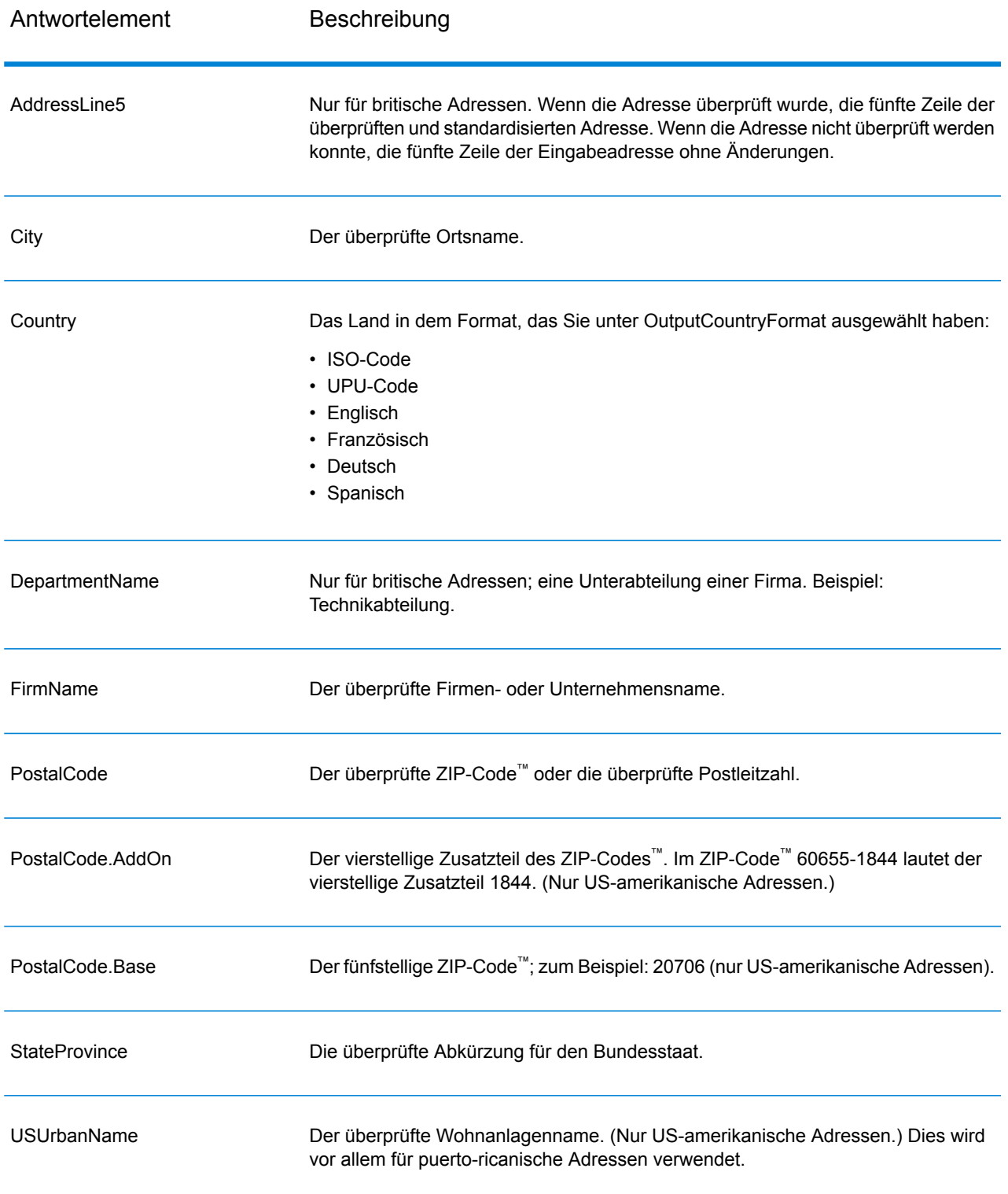

#### *Ausgabe von geparsten Adresselementen*

Ausgabeadressen werden im Format für geparste Adressen formatiert, wenn Sie OutputRecordType=E einstellen. Wenn Sie Daten, die im Format für geparste Adressen formatiert sind, bei einer fehlgeschlagenen Überprüfung zurückgeben möchten (also eine normalisierte Adresse), geben Sie OutputFormattedOnFail=Y an.

**Anmerkung:** Wenn immer geparste Eingabedaten ungeachtet einer erfolgreichen Überprüfung zurückgegeben werden sollen, geben Sie OutputRecordType=I an. Weitere Informationen finden Sie unter **[Geparste](#page-575-0) Eingabe** auf Seite 576.

### **Tabelle 127: Ausgabe von geparsten Adressen**

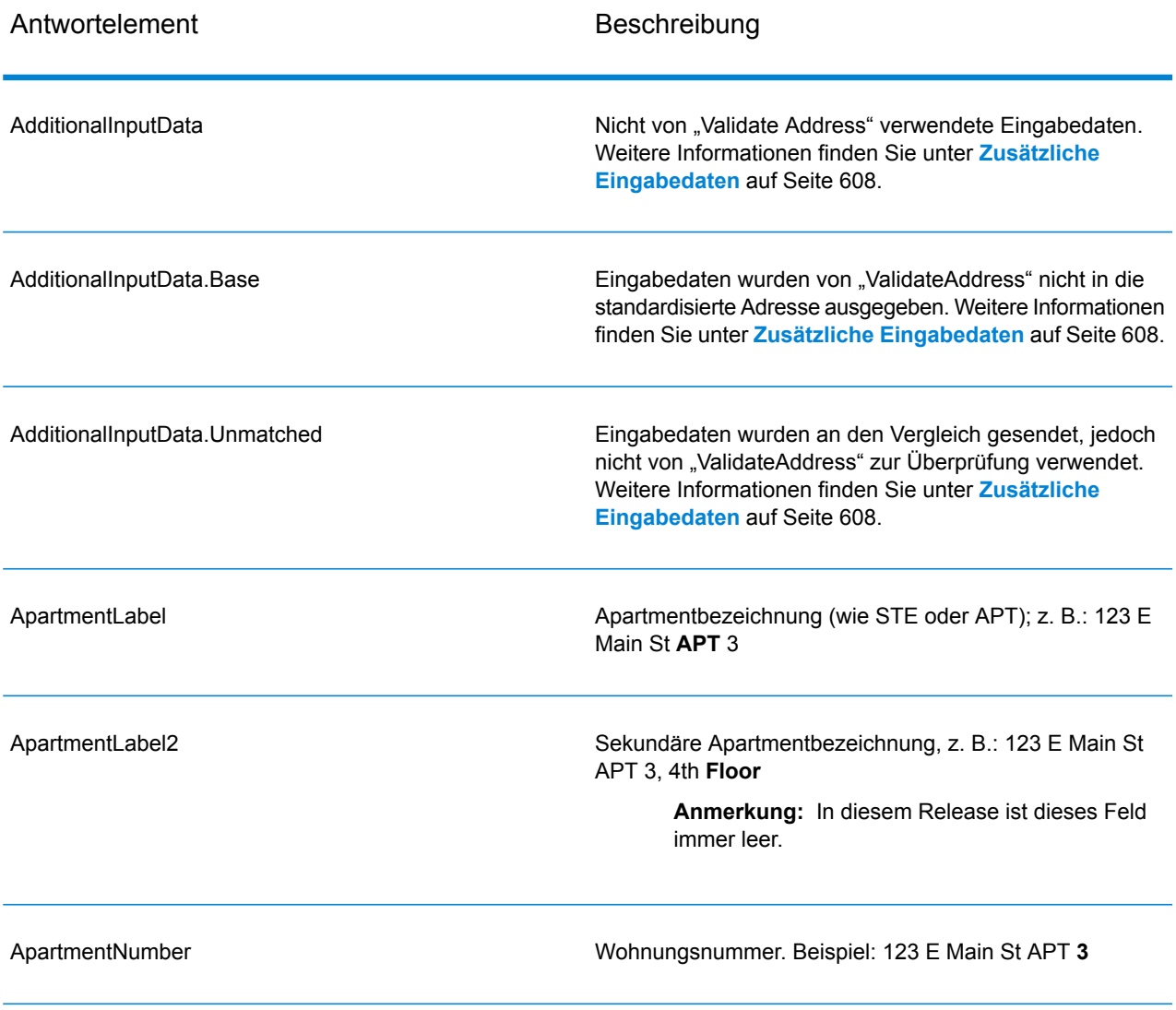

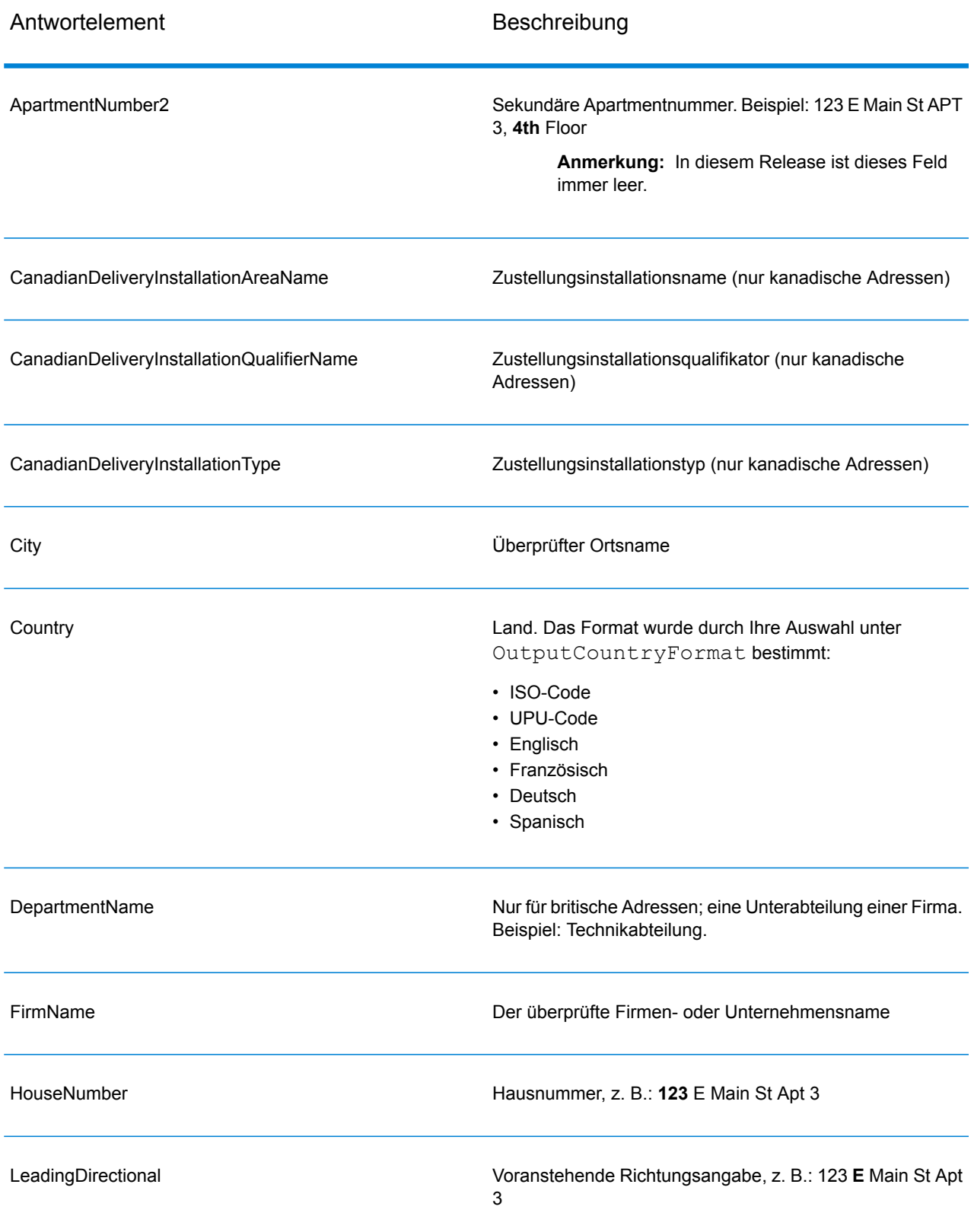

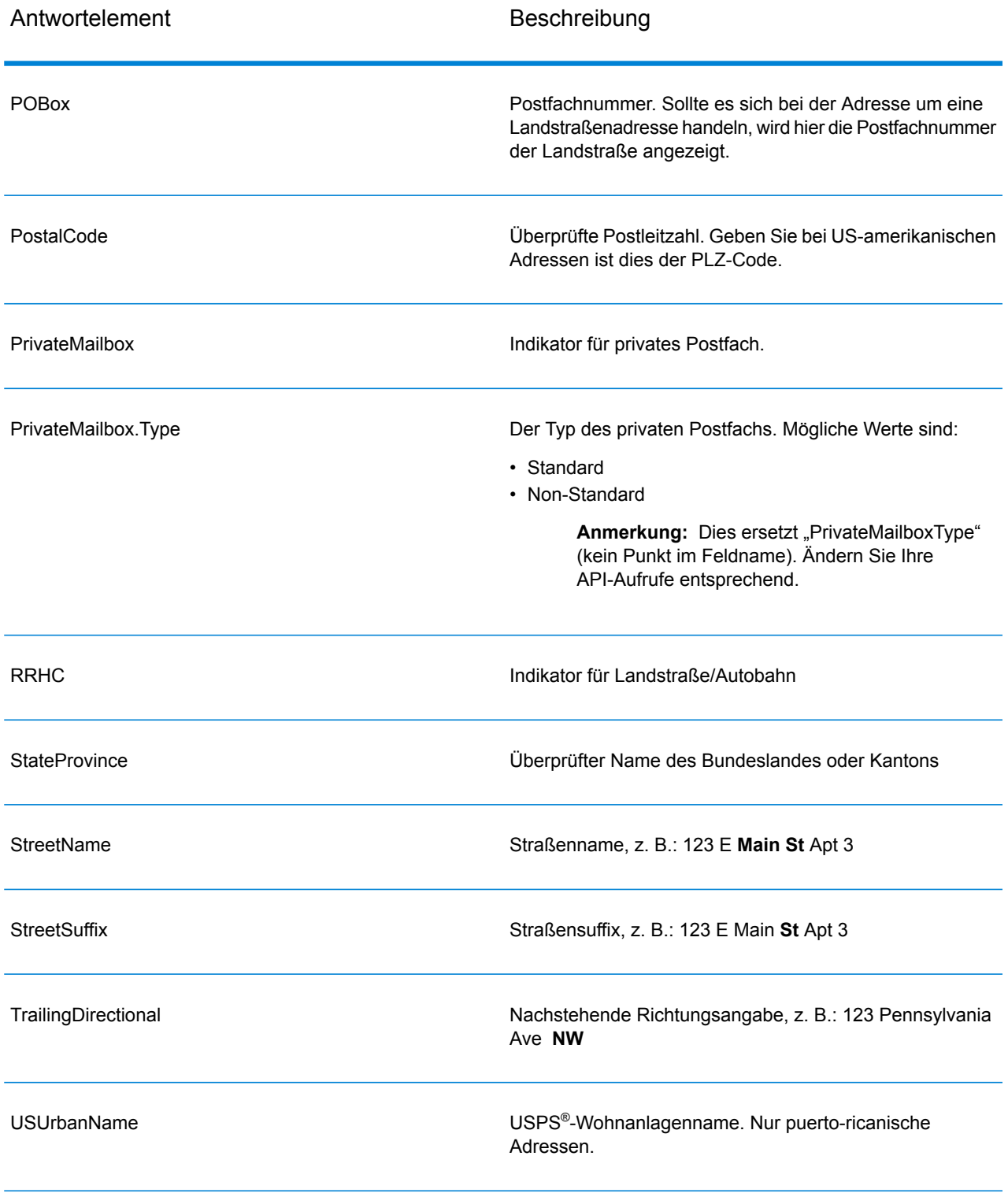

# <span id="page-575-0"></span>*Geparste Eingabe*

Die Ausgabe kann die Eingabeadresse im geparsten Format enthalten. Dieser Ausgabetyp wird "geparste Eingabe" genannt. Geparste Eingabefelder enthalten die Adressdaten, die als Eingabe genutzt wurden, egal ob "Validate Address" die Adresse überprüft hat. Eine geparste Eingabe unterscheidet sich von geparsten Adresselementen der Ausgabe dahingehend, dass geparste Adresselemente die überprüfte Adresse enthalten, wenn die Adresse überprüft werden konnte, und optional die Eingabeadresse, wenn die Adresse nicht überprüft werden konnte. Die geparste Eingabe enthält immer die Eingabeadresse ungeachtet davon, ob "Validate Address" die Adresse überprüft hat.

Stellen Sie zum Einschließen von geparsten Eingabefeldern in der Ausgabe Folgendes ein: OutputRecordType=I.

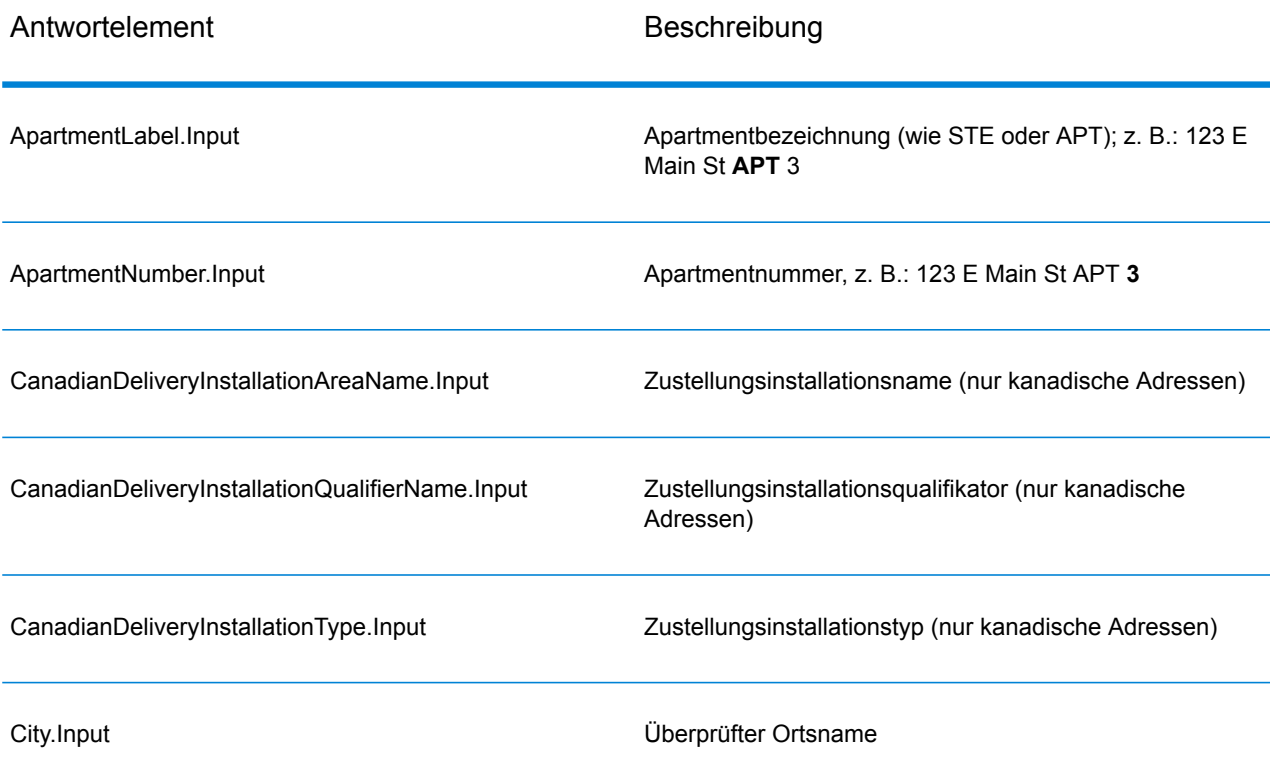

# **Tabelle 128: Geparste Eingabe**
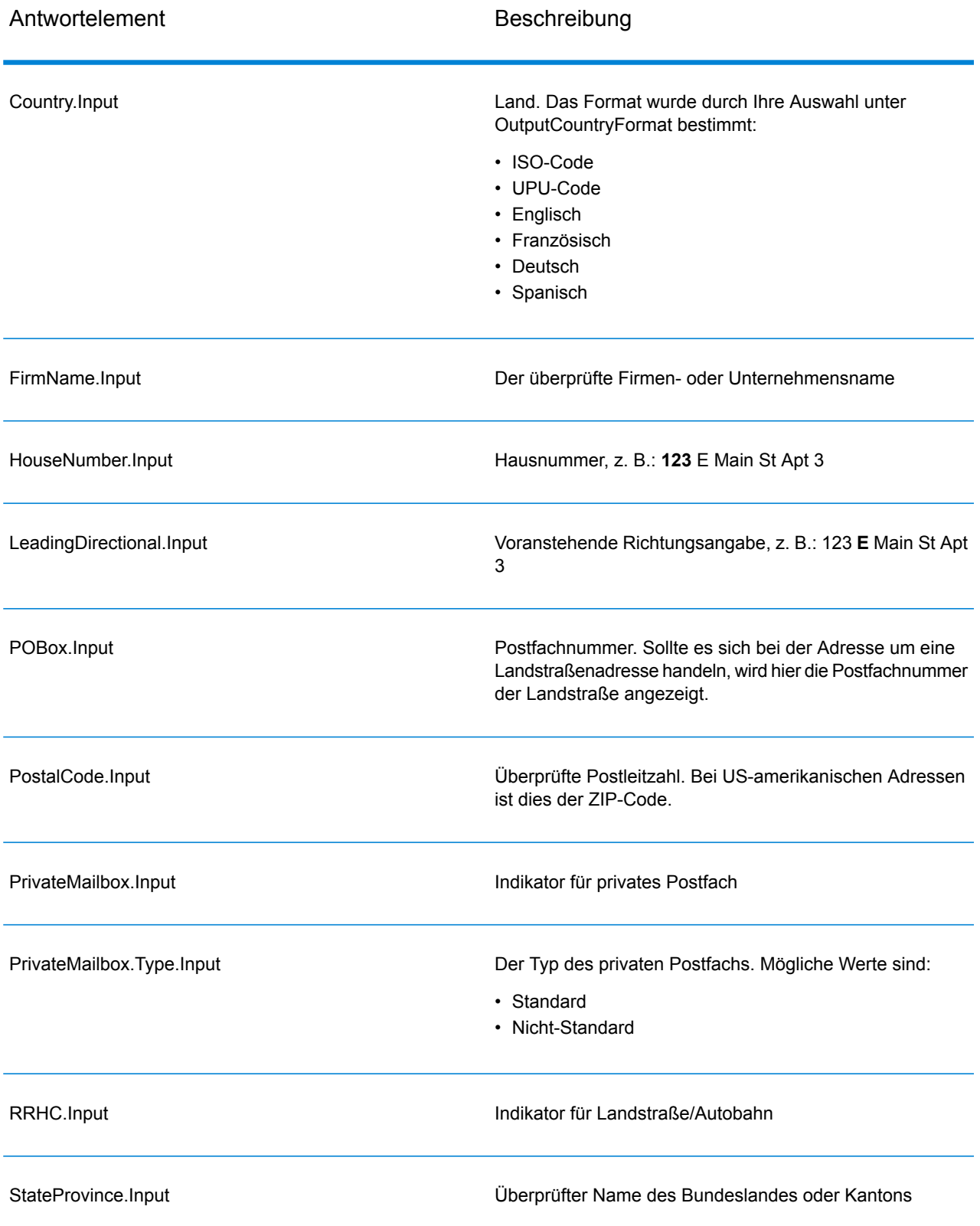

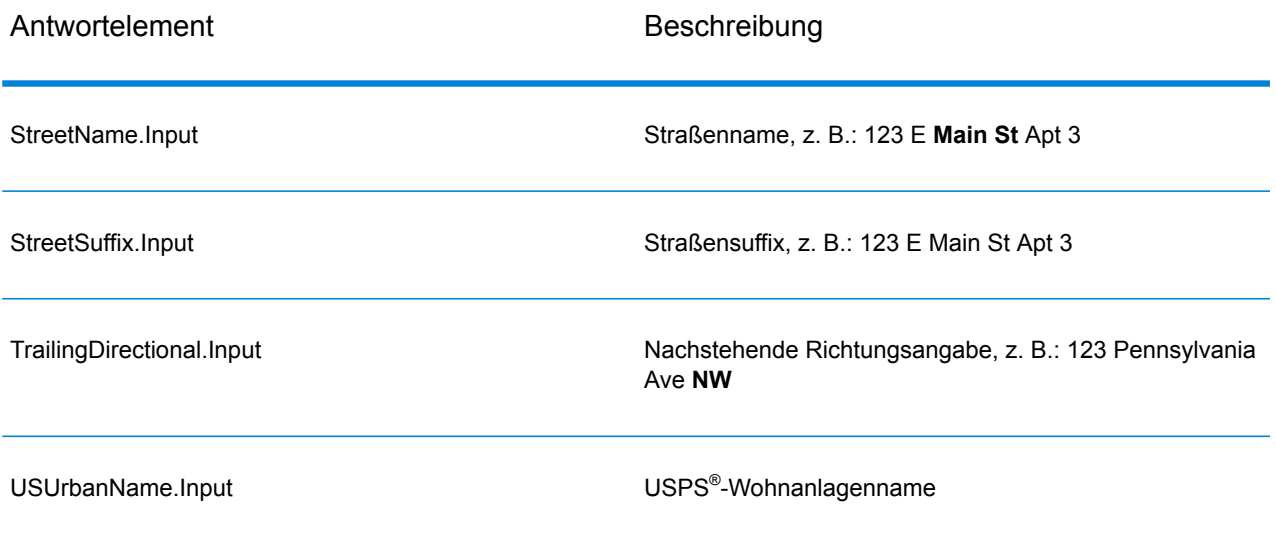

# *Ausgabe von postalischen Daten*

Wenn OutputRecordType den Wert P enthält, werden die folgenden Felder in der Ausgabe zurückgegeben.

## **Tabelle 129: Ausgabe von postalischen Daten**

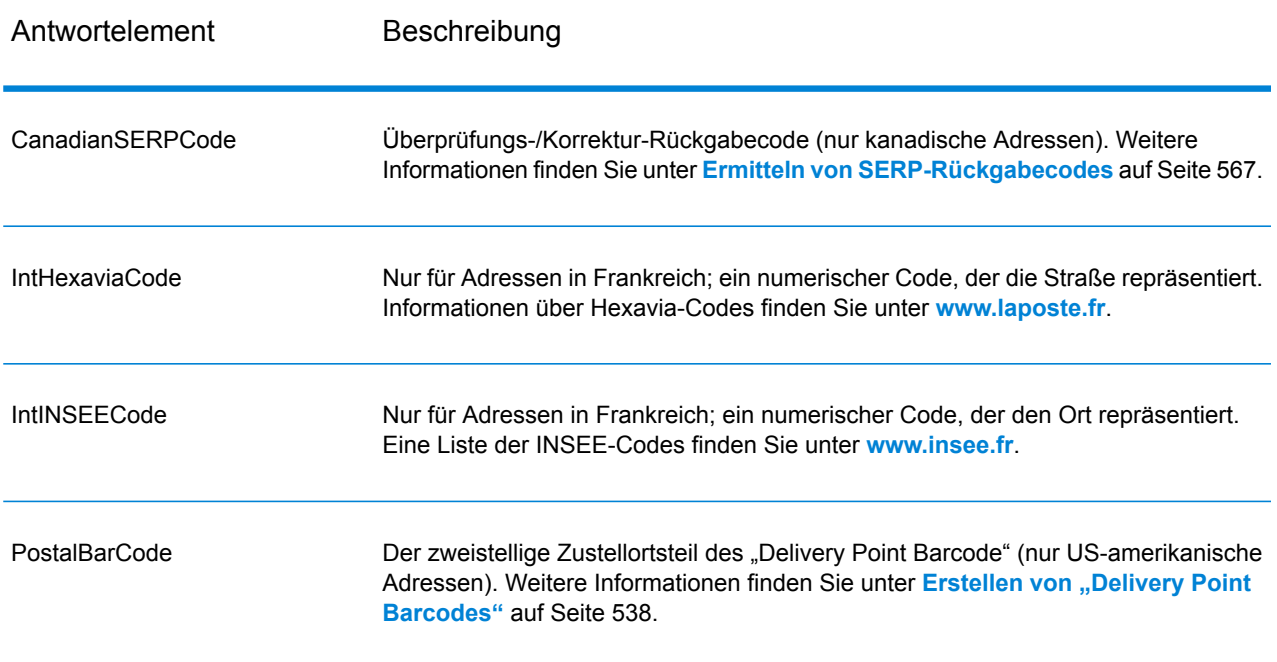

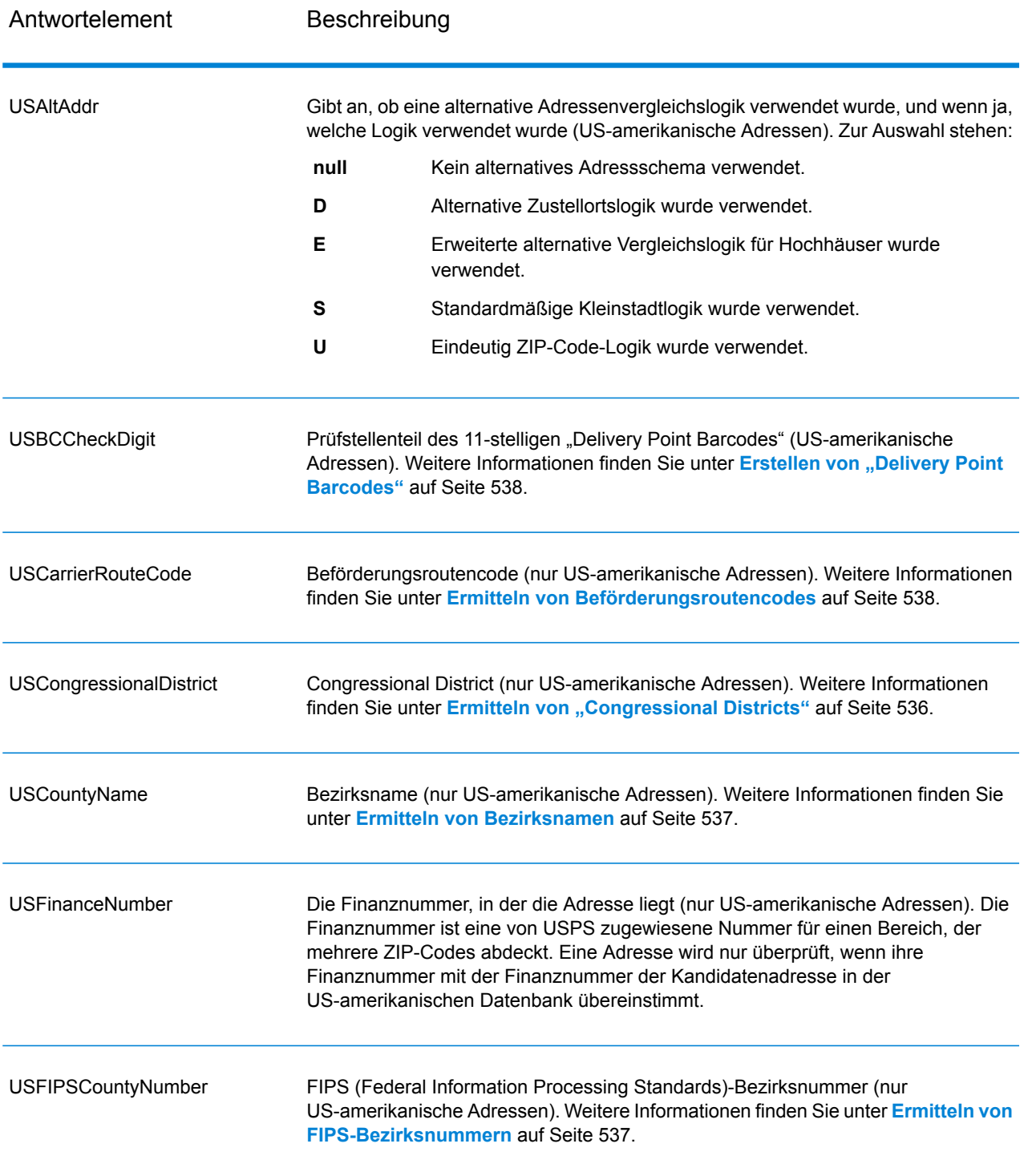

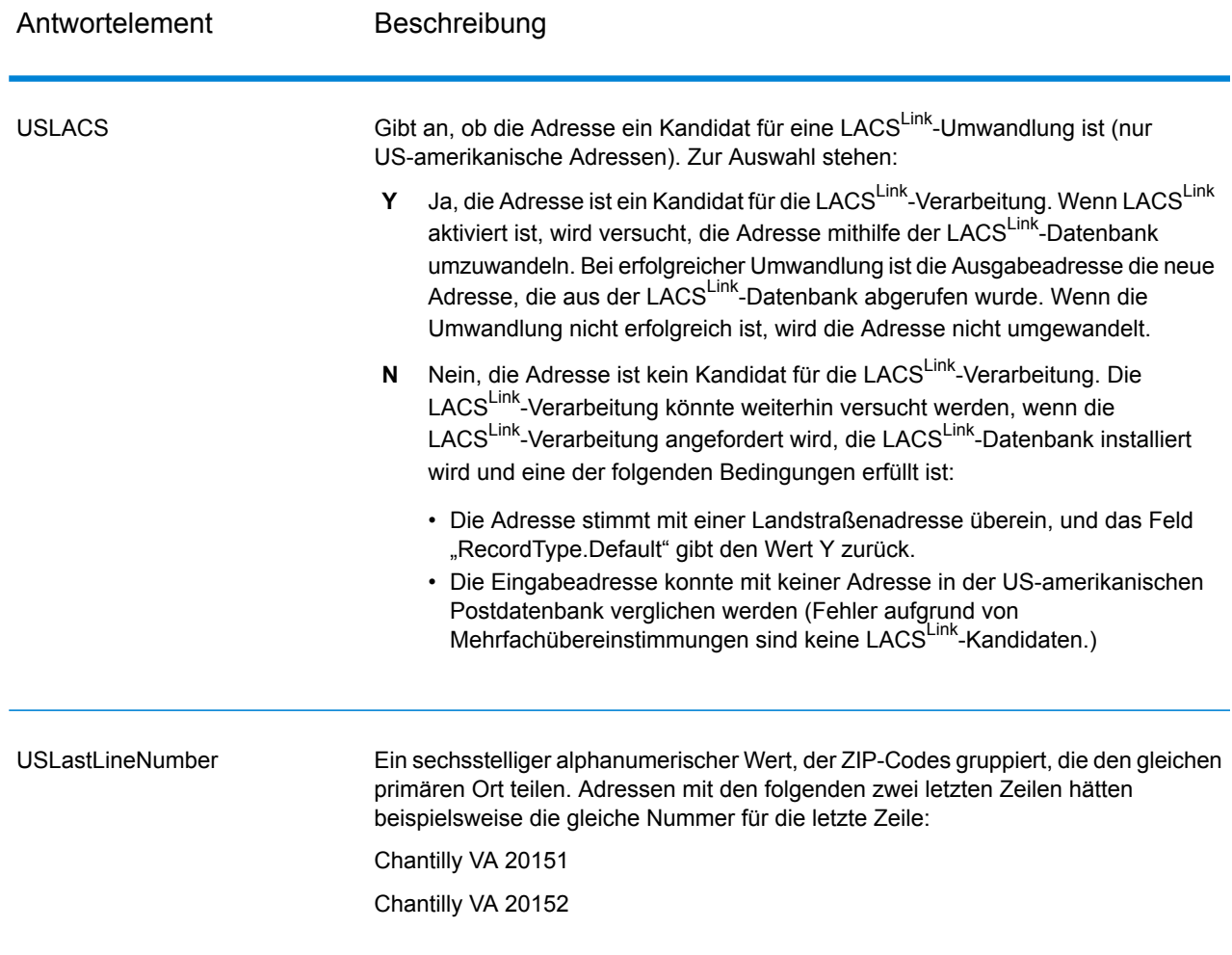

## *Ergebnisindikatoren*

Ergebnisindikatoren bieten Informationen über die Arten der Verarbeitung, die für eine Adresse ausgeführt werden. Es gibt zwei Typen von Ergebnisindikatoren:

## Ergebnisindikatoren auf Datensatzebene

Ergebnisindikatoren auf Datensatzebene bieten Daten zu den Ergebnissen der "Validate Address"-Verarbeitung für jeden Datensatz, wie z. B. den Erfolg oder Misserfolg eines Vergleichsversuchs, welcher Coder die Adresse verarbeitet hat und andere Details. Die folgende Tabelle enthält Ergebnisindikatoren auf Datensatzebene, die von "Validate Address" zurückgegeben wurden.

# **Tabelle 130: Indikatoren auf Datensatzebene**

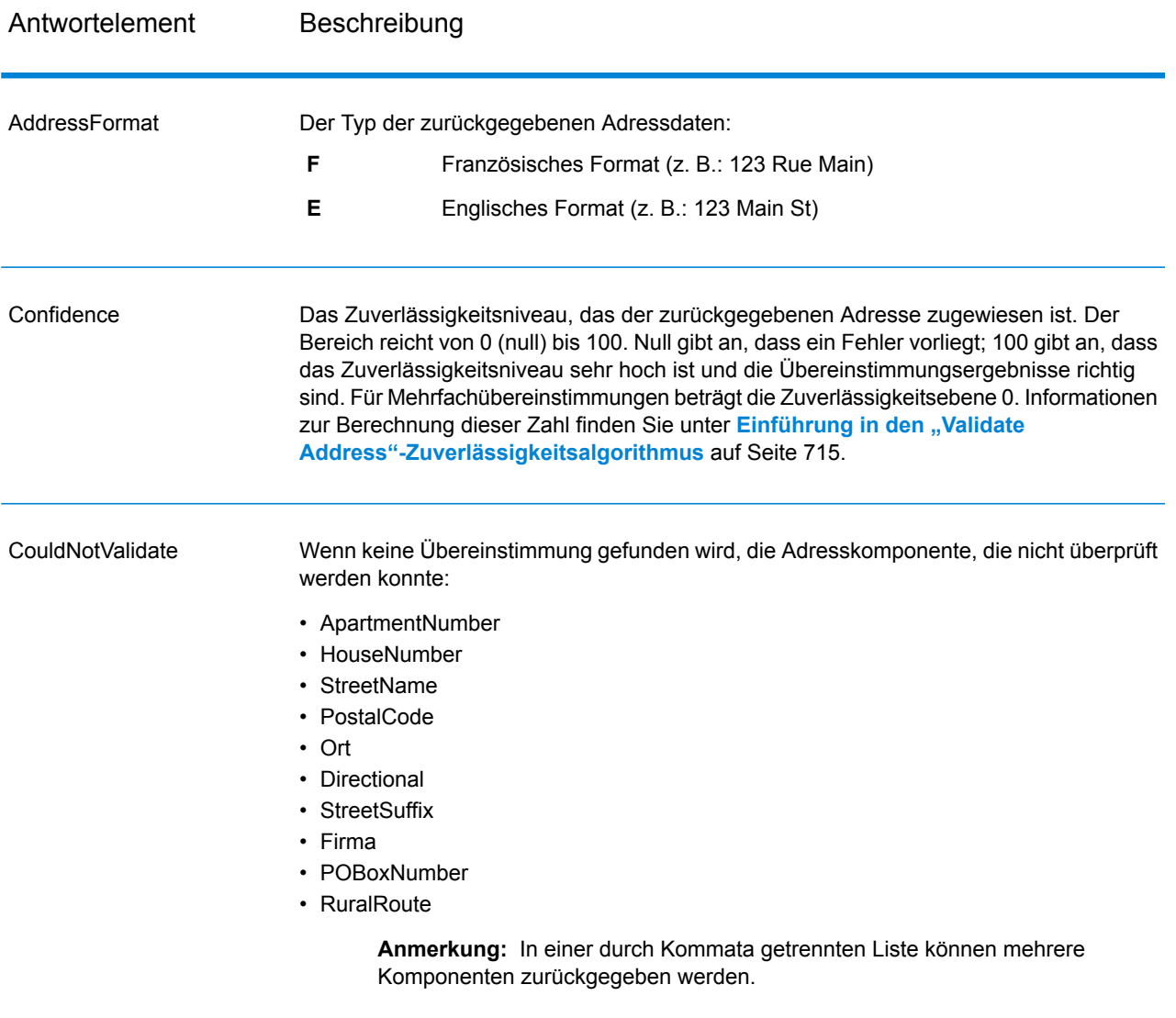

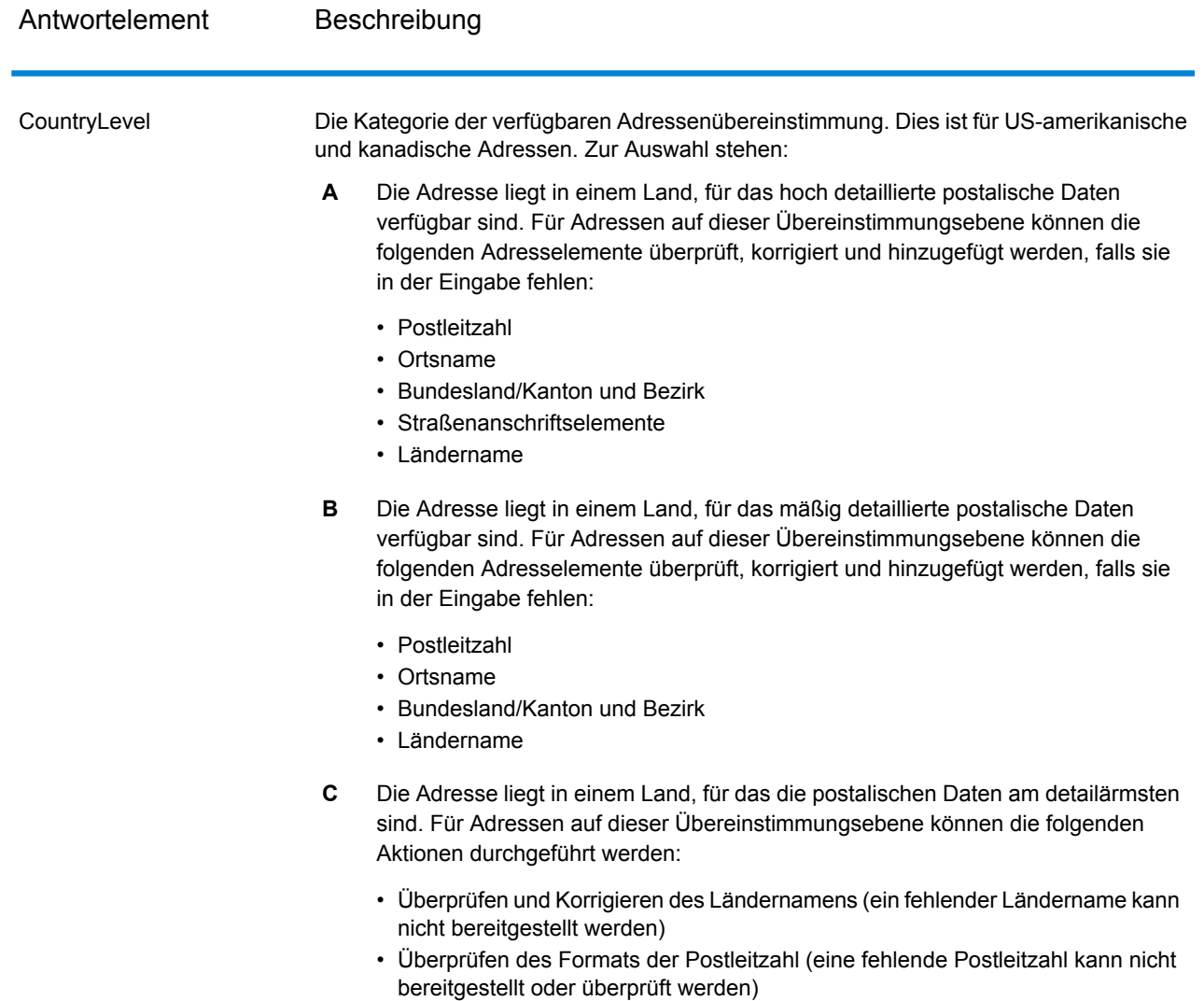

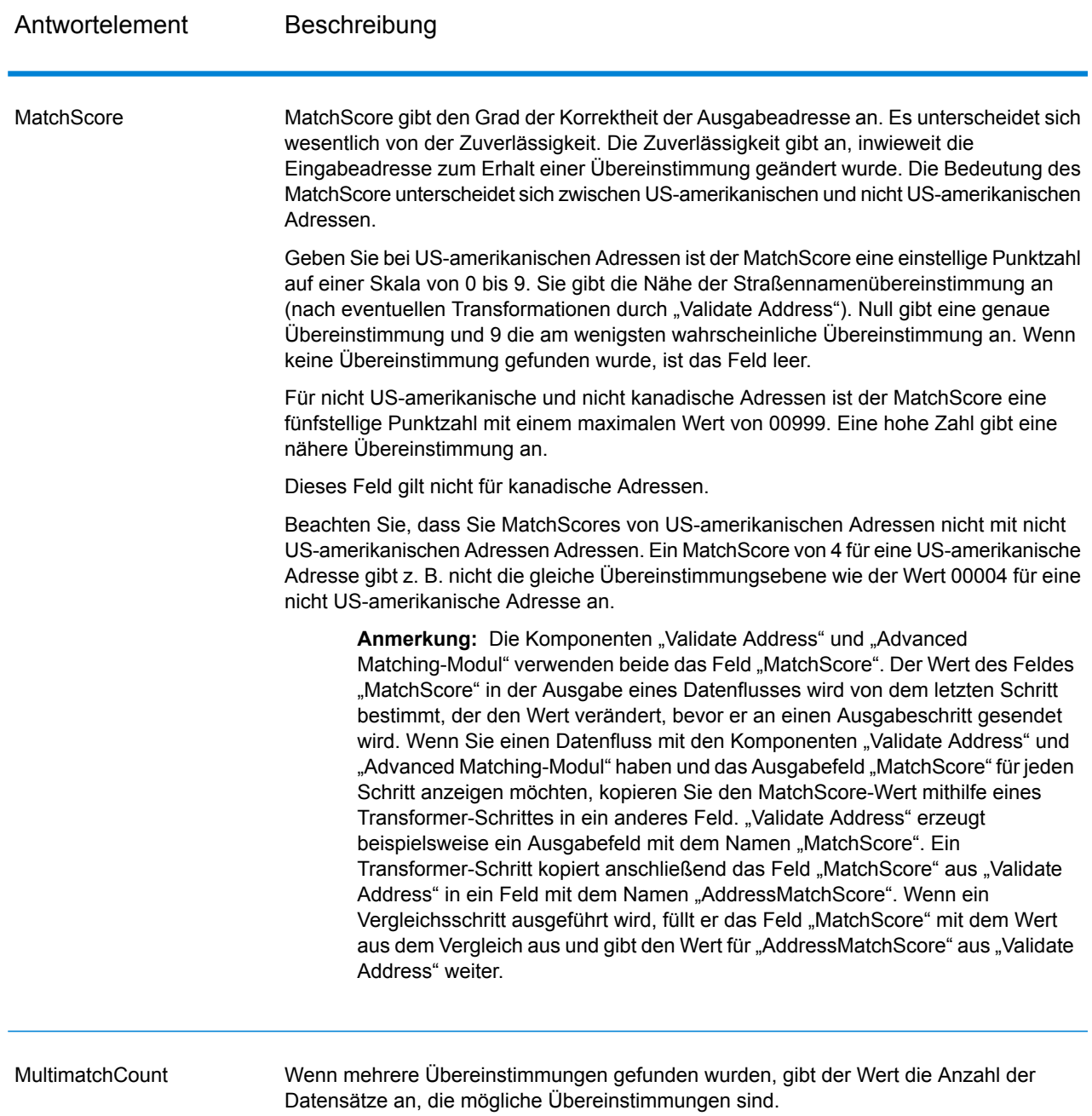

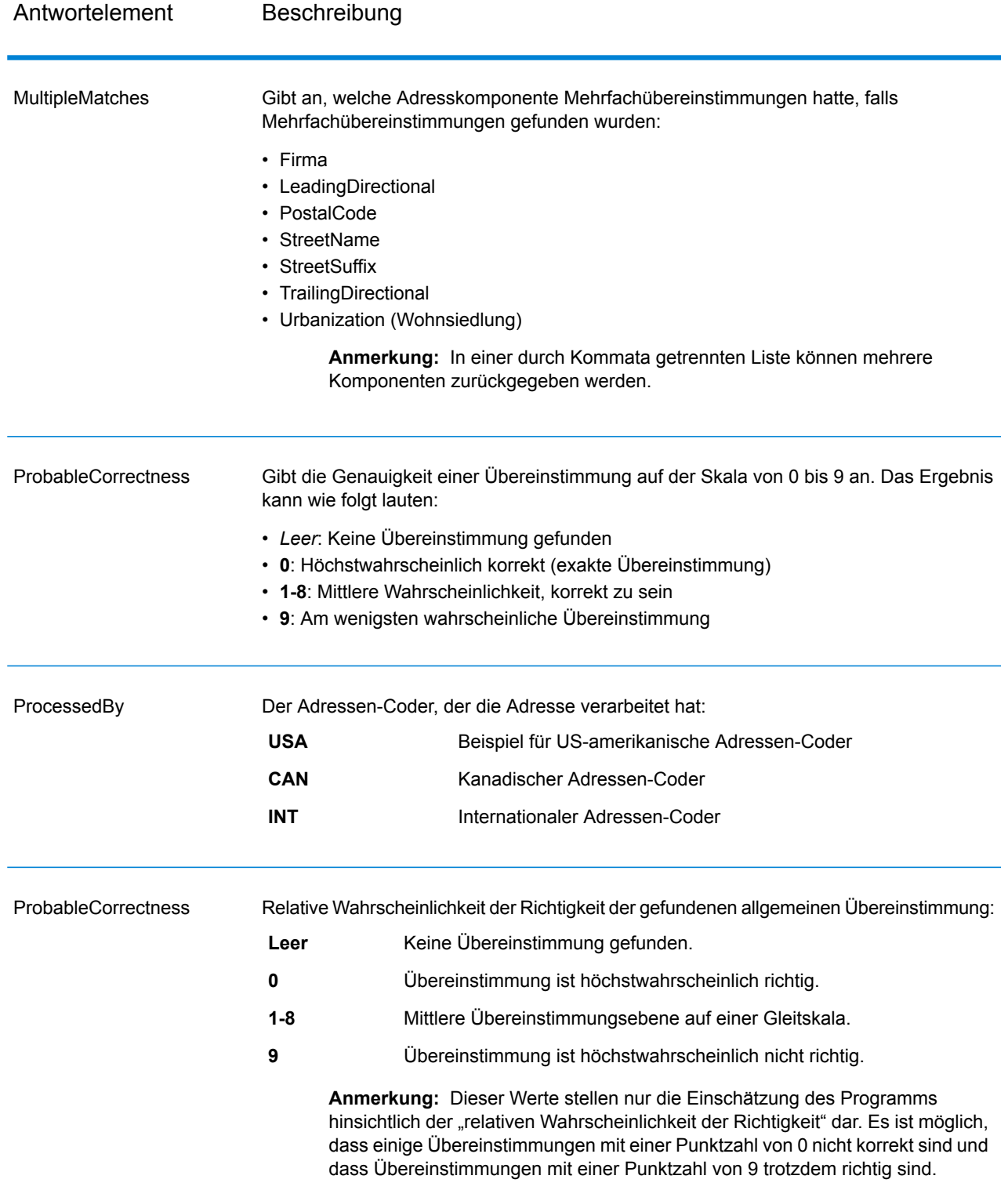

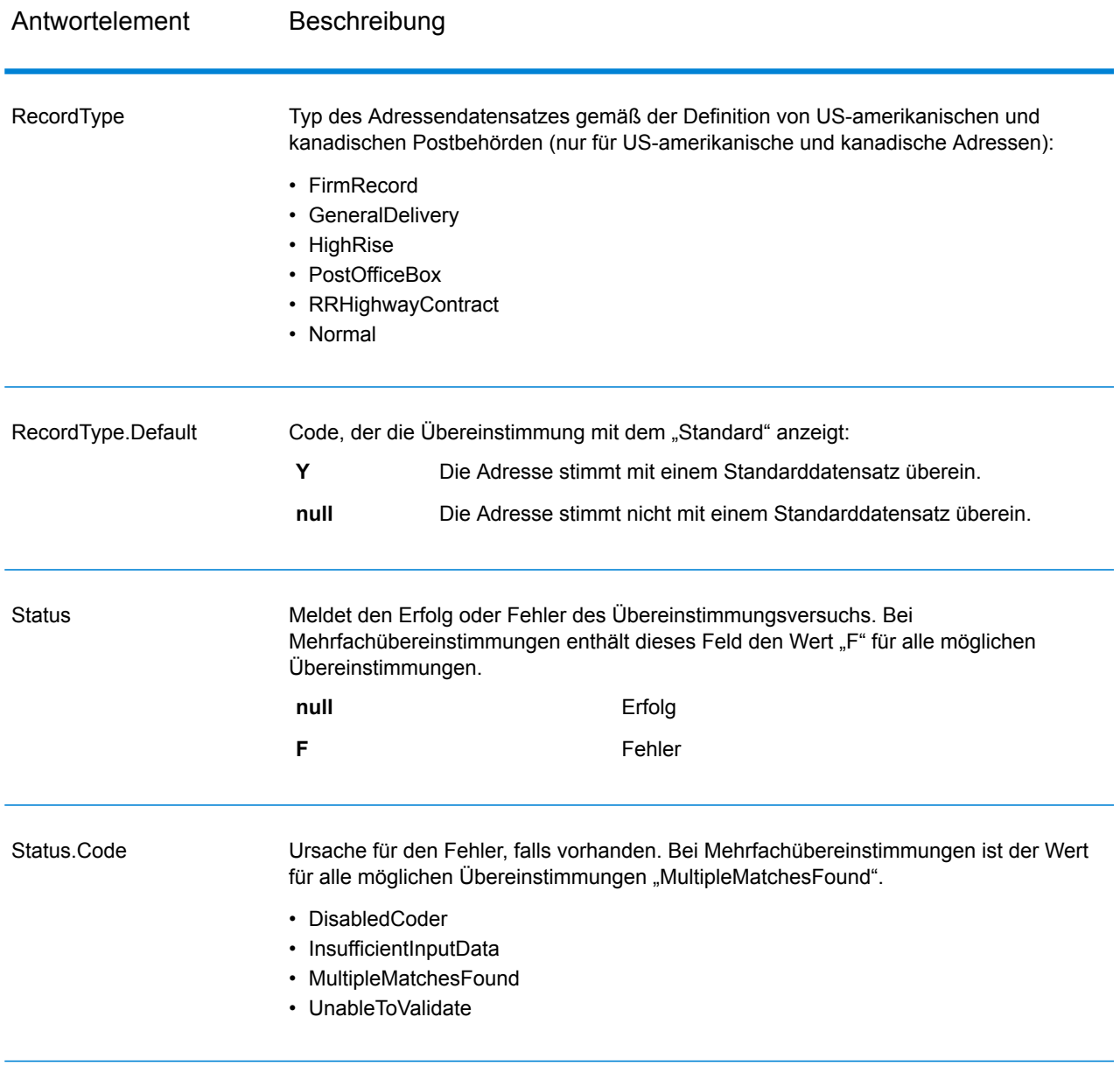

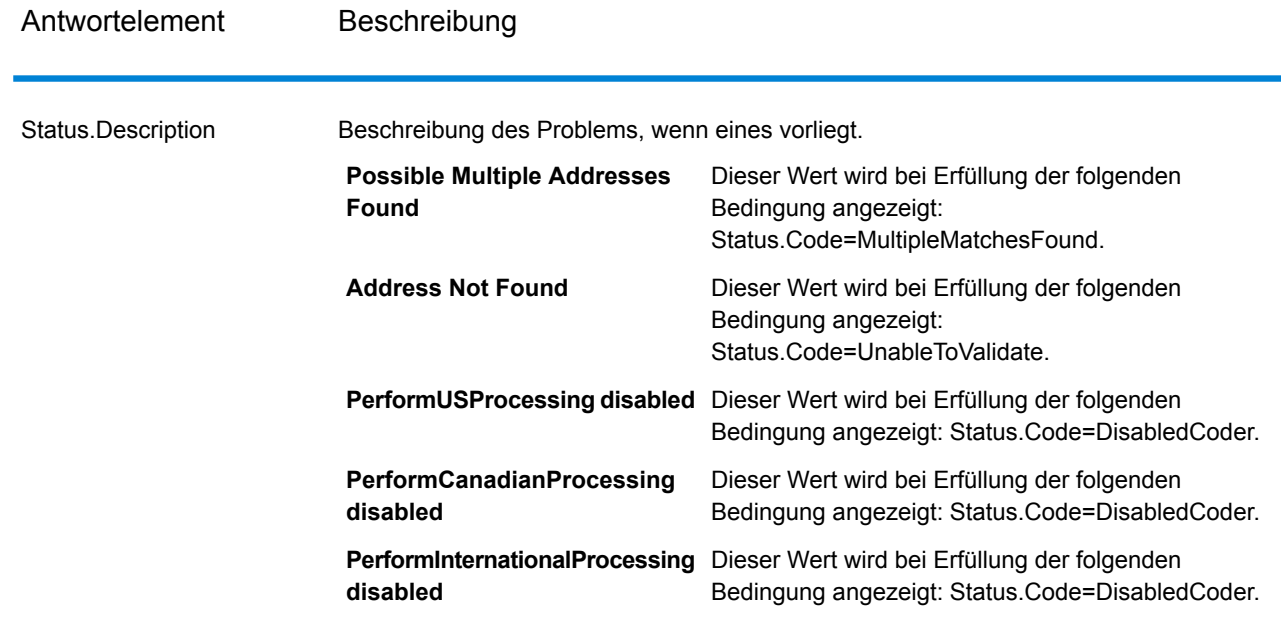

## Ergebnisindikatoren auf Feldebene

Ergebnisindikatoren auf Feldebene beschreiben, wie "Validate Address" jedes Adresselement verarbeitet. Ergebnisindikatoren auf Feldebene werden im Begrenzungszeichen "Ergebnis" zurückgegeben. Der Ergebnisindikator auf Feldebene für "HouseNumber" ist beispielsweise in **HouseNumber.Result** enthalten.

Geben Sie zur Aktivierung von Ergebnisindikatoren auf Feldebene den Parameter OutputFieldLevelReturnCodes=Y an. Weitere Informationen finden Sie unter **[Ausgabedatenoptionen](#page-528-0)** auf Seite 529.

Die folgende Tabelle enthält Ergebnisindikatoren auf Feldebene. Wenn ein bestimmtes Feld nicht für eine Adresse gilt, könnte der Ergebnisindikator leer sein.

# **Tabelle 131: Ergebnisindikatoren auf Feldebene**

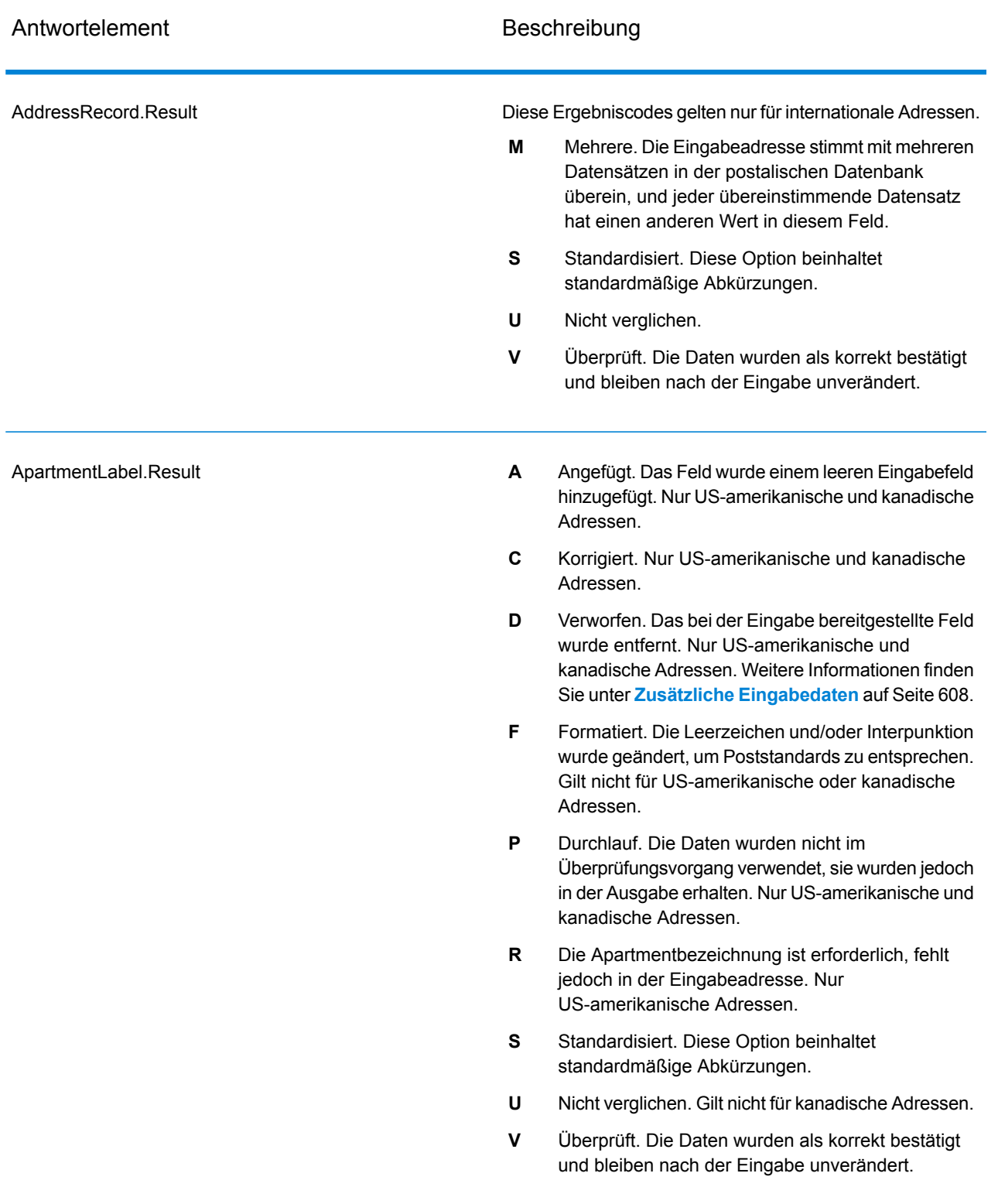

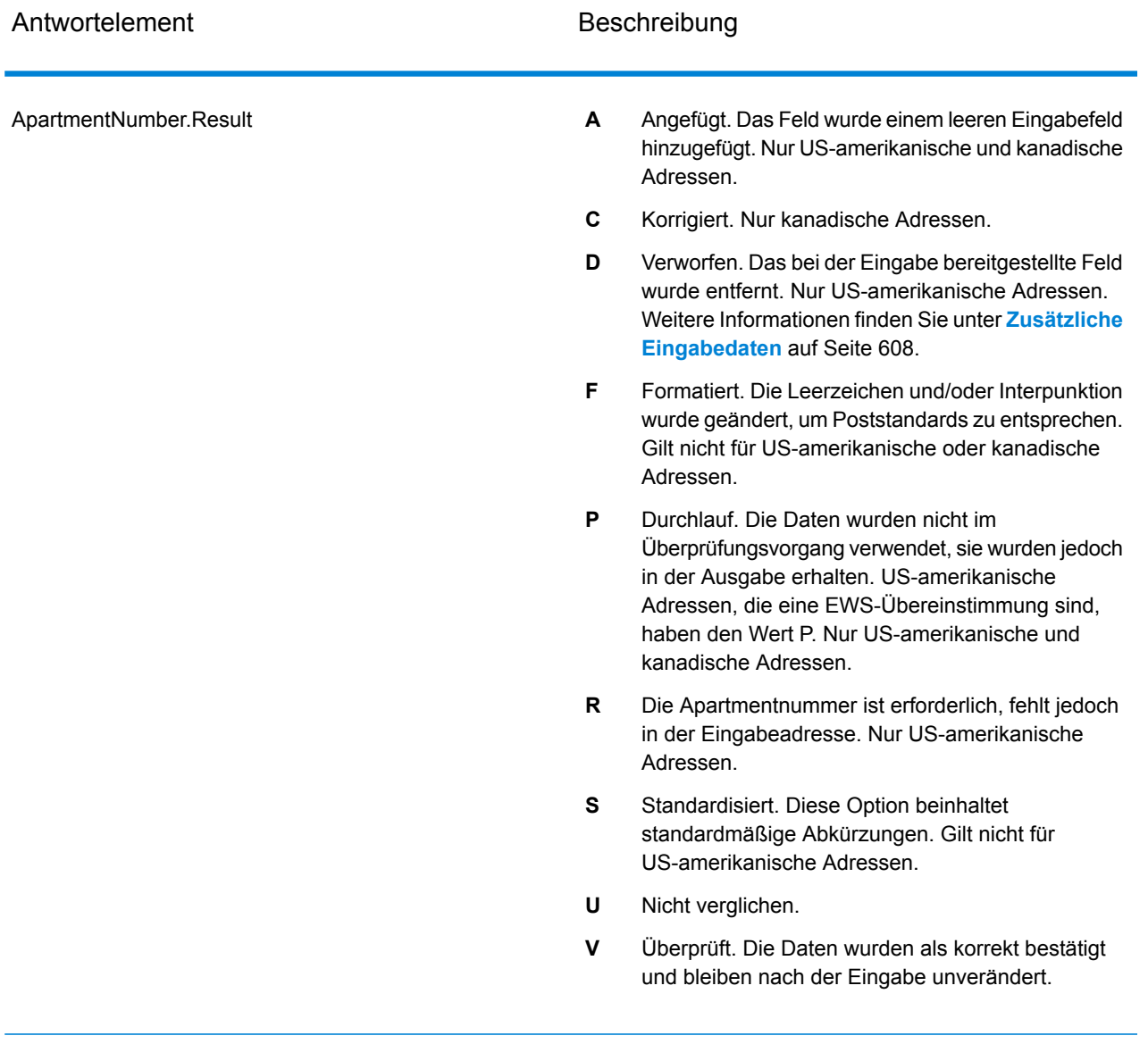

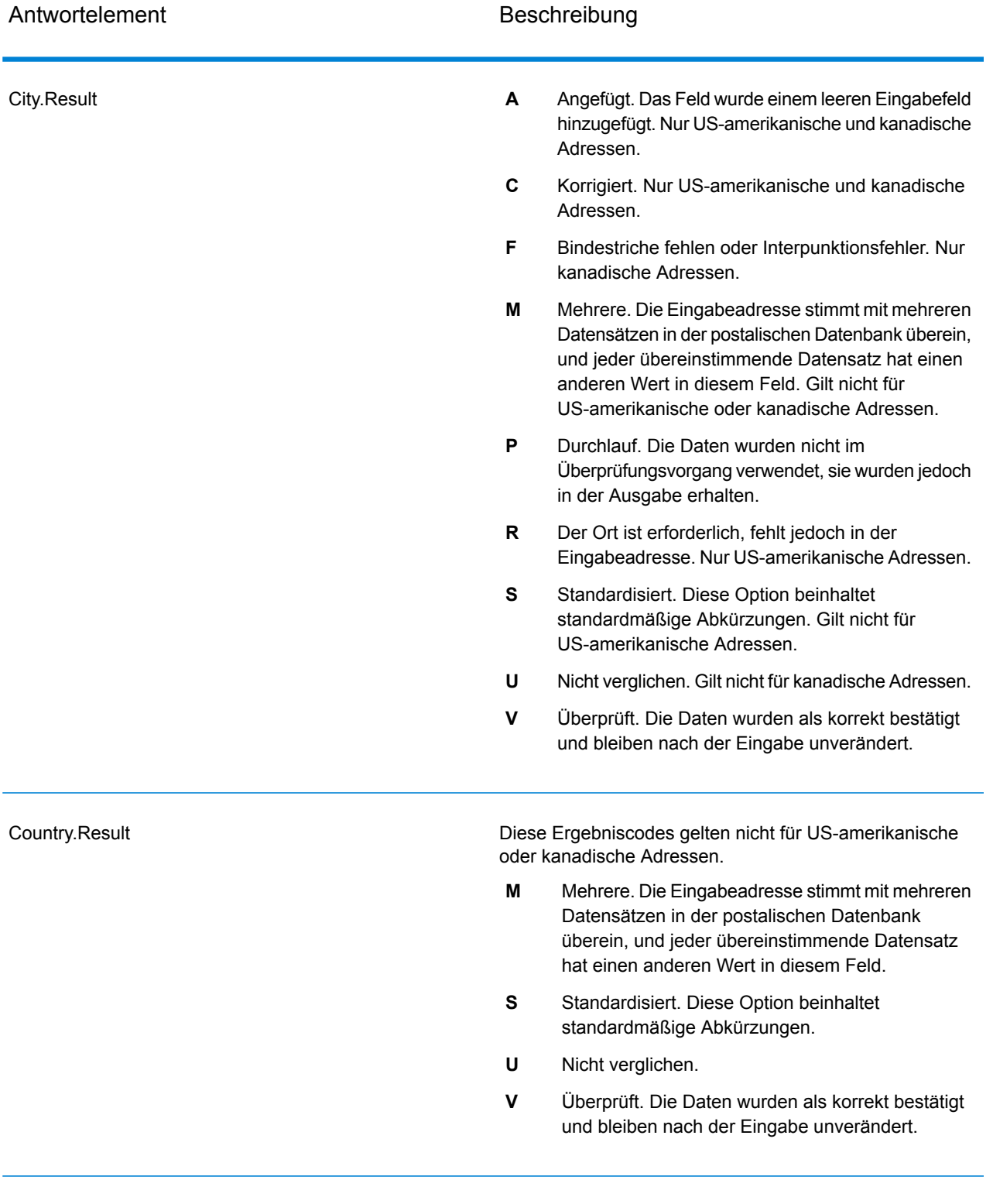

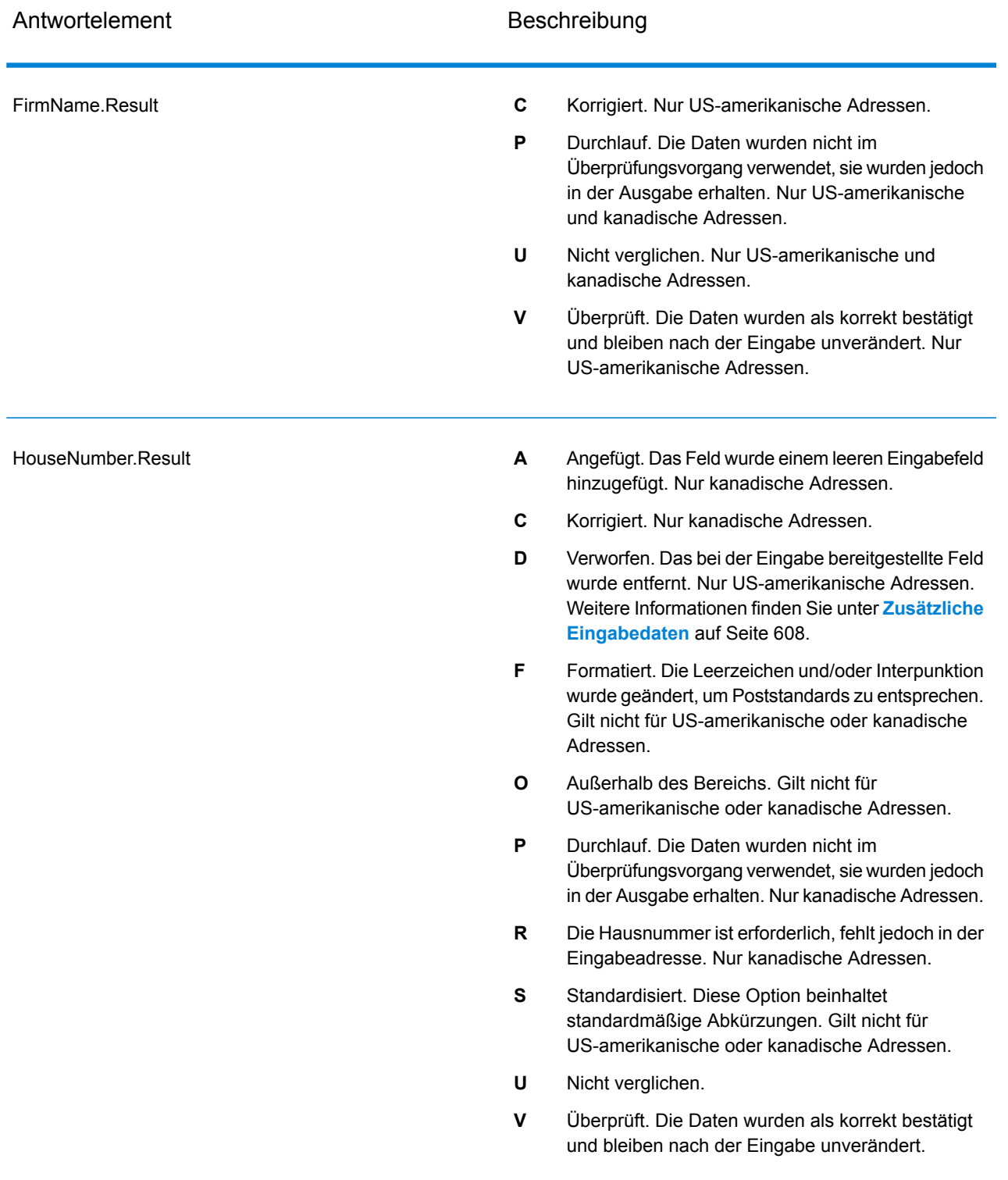

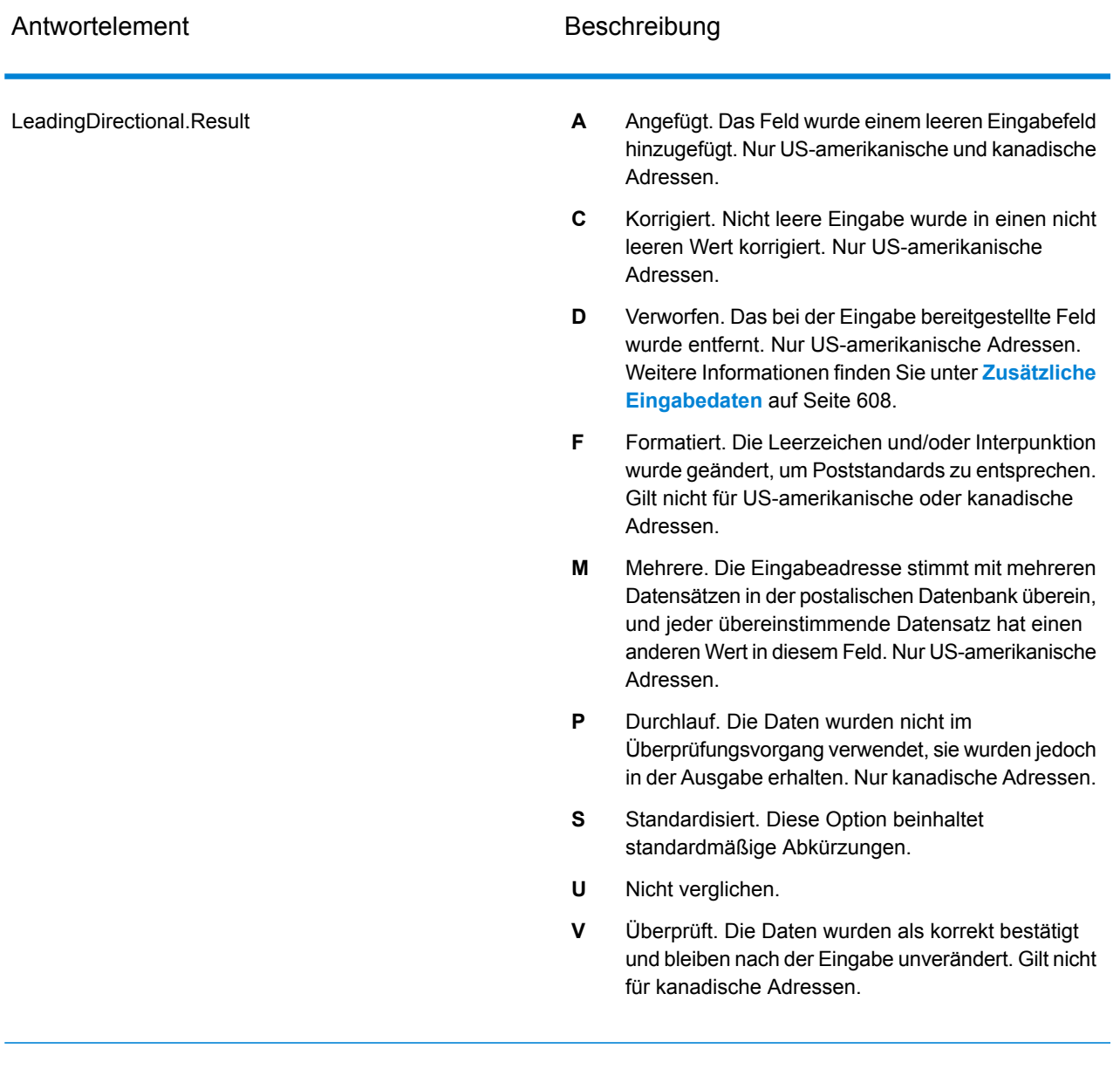

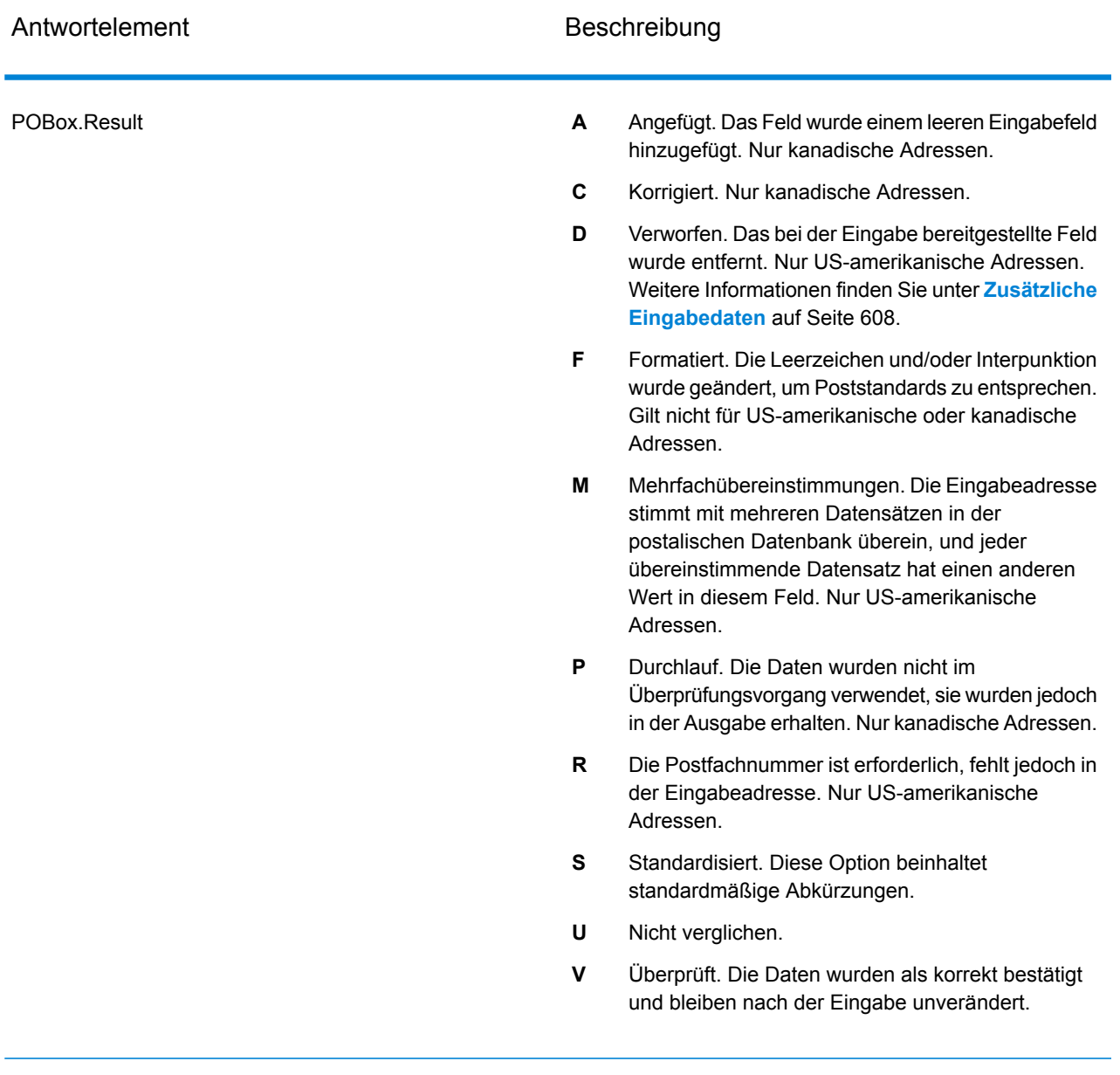

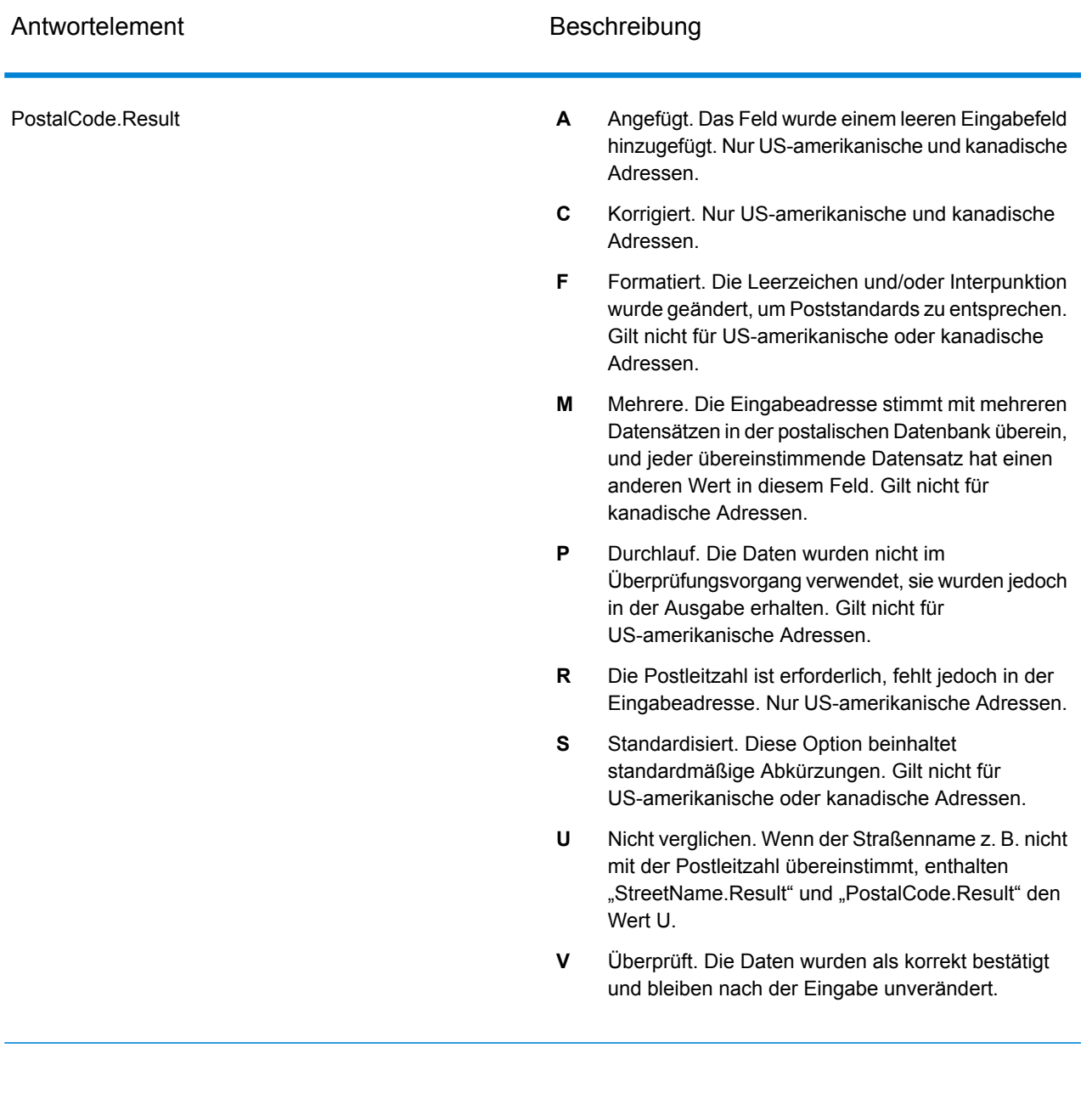

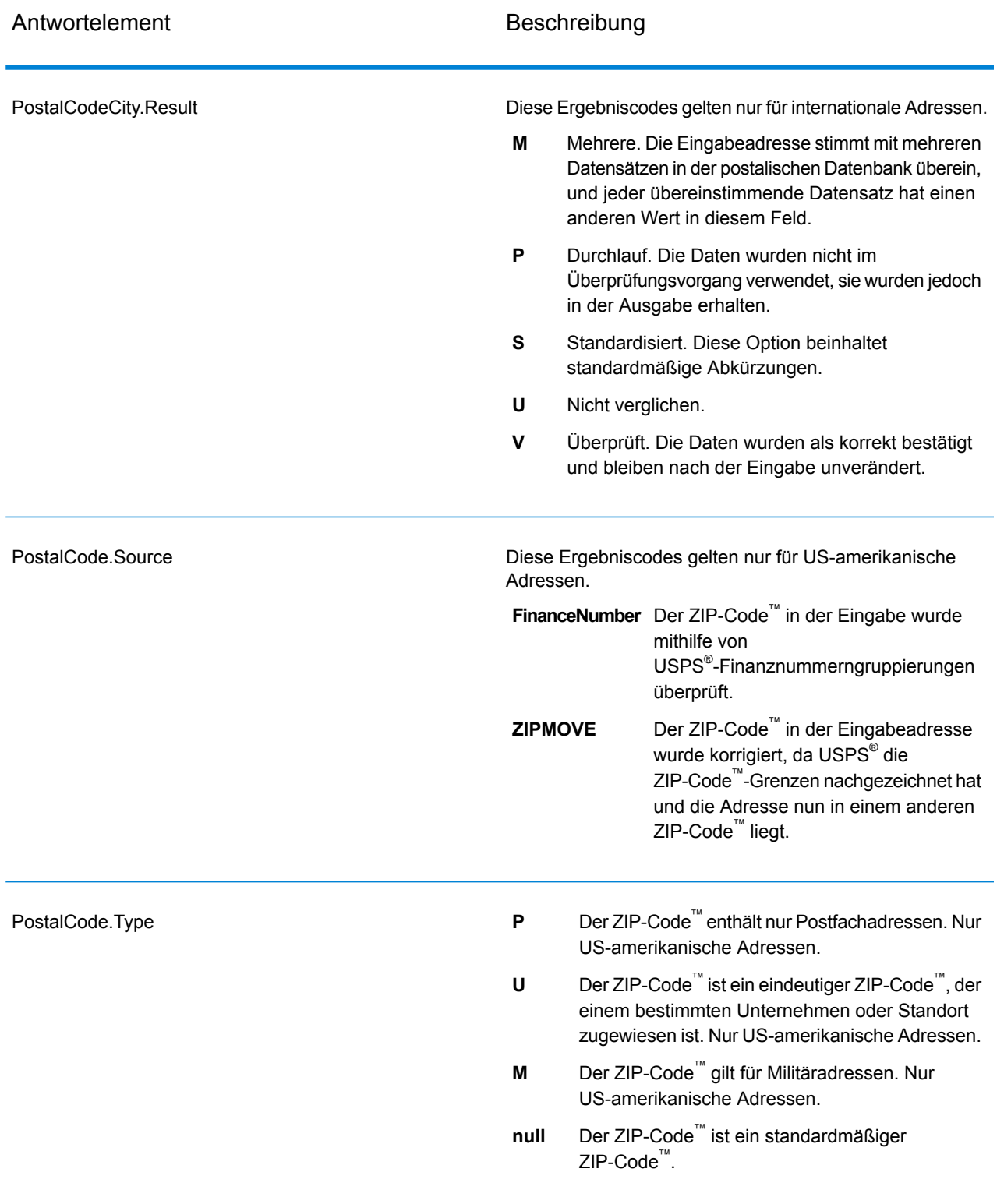

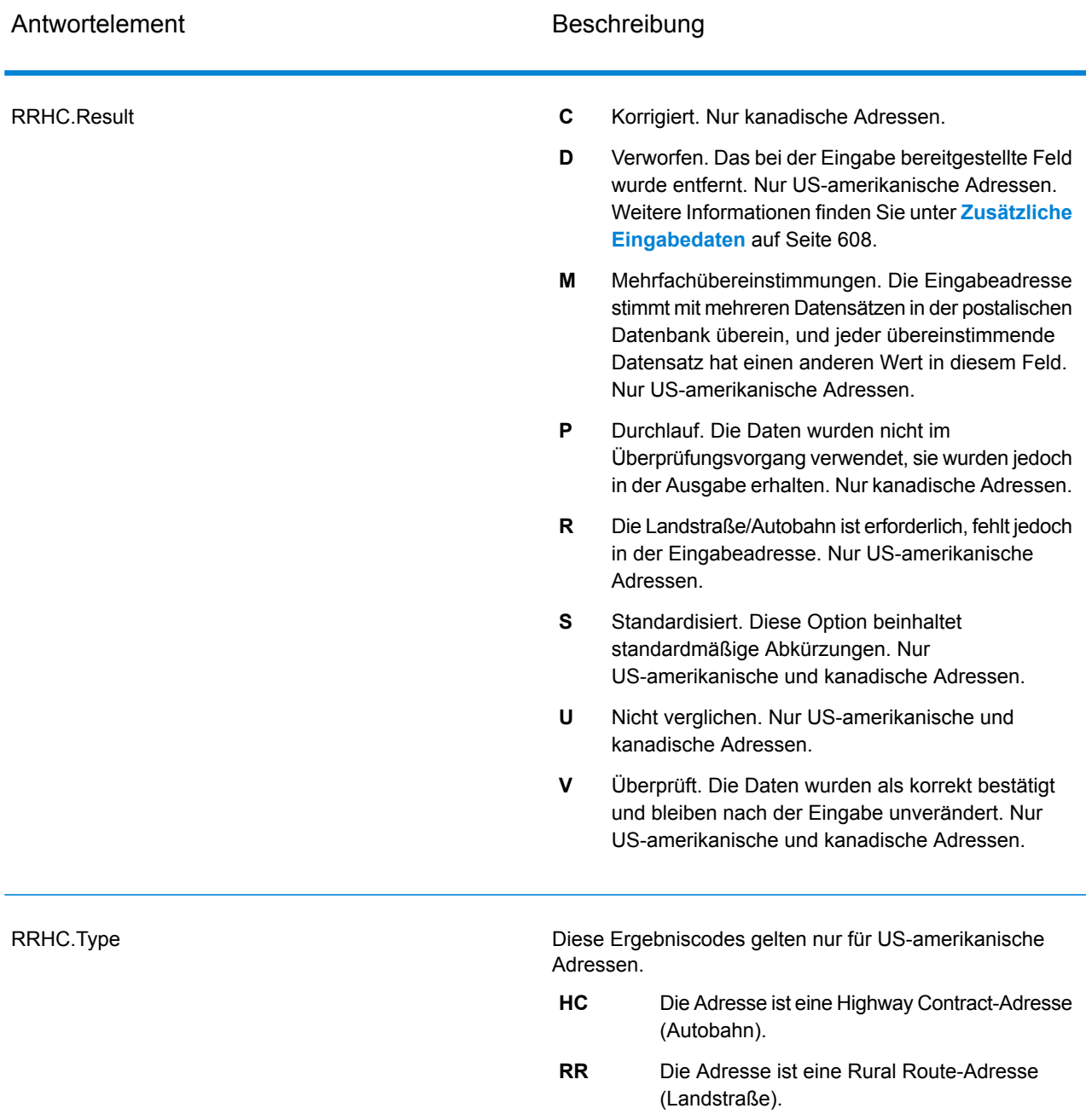

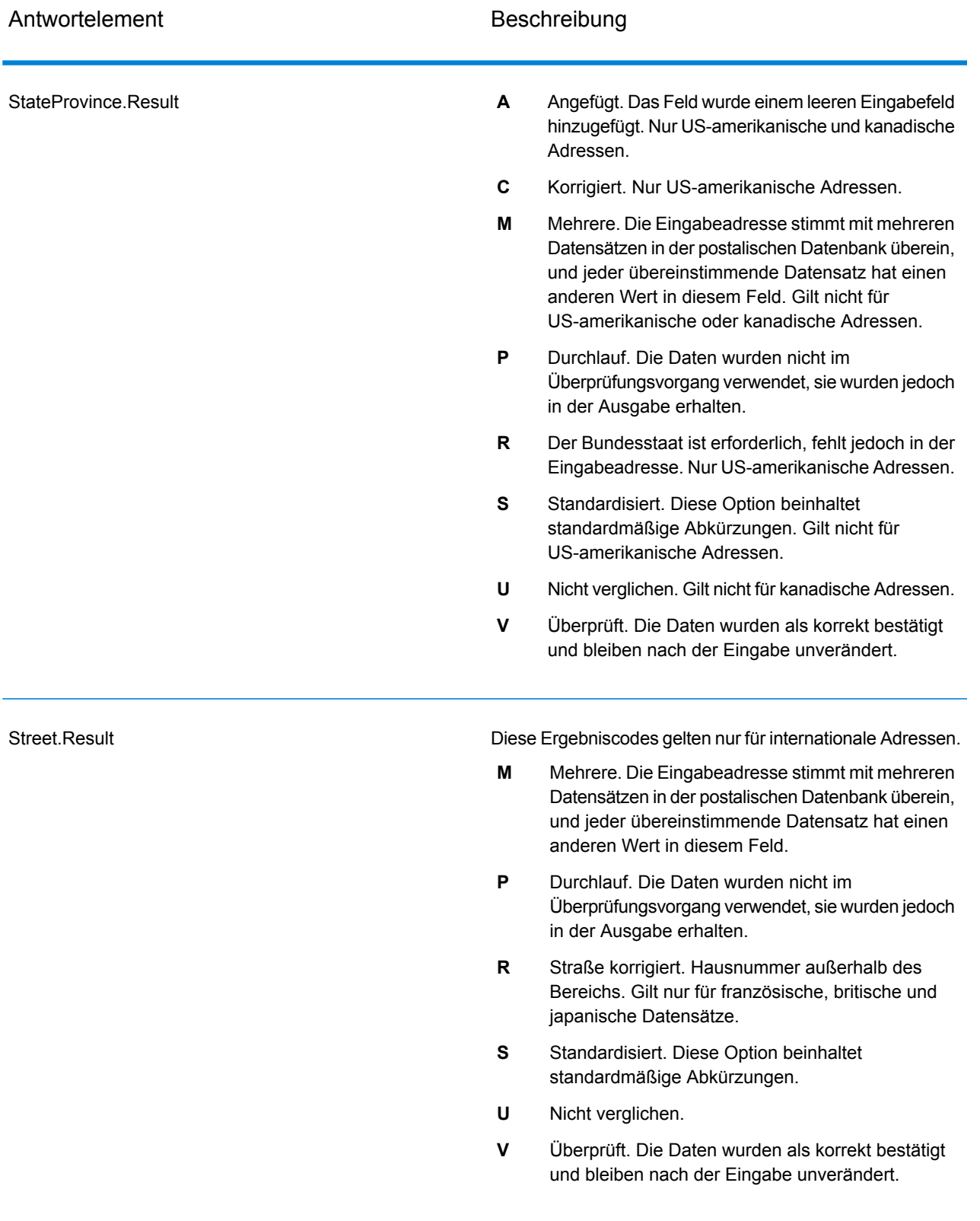

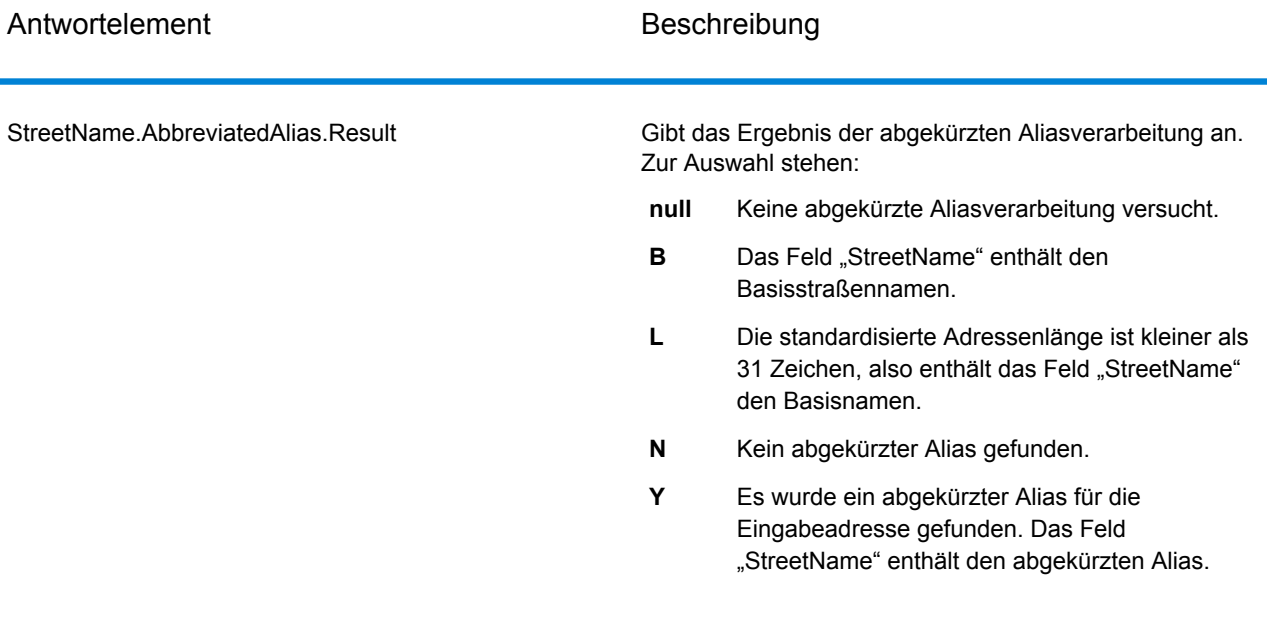

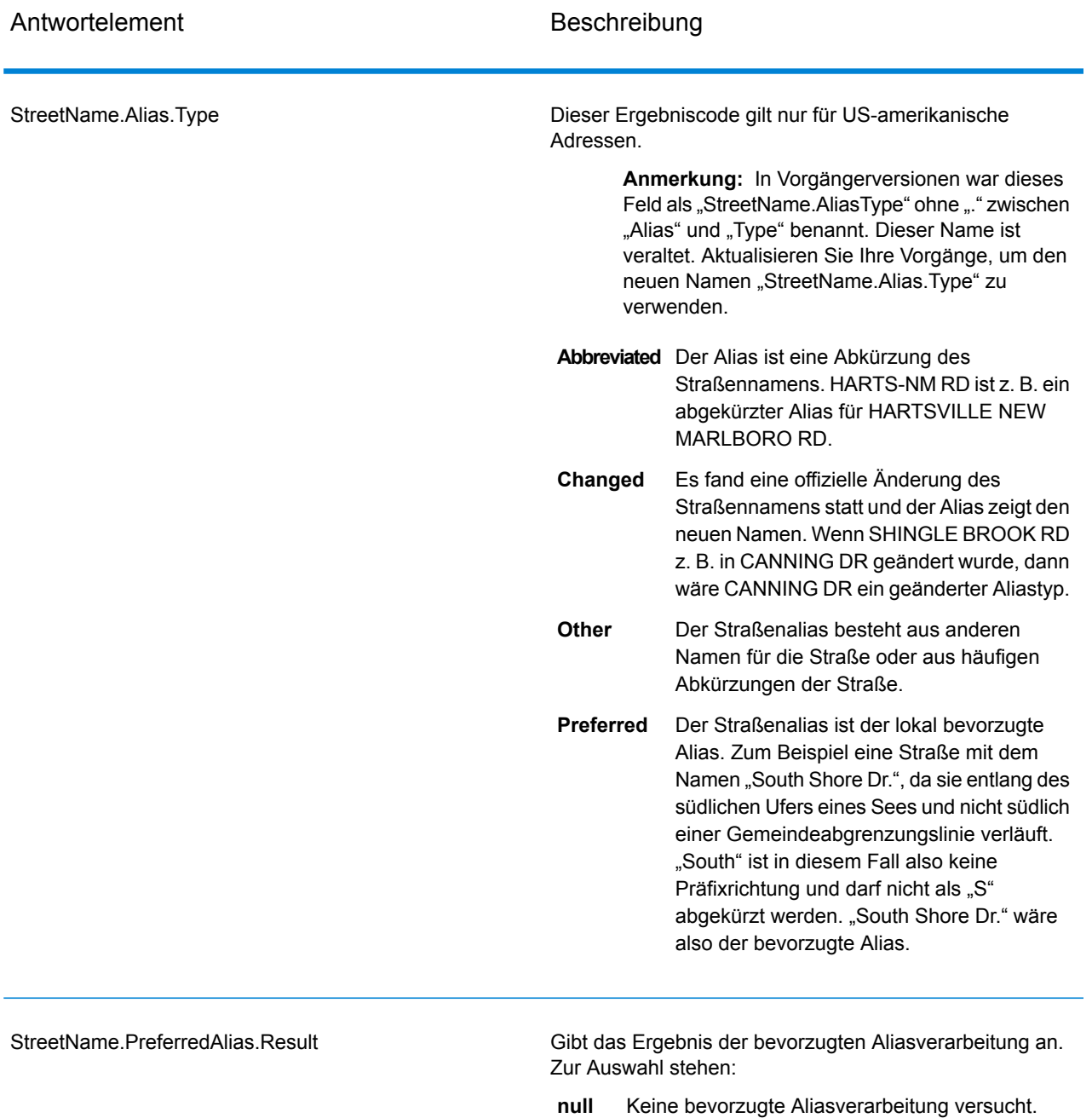

- Die bevorzugte Aliasverarbeitung wurde nicht versucht, da die Eingabeadresse mit einem Alias übereinstimmt. Die bevorzugte Aliasverarbeitung wurde nur für Basisadressen versucht. **A**
- **N** Kein bevorzugter Alias gefunden.
- Es wurde ein bevorzugter Alias für die Eingabeadresse gefunden. Das Feld "StreetName" enthält den bevorzugten Alias. **Y**

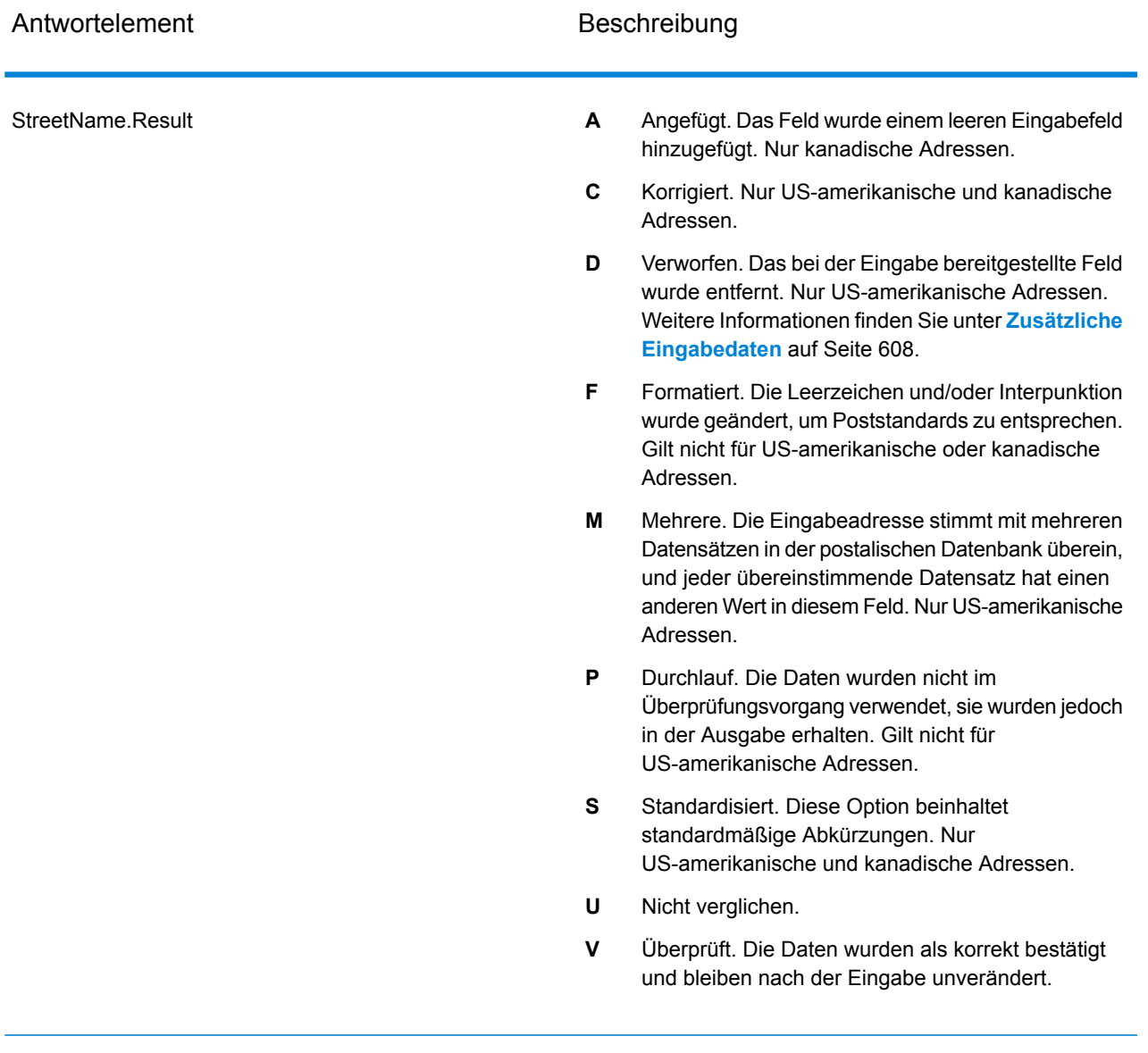

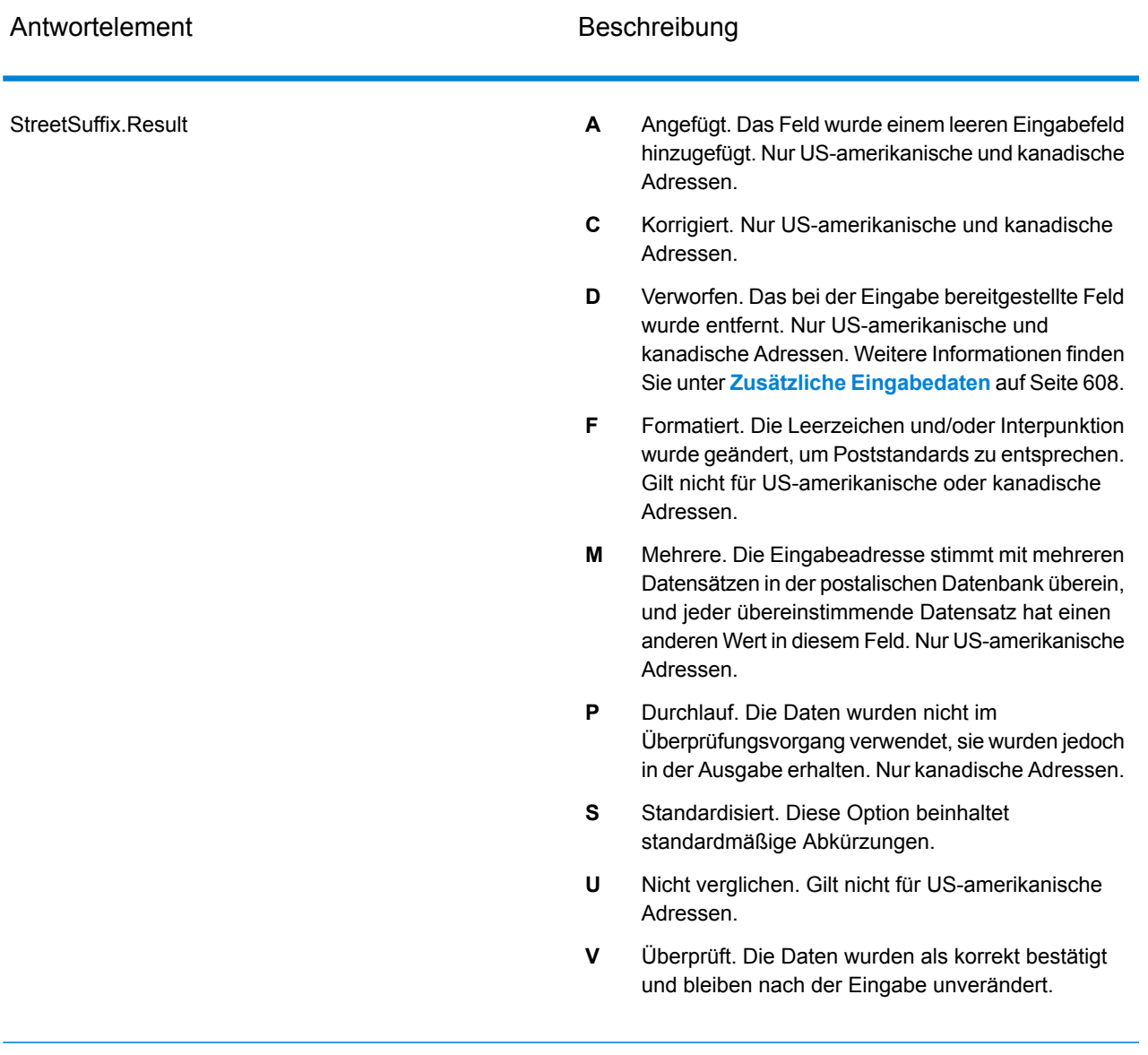

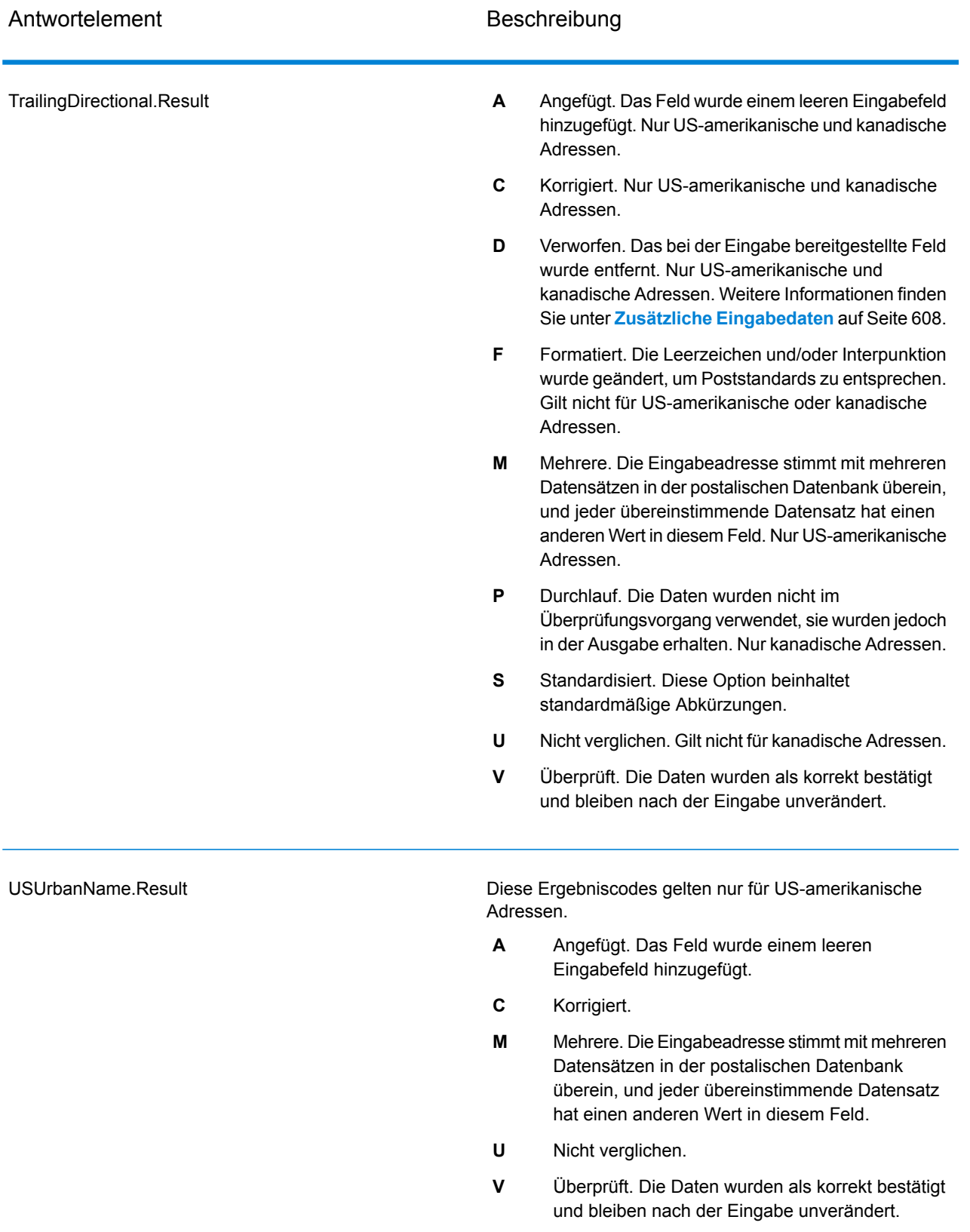

## *Ausgabe aus Optionen*

"Validate Address" gibt zusätzliche Daten in Abhängigkeit von den ausgewählten Optionen zurück. Informationen zur Ausgabe, die durch jede Option generiert wird, finden Sie in den Optionen, die in den folgenden Abschnitten aufgeführt sind:

## *Ausgabe aus Enhanced Line of Travel (eLot)*

Die eLot-Verarbeitung generiert die folgende Ausgabe.

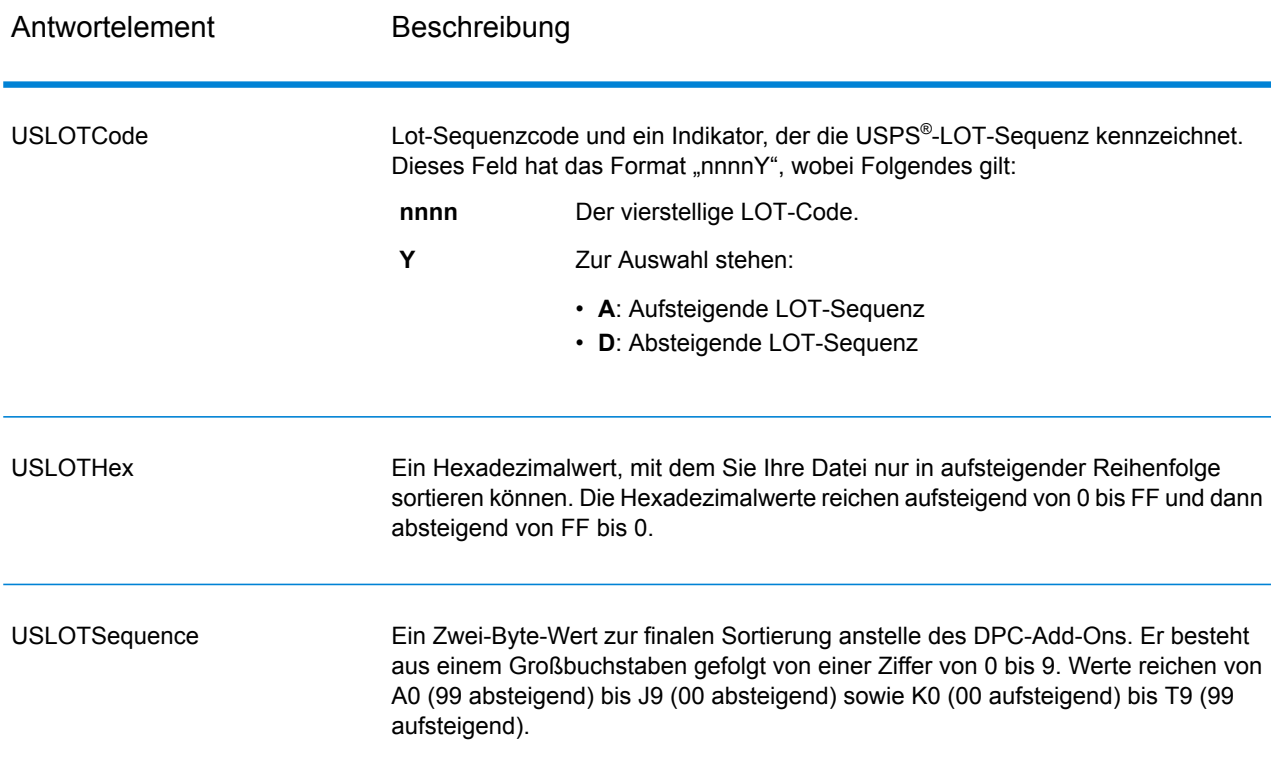

# *LACSLink-Ausgabe*

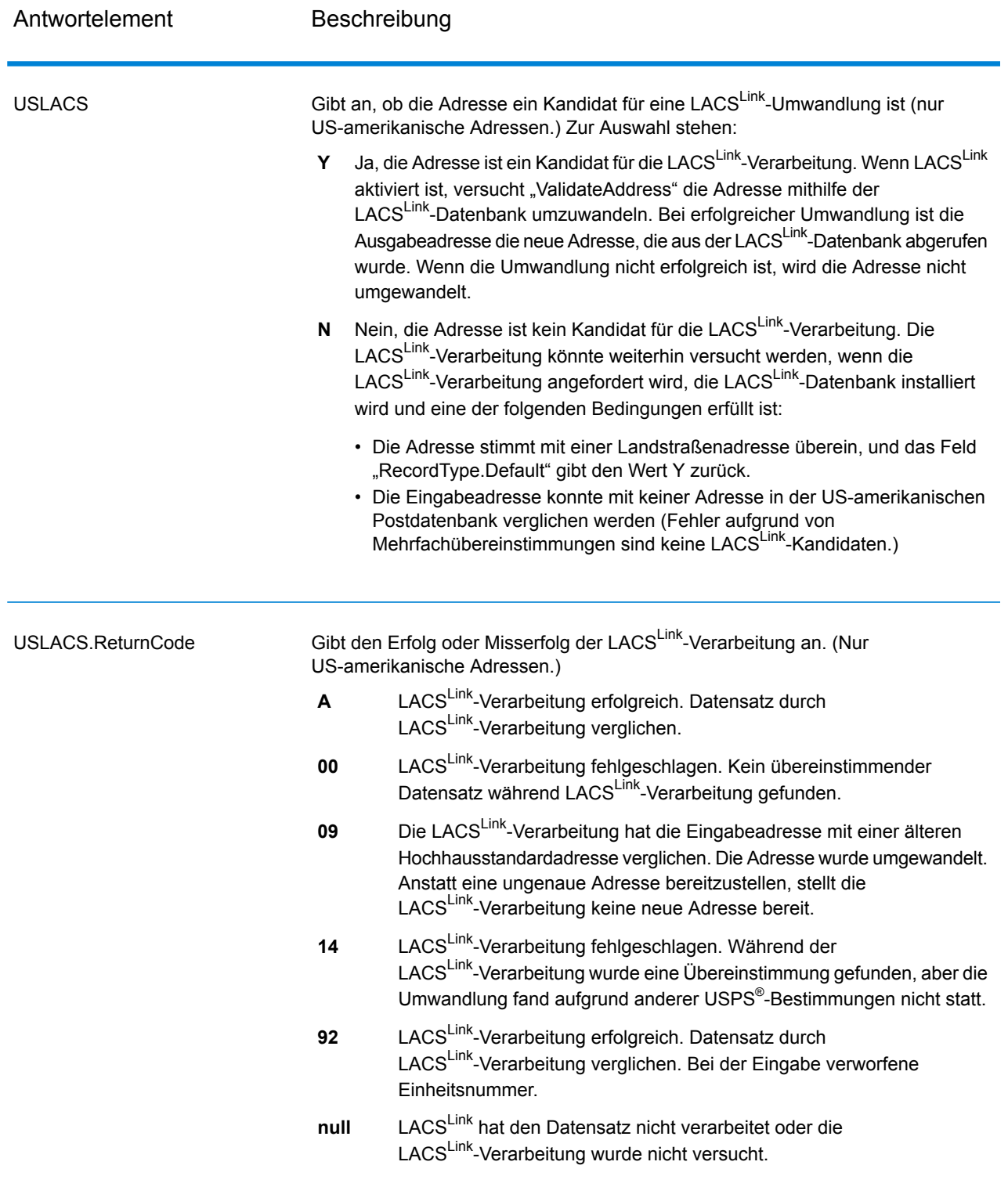

# *RDI-Ausgabe*

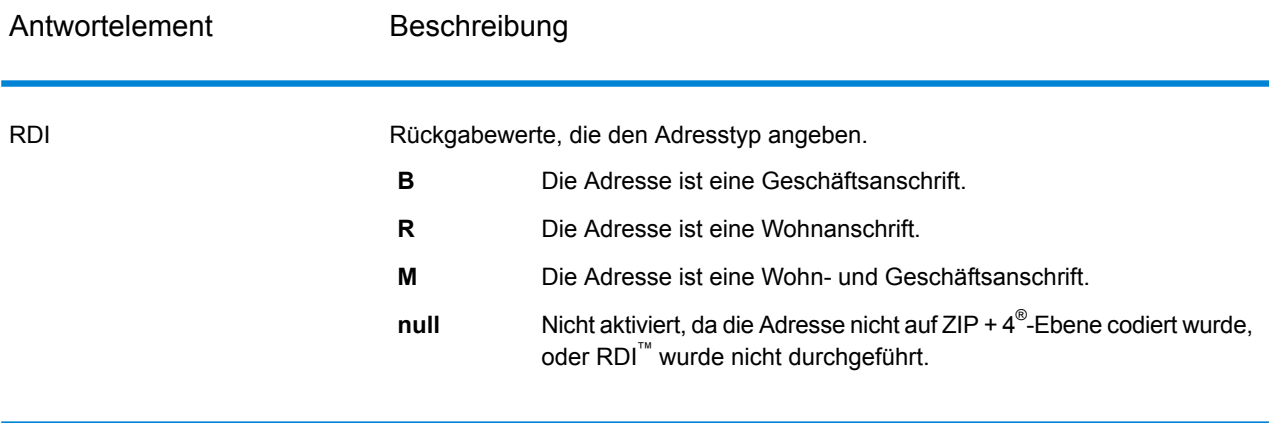

# *DPV- und CMRA-Ausgabe*

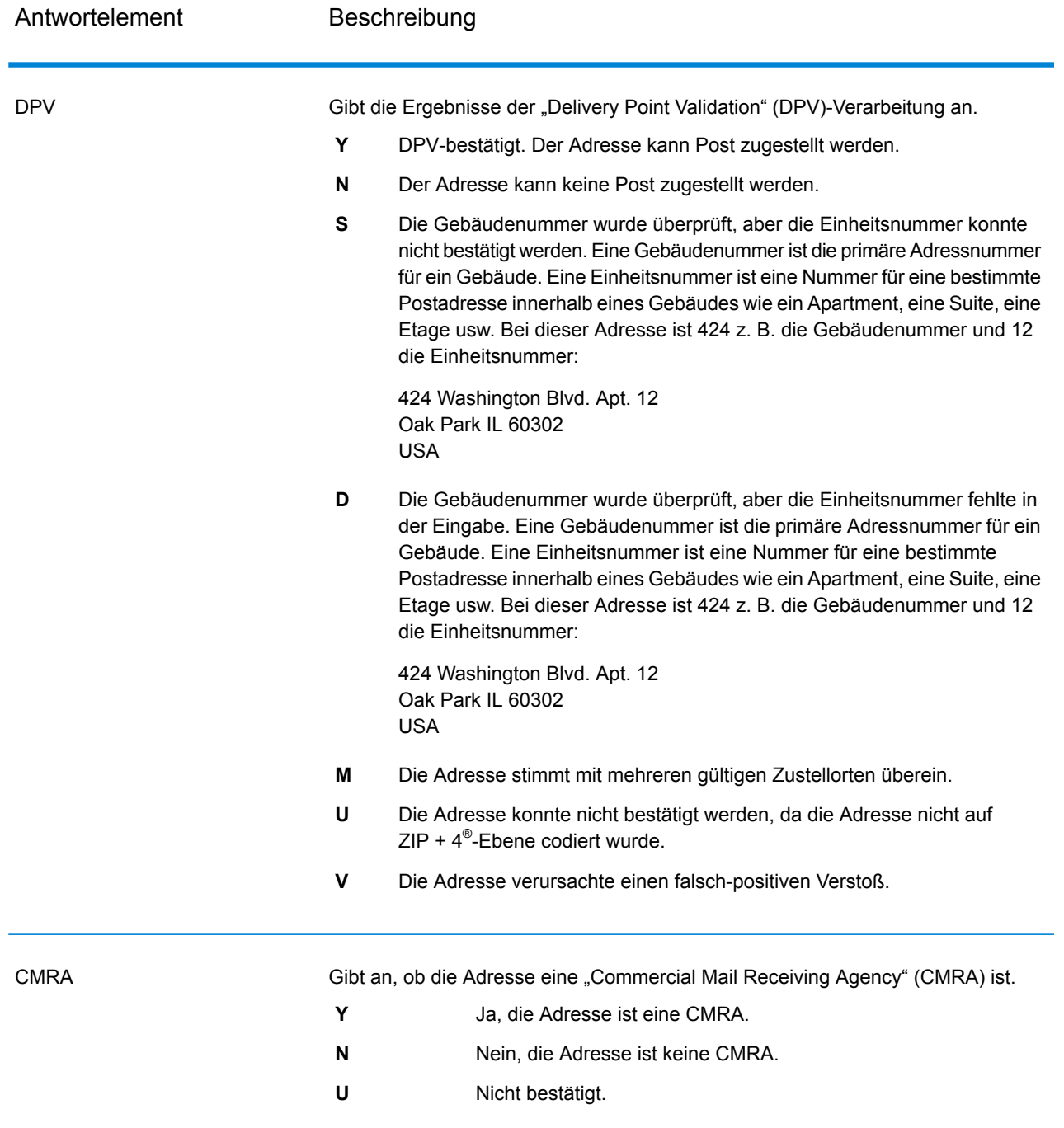

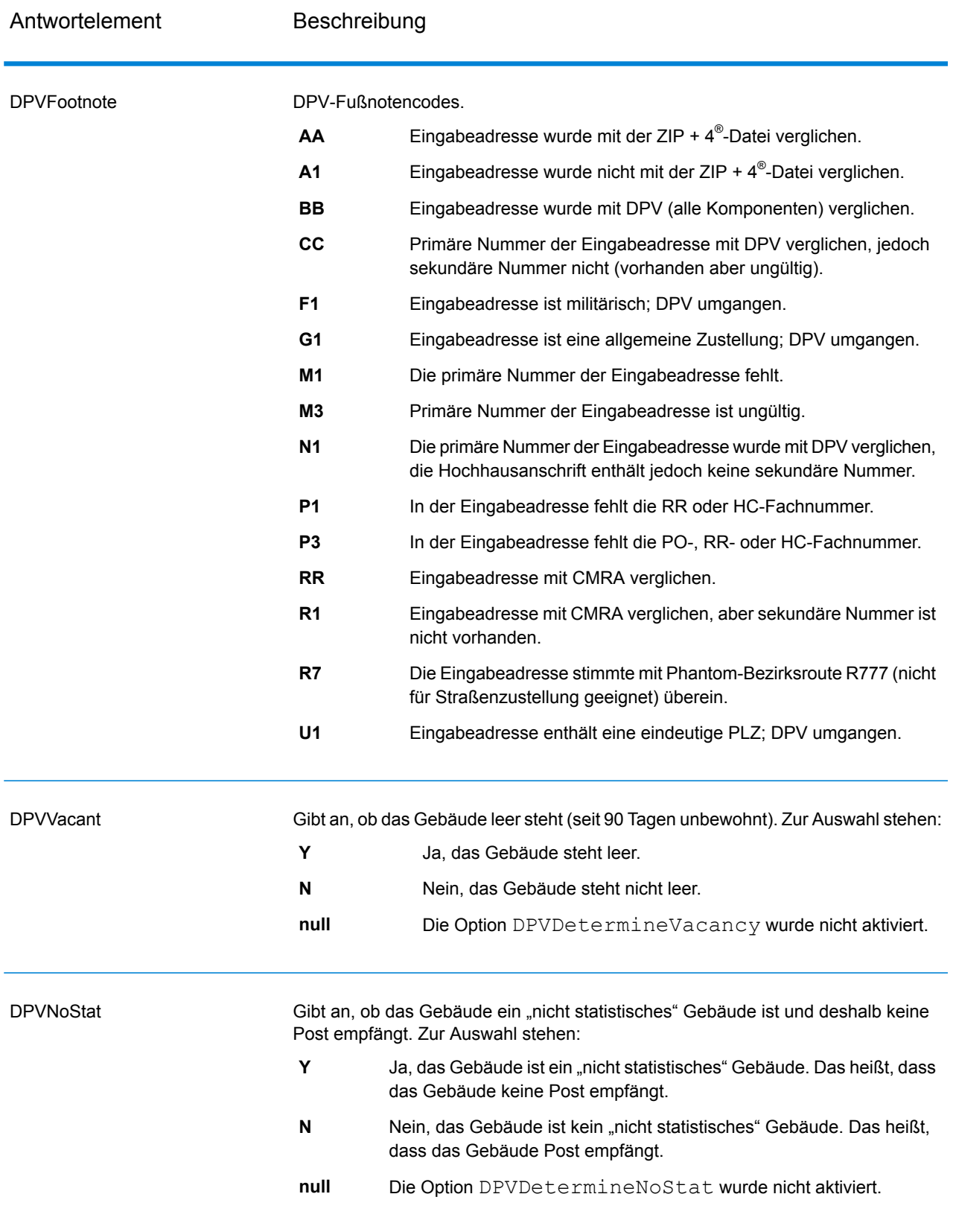

# *SuiteLink-Ausgabe*

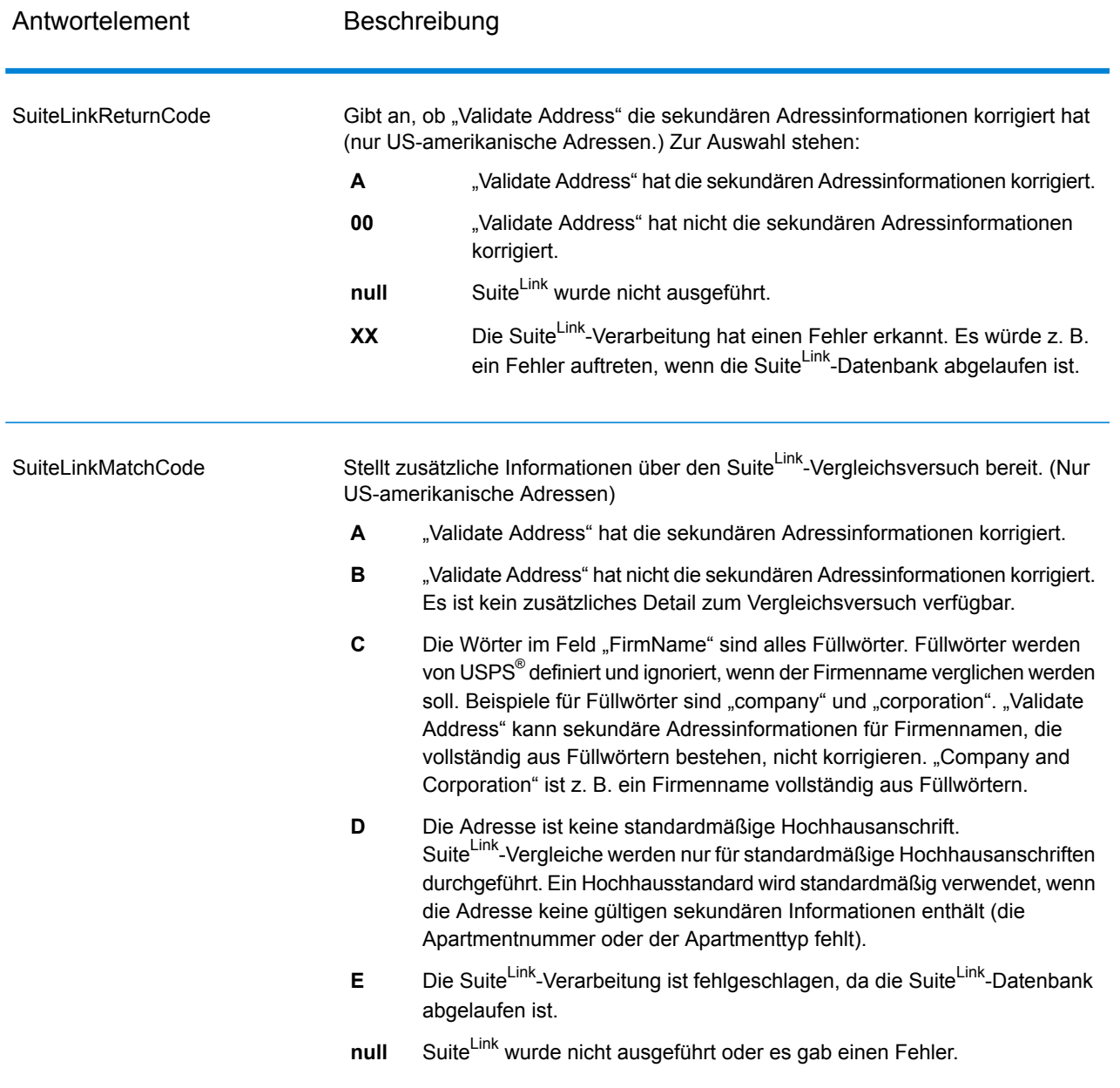

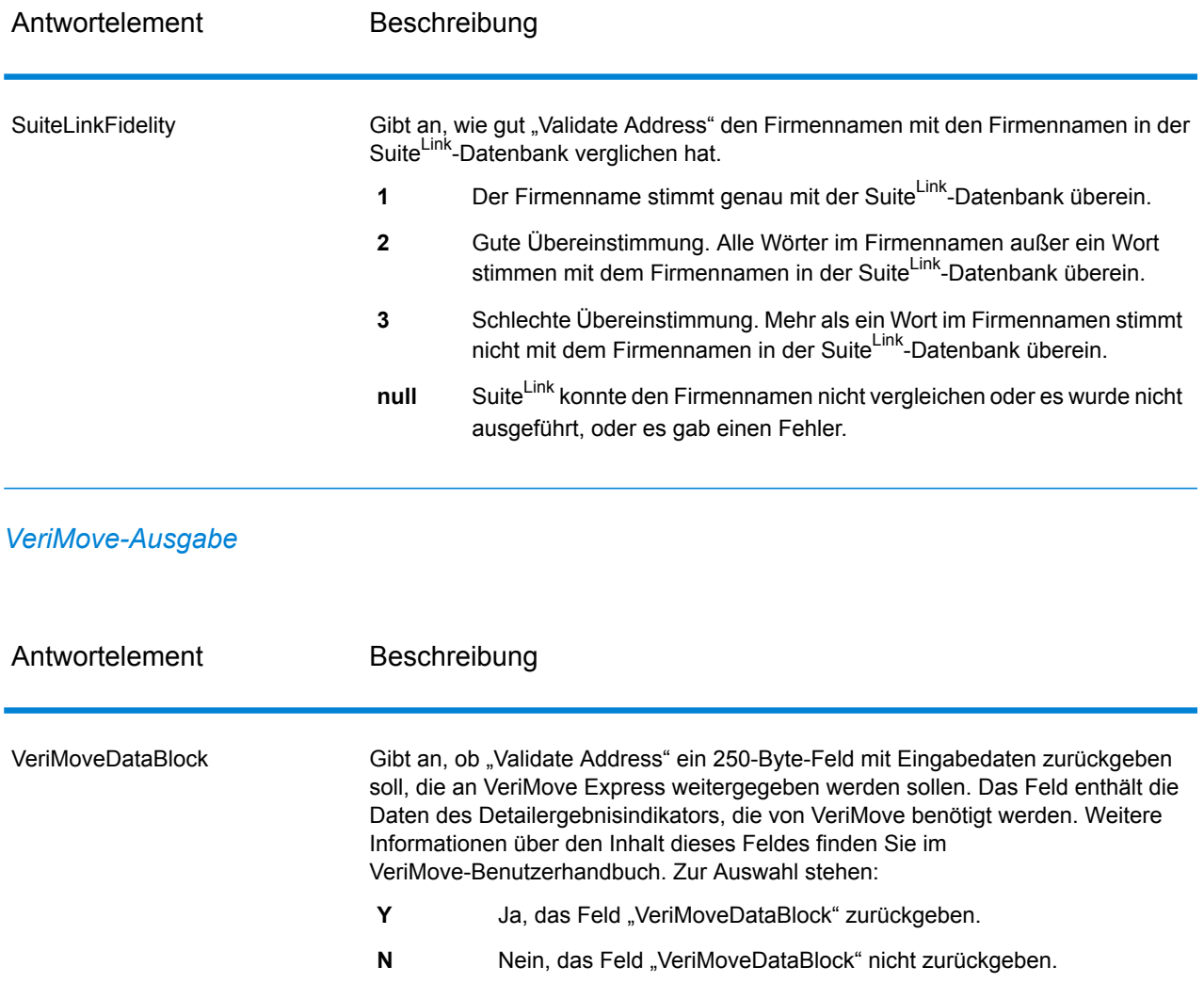

## <span id="page-607-0"></span>*Zusätzliche Eingabedaten*

Einige Eingabedaten werden während der Adressstandardisierung ignoriert. Diese irrelevanten Daten (manchmal als "verworfene Daten" bezeichnet) werden im Feld "AdditionalInputData" zurückgegeben. Beispiele für verworfene Daten:

- Zustellungsanweisungen (z. B. "an der Hintertür abgeben")
- Telefonnummern (z. B. "01234 56789")
- "Zu Händen von" (z. B. "z. Hd. v. John Smith")

Daten wie diese werden im Allgemeinen nicht in eine Adresse eingebettet. Wenn Sie dennoch enthalten sind, können die irrelevanten Daten meistens identifiziert und im Feld "AdditionalInputData" zurückgegeben werden.

**Anmerkung:** Verworfene Daten aus geteilten Indizienadressen werden nicht zurückgegeben. Eine geteilte Indizienadresse enthält eine primäre Adresse, die auf mehrere Adresszeilen

aufgeteilt ist. Wenn die primäre Adresse beispielsweise "1 Green River Valley Rd" lautet, wäre Folgende eine geteilte Indizienversion dieser Adresse:

1 Green River Valley Rd 01230

Wenn es mehr als einen verworfenen Datenteil in einer Adresse gibt, wird jeder Datenteil in US-Adressen durch ein Semikolon und ein Leerzeichen (";") und in Adressen außerhalb der USA durch ein Leerzeichen getrennt. Die Reihenfolge der verworfenen Daten in "AdditionalInputData" lautet wie folgt:

- 1. "Per Adresse", Poststopp (nur US-amerikanische Adressen)
- 2. Weitere in Adresszeilen gefundene irrelevante Daten
- 3. Gesamte nicht verwendete Datenzeilen

Wenn dies beispielsweise die Eingabeadresse ist:

123 Main St C/O John Smith Apt 5 an Hintertür abgeben jsmith@beispiel.com 555-123-4567 05674

Würde "AdditionalInputData" Folgendes enthalten:

C/O John Smith; Apt 5 An Hintertür abgeben; 555-123-4567; Jsmith@beispiel.com; 555-123-4567

"Per Adresse"-Daten

Bei US-amerikanischen Adresse wird "per Adresse" in "AdditionalInputData" zurückgegeben. Die folgenden Adressen enthalten Beispiele für "per Adresse":

123 Main St C/O John Smith Apt 5 05674 123 Main St Apt 5 ATTN John Smith 05674

123 Main St Apt 5 MailStop 2 05674

Irrelevante Daten in einer eigenen Adresszeile

"Validate Address" gibt irrelevante Daten für US-amerikanische und kanadische Adressen in einer eigenen Zeile zurück.

Bei US-amerikanischen Adressen verwendet "Validate Address" die ersten beiden nicht leeren Adresszeilen, um eine Adressstandardisierung durchzuführen, außer wenn die Optionen für Firmennamen-Extraktion oder Wohnanlagen-Codeextraktion aktiviert sind (siehe

**[Adresszeilenverarbeitung](#page-527-0) für US-amerikanische Adressen** auf Seite 528 für weitere Informationen). Daten in anderen Adresszeilen werden in "AdditionalInputData" zurückgegeben. In der folgenden Adresse würde "John Smith" in "AdditionalInputData" zurückgegeben werden, da es in der dritten nicht leeren Adresszeile steht und "Validate Address" nur die ersten beiden nicht leeren Adresszeilen für US-amerikanische Adressen verwendet.

123 Main St Apt 5 John Smith 05674

Wenn eine der ersten beiden nicht leeren Adresszeilen irrelevante Daten enthält, werden diese Daten in "AdditionalInputData" zurückgegeben. In den folgenden Adressen würde "John Smith" in "AdditionalAddressData" zurückgegeben werden.

123 Main St John Smith 05674

John Smith 123 Main St 05674

In der folgenden Adresse würde sowohl "John Smith" als auch "Apt 5" in "AdditionalInputData" zurückgegeben werden. "John Smith" würde zurückgegeben werden, da es sich um irrelevante Daten in einer der ersten beiden Adresszeilen handelt, und "Apt 5" würde zurückgegeben werden, da US-amerikanische Adressdaten in den ersten beiden leeren Adresszeilen stehen müssen.

John Smith 123 Main St Apt 5 05674

Irrelevante Daten innerhalb einer Adresszeile

Irrelevante Daten innerhalb einer Adresszeile werden in "AdditionalInputData" zurückgegeben. In den folgenden Adressen würde "John Smith" in "AdditionalInputData" zurückgegeben werden.

123 Main St John Smith 05674 123 Main St Apt 5 John Smith 05674 123 Main St John Smith Apt 5 05674 123 Main St Apt 5 John Smith 05674

Bei US-amerikanischen Adressen werden irrelevante Daten am Ende der Adresszeile in "AdditionalInputData" zurückgegeben. Irrelevante Daten, die nicht am Ende der Adresszeile stehen, werden nicht für US-amerikanische Adressen zurückgegeben. In den folgenden Adressen wird beispielsweise "John Smith" nicht zurückgegeben.

John Smith 123 Main St 05674

123 Main John Smith St 05674

"AdditionalInputData" enthält in manchen Fällen den ursprünglichen Straßennamen oder das Suffix, wenn der Straßenname oder das Suffix am Ende einer Zeile stand und geändert wurde, um eine Übereinstimmung zu erzielen. Zum Beispiel diese Adresse:

Pitney Bowes 4200 Parlament Lanham MD

"Validate Address" würde die Orthografie des Straßennamens korrigieren, das Suffix hinzufügen und dadurch "4200 Parliament Pl" als korrigierte Straßenanschrift und "Parlament" in "AdditionalInputData" zurückgeben.

## Duale Adressen

Eine duale Adresse ist eine Adresse, die sowohl Straßeninformationen als auch Postfach-, Landstraßen- oder Autobahninformationen enthält. Je nach ausgewählten Verarbeitungsoptionen kann der nicht für die Adressstandardisierung verwendete Teil der dualen Adresse in "AdditionalInputData" zurückgegeben werden. Weitere Informationen finden Sie unter **[DualAddressLogic](#page-543-0)** auf Seite 544.

## **ValidateAddressGlobal**

"ValidateAddressGlobal" bietet eine erweiterte Adressenstandardisierung und -prüfung für Adressen außerhalb der USA und Kanada gesteuert. "ValidateAddressGlobal" kann auch Adressen in den USA und Kanada überprüfen. Die Stärke liegt jedoch in der Überprüfung von Adressen in anderen Ländern. Wenn Sie eine große Anzahl an Adressen außerhalb der USA und Kanada verarbeiten, sollten Sie in Erwägung ziehen, "ValidateAddressGlobal" zu verwenden.

"ValidateAddressGlobal" ist Teil des Universal Addressing-Moduls.

"ValidateAddressGlobal" führt mehrere Schritte aus, um eine Qualitätsadresse zu erhalten, einschließlich der Transliteration, des Parsing, der Prüfung und Formatierung.

## *Zeichensatz-Mapping und -Transliteration*

"ValidateAddressGlobal" verarbeitet internationale Zeichenfolgen und ihre Komplexität. Es verwendet eine vollständig Unicode-aktivierte Zeichenfolgenverarbeitung, mit der die Transliteration nicht romanischer Zeichen in den lateinischen Datensatz und das Mapping zwischen verschiedenen Zeichensätzen ermöglicht wird.

Zu den Funktionen der Zeichensatz-Mapping und -Transliteration gehören:

- Unterstützung von über 30 verschiedenen Zeichensätzen einschließlich UTF-8, ISO 8859-1, GBK, BIG5, JIS, EBCDIC
- Ordnungsgemäße "Eliminierung" von diakritischen Zeichen gemäß Sprachregeln
- Transkription verschiedener Alphabete in die lateinische Schrift
- Griechisch (BGN/PCGN 1962, ISO 843 1997)
- Kyrillisch (BGN/PCGN 1947, ISO 9 1995)
- Hebräisch
- Japanisch Katakana, Hiragana und Kanji
- Chinesisch Pinyin (Mandarin, Kantonesisch)
- Koreanisch (Hangul)

## *Parsing, Formatierung und Standardisierung von Adressen*

Das Umstrukturieren von Adressdaten, die in die falschen Felder aufgeteilt wurden, ist eine komplexe und schwierige Aufgabe, insbesondere, wenn es um internationale Adressen geht. Menschen machen oft mehrdeutige Angaben, wenn sie Adressdaten in Computersysteme eingeben. Die Probleme umfassen falsch platzierte Elemente (z. B. die Firma oder Personennamen in Feldern für die Straßenanschrift) oder unterschiedliche Abkürzungen, die nicht nur spezifisch für die Sprache, sondern auch für das Land sind. "ValidateAddressGlobal" erkennt Adresselemente in Adresszeilen und weist sie den richtigen Feldern zu. Dies ist eine wichtige Vorstufe zur eigentlichen Prüfung. Ohne die Umstrukturierung kann es zu Situationen kommen, in denen es keine Übereinstimmungen gibt.

Richtig identifizierte Adresselemente sind zudem von Bedeutung, wenn Adressen abgeschnitten oder gekürzt werden müssen, um bestimmte Längenbegrenzungen zu erfüllen. Mit den richtigen Angaben in den richtigen Feldern können bestimmte Trunkierungsregeln angewandt werden.

- Parst und analysiert Adresszeilen und identifiziert einzelne Adresselemente
- Verarbeitet über 30 verschiedene Zeichensätze
- Formatiert Adressen entsprechend den postalischen Regeln des Ziellandes
- Standardisiert Adresselemente (z. B. die Änderung von STRASSE in STR)

## *Global Address Validation*

Bei der Adressenüberprüfung handelt es sich um den Korrekturprozess, bei dem korrekt geparste Adressdaten mit Referenzdatenbanken abgeglichen werden, die von postalischen Organisationen oder anderen Datenanbietern bereitgestellt werden. "ValidateAddressGlobal" überprüft einzelne Adresselemente, um deren Richtigkeit zu prüfen. Dabei wird sich einer Technologie für unscharfe Vergleiche bedient, um schließlich standardisierte und formatierte Ausgaben basierend auf Poststandards und Benutzereinstellungen zu erzeugen. Der Überprüfungstyp "FastCompletion" kann bei Anwendungen mit schneller Adresseingabe verwendet werden. Dadurch können abgeschnittene Daten in mehrere Adressfelder eingegeben werden. Zudem werden Vorschläge basierend auf diesen Eingaben erzeugt.
In einigen Fällen ist es nicht möglich, eine Adresse vollständig zu prüfen. Für diese Fälle verfügt "ValidateAddressGlobal" über ein einzigartiges Zustellbarkeitsprüfungs-Feature, das Adressen nach ihrer wahrscheinlichen Zustellbarkeit kategorisiert.

#### *Ressourcen-URL*

http://*server*:*port*/soap/ValidateAddressGlobal

#### *Beispiel*

Im Folgenden wird eine SOAP-Anforderung dargestellt:

```
<soapenv:Envelope
xmlns:soapenv="http://schemas.xmlsoap.org/soap/envelope/"
xmlns:val="http://www.pb.com/spectrum/services/ValidateAddressGlobal">
   <soapenv:Header/>
   <soapenv:Body>
      <val:ValidateAddressGlobalRequest>
         <val:input>
            <val:Address>
                <val:Country>USA</val:Country>
                <val:AddressLine1>1 Global View</val:AddressLine1>
                <val:City>Troy</val:City>
                <val:StateProvince>NY</val:StateProvince>
                <val:PostalCode></val:PostalCode>
            </val:Address>
         \langle \text{val:input}\rangle</val:ValidateAddressGlobalRequest>
   </soapenv:Body>
</soapenv:Envelope>
```
#### Dies wäre die Antwort:

```
<soap:Envelope xmlns:soap="http://schemas.xmlsoap.org/soap/envelope/">
   <soap:Body>
      <ns3:ValidateAddressGlobalResponse
xmlns:ns2="http://spectrum.pb.com/"
xmlns:ns3="http://www.pb.com/spectrum/services/ValidateAddressGlobal">
         <ns3:output>
            <ns3:Address>
               <ns3:Country>UNITED STATES</ns3:Country>
               <ns3:AddressLine1>1 GLOBAL VW</ns3:AddressLine1>
               <ns3:HouseNumber>1</ns3:HouseNumber>
               <ns3:StreetName>GLOBAL</ns3:StreetName>
               <ns3:StreetSuffix>VW</ns3:StreetSuffix>
               <ns3:City>TROY</ns3:City>
               <ns3:PostalCode>12180-8371</ns3:PostalCode>
               <ns3:PostalCode.Base>12180</ns3:PostalCode.Base>
               <ns3:PostalCode.AddOn>8371</ns3:PostalCode.AddOn>
               <ns3:StateProvince>NY</ns3:StateProvince>
```

```
<ns3:County>RENSSELAER</ns3:County>
               <ns3:LastLine>TROY NY 12180-8371</ns3:LastLine>
               <ns3:AddressBlock1>1 GLOBAL VW</ns3:AddressBlock1>
             <ns3:AddressBlock2>TROY NY 12180-8371</ns3:AddressBlock2>
               <ns3:ProcessStatus>C4</ns3:ProcessStatus>
               <ns3:ProcessStatus.Description>
                    Corrected – all elements have been checked
               </ns3:ProcessStatus.Description>
               <ns3:ModeUsed>BATCH</ns3:ModeUsed>
               <ns3:CountOverflow>NO</ns3:CountOverflow>
               <ns3:MailabilityScore>5</ns3:MailabilityScore>
               <ns3:Confidence>85.09</ns3:Confidence>
<ns3:ElementResultStatus>88F0F8E0F000000000E0</ns3:ElementResultStatus>
<ns3:ElementInputStatus>00606050600000000060</ns3:ElementInputStatus>
<ns3:ElementRelevance>11101010100000000010</ns3:ElementRelevance>
               <ns3:AddressType>S</ns3:AddressType>
               <ns3:AMAS.Status>EAM0</ns3:AMAS.Status>
               <ns3:user_fields/>
            </ns3:Address>
         </ns3:output>
      </ns3:ValidateAddressGlobalResponse>
   </soap:Body>
</soap:Envelope>
```
## *Anforderung*

#### *parameter für Eingabedaten*

"ValidateAddressGlobal" nutzt eine Standardadresse als Eingabe. Alle Adressen verwenden dieses Format, unabhängig davon, aus welchem Land die Adresse stammt.

# **Tabelle 132: "ValidateAddressGlobal"-Eingabe**

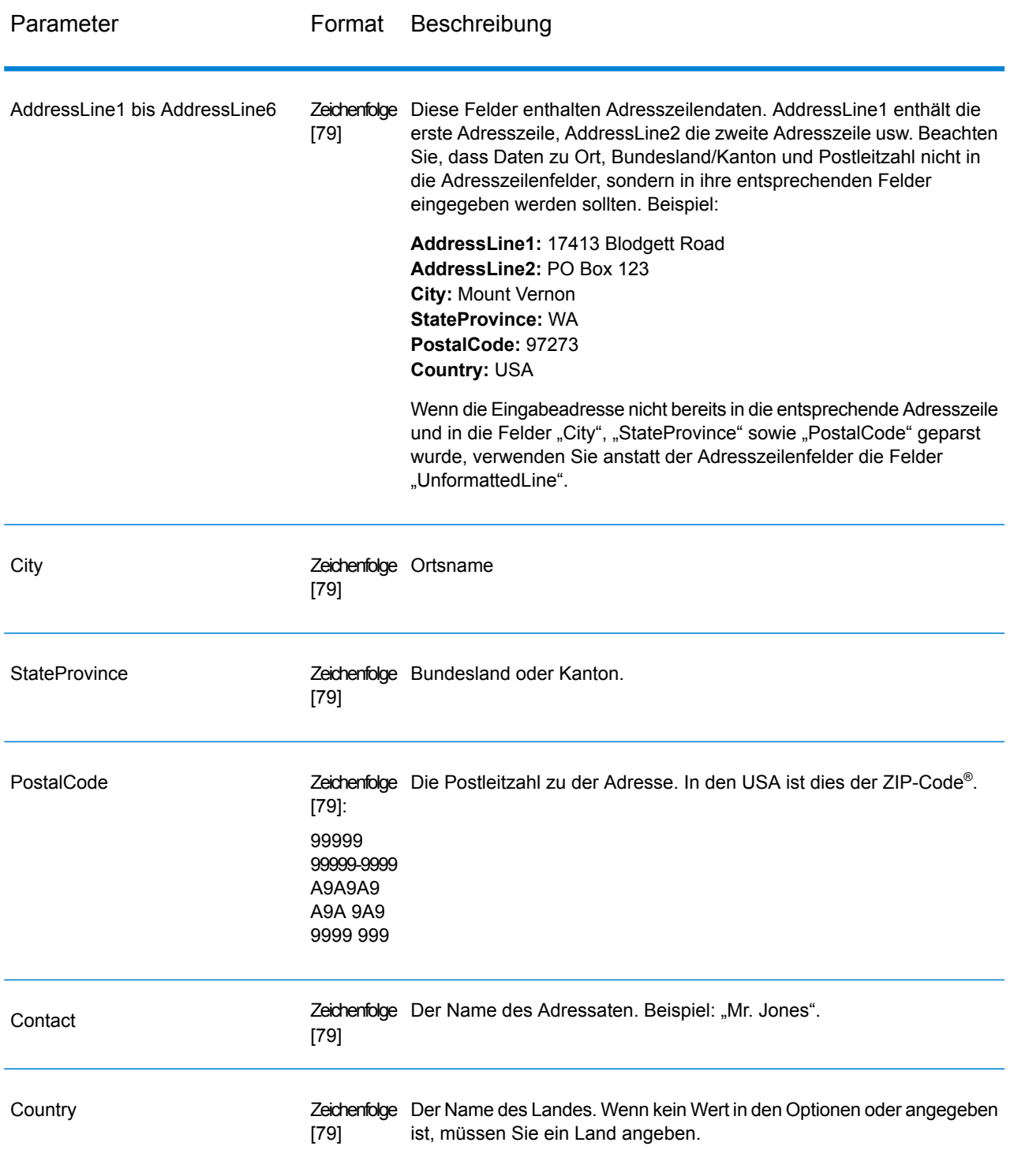

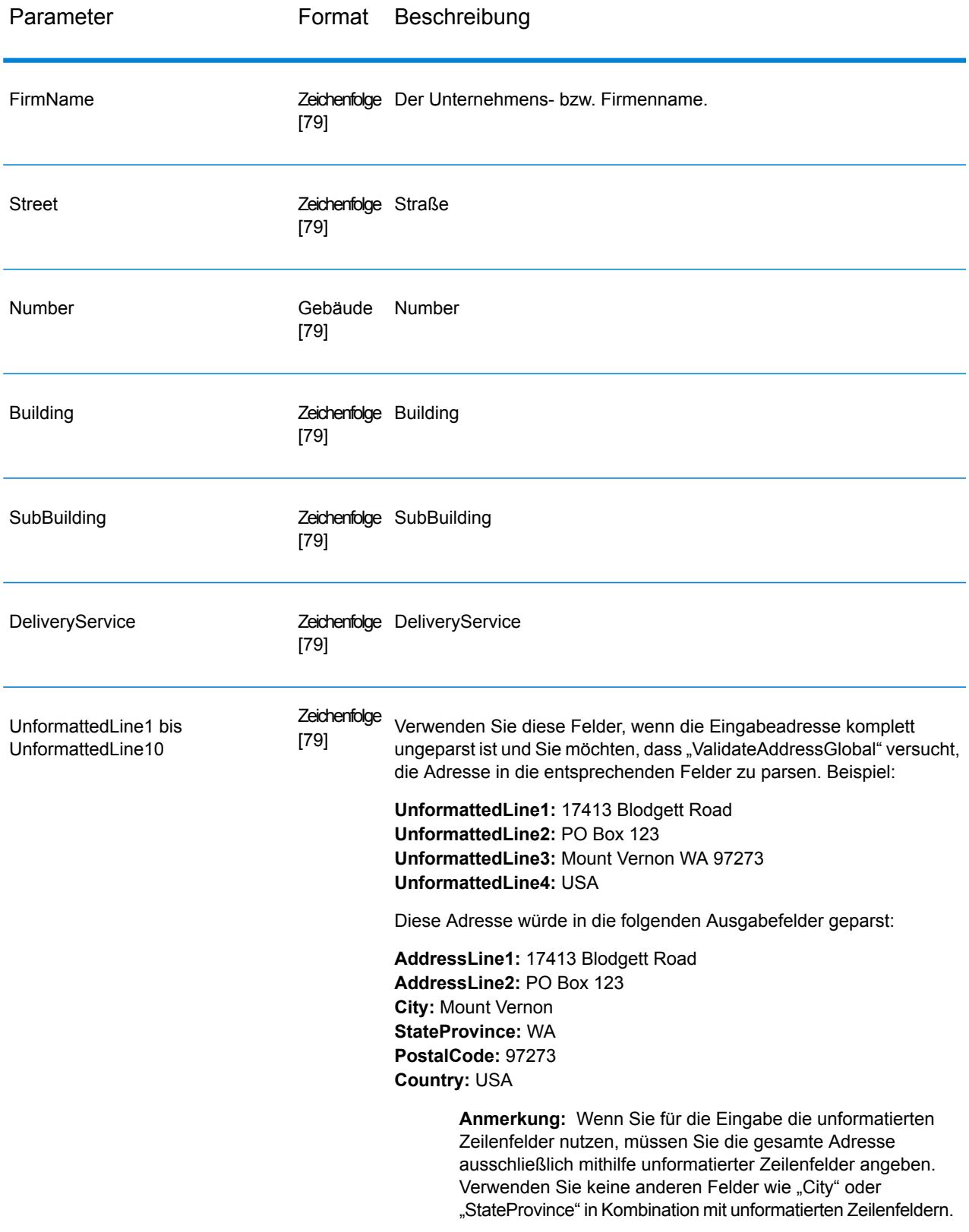

# *Parameter für Options* Eingabeoptionen

# **Tabelle 133: "ValidateAddressGlobal"-Eingabeoptionen**

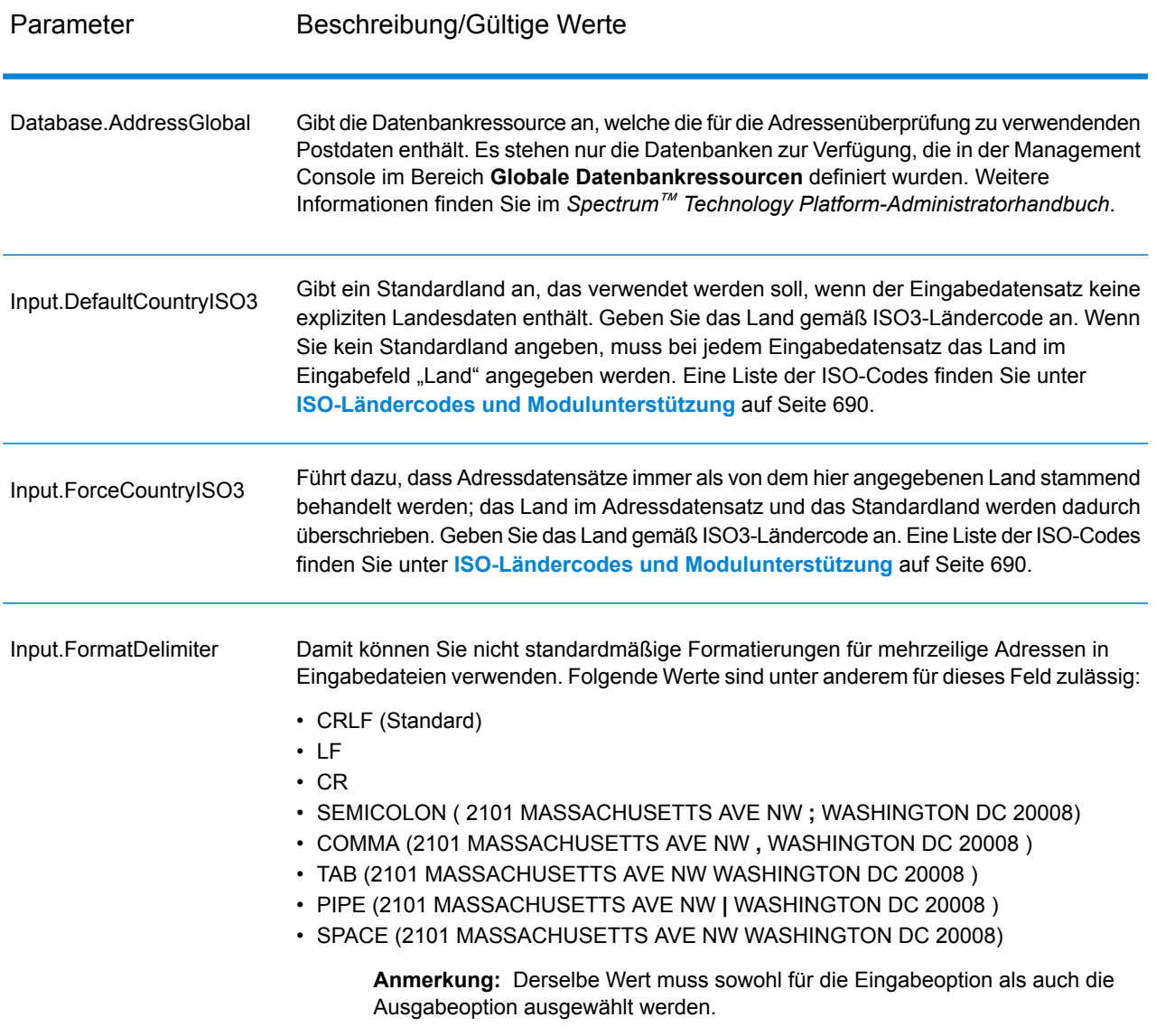

## Ausgabeoptionen

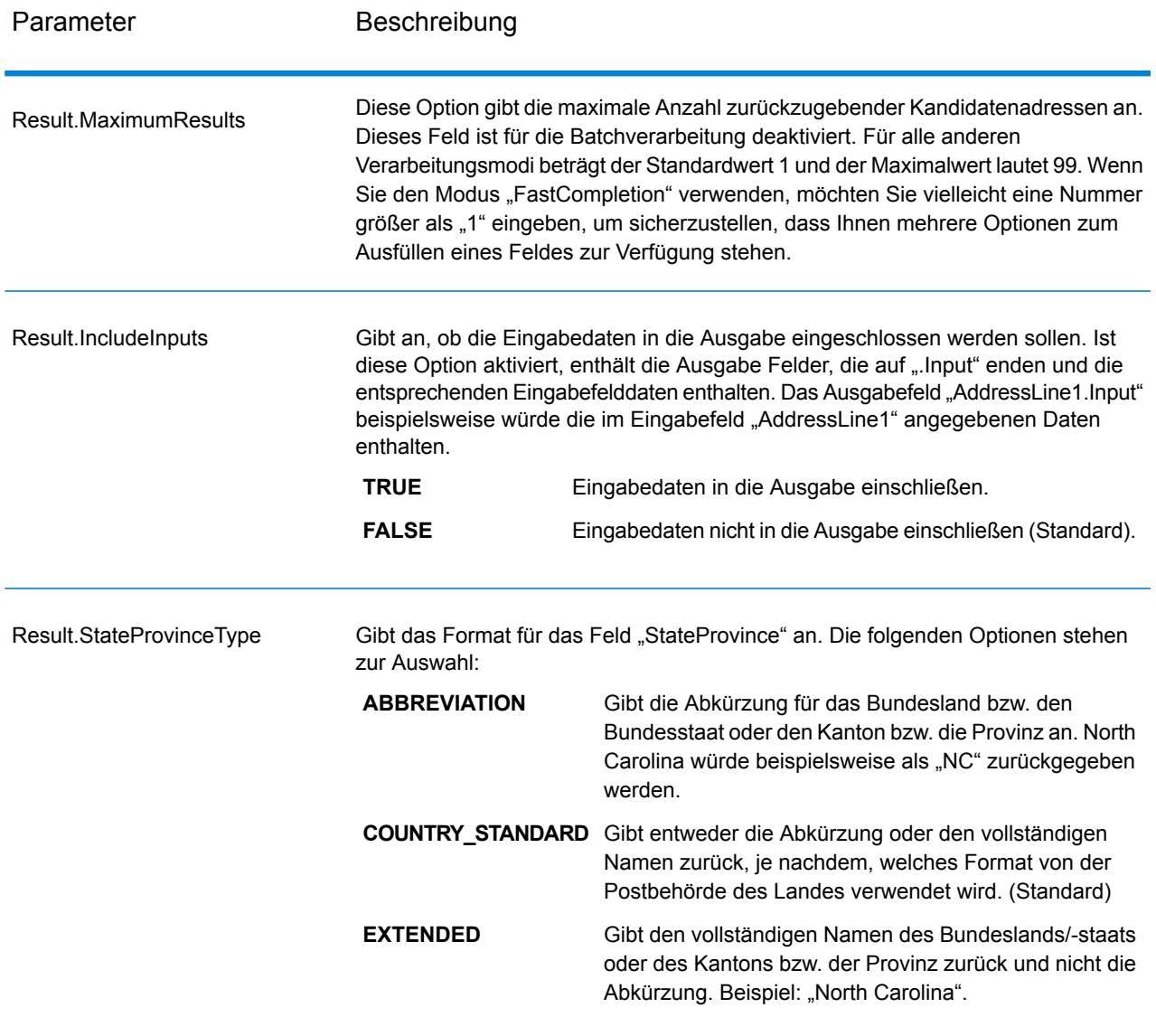

# **Tabelle 134: Ausgabeoptionen für "ValidateAddressGlobal"**

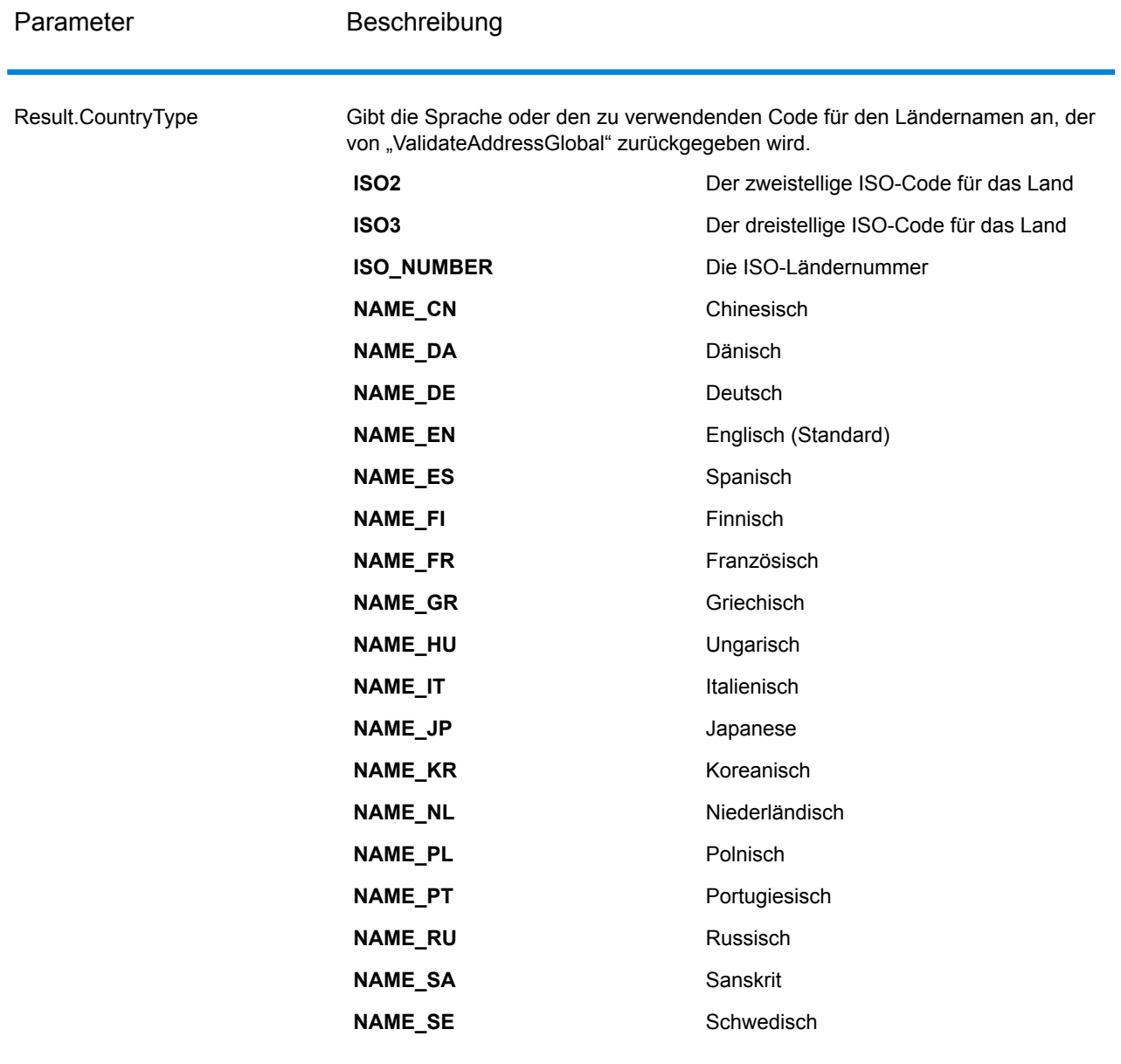

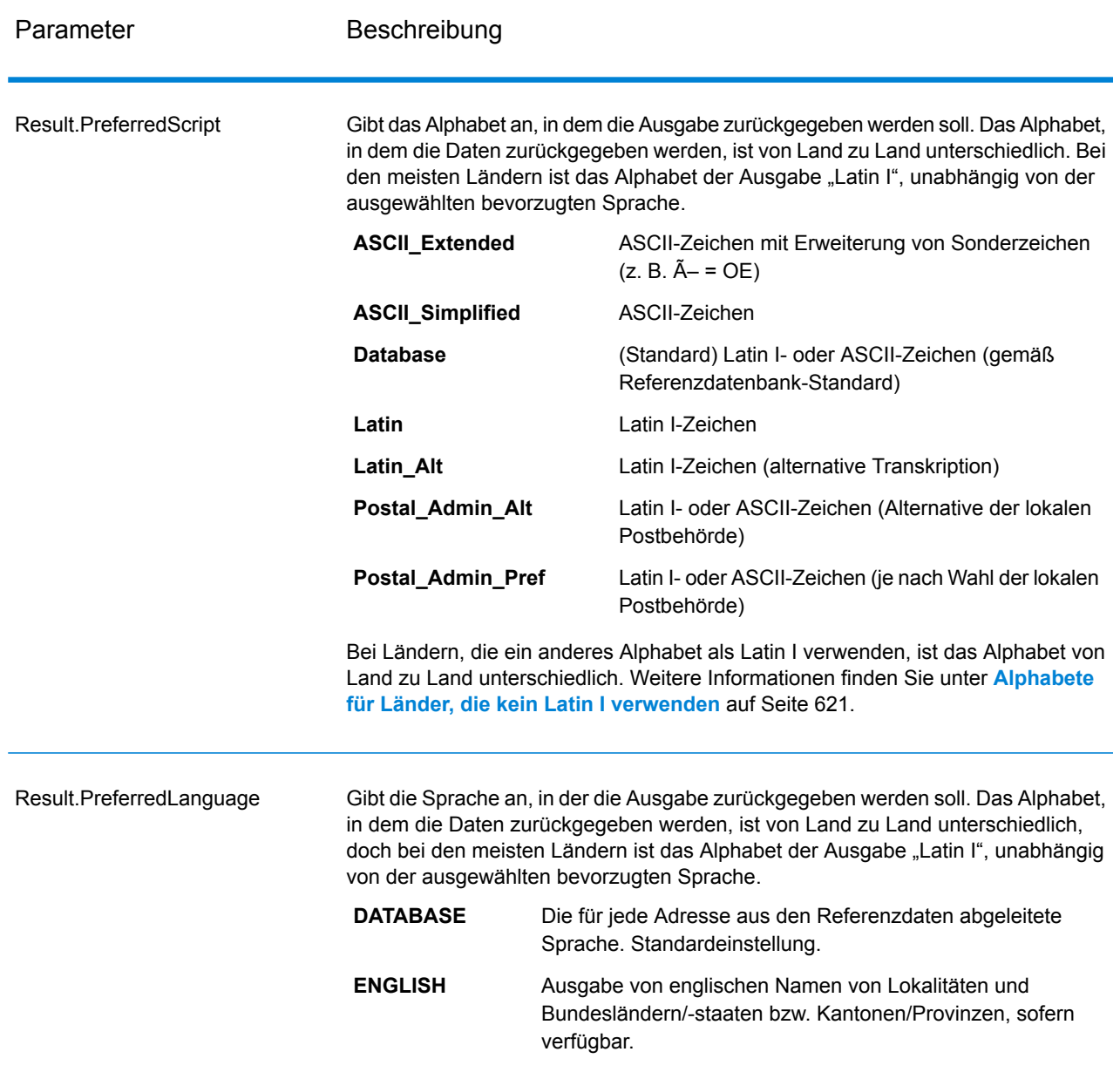

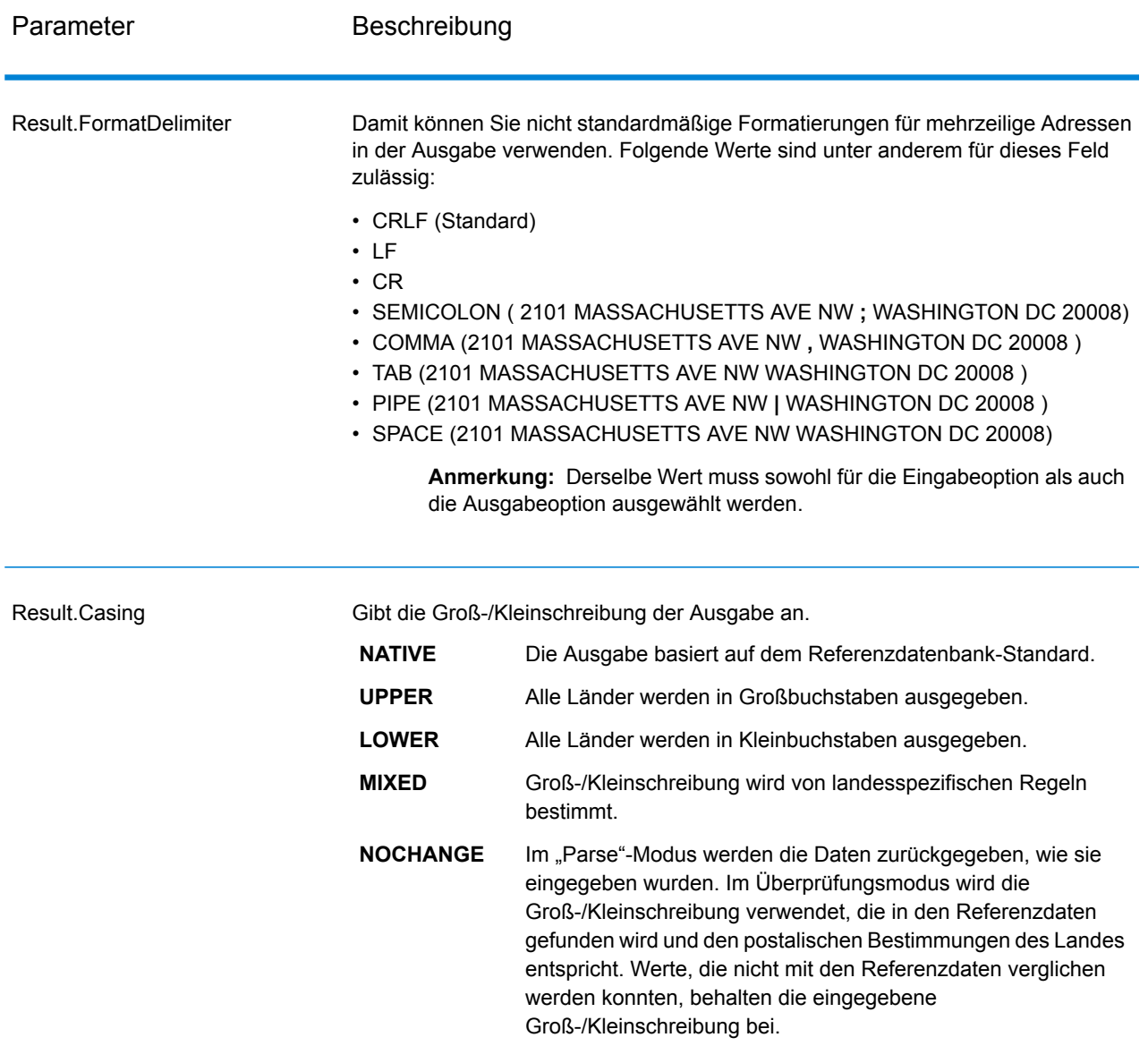

## <span id="page-620-0"></span>*Alphabete für Länder, die kein Latin I verwenden*

Bei Ländern, die ein anderes Alphabet als Latin I verwenden, ist das Alphabet von Land zu Land unterschiedlich. Die folgende Tabelle zeigt, wie die Ausgabe für bestimmte Länder zurückgegeben wird. Alle nicht aufgeführten Länder verwenden den in der Feldoption angegebenen Wert.

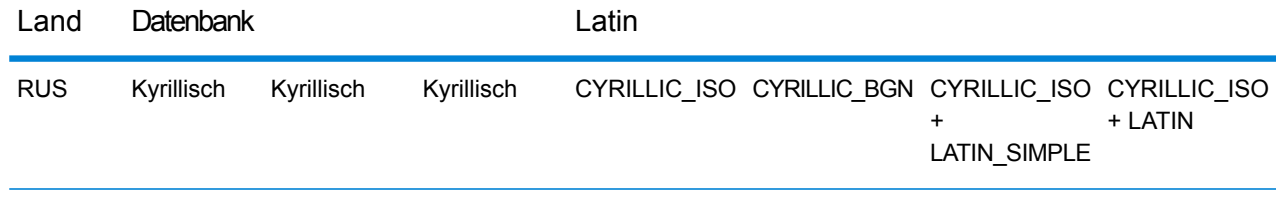

## **Webservices**

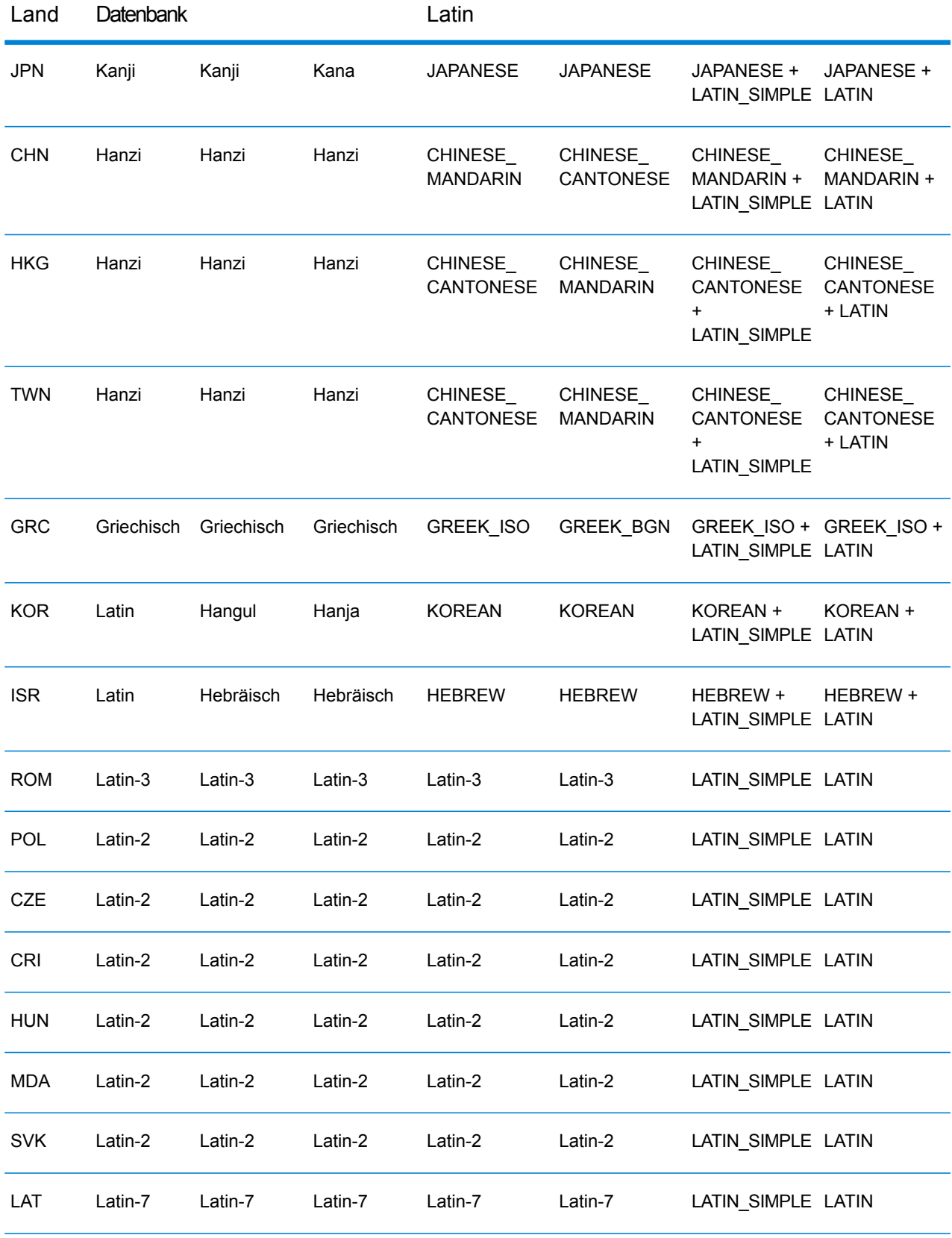

# <span id="page-622-0"></span>Verarbeitungsoptionen

# **Tabelle 135: "ValidateAddressGlobal"-Verarbeitungsoptionen**

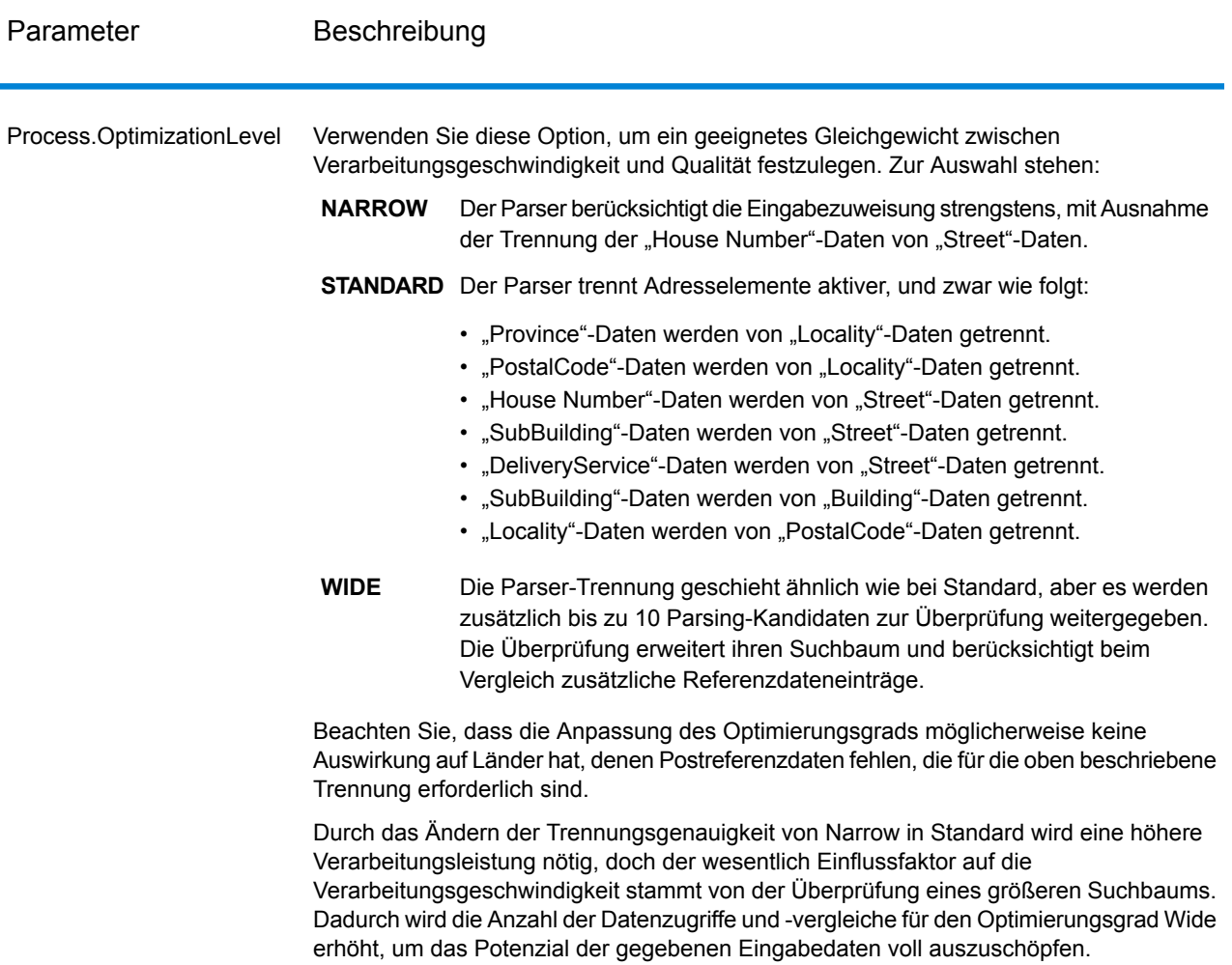

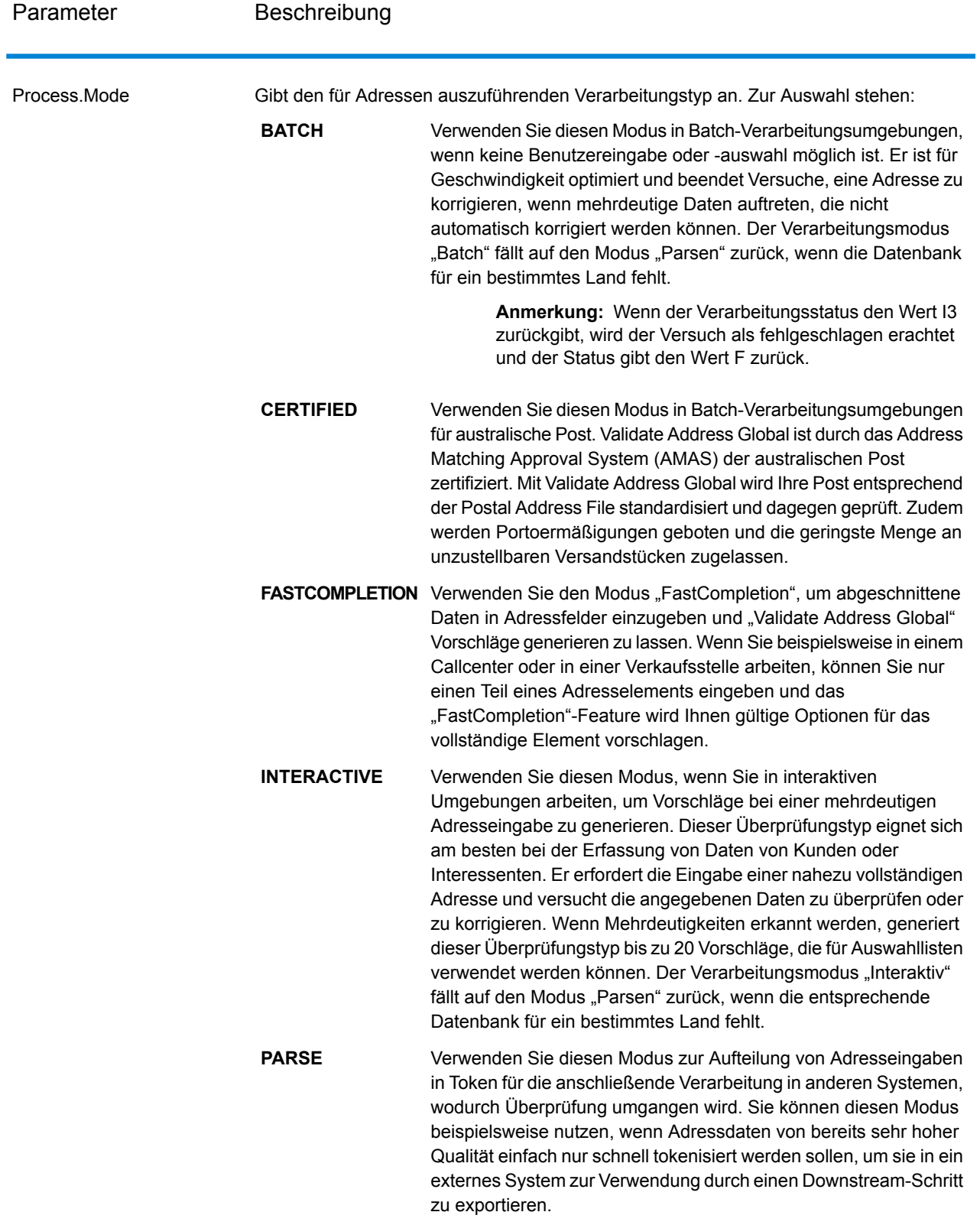

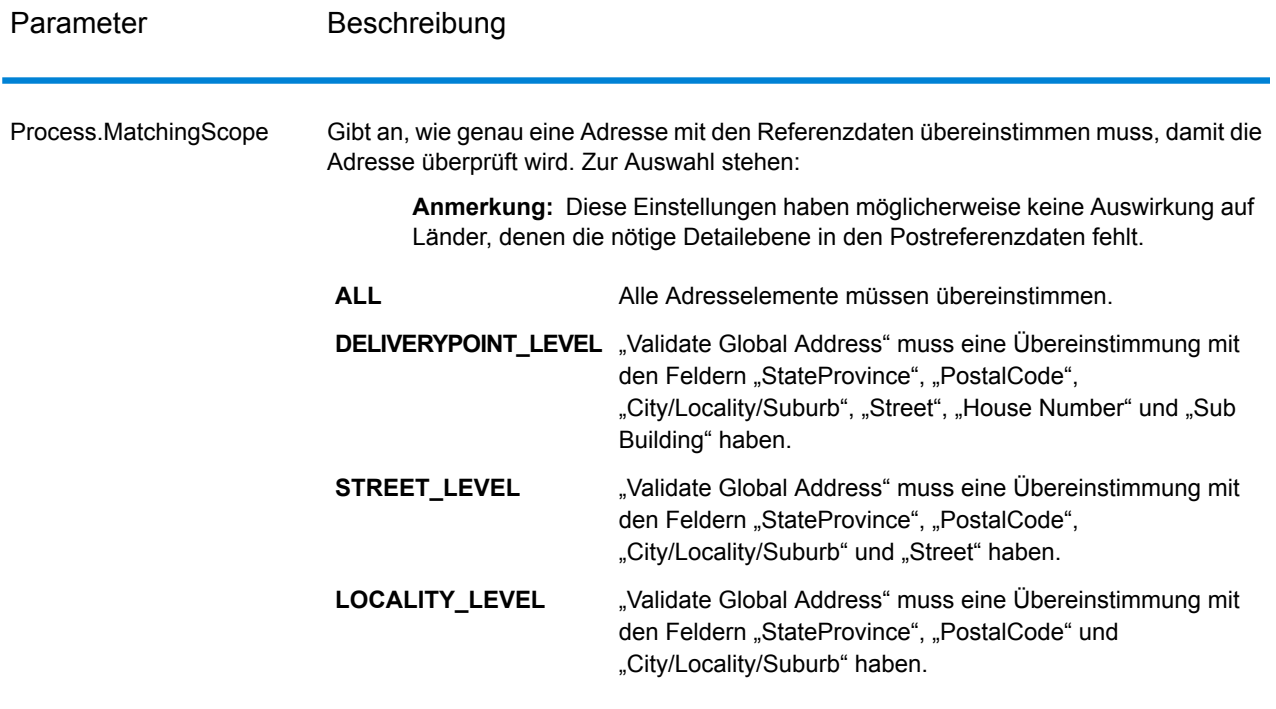

# *Antwort*

*Adressdaten*

# **Tabelle 136: Elemente geparster Adressen**

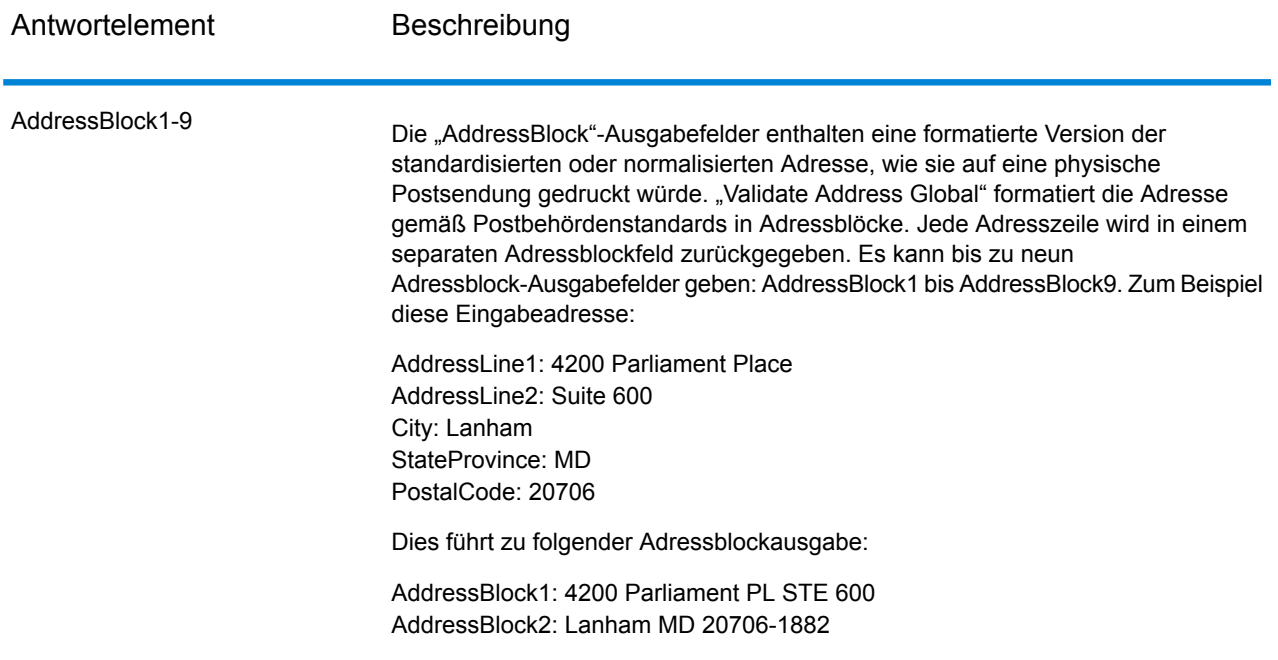

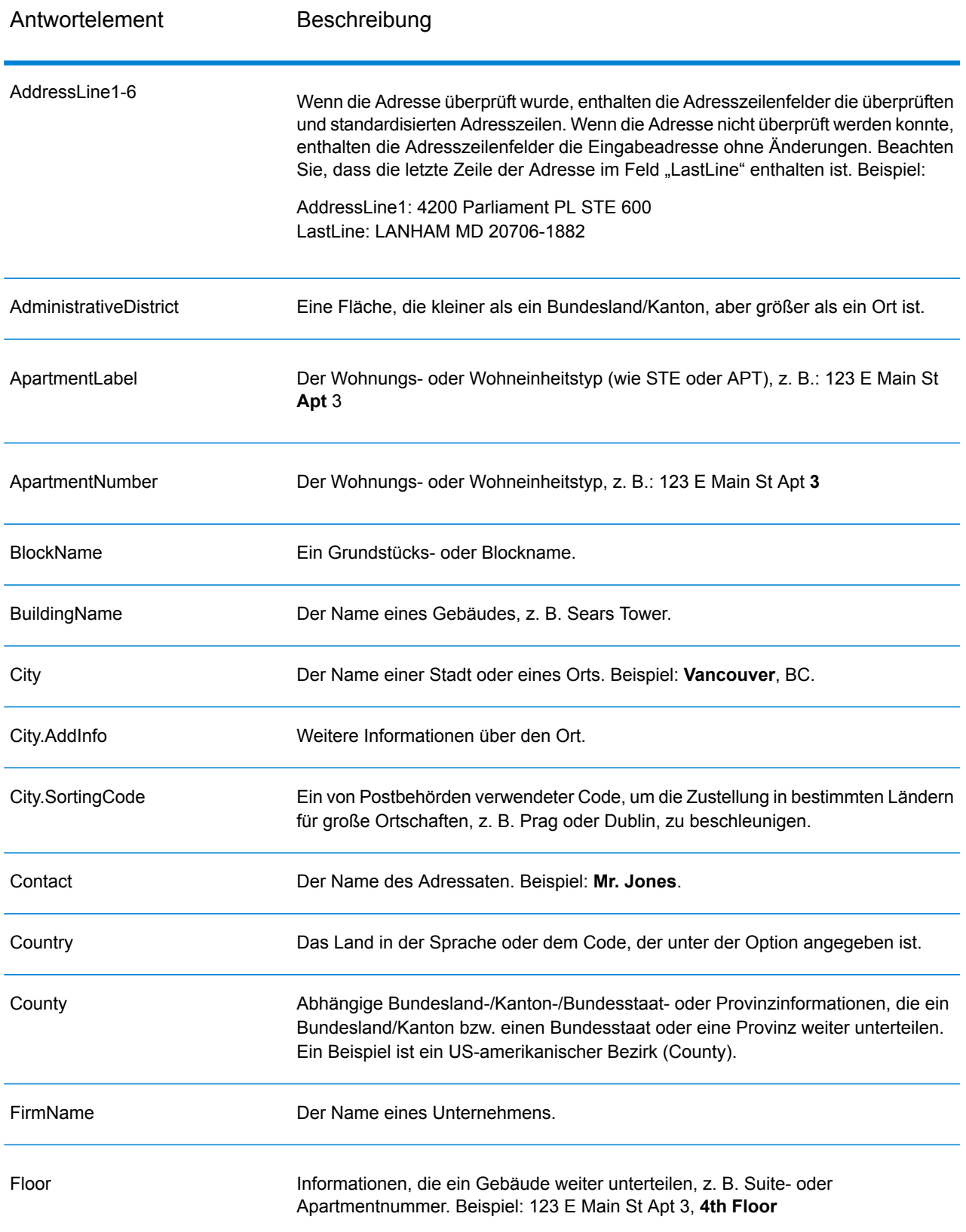

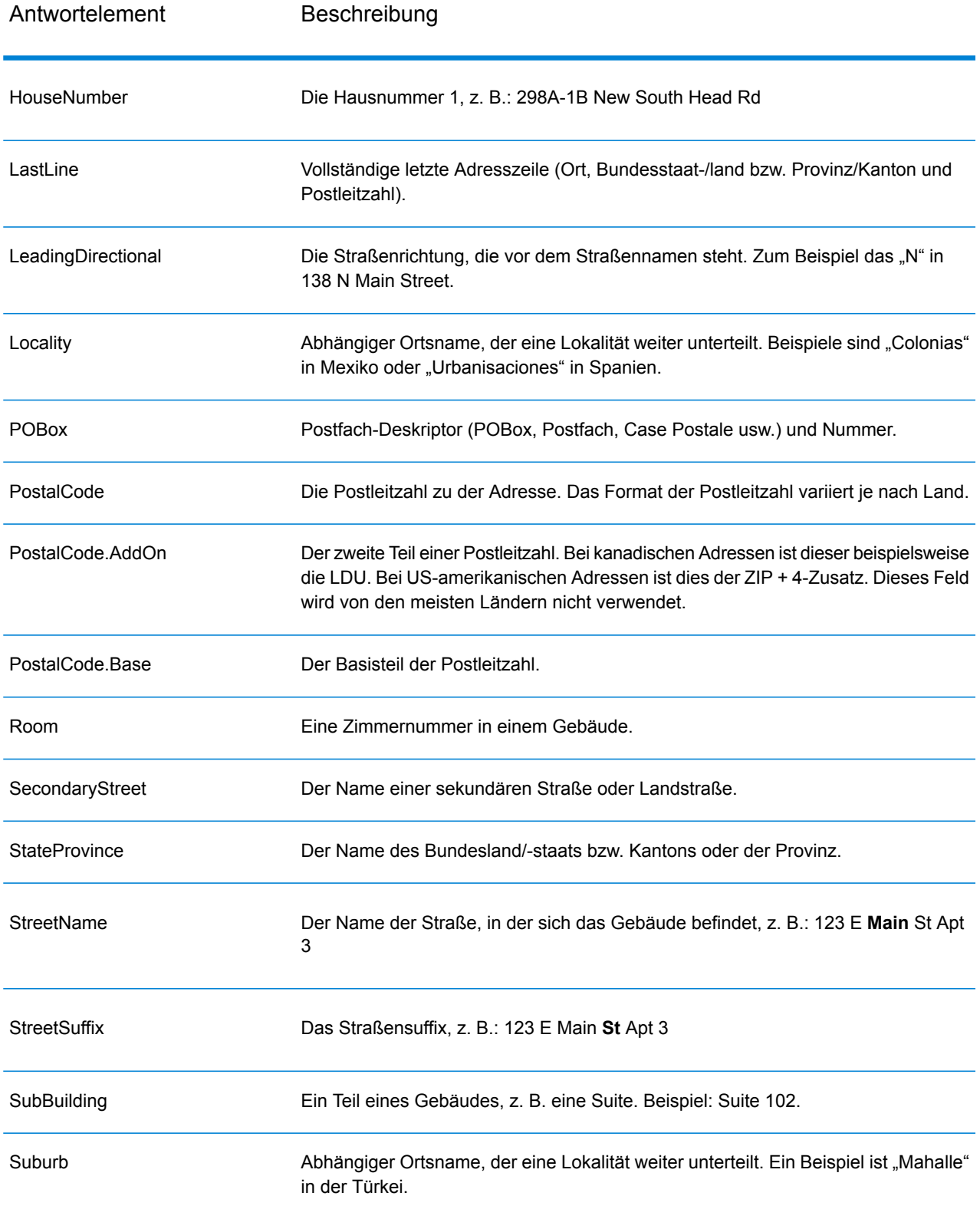

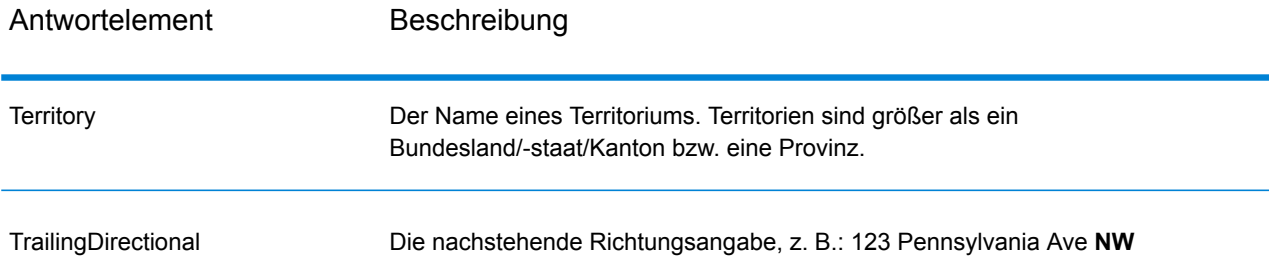

# *Ursprüngliche Eingabedaten*

Diese Option gibt die ursprünglichen Eingabedaten in <Feldname>.Input-Felder aus.

# **Tabelle 137: Ursprüngliche Eingabedaten**

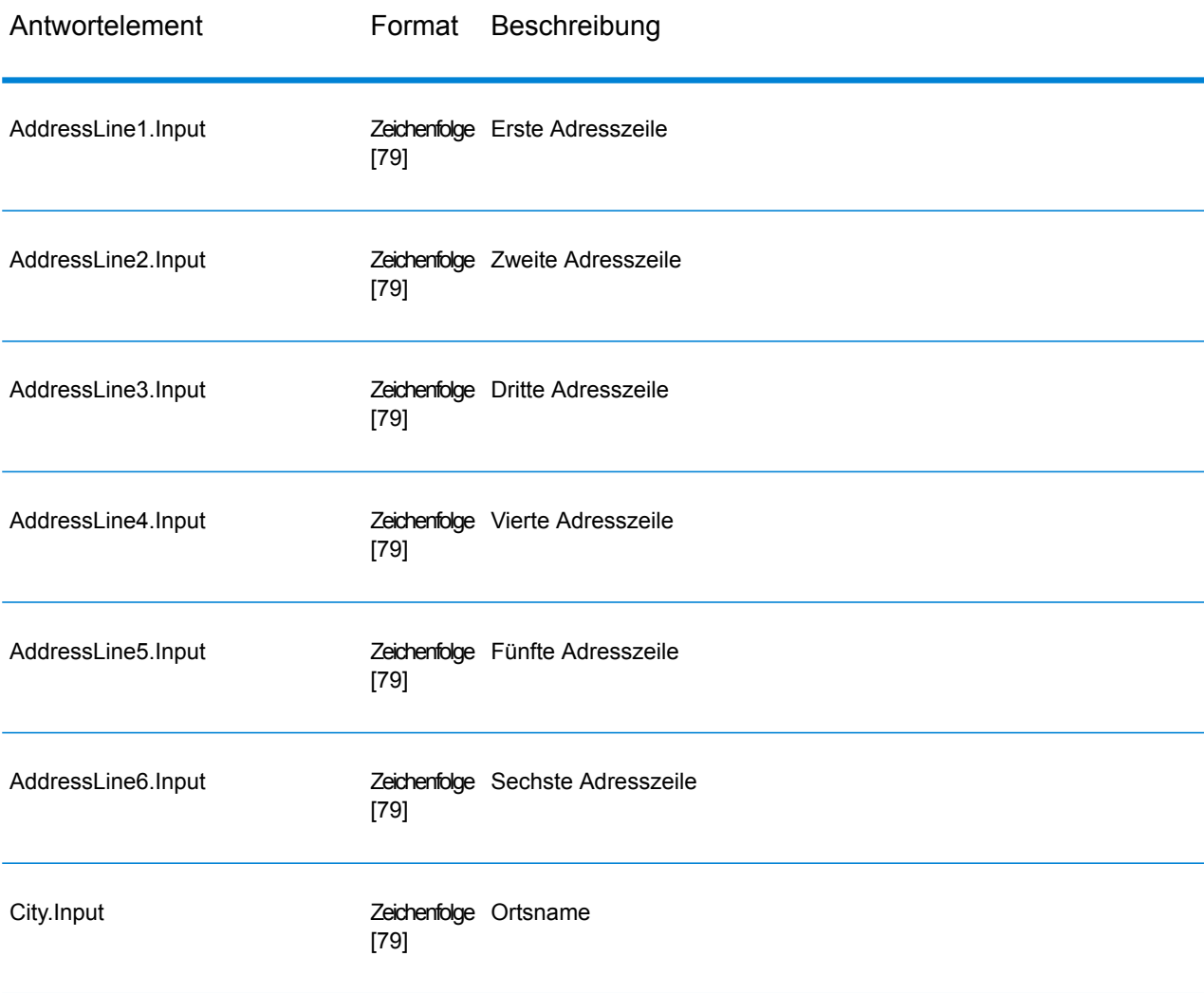

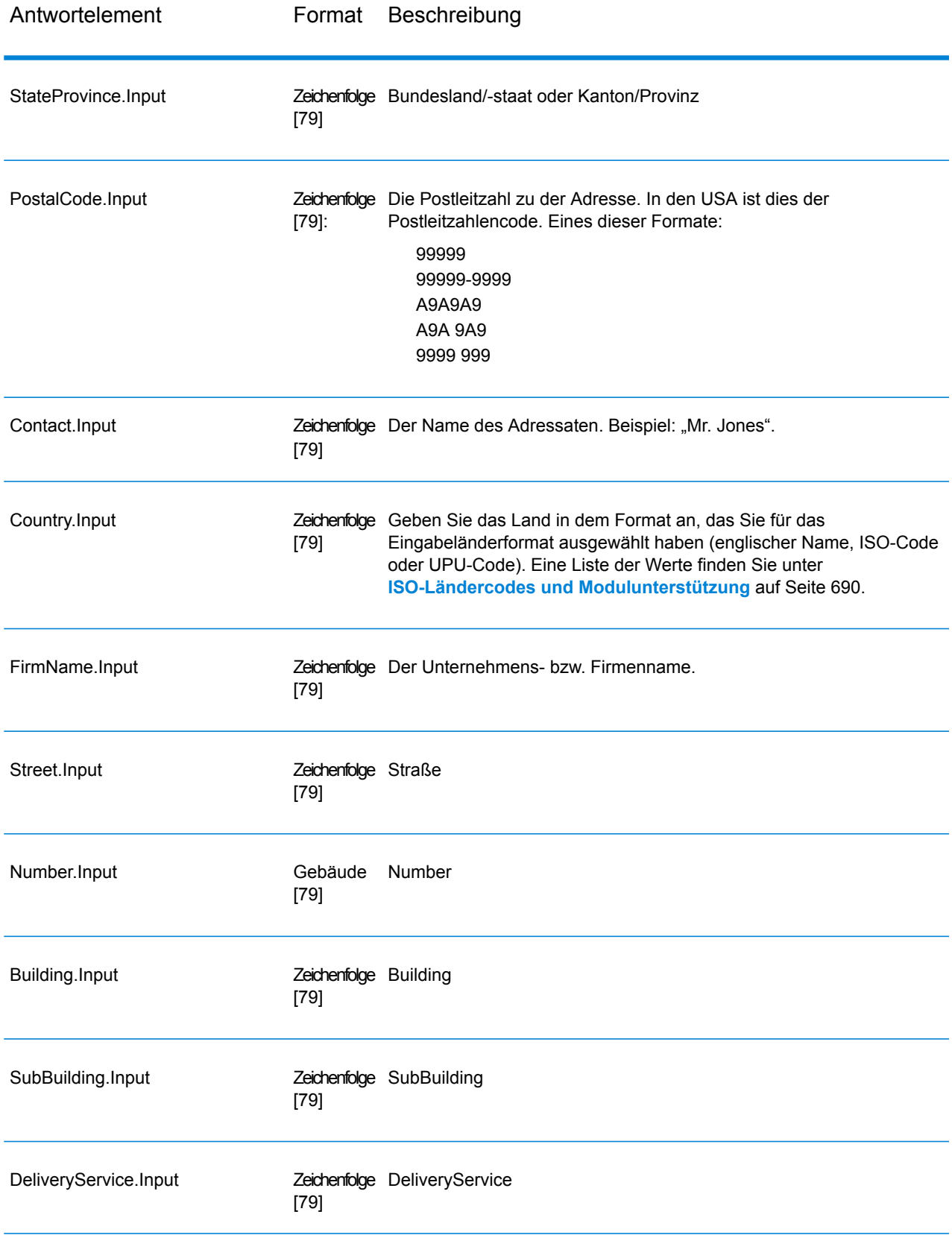

## *Ergebniscodes*

Diese Ausgabefelder enthalten Informationen über das Ergebnis des Überprüfungsvorgangs.

# **Tabelle 138: Ergebniscodes**

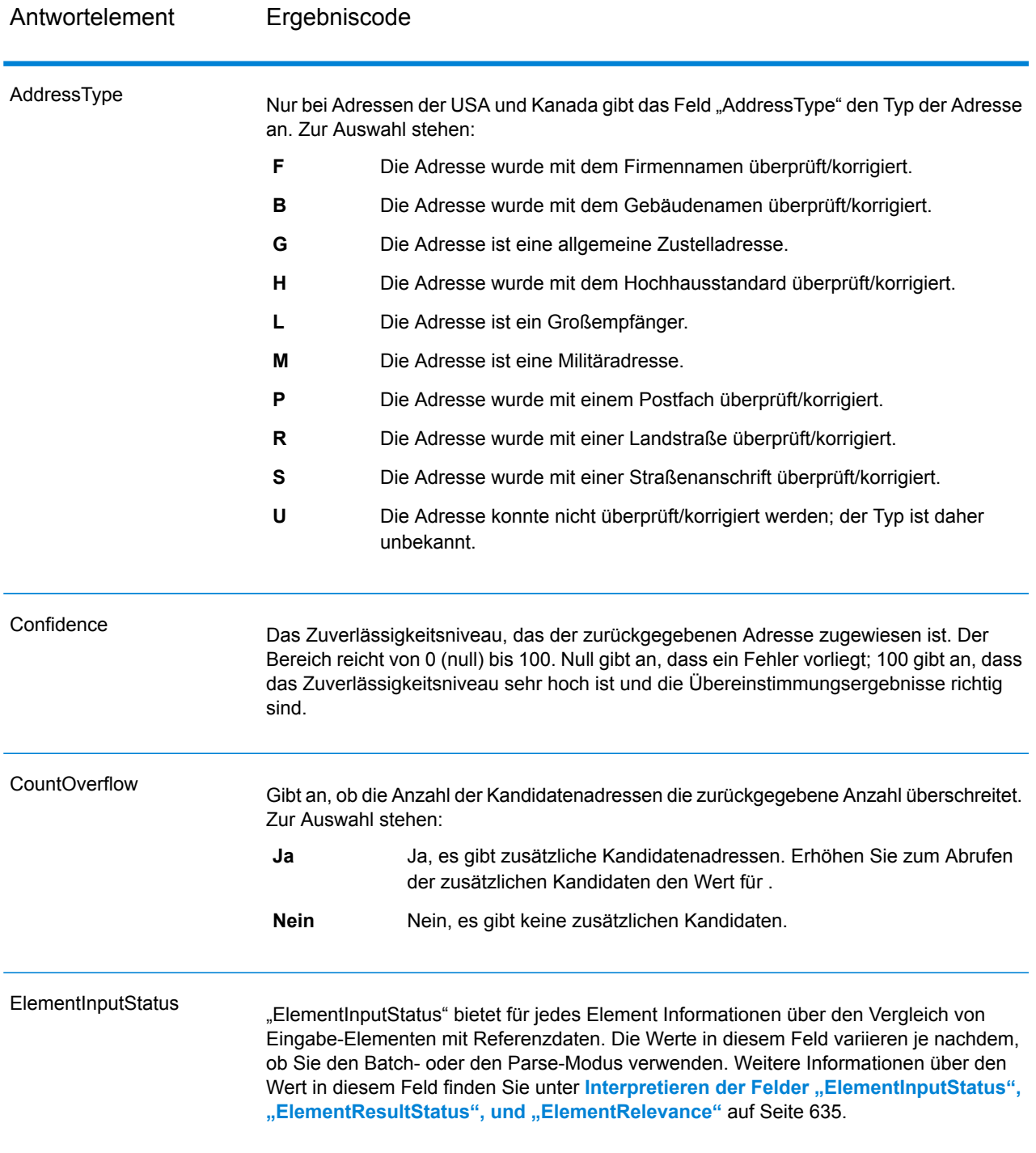

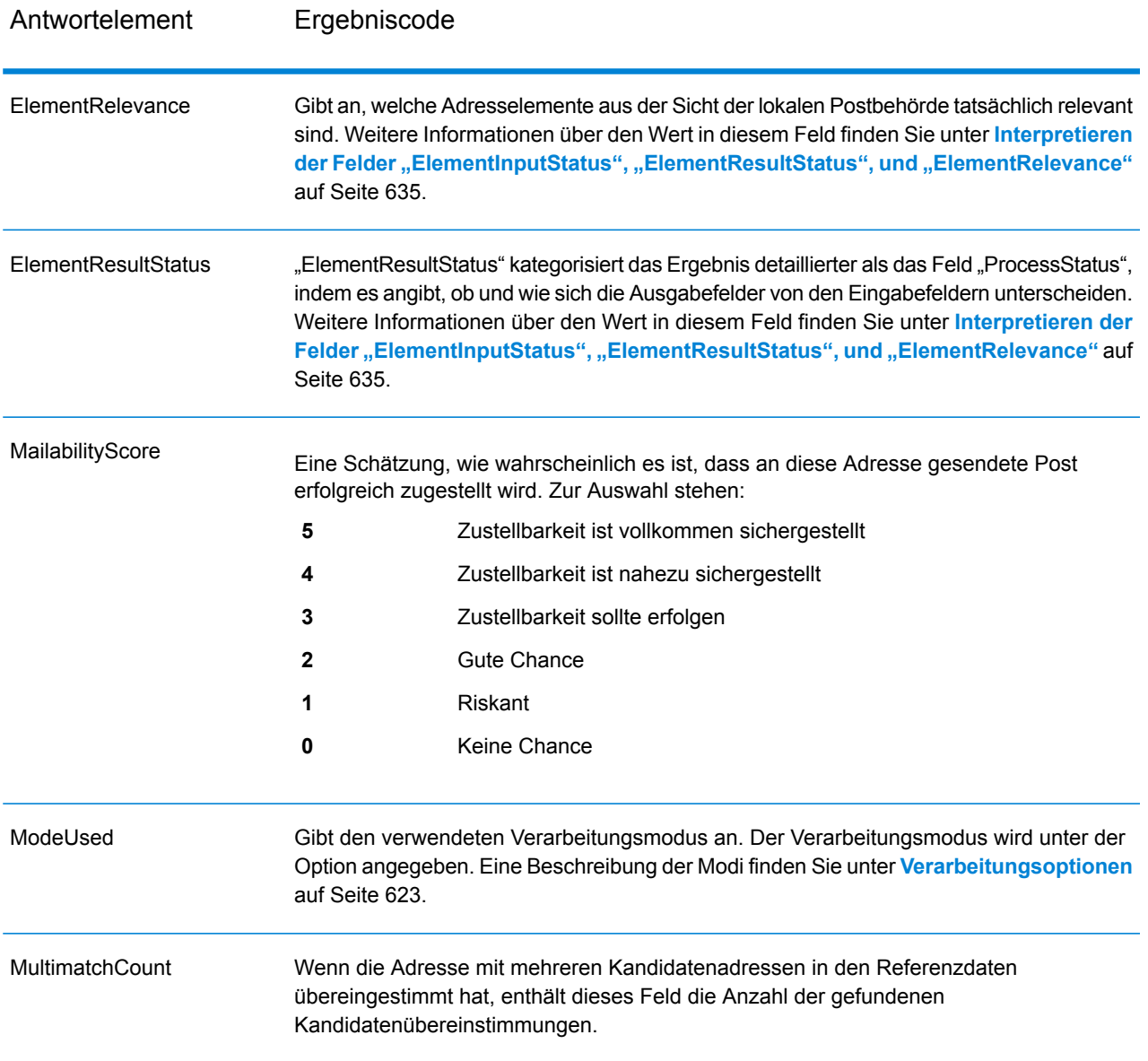

Antwortelement Ergebniscode

ProcessStatus

# Antwortelement Ergebniscode

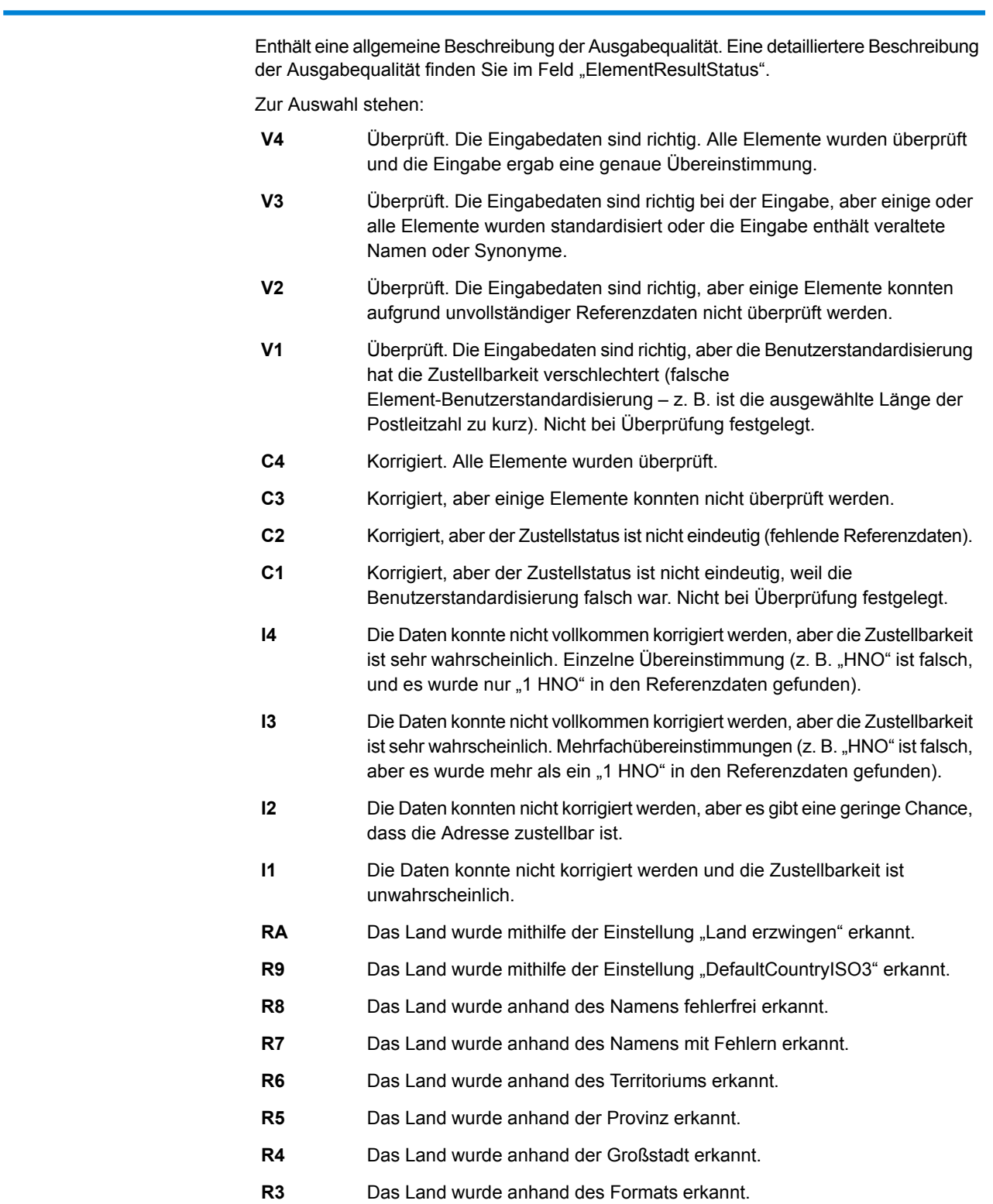

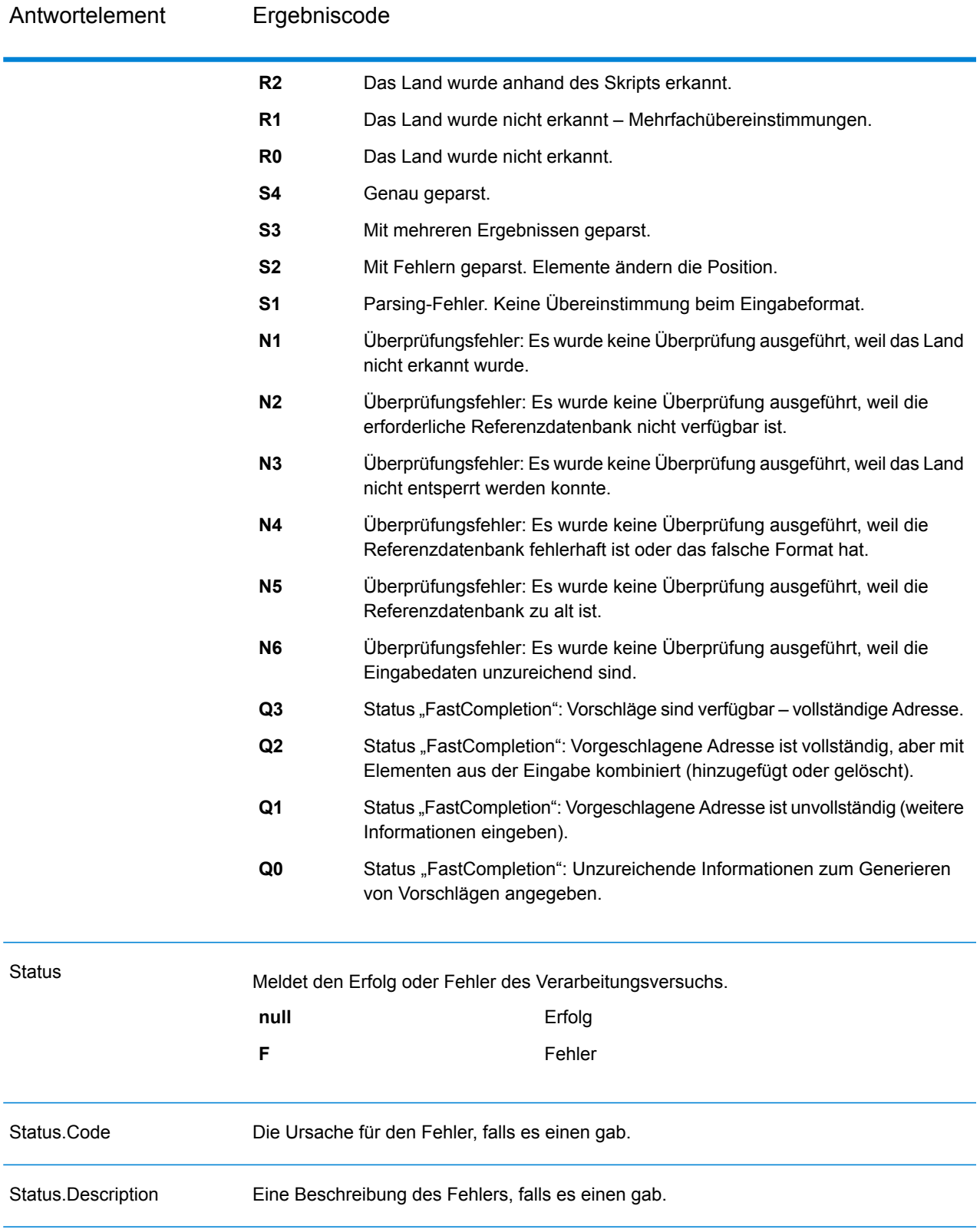

## <span id="page-634-0"></span>*Interpretieren der Felder "ElementInputStatus", "ElementResultStatus", und "ElementRelevance"*

Die Ausgabefelder "ElementInputStatus", "ElementResultStatus" und "ElementRelevance" enthalten eine Reihe von Ziffern, die das Ergebnis des Überprüfungsvorgangs im Detail erläutern. "ElementInputStatus" enthält Informationen für Parsing-Vorgänge.

So sieht ein Wert des Feldes "ElementInputStatus" aus:

44606040600000000060

So sieht ein Wert des Feldes "ElementResultStatus" aus:

88F0F870F00000000040

So sieht ein Wert des Feldes "ElementRelevance" aus:

#### 11101010100000000000

Um die Werte in diesen Feldern zu verstehen, müssen Sie wissen, für welches Element jede einzelne Position steht und welche Bedeutung die Werte in jeder einzelnen Position haben. Die erste Ziffer beispielsweise gibt das Ergebnis des Ausgabefeldes "PostalCode.Base" an. Die Bedeutungen der Positionen sind nachfolgend aufgeführt.

- Position 1: PostalCode.Base
- Position 2: PostalCode.AddOn
- Position 3: City
- Position 4: Locality and Suburb
- Position 5: StateProvice
- Position 6: County
- Position 7: StreetName
- Position 8: SecondaryStreet
- Position 9: HouseNumber
- Position 10: Number level 1
- Position 11: POBox
- Position 12: Delivery service level 1
- Position 13: Building level 0
- Position 14: BuildingName
- Position 15: Sub building level 0
- Position 16: Floor and Room
- Position 17: FirmName
- Position 18: Organization level 1
- Position 19: Country
- Position 20: Territory

Für das Feld "ElementInputStatus" lauten die möglichen Überprüfungswerte:

- 0: Leer
- 1: Nicht gefunden
- 2: Nicht geprüft (keine Referenzdaten)
- 3: Falsch Wird nur bei Überprüfung festgelegt: Die Referenzdatenbank gibt an, dass entweder "Number" oder "DeliveryService" außerhalb des gültigen Nummernbereichs liegen. Eingabe wird kopiert, im Batch-Modus nicht korrigiert, im interaktiven Modus und bei "FastCompletion" werden Vorschläge angeboten.
- 4: Übereinstimmung mit Fehlern in diesem Element
- 5: Übereinstimmung mit Änderungen (eingefügte und gelöschte Elemente), zum Beispiel:
	- Parsing: Aufteilung der Hausnummer für "MainSt 1"
	- Überprüfung: Ersetzen synonymer Eingaben oder Weglassen überflüssiger Feldeingaben, die laut Länderreferenzdatenbank ungültig sind
- 6: Übereinstimmung ohne Fehler

Für das Feld "ElementInputStatus" lauten die möglichen Parsing-Werte:

- 0: Leer
- 1: Element musste verschoben werden
- 2: Übereinstimmung, aber musste normalisiert werden
- 3: Übereinstimmung

Für das Feld "ElementRelevance" lauten die möglichen Parsing-Werte:

- 0: Leer
- 1: Element musste verschoben werden
- 2: Übereinstimmung, aber musste normalisiert werden
- 3: Übereinstimmung

Für das Feld "ElementResultStatus" lauten die möglichen Werte (für alle Adresselemente außer dem Land):

- 0: Leer
- 1: Nicht überprüft und nicht geändert. Ursprüngliche Daten werden kopiert.
- 2: Nicht überprüft, aber standardisiert.
- 3: Überprüft, aber nicht geändert aufgrund einer ungültigen Eingabe; die Datenbank gibt an, dass die Nummer außerhalb des gültigen Bereichs liegt. Eingabe wird kopiert, nicht korrigiert – dieser Statuswert wir nur im Batch-Modus festgelegt.
- 4: Überprüft, aber nicht geändert aufgrund fehlender Referenzdaten.
- 5: Überprüft, aber nicht geändert aufgrund von Mehrfachübereinstimmungen. Wird nur im Batch-Modus festgelegt, anderenfalls werden Mehrfachvorschläge, welche die Eingabe ersetzen, als korrigiert markiert (Statuswert 7).
- 6: Überprüft und geändert durch Entfernen des Eingabewertes
- 7: Überprüft und geändert durch Korrektur anhand von Referenzdaten
- 8: Überprüft und geändert durch Hinzufügen eines Wertes anhand von Referenzdaten
- 9: Überprüft, nicht geändert, aber Zustellstatus ist nicht eindeutig (z. B. falscher DPV-Wert; gegebene Nummernbereiche, die nur partiell mit Referenzdaten übereinstimmen).
- C: Überprüft, verifiziert, aber aufgrund eines veralteten Namens geändert
- D: Überprüft, verifiziert, aber von Synonym in offiziellen Namen geändert
- E: Überprüft, verifiziert, aber aufgrund von Standardisierung anhand von Groß-/Kleinschreibung oder Sprache geändert Bei der Überprüfung wird dieser Status nur festgelegt, wenn die Eingabe vollständig mit einer sprachlichen Alternative übereinstimmt.
- F: Überprüft, verifiziert, aber aufgrund einer genauen Übereinstimmung nicht geändert

Für das Feld "Country" (Position 19 und 20) sind die folgenden Werte möglich:

- 0: Leer
- 1: Das Land wurde nicht erkannt.
- 4: Das Land wurde mithilfe der Einstellung "DefaultCountryISO3" erkannt.
- 5: Das Land wurde nicht erkannt Mehrfachübereinstimmungen.
- 6: Das Land wurde anhand des Skripts erkannt.
- 7: Das Land wurde anhand des Formats erkannt.
- 8: Das Land wurde anhand der Großstadt erkannt.
- 9: Das Land wurde anhand der Provinz erkannt.
- C: Das Land wurde anhand des Territoriums erkannt.
- D: Das Land wurde anhand des Namens mit Fehlern erkannt.
- E: Das Land wurde anhand des Namens fehlerfrei erkannt.
- F: Das Land wurde mithilfe der Einstellung "ForceCountryISO3" erkannt.

## **"ValidateAddressLoqate"**

"ValidateAddressLoqate" standardisiert und überprüft Adressen mithilfe der Adressdaten von Postbehörden. "ValidateAddress Logate" kann Daten korrigieren und die Adresse entsprechend dem von der jeweiligen Postbehörde bevorzugten Format formatieren. Durch "Validate Address Loqate" werden zudem fehlende postalische Daten wie Postleitzahlen, Ortsnamen, Namen von Bundesländern/Kantonen usw. hinzugefügt.

Des Weiteren gibt "ValidateAddressLoqate" Ergebnisindikatoren zu Vergleichsversuchen zurück, z. B. ob "ValidateAddressLoqate" die Adresse überprüft hat, das Zuverlässigkeitsniveau der zurückgegebenen Adresse, den Fehlergrund, wenn die Adresse nicht überprüft werden konnte, usw.

Während des Adressenvergleichs und der Standardisierung trennt "ValidateAddressLoqate" Adresszeilen in Komponenten und vergleicht sie mit den Inhalten der Datenbanken des Universal Addressing-Moduls. Wenn eine Übereinstimmung ermittelt wird, wird die eingegebene Adresse entsprechend den Informationen in der Datenbank *standardisiert*. Wenn keine Übereinstimmung in der Datenbank gefunden wird, *formatiert* "ValidateAddressLogate" die Eingabeadresse (optional). Bei dem Formatierungsvorgang wird versucht, die Adresszeilen gemäß den Standards der jeweiligen Postbehörde zu strukturieren.

"ValidateAddressLogate" ist Teil des Universal Addressing-Moduls.

## *Ressourcen-URL*

http://*server*:*port*/soap/ValidateAddressLoqate

## *Beispiel*

Im Folgenden wird eine SOAP-Anforderung dargestellt:

```
<soapenv:Envelope
xmlns:soapenv="http://schemas.xmlsoap.org/soap/envelope/"
xmlns:val="http://www.pb.com/spectrum/services/ValidateAddressLoqate"
xmlns:spec="http://spectrum.pb.com/">
   <soapenv:Header/>
   <soapenv:Body>
      <val:ValidateAddressLoqateRequest>
         <val:input_port>
            <val:Address>
               <val:AddressLine1>1825 Kramer Ln</val:AddressLine1>
               <val:City>Austin</val:City>
               <val:StateProvince>TX</val:StateProvince>
            </val:Address>
         </val:input_port>
      </val:ValidateAddressLoqateRequest>
   </soapenv:Body>
</soapenv:Envelope>
```
#### Dies wäre die Antwort:

```
<soap:Envelope xmlns:soap="http://schemas.xmlsoap.org/soap/envelope/">
   <soap:Body>
      <ns3:ValidateAddressLoqateResponse
xmlns:ns2="http://spectrum.pb.com/"
xmlns:ns3="http://www.pb.com/spectrum/services/ValidateAddressLoqate">
         <ns3:output_port>
            <ns3:Address>
               <ns3:Confidence>95</ns3:Confidence>
               <ns3:CouldNotValidate/>
               <ns3:ProcessedBy>LOQATE</ns3:ProcessedBy>
               <ns3:MatchScore>100.0</ns3:MatchScore>
               <ns3:AddressLine1>1825 Kramer Ln</ns3:AddressLine1>
               <ns3:AddressLine2/>
               <ns3:City>Austin</ns3:City>
               <ns3:StateProvince>TX</ns3:StateProvince>
               <ns3:PostalCode>78758-4260</ns3:PostalCode>
               <ns3:PostalCode.Base>78758</ns3:PostalCode.Base>
               <ns3:PostalCode.AddOn>4260</ns3:PostalCode.AddOn>
               <ns3:Country>United States</ns3:Country>
               <ns3:FirmName/>
               <ns3:user_fields/>
            </ns3:Address>
         </ns3:output_port>
      </ns3:ValidateAddressLoqateResponse>
   </soap:Body>
</soap:Envelope>
```
## *Anforderung*

*parameter für Eingabedaten*

# **Tabelle 139: Eingabeformat**

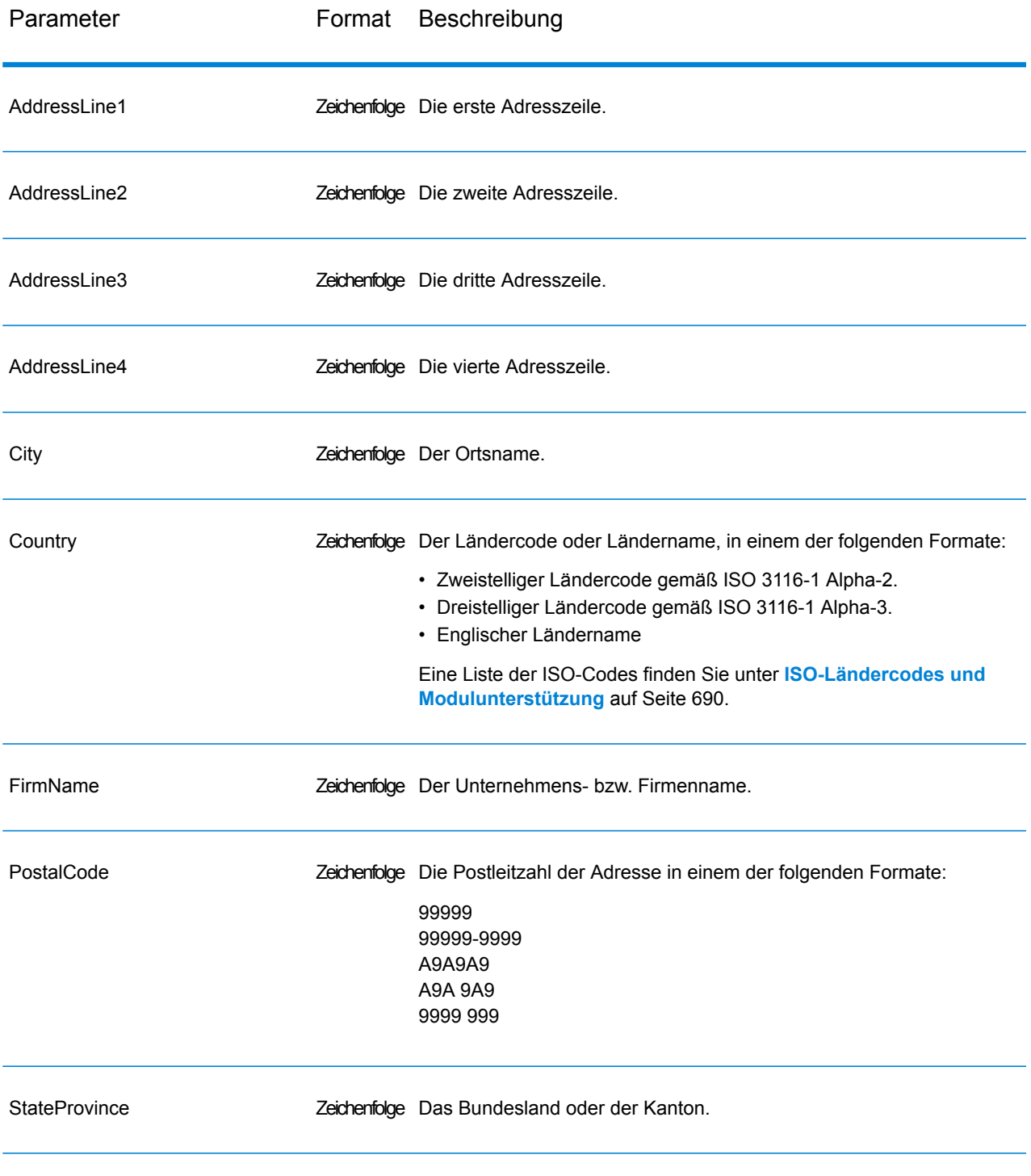

## Adresszeilenverarbeitung für US-amerikanische Adressen

Die Eingabefelder "AddressLine1" bis "AddressLine4" werden für US-amerikanische Adressen unterschiedlich behandelt, je nachdem ob die Optionen für die Firmennamen-Extraktion oder Wohnanlagen-Codeextraktion aktiviert sind. Wenn eine dieser Optionen aktiviert ist, prüft "ValidateAddress Loqate" die Daten in allen vier Feldern, um die Adresse zu überprüfen und die angefragten Daten (Firmenname und/oder Wohnanlagencode) zu extrahieren. Wenn keine dieser Optionen aktiviert ist, verwendet "ValidateAddressLogate" nur die ersten beiden nicht leeren Adresszeilenfelder beim Überprüfungsversuch. Die Daten der anderen Adresszeilenfelder werden im Ausgabefeld "AdditionalInputData" zurückgegeben. Beispiel:

**AddressLine1:** A1 Calle A **AddressLine2**: **AddressLine3:** URB Alamar **AddressLine4:** Pitney Bowes

Wenn in dieser Adresse die Firmennamen-Extraktion oder die Wohnanlagen-Codeextraktion aktiviert wäre, würde "ValidateAddressLoqate" alle vier Adresszeilen untersuchen. Wenn weder die Firmennamen-Extraktion noch die Wohnanlagen-Codeextraktion aktiviert ist, würde "ValidateAddressLoqate" die Felder "AddressLine1" und "AddressLine3" (die ersten beiden nicht leeren Adresszeilen) untersuchen und versuchen, die Adresse mithilfe dieser Daten zu überprüfen. Die Daten in "AddressLine4" würden im Ausgabefeld "AdditionalInputData" zurückgegeben werden.

## *Optionen*

Die folgende Tabelle enthält die Optionen, die den von "ValidateAddressLoqate" zurückgegebenen Informationstyp steuern.

## **Tabelle 140: Ausgabedatenoptionen**

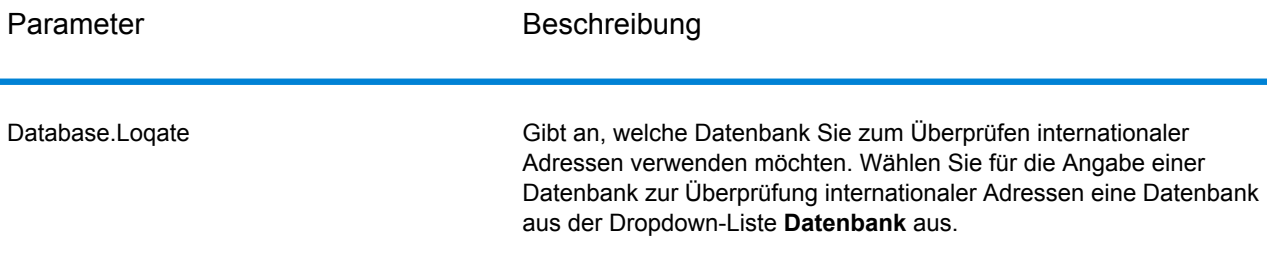

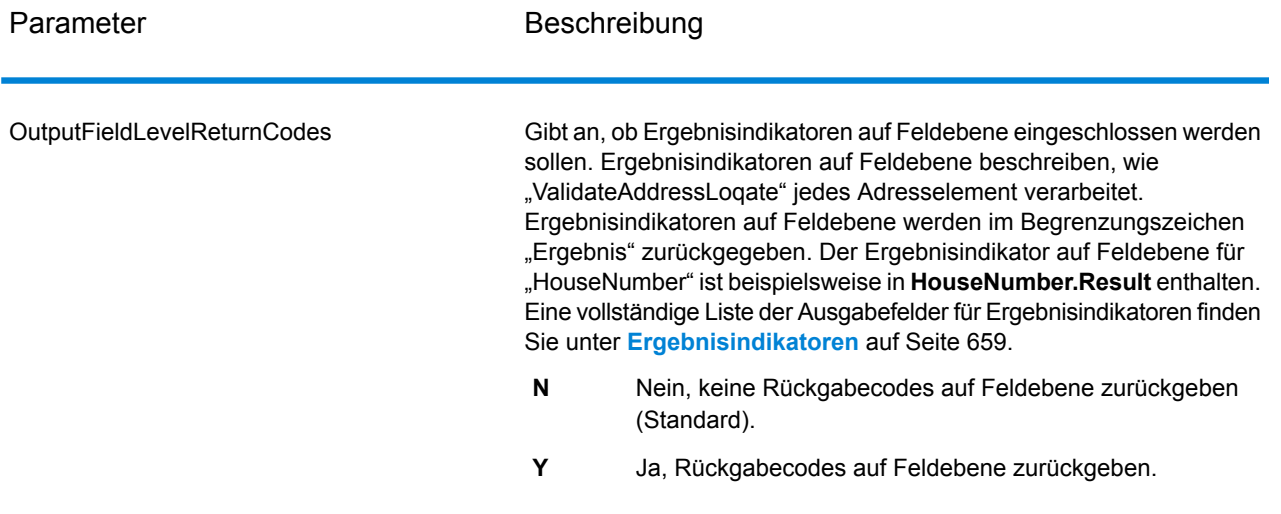

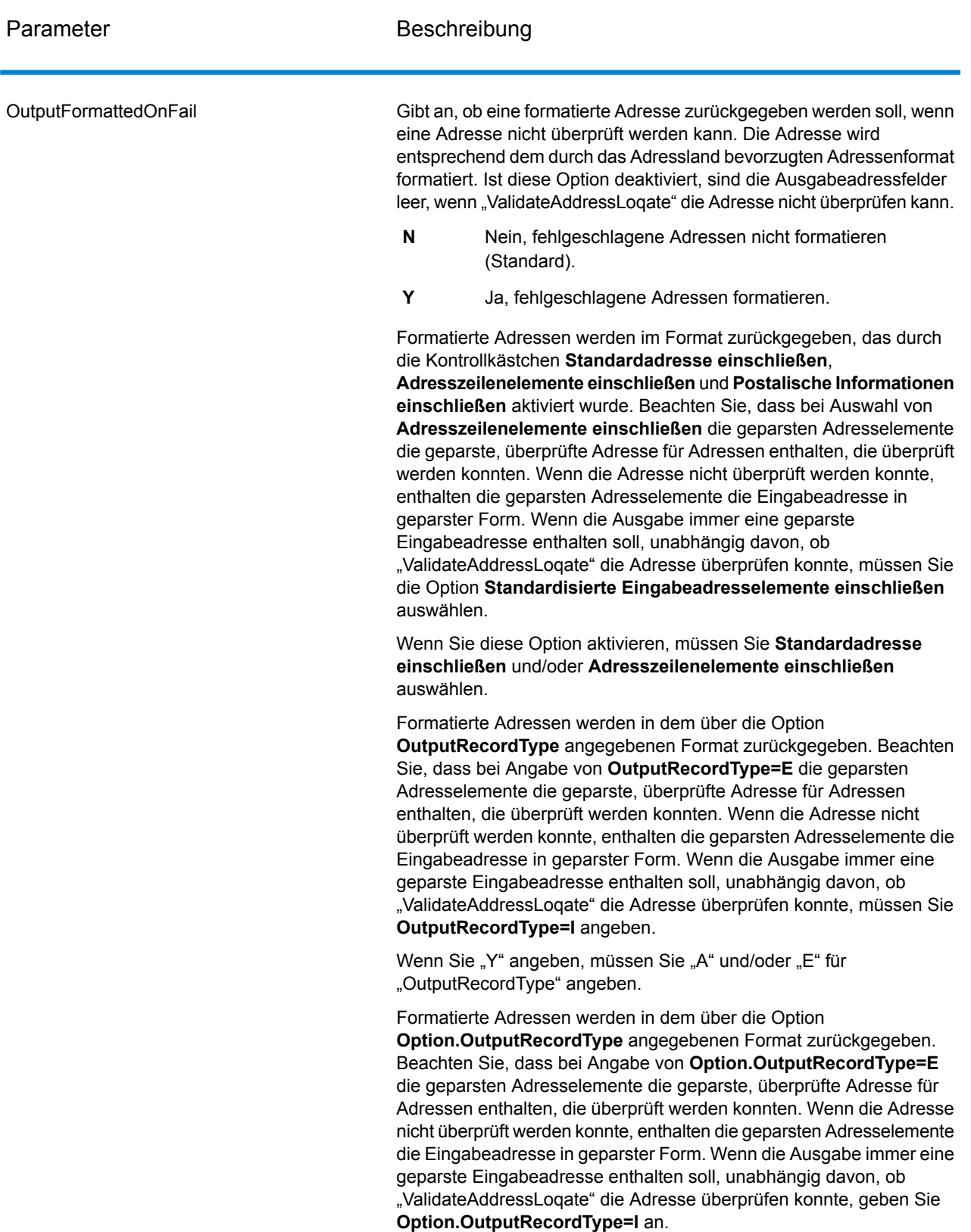

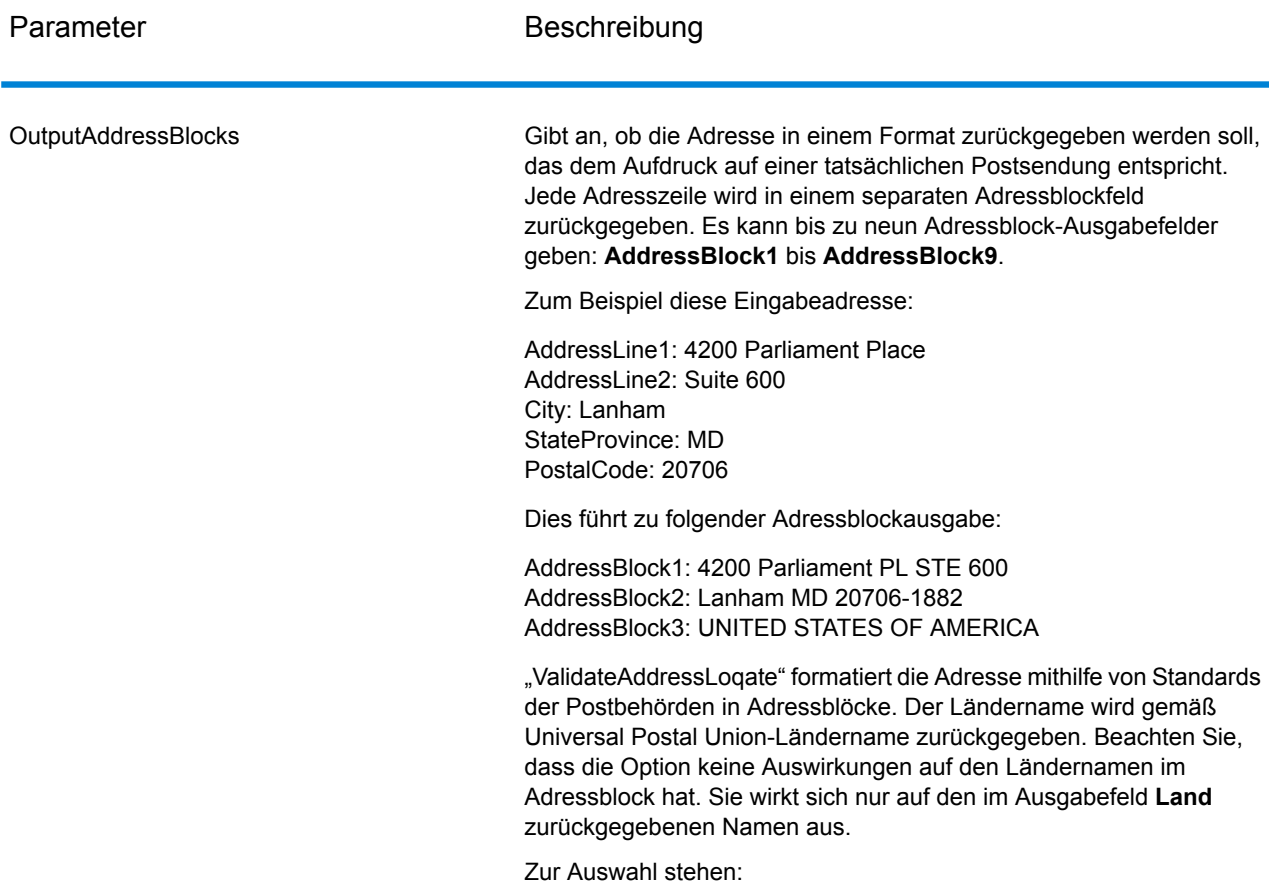

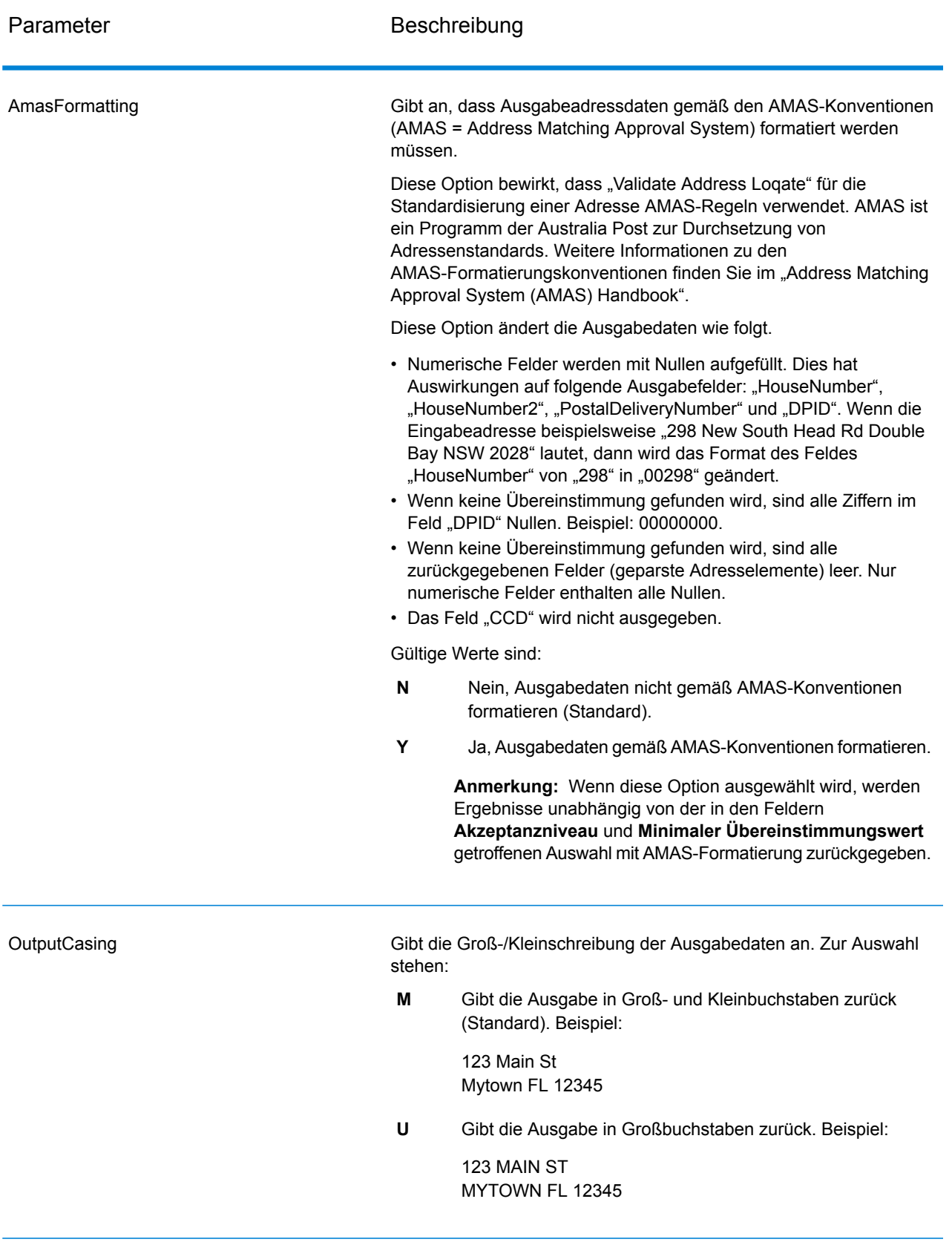

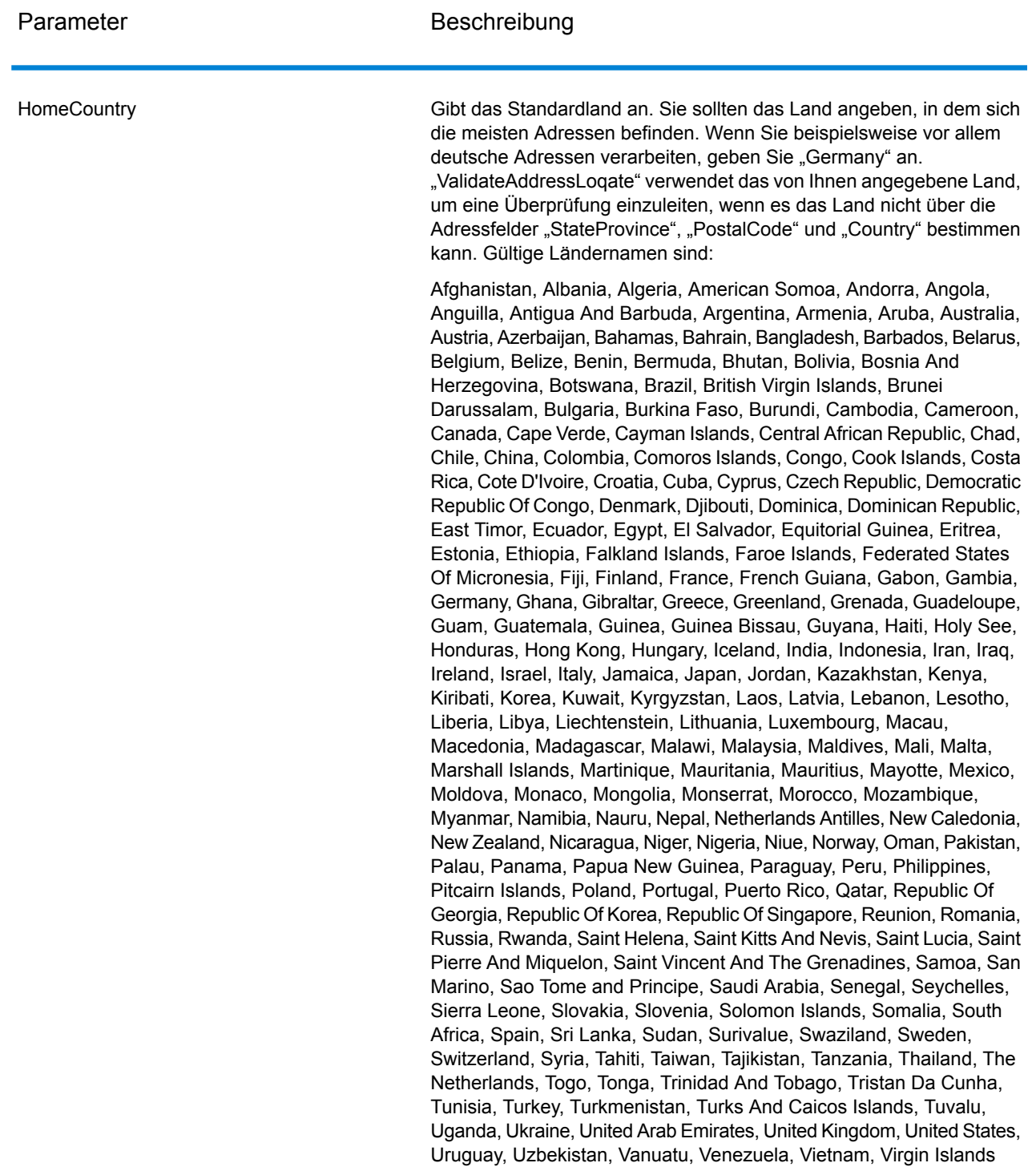

(US), Wallis And Futuna, Yemen, Yugoslavia, Zambia, Zimbabwe

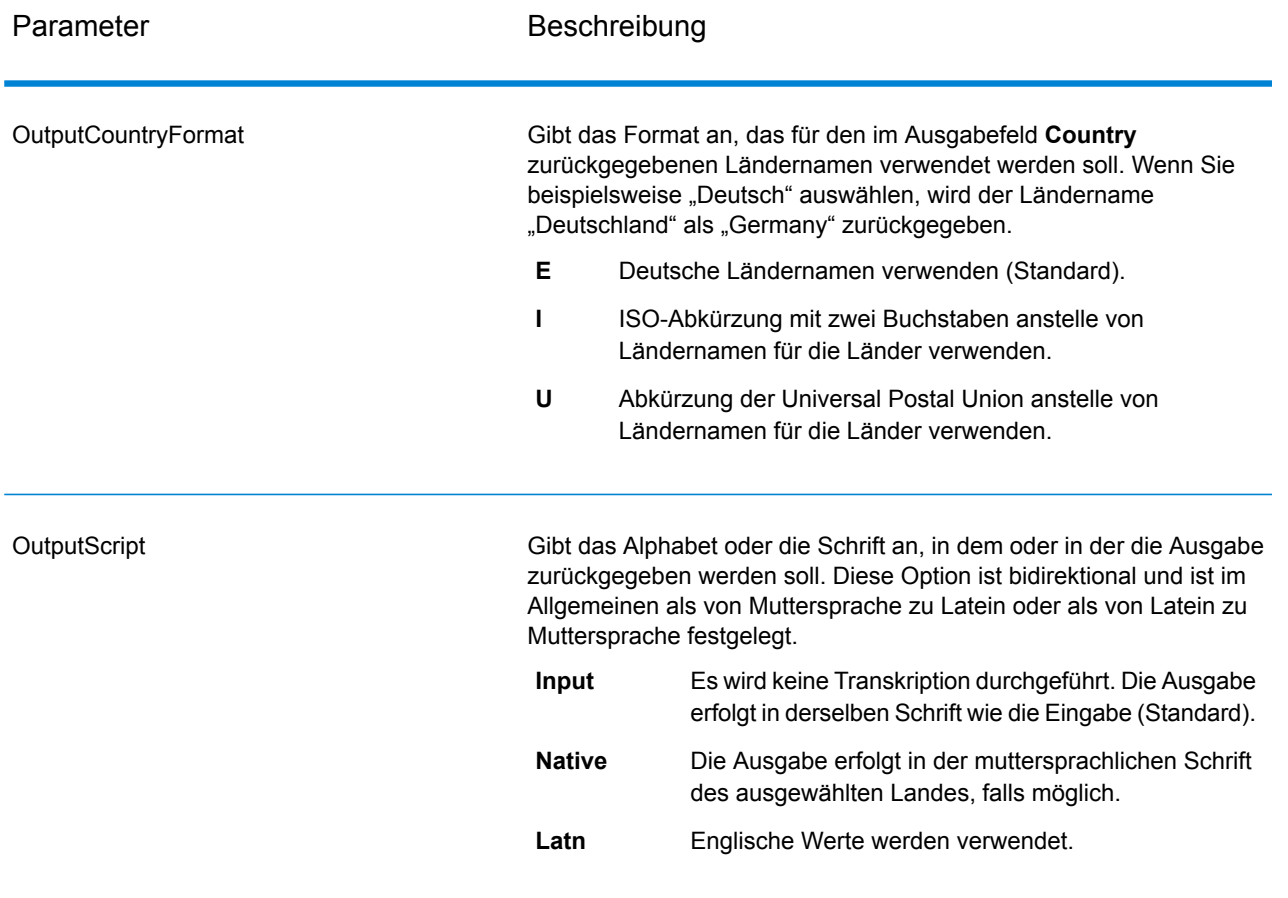

Parameter **Beschreibung** 

Akzeptanzniveau

AcceptanceLevel

#### Parameter Beschreibung

Gibt die minimale Überprüfungsebene an, die ein Datensatz erreichen muss, um als erfolgreich verarbeitet zu gelten. Der Wert in diesem Feld entspricht dem zweiten Zeichen des "Address Verification Code", das als "Vergleichsebene von Überprüfungen nach der Verarbeitung" bezeichnet wird:

- **5**: Zustellort (Gebäude oder Postfach). Der Datensatz wird übergeben oder weist eine hohe Zuverlässigkeit auf, wenn die im Eingabedatensatz angegebenen Werte für "ApartmentNumber", "HouseNumber", "Street", "City" und "StateProvince" mit dem Loqate-Referenzdataset übereinstimmen. Die Zuverlässigkeit ist mäßig, wenn eine Übereinstimmung mit "ApartmentNumber" gegeben ist, mit den anderen Feldern jedoch nicht. In diesem Fall müsste die Loqate-Engine "ApartmentNumber" jedoch differenzierter als "ApartmentNumber" identifizieren können. Es ist keine Zuverlässigkeit gegeben, wenn "ApartmentNumber" und andere Felder nicht von der Loqate-Engine geparst werden können.
- **4**: Einrichtung oder Gebäude. Der Datensatz wird übergeben oder weist eine hohe Zuverlässigkeit auf, wenn die im Eingabedatensatz angegebenen Werte für "HouseNumber", "Street", "City" und "StateProvince" mit dem Logate-Referenzdataset übereinstimmen. Die Zuverlässigkeit ist mäßig, wenn eine Übereinstimmung mit "HouseNumber" gegeben ist, mit den anderen Feldern jedoch nicht. In diesem Fall müsste die Logate-Engine "HouseNumber" jedoch identifizieren können, da sich "HouseNumber" auf einer differenzierteren Ebene befindet. Es ist keine Zuverlässigkeit gegeben, wenn "HouseNumber" und andere Felder nicht von der Loqate-Engine geparst werden können.
- **3**: Landstraße oder Straße. Der Datensatz wird übergeben oder weist eine hohe Zuverlässigkeit auf, wenn die im Eingabedatensatz angegebenen Werte für "Street", "City" und "StateProvince" mit dem Loqate-Referenzdataset übereinstimmen. Die Zuverlässigkeit ist mäßig, wenn eine Übereinstimmung mit "City" gegeben ist, mit "StateProvince" jedoch nicht. In diesem Fall müsste die Logate-Engine "StateProvince" identifizieren können, da "City" selbst Teil von "StateProvince" ist. Es ist keine Zuverlässigkeit gegeben, wenn "City" oder beide Felder ("City" und "StateProvince") nicht von der Loqate-Engine geparst werden können.
- **2**: Lokalität (Stadt oder Ort). Der Datensatz wird übergeben oder weist eine hohe Zuverlässigkeit auf, wenn die im Eingabedatensatz angegebenen Werte für "City" und "StateProvince" mit dem Loqate-Referenzdataset übereinstimmen. Die Zuverlässigkeit ist mäßig, wenn eine Übereinstimmung mit "City" gegeben ist, mit "StateProvince" jedoch nicht. In diesem Fall müsste die Logate-Engine "StateProvince" identifizieren können, da "City" selbst Teil von "StateProvince" ist. Es ist keine Zuverlässigkeit gegeben, wenn "City" oder beide Felder ("City" und "StateProvince") nicht von der Loqate-Engine geparst werden können.
- **1**: Verwaltungsbereich (Bundesland/Kanton oder Region). Der Datensatz wird übergeben oder weist eine hohe Zuverlässigkeit auf,
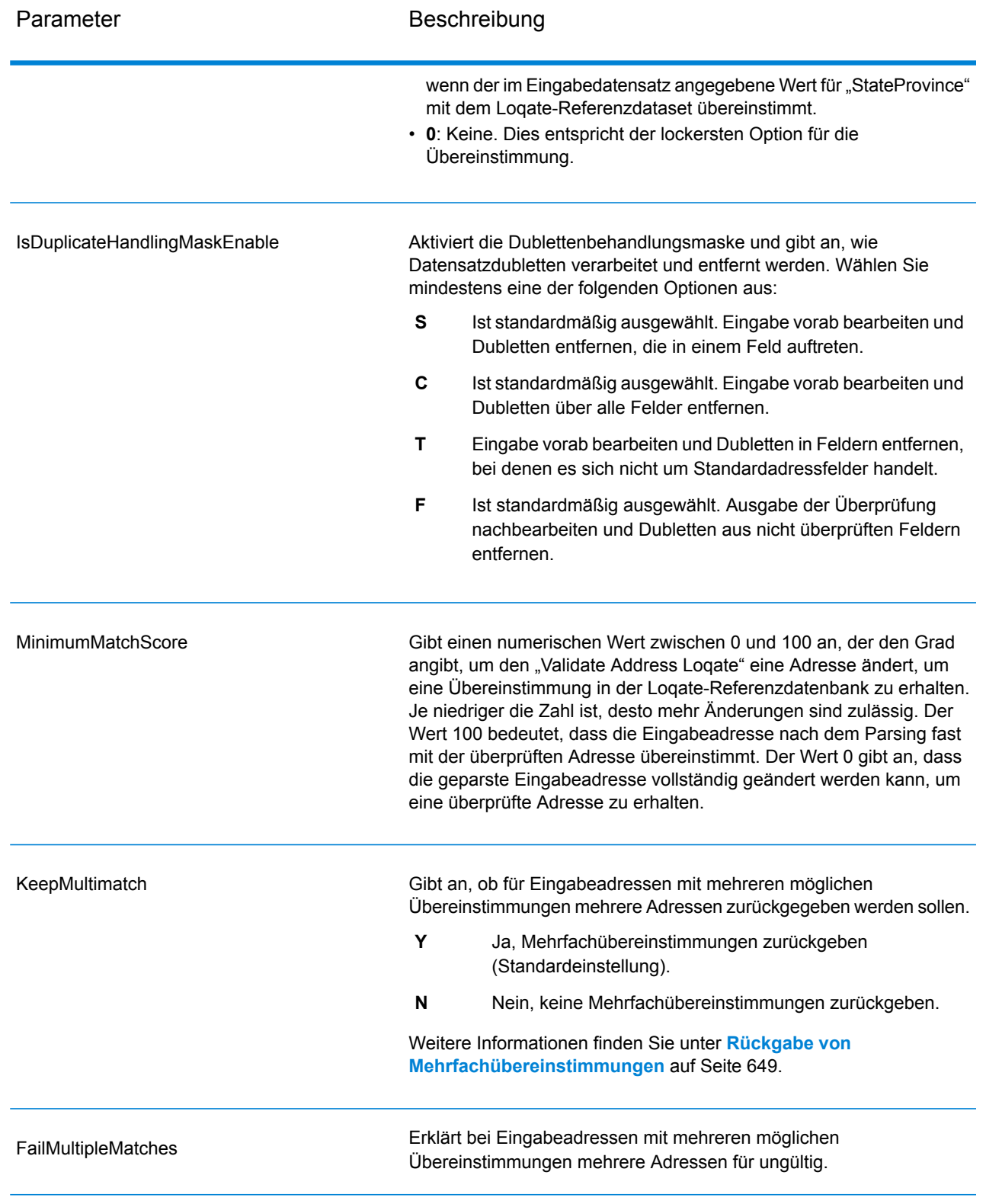

# <span id="page-648-0"></span>Rückgabe von Mehrfachübereinstimmungen

Wenn "ValidateAddressLoqate" mehrere Adressen in der Postdatenbank findet, die mögliche Übereinstimmungen für die Eingabeadresse sind, können Sie die möglichen Übereinstimmungen mithilfe von "ValidateAddressLoqate" zurückgeben. Die folgende Adresse stimmt mit mehreren Adressen in der US-amerikanischen Postdatenbank überein:

PO BOX 1 New York, NY

#### *Optionen*

Verwenden Sie zum Zurückgeben von Mehrfachübereinstimmungen die in der folgenden Tabelle beschriebenen Optionen.

#### **Tabelle 141: Option für Mehrfachübereinstimmung**

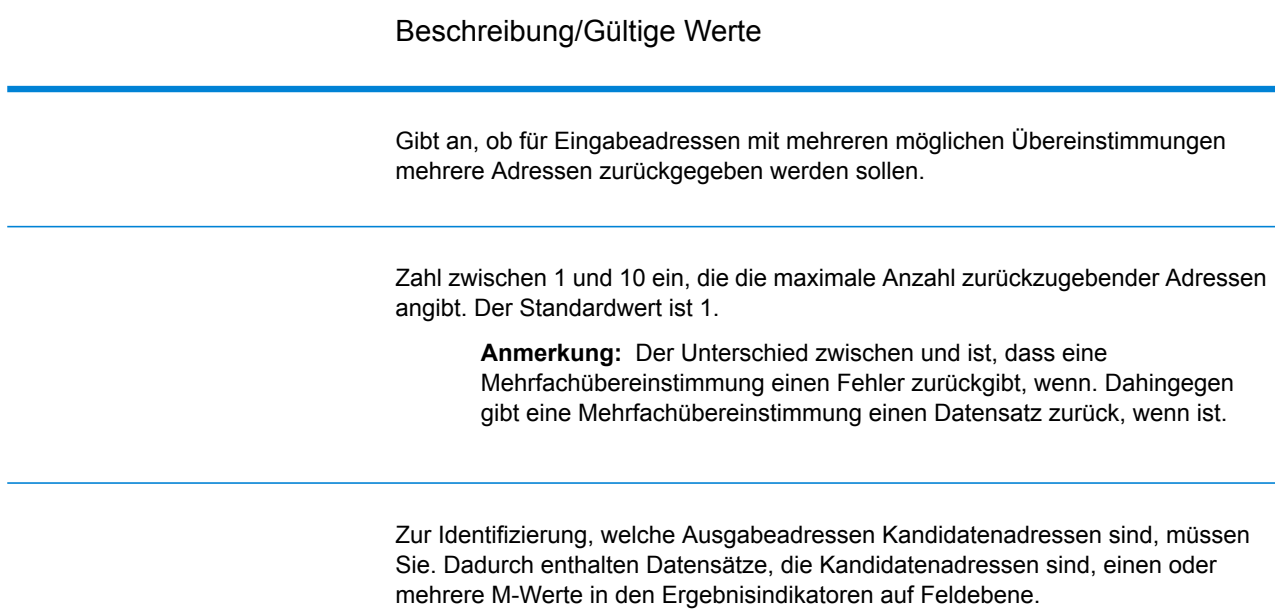

#### *Ausgabe*

Wenn Sie Mehrfachübereinstimmungen zurückgeben lassen, werden die Adressen in dem von Ihnen festgelegten Adressenformat zurückgegeben. Weitere Informationen zur Festlegung des Adressenformats finden Sie unter **[Optionen](#page-639-0)** auf Seite 640. Suchen Sie zur Identifizierung, welche Datensätze Kandidatenadressen sind, nach mehreren M-Werten in den Ergebnisindikatoren auf Feldebene. Weitere Informationen finden Sie unter **[Ergebnisindikatoren](#page-658-0)** auf Seite 659.

Optionen für Grenzwerte von Vergleichspunktzahlen

Für das Festlegen von Grenzwerten von Vergleichspunktzahlen sind zwei Optionen verfügbar.

**Anmerkung:** Diese Optionen sind nicht in der "Validate Address Logate"-Benutzerschnittstelle verfügbar, sondern sie befinden sich in folgender Datei:

*SpectrumDirectory*/server/modules/loqate/env.properties

Über die Option **MatchScoreAbsoluteThreshold** wird die minimale Übereinstimmungspunktzahl angegeben, die ein Datensatz erreichen muss,um als Kandidat mit einer hohen Übereinstimmung zu gelten. Der minimale Wert beträgt 60 und der maximale Wert 100.

**MatchScoreThresholdFactor** ist ein Wert, der einen Faktor für das höchste Vergleichsergebnis darstellt. Dieser Wert wird als Grenzwert für die Berücksichtigung von Ergebniskandidaten verwendet. Je höher der Wert des Faktors ist, desto größer ist die Wahrscheinlichkeit, dass ein gutes Überprüfungsergebnis erzielt wird. Der minimale Wert beträgt 95 und der maximale Wert 100.

#### *antwort*

Die Ausgabe von "ValidateAddressLoqate" enthält abhängig von den von Ihnen ausgewählten Ausgabekategorien verschiedene Informationen.

#### *Standardmäßige Adressausgabe*

Die standardmäßige Adressausgabe besteht aus vier Adresszeilen, die dem entsprechen, wie die Adresse auf einem Adressetikett erscheint. Ort, Bundesland/Kanton, Postleitzahl und weitere Daten sind ebenfalls in der standardmäßigen Adressausgabe enthalten. "ValidateAddressLoqate" gibt eine standardmäßige Adressausgabe für überprüfte Adressen zurück, wenn Sie aktivieren. Standardmäßige Adressfelder werden immer für Adressen zurückgegeben, die unabhängig davon, ob Sie aktiviert haben, nicht überprüft werden konnten. Für nicht überprüfte Adressen enthalten die standardmäßigen Adressenausgabefelder die Adresse so, wie sie in der Eingabe vorgekommen ist ("Durchlauf"-Daten). Wenn Sie möchten, dass "ValidateAddressLogate" Adressen gemäß Postbehördenstandards bei fehlgeschlagener Überprüfung standardisiert,.

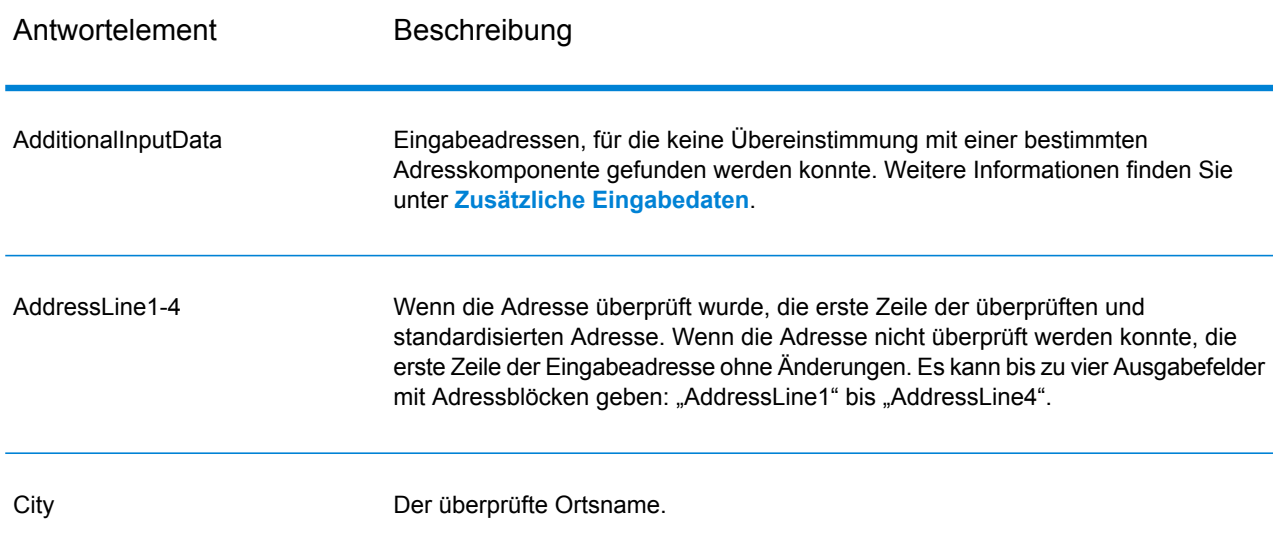

### **Tabelle 142: Standardmäßige Adressausgabe**

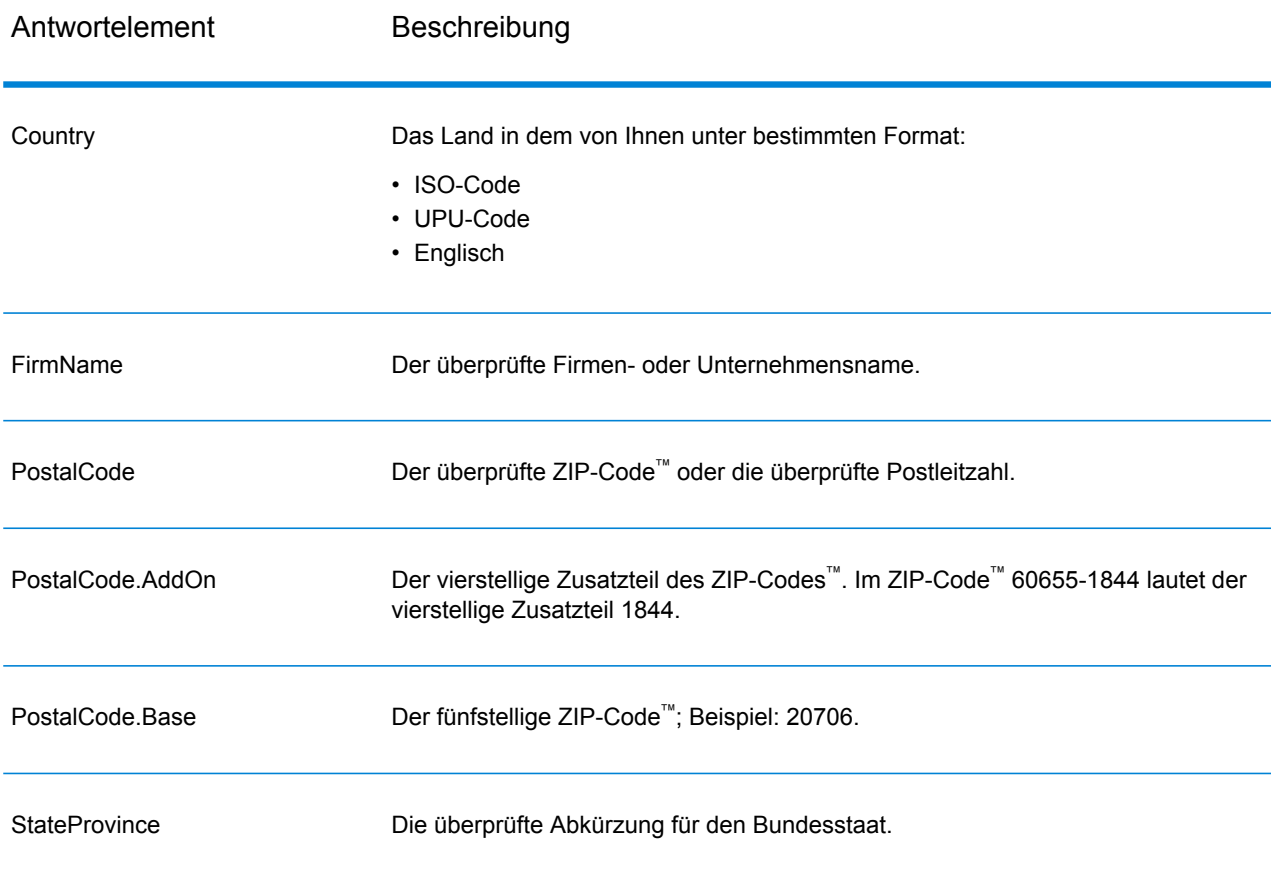

#### *Ausgabe von geparsten Adresselementen*

Ausgabeadressen werden im Format für geparste Adressen formatiert, wenn Sie. Wenn Sie möchten, dass "ValidateAddressLoqate" formatierte Daten im Format für geparste Adressen zurückgibt, wenn die Überprüfung fehlschlägt (also eine normalisierte Adresse),.

Anmerkung: Wenn Sie möchten, dass "ValidateAddressLoqate" immer geparste Eingabedaten ungeachtet einer erfolgreichen Überprüfung zurückgibt,. Weitere Informationen finden Sie unter **[Geparste](#page-654-0) Eingabe** auf Seite 655.

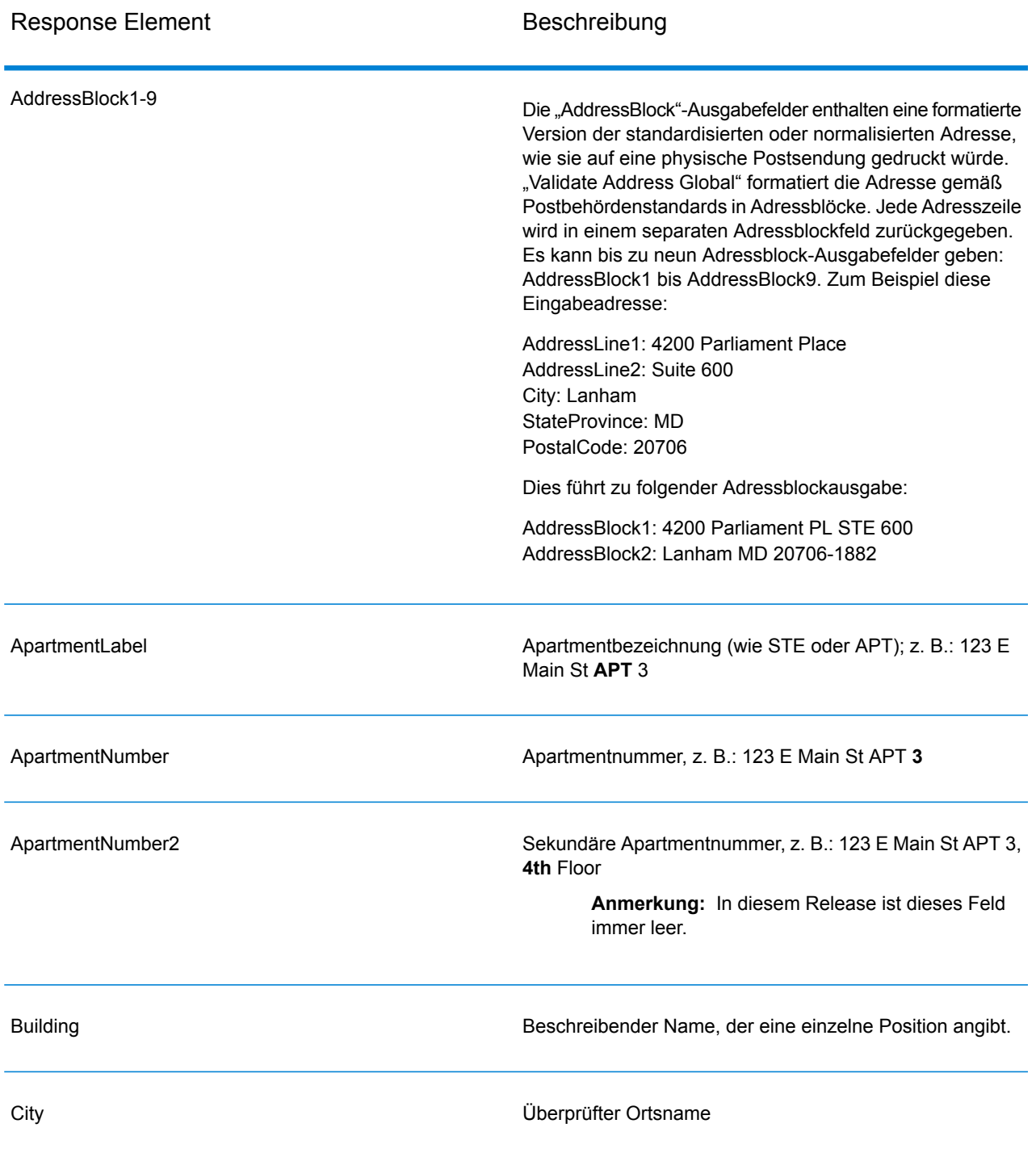

# **Tabelle 143: Ausgabe von geparsten Adressen**

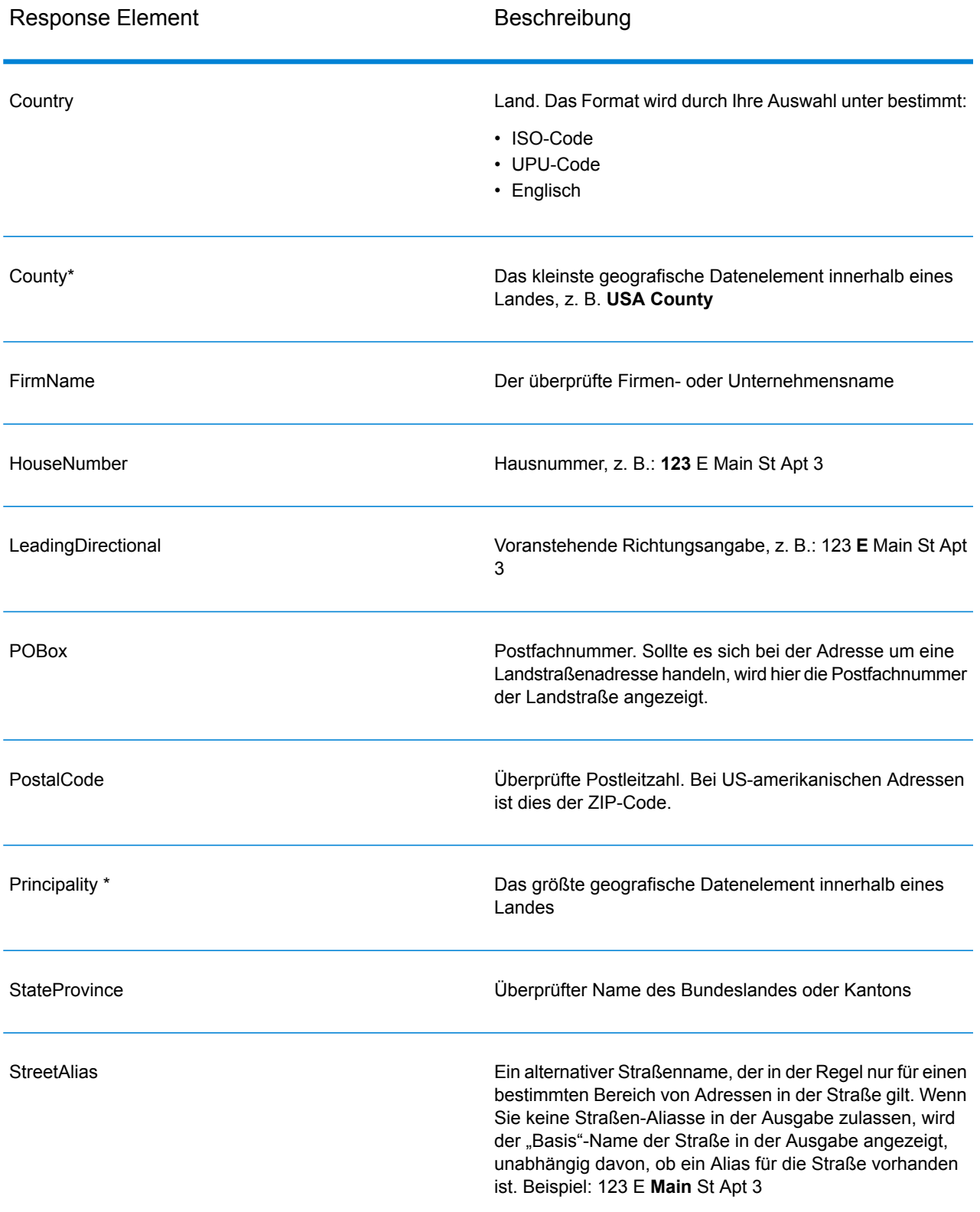

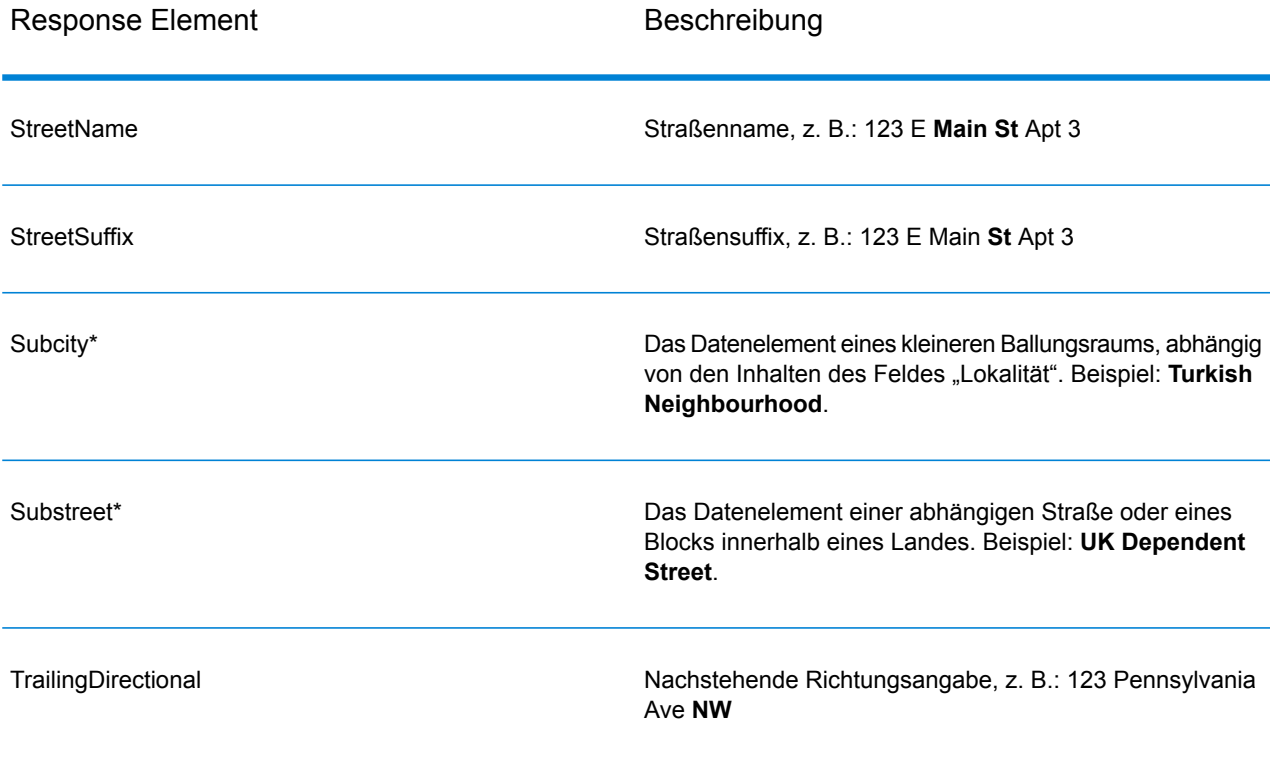

<span id="page-654-0"></span>\*Dies ist ein Unterfeld und könnte keine Daten enthalten.

#### *Geparste Eingabe*

Die Ausgabe kann die Eingabeadresse im geparsten Format enthalten. Dieser Ausgabetyp wird "geparste Eingabe" genannt. Geparste Eingabefelder enthalten die Adressdaten, die als Eingabe genutzt wurden, egal ob "Validate Address" die Adresse überprüft hat. Eine geparste Eingabe unterscheidet sich von geparsten Adresselementen der Ausgabe dahingehend, dass geparste Adresselemente die überprüfte Adresse enthalten, wenn die Adresse überprüft werden konnte, und optional die Eingabeadresse, wenn die Adresse nicht überprüft werden konnte. Die geparste Eingabe enthält immer die Eingabeadresse ungeachtet davon, ob "Validate Address" die Adresse überprüft hat.

, um geparste Eingabefelder in die Ausgabe einzuschließen.

#### **Tabelle 144: Geparste Eingabe**

Antwortelement Beschreibung Apartmentbezeichnung (wie STE oder APT); z. B.: 123 E Main St **APT** 3 ApartmentLabel.Input

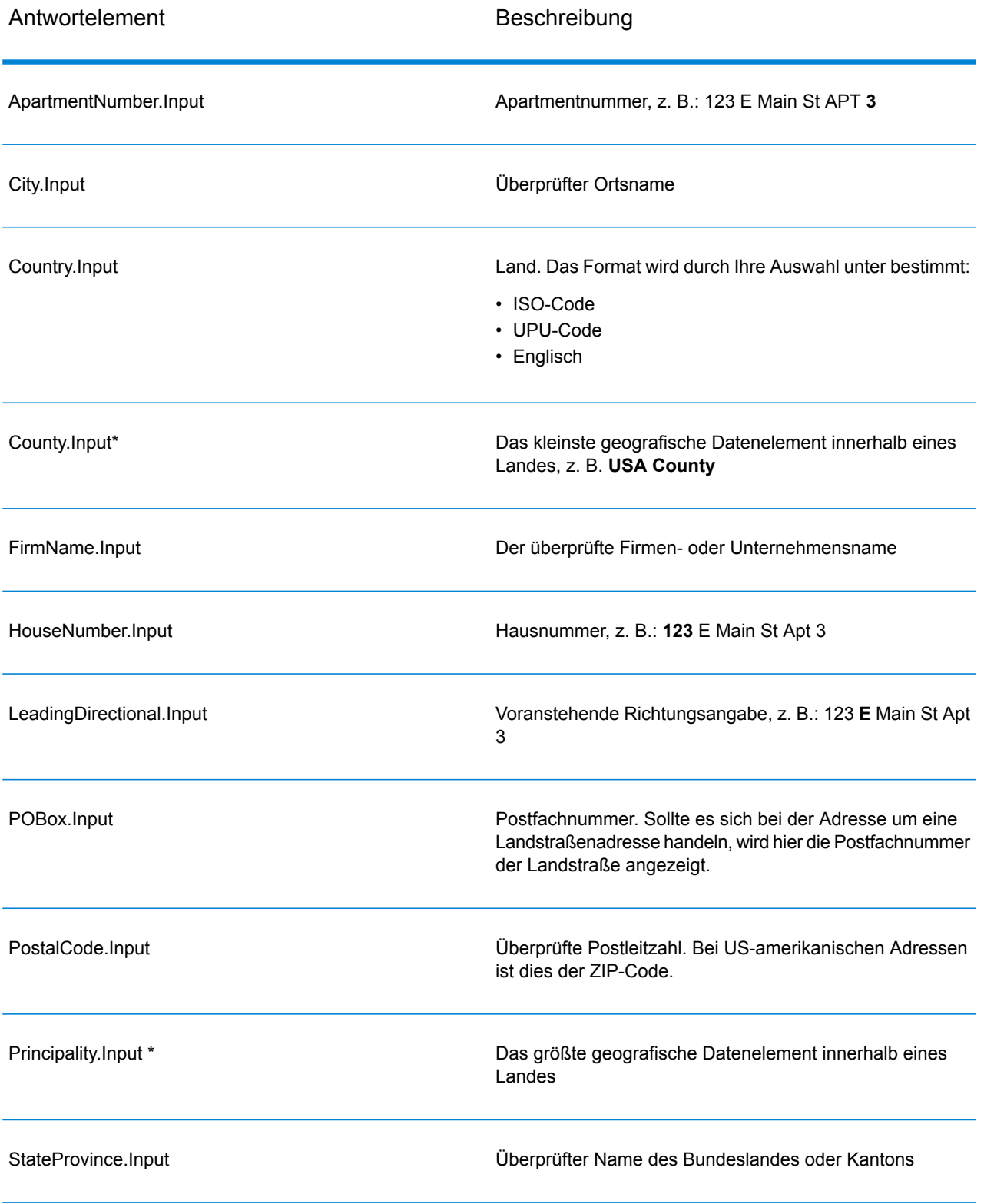

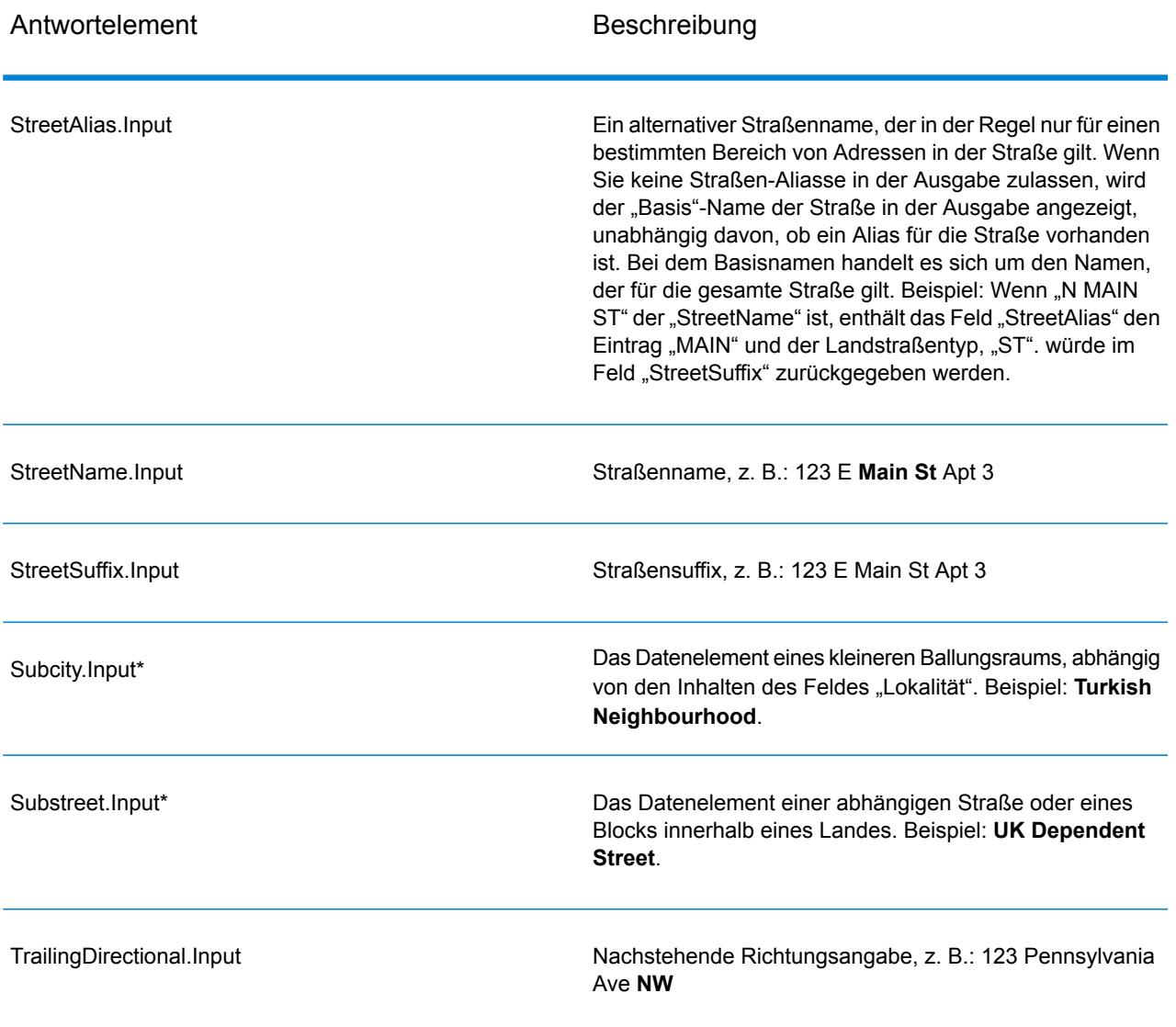

\*Dies ist ein Unterfeld und könnte keine Daten enthalten.

#### *Geocode-Ausgabe*

ValidateAddressLoqate gibt den Breitengrad/Längengrad, den Vergleichscode für das Geocoding, abhängige und doppelt abhängige Lokalitäten, abhängige Landstraßen, der Verwaltung unter- und übergeordnete Bereiche sowie die Suchentfernung als Ausgabe zurück. Vergleichscodes geben an, wie gut der Geocoder die Eingabeadresse mit einer bekannten Adresse abgeglichen hat. Zudem beschreiben sie den Gesamtstatus eines Vergleichsversuchs. Codes der Suchentfernung zeigen an, wie nah der Geocode der tatsächlichen physischen Position einer Adresse ist.

# **Tabelle 145: Ausgabe für "Geocode Address"**

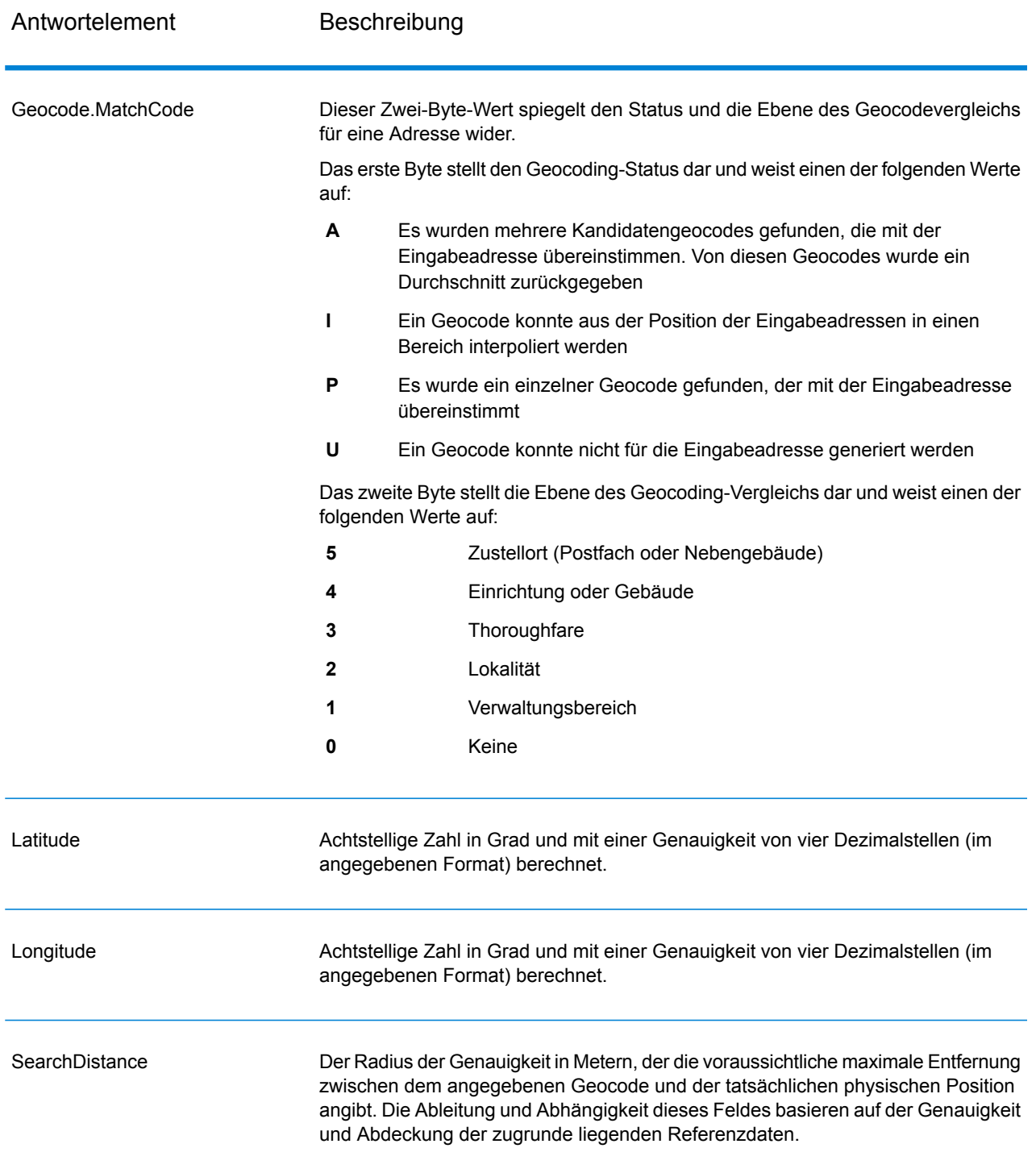

### **Tabelle 146: City/Street/Postal: Zentroid-Vergleichscodes**

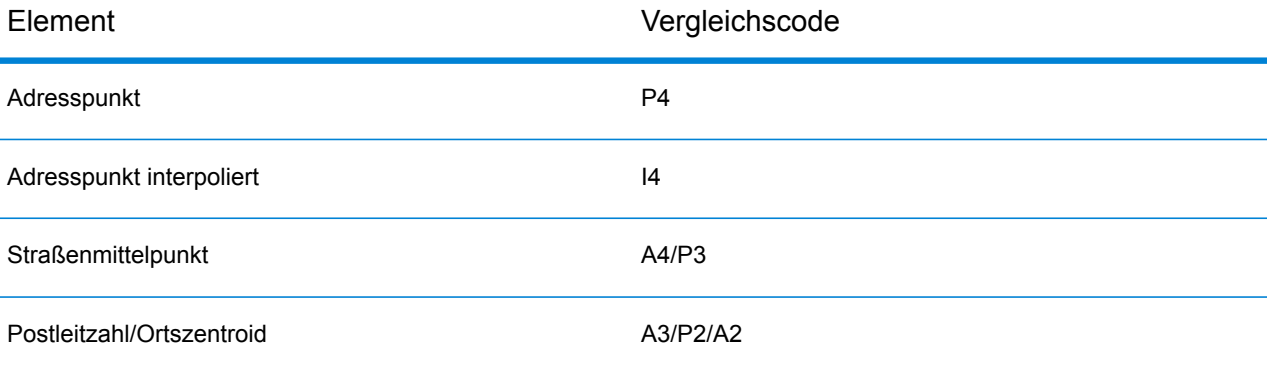

**Anmerkung:** Geocode.Match.Code gibt keine zwei Koordinaten für ein Straßensegment zurück (z. B. den Anfang und das Ende eines Straßenabschnitts). Stattdessen wird bei der Eingabe, die zu I3-Rückgabecodes (Interpolation zur Landstraßen- oder Straßenebene, auf der keine Gebäudenummer eingegeben wurde) führt, die vollständige Straße für die Berechnung verwendet.

### <span id="page-658-0"></span>*Ergebnisindikatoren*

Ergebnisindikatoren bieten Informationen über die Arten der Verarbeitung, die für eine Adresse ausgeführt werden. Es gibt zwei Typen von Ergebnisindikatoren:

#### Ergebnisindikatoren auf Datensatzebene

Ergebnisindikatoren auf Datensatzebene stellen Daten zu den Ergebnissen von "ValidateAddressLoqate" bereit, die für jeden Datensatz verarbeitet werden, z. B. der Erfolg oder Misserfolg eines Übereinstimmungsversuchs, welcher Coder die Adresse verarbeitet hat und andere Details. Die folgende Tabelle enthält die von "ValidateAddressLoqate" zurückgegebenen Ergebnisindikatoren auf Datensatzebene.

### **Tabelle 147: Indikatoren auf Datensatzebene**

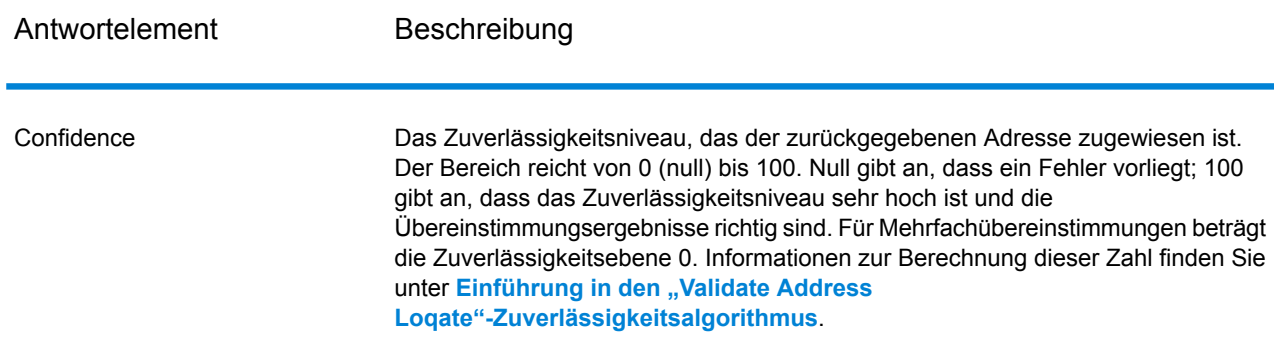

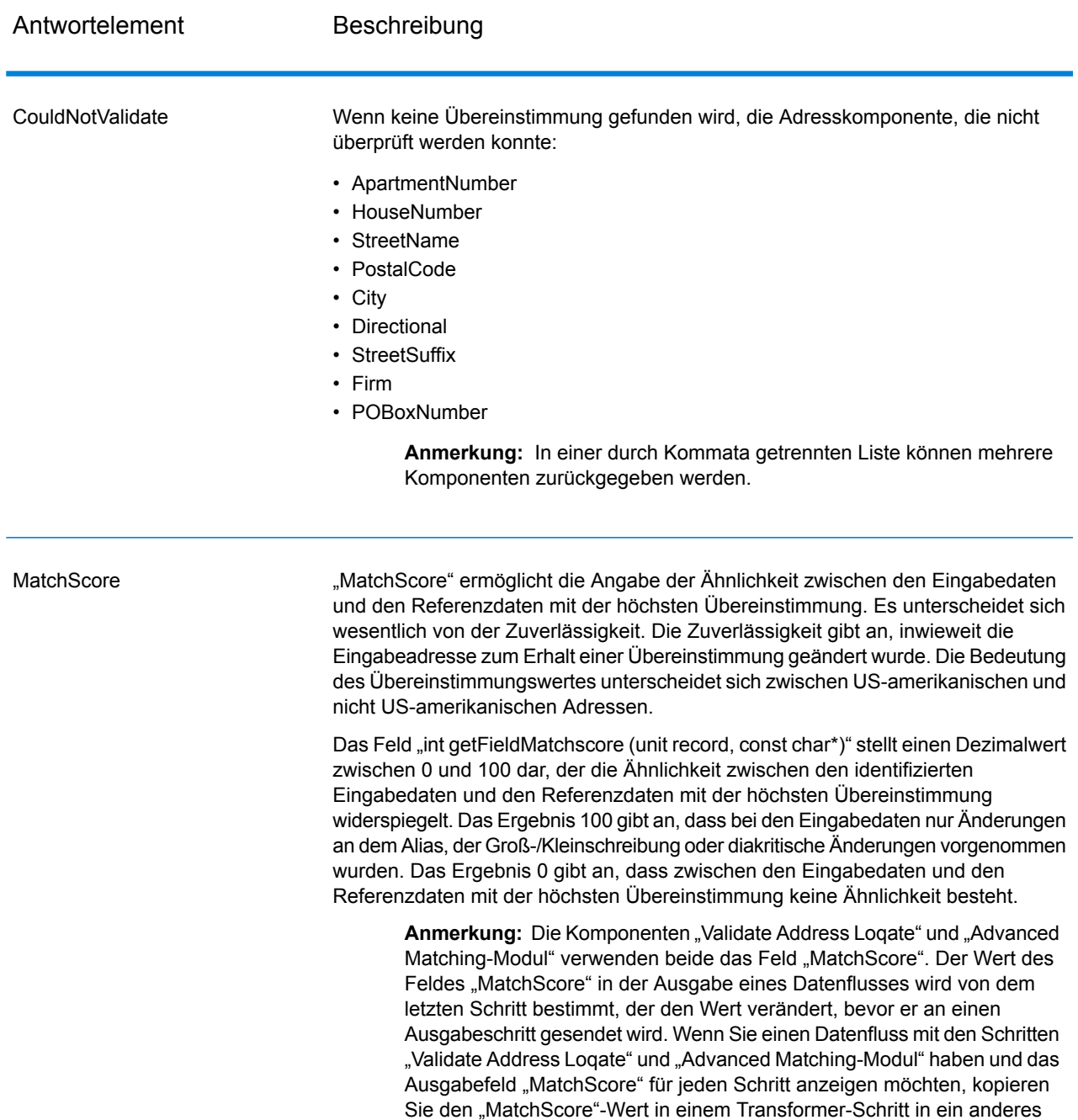

Feld. "Validate Address Loqate" erzeugt beispielsweise ein Ausgabefeld mit dem Namen "MatchScore". In einem Transformer-Schritt wird

anschließend das Feld "MatchScore" aus "Validate Address Loqate" in ein

Vergleichsschritt ausgeführt wird, füllt er das Feld "MatchScore" mit dem Wert aus dem Vergleich aus und gibt den Wert für "AddressMatchScore"

Feld mit dem Namen "AddressMatchScore" kopiert. Wenn ein

aus "Validate Address Loqate" weiter.

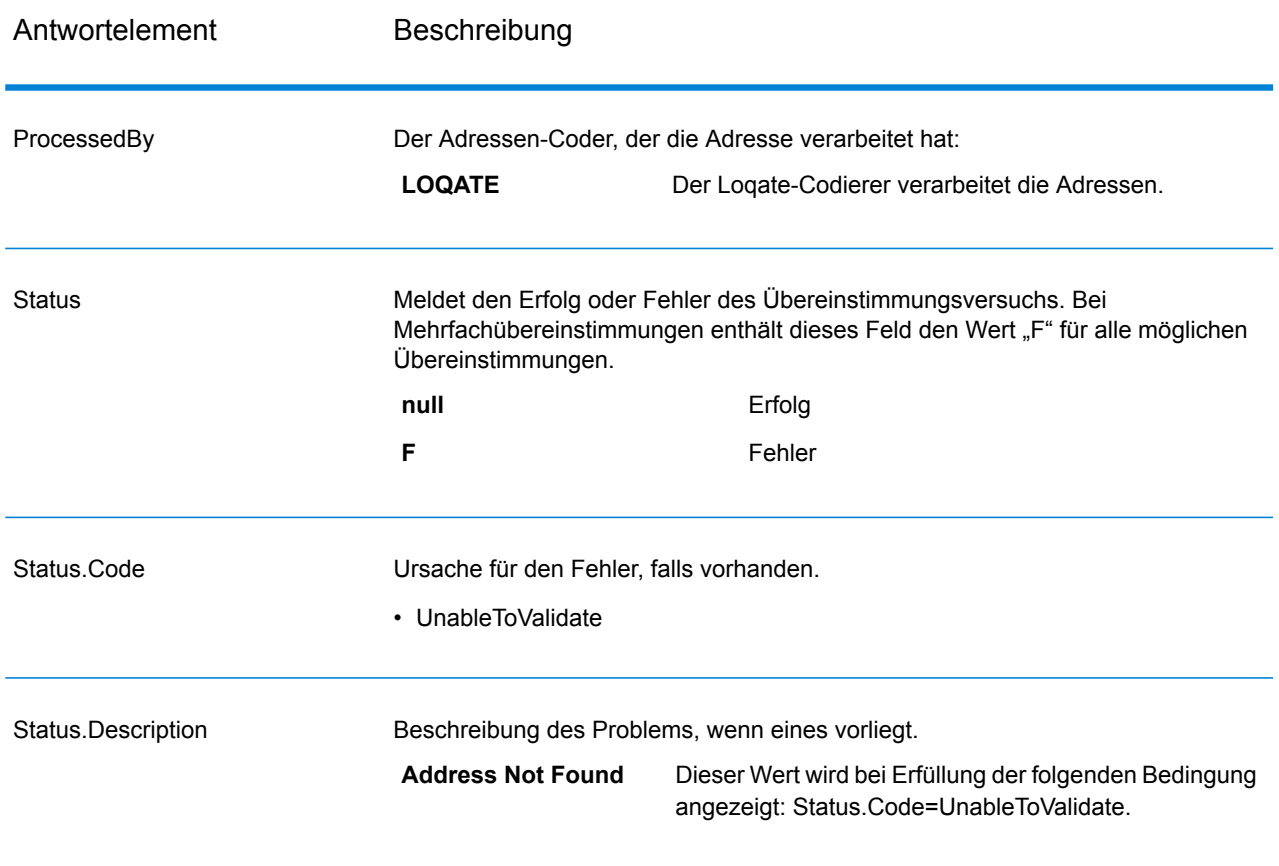

#### Ergebnisindikatoren auf Feldebene

Ergebnisindikatoren auf Feldebene beschreiben, wie "ValidateAddressLoqate" jedes Adresselement verarbeitet. Ergebnisindikatoren auf Feldebene werden im Begrenzungszeichen "Ergebnis" zurückgegeben. Der Ergebnisindikator auf Feldebene für "HouseNumber" ist beispielsweise in **HouseNumber.Result** enthalten.

Um Ergebnisindikatoren auf Feldebene zu aktivieren, .

Die folgende Tabelle enthält Ergebnisindikatoren auf Feldebene. Wenn ein bestimmtes Feld nicht für eine Adresse gilt, könnte der Ergebnisindikator leer sein.

# **Tabelle 148: Ergebnisindikatoren auf Feldebene**

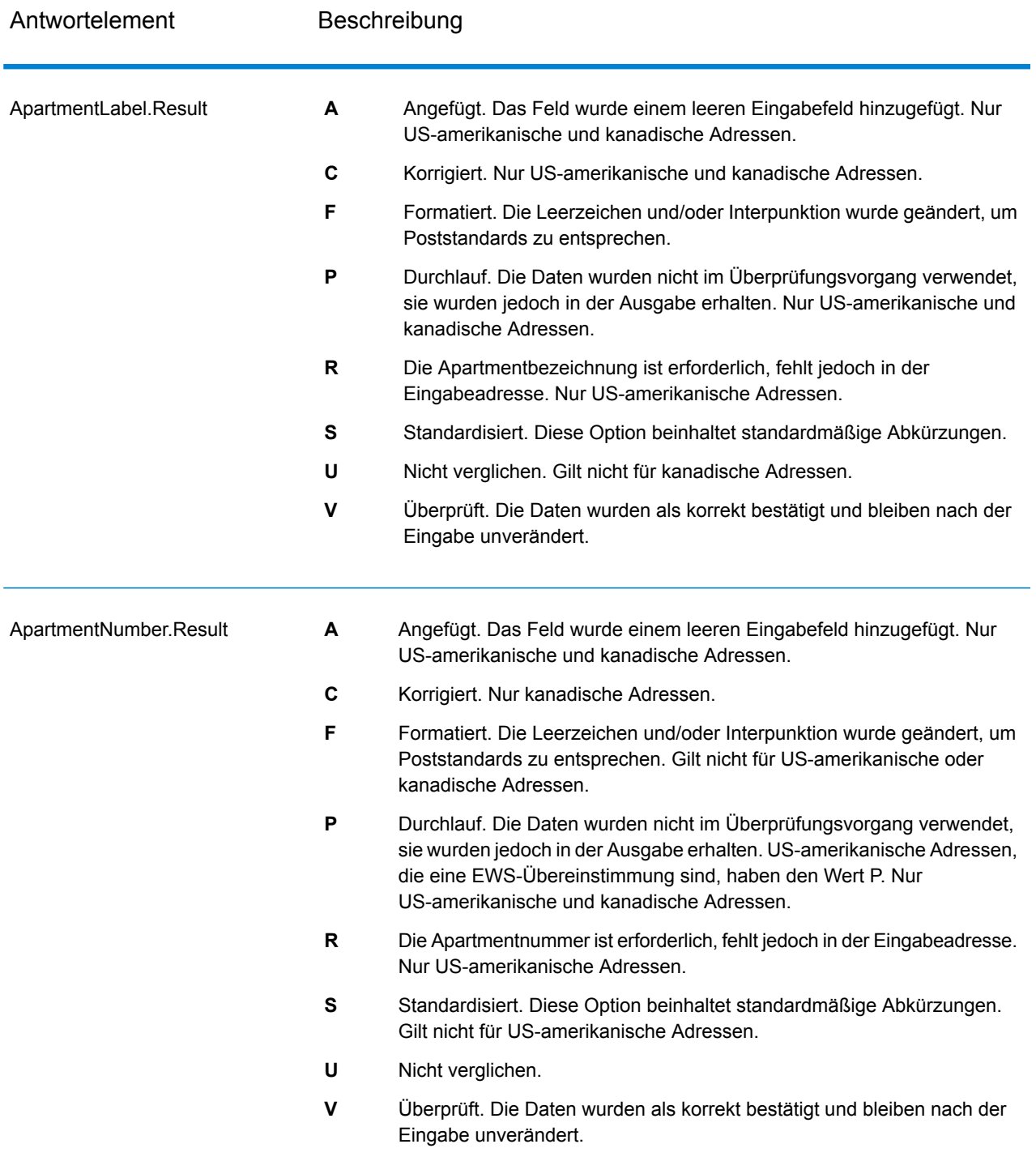

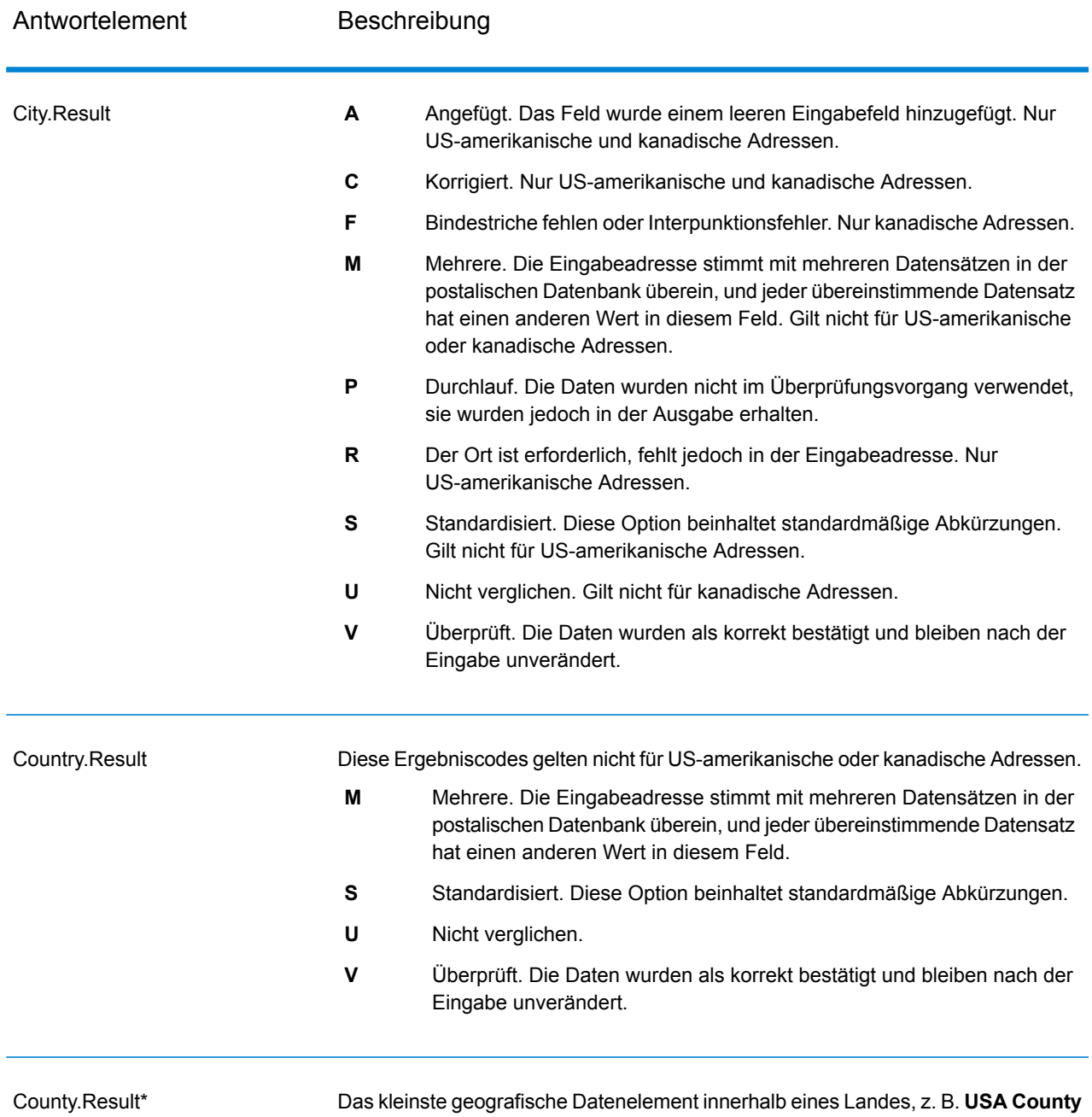

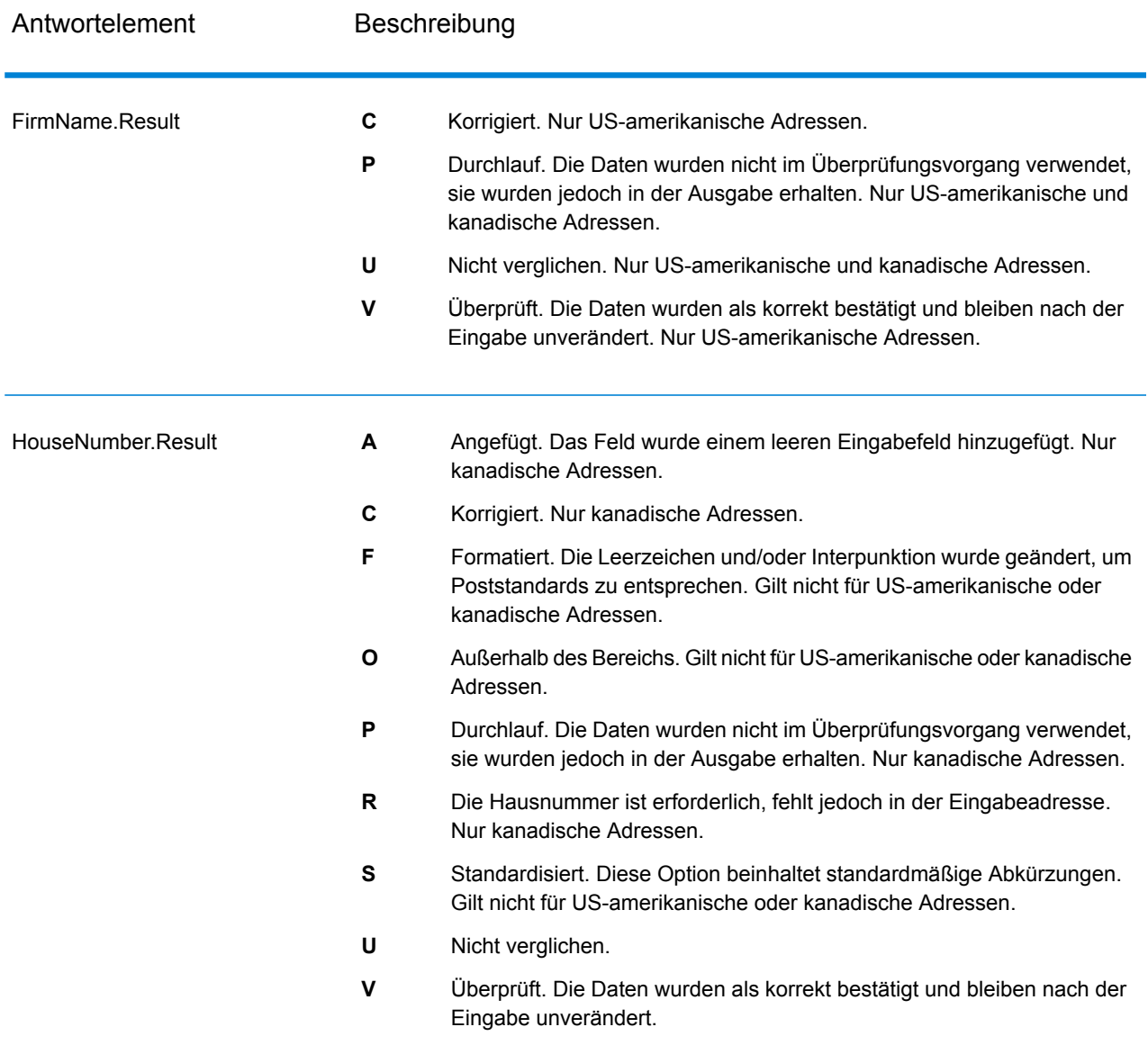

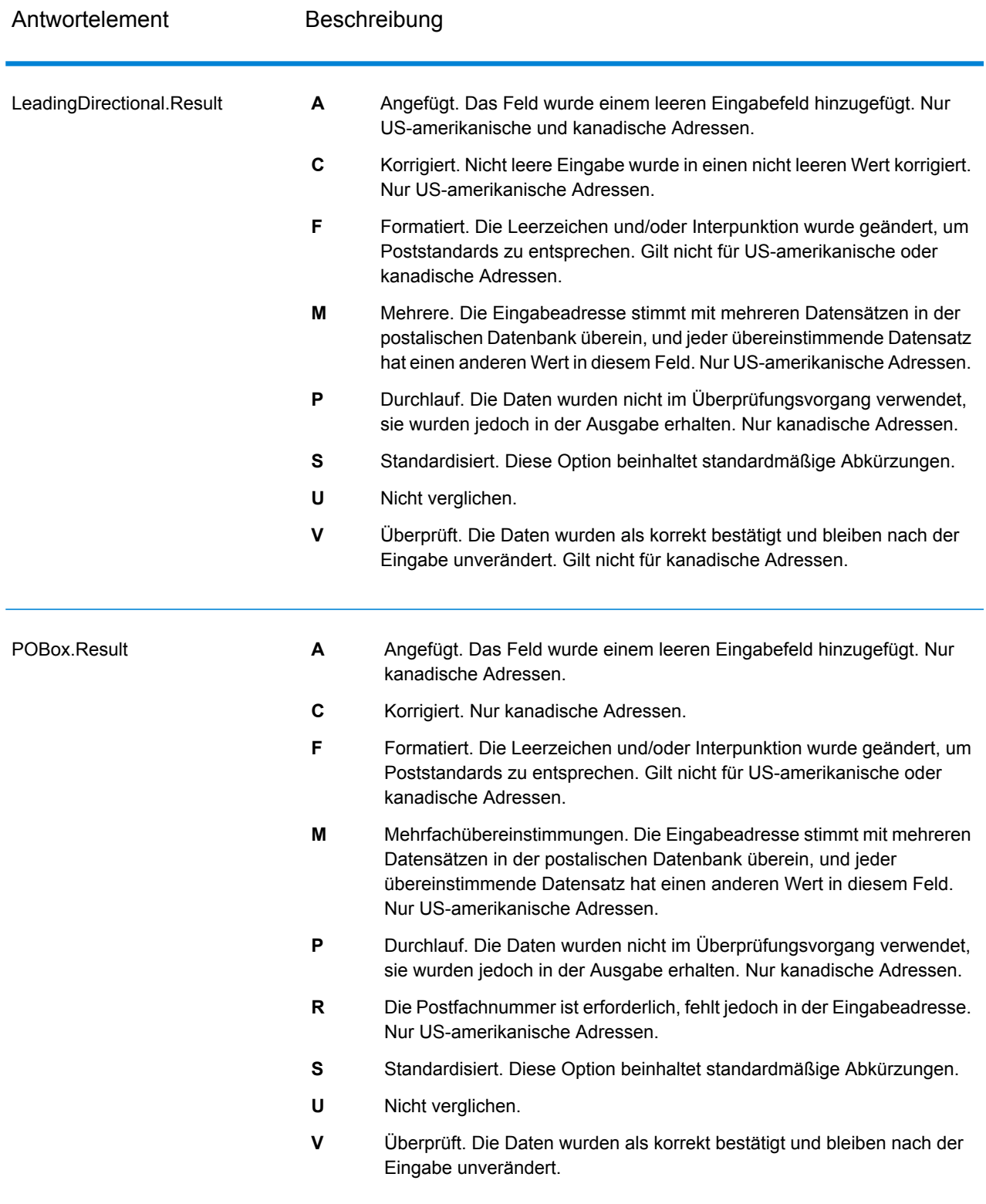

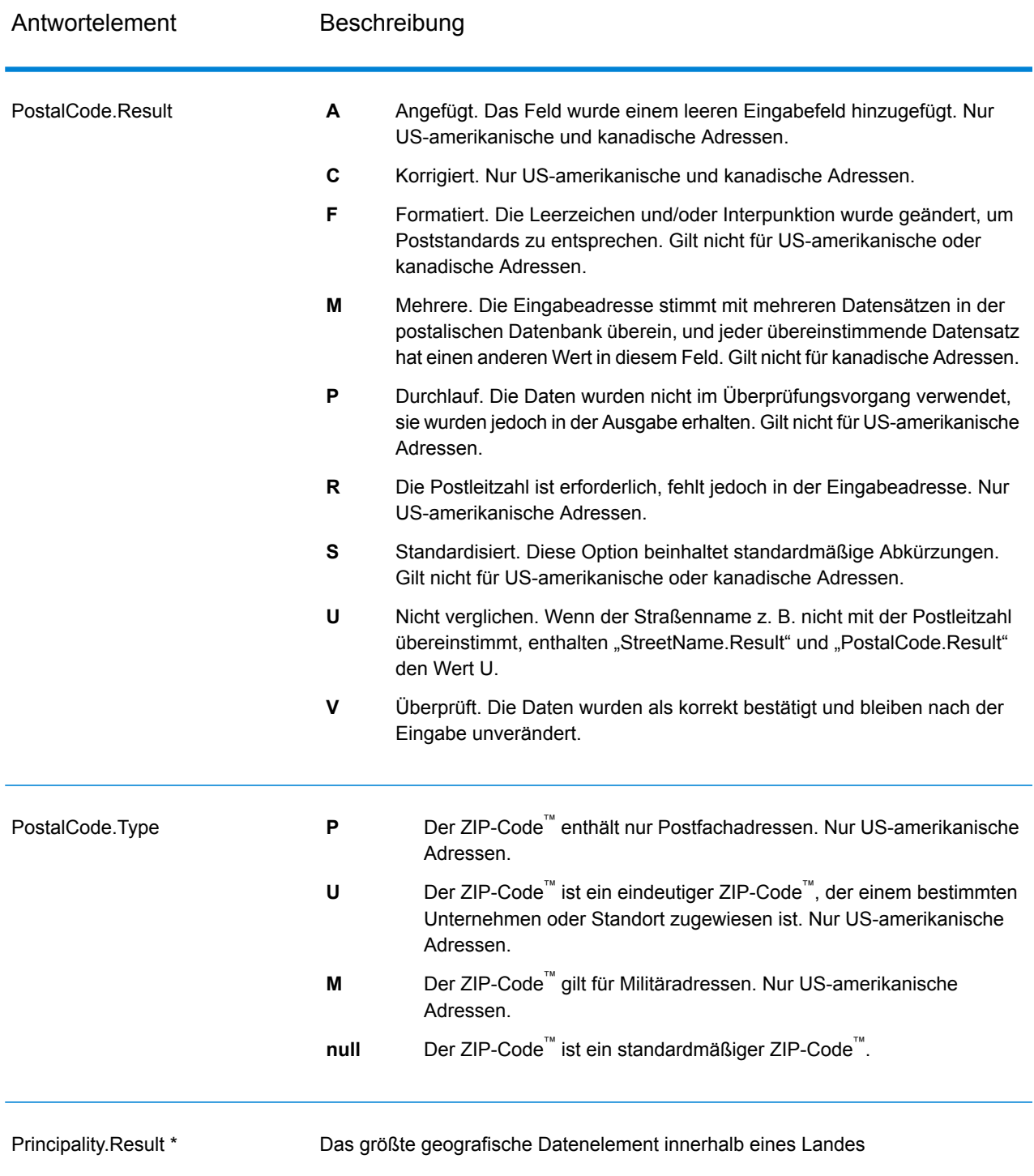

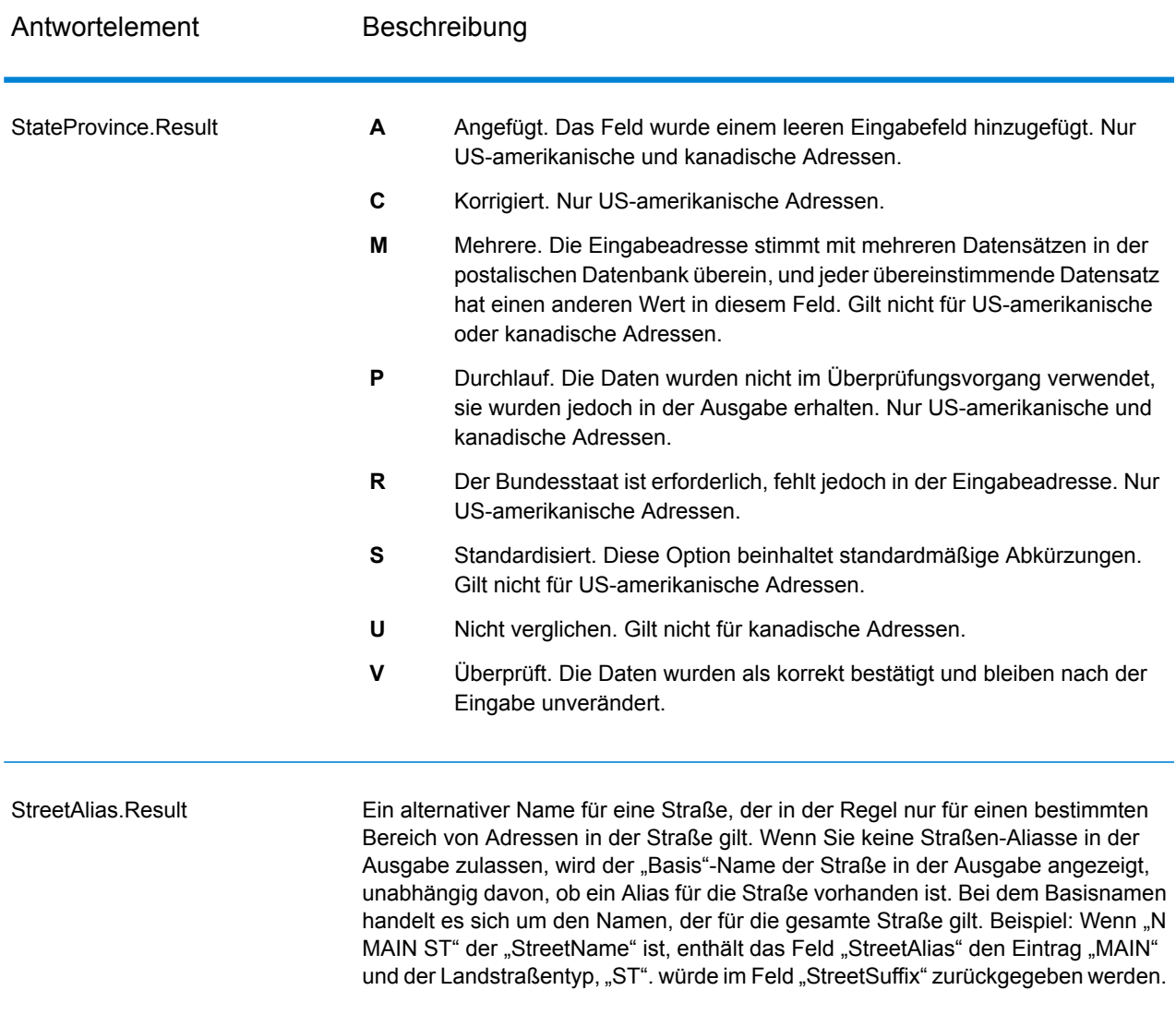

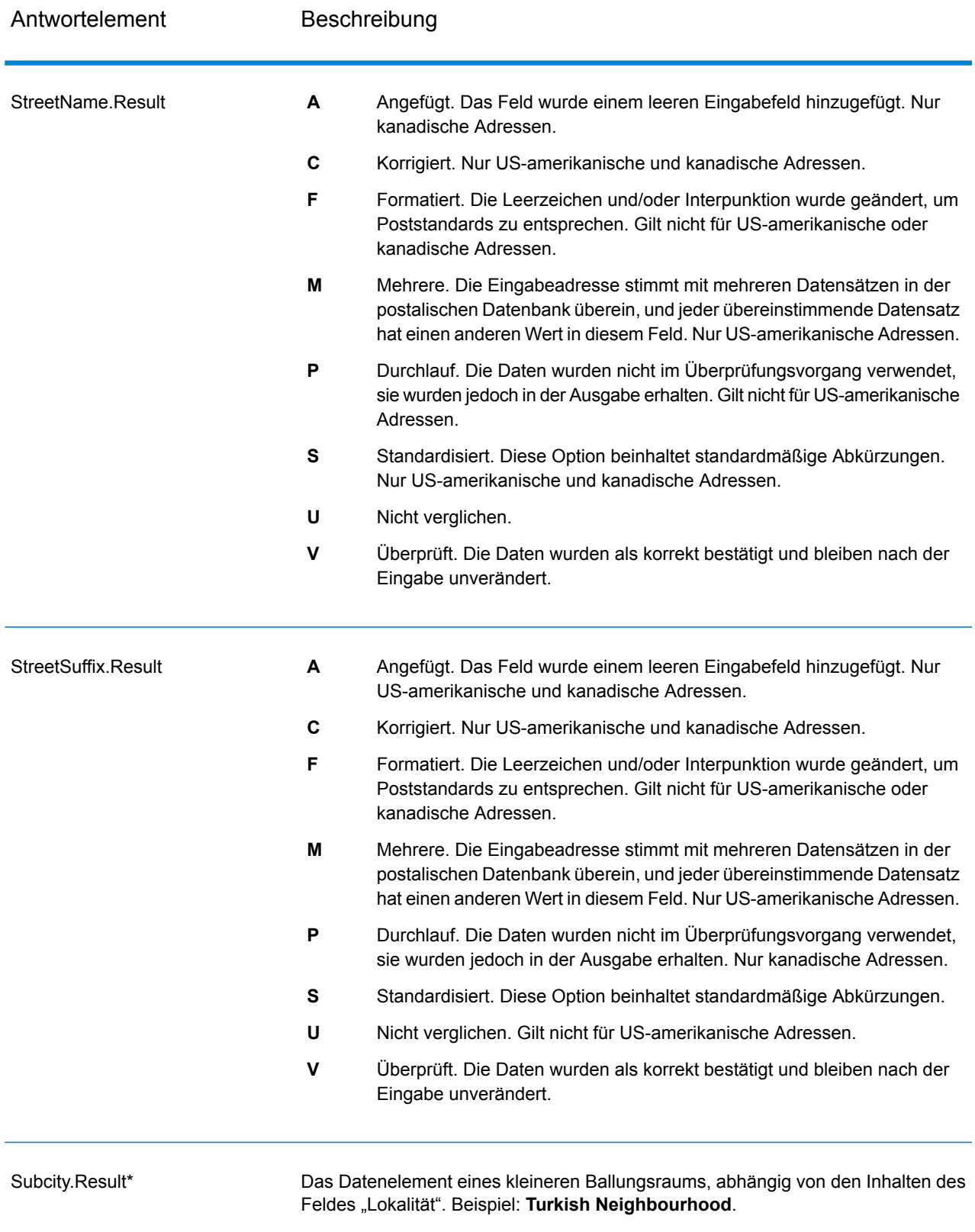

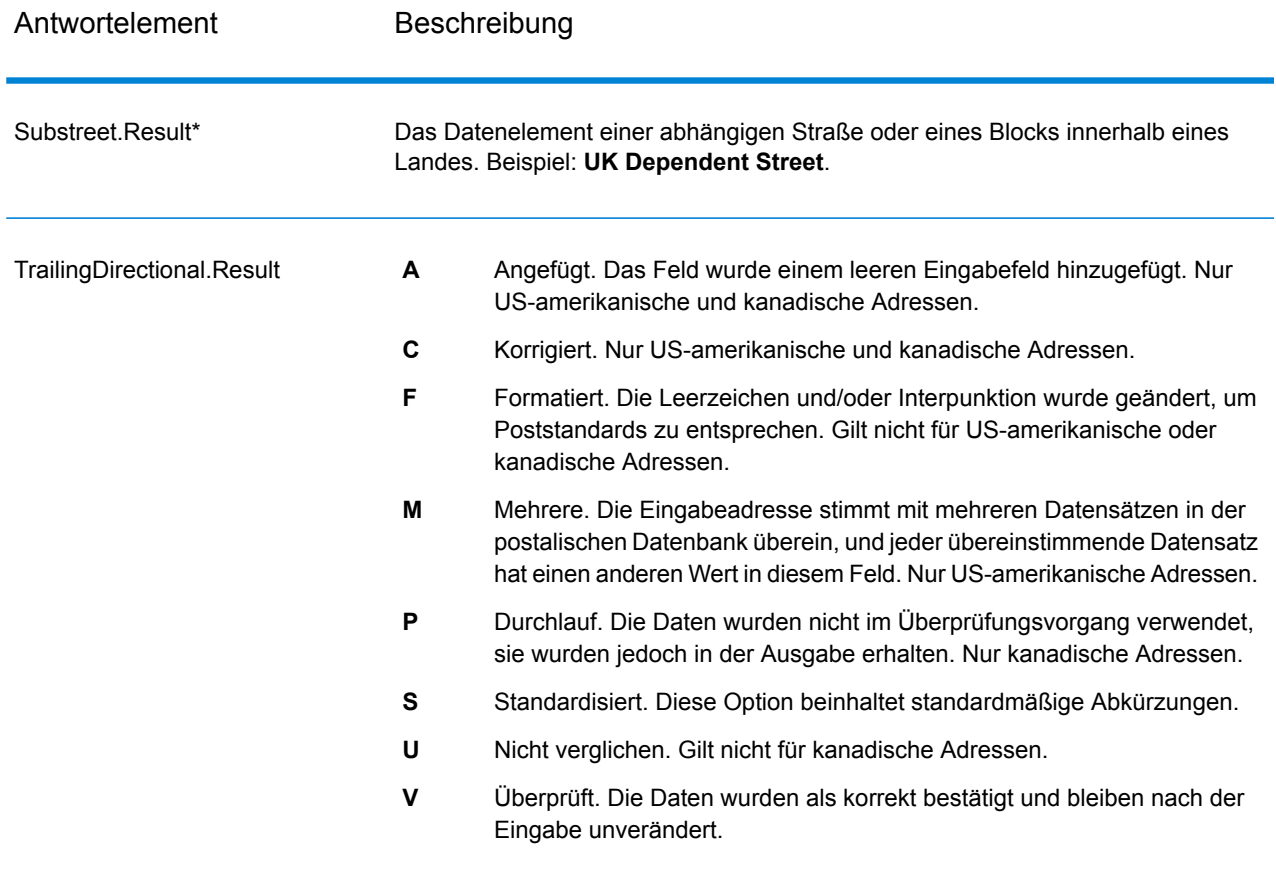

\*Dies ist ein Unterfeld und könnte keine Daten enthalten.

### *Der AVC-Code*

Der AVC-Code (AVC = Address Verification Code) ist ein 11-Byte-Code, der aus Genauigkeitsindikatoren für Adressen besteht. Anhand der Codes können Sie die Qualität der Verarbeitungsergebnisse erkennen. Zudem stellen sie Richtlinien darüber bereit, wie die eingegebenen Daten bei Bedarf korrigiert werden können. Jede einzelne Adresse erhält einen eigenen Code. Dieser Code wird automatisch in der Ausgabe Ihres Datenflusses zurückgegeben. Beispiel für einen AVC:

V44-I44-P6-100

AVCs bestehen aus acht Teilen:

- Überprüfungsstatus
- Vergleichsebene von Überprüfungen nach der Verarbeitung
- Vergleichsebene von Überprüfungen vor der Verarbeitung
- Parsing-Status
- Vergleichsebene der Lexikonidentifizierung
- Vergleichsebene der Kontextidentifizierung
- Postcode-Status

• Matchscore

#### *Überprüfungsstatus*

Die Ebene, auf der eine Adresse überprüft wurde.

- **V**: Verified (Überprüft). Zwischen den Eingabedaten und einem Datensatz aus den verfügbaren Referenzdaten wurde vollständiger Vergleich durchgeführt. Bei einer einfachen Adressenüberprüfung gilt dieser Code als bestmögliches Ergebnis unter den zurückgegebenen Codes.
- **P**: Partially verified (Teilweise überprüft). Zwischen den Eingabedaten und einem Datensatz aus den verfügbaren Referenzdaten wurde ein partieller Vergleich durchgeführt. Dies könnte bedeuten, dass zu den angegebenen Adressinformationen granulare Daten vorliegen, für die Rückgabe einer vollständigen Überprüfung jedoch zusätzliche Informationen erforderlich sind.
- **A**: Ambiguous (Mehrdeutig). Es liegen mehrere Adressen vor, die mit der Eingabe übereinstimmen könnten.
- **U**: Unable to verify (Überprüfung nicht möglich). Dieser Code wird zurückgegeben, wenn für die Überprüfung einer Adresse keine ausreichenden Informationen vorliegen oder wenn die eingegebene Abfrage nicht lesbar ist. Die Ausgabefelder enthalten die Eingabedaten.
- **R**: Reverted (Zurückgesetzt). Der Datensatz konnte nicht für die angegebene zulässige Mindeststufe überprüft werden. Dies kommt vor, wenn in einem Prozess erweiterte Optionen wie Mindestumkehrungsebenen festgelegt sind. Die Ausgabefelder enthalten die Eingabedaten.
- **C**: Conflict (Konflikt). Es liegen mehrere hohe Übereinstimmungen mit Referenzdaten mit widersprüchlichen Werten vor.

### *Vergleichsebene von Überprüfungen nach der Verarbeitung*

Die Ebene, auf der Eingabedaten nach der Verarbeitung mit den verfügbaren Referenzdaten übereinstimmen.

- **5**: Zustellort (Gebäude oder Postfach). Der Datensatz wird übergeben oder weist eine hohe Zuverlässigkeit auf, wenn die im Eingabedatensatz angegebenen Werte für "ApartmentNumber", "HouseNumber", "Street", "City" und "StateProvince" mit dem Logate-Referenzdataset übereinstimmen. Die Zuverlässigkeit ist mäßig, wenn eine Übereinstimmung mit "ApartmentNumber" gegeben ist, mit den anderen Feldern jedoch nicht. In diesem Fall müsste die Loqate-Engine "ApartmentNumber" jedoch differenzierter als "ApartmentNumber" identifizieren können. Es ist keine Zuverlässigkeit gegeben, wenn "ApartmentNumber" und andere Felder nicht von der Loqate-Engine geparst werden können.
- **4**: Einrichtung oder Gebäude. Der Datensatz wird übergeben oder weist eine hohe Zuverlässigkeit auf, wenn die im Eingabedatensatz angegebenen Werte für "HouseNumber", "Street", "City" und "StateProvince" mit dem Loqate-Referenzdataset übereinstimmen. Die Zuverlässigkeit ist mäßig, wenn eine Übereinstimmung mit "HouseNumber" gegeben ist, mit den anderen Feldern jedoch nicht. In diesem Fall müsste die Logate-Engine "HouseNumber" jedoch identifizieren können, da sich "HouseNumber" auf einer differenzierteren Ebene befindet. Es ist keine Zuverlässigkeit gegeben, wenn "HouseNumber" und andere Felder nicht von der Loqate-Engine geparst werden können.
- **3**: Landstraße oder Straße. Der Datensatz wird übergeben oder weist eine hohe Zuverlässigkeit auf, wenn die im Eingabedatensatz angegebenen Werte für "Street", "City" und "StateProvince" mit dem Loqate-Referenzdataset übereinstimmen. Die Zuverlässigkeit ist mäßig, wenn eine Übereinstimmung mit "City" gegeben ist, mit "StateProvince" jedoch nicht. In diesem Fall müsste die Logate-Engine "StateProvince" identifizieren können, da "City" selbst Teil von "StateProvince" ist. Es ist keine Zuverlässigkeit gegeben, wenn "City" oder beide Felder ("City" und "StateProvince") nicht von der Loqate-Engine geparst werden können.
- **2**: Lokalität (Stadt oder Ort). Der Datensatz wird übergeben oder weist eine hohe Zuverlässigkeit auf, wenn die im Eingabedatensatz angegebenen Werte für "City" und "StateProvince" mit dem Loqate-Referenzdataset übereinstimmen. Die Zuverlässigkeit ist mäßig, wenn eine Übereinstimmung mit "City" gegeben ist, mit "StateProvince" jedoch nicht. In diesem Fall müsste die Loqate-Engine "StateProvince" identifizieren können, da "City" selbst Teil von "StateProvince" ist. Es ist keine Zuverlässigkeit gegeben, wenn "City" oder beide Felder ("City" und "StateProvince") nicht von der Loqate-Engine geparst werden können.
- **1**: Verwaltungsbereich (Bundesland/Kanton oder Region). Der Datensatz wird übergeben oder weist eine hohe Zuverlässigkeit auf, wenn der im Eingabedatensatz angegebene Wert für "StateProvince" mit dem Loqate-Referenzdataset übereinstimmt.
- **0**: Keine. Dies entspricht der lockersten Option für die Übereinstimmung.

#### *Vergleichsebene von Überprüfungen vor der Verarbeitung*

Die Ebene, auf der Eingabedaten vor der Verarbeitung mit den verfügbaren Referenzdaten übereinstimmen.

- **5**: Zustellort (Gebäude oder Postfach)
- **4**: Einrichtung oder Gebäude.
- **3**: Landstraße oder Straße.
- **2**: Lokalität (Stadt oder Ort).
- **1**: Verwaltungsbereich (Bundesland/Kanton oder Region).
- **0**: Keine.

#### *Parsing-Status*

Die Ebene, auf der eine Adresse geparst wurde.

- **I**: Identifiziert und geparst. Die Eingabedaten wurden identifiziert und in Komponenten platziert. Bei "123 Kingston Av" könnte "Validate Address Loqate" beispielsweise bestimmen, dass "123" für die Nummer einer Einrichtung steht, "Kingston" der Landstraßenname und "Av" bzw. "Avenue" der Landstraßentyp ist.
- **U**: Unable to parse (Parsen nicht möglich). "Validate Address Loqate" konnte die Eingabedaten nicht identifizieren und parsen. Wie bei dem Überprüfungsstatus "Nicht überprüft" waren die Eingabedaten unvollständig oder ungenau.

#### *Vergleichsebene der Lexikonidentifizierung*

Die Ebene, auf der die Eingabedaten durch Verwendung eines Mustervergleichs (Beispiel: ein numerischer Wert könnte die Nummer einer Einrichtung sein) und eines Lexikonvergleichs (Beispiel: "rd" konnte für den Landstraßentyp "road" stehen, "London" könnte eine Lokalität sein usw.) eine anerkannte Form aufweisen.

- **5**: Zustellort (Gebäude oder Postfach)
- **4**: Einrichtung oder Gebäude.
- **3**: Landstraße oder Straße.
- **2**: Lokalität (Stadt oder Ort).
- **1**: Verwaltungsbereich (Bundesland/Kanton oder Region).
- **0**: Keine.

#### *Vergleichsebene der Kontextidentifizierung*

Die Ebene, auf der die Eingabedaten basierend auf dem Kontext, in dem sie erscheinen, erkannt werden können. Dies ist die ungenaueste Vergleichsform, die auf der Identifizierung eines Wortes als bestimmtes Adresselement basiert. Beispiel: Die Eingabe konnte als Landstraße bestimmt werden, da ihr vorangestellt ein Element war, das eine Einrichtung sein könnte, und ihr nachgestellt ein Element, das eine Lokalität sein könnte. Die Elemente wurden durch einen Abgleich mit den Referenzdaten oder dem Lexikon identifiziert.

- **5**: Zustellort (Gebäude oder Postfach)
- **4**: Einrichtung oder Gebäude.
- **3**: Landstraße oder Straße.
- **2**: Lokalität (Stadt oder Ort).
- **1**: Verwaltungsbereich (Bundesland/Kanton oder Region).
- **0**: Keine.

#### *Postcode-Status*

Die Ebene, auf der eine Postleitzahl verifiziert wurde.

- P8: "PostalCodePrimary" und "PostalCodeSecondary" wurden verifiziert.
- P7: "PostalCodePrimary" wurde verifiziert, "PostalCodeSecondary" wurde hinzugefügt oder geändert.
- P6: "PostalCodePrimary" wurde verifiziert.
- P5: "PostalCodePrimary" wurde mit einer kleinen Änderung verifiziert.
- P4: "PostalCodePrimary" wurde mit einer umfangreichen Änderung verifiziert.
- P3: "PostalCodePrimary" wurde hinzugefügt.
- P2: "PostalCodePrimary" wurde nach Lexikon identifiziert.
- P1: "PostalCodePrimary" wurde nach Kontext identifiziert.
- **P0**: "PostalCodePrimary" ist leer.

#### *Punktzahl*

Ein numerischer Wert zwischen 0 und 100, der die Ähnlichkeit zwischen den identifizierten Eingabedaten und den Ausgabedaten für den Datensatz darstellt. Das Ergebnis 100 bedeutet, dass nur Elemente hinzugefügt wurden oder Änderungen an dem Alias, der Groß-/Kleinschreibung oder diakritische Änderungen vorgenommen wurden. Das Ergebnis 0 bedeutet, dass zwischen dem Eingabedatenelement und den bereitgestellten Ausgabedaten keine Ähnlichkeit besteht.

#### *AMAS-Ausgabe*

Die folgende Tabelle enthält die von "ValidateAddressAUS" ausgegebenen Standardfelder.

### **Tabelle 149: Ausgabefelder**

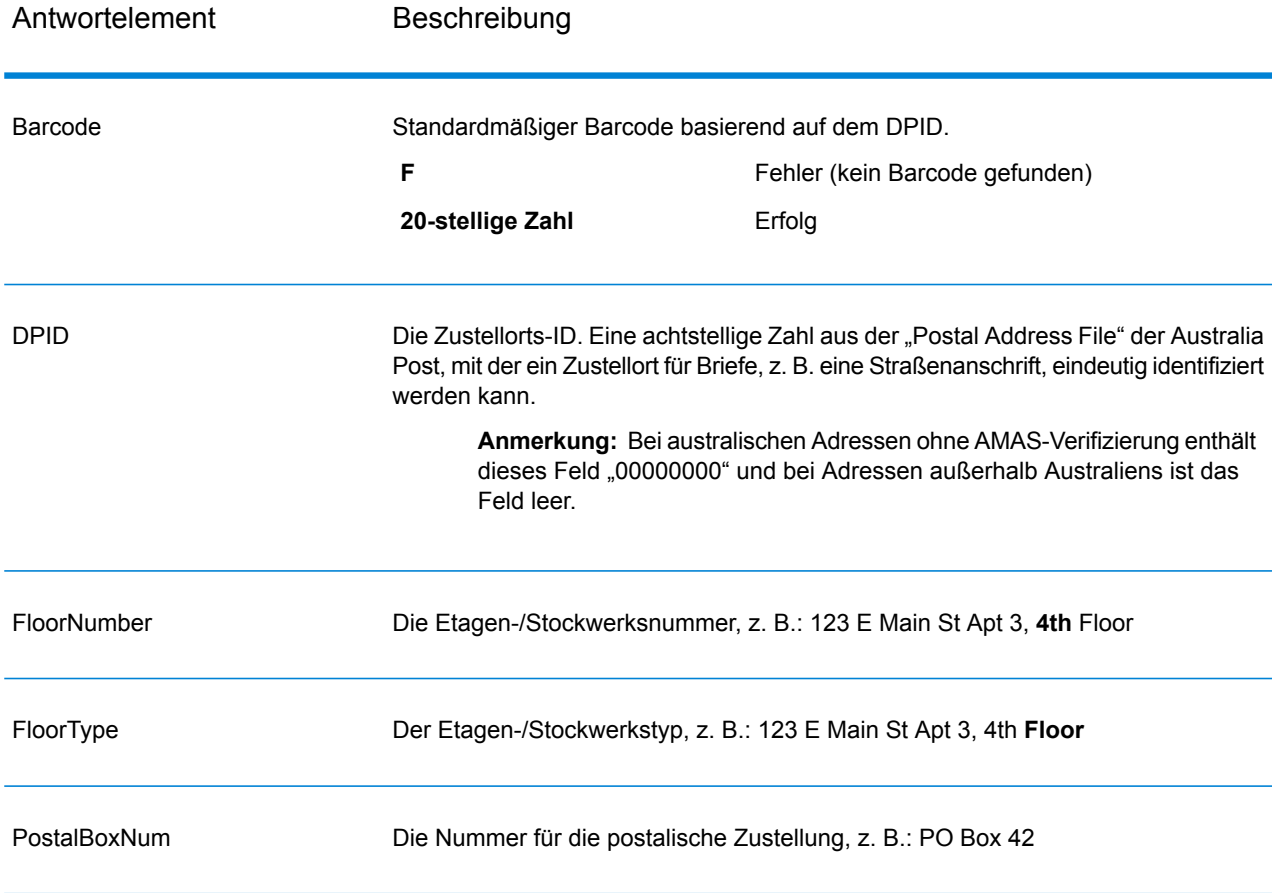

# Universal Name-Modul

#### **OpenNameParser**

OpenNameParser schlüsselt Personen- und Unternehmensnamen sowie andere Begriffe im Namensdatenfeld in ihre Komponententeile auf. Diese geparsten Namenselemente sind anschließend für andere automatisierte Vorgänge verfügbar, z. B. Namensvergleiche, die Namensstandardisierung oder die Namenskonsolidierung über mehrere Datensätze.

OpenNameParser führt die folgenden Aktionen aus:

- Es bestimmt den Typ eines Namens, um die Funktion dieses Namens zu beschreiben. Namensentitätstypen lassen sich in zwei größere Gruppen aufteilen: Personennamen und Unternehmensnamen. Innerhalb dieser größeren Gruppen gibt es Untergruppen.
- Bestimmt die Form eines Namens, um herauszufinden, welche Syntax der Parser beim Parsen verwendet sollte. Personennamen liegen üblicherweise in normaler Reihenfolge (Unterschrift) oder in umgekehrter Reihenfolge vor. Unternehmensnamen sind normalerweise hierarchisch sortiert.
- Bestimmt die Komponenten eines Namens und beschriftet sie, um die syntaktische Beziehung jedes Namensteils zum gesamten Namen so zu identifizieren. Die Syntax von Personennamen umfasst neben anderen Teilen von Personennamen Präfixe, Vorname, zweiter Vorname, Nachname, Suffixe und Begriffe zur Kontobeschreibung. Die Syntax für Unternehmensnamen umfasst den Firmennamen und Suffixe.
- Parst verbundene Personen- und Unternehmensnamen, und behält sie entweder als einen Datensatz bei oder teilt sie in mehrere Datensätze auf. Beispiele für verbundene Namen sind "Mr. und Mrs. John Smith" und "Baltimore Gas & Electric dba Constellation Energy".
- Parst die Ausgabe als Datensätze oder als Liste.
- Weist eine Parsing-Punktzahl zu, die den Zuverlässigkeitsgrad des Parsing widerspiegelt.

#### *Ressourcen-URL*

http://*server*:*port*/soap/OpenNameParser

#### *Beispiel*

Im Folgenden wird eine SOAP-Anforderung dargestellt:

```
<soapenv:Envelope
xmlns:soapenv="http://schemas.xmlsoap.org/soap/envelope/"
xmlns:open="http://www.pb.com/spectrum/services/OpenNameParser"
xmlns:spec="http://spectrum.pb.com/">
   <soapenv:Header/>
   <soapenv:Body>
      <open:OpenNameParserRequest>
         <open:input_port>
            <open:Input>
               <open:Name>John Williams Smith</open:Name>
            </open:Input>
         </open:input_port>
      </open:OpenNameParserRequest>
   </soapenv:Body>
</soapenv:Envelope>
```
#### Dies wäre die Antwort:

```
<soap:Envelope xmlns:soap="http://schemas.xmlsoap.org/soap/envelope/">
  <soap:Body>
```

```
<ns3:OpenNameParserResponse xmlns:ns2="http://spectrum.pb.com/"
xmlns:ns3="http://www.pb.com/spectrum/services/OpenNameParser">
         <ns3:output_port>
            <ns3:Result>
               <ns3:Name>John Williams Smith</ns3:Name>
               <ns3:CultureCodeUsedToParse/>
               <ns3:FirstName>John</ns3:FirstName>
               <ns3:LastName>Smith</ns3:LastName>
               <ns3:MiddleName>Williams</ns3:MiddleName>
               <ns3:Names/>
               <ns3:IsParsed>true</ns3:IsParsed>
               <ns3:IsPersonal>true</ns3:IsPersonal>
               <ns3:IsConjoined>false</ns3:IsConjoined>
               <ns3:IsReverseOrder>false</ns3:IsReverseOrder>
               <ns3:IsFirm>false</ns3:IsFirm>
               <ns3:NameScore>100</ns3:NameScore>
               <ns3:user_fields/>
            \langle/ns3:Result>
         </ns3:output_port>
      </ns3:OpenNameParserResponse>
   </soap:Body>
</soap:Envelope>
```
#### *Anforderung parameter für Eingabedaten*

#### **Tabelle 150: Eingabe für Open Name Parser**

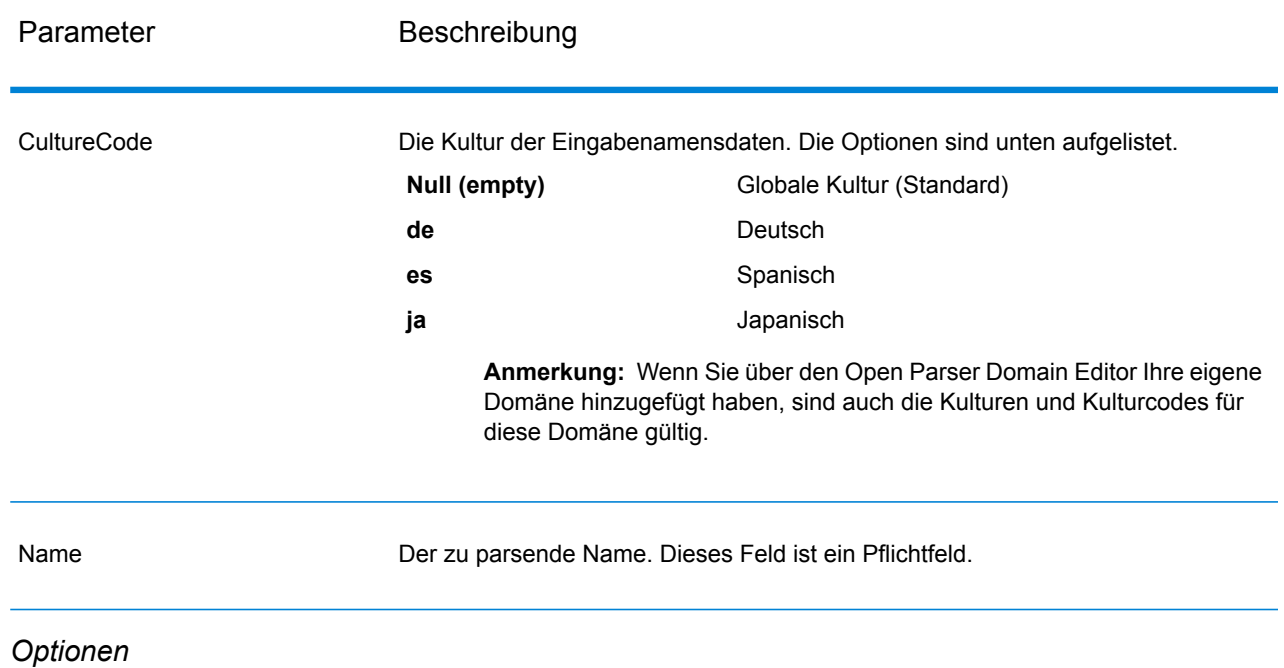

Parameter für Parsing-Optionen

Die folgende Tabelle führt die Optionen auf, die das Parsen von Namen steuern.

# **Tabelle 151: Parsing-Optionen für Open Name Parser**

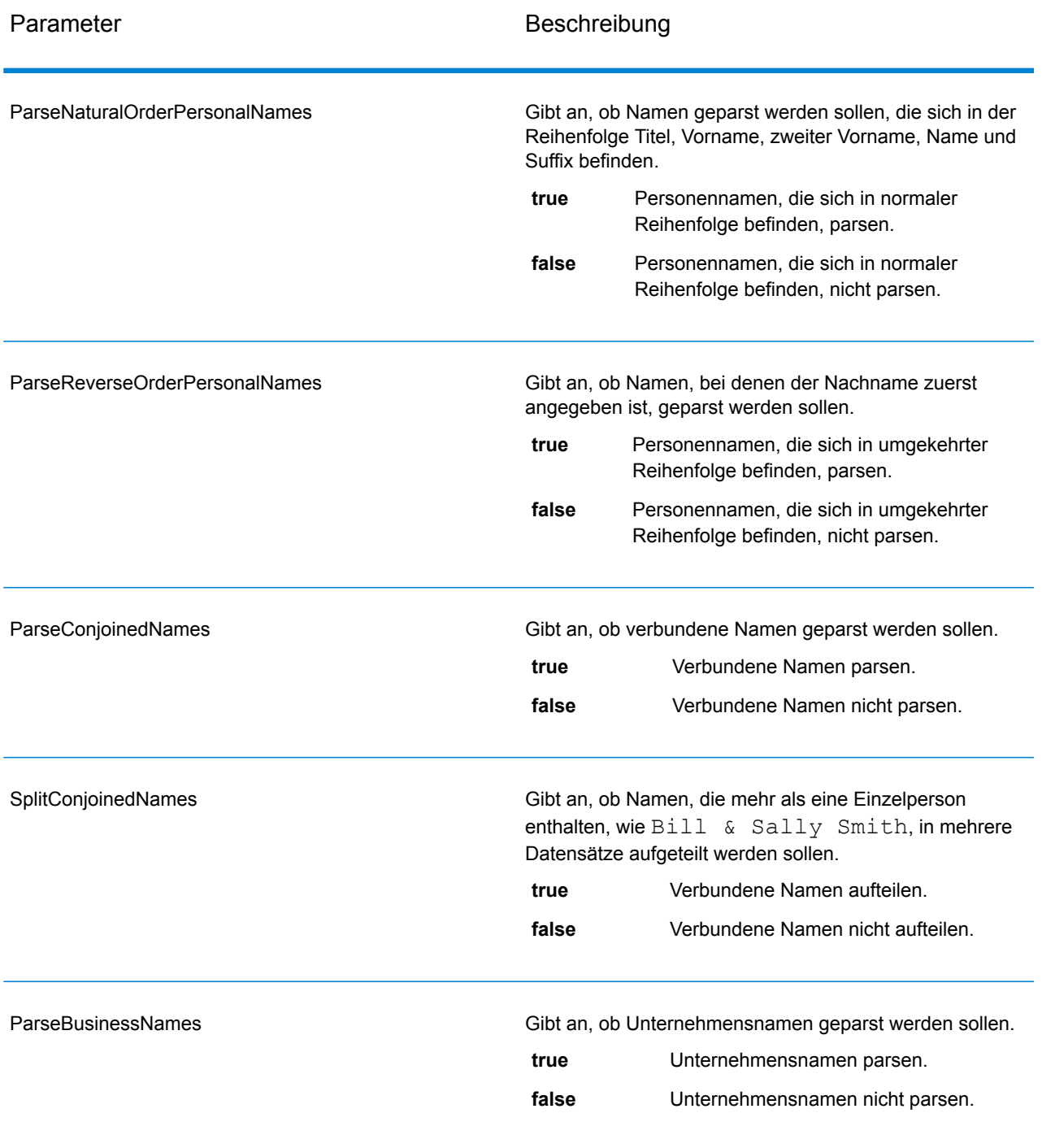

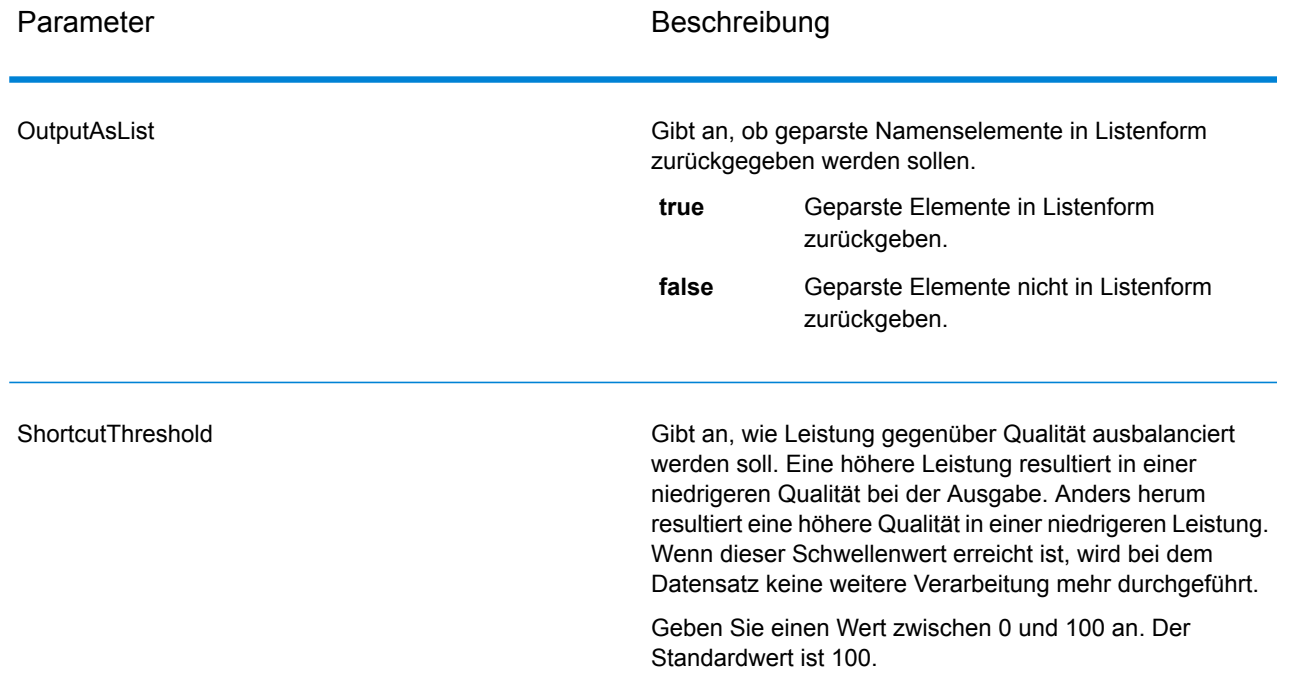

## Parameter für Kulturoptionen

Die folgende Tabelle führt die Optionen auf, die Namenskulturen steuern.

## **Tabelle 152: Kulturoptionen für Open Name Parser**

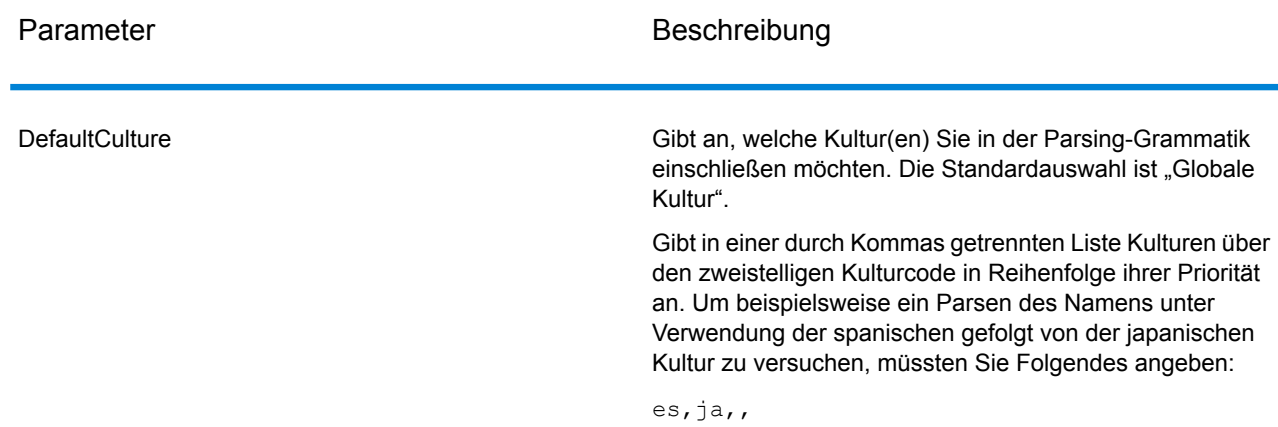

# Parameter für erweiterte Optionen

Die folgende Tabelle führt die erweiterten Optionen für das Parsen von Namen auf.

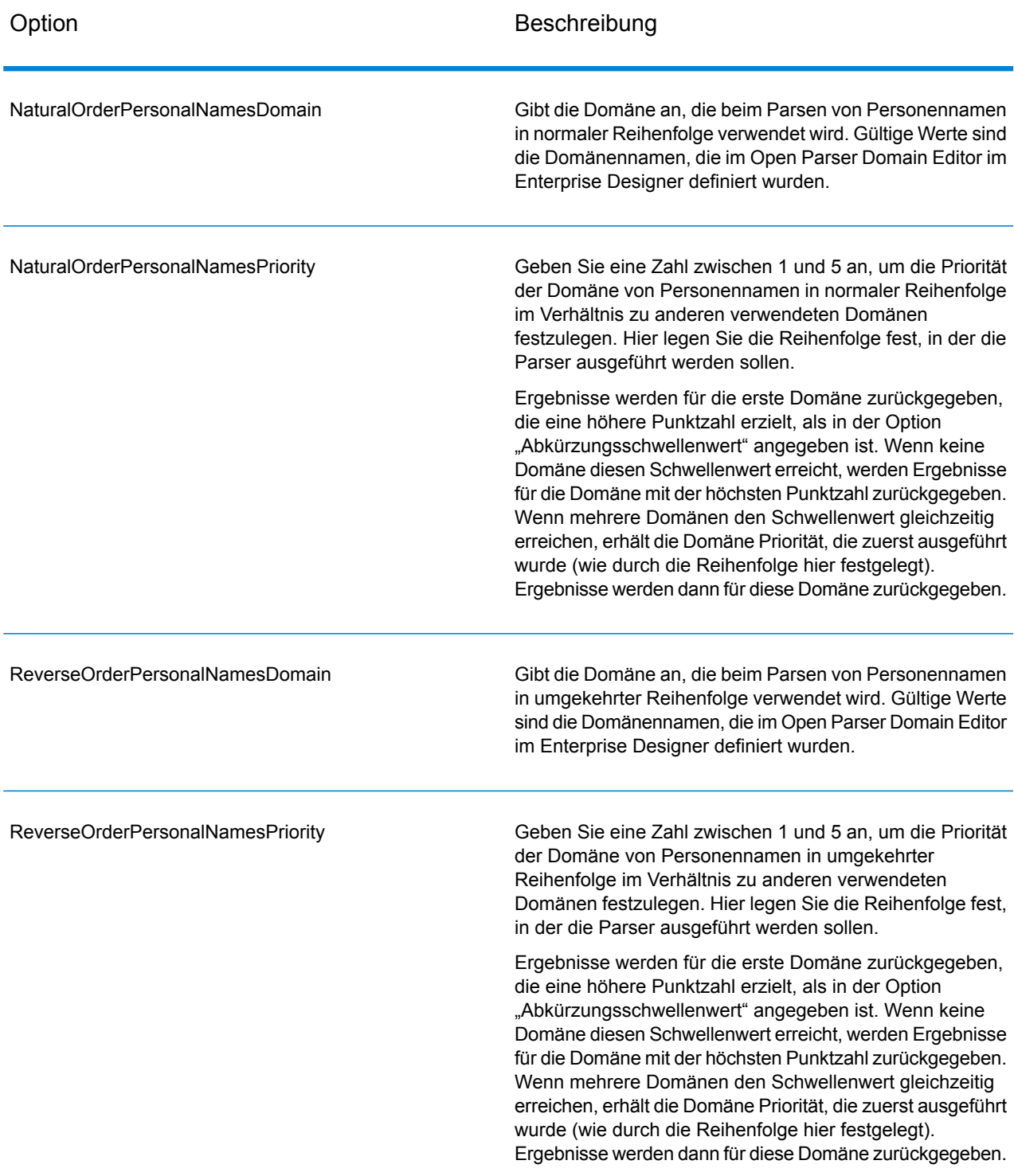

# **Tabelle 153: Erweiterte Optionen für Open Name Parser**

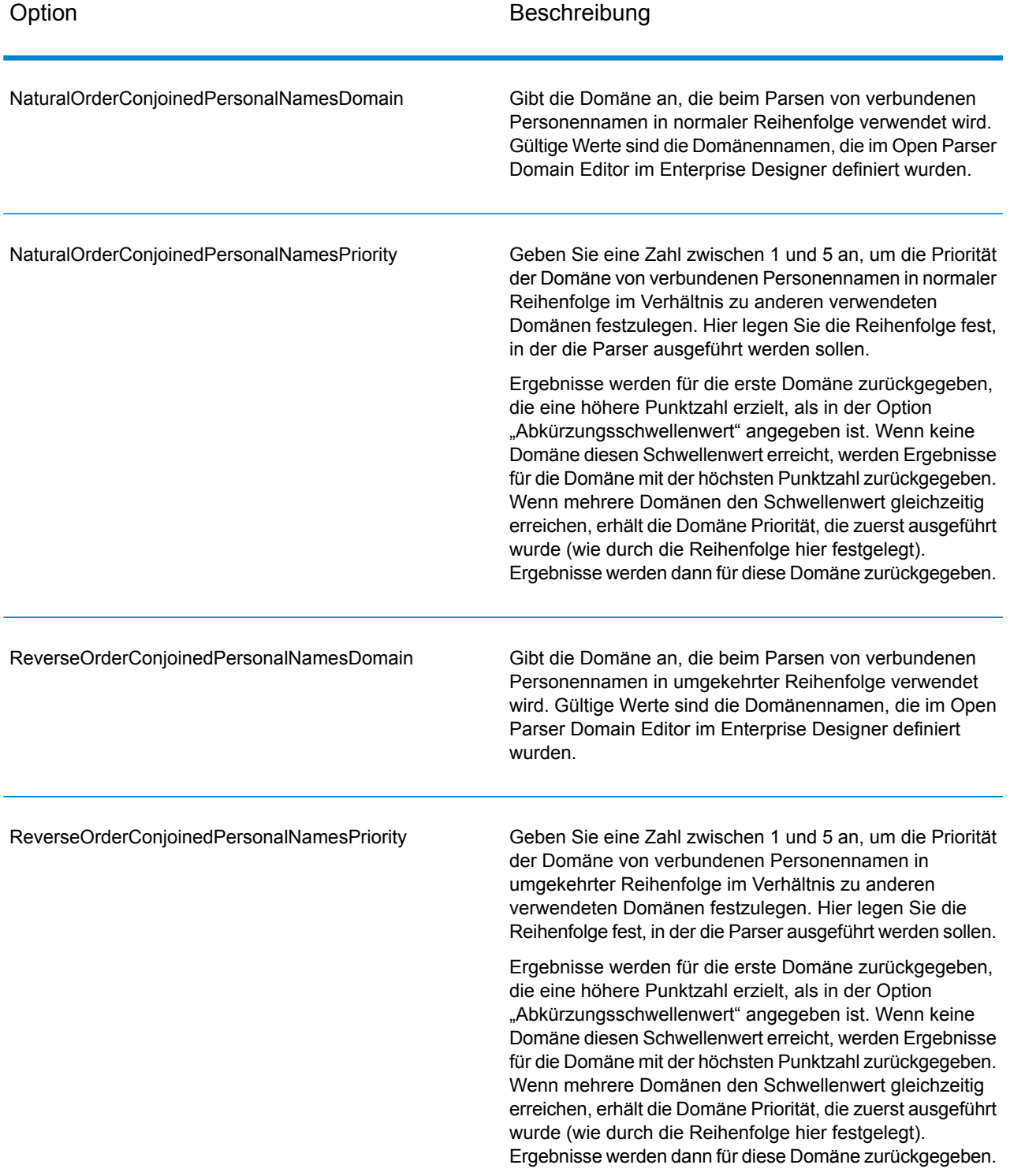

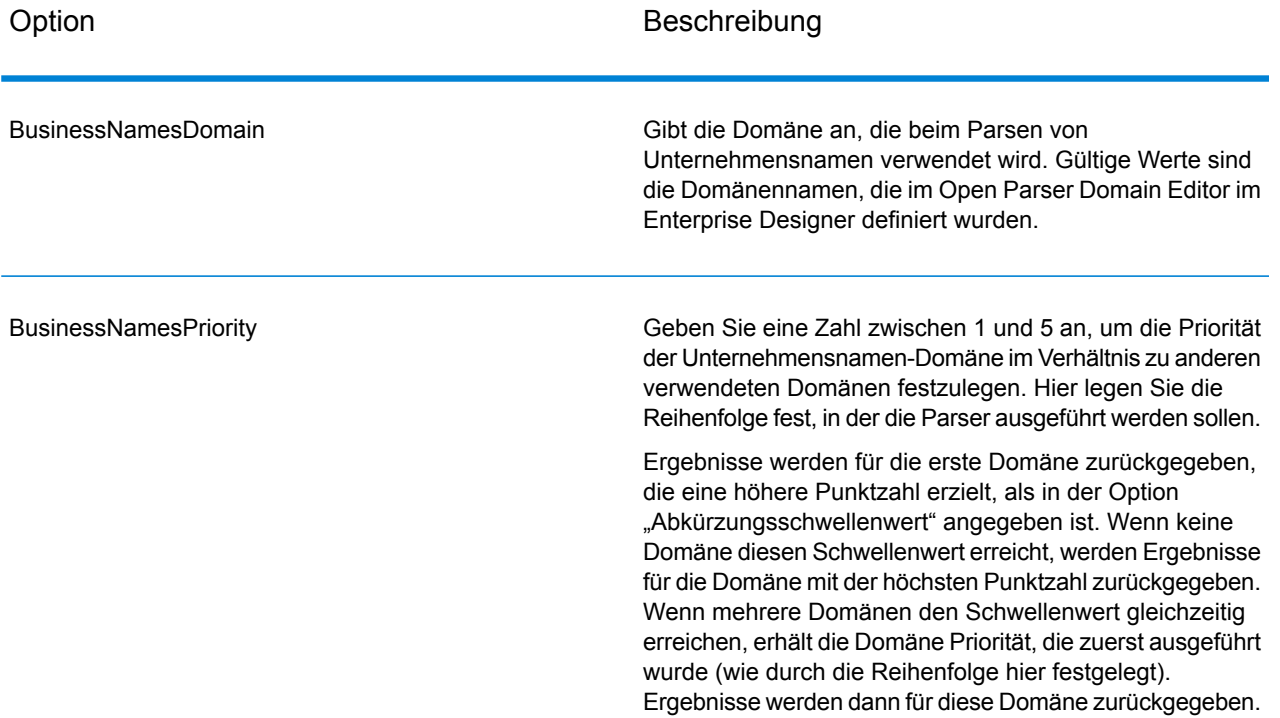

### *antwort*

# **Tabelle 154: Ausgabe für Open Name Parser**

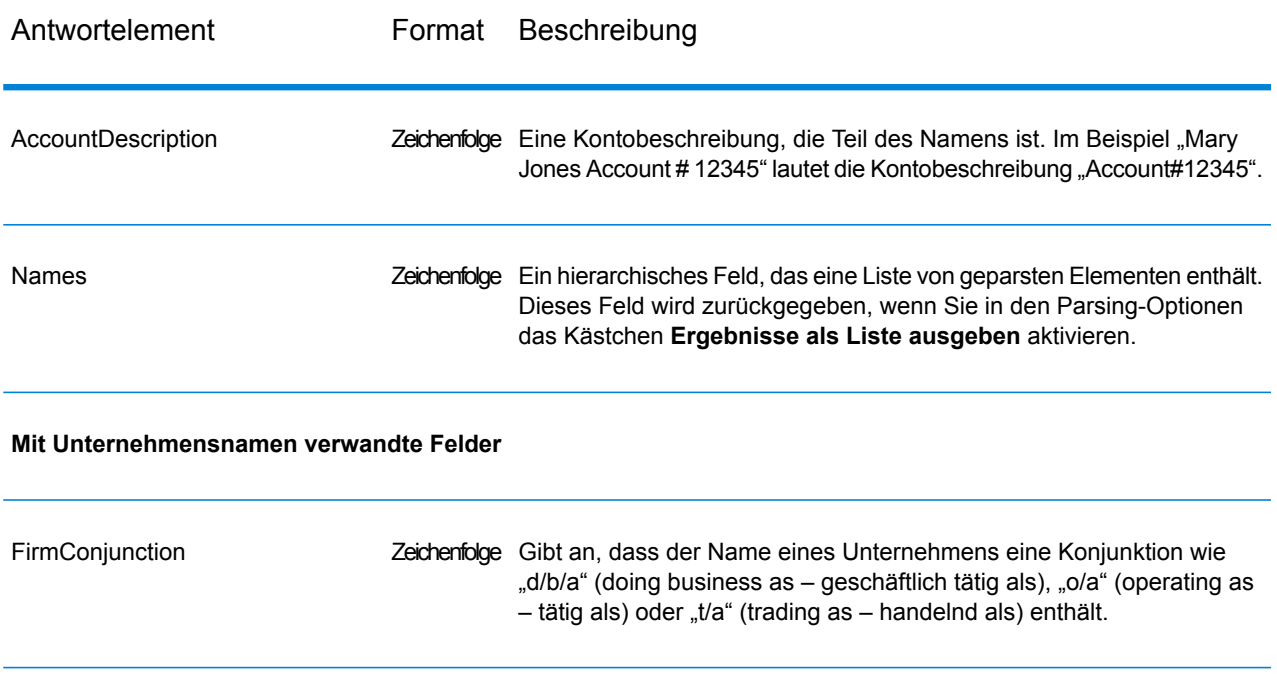

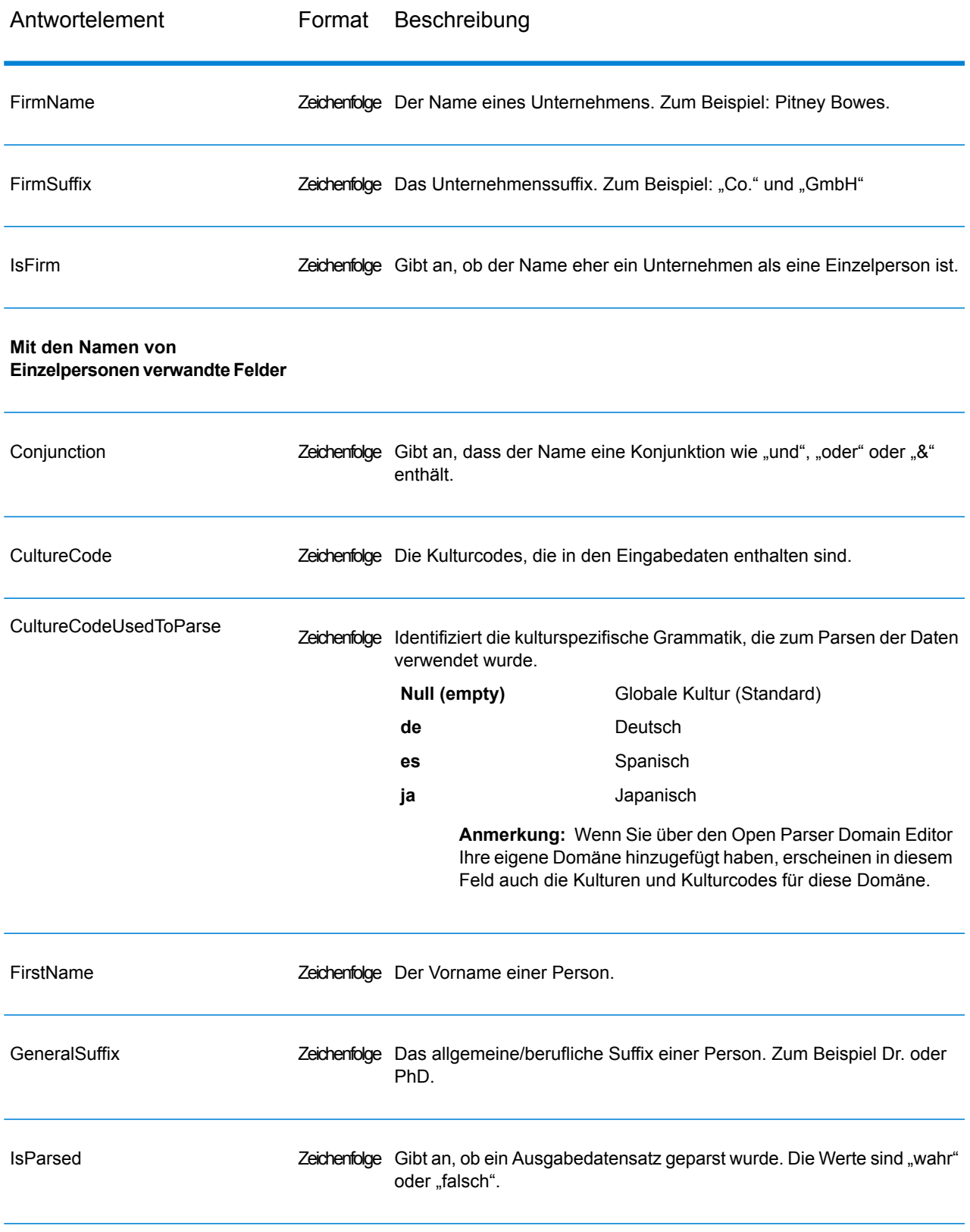

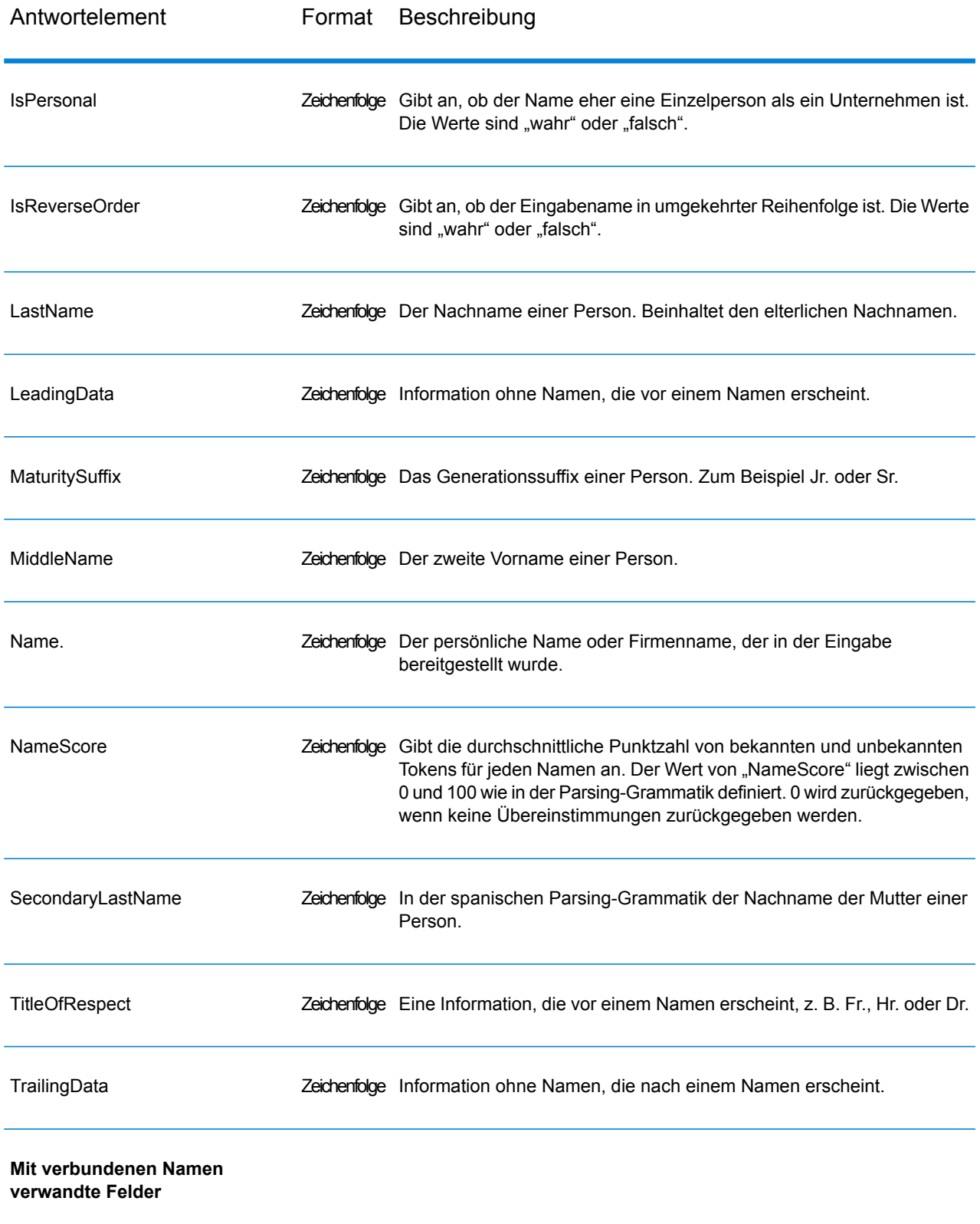

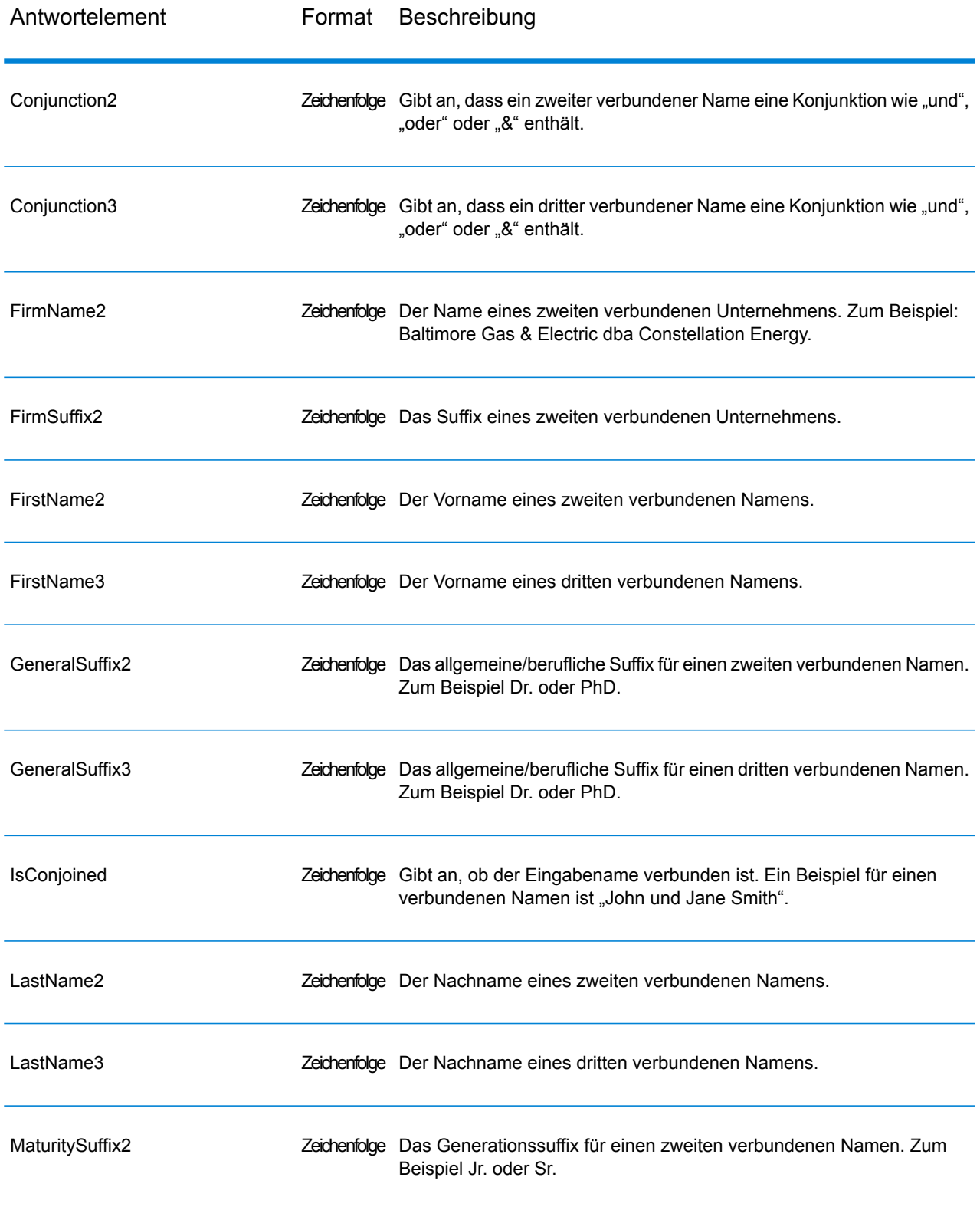

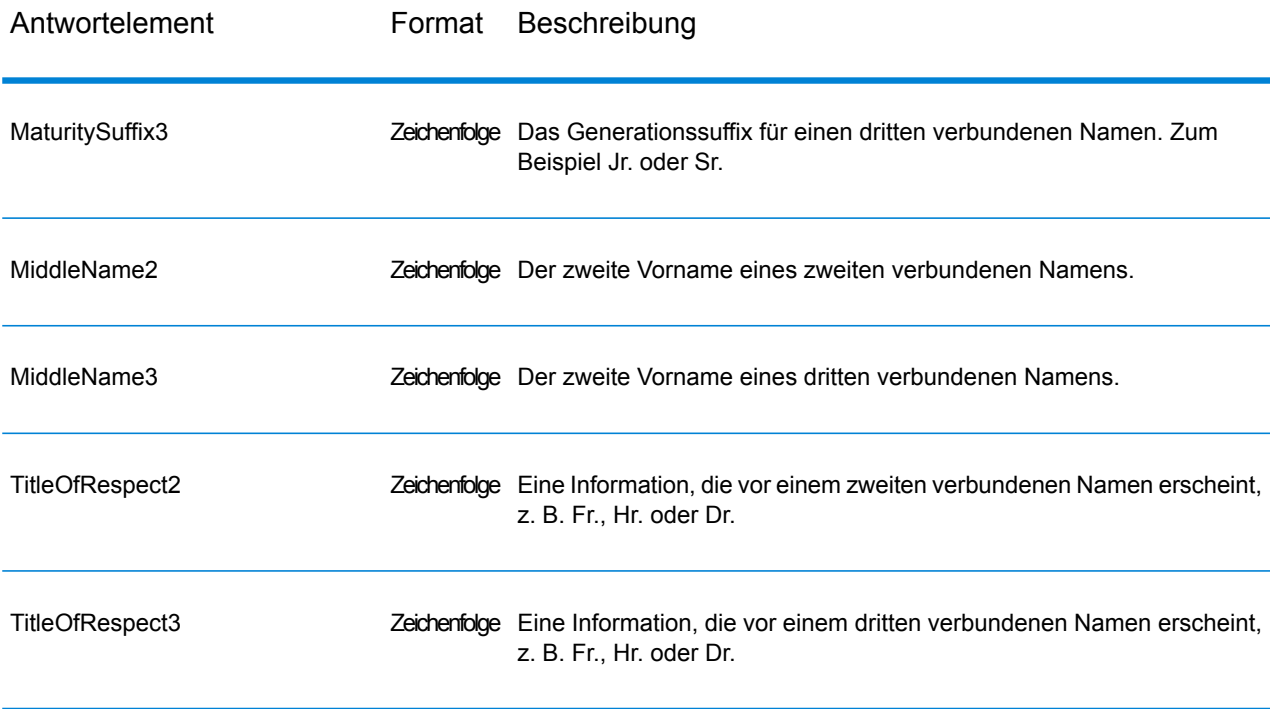
# Anhang

# In this section

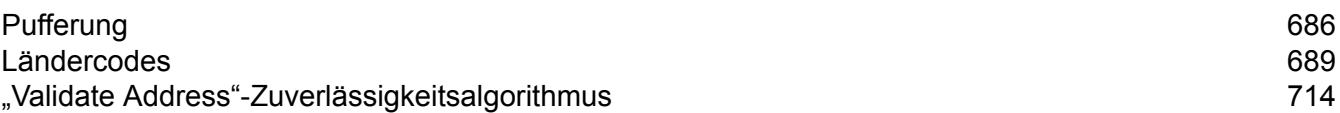

# <span id="page-685-0"></span>A - Pufferung

In this section

[Pufferung](#page-686-0) 687

## <span id="page-686-0"></span>**Pufferung**

Verwenden Sie Pufferung, um Bereiche zu definieren, die sich nah an den Kanten eines Polygons, einer Linie oder eines Punkts befinden.

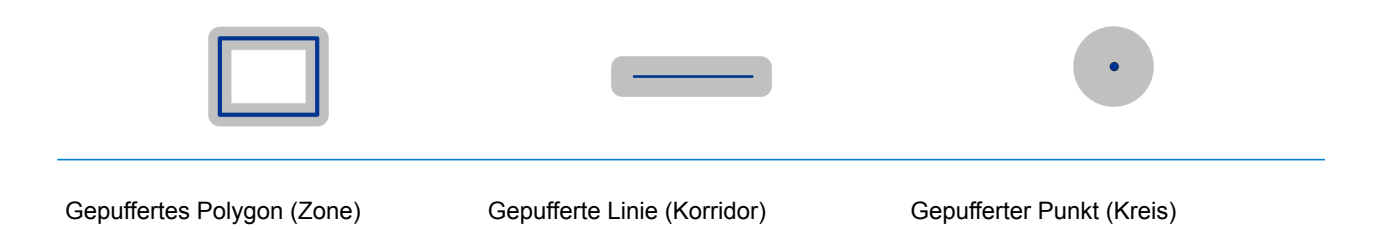

Wenn Sie beispielsweise für eine Versicherungsgesellschaft arbeiten, möchten Sie vielleicht wissen, ob sich das Haus eines potenziellen Kunden innerhalb von 150 Metern um ein Überschwemmungsgebiet befindet, damit Sie ihm eine Versicherung gegen Überschwemmungen vorschlagen können, auch wenn er sich nicht direkt innerhalb eines Überschwemmungsgebiets befindet. Die folgende Abbildung zeigt dieses Szenario mithilfe eines gepufferten Polygons. Die gepunktete Linie zeigt die Begrenzung des Überschwemmungsgebiets an, der schattierte Bereich zeigt eine Pufferzone von 150 Metern um die Begrenzung an.

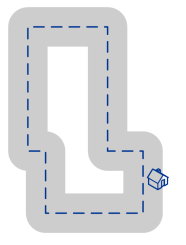

Der Pufferbereich erstreckt sich auf beiden Seiten (innen und außen) der Begrenzung. Wenn Sie Pufferung verwenden, zeigt das Ausgabefeld "BufferRelation" an, ob sich ein Punkt in der gepufferten Zone befindet und ob sich der Punkt innerhalb oder außerhalb des Polygons befindet. Dies wird in folgenden Abbildungen dargestellt.

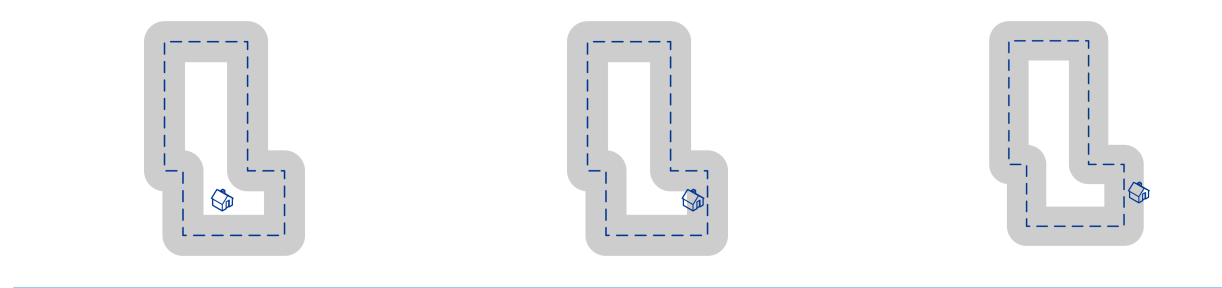

Der Punkt befindet sich innerhalb des Der Punkt befindet sich innerhalb des Polygons und nicht im Pufferbereich.

Polygons und im Pufferbereich.

Das Ausgabefeld "BufferRelation" enthält den Wert "P".

Das Ausgabefeld "BufferRelation" enthält den Wert "I".

Der Punkt befindet sich außerhalb des Polygons, aber im Pufferbereich.

Das Ausgabefeld "BufferRelation" enthält den Wert "B".

Geben Sie im Eingabefeld "BufferWidth" die Größe des Polygonpuffers an, um sie für jeden einzelnen Datensatz festzulegen. Verwenden Sie die Option "DefaultBufferWidthDefault Buffer Width", um eine Standardpufferbreite für den Auftrag festzulegen.

# <span id="page-688-0"></span>B - Ländercodes

In this section

ISO-Ländercodes und [Modulunterstützung](#page-689-0) 690

## <span id="page-689-0"></span>ISO-Ländercodes und Modulunterstützung

Diese Tabelle enthält die ISO-Codes für jedes Land sowie die Module, die die Adressierung, das Geocoding und die Routenführung für jedes Land unterstützen.

Beachten Sie, dass das Enterprise Geocoding-Modul Datenbanken für Afrika (30 Länder), den Mittleren Osten (8 Länder) und Lateinamerika (20 Länder) enthält. Diese Datenbanken decken die kleineren Länder in diesen Regionen ab, die nicht über ihre eigenen landesspezifischen Geocoding-Datenbanken verfügen. Die Spalte "Unterstützte Module" gibt an, welche Länder von diesen Datenbanken für Afrika, den Mittleren Osten und Lateinamerika abgedeckt werden.

Außerdem stellt die Geocode Address World-Datenbank geografisches und begrenztes Post-Geocoding (keine Geocoding auf Straßenebene) für alle Länder bereit.

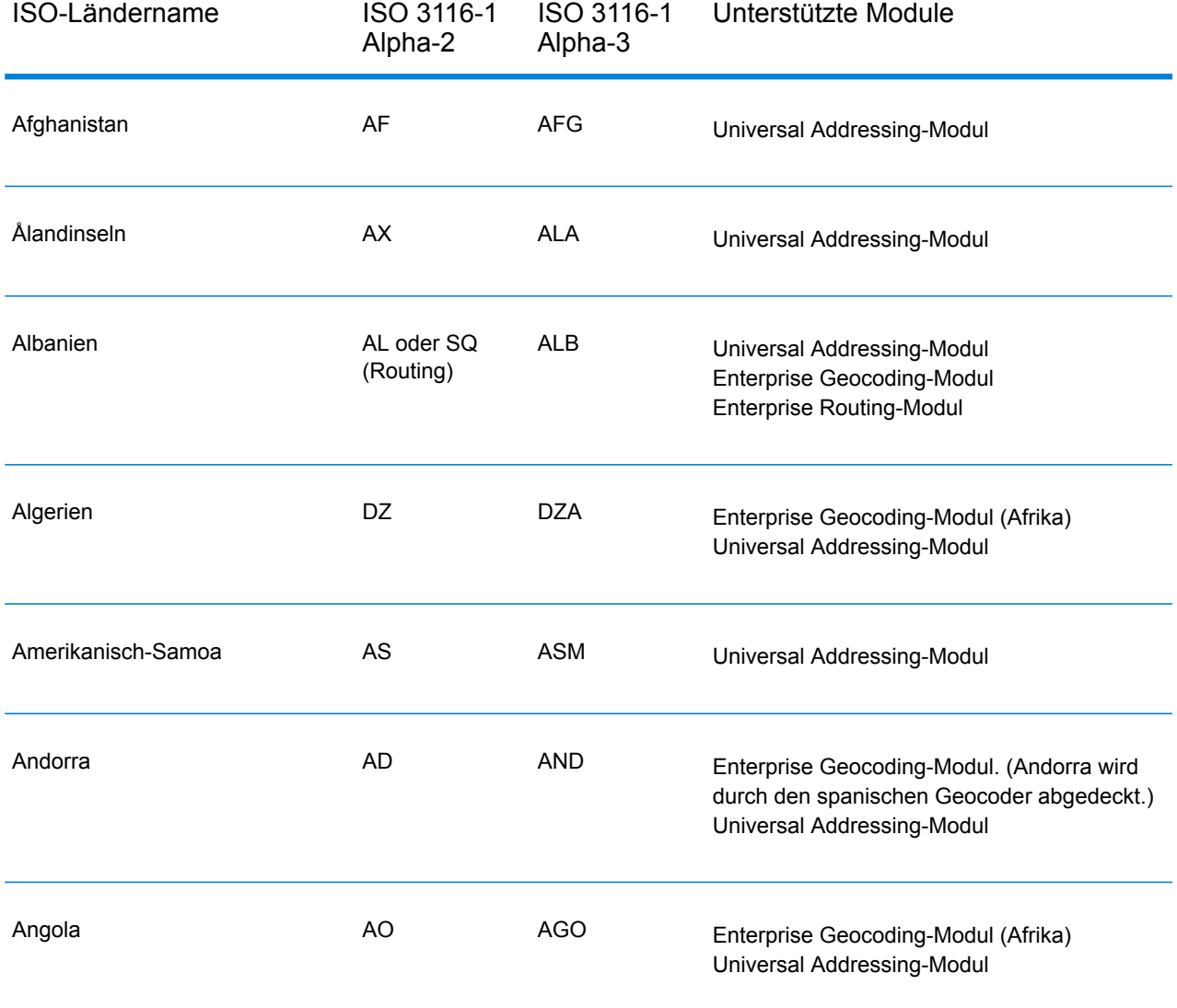

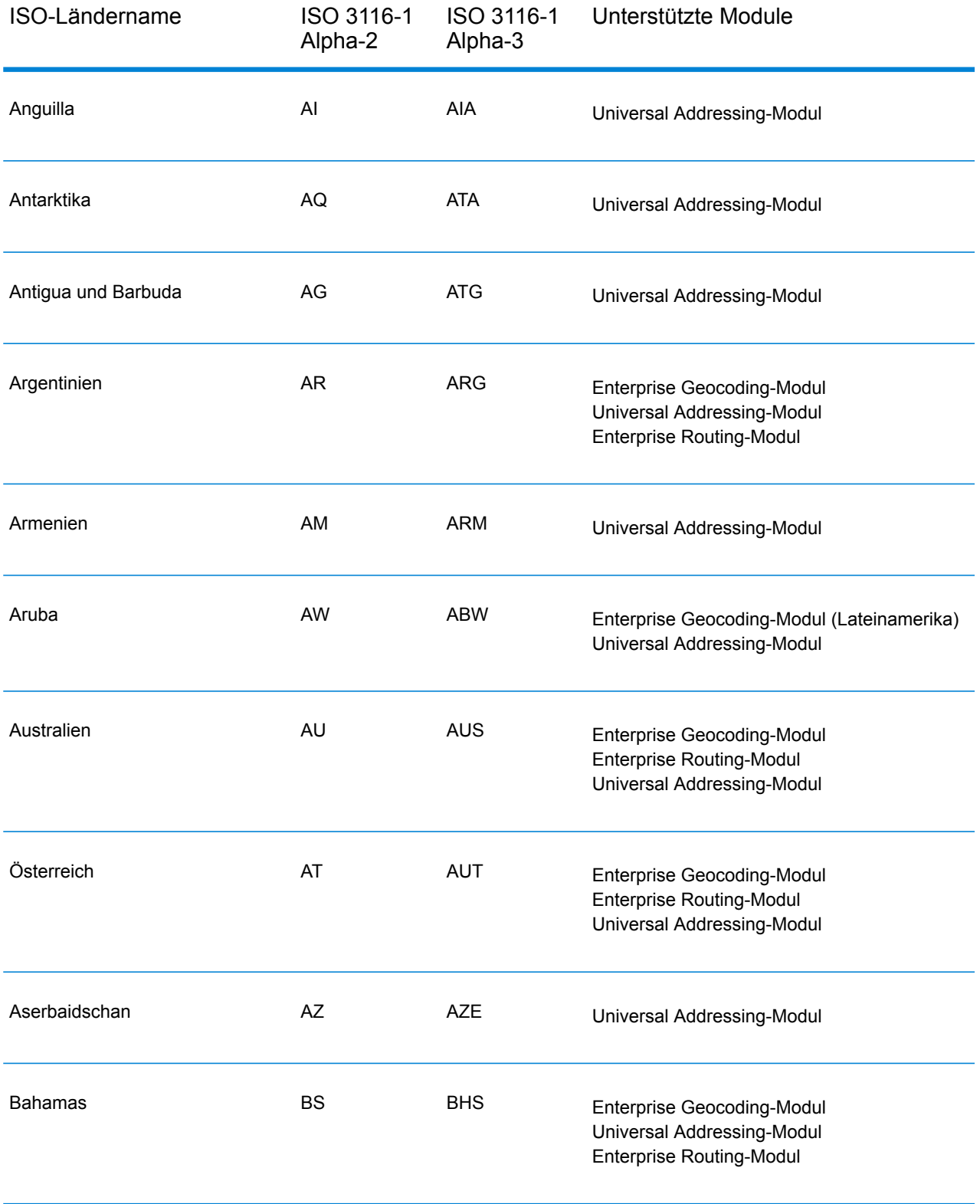

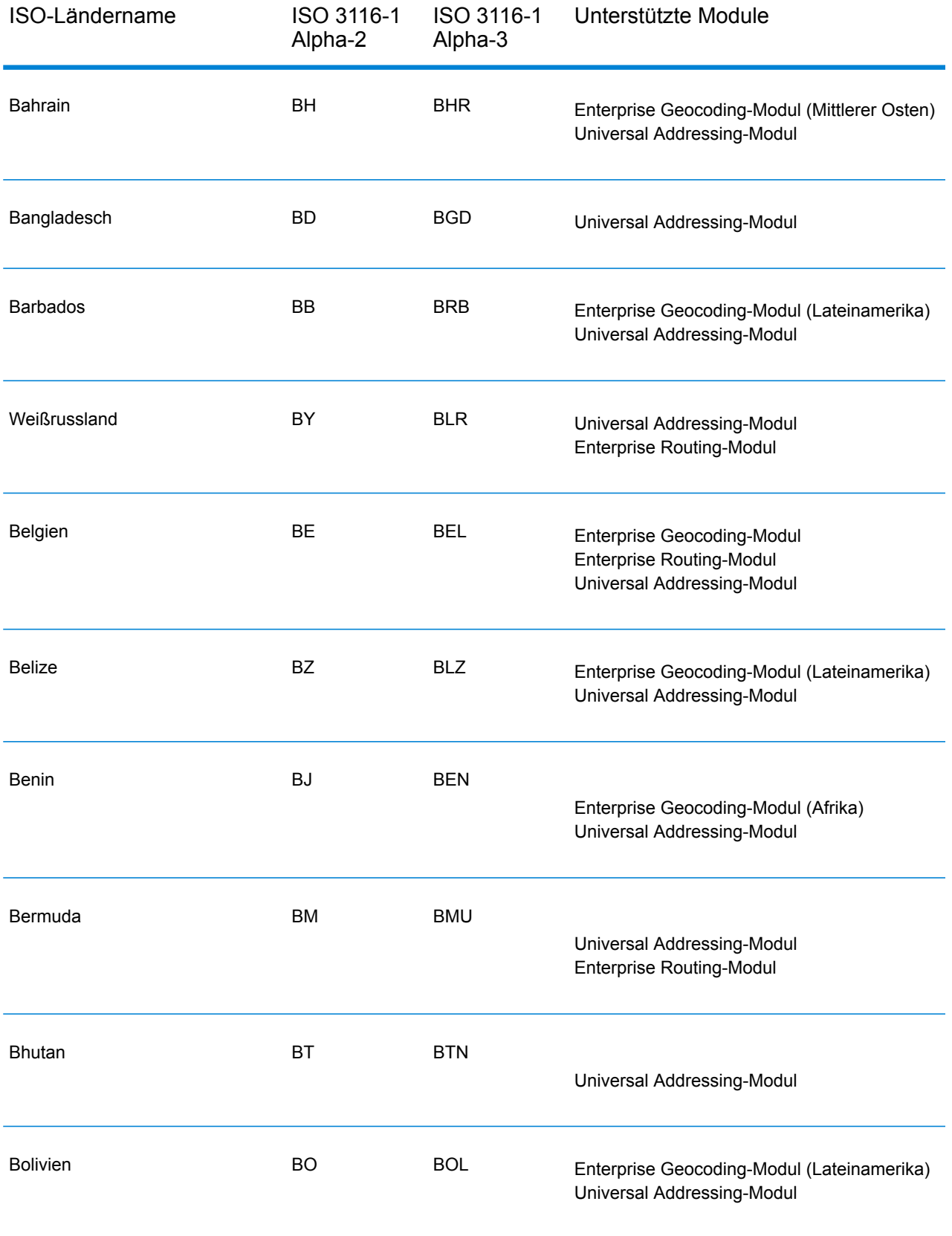

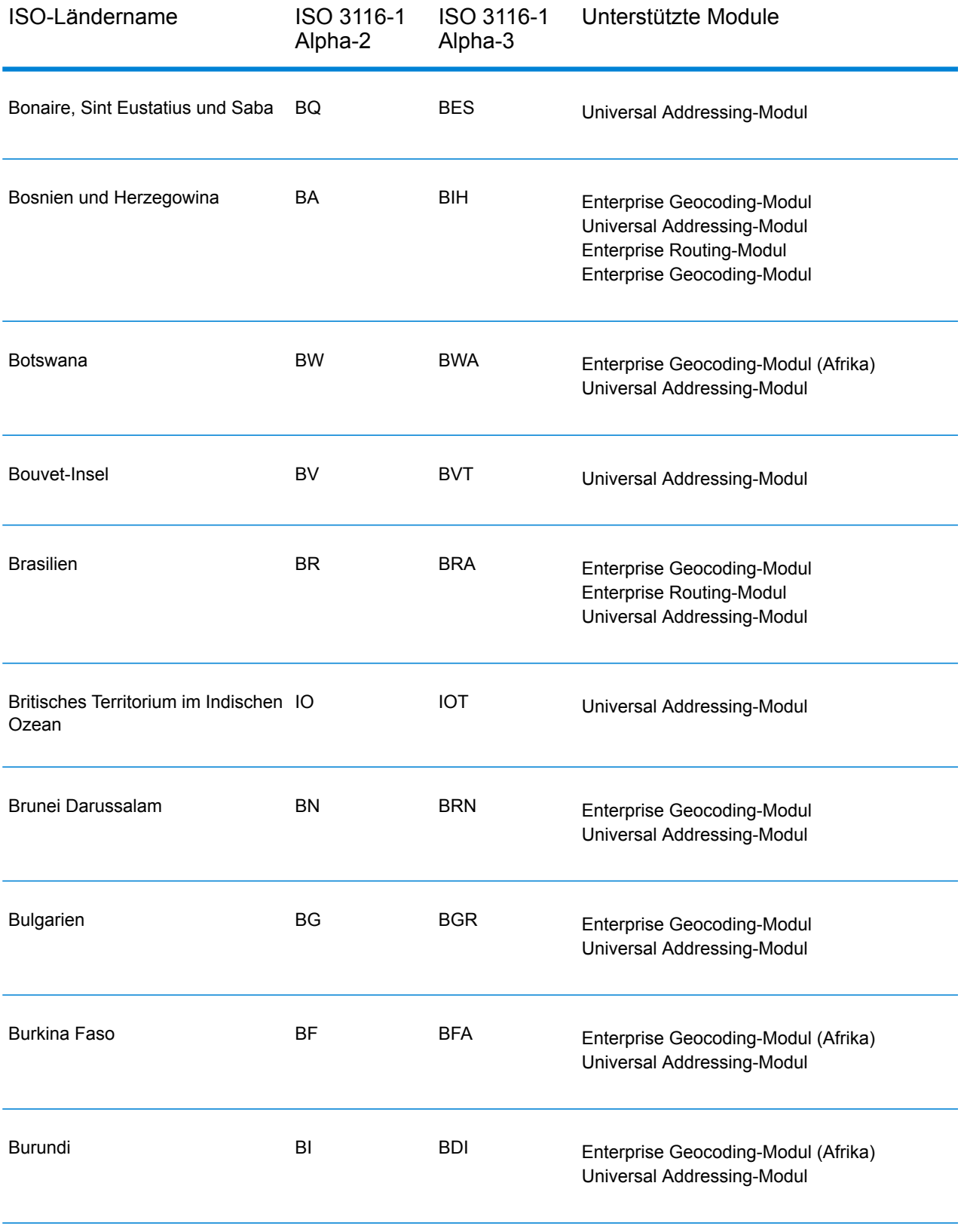

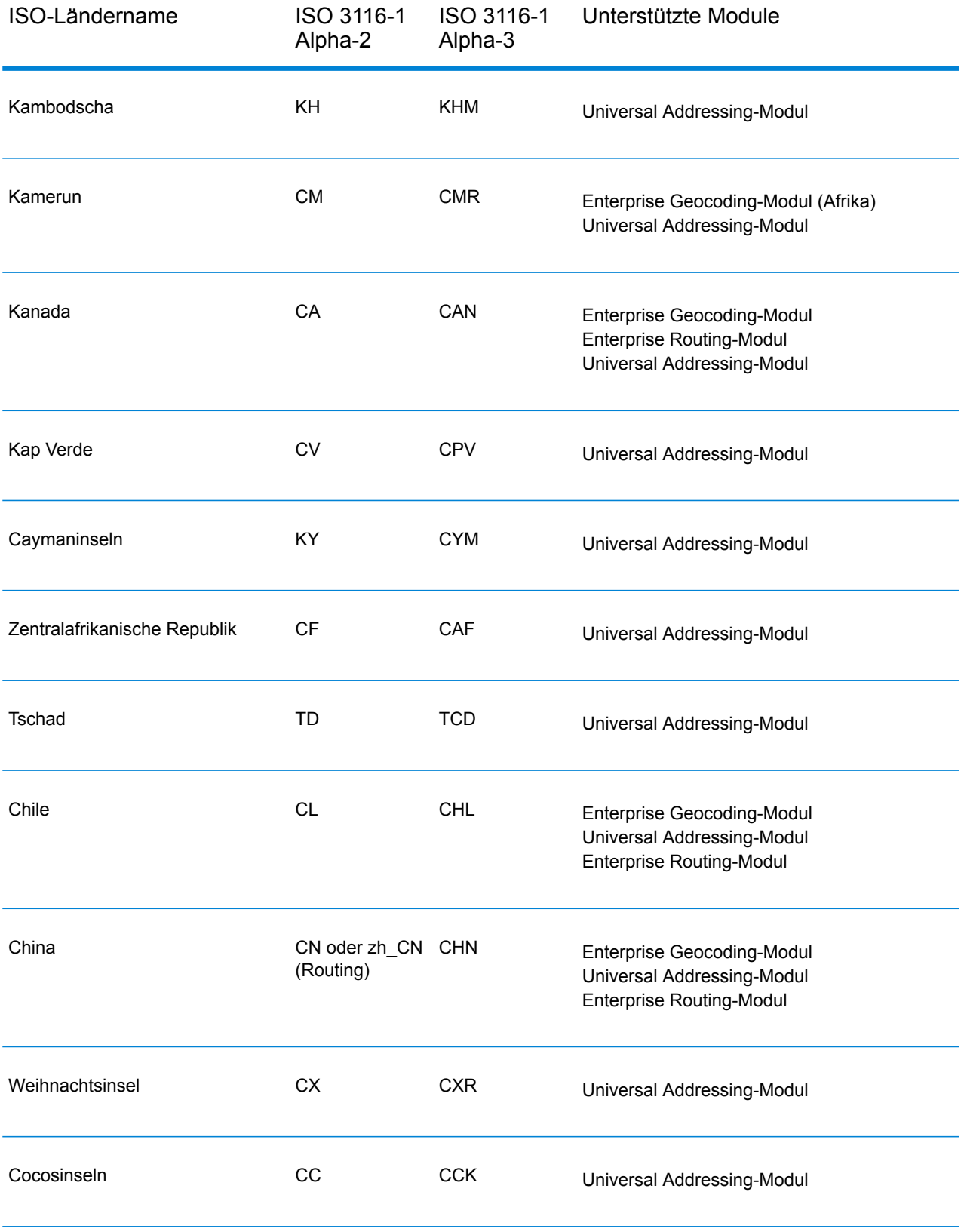

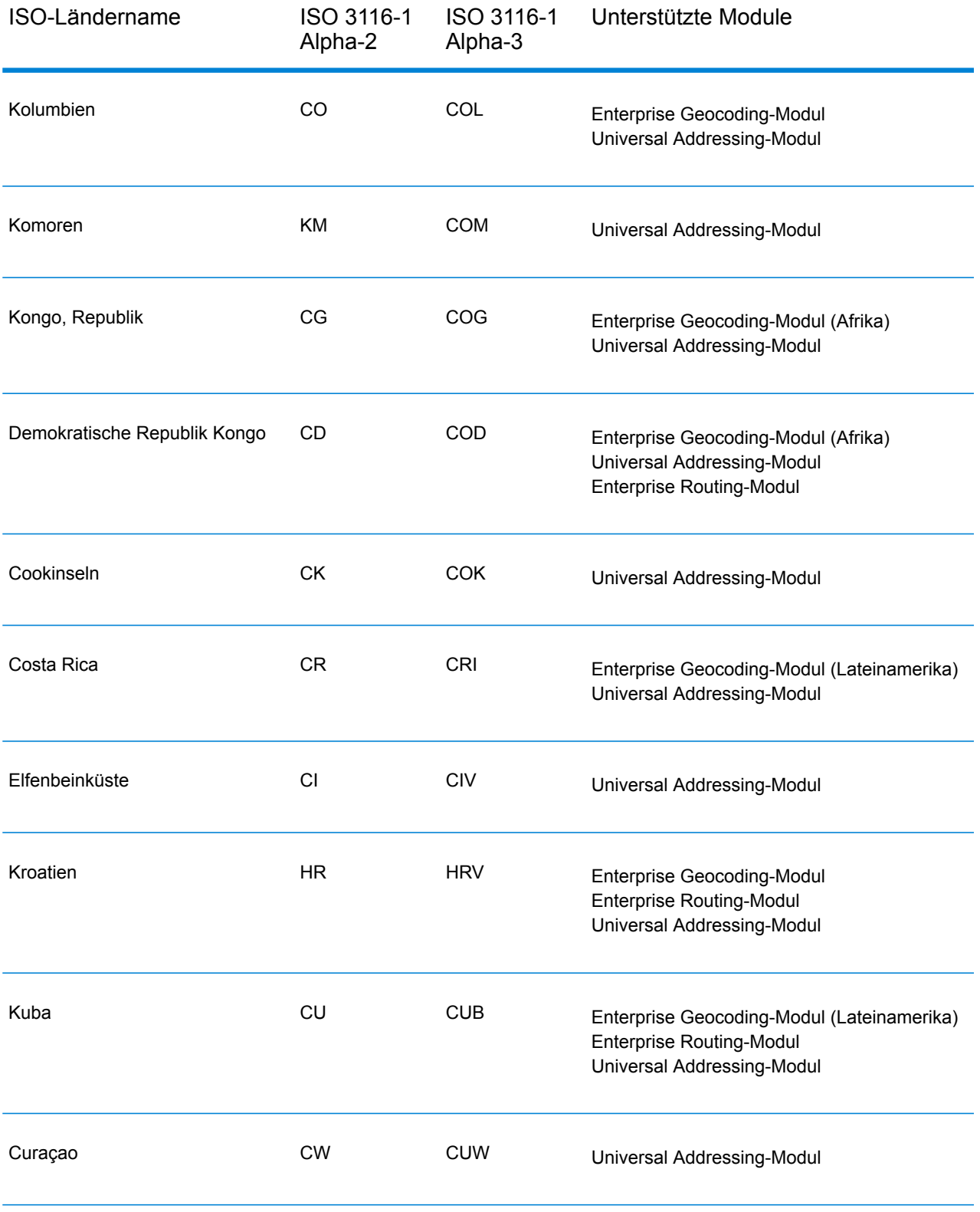

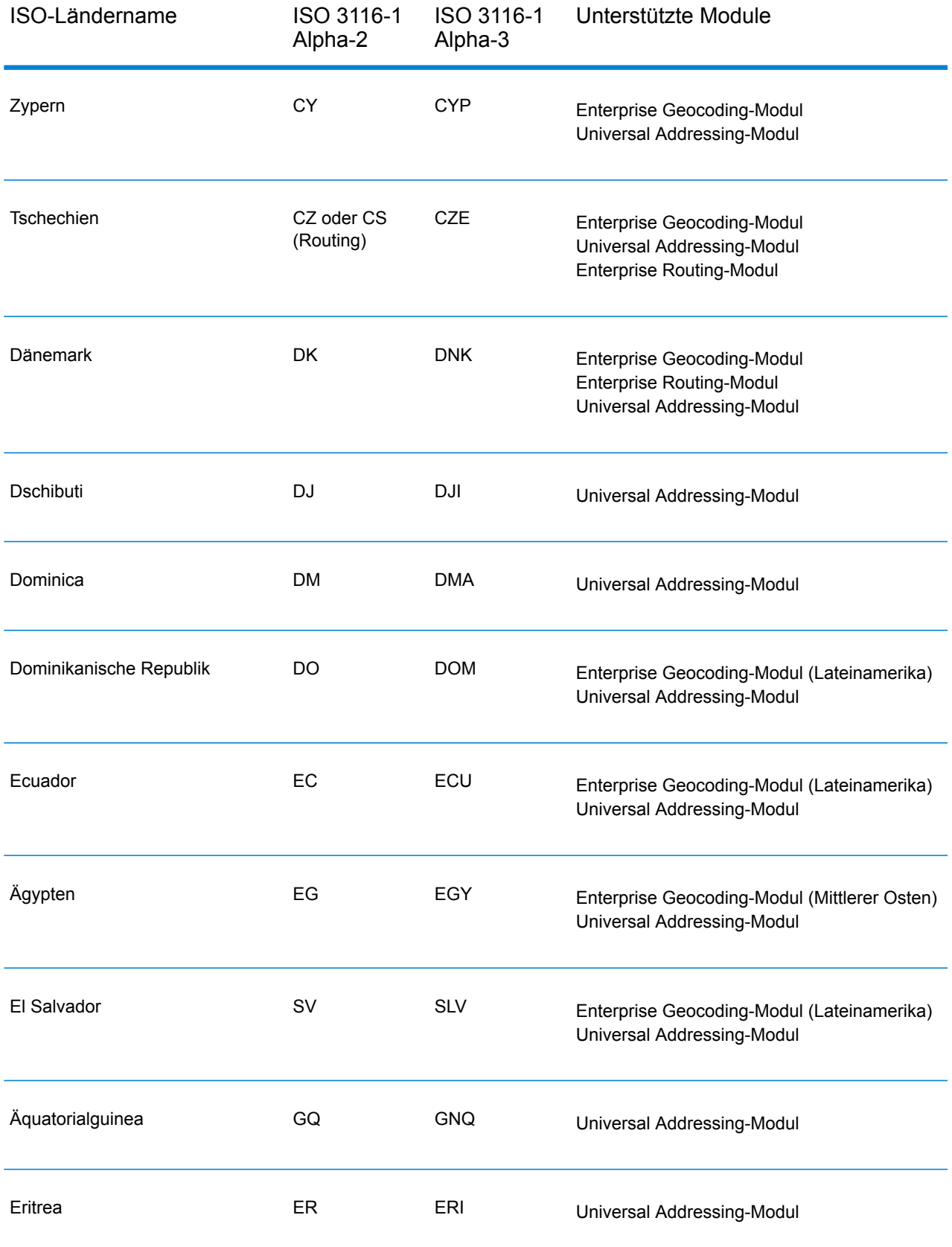

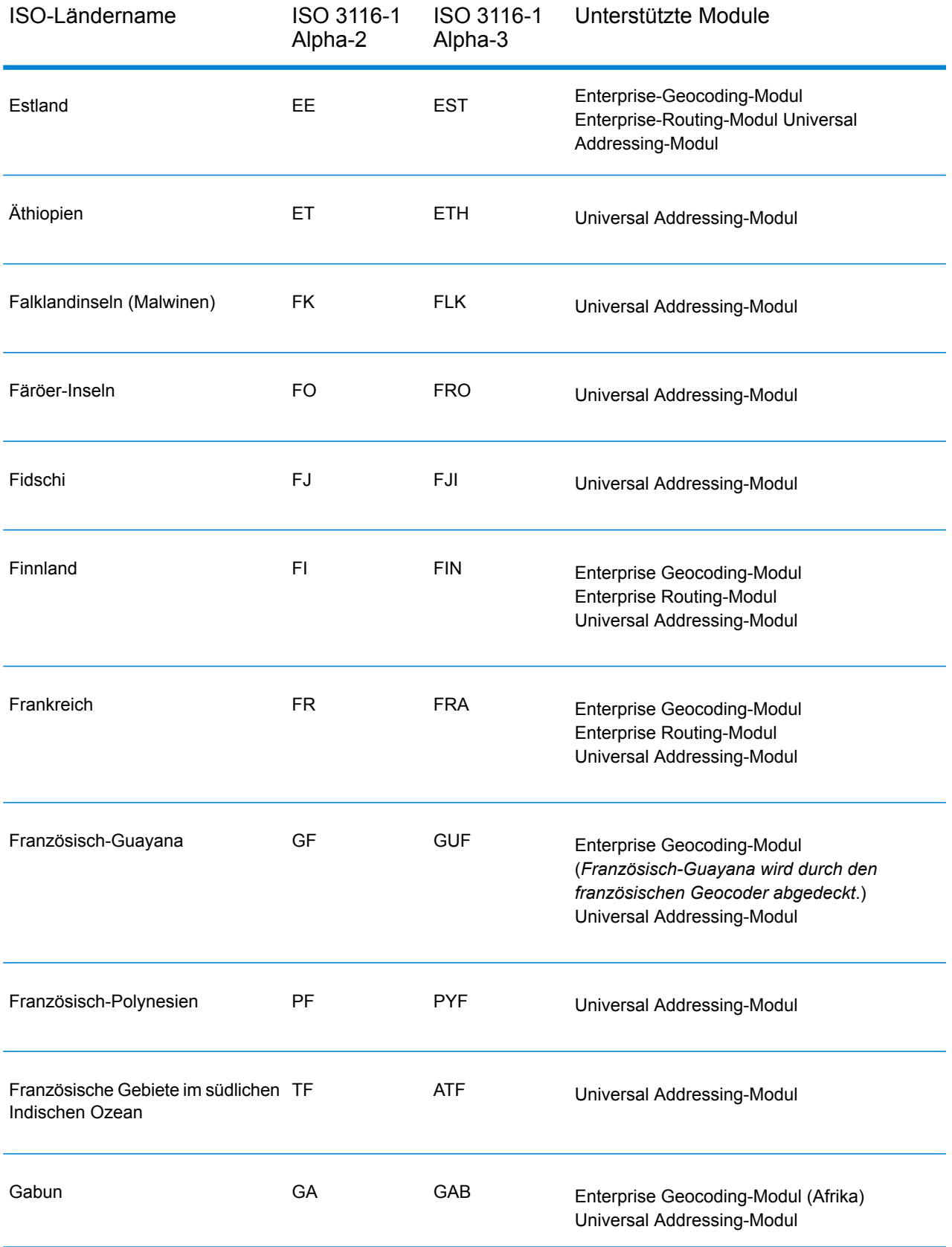

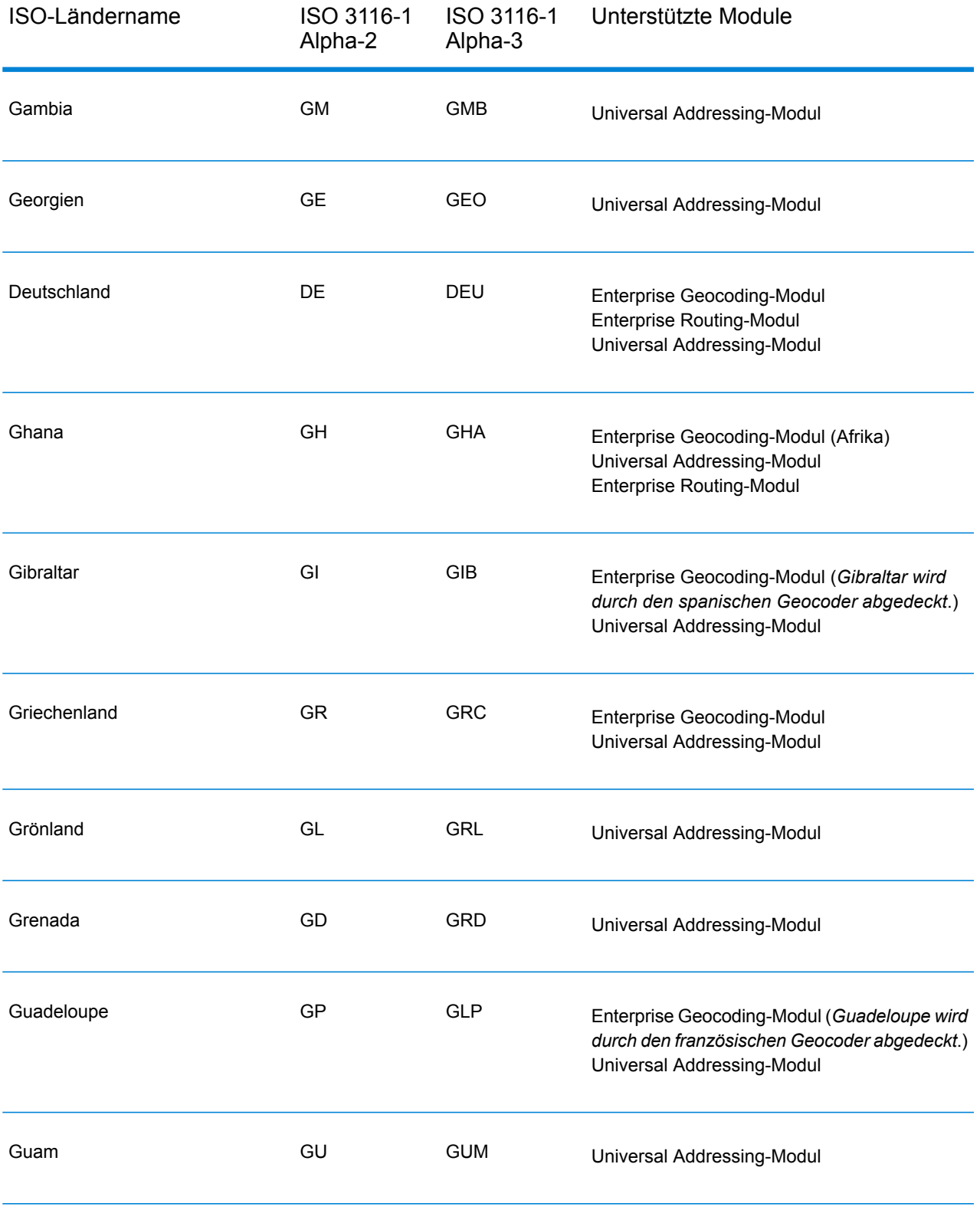

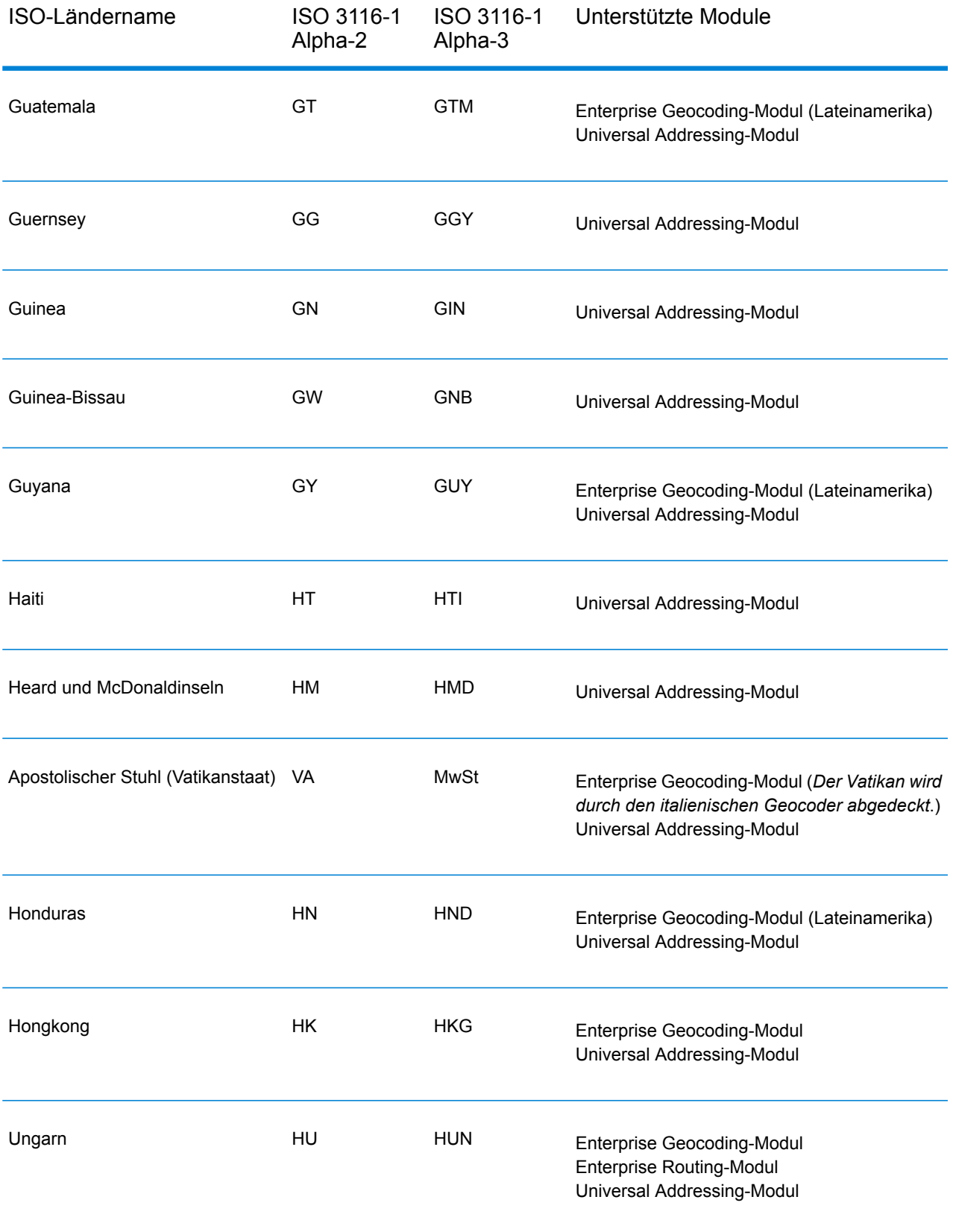

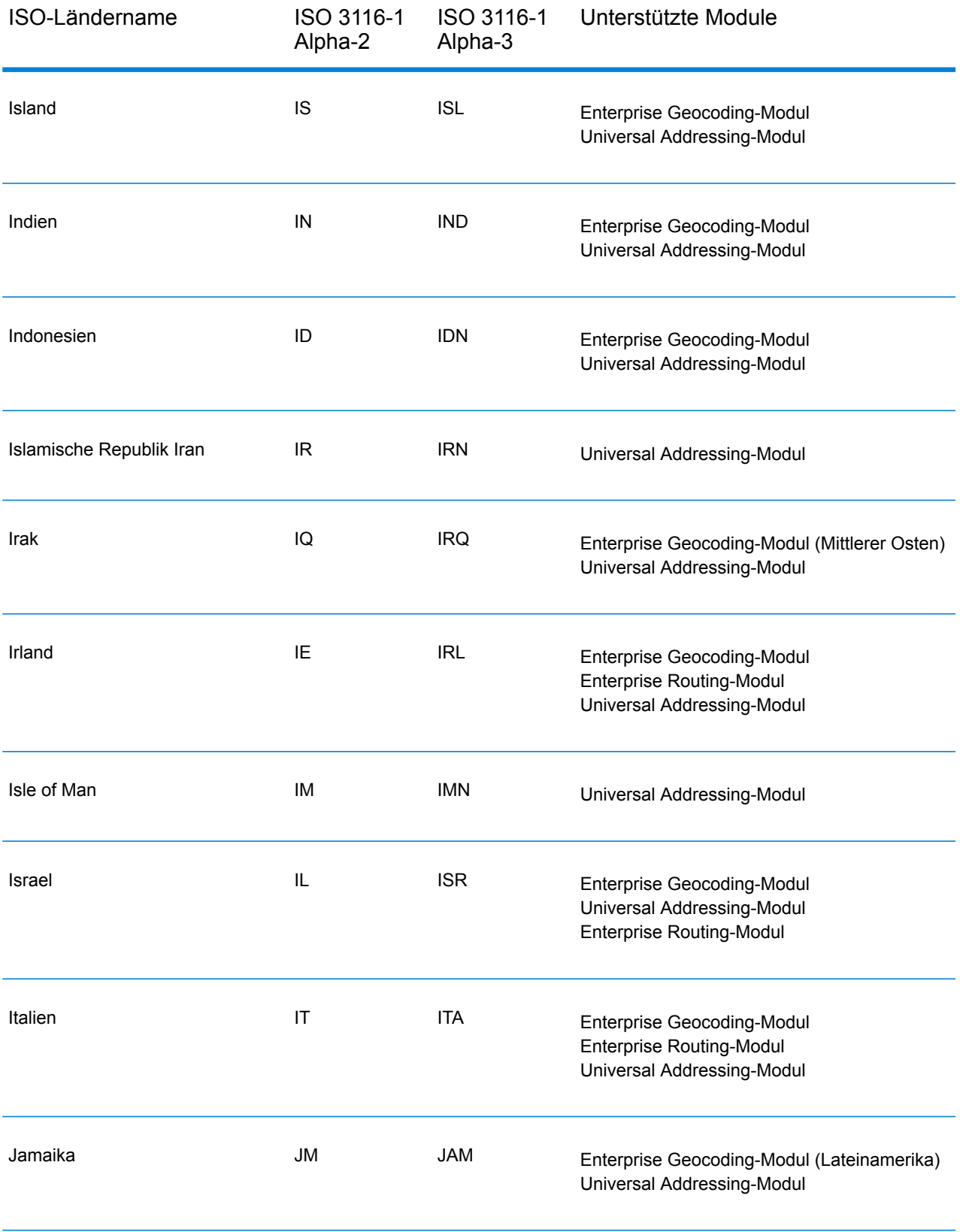

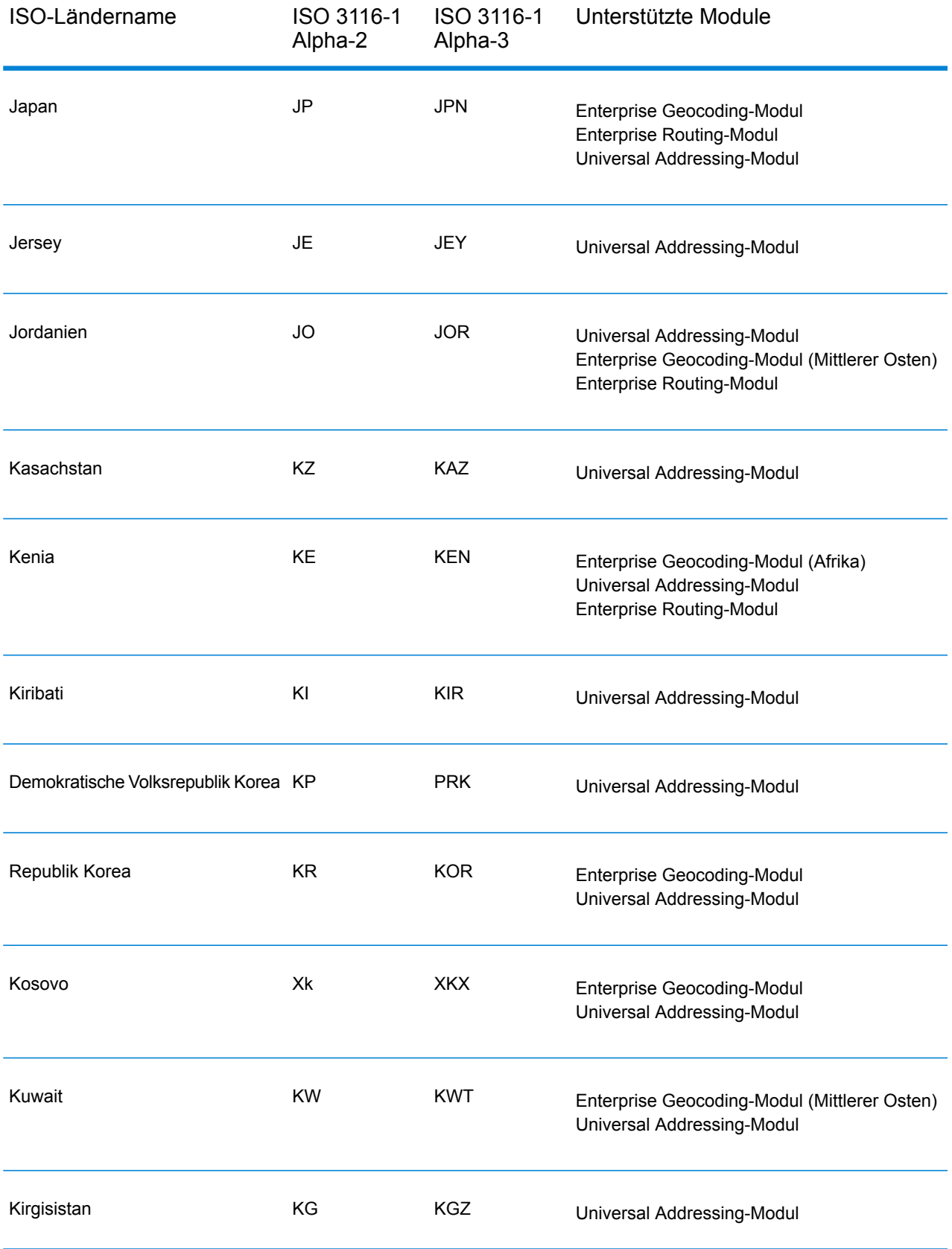

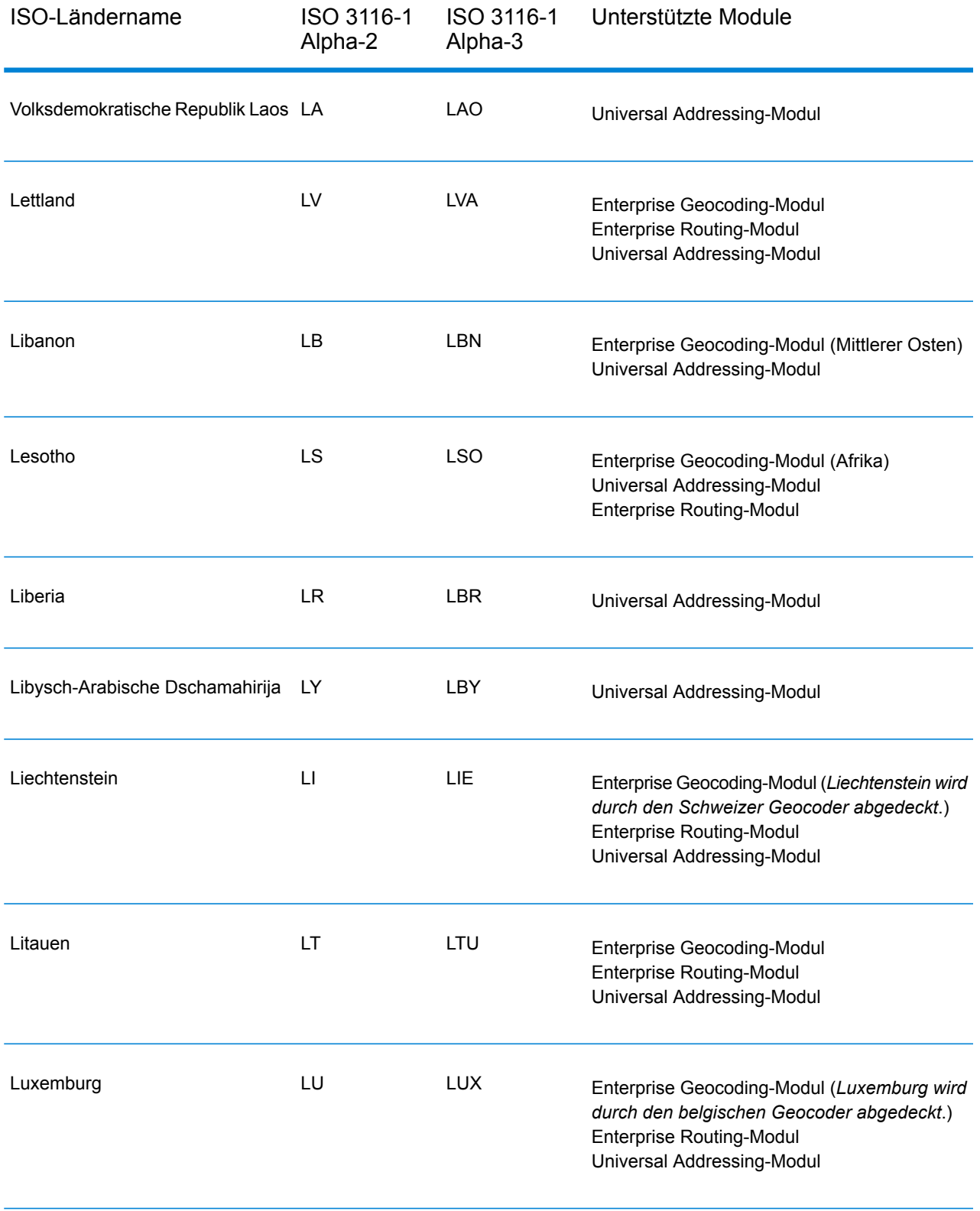

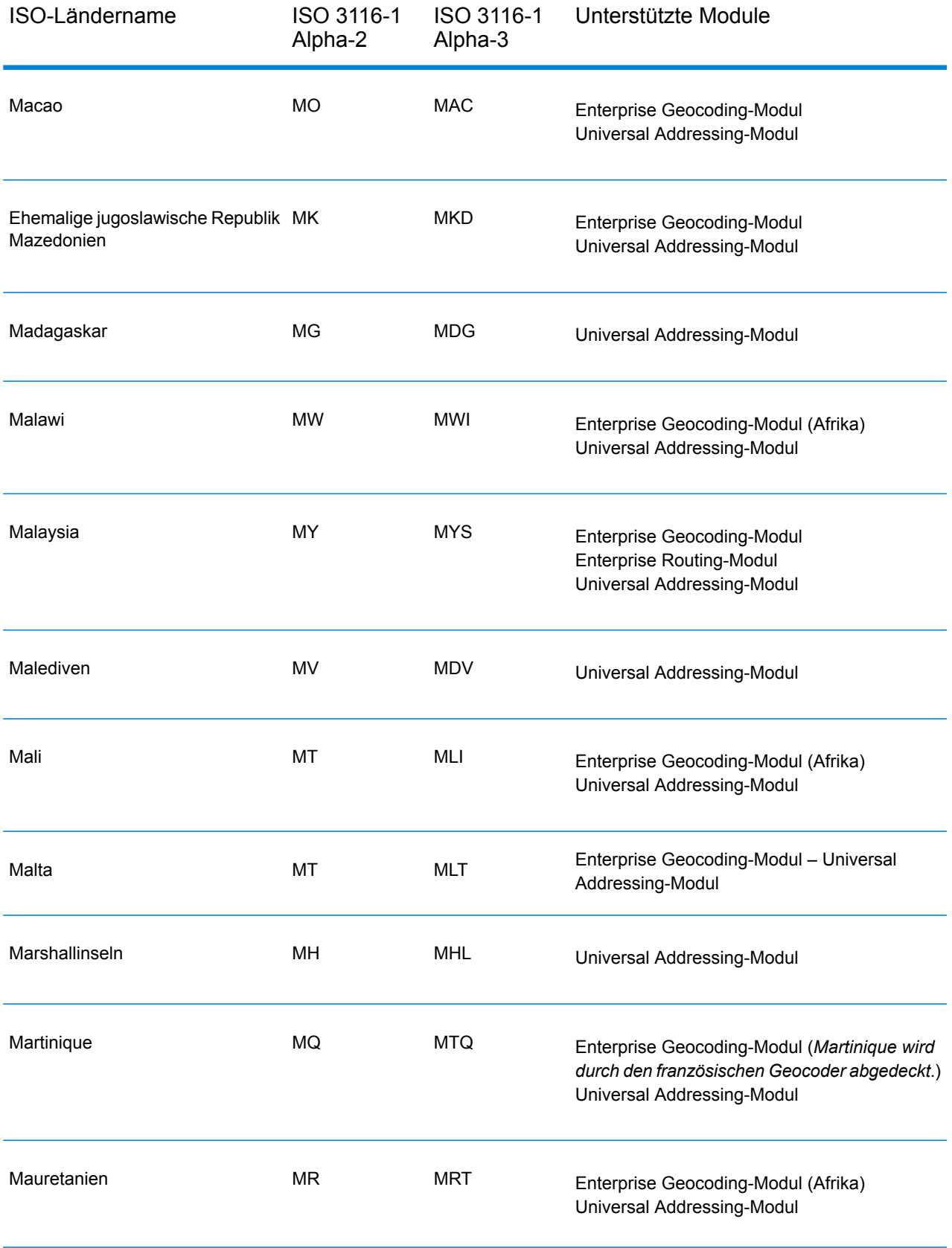

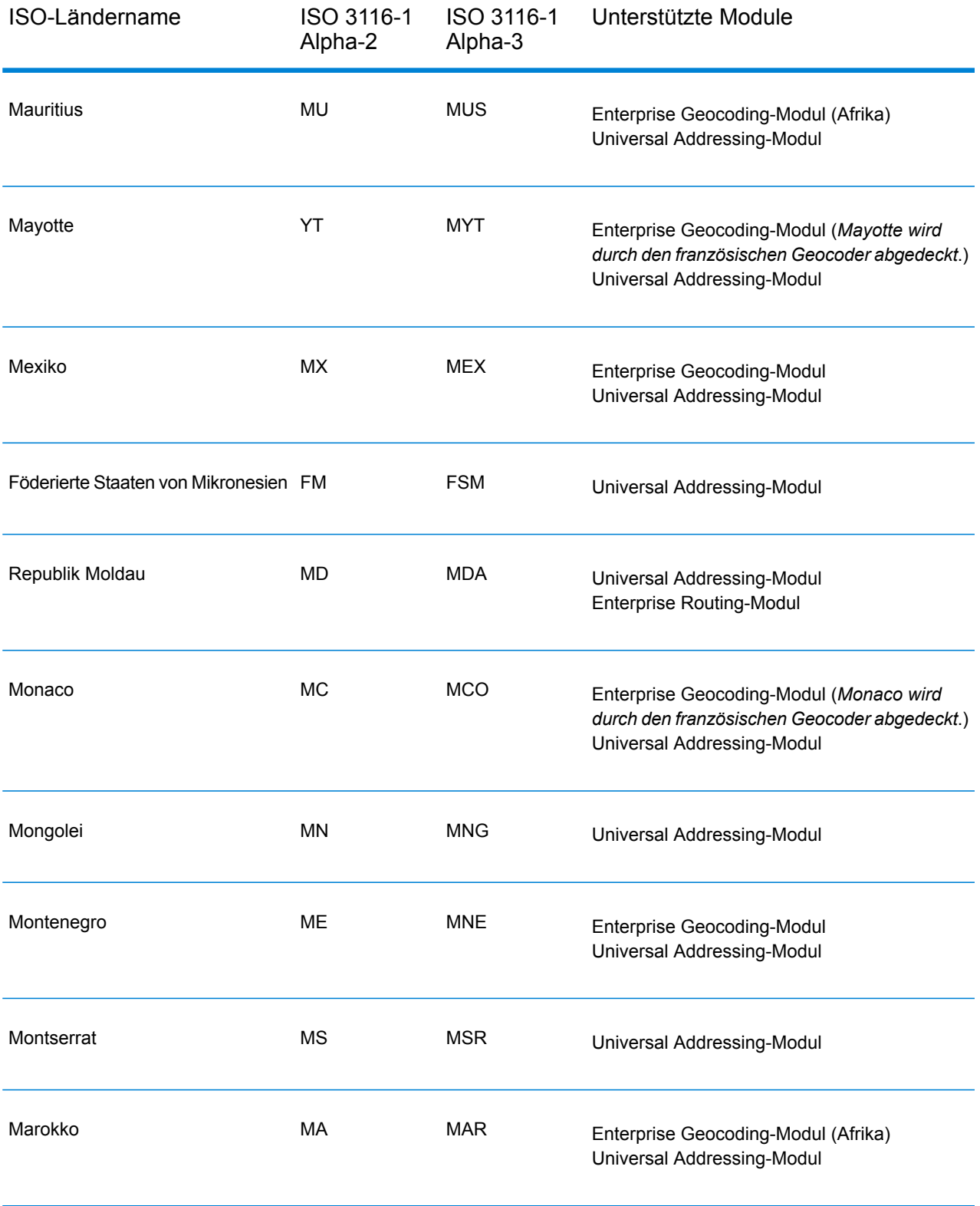

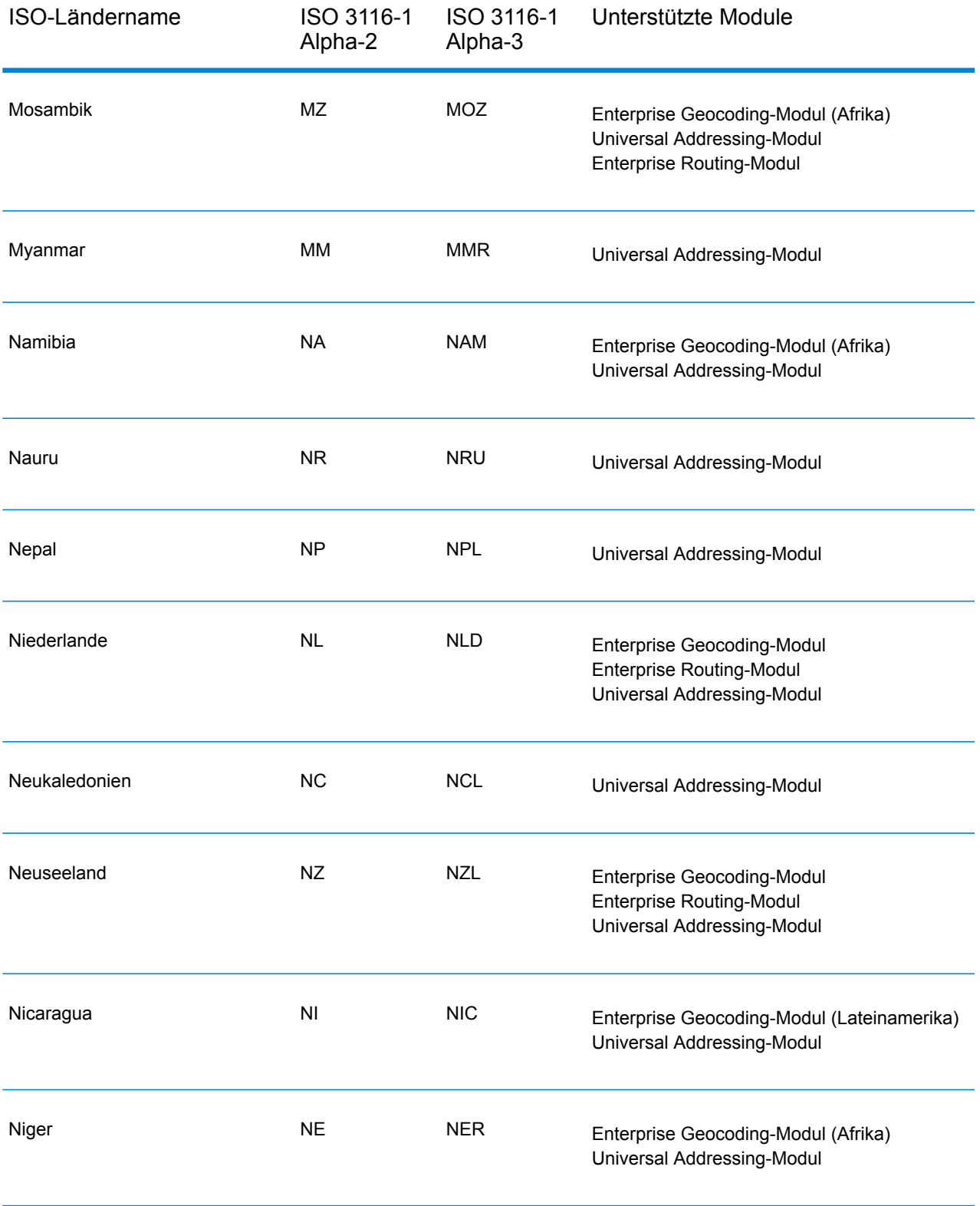

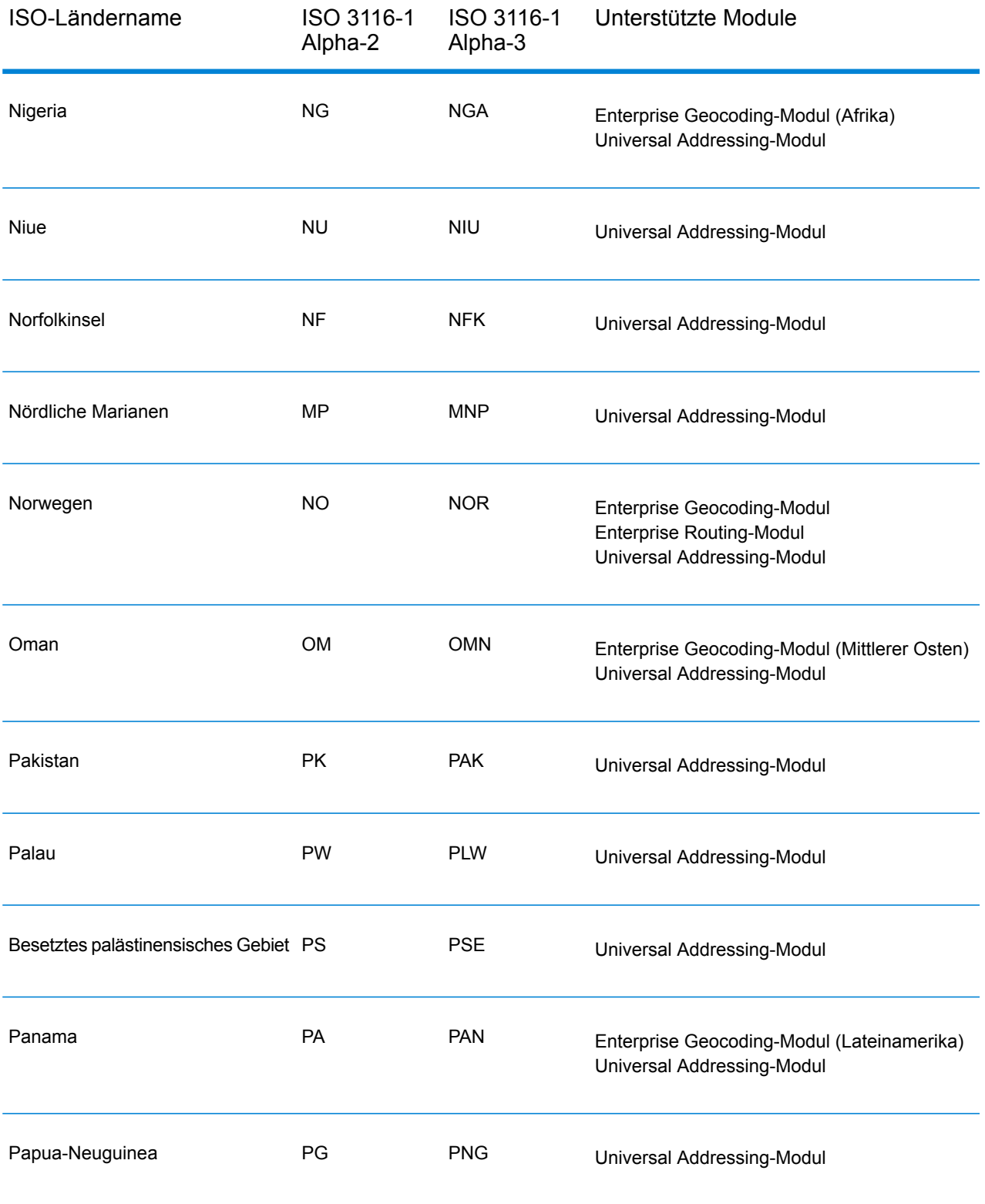

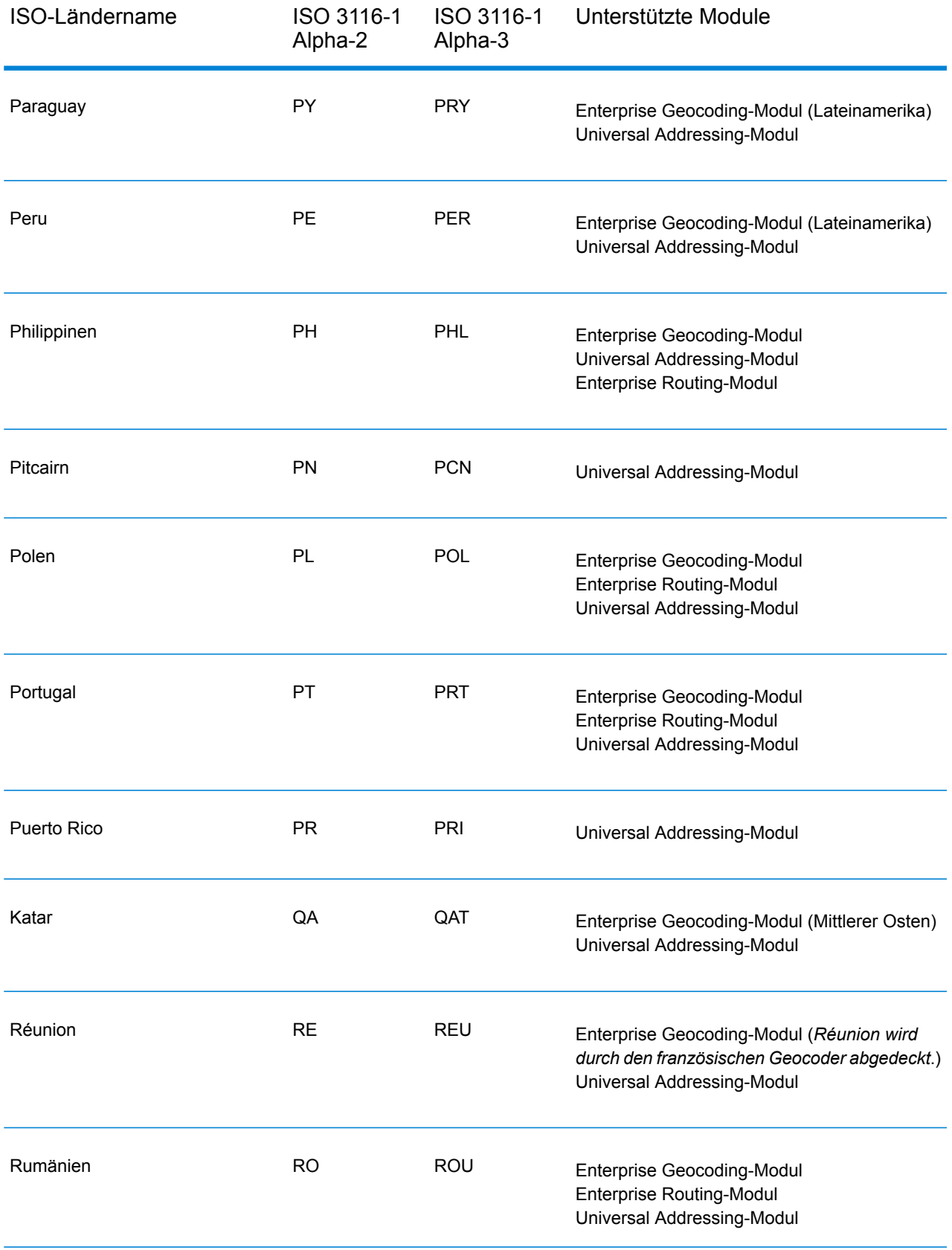

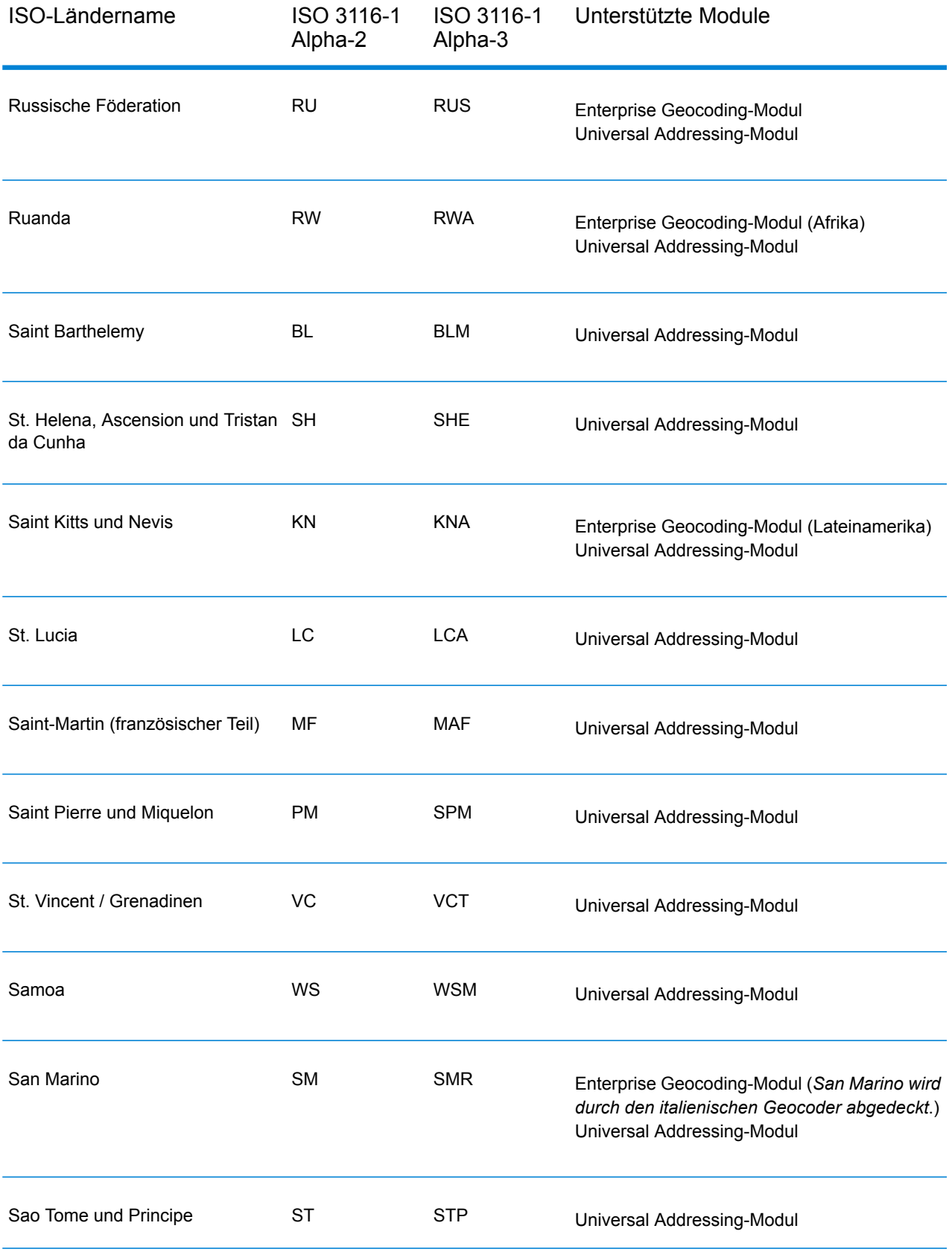

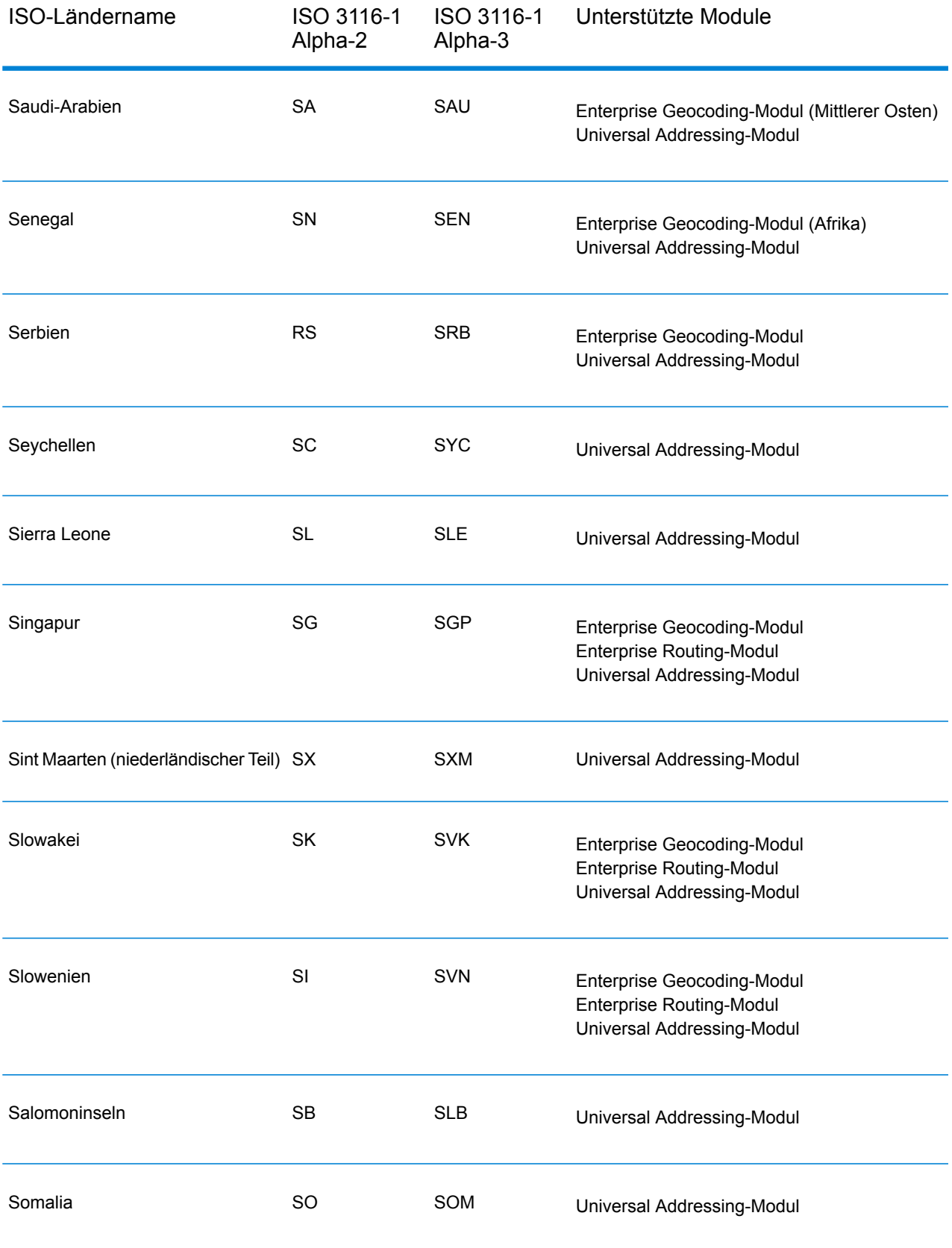

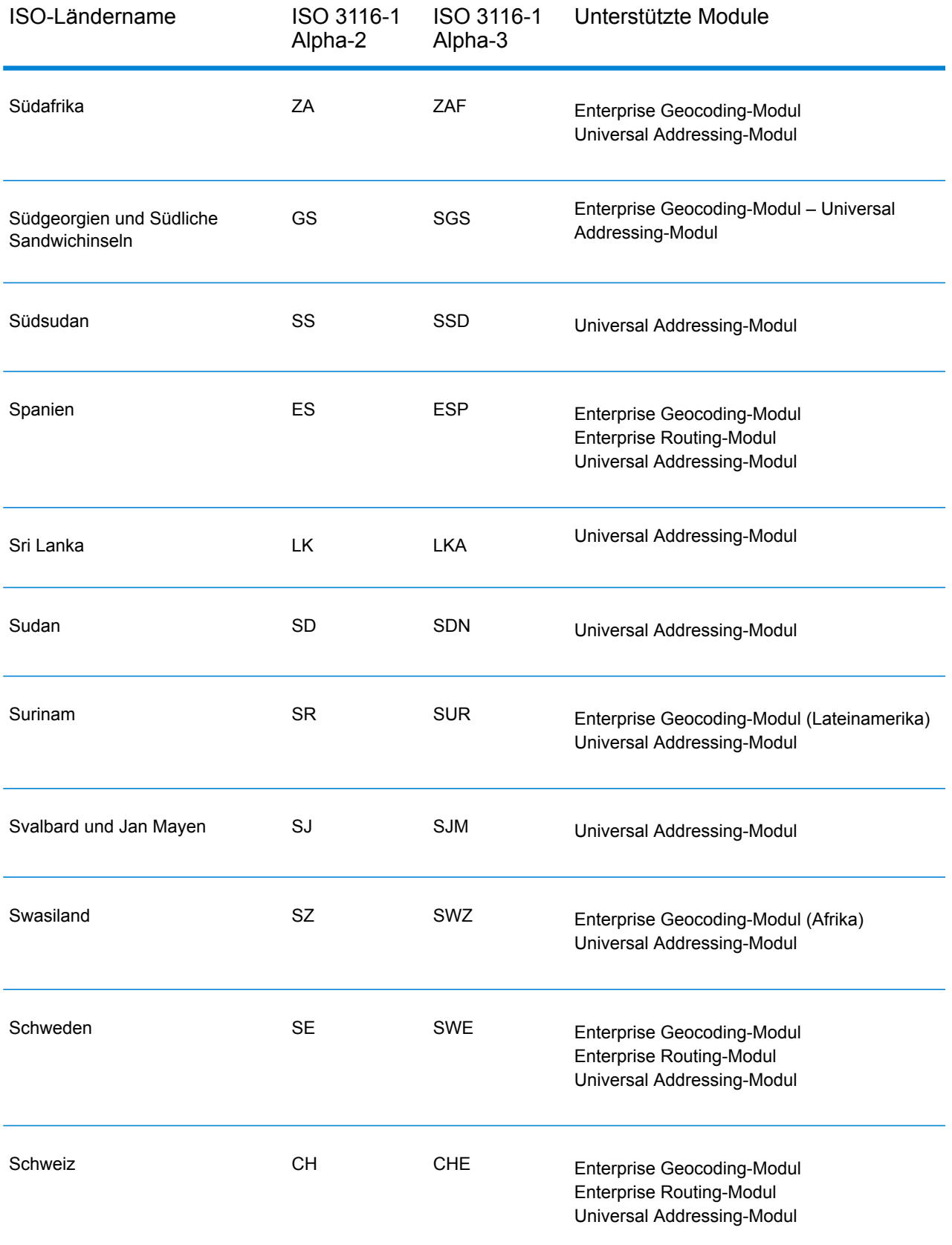

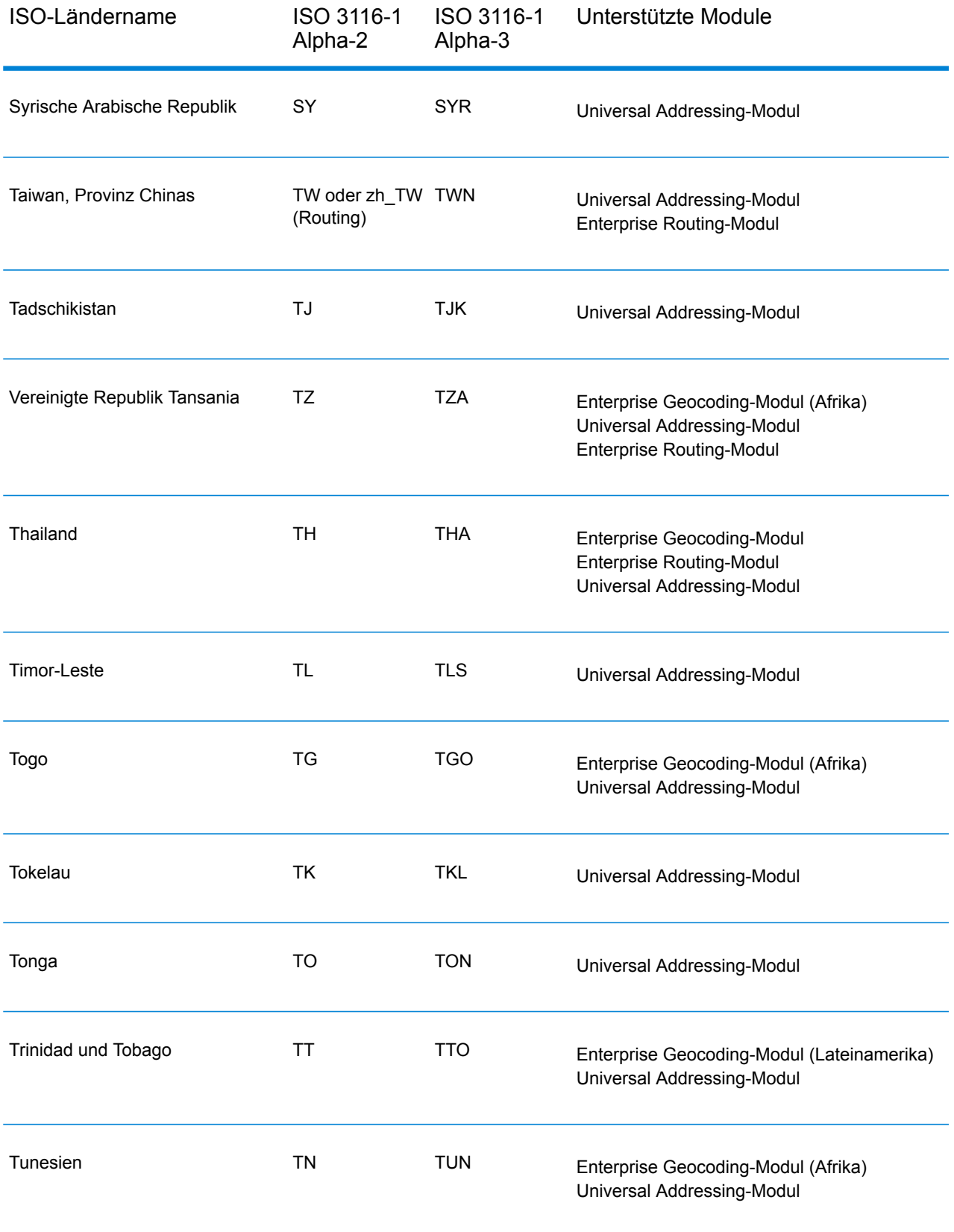

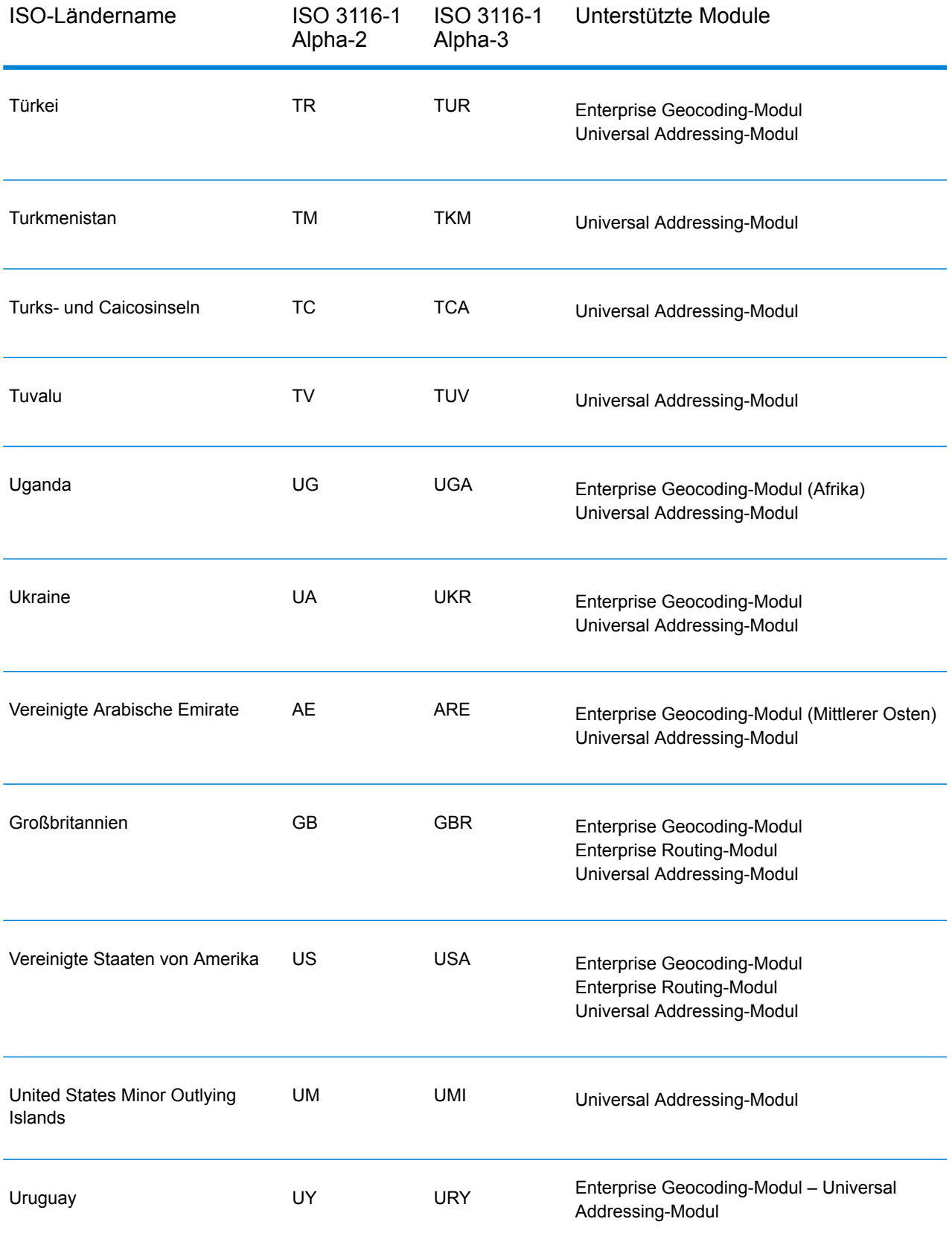

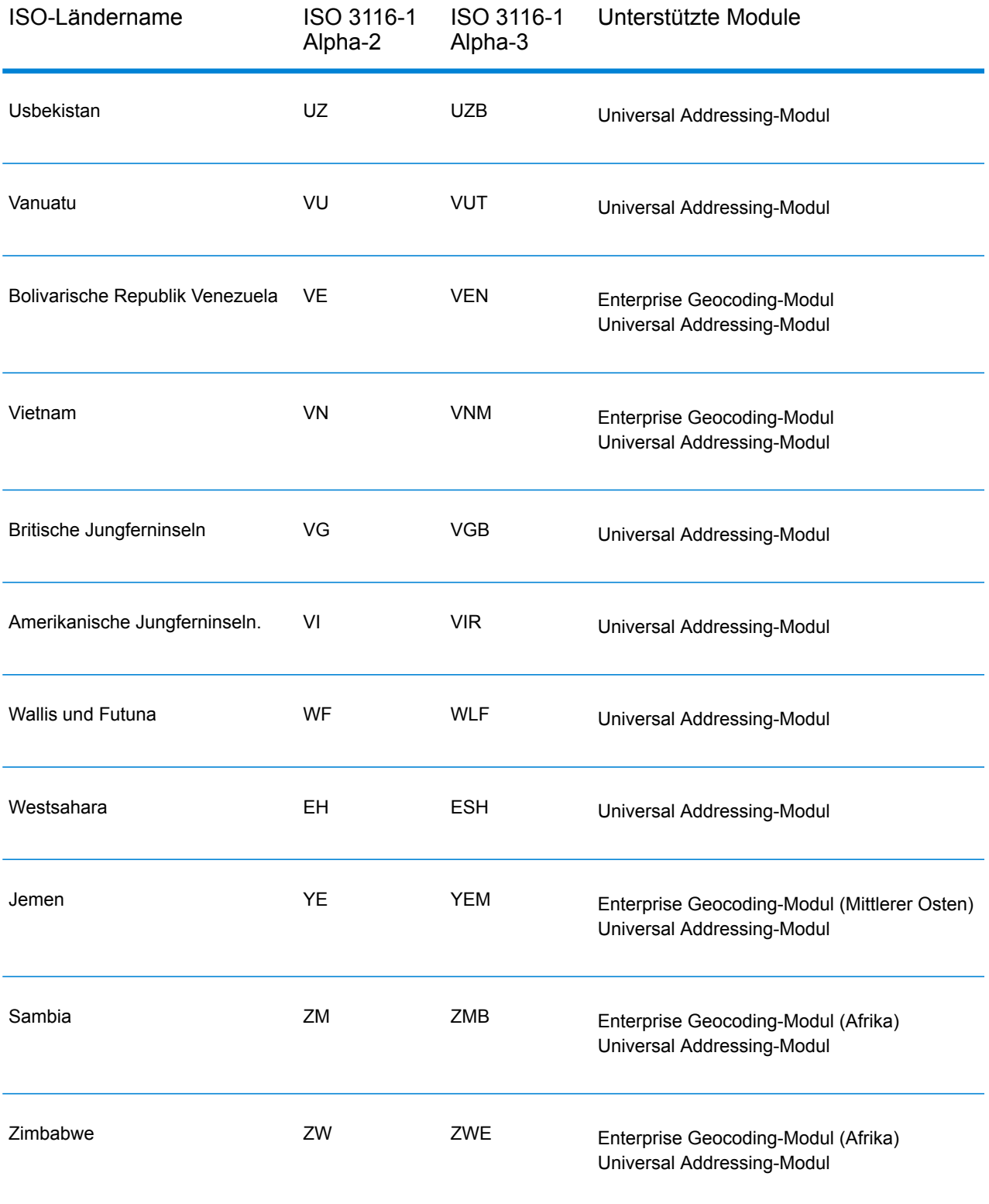

# <span id="page-713-0"></span>C - "Validate Address'-Zuverläsigkeitsalgorithmus

## In this section

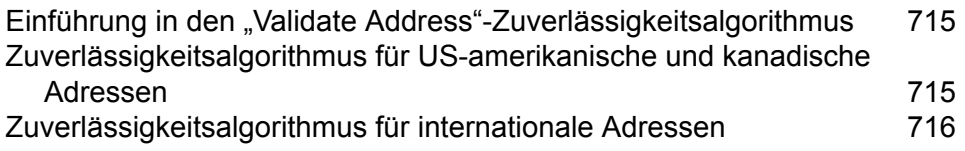

## <span id="page-714-0"></span>Einführung in den "Validate Address"-Zuverlässigkeitsalgorithmus

"Validate Address" berechnet für jede überprüfte Adresse eine Zuverlässigkeitspunktzahl. Diese Punktzahl beschreibt, wie wahrscheinlich es ist, dass die überprüfte Adresse korrekt ist. Zuverlässigkeitscodewerte reichen von 0 bis 100, wobei eine Zuverlässigkeit von 0 für keine Zuverlässigkeit und eine Zuverlässigkeit von 100 für eine sehr hohe Zuverlässigkeit steht, dass die Übereinstimmungsergebnisse korrekt sind. Zuverlässigkeitscodes werden basierend auf einem Algorithmus berechnet, der die Übereinstimmungsergebnisse für einzelne Ausgabefelder berücksichtigt. Die in diese Berechnung einbezogenen Ausgabefelder lauten wie folgt:

- Country
- City
- State
- PostalCode
- StreetName
- HouseNumber
- LeadingDirectional
- TrailingDirectional
- StreetSuffix
- ApartmentNumber

Jedes Feld besitzt seine eigene Gewichtung im Algorithmus. Zusätzlich kann für jedes Feld das Übereinstimmungsergebnis mit "Erfolg", "Fehler" oder "Geändert" gekennzeichnet werden. ("Geändert" bezieht sich auf Fälle, bei denen die Inhalte des Feldes zum Erzielen einer Übereinstimmung geändert wurden.) Das Übereinstimmungsergebnis (Erfolg, Fehler oder Geändert) bestimmt, welcher der Faktoren für dieses Feld gilt. Folglich ist die Berechnung des Zuverlässigkeitscodes ein Produkt von Gewichtung und Faktor wie folgt:

```
Confidence = (Weight * Factor) for City
+ (Weight * Factor) for Country
+ (Weight * Factor) for State
 + (Weight * Factor) for PostalCode
+ (Weight * Factor) for StreetName
+ (Weight * Factor) for HouseNumber
+ (Weight * Factor) for Directionals
+ (Weight * Factor) for Street Suffix
 + (Weight * Factor) for ApartmentNumber
```
### <span id="page-714-1"></span>Zuverlässigkeitsalgorithmus für US-amerikanische und kanadische Adressen

Die folgende Tabelle enthält die Bewertung und Logik hinter dem "Validate Address"-Zuverlässigkeitsalgorithmus für US-amerikanische und kanadische Adressen.

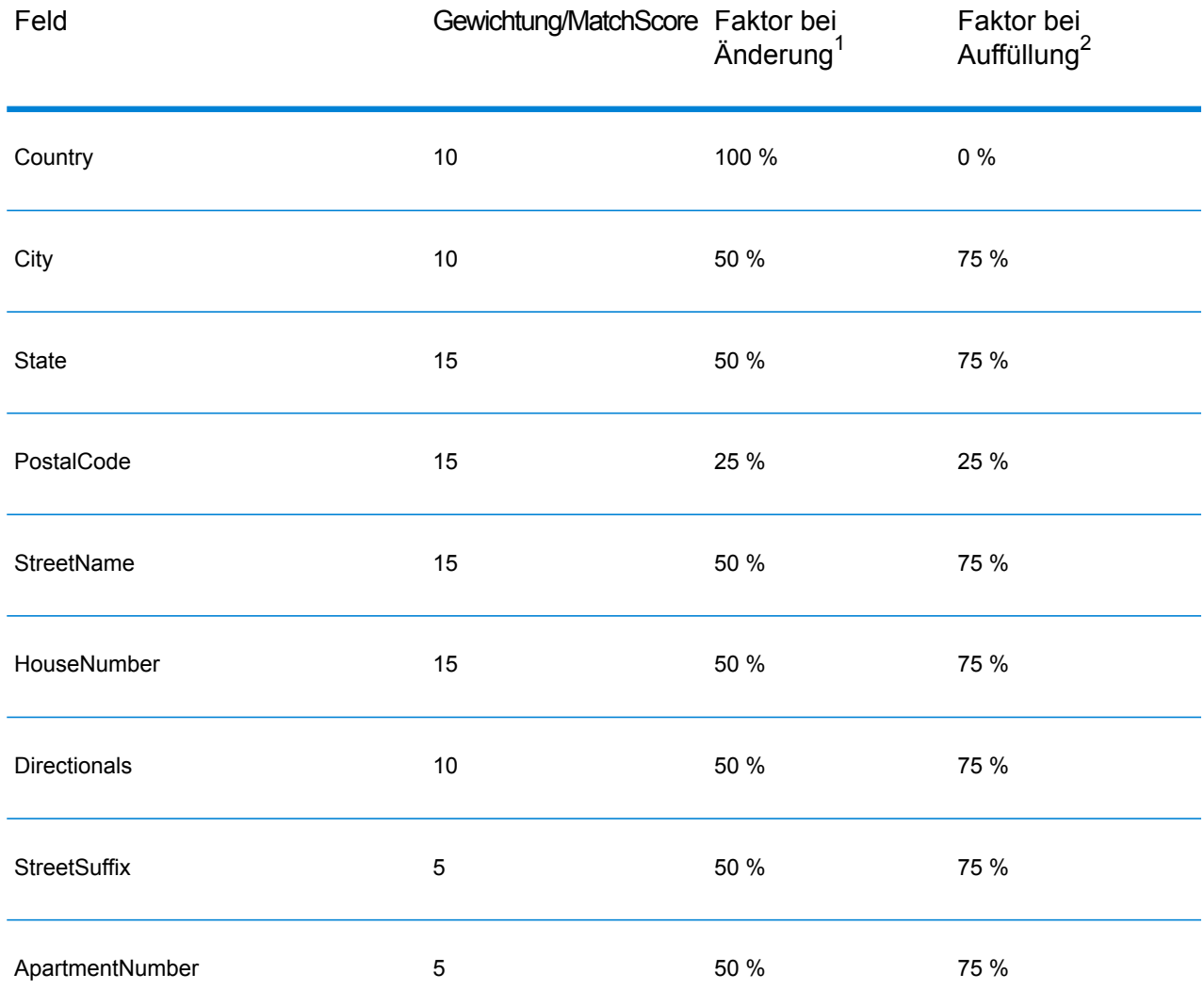

### **Tabelle 155: Zuverlässigkeitsalgorithmus für US-amerikanische und kanadische Adressen**

## <span id="page-715-0"></span>Zuverlässigkeitsalgorithmus für internationale Adressen

Es gibt zwei Zuverlässigkeitsalgorithmen für Adressen außerhalb der USA und Kanada: einer für Adressen in Ländern, die Postleitzahlen verwenden, und ein anderer für Adressen in Ländern, die keine Postleitzahlen verwenden.

<sup>2</sup> Bezieht sich auf Instanzen, wenn die Eingabedaten in diesem Feld nicht vorhanden waren und aufgefüllt wurden, um eine Übereinstimmung zu erzielen.

<sup>1</sup> Bezieht sich auf Instanzen, wenn die Eingabedaten in diesem Feld geändert wurden, um eine Übereinstimmung zu erzielen.

Die folgende Tabelle enthält den Zuverlässigkeitsalgorithmus für Adressen außerhalb der USA und Kanada, für die Postleitzahlen verwendet werden.

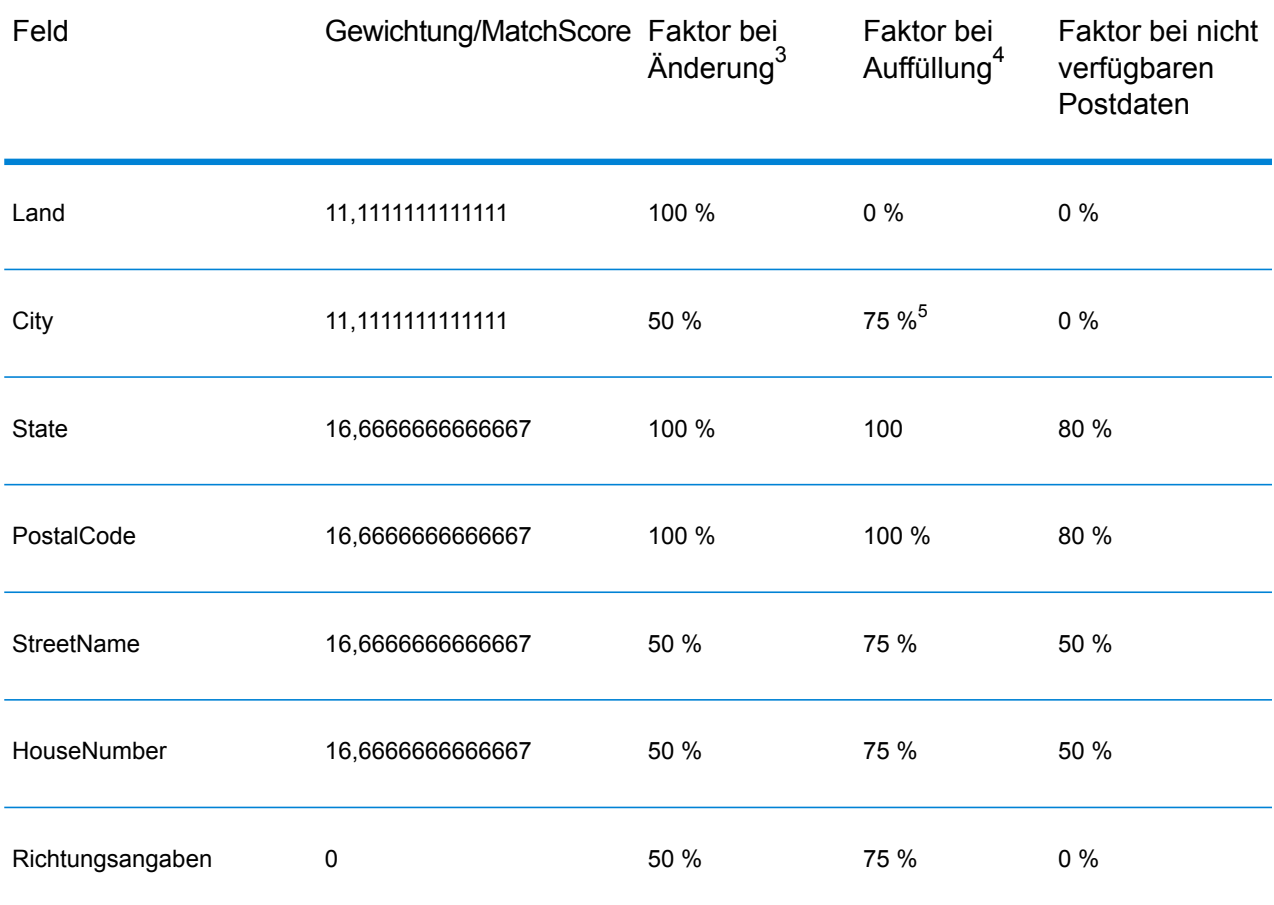

### **Tabelle 156: Zuverlässigkeitsalgorithmus für Länder mit Postleitzahlen**

4 Bezieht sich auf Instanzen, wenn die Eingabedaten in diesem Feld nicht vorhanden waren und aufgefüllt wurden, um eine Übereinstimmung zu erzielen.

3 Bezieht sich auf Instanzen, wenn die Eingabedaten in diesem Feld geändert wurden, um eine Übereinstimmung zu erzielen.

<sup>5</sup> Wenn das Land ein Land der Kategorie C ist, beträgt dieser Wert 50 %. Länder fallen in eine dieser Kategorien:

- **Kategorie A**: Ermöglicht die Überprüfung und Korrektur von Postleitzahl, Ortsname, Bundesland/Bezirk/Kanton, Straßenanschriftselementen und Ländername einer Adresse.
- **Kategorie A**: Ermöglicht die Überprüfung und Korrektur von Postleitzahl, Ortsname, Bundesland/Bezirk/Kanton und Ländername einer Adresse. Sie unterstützt nicht die Überprüfung oder Korrektur von Straßenanschriftselementen.
- **Kategorie C**: Ermöglicht die Überprüfung und Korrektur des Ländernamens sowie die Überprüfung des Formats der Postleitzahl.

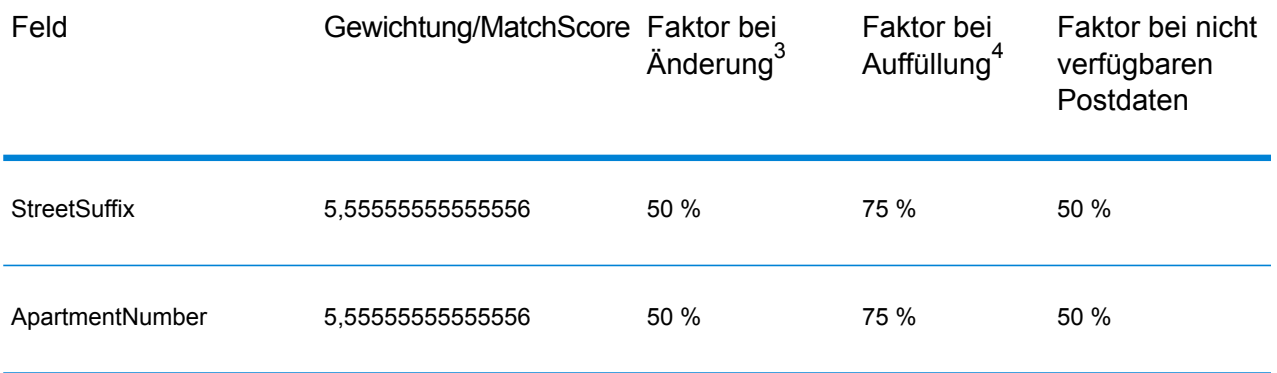

Die folgende Tabelle enthält den Zuverlässigkeitsalgorithmus für Länder, die keine Postleitzahlen verwenden.

#### **Tabelle 157: Zuverlässigkeitsalgorithmus für Länder ohne Postleitzahlen**

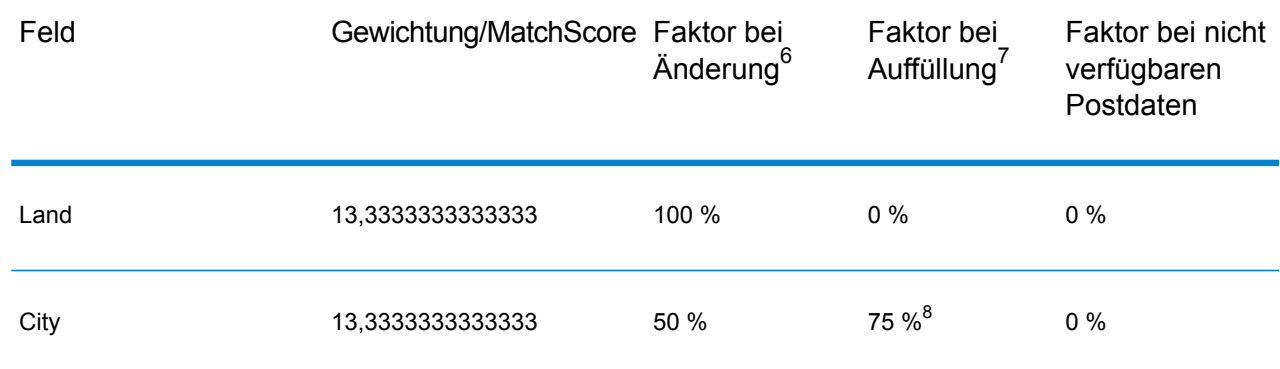

4 Bezieht sich auf Instanzen, wenn die Eingabedaten in diesem Feld nicht vorhanden waren und aufgefüllt wurden, um eine Übereinstimmung zu erzielen.

3 Bezieht sich auf Instanzen, wenn die Eingabedaten in diesem Feld geändert wurden, um eine Übereinstimmung zu erzielen.

7 Bezieht sich auf Instanzen, wenn die Eingabedaten in diesem Feld nicht vorhanden waren und aufgefüllt wurden, um eine Übereinstimmung zu erzielen.

6 Bezieht sich auf Instanzen, wenn die Eingabedaten in diesem Feld geändert wurden, um eine Übereinstimmung zu erzielen.

 $8\,$  Wenn das Land ein Land der Kategorie C ist, beträgt dieser Wert 50 %. Länder fallen in eine dieser Kategorien:

• **Kategorie A**: Ermöglicht die Überprüfung und Korrektur von Postleitzahl, Ortsname, Bundesland/Bezirk/Kanton, Straßenanschriftselementen und Ländername einer Adresse.

- **Kategorie A**: Ermöglicht die Überprüfung und Korrektur von Postleitzahl, Ortsname, Bundesland/Bezirk/Kanton und Ländername einer Adresse. Sie unterstützt nicht die Überprüfung oder Korrektur von Straßenanschriftselementen.
- **Kategorie C**: Ermöglicht die Überprüfung und Korrektur des Ländernamens sowie die Überprüfung des Formats der Postleitzahl.

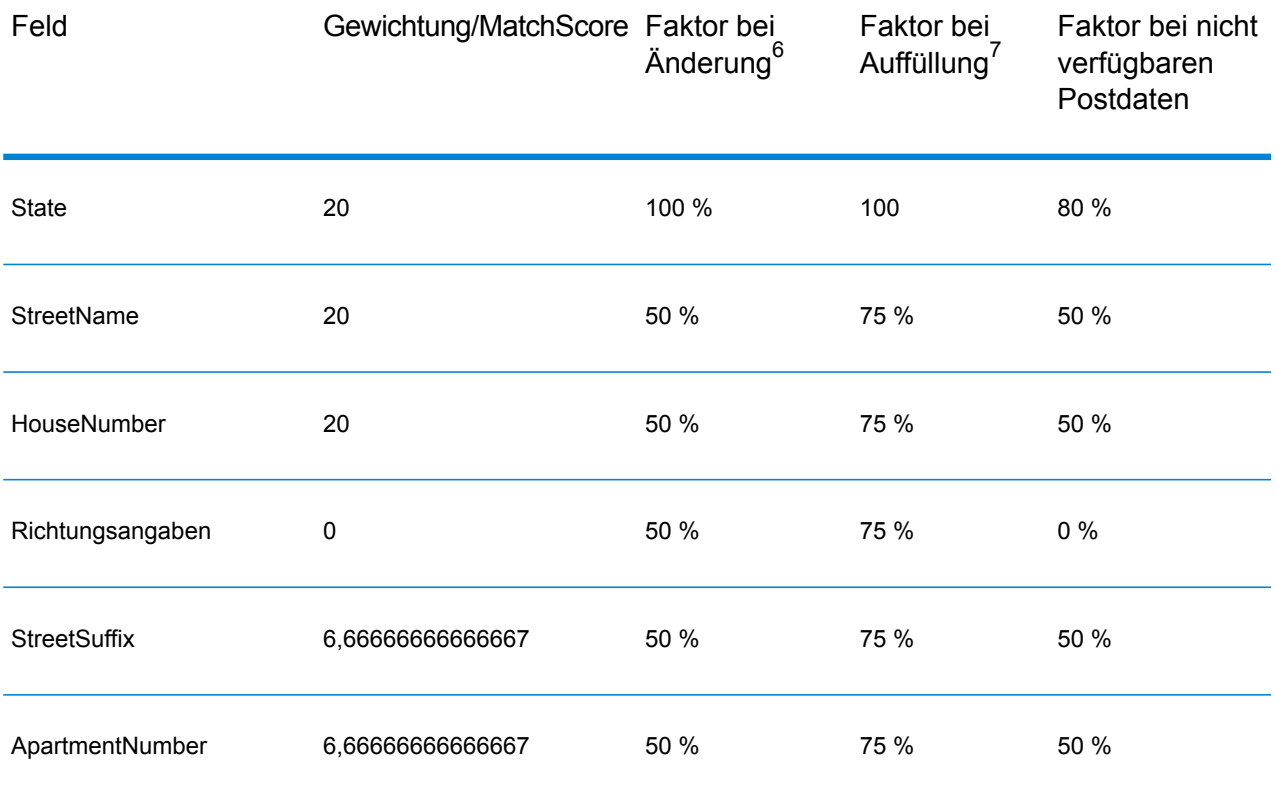

Die folgende Tabelle enthält Länder ohne Postleitzahlen.

### **Tabelle 158: Länder ohne Postleitzahlen**

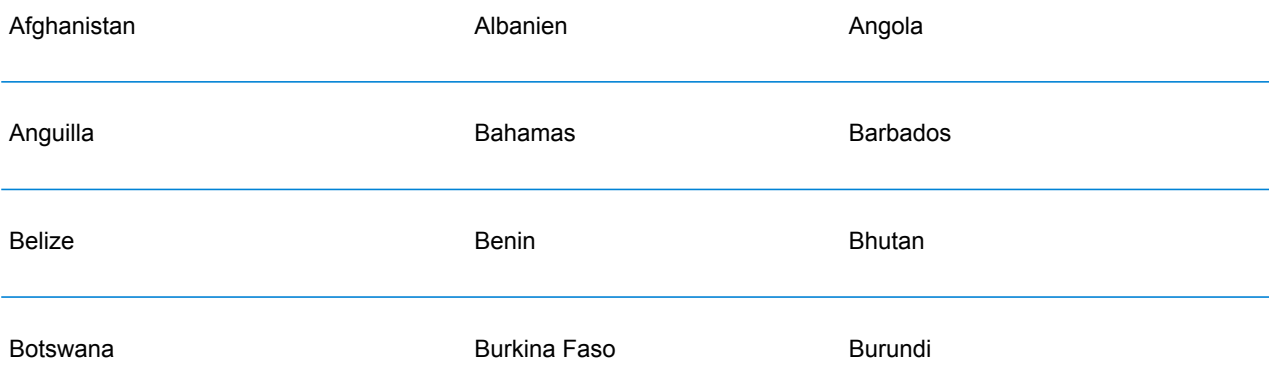

<sup>7</sup> Bezieht sich auf Instanzen, wenn die Eingabedaten in diesem Feld nicht vorhanden waren und aufgefüllt wurden, um eine Übereinstimmung zu erzielen.

<sup>6</sup> Bezieht sich auf Instanzen, wenn die Eingabedaten in diesem Feld geändert wurden, um eine Übereinstimmung zu erzielen.

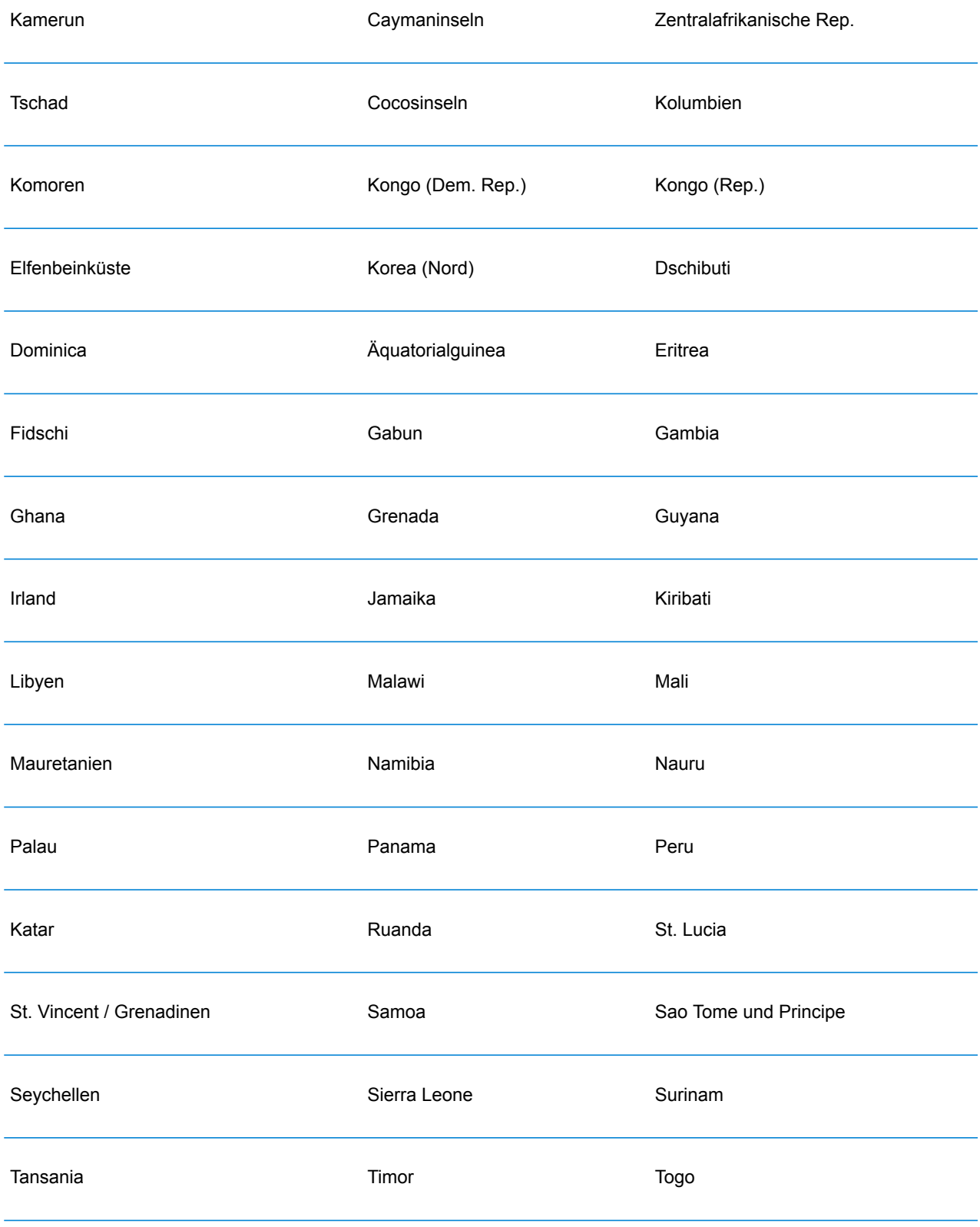
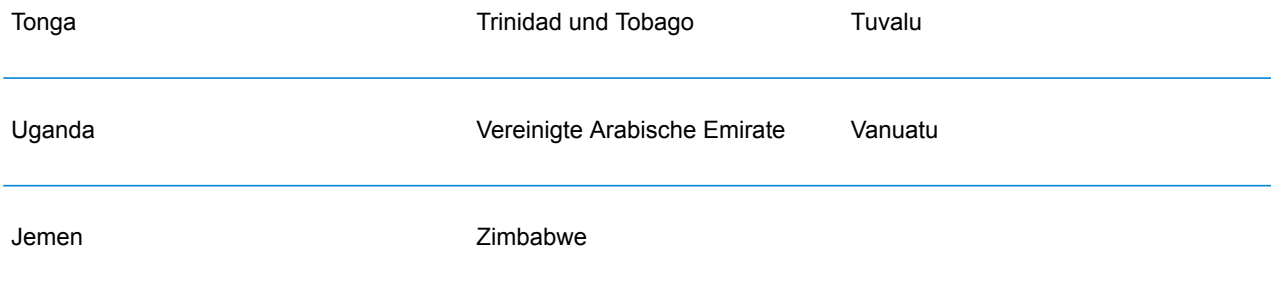

## **Notices**

© 2018 Pitney Bowes. Alle Rechte vorbehalten. MapInfo und Group 1 Software sind Marken von Pitney Bowes Software Inc. Alle anderen Marken und Markenzeichen sind Eigentum ihrer jeweiligen Besitzer.

## *USPS® Urheberrechtshinweise*

Pitney Bowes Inc. wurde eine nicht-ausschließliche Lizenz erteilt, die die Veröffentlichung und den Verkauf von ZIP + 4<sup>®</sup> Postleitzahl-Datenbanken auf optischen und magnetischen Medien genehmigt. Folgende Marken sind Markenzeichen des United States Postal Service: CASS, CASS Certified, DPV, eLOT, FASTforward, First-Class Mail, Intelligent Mail, LACS<sup>Link</sup>, NCOA<sup>Link</sup>, PAVE, PLANET Code, Postal Service, POSTNET, Post Office, RDI, Suite<sup>Link</sup>, United States Postal Service, Standard Mail, United States Post Office, USPS, ZIP Code, and ZIP + 4. Hierbei handelt es sich jedoch nicht um eine vollständige Liste der Marken, die zum United States Postal Service gehören.

Pitney Bowes Inc. ist nicht-exklusiver Lizenznehmer von USPS® für die Verarbeitungsprozesse von NCOAL<sub>ink®</sub>.

Die Preisgestaltung jeglicher Pitney Bowes Softwareprodukte, -optionen und -dienstleistungen erfolgt nicht durch USPS® oder die Regierung der Vereinigten Staaten. Es wird auch keine Regulierung oder Genehmigung der Preise durch USPS® oder die US-Regierung durchgeführt. Bei der Verwendung von RDI™-Daten zur Berechnung von Paketversandkosten wird die Entscheidung, welcher Paketlieferdienst genutzt wird, nicht von USPS $^\circ$ oder der Regierung der Vereinigten Staaten getroffen.

## *Datenbereitstellung und Hinweise*

Hier verwendete Datenprodukte und Datenprodukte, die in Software-Anwendungen von Pitney Bowes verwendet werden, sind durch verschiedene Markenzeichen und mindestens eines der folgenden Urheberrechte geschützt:

© Copyright United States Postal Service. Alle Rechte vorbehalten.

© 2014 TomTom. Alle Rechte vorbehalten. TomTom und das TomTom Logo sind eingetragene Marken von TomTom N.V.

© 2016 HERE

Fuente: INEGI (Instituto Nacional de Estadística y Geografía)

Basierend auf elektronischen Daten © National Land Survey Sweden.

© Copyright United States Census Bureau

© Copyright Nova Marketing Group, Inc.

Teile dieses Programms sind urheberrechtlich geschützt durch © Copyright 1993-2007 Nova Marketing Group Inc. Alle Rechte vorbehalten.

© Copyright Second Decimal, LLC

© Copyright Canada Post Corporation

Diese CD-ROM enthält Daten einer urheberrechtlich geschützten Datenerfassung der Canada Post Corporation.

© 2007 Claritas, Inc.

Das Geocode Address World Dataset enthält lizenzierte Daten des GeoNames-Projekts (**[www.geonames.org](http://www.geonames.org)**), die unter den Bedingungen der Creative Commons Attribution License ("Attribution License") bereitgestellt werden. Die Attribution License können Sie unter **<http://creativecommons.org/licenses/by/3.0/legalcode>** einsehen. Ihre Nutzung der GeoNames-Daten (wie im Spectrum™ Technology Platform Nutzerhandbuch beschrieben) unterliegt den Bedingungen der Attribution License. Bei Konflikten zwischen Ihrer Vereinbarung mit Pitney Bowes Software, Inc. und der Attribution License hat die Attribution License lediglich bezüglich der Nutzung von GeoNames-Daten Vorrang.

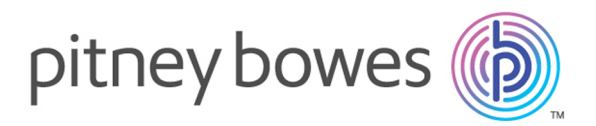

3001 Summer Street Stamford CT 06926-0700 USA

www.pitneybowes.com

© 2019 Pitney Bowes Software Inc. All rights reserved